IBM Business Process Manager Versão 7 Release 5

# *IBM Business Process Manager Standard - Guia de Instalação*

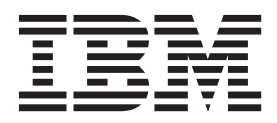

# <span id="page-2-0"></span>**Manuais PDF e o Centro de Informações**

Os manuais PDF são fornecidos como uma conveniência para impressão e leitura off-line. Para obter as informações mais recentes, consulte o centro de informações on-line.

Como um conjunto, os manuais PDF contêm o mesmo conteúdo que o centro de informações. Alguns links nos manuais de PDF foram padronizados para uso nos centros de informações e podem não funcionar corretamente.

A documentação PDF está disponível dentro de um trimestre após um release principal do centro de informações, tal como a Versão 7.0 ou a Versão 7.5.

A documentação PDF será atualizada com menos frequência que o centro de informações, mas com mais frequência do que os Redbooks. Em geral, manuais PDF são atualizados quando mudanças suficientes são acumuladas para o manual.

# **Índice**

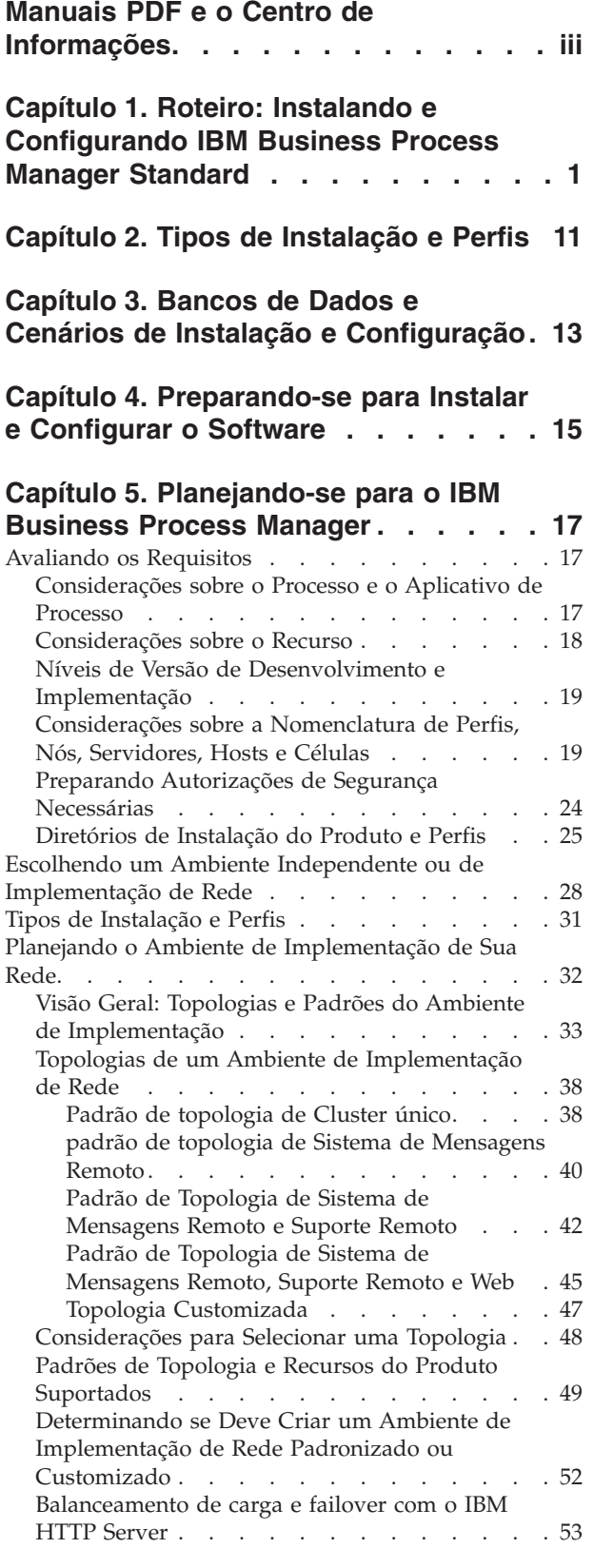

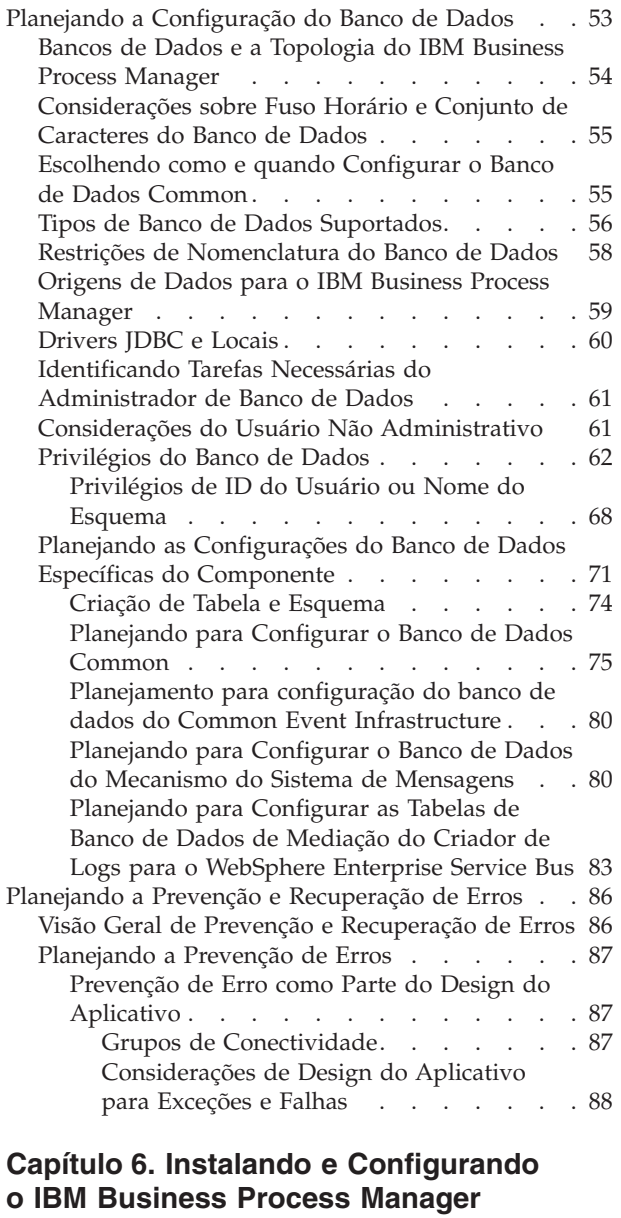

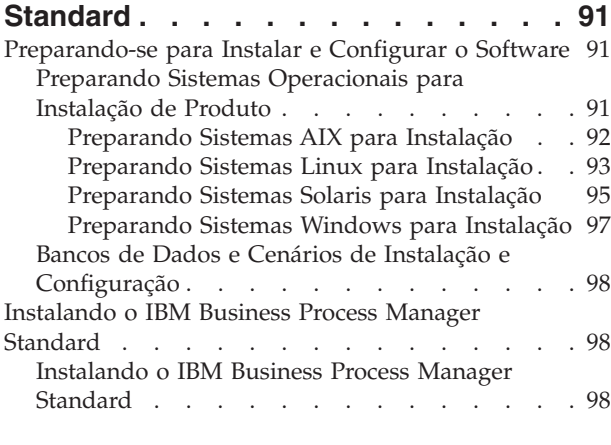

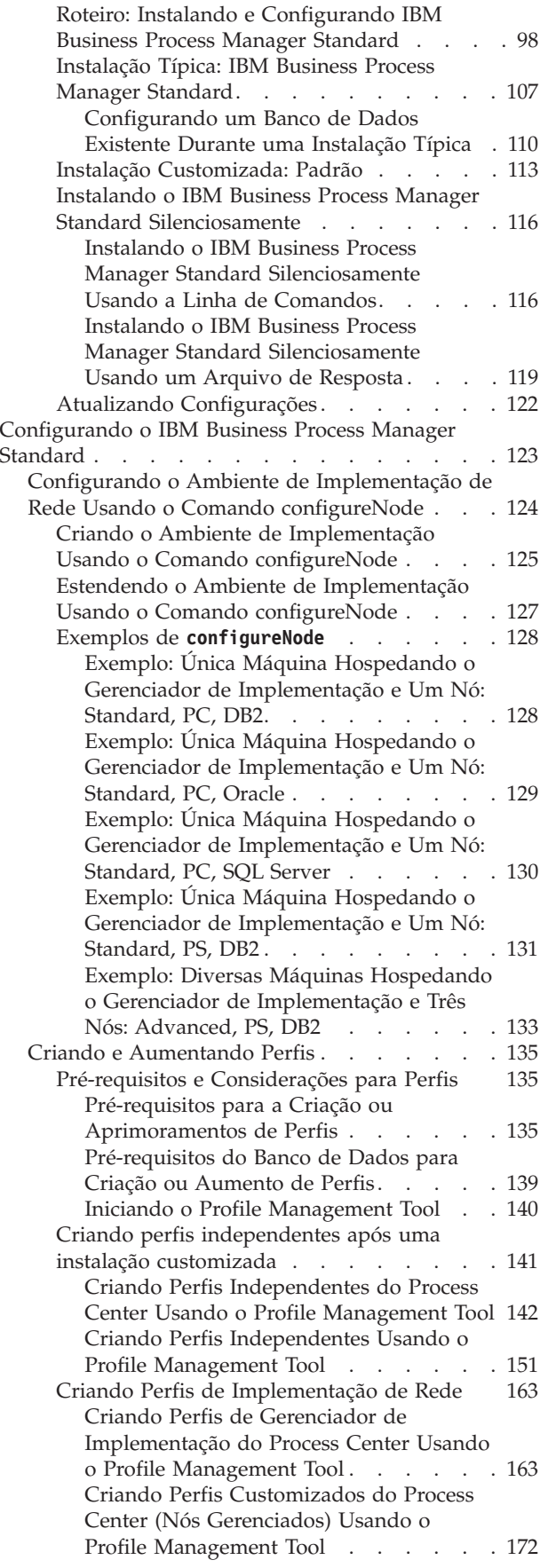

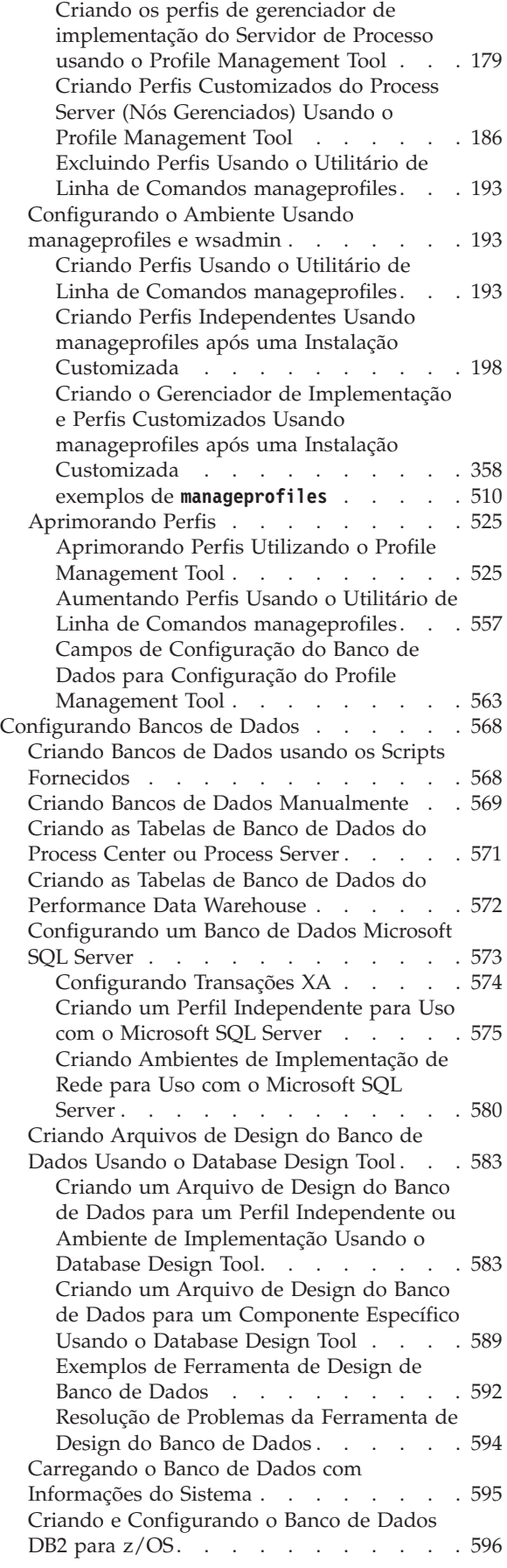

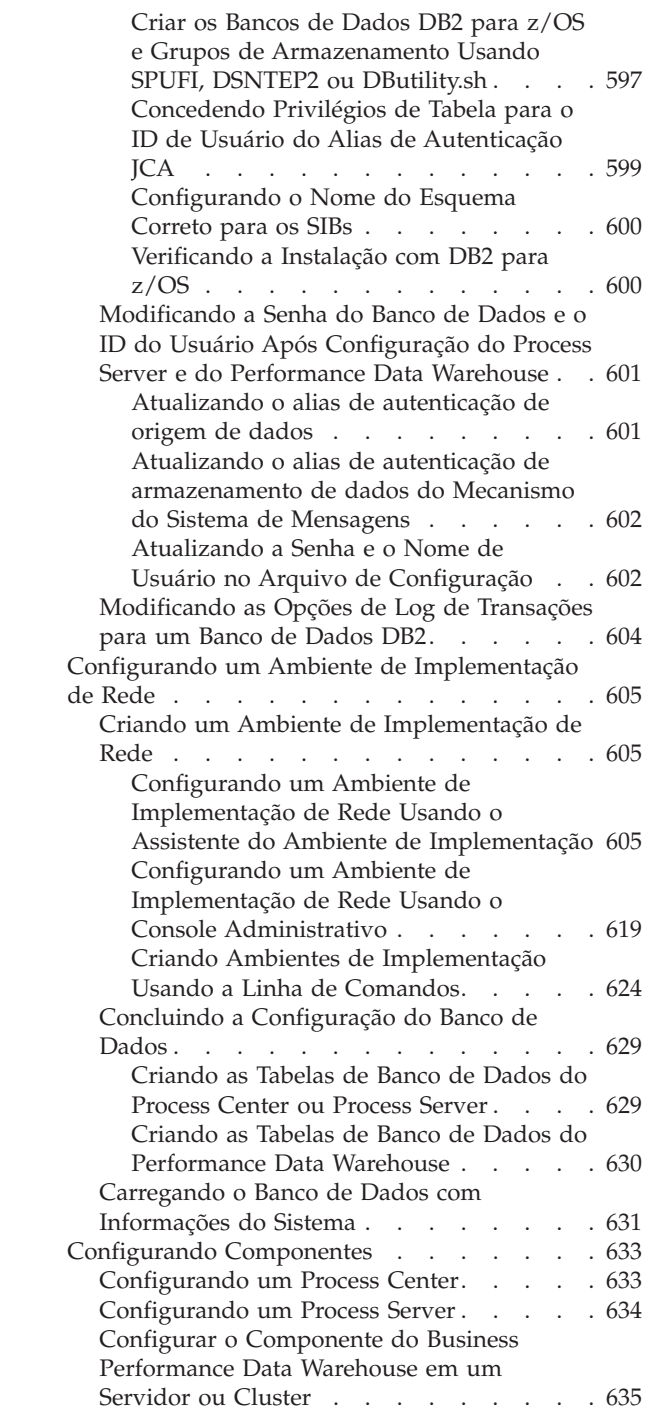

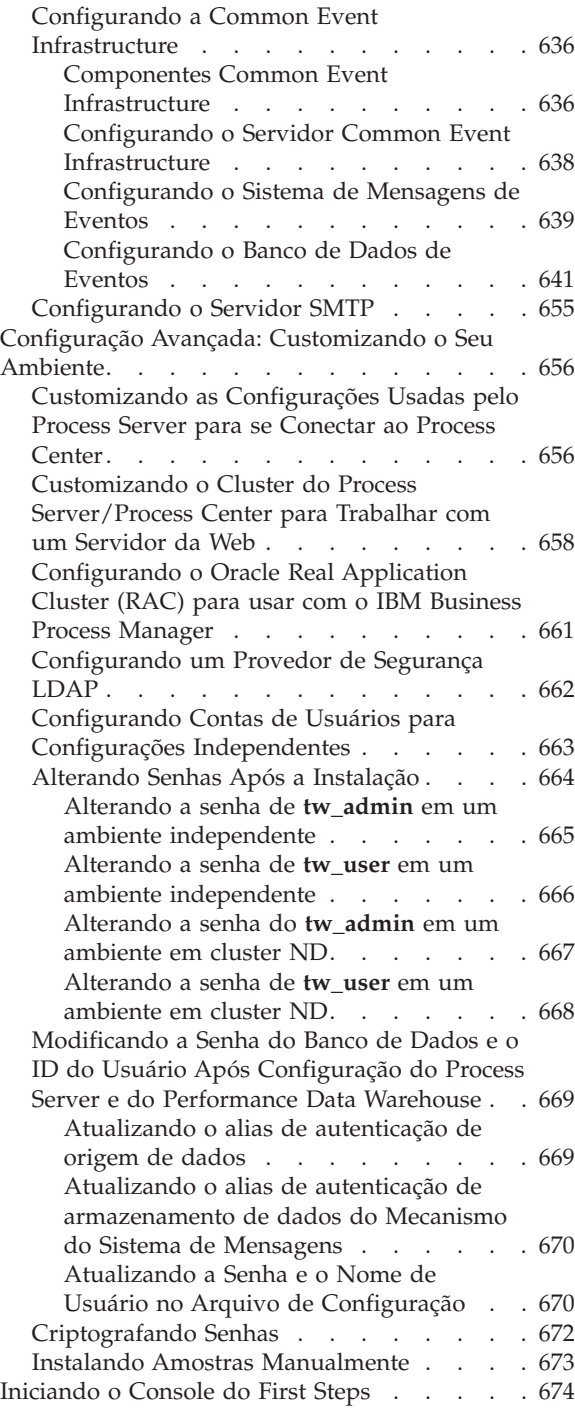

# <span id="page-8-0"></span>**Capítulo 1. Roteiro: Instalando e Configurando IBM Business Process Manager Standard**

O instalador e os programas de configuração do IBM® Business Process Manager acomodam uma variedade de cenários de desenvolvimento e produção. Esse roteiro o guiará pelos caminhos mais comuns e amplamente usados para instalação e configuração do IBM Business Process Manager Standard em um ambiente independente ou de implementação de rede.

O roteiro inclui uma seção para cada instalação comum e cenário de configuração. Cada seção inclui uma tabela que lista as atividades a executar, com links para as instruções e notas sobre o resultado da conclusão de cada atividade.

As seções neste roteiro descrevem os cenários a seguir:

• Instalação típica.

A opção **Instalação Típica** instala o software e configura um perfil independente do Process Center ou Process Server. Uma instalação Típica não requer que você crie perfis separadamente usando o Profile Management Tool ou o utilitário **manageprofiles**.

A opção de instalação Típica é o método mais simples e rápido para instalar e configurar o software. Esse também é o método ideal para obtenção de recursos e funcionalidade completos do Business Process Manager (para configurações Express, Standard ou Advanced) em uma única máquina. A instalação típica só está disponível a partir de uma imagem de instalação eletrônica (não a partir de um DVD).

Consulte [Instalando o IBM Business Process Manager Standard Usando a Opção](#page-9-0) **Instalação Típica**.

v Instalação customizada para um ambiente independente.

A opção **Instalação Customizada** instala o software em seu sistema e, em seguida, executa o Profile Management Tool, fornecendo mais controle sobre como configurar o seu software. Se estiver criando um ambiente independente do Process Center ouProcess Server que requer recursos de configuração que não estão disponíveis no caminho de instalação Típica, crie os perfis independentes do Process Center ou Process Server após a instalação dos binários de produto usando o Profile Management Tool ou o utilitário de linha de comandos **manageprofiles**.

Consulte [Instalando o IBM Business Process Manager Standard Usando a Opção](#page-9-1) **Instalação Customizada** [e Configurando Um ou Mais Perfis Independentes.](#page-9-1)

v Instalação customizada e configuração para um ambiente de implementação de rede:

Este cenário de instalação e configuração fornece a capacidade, a escalabilidade e a robustez que geralmente são requeridas de um ambiente de produção em grande escala. Uma configuração de implementação de rede é formada por um grupo de servidores (conhecido como clusters) que colaboram para fornecer balanceamento de carga de trabalho e failover. Os servidores são gerenciados centralmente, usando um único console administrativo conhecido como o gerenciador de implementação.

Após a instalação customizada, você possui várias opções de configuração.

– Use o utilitário de linha de comandos **configureNode** para obter uma configuração de implementação de rede simples:

O instalador instala o software em seu sistema e, em seguida, você usa o comando **configureNode** para criar e configurar um gerenciador de implementação e um ou mais perfis customizados (nó gerenciado) e cria uma configuração de implementação de rede com base no padrão. Consulte [Instalando o IBM Business Process Manager Standard e Configurando um Ambiente de](#page-11-0) [Implementação de Rede Usando o Comando configureNode.](#page-11-0)

– Use a configuração de perfil e o assistente do ambiente de implementação:

O instalador instala o software em seu sistema e, em seguida, você usa os programas de configuração de perfil (Profile Management Tool ou o utilitário de linha de comandos **manageprofiles**) para criar e configurar um ou mais perfis de gerenciador de implementação e customizados (nó gerenciado) e o assistente do ambiente de implementação para criar uma configuração da implementação de rede com base no padrão. Consulte [Instalando o IBM Business](#page-12-0) [Process Manager Standard, Configurando Perfis de Gerenciador de Implementação e Customizados](#page-12-0) [e Usando o Assistente do Ambiente de Implementação.](#page-12-0)

– Use a configuração de perfil e o console administrativo ou comandos wsadmin:

O instalador instala o software em seu sistema e, em seguida, você usa os programas de configuração de perfil (Profile Management Tool ou o utilitário de linha de comandos **manageprofiles**) para criar e configurar um ou mais perfis de gerenciador de implementação e customizados (nó gerenciado) e o console administrativo ou comandos wsadmin para criar uma configuração de implementação de rede customizada. Consulte [Instalando o IBM Business Process](#page-15-0) [Manager Standard, Configurando Perfis de Gerenciador de Implementação e Customizados e](#page-15-0) [Usando o Console Administrativo ou Comandos wsadmin.](#page-15-0)

Para obter informações conceituais sobre a implementação de rede, consulte [Escolhendo um Ambiente](#page-35-1) [Independente ou de Implementação de Rede](#page-35-1) e [Planejando Seu Ambiente de Implementação.](#page-39-1)

Para obter informações sobre padrões de topologia fornecidos com o software e suportados pelo assistente do ambiente de implementação, consulte [Visão Geral: Topologias e Padrões do Ambiente de](#page-40-1) [Implementação.](#page-40-1)

#### <span id="page-9-0"></span>**Instalando o IBM Business Process Manager Standard Usando a Opção Instalação Típica**

Se estiver instalando a partir de uma imagem eletrônica, é possível usar a opção de instalação Típica no instalador para instalar o software e configurar um perfil independente automaticamente. Em uma instalação Típica não há necessidade de executar o Profile Management Tool ou executar o **manageprofiles** após a instalação.

A opção Típica é a maneira mais rápida de instalar e configurar o software. Esta opção de instalação padronizará a maioria das configurações, mas permitirá especificar o caminho da instalação e o tipo de banco de dados.

Para uma instalação Típica, você instala o Process Center e o Process Server separadamente. Você primeiro executa a instalação Típica para o Process Center para conclusão e, em seguida, execute a instalação Típica para o Process Server para conclusão.

Para obter informações sobre a instalação do IBM Business Process Manager Standard usando a opção **Típica**, consulte Instalação Típica: IBM Business Process Manager Standard.

#### <span id="page-9-1"></span>**Instalando o IBM Business Process Manager Standard Usando a Opção Instalação Customizada e Configurando Um ou Mais Perfis Independentes**

É possível usar a opção de instalação Customizada no instalador para instalar o software e configurar um ou mais perfis independentes usando o Profile Management Tool ou o utilitário de linha de comandos **manageprofiles**.

| <b>Tarefa</b>                                                          | Onde localizar informações                                                                                                    | Resultado após concluir a tarefa                                                                                                    |
|------------------------------------------------------------------------|----------------------------------------------------------------------------------------------------|----------------------------------------------------------------------------------------------------|
| Instalar o software<br>usando a opção de<br>instalação<br>Customizada. | Para obter informações adicionais sobre a<br>instalação do IBM Business Process Manager<br>Standard usando a opção de instalação<br>Customizada, consulte Instalação<br>Customizada: IBM Business Process<br>Manager Standard                                                                                                    | A instalação customizada instala os binários<br>de produto para o Process Center, o IBM<br>Process Designer e o Process Server em seu<br>sistema.<br>A instalação customizada não cria perfis<br>durante a instalação.                                                                                                    |
| Ativar o Profile<br>Management Tool.                                   | Se você não ativou o Profile Management<br>Tool a partir do instalador, será possível<br>fazer isso agora. Consulte Iniciando o<br>Profile Management Tool<br>Restrição: Não é possível usar o Profile<br>Management Tool para criar perfis nas<br>instalações do BPM em arquiteturas de 64<br>bits, exceto na plataforma Linux on zSeries.<br>Em vez disso, continue com a próxima<br>etapa e use o utilitário de linha de<br>comandos manageprofiles. | O Profile Management Tool está iniciado e<br>pronto para uso.<br>Como os dados do perfil do Process Center<br>são usados como entrada para o processo de<br>criação de perfil do Process Server, você deve<br>criar seu perfil independente do Process<br>Center primeiro (antes de criar o perfil<br>independente do Process Server).                                                                                                    |
| Criar um ou mais<br>perfis independentes<br>do Process Center.         | Dependendo de como você deseja criar seus<br>perfis independentes do Process Center,<br>consulte um dos tópicos a seguir:<br>• Criando Perfis Independentes do Process<br>Center Usando o Profile Management<br>Tool<br>Criando Perfis Independentes do Process<br>Center Usando o Utilitário<br>manageprofiles                                                                                                    | Você criou um perfil independente do<br>Process Center. Este perfil define seu<br>ambiente do servidor independente e ele<br>contém perfis de comando, arquivos de<br>configuração e arquivos de log.<br>O processo de criação de perfil configura o<br>banco de dados (comum e específico do<br>componente) e gera as tabelas de banco de<br>dados necessárias para suportar seu ambiente<br>de servidor independente.<br>Agora você pode criar seus perfis<br>independentes do Process Server ou instalar<br>o Process Designer. |
| Instalação do Process<br>Designer.                                     | Se desejar começar usando os recursos de<br>design do processo de negócios do software,<br>faça download e instale o Process Designer.<br>Consulte Instalando o IBM Process Designer                                                                                                    | Você instalou o Process Designer.<br>Para obter informações sobre como usar o<br>Process Designer, consulte os seguintes<br>tópicos:<br>• Utilizando o Tutorial de Amostra para o<br><b>IBM Process Designer</b><br>· Ambientes de Criação<br>Desenvolvimento de Processo com o<br>Process Center                                                                                                    |

*Tabela 1. Instalando o IBM Business Process Manager Standard Usando a Opção de Instalação Customizada e Configurando um ou mais Perfis Independentes*

| <b>Tarefa</b>                                                                                                    | Onde localizar informações                                                                                                    | Resultado após concluir a tarefa                                                                                                |
|----------------------------------------------------------------------------------------------------|----------------------------------------------------------------------------------------------------|----------------------------------------------------------------------------------------------------|
| Criar um ou mais<br>perfis independentes<br>do Process Server.                                                                                                    | Se seu objetivo for configurar totalmente o<br>software, incluindo o ambiente do tempo de<br>execução, crie os perfis independentes do<br>Process Server. Dependendo de como você<br>deseja criar seus perfis independentes do<br>Process Server, consulte um dos tópicos a<br>seguir:<br>Criando Perfis Independentes do Process<br>Server Usando o Profile Management<br>Tool<br>Criando Perfis Independentes do Process<br>Server Usando o Utilitário manageprofiles | O ambiente de servidor independente agora<br>está configurado e pronto para uso.                                                |
| Se você desmarcou a<br>caixa de seleção<br>Executar scripts de<br>banco de dados para<br>inicializar os bancos<br>de dados durante a<br>criação de perfil,<br>execute manualmente<br>os scripts do banco de<br>dados e, em seguida,<br>execute o utilitário de<br>autoinicialização para<br>carregar o banco de<br>dados com as<br>informações do<br>sistema. | Consulte Carregando o Banco de Dados<br>com Informações do Sistema para obter<br>informações sobre como executar o utilitário<br>de autoinicialização.<br><b>Windows</b><br>bootstrapProcessServerData.bat<br><b>Linux</b><br><b>UNIX</b><br>bootstrapProcessServerData.sh<br>Você deve executar o utilitário de<br>autoinicialização antes da primeira<br>inicialização de um membro de cluster.                                                                       | Você carregou o banco de dados com<br>informações do sistema antes de iniciar com<br>sucesso o Process Server / Process Center. |

*Tabela 1. Instalando o IBM Business Process Manager Standard Usando a Opção de Instalação Customizada e Configurando um ou mais Perfis Independentes (continuação)*

#### <span id="page-11-0"></span>**Instalando o IBM Business Process Manager Standard e configurando um ambiente de implementação de rede usando o comando configureNode**

É possível usar a opção de instalação Típica ou Customizada no instalador para instalar o software e, em seguida, use o comando **configureNode** para configurar um gerenciador de implementação e um ou mais perfis customizados (nó gerenciado) e crie um ambiente de implementação de rede com base no padrão. Também é possível usar **configureNode** posteriormente para incluir nós em um ambiente existente.

O comando **configureNode** cria um único ambiente de célula usando o padrão de topologia do Sistema de Mensagens Remoto e Suporte Remoto, que inclui os três clusters a seguir:

- v Cluster de infraestrutura do sistema de mensagens
- v Cluster de infraestrutura de suporte
- v Cluster do destino de implementação do aplicativo

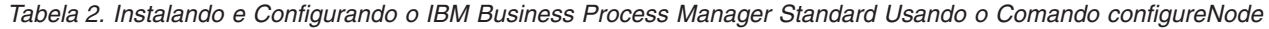

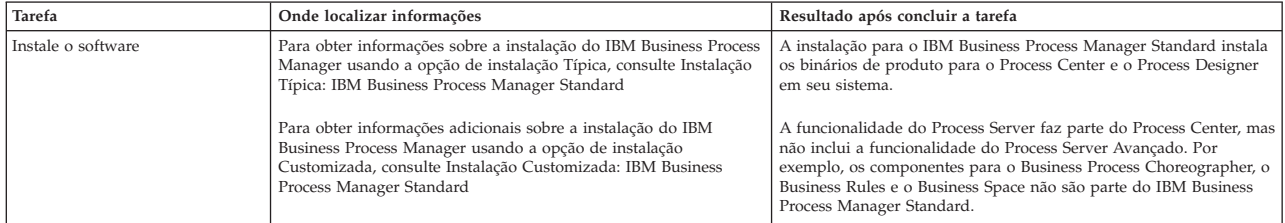

<span id="page-12-1"></span>*Tabela 2. Instalando e Configurando o IBM Business Process Manager Standard Usando o Comando configureNode (continuação)*

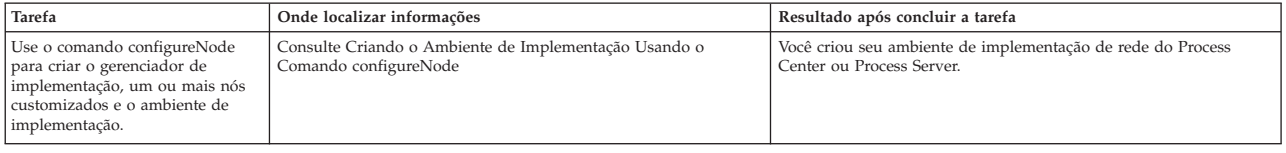

#### <span id="page-12-0"></span>**Instalando o IBM Business Process Manager Standard, configurando os perfis do gerenciador de implementação e customizados e usando o assistente do ambiente de implementação**

É possível usar a opção de instalação Customizada no instalador para instalar o software e usar o Profile Management Tool ou o utilitário de linha de comandos **manageprofiles** para configurar um ou mais perfis de gerenciador de implementação e customizados (nó gerenciado). Após a criação de perfil, é possível usar o assistente do ambiente de implementação para gerar uma configuração de implementação de rede com base no padrão.

É possível escolher qual padrão selecionar no assistente do ambiente de implementação com base no uso planejado de seu ambiente (prova de conceito, teste ou produção) e os recursos de processamento (tais como alta disponibilidade e processamento de failover) requeridos por sua empresa.

Este cenário de instalação e configuração assume que suas necessidades e requisitos de negócios podem ser atendidos por um dos padrões de topologia incluídos com o software. Se você tiver requisitos que não podem ser atendidos pelos padrões incluídos com o software, é possível criar um ambiente de implementação de rede customizado usando o console administrativo. Veja ["Instalando o IBM Business](#page-15-1) [Process Manager Standard, Configurando os Perfis do Gerenciador de Implementação e Customizados e](#page-15-1) [Usando o Console Administrativo ou Comandos wsadmin" na página 8.](#page-15-1)

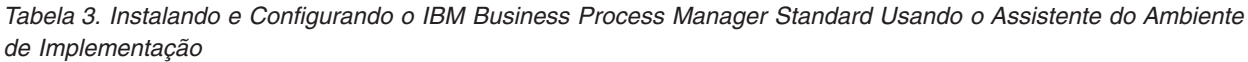

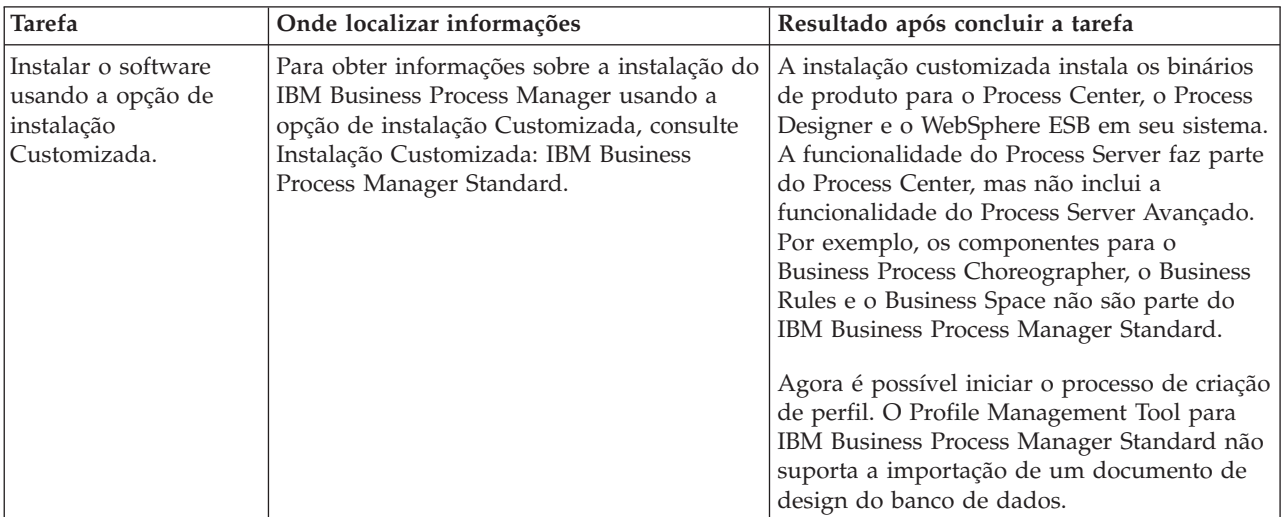

| <b>Tarefa</b>                                                                                           | Onde localizar informações                                                                                                    | Resultado após concluir a tarefa                                                                                                    |
|----------------------------------------------------------------------------------------------------|----------------------------------------------------------------------------------------------------|----------------------------------------------------------------------------------------------------|
| Ativar o Profile<br>Management Tool.                                                                    | Se você não ativou o Profile Management<br>Tool a partir do instalador, será possível<br>fazer isso agora. Consulte Iniciando o Profile<br>Management Tool<br>Restrição: Não é possível usar o Profile<br>Management Tool para criar perfis nas<br>instalações do BPM em arquiteturas de 64<br>bits, exceto na plataforma Linux on zSeries.<br>Em vez disso, continue com a próxima<br>etapa e use o utilitário de linha de<br>comandos manageprofiles.                                                                                                    | O Profile Management Tool está iniciado e<br>pronto para uso.<br>Como os dados do perfil do Process Center<br>são usados como entrada para o processo de<br>criação de perfil do Process Server, você deve<br>criar seu perfil independente do Process<br>Center primeiro (antes de criar o perfil<br>independente do Process Server).                                                                                           |
| Crie um perfil de<br>gerenciador de<br>implementação do<br>Process Center.                              | Dependendo de como você deseja criar seus<br>perfis, consulte um dos seguintes tópicos:<br>• Criando Perfis de Gerenciador de<br>Implementação do Process Center Usando<br>o Profile Management Tool<br>· Criando Gerenciador de Implementação e<br>Perfis Customizados do Process Center<br>Usando manageprofiles                                                                                                    | Você tem um perfil de gerenciador de<br>implementação.<br>Este perfil define seu ambiente e ele contém<br>arquivos de comando, arquivos de<br>configuração e arquivos de log.<br>Um gerenciador de implementação é um<br>servidor que gerencia operações para um<br>grupo lógico, ou célula, de outros servidores.<br>O gerenciador de implementação é o local<br>central para administração de servidores e<br>clusters.        |
| Inicie o gerenciador de<br>implementação e<br>verifique se a operação<br>de início foi<br>bem-sucedida. | Para obter informações sobre como iniciar o<br>gerenciador de implementação, consulte<br>Iniciando Gerenciadores de Implementação                                                                                                    | O servidor do gerenciador de implementação<br>é iniciado.                                                                                                    |
| Criar o perfil ou perfis<br>customizado(s) (nó<br>gerenciado) do Process<br>Center                      | Esta tarefa assume que você não está<br>federando nós como parte do processo de<br>criação de perfil. Ela assume que você irá<br>configurar os parâmetros no Profile<br>Management Tool ou no comando<br>manageprofiles para federar nós depois<br>(depois de criar os perfis (nó gerenciado)<br>customizados.)<br>Dependendo de como você deseja criar seus<br>perfis, consulte um dos seguintes tópicos:<br>• Criando Perfis Customizados do Process<br>Center (Nós Gerenciados) Usando o<br>Profile Management Tool<br>· Criando Gerenciador de Implementação e<br>Perfis Customizados do Process Center<br>Usando manageprofiles<br>Repita esta tarefa para cada nó gerenciado. | Você possui seus perfis customizados (nó<br>gerenciado). Estes nós são gerenciados pelo<br>gerenciador de implementação e<br>administrados a partir dele.<br>Agora é possível federar o nó na célula do<br>gerenciador de implementação do Process<br>Center. O nó gerenciado contém um agente<br>do nó e pode conter servidores gerenciados.<br>Em um nó gerenciado, você pode configurar<br>e executar servidores gerenciados. |
| Associar o nó<br>customizado<br>(gerenciado) ao<br>gerenciador de<br>implementação.                     | Consulte Federando nós customizados para<br>um gerenciador de implementação para<br>instruções sobre como usar o comando<br>addNode para federar o nó customizado do<br>Centro de Processos ou os nós na célula do<br>gerenciador de implementação do Centro de<br>Processos.                                                                                                    | O perfil customizado está associado no<br>gerenciador de implementação.                                                                                                    |

*Tabela 3. Instalando e Configurando o IBM Business Process Manager Standard Usando o Assistente do Ambiente de Implementação (continuação)*

| Tarefa                                                                                                    | Onde localizar informações                                                                                                    | Resultado após concluir a tarefa                                                                                                    |
|----------------------------------------------------------------------------------------------------|----------------------------------------------------------------------------------------------------|----------------------------------------------------------------------------------------------------|
| Usando o assistente do<br>ambiente de<br>implementação, crie a<br>configuração da<br>implementação de<br>rede. | Para obter informações sobre como usar o<br>assistente do ambiente de implementação,<br>consulte Criando o Ambiente de<br>Implementação do Process Center Usando<br>um Padrão                                                                                                    | Como parte desta tarefa, é necessário abordar<br>quaisquer itens de configuração adiados e,<br>em seguida, gerar o ambiente de<br>implementação do Process Center.<br>Você criou seu ambiente de implementação<br>de rede do Process Center. |
| Crie uma célula para o<br>Servidor de Processos.                                                               | Para executar o Process Server, você deve<br>criar uma célula separada.                                                                                                    | Você criou seu ambiente de implementação<br>de rede do Process Server.                                                                                                    |
|                                                                                                    | Isto envolve a mesma sequência de etapas,<br>exceto que você cria um gerenciador de<br>implementação do Process Server e uma<br>customização do Process Server (nós<br>gerenciados) e, em seguida, usar o assistente<br>do ambiente de implementação para criar o<br>ambiente de implementação do Process<br>Server, conforme descrito nos seguintes<br>tópicos:<br>• Criando Perfis de Gerenciador de<br>Implementação do Process Server Usando<br>o Profile Management Tool<br>Criando Perfis Customizados (Nós<br>Gerenciados) do Process Server Usando o<br>Profile Management Tool<br>Criando o Gerenciador de Implementação |                                                                                                    |
|                                                                                                    | do Servidor de Processos e os Perfis<br>Customizados usando manageprofiles<br>- Federando Nós Customizados em um<br>Gerenciador de Implementação                                                                                                    |                                                                                                    |
|                                                                                                    | · Criando o Ambiente de Implementação<br>do Process Server Usando um Padrão<br>Como parte desta tarefa, você deve<br>abordar quaisquer itens de configuração<br>adiados e, em seguida, gerar o ambiente<br>de implementação do Process Server.                                                                                                    |                                                                                                    |
| Executar etapas de<br>configuração do banco<br>de dados manuais.                                               | Se tiver adiado etapas de configuração, você<br>deve concluir a configuração adicional do<br>banco de dados antes de iniciar os clusters<br>em seu ambiente de implementação.<br>Consulte Concluindo a Configuração do<br>Banco de Dados para o Ambiente de<br>Implementação de Rede                                                                                                    | Você concluiu as atividades de configuração<br>do banco de dados manuais necessárias para<br>o ambiente de implementação de rede.                                                                                                    |

*Tabela 3. Instalando e Configurando o IBM Business Process Manager Standard Usando o Assistente do Ambiente de Implementação (continuação)*

<span id="page-15-1"></span>*Tabela 3. Instalando e Configurando o IBM Business Process Manager Standard Usando o Assistente do Ambiente de Implementação (continuação)*

| <b>Tarefa</b>                                                  | Onde localizar informações                                                                                                    | Resultado após concluir a tarefa                                                        |
|----------------------------------------------------------------|----------------------------------------------------------------------------------------------------|-----------------------------------------------------------------------------------------|
| Carregar o banco de<br>dados com<br>informações do<br>sistema. | Consulte Carregando o Banco de Dados com Você carregou o banco de dados com<br>Informações do Sistema para obter<br>informações sobre como executar o utilitário<br>de autoinicialização. | informações do sistema antes de iniciar com<br>êxito o Process Server / Process Center. |
|                                                                | <b>Windows</b><br>bootstrapProcessServerData.bat<br><b>Linux</b><br><b>UNIX</b><br>bootstrapProcessServerData.sh                                                                          |                                                                                         |
|                                                                | Você deve executar o utilitário de<br>autoinicialização antes da primeira<br>inicialização de um membro de cluster.                                                                       |                                                                                         |

#### <span id="page-15-0"></span>**Instalando o IBM Business Process Manager Standard, Configurando os Perfis do Gerenciador de Implementação e Customizados e Usando o Console Administrativo ou Comandos wsadmin**

Os padrões de topologia fornecidos com o software e implementados usando o assistente do ambiente de implementação são destinados a abordar um amplo espectro de requisitos de processamento de negócios. Entretanto, se você tiver um cenário que os padrões de topologia não abordam de forma suficiente, é possível usar o console administrativo para criar um ambiente de implementação de rede customizado.

**Nota:** Este cenário é destinado para usuários que possuem um entendimento avançado de como configurar componentes e a funcionalidade do produto usando o console administrativo. Antes de embarcar no cenário de instalação e configuração descrito nesta seção, considere usar o assistente de ambiente de implementação para criar seu ambiente de implementação de rede.

A assistência do comando está disponível para um subconjunto de ações do console administrativo. Quando disponível, a assistência do comando exibe o comando do script wsadmin para a última ação do console que você desempenhou. Em seguida, é possível utilizar estes dados para criar scripts wsadmin que automatizam determinadas tarefas administrativas. Para obter informações adicionais sobre a assistência do comando, consulte Ações do Console Administrativo com Assistência do Comando.

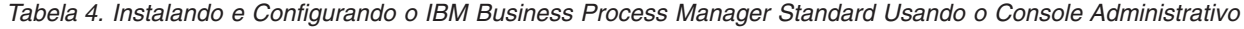

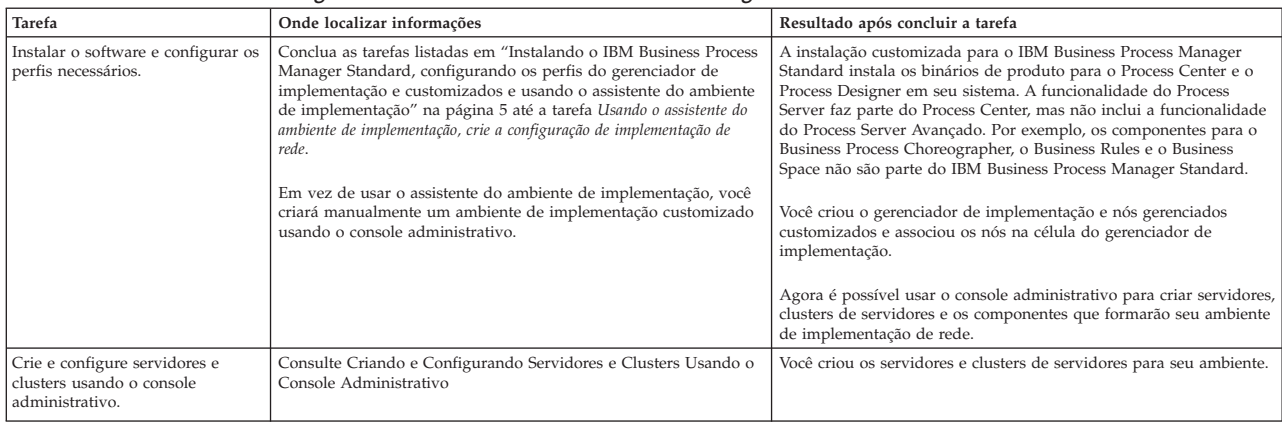

#### *Tabela 4. Instalando e Configurando o IBM Business Process Manager Standard Usando o Console Administrativo (continuação)*

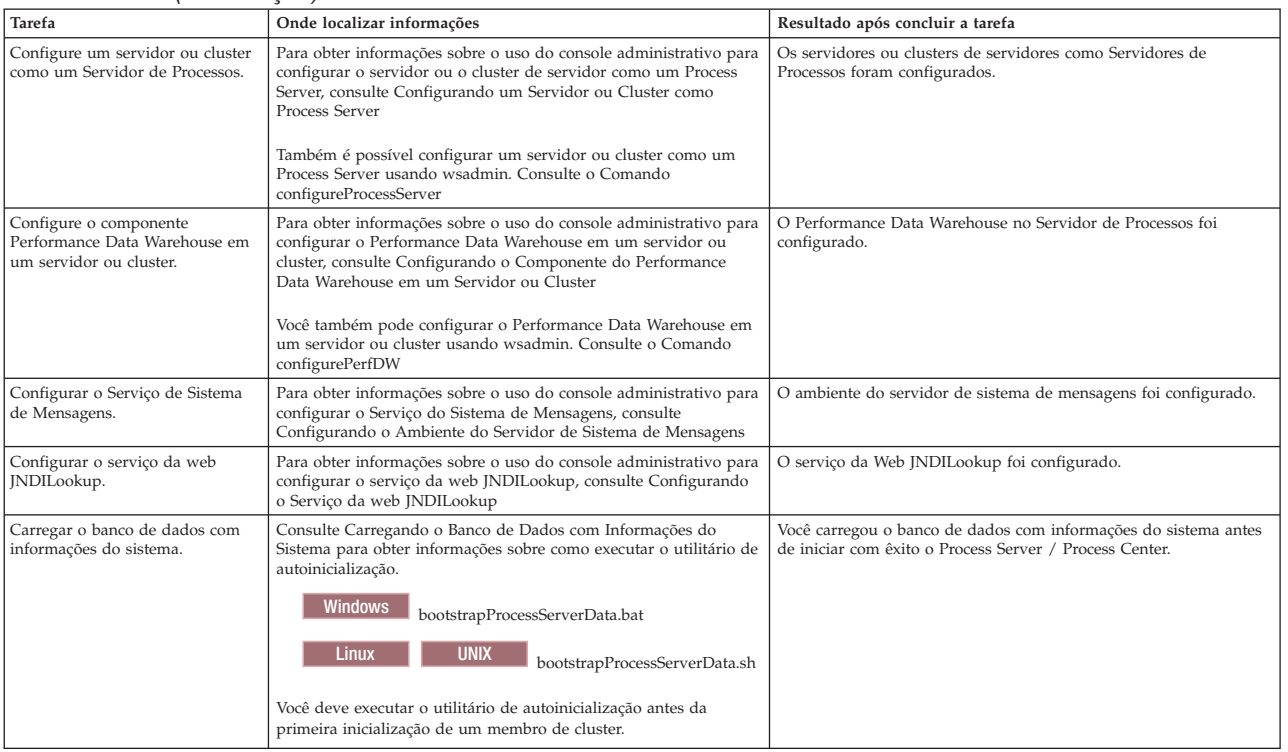

# <span id="page-18-0"></span>**Capítulo 2. Tipos de Instalação e Perfis**

Há um relacionamento entre o tipo de instalação executada, **Típico** ou **Customizado**, e como os perfis associados ao tipo de instalação são criados para cada configuração do IBM BPM (Express, Standard e Advanced).

As tabelas a seguir descrevem os relacionamentos.

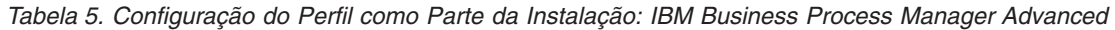

| Tipo de instalação                   | Mídia                       | Cria o Perfil<br>independente? | Profile Management Tool<br>opcionalmente iniciado? | Console do First Steps<br>opcionalmente iniciado? | Recursos disponíveis para<br>seleção do Installation<br>Manager? |
|--------------------------------------|-----------------------------|--------------------------------|----------------------------------------------------|---------------------------------------------------|------------------------------------------------------------------|
| Típico usando a Barra<br>de Ativação | Apenas imagem<br>eletrônica | Sim                            | Não                                                | <b>Sim</b>                                        | Não Aplicável                                                    |
| Customizado                          | DVD ou imagem<br>eletrônica | Não                            | Sim                                                | Não                                               | Sim                                                              |

*Tabela 6. Configuração do Perfil como Parte da Instalação: IBM Business Process Manager Advanced: Process Server*

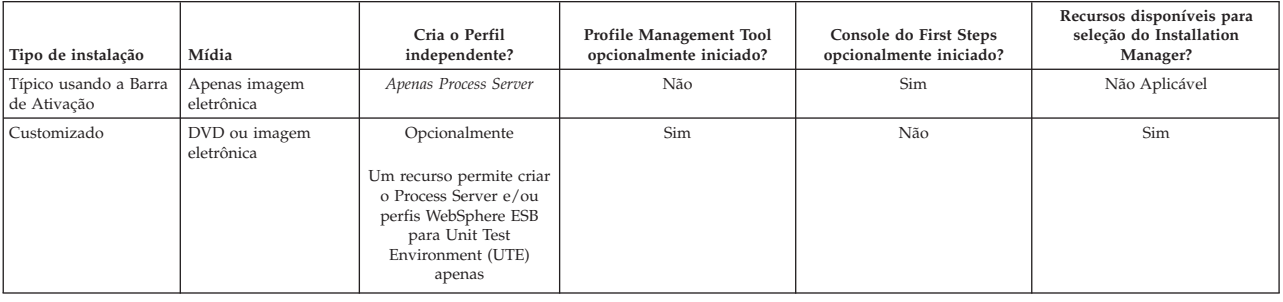

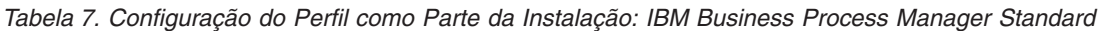

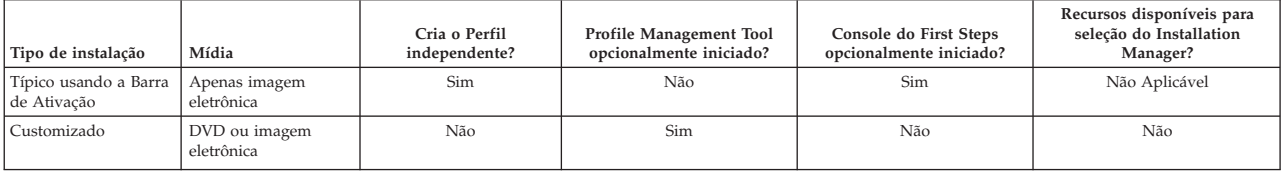

#### *Tabela 8. Configuração do Perfil como Parte da Instalação: IBM Business Process Manager Express*

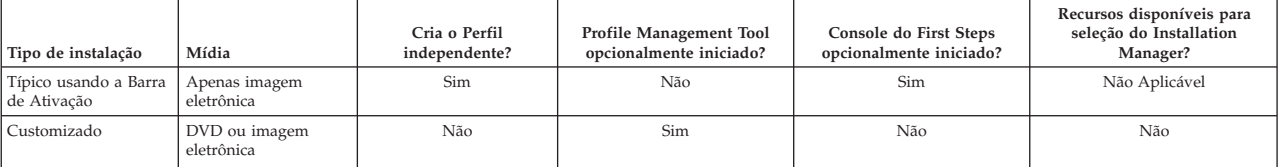

# <span id="page-20-0"></span>**Capítulo 3. Bancos de Dados e Cenários de Instalação e Configuração**

Como os bancos de dados são configurados para trabalhar com o software está relacionado ao software que você está instalando e ao cenário que está tentando alcançar.

Em cenários de instalação onde estará usando a opção de instalação **Típica**, você deverá pré-criar seu banco de dados, se esse banco de dados residir localmente (no mesmo sistema no qual você está instalando o IBM Business Process Manager ou remotamente (em um sistema separado). O único cenário no qual não é necessário pré-criar seu banco de dados é quando você estiver instalando o banco de dados DB2 Express integrado com o IBM Business Process Manager. O DB2 Express é integrado com IBM Business Process Manager no Windows e no Linux para Intel. Portanto, se você ainda não tiver o DB2 Express instalado, ele é instalado opcionalmente ao executar o instalador do IBM Business Process Manager e o instalador também cria os bancos de dados comuns e específicos do componente no DB2 Express. Para instalar o DB2 Express, você deve ter privilégios administrativos (Administrador ou usuário raiz) e não ter um servidor de banco de dados DB2 existente no sistema.

Qualquer cenário em que você não estiver usando o DB2 Express para sua instalação **Típica** é considerado uma instalação **Típica** com um *banco de dados existente*, o que significa que você já possui um banco de dados instalado e usará o painel *Banco de Dados Existente* do instalador para especificar suas propriedades de configuração. Consulte [Configurando um Banco de Dados Existente Durante uma](#page-117-1) [Instalação Típica](#page-117-1) para obter detalhes. Para e usar esta opção, você deve assegurar que seu banco de dados já tenha sido criado.

Você e seu administrador de banco de dados devem revisar as informações sobre a configuração de bancos de dados no centro de informações antes de instalar e configurar o software.

# <span id="page-22-0"></span>**Capítulo 4. Preparando-se para Instalar e Configurar o Software**

Antes de preparar-se para instalar e configurar o software, crie um plano para o ambiente de implementação que você deseja criar.

Utilize as informações listadas na tabela a seguir para se preparar para instalar e configurar o IBM Business Process Manager.

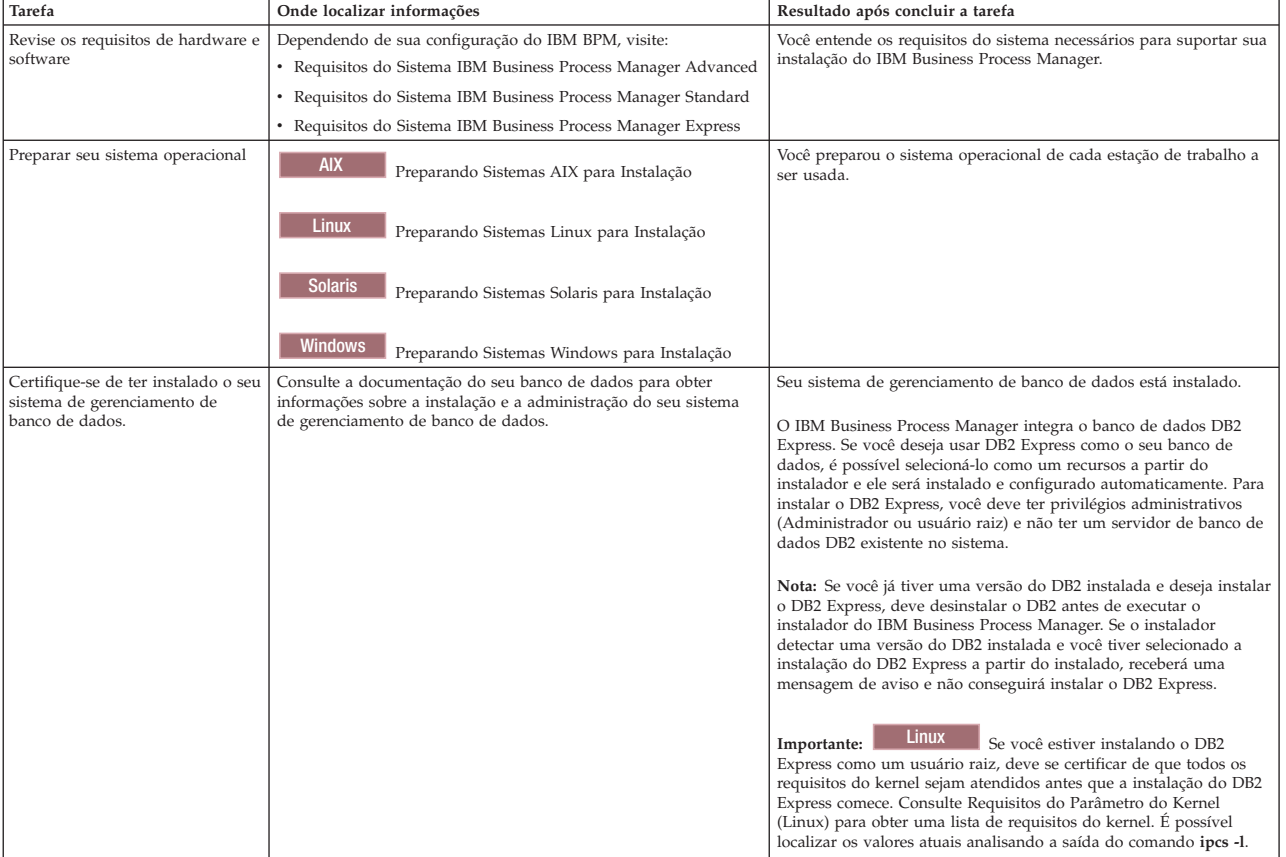

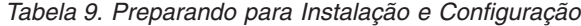

# <span id="page-24-0"></span>**Capítulo 5. Planejando-se para o IBM Business Process Manager**

Para assegurar que o sistema implementado atenda as suas necessidades, planeje o seu IBM Business Process Manager antes de introduzir seu software no sistema Enterprise Information.

# **Avaliando os Requisitos**

Para minimizar o retrabalho e as indisponibilidades, reserve um tempo para estudar seu ambiente atual antes de tomar decisões sobre a instalação e a configuração. Considere as necessidades e o design de seus negócios, o hardware e o software que já estão instalados, e seus pontos fortes e fracos atuais. Este planejamento também pode ajudar a minimizar o investimento financeiro.

Diversos fatores determinam as suas necessidades de software. Esses fatores podem ser organizados nas categorias a seguir.

- v Requisitos de hardware e software do produto, as suas próprias restrições de recursos de sistema, e a disponibilidade de recursos para administrar e manter o seu sistema
- v Os aplicativos que serão implementados no ambiente de tempo de execução, e o uso pretendido do ambiente configurado
- v Os produtos, e as versões desses produtos, devem ser instalados para atender às suas necessidades

Para fazer boas escolhas para todos esses fatores, é necessário entender os seguintes conceitos:

- v A terminologia e como ela se aplica à configuração do ambiente
- v A arquitetura administrativa do produto que será instalado, configurado, administrado e mantido.
- v As opções de configuração disponíveis (através de padrões fornecidos) e como determinar se um padrão atende ao uso pretendido do produto.
- v Os métodos de implementação suportados, incluindo o entendimento de fluxos de tarefas diferentes para instalar o produto e configurar o ambiente.

É possível usar as informações desta seção para estimar e analisar as suas necessidaes atuais e futuras para desenvolver um ambiente que atenda esses requisitos.

**Importante:** Para obter as mais recentes informações sobre os requisitos de espaço em disco para plataformas específicas, os sistemas operacionais suportados e as versões de banco de dados suportadas, clique em um dos seguintes links. É possível também localizar correções e adendos que devem ser instalados para que se tenha um sistema operacional adequado.

- v [Requisitos do Sistema IBM Business Process Manager Advanced](http://www.ibm.com/software/integration/business-process-manager/advanced/sysreqs/)
- [Requisitos do Sistema IBM Business Process Manager Standard](http://www.ibm.com/software/integration/business-process-manager/standard/sysreqs/)
- v [Requisitos do Sistema IBM Business Process Manager Express](http://www.ibm.com/software/integration/business-process-manager/express/sysreqs/)
- v [Requisitos do Conjunto de Ferramentas do IBM Business Process Manager](http://www-01.ibm.com/common/ssi/ShowDoc.jsp?docURL=/common/ssi/rep_ca/2/897/ENUS211-092/index.html#techinfx)

# **Considerações sobre o Processo e o Aplicativo de Processo**

Seus requisitos atuais fornecem a linha de base na qual se formula um plano para simplificar a integração de seus componentes de negócios. A visão de futuro do negócio pode fornecer uma diretriz que ajuda a tomar decisões à medida que o negócio cresce.

Você precisa saber como seu produto ou serviço é criado e entregue. O IBM Business Process Manager é fornecido com padrões de ambiente de implementação projetados para atenderem os requisitos dos ambientes de produção e de teste.

<span id="page-25-0"></span>Considere o seguinte:

- v Considere como os aplicativos de processo interagem com os serviços e os sistemas backend existentes.
- v Considere como os aplicativos de processo manipulam dados e como os dados fluem através de seu sistema para abordar uma necessidade comercial específica.

O entendimento de como os dados persistem nas recuperações, sessões, processos e outros limites quando se desenvolve uma solução e se configura o seu ambiente.

Considere os itens a seguir relacionados aos aplicativos de processo a serem implementados em seu ambiente:

– Padrões de Chamada do Aplicativo de Processo

Você deve entender como o tempo de execução lida com chamadas assíncronas e como o tempo de execução do SCA alavanca o sistema de mensagens subjacente para implementar chamadas assíncronas.

Aplicativos diferentes possuem necessidades diferentes. Essas necessidades são determinadas por fatores tais como tipos de exportação, tipos de componente, interação entre componentes, tipos de importação, recursos necessários tais como bancos de dados ou recursos JMS, a necessidade de eventos de negócios e seus mecanismos de transmissão.

– Tipos de processo de negócios que você planeja implementar (processos de negócios transacionais, processos de negócios interruptíveis, processos de negócios não interruptíveis)

Processos de negócios ininterruptos ou micro fluxos são processos de negócios de execução curta que são executados em uma transação ou sem uma transação. Os processos de negócios que podem ser interrompidos são rápidos, com pouco gasto adicional de desempenho. Todas as atividades dentro de um são processadas em um encadeamento único.

Os processos de negócios que podem ser interrompidos, ou macro fluxos, são processos de negócios de execução longa que contêm um conjunto de atividades onde cada uma é executada em sua própria transação. Os processos de negócios que podem ser interrompidos podem incluir atividades que exigem intervenção manual e chamadas para sistemas remotos ou ambos. Atividades assíncronas fazem com que um processo de negócios seja interrompível porque essas atividades podem levar minutos, horas ou até mesmo dias para serem completadas.

## **Considerações sobre o Recurso**

Identifique os ativos para obter o melhor aproveitamento dos recursos de software e hardware e para tomar decisões de implementação bem fundamentadas. Avalie o seu Enterprise Information System atual para determinar se é necessário qualquer hardware ou software adicional para atender às necessidades de seu negócio.

Considere os seguintes fatores:

- v Familiarize-se com seu hardware e software atuais. Prepare uma lista dos recursos disponíveis.
- v Determine o número de sistemas de computadores físicos que será usado e detalhe em itens cada parte do hardware físico. Registre as seguintes informações:
	- Quantidade de memória instalada
	- Número e tipo de microprocessadores instalados
	- Mídia externa
	- Se uma determinada unidade pode ser atualizada
- v Assegure-se de que todos os servidores envolvidos, para o produto e para os bancos de dados, usem o mesmo protocolo de tempo de rede e estejam configurados com o mesmo horário.
- v Especifique o software e aplicativos de banco de dados instalados no momento. Registre as seguintes informações:
	- Função
	- Extensão da utilização na empresa
	- Requisitos de Segurança

<span id="page-26-0"></span>v Prepare uma lista do seu pessoal de Tecnologia da Informação atual. Determine se você possui o conhecimento necessário para instalar e manter oIBM Business Process Manager, bem como o conhecimento necessário para gerenciar seus bancos de dados. Certifique-se de que os usuários apropriados tenham IDs do usuário com as autorizações para instalar com êxito todos os produtos e arquivos.

# **Níveis de Versão de Desenvolvimento e Implementação**

Quando se tenta determinar os níveis de versão do IBM Business Process Manager necessários no ambiente, a decisão depende dos níveis de versão que foram usados quando os aplicativos foram desenvolvidos. Geralmente, os aplicativos implementados em uma versão anterior do IBM Business Process Manager podem ser executados na próxima versão disponível do IBM Business Process Manager.

A tabela seguinte descreve a compatibilidade entreIBM Business Process Manager V7.5.1, incluindo IBM Integration Designer V7.5.1 (anteriormente WebSphere Integration Developer) e IBM Process Designer V7.5.1, e liberações anteriores.

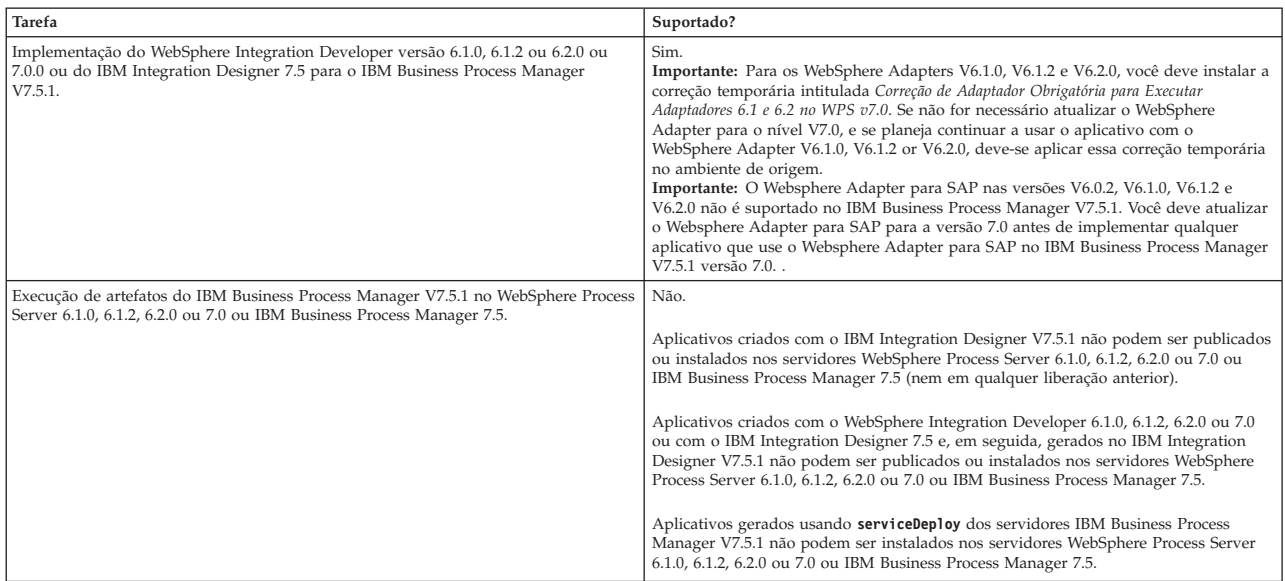

# **Considerações sobre a Nomenclatura de Perfis, Nós, Servidores, Hosts e Células**

Este tópico discute os problemas e os termos reservados que deverão ser considerados ao nomear o perfil, o nó, o servidor, o host e a célula (se aplicável). Este tópico se aplica apenas às plataformas distribuídas.

### **Considerações de Nomenclatura do Perfil**

O nome do perfil pode ser qualquer nome exclusivo com as restrições a seguir. Não utilize nenhum dos caracteres a seguir ao nomear seu perfil:

- Espaços
- v Caracteres especiais que não são permitidos no nome de um diretório do sistema operacional, tal como \*, & ou ?.
- Barras (/) ou barras invertidas  $(\setminus)$

Caracteres de byte duplo são permitidos.

Windows **Considerações sobre o caminho do diretório:** O caminho do diretório de instalação deve ser menor ou igual a 60 caracteres. O número de caracteres no diretório *profiles\_directory\_path*\*profile\_name* deve ser menor ou igual a 80 caracteres.

### **Considerações sobre Nomenclatura de Nó, Servidor, Host e Célula**

**Nomes reservados:** Evite usar nomes reservados como valores de campos. O uso de nomes reservados pode causar resultados imprevisíveis. As seguintes palavras são reservadas:

- cells
- nodes
- servers
- clusters
- applications
- deployments

**Descrições de campos nas páginas Nomes de Nós e Hosts e Nomes de Nós, Hosts e Células:** A Tabela 10 descreve os campos encontrados nas páginas Nomes de Nós e Hosts e Nomes de Nós, Hosts e Células do Profile Management Tool, incluindo os nomes de campos, valores-padrão e restrições. Utilize essas informações como guia quando estiver criado perfis.

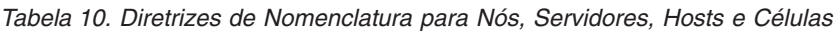

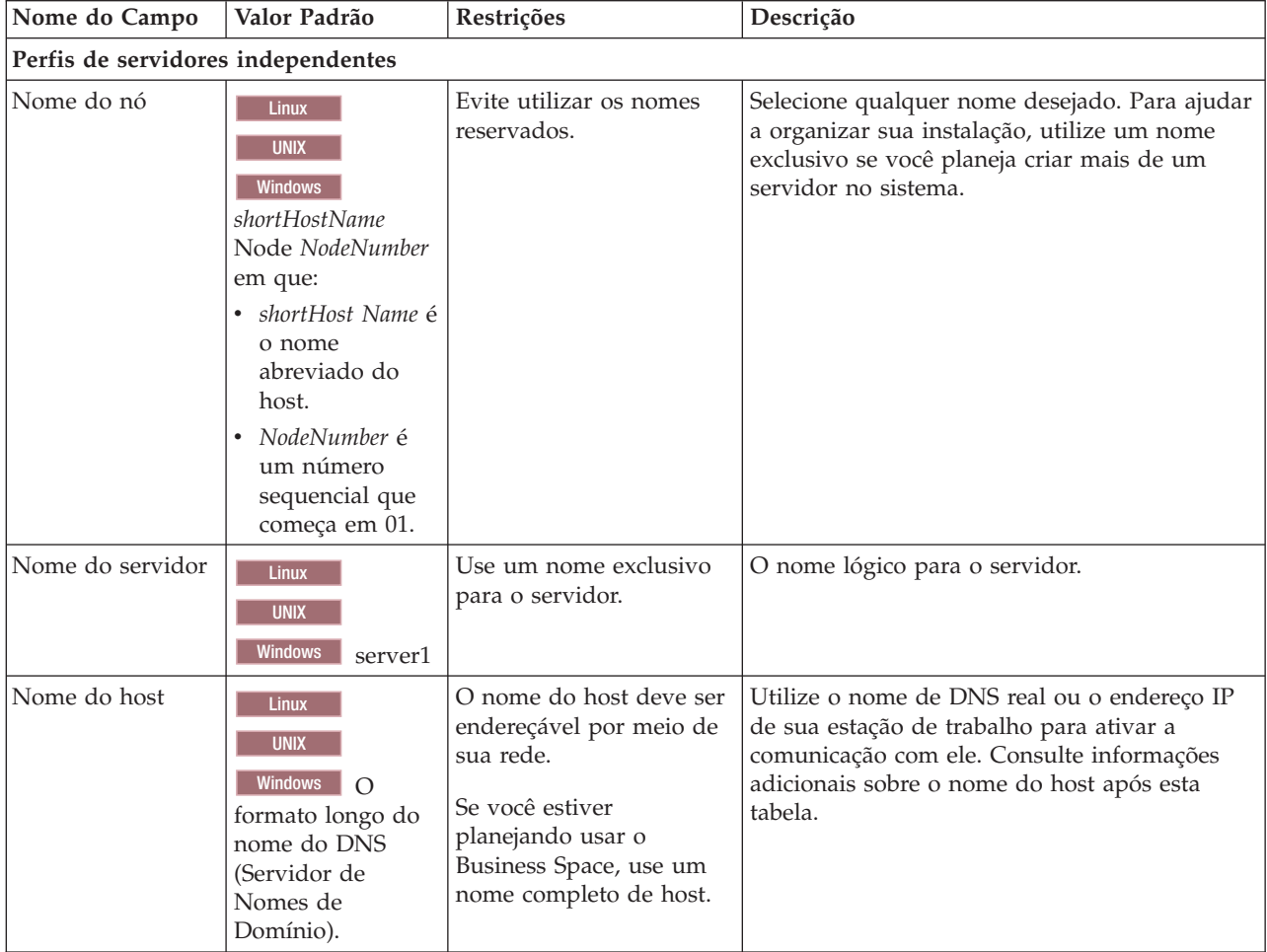

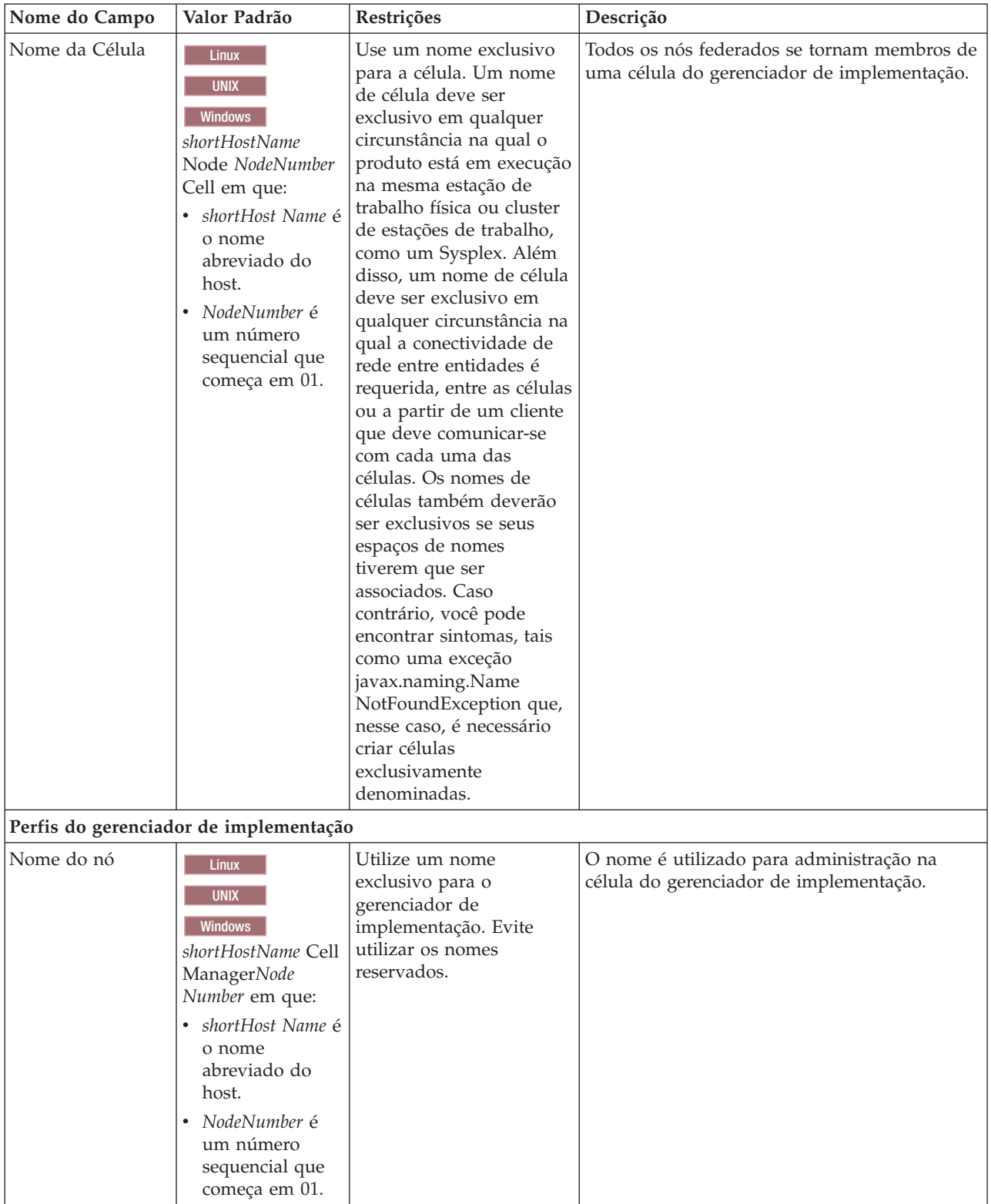

*Tabela 10. Diretrizes de Nomenclatura para Nós, Servidores, Hosts e Células (continuação)*

| Nome do Campo       | Valor Padrão                                                                                                    | Restrições                                                                                                    | Descrição                                                                                                    |
|---------------------|----------------------------------------------------------------------------------------------------|----------------------------------------------------------------------------------------------------|----------------------------------------------------------------------------------------------------|
| Nome do host        | <b>Linux</b><br><b>UNIX</b><br>Windows<br>$\Omega$<br>formato longo do<br>nome do DNS<br>(Servidor de<br>Nomes de<br>Domínio).                                                                                   | O nome do host deve ser<br>endereçável por meio de<br>sua rede. Evite utilizar os<br>nomes reservados.<br>Se você estiver<br>planejando usar o<br>Business Space, use um<br>nome completo de host.                                                                                                    | Utilize o nome de DNS real ou o endereço IP<br>de sua estação de trabalho para ativar a<br>comunicação com ele. Consulte informações<br>adicionais sobre o nome do host após esta<br>tabela. |
| Nome da Célula      | <b>Linux</b><br><b>UNIX</b><br>Windows<br>shortHostName Cell<br>CellNumber em<br>que:<br>• shortHost Name é<br>o nome<br>abreviado do<br>host.<br>· CellNumber é um<br>número<br>sequencial que<br>começa em 01. | Utilize um nome<br>exclusivo para a célula do<br>gerenciador de<br>implementação. Um<br>nome de célula deve ser<br>exclusivo em qualquer<br>circunstância na qual o<br>produto está em execução<br>na mesma estação de<br>trabalho física ou cluster<br>de estações de trabalho,<br>como um Sysplex. Além<br>disso, um nome de célula<br>deve ser exclusivo em<br>qualquer circunstância na<br>qual a conectividade de<br>rede entre entidades é<br>requerida, entre as células<br>ou a partir de um cliente<br>que deve comunicar-se<br>com cada uma das<br>células. Os nomes de<br>células também deverão<br>ser exclusivos se seus<br>espaços de nomes<br>tiverem que ser<br>associados. Caso<br>contrário, você pode<br>encontrar sintomas, tais<br>como uma exceção<br>javax.naming.Name<br>NotFoundException que,<br>nesse caso, é necessário<br>criar células<br>exclusivamente<br>denominadas. | Todos os nós federados tornam-se membros da<br>célula do gerenciador de implementação, que é<br>nomeada na página Nomes de Nós, Hosts e<br>Células do Profile Management Tool.               |
| Perfis customizados |                                                                                                    |                                                                                                    |                                                                                                    |

*Tabela 10. Diretrizes de Nomenclatura para Nós, Servidores, Hosts e Células (continuação)*

| Nome do Campo | Valor Padrão                                                                                                    | Restrições                                                                                                    | Descrição                                                                                                    |
|---------------|----------------------------------------------------------------------------------------------------|----------------------------------------------------------------------------------------------------|----------------------------------------------------------------------------------------------------|
| Nome do nó    | <b>Linux</b><br><b>UNIX</b><br><b>Windows</b><br>shortHostName<br>Node NodeNumber<br>em que:<br>• shortHost Name é<br>o nome<br>abreviado do<br>host.<br>NodeNumber é<br>um número<br>sequencial que<br>começa em 01. | Evite utilizar os nomes<br>reservados.<br>Utilize um nome<br>exclusivo na célula do<br>gerenciador de<br>implementação.                                     | O nome é utilizado para administração na<br>célula do gerenciador de implementação na<br>qual o perfil personalizado é incluído. Utilize<br>um nome exclusivo na célula do gerenciador<br>de implementação. |
| Nome do host  | Linux<br><b>UNIX</b><br>Windows<br>$\Omega$<br>formato longo do<br>nome do DNS<br>(Servidor de<br>Nomes de<br>Domínio).                                                                                               | O nome do host deve ser<br>endereçável por meio de<br>sua rede.<br>Se você estiver<br>planejando usar o<br>Business Space, use um<br>nome completo de host. | Utilize o nome de DNS real ou o endereço IP<br>de sua estação de trabalho para ativar a<br>comunicação com ele. Consulte informações<br>adicionais sobre o nome do host após esta<br>tabela.                |

*Tabela 10. Diretrizes de Nomenclatura para Nós, Servidores, Hosts e Células (continuação)*

#### **Considerações sobre o Nome do Host:**

O nome do host é o nome da rede para a estação de trabalho física na qual o nó está instalado. O nome do host deve indicar um nó de rede física no servidor. Quando há várias placas de rede no servidor, o nome do host ou o endereço IP deve indicar uma das placas de rede. Os nós remotos utilizam o nome do host para conexão e comunicação com o nó.

O IBM Business Process Manager é compatível com o Internet Protocol versão 4 (IPv4) e versão 6 (IPv6). Onde quer que você possa digitar endereços IP no console administrativo, ou em outro lugar qualquer, você pode fazê-lo em qualquer um dos formatos. Observe que, se o IPv6 estiver implementado em seu sistema, você deve digitar o endereço IP no formato IPv6, contudo, se o IPv6 ainda não estiver disponível, digite endereços IP no formato IPv4. Para obter informações adicionais sobre IPv6, consulte o [website Oficial do IPv6.](http://www.ipv6.org)

As seguintes diretrizes podem ajudar na determinação do nome de host apropriado para sua estação de trabalho:

- v Selecione um nome de host que outras estações de trabalho possam acessar em sua rede.
- Não utilize o identificador genérico, host local, para este valor.
- v Não tente instalar produtos do IBM Business Process Manager em um servidor com um nome do host que utiliza caracteres de DBCS (Conjunto de Caracteres de Byte Duplo). Caracteres DBCS não são suportados quando utilizados no nome do host.
- v Evite utilizar o caractere sublinhado (\_) nos nomes de servidor. Padrões da Internet declaram que nomes de domínio devem estar conformidade com os requisitos de nome do host descritos nos padrões Internet Official Protocol Standards RFC 952 e RFC 1123. Os nomes de domínio devem conter somente letras (maiúsculas ou minúsculas) e dígitos. Os nomes de domínio também podem conter caracteres de traço(-) contanto que os traços não estejam nas extremidades do nome. Os caracteres

<span id="page-31-0"></span>sublinhados ( \_ ) não são suportados no nome do host. Se você tiver instalado o IBM Business Process Manager em um servidor com um caractere sublinhado no nome do servidor, acesse o servidor com seu endereço IP até renomeá-lo.

Se você definir nós coexistentes no mesmo computador com endereços IP exclusivos, defina cada endereço IP em uma tabela de consulta de DNS (Domain Name Server). Os arquivos de configuração para servidores não fornecem a resolução de nome de domínio para endereços IP múltiplos em uma estação de trabalho com um único endereço de rede.

O valor que você especifica para o nome do host é utilizado como o valor da propriedade hostName nos documentos de configuração. Especifique o valor do nome do host em um dos seguintes formatos:

- v Cadeia do nome completo do host DNS (Domain Name Servers), como xmachine.manhattan.ibm.com
- v A cadeia do nome abreviado do host DNS padrão, como xmachine
- v Endereço IP numérico, como 127.1.255.3

O nome completo do host DNS tem as vantagens de ser totalmente inequívoco e flexível. Você tem a flexibilidade de alterar o endereço IP real do sistema host sem ter de alterar a configuração do servidor. Esse valor para o nome do host é especialmente útil se você pretende alterar o endereço IP com frequência ao utilizar o DHCP (Dynamic Host Configuration Protocol) para atribuir endereços IP. Uma desvantagem desse formato é ser dependente do DNS. Se o DNS não estiver disponível, a conectividade ficará comprometida.

O nome abreviado do host também pode ser resolvido dinamicamente. Um formato de nome abreviado tem a capacidade adicional de ser redefinido no arquivo de hosts locais para que o sistema possa executar o servidor mesmo quando desconectado da rede. Defina o nome abreviado para 127.0.0.1 (auto-retorno local) nos arquivos de hosts para executar desconectado. Uma desvantagem do formato de nome abreviado é ser dependente do DNS para acesso remoto. Se o DNS não estiver disponível, a conectividade ficará comprometida.

Um endereço IP numérico tem a vantagem de não requerer uma resolução de nome por meio do DNS. Um nó remoto pode conectar-se ao nó denominado com um endereço IP numérico sem o DNS estar disponível. Uma desvantagem desse formato é o endereço IP numérico ser fixo. Você deve alterar a configuração da propriedade hostName nos documentos de configuração sempre que alterar o endereço IP da estação de trabalho. Portanto, não utilize um endereço IP numérico se você utilizar DHCP ou se você alterar os endereços IP regularmente. Outra desvantagem desse formato é não ser possível usar o nó se o host estiver desconectado da rede.

## **Preparando Autorizações de Segurança Necessárias**

Dependendo da política de segurança, você poderá precisar de um ID de usuário e senha para concluir tarefas como criação de arquivos e pastas e acesso ao banco de dados. Prepare ID de usuário seguros para evitar problemas quando os servidores tentarem acessar dados protegidos.

- Conclua o design do banco de dados.
- v Determine o sistema de autenticação a ser usado, por exemplo, protocolo LDAP.
- v Determine quais controles estão em vigor que afetam as autorizações requeridas por sua IBM Business Process Manager.
- v Identifique os sistemas nos quais o produto está sendo instalado.

As políticas de segurança para seu site ativam a segurança global, que indica que você precisa de autoridades específicas para instalar software, criar bancos de dados ou tabelas ou acessar bancos de dados. Para instalar e operar o produto com êxito, é necessário executar estas etapas.

Para preparar autorizações de segurança para um banco de dados IBM Business Process Manager, conclua as etapas a seguir:

- <span id="page-32-0"></span>v Prepare uma lista de IDs de usuário e senhas que tenham autoridade para instalar software nos sistemas. Você deve executar os assistentes de instalação para IDs de usuário do IBM Business Process Manager que tenham autoridade para criar arquivos e pastas.
- v Prepare uma lista de IDs de usuário, senhas e funções que sejam necessários para operações diárias do sistema:
	- IDs e funções do usuário do console administrativo para limitar recursos. Você pode ter IDs de usuário para configurar, administrar ou monitorar funções.
	- IDs de usuário para cada barramento do sistema para autenticar comunicações do sistema.
- v Prepare uma lista de IDs de usuário e senhas que o sistema usa para acessar as tabelas de banco de dados que ele usa durante a operação.
- v Opcional: Prepare uma lista de IDs de usuário e senhas que o sistema usa para criar bancos de dados ou tabelas de banco de dados durante a instalação. As políticas do site podem restringir esta autoridade ao administrador de banco de dados. Nesse caso, você deve fornecer scripts gerados ao administrador para criar os bancos de dados ou as tabelas de banco de dados.

É possível instalar e operar seus servidores em um ambiente seguro.

# **Diretórios de Instalação do Produto e Perfis**

Os diretórios de instalação do IBM Business Process Manager são representados por diversas variáveis. O significado dessas variáveis pode ser diferente de acordo com vários fatores.

#### **Variáveis Utilizadas na Documentação**

Várias variáveis que representam os diretórios padrão específicos são utilizadas por toda a documentação. Esses caminhos de arquivo são locais padrão. Você pode instalar o produto e outros componentes e criar perfis em qualquer diretório para o qual você possui acesso de gravação. A instalação de vários produtos ou componentes do IBM Business Process Manager necessitam de vários locais.

A seguir estão as principais variáveis utilizadas na documentação:

Linux UNIX Windows *install\_root*

Local da instalação do IBM Business Process Manager. O IBM Business Process Manager é instalado sempre no mesmo local que a instalação do WebSphere Application Server Network Deployment com a qual ele está associado.

*profile\_root*

Local de um perfil do IBM Business Process Manager.

#### **Como os Significados da Variável Podem Ser Diferentes**

O significado de variáveis usadas para representar diretórios de instalação pode ser diferente considerando-se a instalação do produto em uma estação de trabalho vazia ou em uma estação de trabalho que já possua uma instalação do WebSphere Application Server ou do WebSphere Application Server Network Deployment. As variáveis também ser diferentes, dependendo de você estar executando a instalação como um usuário root (Administrador em um sistema Windows) ou não raiz.

#### | Linux | UNIX | Windows |

#### **Limitações dos Instaladores Não Raiz**

Os usuários raiz, Administrador e não raiz podem instalar o produto. Os diretórios padrão fornecidos pelo programa de instalação se diferirão, caso o usuário tenha privilégios de raiz (Administrador). Os usuários raiz e Administrador podem registrar produtos compartilhados e instalar em diretórios do sistema (recursos globalmente compartilhados que estão disponíveis para todos os usuários), enquanto os usuários não raiz não podem. Os usuários não raiz podem instalar apenas em diretórios que eles possuem.

### **Diretórios Padrão para Instalação Típica**

As tabelas a seguir mostram os locais da instalação padrão da instalação base do IBM Business Process Manager e seus perfis durante uma instalação típica.

A Tabela 11 mostra o diretório-raiz de instalação padrão no qual o programa de instalação instala o IBM Business Process Manager e o WebSphere Application Server Network Deployment para usuários raiz (Administrador) e não raiz.

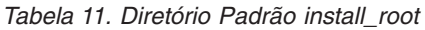

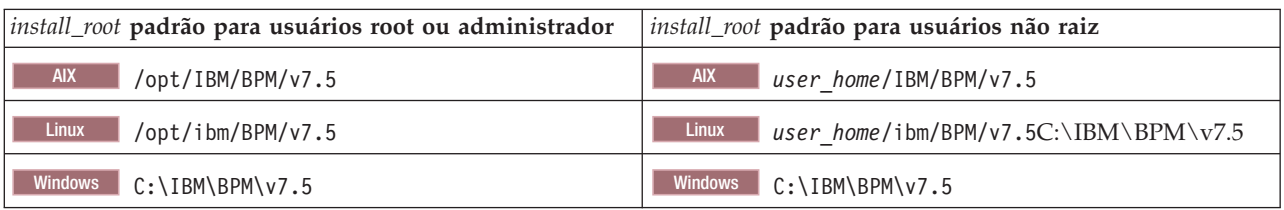

A Tabela 12 mostra o diretório de instalação padrão para um perfil denominado *profile\_name* para usuários raiz (Administrador) e não raiz.

*Tabela 12. Diretório padrão profile\_root*

| profile_root padrão para usuários root ou administrador | profile_root padrão para usuários não raiz                    |  |
|---------------------------------------------------------|---------------------------------------------------------------|--|
| <b>AIX</b><br>/opt/IBM/BPM/v7.5/profiles/profile name   | <b>AIX</b><br>user homeIBM/BPM/v7.5/profiles/<br>profile name |  |
| <b>Linux</b><br>/opt/ibm/BPM/v7.5/profiles/profile name | Linux<br>user home/ibm/BPM/v7.5/profiles/<br>profile name     |  |
| Windows<br>C:\IBM\BPM\v7.5\profiles\profile name        | C:\IBM\BPM\v7.5\profiles\profile name<br>Windows              |  |

Tabela 13 mostra o local de instalação do DB2 Express. O DB2 Express está instalado no mesmo diretório que IBM Business Process Manager.

*Tabela 13. DB2 Express diretório padrão*

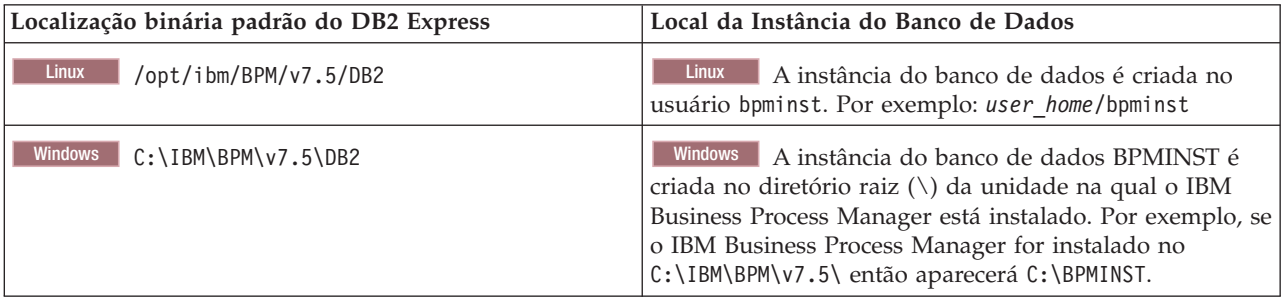

#### **Diretórios padrão para Instalação Customizada ou instalação existente do WebSphere Application Server ou do WebSphere Application Server Network Deployment**

As tabelas a seguir mostram os locais de instalação padrão da instalação do produto e seus perfis. Se você optar por instalar o IBM Business Process Manager sobre uma versão suportada existente do WebSphere Application Server ou do WebSphere Application Server Network Deployment, o IBM

Business Process Manager será instalado no mesmo local. A Tabela 14 mostra o diretório-raiz de instalação padrão no caso de usuários raiz (Administrador) e não raiz.

*Tabela 14. mostra o diretório raiz de instalação padrão no qual o programa de instalação instala ambos IBM Business Process Manager e WebSphere Application Server para usuários raiz (Administrador) e não raiz.*

| install_root padrão para usuários root ou administrador        | install_root padrão para usuários não raiz                              |  |
|----------------------------------------------------------------|-------------------------------------------------------------------------|--|
| <b>AIX</b>                                                     | <b>AIX</b>                                                              |  |
| /usr/IBM/WebSphere/AppServer                                   | user home/IBM/WebSphere/AppServer                                       |  |
| <b>Linux</b><br><b>Solaris</b><br>/opt/IBM/WebSphere/AppServer | <b>Solaris</b><br><b>Linux</b><br>user home/IBM/WebSphere/<br>AppServer |  |
| Windows                                                        | Windows                                                                 |  |
| C:\Program Files\IBM\WebSphere\AppServer                       | user home\IBM\WebSphere\AppServer                                       |  |

*Tabela 15. mostra o diretório de instalação padrão para um perfil denominado profile\_name para usuários raiz (Administrador) e não raiz.*

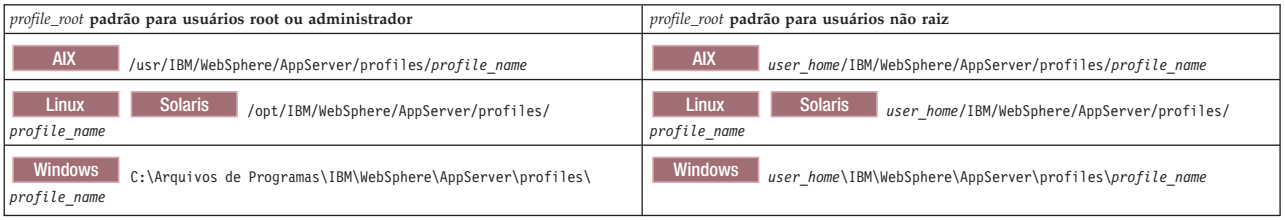

#### **Diretórios de Instalação Padrão do Installation Manager**

Tabela 16 mostra dois diretórios padrão relacionados à ferramenta do Installation Manager.

Os diretórios em **Diretório de Instalação** são os padrões (por plataforma) nos quais o aplicativo da barra de ativação instala o Installation Manager.

Os diretórios em **Diretório de Local dos Dados do Agente** são os padrões (por plataforma) usados pelo Installation Manager para dados associados ao aplicativo, como o estado e o histórico das operações desempenhadas pelo Installation Manager.

Valores são fornecidos para usuários root (administrador) e não root.

Para obter mais informações sobre o local dos dados do agente, consulte [Local dos Dados do Agente](http://www14.software.ibm.com/webapp/wsbroker/redirect?version=wbpm700&product=wps-dist&topic=im_agentdata_loc) na documentação do Installation Manager. Para obter mais informações sobre outros padrões do Installation Manager, consulte [Instalando como Administrador ou Não Administrador](http://www14.software.ibm.com/webapp/wsbroker/redirect?version=wbpm700&product=wps-dist&topic=im_inst_nonadmin) na documentação do Installation Manager.

| Padrões para Usuários Root ou Administrador                            | Padrões para Usuários Não Root                                                                                                    |  |
|------------------------------------------------------------------------|----------------------------------------------------------------------------------------------------|--|
| Diretório de Instalação:                                               | Diretório de Instalação:                                                                                                    |  |
| <b>Linux</b><br>/opt/IBM/InstallationManager/eclipse                   | <b>Linux</b><br>user home/IBM/InstallationManager/eclipse                                                                                                    |  |
| <b>UNIX</b><br>/opt/IBM/InstallationManager/eclipse                    | <b>UNIX</b><br>user home/IBM/InstallationManager/eclipse                                                                                                    |  |
| <b>Windows</b><br>C:\Program Files\IBM\Installation<br>Manager\eclipse | <b>Windows</b><br>C:\Documents and Settings\userID\IBM\<br>Installation Manager\eclipse<br><b>Vista</b><br>Windows7 C:\ProgramData\IBM\<br>Installation Manager |  |
| Diretório de Local dos Dados do Agente:                                | Diretório de Local dos Dados do Agente:                                                                                                    |  |

*Tabela 16. Diretórios de Instalação Padrão do Installation Manager*

| Padrões para Usuários Root ou Administrador     | Padrões para Usuários Não Root            |  |
|-------------------------------------------------|-------------------------------------------|--|
| <b>Linux</b>                                    | <b>Linux</b>                              |  |
| /var/ibm/InstallationManager                    | user home/var/ibm/InstallationManager     |  |
| <b>UNIX</b>                                     | <b>UNIX</b>                               |  |
| /var/ibm/InstallationManager                    | user home/var/ibm/InstallationManager     |  |
| Windows                                         | <b>Windows</b>                            |  |
| C:\Documents and Settings\All                   | C:\Documents and Settings\userID\         |  |
| Users\Application Data\IBM\Installation Manager | Application Data\IBM\Installation Manager |  |
| <b>Vista</b>                                    | <b>Vista</b>                              |  |
| Windows 7 C: \ProgramData\IBM\                  | Windows7 C:\Users\userID\AppData\         |  |
| Installation Manager                            | Roaming\IBM\Installation Manager          |  |

<span id="page-35-0"></span>*Tabela 16. Diretórios de Instalação Padrão do Installation Manager (continuação)*

# <span id="page-35-1"></span>**Escolhendo um Ambiente Independente ou de Implementação de Rede**

Escolha um ambiente independente para avaliar o produto ou para suportar o desenvolvimento de aplicativos e de serviços. Escolha um ambiente de implementação de rede quando o seu ambiente de produção necessitar de recursos adicionais tais como capacidade, disponibilidade, escalabilidade e suporte de failover .

Um ambiente independente é o mais fácil de instalar e configurar requerendo pouco planejamento. Um ambiente de implementação de rede necessita de tarefas mais extensas de instalação e configuração que podem envolver diversas funções.

Para um ambiente de implementação de rede, você deve planejar cuidadosamente as características com o objetivo de atender aos requisitos do trabalho que aplicativos de negócios e serviços devem executar nele. Há diversos aspectos a serem considerados, inclusive os seguintes:

- v Número de estações de trabalho físicas e recursos de hardware necessários
- v O número de clusters e membros de clusters necessários para suportar seus negócios
- v O número de bancos de dados necessários
- v As funções de autenticação e as considerações de segurança
- v O método que será usado para implementar o ambiente de implementação
- v Outros recursos de suporte, como registro do usuário (para segurança), um ou mais servidores HTTP (para conteúdo da web), firewalls necessários, balanceadores de carga, etc.
## **Ambiente Independente**

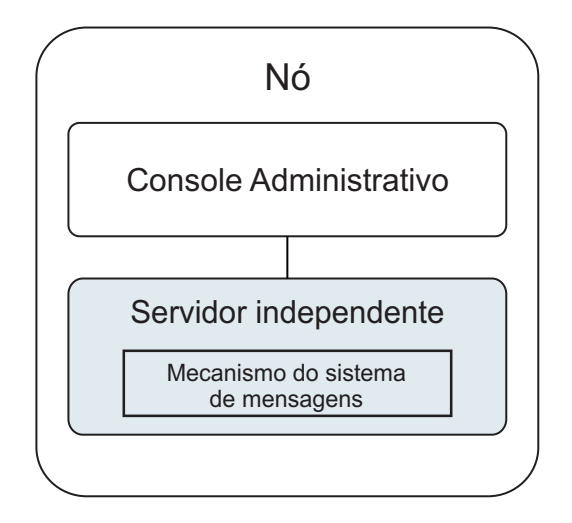

*Figura 1. Um ambiente independente*

Para avaliar o produto ou para suportar o desenvolvimento de aplicativos e serviços, é possível instalar amostras para implementar uma solução de amostra no servidor independente. Você pode explorar os recursos utilizados para esta amostra no console administrativo.

Para iniciar com um ambiente independente e depois incluí-lo em um ambiente de implementação de rede, é preciso federá-lo em uma célula do gerenciador de implementação. É possível fazer isso somente se nenhum outro nó for federado àquela célula .

Ao instalar o software do produto é possível optar por criar o perfil para um ambiente de desenvolvimento independente (qesb). O perfil criado é adequado somente em um cenário de teste ou para suportar desenvolvimento de aplicativo. Para um cenário no qual se queira um ambiente de servidor independente para propósitos de produção, instale o software do produto. Depois use o Profile Management Tool ou o utilitário de linha de comando **manageprofiles** para configurar os perfis independentes.

## **Ambiente de Implementação de Rede**

Um ambiente de implementação de rede contém uma coleção de servidores e clusters interconectados para executar o solicitante de serviço e os aplicativos corporativos do provedor, além de seus módulos de mediação. O ambiente também pode incluir servidores de aplicativos no WebSphere Application Server.

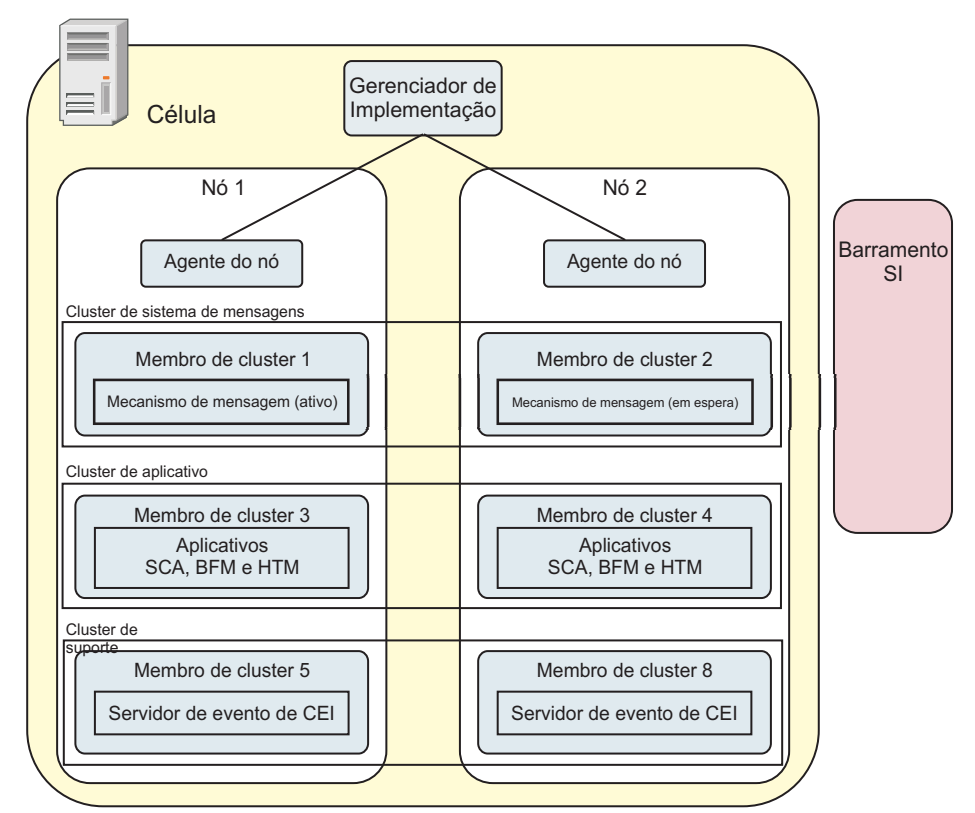

*Figura 2. Um ambiente de implementação de rede*

Os servidores e clusters executados em um ou mais *nós* gerenciados, onde cada um corresponde a um sistema de computador lógico ou físico.

Servidores podem ser agrupados em *clusters* para suportar balanceamento de carga e failover.

Um ambiente de implementação de servidoresinterconectados ou clusters fornece as características de desempenho, disponibilidade, escalabilidade, isolamento, segurança e estabilidade que não podem ser fornecidas por um servidor independente. Além disso, é possível gerenciar todos os servidores ou clusters a partir de um *gerenciador de implementação*.

Uma coleção completa de servidores e clusters gerenciados por um gerenciador de implementação é configurada e gerenciada como um *ambiente de implementação*.

Para instalar um ambiente de implementação de rede, é necessário instalar o sofware do produto, e então configurar os perfis para um gerenciador de implementação e um ou mais nós customizados (gerenciados). Depois, é possível criar o ambiente de implementação que será gerenciado. É possível criar um ambiente de implementação *padronizado* a partir de padrões de topologia fornecidos, ou configurar clusters e servidores para criar um ambiente de implementação *customizado*.

### **Como o Uso Desejado Afeta a Escolha do Padrão de Topologia em Cluster Independente ou de Implementação de Rede**

A tabela a seguir mostra como o uso desejado do IBM Business Process Manager afeta a escolha de um padrão de topologia em cluster independente ou de implementação de rede e a quantidade de planejamento associado envolvida:

*Tabela 17. Escolha de um Padrão de Topologia em Cluster Independente ou de Implementação de Rede para o Uso Desejado do IBM Business Process Manager*

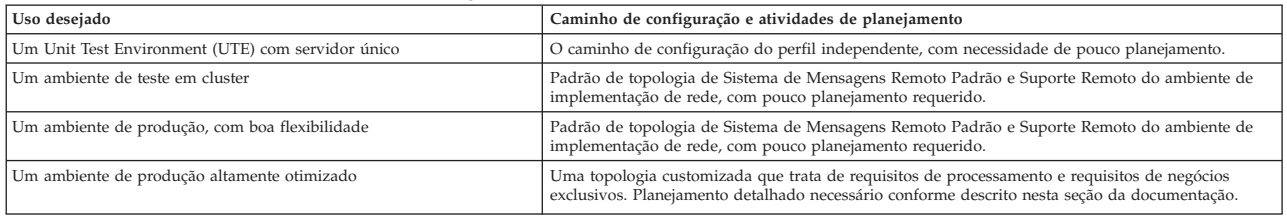

Para obter informações adicionais sobre a seleção de um padrão adequado de topologia em cluster, consulte os links de conceitos relacionados.

#### **Conceitos relacionados**:

["Topologias de um Ambiente de Implementação de Rede" na página 38](#page-45-0)

Uma topologia é o layout físico do ambiente de implementação. É possível criar a topologia que trata melhor de suas necessidades comerciais escolhendo um dos padrões fornecidos pela IBM ou criando seu próprio padrão customizado.

["Considerações para Selecionar uma Topologia" na página 48](#page-55-0) A seleção de uma topologia adequada ao seu ambiente de implementação depende de vários fatores.

# **Tipos de Instalação e Perfis**

Há um relacionamento entre o tipo de instalação executada, **Típico** ou **Customizado**, e como os perfis associados ao tipo de instalação são criados para cada configuração do IBM BPM (Express, Standard e Advanced).

As tabelas a seguir descrevem os relacionamentos.

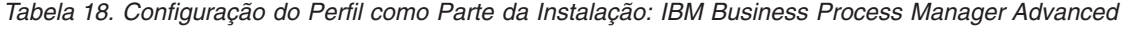

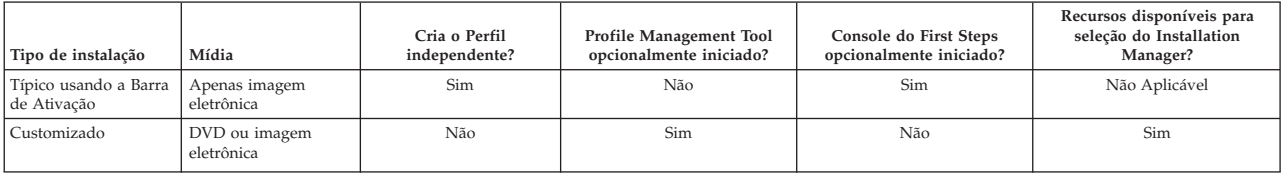

*Tabela 19. Configuração do Perfil como Parte da Instalação: IBM Business Process Manager Advanced: Process Server*

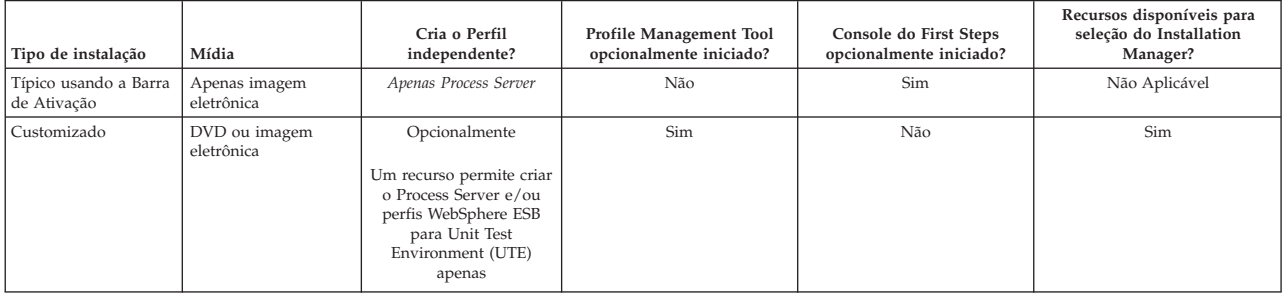

#### *Tabela 20. Configuração do Perfil como Parte da Instalação: IBM Business Process Manager Standard*

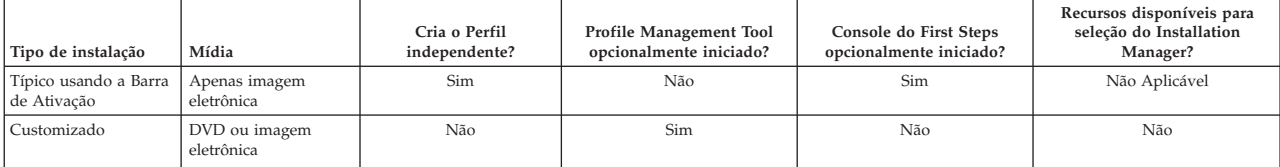

*Tabela 21. Configuração do Perfil como Parte da Instalação: IBM Business Process Manager Express*

| Tipo de instalação                   | Mídia                       | Cria o Perfil<br>independente? | Profile Management Tool<br>opcionalmente iniciado? | Console do First Steps<br>opcionalmente iniciado? | Recursos disponíveis para<br>seleção do Installation<br>Manager? |
|--------------------------------------|-----------------------------|--------------------------------|----------------------------------------------------|---------------------------------------------------|------------------------------------------------------------------|
| Típico usando a Barra<br>de Ativação | Apenas imagem<br>eletrônica | Sim                            | Não                                                | Sim                                               | Não Aplicável                                                    |
| Customizado                          | DVD ou imagem<br>eletrônica | Não                            | Sim                                                | Não                                               | Não                                                              |

# **Planejando o Ambiente de Implementação de Sua Rede**

A configuração de um ambiente de implementação de rede envolve muitas decisões, como o número de estações de trabalho físicas e o tipo de padrão escolhido. Cada decisão afeta o modo de configuração do ambiente de implementação.

Antes de planejar o ambiente de implementação, conclua as seguintes tarefas:

- v Escolha um tipo de banco de dados
- Identifique os recursos disponíveis
- v Identifique as autorizações de segurança necessárias

Ao planejar o layout de servidores interconectados, você deve tomar algumas decisões. Essas decisões influenciam combinações feitas entre as conexões físicas e de hardware disponíveis, a complexidade do gerenciamento e da configuração, e requisitos, como desempenho, disponibilidade, escalabilidade, isolamento, segurança e estabilidade.

- 1. Identifique os requisitos funcionais do ambiente de implementação.
	- a. Identifique os recursos ou a capacidade de tempo de execução do ambiente de implementação. Considere se o ambiente de implementação suportará outros produtos IBM Business Process Manager e produtos não BPM além do IBM Business Process Manager.
	- b. Identifique os tipos de componente que você implementará. Considere os tipos de componentes e as interações entre componentes como parte dos requisitos.
	- c. Identifique os tipos de implementação de importação e exportação e transportes. Considere os recursos necessários para os bancos de dados ou recursos JMS (Java™ Message Service) e a necessidade de eventos de negócios e seu mecanismo de transmissão.
	- d. Identifique qualquer requisito funcional que não esteja relacionado a aplicativos. Considere servidores de segurança, roteadores e qualquer outro requisito de hardware ou software para manipular eventos de negócios.
- 2. Identifique a capacidade e os requisitos de desempenho para seu ambiente.
- 3. Decida o número de servidores físicos que você precisa para cada função.
- 4. Projete seu ambiente de implementação.

Decida sobre o padrão. Para IBM Business Process Manager, você pode selecionar um dos quatro padrões de topologia estabelecidos:

- Cluster Único
- v Sistema de Mensagens Remoto
- v Sistema de Mensagens Remoto e Suporte Remoto
- v Sistema de Mensagens Remoto, Suporte Remoto e Web

Se nenhum desses padrões atender suas necessidades, você poderá usar o console administrativo para criar um ambiente de implementação customizado.

**Nota:** Se a configuração suportar diversos produtos IBM Business Process Manager e não BPM além do IBM Business Process Manager e compatível com ele, os padrões desses produtos estarão disponíveis a você quando criar seu ambiente de implementação.

Para obter mais informações sobre os padrões e as diferenças entre eles, consulte ["Topologias de um](#page-45-0) [Ambiente de Implementação de Rede" na página 38.](#page-45-0)

5. Entenda os métodos disponíveis para configurar seu ambiente de implementação.

É possível configurar os seguintes tipos de ambientes de implementação para o IBM Business Process Manager:

v Um ambiente de implementação de rede padronizado

Um ambiente de implementação de rede padronizado é baseado em um modelo padrão de topologia incluído no software e implementando usando o assistente de configuração de Ambiente de Implementação ou comandos wsadmin.

Você pode usar o assistente de Configuração de Ambiente de Implementação para criar clusters com Cluster Único, Sistema de Mensagens Remoto, Sistema de Mensagens Remoto e Suporte Remoto, e (se aplicável) Sistema de Mensagens Remoto, Suporte Remoto e padrões de topologia de cluster da Web.

v Um ambiente de implementação de rede customizado

Um ambiente de implementação de rede customizado é uma configuração que você cria no console administrativo, ao contrário de uma configuração "baseada em modelo" do assistente de Ambiente de Implementação.

Crie um ambiente de implementação de rede customizado apenas se os padrões de topologia incluídos no software não atenderem suas necessidades de configuração.

Como é o caso do ambiente padronizado, você pode criar um ambiente de implementação de rede customizado usando o wsadmin.

# **Visão Geral: Topologias e Padrões do Ambiente de Implementação**

Um ambiente de implementação de rede pode ter muitas topologias e pode ser criado a partir de vários padrões de topologia.

## **O Que É uma Topologia?**

Uma topologia é o layout físico do *ambiente de implementação* necessário para atender às suas necessidades de negócios quanto à capacidade, disponibilidade e escalabilidade.

É possível configurar topologias para ambos os componentes do Centro de Processo e do Servidor de Processos IBM Business Process Manager.

Muitos fatores afetam o modo como você cria e implementa sua topologia. Por exemplo, devem se considerados os requisitos do negócio e do aplicativo, os requisitos e as limitações dos recursos, o propósito desejado do ambiente e o sistema operacional.

O IBM Business Process Manager inclui padrões para as seguintes topologias, que podem ser usadas para atender a diversos cenários de negócios, de prova de conceito (POC) a um ambiente de produção integralmente funcional:

- Cluster Único
- v Sistema de Mensagens Remoto
- v Sistema de Mensagens Remoto e Suporte Remoto
- v Sistema de Mensagens Remoto, Suporte Remoto e Web

Cada padrão de topologia possui certas características de design que atendem a necessidades comerciais específicas. Por exemplo, em sistemas distribuídos, o padrão de topologia de Cluster Único normalmente é usado em um cenário de teste ou prova de conceito. Nos sistemas z/OS, essa topologia é padrãoe pode ser usada em ambientes de produção.

As características de design de cada topologia foram capturadas como *padrões de topologia* que são fornecidos como modelos de configuração com o produto.

Não é obrigatório usar uma topologia padronizada (fornecida pela IBM). Se nenhum dos padrões atender à sua necessidade específica, você pode criar um padrão de topologia customizado.

### **O Propósito dos Padrões do Ambiente de Implementação**

Um padrão de topologia de ambiente de implementação especifica as limitações e requisitos dos componentes e recursos envolvidos em um ambiente de implementação. Existem padrões de topologia fornecidos pela IBM para cada layout de topologia. Esses padrões de topologia fornecem regras e diretrizes para a interação de componentes que são características dos padrões de topologias BPM mais usados. Os padrões de topologia fornecidos pela IBM são baseados em cenários de configuração conhecidos e testados. Eles contêm um método repetitivo e automatizado de criar um ambiente de implementação. Cada padrão de topologia é projetado para atender aos requisitos de configuração e às necessidades de negócio da topologia associada. O uso de padrões de topologia ajuda a criar um ambiente de implementação da forma mais direta.

Como os padrões de topologia de ambiente de implementação representam topologias recomendadas com configurações de componentes que trabalham em conjunto, é possível ter certeza de que um ambiente de implementação inteiramente funcional está sendo construído. É possível usar as regras de configuração de um padrão de topologia de ambiente de implementação para gerar uma configuração de atalho. Isso é possível porque várias decisões de design são implementadas no padrão de topologia; por exemplo, quais componentes configurar e quais parâmetros e recursos padrão são necessários.

Cada um dos padrões de topologia de ambiente de implementação aborda um conjunto específico de requisitos. A maioria dos conjuntos de requisitos podem ser atendidos utilizando-se um destes padrões de topologia. Para selecionar um padrão de topologia, complete todas as seguintes etapas:

- v Entenda os requisitos da solução de negócios que você está criando
- v Revise e entenda as capacidades e características dos padrões de topologia fornecidos pela IBM.
- Decida qual padrão de topologia usar.

Se nenhum dos padrões de topologia IBM Business Process Manager atender às necessidades, é possível usar o console administrativo ou o script (comandos wsadmin) para criar um padrão de topologia customizado.

### **Bancos de Dados e Ambientes de Implementação**

Antes de criar e configurar um ambiente de implementação de rede, deve-se configurar o banco de dados criando as tabelas necessárias. No mínimo, para usar o IBM Business Process Manager, é necessário configurar os seguintes bancos de dados no seu sistema de gerenciamento de banco de dados:

- v O banco de dados Commom (CMNDB)
- v O banco de dados do Servidor de Processos (BPMDB)
- v O banco de dados do Performance Data Warehouse (PDWDB)

Para a configuração do servidor independente, a opção de instalação **Típica** configura esses bancos de dados e cria as tabelas de banco de dados necessárias automaticamente.

Para um ambiente de implementação de rede (ambiente de implementação customizado ou ambiente de implementação padronizado) você ou seu administrador de banco de dados deve configurar os bancos de dados fora do instalador. Bancos de dados adicionais são necessários para suportar funcionalidade adicional. Por exemplo, se sua configuração do IBM Business Process Manager inclui o monitoramento do Business Process Choreographer, do Business Space ou do Common Base Event, você ou seu

administrador de banco de dados deve configurar esses bancos de dados e criar as tabelas de banco de dados necessárias usando utilitários ou scripts fornecidos. Você deve fazer isto antes que possa criar o ambiente de implementação de rede.

Para obter informações adicionais, consulte [Planejando sua Configuração do Banco de Dados.](#page-60-0)

### **Funções dos padrões de ambientes de implementação fornecidos pela IBM**

Qualquer implementação do IBM Business Process Manager contém um conjunto básico de funções que juntas formam um ambiente de produção completo.

Para projetar um ambiente de implementação robusto, é necessário entender as funcionalidades que cada cluster pode fornecer em um padrão de topologia fornecido pela IBM ou em um ambiente de implementação customizado. Você pode alocar um tipo específico de função (por exemplo, a função da infraestrutura de suporte) para um determinado cluster. Entender as funções poderá ajudá-lo a escolher qual padrão de topologia de ambiente de implementação que atende melhor às suas necessidades.

Para implementação de rede, os clusters podem colaborar para fornecer funcionalidade específica ao ambiente. Dependendo de seus requisitos, você designa funções específicas a cada cluster no ambiente de implementação, para fornecer desempenho, failover e capacidade.

Os clusters configurados em um ambiente de implementação fornecem as seguintes funções.

As funções podem existir em um único cluster ou podem ser distribuídas em vários clusters. Cada uma das topologias padronizadas (fornecidos pela IBM) cria um número diferente de clusters para suportar as funções. O número de clusters em seu ambiente depende do padrão de topologia que você está usando.

#### **Destino de implementação do aplicativo**

Um destino de implementação de aplicativo é o conjunto de servidores (cluster) no qual você instala seus aplicativos (tarefas manuais, processos de negócios e mediações). Dependendo do padrão de topologia do ambiente de implementação escolhido, o destino de implementação do aplicativo também pode fornecer as funções de infraestrutura do sistema de mensagens e de infraestrutura de suporte. Selcione o produto apropriado, dependendo do tipo de aplicativos que você pretende implementar.

- v Se os aplicativos contiverem tarefas manuais ou artefatos de processos de negócios, instale Process Server.
- v Se os aplicativos contiverem somente módulos de mediação, instale WebSphere Enterprise Service Bus.

Em um padrão de topologia de Cluster Único, o destino de imple mentação do aplicativo fornece toda a funcionalidade do ambiente de implementação.

#### **Infraestrutura de suporte**

A infraestrutura de suporte inclui o servidor Common Event Infrastructure (CEI) e outros serviços de infraestrutura usados para suportar seu ambiente e gerenciar seu sistema. Estes serviços incluem:

- v Regras de Negócios
- Seletores
- Tarefas Manuais
- Processos de Negócios

**Importante:** É necessário utilizar um perfil customizado com uma funcionalidade do produto para este nó igual à utilizada para o cluster do destino de implementação do aplicativo.

As regras de negócios não estão ligadas ao cluster da Infraestrutura de Suporte. Na verdade, as regras de negócios podem existir e funcionar em toda parte da célula. A função administrativa

das regras de negócio (desempenhadas pelo Business Rules Manager) pode ser implementada no cluster da Infraestrutura de Apoio (em uma configuração de três clusters) ou no cluster da infraestrutura de aplicativos da Web (em uma configuração de quatro clusters). O mesmo princípio aplica-se às tarefas manuais e aos processos de negócios. As tarefas manuais e os processos de negócios são executados no cluster de destino de implementação do aplicativo ,pois é onde os contêineres de tarefas manuais e processos de negócios estão configurados. No entanto, processos e tarefas são administrados a partir do Business Process Choreographer Explorer, que pode residir no cluster de Infraestrutura de Suporte (em uma configuração com três clusters) ou no cluster de Infraestrutura de Aplicativo da Web (em uma configuração com quatro clusters).

#### **Infraestrutura do mecanismo do sistema de mensagens**

A infraestrutura do sistema de mensagens é o conjunto de servidores (clusters) onde os mecanismos do sistema de mensagens estão localizados. A infraestrutura do sistema de mensagens é usada para fornecer suporte ao sistema de mensagens assíncrono para os aplicativos e para as necessidades internas do sistema de mensagens dos componentes IBM Business Process Manager. Os mecanismos do sistema de mensagens permitem a comunicação entre os nós no ambiente de implementação. Seu cluster pode consistir em membros em nós criados com o WebSphere Application Server em vez do IBM Business Process Manager, se o cluster fornecer apenas a função do sistema de mensagens.

#### **Infraestrutura do Aplicativo da Web**

Ela consiste em um cluster no qual os componentes baseados em Web Business Process Choreographer Explorer, Business Space e Business Rules Manager estão localizados.

Para topologias em todos os ambientes, as partes fundamentais do IBM Process Server e do WebSphere ESB são sempre semelhantes. Em todas as células do IBM Process Server e do WebSphere ESB, o gerenciador de implementação é o ponto central da administração para a célula.

O diagrama a seguir ilustra os pontos de interesse em um ambiente de implementação do IBM Process Server configurado com um padrão de topologia de Sistema de Mensagens Remoto e de Suporte Remoto. Este padrão de topologia é idêntico ao ambiente de implementação do Process Center, exceto pelo que o ambiente de implementação do Process Center ter um console do Process Center no cluster de destino do aplicativo de implementação. O ambiente de implementação de rede do Process Server não inclui um console do Process Center.

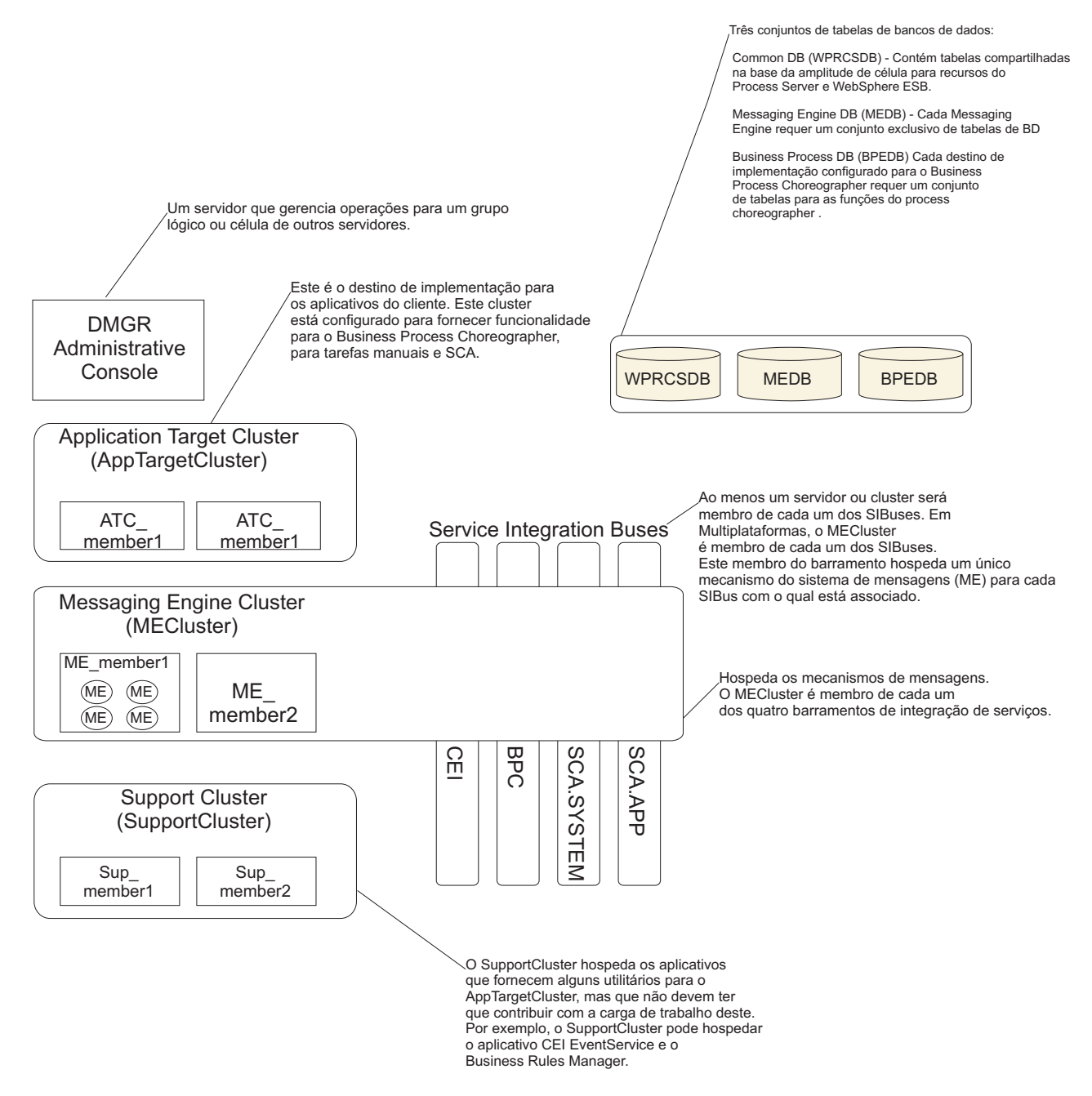

Esse diagrama inclui:

- v **Gerenciador de Implementação** (DMGR): Um servidor que gerencia as operações para um grupo lógico ou para células de outros servidores.
- v **Cluster de Destino do Aplicativo**: O destino da implementação para os aplicativos do cliente. Este cluster é configurado para fornecer funcionalidade para processos BPEL, tarefas manuais, aplicativos de processo e SCA. Em uma implementação do Centro de Processos, esse cluster também inclui o console do Centro de Processos.
- v **Bancos de Dados**:
	- Banco de dados comum (CMNDB) Obrigatório Contém as tabelas compartilhadas pelas células para diversos recursos do IBM Servidor de Processos Avançado BPM WebSphere ESB.
	- Banco de dados do Servidor de Processos (BPMDB) Obrigatório. Contém as tabelas para os recursos do IBM Servidor de Processos Avançado BPM.
- <span id="page-45-0"></span>– Banco de dados do Performance Data Warehouse (PDWDB) - Obrigatório. Contém as tabelas dos recursos do Performance Data Warehouse.
- Banco de dados do Mecanismo do Sistema de Mensagens (MEDB) Cada mecanismo de sistema de mensagens requer um conjunto exclusivo de tabelas de banco de dados.
- Banco de dados do Processo de Negócios (BPEDB) Cada destino de implementação configurado para o Business Process Choreographer requer um conjunto de tabelas para as funções do Business Process Choreographer.
- v **Barramentos de Integração de Serviços (SIBuses)**: Ao menos um servidor ou cluster é membro de cada um dos SIBuses. Em multiplataformas, o cluster do mecanismo do sistema de mensagens é membro de cada um dos SIBuses. Este membro do barramento hospeda um único mecanismo do sistema de mensagens (ME) para cada SIBus com o qual está associado.
- v **Cluster do Mecanismo do Sistema de Mensagens (ME)**: Hospeda os mecanismos do sistema de mensagens. O ME é membro de cada um dos quatro barramentos de integração de serviços.
- v **Cluster de Suporte**: O Cluster de Suporte hospeda os aplicativos que fornecem alguma utilidade para o cluster de Destino do Aplicativo, mas não contribui para a sua carga de trabalho. Por exemplo, o Cluster de Suporte pode hospedar o Gerenciador de Regras de Negócios.

# **Topologias de um Ambiente de Implementação de Rede**

Uma topologia é o layout físico do ambiente de implementação. É possível criar a topologia que trata melhor de suas necessidades comerciais escolhendo um dos padrões fornecidos pela IBM ou criando seu próprio padrão customizado.

#### **Conceitos relacionados**:

["Considerações para Selecionar uma Topologia" na página 48](#page-55-0)

A seleção de uma topologia adequada ao seu ambiente de implementação depende de vários fatores.

["Padrões de Topologia e Recursos do Produto Suportados" na página 49](#page-56-0) Uma topologia é o layout físico do ambiente de implementação. Os recursos do produto e o uso padrão dependem de sua opção de padrão de topologia.

["Escolhendo um Ambiente Independente ou de Implementação de Rede" na página 28](#page-35-0) Escolha um ambiente independente para avaliar o produto ou para suportar o desenvolvimento de aplicativos e de serviços. Escolha um ambiente de implementação de rede quando o seu ambiente de produção necessitar de recursos adicionais tais como capacidade, disponibilidade, escalabilidade e suporte de failover .

### **Padrão de topologia de Cluster único**

O padrão de topologia de *Cluster Único* é fornecido pela IBM. Em um padrão de topologia de Cluster Único, todas as funções do ambiente de implementação são combinadas em um único cluster.

Esse é o modelo padrão para o IBM Business Process Manager para z/OS.

Um padrão de topologia de Cluster Único é ideal para hardware limitado. Como todos os componentes são instalados no mesmo cluster, poucas máquinas físicas são necessárias. No entanto, como cada instância do servidor deve executar os aplicativos de suporte e seus aplicativos de integração, é necessário mais memória para as Java Virtual Machines (JVMs) individuais. Além disso, um ou mais membros do cluster também devem executar os mecanismos de sistema de mensagens necessários às interações assíncronas. Dessa forma, o padrão de topologia de Cluster Único é geralmente usado em ambientes de prova de conceito, desenvolvimento e teste.

Combinar todos os aspectos do ambiente do IBM Business Process Manager em um único cluster tem outras implicações além do aumento dos requisitos de memória.

v Como as interações assíncronas (envolvendo ligações do JMS e do MQ/JMS), tarefas manuais, máquinas de estado e processos de negócios de execução longa podem fazer uso extensivo da infraestrutura do sistema de mensagens, um ambiente de cluster único não é ideal para aplicativos com esses componentes.

- v Qualquer requisito de sistema de mensagens deve ser mantido em um mínimo com este padrão de topologia (exceto para z/OS).
- v As chamadas assíncronas internas de SCA (Service Component Architecture), o JMS (Java Message Service) e as ligações do sistema de mensagens MQ não suportam mecanismos múltiplos do sistema de mensagens no mesmo cluster.

Se necessário, escolha um dos outros padrões de topologia nos quais a infraestrutura do sistema de mensagens fica em um cluster separado do destino de imple mentação do aplicativo.

O padrão de topologia de Cluster Único é apropriado para cenários focalizados em aplicativos em execução e em chamadas síncronas. Esse padrão de topologia também não é ideal quando você pretende fazer uso extensivo do Common Event Infrastructure (CEI). A geração de eventos e tráfego de sistema de mensagens relacionados ao CEI, coloca uma carga adicional nos membros do cluster.

De uma perspectiva administrativa e de escalabilidade, o padrão de topologia de Cluster Único possui vantagens. Um cluster único no qual cada membro executa todos os componentes do IBM Business Process Manager é mais simples de administrar. Em vez de várias instâncias de servidor em vários clusters, você tem um único cluster com poucos membros. Se as necessidades de seu ambiente aumentarem, o escalonamento da infraestrutura será apenas incluir nós e membros de clusters adicionais. Assim, o processo de inclusão de recurso será simples, mas todos os componentes serão escalados na mesma taxa. Por exemplo, cada membro de cluster adicional incluirá processamento de CEI mesmo que você não necessite. Se os mecanismos de sistema de mensagens distribuídos entre membros do servidor usassem políticas, pode haver algum esforço administrativo adicional na criação e manutenção das políticas.

Em um padrão de topologia de Cluster Único, todas as funções e componentes do ambiente de implementação são executados em um único cluster:

- Os aplicativos:
	- Process Server
	- Process Portal
- v Os membros do barramento do sistema de mensagens:
	- Membros de barramento do CEI (Common Event Interface)
	- Membros do barramento do Performance Data Warehouse (PDW)
	- Membros do barramento do Process Server
	- Membros do barramento do aplicativo Service Component Architecture (SCA)
	- Membros de barramento do sistema SCA
- v Os aplicativos da infraestrutura de suporte:
	- Aplicativo do servidor CEI
	- Performance Data Warehouse
- Os aplicativos da web:
	- Gerenciador de Regras de Negócios
	- REST API Services

Consulte a representação gráfica do padrão de topologia de Cluster Único a seguir.

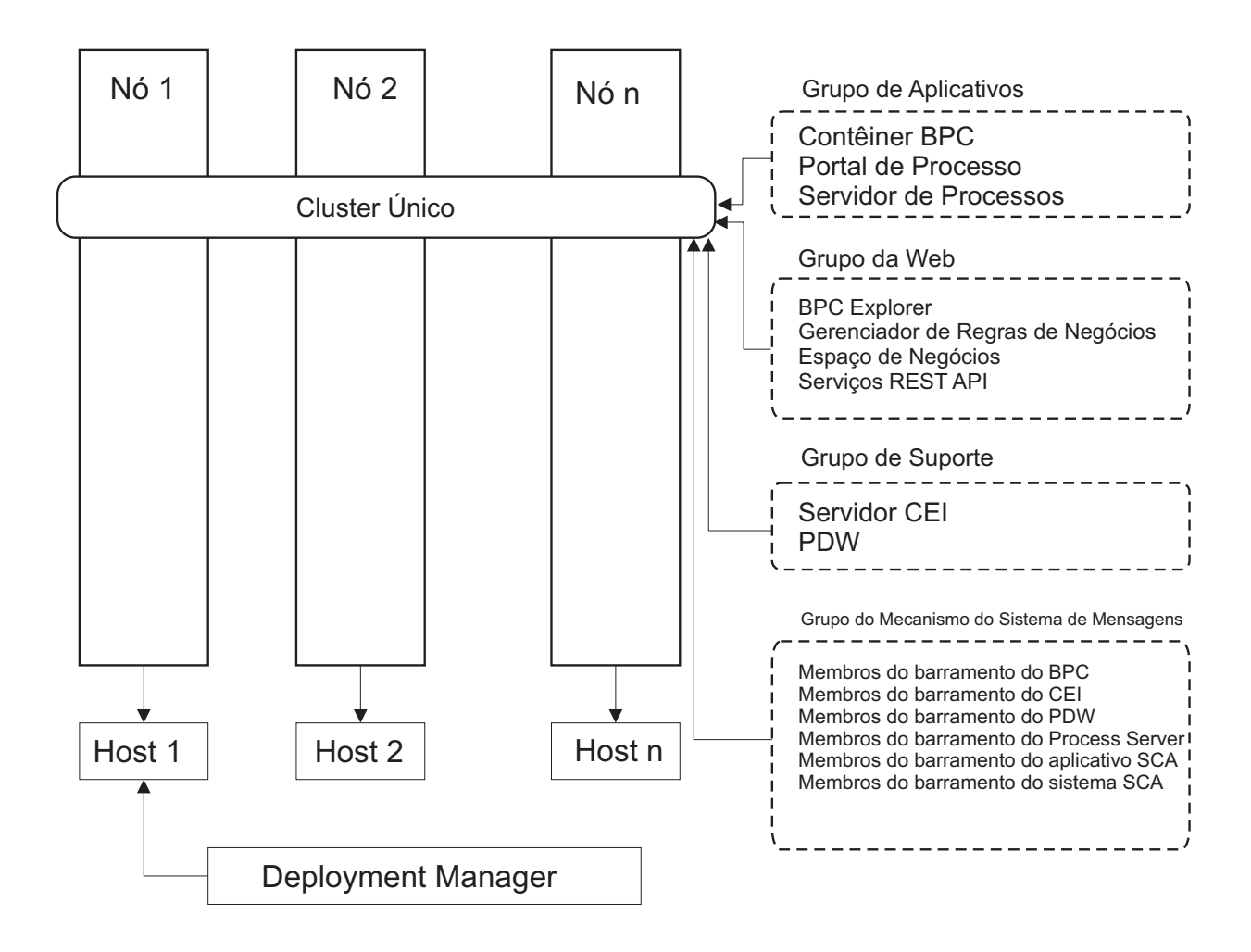

*Figura 3. Padrão de topologia de cluster único*

## **padrão de topologia de Sistema de Mensagens Remoto**

O padrão de topologia do *Sistema de Mensagens Remoto* é fornecido pela IBM. Em um padrão de topologia de Sistema de Mensagens Remoto, as funções do ambiente de implementação são divididas em dois clusters separados.

O padrão de topologia do Sistema de Mensagens Remoto fornece um cluster separado para a função do sistema de mensagens. Este padrão de topologia é apropriado para cenários que envolvem chamadas assíncronas, porque o cluster pode ser escalado para este carregamento. Os componentes estão divididos entre os dois clusters.

Para ambientes que devem suportar várias tarefas manuais, processos de negócios com execução longa, máquinas de estado e interações assíncronas, um padrão de topologia de Sistema de Mensagens Remoto tem vantagens sobre o padrão de topologia de Cluster Único.

Separar a infraestrutura do sistema de mensagens em um cluster separado remove o gasto adicional do sistema de mensagens a partir de clusters de destino do aplicativo. Quando se tem uma infraestrutura do sistema de mensagens, é preciso menos memória para os membros do cluster destino do aplicativo . Esse padrão de topologia também é diferente do padrão de topologia de Cluster único em termos do hardware necessário. Como agora há dois clusters com vários membros de cluster, os requisitos de hardware são maiores para ambientes distribuídos.

De uma perspectiva administrativa, os requisitos do padrão de topologia de Sistema de Mensagens Remoto são maiores do que aqueles da topologia de Cluster Único. Clusters adicionais e membros de cluster adicionais aumentam o esforço administrativo necessário. Além disso, ao distribuir os mecanismos de sistema de mensagens entre os membros do cluster de sistema de mensagens, é necessária a criação e manutenção de políticas.

No padrão de topologia de Sistema de Mensagens Remoto, os aplicativos de suporte e os componentes da Common Event Infrastructure (CEI) ainda são parte do cluster de destino do aplicativo. Desse modo, para ambientes que usam amplamente o CEI, o padrão de topologia de Sistema de Mensagens Remoto pode não ser ideal também. Para negócios de pequeno a médio porte ou empresas sem requisitos de monitoramento ou auditoria extensiva, essa topologia geralmente é adequada.

As opções de escalabilidade da topologia de Sistema de Mensagens Remoto são tão diretas quanto às opções da topologia de Cluster Único. Como os mecanismos de sistema de mensagens estão sujeitos a uma de diversas políticas (cada mecanismo de sistema de mensagem é ativado em apenas um servidor), a inclusão de membros adicionais no cluster do sistema de mensagens tem pouco efeito. Ao usar políticas para difundir os mecanismos do sistema de mensagens entre os servidores de serviço, pode-se dividir a carga do sistema de mensagens entre um máximo de três servidores. (Os mecanismos SCA.SYSTEM e SCA.APPLICATION estão ativos no mesmo servidor.) Assim, a inclusão de mais de três membros de cluster no cluster do sistema de mensagens não tem efeito na capacidade de processamento da infraestrutura do sistema de mensagens. Escalonar o cluster de destino do aplicativo é relativamente fácil. Se você precisar de capacidade adicional de processamento para seus aplicativos ou para a infraestrutura de suporte, pode incluir nós e membros adicionais no cluster de destino do aplicativo.

O cluster de destino de implementação do aplicativo hospeda o seguinte:

- Os aplicativos:
	- Process Server
	- Process Portal
- v Os aplicativos da infraestrutura de suporte:
	- Aplicativo do servidor CEI
	- Performance Data Warehouse
- Os aplicativos da web:
	- Gerenciador de Regras de Negócios
	- REST API Services

O cluster de infraestrutura do sistema de mensagens hospeda o seguinte:

- v Membros de barramento do CEI (Common Event Interface)
- v Membros do barramento do Performance Data Warehouse (PDW)
- v Membros do barramento do Process Server
- v Membros do barramento do aplicativo Service Component Architecture (SCA)
- v Membros de barramento do sistema SCA

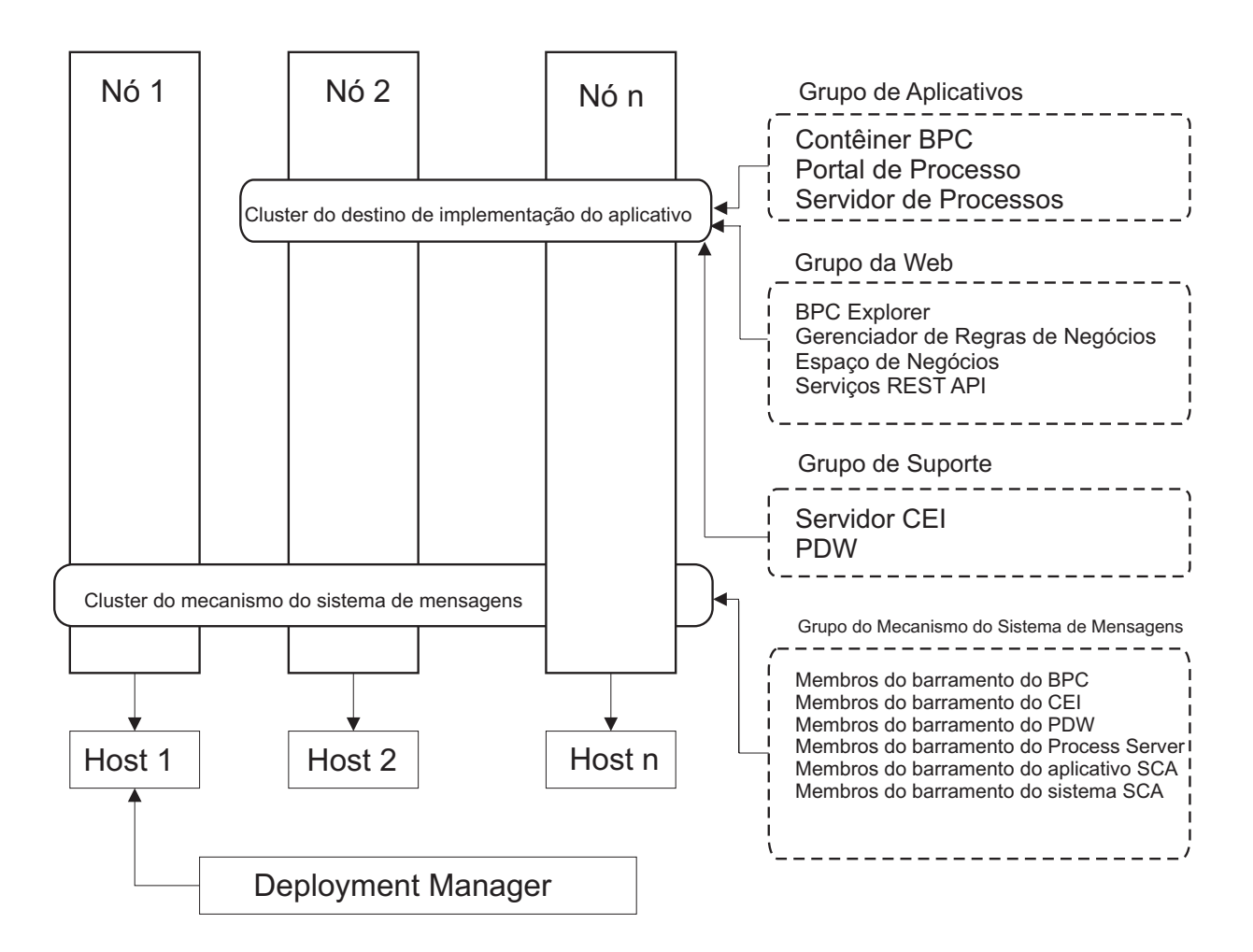

*Figura 4. padrão de topologia de Sistema de Mensagens Remoto*

### **Padrão de Topologia de Sistema de Mensagens Remoto e Suporte Remoto**

O padrão de topologia do *Sistema de Mensagens Remoto* é fornecido pela IBM. Em um padrão de topologia de Sistema de Mensagens Remoto e de Suporte Remoto, as funções do ambiente de implementação são divididas em três clusters separados.

Com este padrão de topologia de três clusters, os recursos são alocados para o cluster que manipula os carregamentos mais altos. Esse padrão de topologia é o mais flexível e versátil e é o preferido pela maioria dos usuários (exceto para z/OS). Os componentes estão divididos entre os três clusters.

Para muitos clientes com grandes infraestruturas de computação, o padrão de topologia de Sistema de Mensagens Remoto e de Suporte Remoto é o ambiente preferido. Os requisitos de hardware para plataformas distribuídas são mais intensos. No entanto, existe grande flexibilidade no ajuste do uso da memória para as Java virtual Machines (JVMs) quando existem três ou mais clusters com vários membros desempenhando funções específicas.

A criação de três clusters, cada um com suas próprias funções e aplicativos, cria uma carga administrativa adicional. À medida que os clusters e membros de cluster são incluídos, seu plano de ajuste de desempenho e resolução de problemas aumenta muito. A distribuição de mecanismos de sistema de mensagens entre os membros do cluster de sistema de mensagens também agrega valor ao volume administrativo associado à criação e manutenção de políticas.

Do ponto de vista da escalabilidade, o padrão de topologia de Sistema de Mensagens Remoto e Suporte Remoto fornece a maior flexibilidade. Como cada uma das funções distintas no IBM Business Process Manager é dividida entre os três clusters, você pode localizar precisamente gargalos de desempenho e ajustar facilmente o tamanho do cluster de acordo com eles. Se você precisar de processamento adicional de Common Event Interface (CEI), poderá incluir um nó e um membro de cluster ao cluster de suporte. De forma semelhante, se você precisar de capacidade adicional de processamento para seus processos de negócios ou tarefas manuais, poderá incluir nós e membros adicionais no cluster de destino do aplicativo. Como a expansão da infraestrutura do sistema de mensagens além de três membros de cluster não tem efeito na capacidade de processamento, as limitações de escalabilidade do padrão de topologia de Sistema de Mensagens Remoto também se aplicam aos padrões de topologia de Sistema de Mensagens Remoto e Suporte Remoto.

Como no padrão de topologia de Sistema de Mensagens Remoto, o padrão de topologia de Sistema de Mensagens Remoto e Suporte Remoto fornece um ambiente ideal para processos de negócios de execução longa, máquinas de estado, tarefas manuais e interações assíncronas (incluindo ligações do JMS e do MQ/JMS).

Como o cluster de destino do aplicativo executa apenas os seus aplicativos de integração de negócios, o ajuste de desempenho e o diagnóstico são muito mais simples do que nos padrões de topologia nas onde o cluster de destino do aplicativo possui responsabilidades adicionais. Os padrões de topologia de Sistema de Mensagens Remoto e de Suporte Remoto também são ideais para ambientes que fazem uso extensivo do CEI para monitoramento e auditoria (incluindo ambientes com IBM Business Monitor). Separar a infraestrutura de suporte em seu próprio cluster resulta em um conjunto dedicado de membros de cluster para o CEI e para aplicativos de suporte.

O cluster de destino de implementação do aplicativo hospeda o seguinte:

- Process Server
- Process Portal

O cluster de infraestrutura do sistema de mensagens hospeda o seguinte:

- v Membros de barramento do CEI (Common Event Interface)
- v Membros do barramento do Performance Data Warehouse (PDW)
- v Membros do barramento do Process Server
- Membros do barramento do aplicativo Service Component Architecture (SCA)
- v Membros de barramento do sistema SCA

O cluster de infraestrutura de suporte hospeda o seguinte:

- Os aplicativos de suporte:
	- Aplicativo do servidor CEI
	- Performance Data Warehouse
- Os aplicativos da web:
	- Gerenciador de Regras de Negócios
	- REST API Services

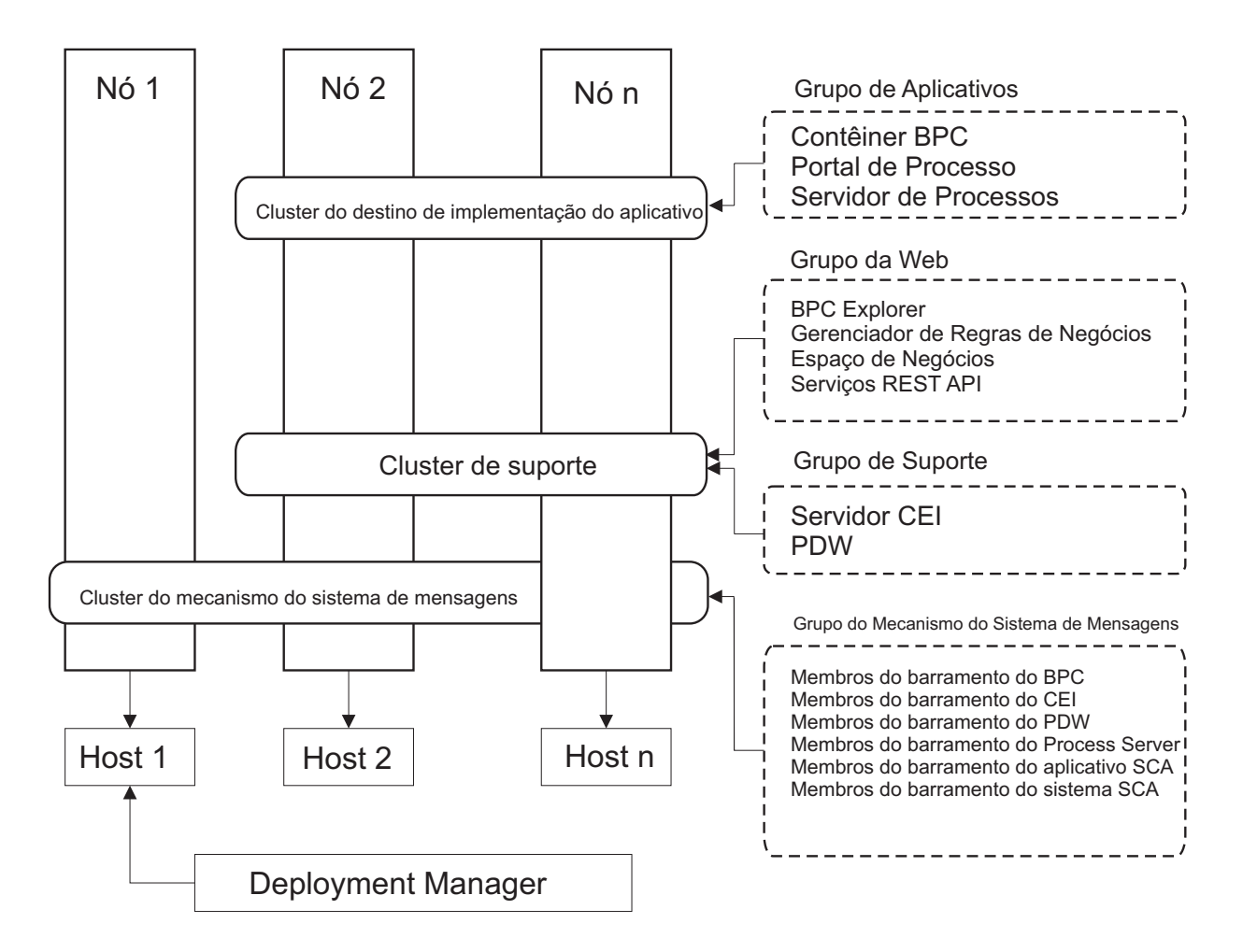

*Figura 5. Padrão de Topologia de Sistema de Mensagens Remoto e Suporte Remoto*

### **Exemplo de Alocação de Recursos**

A figura a seguir mostra uma maneira de usar o padrão de topologia de Sistema de Mensagens Remoto e Suporte Remoto para alocar recursos. A figura mostra três hosts. O Host A possui o Servidor 1 e o Servidor 3; o Host B possui o Servidor 2, o Servidor 4 e o Servidor 5 e o Host C possui o Servidor 6 e o Servidor 7. Como a carga mais intensa para esta instalação é para uso do aplicativo, mais recursos para o Servidor 1, o Servidor 2 e o Servidor 6 são alocados para o cluster do destino de imple mentação de aplicativo (Cluster 3) do que para as outras funções.

**Importante:** O balanceamento de carga não está disponível para o padrão de topologia de Sistema de Mensagens Remoto e Suporte Remoto da configuração padrão. Essa configuração usa um único barramento do mecanismo do sistema de mensagens, enquanto o recurso de balanceamento de carga requer ao menos dois barramentos do mecanismo do sistema de mensagens.

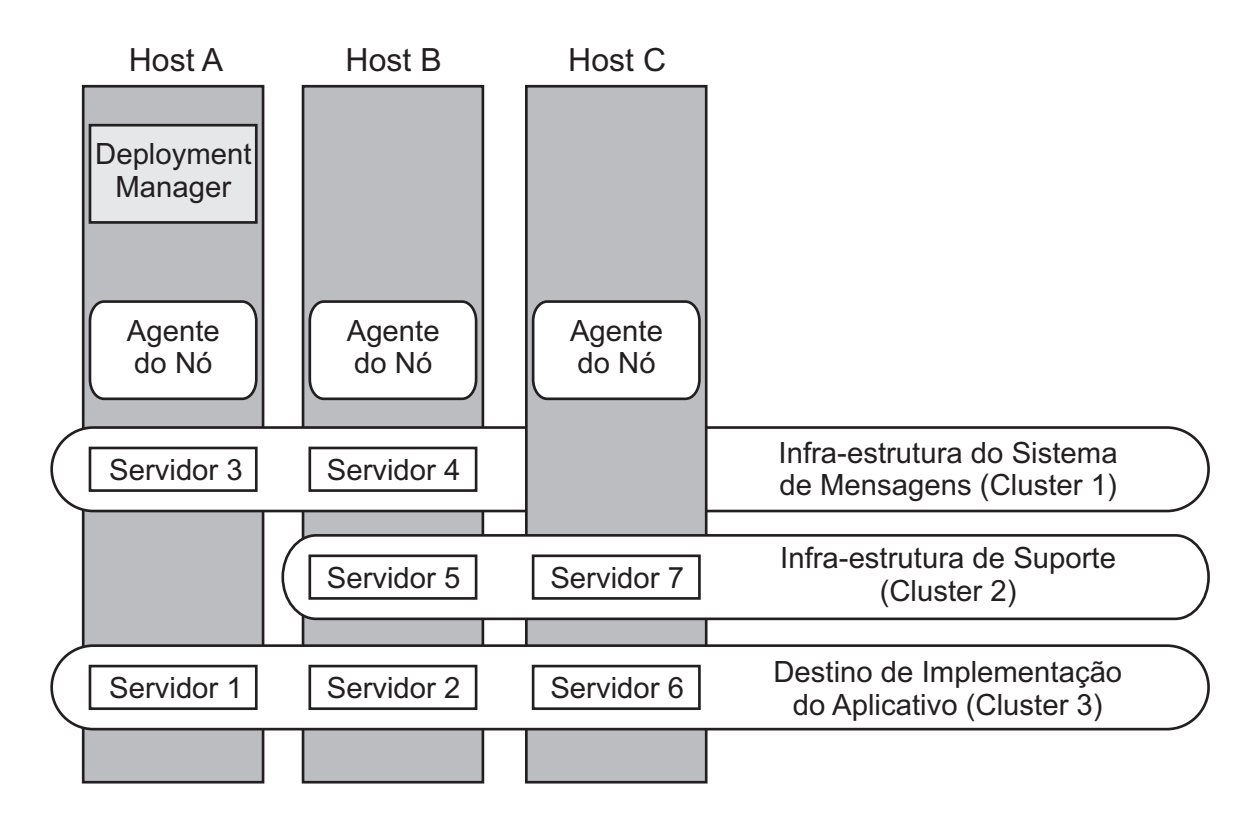

*Figura 6. Exemplo de Alocação de Recursos*

## **Padrão de Topologia de Sistema de Mensagens Remoto, Suporte Remoto e Web**

O padrão de topologia do *Sistema de Mensagens Remoto* é fornecido pela IBM. Em um padrão de topologia de Sistema de Mensagens Remoto, Suporte e Web, as funções do ambiente de implementação são divididas em quatro clusters separados.

O padrão de topologia de Sistema de Mensagens Remoto, Suporte e web é o padrão de topologia inicial recomendado para o IBM Business Process Manager Advanced.

**Nota:** Não use esse modelo para uma configuração padrão a menos que ele inclua o IBM Business Monitor.

Esse padrão de topologia de quatro clusters é semelhante ao padrão de Sistema de Mensagens Remoto e Suporte Remoto, exceto que os aplicativos da web de suporte residem em seu próprio cluster.

O cluster de destino de implementação do aplicativo hospeda o seguinte:

- Process Server
- Process Portal

O cluster de infraestrutura do sistema de mensagens hospeda o seguinte:

- v Membros de barramento do CEI (Common Event Interface)
- v Membros do barramento do Performance Data Warehouse (PDW)
- v Membros do barramento do Process Server
- Membros do barramento do aplicativo Service Component Architecture (SCA)

v Membros de barramento do sistema SCA

O cluster de infraestrutura de suporte hospeda o seguinte:

- Aplicativo do servidor CEI
- Performance Data Warehouse

O cluster do aplicativo da web hospeda o seguinte:

- v Gerenciador de Regras de Negócios
- REST API Services

Em um padrão de topologia de Sistema de Mensagens Remoto, Suporte e Web, as funções do ambiente de implementação são divididas em quatro clusters separados. Um cluster é usado para as funcionalidades do sistema de mensagens, um cluster para as funcionalidades do suporte, um cluster para os aplicativos e um cluster para as funções baseadas na web.

Além da capacidade de controlar precisamente os componentes individuais do ambiente, as vantagens desse padrão de topologia são semelhantes às vantagens do padrão de topologia de Sistema de Mensagens Remoto e Suporte Remoto.

Consulte a representação gráfica de uma topologia de Sistema de Mensagens Remoto, Suporte e web a seguir.

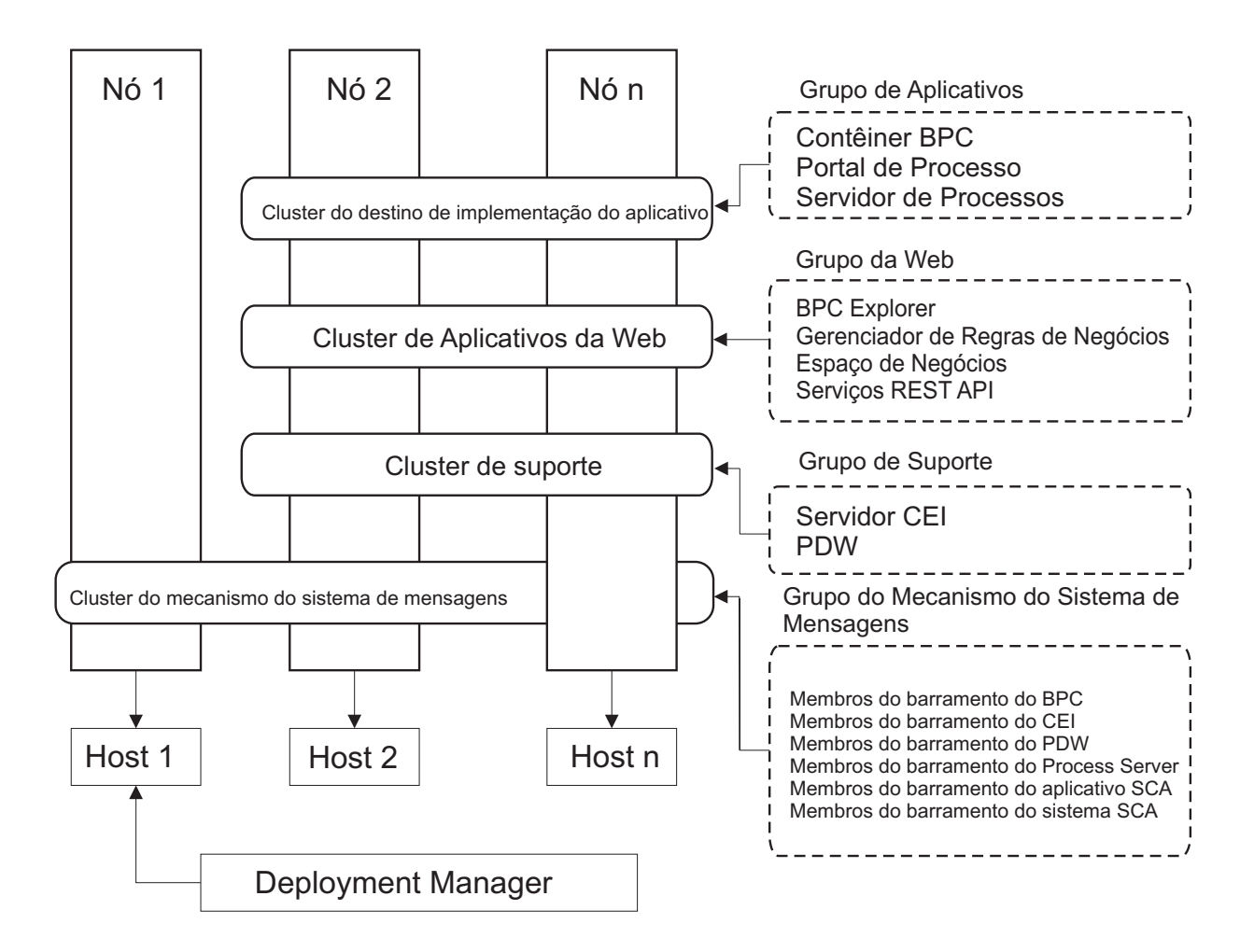

*Figura 7. Padrão de topologia de Sistema de Mensagens Remoto, Suporte e Web*

## **Topologia Customizada**

Uma topologia customizada aborda o processamento e os requisitos de negócios exclusivos para sua situação. Ela não é uma topologia padrão fornecida pela IBM, mas uma topologia que você cria e adequa às suas necessidades específicas.

Para se definir uma topologia própria de ambiente de implementação, uma topologia customizada é de longe a mais flexível. As topologias fornecidas pela IBM (Cluster Único, Sistema de Mensagens Remoto, Sistema de Mensagens Remoto e Suporte Remoto, e Sistema de Mensagens Remoto, Suporte Remoto, e Web), implementam todos os componentes IBM Business Process Manager em seus locais padrão. Você pode ou não precisar da sobrecarga associada a esses componentes. Por exemplo, se sua organização não precisar do Common Event Interface (CEI), é possível criar uma topologia customizada que remove o suporte do CEI de seu ambiente. De modo semelhante, se sua organização tiver regras de controle que o evitem usar o Business Rules Manager, você poderá removê-lo do seu ambiente de implementação.

Com exceção da habilidade de controlar os componentes implementados em seu ambiente, as vantagens das topologias customizadas são similares às das topologias de Sistema de Mensagens Remoto e Suporte Remoto. As desvantagens também são semelhantes.

**Importante:** A criação de um ambiente de implementação de rede customizado exige mais trabalho do que usar um padrão de topologia fornecido pela IBM, que pode ser criado utilizando o assistente de

<span id="page-55-0"></span>configuração do Ambiente de Implementação. Antes de criar um ambiente de implementação de rede customizado, certifique-se de que nenhum dos padrões fornecidos pela IBM atende suas necessidades. A criação de um ambiente de implementação de rede customizado só deve ser tentada se você possuir um conhecimento sólido de recursos e funções do console administrativo.

## **Considerações para Selecionar uma Topologia**

A seleção de uma topologia adequada ao seu ambiente de implementação depende de vários fatores.

Ao selecionar um padrão de topologia, os seguintes fatores devem ser considerados:

- Recursos de hardware disponíveis
- v Padrões de chamada do aplicativo
- v Tipos de processos de negócios que você planeja implementar (interruptos versus ininterruptos)
- v Qual a intensidade com que se pretende usar a Common Event Infrastructure (CEI)
- v Requisitos de escalabilidade individuais
- v Esforço administrativo envolvido

As topologias fornecidas pela IBM podem ser aplicadas às topologias do Process Server e do Process Center. Portanto, os ambientes de implementação de rede do Process Center e do Process Server podem ser organizados de maneira similar.

Os procedimentos para a criação dos ambientes do Process Server e do Process Center baseados em topologias fornecidas pela IBM também são similares. As únicas diferenças relacionadas aos padrões fornecidos pela IBM são os padrões recomendados para um ambiente de produção, e os componentes configurados nos clusters para esses padrões.

Para obter mais informações sobre os componentes, recursos e funcionalidades disponíveis em cada uma das configuraçõesIBM Business Process Manager, consulte os IBM Business Process Manager V7.5.1 recursos de configuração

Siga estas dicas relativas às topologias fornecidas pela IBM.

- v Para um ambiente de implementação do IBM Process Server, estas topologias trabalham melhor:
	- Padrão de topologia Four-cluster de Sistema de Mensagens Remoto, Suporte Remoto e Web

**Nota:** Não use esse modelo para uma configuração padrão a menos que ele inclua o IBM Business Monitor.

- Padrão de Topologia Three-cluster de Sistema de Mensagens Remoto e Suporte Remoto
- v Para um ambiente de implementação do IBM Process Center, estes padrões funcionam melhor:
	- Padrão de topologia de Cluster único
	- Padrão de topologia Two-cluster do Sistema de Mensagens Remoto

O padrão escolhido para o ambiente de implementação de rede do Process Server ou do Process Center deverá basear-se em requisitos exclusivos.

À medida que você planeja o ambiente de produção, deve considerar cuidadosamente as vantagens e desvantagens de cada um dos padrões comuns de topologia.

### **Critério condensado de seleção de padrão de topologia**

Considere as informações listadas na tabela a seguir, que é um guia rápido de seleção para sua topologia de produção. Essa tabela fornece uma lista condensada de vantagens e desvantagens de cada um dos padrões de topologia.

<span id="page-56-0"></span>Para obter informações sobre quais produtos BPM suportam os padrões de topologia fornecidos, consulte *Padrões de Topologia e Recursos de Produtos BPM Suportados*.

|                                                                         |                                                                                                    |                                                                                             | Padrão de Topologia                                                                                                  |                                                                                                    |
|-------------------------------------------------------------------------|----------------------------------------------------------------------------------------------------|---------------------------------------------------------------------------------------------|----------------------------------------------------------------------------------------------------|----------------------------------------------------------------------------------------------------|
| Consideração                                                            | Cluster Único                                                                                                | Sistema de Mensagens Remoto                                                                 | Sistema de Mensagens Remoto<br>e Suporte Remoto                                                                      | Sistema de Mensagens Remoto,<br>Suporte Remoto e web                                                                                      |
| Número de clusters que serão<br>mantidos                                | Um cluster para todos os<br>Um cluster para aplicativos e<br>para a infraestrutura de suporte<br>componentes |                                                                                             | Um cluster para aplicativos                                                                                          | Um cluster para aplicativos                                                                                                    |
|                                                                         |                                                                                                    | Um cluster para o sistema de<br>mensagens                                                   | Um cluster para a infraestrutura<br>de suporte                                                                       | Um cluster para interfaces da<br>web                                                                                                    |
|                                                                         |                                                                                                    |                                                                                             | Um cluster para a infraestrutura<br>de suporte                                                                       | Um cluster para a infraestrutura<br>de suporte                                                                                            |
|                                                                         |                                                                                                    |                                                                                             |                                                                                                    | Um cluster para o sistema de<br>mensagens                                                                                                 |
| Requisitos de hardware                                                  | Pode ser implementado em um<br>hardware limitado                                                             | Mais hardwares necessários para<br>ambientes distribuídos                                   | Mais hardwares necessários para<br>ambientes distribuídos                                                            | Hardware mais intensivo                                                                                                    |
| Interações assíncronas                                                  | O uso deve ser mínimo                                                                                        | O uso deve ser balanceado em<br>relação à disponibilidade do<br>recurso                     | Ambiente ideal para interações<br>assíncronas                                                                        | Ambiente ideal para interações<br>assíncronas                                                                                             |
| Processos de execução longa,<br>máquinas de estado e tarefas<br>manuais | O uso deve ser mínimo                                                                                        | O uso deve ser balanceado em<br>relação à disponibilidade do<br>recurso                     | Ambiente ideal para processos<br>interruptos, máquinas de estado<br>e tarefas manuais                                | Ambiente ideal para processos<br>interruptos, máquinas de estado<br>e tarefas manuais                                                     |
| Alta atividade do CEI                                                   | Não recomendado (o uso leve do<br>CEI deve ser balanceado em<br>relação ao uso do recurso.)                  | Não recomendado (o uso leve do<br>CEI deve ser balanceado em<br>relação ao uso do recurso.) | Ambiente ideal para o alto uso<br>do CEI                                                                             | Ambiente ideal para o alto uso<br>do CEI                                                                                                  |
| Volume administrativo                                                   | Relativamente pequeno                                                                                        | Requer esforço adicional                                                                    | Requer esforço administrativo<br>adicional                                                                           | Requer mais esforco<br>administrativo                                                                                                    |
| Escalabilidade                                                          | Todos os componentes escalados<br>na mesma taxa                                                              | Escalabilidade limitada do<br>cluster de sistema de mensagens                               | Facilidade de escalonamento                                                                                          | Mais facilidade de<br>escalonamento                                                                                                    |
|                                                                         |                                                                                                    | (nenhum benefício além de três<br>servidores)                                               | Todas as funções separadas                                                                                           | Todas as funções separadas                                                                                                    |
|                                                                         |                                                                                                    | Todos os outros componentes<br>escalados na mesma taxa                                      | Escalabilidade ainda limitada do<br>cluster de sistema de mensagens<br>(nenhum benefício além de três<br>servidores) | Escalabilidade ainda limitada do<br>cluster de sistema de mensagens<br>(o benefício surge quando outros<br>produtos BPM são apresentados) |

*Tabela 22. Considerações para Selecionar uma Topologia para o Ambiente de Implementação*

#### **Conceitos relacionados**:

"Padrões de Topologia e Recursos do Produto Suportados"

Uma topologia é o layout físico do ambiente de implementação. Os recursos do produto e o uso padrão dependem de sua opção de padrão de topologia.

["Topologias de um Ambiente de Implementação de Rede" na página 38](#page-45-0)

Uma topologia é o layout físico do ambiente de implementação. É possível criar a topologia que trata melhor de suas necessidades comerciais escolhendo um dos padrões fornecidos pela IBM ou criando seu próprio padrão customizado.

["Escolhendo um Ambiente Independente ou de Implementação de Rede" na página 28](#page-35-0) Escolha um ambiente independente para avaliar o produto ou para suportar o desenvolvimento de aplicativos e de serviços. Escolha um ambiente de implementação de rede quando o seu ambiente de produção necessitar de recursos adicionais tais como capacidade, disponibilidade, escalabilidade e suporte de failover .

# **Padrões de Topologia e Recursos do Produto Suportados**

Uma topologia é o layout físico do ambiente de implementação. Os recursos do produto e o uso padrão dependem de sua opção de padrão de topologia.

Se você estiver usando o assistente de Configuração do Ambiente de Implementação no console administrativo para criar o ambiente de implementação, a disponibilidade de padrões de topologia em que o ambiente de implementação se baseia variará, dependendo das seguintes condições e decisões de configuração:

- A plataforma na qual instalou o IBM Business Process Manager
- O recurso do ambiente de implementação primário e o recurso adicional

Tabela 23 mostra o relacionamento entre os padrões de topologia e os recursos do produto.

| Padrão de<br>Topologia            | Número de<br>clusters | Descrição                                                                                                    | Produtos e recursos BPM<br>suportados                                                                                                    | Status padrão |
|-----------------------------------|-----------------------|----------------------------------------------------------------------------------------------------|----------------------------------------------------------------------------------------------------|---------------|
| Cluster Único                     | 1                     | As funções de sistema de<br>mensagens, destino de<br>implementação do<br>aplicativo e suporte a<br>aplicativos estão contidas<br>em um único cluster. Este<br>padrão de topologia é útil<br>para o sistema de<br>mensagens síncrono, a<br>prova de conceito ou os<br>ambientes de teste do<br>aplicativo.<br>Um padrão de topologia<br>de Cluster Único é ideal<br>para hardware limitado.<br>Como todos os<br>componentes são<br>instalados no mesmo<br>cluster, poucas máquinas<br>físicas são necessárias.                                                                                                    | Suportado pelos seguintes<br>produtos ou por qualquer<br>combinação deles:<br>• IBM Business Process<br>Manager<br>Configurações<br>Avançadas e Padrão<br>• IBM Business Monitor |               |
| Sistema de<br>Mensagens<br>Remoto | 2                     | Este padrão de topologia<br>separa o ambientes do<br>sistema de mensagens das<br>funções de destino de<br>implementação do<br>aplicativo e de suporte.<br>Use este padrão de<br>topologia quando o<br>rendimento de mensagem<br>for um requisito crítico<br>para sua operação diária.<br>Este padrão de topologia é<br>altamente recomendado<br>para sistemas transacionais<br>e sistemas de mensagens<br>assíncronos.<br>Em um ambiente de<br>implementação de rede do<br>Process Center, o padrão<br>de topologia do Sistema de<br>Mensagens Remoto é<br>muitas vezes suficiente<br>para atender às<br>necessidades do<br>processamento. | Suportados pelas seguintes<br>instalações de produto<br>únicas:<br>• IBM Business Process<br>Manager<br>Configurações<br>Avançadas e Padrão                                      |               |

*Tabela 23. Padrões Fornecidos Disponíveis e Seus Relacionamentos com Recursos do Produto*

| Padrão de<br>Topologia                                     | Número de<br>clusters | Descrição                                                                                                    | Produtos e recursos BPM<br>suportados                                                                                                    | Status padrão                                                                                                    |
|------------------------------------------------------------|-----------------------|----------------------------------------------------------------------------------------------------|----------------------------------------------------------------------------------------------------|----------------------------------------------------------------------------------------------------|
| Sistema de<br>Mensagens<br>Remoto e<br>Suporte Remoto      | 3                     | Este padrão de topologia<br>separa funções do sistema<br>de mensagens, do<br>Common Event<br>Infrastructure (CEI), do<br>destino de imple<br>mentação de aplicativo e<br>de suporte dos aplicativos<br>em clusters distintos. A<br>maioria dos negócios<br>podem usar este padrão de<br>topologia para suportar<br>seus ambientes de<br>implementação, pois ele foi<br>projetado para o<br>desempenho e o<br>isolamento do<br>processamento transacional<br>do sistema de mensagens e<br>de outras funções de<br>suporte. | Suportados pelas seguintes<br>instalações de produto<br>únicas:<br>• IBM Business Process<br>Manager<br>Configurações<br>Avançadas e Padrão                                      | Este padrão de topologia é<br>o padrão para ambientes<br>de produção do IBM<br>Business Process Manager.<br>Esse é o modelo padrão de<br>topologia para as seguintes<br>instalações:<br>• IBM Business Process<br>Manager Avançado<br>(incluindo os ambientes<br>de implementação)<br><b>IBM Business Process</b><br>Manager Standard |
| Sistema de<br>Mensagens<br>Remoto, Suporte<br>Remoto e Web | 4                     | Este padrão de topologia<br>define um cluster para a<br>implementação do<br>aplicativo, um cluster<br>remoto para a<br>infraestrutura do sistema<br>de mensagens, um cluster<br>remoto para aplicativos de<br>suporte e um cluster<br>remoto para a<br>implementação do<br>aplicativo da web<br>(Business Process<br>Choreographer Explorer,<br>Business Space e Business<br>Rules Manager).                                                                                                    | Suportado pelos seguintes<br>produtos ou por qualquer<br>combinação deles:<br>• IBM Business Process<br>Manager<br>Configurações<br>Avançadas e Padrão<br>• IBM Business Monitor | Este é o padrão para uma<br>instalação do IBM Business<br>Monitor.<br>Para a configuração<br>Padrão, escolha esse<br>padrão somente se a<br>topologia inluirIBM<br><b>Business Monitor.</b>                                                                                                    |

*Tabela 23. Padrões Fornecidos Disponíveis e Seus Relacionamentos com Recursos do Produto (continuação)*

## **Componentes configuráveis para cada configuração**

Ao instalar as diversas configurações doIBM Business Process Manager, certos componentes são visíveis durante o processo de instalação e de configuração. Para a implementação da rede, esses componentes podem ficar em um cluster ou em diveros clusters.

Tabela 24 mostra os componentes para cada uma das diferentes configurações.

*Tabela 24. IBM Business Process Manager componentes*

|                                                                                                    | Avan | WebSphere |                       |
|----------------------------------------------------------------------------------------------------|------|-----------|-----------------------|
| <b>Componente</b>                                                                                   | cado |           | ESB   Padrão Expresso |
| <b>Process Server</b>                                                                               |      |           |                       |
| Mecanismo do sistema de mensagens do Servidor de Processo<br>(barramento de integração de serviços) |      |           |                       |
| Performance Data Warehouse                                                                          |      |           |                       |

*Tabela 24. IBM Business Process Manager componentes (continuação)*

| Componente                                                                                                    | Avan<br>cado | WebSphere<br><b>ESB</b> | Padrão Expresso |
|----------------------------------------------------------------------------------------------------|--------------|-------------------------|-----------------|
| Mecanismo do sistema de mensagens do Performance Data Warehouse<br>(barramento de integração de serviços)     | $\mathbf{i}$ |                         |                 |
| Banco de Dados Common                                                                                         |              |                         |                 |
| Mecanismo de mensagens da (CEI) Common event infrastructure<br>(barramento de integração de serviços)         |              |                         |                 |
| Service Component Architecture (SCA)                                                                          |              |                         |                 |
| Mecanismo do sistema de mensagens do aplicativo SCA (barramento de i<br>integração de serviços)               |              |                         |                 |
| <b>Business Space</b>                                                                                         |              |                         |                 |
| <b>Business Process Choreographer</b>                                                                         |              |                         |                 |
| Mecanismo do sistema de mensagens do Business Process<br>Choreographer (barramento de integração de serviços) |              |                         |                 |
| Business Process Choreographer Explorer                                                                       |              |                         |                 |

#### **Conceitos relacionados**:

["Considerações para Selecionar uma Topologia" na página 48](#page-55-0)

A seleção de uma topologia adequada ao seu ambiente de implementação depende de vários fatores.

["Topologias de um Ambiente de Implementação de Rede" na página 38](#page-45-0)

Uma topologia é o layout físico do ambiente de implementação. É possível criar a topologia que trata melhor de suas necessidades comerciais escolhendo um dos padrões fornecidos pela IBM ou criando seu próprio padrão customizado.

# **Determinando se Deve Criar um Ambiente de Implementação de Rede Padronizado ou Customizado**

Após a criação de perfil, existem duas abordagens para configurar os servidores, clusters de servidor e componentes de produto que constituem um ambiente de implementação de rede. É possível criar um ambiente de implementação de rede padronizado com base em padrões de topologia fornecidos pela IBM ou é possível criar um ambiente de implementação de rede customizado, configurando os servidores, clusters de servidor e componentes de produto de uma maneira customizada para as suas necessidades de processamento de negócios.

## **Razões para Criar um Ambiente de Implementação de Rede Padronizado**

Se os padrões de topologia fornecidos pela IBM (compactados como modelos no IBM Business Process Manager ) endereçarem todas ou a maioria das necessidades de processamento de negócios, use o assistente do Ambiente de Implementação para criar um ambiente de implementação de rede padronizado. O assistente do Ambiente de Implementação gera os clusters e servidores de acordo com um número de topologias predefinidas e configura diversos componentes neles, tudo ao mesmo tempo.

Outras razões para criar um ambiente de implementação de rede padronizado em vez de um ambiente de implementação de rede customizado incluem o seguinte:

- v Você não possui muita experiência usando os recursos e as funções do console administrativo necessárias para criar e configurar os servidores, os clusters do servidor e os componentes do IBM Business Process Manager.
- v Você deseja configurar diversos componentes passando por um único assistente no aplicativo de administração.
- v Você deseja importar o arquivo de design do banco de dados para fornecer valores para definições de recursos relacionados ao banco de dados. Consulte ["Criando Arquivos de Design do Banco de Dados](#page-590-0) [Usando o Database Design Tool" na página 583](#page-590-0) para obter informações sobre como criar o arquivo de design do banco de dados.
- v Você tem um Ambiente de Implementação predefinido que pode ser importado para o ambiente atual e customizado se necessário.

## **Razões para Criar um Ambiente de Implementação de Rede Customizado**

Se as complexidades de suas necessidades de processamento de negócios não forem suficientemente atendidas por qualquer padrão de topologia fornecido pela IBM, use os recursos e as funções do console administrativo para criar um ambiente de implementação de rede customizado.

Outras razões para criar um ambiente de implementação de rede customizado em vez de um ambiente de implementação de rede padronizado incluem o seguinte:

- v Você é perito em usar o console administrativo para criar ambientes de implementação
- v Você entende o conceito e a arquitetura do componente necessária em um ambiente de vários clusters
- v Você deseja configurar todos os clusters ou servidores nos quais os componentes serão implementados *antes de configurar* os próprios componentes IBM Business Process Manager.

## **Balanceamento de carga e failover com o IBM HTTP Server**

Em um ambiente de implementação de rede, é possível configurar o IBM HTTP Server como um servidor proxy para propósitos de balanceamento de carga de trabalho e failover. Em vez das solicitações HTTP recebidas irem diretamente para um servidor de aplicativos, elas vão para o servidor proxy, que então distribui as solicitações entre diversos servidores de aplicativos que executam o trabalho.

Apesar das etapas de configuração específicas serem diferentes dependendo do seu ambiente, as tarefas gerais a seguir podem ajudá-lo a planejar e implementar o balanceamento de carga de trabalho e failover com o IBM HTTP Server.

- 1. Revise as informações no [Selecionando um front end para sua topologia de WebSphere Application](http://publib.boulder.ibm.com/infocenter/wasinfo/v7r0/topic/com.ibm.websphere.nd.multiplatform.doc/info/ae/ae/cwsv_topology.html) [Server](http://publib.boulder.ibm.com/infocenter/wasinfo/v7r0/topic/com.ibm.websphere.nd.multiplatform.doc/info/ae/ae/cwsv_topology.html) para saber mais sobre o uso de um front end de servidor proxy.
- 2. Implemente um plug-in de servidor da web. Instale e configure o plug-in como parte do perfil de gerenciador de implementação local. Esses tópicos do WebSphere Application Server fornecem informações adicionais:
	- v [Implementando um plug-in de servidor da web](http://publib.boulder.ibm.com/infocenter/wasinfo/v7r0/index.jsp?topic=%2Fcom.ibm.websphere.nd.multiplatform.doc%2Finfo%2Fae%2Fae%2Ftwsv_plugin.html)
	- v [Instalando e configurando plug-ins de servidor da web](http://publib.boulder.ibm.com/infocenter/wasinfo/v7r0/index.jsp?topic=/com.ibm.websphere.nd.multiplatform.doc/info/ae/ae/tins_webplugins.html) (consulte Cenário 5 neste tópico)
- 3. Configure o Secure Sockets Layer (SSL) entre o gerenciador de implementação para WebSphere Application Server e o servidor de administração do IBM HTTP Server. Você deve configurar o Application Server para aceitar um certificado autoassinado do IBM HTTP Server para que conexões SSL sejam aceitas e as transações concluídas. Consulte [Configurar SSL entre o IBM HTTP Server](http://publib.boulder.ibm.com/infocenter/wasinfo/v7r0/index.jsp?topic=%2Fcom.ibm.websphere.ihs.doc%2Finfo%2Fihs%2Fihs%2Ftihs_setupsslwithwas.html) [Administration Server e o gerenciador de implementação](http://publib.boulder.ibm.com/infocenter/wasinfo/v7r0/index.jsp?topic=%2Fcom.ibm.websphere.ihs.doc%2Finfo%2Fihs%2Fihs%2Ftihs_setupsslwithwas.html) para obter informações adicionais.
- 4. Customize o cluster do Process Server ou do Process Center para que o arquivo de configuração aponte para o servidor da web, o Process Server esteja em modo online e a comunicação esteja ativada para HTTP sobre SSL ou HTTP Seguro (HTTPs). Consulte o ["Customizando o Cluster do](#page-665-0) [Process Server/Process Center para Trabalhar com um Servidor da Web" na página 658.](#page-665-0)

# <span id="page-60-0"></span>**Planejando a Configuração do Banco de Dados**

Para planejar sua configuração do banco de dados, você precisa saber quais bancos de dados que precisam estar em vigor e configurados para usar o software, quais componentes de IBM Business Process Manager você usará e seus bancos de dados associados, as tarefas necessárias para administrar os bancos de dados e os privilégios de segurança do sistema de banco de dados que você está usando.

# Bancos de Dados e a Topologia do IBM Business Process Manager

Uma configuração de banco de dados faz parte da topologia geral do IBM Business Process Manager. Para configuração de atividades, você deve compreender as diferenças entre os bancos de dados Process Center e Process Server uma vez que eles estão relacionados a topologia e processamento do tempo de execução.

Embora o Process Center compartilhe o mesmo esquema do banco de dados, há diferenças específicas nos dados da instância que são armazenados. Você deve ter uma instância separada do esquema compartilhado para cada instância do Process Center e Process Server.

Se você usar a opção **Criação de Perfil Típica**, a ferramenta de design do banco de dados irá gerar automaticamente scripts SQL para uma configuração padrão do banco de dados.

Se você criar o perfil de desenvolvimento independente (qseb) durante a instalação, os bancos de dados necessários serão configurados automaticamente. Você não precisa projetar os requisitos do banco de dados.

Se as tabelas de banco de dados foram criadas manualmente, use a ferramenta de design do banco de dados para criar os scripts SQL, pois a ferramenta garante que os scripts SQL gerados são exclusivos.

**Restrição:** Para o Oracle, nenhuma instância do banco de dados é criada como parte da execução do arquivo SQL; você deve criar uma instância manualmente, usando a documentação do produto Oracle.

É possível incorporar as informações de configuração para o banco de dados no processo de criação de perfil por um dos métodos a seguir:

- v Fazer referência a um arquivo de design do banco de dados
- v Configurar os parâmetros de configuração do banco de dados com o Profile Management Tool ou o utilitário de linha de comandos **manageprofiles**

Independentemente da escolha de como implementar sua configuração do banco de dados, é necessário gerar os scripts SQL como parte do processo de criação de perfil. Você não pode reutilizar os scripts SQL entre os Process Servers ou clusters dos Process Servers.

Antes deles configurarem os bancos de dados, o arquiteto de soluções e o administrador de banco de dados devem colaborar na topologia do banco de dados para entender a melhor maneira de armazenar as tabelas do banco de dados. Por exemplo, as tabelas serão armazenadas no mesmo banco de dados que o banco de dados comum? Ou serão armazenadas em um banco de dados separado como um perfil independente? Separar os bancos de dados pode ser útil, pois simplifica a configuração do banco de dados. Você também pode usar banco de dados separados para sintonizar e gerenciar os bancos de dados do componente separadamente do banco de dados comum em ambiente de servidor independente.

Para obter mais informações sobre o database design tool, consulte [Criando arquivos de design do banco](#page-590-1) [de dados usando o Database Design Tool.](#page-590-1)

### **Banco de Dados do Centro de Processo e Banco de Dados do Servidor de Processo**

O IBM Business Process Manager Express e IBM Business Process Manager Standard incluem padrões de configuração do banco de dados para que você possa criar um design do banco de dados para cada ambiente de tempo de execução. É possível usar qualquer padrão para criar uma configuração do banco de dados para os componentes do Process Server e Performance Data Warehouse Server.

O IBM Business Process Manager Advanced inclui os mesmos padrões de configuração do banco de dados, além de um padrão adicional chamado **bpm.advanced.standalone.dbDesign**. Você pode usar o padrão **bpm.advanced.standalone.dbDesign** como o esquema do banco de dados para o Process Server e os componentes do servidor do Performance Data Warehouse em um banco de dados comum. Use esse padrão ao criar um perfil independente que combine os ambientes de tempo de execução do Process Server e Performance Data Warehouse. Se você usar esse padrão para um banco de dados comum, um valor de esquema customizado não é especificado.

Você também pode usar os design do banco de dados procsry e pctrsry com o assistente do Ambiente de Implementação. Para ambiente de implementação de rede dentro das configurações padrão e avançada, esses padrões são parte da configuração para o Process Server ou Process Center em um host de implementação.

# **Considerações sobre Fuso Horário e Conjunto de Caracteres do Banco de Dados**

Você não deve alterar o fuso horário do servidor de banco de dados que utiliza para o IBM Business Process Manager. O conjunto de caracteres nacionais requerido para o IBM BPM é diferente do valor padrão do Oracle.

## **Considerações sobre Fuso Horário**

Os registros de data e hora armazenados no banco de dados baseiam-se no fuso horário que está configurado para o servidor de banco de dados. Por causa dessa dependência no fuso horário do banco de dados, você não deve alterar a configuração de fuso horário para o servidor de banco de dados de uma configuração existente se os cronômetros já estiverem planejados. Se você alterar a configuração de fuso horário do servidor de banco de dados, os cronômetros existentes poderão ser acionados em um horário inesperado.

Se você tiver um segundo servidor de banco de dados por motivo de failover ou recuperação de desastre, ambos os servidores de banco de dados deverão ser configurados para o mesmo fuso horário, independentemente de onde eles estão localizados fisicamente.

## **Considerações sobre Conjunto de Caracteres para Bancos de Dados Oracle**

O IBM BPM requer que o banco de dados Oracle seja ativado para Unicode. No Oracle, há dois parâmetros de conjunto de caracteres que influenciam como os tipos CHAR e NCHAR são armazenados no banco de dados:

- 1. Para o conjunto de caracteres de banco de dados (tipos CHAR), o IBM BPM requer AL32UTF8.
- 2. Para o conjunto de caracteres nacionais (tipos NCHAR), o IBM BPM requer UTF8.

Observe que o conjunto de caracteres nacionais requerido para o IBM BPM é diferente do valor padrão do Oracle.

Para uma descrição mais detalhada dos parâmetros de conjunto de caracteres, consulte as informações relacionadas do Oracle.

#### **Informações relacionadas**:

[Oracle Database Migration Assistant for Unicode](http://www.oracle.com/technetwork/database/database-technologies/globalization/dmu/overview/index.html)

# <span id="page-62-0"></span>**Escolhendo como e quando Configurar o Banco de Dados Common**

É possível criar as tabelas de banco de dados necessárias antes ou depois de configurar o IBM Business Process Manager. O importante é lembrar-se de que os bancos de dados (incluindo suas tabelas, esquemas, etc.) devem existir antes de os servidores IBM Business Process Manager tentarem utilizá-los.

Você pode criar o banco de dados comum antes, durante e depois de criar o perfil do IBM Business Process Manager.

v Antes de configurar o IBM Business Process Manager:

- <span id="page-63-0"></span>– Edite e execute os scripts padrão fornecidos IBM Business Process Manager. É possível usar os scripts padrão para criar apenas o banco de dados comum e as tabelas do Business Process Choreographer.
- Use o arquivo de design que foi criado usando a ferramenta de database design tool (DDT). Consulte [Criando arquivos de design do banco de dados usando a ferramenta de design do banco](#page-590-1) [de dados.](#page-590-1)
- Depois de configura o IBM Business Process Manager:
	- Use o Profile Management Tool para configurar IBM Business Process Manager para trabalhar com tabelas no banco de dados conforme você cria o perfil. É possível criar e configurar as tabelas de banco de dados durante a criação de perfil, ou atrasar a criação e a configuração para depois da criação de perfil. Use o Profile Management Tool para gerar os scripts do banco de dados que você pode usar para criar e configurar as tabelas de banco de dados. Esses scripts gerados estão prontos para uso. Nenhuma edição é necessária.
	- Use o arquivo de design criado usando a ferramenta de design do banco de dados (DDT). Consulte [Criando arquivos de design do banco de dados usando a ferramenta de design do banco de dados.](#page-590-1)

## **Tipos de Banco de Dados Suportados**

Escolher um banco de dados depende de seu sistema operacional e dos recursos que você usará com IBM Business Process Manager.

Consulte [Tabela 25 na página 57](#page-64-0) para obter uma lista dos bancos de dados que são suportados com IBM Business Process Manager.

O IBM Business Process Manager fornece drivers JDBC para DB2, Oracle e SQL Server. Para obter informações sobre os drivers JDBC (incluindo informações de versão e nível), veja a página da web [Requisitos Detalhados de Hardware e Software para o IBM Business Process Manager.](http://www14.software.ibm.com/webapp/wsbroker/redirect?version=wbpm751&product=ibpm&topic=bpms_det_sysreqs)

**Nota:** Você é responsável por fornecer níveis de driver JDBC fora do que é fornecido com o IBM Business Process Manager.

O banco de dados DB2 Express é incluído no software IBM Business Process Manager e pode ser instalado e configurado automaticamente ao instalar o IBM Business Process Manager.

**Importante:** Linux Se você estiver instalando o DB2 Express como um usuário raiz, deverá assegurar-se de que todos os requisitos de kernel sejam atendidos antes que a instalação do DB2 Express seja iniciada. Consulte [Requisitos de Parâmetro do Kernel \( Linux \)](http://publib.boulder.ibm.com/infocenter/db2luw/v9r7/index.jsp?topic=/com.ibm.db2.luw.qb.server.doc/doc/c0057140.html) para obter uma lista dos requisitos de kernel. É possível localizar os valores atuais analisando a saída do comando **ipcs -l**.

**Nota:** Atualmente, há uma limitação conhecida no instalador do DB2 Express relacionada à inclusão de sequências de idioma nacional (NL) nas propriedades transmitidas a ele a partir do instalador do IBM Business Process Manager. Os seguintes valores, que são passados para o DB2 Express quando ele está sendo instalado, não podem conter sequências NL neles: Linux Windows

- Linux Nome e senha do usuário da instância: bpminst e bpminst1
- Linux Nome e senha do usuário protegido: bpmfenc e bpmfenc1
- Linux Nome de usuário e senha do servidor de administração (DAS): bpmadmin e bpmadmin1
- Windows Nome e senha do usuário administrativo: bpmadmin e bpmadmin1

Cada banco de dados é representado por um parâmetro *dbType* que é uma cadeia de caractere. O parâmetro *dbType* é usado como um parâmetro nos do utilitário de linha de comandos **manageprofiles**. Os valores de *dbType* para os bancos de dados suportados são mostrados na [Tabela 25 na página 57.](#page-64-0)

| Banco de Dados Suportado  | Valor de dbType                                                      | Restrições e Notas                                                                                                    |
|---------------------------|----------------------------------------------------------------------|----------------------------------------------------------------------------------------------------|
| DB2 Express               | DB2_UNIVERSAL                                                        | Usado como o tipo de banco de dados padrão<br>para um perfil independente.                                                                                                    |
| DB <sub>2</sub> Universal | DB2_UNIVERSAL                                                        |                                                                                                    |
| Servidor de Dados DB2     | DB2_DATASERVER                                                       | Disponível para download a partir de:<br>Nível do 9.7 GA<br>Fixpacks                                                                                                    |
| DB2 para z/OS             | DB2UDBOS390                                                          | Se estiver usando o DB2 para z/OS como seu<br>sistema de gerenciamento de banco de dados,<br>você deverá configurar o banco de dados e os<br>objetos de banco de dados usando o script<br>createDB.sh. O assistente de instalação não<br>pode criar um banco de dados desse tipo. .                                                                                                    |
| Microsoft SQL Server      | JDBC 1.2 e 2.0 do Microsoft<br>SQL Server =<br>MSSQLSERVER_MICROSOFT | O JDBC 3.0 do Microsoft SQL Server também é<br>suportado, embora não listado como um tipo<br>de banco de dados separado no Profile<br>Management Tool. Se estiver usando JDBC 3.0<br>do Microsoft SQL Server como seu sistema de<br>gerenciamento de banco de dados, selecionar<br>um tipo de banco de dados do JDBC 2.0 do<br>Microsoft SQL Server suportará a versão 3.0<br>Nota: Os bancos de dados do Process Server e<br>do Performance Data Warehouse não podem<br>ser compartilhados no CommonDB.<br>Nota: Se um código do idioma diferente de<br>Latin precisar ser especificado, o script<br>createDatabase.sql não poderá ser usado. Um<br>código do idioma diferente sem distinção de<br>maiúsculas e minúsculas deve ser especificado.<br>Importante: Você deve configurar as transações<br>XA depois que o banco de dados for instalado<br>e antes de iniciar o servidor. A falha ao<br>configurar as transações XA pode resultar em<br>um erro durante a inicialização do servidor.<br>Consulte o "Configurando Transações XA" na<br>página 574. |
| Oracle                    | ORACLE                                                               | O assistente de instalação não pode criar um<br>banco de dados desse tipo para o Oracle.                                                                                                    |

<span id="page-64-0"></span>*Tabela 25. Tipos de Banco de Dados Suportados, seus Valores de dbType Associados e Restrições*

Um segundo parâmetro usado no caminho do arquivo e nas convenções de nomenclatura de arquivos é o *feature*, o qual indica qual dos diversos bancos de dados está sendo considerado. Tabela 26 lista os bancos de dados e o parâmetro *feature* associado.

*Tabela 26. Bancos de Dados e o Nome de feature Associado.*

| Banco de Dados                                                                       | Recurso            |
|--------------------------------------------------------------------------------------|--------------------|
| Process Server                                                                       | ProcessServer      |
| Performance Data Warehouse                                                           | PerformanceDW      |
| Banco de Dados Common                                                                | CommonDB           |
| Banco de Dados de Mediação do Criador de Log de<br>Barramento de Serviço Corporativo | EsbLoggerMediation |

Ao instalar o IBM Business Process Manager, os scripts de banco de dados são criados nos seguintes locais:

*INSTALL\_ROOT*/dbscripts/*feature*/*dbType*

em que *feature* pode ser:

- CommonDB
- EsbLoggerMediation
- ProcessServer
- PerformanceDW

A criação da maioria dos provedores JDBC é desempenhada durante a criação de perfil, com base nos parâmetros de banco de dados fornecidos. Entretanto, os provedores JDBC do Business Process Choreographer podem ser criados posteriormente usando os scripts ou o console administrativo. Se um provedor JDBC estiver localizado no servidor ou no cluster, o provedor JDBC existente é usado e a criação de um novo é omitida.

#### **Conceitos relacionados**:

["Drivers JDBC e Locais" na página 60](#page-67-0)

As tabelas a seguir listam os drivers JDBC suportados. A primeira tabela contém os nomes e os locais dos drivers JDBC que são fornecidos com o produto. A segunda tabela contém os nomes dos drivers JDBC que são suportados mas não fornecidos com o produto.

#### **Informações relacionadas**:

[Usando um Banco de Dados DB2 para Reter Dados de Registro do Usuário Customizado](http://publib.boulder.ibm.com/infocenter/wasinfo/fep/index.jsp?topic=/com.ibm.websphere.nd.multiplatform.doc/info/ae/ae/tsec_db2custreg.html)

# **Restrições de Nomenclatura do Banco de Dados**

Os bancos de dados não podem ser reutilizados através de diversas instalações doIBM Business Process Manager. Cada instalação do IBM Business Process Manager requer o uso exclusivo de seu banco de dados associado. É necessário configurar os bancos de dados para que sejam identificados de modo único.

Dependendo do caminho de instalação selecionado, os bancos de dados associados com a instalação poderão ser configurados com nomes padrão. Por exemplo, os bancos de dados associados ao IBM Business Process Manager Advanced no IBM DB2 têm os seguintes padrões:

- v Servidor de Processos BPMDB
- Performance Data Warehouse PDWDB

Se houver duas instalações do IBM Business Process Manager que usam o DB2, você deve selecionar, para uma das instalações, um caminho de instalação que permita especificar os nomes, em vez de aceitar os valores padrão.

Para garantir a exclusividade dos nomes do banco de dados, devem ser selecionados caminhos de instalação que peçam por nomes dos bancos de dados.

Por exemplo, os nomes do banco de dados são pedidos quando se usa o caminho de instalação Típico. Selecione a opção para usar um servidor de banco de dados existente ao invés do DB2 Express padrão.

**Nota:** Ao usar a Profile Management Tool para criar um perfil após a instalação, os nomes do banco de dados serão pedidos, não importando qual o caminho na Profile Management Tool (Típico ou Avançado) tenha sido escolhido. A única exceção ocorre quando se usa um arquivo de design de banco de dados para a configuração do banco de dados. O arquivo de design de banco de dados contém o nome do banco de dados, o nome do usuário e as informações sobre a senha. Dessa forma, a Profile Management Tool não pede essas informações.

Por outro lado, os casos a seguir não pedem os nomes dos bancos de dados:

- v o Installation Manager fornece uma opção para criar o perfil, mas designa valores padrão para os nomes do banco de dados.
- v O caminho de instalação Típico está sendo usado e é escolhida a instalação do DB2 Express, que faz parte do pacote das imagens de instalação. Valores padrão são designados aos nomes do banco de dados.

Restrições adicionais são aplicadas à nomenclatura do banco de dados. Essas restrições dependem do servidor de banco de dados que está sendo usado.

### **Instalação do IBM Business Process Manager Standard**

Para os bancos de dados IBM DB2 e Microsoft SQL Server, são aplicadas as seguintes restrições:

- v Os componentes do Servidor de Processo e do Performance Data Warehouse devem ficar em bancos de dados distintos.
- v Os componentes do Servidor de Processos e do Performance Data Warehouse não suportam bancos de dados que tenham distinção entre maiúsculas e minúsculas. Esses bancos de dados devem ter distinção entre maiúsculas e minúsculas.

Para bancos de dados Oracle, os componentes do Servidor de Processo, e do Performance Data Warehouse devem usar um esquema/usuário separado. Eles podem usar a mesma instância.

## **Origens de Dados para o IBM Business Process Manager**

As origens de dados fornecem um link entre os aplicativos e bancos de dados relacionais. As origens de dados que você usa são afetadas de maneira diferente se for instalado um ambiente independente ou um ambiente de implementação de rede.

Os aplicativos utilizam uma origem de dados para obter conexões com um banco de dados relacional. Uma origem de dados é análoga ao connection factory do Java EE Connector Architecture (JCA), que fornece conectividade com outros tipos de enterprise information systems (EIS).

Uma origem de dados é associada a um provedor Java Database Connectivity (JDBC), que fornece as classes de implementação de driver que se conectam a um tipo específico de banco de dados. Os componentes do aplicativo interagem diretamente com a origem de dados para obter instâncias de conexão com o banco de dados. O conjunto de conexões que corresponde a cada origem de dados fornece gerenciamento de conexões.

É possível criar várias origens de dados com diferentes configurações e associá-las ao mesmo provedor JDBC. Por exemplo, você pode utilizar várias origens de dados para acessar os bancos de dados diferentes no mesmo aplicativo de banco de dados. Em IBM Business Process Manager, os provedores JDBC devem implementar uma ou ambas das seguintes interfaces de origem de dados. Use essas interfaces para executar o aplicativo em um protocolo de transações de fase única ou de duas fases.

#### **ConnectionPoolDataSource**

Uma origem de dados que suporta a participação do aplicativo em transações locais e globais, exceto em transações two-phase commit. Quando uma origem de dados de um conjunto de conexões estiver envolvida em uma transação global, a recuperação da transação não é fornecida pelo gerenciador de transações. O aplicativo é responsável por fornecer o processo de recuperação de backup se vários gerenciadores de recursos estiverem envolvidos.

As tabelas a seguir fornecem exemplos de configurações típicas de ambiente independentes e de ambiente de implementação:

<span id="page-67-0"></span>*Tabela 27. Configuração de Ambiente Independente Típico*

| Origem de Dados   Componente   Escopo                       |               |          | Nome da JNDI                                                                     |
|-------------------------------------------------------------|---------------|----------|----------------------------------------------------------------------------------|
| Origem de Dados<br><b>WBI</b>                               | CommonDB   Nó |          | jdbc/WPSDB                                                                       |
| Origem de dados<br>ME do<br>Barramento do<br>Aplicativo SCA | SCA ME        | Servidor | jdbc/com.ibm.ws.sib/nlNode01.server1-<br>SCA.APPLICATION.localhostNode01Cell.Bus |
| Evento                                                      | <b>CEI</b>    | Servidor | jdbc/cei                                                                         |
| Origem de dados<br>ME do CEI                                | <b>CEI ME</b> | Servidor | jdbc/com.ibm.ws.sib/nlNode01.server1-CEI.cellName.BUS                            |

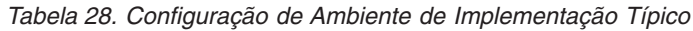

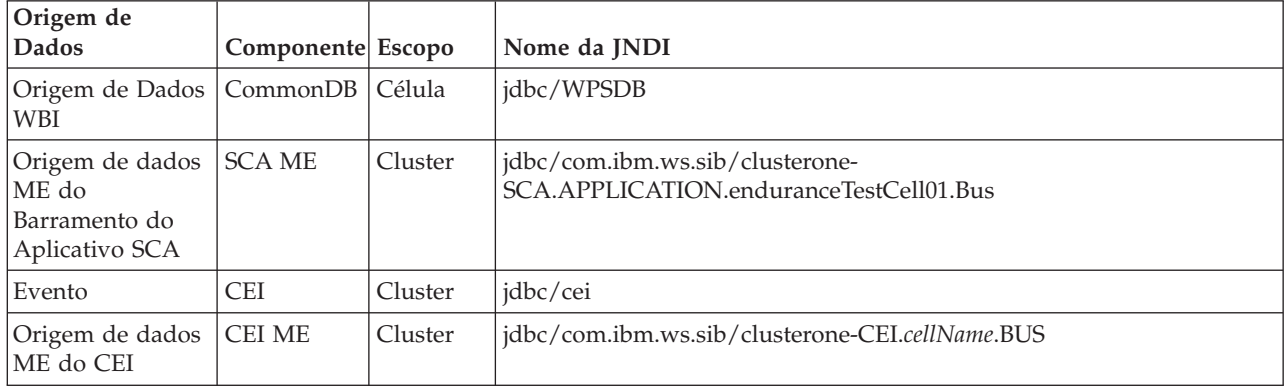

## **Drivers JDBC e Locais**

As tabelas a seguir listam os drivers JDBC suportados. A primeira tabela contém os nomes e os locais dos drivers JDBC que são fornecidos com o produto. A segunda tabela contém os nomes dos drivers JDBC que são suportados mas não fornecidos com o produto.

Os drivers JDBC suportados a seguir estão incluídos com os arquivos de instalação do produto.

| Servidor                                           | Descrição do Driver                   | Local do Driver                 | Comentários                                                                    |  |
|----------------------------------------------------|---------------------------------------|---------------------------------|--------------------------------------------------------------------------------|--|
| DB2                                                | IBM DB2 Universal JDBC Driver 3.61.65 | WAS HOME/jdbcdrivers/DB2        | IBM DB2 Universal JDBC Driver é o driver                                       |  |
| IBM Data Server Driver para JDBC e SQLJ<br>4.11.69 |                                       |                                 | DB2 padrão para plataformas distribuídas e<br>$z$ /OS.                         |  |
| Oracle                                             | Driver JDBC Oracle 11g 11.2.0.1.0     | WAS HOME/jdbcdrivers/Oracle     |                                                                                |  |
| <b>SOL</b> Server                                  | Driver JDBC Microsoft SQL Server 2.0  | WAS HOME/jdbcdrivers/SQL Server | O Microsoft SQL Server JDBC Driver 2.0<br>suporta o SQL Server 1.2, 2.0 e 3.0. |  |

*Tabela 29. Drivers JDBC e Locais Suportados que São Fornecidos com o Produto*

Os drivers JDBC suportados a seguir não estão incluídos com os arquivos de instalação do produto.

*Tabela 30. Drivers JDBC Suportados que Não São Fornecidos com o Produto*

| Servidor   | Descrição do Driver                  |  |
|------------|--------------------------------------|--|
| Oracle     | Driver JDBC Oracle 11g 11.1.0.6      |  |
| SQL Server | Driver JDBC Microsoft SQL Server 1.2 |  |
|            | Driver JDBC Microsoft SQL Server 3.0 |  |
|            |                                      |  |

#### **Conceitos relacionados**:

["Tipos de Banco de Dados Suportados" na página 56](#page-63-0)

Escolher um banco de dados depende de seu sistema operacional e dos recursos que você usará com IBM Business Process Manager.

#### **Informações relacionadas**:

[Requisitos de Hardware e Software Detalhados para o IBM Business Process Manager Advanced](http://www14.software.ibm.com/webapp/wsbroker/redirect?version=wbpm751&product=ibpm&topic=bpma_det_sysreqs)

## **Identificando Tarefas Necessárias do Administrador de Banco de Dados**

Se desejar executar alguns tipos de criação de banco de dados e tarefas de configuração no IBM Business Process Manager, você deve ser um administrador de banco de dados (DBA).

### **Seleção de banco de dados**

[Escolhendo Como Configurar seu Banco de Dados](#page-62-0)

### **Privilégios do Banco de Dados e Considerações de Segurança**

- v ["Privilégios do Banco de Dados" na página 62](#page-69-0)
- · [Identificando Autorizações de Segurança Necessárias](#page-31-0)

### **Criação de Perfil**

- v [Pré-requisitos para a Criação ou Aprimoramentos de Perfis](#page-142-0)
- v [Criando um Ambiente Independente](#page-158-0)
- v [Configurando o Software Depois que uma Instalação Customizada Criar um ou mais Gerenciadores de](#page-612-0) [Implementação e Perfis Customizados \(Nó Gerenciado\)](#page-612-0)
- v

**Dica:** Se você usar o recurso do ambiente de implementação, é possível usar um banco de dados que não o servidor de banco de dados padrão como seu produto de banco de dados. O ID do usuário que você fornece para o campo **Nome de usuário para autenticar com o banco de dados** nos painéis de configuração do banco de dados deve ter privilégios de DBA.

### **Configuração do Banco de Dados**

- v Crie o Banco de Dados e Tabelas antes da Criação ou Aumento do Perfil
	- – [Criando Arquivos de Design do Banco de Dados Usando o Database Design Tool](#page-590-1)
- v Crie o Banco de Dados e Tabelas após a Criação ou Aumento do Perfil
	- Criando o Banco de Dados Common e Tabelas após Criação ou Aprimoramento do Perfil
	- – [Criando Arquivos de Design do Banco de Dados Usando o Database Design Tool](#page-590-1)
- v ["Planejando para Configurar o Banco de Dados do Mecanismo do Sistema de Mensagens" na página](#page-87-0)  $80$

### **Links Relevantes**

v Configurando o Business Space

## **Considerações do Usuário Não Administrativo**

Lembre-se dos detalhes do banco de dados para que possa inseri-los durante a instalação.

As considerações descritas neste tópico se aplicam a qualquer cenário de instalação no qual você escolhe instalar usando a opção de instalação **Típica**. Os perfis são criados automaticamente quando você instala usando a opção **Típica**.

**Nota:** Os perfis de teste se aplicam apenas para uso com uma configuração do IBM BPM Advanced.

Para instalar como um usuário não administrativo, você terá as seguintes opções:

<span id="page-69-0"></span>**Nota:** Se escolher usar o banco de dados DB2 Express incluído (e, opcionalmente, instalado) com o produto, você deverá atender aos seguintes critérios:

- v Desinstale quaisquer outras versões do DB2 do sistema
- v Instalar o IBM Business Process Manager como um usuário não administrativo ou não raiz

# **Privilégios do Banco de Dados**

Configure os privilégios de banco de dados para determinar a autoridade que você deve ter para criar ou acessar suas tabelas de armazenamento de dados para cada sistema de gerenciamento de banco de dados suportado.

Ao criar esquemas com instalador, Profile Management Tool, database design tool ou scripts, o ID do usuário deve ter autoridade para criar tabelas. Quando as tabelas são criadas, você deve ter autoridade para selecionar, inserir, atualizar e excluir informações nas tabelas.

A tabela a seguir descreve os privilégios de banco de dados que são necessários para acessar os armazenamentos de dados.

| Cabeçalho       | Privilégios mínimos necessários para criar<br>objetos no banco de dados                                                                                                    | Privilégios mínimos necessários para acessar<br>objetos no banco de dados                                                                                                    |
|-----------------|----------------------------------------------------------------------------------------------------|----------------------------------------------------------------------------------------------------|
| D <sub>B2</sub> | O ID de usuário precisa de autoridade<br>CREATETAB no banco de dados e CREATETS<br>para criar o espaço de tabela. O ID do usuário<br>também precisa do privilégio CREATEIN e<br>DROPIN no esquema. O ID do usuário precisa<br>dos privilégios CREATEDBA e CREATEDBC<br>no sistema. O ID do usuário também precisa<br>dos privilégios ALTER, DELETE, INDEX,<br>INSERT, REFERENCES, SELECT e UPDATE<br>nas tabelas criadas.                                                                           | O ID de usuário precisa de privilégios SELECT,<br>INSERT, UPDATE e DELETE nas tabelas. O ID<br>do usuário também precisa de EXECUTE ON<br>PROCEDURE nos procedimentos armazenados.<br>Consulte Tabela 32 na página 63 para obter<br>privilégios adicionais do banco de dados DB2<br>para os componentes IBM Business Process<br>Manager e WebSphere Enterprise Service Bus.              |
| DB2 para z/OS   | O ID de usuário precisa de autoridade<br>CREATETAB no banco de dados e CREATETS<br>para criar o espaço de tabela. O ID do usuário<br>também precisa do privilégio CREATEIN e<br>DROPIN no esquema. Para criar grupos de<br>armazenamento para o banco de dados, o ID<br>do usuário precisa dos privilégios CREATESG,<br>CREATEDBA e CREATEDBC no sistema. O ID<br>do usuário também precisa dos privilégios<br>ALTER, DELETE, INDEX, INSERT,<br>REFERENCES, SELECT e UPDATE nas tabelas<br>criadas. | O ID de usuário precisa de privilégios SELECT,<br>INSERT, UPDATE e DELETE nas tabelas. O ID<br>do usuário também precisa de EXECUTE ON<br>PROCEDURE nos procedimentos armazenados.<br>Consulte Tabela 33 na página 65 para obter<br>privilégios detalhados de banco de dados DB2<br>para z/OS para os componentes IBM Business<br>Process Manager e WebSphere Enterprise<br>Service Bus. |

*Tabela 31. Privilégios do Banco de Dados*

| Cabeçalho         | Privilégios mínimos necessários para criar<br>objetos no banco de dados                                                                                                    | Privilégios mínimos necessários para acessar<br>objetos no banco de dados                                                                                                    |
|-------------------|----------------------------------------------------------------------------------------------------|----------------------------------------------------------------------------------------------------|
| Oracle            | O ID do usuário precisa de privilégio<br>suficiente para criar tabelas relacionais e<br>índices no esquema de armazenamento de<br>dados. O banco de dados precisa também de<br>uma cota de espaço no espaço de tabela<br>padrão do proprietário desse esquema. | O ID do usuário precisa do privilégio SESSION<br>para se conectar ao banco de dados. Se o<br>mesmo ID de usuário tiver o esquema de<br>armazenamento de dados e o componente que<br>está conectando ao banco de dados, o ID de<br>usuário terá privilégio suficiente para<br>manipular as tabelas. Caso contrário, o ID do<br>usuário precisa dos privilégios de objeto<br>SELECT, INSERT, UPDATE, ALTER e DELETE<br>nas tabelas que compõem o armazenamento de<br>dados, assim como do privilégio DROP ANY<br>TABLE no sistema, para possibilitar o uso da<br>instrução TRUNCATE TABLE. O ID do usuário<br>também requer o privilégio CREATE INDEX. |
|                   |                                                                                                    | O banco de dados Oracle deve ser criado<br>usando um conjunto de caracteres UTF-8, que<br>suporta os outros conjuntos de caracteres do<br>cliente suportados pelo IBM Business Process<br>Manager.                                                                                                    |
|                   |                                                                                                    | Consulte Tabela 34 na página 66 para obter<br>privilégios detalhados do banco de dados<br>Oracle para os componentes IBM Business<br>Process Manager e WebSphere Enterprise<br>Service Bus.                                                                                                    |
| <b>SQL</b> Server | O ID do usuário de forma ideal requer<br>privilégios DB OWNER nos armazenamentos<br>de dados usados para o IBM Business Process<br>Manager.                                                                                                    | Configure o SQL Server para SQL Server e<br>autenticação do Windows para que a<br>autenticação seja baseada em um ID de login e<br>senha do servidor SQL. O ID do usuário deve<br>ser o proprietário das tabelas, ou membro de<br>um grupo que tenha autoridade suficiente para<br>emitir instruções TRUNCATE TABLE.                                                                                                    |
|                   |                                                                                                    | Consulte Tabela 35 na página 67 para obter<br>privilégios detalhados do banco de dados SQL<br>Server para os componentes IBM Business<br>Process Manager e WebSphere Enterprise<br>Service Bus.                                                                                                    |

<span id="page-70-0"></span>*Tabela 31. Privilégios do Banco de Dados (continuação)*

A Tabela 32 descreve privilégios adicionais do banco de dados DB2 para os componentes IBM Business Process Manager.

| Componente       | Privilégios de Instalação                                                                                                    | Privilégios de Tempo de Execução                                                              |
|------------------|----------------------------------------------------------------------------------------------------|-----------------------------------------------------------------------------------------------|
| <b>BD</b> Common | <b>CREATE TABLE, CREATE</b><br>INDEXTYPE, ALTER TABLE,<br><b>INSERT, CREATE SEOUENCE,</b><br><b>CREATE USER, ALTER USER,</b><br><b>CREATE TABLESPACE</b> | SELECT, UPDATE, DELETE, INSERT, CREATE<br>VIEW, CREATE PROCEDURE, USAGE ON<br><b>SEOUENCE</b> |

*Tabela 32. Privilégios Detalhados do Banco de Dados DB2*

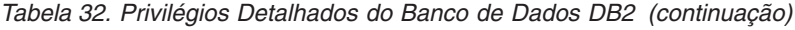

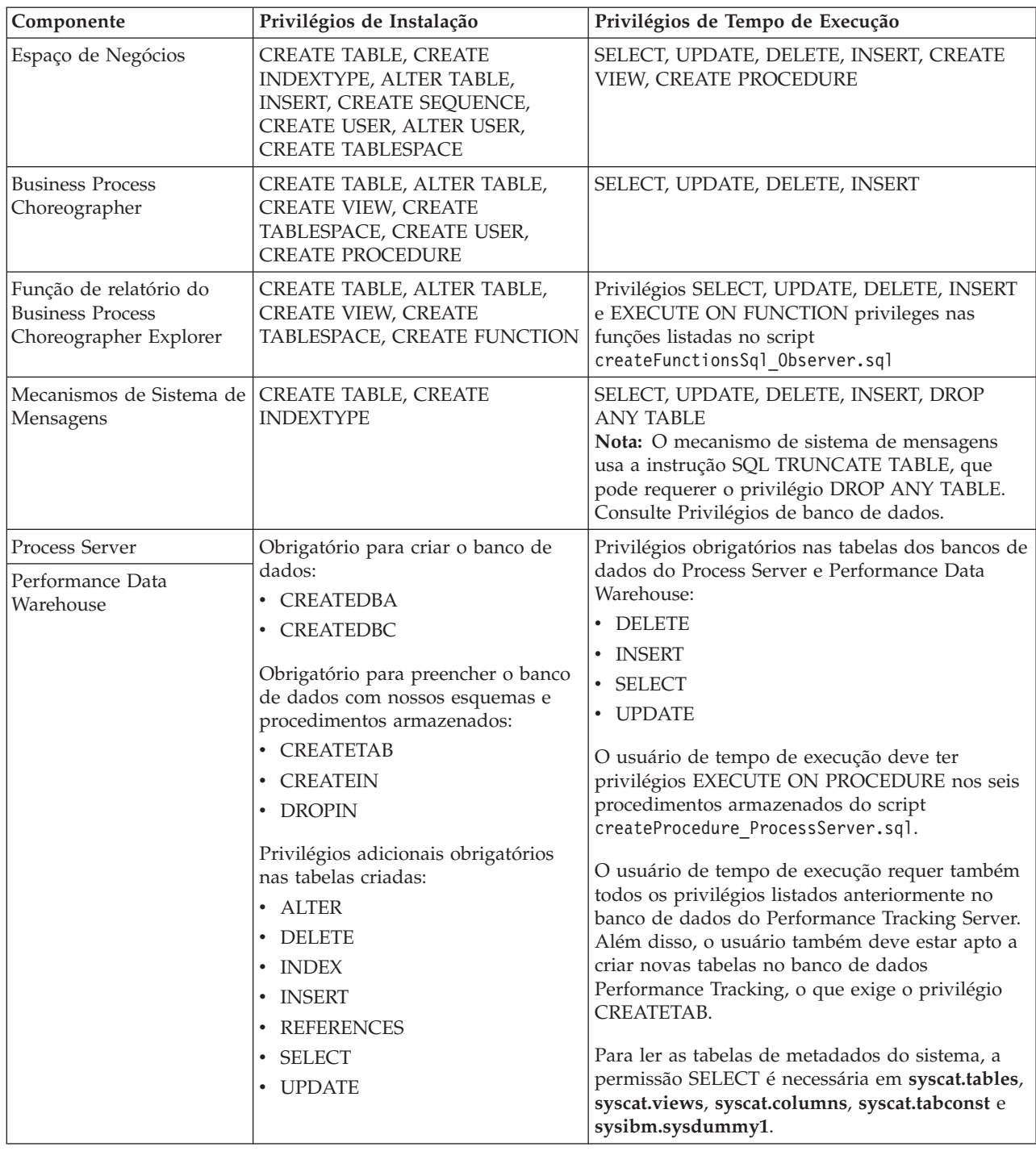

Sintaxe para criar um banco de dados e designar direitos a um usuário do DB2:

create database database\_name; automatic storage yes using codeset UTF-8 territory US pagesize 32768; connect to database\_name; grant dbadm on database to user user\_name; UPDATE DB CFG FOR database\_name USING LOGFILSIZ 4096 DEFERRED; UPDATE DB CFG FOR database\_name USING LOGSECOND 64 DEFERRED; connect reset;

A [Tabela 33 na página 65](#page-72-0) descreve privilégios adicionais de banco de dados DB2 para z/OS para componentes do IBM Business Process Manager.
*Tabela 33. Privilégios Detalhados do Banco de Dados DB2 para z/OS*

| Componente                                                                  | Privilégios de Instalação                                                                                                    | Privilégios de Tempo de Execução                                                                                                    |
|-----------------------------------------------------------------------------|----------------------------------------------------------------------------------------------------|----------------------------------------------------------------------------------------------------|
| <b>BD</b> Common                                                            | CREATE TABLE, CREATE<br>INDEXTYPE, ALTER TABLE,<br>INSERT, CREATE SEQUENCE,<br>CREATE USER, ALTER USER,<br><b>CREATE TABLESPACE</b>                                                                                                    | SELECT, UPDATE, DELETE, INSERT, CREATE<br>VIEW, CREATE PROCEDURE, USAGE ON<br><b>SEQUENCE</b>                                                                                                    |
| Espaço de Negócios                                                          | CREATE TABLE, CREATE<br>INDEXTYPE, ALTER TABLE,<br>INSERT, CREATE SEQUENCE,<br>CREATE USER, ALTER USER,<br><b>CREATE TABLESPACE</b>                                                                                                    | SELECT, UPDATE, DELETE, INSERT, CREATE<br>VIEW, CREATE PROCEDURE, USAGE ON<br><b>SEQUENCE</b>                                                                                                    |
| <b>Business Process</b><br>Choreographer                                    | CREATE TABLE, ALTER TABLE,<br>CREATE VIEW, CREATE<br>TABLESPACE, CREATE USER,<br><b>CREATE PROCEDURE</b>                                                                                                    | SELECT, UPDATE, DELETE, INSERT                                                                                                    |
| Função de relatório do<br><b>Business Process</b><br>Choreographer Explorer | CREATE TABLE, CREATE<br>INDEXTYPE, ALTER TABLE,<br>INSERT, CREATE TABLESPACE,<br><b>CREATE FUNCTION</b>                                                                                                    | Privilégios SELECT, UPDATE, DELETE, INSERT e<br>EXECUTE ON FUNCTION nas funções listadas<br>no script createFunctionsSql Observer.sql.                                                                                                    |
| Mecanismos de Sistema de<br>Mensagens                                       | <b>CREATE TABLE, CREATE</b><br><b>INDEXTYPE</b>                                                                                                    | SELECT, UPDATE, DELETE, INSERT, DROP<br><b>ANY TABLE</b><br>Nota: O mecanismo de sistema de mensagens<br>usa a instrução SQL TRUNCATE TABLE, que<br>pode requerer o privilégio DROP ANY TABLE.<br>Consulte Privilégios de banco de dados.                                                                                                    |
| Process Server<br>Performance Data<br>Warehouse                             | Obrigatório para criar o banco de<br>dados:<br>• CREATESG<br><b>CREATEDBA</b><br>$\bullet$<br><b>CREATEDBC</b><br>$\bullet$<br>Obrigatório para preencher o banco<br>de dados com nossos esquemas e<br>procedimentos armazenados:<br><b>CREATETS</b><br>$\bullet$<br><b>CREATETAB</b><br><b>CREATEIN</b><br>• DROPIN<br>Privilégios adicionais obrigatórios<br>nas tabelas criadas:<br><b>ALTER</b><br>$\bullet$<br><b>DELETE</b><br><b>INDEX</b><br><b>INSERT</b><br><b>REFERENCES</b><br><b>SELECT</b><br>$\bullet$<br><b>UPDATE</b> | Privilégios obrigatórios nas tabelas dos bancos de<br>dados do Process Server e Performance Data<br>Warehouse:<br>• DELETE<br>· INSERT<br>• SELECT<br>• UPDATE<br>O usuário de tempo de execução deve ter<br>privilégios EXECUTE ON PROCEDURE nos seis<br>procedimentos armazenados do script<br>createProcedure ProcessServer.sql.<br>O usuário de tempo de execução requer também<br>todos os privilégios listados anteriormente no<br>banco de dados do Performance Tracking Server.<br>Além disso, o usuário também deve estar apto a<br>criar novas tabelas no banco de dados<br>Performance Tracking, o que exige os privilégios<br>CREATETS e CREATETAB.<br>Para ler as tabelas de metadados do sistema, a<br>permissão SELECT é necessária em<br>sysibm.systables, sysibm.sysviews,<br>sysibm.syscolumns, sysibm.syschecks,<br>sysibm.sysrels, sysibm.systabconst,<br>sysibm.systablespace e sysibm.sysdummy1. |

O [Tabela 34 na página 66](#page-73-0) descreve os privilégios adicionais do banco de dados Oracle para componentes do IBM Business Process Manager.

<span id="page-73-0"></span>**Importante:** Se você configurar todos os componentes a seguir para um único banco de dados Oracle, será possível criar um superconjunto de todos os privilégios que são especificados para cada componente. Se você configurar os quatro componentes para diversos bancos de dados, poderá configurar diferentes privilégios para cada um.

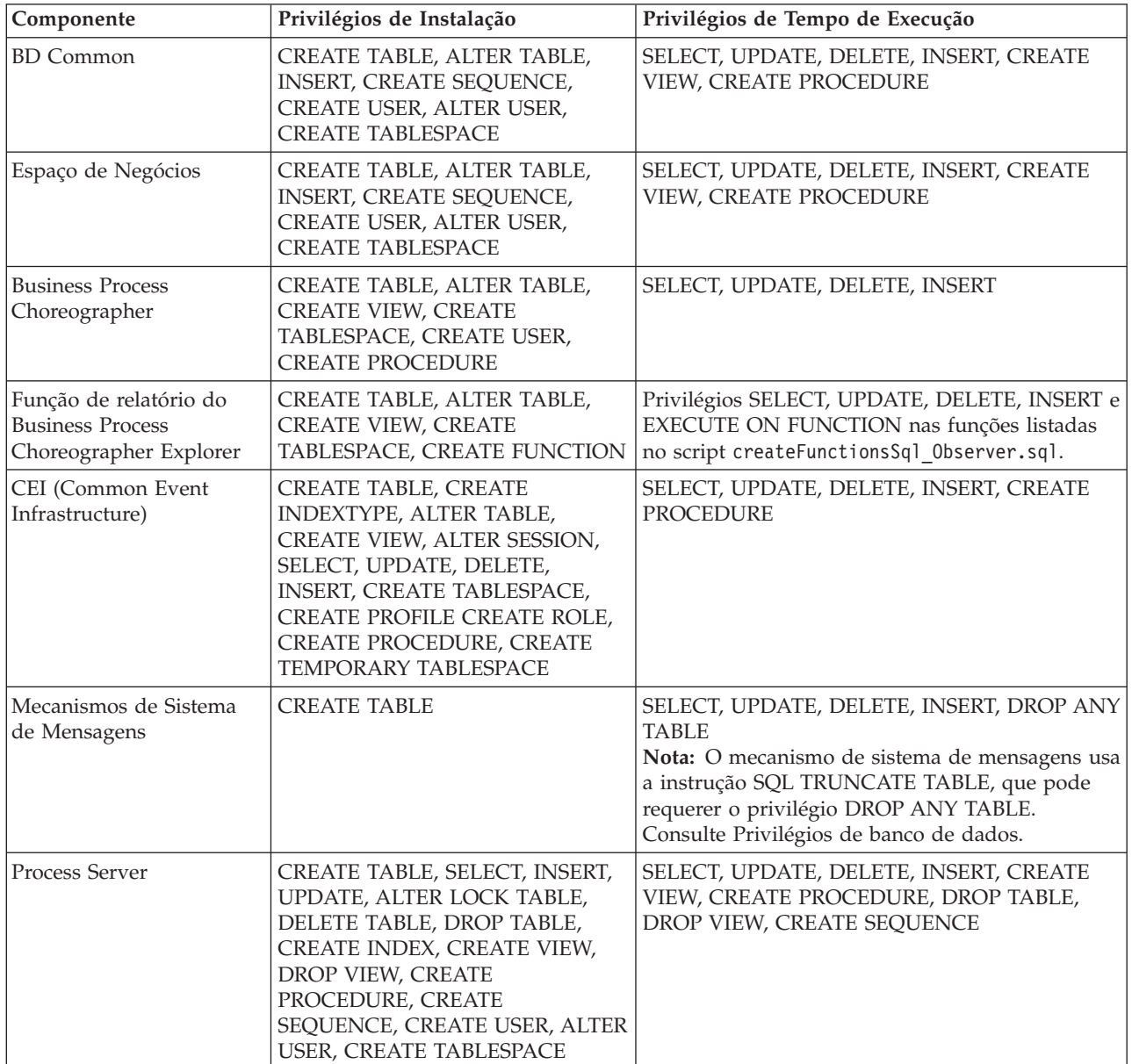

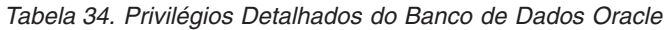

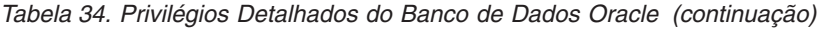

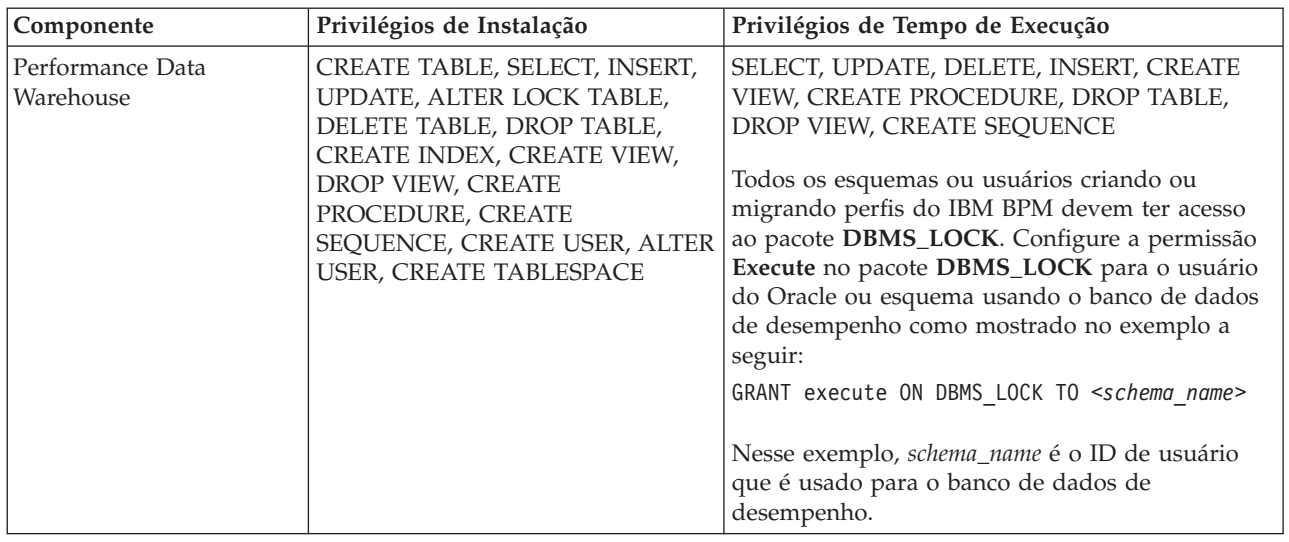

Sintaxe para designar direitos a um usuário Oracle:

CREATE USER user name; IDENTIFIED BY user password; grant connect, resource, unlimited tablespace to user\_name;<br>grant create view to user name; grant javauserpriv to user name; grant execute on dbms\_lock to user\_name;

A Tabela 35 descreve privilégios adicionais de banco de dados SQL Server para os componentes IBM Business Process Manager.

O usuário de banco de dados do IBM Business Process Manager deve ser designado para as três funções a seguir:

**Nota:** O banco de dados deve ser criado pelo administrador de banco de dados, que pode, em seguida, designar essas funções para o usuário de banco de dados do IBM Business Process Manager.

- db ddladmin
- db datawriter
- db\_datareader

Para obter informações referentes às permissões fornecidas por essas funções, consulte a documentação específica da Microsoft.

A tabela a seguir descreve as permissões necessárias para cada componente para as atividades de instalação e do tempo de execução.

| Componente                        | Privilégios de Instalação                                                          | Privilégios de Tempo de Execução                                 |
|-----------------------------------|------------------------------------------------------------------------------------|------------------------------------------------------------------|
| <b>BD Common</b>                  | CREATE TABLE, ALTER TABLE,<br>INSERT, CREATE USER, ALTER<br><b>USER</b>            | SELECT, UPDATE, DELETE, INSERT, CREATE<br>VIEW, CREATE PROCEDURE |
| <b>Business Space</b>             | CREATE TABLE, ALTER TABLE,<br><b>INSERT, CREATE USER, ALTER</b><br><b>USER</b>     | SELECT, UPDATE, DELETE, INSERT, CREATE<br>VIEW, CREATE PROCEDURE |
| Business Process<br>Choreographer | CREATE TABLE, ALTER TABLE,<br>CREATE VIEW, CREATE USER,<br><b>CREATE PROCEDURE</b> | SELECT, UPDATE, DELETE, INSERT                                   |

*Tabela 35. Privilégios Detalhados do Banco de Dados SQL Server*

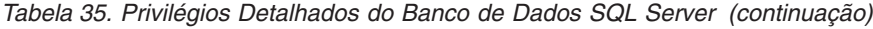

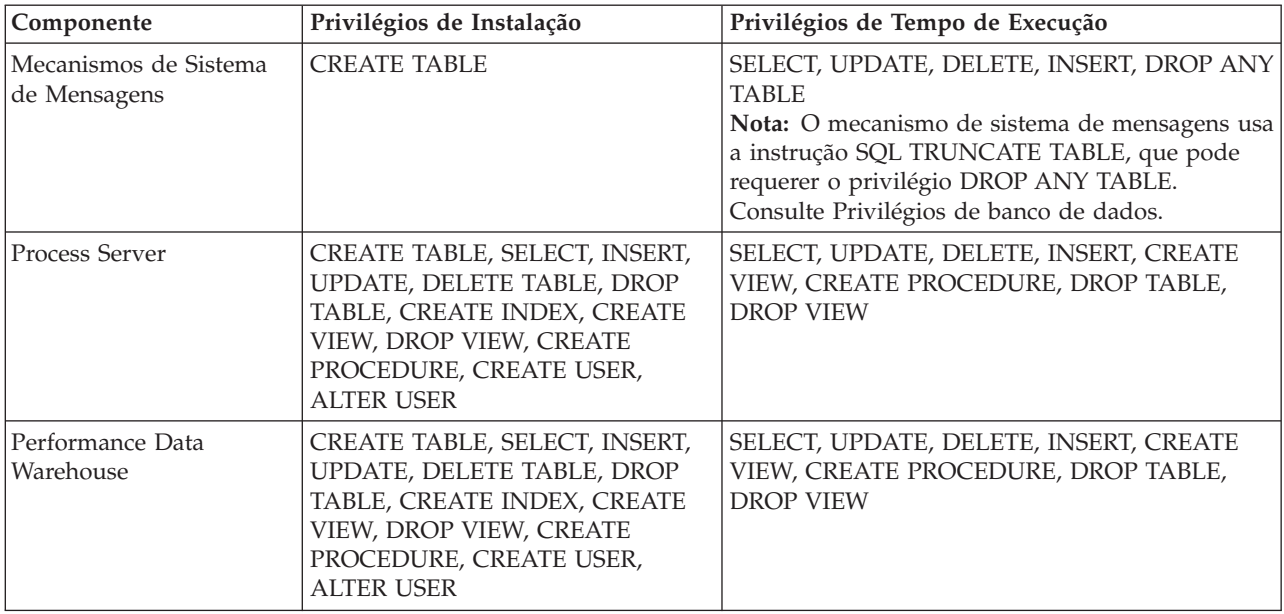

A função de geração de relatórios do Business Process Choreographer Explorer não é suportada no SQL Server.

Sintaxe para designar direitos a um usuário do SQL:

```
USE database_name
GO
CREATE USER user_name FOR LOGIN user_name WITH DEFAULT_SCHEMA=user_name
GO
CREATE SCHEMA user_name AUTHORIZATION user_name
GO
EXEC sp_addrolemember 'db_ddladmin', 'user_name';
EXEC sp_addrolemember 'db_datareader', 'user_name';
EXEC sp_addrolemember 'db_datawriter', 'user_name';</p>
```
Para obter informações adicionais, consulte a página WebSphere Application Server na referência relacionada.

#### **Referências relacionadas**:

[Privilégios do Banco de Dados no WebSphere Application Server](http://publib.boulder.ibm.com/infocenter/wasinfo/v7r0/topic/com.ibm.websphere.nd.doc/info/ae/ae/rjm0650_.html)

## **Privilégios de ID do Usuário ou Nome do Esquema**

Durante a instalação do IBM Business Process Manager, você pode usar os privilégios padrão de nome de esquema e ID de usuário para instalar bancos de dados. Entretanto, o design do seu banco de dados pode exigir privilégios de ID do usuário ou nome do esquema separados.

Revise os cenários fornecidos para determinar quando e como configurar diferentes privilégios de nomes de esquema e IDs de usuário ao instalar o IBM Business Process Manager.

## **Cenário para Privilégios Únicos de ID do Usuário e Nome do Esquema**

Se você optou por uma instalação padrão de seus bancos de dados, o IBM Business Process Manager precisará de no mínimo um ID de usuário ou um nome de esquema com capacidade para criar tabelas e selecionar, inserir, atualizar e excluir linhas nessas tabelas. Você pode usar o Profile Management Tool ou o instalador para criar seus bancos de dados.

A tabela a seguir mostra as propriedades de configuração de banco de dados padrão quando você usa o DB2 como seu banco de dados. Outros bancos de dados têm propriedades de configuração padrão diferentes para a configuração do banco de dados.

*Tabela 36. Cenário: ID do Usuário ou Esquema Único*

| Tabelas de Banco de Dados        | Nome de Banco de Dados Padrão<br>com o DB2 | ID do Usuário ou Nome do<br>Esquema                                                   |
|----------------------------------|--------------------------------------------|---------------------------------------------------------------------------------------|
| Tabelas de Banco de Dados Common | <b>CMNDB</b>                               | O IBM Business Process Manager<br>fornece um ID de usuário durante a<br>instalação.   |
| Tabelas do Sistema de Mensagens  | <b>MEDB</b>                                | O IBM Business Process Manager<br>fornece um nome de esquema<br>durante a instalação. |

Se seu design de banco de dados tiver propriedades diferentes, você poderá precisar de vários privilégios de ID do usuário e nome do esquema. Os cenários a seguir mostram como aplicar a configuração para obter o design desejado. Mesmo que seu design específico não esteja nos cenários fornecidos, você poderá adaptar algumas ideias para implementá-lo.

## **Cenário 1 para Diversos Privilégios de ID do Usuário ou Nome do Esquema**

Nesse cenário, você usa um nome de esquema igual aos privilégios de ID de usuário, mas não usa os privilégios de nome de esquema padrão ou de ID de usuário padrão. Esse ID de usuário único pode acessar todos os bancos de dados e também criar todas as tabelas necessárias. Os exemplos a seguir mostram os privilégios do cenário 1:

- Nome do esquema: dog
- Nome do esquema para SCA.SYSTEM ME: dogSYS
- Nome do esquema para SCA.APP ME: dogAPP
- v Nome do esquema para Event ME: dogEvent
- v ID do usuário para criar esquemas: dog
- v ID do usuário para selecionar, inserir, atualizar e excluir esquemas: dog

A tabela a seguir contém informações sobre como configurar o nome do esquema e os privilégios de ID do usuário com o DB2 como seu banco de dados. Se você escolher um banco de dados diferente, consulte sua documentação para configurar privilégios de nomes de esquema e ID de usuário.

| Tabelas de Banco<br>de Dados           | Nome do Banco de<br>Dados com o DB2                                                                                                    | Nome do esquema                                                                                                    | ID do Usuário para<br>Criar Tabelas                                                                                | ID do Usuário para<br>Selecionar, Inserir,<br>Atualizar e Excluir<br>Linhas                                                                                   |
|----------------------------------------|----------------------------------------------------------------------------------------------------|----------------------------------------------------------------------------------------------------|----------------------------------------------------------------------------------------------------|----------------------------------------------------------------------------------------------------|
| Tabelas de Banco<br>de Dados<br>Common | Você fornece este valor<br>no(a)<br>Assistente de<br>Instalação<br>• Profile Management<br>Tool<br>Instalação Silenciosa<br>Criação de Perfil<br>Silencioso | Esse nome de<br>esquema é igual ao<br>ID do usuário<br>utilizado para<br>selecionar, inserir,<br>atualizar e excluir<br>linhas. | Esse valor é igual<br>ao ID do usuário<br>utilizado para<br>selecionar, inserir,<br>atualizar e excluir<br>linhas. | Você fornece este valor<br>no(a)<br>Assistente de<br>Instalação<br>• Profile Management<br>Tool<br>Instalação Silenciosa<br>• Criação de Perfil<br>Silencioso |

*Tabela 37. Cenário 1: Diversos IDs de Usuário ou Esquemas*

## **Cenário 2 para Diversos Privilégios de ID do Usuário ou Nome do Esquema**

Nesse cenário, você usa o mesmo nome de esquema e ID de usuário para selecionar, inserir, atualizar e excluir esquemas. Entretanto, você utiliza um ID do usuário diferente para criar os esquemas. Os exemplos a seguir mostram os privilégios do cenário 2:

- Nome do esquema: snow
- Nome do esquema para SCA.SYSTEM ME: snowSYS
- Nome do esquema para SCA.APP ME: snowAPP
- Nome do esquema para Event ME: snowEvent
- v ID do usuário para criar os esquemas: rock
- v ID do usuário para selecionar, atualizar e excluir esquemas: snow

A tabela a seguir contém informações sobre como configurar o nome do esquema e os privilégios de ID do usuário com o DB2 como seu banco de dados. Se você escolher um banco de dados diferente, consulte sua documentação para configurar privilégios de nomes de esquema e ID de usuário.

| Tabelas de Banco de<br><b>Dados</b> | Nome do Banco de<br>Dados com o DB2                                                                                                    | Nome do esquema                                                                                                    | ID do Usuário para<br><b>Criar Tabelas</b>                                                                                | ID do Usuário para<br>Selecionar, Inserir,<br>Atualizar e Excluir<br>Linhas                                                                                                    |
|-------------------------------------|----------------------------------------------------------------------------------------------------|----------------------------------------------------------------------------------------------------|----------------------------------------------------------------------------------------------------|----------------------------------------------------------------------------------------------------|
| Tabelas de Banco de<br>Dados Common | Você fornece este valor<br>duas vezes:<br>1. Nos script de criação<br>de tabela<br>2. Durante a<br>configuração do IBM<br><b>Business Process</b><br>Manager<br>com um dos<br>seguintes:<br>• Console<br>Administrativo<br>Assistente de<br>Instalação<br>• Profile<br>Management Tool<br>· Instalação<br>Silenciosa<br>· Criação de Perfil<br>Silencioso<br>Restrição: Se você<br>executar o instalador<br>primeiro, fornecerá o<br>valor uma vez porque os<br>scripts gerados já<br>contêm os valores<br>corretos de nome do<br>esquema e de ID do<br>usuário. | Os scripts de criação<br>da tabela precisam<br>ser modificados com<br>o nome do esquema<br>que permite a<br>leitura e gravação<br>de linhas. | O script de criação<br>de tabelas precisa<br>ser modificado com<br>o ID do usuário que<br>permite a criação da<br>tabela. | Você fornece o ID do<br>usuário durante a<br>criação de perfil<br>através de um dos<br>seguintes:<br>• Assistente de<br>Instalação<br>Profile Management<br>$\bullet$<br>Tool<br>Instalação<br>Silenciosa<br>Criação de Perfil<br>٠<br>Silencioso |

*Tabela 38. Cenário 2: Diversos IDs de Usuário ou Esquemas*

## **Cenário 3 para Diversos Privilégios de ID do Usuário ou Nome do Esquema**

Nesse cenário, você usa o mesmo ID do usuário para criar todos os esquemas. Entretanto, cada esquema possui um ID do usuário diferente para selecionar, inserir, atualizar e excluir linhas. A lista a seguir mostra exemplos de privilégios para o Cenário 3:

- Nome do esquema: waterCom
- v Nome do esquema para tabelas comuns: waterCom
- Nome do esquema para SCA.SYSTEM ME: waterSYSME
- Nome do esquema para SCA.APP ME: waterAPPME
- Nome do esquema para Event ME: waterEventME
- Nome do esquema para tabelas ESBMessaging: waterESB
- v ID do usuário para criar esquemas: milk
- v ID do usuário para selecionar, inserir, atualizar e excluir esquemas:

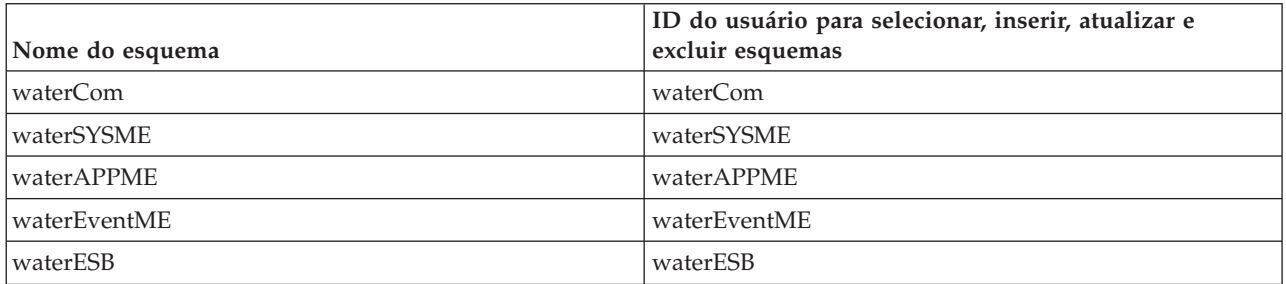

A tabela a seguir contém informações sobre como configurar o nome do esquema e os privilégios de ID do usuário com o DB2 como seu banco de dados. Se você escolher um banco de dados diferente, consulte sua documentação para configurar privilégios de nomes de esquema e ID de usuário.

| Tabelas de Banco de<br>Dados        | Nome do Banco de<br>Dados com o DB2                                                                                                    | Nome do esquema                                                                                                    | ID do Usuário para<br><b>Criar Tabelas</b>                                                                         | ID do Usuário para<br>Selecionar, Inserir,<br>Atualizar e Excluir<br>Linhas                                                                                                    |
|-------------------------------------|----------------------------------------------------------------------------------------------------|----------------------------------------------------------------------------------------------------|----------------------------------------------------------------------------------------------------|----------------------------------------------------------------------------------------------------|
| Tabelas de Banco de<br>Dados Common | Você fornece este valor<br>no(a)<br>Assistente de<br>$\bullet$<br>Instalação<br>Profile Management<br>$\bullet$<br>Tool<br>Instalação Silenciosa<br>Criação de Perfil<br>$\bullet$<br>Silencioso | Esse nome de<br>esquema é igual ao<br>ID do usuário<br>utilizado para<br>selecionar, inserir,<br>atualizar e excluir<br>linhas.                  | Esse valor é igual ao<br>ID do usuário<br>utilizado para<br>selecionar, inserir,<br>atualizar e excluir<br>linhas. | Você fornece o ID do<br>usuário durante a<br>criação de perfil através<br>de um dos seguintes:<br>Assistente de<br>$\bullet$<br>Instalação<br>Profile Management<br>٠<br>Tool<br>Instalação Silenciosa<br>$\bullet$<br>Criação de Perfil<br>$\bullet$<br>Silencioso |
| Tabelas do Sistema<br>de Mensagens  | Você fornece este valor<br>com a definição de<br>cada mecanismo do<br>sistema de mensagens.                                                                                                    | Os scripts de<br>criação de tabela<br>devem incluir o<br>nome do esquema<br>usado para<br>selecionar, inserir,<br>atualizar e excluir<br>linhas. | Esse valor é igual ao<br>ID do usuário<br>utilizado para<br>selecionar, inserir,<br>atualizar e excluir<br>linhas. | Você fornece este valor<br>durante a criação do<br>mecanismo do sistema<br>de mensagens. Selecione<br>a opção Criar Tabela<br>durante a configuração<br>do mecanismo do<br>sistema de mensagens.                                                                    |

*Tabela 39. Cenário 3: Diversos IDs de Usuário ou Esquemas*

# **Planejando as Configurações do Banco de Dados Específicas do Componente**

O IBM Business Process Manager inclui componentes que requerem tabelas de banco de dados e nomes específicos dos bancos de dados em que as tabelas são armazenadas.

Use as informações nesta seção para familiarizar-se com os componentes do IBM Business Process Manager que precisam ser gerenciados, configurados e administrados por seu administrador de banco de dados.

Para planejar a configuração do banco de dados, você deve saber os componentes que serão utilizados. Tabela 40 lista os componentes do IBM Business Process Manager que precisam de uma tabela de banco de dados e dos nomes padrão dos bancos de dados em que as tabelas associadas com esses componentes estão armazenadas.

**Importante:** É possível alterar esses nomes se você quiser, mas lembre-se de usar os nomes de forma consistente em etapas de configuração posteriores.

| Componente do Servidor     | Banco de Dados (Nome Padrão)   | <b>Notas</b>                                                                                                    |
|----------------------------|--------------------------------|----------------------------------------------------------------------------------------------------|
| Process Server             | <b>BPMDB</b>                   | As tabelas do Process Server são<br>usadas para reter, armazenar e<br>controlar os dados para o repositório<br>do aplicativo de processo.                                                                                                    |
| Performance Data Warehouse | <b>PDWDB</b>                   |                                                                                                    |
| Application Scheduler      | CMNDB (o banco de dados comum) | Você deve criar o banco de dados<br>comum antes de iniciar o IBM<br>Business Process Manager. Você deve<br>configurar as tabelas CMNDB<br>durante a inicialização do<br>gerenciador de implementação ou<br>servidor independente ou antes de<br>iniciar o gerenciador de<br>implementação ou servidor<br>independente.                                                                                                    |
| <b>Business Space</b>      | CMNDB (o banco de dados comum) | Para perfis independentes, é<br>necessário criar o banco de dados<br>Commom antes de iniciar o IBM<br>Business Process Manager. Para<br>outros perfis, você deve usar o<br>console administrativo para<br>configurar o Business Space.<br>Configurar um banco de dados do<br>Business Space é obrigatório para<br>usar o Espaço de Negócios<br>desenvolvido com WebSphere, que<br>fornece uma interface comum para<br>que os usuários de aplicativos criem,<br>gerenciem e integrem interfaces da<br>web em vários produtos IBM. |

*Tabela 40. Bancos de dados requeridos por componentes individuais*

| Componente do Servidor            | Banco de Dados (Nome Padrão)   | <b>Notas</b>                                                                                                    |
|-----------------------------------|--------------------------------|----------------------------------------------------------------------------------------------------|
| CEI (Common Event Infrastructure) | EVENT (armazena eventos)       | A configuração do banco de dados<br>do CEI não é suportada pelo Profile<br>Management Tool ou pelo utilitário<br>de linha de comandos manageprofile.                                                                                                    |
|                                   |                                | Não crie este banco de dados para<br>ambientes de produção porque o<br>desempenho de eventos persistentes<br>pode ser impactado.                                                                                                    |
|                                   |                                | O navegador do Common Base Event<br>depende do banco de dados CEI. Se<br>você quiser usar o navegador do<br>Common Base Event para recuperar e<br>visualizar eventos de criação de log,<br>de rastreamento, de gerenciamento e<br>de negócios nos aplicativos da<br>empresa, você deve criar o banco de<br>dados CEI manualmente. |
| Barramento de Serviço Corporativo | CMNDB (o banco de dados comum) | Você deve configurar essas tabelas<br>durante a inicialização do<br>gerenciador de implementação ou do<br>servidor independente ou antes de<br>iniciar o gerenciador de<br>implementação ou o servidor<br>independente                                                                                                    |
| Mediação                          | CMNDB (o banco de dados comum) | Você deve criar o banco de dados<br>comum antes de iniciar o IBM<br>Business Process Manager. Você deve<br>configurar as tabelas CMNDB<br>durante a inicialização do<br>gerenciador de implementação ou<br>servidor independente ou antes de<br>iniciar o gerenciador de<br>implementação ou servidor<br>independente.            |
| Recuperação                       | CMNDB (o banco de dados comum) | Você deve criar o banco de dados<br>comum antes de iniciar o IBM<br>Business Process Manager. Você deve<br>configurar as tabelas CMNDB<br>durante a inicialização do<br>gerenciador de implementação ou<br>servidor independente ou antes de<br>iniciar o gerenciador de<br>implementação ou servidor<br>independente.            |
| Relacionamentos                   | CMNDB (o banco de dados comum) | Você deve criar o banco de dados<br>comum antes de iniciar o IBM<br>Business Process Manager. Você deve<br>configurar as tabelas CMNDB antes<br>ou durante a inicialização do<br>gerenciador de implementação ou do<br>servidor independente.                                                                                     |

*Tabela 40. Bancos de dados requeridos por componentes individuais (continuação)*

| Componente do Servidor         | Banco de Dados (Nome Padrão)                         | <b>Notas</b>                                                                                                    |
|--------------------------------|------------------------------------------------------|----------------------------------------------------------------------------------------------------|
| Seletores e regras de negócios | CMNDB (o banco de dados<br>Commom)/BD do Repositório | Você deve criar o banco de dados<br>comum antes de iniciar o IBM<br>Business Process Manager. Você deve<br>configurar as tabelas CMNDB antes<br>ou durante a inicialização do<br>gerenciador de implementação ou do<br>servidor independente.                                                                                                    |
| <b>SIBus</b>                   | Usuário criado                                       | Estas tabelas precisam ser<br>configuradas durante a inicialização<br>do mecanismo do sistema de<br>mensagens ou antes de iniciar o<br>mecanismo do sistema de mensagens.<br>É possível usar um armazenamento<br>de arquivos com SIBus em um<br>ambiente independente durante a<br>criação de perfil. Entretanto, não é<br>possível usar um armazenamento de<br>arquivos com SIBus em um ambiente<br>de implementação de rede. |

*Tabela 40. Bancos de dados requeridos por componentes individuais (continuação)*

## **Criação de Tabela e Esquema**

Dependendo do seu provedor de banco de dados, você precisará de diferentes tabelas de banco de dados e esquemas para o seu banco de dados no IBM Business Process Manager.

No console administrativo, ao selecionar **Recursos** > **JDBC** > **Origens de Dados de Integração de Negócios** e clicar em uma origem de dados, você poderá marcar a caixa de seleção para **Criar Tabelas** para criar as tabelas da origem de dados. Se apenas um administrador de banco de dados puder criar tabelas de banco de dados, desmarque a caixa de seleção, localize os scripts na caixa de mensagens e forneça esses scripts para o administrador de banco de dados executar. Se você ativar **Criar Tabelas**, diversas funções do ambiente de implementação de cada provedor de banco de dados estarão disponíveis, conforme mostra as tabelas a seguir. Um "X" indica que a tabela ou o esquema é criado.

**Dica:** Configure o banco de dados comum durante a criação de perfil.

| Provedores de Banco de<br><b>Dados</b> | Mecanismo<br>do Sistema<br>de<br><b>Mensagens</b> | <b>Business Process</b><br>Choreographer | Relatório do<br><b>Business Process</b><br>Choreographer | <b>IBM Process</b><br>Server | Performance<br>Data<br>Warehouse |
|----------------------------------------|---------------------------------------------------|------------------------------------------|----------------------------------------------------------|------------------------------|----------------------------------|
| DB2                                    |                                                   |                                          |                                                          |                              |                                  |
| <b>Oracle</b>                          |                                                   |                                          |                                                          |                              |                                  |
| Microsoft SQL                          |                                                   |                                          |                                                          |                              |                                  |

*Tabela 41. Criação de Tabela Baseada em Provedor de Banco de Dados*

*Tabela 42. Criação de Esquema Baseada no Provedor de Banco de dados*

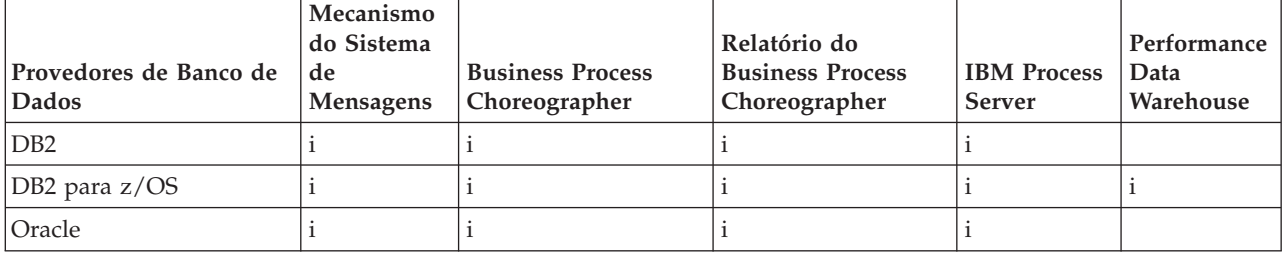

<span id="page-82-0"></span>A única maneira de configurar o banco de dados de Common Event Infrastructure é manualmente. Para obter mais informações, consulte *Configurando o Banco de Dados Common Event Infrastructure*.

## **Planejando para Configurar o Banco de Dados Common**

As configurações do banco de dados Commom contêm informações sobre os tipos de bancos de dados suportados, nomes de script e seus locais, ações de configuração da criação de perfil, parâmetros de instalação, tipos de tabelas criadas e privilégios de ID de usuário.

O banco de dados Comum IBM Business Process Manager é usado pelos seguintes componentes de produto:

- Recuperação
- v Serviço de Relacionamento
- v Primitiva de Mediação do Criador de Log do ESB (Enterprise Service Bus)

Você pode criar o banco de dados comum antes, durante e depois de criar o perfil do IBM Business Process Manager.

- v Antes de configurar o IBM Business Process Manager:
	- Edite e execute os scripts padrão fornecidos IBM Business Process Manager. É possível usar os scripts padrão para criar apenas o banco de dados comum e as tabelas do Business Process Choreographer.
	- Use o arquivo de design que foi criado usando a ferramenta de database design tool (DDT). Consulte [Criando arquivos de design do banco de dados usando a ferramenta de design do banco](#page-590-0) [de dados.](#page-590-0)
- v Depois de configura o IBM Business Process Manager:
	- Use o Profile Management Tool para configurar IBM Business Process Manager para trabalhar com tabelas no banco de dados conforme você cria o perfil. É possível criar e configurar as tabelas de banco de dados durante a criação de perfil, ou atrasar a criação e a configuração para depois da criação de perfil. Use o Profile Management Tool para gerar os scripts do banco de dados que você pode usar para criar e configurar as tabelas de banco de dados. Esses scripts gerados estão prontos para uso. Nenhuma edição é necessária.
	- Use o arquivo de design criado usando a ferramenta de design do banco de dados (DDT). Consulte [Criando arquivos de design do banco de dados usando a ferramenta de design do banco de dados.](#page-590-0)

## **Tipos de Banco de Dados Suportados**

O banco de dados Comum pode usar os seguintes produtos de banco de dados:

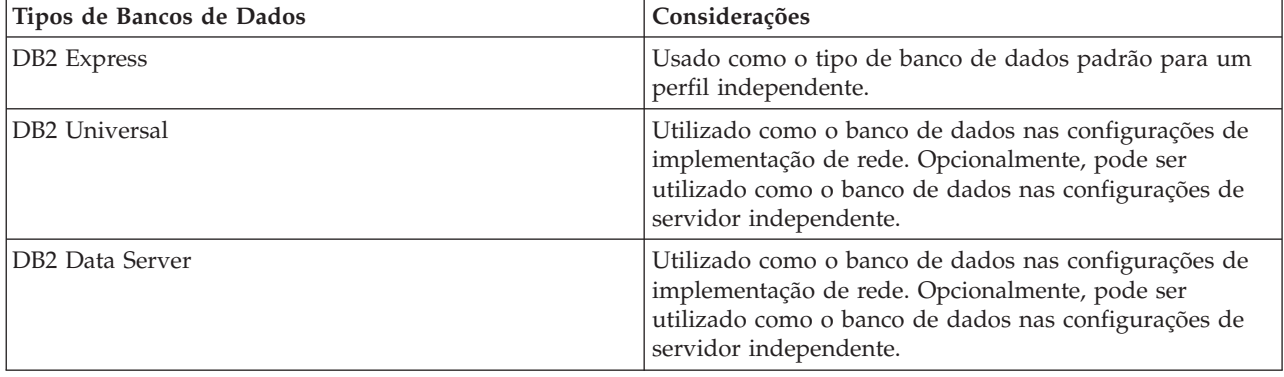

*Tabela 43. Produtos de Banco de Dados Suportados*

| Tipos de Bancos de Dados               | Considerações                                                                                                    |
|----------------------------------------|----------------------------------------------------------------------------------------------------|
| DB2 for $z/OS$ v8<br>DB2 for $z/OS$ v9 | Importante: Ao criar um perfil para um servidor que<br>utiliza o DB2 for z/OS v9, o servidor deve estar apto a<br>conectar-se ao banco de dados DB2. Utilizado como o<br>banco de dados nas configurações de implementação de<br>rede. Opcionalmente, pode ser utilizado como o banco<br>de dados nas configurações de servidor independente. |
| Microsoft SQL Server (Microsoft)       |                                                                                                    |
| Oracle                                 | Os privilégios de administrador do banco de dados do<br>sistema serão necessários para que se criar o banco de<br>dados, as tabelas e os esquemas. Se não tiver esses<br>privilégios, você poderá receber erros quando criar ou<br>acessar as tabelas e esquemas.                                                                             |

*Tabela 43. Produtos de Banco de Dados Suportados (continuação)*

## **Privilégios do ID do Usuário**

As credenciais de usuário que você fornece na Ferramenta de Gerenciamento de Perfil devem ter as permissões necessárias para criar espaços de tabela, tabelas, esquemas, índices e procedimentos armazenados. Para a opção **Criar novo banco de dados**, o ID do usuário deve ter os privilégios necessários para criar em banco de dados. Se o usuário que está executando o script tiver a autoridade para criar as tabelas, o script não exigirá um ID de autenticação no script. Para obter mais informações, consulte "Usuários e esquemas para bancos de dados" e "Privilégios do banco de dados".

## **Instâncias do Database Management Service**

Para um ambiente de implementação de rede, há um conjunto de tabelas de bancos de dados comuns por célula.

## **Ações de Configuração durante a Criação do Perfil**

Você pode usar uma das opções a seguir para instalar o banco de dados comum:

- v Instalador
- Profile Management Tool
- Instalação Silenciosa
- Scripts

Em cada uma destas opções existem várias outras opções.

## **Instalador**

Utilize o Instalador se for criar seus perfis ao instalar seu software. É possível instalar seus produtos de banco de dados durante a instalação, mas você estará limitado aos tipos de produtos de banco de dados que poderá instalar. Para usar um produto suportado do banco de dados que não está em Tabela 44, você deve usar o Profile Management Tool para criar seu gerenciador de implementação.

| Opção                            | Bancos de dados que podem ser utilizados |
|----------------------------------|------------------------------------------|
| Típico: perfil independente      | DB <sub>2</sub> Express                  |
| Típica: todos os demais perfis   | DB <sub>2</sub> Express                  |
| Customizado: perfil independente | • DB2 Universal                          |
|                                  | DB2 Data Server                          |
|                                  | Oracle                                   |

*Tabela 44. Opções do Instalador*

*Tabela 44. Opções do Instalador (continuação)*

| Opção                               | Bancos de dados que podem ser utilizados |
|-------------------------------------|------------------------------------------|
| Customizada: todos os demais perfis | • DB2 Universal                          |
|                                     | • DB2 Data Server                        |
|                                     | $\bullet$ Oracle                         |

Uma instalação típica utiliza valores padrão para parâmetros de configuração e não é possível alterar esses padrões. Caso escolha uma instalação customizada, é possível alterar os padrões para requisitos específicos.

### **Profile Management Tool**

Utilize o Profile Management Tool para criar perfis após instalar seu software. O Profile Management Tool permite a opção de instalação do seu banco de dados antes, durante ou após a criação do perfil.

Tabela 45 lista os bancos de dados suportados por perfis típicos (padrão) e perfis customizados.

*Tabela 45. Opções do Profile Management Tool*

| Opções                              | Bancos de dados que podem ser utilizados                                                                                               |  |
|-------------------------------------|----------------------------------------------------------------------------------------------------|--|
| Típico: perfil independente         | DB2 DataServer<br>$\bullet$                                                                                                    |  |
|                                     | DB <sub>2</sub> Universal<br>$\bullet$                                                                                                 |  |
|                                     | DB2 para z/OS<br>٠                                                                                                    |  |
|                                     | • Microsoft SQL Server                                                                                                    |  |
|                                     | Oracle<br>$\bullet$                                                                                                    |  |
|                                     | Os banco de dados do DB2 para z/OS, Oracle e<br>Microsoft SQL devem existir para que o Profile<br>Management Tool possa configurá-los. |  |
| Típica: todos os demais perfis      | DB2 DataServer                                                                                                    |  |
|                                     | DB2 Universal<br>$\bullet$                                                                                                    |  |
|                                     | DB2 para z/OS<br>٠                                                                                                    |  |
|                                     | Microsoft SQL Server                                                                                                    |  |
|                                     | Oracle<br>$\bullet$                                                                                                    |  |
|                                     | Os banco de dados do DB2 para z/OS, Oracle e<br>Microsoft SQL devem existir para que o Profile<br>Management Tool possa configurá-los. |  |
| Customizado: perfil independente    | Qualquer um dos "Tipos de Banco de Dados<br>Suportados" na página 75                                                                   |  |
| Customizada: todos os demais perfis | Qualquer um dos "Tipos de Banco de Dados<br>Suportados" na página 75                                                                   |  |

#### **Instalações Silenciosas**

Quando você instala o produto silenciosamente, é possível especificar a configuração do banco de dados Comum editando o arquivo de resposta de modelo.

#### **Scripts**

Você pode usar os scripts para criar seu banco de dados comum antes de instalar o IBM Business Process Manager ou durante a criação de perfil.

Se escolher configurar seu banco de dados manualmente após a criação de perfil, primeiro deverá instalar o IBM Business Process Manager e indicar no Profile Management Tool que não deseja executar os scripts como parte da criação de perfil. O Profile Management Tool atualiza os scripts

padrão com os parâmetros do banco de dados especificados e grava scripts atualizados no diretório *profile\_root*/dbscripts/CommonDB/*dbType*/*dbName*.

**Dica:** Épossível usar o Profile Management Tool para alterar o diretório no qual os scripts atualizados são gravados.

Os scripts estão prontos para serem executados, mas é possível editá-los para incluir os requisitos específicos. É possível, em seguida, fornecer esses scripts para a pessoa que deve criar seu banco de dados comum. Se tentar iniciar o IBM Business Process Manager antes de criar o banco de dados, você recebe uma mensagem de erro.

Ao executar os scripts, você executa também as seguintes tarefas:

v Cria um banco de dados, se apropriado (válido apenas para um banco de dados local), dependendo de suas opções no painel de configuração do Banco de Dados no Profile Management Tool.

**Importante:** Embora seja possível adiar a criação do banco de dados até a criação de perfil estar concluída, você deve inserir informações válidas na configuração do Banco de Dados do Profile Management Tool. Essas informações são utilizadas para criar a origem de dados para o IBM Business Process Manager.

v Criar a origem de dados no provedor JDBC.

**Importante:** Se você criar o banco de dados ao mesmo tempo que o perfil e se você cometer erros nos parâmetros do banco de dados, ocorreram erros no perfil. Se você atrasar a criação do banco de dados, o perfil é criado sem erros, mas os scripts gerados do banco de dados conterão erros e deverão ser corrigidos antes que se possa criar o banco de dados. Para nós customizados (gerenciados) de uma célula, você deve selecionar o mesmo tipo de banco de dados que o perfil de gerenciador de implementação. A origem de dados é mantida somente no nível da célula.

**Nota:** Para nós customizados (gerenciados) de uma célula, você deve selecionar o mesmo tipo de banco de dados que o perfil de gerenciador de implementação. A origem de dados é mantida somente no nível da célula.

## **Scripts SQL**

Use os scripts SQL para configurar seu banco de dados antes ou após a criação do perfil. As tabelas são criadas com um perfil do gerenciador de implementação, então, nenhum script SQL é executado enquanto o nó gerenciado é criado.

É possível localizar scripts SQL para cada cliente de banco de dados comum no seguinte local:

• *install root*/dbscripts/CommonDB/*dbType* após instalar o IBM Business Process Manager

Se você escolher adiar a criação do banco de dados após criar o perfil, é possível localizar os scripts atualizados no diretório *profile\_root*/dbscripts/*feature*/*dbType*/*dbName*.

A convenção de nomenclatura do script SQL é:

- v Para um script específico do componente: **createTable\_***componentName***.sql**, por exemplo **createTable\_Recovery.sql**
- v Para um script independente de componente: **createTable.sql**.

A tabela a seguir mostra a convenção de nomenclatura de script.

*Tabela 46. Convenção de Nomenclatura de Script de Banco de Dados Common*

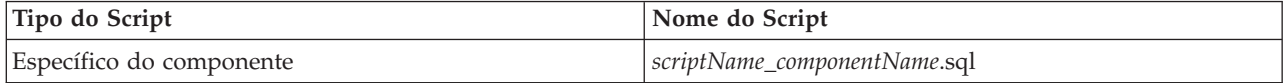

*Tabela 46. Convenção de Nomenclatura de Script de Banco de Dados Common (continuação)*

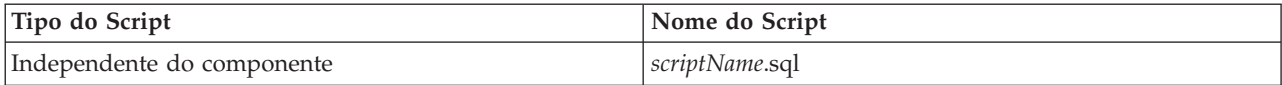

### **Provedor JDBC**

Um novo provedor Java Database Connectivity (JDBC) é criado dependendo do tipo de banco de dados. O provedor é criado no escopo do nó em um perfil independente e no nível da célula em um ambiente de implementação de rede. O provedor JDBC encaminha a variável **JDBC\_DRIVER\_PATH** para localizar os drivers JDBC locais. A variável é especificada no nível da célula e cada nível de nó aponta para o caminho local correto.

Nome da origem de dados:

v **WPS DataSource**

Nome de JNDI da origem de dados:

v **jdbc/WPSDB**

#### **Restrições**

Há várias restrições para os comandos de banco de dados que estão disponíveis durante a criação de perfil.

**Criar Novo Banco de Dados** está desativado para os tipos de banco de dados a seguir:

- DB2 para  $z/OS$
- Oracle
- Microsoft SQL Server

#### **Tabelas**

Os scripts do banco de dados Commom criam somente tabelas estáticas durante a criação de perfil. A tabela a seguir contém uma lista de todas as tabelas que são criadas por diferentes componentes.

| Componente                           | Nomes de Tabelas                                | <b>Scripts</b>                                |
|--------------------------------------|-------------------------------------------------|-----------------------------------------------|
| Relacionamento                       | Tabela dinâmica, criada no tempo de<br>execução | createTable_Relationship<br>MetadataTable.sql |
| Banco de Dados Common                | SchemaVersionInfo                               | createTable_CommonDB.sql                      |
| Mediação do Criador de Log<br>do ESB | MSGLOG                                          | createTable_ESBLogger<br>Mediation.sql        |

*Tabela 47. Tabelas Criadas pelos Componentes do IBM Business Process Manager*

Todos os scripts SQL da tabela anterior são executados por arquivo commonDBUtility.ant a partir do script de cada componente, como **configRecovery** > **commonDBUtility** > **execute createTable\_Recovery.sql**. Quando o valor **delayConfig=true** está no arquivo de resposta, os arquivos SQL são criados, mas não são executados. Nesse caso, o SQL após a configuração deve ser executado manualmente.

No componente de Mediação do Criador de Log do WebSphere, é possível configurar cada primitiva do criador de log de mensagem para usar uma origem de dados e um banco de dados diferentes.

## **Scripts Exportados**

Os scripts são criados para qualquer opção que você escolheu no painel do Profile Management Tool para configurar o banco de dados comum. Os scripts contêm somente instruções básicas de criação para bancos de dados, tabelas e índices. O administrador do banco de dados deve utilizar os comandos nativos do banco de dados para executar esses scripts. Para obter mais informações, consulte "Configurando do banco de dados comum usando o Profile Management Tool".

Os nomes dos scripts são configCommonDB.bat para Windows e configCommonDB.sh para sistemas operacionais baseados em UNIX.

Os scripts do banco de dados são exportados para o

diretório *profile\_root*/dbscripts/CommonDB/*dbType*/*dbName*.

## **Planejamento para configuração do banco de dados do Common Event Infrastructure**

As especificações do banco de dados Common Event Infrastructure (CEI) listam os tipos de bancos de dados, os locais de script, os tipos de configuração de perfil suportados e os privilégios de ID do usuário necessários. Opcionalmente, é possível usar o banco de dados do CEI para armazenar os eventos que são capturados quando se está monitorando o IBM Business Process Manager.

O banco de dados CEI é um dispositivo interno e você não interage diretamente com ele. Você de usar as interfaces de programação do CEI suportadas para todas as interações com o banco de dados do CEI.

Ao executar o Profile Management Tool, você não deve criar o banco de dados do CEI automaticamente. Se desejar armazenar os eventos de CEI, você deve criar o banco de dados manualmente para um perfil independente e para cada instância de um servidor CEI em um ambiente de implementação de rede.

## **Planejando para Configurar o Banco de Dados do Mecanismo do Sistema de Mensagens**

As especificações do banco de dados do mecanismo do sistema de mensagens listam o tipo de banco de dados suportado, scripts e seus locais, tipos de criação de perfil e privilégios de ID do usuário necessários.

O banco de dados do mecanismo do sistema de mensagens é utilizado para armazenar informações operacionais. Os objetos essenciais que o mecanismo do sistema de mensagens precisa para recuperação no caso de uma falha também são armazenados.

O nome padrão para o banco de dados para o mecanismo do sistema SCA é SCADB. Para os outros mecanismos do sistema de mensagens, o nome padrão do banco de dados é MEDB. O nome padrão do esquema é IBMWSSIB.

**Importante:** Diversos esquemas não são suportados por todos os tipos de banco de dados. Para obter mais informações, consulte a documentação do seu banco de dados.

Em um ambiente independente, você pode usar o console administrativo para configurar seu mecanismo do sistema de mensagens SCA. Em um ambiente de implementação de rede padronizado, os mecanismos do sistema de mensagens são configurados durante a criação do ambiente de implementação. Para um ambiente de implementação de rede customizado, a configuração manual dos mecanismos do sistema de mensagens é necessária.

Você tem controle sobre os bancos de dados do mecanismo do sistema de mensagens. Por exemplo, você pode criar um banco de dados para cada mecanismo do sistema de mensagens ou você pode usar um único banco de dados para todos os mecanismos do sistema de mensagens. Cada mecanismo do sistema de mensagens deve ter seu próprio banco de dados ou um esquema.

## **Tipos de Banco de Dados Suportados**

O banco de dados do mecanismo de sistema de mensagens pode utilizar os seguintes produtos de banco de dados:

| Tipos de Bancos de Dados             | Considerações                                                                                                    |
|--------------------------------------|----------------------------------------------------------------------------------------------------|
| DB2 Express                          | Usado como o tipo de banco de dados padrão para um<br>perfil independente.                                                                                                    |
| DB <sub>2</sub> Universal            | Utilizado como o banco de dados nas configurações de<br>implementação de rede. Opcionalmente, pode ser<br>utilizado como o banco de dados nas configurações de<br>servidor independente.                                                                                                    |
| DB <sub>2</sub> Data Server          | Utilizado como o banco de dados nas configurações de<br>implementação de rede. Opcionalmente, pode ser<br>utilizado como o banco de dados nas configurações de<br>servidor independente.                                                                                                    |
| DB2 for $z/OS$ v8<br>DB2 for z/OS v9 | Importante: Ao criar um perfil para um servidor que<br>utiliza o DB2 for z/OS v9, o servidor deve estar apto a<br>conectar-se ao banco de dados DB2. Utilizado como o<br>banco de dados nas configurações de implementação de<br>rede. Opcionalmente, pode ser utilizado como o banco<br>de dados nas configurações de servidor independente. |
| Microsoft SQL Server (Microsoft)     |                                                                                                    |
| Oracle                               | Os privilégios de administrador do banco de dados do<br>sistema serão necessários para que se criar o banco de<br>dados, as tabelas e os esquemas. Se não tiver esses<br>privilégios, você poderá receber erros quando criar ou<br>acessar as tabelas e esquemas.                                                                             |

*Tabela 48. Produtos de Banco de Dados Suportados*

## **Privilégios do ID do Usuário**

As credenciais de usuário que você fornece na Ferramenta de Gerenciamento de Perfil devem ter as permissões necessárias para criar espaços de tabela, tabelas, esquemas, índices e procedimentos armazenados. Para a opção **Criar novo banco de dados**, o ID do usuário deve ter os privilégios necessários para criar em banco de dados. Se o usuário que está executando o script tiver a autoridade para criar as tabelas, o script não exigirá um ID de autenticação no script. Para obter mais informações, consulte "Usuários e esquemas para bancos de dados" e "Privilégios do banco de dados".

Para um ambiente de implementação de rede, você precisa de todas as permissões necessárias para os privilégios do usuário especificados durante a configuração do console administrativo.

**Importante:** Para o DB2 V9.7, conceda a autoridade apropriada ao novo usuário criado, porque o processo de criação do usuário não concede automaticamente ao usuário a autoridade necessária.

## **Instâncias do DBMS (Database Management Service)**

Cada mecanismo do sistema de mensagens tem seu próprio banco de dados ou esquema:

- v Um é usado para hospedar cada mecanismo do sistema de mensagens para o barramento do sistema do Service Component Architecture.
- v Outro é usado para hospedar cada mecanismo do sistema de mensagens para o barramento do aplicativo do Service Component Architecture.
- v Outro é usado para hospedar cada mecanismo do sistema de mensagens para o barramento do Common Event Infrastructure.

A lista a seguir contém as convenções de nomenclatura para a origem de dados JDBC que o mecanismo do sistema de mensagens usa para interagir com o banco de dados:

- v Barramento do sistema: <*node*><*server*>|<*cluster*>-SCA.SYSTEM.<*cell*>.Bus
- v Barramento do aplicativo: <*node*><*server*>|<*cluster*>-SCA.APPLICATION.<*cell*>.Bus
- v Barramento de CEI: <*node*><*server*>|<*cluster*>-CEI.*cellName*.BUS

### **Ações de Configuração durante a Criação de Perfil**

#### **Implementação de Rede**

Nenhum mecanismo do sistema de mensagens é criado automaticamente. Após a criação de perfil, é possível usar a atividade orientada Configure seu Ambiente de Implementação de Rede para configurar um servidor ou um cluster para SCA. Para acessar essa atividade guiada a partir do console administrativo do gerenciador de implementação, expanda as **Atividades Guiadas** e clique em **Configure seu Ambiente de Implementação de Rede**.

Você pode visualizar a configuração SCA do servidor a partir do painel **Servidores de Aplicativos** > *servername* > **Service Component Architecture** do console administrativo.

As tarefas administrativas a seguir são executadas durante a criação de perfil:

- Local do Destino Remoto:
	- configSCAAsyncForServer, configSCAJMSForServer (remoteMELocation é true)
	- configSCAAsyncForCluster, configSCAJMSForCluster (remoteMELocation é true)
- Local do Destino Local:
	- configSCAAsyncForServer, configSCAJMSForServer
	- configSCAAsyncForCluster, configSCAJMSForCluster

Para obter mais informações sobre essas tarefas, consulte "comando configSCAAsyncForCluster" e o "comando configSCAAsyncForServer".

Ao executar a configuração assíncrona do SCA para um servidor ou cluster, um mecanismo do sistema de mensagens é criado para o barramento do sistema SCA. Ao executar o elemento JMS da configuração SCA para um servidor ou cluster, um mecanismo do sistema de mensagens é criado para o barramento do aplicativo SCA. Para ambos os mecanismos do sistema de mensagens, você deve criar um banco de dados ou esquema.

Para configurar o mecanismo do sistema de mensagens do Common Event Infrastructure, use a tarefa administrativa deployEventService para configurar o servidor de eventos e o barramento do Common Event Infrastructure.

#### **Scripts SQL**

Nenhum script SQL é criado como parte do produto. Você pode utilizar scripts existentes do WebSphere Application Server de base para criar banco de dados e tabelas se necessário. Para criar o MEDB manualmente antes de sua configuração, use o painel **Servidores de aplicativos** > *servername* > **Service Component Architecture** do console administrativo.

#### **Provedor JDBC**

#### **Service Component Architecture**

O provedor JDBC é reutilizado quando a classe de implementação do provedor JDBC precisa corresponder à escolhida na configuração avançada. Se os mesmos tipos de banco de dados são usados então as classes de implementação geralmente correspondem. Se nenhum provedor JDBC correspondente for localizado no arquivo resource.xml, então procura-se no arquivo jdbc-resource-provider-templates.xml no diretório templates/system (configuração de perfis) um provedor JDBC correspondente. O provedor é correspondido à classe de implementação.

#### **Common Event Infrastructure**

A criação do provedor JDBC para o banco de dados do mecanismo do sistema de mensagens é semelhante à abordagem seguida na criação do banco de dados CEIDB.

#### **Nomes de origens de dados**

- v Barramento do sistema: : \_(*node*.*server*|*cluster*)-SCA.SYSTEM.*cell*.Bus/*cel*/*cluster*/*server*/ *node*
- v Barramento do aplicativo: \_(*node*.*server*|*cluster*)-SCA.APPLICATION.*cell*.Bus/*cell*/*cluster*/ *server*/*node*
- v Common Event Infrastructure: \_(*node*.*server*| *cluster*-CEI.*cellName*.BUS/*cluster*/*server*/ *node*

#### **Nomes JNDI da origem de dados**

- v Barramento do sistema: jdbc/com.ibm.ws.sib/(*node*.*server*|*cluster*)-SCA.SYSTEM.*cell*.Bus/ *cell*/*cluster*/*server*/*node*
- v Barramento do aplicativo: jdbc/com.ibm.ws.sib/(*node*.*server*|*cluster*)- SCA.APPLICATION.*cell*.Bus/*cell*/*cluster*/*server*/*node*
- v Common Event Infrastructure: Jdbc/ com.ibm.ws.sib /(*node*.*server*|*cluster*)- CEI.*cellName*.BUS/*cluster*/*server*/*node*

## **Restrições**

Não existe nenhuma restrição conhecida.

### **Tabelas**

Para obter informações sobre as tabelas, consulte o tópico "Armazenamentos de Dados" no Centro de Informações do WebSphere Application Server Network Deployment.

## **Scripts Exportados**

É possível usar o script **sibDDLGenerator** no **WAS\_INSTALL\_ROOT/bin** para criar os scripts SQL para o banco de dados de mecanismos do sistema de mensagens. Use o script **sibDDLGenerator** para criar scripts SQL para uso no ambiente de produção, principalmente na plataforma DB2 para z/OS. Para obter mais informações, consulte "O comando sibDDLGenerator".

Esses scripts contêm apenas instruções básicas de criação **database/tablespace/table**. Um administrador de banco de dados ainda pode precisar adaptar esses scripts para atender às suas necessidades de banco de dados, principalmente no DB2 para z/OS.

#### **Informações relacionadas**:

[Configurando o mecanismo do sistema de mensagens e o comportamento do servidor quando uma](http://www14.software.ibm.com/webapp/wsbroker/redirect?version=compass&product=was-nd-mp&topic=tjm_dsconnloss) [conexão de armazenamento de dados é perdida](http://www14.software.ibm.com/webapp/wsbroker/redirect?version=compass&product=was-nd-mp&topic=tjm_dsconnloss)

## **Planejando para Configurar as Tabelas de Banco de Dados de Mediação do Criador de Logs para o WebSphere Enterprise Service Bus**

É possível encontrar especificações da tabela de banco de dados da mediação do criador de logs para WebSphere ESB. As especificações contêm informações sobre os tipos de banco de dados suportados, nomes de scripts e seus locais, ações de configuração de criação de perfil, upgrade de esquema e privilégios do ID do usuário.

As tabelas de banco de dados da mediação do criador de logs são usadas pela primitiva de mediação do Message Logger no WebSphere ESB. A primitiva do Message Logger armazena as informações de mensagem no banco de dados comum. O banco de dados comum é o padrão para o banco de dados da mediação do criador de logs doWebSphere ESB, é possível usar um banco de dados externo. Durante a

fase de aumento de perfil, o sistema cria a variável *ESB\_MESSAGE\_LOGGER\_QUALIFIER* , que é configurada para o valor do qualificador do esquema do banco de dados comum escolhido.

O banco de dados é criado automaticamente para uma configuração independente. Você pode usar os arquivos de Linguagem de Definição de Dados (DDL) podem ser usados para usar bancos de dados adicionais para uma configuração de servidor independente ou para um ambiente de implementação de rede.

Para uma configuração independente que usa um banco de dados DB2 paraz/OS ou para um nó gerenciado ou gerenciador de implementação em uma configuração de implementação de rede, você deve criar primeiro o banco de dados e os grupos de armazenamentos do WebSphere ESB. Então é possível executar o script de configuração para o IBM Business Process Manager para z/OS.

## **Tipos de Banco de Dados Suportados**

O banco de dados da mediação do criador de logs WebSphere ESB pode usar os seguintes produtos de banco de dados:

| Tipos de Bancos de Dados               | Considerações                                                                                                    |  |
|----------------------------------------|----------------------------------------------------------------------------------------------------|--|
| DB2 Express                            | Usado como o tipo de banco de dados padrão para um<br>perfil independente.                                                                                                    |  |
| DB2 Universal                          | Utilizado como o banco de dados nas configurações de<br>implementação de rede. Opcionalmente, pode ser<br>utilizado como o banco de dados nas configurações de<br>servidor independente.                                                                                                    |  |
| DB2 Data Server                        | Utilizado como o banco de dados nas configurações de<br>implementação de rede. Opcionalmente, pode ser<br>utilizado como o banco de dados nas configurações de<br>servidor independente.                                                                                                    |  |
| DB2 for $z/OS$ v8<br>DB2 for $z/OS$ v9 | Importante: Ao criar um perfil para um servidor que<br>utiliza o DB2 for z/OS v9, o servidor deve estar apto a<br>conectar-se ao banco de dados DB2. Utilizado como o<br>banco de dados nas configurações de implementação de<br>rede. Opcionalmente, pode ser utilizado como o banco<br>de dados nas configurações de servidor independente. |  |
| Microsoft SQL Server (Microsoft)       |                                                                                                    |  |
| Oracle                                 | Os privilégios de administrador do banco de dados do<br>sistema serão necessários para que se criar o banco de<br>dados, as tabelas e os esquemas. Se não tiver esses<br>privilégios, você poderá receber erros quando criar ou<br>acessar as tabelas e esquemas.                                                                             |  |

*Tabela 49. Produtos de Banco de Dados Suportados*

## **Privilégios do ID do Usuário**

As credenciais de usuário que você fornece na Ferramenta de Gerenciamento de Perfil devem ter as permissões necessárias para criar espaços de tabela, tabelas, esquemas, índices e procedimentos armazenados. Para a opção **Criar novo banco de dados**, o ID do usuário deve ter os privilégios necessários para criar em banco de dados. Se o usuário que está executando o script tiver a autoridade para criar as tabelas, o script não exigirá um ID de autenticação no script. Para obter mais informações, consulte "Usuários e esquemas para bancos de dados" e "Privilégios do banco de dados".

## **Instâncias do DBMS (Database Management Service)**

O banco de dados comum é usado para ambos ambientes independentes e ambiente de implementação de rede no escopo da célula. No entanto, é possível criar manualmente quantas outras instâncias forem necessárias. Cada primitiva de mediação do criador de logs de mensagem pode ser configurada para usar uma origem de dados diferente e, assim, um banco de dados diferente.

## **Ações de Configuração durante a Criação de Perfil**

Para os perfis independentes e perfis de gerenciador de implementação, o perfil do criador de logs WebSphere ESB executa o script do banco de dados comum **createTable** no banco de dados comum.

#### **Perfil Independente**

Em um ambiente independente padrão, um banco de dados DB2 chamadoEsbLogMedDB é automaticamente criado.

#### **Ambiente de Implementação de Rede**

O banco de dados padrão WebSphere ESB não é selecionado automaticamente durante a criação de perfil de implementação de rede. Você deve selecionar o banco de dados padrão ou um dos bancos de dados suportados.

### **Scripts SQL**

O script SQL **createTable\_ESB.sql** está localizado no diretório *install\_root*/dbscripts/CommonDB/*DBTYPE*.

Os scripts **createMessageLoggerResource.jacl** e **removeMessageLoggerResource.jacl** estão localizados no diretório *install\_root*/bin e podem ser usados para criar ou excluir tabelas no tipo solicitado de banco de dados.

## **Provedor JDBC**

O provedor JDBC do banco de dados Commom e a origem de dados são usados por padrão:

Nome da origem de dados:

v **WPS DataSource**

Nome de JNDI da origem de dados:

#### v **jdbc/WPSDB**

É possível configurar a mediação do Message Logger para usar uma origem de dados diferente.

## **Restrições**

Não existe nenhuma restrição conhecida.

#### **Tabelas**

O banco de dados de mediação do criador de logs do WebSphere ESB usa a tabela MSGLOG no banco de dados comum. No entanto, é possível escolher não usar o banco de dados comum e usar um banco de dados externo em seu lugar.

#### **Scripts Exportados**

Os scripts de banco de dados são exportados para o diretório *install\_root*/dbscripts/CommonDB/*DBTYPE*/ *dbName*

## **Scripts de Upgrade de Esquema**

Nenhum upgrade de esquema envolvido para a tabela MSGLOG. Ao migrar para o IBM Business Process Manager V6.1, o IBM Business Process Manager, continua usando os bancos de dados do MessageLogger usados nos releases anteriores. Não há nenhum suporte para migrar esses dados para o banco de dados Commom do IBM Business Process Manager.

Se quiser manter um único local para as informações de mensagem, você pode executar uma das tarefas a seguir:

- v Mover manualmente os dados do banco de dados antigo para o novo banco de dados
- v Continuar utilizando o banco de dados antigo
- v Use o script **createMessageLoggerResource.jacl** para mover os dados.

# **Planejando a Prevenção e Recuperação de Erros**

É possível desenvolver estratégias de prevenção e recuperação de erros para minimizar o impacto de erros de sistema e aplicativo.

Tópicos em *Planejando a Prevenção e Recuperação de Erros* incluem links para uma variedade de recursos, tais como tópicos do centro de informações, artigos técnicos e IBM Redbooks que fornecem informações detalhadas sobre processos de desenvolvimento e padrões de configuração do sistema projetados para tirar vantagem dos recursos de recuperação do sistema WebSphere.

# **Visão Geral de Prevenção e Recuperação de Erros**

As informações de prevenção e recuperação de erros descrevem como evitar problemas que podem causar falhas do sistema e fornece ou aponta para informações sobre como recuperar-se de falhas do sistema que podem resultar de circunstâncias ordinárias e extraordinárias.

IBM Business Process Manager é um servidor de middleware otimizado para ativar a execução e o gerenciamento das soluções BPM (Business Process Management) e SOA (Arquitetura Orientada a Serviços). IBM Business Process Manager é baseado nos recursos fundacionais do WebSphere Application Server.

Os sistemas de middleware são executados em várias condições, nem todas são tradicionalmente condições de "caminho correto". Muitos dos principais recursos no IBM Business Process Manager destinam-se a lidar com a incerteza que pode surgir através do que parece ser uma operação normal.

## **Suposições e Expectativas**

Antes de utilizar a informações sobre falha e recuperação do sistema conforme descrito na seção *Planejando a Prevenção e Recuperação de Erros*, leia a seguinte lista de suposições:

- v Você está familiarizado com o IBM Business Process Manager e os princípios arquiteturais básicos sob os quais ele é baseado e os tipos básicos de aplicativos que ele executa.
- v Você tem um entendimento fundacional dos projetos de integração, incluindo como planejar e implementar os projetos de integração.
- v A menos que seja especificado de outra forma, as informações sobre falha e recuperação do sistema são relevantes para a versão 6.1.0 e posterior do IBM Business Process Manager.

**Nota:** As informações contidas na seção *Planejando a Prevenção e Recuperação de Erros* assume um padrão de sistema de mensagens remoto e de suporte remoto, que consiste em três clusters separados, um para o IBM Business Process Manager e um para o mecanismo do sistema de mensagens e o outro para o servidor de eventos de CEI.

# **Planejando a Prevenção de Erros**

Assim como todos os esforços de TI, o planejamento e práticas para situações extremas aumentarão a possibilidade de uma recuperação bem-sucedida.

Existem várias considerações necessárias associadas à preparação para recuperação do sistema e do aplicativo. Estas considerações podem ser agrupadas em duas categorias, conforme a seguir:

- v Práticas de prevenção de erros como parte do design do aplicativo
- v Práticas de prevenção de erros como parte do processo de desenvolvimento

## **Prevenção de Erro como Parte do Design do Aplicativo**

Incluir práticas de prevenção de erros como parte do design do aplicativo significa implementar técnicas de design específicas e usar os recursos do produto para evitar erros do sistema e do aplicativo.

Um sistema de controle forte, completo com diretrizes arquiteturais e de design e padrões apropriados combinados com revisões e pontos de verificação é essencial para criar o tipo de aplicativo correto.

As práticas de prevenção de erros como parte do design do aplicativo incluem o seguinte:

- v Implementação de considerações de design para exceções e falhas
- v Implementação de uma estratégia de manipulação de erros que use recursos e ferramentas de manipulação de erros do IBM Business Process Manager
- v Criação de grupos de conectividade e uso de técnicas de design do aplicativo do módulo

#### **Grupos de Conectividade:**

Um grupo de conectividade representa um padrão específico de comportamento localizado em um módulo SCA.

Crie grupos de conectividade para representar as possíveis fontes do pedido para o sistema.

Em um grupo de conectividade, você:

- v Coloca toda a lógica para obter os dados de entrada em um módulo Isto também ocorre para os dados de saída quando eles estão indo para um sistema externo ou um sistema legado
- v Coloca toda a lógica para conectar e transformar os dados em um módulo

Todos os outros módulos agora podem utilizar um conjunto padrão de interfaces e não precisam se preocupar com transformações extras.

O grupo de conectividade não conterá tipos de componentes com estado como processos de negócios de longa execução e Business State Machines. Estes grupos de conectividade fornecem encapsulação e isolamento dos requisitos de integração do terminal específico. Comumente, os módulos de mediação do WebSphere ESB são utilizados para esta finalidade por eles representam maneiras convenientes de implementar tarefas relacionadas à "infraestrutura".

O conceito de grupos de conectividade também oferece uma maneira conveniente de tornar o sistema inativo em caso de necessidade de recuperação. Como o módulo do grupo de conectividade é sem estado, o módulo pode ser parado temporariamente, interrompendo, assim, o fluxo de entrada de novos eventos enquanto o sistema conclui o processamento dos eventos que ele possui.

**Nota:** Se você desejar parar o fluxo de eventos de entrada, os módulos de conectividade **não deverão** suportar entrada e saída no mesmo módulo (embora o mesmo sistema EIS possa ter entrada e saída). Se os suportes de entrada e saída estiverem no mesmo módulo, a saída será desativada com a entrada. Isto pode fazer com que o trabalho interno pare de concluir. Considere separar a entrada e a saída neste caso. Quando o sistema é recuperado e está capaz de processar novo trabalho, esses módulos podem ser reiniciados.

O módulo descrito na captura de tela a seguir é considerado parte de um grupo de conectividade.

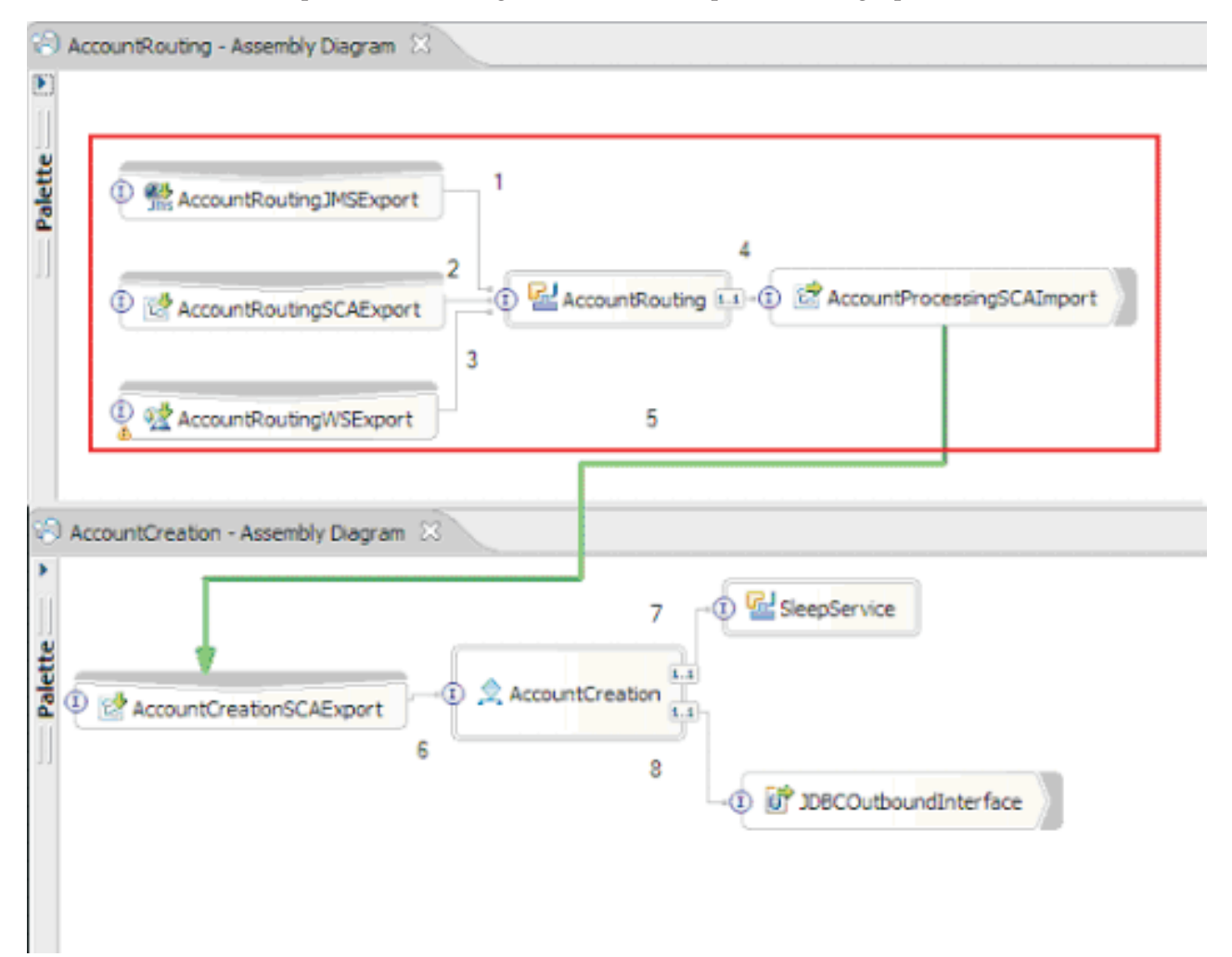

Os grupos de conectividade podem ser utilizados para entrada de uma fonte externa ou um sistema existente, como o SAP ou o CICS. Ou para novo trabalho a partir de clientes baseados em um navegador da web.

## **Considerações de Design do Aplicativo para Exceções e Falhas:**

É necessário considerar o design do seu aplicativo para que ele possa tirar vantagem dos recursos de manipulação de erros e de processamento de falhas no IBM Business Process Manager.

Para criar uma estratégia de manipulação de erros abrangente, os arquitetos da solução precisam entender como o WebSphere Process Server e o WebSphere ESB representam exceções declaradas e não declaradas.

O modelo de programação de SCA fornece dois tipos de exceções:

• Service Business Exceptions

As Service Business Exceptions são exceções verificadas declaradas na assinatura de função de um método de negócios (falhas de WSDL ou lançamentos Java). As Service Business Exceptions identificam condições de erro que são previstas pelo aplicativo ou serviço. Estas exceções são, às vezes, referidas como "exceções verificadas"

Um exemplo é uma **InvalidSymbolException** para um serviço de cotação de ações. Tais exceções são agrupadas por ServiceBusinessException e retornadas ao cliente.

• Service Runtime Exceptions

Também conhecidas como "exceções do sistema", as service runtime exceptions não são declaradas na assinatura de método. Em geral, elas representam condições de erro que não são antecipadas pelo aplicativo, como uma **NullPointerException** em um Componente Java.

Estas exceções são agrupadas por **ServiceRuntimeException** e retornadas ao cliente, que pode interrogar a **ServiceRuntimeException** para determinar a causa.

**Nota:** Ao trabalhar no nível de SCA, estas exceções são, às vezes, referidas como falhas. Entretanto, ao utilizar o código Java, elas geralmente são referidas como exceções.

Quando um **ServiceRuntimeException** é lançado de um componente, a transação atual é retornada.

#### *Manipulação de Service Business Exception:*

Service Business Exceptions representam exceções conhecidas e declaradas, previstas pelo aplicativo ou serviço.

Service Business Exceptions são definidas na interface de serviço.

Os desenvolvedores de componentes devem ter cuidado ao declarar as possíveis exceções que podem ser lançadas, para que o serviço de consumo possa manipulá-las. Por exemplo, uma falha de negócios em um aplicativo financeiro poderia incluir "Número de Conta Inválido" ou "Fundos Insuficientes" como *exceções de negócios*. Portanto, o aplicativo que chama o serviço precisa incluir a lógica para manipular uma situação na qual ele transmitiu um número de conta inválido ou na qual ele tentou transferir \$100, mas havia apenas \$50 na conta. Existem os tipos de erros de negócios que um aplicativo de chamada foi projetado para manipular. As exceções de negócios do IBM Business Process Manager são retornadas ao cliente para captura e manipulação de maneira apropriada.

Ao manipular exceções do serviço de negócios, os consumidores de serviço devem implementar o cliente para que ele desempenhe uma das seguintes ações para uma exceção de negócios declarada:

1. Capturar a exceção e criar a Service Business Exception apropriada para o aplicativo de chamada.

Isto poderia significar incluir a exceção original na nova exceção (agrupando-a). Isto é feito com mais frequência quando o módulo de chamada não possui as mesmas Business Exceptions que o serviço que ele está chamando. A seguir há um exemplo do fluxo capturando uma exceção e criando uma Service Business Exception para o aplicativo de chamada:

- a. **Módulo A** possui SBE "MoneyTransferFailed"
- b. **Módulo B** possui SBE "InsufficientFunds"
- c. **Módulo A** chama o **Módulo B** e obtém a exceção "InsufficientFunds"
- d. **Módulo A** deve criar uma nova exceção "MoneyTransferFailed", que pode ter um local no qual é possível incluir uma sequência definindo o erro originário dos fundos insuficientes.
- 2. Capture a exceção e desempenhe a lógica alternativa.

#### *Manipulação de Service Runtime Exception:*

Service Runtime Exceptions são exceções não declaradas. Em geral, elas representam condições de erro que não são previstas pelo aplicativo.

Service Runtime Exceptions são utilizadas para sinalizar uma condição inesperada no tempo de execução.

Os desenvolvedores de componentes podem manipular Service Runtime Exceptions das seguintes maneiras:

1. Captura-as e desempenhar alguma lógica alternativa.

Por exemplo, se um parceiro não puder atender a um pedido, talvez outro possa.

- 2. Capturar a exceção e "relançá-la" para seu cliente.
- 3. Remapear a exceção para uma exceção de negócios.

Por exemplo, um tempo limite para um parceiro pode resultar em uma exceção de negócios que indica que a maioria dos pedidos foram processados, mas houve uma parte do pedido que não foi concluída e deve ser tentada outra vez posteriormente com diferentes parâmetros.

Se uma exceção não for capturada, a exceção será transmitida para o componente que chamou o componente atual. Esta cadeia de chamadas continua de volta ao responsável pela chamada original na cadeia. Por exemplo, o **Módulo A** chama o **Módulo B** e o **Módulo B** chama o **Módulo C** e então o **Módulo C** lança uma exceção, o **Módulo B** pode capturar ou não essa exceção. Se o **Módulo B** não capturar a exceção, então a exceção viaja de volta para o **Módulo A**.

Quando um **ServiceRuntimeException** é lançado de um componente, a transação atual é retornada. Esse tipo de processamento de exceção é repetido para todos os componentes na cadeia. Por exemplo, se uma **ServiceRuntimeException** é lançada de um **Módulo C**, essa transação será marcada para retroceder. Em seguida, a exceção é lançada para o **Módulo B**, onde se ela não for capturada e uma outra transação estiver presente, essa transação também retrocederá. Desenvolvedores de componente podem utilizar qualificadores quality of service (QoS) para controlar se chamadas ocorrem na transação atual ou em uma nova transação. Assim, se o **Módulo A** chama o **Módulo B** e o **Módulo B** é parte de uma nova transação, então o **Módulo A** pode "capturar" um ServiceRuntimeException do **Módulo B** e continuar o processamento, sem precisar do retorno da transação do **Módulo A**.

**Nota:** Como as exceções de tempo de execução não são declaradas como parte da interface, os desenvolvedores de componentes devem tentar resolver a exceção e, portanto, impedir que seja propagada inadvertidamente para o cliente, se o cliente for uma interface com o usuário.

Você precisa estar ciente de que o conteúdo da transação retornada pode variar, dependendo da natureza da transação. Por exemplo, processos BPEL de execução longa podem ser segmentados em muitas transações menores. Pedido assíncrono e chamadas de resposta são interrompidas por uma transação automaticamente (caso contrário o aplicativo de chamada teria que aguardar muito tempo pela resposta).

Em ocorrências em que uma transação é dividida em várias chamadas assíncronas (em oposição a uma transação grande), o trabalho inicial da transação seria retornar a ocorrência de um ServiceRuntimeException. Entretanto, a resposta da chamada assíncrona seria enviada de uma transação diferente, e como a resposta da chamada assíncrona não teria lugar para ir, um evento é criado no Failed Event Manager (FEM).

A lista a seguir é de 4 subclasses atuais de **ServiceRuntimeException**:

#### 1. **ServiceExpirationRuntimeException**

Esta exceção é utilizada para indicar que uma mensagem SCA assíncrona expirou. Os tempos de expiração podem ser configurados utilizando o qualificador RequestExpiration em uma referência de serviço.

#### 2. **ServiceTimeoutRuntimeException**

Esta exceção é utilizada para indicar que a resposta a um pedido assíncrono não foi recebida dentro do período de tempo configurado. Os tempos de expiração podem ser configurados utilizando o qualificador ResponseExpiration em uma referência de serviço.

#### 3. **ServiceUnavailableException**

Esta exceção é utilizada para indicar que foi lançada uma exceção durante a chamada de um serviço externo através de uma importação.

#### 4. **ServiceUnwiredReferenceRuntimeException**

Esta exceção é utilizada para indicar que a referência de serviço no componente não está conectada corretamente.

# **Capítulo 6. Instalando e Configurando o IBM Business Process Manager Standard**

O IBM Business Process Manager Standard pode ser instalado e configurado em um único servidor (conhecido como uma configuração independente) ou é possível distribuir os componentes em diversos sistemas (conhecido como uma configuração de implementação de rede).

# **Preparando-se para Instalar e Configurar o Software**

Antes de preparar-se para instalar e configurar o software, crie um plano para o ambiente de implementação que você deseja criar.

Utilize as informações listadas na tabela a seguir para se preparar para instalar e configurar o IBM Business Process Manager.

| Tarefa                                                                                 | Onde localizar informações                                                                                                    | Resultado após concluir a tarefa                                                                                                    |
|----------------------------------------------------------------------------------------|----------------------------------------------------------------------------------------------------|----------------------------------------------------------------------------------------------------|
| Revise os requisitos de hardware e<br>software                                         | Dependendo de sua configuração do IBM BPM, visite:                                                                                                    | Você entende os requisitos do sistema necessários para suportar sua<br>instalação do IBM Business Process Manager.                                                                                                    |
|                                                                                        | • Requisitos do Sistema IBM Business Process Manager Advanced                                                                                                    |                                                                                                    |
|                                                                                        | • Requisitos do Sistema IBM Business Process Manager Standard                                                                                                    |                                                                                                    |
|                                                                                        | • Requisitos do Sistema IBM Business Process Manager Express                                                                                                    |                                                                                                    |
| Preparar seu sistema operacional                                                       | <b>AIX</b><br>Preparando Sistemas AIX para Instalação                                                                                                    | Você preparou o sistema operacional de cada estação de trabalho a<br>ser usada.                                                                                                    |
|                                                                                        | <b>Linux</b><br>Preparando Sistemas Linux para Instalação                                                                                                    |                                                                                                    |
|                                                                                        | <b>Solaris</b><br>Preparando Sistemas Solaris para Instalação                                                                                                    |                                                                                                    |
|                                                                                        | <b>Windows</b><br>Preparando Sistemas Windows para Instalação                                                                                                    |                                                                                                    |
| Certifique-se de ter instalado o seu<br>sistema de gerenciamento de<br>banco de dados. | Consulte a documentação do seu banco de dados para obter<br>informações sobre a instalação e a administração do seu sistema<br>de gerenciamento de banco de dados. | Seu sistema de gerenciamento de banco de dados está instalado.<br>O IBM Business Process Manager integra o banco de dados DB2<br>Express. Se você deseja usar DB2 Express como o seu banco de<br>dados, é possível selecioná-lo como um recursos a partir do<br>instalador e ele será instalado e configurado automaticamente. Para<br>instalar o DB2 Express, você deve ter privilégios administrativos<br>(Administrador ou usuário raiz) e não ter um servidor de banco de<br>dados DB2 existente no sistema.<br>Nota: Se você já tiver uma versão do DB2 instalada e deseja instalar<br>o DB2 Express, deve desinstalar o DB2 antes de executar o<br>instalador do IBM Business Process Manager. Se o instalador<br>detectar uma versão do DB2 instalada e você tiver selecionado a<br>instalação do DB2 Express a partir do instalado, receberá uma<br>mensagem de aviso e não conseguirá instalar o DB2 Express.<br>Linux<br>Se você estiver instalando o DB2<br>Importante:<br>Express como um usuário raiz, deve se certificar de que todos os |
|                                                                                        |                                                                                                    | requisitos do kernel sejam atendidos antes que a instalação do DB2<br>Express comece. Consulte Requisitos do Parâmetro do Kernel<br>(Linux) para obter uma lista de requisitos do kernel. É possível<br>localizar os valores atuais analisando a saída do comando ipcs -1.                                                                                                    |

*Tabela 50. Preparando para Instalação e Configuração*

# **Preparando Sistemas Operacionais para Instalação de Produto**

Antes de poder instalar o IBM Business Process Manager Standard, você deve preparar seu sistema operacional. A configuração depende do tipo do sistema operacional que você está usando.

Antes de preparar o ambiente de instalação, conclua as seguintes tarefas:

v Desative o firewall se tiver um firewall em execução no sistema no qual você planeja instalar o IBM Business Process Manager Standard.

- v Certifique-se de que o login do usuário fornece acesso aos comandos do banco de dados DB2 ou Oracle.
- v Conclua as tarefas adicionais específicas ao sistema operacional.

**Atenção:** Durante a instalação do IBM Business Process Manager 7.5.0 no **Windows Server 2003** ou no **Windows 7 (Inglês)** e com a mudança do código de idioma para tcheco no IBM Process Portal**Preferência -> Idioma da Interface** o texto é exibido com caracteres corrompidos em diversos painéis do IBM Process Designer. O texto é exibido com caracteres corrompidos mesmo se o IBM Process Designer é iniciado com o código do idioma tcheco.

**Dica:** Para resolver o problema, altere as configurações do sistema conforme mostrado a seguir.

- v No **Windows Server 2003**: **Opções de Região e Idioma -> Avançado -> Idioma para programas não Unicode -> configure como 'Tcheco'**
- v No **Windows 7: Opções de Região e Idioma -> Guia Administrativa -> Alterar código de idioma do sistema... (em 'Idioma para programas não Unicode') -> Selecione 'Tcheco**'

## **Preparando Sistemas AIX para Instalação**

<span id="page-99-0"></span>.

Antes de poder instalar o IBM Business Process Manager, você deve preparar seu sistema operacional AIX.

Como WebSphere Application Server é um pré-requisito do IBM Business Process Manager, conclua as etapas de preparação no tópico [Preparando o sistema operacional para instalação do produto](http://publib.boulder.ibm.com/infocenter/wasinfo/v7r0/topic/com.ibm.websphere.installation.nd.doc/info/ae/ae/tins_aixsetup.html) no centro de informações do WebSphere Application Server.

**Nota:** Entretanto, observe os pontos a seguir com relação à instalação do WebSphere Application Server:

- v O WebSphere Application Server Network Deployment V7.0 que é instalado pelo IBM Business Process Manager V7.5 usa o IBM Installation Manager para instalar e não usa o InstallShield Multiplatform (ISMP). Ignore quaisquer instruções de pré-requisito que se referem especificamente à execução do ISMP.
- v O WebSphere Application Server Network Deployment V7.0 que é instalado pelo IBM Business Process Manager V7.5 usa o IBM Installation Manager para instalar fix packs e correções provisórias e não usa o WebSphere Update Installer. Ignore quaisquer instruções de pré-requisito que se referem especificamente à execução do WebSphere Update Installer.

Como determinadas etapas são específicas para uma versão do sistema operacional, todas as etapas podem não se aplicar ao seu ambiente. Se nenhum qualificador for fornecido para uma etapa específica, conclua a etapa para todas as versões do sistema operacional.

Consulte a nota técnica a seguir para obter informações de preparação adicionais para configurar o Installation Manager para execução em sistemas AIX de 64-bit bits: [Problemas do Ambiente Gráfico do](https://www-304.ibm.com/support/docview.wss?uid=swg21330190&wv=1) [Installation Manager.](https://www-304.ibm.com/support/docview.wss?uid=swg21330190&wv=1)

Conclua as seguintes etapas em seu sistema AIX antes de instalar o IBM Business Process Manager:

- 1. Se você estiver instalando o WebSphere Application Server de 32 bits em um sistema operacional de 64 bits, assegure que as bibliotecas de 32 bits apropriadas estejam instaladas em seu sistema de 64 bits.
- 2. Aumente o número máximo de arquivos abertos. A configuração padrão geralmente não é suficiente. É possível verificar o número máximo atual de arquivos abertos usando **ulimit -n**. O exemplo a seguir mostra o número máximo de arquivos abertos sendo aumentado para 8800, que é suficientemente grande para a maioria dos sistemas. O requisito de ulimit é dinamicamente calculado no tempo de instalação e talvez precise ser maior com base nas opções que você selecionar.

Antes de instalar, execute o seguinte comando:

#### **ulimit -n 8800**

Alternativamente, você pode utilizar as seguintes etapas para editar o arquivo de limites de recursos:

- a. Abra /etc/security/limits.
- b. Edite ou inclua a seção **padrão** e inclua esta linha:

### **nofiles = 8800**

- c. Salve e feche o arquivo.
- d. Efetue logoff do sistema operacional e efetue login novamente.
- 3. Configure o valor **umask** como 077 usando o comando a seguir:

### **umask 077**

O valor 077 é o valor mais restritivo que o produto tolerará. Opcionalmente, é possível escolher configurar um valor **umask** menos restritivo para os níveis de acesso a seguir:

- v 037 para acesso somente leitura para um grupo de administradores humanos e ferramentas
- v 027 para acesso de leitura e gravação para um grupo de administradores humanos e ferramentas
- v 007 para acesso de leitura, gravação e execução para um grupo de administradores humanos e ferramentas
- 4. Certifique-se de ter o Mozilla Firefox instalado na versão 3.5.x.x ou superior.
- 5. Antes de iniciar o serviço de deslocamento de dados, aumente o número de processos configurados no sistema operacional AIX para evitar um erro de reconfiguração da conexão. É possível aumentar o número de processamento usando um comando ou usando a interface do AIX.
	- v Execute o comando:
		- chgdev -l sys0 -a maxuproc='256'
	- v Na interface do AIX, insira **smitty**, em seguida, selecione **Ambientes do Sistema > Alterar / Mostrar Características do Sistema Operacional > Número de processos permitidos por usuário (Núm.)**.
- 6. Conclua as etapas para [Ajustar sistemas AIX.](http://publib.boulder.ibm.com/infocenter/wasinfo/v7r0/topic/com.ibm.websphere.nd.multiplatform.doc/info/ae/ae/tprf_tuneaix.html)
- 7. Assegure-se de que todos os servidores envolvidos sejam configurados no mesmo horário. Use o mesmo protocolo de tempo de rede para todos os servidores em todos os nós do cluster, incluindo aplicativos, suporte e clusters do banco de dados. Uma incompatibilidade de tempo causará um comportamento irregular, incluindo tarefas do sistema duplicadas.

## <span id="page-100-0"></span>**Preparando Sistemas Linux para Instalação**

Antes de poder instalar o IBM Business Process Manager, você deve preparar seu sistema operacional Linux.

Como o WebSphere Application Server é um pré-requisito do IBM Business Process Manager, você deve concluir todas as etapas de preparação necessárias no tópico [Preparando o Sistema Operacional para](http://publib.boulder.ibm.com/infocenter/wasinfo/v7r0/topic/com.ibm.websphere.installation.nd.doc/info/ae/ae/tins_linuxsetup.html) [Instalação do Produto](http://publib.boulder.ibm.com/infocenter/wasinfo/v7r0/topic/com.ibm.websphere.installation.nd.doc/info/ae/ae/tins_linuxsetup.html) no centro de informações do WebSphere Application Server.

**Nota:** Entretanto, observe os pontos a seguir com relação à instalação do WebSphere Application Server:

- v O WebSphere Application Server Network Deployment V7.0 que é instalado pelo IBM Business Process Manager V7.5 usa o IBM Installation Manager para instalar e não usa o InstallShield Multiplatform (ISMP). Ignore quaisquer instruções de pré-requisito que se referem especificamente à execução do ISMP.
- v O WebSphere Application Server Network Deployment V7.0 que é instalado pelo IBM Business Process Manager V7.5 usa o IBM Installation Manager para instalar fix packs e correções provisórias e não usa o WebSphere Update Installer. Ignore quaisquer instruções de pré-requisito que se referem especificamente à execução do WebSphere Update Installer.

Certifique-se de ter o Mozilla Firefox instalado na versão 3.5.x.x ou superior.

Como determinadas etapas são específicas para uma versão do sistema operacional, todas as etapas podem não se aplicar ao seu ambiente. Se nenhum qualificador for fornecido para uma etapa específica, conclua a etapa para todas as versões do sistema operacional. Para instalar o Installation Manager no Red Hat Enterprise Linux 6.0 (64 bits), consulte [Impossível Instalar o Installation Manager no RHEL 6.0 \(64](http://www-01.ibm.com/support/docview.wss?uid=swg21459143) [Bits\).](http://www-01.ibm.com/support/docview.wss?uid=swg21459143)

Se estiver planejando instalar o IBM Business Process Manager usando o DB2 Express com o Red Hat Enterprise Linux 6, você deverá ter privilégios administrativos (usuário raiz), não deverá haver um servidor de banco de dados DB2 existente no sistema e você deverá também assegurar que todos os requisitos de kernel sejam atendidos antes que a instalação do DB2 Express seja iniciada. É possível localizar os valores atuais analisando a saída do comando **ipcs -l**.

Para alterar os valores:

1. Inclua as linhas seguintes, na ordem abaixo, no arquivo /etc/sysctl.conf:

- kernel.shmmni=4096 kernel.shmmax=4294967296 kernel.shmall=8388608 #kernel.sem=<SEMMS><SEMMNS><SEMOPM><SEMMNI> kernel.sem=250 256000 32 4096 kernel.msgmni=16384 kernel.msgmax=65536 1kernel.msgmnb=65536
- 2. Inclua as linhas seguintes no final do /etc/security/limits.conf:

```
# - stack - tamanho máximo da pilha (KB)
* soft stack 32768
* hard stack 32768
# - nofile - número máximo de arquivos abertos
* soft nofile 65536
* hard nofile 65536
# - nproc - número máximo de processos
* soft nproc 16384
* hard nproc 16384
```
3. Reinicialize o sistema.

Conclua as etapas a seguir em seu Sistema Linux antes de instalar o IBM Business Process Manager:

- 1. Se você estiver instalando o WebSphere Application Server de 32 bits em um sistema operacional de 64 bits, assegure que as bibliotecas de 32 bits apropriadas estejam instaladas em seu sistema de 64 bits.
- 2. Se estiver planejando instalar o IBM Business Process Manager usando o DB2 Express com o Red Hat Enterprise Linux 6 como um usuário raiz, siga as instruções anteriores e pule esta etapa. Caso contrário, aumente o número máximo de arquivos abertos para pelo menos 8800. A configuração padrão geralmente não é suficiente. É possível verificar o número máximo atual de arquivos abertos usando **ulimit -n**. O exemplo a seguir mostra o número máximo de arquivos abertos sendo aumentado para 8800, que é suficientemente grande para a maioria dos sistemas. O requisito de ulimit é dinamicamente calculado no tempo de instalação e talvez precise ser maior com base nas opções que você selecionar.
	- a. Abra /etc/security/limits.conf.
	- b. Localize o parâmetro **nofile** e aumente o valor. Se uma linha que contém o parâmetro **nofile** não existir, inclua as seguintes linhas no arquivo:
		- **\* hard nofile 8800**
		- **\* soft nofile 8800**
	- c. Salve e feche o arquivo.
	- d. Efetue logoff e login novamente.

Para obter informações adicionais sobre esta configuração, execute **man limits.conf** ou consulte o tópico [Preparando o Sistema Operacional para Instalação do Produto](http://publib.boulder.ibm.com/infocenter/wasinfo/v7r0/topic/com.ibm.websphere.installation.nd.doc/info/ae/ae/tins_linuxsetup.html) no centro de informações do WebSphere Application Server.

3. Instale os seguintes pacotes para o seu sistema operacional:

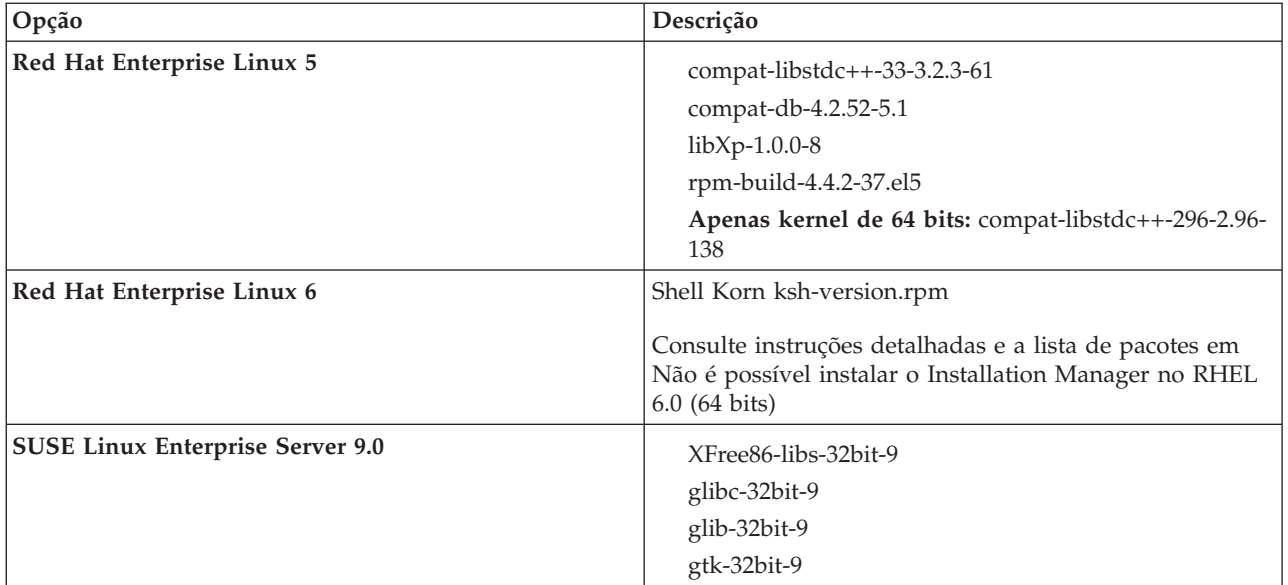

Também é possível instalar um release posterior de qualquer um desses pacotes se houver novos pacotes como errata. Se tiver pacotes adicionais que são específicos para seu hardware, instale-os.

É possível usar comandos de linha única para instalar dependências (todos os pacotes necessários). Os comandos a seguir são exemplos ao usar os gerenciadores de pacotes padrão em distribuições do Linux suportadas.

- v **Red Hat Enterprise Linux 5 (32 bits):**
- yum install compat-libstdc++-33 compat-db libXp rpm-build RHEL 5.x
- v **Red Hat Enterprise Linux 5 (64 bits):**

yum install compat-libstdc++-33 compat-db libXp rpm-build compat-libstdc++-296

v **SUSE Linux:**

zypper install XFree86-libs-32bit-9 glibc-32bit-9 glib-32bit-9 gtk-32bit-9

4. Configure o valor **umask** como 077 usando o comando a seguir:

#### **umask 077**

O valor 077 é o valor mais restritivo que o produto tolerará. Opcionalmente, é possível escolher configurar um valor **umask** menos restritivo para os níveis de acesso a seguir:

- v 037 para acesso somente leitura para um grupo de administradores humanos e ferramentas
- v 027 para acesso de leitura e gravação para um grupo de administradores humanos e ferramentas
- v 007 para acesso de leitura, gravação e execução para um grupo de administradores humanos e ferramentas
- 5. Nos sistemas Red Hat Enterprise Linux 5, desative SELinux ou configure-o com um modo permissivo.
- 6. Reinicie o computador.
- 7. Conclua as etapas para [Ajustar sistemas Linux.](http://publib.boulder.ibm.com/infocenter/wasinfo/v7r0/topic/com.ibm.websphere.nd.multiplatform.doc/info/ae/ae/tprf_tunelinux.html)
- 8. Assegure-se de que todos os servidores envolvidos sejam configurados no mesmo horário. Use o mesmo protocolo de tempo de rede para todos os servidores em todos os nós do cluster, incluindo aplicativos, suporte e clusters do banco de dados. Uma incompatibilidade de tempo causará um comportamento irregular, incluindo tarefas do sistema duplicadas.

#### <span id="page-102-0"></span>**Preparando Sistemas Solaris para Instalação**

Antes de poder instalar o IBM Business Process Manager, você deve preparar seu sistema operacional Solaris.

Como WebSphere Application Server é um pré-requisito do IBM Business Process Manager, conclua as etapas de preparação no tópico [Preparando o sistema operacional para instalação do produto](http://publib.boulder.ibm.com/infocenter/wasinfo/v7r0/topic/com.ibm.websphere.installation.nd.doc/info/ae/ae/tins_solsetup.html) no centro de informações do WebSphere Application Server.

**Nota:** Entretanto, observe os pontos a seguir com relação à instalação do WebSphere Application Server:

- v O WebSphere Application Server Network Deployment V7.0 que é instalado pelo IBM Business Process Manager V7.5 usa o IBM Installation Manager para instalar e não usa o InstallShield Multiplatform (ISMP). Ignore quaisquer instruções de pré-requisito que se referem especificamente à execução do ISMP.
- v O WebSphere Application Server Network Deployment V7.0 que é instalado pelo IBM Business Process Manager V7.5 usa o IBM Installation Manager para instalar fix packs e correções provisórias e não usa o WebSphere Update Installer. Ignore quaisquer instruções de pré-requisito que se referem especificamente à execução do WebSphere Update Installer.

Como determinadas etapas são específicas para uma versão do sistema operacional, todas as etapas podem não se aplicar ao seu ambiente. Se nenhum qualificador for fornecido para uma etapa específica, conclua a etapa para todas as versões do sistema operacional.

Consulte a nota técnica a seguir para obter informações sobre o preparo adicional para configuração do Installation Manager executar em Sistemas Solaris: [http://www-01.ibm.com/support/](http://www-01.ibm.com/support/docview.wss?uid=swg24027719) [docview.wss?uid=swg24027719](http://www-01.ibm.com/support/docview.wss?uid=swg24027719)

Conclua as etapas a seguir nos sistemas Solaris antes de instalar o IBM Business Process Manager:

- 1. Se você estiver instalando o WebSphere Application Server de 32 bits em um sistema operacional de 64 bits, assegure que as bibliotecas de 32 bits apropriadas estejam instaladas em seu sistema de 64 bits.
- 2. Aumente o número máximo de arquivos abertos. A configuração padrão geralmente não é suficiente. É possível verificar o número máximo atual de arquivos abertos usando **ulimit -n**. O exemplo a seguir mostra o número máximo de arquivos abertos sendo aumentado para 8800, que é suficientemente grande para a maioria dos sistemas. O requisito de ulimit é dinamicamente calculado no tempo de instalação e talvez precise ser maior com base nas opções que você selecionar.

Antes de instalar, execute o seguinte comando:

#### **ulimit -Hn 8800**

Alternativamente, você pode utilizar as seguintes etapas para editar o arquivo de limites de recursos:

- a. Abra /etc/system
- b. Inclua a linha a seguir no final do arquivo:

## **set rlim\_fd\_max=8800**

- c. Salve e feche o arquivo.
- d. Efetue logoff do sistema operacional e efetue login novamente.

3. Configure o valor **umask** como 077 usando o comando a seguir:

## **umask 077**

O valor 077 é o valor mais restritivo que o produto tolerará. Opcionalmente, é possível escolher configurar um valor **umask** menos restritivo para os níveis de acesso a seguir:

- v 037 para acesso somente leitura para um grupo de administradores humanos e ferramentas
- v 027 para acesso de leitura e gravação para um grupo de administradores humanos e ferramentas
- v 007 para acesso de leitura, gravação e execução para um grupo de administradores humanos e ferramentas
- 4. Conclua as etapas para [Ajustar sistemas Solaris.](http://publib.boulder.ibm.com/infocenter/wasinfo/v7r0/topic/com.ibm.websphere.nd.multiplatform.doc/info/ae/ae/tprf_tunesolaris.html)
- 5. Assegure-se de que todos os servidores envolvidos sejam configurados no mesmo horário. Use o mesmo protocolo de tempo de rede para todos os servidores em todos os nós do cluster, incluindo

<span id="page-104-0"></span>aplicativos, suporte e clusters do banco de dados. Uma incompatibilidade de tempo causará um comportamento irregular, incluindo tarefas do sistema duplicadas.

## **Preparando Sistemas Windows para Instalação**

Antes que seja possível instalar o IBM Business Process Manager, você deve preparar o sistema operacional Windows.

Se você estiver planejando usar o DB2 Express com sua instalação do IBM Business Process Manager, você deverá ter privilégios administrativos (usuário Administrador) e não ter um servidor de banco de dados DB2 existente no sistema em que a instalação será executada.

Como o WebSphere Application Server é um produto de pré-requisito para IBM Business Process Manager, você deve concluir todas as tarefas de preparação para WebSphere Application Server antes de instalar o IBM Business Process Manager.

Conclua as seguintes etapas no sistema Windows antes de instalar o IBM Business Process Manager:

- 1. Conclua as etapas a seguir para a instalação do WebSphere Application Server.
	- a. Faça download e instale um navegador da Web. É necessário instalar um navegador da web se você desejar usar o aplicativo da barra de ativação. Se o seu sistema não tiver um navegador padrão ou o navegador foi corrompido ou instalado incorretamente, poderá então encontrar erros ao tentar abrir diversos hiperlinks nos painéis do assistente de instalação.
	- b. Se você estiver instalando o WebSphere Application Server de 32 bits em um sistema operacional de 64 bits, assegure que as bibliotecas de 32 bits apropriadas estejam instaladas em seu sistema de 64 bits.
	- c. Pare todos os processos Java relacionados aoWebSphere Application Server na máquina onde você está instalando o produto.
	- d. Pare qualquer processo de servidor da web como o IBM HTTP Server.
	- e. Pare todas as instâncias do programa **process\_spawner.exe**. É possível ignorar esta etapa se o **process\_spawner.exe** não existir. O **process\_spawner.exe** é um binário necessário para o WebSphere Application Server para funcionar corretamente. O **process\_spawner.exe** não é destinado a ser chamado diretamente e é uma funcionalidade principal do WebSphere Application Server no Windows.
	- f. Forneça o espaço em disco adequado. A quantia de espaço em disco necessária varia com o número de recursos ou produtos instalados. Se você estiver instalando o produto usando o assistente de instalação, o painel de resumo da instalação indica a quantia aproximada de espaço em disco requerida com base nos recursos e produtos que você selecionou. Se você planeja migrar aplicativos e a configuração de uma versão anterior, verifique se os objetos de aplicativos possuem espaço em disco suficiente. Como uma orientação geral, planeje um espaço igual a 110 por cento do tamanho dos aplicativos.
	- g. Verifique se os pré-requisitos e co-requisitos estão nos níveis requeridos de liberação. Embora o assistente de instalação verifique as correções do sistema operacional de pré-requisito, revise os pré-requisitos no [website de hardware e software suportados](http://www-01.ibm.com/support/docview.wss?uid=swg27023007) caso ainda não o tenha feito. Consulte a documentação para produtos de pré-requisito e de co-requisito não-IBM para aprender como migrar para suas versões suportadas.

A instalação do WebSphere Application Server usa um assistente do IBM Installation Manager. É possível usar a interface gráfica do assistente. Também é possível usar o assistente no modo silencioso. Se você estiver instalando remotamente e quiser usar o assistente de instalação, então deverá usar um mecanismo de conexão que suporte o uso de gráficos. Se a sua conexão não suportar o uso de gráficos, então, instale o produto silenciosamente.

Para executar a instalação com êxito, é necessário ter permissões de gravação para o diretório **USER\_HOME**. Se você não tiver permissão para gravar em **USER\_HOME**, então, esteja ciente das seguintes limitações de instalação:

- v A GUI do Profile Management Tool não irá funcionar devido a um requisito de gravação no **USER\_HOME**. É necessário usar o **manageprofiles** na linha de comandos para gerenciar perfis.
- 2. Conclua as etapas para [Sintonizar Sistemas Windows.](http://publib.boulder.ibm.com/infocenter/wasinfo/v7r0/topic/com.ibm.websphere.nd.multiplatform.doc/info/ae/ae/tprf_tunewindows.html)
- 3. Assegure-se de que todos os servidores envolvidos sejam configurados no mesmo horário. Use o mesmo protocolo de tempo de rede para todos os servidores em todos os nós do cluster, incluindo aplicativos, suporte e clusters do banco de dados. Uma incompatibilidade de tempo causará um comportamento irregular, incluindo tarefas do sistema duplicadas.

# **Bancos de Dados e Cenários de Instalação e Configuração**

Como os bancos de dados são configurados para trabalhar com o software está relacionado ao software que você está instalando e ao cenário que está tentando alcançar.

Em cenários de instalação onde estará usando a opção de instalação **Típica**, você deverá pré-criar seu banco de dados, se esse banco de dados residir localmente (no mesmo sistema no qual você está instalando o IBM Business Process Manager ou remotamente (em um sistema separado). O único cenário no qual não é necessário pré-criar seu banco de dados é quando você estiver instalando o banco de dados DB2 Express integrado com o IBM Business Process Manager. O DB2 Express é integrado com IBM Business Process Manager no Windows e no Linux para Intel. Portanto, se você ainda não tiver o DB2 Express instalado, ele é instalado opcionalmente ao executar o instalador do IBM Business Process Manager e o instalador também cria os bancos de dados comuns e específicos do componente no DB2 Express. Para instalar o DB2 Express, você deve ter privilégios administrativos (Administrador ou usuário raiz) e não ter um servidor de banco de dados DB2 existente no sistema.

Qualquer cenário em que você não estiver usando o DB2 Express para sua instalação **Típica** é considerado uma instalação **Típica** com um *banco de dados existente*, o que significa que você já possui um banco de dados instalado e usará o painel *Banco de Dados Existente* do instalador para especificar suas propriedades de configuração. Consulte [Configurando um Banco de Dados Existente Durante uma](#page-117-0) [Instalação Típica](#page-117-0) para obter detalhes. Para e usar esta opção, você deve assegurar que seu banco de dados já tenha sido criado.

Você e seu administrador de banco de dados devem revisar as informações sobre a configuração de bancos de dados no centro de informações antes de instalar e configurar o software.

# **Instalando o IBM Business Process Manager Standard**

A instalação do IBM Business Process Manager Standard envolve a aquisição do software e, em seguida, a instalação dos arquivos do software: software obrigatório, o produto do banco de dados a ser usado pelo IBM Business Process Manager Standard e o software do IBM Business Process Manager Standard.

# **Instalando o IBM Business Process Manager Standard**

O software é instalado de forma interativa, a partir do programa da barra de ativação, ou de forma silenciosa, ao executar o Installation Manager no modo de instalação silenciosa. No modo silencioso, o assistente de instalação não exibe uma interface gráfica, mas lê suas respostas a partir de um arquivo de resposta.

## **Roteiro: Instalando e Configurando IBM Business Process Manager Standard**

O instalador e os programas de configuração do IBM Business Process Manager acomodam uma variedade de cenários de desenvolvimento e produção. Esse roteiro o guiará pelos caminhos mais comuns e amplamente usados para instalação e configuração do IBM Business Process Manager Standard em um ambiente independente ou de implementação de rede.

O roteiro inclui uma seção para cada instalação comum e cenário de configuração. Cada seção inclui uma tabela que lista as atividades a executar, com links para as instruções e notas sobre o resultado da conclusão de cada atividade.

As seções neste roteiro descrevem os cenários a seguir:

• Instalação típica.

A opção **Instalação Típica** instala o software e configura um perfil independente do Process Center ou Process Server. Uma instalação Típica não requer que você crie perfis separadamente usando o Profile Management Tool ou o utilitário **manageprofiles**.

A opção de instalação Típica é o método mais simples e rápido para instalar e configurar o software. Esse também é o método ideal para obtenção de recursos e funcionalidade completos do Business Process Manager (para configurações Express, Standard ou Advanced) em uma única máquina. A instalação típica só está disponível a partir de uma imagem de instalação eletrônica (não a partir de um DVD).

Consulte [Instalando o IBM Business Process Manager Standard Usando a Opção](#page-9-0) **Instalação Típica**.

v Instalação customizada para um ambiente independente.

A opção **Instalação Customizada** instala o software em seu sistema e, em seguida, executa o Profile Management Tool, fornecendo mais controle sobre como configurar o seu software. Se estiver criando um ambiente independente do Process Center ouProcess Server que requer recursos de configuração que não estão disponíveis no caminho de instalação Típica, crie os perfis independentes do Process Center ou Process Server após a instalação dos binários de produto usando o Profile Management Tool ou o utilitário de linha de comandos **manageprofiles**.

Consulte [Instalando o IBM Business Process Manager Standard Usando a Opção](#page-9-1) **Instalação Customizada** [e Configurando Um ou Mais Perfis Independentes.](#page-9-1)

v Instalação customizada e configuração para um ambiente de implementação de rede:

Este cenário de instalação e configuração fornece a capacidade, a escalabilidade e a robustez que geralmente são requeridas de um ambiente de produção em grande escala. Uma configuração de implementação de rede é formada por um grupo de servidores (conhecido como clusters) que colaboram para fornecer balanceamento de carga de trabalho e failover. Os servidores são gerenciados centralmente, usando um único console administrativo conhecido como o gerenciador de implementação.

Após a instalação customizada, você possui várias opções de configuração.

– Use o utilitário de linha de comandos **configureNode** para obter uma configuração de implementação de rede simples:

O instalador instala o software em seu sistema e, em seguida, você usa o comando **configureNode** para criar e configurar um gerenciador de implementação e um ou mais perfis customizados (nó gerenciado) e cria uma configuração de implementação de rede com base no padrão. Consulte [Instalando o IBM Business Process Manager Standard e Configurando um Ambiente de](#page-11-0) [Implementação de Rede Usando o Comando configureNode.](#page-11-0)

– Use a configuração de perfil e o assistente do ambiente de implementação:

O instalador instala o software em seu sistema e, em seguida, você usa os programas de configuração de perfil (Profile Management Tool ou o utilitário de linha de comandos **manageprofiles**) para criar e configurar um ou mais perfis de gerenciador de implementação e customizados (nó gerenciado) e o assistente do ambiente de implementação para criar uma configuração da implementação de rede com base no padrão. Consulte [Instalando o IBM Business](#page-12-0) [Process Manager Standard, Configurando Perfis de Gerenciador de Implementação e Customizados](#page-12-0) [e Usando o Assistente do Ambiente de Implementação.](#page-12-0)

– Use a configuração de perfil e o console administrativo ou comandos wsadmin:

O instalador instala o software em seu sistema e, em seguida, você usa os programas de configuração de perfil (Profile Management Tool ou o utilitário de linha de comandos **manageprofiles**) para criar e configurar um ou mais perfis de gerenciador de implementação e customizados (nó gerenciado) e o console administrativo ou comandos wsadmin para criar uma configuração de implementação de rede customizada. Consulte [Instalando o IBM Business Process](#page-15-0) [Manager Standard, Configurando Perfis de Gerenciador de Implementação e Customizados e](#page-15-0) [Usando o Console Administrativo ou Comandos wsadmin.](#page-15-0)

Para obter informações conceituais sobre a implementação de rede, consulte [Escolhendo um Ambiente](#page-35-0) [Independente ou de Implementação de Rede](#page-35-0) e [Planejando Seu Ambiente de Implementação.](#page-39-0)

Para obter informações sobre padrões de topologia fornecidos com o software e suportados pelo assistente do ambiente de implementação, consulte [Visão Geral: Topologias e Padrões do Ambiente de](#page-40-0) [Implementação.](#page-40-0)

## **Instalando o IBM Business Process Manager Standard Usando a Opção Instalação Típica**

Se estiver instalando a partir de uma imagem eletrônica, é possível usar a opção de instalação Típica no instalador para instalar o software e configurar um perfil independente automaticamente. Em uma instalação Típica não há necessidade de executar o Profile Management Tool ou executar o **manageprofiles** após a instalação.

A opção Típica é a maneira mais rápida de instalar e configurar o software. Esta opção de instalação padronizará a maioria das configurações, mas permitirá especificar o caminho da instalação e o tipo de banco de dados.

Para uma instalação Típica, você instala o Process Center e o Process Server separadamente. Você primeiro executa a instalação Típica para o Process Center para conclusão e, em seguida, execute a instalação Típica para o Process Server para conclusão.

Para obter informações sobre a instalação do IBM Business Process Manager Standard usando a opção **Típica**, consulte Instalação Típica: IBM Business Process Manager Standard.

## **Instalando o IBM Business Process Manager Standard Usando a Opção Instalação Customizada e Configurando Um ou Mais Perfis Independentes**

É possível usar a opção de instalação Customizada no instalador para instalar o software e configurar um ou mais perfis independentes usando o Profile Management Tool ou o utilitário de linha de comandos **manageprofiles**.

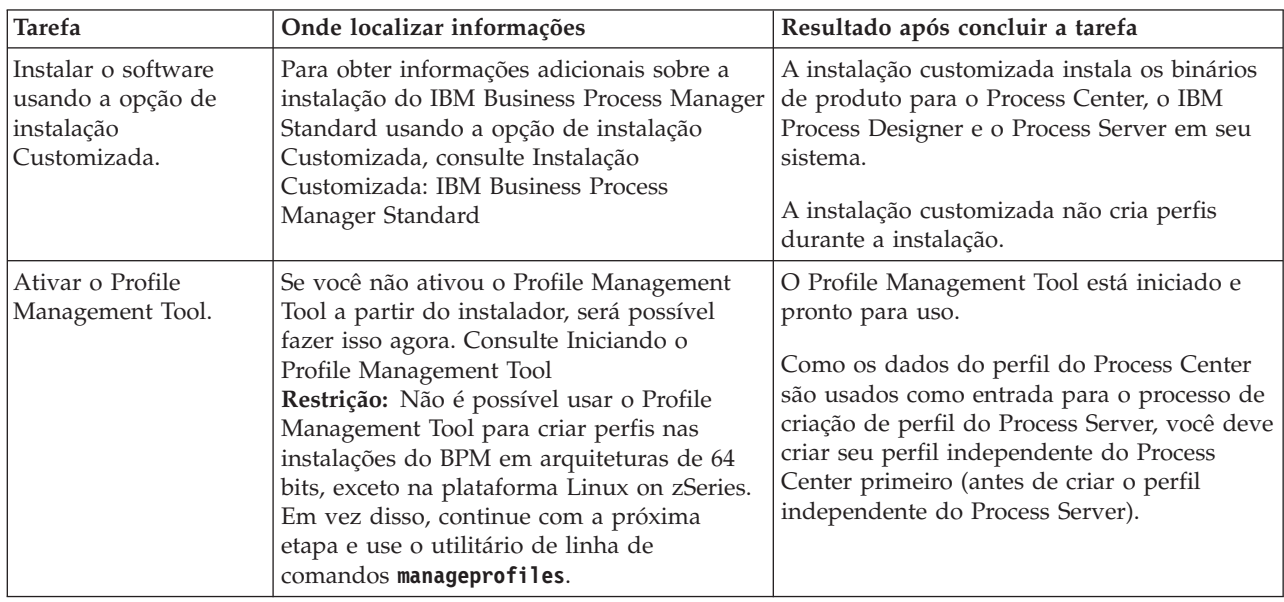

*Tabela 51. Instalando o IBM Business Process Manager Standard Usando a Opção de Instalação Customizada e Configurando um ou mais Perfis Independentes*
| <b>Tarefa</b>                                                                                                    | Onde localizar informações                                                                                                    | Resultado após concluir a tarefa                                                                                                    |
|----------------------------------------------------------------------------------------------------|----------------------------------------------------------------------------------------------------|----------------------------------------------------------------------------------------------------|
|                                                                                                    |                                                                                                    |                                                                                                    |
| Criar um ou mais<br>perfis independentes<br>do Process Center.                                                                             | Dependendo de como você deseja criar seus<br>perfis independentes do Process Center,<br>consulte um dos tópicos a seguir:<br>• Criando Perfis Independentes do Process<br>Center Usando o Profile Management<br>Tool<br>Criando Perfis Independentes do Process<br>Center Usando o Utilitário<br>manageprofiles                                                           | Você criou um perfil independente do<br>Process Center. Este perfil define seu<br>ambiente do servidor independente e ele<br>contém perfis de comando, arquivos de<br>configuração e arquivos de log.          |
|                                                                                                    |                                                                                                    | O processo de criação de perfil configura o<br>banco de dados (comum e específico do<br>componente) e gera as tabelas de banco de<br>dados necessárias para suportar seu ambiente<br>de servidor independente. |
|                                                                                                    |                                                                                                    | Agora você pode criar seus perfis<br>independentes do Process Server ou instalar<br>o Process Designer.                                                                                                    |
| Instalação do Process                                                                                                    | Se desejar começar usando os recursos de                                                                                                    | Você instalou o Process Designer.                                                                                                    |
| Designer.                                                                                                    | design do processo de negócios do software,<br>faça download e instale o Process Designer.<br>Consulte Instalando o IBM Process Designer                                                                                                    | Para obter informações sobre como usar o<br>Process Designer, consulte os seguintes<br>tópicos:                                                                                                    |
|                                                                                                    |                                                                                                    | • Utilizando o Tutorial de Amostra para o<br><b>IBM Process Designer</b>                                                                                                    |
|                                                                                                    |                                                                                                    | · Ambientes de Criação                                                                                                    |
|                                                                                                    |                                                                                                    | Desenvolvimento de Processo com o<br>Process Center                                                                                                    |
| Criar um ou mais<br>perfis independentes<br>do Process Server.                                                                             | Se seu objetivo for configurar totalmente o<br>software, incluindo o ambiente do tempo de<br>execução, crie os perfis independentes do<br>Process Server. Dependendo de como você<br>deseja criar seus perfis independentes do<br>Process Server, consulte um dos tópicos a<br>seguir:<br>• Criando Perfis Independentes do Process<br>Server Usando o Profile Management | O ambiente de servidor independente agora<br>está configurado e pronto para uso.                                                                                                    |
|                                                                                                    | Tool                                                                                                    |                                                                                                    |
|                                                                                                    | Criando Perfis Independentes do Process<br>Server Usando o Utilitário manageprofiles                                                                                                    |                                                                                                    |
| Se você desmarcou a<br>caixa de seleção<br>Executar scripts de<br>banco de dados para                                                      | Consulte Carregando o Banco de Dados<br>com Informações do Sistema para obter<br>informações sobre como executar o utilitário<br>de autoinicialização.                                                                                                    | Você carregou o banco de dados com<br>informações do sistema antes de iniciar com<br>sucesso o Process Server / Process Center.                                                                                |
| inicializar os bancos<br>de dados durante a<br>criação de perfil,<br>execute manualmente<br>os scripts do banco de<br>dados e, em seguida, | Windows<br>bootstrapProcessServerData.bat<br><b>Linux</b><br><b>UNIX</b><br>bootstrapProcessServerData.sh                                                                                                    |                                                                                                    |
| execute o utilitário de<br>autoinicialização para<br>carregar o banco de<br>dados com as<br>informações do<br>sistema.                     | Você deve executar o utilitário de<br>autoinicialização antes da primeira<br>inicialização de um membro de cluster.                                                                                                    |                                                                                                    |

*Tabela 51. Instalando o IBM Business Process Manager Standard Usando a Opção de Instalação Customizada e Configurando um ou mais Perfis Independentes (continuação)*

## **Instalando o IBM Business Process Manager Standard e configurando um ambiente de implementação de rede usando o comando configureNode**

É possível usar a opção de instalação Típica ou Customizada no instalador para instalar o software e, em seguida, use o comando **configureNode** para configurar um gerenciador de implementação e um ou mais perfis customizados (nó gerenciado) e crie um ambiente de implementação de rede com base no padrão. Também é possível usar **configureNode** posteriormente para incluir nós em um ambiente existente.

O comando **configureNode** cria um único ambiente de célula usando o padrão de topologia do Sistema de Mensagens Remoto e Suporte Remoto, que inclui os três clusters a seguir:

- v Cluster de infraestrutura do sistema de mensagens
- v Cluster de infraestrutura de suporte
- v Cluster do destino de implementação do aplicativo

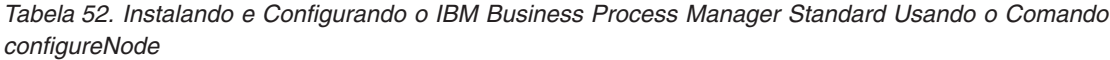

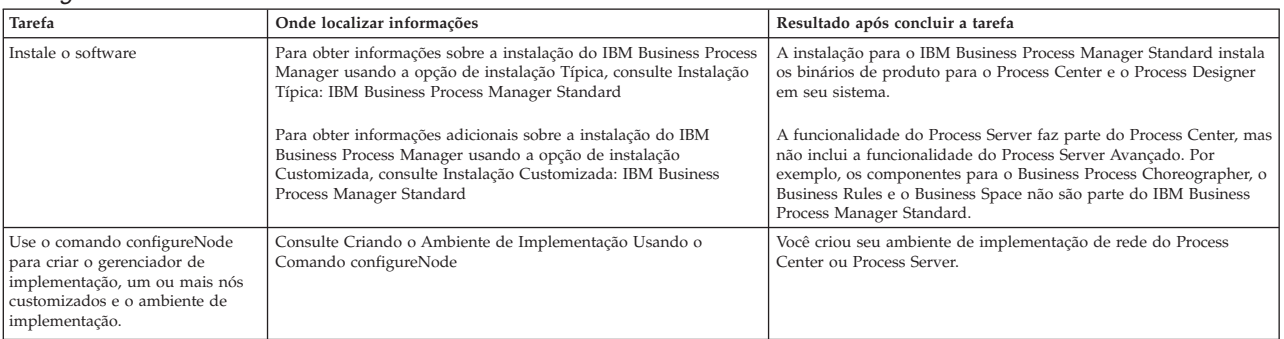

## **Instalando o IBM Business Process Manager Standard, configurando os perfis do gerenciador de implementação e customizados e usando o assistente do ambiente de implementação**

É possível usar a opção de instalação Customizada no instalador para instalar o software e usar o Profile Management Tool ou o utilitário de linha de comandos **manageprofiles** para configurar um ou mais perfis de gerenciador de implementação e customizados (nó gerenciado). Após a criação de perfil, é possível usar o assistente do ambiente de implementação para gerar uma configuração de implementação de rede com base no padrão.

É possível escolher qual padrão selecionar no assistente do ambiente de implementação com base no uso planejado de seu ambiente (prova de conceito, teste ou produção) e os recursos de processamento (tais como alta disponibilidade e processamento de failover) requeridos por sua empresa.

Este cenário de instalação e configuração assume que suas necessidades e requisitos de negócios podem ser atendidos por um dos padrões de topologia incluídos com o software. Se você tiver requisitos que não podem ser atendidos pelos padrões incluídos com o software, é possível criar um ambiente de implementação de rede customizado usando o console administrativo. Veja ["Instalando o IBM Business](#page-15-0) [Process Manager Standard, Configurando os Perfis do Gerenciador de Implementação e Customizados e](#page-15-0) [Usando o Console Administrativo ou Comandos wsadmin" na página 8.](#page-15-0)

| <b>Tarefa</b>                                                                                           | Onde localizar informações                                                                                                    | Resultado após concluir a tarefa                                                                                                    |
|----------------------------------------------------------------------------------------------------|----------------------------------------------------------------------------------------------------|----------------------------------------------------------------------------------------------------|
| Instalar o software<br>usando a opção de<br>instalação<br>Customizada.                                  | Para obter informações sobre a instalação do<br>IBM Business Process Manager usando a<br>opção de instalação Customizada, consulte<br>Instalação Customizada: IBM Business<br>Process Manager Standard.                                                                                                    | A instalação customizada instala os binários<br>de produto para o Process Center, o Process<br>Designer e o WebSphere ESB em seu sistema.<br>A funcionalidade do Process Server faz parte<br>do Process Center, mas não inclui a<br>funcionalidade do Process Server Avançado.<br>Por exemplo, os componentes para o<br>Business Process Choreographer, o Business<br>Rules e o Business Space não são parte do<br>IBM Business Process Manager Standard.<br>Agora é possível iniciar o processo de criação<br>de perfil. O Profile Management Tool para<br>IBM Business Process Manager Standard não<br>suporta a importação de um documento de<br>design do banco de dados. |
| Ativar o Profile<br>Management Tool.                                                                    | Se você não ativou o Profile Management<br>Tool a partir do instalador, será possível<br>fazer isso agora. Consulte Iniciando o Profile<br>Management Tool<br>Restrição: Não é possível usar o Profile<br>Management Tool para criar perfis nas<br>instalações do BPM em arquiteturas de 64<br>bits, exceto na plataforma Linux on zSeries.<br>Em vez disso, continue com a próxima<br>etapa e use o utilitário de linha de<br>comandos manageprofiles. | O Profile Management Tool está iniciado e<br>pronto para uso.<br>Como os dados do perfil do Process Center<br>são usados como entrada para o processo de<br>criação de perfil do Process Server, você deve<br>criar seu perfil independente do Process<br>Center primeiro (antes de criar o perfil<br>independente do Process Server).                                                                                                    |
| Crie um perfil de<br>gerenciador de<br>implementação do<br>Process Center.                              | Dependendo de como você deseja criar seus<br>perfis, consulte um dos seguintes tópicos:<br>Criando Perfis de Gerenciador de<br>Implementação do Process Center Usando<br>o Profile Management Tool<br>Criando Gerenciador de Implementação e<br>Perfis Customizados do Process Center<br>Usando manageprofiles                                                                                                    | Você tem um perfil de gerenciador de<br>implementação.<br>Este perfil define seu ambiente e ele contém<br>arquivos de comando, arquivos de<br>configuração e arquivos de log.<br>Um gerenciador de implementação é um<br>servidor que gerencia operações para um<br>grupo lógico, ou célula, de outros servidores.<br>O gerenciador de implementação é o local<br>central para administração de servidores e<br>clusters.                                                                                                    |
| Inicie o gerenciador de<br>implementação e<br>verifique se a operação<br>de início foi<br>bem-sucedida. | Para obter informações sobre como iniciar o<br>gerenciador de implementação, consulte<br>Iniciando Gerenciadores de Implementação                                                                                                    | O servidor do gerenciador de implementação<br>é iniciado.                                                                                                    |

*Tabela 53. Instalando e Configurando o IBM Business Process Manager Standard Usando o Assistente do Ambiente de Implementação*

| <b>Tarefa</b>                                                                                                  | Onde localizar informações                                                                                                    | Resultado após concluir a tarefa                                                                                                    |
|----------------------------------------------------------------------------------------------------|----------------------------------------------------------------------------------------------------|----------------------------------------------------------------------------------------------------|
| Criar o perfil ou perfis<br>customizado(s) (nó<br>gerenciado) do Process<br>Center                             | Esta tarefa assume que você não está<br>federando nós como parte do processo de<br>criação de perfil. Ela assume que você irá<br>configurar os parâmetros no Profile<br>Management Tool ou no comando<br>manageprofiles para federar nós depois<br>(depois de criar os perfis (nó gerenciado)<br>customizados.)<br>Dependendo de como você deseja criar seus<br>perfis, consulte um dos seguintes tópicos:<br>• Criando Perfis Customizados do Process<br>Center (Nós Gerenciados) Usando o<br>Profile Management Tool<br>· Criando Gerenciador de Implementação e<br>Perfis Customizados do Process Center<br>Usando manageprofiles<br>Repita esta tarefa para cada nó gerenciado. | Você possui seus perfis customizados (nó<br>gerenciado). Estes nós são gerenciados pelo<br>gerenciador de implementação e<br>administrados a partir dele.<br>Agora é possível federar o nó na célula do<br>gerenciador de implementação do Process<br>Center. O nó gerenciado contém um agente<br>do nó e pode conter servidores gerenciados.<br>Em um nó gerenciado, você pode configurar<br>e executar servidores gerenciados. |
| Associar o nó<br>customizado<br>(gerenciado) ao<br>gerenciador de<br>implementação.                            | Consulte Federando nós customizados para<br>um gerenciador de implementação para<br>instruções sobre como usar o comando<br>addNode para federar o nó customizado do<br>Centro de Processos ou os nós na célula do<br>gerenciador de implementação do Centro de<br>Processos.                                                                                                    | O perfil customizado está associado no<br>gerenciador de implementação.                                                                                                    |
| Usando o assistente do<br>ambiente de<br>implementação, crie a<br>configuração da<br>implementação de<br>rede. | Para obter informações sobre como usar o<br>assistente do ambiente de implementação,<br>consulte Criando o Ambiente de<br>Implementação do Process Center Usando<br>um Padrão                                                                                                    | Como parte desta tarefa, é necessário abordar<br>quaisquer itens de configuração adiados e,<br>em seguida, gerar o ambiente de<br>implementação do Process Center.<br>Você criou seu ambiente de implementação<br>de rede do Process Center.                                                                                                    |

*Tabela 53. Instalando e Configurando o IBM Business Process Manager Standard Usando o Assistente do Ambiente de Implementação (continuação)*

| <b>Tarefa</b>                                                    | Onde localizar informações                                                                                                    | Resultado após concluir a tarefa                                                                                                  |
|------------------------------------------------------------------|----------------------------------------------------------------------------------------------------|----------------------------------------------------------------------------------------------------|
| Crie uma célula para o<br>Servidor de Processos.                 | Para executar o Process Server, você deve<br>criar uma célula separada.                                                                                                    | Você criou seu ambiente de implementação<br>de rede do Process Server.                                                            |
|                                                                  | Isto envolve a mesma sequência de etapas,<br>exceto que você cria um gerenciador de<br>implementação do Process Server e uma<br>customização do Process Server (nós<br>gerenciados) e, em seguida, usar o assistente<br>do ambiente de implementação para criar o<br>ambiente de implementação do Process<br>Server, conforme descrito nos seguintes<br>tópicos: |                                                                                                    |
|                                                                  | • Criando Perfis de Gerenciador de<br>Implementação do Process Server Usando<br>o Profile Management Tool                                                                                                    |                                                                                                    |
|                                                                  | • Criando Perfis Customizados (Nós<br>Gerenciados) do Process Server Usando o<br>Profile Management Tool                                                                                                    |                                                                                                    |
|                                                                  | · Criando o Gerenciador de Implementação<br>do Servidor de Processos e os Perfis<br>Customizados usando manageprofiles<br>- Federando Nós Customizados em um                                                                                                    |                                                                                                    |
|                                                                  | Gerenciador de Implementação                                                                                                    |                                                                                                    |
|                                                                  | Criando o Ambiente de Implementação<br>do Process Server Usando um Padrão                                                                                                    |                                                                                                    |
|                                                                  | Como parte desta tarefa, você deve<br>abordar quaisquer itens de configuração<br>adiados e, em seguida, gerar o ambiente<br>de implementação do Process Server.                                                                                                    |                                                                                                    |
| Executar etapas de<br>configuração do banco<br>de dados manuais. | Se tiver adiado etapas de configuração, você<br>deve concluir a configuração adicional do<br>banco de dados antes de iniciar os clusters<br>em seu ambiente de implementação.<br>Consulte Concluindo a Configuração do<br>Banco de Dados para o Ambiente de<br>Implementação de Rede                                                                             | Você concluiu as atividades de configuração<br>do banco de dados manuais necessárias para<br>o ambiente de implementação de rede. |
| Carregar o banco de<br>dados com<br>informações do<br>sistema.   | Consulte Carregando o Banco de Dados com   Você carregou o banco de dados com<br>Informações do Sistema para obter<br>informações sobre como executar o utilitário<br>de autoinicialização.                                                                                                    | informações do sistema antes de iniciar com<br>êxito o Process Server / Process Center.                                           |
|                                                                  | Windows<br>bootstrapProcessServerData.bat                                                                                                    |                                                                                                    |
|                                                                  | <b>UNIX</b><br><b>Linux</b><br>bootstrapProcessServerData.sh                                                                                                    |                                                                                                    |
|                                                                  | Você deve executar o utilitário de<br>autoinicialização antes da primeira                                                                                                    |                                                                                                    |
|                                                                  | inicialização de um membro de cluster.                                                                                                    |                                                                                                    |

*Tabela 53. Instalando e Configurando o IBM Business Process Manager Standard Usando o Assistente do Ambiente de Implementação (continuação)*

## **Instalando o IBM Business Process Manager Standard, Configurando os Perfis do Gerenciador de Implementação e Customizados e Usando o Console Administrativo ou Comandos wsadmin**

Os padrões de topologia fornecidos com o software e implementados usando o assistente do ambiente de implementação são destinados a abordar um amplo espectro de requisitos de processamento de negócios. Entretanto, se você tiver um cenário que os padrões de topologia não abordam de forma suficiente, é possível usar o console administrativo para criar um ambiente de implementação de rede customizado.

**Nota:** Este cenário é destinado para usuários que possuem um entendimento avançado de como configurar componentes e a funcionalidade do produto usando o console administrativo. Antes de embarcar no cenário de instalação e configuração descrito nesta seção, considere usar o assistente de ambiente de implementação para criar seu ambiente de implementação de rede.

A assistência do comando está disponível para um subconjunto de ações do console administrativo. Quando disponível, a assistência do comando exibe o comando do script wsadmin para a última ação do console que você desempenhou. Em seguida, é possível utilizar estes dados para criar scripts wsadmin que automatizam determinadas tarefas administrativas. Para obter informações adicionais sobre a assistência do comando, consulte Ações do Console Administrativo com Assistência do Comando.

| Tarefa                                                                             | Onde localizar informações                                                                                                    | Resultado após concluir a tarefa                                                                                                    |
|------------------------------------------------------------------------------------|----------------------------------------------------------------------------------------------------|----------------------------------------------------------------------------------------------------|
| Instalar o software e configurar os<br>perfis necessários.                         | Conclua as tarefas listadas em "Instalando o IBM Business Process<br>Manager Standard, configurando os perfis do gerenciador de<br>implementação e customizados e usando o assistente do ambiente<br>de implementação" na página 5 até a tarefa Usando o assistente do<br>ambiente de implementação, crie a configuração de implementação de<br>rede. | A instalação customizada para o IBM Business Process Manager<br>Standard instala os binários de produto para o Process Center e o<br>Process Designer em seu sistema. A funcionalidade do Process<br>Server faz parte do Process Center, mas não inclui a funcionalidade<br>do Process Server Avançado. Por exemplo, os componentes para o<br>Business Process Choreographer, o Business Rules e o Business<br>Space não são parte do IBM Business Process Manager Standard. |
|                                                                                    | Em vez de usar o assistente do ambiente de implementação, você<br>criará manualmente um ambiente de implementação customizado<br>usando o console administrativo.                                                                                                    | Você criou o gerenciador de implementação e nós gerenciados<br>customizados e associou os nós na célula do gerenciador de<br>implementação.                                                                                                    |
|                                                                                    |                                                                                                    | Agora é possível usar o console administrativo para criar servidores,<br>clusters de servidores e os componentes que formarão seu ambiente<br>de implementação de rede.                                                                                                    |
| Crie e configure servidores e<br>clusters usando o console<br>administrativo.      | Consulte Criando e Configurando Servidores e Clusters Usando o<br>Console Administrativo                                                                                                    | Você criou os servidores e clusters de servidores para seu ambiente.                                                                                                    |
| Configure um servidor ou cluster<br>como um Servidor de Processos.                 | Para obter informações sobre o uso do console administrativo para<br>configurar o servidor ou o cluster de servidor como um Process<br>Server, consulte Configurando um Servidor ou Cluster como<br>Process Server                                                                                                    | Os servidores ou clusters de servidores como Servidores de<br>Processos foram configurados.                                                                                                    |
|                                                                                    | Também é possível configurar um servidor ou cluster como um<br>Process Server usando wsadmin. Consulte o Comando<br>configureProcessServer                                                                                                    |                                                                                                    |
| Configure o componente<br>Performance Data Warehouse em<br>um servidor ou cluster. | Para obter informações sobre o uso do console administrativo para<br>configurar o Performance Data Warehouse em um servidor ou<br>cluster, consulte Configurando o Componente do Performance<br>Data Warehouse em um Servidor ou Cluster                                                                                                    | O Performance Data Warehouse no Servidor de Processos foi<br>configurado.                                                                                                    |
|                                                                                    | Você também pode configurar o Performance Data Warehouse em<br>um servidor ou cluster usando wsadmin. Consulte o Comando<br>configurePerfDW                                                                                                    |                                                                                                    |
| Configurar o Serviço de Sistema<br>de Mensagens.                                   | Para obter informações sobre o uso do console administrativo para<br>configurar o Serviço do Sistema de Mensagens, consulte<br>Configurando o Ambiente do Servidor de Sistema de Mensagens                                                                                                    | O ambiente do servidor de sistema de mensagens foi configurado.                                                                                                    |
| Configurar o serviço da web<br>JNDILookup.                                         | Para obter informações sobre o uso do console administrativo para<br>configurar o serviço da web JNDILookup, consulte Configurando<br>o Serviço da web JNDILookup                                                                                                    | O serviço da Web JNDILookup foi configurado.                                                                                                    |
| Carregar o banco de dados com<br>informações do sistema.                           | Consulte Carregando o Banco de Dados com Informações do<br>Sistema para obter informações sobre como executar o utilitário de<br>autoinicialização.                                                                                                    | Você carregou o banco de dados com informações do sistema antes<br>de iniciar com êxito o Process Server / Process Center.                                                                                                    |
|                                                                                    | Windows<br>bootstrapProcessServerData.bat                                                                                                    |                                                                                                    |
|                                                                                    | <b>UNIX</b><br>Linux<br>bootstrapProcessServerData.sh                                                                                                    |                                                                                                    |
|                                                                                    | Você deve executar o utilitário de autoinicialização antes da<br>primeira inicialização de um membro de cluster.                                                                                                    |                                                                                                    |

*Tabela 54. Instalando e Configurando o IBM Business Process Manager Standard Usando o Console Administrativo*

# <span id="page-114-1"></span><span id="page-114-0"></span>**Instalação Típica: IBM Business Process Manager Standard**

Use a opção de instalação Típica para instalar o IBM Business Process Manager Standard em ambientes para desenvolvimento, controle de qualidade e temporariedade e produção não em cluster. Essa opção de instalação define a maioria das configurações por padrão, mas permite especificar o caminho da instalação e o tipo de banco de dados. Você deve executar uma instalação Típica a partir de uma imagem de instalação eletrônica (não a partir de um DVD).

Entenda os cenários de uso para uma Instalação Típica para certificar-se de que o ambiente de instalação que é criado por esta opção atenderá suas necessidades. Selecione a opção Típica para manter uma cópia pessoal do IBM Business Process Manager em seu sistema. Dessa forma, é possível desenvolver serviços de integração ou processos de negócios localmente, ou contribuir artefatos usando as funções de exportação e importação no produto. Uma instalação Típica também é recomendada para trabalho de prova de conceito e para aprender sobre os recursos e as funções do produto.

**Importante:** Para instalações típicas, a arquitetura de bits do produto deve corresponder à arquitetura de bits do sistema. Se você estiver em um sistema de 32 bits, será instalada uma versão de 32 bits. Se você estiver em um sistema de 64 bits, será instalada uma versão de 64 bits do produto. Para instalar um produto de 32 bits em um sistema de 64 bits, use a opção de instalação Customizada.

**Dica:** Para usar um servidor de banco de dados existente ao invés do banco de dadosDB2 Express, prepare as informações de configuração para DB2, Microsoft SQL Server ou Oracle antes de iniciar este procedimento. Para usar esta opção, você deve certificar-se de que seus bancos de dados já tenham sido criados. Para DB2, os bancos de dados deve ser criados com um mínimo de tamanho de página de 32K.

Se estiver planejando instalar o IBM Business Process Manager usando o DB2 Express com o Red Hat Enterprise Linux 6, você deverá ter privilégios administrativos (usuário raiz), não deverá haver um servidor de banco de dados DB2 existente no sistema e você deverá também assegurar que todos os requisitos de kernel sejam atendidos antes que a instalação do DB2 Express seja iniciada. É possível localizar os valores atuais analisando a saída do comando **ipcs -l**.

Windows Para instalar ou executar o IBM Business Process Manager Standard no Windows 7, Windows Vista ou Windows Server 2008, você deve elevar seus privilégios de conta do usuário do Microsoft Windows. Quer você seja um usuário administrativo ou um usuário não administrativo, clique com o botão direito do mouse em launchpad.exe e selecione **Executar como Administrador**.

**Importante:** Apenas um IBM Installation Manager é necessário para instalar diversas instâncias do IBM Business Process Manager Standard.

Esta tarefa descreve o procedimento para instalar o IBM Business Process Manager Standard usando a opção de instalação Típica da barra de ativação.

- v Uma instalação Típica cria um perfil independente típico para o IBM Process Center ou o IBM Process Server.
- v Uma instalação Típica poderá instalar o DB2 Express se um banco de dados existente não for especificado. O DB2 Express está disponível apenas para sistemas Windows e Linux de 32 e 64 bits e o usuário deve ser o administrador ou o usuário raiz e não deve ter um outro produto DB2 instalado.
- v Uma instalação Típico preenche automaticamente o banco de dados.
- Windows Para sistema operacional Windows, uma instalação do Advanced Process Center instala automaticamente o IBM Process Designer.
- v Uma instalação Típica cria atalhos para o Process Center Administrative Console, o Playback Server Administrative Console, o Process Designer e o WebSphere Administrative Console.
- 1. Opcional: Se você estiver conectado à Internet, a instalação típica fará upgrade do seu produto para o nível de correção temporária recomendado automaticamente. Se você deseja que esses upgrades

sejam instalados a partir de um diretório local, ou se você deseja especificar o nível de correção, é possível usar um arquivo de propriedades para informar o Installation Manager onde localizar os upgrades e quais upgrades instalar.

Crie o seguinte arquivo:

• Linux WINIX <user.home>/bpm\_updates.properties

**Nota: <user.home>** refere-se ao diretório inicial de usuários.

• Windows C:/*HOMEPATH*\bpm updates.properties

No Windows XP, a variável de ambiente HOMEPATH aponta para C:\Documents and Settings\*user\_name*\

No Windows 7, Windows Vista ou Windows Server 2008, a variável de ambiente HOMEPATH aponta para C:\Users\*user\_name*\

**Nota:** Assegure de ter acesso de leitura/gravação para as pastas especificadas no arquivo bpm\_updates.properties.

O arquivo usa o prefixo ifix. O prefixo deve ser seguido por um ponto. A parte do nome após o prefixo e o ponto pode ser como desejar, o que permite apontar para diversos locais para upgrades de ifix. Os locais podem ser diretórios locais ou URLs. Por exemplo:

ifix.1=C:\bpmUpdates ifix.2=C:\WASUpdates

2. Insira um dos seguintes comandos para iniciar a barra de ativação:

Linux UNIX *extract\_directory*/launchpad.sh

Windows (a partir de uma linha de comandos) *extract\_directory*\launchpad.exe

- 3. Clique em **Instalação Típica** na página de Boas-vindas.
- 4. Selecione uma das seguintes opções para instalar:
	- v **Process Center**: O Process Center é um ambiente de desenvolvimento compartilhado que é usado para construir aplicativos de processos. O Process Center inclui a ferramenta de desenvolvimento Process Designer.
	- v **Process Server**: O Process Server é o local no qual os aplicativos de processos são implementados.
- 5. Forneça as informações para a opção escolhida para instalar:
	- v **Process Center**: Se você selecionou o **Process Center**, especifique as seguintes informações:
		- **Nome do Host**
		- **Local** para a instalação
		- Local de Instalação do Process Designer
	- v **Process Server**: Se você selecionou o **Process Server**, especifique as seguintes informações:
		- **Nome do Host**
		- **Local** para a instalação
		- **Tipo** do Ambiente
		- **Nome** do Ambiente

Se você não selecionar **Usar este servidor off-line**, forneça as seguintes informações para o Process Center que este servidor deve se conectar:

- **Nome do Host**
- **Porta**
- **Nome do Usuário**
- **Senha**

Se você selecionar **Usar este servidor off-line**, os campos **Nome do Host**, **Porta**, **Nome do Usuário** e **Senha** estarão desativados.

**Atenção:** Se você estiver instalando o DB2 Express, seu local de instalação não poderá conter Sequências no Idioma Nacional (NLS).

- 6. Clique em **Avançar**.
- 7. Selecione um banco de dados:
	- v Se instalar um banco de dados DB2 Express integrado, o banco de dados será instalado e configurado completamente. Os valores padrão são:
		- Linux Nome e senha do usuário da instância: bpminst e bpminst1
		- Linux Nome e senha do usuário protegido: bpmfenc e bpmfenc1
		- Linux Nome de usuário e senha do servidor de administração (DAS): bpmadmin e bpmadmin1
		- Windows Nome e senha do usuário administrativo: bpmadmin e bpmadmin1

**Importante:** Se a senha padrão não estiver em conformidade com a política de senha em seu sistema operacional (tal como Windows 2008), você deverá usar a Instalação Customizada em vez da Instalação Típica para que possa especificar uma senha que atenda à política de senha em seu sistema.

**Restrição:** Nomes de usuário não devem conter National Language Strings (NLS).

- v Se usar um banco de dados existente, clique no link **Instruções de Configuração** para obter descrições de campo específicas do banco de dados. Consulte as informações sobre a configuração de um banco de dados existente durante uma instalação típica para os valores de campos obrigatórios.
- 8. Clique em **Avançar**.
- 9. Na página Licenças, verifique as opções de instalação e leia o contrato de licença. Se aceitar os termos do contrato de licença, clique em **Eu li e aceitei o contrato de licença e os avisos** e clique em **Avançar**.
- 10. Clique em **Instalar Software**.

### **Importante:**

Se você receber a mensagem de aviso a seguir durante a verificação de pré-requisito, use as etapas específicas da plataforma mostradas abaixo para aumentar o número de **ulimit**.

Current system has detected a lower level of ulimit than the recommended value of

```
recommended_value.
Please increase the ulimit number to minimum value of
recommended_value and re-start the installation.
Encerre seu instalador. Se você for um usuário raiz, abra um prompt de comandos e emita
ulimit -n
recommended_value e, em seguida, reinicie o instalador. Se você for um usuário não raiz, trabalhe com o administrador
do sistema para aumentar o ulimit -n
recommended_value e, em seguida, reinicie o instalador.
```
O valor necessário é calculado com base na versão do WebSphere Application Server, nos feature packs e na configuração que você está instalando.

a. Configure o número máximo de arquivos abertos, usando as seguintes etapas: AIX

- 1) Abra /etc/security/limits.
- 2) Edite ou inclua a seção **padrão** e inclua esta linha:

**nofiles =** *recommended\_value*

- 3) Salve e feche o arquivo.
- 4) Efetue logoff e login novamente.

**Linux** 

- 1) Abra /etc/security/limits.conf.
- 2) Localize o parâmetro **nofile** e aumente o valor. Se uma linha contendo o parâmetro **nofile** não existir, inclua as seguintes linhas no arquivo:

**\* hard nofile** *recommended\_value* **\* soft nofile** *recommended\_value*

- 3) Salve e feche o arquivo.
- 4) Efetue logoff e login novamente.

## Solaris<sup></sup>

1) Abra /etc/system e inclua a linha a seguir no final do arquivo:

**set rlim\_fd\_max=8800**

- 2) Salve e feche o arquivo.
- 3) Efetue logoff e login novamente.
- b. Reinicie o computador.
- c. Reinicie o instalador.

O resultado de uma instalação Típica é um Process Center ou Process Server totalmente funcional. Se você instalar um Process Center no Windows, também terá um Process Designer instalado. A instalação Típica cria um perfil do Process Center ou do Process Server e, opcionalmente, permite ativar o console do First Steps após uma conclusão bem-sucedida.

Ative o console do First Steps para verificar sua instalação, iniciar ou parar o servidor, acessar o console administrativo, acessar o console do Process Center, iniciar o Profile Management Tool e acessar a documentação do produto.

### **Tarefas relacionadas**:

["Criando Bancos de Dados Manualmente" na página 569](#page-576-0)

O IBM Business Process Manager Standard requer um banco de dados do Process Server e um banco de dados do Performance Data Warehouse.. Antes de instalar o IBM Business Process Manager Standard usando uma instalação típica, você deve certificar-se de que os bancos de dados estejam disponíveis.

"Configurando um Banco de Dados Existente Durante uma Instalação Típica"

Use as informações neste tópico para determinar os valores corretos do banco de dados para configurar seu servidor de banco de dados existente durante uma instalação típica.

["Instalação Customizada: Padrão" na página 113](#page-120-1)

Use a opção Instalação Customizada para instalar o IBM Business Process Manager Standard se seu ambiente de implementação requerer nós do cluster adicionais ou se seus negócios requererem ambiente de implementação e topologias de banco de dados complexos.

### **Configurando um Banco de Dados Existente Durante uma Instalação Típica:**

Use as informações neste tópico para determinar os valores corretos do banco de dados para configurar seu servidor de banco de dados existente durante uma instalação típica.

Se você estiver planejando utilizar um servidor de banco de dados existente durante uma instalação típica do IBM Business Process Manager Standard, você deverá confirmar se os bancos de dados já existem e se estão vazios. Para DB2, os bancos de dados deve ser criados com um mínimo de tamanho de página de 32K.

Durante uma instalação típica, é necessário especificar informações para o seu servidor de banco de dados existente. É necessário especificar o nome de usuário e a senha para a autenticação de banco de dados, o nome do host e porta do servidor de banco de dados e os bancos de dados do Process Server e do Performance Data Warehouse.

Na página Banco de Dados, forneça as informações necessárias para esse banco de dados:

- v Tabela 55 lista os campos de configuração do banco de dados para o DB2
- v Tabela 56 lista os campos de configuração do banco de dados para Microsoft SQL Server
- v [Tabela 57 na página 112](#page-119-0) lista os campos de configuração do banco de dados para Oracle

## *Tabela 55. Campos Necessários de Configuração do Banco de Dados para o DB2 Database*

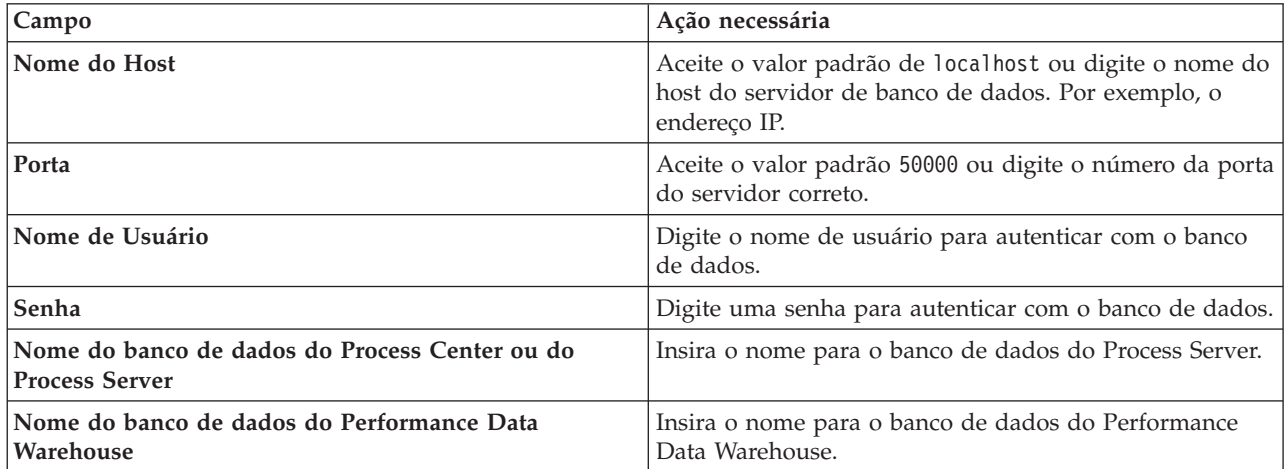

*Tabela 56. Campos necessários da configuração de banco de dados do Microsoft SQL Server*

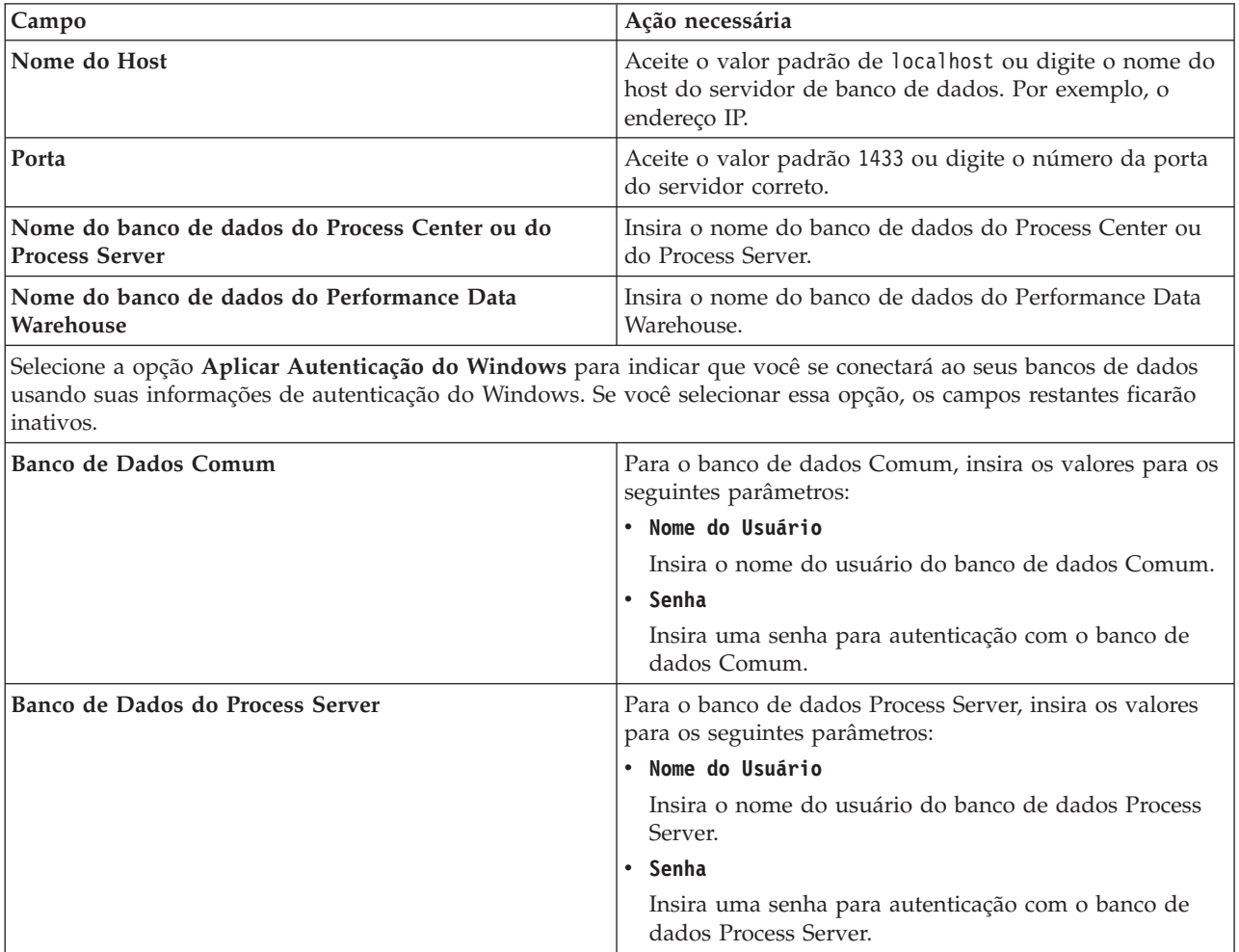

| Campo                                     | Ação necessária                                                                                      |
|-------------------------------------------|----------------------------------------------------------------------------------------------------|
| Banco de Dados Performance Data Warehouse | Para o banco de dados Performance Data Warehouse,<br>insira os valores para os seguintes parâmetros: |
|                                           | <b>Nome do Usuário</b>                                                                               |
|                                           | Insira o nome do usuário do banco de dados<br>Performance Data Warehouse.                            |
|                                           | • Senha                                                                                              |
|                                           | Insira uma senha para autenticação no banco de dados<br>do Performance Data Warehouse.               |

<span id="page-119-0"></span>*Tabela 56. Campos necessários da configuração de banco de dados do Microsoft SQL Server (continuação)*

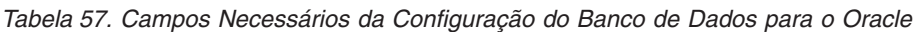

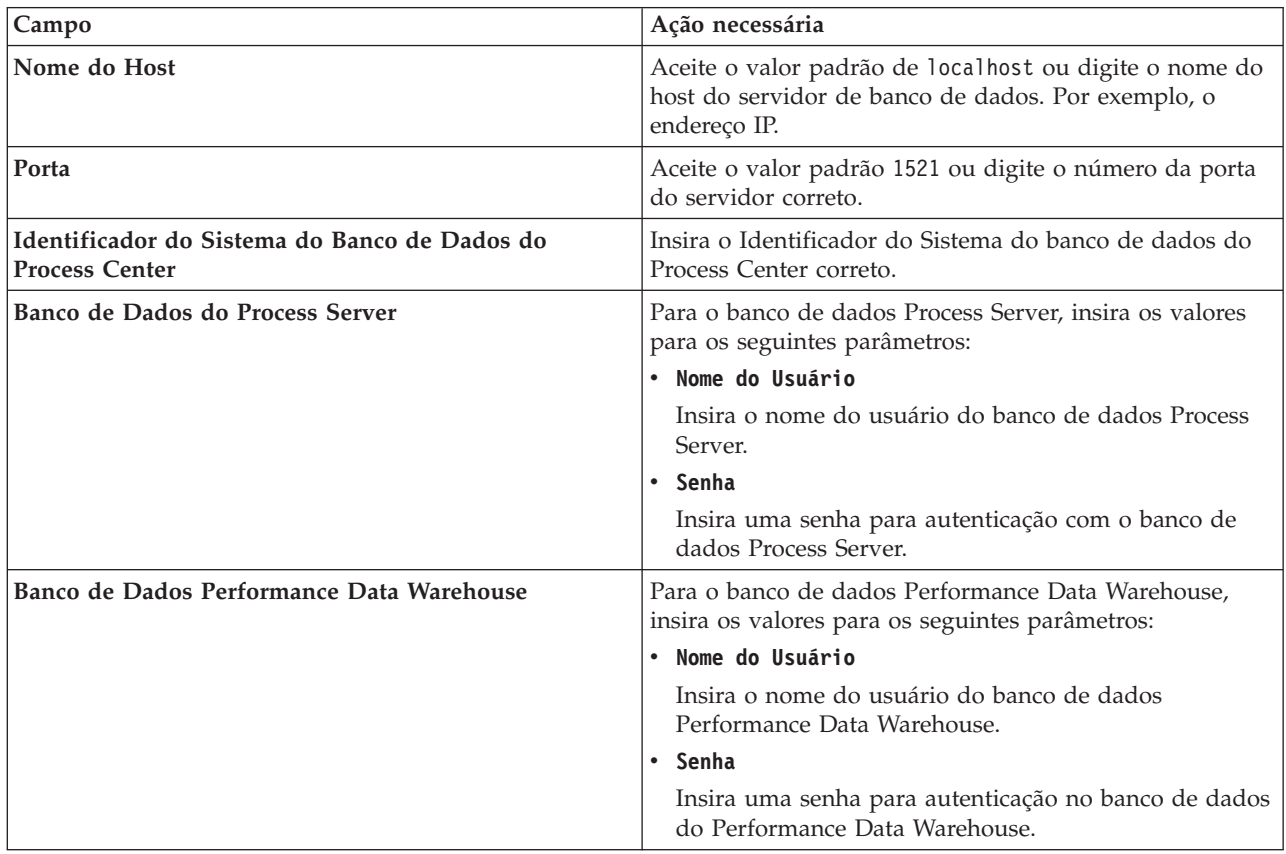

## **Conceitos relacionados**:

["Configurando um Banco de Dados Microsoft SQL Server" na página 573](#page-580-0)

É possível criar um perfil independente para usar com o Microsoft SQL Server.

## **Tarefas relacionadas**:

["Instalação Típica: IBM Business Process Manager Standard" na página 107](#page-114-1)

Use a opção de instalação Típica para instalar o IBM Business Process Manager Standard em ambientes para desenvolvimento, controle de qualidade e temporariedade e produção não em cluster. Essa opção de instalação define a maioria das configurações por padrão, mas permite especificar o caminho da instalação e o tipo de banco de dados. Você deve executar uma instalação Típica a partir de uma imagem de instalação eletrônica (não a partir de um DVD).

["Criando Bancos de Dados Manualmente" na página 569](#page-576-0)

O IBM Business Process Manager Standard requer um banco de dados do Process Server e um banco de dados do Performance Data Warehouse.. Antes de instalar o IBM Business Process Manager Standard usando uma instalação típica, você deve certificar-se de que os bancos de dados estejam disponíveis.

<span id="page-120-1"></span>["Criando e Configurando o Banco de Dados DB2 para z/OS" na página 596](#page-603-0) Se o ambiente de implementação depender de um banco de dados remoto do DB2 para z/OS, use os procedimentos e informações de referência desta seção para ajudá-lo a configurar o banco de dados e criar tabelas de banco de dados.

## <span id="page-120-0"></span>**Instalação Customizada: Padrão**

Use a opção Instalação Customizada para instalar o IBM Business Process Manager Standard se seu ambiente de implementação requerer nós do cluster adicionais ou se seus negócios requererem ambiente de implementação e topologias de banco de dados complexos.

Se estiver planejando instalar o IBM Business Process Manager usando o DB2 Express com o Red Hat Enterprise Linux 6, você deverá ter privilégios administrativos (usuário raiz), não deverá haver um servidor de banco de dados DB2 existente no sistema e você deverá também assegurar que todos os requisitos de kernel sejam atendidos antes que a instalação do DB2 Express seja iniciada. É possível localizar os valores atuais analisando a saída do comando **ipcs -l**.

**Windows** Para instalar ou executar o IBM Business Process Manager Standard no Windows 7, Windows Vista ou Windows Server 2008, você deve elevar seus privilégios de conta do usuário do Microsoft Windows. Quer você seja um usuário administrativo ou um usuário não administrativo, clique com o botão direito do mouse em launchpad.exe e selecione **Executar como administrador**.

**Importante:** Apenas um IBM Installation Manager é necessário para instalar diversas instâncias do IBM Business Process Manager Standard.

- 1. Acesse a mídia de uma das seguintes maneiras, dependendo se você está instalando a partir do DVD do produto ou de imagens transferidas por download a partir do Passport Advantage.
	- v Se estiver instalando a partir do DVD do produto, insira o disco do produto intitulado IBM Business Process Manager Standard na unidade de disco. Monte a unidade de disco, se necessário. Se a execução automática estiver ativada na estação de trabalho, o programa da barra de ativação será aberto automaticamente e você poderá prosseguir para a etapa 2. Se a execução automática não estiver ativada na estação de trabalho, insira um dos comandos a seguir para iniciar a barra de ativação manualmente:
		- Linux UNIX *mount\_point*/launchpad.sh
		- Windows (a partir de uma linha de comandos) *DVD\_root*\launchpad.exe
	- v Se você estiver instalando a partir de imagens transferidas por download do Passport Advantage, execute as seguintes etapas:
		- a. Acesse o diretório no qual você extraiu as imagens.
		- b. Insira um dos seguintes comandos para iniciar a barra de ativação:

– Linux UNIX *extract\_directory*/launchpad.sh

– Windows (a partir de uma linha de comandos) *extract\_directory*\launchpad.exe

2. Clique em **Instalação Customizada** na página de Boas-vindas.

**Importante:** Se você estiver em um sistema de 64 bits, é possível que receba a seguinte mensagem:

Seu sistema operacional falhou na verificação de pré-requisito da barra de ativação. A Biblioteca GTK de 32 bits a seguir para execução do IBM Installation Manager não está disponível no S.O. subjacente: *list\_of\_missing\_files*. Instale a Biblioteca GTK de 32 bits e reinicie sua instalação.

Se vir esta mensagem, seu servidor não tem a versão 32 bits da biblioteca GTK instalada ou a biblioteca é uma versão incorreta. Atualize o seu servidor com a versão correta da biblioteca GTK de 32 bits usando o DVD ou o Web site oficial do seu sistema operacional antes de continuar a instalação.

3. Opcional: Clique em **Instalação do Sistema de Ajuda** para instalar a o Sistema de Ajuda e a documentação em seu computador. O Sistema de Ajuda é uma estrutura do Eclipse para exibir a

documentação. Após a instalação, é possível exibir a documentação no modo independente ou no modo do servidor. Esta opção é suportada somente no Windows XP de 32 bits, Linux de 32 bits e AIX PPC64.

- 4. Clique em **Instalar como usuário administrativo** para instalar como um usuário administrativo. Se estiver no grupo Administrador no Windows, ou se for um usuário root nos sistemas Linux ou UNIX, será possível instalar como um usuário administrativo. Se não for um usuário administrativo ou se desejar instalar com seu próprio nome de usuário sem privilégios administrativos, limpe esta caixa de seleção.
- 5. Clique em **Instalar**. Quando o IBM Business Process Manager Standard é instalado, o WebSphere Application Server Network Deployment e o Feature Pack para XML necessários são automaticamente instalados.
- 6. Na página Pacotes de Instalação do Installation Manager, selecione o pacote **IBM Business Process Manager Standard**.
- 7. Opcional: Selecione IBM DB2 Express para instalar e usar um banco de dados DB2 Express integrado.
- 8. Clique em **Avançar** para continuar.

Se você receber qualquer uma das seguintes mensagens de erro durante a verificação de pré-requisito, trate os problemas de incompatibilidade do produto, clique em **Voltar**, corrija o problema e clique em **Avançar** para continuar:

v Se selecionou instalar o DB2 Express e o DB2 já estiver instalado neste sistema, você receberá a seguinte mensagem de erro:

O DB2 já está instalado neste sistema. Desinstale o DB2 existente ou desmarque DB2 Express da instalação.

v Se você optar por instalar qualquer um dos produtos do IBM Business Process Manager Versão 7.5.1 no mesmo local WebSphere Application Server que qualquer outro IBM Business Process Manager Versão 7.5.1 ou equivalente, produtos de liberação anterior, você receberá a seguinte mensagem de erro:

O IBM Business Process Manager V7.5.1 não pode coexistir com as seguintes ofertas:

O Installation Manager lista todas as ofertas incompatíveis para sua referência.

Se você receber a mensagem de aviso a seguir durante a verificação de pré-requisito, use as etapas específicas da plataforma mostradas abaixo para aumentar o número de **ulimit**.

Current system has detected a lower level of ulimit than the recommended value of

```
recommended_value.
Please increase the ulimit number to minimum value of
recommended_value and re-start the installation.
Encerre seu instalador. Se você for um usuário raiz, abra um prompt de comandos e emita
ulimit -n
recommended_value e, em seguida, reinicie o instalador. Se você for um usuário não raiz, trabalhe com o administrador
do sistema para aumentar o ulimit -n
recommended_value e, em seguida, reinicie o instalador.
```
O valor necessário é calculado com base na versão do WebSphere Application Server, nos feature packs e na configuração que você está instalando.

- a. Configure o número máximo de arquivos abertos, usando as seguintes etapas: AIX
	- 1) Abra /etc/security/limits.
	- 2) Edite ou inclua a seção **padrão** e inclua esta linha:

**nofiles =** *recommended\_value*

- 3) Salve e feche o arquivo.
- 4) Efetue logoff e login novamente.

**Linux** 

1) Abra /etc/security/limits.conf.

- 2) Localize o parâmetro **nofile** e aumente o valor. Se uma linha contendo o parâmetro **nofile** não existir, inclua as seguintes linhas no arquivo:
	- **\* hard nofile** *recommended\_value* **\* soft nofile** *recommended\_value*
- 3) Salve e feche o arquivo.
- 4) Efetue logoff e login novamente.

**Solaris** 

- 1) Abra /etc/system e inclua a linha a seguir no final do arquivo: **set rlim\_fd\_max=8800**
- 2) Salve e feche o arquivo.
- 3) Efetue logoff e login novamente.
- b. Reinicie o computador.
- c. Reinicie o instalador.
- 9. Na página Licenças, leia o contrato de licença. Se concordar com os termos do contrato de licença, clique em **Aceito os termos nos contratos de licença** e clique em **Avançar**.
- 10. Na página Local, a opção **Criar Novo Grupo de Pacotes** é selecionada por padrão. Selecione um local para o diretório de recursos compartilhados e um local para o Installation Manager e clique em **Avançar**. O assistente Instalar Pacotes verifica seu sistema para obter pré-requisitos do sistema operacional. Se estiver em um release principal superior de um sistema operacional suportado, ou se o próprio sistema operacional não estiver na lista de suportados, você poderá encontrar um aviso. É possível continuar com a instalação, mas a instalação ou a operação do produto pode não obter êxito enquanto a manutenção não for aplicada.

Se você vir este aviso, vá para as páginas da web de suporte de produto e obtenha os pacotes de manutenção mais recentes a serem aplicados após a instalação. Consulte a documentação de produtos pré-requisitos e correquisitos não IBM para saber como migrar para as versões suportadas.

**Atenção:** Se você estiver instalando o DB2 Express, o local de instalação não poderá conter National Language Strings (NLS).

- 11. Opcional: Se você selecionou instalar e usar um banco de dados DB2 Express integrado, especifique o **Nome de Usuário** administrativo do DB2 e a **Senha** na página Configurações Comuns. Os valores padrão são:
	- **Linux Nome e senha do usuário da instância: bpminst e bpminst1**
	- Linux Nome e senha do usuário protegido: bpmfenc e bpmfenc1
	- **Linux** Nome de usuário e senha do servidor de administração (DAS): bpmadmin e bpmadmin1
	- Windows Nome e senha do usuário administrativo: bpmadmin e bpmadmin1

**Importante:** Se a senha padrão não estiver em conformidade com a política de senha em seu sistema operacional (tal como Windows 2008), você deverá usar a Instalação Customizada em vez da Instalação Típica para que possa especificar uma senha que atenda à política de senha em seu sistema.

**Restrição:** Nomes de usuário não devem conter National Language Strings (NLS).

- 12. Na página Resumo, revise suas opções antes de instalar o pacote do IBM Business Process Manager Standard. Se desejar alterar as opções feitas em páginas anteriores, clique em **Voltar** e faça as alterações. Quando estiver satisfeito com suas opções de instalação, clique em **Instalar** para instalar o pacote. Um indicador de progresso mostra a porcentagem da instalação concluída.
- 13. Quando o processo de instalação é concluído, uma mensagem confirma o êxito do processo.
- a. Opcional: Clique em **Visualizar Arquivo de Log** para abrir o arquivo de log de instalação para a sessão atual em uma nova janela. Você deve fechar a janela Log de Instalação para continuar.
- b. Selecione **Profile Management Tool** se desejar ativar o Profile Management Tool quando concluir ou selecione **Nenhum** para concluir a instalação.
- c. Clique em **Concluir** para fechar o Installation Manager.

Ative o console do First Steps para verificar sua instalação, iniciar ou parar o servidor ou gerenciador de implementação, acessar o console administrativo, iniciar o Profile Management Tool e acessar a documentação do produto.

### **Tarefas relacionadas**:

["Instalação Típica: IBM Business Process Manager Standard" na página 107](#page-114-1)

Use a opção de instalação Típica para instalar o IBM Business Process Manager Standard em ambientes para desenvolvimento, controle de qualidade e temporariedade e produção não em cluster. Essa opção de instalação define a maioria das configurações por padrão, mas permite especificar o caminho da instalação e o tipo de banco de dados. Você deve executar uma instalação Típica a partir de uma imagem de instalação eletrônica (não a partir de um DVD).

## **Instalando o IBM Business Process Manager Standard Silenciosamente**

É possível instalar o pacote do produto IBM Business Process Manager Standard no modo de instalação *silencioso*. Ao instalar no modo silencioso, a interface com o usuário não fica disponível.

**Importante:** Apenas um IBM Installation Manager é necessário para instalar diversas instâncias do IBM Business Process Manager Standard.

### **Instalando o IBM Business Process Manager Standard Silenciosamente Usando a Linha de Comandos:**

É possível instalar o IBM Business Process Manager Standard usando a linha de comandos. Você deve instalar silenciosamente a partir de uma imagem de instalação eletrônica (não a partir de um DVD).

Antes de instalar o IBM Business Process Manager Standard, revise os requisitos do sistema para o produto.

Os níveis de sistema operacional e de pré-requisito de software são muito importantes. Embora o processo de instalação verifique automaticamente as correções de sistema operacional de pré-requisito, revise os requisitos do sistema se ainda não tiver feito isso. O link de requisitos do sistema lista todos os sistemas operacionais suportados e as correções do sistema operacional que devem ser instaladas para que o sistema operacional fique compatível. Ele também lista os níveis necessários de todos os softwares obrigatórios.

Se estiver planejando instalar o IBM Business Process Manager usando o DB2 Express com o Red Hat Enterprise Linux 6, você deverá ter privilégios administrativos (usuário raiz), não deverá haver um servidor de banco de dados DB2 existente no sistema e você deverá também assegurar que todos os requisitos de kernel sejam atendidos antes que a instalação do DB2 Express seja iniciada. É possível localizar os valores atuais analisando a saída do comando **ipcs -l**.

Se você receber a mensagem de aviso a seguir durante a verificação de pré-requisito, use as etapas específicas da plataforma mostradas abaixo para aumentar o número de **ulimit**.

Current system has detected a lower level of ulimit than the recommended value of

*recommended\_value*. Please increase the ulimit number to minimum value of *recommended\_value* and re-start the installation.

*recommended\_value* e, em seguida, reinicie o instalador.

Encerre seu instalador. Se você for um usuário raiz, abra um prompt de comandos e emita

ulimit -n *recommended\_value* e, em seguida, reinicie o instalador. Se você for um usuário não raiz, trabalhe com o administrador do sistema para aumentar o ulimit -n

O valor necessário é calculado com base na versão do WebSphere Application Server, nos feature packs e na configuração que você está instalando.

- 1. Configure o número máximo de arquivos abertos, usando as seguintes etapas: AIX
	- a. Abra /etc/security/limits.
	- b. Edite ou inclua a seção **padrão** e inclua esta linha: **nofiles =**

*recommended\_value*

- c. Salve e feche o arquivo.
- d. Efetue logoff e login novamente.

### **Linux**

- a. Abra /etc/security/limits.conf.
- b. Localize o parâmetro **nofile** e aumente o valor. Se uma linha contendo o parâmetro **nofile** não existir, inclua as seguintes linhas no arquivo:

**\* hard nofile** *recommended\_value* **\* soft nofile** *recommended\_value*

- c. Salve e feche o arquivo.
- d. Efetue logoff e login novamente.

**Solaris** 

a. Abra /etc/system e inclua a linha a seguir no final do arquivo:

### **set rlim\_fd\_max=8800**

- b. Salve e feche o arquivo.
- c. Efetue logoff e login novamente.
- 2. Reinicie o computador.
- 3. Reinicie o instalador.

Se você não possuir os produtos base de pré-requisito necessários para instalação do IBM Business Process Manager Standard, instale-os como parte da instalação silenciosa. Os produtos base necessários são:

- Installation Manager
- WebSphere Application Server Network Deployment
- Feature Pack para XML

A instalação silenciosa executa as seguintes tarefas:

- v Instala o Installation Manager se ele ainda não estiver instalado ou o atualiza para o nível apropriado se ele estiver instalado.
- v Instala os produtos base necessários e o IBM Business Process Manager Standard.

Para instalar silenciosamente o IBM Business Process Manager Standard, conclua as seguintes etapas:

- 1. Leia e aceite os termos de licença antes da instalação. A inclusão de **-acceptLicense** na linha de comandos significa que você aceita todas as licenças.
- 2. Execute o seguinte comando:

**Importante:** Se você estiver executando Windows 7, Windows Vista ou Windows Server 2008, inicie o prompt de comandos clicando com o botão direito do mouse e selecionando **Executar como administrador**.

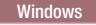

```
extract_directory\imcl install list_of_product_IDs -acceptLicense
-installationDirectory location -repositories repository -properties key=value
,key=value
-showVerboseProgress -log logName.log
UNIX Linux
extract_directory/imcl install list_of_product_IDs -acceptLicense
-installationDirectory location -repositories repository -properties key=value
```
*,key=value*

-showVerboseProgress -log *logName*.log

em que:

v *list\_of\_product\_IDs* é uma lista dos IDs para os produtos e recursos que deseja instalar. A sintaxe é *productID*,*feature*,*feature*, com vários produtos separados por espaços.

*Tabela 58. IDs de Produtos*

| Produto                                         | ID do Produto                                                                                                    |
|-------------------------------------------------|----------------------------------------------------------------------------------------------------|
| IBM BPM Standard                                | com.ibm.ws.WBPMSTD                                                                                                    |
| WebSphere Application Server Network Deployment | com.ibm.websphere.ND.v70,core.feature,<br>samples, import.<br>productProviders.feature,import.configLauncher.feature,<br>consoleLanguagesSupport.feature,runtimeLanguagesSupport.<br>eature (inclui todos os recursos necessários) |
| Feature Pack para XML                           | com.ibm.websphere.XML.v10                                                                                                    |
| <b>Installation Manager</b>                     | com.ibm.cic.agent,agent_core,agent_jre                                                                                                    |
| DB2 para Linux de 32 bits                       | com.ibm.ws.DB2EXP97.linuxia32                                                                                                    |
| DB2 para Linux de 64 bits                       | com.ibm.ws.DB2EXP97.linuxia64                                                                                                    |
| DB2 para Windows de 32 bits                     | com.ibm.ws.DB2EXP97.winia32                                                                                                    |
| DB2 para Windows de 64 bits                     | com.ibm.ws.DB2EXP97.winia64                                                                                                    |

- v *location* é o caminho para o diretório onde você deseja instalar os produtos.
- v *repository* é o caminho para o repositório do qual os arquivos foram extraídos, um dos seguintes diretórios:

```
extract_directory/repository/repos_32bit
extract_directory/repository/repos_64bit
```
Para mais de um repositório, separe os locais do repositório com vírgulas.

• key=value

é uma lista, separada por vírgulas, das chaves e valores que você deseja transmitir para a instalação. Não coloque espaços entre as vírgulas.

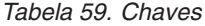

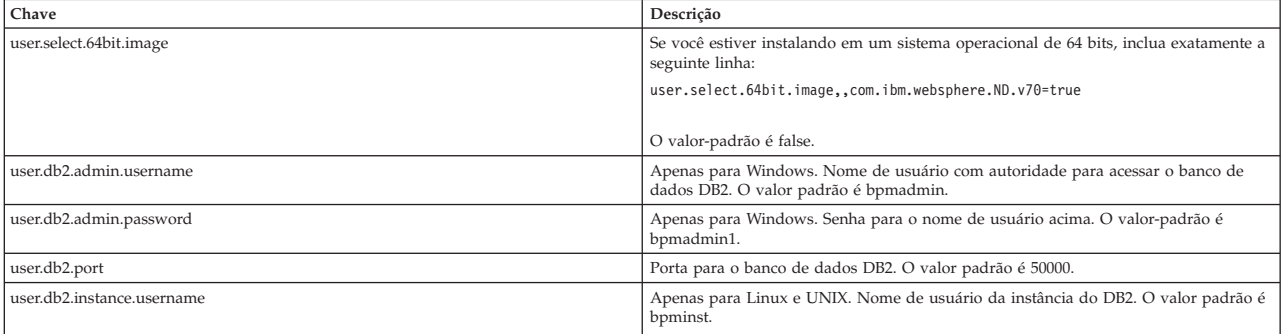

*Tabela 59. Chaves (continuação)*

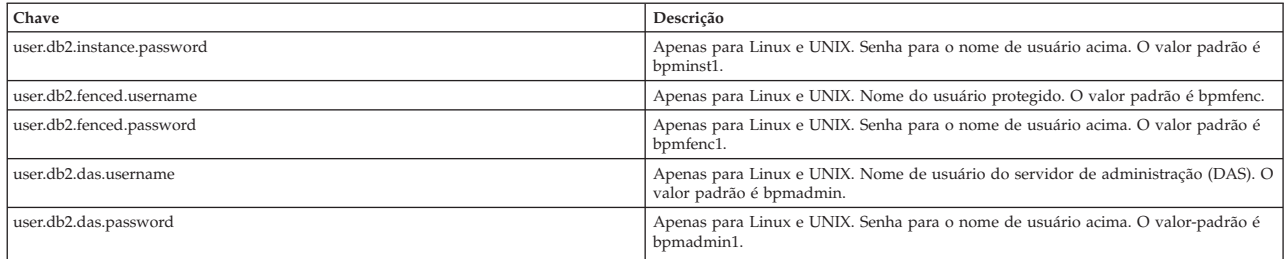

v *logName* é o nome do arquivo de log para registrar mensagens e resultados.

A execução desse comando instala o produto com os recursos padrão. Se desejar instalar recursos específicos ou fazer outras mudanças, consulte o link de referência dos argumentos de linha de comandos para imcl.

O Installation Manager instala os produtos que são listadas e grava um arquivo de log no diretório que você especificou.

O exemplo a seguir instala o IBM Business Process Manager Standard com um ambiente de teste, o WebSphere Application Server Network Deployment, o Feature Pack para XML, e DB2 para Windows 32-bit no Windows.

```
imcl install com.ibm.ws.WBPMSTD com.ibm.websphere.ND.v70,core.feature,
samples,import.
productProviders.feature,import.configLauncher.feature,
consoleLanguagesSupport.feature,runtimeLanguagesSupport.
eature com.ibm.websphere.XML.v10 com.ibm.ws.DB2EXP97.winia32 -acceptLicense
-installationDirectory C:\IBM\BPM75 -repositories D:\temp\BPM\repository\repos_32bit -properties
user.db2.admin.username=bpmadmin,user.db2.admin.password=bpmadmin1 -showVerboseProgress -log silentinstall.log
```
### **Referências relacionadas**:

[Argumentos de Linha de Comandos para imcl](http://publib.boulder.ibm.com/infocenter/install/v1r5/index.jsp?topic=%2Fcom.ibm.cic.commandline.doc%2Ftopics%2Fr_tools_imcl.html)

[Requisitos do Sistema IBM Business Process Manager Standard](http://www.ibm.com/software/integration/business-process-manager/standard/sysreqs/)

### **Instalando o IBM Business Process Manager Standard Silenciosamente Usando um Arquivo de Resposta:**

É possível instalar o IBM Business Process Manager Standard criando um arquivo de resposta e, em seguida, executando um comando para usar esse arquivo de resposta para instalar o produto.Você deve instalar silenciosamente a partir de uma imagem de instalação eletrônica (não um DVD).

Antes de instalar o IBM Business Process Manager Standard, revise os requisitos do sistema para o produto.

Os níveis de sistema operacional e de pré-requisito de software são muito importantes. Embora o processo de instalação verifique automaticamente as correções de sistema operacional de pré-requisito, revise os requisitos do sistema se ainda não tiver feito isso. O link de requisitos do sistema lista todos os sistemas operacionais suportados e as correções do sistema operacional que devem ser instaladas para que o sistema operacional fique compatível. Ele também lista os níveis necessários de todos os softwares obrigatórios.

Se estiver planejando instalar o IBM Business Process Manager usando o DB2 Express com o Red Hat Enterprise Linux 6, você deverá ter privilégios administrativos (usuário raiz), não deverá haver um servidor de banco de dados DB2 existente no sistema e você deverá também assegurar que todos os requisitos de kernel sejam atendidos antes que a instalação do DB2 Express seja iniciada. É possível localizar os valores atuais analisando a saída do comando **ipcs -l**.

Se você receber a mensagem de aviso a seguir durante a verificação de pré-requisito, use as etapas específicas da plataforma mostradas abaixo para aumentar o número de **ulimit**.

Current system has detected a lower level of ulimit than the recommended value of

*recommended\_value*. Please increase the ulimit number to minimum value of *recommended\_value* and re-start the installation. Encerre seu instalador. Se você for um usuário raiz, abra um prompt de comandos e emita ulimit -n *recommended\_value* e, em seguida, reinicie o instalador. Se você for um usuário não raiz, trabalhe com o administrador do sistema para aumentar o ulimit -n *recommended\_value* e, em seguida, reinicie o instalador.

O valor necessário é calculado com base na versão do WebSphere Application Server, nos feature packs e na configuração que você está instalando.

- 1. Configure o número máximo de arquivos abertos, usando as seguintes etapas: AIX
	- a. Abra /etc/security/limits.
	- b. Edite ou inclua a seção **padrão** e inclua esta linha:
		- **nofiles =** *recommended\_value*
	- c. Salve e feche o arquivo.
	- d. Efetue logoff e login novamente.

### **Linux**

- a. Abra /etc/security/limits.conf.
- b. Localize o parâmetro **nofile** e aumente o valor. Se uma linha contendo o parâmetro **nofile** não existir, inclua as seguintes linhas no arquivo:
	- **\* hard nofile** *recommended\_value* **\* soft nofile** *recommended\_value*
- c. Salve e feche o arquivo.
- d. Efetue logoff e login novamente.

### **Solaris**

- a. Abra /etc/system e inclua a linha a seguir no final do arquivo: **set rlim\_fd\_max=8800**
- b. Salve e feche o arquivo.
- c. Efetue logoff e login novamente.
- 2. Reinicie o computador.
- 3. Reinicie o instalador.

Se você não possuir os produtos base de pré-requisito necessários para instalação do IBM Business Process Manager Standard, instale-os como parte da instalação silenciosa. Os produtos base necessários são:

- Installation Manager
- WebSphere Application Server Network Deployment
- Feature Pack para XML

A instalação silenciosa executa as seguintes tarefas:

- v Instala o Installation Manager se ele ainda não estiver instalado ou o atualiza para o nível apropriado se ele estiver instalado.
- v Instala os produtos base necessários e o IBM Business Process Manager Standard.

Para instalar silenciosamente o IBM Business Process Manager Standard, conclua as seguintes etapas:

1. Crie o arquivo de resposta que instalará os produtos base necessários e o IBM Business Process Manager Standard. Copie o arquivo de resposta de amostra a partir do diretório a seguir para criar seu próprio arquivo de resposta:

extract directory/responsefiles/BPM/template response.xml

2. Modifique os parâmetros conforme direcionado no texto do modelo de arquivo de resposta para criar seu arquivo de resposta.

Faça as seguintes mudanças:

- v Configure o local do repositório. Escolha o repositório de 32 bits ou de 64 bits adequado e comente a linha do que não for usado. Se você não estiver executando diretamente do diretório *extract\_directory*/responsefiles/BPM/, aponte para o local do repositório de instalação. O repositório pode ser local ou remoto. Se estiver executando a partir de um DVD, copie o arquivo de resposta do DVD e aponte-o novamente para o repositório no DVD.
- v Configure as variáveis de substituição no arquivo de resposta conforme a seguir:
	- \${INSTALL\_LOCATION\_IM} O local no qual o IBM Installation Manager já está instalado ou será instalado.
	- \${LOCATION\_ECLIPSE\_CACHE} O local do cache do Eclipse. Esse local só deve ser configurado se o local ainda não tiver sido definido. Comente essa linha se o local já tiver sido configurado.
	- \${INSTALL\_LOCATION} O local no qual você deseja instalar o produto.
	- \${FEATURE\_LIST} A lista de recursos do produto. Essa lista deve ser substituída pela lista de recursos que você deseja instalar. Siga as instruções incluídas no arquivo template\_response.xml.
- Se estiver instalando o DB2 Express, siga as instruções no arquivo template response.xml para fornecer os IDs de usuário e senhas necessários.
- 3. Leia e aceite os termos de licença antes da instalação. A inclusão de **-acceptLicense** na linha de comandos significa que você aceita todas as licenças.
- 4. Execute o seguinte comando:

**Importante:** Se você estiver executando Windows 7, Windows Vista ou Windows Server 2008, inicie o prompt de comandos clicando com o botão direito do mouse e selecionando **Executar como administrador**.

Administrador ou Usuário Raiz: Windows

*extract\_directory*\IM\installc.exe -acceptLicense input

*extract\_directory*\responsefiles\*productID*\template\_response.xml -log *preferred\_log\_location*\silent\_install.log

**UNIX** Linux

*extract\_directory*/IM/installc -acceptLicense input

*extract\_directory*/responsefiles/*productID*/template\_response.xml -log *preferred\_log\_location*/silent\_install.log

Não Administrador/Usuário Não Raiz: Windows

*extract\_directory*\IM\userinstc.exe -acceptLicense input

*extract\_directory*\responsefiles\*productID*\template\_response.xml -log *preferred\_log\_location*\silent\_install.log

**UNIX Linux** 

*extract\_directory*/IM/userinstc -acceptLicense

input

*extract\_directory*/responsefiles/*productID*/template\_response.xml -log *preferred\_log\_location*/silent\_install.log

O Installation Manager instala quaisquer pré-requisitos necessários e o IBM Business Process Manager Standard e grava um arquivo de log no diretório especificado.

### **Referências relacionadas**:

[Requisitos do Sistema IBM Business Process Manager Standard](http://www.ibm.com/software/integration/business-process-manager/standard/sysreqs/)

### **Informações relacionadas**:

[Instalando Silenciosamente com o Installation Manager](http://pic.dhe.ibm.com/infocenter/install/v1r5/index.jsp?topic=/com.ibm.silentinstall12.doc/topics/t_silent_install_IMinst.html)

[Gravando um Arquivo de Resposta com o Installation Manager](http://publib.boulder.ibm.com/infocenter/install/v1r5/topic/com.ibm.silentinstall12.doc/topics/t_silent_create_response_files_IM.html)

# **Atualizando Configurações**

Atualize uma configuração do IBM Business Process Manager usando o IBM Installation Manager para instalar a nova configuração sobre uma configuração instalada anteriormente no mesmo grupo de pacotes.

A configuração que deseja atualizar deve ter sido instalada usando o Installation Manager. Antes de executar o upgrade, encerre qualquer servidor ou ambiente de implementação de rede.

Os caminhos de upgrade do produto suportados são:

- v IBM Business Process Manager Express para IBM Business Process Manager Standard
- v IBM Business Process Manager Express para IBM Business Process Manager Advanced
- IBM Business Process Manager Standard para IBM Business Process Manager Advanced

Não há caminhos de upgrade para ou a partir da configuração do IBM Business Process Manager Advanced - Process Server.

**Nota:** Quando você executa um upgrade de configuração, qualquer perfil do IBM Business Process Manager existente é deixado inalterado.

Os caminhos de upgrade suportados incluem a capacidade de atualizar de uma versão anterior para a V7.5.1. Por exemplo, é possível atualizar o seu IBM Business Process Manager Express, versão 7.5.0.1 para o IBM Business Process Manager Standard, V7.5.1 ou o IBM Business Process Manager Advanced, V7.5.1. Não é necessário atualizar a edição antes de atualizar a versão.

## **CUIDADO:**

**Não é recomendável fazer upgrade da V7.5.1 de uma configuração para uma versão anterior de uma configuração que passou por upgrade. Por exemplo, se estiver usando o IBM Business Process Manager Express, V7.5.1 e desejar fazer upgrade para o IBM Business Process Manager Standard, você deve fazer upgrade para a V7.5.1 do IBM Business Process Manager Standard e não para uma versão anterior. O upgrade para uma versão anterior pode causar problemas com os perfis e, se houver correções temporárias, elas devem ser removidas primeiro ou ocorrerão erros.**

- 1. Inicie o Installation Manager.
- 2. Clique em **Arquivo** > **Preferências** > **Repositórios** e navegue para o repositório que contém o novo pacote de configuração. Clique em **Incluir Repositório**.
- 3. Na página de Boas-vindas do Installation Manager, clique em **Instalar**.
- 4. Na página Instalar Pacotes, selecione a configuração que deseja instalar.
- 5. Clique em **Avançar** para continuar.
- 6. Na página Licenças, leia o contrato de licença. Se concordar com os termos do contrato de licença, clique em **Aceito os termos nos contratos de licença** e clique em **Avançar**.
- 7. Na página Instalar Local, selecione o grupo de pacotes que contém a configuração que você deseja atualizar.
- 8. Na página Resumo, revise suas opções antes de instalar o pacote. Se você deseja alterar as opções realizadas nas páginas anteriores, clique em **Voltar** e faça suas alterações. Quando estiver satisfeito com as opções de instalação, clique em **Instalar** para instalar o pacote. Um indicador de progresso mostra a porcentagem da instalação concluída.
- 9. Quando o processo de instalação é concluído, uma mensagem confirma o êxito do processo.
	- a. Opcional: Clique em **Visualizar Arquivo de Log** para abrir o arquivo de log de instalação para a sessão atual em uma nova janela. Feche a janela Log de Instalação para continuar.
	- b. Selecione **Profile Management Tool** para ativar o Profile Management Tool quando concluir ou selecione **Nenhum** para concluir a instalação.
	- c. Clique em **Concluir** para fechar o Installation Manager.

# **Configurando o IBM Business Process Manager Standard**

É possível configurar o IBM Business Process Manager para formar um independente ou ambiente de implementação de rede.

As configurações (Advance, Standard ou Express) fornecem diferentes níveis de funcionalidade de gerenciamento de processos de negócios. Por exemplo, a funcionalidade do Business Process Choreographer está disponível apenas para IBM Business Process Manager Advanced. Para obter uma descrição completa das configurações do IBM Business Process Manager Standard, consulte Recursos de Configuração do IBM Business Process Manager, Versão 7.5.1.

A fase de configuração consiste em dois tipos de tarefas: tarefas de configuração do produto e tarefas de configuração do ambiente. As tarefas de configuração do produto são para configurar os perfis do produto e configurar o banco de dados, enquanto que as tarefas de configuração do ambiente são para configurar e gerar o ambiente de implementação.

Uma das tarefas de configuração do ambiente é criar os clusters do ambiente de implementação. Clusters de um ambiente de implementação requerem tabelas, esquemas e permissões de usuários específicos com base no propósito funcional do cluster. Por exemplo, um ambiente de implementação poderia incluir um cluster de infraestrutura do sistema de mensagens e um cluster de destino de implementação do aplicativo. O cluster da infraestrutura do sistema de mensagens acessa tabelas de banco de dados do mecanismo do sistema de mensagens e o cluster de destino de implementação do aplicativo acessa tabelas de banco de dados do Business Process Choreographer.

A [Figura 8 na página 124](#page-131-0) ilustra o fluxo de tarefas para planejar, instalar e configurar o produto e o ambiente.

<span id="page-131-0"></span>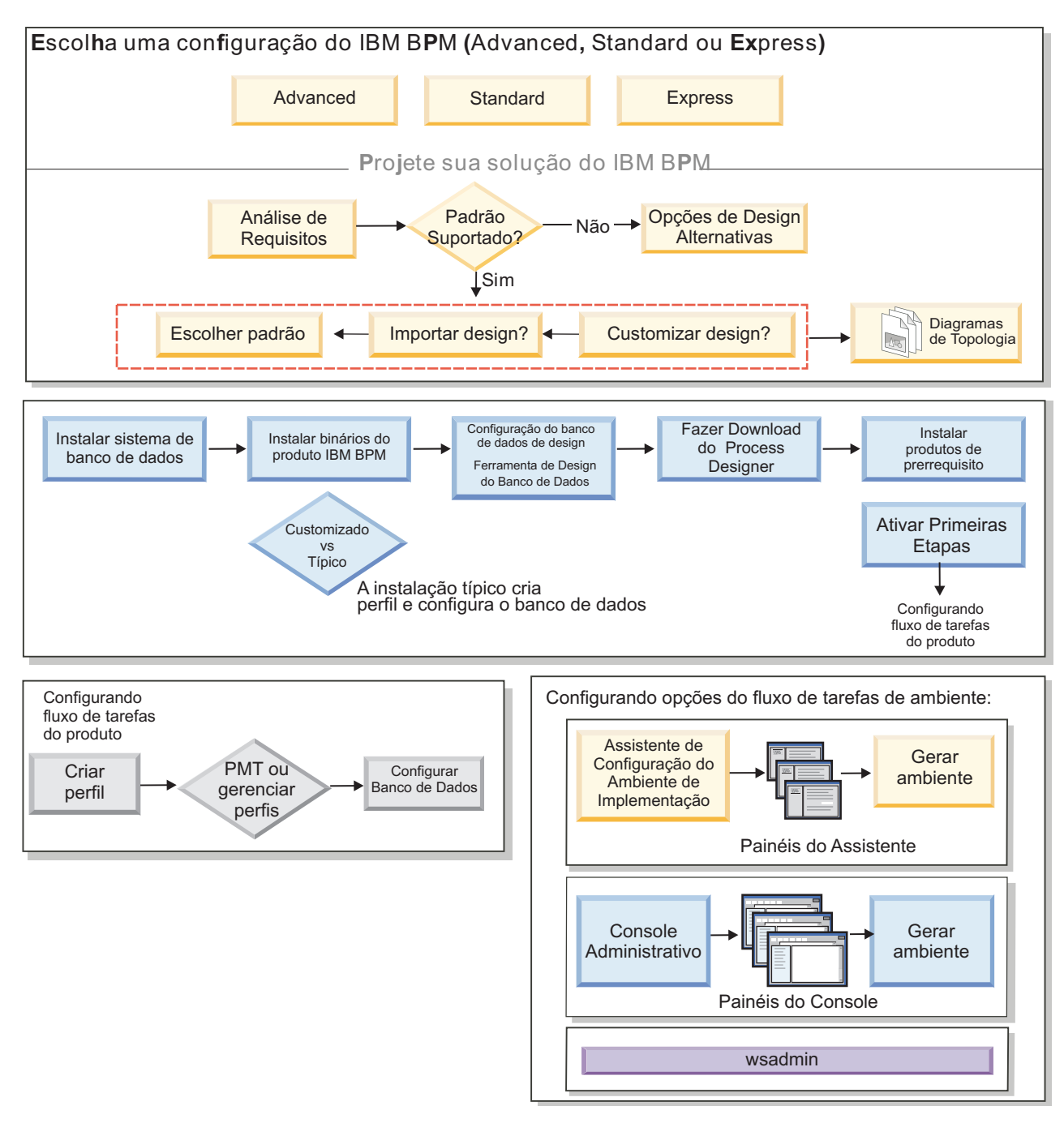

*Figura 8. Fluxo de tarefas para planejar, instalar e configurar o produto e o ambiente*

É possível criar os bancos de dados do produto antes de instalar o produto, após instalar o produto (mas antes da criação de perfil) ou após você criar os perfis

# **Configurando o Ambiente de Implementação de Rede Usando o Comando configureNode**

Para configurar um ambiente típico de implementação de rede, é possível usar o comando **configureNode** em vez de usar o Profile Management Tool e o assistente do ambiente de implementação ou os comandos **manageprofiles** e **wsadmin**. Também é possível usar **configureNode** posteriormente para ampliar o ambiente de implementação.

**Conceitos relacionados**:

<span id="page-132-1"></span>["Topologias de um Ambiente de Implementação de Rede" na página 38](#page-45-0)

Uma topologia é o layout físico do ambiente de implementação. É possível criar a topologia que trata melhor de suas necessidades comerciais escolhendo um dos padrões fornecidos pela IBM ou criando seu próprio padrão customizado.

## <span id="page-132-0"></span>**Criando o Ambiente de Implementação Usando o Comando configureNode**

É possível usar o comando **configureNode** para criar um ambiente de implementação de rede típico.

**Nota:** Você pode utilizar as propriedades **configurenode** disponíveis no arquivo de entrada para configurações comuns. Para configurar usando opções avançadas, como propriedades avançadas do banco de dados, você deve utilizar o [assistente Ambiente de Implementação.](#page-612-0)

Você deve ter instalado o produto e todos os bancos de dados especificados no arquivo de propriedades.

**Importante:** Você já deve ter instalado o software de banco de dados e criado os bancos de dados (mas não crie as tabelas). Você também deve ter criado todos os usuários (especialmente para SQL Server e Oracle) especificados no arquivo de propriedades. É possível criar os bancos de dados manualmente ou usando os seguintes scripts SQL:

- v Para o banco de dados do Process Server: *install\_root*\dbscripts\ProcessServer\*db\_type*\createDatabase.sql
- v Para o banco de dados do Performance Data Warehouse: *install\_root*\dbscripts\PerformanceDW\*db\_type*\createDatabase.sql
- v Para o banco de dados Comum: *install\_root*\dbscripts\CommonDB\*db\_type*\createDatabase\_CommonDB.sql
- v Para o banco de dados do Business Process Choreographer: *install\_root*\dbscripts\ProcessChoreographer\*db\_type*\createDatabase.sql

### **Considerações sobre o SQL Server**:

- v Antes da conclusão da configuração, certifique-se de que o nome de usuário e o esquema existam. O valor do esquema deve ser o esquema padrão para o usuário escolhido.
- v Para indicar que os usuários se conectarão aos bancos de dados usando credenciais Windows, selecione a origem de dados individual, clique em **Editar** e selecione **Aplicar autenticação Windows**.

**Restrição:** Para o Oracle, nenhuma instância do banco de dados é criada como parte da execução do arquivo SQL; você deve criar uma instância manualmente, usando a documentação do produto Oracle.

**Restrição:** Execute comandos **configureNode** sequencialmente; não tente executar o comando em diversas máquinas ao mesmo tempo.

O comando **configureNode** cria a seguinte topologia de implementação de rede:

- Um único ambiente de célula
- v O ambiente contém o número de membros do cluster que você especifica no arquivo de propriedades
- v O ambiente usa o padrão de topologia do Sistema de Mensagens Remoto e Suporte Remoto, que inclui os três clusters a seguir:
	- Cluster de infraestrutura do sistema de mensagens
	- Cluster de infraestrutura de suporte
	- Cluster do destino de implementação do aplicativo

O comando executa as seguintes tarefas:

- v Cria o nó do gerenciador de implementação com base nos valores no arquivo de propriedades do gerenciador de implementação e inicia o gerenciador de implementação.
- v Cria a definição do ambiente de implementação.
- v Cria um nó customizado com base nos valores no arquivo de propriedades do nó customizado.
- v Federa o nó e inclui o nó no ambiente de implementação.
- v Gera o ambiente de implementação.
- v Cria as tabelas de banco de dados. (Você já deve ter criado os bancos de dados. Consulte "Antes de Iniciar" para obter instruções.)
- v Executa o utilitário de autoinicialização para carregar o banco de dados do Process Server com informações do sistema.

A porta padrão é usada para criar o gerenciador de implementação. Se já houver um gerenciador de implementação em execução na máquina quando **configureNode** for executado, a criação do ambiente de implementação falhará. Se já tiver sido criado um gerenciador de implementação mas este ainda não estiver em execução, você deve alterar a porta de um dos gerenciadores de implementação ou poderá obter um erro de conflito de porta quando iniciar o outro gerenciador de implementação.

Para criar o ambiente de implementação pela primeira vez, conclua as seguintes etapas:

- 1. Na máquina em que deseja criar o ambiente de implementação, localize os arquivos de propriedades de amostra: *install\_root*/util/ndUtils/samples/.
- 2. Copie os arquivos de amostra mais semelhantes aos arquivos de propriedades que você precisa. Por exemplo, para um gerenciador de implementação para o IBM BPM Standard para Process Center, escolha o arquivo sample\_std\_pc\_dmgr.properties.Por exemplo, para um gerenciador de implementação para o IBM BPM Advanced para Process Center, escolha o arquivo sample adv pc dmgr.properties. Modifique os novos arquivos para refletir seu ambiente.

Para cada banco de dados que você deseja criar, copie a seção de parâmetros de banco de dados e especifique o nome do banco de dados, nome de usuário, senha e nome do esquema. O banco de dados do Process Server e o banco de dados do Performance Data Warehouse são necessários e devem ter nomes diferentes.

Para obter informações adicionais sobre os propriedades disponíveis, leia os comentários nos arquivos de amostra, ou consulte a referência do comando **configureNode** e os exemplos.

**Importante:** Se você estiver usando um banco de dados Oracle, você deve incluir o nome de usuário e a senha de banco de dados para todos os bancos de dados, incluindo os opcionais.

3. Execute o comando **configureNode**, passando para ele os nomes dos dois arquivos criados. O arquivo de nó customizado é opcional, mas se você não inclui-lo, apenas o gerenciador de implementação será criado. Exemplo:

Windows *install\_root***\util\ndUtils\configureNode.bat -dmgr\_response** *my\_dmgr\_response\_file.properties* **-response** *node01\_response\_file.properties*

Linux UNIX *install\_root***/util/ndUtils/configureNode.sh -dmgr\_response** *my\_dmgr\_response\_file.properties* **-response** *node01\_response\_file.properties*

Agora você possui um gerenciador de implementação, um nó customizado e um ambiente de implementação que usa o padrão de topologia do Sistema de Mensagens Remoto e Suporte Remoto.

As mensagens são registradas no arquivo *install\_root*/logs/config/configureNode.log.

**Importante:** Se você usar servidores adicionais com portas exclusivas, o WebSphere Application Server não configura automaticamente o host virtual para o servidor. Especificamente, o WebSphere Application Server não inclui automaticamente as portas de alias do host em um host virtual. Todavia, é possível usar o console administrativo para incluir um novo alias de host para cada uma das portas que são usadas pelo novo servidor. Para obter informações adicionais, consulte a documentação do WebSphere Application Server sobre a configuração de hosts virtuais.

**Conceitos relacionados**:

 $\Box$  [Hosts virtuais](http://publib.boulder.ibm.com/infocenter/wasinfo/v7r0/topic/com.ibm.websphere.nd.doc/info/ae/ae/ccws_vhost.html) **Tarefas relacionadas**:

### <span id="page-134-0"></span>["Criptografando Senhas" na página 672](#page-679-0)

Ao instalar componentes do produto IBM Business Process Manager, as senhas nos arquivos instalados geralmente são criptografadas, por padrão. Se você precisar alterar essas senhas, poderá usar o utilitário IBM BPM EncryptPassword para criptografar as novas senhas.

# $\Box$  [Configurando hosts virtuais](http://publib.boulder.ibm.com/infocenter/wasinfo/v7r0/topic/com.ibm.websphere.nd.doc/info/ae/ae/tcws_plugin_vhost.html)

### **Referências relacionadas**:

"Exemplos de **configureNode**[" na página 128](#page-135-0)

Os exemplos nesta seção mostram como criar topologias de implementação de rede usando o utilitário de linha de comandos **configureNode**.

# **Estendendo o Ambiente de Implementação Usando o Comando configureNode**

Após criar um ambiente de implementação usando o comando **configureNode**, é possível executar o comando posteriormente para estender o ambiente de implementação.

São necessários os seguintes pré-requisitos antes de executar o comando **configureNode**:

- v Você deve ter instalado o produto na máquina em que deseja estender o ambiente de implementação.
- v O gerenciador de implementação deve estar em execução.
- v Você deve ter criado o ambiente de implementação executando o comando **configureNode**.

**Restrição:** Execute comandos **configureNode** sequencialmente; não tente executar o comando em diversas máquinas ao mesmo tempo.

Para estender o ambiente de implementação, conclua as seguintes etapas:

- 1. Na máquina em que deseja estender o ambiente de implementação, localize os arquivos do nó customizado de amostra: *install\_root*/util/ndUtils/samples/
- 2. Copie o arquivo de amostra mais semelhante ao arquivo de propriedades que você precisa. Por exemplo, para estender o ambiente de implementação para o IBM BPM Standard para Process Center, escolha o arquivo sample\_std\_pc\_node.properties.Por exemplo, para estender o ambiente de implementação para o IBM BPM Advanced para Process Center, escolha o arquivo sample adv pc node.properties. Modifique o novo arquivo para refletir seu ambiente, incluindo os detalhes do gerenciador de implementação. Para obter informações adicionais sobre os propriedades disponíveis, leia os comentários nos arquivos de amostra, ou consulte a referência do comando **configureNode** e os exemplos.
- 3. Execute o comando **configureNode**, passando para ele o nome do arquivo de amostra. Por exemplo:

Windows *install\_root***\util\ndUtils\configureNode.bat -response** *node01\_response\_file.properties*

Linux UNIX *install\_root***/util/ndUtils/configureNode.sh -response** *node01\_response\_file.properties*

Você estendeu o ambiente de implementação.

As mensagens são registradas no arquivo *install\_root*/logs/config/configureNode.log.

**Importante:** Se você usar servidores adicionais com portas exclusivas, o WebSphere Application Server não configura automaticamente o host virtual para o servidor. Especificamente, o WebSphere Application Server não inclui automaticamente as portas de alias do host em um host virtual. Todavia, é possível usar o console administrativo para incluir um novo alias de host para cada uma das portas que são usadas pelo novo servidor. Para obter informações adicionais, consulte a documentação do WebSphere Application Server sobre a configuração de hosts virtuais.

**Conceitos relacionados**:

 $\Box$  [Hosts virtuais](http://publib.boulder.ibm.com/infocenter/wasinfo/v7r0/topic/com.ibm.websphere.nd.doc/info/ae/ae/ccws_vhost.html) **Tarefas relacionadas**:

### <span id="page-135-0"></span>["Criptografando Senhas" na página 672](#page-679-0)

Ao instalar componentes do produto IBM Business Process Manager, as senhas nos arquivos instalados geralmente são criptografadas, por padrão. Se você precisar alterar essas senhas, poderá usar o utilitário IBM BPM EncryptPassword para criptografar as novas senhas.

# $C^*$  [Configurando hosts virtuais](http://publib.boulder.ibm.com/infocenter/wasinfo/v7r0/topic/com.ibm.websphere.nd.doc/info/ae/ae/tcws_plugin_vhost.html)

### **Referências relacionadas**:

### "Exemplos de **configureNode**"

Os exemplos nesta seção mostram como criar topologias de implementação de rede usando o utilitário de linha de comandos **configureNode**.

## **Exemplos de configureNode**

Os exemplos nesta seção mostram como criar topologias de implementação de rede usando o utilitário de linha de comandos **configureNode**.

### **Tarefas relacionadas**:

["Criando o Ambiente de Implementação Usando o Comando configureNode" na página 125](#page-132-1) É possível usar o comando **configureNode** para criar um ambiente de implementação de rede típico.

["Estendendo o Ambiente de Implementação Usando o Comando configureNode" na página 127](#page-134-0) Após criar um ambiente de implementação usando o comando **configureNode**, é possível executar o comando posteriormente para estender o ambiente de implementação.

### **Exemplo: Única Máquina Hospedando o Gerenciador de Implementação e Um Nó: Standard, PC, DB2:**

Use o utilitário de linha de comandos **configureNode** para criar uma topologia do Process Center para o IBM Business Process Manager Standard com um gerenciador de implementação e um único nó na mesma máquina, usando um banco de dados DB2.

Este exemplo assume que a máquina seja chamada M01 e você deseja criar a seguinte configuração:

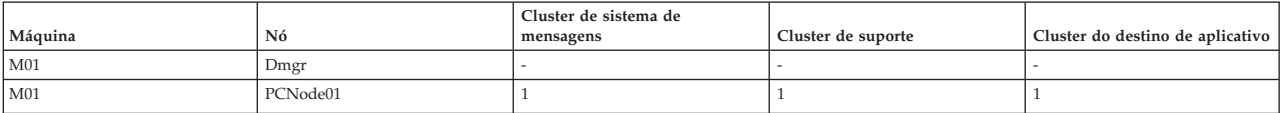

1. Copie os seguintes arquivos de propriedades de amostra:

*install\_root*/util/ndUtils/std/samples/sample\_std\_pc\_dmgr.properties *install\_root*/util/ndUtils/std/samples/sample\_std\_pc\_node.properties

2. Renomeie os novos arquivos, por exemplo, para m01\_std\_pc\_dmgr.properties e m01\_std\_pc\_node.properties. Atualize os arquivos com os valores necessários.

Exemplo do arquivo do gerenciador de implementação:

# filename: m01\_std\_pc\_dmgr.properties

server.type = PCS # Process Center (PCS) or Process Server (PS)

# Dmgr settings hostName=M01.ibm.com adminUserName=admin adminPassword=admin

nodeName=Dmgr

# Database settings dbType=DB2 dbServerName=M01.ibm.com dbPortNumber=50000

# DB for Process Server prcsvr.dbName = BPMDB prcsvr.dbUserName = bpmadmin prcsvr.dbPassword = s0m3passw0rd

```
# DB for Performance Data Warehouse
perfDW.dbName = PDWDB
perfDW.dbUserName = bpmadmin
perfDW.dbPassword = s0m3passw0rd
Exemplo do arquivo do nó customizado:
# filename:
m01_std_pc_node.properties
nodeName=Node01
# Basic Install environment information<br>server.type = PCS # Process Center
                         # Process Center (PCS) or Process Server (PS)
#Install clusters on this node
install.cluster.support = 1
install.cluster.AppTarget = 1
install.cluster.message = 1
# Database settings
dbType=DB2
# Deployment Manager Properties
dmgr.hostName=M01.ibm.com
dmgr.adminUserName=admin
dmgr.adminPassword=admin
```
3. Execute o comando **configureNode** na máquina M01:

Windows *install\_root***\util\ndUtils\configureNode.bat -dmgr\_response m01\_dmgr\_response\_file.properties -response m01\_response\_file.properties**

Linux UNIX *install\_root***/util/ndUtils/configureNode.sh -dmgr\_response m01\_dmgr\_response\_file.properties -response m01\_response\_file.properties**

### **Exemplo: Única Máquina Hospedando o Gerenciador de Implementação e Um Nó: Standard, PC, Oracle:**

Use o utilitário de linha de comandos **configureNode** para criar uma topologia do Process Center para o IBM Business Process Manager Standard com um gerenciador de implementação e um único nó na mesma máquina, usando um banco de dados Oracle.

**Nota:** Você pode utilizar as propriedades **configurenode** disponíveis no arquivo de entrada para configurações comuns. O comando **configurenode** pode ser usado apenas para um banco de dados em uma única máquina. Para configuração usando opções avançadas como propriedades de banco de dados avançadas ou para especificar informações para diversos bancos de dados, é necessário usar o [assistente](#page-612-0) [de Ambiente de Implementação.](#page-612-0)

Este exemplo assume que a máquina seja chamada M01 e você deseja criar a seguinte configuração:

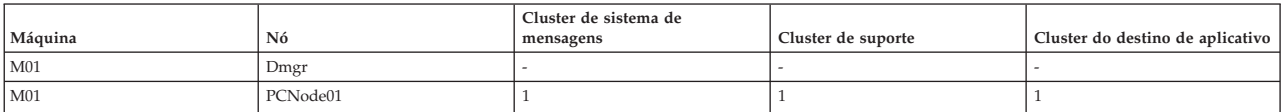

1. Copie os seguintes arquivos de propriedades de amostra:

*install\_root*/util/ndUtils/std/samples/sample\_std\_pc\_dmgr.properties

*install\_root*/util/ndUtils/std/samples/sample\_std\_pc\_node.properties

2. Renomeie os novos arquivos, por exemplo, para m01\_std\_pc\_dmgr.properties e m01\_std\_pc\_node.properties. Atualize os arquivos com os valores necessários. Para o banco de dados Oracle, você deve incluir o nome de usuário e a senha de banco de dados para todos os bancos de dados, incluindo aqueles que seriam, em outras circunstâncias, opcionais. O nome de usuário do banco de dados deve ser diferente para cada banco de dados.

Exemplo do arquivo do gerenciador de implementação:

# filename: m01\_std\_pc\_dmgr.properties

server.type = PCS # Process Center (PCS) or Process Server (PS)

# Dmgr settings hostName=M01.ibm.com adminUserName=admin adminPassword=admin

nodeName=Dmgr

# Database settings dbType=Oracle dbServerName=M01.ibm.com dbPortNumber=1521

# DB for Process Server prcsvr.dbName = orcl prcsvr.dbUserName = bpmdba prcsvr.dbPassword = s0m3passw0rd

# DB for Process Server ME prcsvrME.dbName = orcl prcsvrME.dbUserName = bpmmedba prcsvrME.dbPassword = s0m3passw0rd

# DB for Performance Data Warehouse perfDW.dbName = orcl perfDW.dbUserName = pdwdba perfDW.dbPassword = s0m3passw0rd

# DB for PerformanceDW ME perfDWME.dbName = orcl perfDWME.dbUserName = pdwmedba perfDWME.dbPassword = s0m3passw0rd

Exemplo do arquivo do nó customizado:

# filename: m01\_std\_pc\_node.properties

nodeName=Node01

```
# Basic Install environment information
server.type = PCS # Process Center (PCS) or Process Server (PS)
```
#Install clusters on this node install.cluster.support = 1 install.cluster.AppTarget = 1 install.cluster.message = 1

# Database settings dbType=Oracle

# Deployment Manager Properties dmgr.hostName=M01.ibm.com dmgr.adminUserName=admin dmgr.adminPassword=admin

3. Execute o comando **configureNode** na máquina M01:

Windows *install\_root***\util\ndUtils\configureNode.bat -dmgr\_response m01\_dmgr\_response\_file.properties -response m01\_response\_file.properties**

Linux UNIX *install\_root***/util/ndUtils/configureNode.sh -dmgr\_response m01\_dmgr\_response\_file.properties -response m01\_response\_file.properties**

**Exemplo: Única Máquina Hospedando o Gerenciador de Implementação e Um Nó: Standard, PC, SQL Server:**

Use o utilitário de linha de comandos **configureNode** para criar uma topologia do Process Center para o IBM Business Process Manager Standard com um gerenciador de implementação e um único nó na mesma máquina, usando um banco de dados SQL Server.

Este exemplo assume que a máquina seja chamada M01 e você deseja criar a seguinte configuração:

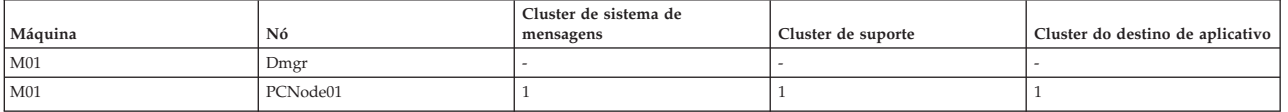

1. Copie os seguintes arquivos de propriedades de amostra:

*install\_root*/util/ndUtils/std/samples/sample\_std\_pc\_dmgr.properties *install\_root*/util/ndUtils/std/samples/sample\_std\_pc\_node.properties

2. Renomeie os novos arquivos, por exemplo, para m01\_std\_pc\_dmgr.properties e m01\_std\_pc\_node.properties. Atualize os arquivos com os valores necessários.

Exemplo do arquivo do gerenciador de implementação:

# filename: m01\_std\_pc\_dmgr.properties install.type = Standard # Optional<br>server.type = PCS # Process # Process Center (PCS) or Process Server (PS)

# Dmgr setting hostName=M01.ibm.com adminUserName=admin adminPassword=admin

nodeName=Dmgr

# Database settings dbType=SQLServer dbServerName=M01.ibm.com dbPortNumber=1433 # When dbWinAuth=true, Windows Authentication is used dbWinAuth=false

# DB for Process Server prcsvr.dbName = BPMDB prcsvr.dbUserName = bpmadmin prcsvr.dbPassword = s0m3passw0rd

# DB for Performance Data Warehouse perfDW.dbName = PDWDB perfDW.dbUserName = bpmadmin perfDW.dbPassword = s0m3passw0rd

### Exemplo do arquivo do nó customizado:

# filename: m01\_std\_pc\_node.properties

#### nodeName=Node01

# Basic Install environment information<br>server.type = PCS # Process Center # Process Center (PCS) or Process Server (PS)

#Install clusters on this node install.cluster.support = 1 install.cluster.AppTarget = 1 install.cluster.message = 1

# Database settings dbType=SQLServer

# Deployment Manager Properties dmgr.hostName=M01.ibm.com dmgr.adminUserName=admin dmgr.adminPassword=admin

3. Execute o comando **configureNode** na máquina M01:

Windows *install\_root***\util\ndUtils\configureNode.bat -dmgr\_response m01\_dmgr\_response\_file.properties -response m01\_response\_file.properties**

Linux UNIX *install\_root***/util/ndUtils/configureNode.sh -dmgr\_response m01\_dmgr\_response\_file.properties -response m01\_response\_file.properties**

**Exemplo: Única Máquina Hospedando o Gerenciador de Implementação e Um Nó: Standard, PS, DB2:**

Após criar uma topologia do Process Center, também é possível usar o utilitário de linha de comandos **configureNode** para criar uma topologia do Process Server para o IBM Business Process Manager Standard com um gerenciador de implementação e um único nó na mesma máquina, usando um banco de dados DB2.

Este exemplo assume que a máquina seja chamada M02 e você deseja criar a seguinte configuração:

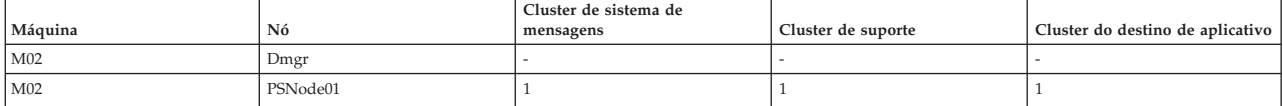

1. Copie os seguintes arquivos de propriedades de amostra:

*install\_root*/util/ndUtils/std/samples/sample\_std\_ps\_dmgr.properties *install\_root*/util/ndUtils/std/samples/sample\_std\_ps\_node.properties

2. Renomeie os novos arquivos, por exemplo, para m02\_std\_ps\_dmgr.properties e m02\_std\_ps\_node.properties. Atualize os arquivos com os valores necessários.

Exemplo do arquivo do gerenciador de implementação:

# filename: m02\_std\_ps\_dmgr.properties server.type = PS # Process Center (PCS) or Process Server (PS) # Dmgr setting hostName=M02.ibm.com adminUserName=admin adminPassword=admin nodeName=Dmgr # Environment settings environment.type = Test processCenterURL= http://M01:9080 #(opcional, se não configurado, o ambiente está offline PS) repository.user = admin #(optional, if not set, the environment is offline PS) repository.credential = admin  $#($ optional, if not set, the environment is offline PS) # Database settings dbType=DB2 dbServerName=M01 dbPortNumber=50000 # DB for Process Server prcsvr.dbName = BPMPSDB prcsvr.dbUserName = bpmadmin prcsvr.dbPassword = s0m3passw0rd # DB for Performance Data Warehouse perfDW.dbName = PDWPSDB perfDW.dbUserName = bpmadmin perfDW.dbPassword = s0m3passw0rd Exemplo do arquivo do nó customizado: # filename: m02\_std\_ps\_node.properties nodeName=PSNode01 # Basic Install environment information<br>server.type = PS # Process Center # Process Center (PCS) or Process Server (PS) install.type = Standard # Optional #Install clusters on this node install.cluster.support = 1 install.cluster.AppTarget = 1 install.cluster.message = 1 # Database setting dbType=DB2 # Deployment Manager Properties dmgr.hostName=M02.ibm.com dmgr.adminUserName=admin dmgr.adminPassword=admin 3. Execute o comando **configureNode** na máquina M02:

Windows *install\_root***\util\ndUtils\configureNode.bat -dmgr\_response m01\_dmgr\_response\_file.properties -response m01\_response\_file.properties**

Linux UNIX *install\_root***/util/ndUtils/configureNode.sh -dmgr\_response m01\_dmgr\_response\_file.properties -response m01\_response\_file.properties**

**Exemplo: Diversas Máquinas Hospedando o Gerenciador de Implementação e Três Nós: Advanced, PS, DB2:**

Use o utilitário de linha de comandos **configureNode** para criar uma topologia do Process Server para IBM Business Process Manager Advanced com um gerenciador de implementação e três nós em quatro máquinas diferentes, usando um banco de dados DB2.

**Nota:** Você pode utilizar as propriedades **configurenode** disponíveis no arquivo de entrada para configurações comuns. Para configurar usando opções avançadas, como propriedades avançadas do banco de dados, você deve utilizar o [assistente Ambiente de Implementação.](#page-612-0)

Este exemplo assume que você possui quatro máquinas e deseja criar a seguinte configuração:

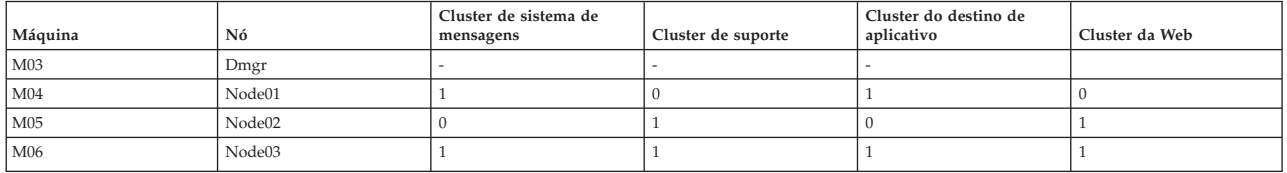

1. Copie os seguintes arquivos de propriedades de amostra:

*install\_root*/util/ndUtils/std/samples/sample\_adv\_ps\_dmgr.properties install\_root/util/ndUtils/std/samples/sample\_adv\_ps\_node.properties

2. Crie um novo arquivo do gerenciador de implementação, por exemplo, adv\_dmgr.properties e três arquivos de nós customizados, por exemplo, node01.properties, node02.properties e node03.properties. Atualize os arquivos com os valores necessários.

**Importante:** Se você estiver usando um banco de dados Oracle em vez de um banco de dados DB2, você deve incluir o nome de usuário e a senha do banco de dados para todos os bancos de dados, incluindo os opcionais. O nome de usuário do banco de dados deve ser diferente para cada banco de dados.

Exemplo do arquivo do gerenciador de implementação:

# filename: adv\_dmgr.properties

server.type = PS # Process Center (PCS) or Process Server (PS)

# Dmgr setting hostName=M03.ibm.com adminUserName=admin adminPassword=admin

nodeName=Dmgr

# Environment settings environment.type = Test processCenterURL= http://M01:9080 #(opcional, se não configurado, o ambiente está offline PS) repository.user = admin #(opcional, se não configurado, o ambiente está offline PS) repository.credential = admin #(opcional, se não configurado, o ambiente está offline PS) # Database settings dbType=DB2 dbServerName=M01 dbPortNumber=50000

# DB for Process Server prcsvr.dbName = BPMDB 2 prcsvr.dbUserName = bpmadmin prcsvr.dbPassword = s0m3passw0rd

# DB for Performance Data Warehouse perfDW.dbName = PDWDB 2

perfDW.dbUserName = bpmadmin perfDW.dbPassword = s0m3passw0rd

# DB for Common DB cmn.dbName=CMNDB2 cmn.dbUserName=bpmadmin cmn.dbPassword=s0m3passw0rd

# DB for Business Process Choreographer bpc.dbName=BPEDB2 bpc.dbUserName=s0m3passw0rd bpc.dbPassword=bpmadmin

Exemplos dos arquivos de nós customizados:

# filename: node01.properties

nodeName=Node01

# Basic Install environment information # Process Center (PCS) or Process Server (PS) install.type = Advanced # Optional

```
#Install clusters on this node
install.cluster.support = 1
install.cluster.AppTarget = 1
install.cluster.message = 0
install.cluster.web = 0
```
# Database settings dbType=DB2

# Deployment Manager Properties dmgr.hostName=M03.ibm.com dmgr.adminUserName=admin dmgr.adminPassword=admin

# filename: node02.properties

#### nodeName=Node02

```
# Basic Install environment information
server.type = PS # Process Center (PCS) or Process Server (PS)
install.type = Advanced # Optional
```

```
#Install clusters on this node
install.cluster.support = 0
install.cluster.AppTarget = 0
install.cluster.message = 1
install.cluster.web = 1
```
# Database settings dbType=DB2

# Deployment Manager Properties dmgr.hostName=M03.ibm.com dmgr.adminUserName=admin dmgr.adminPassword=admin

# filename: node03.properties

nodeName=Node03

# Basic Install environment information server.type = PS # Process Center (PCS) or Process Server (PS) install.type = Advanced # Optional

```
#Install clusters on this node
install.cluster.support = 1
install.cluster.AppTarget = 1
install.cluster.message = 1
install.cluster.web = 1
```
# Database settings dbType=DB2

# Deployment Manager Properties dmgr.hostName=M03.ibm.com dmgr.adminUserName=admin dmgr.adminPassword=admin

- 3. Execute o comando **configureNode** nas quatro máquinas.
	- a. Efetue logon na máquina M03 e execute o seguinte comando:

Windows *install\_root***\util\ndUtils\configureNode.bat -dmgr\_response adv\_dmgr.properties**

Linux UNIX *install\_root***/util/ndUtils/configureNode.sh -dmgr\_response adv\_dmgr.properties**

b. Efetue logon na máquina M04 e execute o seguinte comando:

Windows *install\_root***\util\ndUtils\configureNode.bat -response node01.properties**

Linux UNIX *install\_root***/util/ndUtils/configureNode.sh -response node01.properties** c. Efetue logon na máquina M05 e execute o seguinte comando:

Windows *install\_root***\util\ndUtils\configureNode.bat -response node02.properties**

Linux UNIX *install\_root***/util/ndUtils/configureNode.sh -response node02.properties**

d. Efetue logon na máquina M06 e execute o seguinte comando:

Windows *install\_root***\util\ndUtils\configureNode.bat -response node03.properties**

Linux UNIX *install\_root***/util/ndUtils/configureNode.sh -response node03.properties**

# **Criando e Aumentando Perfis**

Após instalar o produto, se você não criou perfis automaticamente usando a instalação Típica ou o comando configureNode, você deverá criar um ou mais perfis para definir um ambiente de tempo de execução.

# **Pré-requisitos e Considerações para Perfis**

Antes de criar ou aumentar perfis para o IBM Business Process Manager, revise os pré-requisitos e outras considerações.

### **Pré-requisitos para a Criação ou Aprimoramentos de Perfis:**

Antes de criar ou aprimorar um perfil, certifique-se de que uma série de pré-requisitos tenham sido atendidos.

- v Você deve ter uma instalação existente do IBM Business Process Manager. Se não tiver, consulte Instalando e Configurando o IBM Business Process Manager para obter os procedimentos de instalação.
- v Se você não for o ID do usuário que instalou o produto, deverá ter permissão de gravação para os diretórios selecionados na instalação do IBM Business Process Manager. Consulte ["Concedendo](#page-144-0) [Permissão de Gravação de Arquivos e Diretórios para Usuários Não Raiz para Criação de Perfil" na](#page-144-0) [página 137](#page-144-0) para obter instruções sobre como obter essas permissões. Você deve criar seus perfis em um diretório diferente do *install\_root*/profiles.
- Windows Para instalar ou executar o Profile Management Tool no Windows 7, no Windows Vista ou no Windows Server 2008, você deve elevar os privilégios da sua conta de usuário do Microsoft Windows. Quer você seja um usuário administrativo ou um usuário não administrativo, clique com o botão direito do mouse no arquivo pmt.bat e selecione **Executar como administrador**. Como alternativa, use o comando **runas** na linha de comandos. Por exemplo, o comando a seguir pode ser executado a partir do diretório install\_root\bin\ProfileManagement: runas /user:MyAdminName /env pmt.bat

Os usuários não administradores são solicitados da senha do administrador.

v Windows Para instalar ou executar o comando **manageprofiles** no Windows 7, no Windows Vista ou no Windows Server 2008, você deve elevar os privilégios da sua conta de usuário do Microsoft Windows usando o comando **runas**. Lembre-se de colocar aspas duplas no comando **manageprofiles** e em todos os parâmetros. Por exemplo, o comando a seguir pode ser executado a partir do diretório install\_root\bin:

runas /env /user:MyAdminName "**manageprofiles -create -templatePath** *install\_root***/profileTemplates/BPM/default.procctr**" Os usuários não administradores são solicitados da senha do administrador.

- v Você deve saber o tipo de perfil que deseja criar ou aprimorar. Para obter informações adicionais sobre perfis, consulte Perfis.
- v Você deve seguir o procedimento correto para criar ou aprimorar o perfil:
	- Se desejar criar perfis para uma configuração independente do IBM Business Process Manager, consulte [Criando Perfis Independentes Usando o Profile Management Tool.](#page-158-0)

A documentação inclui informações sobre a criação de perfis do centro de processos e de perfis do servidor de processos.

- Se desejar criar perfis para uma configuração de ambiente de implementação de rede do IBM Business Process Manager, consulte [Criando Perfis de Gerenciamento de Implementação Usando o](#page-186-0) [Profile Management Tool.](#page-186-0)
- Se desejar aumentar um perfil do em um perfil do IBM Business Process Manager, consulte um dos seguintes tópicos:

**Importante:** Um perfil que você planeja aumentar não pode definir um nó gerenciado que já está federado.

- Para aumentar os perfis do servidor independente, consulte [Aumentando os Perfis do Servidor](#page-549-0) [Independente do Process Server](#page-549-0) ou [Aumentando os Perfis do Servidor Independente do Process](#page-534-0) [Center](#page-534-0)
- Para aumentar perfis para uma configuração de ambiente de implementação de rede, consulte [Aumentando perfis em uma configuração de implementação de rede](#page-562-0) ou [Aumentando perfis em](#page-547-0) [uma configuração de implementação de rede](#page-547-0)
- v Não é possível usar o Profile Management Tool para criar ou aumentar perfis nas instalações do IBM Business Process Manager em arquiteturas de 64 bits, exceto na plataforma Linux no zSeries. Para criar ou aumentar perfis em outras arquiteturas de 64 bits, você pode usar o utilitário de linha de comandos **manageprofiles**.

**Nota:** É possível usar a Profile Management Tool nessas arquiteturas se usar uma instalação de 32 bits do IBM Business Process Manager.

- v Você deve encerrar os servidores associados a um perfil que planeja aprimorar.
- v Revise [Considerações de Nomenclatura para Perfis, Nós, Servidores, Hosts e Células](#page-26-0) para obter informações sobre termos reservados e problemas que você deve considerar ao nomear seu perfil, nó, host, servidor (se aplicável) ou célula (se aplicável).
- v É necessário ter espaço em disco e temporário suficientes para criar ou aprimorar o novo perfil. Para obter informações sobre os requisitos de espaço, consulte a página da web sobre os requisitos detalhados do sistema e, em seguida, selecione o link para sua versão do IBM Business Process Manager.
	- Para a configuração Avançada: [http://www.ibm.com/software/integration/business-process](http://www.ibm.com/software/integration/business-process-manager/advanced/sysreqs/)[manager/advanced/sysreqs/](http://www.ibm.com/software/integration/business-process-manager/advanced/sysreqs/)
	- Para a configuração Padrão: [http://www.ibm.com/software/integration/business-process-manager/](http://www.ibm.com/software/integration/business-process-manager/standard/sysreqs/) [standard/sysreqs/](http://www.ibm.com/software/integration/business-process-manager/standard/sysreqs/)
	- Para a configuração Express: [http://www.ibm.com/software/integration/business-process](http://www.ibm.com/software/integration/business-process-manager/express/sysreqs/)[manager/express/sysreqs/](http://www.ibm.com/software/integration/business-process-manager/express/sysreqs/)

### **Conceitos relacionados**:

["Pré-requisitos do Banco de Dados para Criação ou Aumento de Perfis" na página 139](#page-146-0) Antes de criar ou aumentar um perfil, você deve certificar-se de que uma série de pré-requisitos do banco de dados tenham sido atendidos.

### **Tarefas relacionadas**:

["Criando perfis de gerenciador de implementação e customizados do Process Server usando](#page-423-1) [manageprofiles" na página 416](#page-423-1)

Use o utilitário de linha de comandos **manageprofiles** para criar os perfis do gerenciador de
implementação e customizados do Process Server para uma configuração de implementação de rede.

["Criando Perfis Independentes Process Server Usando manageprofiles" na página 247](#page-254-0) Use o utilitário de linha de comandos **manageprofiles** para criar perfis independentes Process Server para IBM Business Process Manager Standard .

["Criando Perfis Independentes do Process Center Usando manageprofiles" na página 198](#page-205-0) Use o utilitário de linha de comandos **manageprofiles** para criar perfis independentes do Process Center para IBM Business Process Manager Standard.

### *Concedendo Permissão de Gravação de Arquivos e Diretórios para Usuários Não Raiz para Criação de Perfil:*

O instalador do produto (que pode ser um usuário raiz/Administrador ou não raiz) pode conceder permissão de gravação para os arquivos e diretórios apropriados do IBM Business Process Manager para usuários não raiz. Os usuários não raiz podem, então, criar perfis. Como alternativa, o instalador do produto pode criar um grupo para usuários que são autorizados a criar perfis ou fornecer a usuários individuais a autoridade para criar perfis.

A tarefa de exemplo a seguir mostra como criar um grupo que está autorizado a criar perfis.

No decorrer deste texto, os termos "instalador" e "instalador do produto" referem-se ao ID do usuário que instalou o IBM Business Process Manager.

**Restrição:** O IBM Business Process Manager não suporta a alteração de propriedade de arquivos existentes do instalador do produto para usuários não raiz. Assim, o aumento do perfil por usuários não raiz de perfis pertencentes a outros usuários não é suportado.

Os usuários não raiz criam seus próprios perfis para que eles possam gerenciar seus próprios ambientes. Geralmente, eles gerenciam ambientes para finalidades de implementação.

Os usuários não raiz devem armazenar seus perfis na estrutura do diretório privado, não no diretório *install\_root***/profiles** do produto.

**Restrição:** Existe uma limitação de uso fácil para usuários não raiz que criam perfis. Os mecanismos no Profile Management Tool que sugerem nomes e valores de portas exclusivos são desativados para usuários não raiz. O usuário não raiz deve alterar os valores do campo padrão no Profile Management Tool para o nome do perfil, nome do nó, nome da célula e atribuições de porta. O instalador do produto pode designar a usuários não raiz um intervalo de valores para cada um dos campos e designar responsabilidade a usuários não raiz para aderirem a seus intervalos de valores designados e manter a integridade de suas próprias definições.

Se já criou ao menos um perfil, então certos diretórios e arquivos foram criados. Como esses diretórios e arquivos foram criados, ignore as etapas, neste tópico, que criam esses diretórios e arquivos. Se nenhum perfil foi criado anteriormente, então será necessário concluir as etapas para criar os diretórios e arquivos necessários. Na maioria dos casos, um perfil foi criado anteriormente,

### **Etapas que o Instalador do Produto Deve Executar para Conceder Permissões Apropriadas**

O instalador pode realizar as seguintes etapas para criar o grupo profilers e fornecer ao grupo as permissões apropriadas para criar um perfil.

- 1. Efetue logon no sistema do IBM Business Process Manager como o instalador do produto. (O instalador do produto pode ser um usuário raiz/Administrador ou não raiz.)
- 2. Ao usar comandos do sistema operacional, execute as seguintes etapas:
	- v Crie um grupo chamado gerenciadores de perfis, que conterá todos os usuários que podem criar perfis.
	- v Crie um usuário denominado user1, que pode criar perfis.
- v Inclua os usuários product\_installer e user1 no grupo de gerenciadores de perfis.
- 3. Linux UNIX Efetue logoff e logon novamente como o instalador para obter o novo grupo.
- 4. Crie os seguintes diretórios como o instalador, caso nenhum perfil exista:

```
v Linux UNIX Crie o diretório install_root/logs/manageprofiles:
```
mkdir *install\_root*/logs/manageprofiles

Windows Crie o diretório *install\_root***\logs\manageprofiles** seguindo as instruções na documentação do Windows. Para este procedimento de exemplo, o diretório será: *install\_root*\logs\manageprofiles

**·** Linux **UNIX Crie o diretório** *install\_root***/properties/fsdb:** 

mkdir *install\_root*/properties/fsdb

Windows Crie o diretório *install\_root***\properties\fsdb** seguindo as instruções na documentação do Windows. Para este procedimento de exemplo, o diretório será:

*install\_root*\properties\fsdb

5. Como o instalador, siga as instruções para o sistema operacional para criar o arquivo profileRegistry.xml se não existir nenhum perfil. Para esse exemplo, os caminhos do arquivo são:

Linux UNIX

*install\_root*/properties/profileRegistry.xml

**Windows** 

*install\_root*\properties\profileRegistry.xml

Siga as instruções para o seu sistema operacional para incluir as seguintes informações no arquivo profileRegistry.xml. O arquivo deve ser codificado como UTF-8.

<?xml version="1.0" encoding="UTF-8"?>  $<sub>proofi</sub>$ ]es/></sub>

6. Como instalador do produto, utilize as ferramentas do sistema operacional para alterar as permissões de diretórios e arquivos.

Linux UNIX O seguinte exemplo supõe que a variável **\$WASHOME** é o diretório de instalação raiz do IBM Business Process Manager .

```
export
WASHOME=/opt/IBM/WebSphere/
echo $WASHOME
echo "Performing chggrp/chmod per WAS directions..."
chgrp profilers $WASHOME/logs/manageprofiles
chmod g+wr $WASHOME/logs/manageprofiles
chgrp profilers $WASHOME/properties
chmod g+wr $WASHOME/properties
chgrp profilers $WASHOME/properties/fsdb
chmod g+wr $WASHOME/properties/fsdb
chgrp profilers $WASHOME/properties/profileRegistry.xml
chmod g+wr $WASHOME/properties/profileRegistry.xml
chgrp -R profilers $WASHOME/profileTemplates
```
**Linux Emita os seguintes comandos adicionais:** 

chgrp profilers \$WASHOME/properties/Profiles.menu chmod g+wr \$WASHOME/properties/Profiles.menu

Windows O seguinte exemplos supõe que a variável **\$WASHOME** seja o diretório de instalação raiz do IBM Business Process Manager . Siga as instruções na documentação do Windows para conceder ao grupo de criadores de perfis permissão de leitura e gravação para os seguintes diretórios e seus arquivos:

```
@WASHOME\logs\manageprofiles
@WASHOME\properties
@WASHOME\properties\fsdb
@WASHOME\properties\profileRegistry.xml
```
É provável que tenha de alterar as permissões em arquivos adicionais, se nenhum usuário não raiz encontrar erros de permissão. Por exemplo, se o instalador do produto autorizar um usuário não raiz a excluir um perfil, então o instalador do produto poderá ter de excluir o seguinte arquivo:

# Linux UNIX *install\_root***/properties/profileRegistry.xml\_LOCK**

### Windows *install\_root***\properties\profileRegistry.xml\_LOCK**

Forneça acesso de gravação ao usuário não raiz para o arquivo, a fim de autorizar o usuário a excluir o arquivo. Se o usuário não raiz ainda não puder excluir o perfil, então o instalador do produto poderá excluí-lo.

### **Resultado**

O instalador criou o grupo **profilers** e forneceu ao grupo permissões apropriadas para determinados diretórios e arquivos para criar perfis. Esses diretórios e arquivos são os únicos na raiz da instalação do IBM Business Process Manager nos quais um usuário não raiz precisa gravar para criar perfis.

## **O que Fazer a Seguir**

O usuário não raiz que pertence ao grupo **profilers** pode criar perfis em um diretório que o usuário não raiz possui e no qual o usuário não raiz tem permissão de gravação. Entretanto, o usuário não raiz não pode criar perfis no diretório-raiz de instalação do produto.

Um ID de usuário não raiz pode gerenciar perfis múltiplos. O mesmo ID de usuário não raiz pode gerenciar um perfil inteiro, seja ele o perfil do gerenciador de implementação, um perfil que contenha os servidores e o agente do nó ou um perfil customizado. Um ID de usuário diferente pode ser utilizado para cada perfil em uma célula, se a segurança global ou a segurança administrativa estiver ativada ou desativada. Os IDS de usuários podem ser uma combinação de IDs de usuários raiz e não raiz. Por exemplo, o usuário raiz o pode gerenciar o perfil do gerenciador de implementação, enquanto um usuário usuário não raiz pode gerenciar um perfil que contenha servidores e o agente do nó ou vice-versa. Entretanto, normalmente, um usuário raiz ou um usuário não raiz pode gerenciar todos os perfis em uma célula.

O usuário não raiz pode usar as mesmas tarefas para gerenciar um perfil usado pelo usuário raiz.

### **Pré-requisitos do Banco de Dados para Criação ou Aumento de Perfis:**

Antes de criar ou aumentar um perfil, você deve certificar-se de que uma série de pré-requisitos do banco de dados tenham sido atendidos.

Os seguintes pré-requisitos estão relacionados ao banco de dados do produto:

- v Os privilégios do administrador de banco de dados (DBA) são necessários para os painéis de configuração do banco de dados que fazem parte da criação de um perfil do gerenciador de implementação.
	- Se o ID do usuário não tiver privilégios de DBA, utilize esta solução alternativa:
	- 1. Instale o produto sem criar um perfil.
	- 2. Utilize o Profile Management Tool para criar o gerenciador de implementação e os perfis customizados utilizando o caminho Avançado para todos. Não use o caminho Típico. Não crie tabelas de banco de dados como parte do processo de criação de perfil.
	- 3. Associe os perfis customizados ao gerenciador de implementação.
	- 4. Utilizando o console administrativo, crie o ambiente de implementação necessário. Consulte [Criando um Ambiente de Implementação Usando um Padrão](#page-613-0) para obter mais informações.
- **·** Linux VIIIX Se você planeja utilizar o DB2 Universal Database:

Você deve executar o script **db2profile** para configurar o ambiente necessário do DB2, usado para chamar os comandos do DB2, que são usados durante a criação do perfil. Inclua o script **db2profile** no diretório /etc/profile:

vi /etc/profile and add below lines:

export PATH=/opt/IBM/db2/V9.7/bin:\$PATH . /home/db2inst1/sqllib/db2profile

Após incluir o script db2profile para o diretório /etc/profile, você deve executar o script **db2profile** para configurar o ambiente do DB2.

Você deve incluir nos grupos administrativos do DB2 o ID de usuário que será usado durante a criação do perfil. Por exemplo, se você efetuar login como usuário root e estiver criando o o banco de dados utilizando db2inst1 como ID do usuário, inclua a raiz nos grupos administrativos /etc/group:

vi /etc/group and update below lines:

dasadm: :101:dasusr1,db2inst1,root db2iadm:|:102;root db2fadm:|:103;db2fenc1,root

Exceções de criação de perfil típica:

Quando o script **db2profile** não é executado:

/opt/HJJ/wps4013/util/dbUtils/profileHelpers/commonDBUtility.ant:841: Execute failed: java.io.IOException: Cannot run program "db2" (in directory "/opt/HJJ/ wps4013/profiles/Dmgr01/dbscripts/CommonDB/DB2/WPSDB1")

Quando o gerenciador do banco de dados do DB2 não estiver em execução:

SQL1032N No start database manager command was issued. SQLSTATE=57019

Quando o usuário que instalou o IBM Business Process Manager e que está criando o perfil não for incluído nos grupos administrativos do DB2:

SQL1092N "ROOT" does not have the authority to perform the requested command.

When DB2 database manager is down or not running...

SQL1032N No start database manager command was issued. SQLSTATE=57019

#### **Conceitos relacionados**:

["Pré-requisitos para a Criação ou Aprimoramentos de Perfis" na página 135](#page-142-0) Antes de criar ou aprimorar um perfil, certifique-se de que uma série de pré-requisitos tenham sido atendidos.

#### <span id="page-147-0"></span>**Iniciando o Profile Management Tool:**

Antes de iniciar o Profile Management Tool, conheça as restrições e certifique-se de atender a determinados pré-requisitos. É possível iniciar o Profile Management Tool de várias maneiras, dependendo da plataforma na qual ele está em execução.

#### **Restrições:**

- v Não é possível usar o Profile Management Tool para criar ou aumentar perfis nas instalações do IBM Business Process Manager em arquiteturas de 64 bits, exceto na plataforma Linux no zSeries. Para criar perfis em outras arquiteturas de 64 bits, você pode usar o utilitário de linha de comandos **manageprofiles**. Para obter informações sobre como usar o utilitário de linha de comandos **manageprofiles**, consulte ["Criando Perfis Usando o Utilitário de Linha de Comandos manageprofiles"](#page-200-0) [na página 193.](#page-200-0) Também é possível usar o Profile Management Tool nas instalações de 32 bits do IBM Business Process Manager nestas arquiteturas.
- v Windows 7 **Restrição para usuários não administrativos com diversas instâncias:** Se você instalar diversas instâncias do IBM Business Process Manager como o usuário raiz e fornecer a um usuário não administrativo acesso a somente um subconjunto dessas instâncias, o Profile Management Tool não funciona corretamente para o usuário não administrativo. Além disso, uma com.ibm.wsspi.profile.WSProfileException ou uma mensagem O aceso é negado ocorre no arquivo *install\_root*\bin\ProfileManagement\pmt.bat. Por padrão, usuários não administrativos não têm

acesso ao diretório Program Files, que é o local de instalação padrão para o produto. Para resolver este problema, usuários não administrativos instalam o produto sozinhos ou recebem permissão para acessar as outras instâncias do produto.

**Linux Vindows O idioma do Profile Management Tool é determinado pelo idioma padrão** no sistema. Se o idioma padrão não for um dos idiomas suportados, então inglês será utilizado. É possível substituir o idioma padrão ao iniciar o Profile Management Tool a partir da linha de comandos e usando a configuração **java user.language** para substituir o idioma padrão. Execute o seguinte comando:

- Linux **UNIX** *install\_root*/java/bin/java -Duser.language=*locale install\_root*/bin/ **ProfileManagement/startup.jar**
- v Windows *install\_root***\java\bin\java -Duser.language=***locale install\_root***\bin\ProfileManagement\ startup.jar**

Por exemplo, para iniciar o Profile Management Tool no idioma alemão em um sistema Linux, digite o seguinte comando:

*install\_root*/java/bin/java -Duser.language=de *install\_root*/ \ bin/ProfileManagement/startup.jar

#### **Iniciando s Ferramenta em Todas as Plataformas**

Inicie a ferramenta em qualquer plataforma a partir do console do First Steps. Consulte [Iniciando o](#page-681-0) [Console do First Steps](#page-681-0) para obter informações adicionais.

#### **Iniciando a Ferramenta em Plataformas Linux e UNIX**

**Linux UNIX E** possível iniciar a ferramenta nas plataformas Linux e UNIX ao executar o comando *install\_root***/bin/ProfileManagement/pmt.sh**

**Linux** Somente nas plataformas Linux, também é possível usar menus do sistema operacional para iniciar o Profile Management Tool. Por exemplo, clique em *Linux\_operating\_system\_menus\_to\_access\_programs* **> IBM WebSphere >** *your\_product* **> Profile Management Tool**.

### **Iniciando a Ferramenta em Plataformas Windows**

Windows É possível utilizar os métodos a seguir para iniciar a ferramenta em plataformas Windows:

v Execute o comando *install\_root***\bin\ProfileManagement\pmt.bat**

## **Criando perfis independentes após uma instalação customizada**

Após executar uma instalação Customizada, é possível usar o Profile Management Tool ou o utilitário de linha de comandos **manageprofiles** para criar um perfil do servidor independente.

**Importante:** Se estiver ativando o Profile Management Tool em uma plataforma AIX a partir da página Instalação Concluída e obtiver um erro de finalização da JVM com o código de saída 721035, ative a Profile Management Tool de uma das seguintes maneiras:

#### **Plataforma AIX de 64 Bits**

Se estiver usando a versão de 64 bits do AIX, use o comando **manageprofiles**.

### **Plataforma AIX de 64 Bits**

Se estiver usando a versão de 32 bits do AIX, use o comando: *install\_root*/bin/ProfileManagement/pmt.sh

Escolha um dos links a seguir para obter informações sobre a criação de perfis usando o Profile Management Tool ou o utilitário de linha de comandos **manageprofiles**.

## <span id="page-149-0"></span>**Conceitos relacionados**:

["Configurando o Ambiente Usando manageprofiles e wsadmin" na página 193](#page-200-0) Usando o utilitário de linha de comandos **manageprofiles** e o comando **wsadmin** é possível obter as mesmas configurações que são definidas usando o Profile Management Tool e o assistente do ambiente de implementação.

## **Tarefas relacionadas**:

["Criando Perfis Independentes Process Server Usando manageprofiles" na página 247](#page-254-0) Use o utilitário de linha de comandos **manageprofiles** para criar perfis independentes Process Server para IBM Business Process Manager Standard .

## **Criando Perfis Independentes do Process Center Usando o Profile Management Tool:**

Use o Profile Management Tool para criar perfis independentes do Process Center.

A associação de perfis independentes do Process Center não é suportada na versão 7.5.

- v Revise os [Pré-requisitos para Criar ou Aumentar Perfis.](#page-142-1)
- v Solaris Ao usar o Profile Management Tool com a interface gráfica com o usuário Motif no sistema operacional Solaris, o tamanho padrão do Profile Management Tool pode ser muito pequeno para visualizar todas as mensagens e botões. Para corrigir o problema, inclua as seguintes linhas no arquivo *install\_root*/.Xdefaults:

```
Eclipse*spacing:0
```
Eclipse\*fontList:-misc-fixed-medium-r-normal-\*-10-100-75-75-c-60-iso8859-1

Depois que incluir as linhas, execute o seguinte comando antes de iniciar o Profile Management Tool: xrdb -load user\_home/.Xdefaults

Use o procedimento presente neste tópico de tarefa se estiver:

v Criando um perfil independente do *Process Center* para IBM Business Process Manager Standard.

# As etapas descrevem a **Criação de Perfil Avançada** e a **Criação de Perfil Típica**.

1. Inicie o Profile Management Tool do .

Utilize um dos seguintes comandos:

- **•** Linux **UNIX** *install\_root*/bin/ProfileManagement/pmt.sh
- Windows *install\_root*\bin\ProfileManagement\pmt.bat

A página de Boas-vindas é exibida.

Consulte [Iniciando o Profile Management Tool](#page-147-0) para outros métodos de início desta ferramenta.

2. Na página de Boas-vindas, clique em **Ativar Profile Management Tool** ou selecione a guia **Profile Management Tool**.

A guia **Perfis** é exibida.

A guia **Perfis** pode conter uma lista de perfis que foram criados em sua máquina. É possível usar o Profile Management Tool para criar novos perfis ou aumentar perfis existentes.

3. Na guia **Perfis**, clique em **Criar**.

A página Seleção de Ambiente é aberta em uma janela separada.

4. Na página Seleção de Ambiente, localize a configuração para a qual está criando o perfil e expanda a seção.

Por exemplo, se você estiver criando perfis para o IBM BPM Advanced, selecione a opção para perfil independente do **IBM BPM Advanced, Process Server** e clique em **Avançar**. Se estiver criando perfis para o IBM BPM Standard, selecione a opção para o perfil **IBM BPM Standard, Process Server Stand-alone** e clique em **Avançar**. Se estiver criando perfis para o IBM BPM Express, selecione a opção para o perfil **IBM BPM Express, Process Server Stand-alone** e clique em **Avançar**

**Nota:** Também é possível criar perfis do WebSphere Application Server com esse Profile Management Tool. Entretanto, esta documentação aborda apenas a criação de perfis do IBM Business Process Manager .

A página Opções de Criação de Perfil é exibida.

Na página Opções de Criação de Perfil, conclua a perfil independente usando o método **Criação Típica de Perfil** ou o método **Criação Avançada de Perfil**.

### **Tarefas relacionadas**:

"Usando a Opção Típica para Criar Perfis Independentes do Process Center com o Profile Management Tool"

Use a opção típica do Profile Management Tool para criar perfis independentes do Process Center.

["Usando a Opção Avançada para Criar Perfis Independentes do Process Center com o Profile](#page-152-0) [Management Tool" na página 145](#page-152-0)

Use a opção avançada do Profile Management Tool para criar perfis independentes do Process Center.

## **Referências relacionadas**:

["Campos de Configuração do Banco de Dados para Configuração do Profile Management Tool" na](#page-570-0) [página 563](#page-570-0)

Para criar o perfil para um ambiente independente, as informações do banco de dados são necessárias. As informações necessárias variam, dependendo do banco de dados que você estiver usando.

*Usando a Opção Típica para Criar Perfis Independentes do Process Center com o Profile Management Tool:*

Use a opção típica do Profile Management Tool para criar perfis independentes do Process Center.

Conclua as etapas de criação de perfil inicial conforme descrito em ["Criando Perfis Independentes do](#page-149-0) [Process Center Usando o Profile Management Tool" na página 142.](#page-149-0)

As etapas descrevem a **Criação de Perfil Típico**. Use a opção de criação de perfil típica quando desejar que o Profile Management Tool:

- v Designa valores padrão a portas, ao local do perfil e aos nomes de perfil, nó, host e célula.
- v Instalar o console administrativo.
- v Crie um certificado de segurança pessoa para o perfil.

O certificado tem uma chave pessoal e uma chave privada, cada uma com um valor-padrão igual a WebAS (você deve alterar essa senha). O período de expiração é um ano.

- v Crie um certificado de segurança de assinatura raiz para assinar outros certificados. O certificado tem uma chave pessoal e uma chave privada, cada uma com um valor-padrão igual a WebAS (você deve alterar essa senha). O período de expiração são 15 anos.
- v Crie um serviço do sistema para executar o servidor.

Aplica-se somente se o sistema operacional e os privilégios da conta de usuário permitirem.

- v Selecione qualquer um dos produtos de banco de dados suportados e a configuração do banco de dados será configurada para , o banco de dados do Process Server e o banco de dados do Performance Data Warehouse.
- 1. Na página Segurança Administrativa, insira os valores para **Nome de usuário** e **Senha** e **Senha de confirmação**. A senha especificada durante a instalação para administração será usada para todos os usuários internos incluindo tw\_admin e tw\_user.

**Nota:** O botão **Avançar** será inicialmente desativado. Não há nenhuma opção para desativar a segurança administrativa, portanto é necessário especificar o ID do usuário, a senha e a senha de confirmação, a fim de ativar o botão **Avançar** .

Clique em **Avançar**.

2. Na página Configuração do Banco de Dados - Parte 1, execute as ações a seguir:

- v No menu suspenso **Selecionar um produto de banco de dados**, selecione o produto de banco de dados a ser usado pelo perfil.
- v Selecione se deseja **Criar Um Novo Banco de Dados Local** ou para **Usar um Local Existente ou Banco de Dados Remoto**.

Se você tiver selecionado DB2 como o produto de banco de dados, poderá selecionar para criar um novo banco de dados e o Profile Management Tool criará um novo banco de dados DB2, uma vez que o DB2 está integrado no software.

Se o produto do banco de dados que você está usando com o software já existir, selecione **Usar um Banco de Dados Existente Local ou Remoto**.

- v No campo **Nome do Banco de Dados Process Server**, insira um nome para o banco de dados ou aceite o valor padrão **BPMDB**.
- v No campo **Nome do Banco de Dados do Performance Data Warehouse**, insira um nome para o banco de dados ou aceite o valor padrão **PDWDB**.
- v Selecione a caixa de seleção **Substituir o diretório de saída padrão para scripts do banco de dados** se desejar configurar o diretório no qual os scripts sql usados para criar as tabelas do banco de dados são gravados.

Se não selecionar a caixa de seleção, os scripts serão enviados para o diretório padrão.

v Selecione a caixa de seleção **Executar Scripts de Banco de Dados para Inicializar os Banco de Dados** se deseja executar os scripts de banco de dados automaticamente (como parte do processo de criação de perfil). Se não selecionar a caixa de seleção, você ou o administrador de banco de dados poderá executar os scripts manualmente após a conclusão da criação do perfil.

Clique em **Avançar** para exibir a página Configuração do Banco de Dados - Parte 2.

As informações na página Configuração do Banco de Dados - Parte 2 varia dependendo do valores especificado no menu **Selecionar um Produto do Banco de Dados** na página Configuração do Banco de Dados - Parte 1.

3. Na página Configuração do Banco de Dados - Parte 2, conclua a configuração do banco de dados selecionado. Consulte as informações dos [Campos de Configuração do Banco de dados para](#page-570-1) [Configuração do Profile Management Tool](#page-570-1) para obter detalhes sobre cada campo necessário.

É possível configurar parâmetros para os seguintes bancos de dados:

**DB2** Após configurar os valores para o DB2 Database na página Configuração do Banco de Dados - Parte 2, clique em **Avançar** para acessar a [página Resumo do Perfil.](#page-151-0)

#### **DB2 Universal Database para z/OS**

Não é possível criar um novo banco de dados usando o DB2 Universal Database para z/OS. O banco de dados do Performance Data Warehouse e, para um perfil do servidor independente, o banco de dados do Process Server, devem existir. Após configurar os valores para o DB2 Universal Database para z/OS na página Configuração do Banco de Dados - Parte 2, clique em **Avançar** para acessar a [página Resumo do Perfil.](#page-151-0)

#### **Microsoft SQL Server**

Após configurar os valores para o banco de dados do Microsoft SQL Server na página Configuração do Banco de Dados - Parte 2, clique em **Avançar** para acessar a página [Resumo](#page-151-0) [do Perfil.](#page-151-0)

**Oracle** Não é possível criar um novo banco de dados usando este banco de dados.

**Importante:** É necessário ter um ID de usuário que tenha privilégios SYSDBA, antes de criar qualquer perfil.

Após configurar os valores para o banco de dados Oracle na página Configuração do Banco de Dados - Parte 2, clique em **Avançar** para acessar a [página Resumo do Perfil.](#page-151-0)

<span id="page-151-0"></span>4. Na página Resumo do Perfil, clique em **Criar** para criar o perfil ou **Voltar** para alterar as características do perfil.

O progresso da configuração é exibido na janela Progresso da Configuração do Perfil.

<span id="page-152-0"></span>Quando a criação do perfil estiver concluída, a página Perfil Concluído será exibida com a mensagem **O Profile Management tool criou o perfil com êxito**.

**Atenção:** Se forem detectados erros durante a criação de perfil, outras mensagens poderão aparecer no local da mensagem de êxito, por exemplo:

- v **A ferramenta Profile Management criou o perfil mas ocorreram erros**, que indica que tal criação de perfil foi concluída mas foram gerados erros.
- v **A ferramenta Profile Management não pode criar o perfil**, que indica que a criação do perfil falhou completamente.

A página Perfil Completo identifica o arquivo de log para referência para resolver os problemas. Para continuar com o Console do First Steps, certifique-se de que a caixa de seleção **Ativar Console do First Steps** esteja marcada e clique em **Concluir**. Além disso, feche a página Perfis, que é aberta em uma janela separada. Use o console do First Steps para acessar a documentação do produto.

É possível continuar para o console do First Steps e iniciar o servidor do perfil independente do Process Center que foi criado.

Se você não executou os scripts do banco de dados durante a criação do perfil, deverá carregar o banco de dados com informações do sistema, após a criação do banco de dados.

#### **Tarefas relacionadas**:

["Carregando o Banco de Dados com Informações do Sistema" na página 595](#page-602-0)

Você deve executar o comando **bootstrapProcessServerData** antes de tentar iniciar ou usar o servidor do IBM Business Process Manager.

["Criando Perfis Independentes do Process Center Usando o Profile Management Tool" na página 142](#page-149-0) Use o Profile Management Tool para criar perfis independentes do Process Center.

*Usando a Opção Avançada para Criar Perfis Independentes do Process Center com o Profile Management Tool:*

Use a opção avançada do Profile Management Tool para criar perfis independentes do Process Center.

Conclua as etapas de criação de perfil inicial conforme descrito em ["Criando Perfis Independentes do](#page-149-0) [Process Center Usando o Profile Management Tool" na página 142.](#page-149-0)

As etapas descrevem a **Criação de perfil avançado**. Use a opção avançada para:

- v Atribuir valores customizados para portas, para o local do perfil e para os nomes de perfil, nó, host e célula (quando aplicável).
- v Implementar o console administrativo.
- v Implementar o aplicativo padrão (que contém os Servlets Snoop, Hello e HitCount).
- v Criar uma definição de servidor da Web.
- v Criar um serviço do sistema para executar o servidor, se seu sistema operacional e os privilégios de sua conta de usuário permitirem a criação de serviços.
- 1. Na página Implementação de Aplicativo Opcional, selecione se deseja implementar o console administrativo e o aplicativo padrão.

#### **Implementar os Aplicativos de Amostra**

Instala os aplicativos de amostra do IBM Business Process Manager e do WebSphere Application Server. Os aplicativos de amostra não são recomendados para implementação em ambientes de produção.

#### **Implementar o console administrativo (recomendado)**

Instala um console administrativo baseado na Web que gerencia o servidor.

### **Implementar o aplicativo padrão**

Instala o aplicativo padrão que contém os Servlets Snoop, Hello e HitCount.

Clique em **Avançar** para exibir a página Nome e Local do Perfil.

- 2. Na página Nome e Local do Perfil, execute as seguintes etapas:
	- a. No campo **Nome do Perfil**, especifique um nome exclusivo ou aceite o valor padrão.

Cada perfil criado deve ter um nome. Quando há mais de um perfil, eles podem ser diferenciados em seu nível mais alto por esse nome. Se você optar por não usar o nome padrão, consulte [Considerações de Nomenclatura para Perfis, Nós, Servidores, Hosts e Células](#page-26-0) para obter informações sobre problemas que devem ser considerados ao nomear o perfil, como restrições sobre o tamanho do nome de diretório.

b. No campo **Diretório de perfil**, insira o diretório para o perfil ou use o **Navegador. . .** para acessar o diretório de perfil.

O diretórios especificado conterá os arquivos que definem o ambiente de tempo de execução, tais como comandos, arquivos de configuração e arquivos de log. O diretório padrão é dependente de plataforma. Os seguintes exemplos mostram as diferenças de plataforma e *profile\_name* é o nome que você especifica:

v Linux UNIX *install\_root*/profiles/*profile\_name*

## v Windows *install\_root*\profiles\*profile\_name*

Uma mensagem de erro será exibida se qualquer um dos seguintes problemas ocorrer:

- v O *profile\_name* especificando não é exclusivo.
- v O diretório especificado não está vazio.
- v Seu ID do usuário não possui permissões suficientes para o diretório.
- v Não há espaço suficiente para criar o perfil.
- c. Opcional: Selecione a caixa de seleção **Tornar este Perfil o Padrão** para tornar o perfil que você está criando o perfil padrão.

**Nota:** Essa caixa de opção só será mostrada se você tiver um perfil existente em seu sistema.

Quando um perfil é criado para ser o perfil padrão, os comandos funcionam automaticamente com ele. O primeiro perfil que você cria em uma estação de trabalho é o perfil padrão. O perfil padrão é o destino padrão para comandos que são emitidos a partir do diretório bin na raiz da instalação do produto. Quando só pode existir um perfil em uma estação de trabalho, todo comando funciona nesse perfil. Se existir mais de um perfil, determinados comandos exigem que você especifique o perfil ao qual o comando se aplica. Consulte Comandos de Perfil em um Ambiente de Múltiplos Perfis para obter mais informações.

- d. Na lista suspensa **Configuração de Ajuste de Desempenho de Tempo de Execução do Servidor**, selecione um nível de ajuste de desempenho apropriado para o perfil que você está criando.
- e. Clique em **Avançar**.

**Nota:** Se clicar em **Voltar** e alterar o nome do perfil, poderá ser necessário alterar o nome nesta página quando for exibido novamente.

- 3. Na página Nomes de Nó, Host e Célula, execute as seguintes ações para o perfil que está sendo criado:
	- v No campo **Nome do Nó**, insira um nome para o nó ou aceite o valor padrão.

Tente manter o nome do nó o mais curto possível, mas certifique-se de que os nomes dos nós sejam exclusivos no ambiente de implementação. Consulte *Considerações sobre Nomenclatura para Perfis, Nós, Servidores, Hosts e Células* para obter informações sobre termos reservados e outros problemas que devem ser considerados ao nomear.

- v No campo **Nome do Servidor**, insira um nome para o servidor ou aceite o valor padrão.
- v No campo **Nome do Host**, insira um nome para o host ou aceite o valor padrão.
- v No campo **Nome da Célula**, insira um nome para a célula ou aceite o valor padrão.

Clique em **Avançar** para exibir a página Segurança Administrativa.

4. Na página Segurança Administrativa, insira os valores para **Nome de usuário** e **Senha** e **Senha de confirmação**. A senha especificada durante a instalação para administração será usada para todos os usuários internos incluindo tw\_admin e tw\_user.

**Nota:** O botão **Avançar** será inicialmente desativado. Não há nenhuma opção para desativar a segurança administrativa, portanto é necessário especificar o ID do usuário, a senha e a senha de confirmação, a fim de ativar o botão **Avançar** .

Clique em **Avançar**.

5. Na página Certificado de Segurança (Parte 1), especifique se deseja criar novos certificados ou importar certificados existentes.

Execute as seguintes ações:

- v Para criar um novo certificado pessoal e um novo certificado de assinatura raiz, selecione os botões de opções **Criar um novo certificado pessoal padrão** e **Criar um novo certificado de assinatura raiz** e, então, clique em **Avançar**.
- v Para importar um certificado existente, selecione os botões de opções **Importar um certificado pessoal existente padrão** e **Importar um certificado pessoal existente de assinatura raiz** e forneça as seguintes informações:
	- No campo **Caminho**, insira o caminho do diretório para o certificado existente.
	- No campo **Senha**, insira a senha do certificado.
	- No campo **Tipo de keystore**, selecione o tipo de keystore para o certificado que está sendo importado.
	- No campo **Alias de keystore**, selecione o alias de keystore para o certificado que está sendo importado.
	- Clique em **Avançar** para exibir a página Certificado de Segurança (Parte 2)

Ao importar um certificado pessoal como o certificado pessoal padrão, importe o certificado root que assinou o certificado pessoal. Caso contrário, o Profile Management Tool incluirá o assinante do certificado pessoal no arquivo trust.p12.

6. Na página Certificado de Segurança (Parte 2), verifique se as informações do certificado estão corretas e clique em **Avançar** para exibir a página Atribuição de Valores de Porta .

Se criar os certificados, será possível usar os valores padrão ou modificá-los para criar novos certificados. O certificado pessoal padrão é válido, por padrão, por um ano e é assinado pelo certificado root de assinatura. O certificado raiz de assinatura é um certificado autoassinado, válido por 15 anos por padrão. A senha do keystore padrão para o certificado raiz de assinatura é WebAS. Altere a senha. A senha não pode conter nenhum caractere do conjunto de caracteres de byte duplo (DBCS) pois determinados tipos de keystore, incluindo o PKCS12, não suportam esses caracteres. Os tipos de keystore suportados dependem dos provedores no arquivo java.security.

Ao criar um dos certificados ou ambos, ou importar um certificado ou ambos, os arquivos keystore criados são:

- v key.p12: Contém o certificado pessoal padrão.
- v trust.p12: Contém o certificado de assinante a partir do certificado raiz padrão.
- v root-key.p12: Contém o certificado raiz de assinatura.
- v default-signers.p12: Contém certificados de assinantes que são incluídos em qualquer novo arquivo keystore que criar após o servidor estar instalado e em execução. Por padrão, o assinante do certificado raiz padrão e um certificado de assinante DataPower estão nesse arquivo keystore.
- v deleted.p12: Mantém certificados excluídos com a tarefa deleteKeyStore para que possam ser recuperados se necessário.
- v ltpa.jceks: Contém chaves da Lightweight Third-Party Authentication (LTPA) padrão do servidor que os servidores em seu ambiente usam para se comunicar entre si.

Esses arquivos têm todos a mesma senha ao criar ou importar os certificados, que é a senha padrão ou uma senha especificada por você.

Um certificado importado é incluído no arquivo key.p12 ou no arquivo root-key.p12.

Se importar qualquer certificado e os certificados não contiverem as informações desejadas, clique em **Voltar** para importar outro certificado.

7. Na página Atribuição de Valores de Porta, verifique se as portas especificadas para o perfil são exclusivas e clique em **Avançar**.

O Profile Management Tool detecta as portas atualmente utilizadas por outros produtos WebSphere e exibe valores de porta recomendados que não entram em conflito com os existentes. Se você tiver aplicativos diferentes dos do WebSphere que utilizam portas especificadas, verifique se as portas não estão em conflito. Se escolher não implementar o console administrativo na página Implementação do Aplicativo Opcional, as portas do console administrativo não estarão disponíveis na página Atribuição de Valores de Porta.

As portas serão reconhecidas como estando em utilização se as seguintes condições forem atendidas:

- v As portas são designadas a um perfil criado em uma instalação desempenhada pelo usuário atual.
- v As portas estão em utilização.

Embora a ferramenta valide portas ao acessar a página Designação de Valores de Porta, os conflitos de porta ainda podem ocorrer como resultado de seleções feitas nas páginas subsequentes do Profile Management Tool. As portas não são designadas até que a criação de perfil seja concluída.

Se você suspeitar de um conflito de porta, é possível investigá-lo após a criação do perfil. Determine as portas utilizadas durante a criação do perfil ao examinar o seguinte arquivo:

### v Linux UNIX *profile\_root***/properties/portdef.props**

## **Windows** *profile\_root*\properties\portdef.props

Incluídos neste arquivo estão as chaves e valores utilizados na configuração das portas. Se você descobrir conflitos de porta, pode reatribuir as portas manualmente. Para redesignar portas, consulte o tópico [Atualizando Portas em um Perfil Existente,](http://www14.software.ibm.com/webapp/wsbroker/redirect?version=compass&product=was-nd-mp&topic=tins_updatePorts) no centro de informações do WebSphere Application Server Network Deployment. Execute o arquivo **updatePorts.ant** por meio do script **ws\_ant** neste tópico.

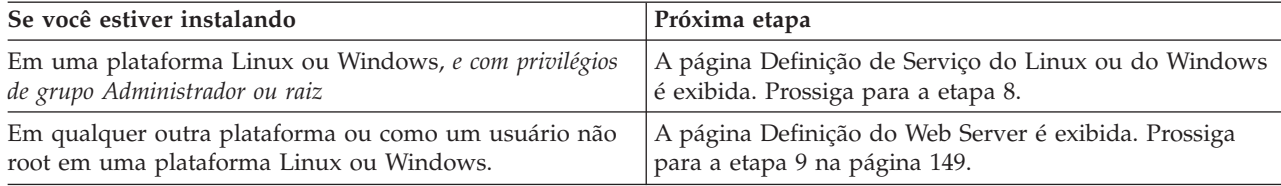

8. Na página Definição de Serviço, indique se um serviço Windows ou Linux deve ou não ser usado para executar o IBM Business Process Manager

Windows A página Definição de Serviço do Windows será exibida para a plataforma Windows somente quando o ID que instala o serviço do Windows tiver o privilégio do grupo de Administradores. Se o perfil estiver configurado como um serviço do Windows, o produto iniciará os serviços do Windows para os processos iniciados pelos comandos **startServer** ou **startManager**. Por exemplo, se você configurar um servidor ou um gerenciador de implementação como um serviço do Windows e emitir os comandos **startServer** ou **startManager**, o comando **wasservice** iniciará os serviços definidos.

**Importante:** Se você escolher efetuar logon como uma conta de usuário especificada, deverá especificar um ID do usuário e senha para o usuário que deve executar o serviço, e o tipo de inicialização (o padrão é Manual). O ID do usuário não deve ter espaços em seu nome, ele deve pertencer ao grupo Administrador e deve ter os direitos de usuário avançado "Efetuar Logon como um Serviço". Se o ID do usuário pertencer ao grupo Administrador, o Profile Management Tool concederá a ele direitos de usuário avançado, se ele ainda não os tiver.

Durante a exclusão do perfil, você pode remover o serviço do Windows que é incluído durante a criação do perfil.

#### <span id="page-156-0"></span>**Considerações sobre IPv6 ao executar perfis como serviços Windows**

Os perfis criados para serem executados como um serviço do Windows falharão ao iniciar durante a utilização do IPv6, se o serviço estiver configurado para ser executado como Sistema Local. Crie uma variável de ambiente específica do usuário para ativar IPv6. Como esta variável de ambiente é uma variável do usuário em vez de uma variável do Sistema Local, apenas um serviço do Windows executado como esse usuário específico pode acessar esta variável de ambiente. Por padrão, quando um novo perfil é criado e configurado para ser executado como um serviço do Windows, o serviço é configurado para ser executado como um Sistema Local. Quando o serviçoIBM Business Process Manager Windows tenta a execução, o serviço não consegue acessar a variável de ambiente do usuário que especifica IPv6 e, assim, tenta iniciar como IPv4. O servidor não iniciará corretamente nesse caso. Para resolver o problema, ao criar o perfil, especifique se o serviço IBM Business Process Manager Windows é executado com o mesmo ID de usuário sob o qual a variável de ambiente que especifica IPv6 está definida, em vez do Sistema Local.

Linux A página Definição de Serviço do Linux será exibida apenas se o sistema operacional atual for uma versão suportada do Linux e o usuário atual tiver as permissões apropriadas.

O IBM Business Process Manager tenta iniciar serviços do Linux para processos do servidor que são iniciados pelos comandos **startServer** ou **startManager**. Por exemplo, se você configurar um servidor ou um gerenciador de implementação como um serviço do Linux e emitir os comandos **startServer** ou **startManager**, o comando **wasservice** iniciará os serviços definidos.

Por padrão, o IBM Business Process Manager não é selecionado para executar como um serviço do Linux.

Para criar o serviço, o usuário que executa o Profile Management Tool deve ser o usuário root. Se você executar o Profile Management Tool com um ID de usuário não root, a página Definição do Serviço Linux não será exibida e nenhum serviço será criado.

Você deve especificar um nome de usuário sob qual o serviço é executado.

Para excluir um serviço do Linux, o usuário deve ser root ou ter os privilégios apropriados para excluir o serviço. Caso contrário, um script de remoção é criado para que o usuário root possa executar, para excluir o serviço em nome do usuário.

- 9. Para incluir uma definição de servidor da Web no perfil agora, execute as seguintes etapas:
	- a. Selecione a caixa de opção **Criar uma Definição de Servidor da Web**.
	- b. Especifique as características do servidor da Web na página e clique em **Avançar**
	- c. Especifique as características do servidor da Web na Parte 2 da página.

Se usar um servidor da Web para rotear pedidos para o IBM Business Process Manager, será necessário incluir uma definição de servidor da Web. É possível incluir agora a definição ou definir o servidor da Web para o IBM Business Process Manager mais tarde. Se você definir a definição de servidor da Web durante a criação deste perfil, poderá instalar o servidor da Web e seu plug-in após a criação do perfil. No entanto, você deve instalar ambos nos caminhos que especificar nas páginas Definição de Servidor da Web. Se você definir o servidor da Web para o IBM Business Process Manager após criar este perfil, deverá definir o servidor da Web em um perfil separado.

- d. Clique em **Avançar**.
- 10. Configure os bancos de dados usando um arquivo de design.
	- a. Selecione **Usar um Arquivo de Design do Banco de Dados**.
	- b. Clique em **Procurar**.
	- c. Especifique o nome do caminho completo para o arquivo de design.
	- d. Para executar os scripts do banco de dados automaticamente (como parte do processo de criação de perfil), selecione **Executar scripts do banco de dados para criar tabelas de banco de dados**. Se você não marcar a caixa de seleção, você ou o administrador do banco de dados poderá executar os scripts manualmente depois que a criação do perfil ser concluída.

**Importante:** Se você selecionar **Executar scripts do banco de dados para criar tabelas de banco de dados**, certifique-se de que **Usar um banco de dados local ou remoto existente** *não* esteja selecionado. Se ambas as opções estiverem selecionadas, ocorrerão erros.

- e. Clique em **Avançar**.
- 11. Na página Configuração do Banco de Dados Parte 1, execute as ações a seguir:
	- v No menu suspenso **Selecionar um produto de banco de dados**, selecione o produto de banco de dados a ser usado pelo perfil.
	- v Selecione se deseja **Criar Um Novo Banco de Dados Local** ou para **Usar um Local Existente ou Banco de Dados Remoto**.

Se você tiver selecionado DB2 como o produto de banco de dados, poderá selecionar para criar um novo banco de dados e o Profile Management Tool criará um novo banco de dados DB2, uma vez que o DB2 está integrado no software.

Se o produto do banco de dados que você está usando com o software já existir, selecione **Usar um Banco de Dados Existente Local ou Remoto**.

- v No campo **Nome do Banco de Dados Process Server**, insira um nome para o banco de dados ou aceite o valor padrão **BPMDB**.
- v No campo **Nome do Banco de Dados do Performance Data Warehouse**, insira um nome para o banco de dados ou aceite o valor padrão **PDWDB**.
- v Selecione a caixa de seleção **Substituir o diretório de saída padrão para scripts do banco de dados** se desejar configurar o diretório no qual os scripts sql usados para criar as tabelas do banco de dados são gravados.

Se não selecionar a caixa de seleção, os scripts serão enviados para o diretório padrão.

v Selecione a caixa de seleção **Executar Scripts de Banco de Dados para Inicializar os Banco de Dados** se deseja executar os scripts de banco de dados automaticamente (como parte do processo de criação de perfil). Se não selecionar a caixa de seleção, você ou o administrador de banco de dados poderá executar os scripts manualmente após a conclusão da criação do perfil.

Clique em **Avançar** para exibir a página Configuração do Banco de Dados - Parte 2.

As informações na página Configuração do Banco de Dados - Parte 2 varia dependendo do valores especificado no menu **Selecionar um Produto do Banco de Dados** na página Configuração do Banco de Dados - Parte 1.

12. Na página Configuração do Banco de Dados - Parte 2, conclua a configuração do banco de dados selecionado. Consulte as informações dos [Campos de Configuração do Banco de dados para](#page-570-1) [Configuração do Profile Management Tool](#page-570-1) para obter detalhes sobre cada campo necessário.

É possível configurar parâmetros para os seguintes bancos de dados:

**DB2** Após configurar os valores para o DB2 Database na página Configuração do Banco de Dados - Parte 2, clique em **Avançar** para acessar a [página Resumo do Perfil.](#page-158-0)

#### **DB2 Universal Database para z/OS**

Não é possível criar um novo banco de dados usando o DB2 Universal Database para z/OS. O banco de dados do Performance Data Warehouse e, para um perfil do servidor independente, o banco de dados do Process Server, devem existir. Após configurar os valores para o DB2 Universal Database para z/OS na página Configuração do Banco de Dados - Parte 2, clique em **Avançar** para acessar a [página Resumo do Perfil.](#page-158-0)

#### **Microsoft SQL Server**

Após configurar os valores para o banco de dados do Microsoft SQL Server na página Configuração do Banco de Dados - Parte 2, clique em **Avançar** para acessar a página [Resumo](#page-158-0) [do Perfil.](#page-158-0)

**Oracle** Não é possível criar um novo banco de dados usando este banco de dados.

**Importante:** É necessário ter um ID de usuário que tenha privilégios SYSDBA, antes de criar qualquer perfil.

Após configurar os valores para o banco de dados Oracle na página Configuração do Banco de Dados - Parte 2, clique em **Avançar** para acessar a [página Resumo do Perfil.](#page-158-0)

<span id="page-158-1"></span><span id="page-158-0"></span>13. Na página Resumo do Perfil, clique em **Criar** para criar o perfil ou **Voltar** para alterar as características do perfil.

O progresso da configuração é exibido na janela Progresso da Configuração do Perfil.

Quando a criação do perfil estiver concluída, a página Perfil Concluído será exibida com a mensagem **O Profile Management tool criou o perfil com êxito**.

**Atenção:** Se forem detectados erros durante a criação de perfil, outras mensagens poderão aparecer no local da mensagem de êxito, por exemplo:

- v **A ferramenta Profile Management criou o perfil mas ocorreram erros**, que indica que tal criação de perfil foi concluída mas foram gerados erros.
- v **A ferramenta Profile Management não pode criar o perfil**, que indica que a criação do perfil falhou completamente.

A página Perfil Completo identifica o arquivo de log para referência para resolver os problemas. Para continuar com o Console do First Steps, certifique-se de que a caixa de seleção **Ativar Console do First Steps** esteja marcada e clique em **Concluir**. Além disso, feche a página Perfis, que é aberta em uma janela separada. Use o console do First Steps para acessar a documentação do produto.

É possível continuar para o console do First Steps e iniciar o servidor do perfil independente do Process Center que foi criado.

Se você não executou os scripts do banco de dados durante a criação do perfil, deverá carregar o banco de dados com informações do sistema, após a criação do banco de dados.

### **Tarefas relacionadas**:

["Carregando o Banco de Dados com Informações do Sistema" na página 595](#page-602-0)

Você deve executar o comando **bootstrapProcessServerData** antes de tentar iniciar ou usar o servidor do IBM Business Process Manager.

["Criando Perfis Independentes do Process Center Usando o Profile Management Tool" na página 142](#page-149-0) Use o Profile Management Tool para criar perfis independentes do Process Center.

## **Criando Perfis Independentes Usando o Profile Management Tool:**

É possível usar o Profile Management Tool para criar o perfil para um ambiente independente. O ambiente independente funciona independentemente de todos os outros servidores e é gerenciado a partir de seu próprio console administrativo.

A federação de perfis independentes do Process Server não é suportada na versão 7.5.

- v Revise [Pré-requisitos para criar ou aumentar perfis.](#page-142-1)
- Solaris Ao usar o Profile Management Tool com a interface gráfica com o usuário Motif no sistema operacional Solaris, o tamanho padrão do Profile Management Tool pode ser muito pequeno para visualizar todas as mensagens e botões. Para corrigir o problema, inclua as seguintes linhas no arquivo *install\_root*/.Xdefaults:

Eclipse\*spacing:0 Eclipse\*fontList:-misc-fixed-medium-r-normal-\*-10-100-75-75-c-60-iso8859-1

Depois que incluir as linhas, execute o seguinte comando antes de iniciar o Profile Management Tool: xrdb -load user\_home/.Xdefaults

**Dica:** Em vez de usar o Profile Management Tool, é possível usar o utilitário de linha de comandos manageprofiles para criar perfis, conforme descrito em [Configurando o Software Usando Utilitários de](#page-200-1) [Linha de Comandos e wsadmin.](#page-200-1)

Use o procedimento deste tópico de tarefa se estiver criando um perfil de *Process Server* independente para o IBM Business Process Manager Standard. As etapas descrevem as opções **Criação de Perfil Típica** e **Criação de Perfil Avançada**.

- 1. Inicie o Profile Management Tool do . Para obter os métodos que iniciarão esta ferramenta, consulte [Iniciando o Profile Management Tool.](#page-147-0) A página Boas-vindas será exibida.
- 2. Na página de Boas-vindas, clique em **Ativar Profile Management Tool** ou selecione a guia **Profile Management Tool**.

A guia **Perfis** é exibida.

A guia **Perfis** pode conter uma lista de perfis que foram criados em sua máquina. É possível usar o Profile Management Tool para criar novos perfis ou aumentar perfis existentes.

3. Na guia **Perfis**, clique em **Criar**.

A página Seleção de Ambiente é aberta em uma janela separada.

4. Na página Seleção de Ambiente, localize a configuração para a qual está criando o perfil e expanda a seção.

Por exemplo, se você estiver criando perfis para o IBM BPM Advanced, selecione a opção para perfil independente do **IBM BPM Advanced, Process Server** e clique em **Avançar**. Se estiver criando perfis para o IBM BPM Standard, selecione a opção para o perfil **IBM BPM Standard, Process Server Stand-alone** e clique em **Avançar**. Se estiver criando perfis para o IBM BPM Express, selecione a opção para o perfil **IBM BPM Express, Process Server Stand-alone** e clique em **Avançar**

**Nota:** Também é possível criar perfis do WebSphere Application Server com esse Profile Management Tool. Entretanto, esta documentação aborda apenas a criação de perfis do IBM Business Process Manager .

A página Opções de Criação de Perfil é exibida.

5. Na página Opções de Criação de Perfil, crie o perfil independente usando uma das seguintes opções:

### **Criação de Perfil Típica**

Cria um perfil com definições de configuração padrão.

### **Criação de Perfil Avançado**

Cria um perfil usando os valores de configuração especificados.

[Tabela 60 na página 153](#page-160-0) fornece mais informações sobre as opções para criar um perfil independente.

| Selecione                  | Quando desejar                                                                                                    |
|----------------------------|----------------------------------------------------------------------------------------------------|
| Criação de Perfil Típica   | Permitir que o Profile Management Tool execute as ações a seguir:                                                                                                    |
|                            | · Designa valores padrão a portas, ao local do perfil e aos nomes de perfil,<br>nó, host e célula.                                                                                                    |
|                            | • Instalar o console administrativo.                                                                                                    |
|                            | • Crie um certificado de segurança pessoa para o perfil.                                                                                                    |
|                            | O certificado tem uma chave pessoal e uma chave privada, cada uma com<br>um valor-padrão igual a WebAS (você deve alterar essa senha). O período<br>de expiração é um ano.                                                                                                    |
|                            | • Crie um certificado de segurança de assinatura raiz para assinar outros<br>certificados.                                                                                                    |
|                            | O certificado tem uma chave pessoal e uma chave privada, cada uma com<br>um valor-padrão igual a WebAS (você deve alterar essa senha). O período<br>de expiração são 15 anos.                                                                                                    |
|                            | • Crie um serviço do sistema para executar o servidor.                                                                                                    |
|                            | Aplica-se somente se o sistema operacional e os privilégios da conta de<br>usuário permitirem.                                                                                                    |
|                            | Selecione qualquer um dos produtos de banco de dados suportados e a<br>configuração do banco de dados será configurada para, o banco de dados<br>do Process Server e o banco de dados do Performance Data Warehouse.                                                                                                    |
| Criação de Perfil Avançado | • Atribuir valores customizados para portas, para o local do perfil e para os<br>nomes de perfil, nó, host e célula (quando aplicável).<br>• Implementar o console administrativo.<br>· Implementar o aplicativo padrão (que contém os Servlets Snoop, Hello e<br>HitCount).<br>· Criar uma definição de servidor da Web.<br>· Criar um serviço do sistema para executar o servidor, se seu sistema<br>operacional e os privilégios de sua conta de usuário permitirem a criação<br>de serviços. |

<span id="page-160-0"></span>*Tabela 60. Selecionando a Opção de Criação para seu Perfil Independente*

Continue criando um dos seguintes tipos de perfis independentes do Process Server:

## v **Criação de Perfil Típica**

v **Criação de Perfil Avançado**

## **Tarefas relacionadas**:

["Criando um Perfil Independente Típico do Process Server com o Profile Management Tool" na página](#page-161-0) [154](#page-161-0)

É possível usar o Profile Management Tool para criar o perfil para um ambiente independente típico. O ambiente independente funciona independentemente de todos os outros servidores e é gerenciado a partir de seu próprio console administrativo.

["Criando um Perfil Independente Avançado do Process Server com o Profile Management Tool" na](#page-164-0) [página 157](#page-164-0)

É possível usar o Profile Management Tool para criar um perfil avançado para um ambiente independente. O ambiente independente funciona independentemente de todos os outros servidores e é gerenciado a partir de seu próprio console administrativo.

## **Referências relacionadas**:

["Campos de Configuração do Banco de Dados para Configuração do Profile Management Tool" na](#page-570-0) [página 563](#page-570-0)

Para criar o perfil para um ambiente independente, as informações do banco de dados são necessárias. As informações necessárias variam, dependendo do banco de dados que você estiver usando.

## **Informações relacionadas**:

Criando Arquivos de Design do Banco de Dados Usando o Database Design Tool

### <span id="page-161-0"></span>*Criando um Perfil Independente Típico do Process Server com o Profile Management Tool:*

É possível usar o Profile Management Tool para criar o perfil para um ambiente independente típico. O ambiente independente funciona independentemente de todos os outros servidores e é gerenciado a partir de seu próprio console administrativo.

Conclua as etapas de configuração inicial fornecidas em ["Criando Perfis Independentes Usando o Profile](#page-158-1) [Management Tool" na página 151.](#page-158-1)

Use o procedimento neste tópico de tarefa se você estiver criando um perfil independente típico do *Process Server* para o IBM Business Process Manager Standard. As etapas descrevem a **Criação de Perfil Típico**.

1. Na página Segurança Administrativa, insira os valores para **Nome de usuário** e **Senha** e **Senha de confirmação**. A senha especificada durante a instalação para administração será usada para todos os usuários internos incluindo tw\_admin e tw\_user.

**Nota:** O botão **Avançar** será inicialmente desativado. Não há nenhuma opção para desativar a segurança administrativa, portanto é necessário especificar o ID do usuário, a senha e a senha de confirmação, a fim de ativar o botão **Avançar** .

Clique em **Avançar**.

2. Na página Configuração do Process Server, configure os valores para os parâmetros a seguir

#### **Nome do Ambiente**

Especifica o nome do ambiente que está sendo configurado.

#### **Selecione um tipo de ambiente**

As opções a seguir estão disponíveis:

#### **Produção**

Selecione **Produção** se o servidor servirá em uma capacidade de produção.

#### **Estágio**

Selecione **Estágio** se o servidor servirá como uma plataforma de temporariedade a ser usada como um servidor de pré-produção.

**Teste** Selecione **Teste** se o servidor que estiver configurando será usado como um ambiente de teste.

O tipo de ambiente, que é configurado durante a instalação, se refere a como o Process Server é usado e determina as variáveis de ambiente e valores que são aplicáveis ao servidor. As variáveis específicas do ambiente podem ser configuradas para cada aplicativo de processo e, em seguida, definir os valores de cada tipo de ambiente no qual um processo é executado. Por exemplo, em qual capacidade o Process Server deve ser usado - *produção*, *estágio* ou *teste*. O carregamento do teste pode ser feito em um servidor de teste, enquanto um tipo de ambiente de estágio pode ser usado como um local temporário para hospedar mudanças antes de colocar essas mudanças em produção. É possível especificar **Estágio** como o **Tipo de Ambiente** se o Process Server que está sendo configurado será acessado e usado para revisar o conteúdo e a nova funcionalidade.

#### **Informações de configuração do Process Center**

Especifique os detalhes de configuração para se conectar a este Centro de Processo. Como alternativa, se desejar executar no modo off-line, selecione a caixa de seleção para usar o servidor no modo off-line.

#### **Usar servidor off-line**

Indique se o servidor que está sendo configurado é um servidor off-line. Um servidor off-line é um Process Server que não está conectado ao Process Center.

Os servidores off-line podem ser usados ao implementar capturas instantâneas de aplicativos de processo. Entretanto, o método para implementar aplicativos de processo em um servidor de processos off-line difere do método para implementar aplicativos de processo em um servidor de processos on-line.

#### **Protocolo**

Selecione **http://** ou **https://** como o protocolo de conexão para o Process Center.

#### **Nome do host**

Digite o host ou o host virtual com o qual este Process Server precisa para se comunicar com o Process Center. Use um nome completo do host.

Em um ambiente com um balanceador de carga ou servidor proxy entre os serviços do Process Server e do Process Center, certifique-se de que o que você designar aqui corresponda à URL para acessar o Process Center.

**Porta** Digite o número da porta do Process Center. Em um ambiente com um balanceador de carga ou servidor proxy entre o Process Server e o Process Center, certifique-se de que o que você designar aqui corresponda à URL para acessar o Process Center.

#### **Nome do Usuário**

Digite um nome de usuário válido que exista no Process Center. O Process Server se conectará ao Process Center como esse usuário.

**Senha** Digite a senha para o usuário acima.

É possível testar a conexão com o Process Center clicando em **Conexão de Teste**.

#### Clique em **Avançar**.

- 3. Na página Configuração do Banco de Dados, execute as seguintes ações:
	- v No menu suspenso **Selecionar um produto de banco de dados**, selecione o produto de banco de dados a ser usado pelo perfil.
	- v Selecione se deseja **Criar Um Novo Banco de Dados Local** ou para **Usar um Local Existente ou Banco de Dados Remoto**.

Se você tiver selecionado DB2 como o produto de banco de dados, poderá selecionar para criar um novo banco de dados e o Profile Management Tool criará um novo banco de dados DB2, uma vez que o DB2 está integrado no software.

Se o produto do banco de dados que você está usando com o software já existir, selecione **Usar um Banco de Dados Existente Local ou Remoto**.

- v No campo **Nome do Banco de Dados Process Server**, insira um nome para o banco de dados ou aceite o valor padrão **BPMDB**.
- v No campo **Nome do Banco de Dados do Performance Data Warehouse**, insira um nome para o banco de dados ou aceite o valor padrão **PDWDB**.
- v Selecione a caixa de seleção **Substituir o diretório de saída padrão para scripts do banco de dados** se desejar configurar o diretório no qual os scripts sql usados para criar as tabelas do banco de dados são gravados.

Se não selecionar a caixa de seleção, os scripts serão enviados para o diretório padrão.

v Selecione a caixa de seleção **Executar Scripts de Banco de Dados para Inicializar os Banco de Dados** se deseja executar os scripts de banco de dados automaticamente (como parte do processo de criação de perfil). Se não selecionar a caixa de seleção, você ou o administrador de banco de dados poderá executar os scripts manualmente após a conclusão da criação do perfil.

Para Oracle, o **nome do banco de dados do Process Server** e o **nome do banco de dados do Performance Data Warehouse** (na verdade este é o nome da instância de banco de dados) podem ser iguais ao **nome do banco de dados Comum**. Para todos os outros tipos de banco de dados, os nomes do banco de dados devem ser exclusivos.

4. Na página Configuração do Banco de Dados - Parte 2, conclua a configuração do banco de dados que você selecionou. Consulte as informações dos [Campos de Configuração do Banco de dados para](#page-570-1) [Configuração do Profile Management Tool](#page-570-1) para obter detalhes sobre cada campo necessário.

É possível configurar parâmetros para os seguintes bancos de dados:

**DB2** Após configurar os valores para o DB2 Database na página Configuração do Banco de Dados - Parte 2, clique em **Avançar** para acessar a [página Resumo do Perfil.](#page-163-0)

### **DB2 Universal Database para z/OS**

Não é possível criar um novo banco de dados usando o DB2 Universal Database para z/OS. O banco de dados do Performance Data Warehouse e, para um perfil do servidor independente, o banco de dados do Process Server, devem existir. Após configurar os valores para o DB2 Universal Database para z/OS na página Configuração do Banco de Dados - Parte 2, clique em **Avançar** para acessar a [página Resumo do Perfil.](#page-163-0)

### **Microsoft SQL Server**

Após configurar os valores para o banco de dados do Microsoft SQL Server na página Configuração do Banco de Dados - Parte 2, clique em **Avançar** para acessar a página [Resumo](#page-163-0) [do Perfil.](#page-163-0)

**Oracle** Não é possível criar um novo banco de dados usando este banco de dados.

**Importante:** É necessário ter um ID de usuário que tenha privilégios SYSDBA, antes de criar qualquer perfil.

Após configurar os valores para o banco de dados Oracle na página Configuração do Banco de Dados - Parte 2, clique em **Avançar** para acessar a [página Resumo do Perfil.](#page-163-0)

<span id="page-163-0"></span>5. Na página Resumo do Perfil, clique em **Criar** para criar o perfil ou em **Voltar** para alterar as características do perfil.

O progresso da configuração é exibido na janela Progresso da Configuração do Perfil.

Quando a criação do perfil é concluída, a página Perfil Completo é exibida com a mensagem O Profile Management Tool criou o perfil com êxito.

**Atenção:** Se forem detectados erros durante a criação de perfil, outras mensagens poderão aparecer no local da mensagem de êxito, por exemplo:

- v O Profile Management Tool criou o perfil mas ocorreram erros, que indica que tal criação de perfil foi concluída mas foram gerados erros.
- v O Profile Management Tool não pode criar o perfil, que indica que a criação do perfil falhou completamente.

A página Perfil Completo identifica o arquivo de log para referência para resolver os problemas. Para continuar no Console do First Steps, certifique-se de que a **caixa de seleção Ativar Console do First Steps** esteja selecionada e clique em **Concluir**. Além disso, feche a página Perfis, que é aberta em uma janela separada. Utilize o console do First Steps para acessar a documentação do produto. Você concluiu as etapas para criação do perfil com definições de configuração padrão.

A partir do Console do First Steps, é possível iniciar o perfil independente do Process Server que você acabou de criar.

Se você não executou os scripts do banco de dados durante a criação do perfil, deverá carregar o banco de dados com informações do sistema, após a criação do banco de dados.

### **Tarefas relacionadas**:

["Criando Perfis Independentes Usando o Profile Management Tool" na página 151](#page-158-1) É possível usar o Profile Management Tool para criar o perfil para um ambiente independente. O ambiente independente funciona independentemente de todos os outros servidores e é gerenciado a partir de seu próprio console administrativo.

["Carregando o Banco de Dados com Informações do Sistema" na página 595](#page-602-0) Você deve executar o comando **bootstrapProcessServerData** antes de tentar iniciar ou usar o servidor do IBM Business Process Manager.

## <span id="page-164-0"></span>*Criando um Perfil Independente Avançado do Process Server com o Profile Management Tool:*

É possível usar o Profile Management Tool para criar um perfil avançado para um ambiente independente. O ambiente independente funciona independentemente de todos os outros servidores e é gerenciado a partir de seu próprio console administrativo.

Conclua as etapas de configuração inicial fornecidas em ["Criando Perfis Independentes Usando o Profile](#page-158-1) [Management Tool" na página 151.](#page-158-1)

Use o procedimento neste tópico de tarefa se estiver criando um perfil independente avançado do *Process Server* para o IBM Business Process Manager Standard. As etapas descrevem a opção **Criação de perfil avançado**.

1. Na página Implementação do Aplicativo Opcional, selecione os aplicativos que deseja implementar no ambiente de perfil.

#### **Implementar os Aplicativos de Amostra**

Instala os aplicativos de amostra do IBM Business Process Manager e do WebSphere Application Server. Os aplicativos de amostra não são recomendados para implementação em ambientes de produção.

#### **Implementar o console administrativo (recomendado)**

Instala um console administrativo baseado na Web que gerencia o servidor.

### **Implementar o aplicativo padrão**

Instala o aplicativo padrão que contém os Servlets Snoop, Hello e HitCount.

- 2. Na página Nome e Local do Perfil, execute as seguintes etapas:
	- a. No campo **Nome do Perfil**, especifique um nome exclusivo ou aceite o valor padrão.

Cada perfil criado deve ter um nome. Quando há mais de um perfil, eles podem ser diferenciados em seu nível mais alto por esse nome. Se você optar por não usar o nome padrão, consulte [Considerações de Nomenclatura para Perfis, Nós, Servidores, Hosts e Células](#page-26-0) para obter informações sobre problemas que devem ser considerados ao nomear o perfil, como restrições sobre o tamanho do nome de diretório.

b. No campo **Diretório de perfil**, insira o diretório para o perfil ou use o **Navegador. . .** para acessar o diretório de perfil.

O diretórios especificado conterá os arquivos que definem o ambiente de tempo de execução, tais como comandos, arquivos de configuração e arquivos de log. O diretório padrão é dependente de plataforma. Os seguintes exemplos mostram as diferenças de plataforma e *profile\_name* é o nome que você especifica:

- v Linux UNIX *install\_root*/profiles/*profile\_name*
- v Windows *install\_root*\profiles\*profile\_name*

Uma mensagem de erro será exibida se qualquer um dos seguintes problemas ocorrer:

- v O *profile\_name* especificando não é exclusivo.
- v O diretório especificado não está vazio.
- v Seu ID do usuário não possui permissões suficientes para o diretório.
- v Não há espaço suficiente para criar o perfil.
- c. Opcional: Selecione a caixa de seleção **Tornar este Perfil o Padrão** para tornar o perfil que você está criando o perfil padrão.

**Nota:** Essa caixa de opção só será mostrada se você tiver um perfil existente em seu sistema.

Quando um perfil é criado para ser o perfil padrão, os comandos funcionam automaticamente com ele. O primeiro perfil que você cria em uma estação de trabalho é o perfil padrão. O perfil padrão é o destino padrão para comandos que são emitidos a partir do diretório bin na raiz da instalação do produto. Quando só pode existir um perfil em uma estação de trabalho, todo

comando funciona nesse perfil. Se existir mais de um perfil, determinados comandos exigem que você especifique o perfil ao qual o comando se aplica. Consulte Comandos de Perfil em um Ambiente de Múltiplos Perfis para obter mais informações.

- d. Na lista suspensa **Configuração de Ajuste de Desempenho de Tempo de Execução do Servidor**, selecione um nível de ajuste de desempenho apropriado para o perfil que você está criando.
- e. Clique em **Avançar**.

**Nota:** Se clicar em **Voltar** e alterar o nome do perfil, poderá ser necessário alterar o nome nesta página quando for exibido novamente.

- 3. Na página Nomes de Nó, Host e Célula, execute as seguintes ações para o perfil que está sendo criado:
	- v No campo **Nome do Nó**, insira um nome para o nó ou aceite o valor padrão.

Tente manter o nome do nó o mais curto possível, mas certifique-se de que os nomes dos nós sejam exclusivos no ambiente de implementação. Consulte *Considerações sobre Nomenclatura para Perfis, Nós, Servidores, Hosts e Células* para obter informações sobre termos reservados e outros problemas que devem ser considerados ao nomear.

- v No campo **Nome do Servidor**, insira um nome para o servidor ou aceite o valor padrão.
- v No campo **Nome do Host**, insira um nome para o host ou aceite o valor padrão.
- v No campo **Nome da Célula**, insira um nome para a célula ou aceite o valor padrão.

Clique em **Avançar** para exibir a página Segurança Administrativa.

4. Na página Segurança Administrativa, insira os valores para **Nome de usuário** e **Senha** e **Senha de confirmação**. A senha especificada durante a instalação para administração será usada para todos os usuários internos incluindo tw\_admin e tw\_user.

**Nota:** O botão **Avançar** será inicialmente desativado. Não há nenhuma opção para desativar a segurança administrativa, portanto é necessário especificar o ID do usuário, a senha e a senha de confirmação, a fim de ativar o botão **Avançar** .

Clique em **Avançar**.

5. Na página Certificado de Segurança (Parte 1), especifique se deseja criar novos certificados ou importar certificados existentes.

Execute as seguintes ações:

- v Para criar um novo certificado pessoal e um novo certificado de assinatura raiz, selecione os botões de opções **Criar um novo certificado pessoal padrão** e **Criar um novo certificado de assinatura raiz** e, então, clique em **Avançar**.
- v Para importar um certificado existente, selecione os botões de opções **Importar um certificado pessoal existente padrão** e **Importar um certificado pessoal existente de assinatura raiz** e forneça as seguintes informações:
	- No campo **Caminho**, insira o caminho do diretório para o certificado existente.
	- No campo **Senha**, insira a senha do certificado.
	- No campo **Tipo de keystore**, selecione o tipo de keystore para o certificado que está sendo importado.
	- No campo **Alias de keystore**, selecione o alias de keystore para o certificado que está sendo importado.
	- Clique em **Avançar** para exibir a página Certificado de Segurança (Parte 2)

Ao importar um certificado pessoal como o certificado pessoal padrão, importe o certificado root que assinou o certificado pessoal. Caso contrário, o Profile Management Tool incluirá o assinante do certificado pessoal no arquivo trust.p12.

6. Na página Certificado de Segurança (Parte 2), verifique se as informações do certificado estão corretas e clique em **Avançar** para exibir a página Atribuição de Valores de Porta .

Se criar os certificados, será possível usar os valores padrão ou modificá-los para criar novos certificados. O certificado pessoal padrão é válido, por padrão, por um ano e é assinado pelo certificado root de assinatura. O certificado raiz de assinatura é um certificado autoassinado, válido por 15 anos por padrão. A senha do keystore padrão para o certificado raiz de assinatura é WebAS. Altere a senha. A senha não pode conter nenhum caractere do conjunto de caracteres de byte duplo (DBCS) pois determinados tipos de keystore, incluindo o PKCS12, não suportam esses caracteres. Os tipos de keystore suportados dependem dos provedores no arquivo java.security.

Ao criar um dos certificados ou ambos, ou importar um certificado ou ambos, os arquivos keystore criados são:

- v key.p12: Contém o certificado pessoal padrão.
- v trust.p12: Contém o certificado de assinante a partir do certificado raiz padrão.
- v root-key.p12: Contém o certificado raiz de assinatura.
- v default-signers.p12: Contém certificados de assinantes que são incluídos em qualquer novo arquivo keystore que criar após o servidor estar instalado e em execução. Por padrão, o assinante do certificado raiz padrão e um certificado de assinante DataPower estão nesse arquivo keystore.
- v deleted.p12: Mantém certificados excluídos com a tarefa deleteKeyStore para que possam ser recuperados se necessário.
- v ltpa.jceks: Contém chaves da Lightweight Third-Party Authentication (LTPA) padrão do servidor que os servidores em seu ambiente usam para se comunicar entre si.

Esses arquivos têm todos a mesma senha ao criar ou importar os certificados, que é a senha padrão ou uma senha especificada por você.

Um certificado importado é incluído no arquivo key.p12 ou no arquivo root-key.p12.

Se importar qualquer certificado e os certificados não contiverem as informações desejadas, clique em **Voltar** para importar outro certificado.

7. Na página Atribuição de Valores de Porta, verifique se as portas especificadas para o perfil são exclusivas e clique em **Avançar**.

O Profile Management Tool detecta as portas atualmente utilizadas por outros produtos WebSphere e exibe valores de porta recomendados que não entram em conflito com os existentes. Se você tiver aplicativos diferentes dos do WebSphere que utilizam portas especificadas, verifique se as portas não estão em conflito. Se escolher não implementar o console administrativo na página Implementação do Aplicativo Opcional, as portas do console administrativo não estarão disponíveis na página Atribuição de Valores de Porta.

As portas serão reconhecidas como estando em utilização se as seguintes condições forem atendidas: v As portas são designadas a um perfil criado em uma instalação desempenhada pelo usuário atual.

v As portas estão em utilização.

Embora a ferramenta valide portas ao acessar a página Designação de Valores de Porta, os conflitos de porta ainda podem ocorrer como resultado de seleções feitas nas páginas subsequentes do Profile Management Tool. As portas não são designadas até que a criação de perfil seja concluída.

Se você suspeitar de um conflito de porta, é possível investigá-lo após a criação do perfil. Determine as portas utilizadas durante a criação do perfil ao examinar o seguinte arquivo:

### v Linux UNIX *profile\_root***/properties/portdef.props**

### **Windows** *profile\_root*\properties\portdef.props

Incluídos neste arquivo estão as chaves e valores utilizados na configuração das portas. Se você descobrir conflitos de porta, pode reatribuir as portas manualmente. Para redesignar portas, consulte o tópico [Atualizando Portas em um Perfil Existente,](http://www14.software.ibm.com/webapp/wsbroker/redirect?version=compass&product=was-nd-mp&topic=tins_updatePorts) no centro de informações do WebSphere Application Server Network Deployment. Execute o arquivo **updatePorts.ant** por meio do script **ws\_ant** neste tópico.

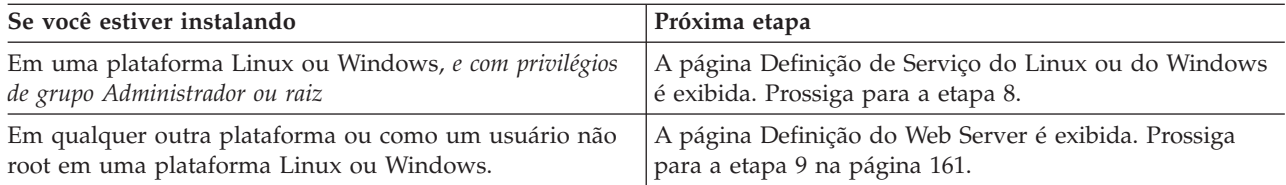

8. Na página Definição de Serviço, indique se um serviço Windows ou Linux deve ou não ser usado para executar o IBM Business Process Manager

Windows A página Definição de Serviço do Windows será exibida para a plataforma Windows somente quando o ID que instala o serviço do Windows tiver o privilégio do grupo de Administradores. Se o perfil estiver configurado como um serviço do Windows, o produto iniciará os serviços do Windows para os processos iniciados pelos comandos **startServer** ou **startManager**. Por exemplo, se você configurar um servidor ou um gerenciador de implementação como um serviço do Windows e emitir os comandos **startServer** ou **startManager**, o comando **wasservice** iniciará os serviços definidos.

**Importante:** Se você escolher efetuar logon como uma conta de usuário especificada, deverá especificar um ID do usuário e senha para o usuário que deve executar o serviço, e o tipo de inicialização (o padrão é Manual). O ID do usuário não deve ter espaços em seu nome, ele deve pertencer ao grupo Administrador e deve ter os direitos de usuário avançado "Efetuar Logon como um Serviço". Se o ID do usuário pertencer ao grupo Administrador, o Profile Management Tool concederá a ele direitos de usuário avançado, se ele ainda não os tiver.

Durante a exclusão do perfil, você pode remover o serviço do Windows que é incluído durante a criação do perfil.

### **Considerações sobre IPv6 ao executar perfis como serviços Windows**

Os perfis criados para serem executados como um serviço do Windows falharão ao iniciar durante a utilização do IPv6, se o serviço estiver configurado para ser executado como Sistema Local. Crie uma variável de ambiente específica do usuário para ativar IPv6. Como esta variável de ambiente é uma variável do usuário em vez de uma variável do Sistema Local, apenas um serviço do Windows executado como esse usuário específico pode acessar esta variável de ambiente. Por padrão, quando um novo perfil é criado e configurado para ser executado como um serviço do Windows, o serviço é configurado para ser executado como um Sistema Local. Quando o serviçoIBM Business Process Manager Windows tenta a execução, o serviço não consegue acessar a variável de ambiente do usuário que especifica IPv6 e, assim, tenta iniciar como IPv4. O servidor não iniciará corretamente nesse caso. Para resolver o problema, ao criar o perfil, especifique se o serviço IBM Business Process Manager Windows é executado com o mesmo ID de usuário sob o qual a variável de ambiente que especifica IPv6 está definida, em vez do Sistema Local.

Linux A página Definição de Serviço do Linux será exibida apenas se o sistema operacional atual for uma versão suportada do Linux e o usuário atual tiver as permissões apropriadas.

O IBM Business Process Manager tenta iniciar serviços do Linux para processos do servidor que são iniciados pelos comandos **startServer** ou **startManager**. Por exemplo, se você configurar um servidor ou um gerenciador de implementação como um serviço do Linux e emitir os comandos **startServer** ou **startManager**, o comando **wasservice** iniciará os serviços definidos.

Por padrão, o IBM Business Process Manager não é selecionado para executar como um serviço do Linux.

Para criar o serviço, o usuário que executa o Profile Management Tool deve ser o usuário root. Se você executar o Profile Management Tool com um ID de usuário não root, a página Definição do Serviço Linux não será exibida e nenhum serviço será criado.

Você deve especificar um nome de usuário sob qual o serviço é executado.

<span id="page-168-0"></span>Para excluir um serviço do Linux, o usuário deve ser root ou ter os privilégios apropriados para excluir o serviço. Caso contrário, um script de remoção é criado para que o usuário root possa executar, para excluir o serviço em nome do usuário.

Clique em **Avançar** para continuar

- 9. Para incluir uma definição de servidor da Web no perfil agora, execute as seguintes etapas:
	- a. Selecione a caixa de opção **Criar uma Definição de Servidor da Web**.
	- b. Especifique as características do servidor da Web na página e clique em **Avançar**
	- c. Especifique as características do servidor da Web na Parte 2 da página.

Se usar um servidor da Web para rotear pedidos para o IBM Business Process Manager, será necessário incluir uma definição de servidor da Web. É possível incluir agora a definição ou definir o servidor da Web para o IBM Business Process Manager mais tarde. Se você definir a definição de servidor da Web durante a criação deste perfil, poderá instalar o servidor da Web e seu plug-in após a criação do perfil. No entanto, você deve instalar ambos nos caminhos que especificar nas páginas Definição de Servidor da Web. Se você definir o servidor da Web para o IBM Business Process Manager após criar este perfil, deverá definir o servidor da Web em um perfil separado.

- d. Clique em **Avançar**.
- 10. Configure os bancos de dados usando um arquivo de design.
	- a. Selecione **Usar um Arquivo de Design do Banco de Dados**.
	- b. Clique em **Procurar**.
	- c. Especifique o nome do caminho completo para o arquivo de design.
	- d. Para executar os scripts do banco de dados automaticamente (como parte do processo de criação de perfil), selecione **Executar scripts do banco de dados para criar tabelas de banco de dados**. Se você não marcar a caixa de seleção, você ou o administrador do banco de dados poderá executar os scripts manualmente depois que a criação do perfil ser concluída.

**Importante:** Se você selecionar **Executar scripts do banco de dados para criar tabelas de banco de dados**, certifique-se de que **Usar um banco de dados local ou remoto existente** *não* esteja selecionado. Se ambas as opções estiverem selecionadas, ocorrerão erros.

- e. Clique em **Avançar**.
- 11. Se você optou por não configurar os bancos de dados usando um arquivo de design, especifique os detalhes do banco de dados nos painéis de configuração do banco de dados. Para obter detalhes, consulte as seguintes etapas:
	- a. Na página Configuração do Banco de Dados, execute as seguintes ações:
		- v No menu suspenso **Selecionar um produto de banco de dados**, selecione o produto de banco de dados a ser usado pelo perfil.
		- v Selecione se deseja **Criar Um Novo Banco de Dados Local** ou para **Usar um Local Existente ou Banco de Dados Remoto**.

Se você tiver selecionado DB2 como o produto de banco de dados, poderá selecionar para criar um novo banco de dados e o Profile Management Tool criará um novo banco de dados DB2, uma vez que o DB2 está integrado no software.

Se o produto do banco de dados que você está usando com o software já existir, selecione **Usar um Banco de Dados Existente Local ou Remoto**.

- v No campo **Nome do Banco de Dados Process Server**, insira um nome para o banco de dados ou aceite o valor padrão **BPMDB**.
- v No campo **Nome do Banco de Dados do Performance Data Warehouse**, insira um nome para o banco de dados ou aceite o valor padrão **PDWDB**.
- v Selecione a caixa de seleção **Substituir o diretório de saída padrão para scripts do banco de dados** se desejar configurar o diretório no qual os scripts sql usados para criar as tabelas do banco de dados são gravados.

Se não selecionar a caixa de seleção, os scripts serão enviados para o diretório padrão.

v Selecione a caixa de seleção **Executar Scripts de Banco de Dados para Inicializar os Banco de Dados** se deseja executar os scripts de banco de dados automaticamente (como parte do processo de criação de perfil). Se não selecionar a caixa de seleção, você ou o administrador de banco de dados poderá executar os scripts manualmente após a conclusão da criação do perfil.

Para Oracle, o **nome do banco de dados do Process Server** e o nome do **banco de dados do Performance Data Warehouse** (este é o nome da instância do banco de dados) podem ser o mesmo que o **nome do banco de dados Comum**. Para todos os outros tipos de banco de dados, os nomes do banco de dados devem ser exclusivos.

b. Na página Configuração do Banco de Dados - Parte 2, conclua a configuração do banco de dados que você selecionou. Consulte as informações dos [Campos de Configuração do Banco de dados](#page-570-1) [para Configuração do Profile Management Tool](#page-570-1) para obter detalhes sobre cada campo necessário.

É possível configurar parâmetros para os seguintes bancos de dados:

**DB2** Após configurar os valores para o DB2 Database na página Configuração do Banco de Dados - Parte 2, clique em **Avançar** para acessar a [página Resumo do Perfil.](#page-169-0)

#### **DB2 Universal Database para z/OS**

Não é possível criar um novo banco de dados usando o DB2 Universal Database para z/OS. O banco de dados do Performance Data Warehouse e, para um perfil do servidor independente, o banco de dados do Process Server, devem existir. Após configurar os valores para o DB2 Universal Database para z/OS na página Configuração do Banco de Dados - Parte 2, clique em **Avançar** para acessar a [página Resumo do Perfil.](#page-169-0)

#### **Microsoft SQL Server**

Após configurar os valores para o banco de dados do Microsoft SQL Server na página Configuração do Banco de Dados - Parte 2, clique em **Avançar** para acessar a página [Resumo do Perfil.](#page-169-0)

**Oracle** Não é possível criar um novo banco de dados usando este banco de dados.

**Importante:** É necessário ter um ID de usuário que tenha privilégios SYSDBA, antes de criar qualquer perfil.

Após configurar os valores para o banco de dados Oracle na página Configuração do Banco de Dados - Parte 2, clique em **Avançar** para acessar a [página Resumo do Perfil.](#page-169-0)

<span id="page-169-0"></span>12. Na página Resumo do Perfil, clique em **Criar** para criar o perfil ou **Voltar** para alterar as características do perfil.

O progresso da configuração é exibido na janela Progresso da Configuração do Perfil.

Quando a criação do perfil estiver concluída, a página Perfil Concluído será exibida com a mensagem **O Profile Management tool criou o perfil com êxito**.

**Atenção:** Se forem detectados erros durante a criação de perfil, outras mensagens poderão aparecer no local da mensagem de êxito, por exemplo:

- v **A ferramenta Profile Management criou o perfil mas ocorreram erros**, que indica que tal criação de perfil foi concluída mas foram gerados erros.
- v **A ferramenta Profile Management não pode criar o perfil**, que indica que a criação do perfil falhou completamente.

A página Perfil Completo identifica o arquivo de log para referência para resolver os problemas. Para continuar com o Console do First Steps, certifique-se de que a caixa de seleção **Ativar Console do First Steps** esteja marcada e clique em **Concluir**. Além disso, feche a página Perfis, que é aberta em uma janela separada. Use o console do First Steps para acessar a documentação do produto.

A partir do Console do First Steps, é possível iniciar o perfil independente do Process Server que você acabou de criar.

<span id="page-170-0"></span>Se você não executou os scripts do banco de dados durante a criação do perfil, deverá carregar o banco de dados com informações do sistema, após a criação do banco de dados.

## **Tarefas relacionadas**:

["Criando Perfis Independentes Usando o Profile Management Tool" na página 151](#page-158-1) É possível usar o Profile Management Tool para criar o perfil para um ambiente independente. O ambiente independente funciona independentemente de todos os outros servidores e é gerenciado a partir de seu próprio console administrativo.

["Carregando o Banco de Dados com Informações do Sistema" na página 595](#page-602-0)

Você deve executar o comando **bootstrapProcessServerData** antes de tentar iniciar ou usar o servidor do IBM Business Process Manager.

# **Criando Perfis de Implementação de Rede**

Se o comando **configureNode** for usado para criar e configurar o ambiente de implementação, não é necessária nenhuma configuração adicional. Caso contrário, você deve criar um perfil de gerenciador de implementação e um ou mais perfis customizados antes de criar o ambiente de implementação.

### **Criando Perfis de Gerenciador de Implementação do Process Center Usando o Profile Management Tool:**

É possível usar o Profile Management Tool para criar os perfis de gerenciador de implementação do Process Center para sua configuração de implementação de rede.

- Revise [Pré-requisitos para criar ou aumentar perfis.](#page-142-1)
- v Solaris Ao usar o Profile Management Tool com a interface gráfica com o usuário Motif no sistema operacional Solaris, o tamanho padrão do Profile Management Tool pode ser muito pequeno para visualizar todas as mensagens e botões. Para corrigir o problema, inclua as seguintes linhas no arquivo *install\_root*/.Xdefaults:

```
Eclipse*spacing:0
Eclipse*fontList:-misc-fixed-medium-r-normal-*-10-100-75-75-c-60-iso8859-1
```
Depois que incluir as linhas, execute o seguinte comando antes de iniciar o Profile Management Tool: xrdb -load user\_home/.Xdefaults

Use o procedimento neste tópico de tarefa se estiver:

v Criando um perfil de gerenciador de implementação do *process center* para uma configuração de implementação de rede do IBM Business Process Manager Standard

**Nota:** A criação do perfil de gerenciador de implementação é *uma etapa em um processo com diversas etapas* para criação de uma configuração de implementação de rede.

Uma configuração de ambiente de implementação de rede é qualquer *configuração não independente* do IBM Business Process Manager Standard.

1. Inicie o Profile Management Tool do .

Utilize um dos seguintes comandos:

- **•** Linux **WIIX** *install\_root*/bin/ProfileManagement/pmt.sh
- Windows *install\_root*\bin\ProfileManagement\pmt.bat

A página de Boas-vindas é exibida.

Consulte [Iniciando o Profile Management Tool](#page-147-0) para outros métodos de início desta ferramenta.

2. Na página de Boas-vindas, clique em **Ativar Profile Management Tool** ou selecione a guia **Profile Management Tool**.

A guia **Perfis** é exibida.

A guia **Perfis** pode conter uma lista de perfis que foram criados em sua máquina. É possível usar o Profile Management Tool para criar novos perfis ou aumentar perfis existentes.

3. Na guia **Perfis**, clique em **Criar**.

A página Seleção de Ambiente é aberta em uma janela separada.

4. Na página Seleção do Ambiente, localize a configuração IBM Business Process Manager Padrão para a qual você está criando o perfil do gerenciador de implementação e expanda a seção. Selecione a opção para IBM BPM Standard, perfil de gerenciador de implementação do Process Center e clique em **Avançar**.

**Nota:** Também é possível criar perfis do WebSphere Application Server com esse Profile Management Tool. No entanto, esta documentação endereça a criação de perfis IBM Business Process Manager apenas.

A página Opções de Criação do Perfil será exibida.

5. Na página Opções de Criação de Perfil, decida se o perfil de gerenciador de implementação será criado usando a opção **Avançada** ou **Típica**.

| Selecionar                 | Ouando desejar                                                                                                    |
|----------------------------|----------------------------------------------------------------------------------------------------|
| Criação de Perfil Avançado | · Atribuir valores customizados para portas, para o local do perfil e para os nomes de perfil, nó, host e célula<br>(quando aplicável).<br>• Implementar o console administrativo.<br>· Implementar o aplicativo padrão (que contém os Servlets Snoop, Hello e HitCount).<br>· Criar uma definição de servidor da Web.<br>· Criar um serviço do sistema para executar o servidor, se seu sistema operacional e os privilégios de sua conta<br>de usuário permitirem a criação de serviços. |
| Criação de Perfil Típica   | Permitir o Profile Management Tool                                                                                                    |
|                            | · Designa valores padrão a portas, ao local do perfil e aos nomes de perfil, nó, host e célula.                                                                                                    |
|                            | • Instalar o console administrativo.                                                                                                    |
|                            | · Crie um certificado de segurança pessoa para o perfil.                                                                                                    |
|                            | O certificado tem uma chave pessoal e uma chave privada, cada uma com um valor-padrão igual a WebAS (você<br>deve alterar essa senha). O período de expiração é um ano.                                                                                                    |
|                            | • Crie um certificado de segurança de assinatura raiz para assinar outros certificados.                                                                                                    |
|                            | O certificado tem uma chave pessoal e uma chave privada, cada uma com um valor-padrão igual a WebAS (você<br>deve alterar essa senha). O período de expiração são 15 anos.                                                                                                    |
|                            | • Crie um serviço do sistema para executar o servidor.                                                                                                    |
|                            | Aplica-se somente se o sistema operacional e os privilégios da conta de usuário permitirem.                                                                                                    |
|                            | · Selecione qualquer um dos produtos de banco de dados suportados e a configuração do banco de dados será<br>configurada para, o banco de dados do Process Server e o banco de dados do Performance Data Warehouse.                                                                                                    |

*Tabela 61. Selecionando a Opção de Criação de Perfil para seu Perfil de Gerenciador de Implementação*

Você criou o perfil de gerenciador de implementação do Process Center.

É possível escolher a opção típica ou a opção avançada do Profile Management Tool para concluir a configuração dos perfis de gerenciador de implementação do Process Center.

### **Tarefas relacionadas**:

"Usando a Opção Avançada para Criar Perfis de Gerenciador de Implementação do Process Center com o Profile Management Tool"

É possível usar a opção avançada do Profile Management Tool para criar os perfis de gerenciador de implementação do Process Center para sua configuração de implementação de rede.

["Usando a Opção Típica para Criar Perfis de Gerenciador de Implementação do Process Center com o](#page-177-0) [Profile Management Tool" na página 170](#page-177-0)

É possível usar a opção típica do Profile Management Tool para criar os perfis de gerenciador de implementação do Process Center para sua configuração de implementação de rede.

*Usando a Opção Avançada para Criar Perfis de Gerenciador de Implementação do Process Center com o Profile Management Tool:*

É possível usar a opção avançada do Profile Management Tool para criar os perfis de gerenciador de implementação do Process Center para sua configuração de implementação de rede.

Conclua as etapas de criação de perfil inicial conforme descrito em ["Criando Perfis de Gerenciador de](#page-170-0) [Implementação do Process Center Usando o Profile Management Tool" na página 163.](#page-170-0)

Use a opção avançada para executar as seguintes tarefas:

- v Atribuir valores customizados para portas, para o local do perfil e para os nomes de perfil, nó, host e célula (quando aplicável).
- v Implementar o console administrativo.
- v Implementar o aplicativo padrão (que contém os Servlets Snoop, Hello e HitCount).
- v Criar uma definição de servidor da Web.
- v Criar um serviço do sistema para executar o servidor, se seu sistema operacional e os privilégios de sua conta de usuário permitirem a criação de serviços.
- 1. Na página Implementação de Aplicativo Opcional, selecione para implementar o console administrativo.

Clique em **Avançar** para exibir a página Nome e Local do Perfil.

- 2. Na página Nome e Local do Perfil, execute as seguintes etapas:
	- a. No campo **Nome do perfil**, especifique um nome exclusivo ou aceite o valor padrão.

Cada perfil criado deve ter um nome. Quando há mais de um perfil, eles podem ser diferenciados em seu nível mais alto por esse nome. Se decidir não usar o nome padrão, consulte Comandos de Perfil em um Ambiente de Diversos Perfis para obter informações sobre problemas que devem ser considerados ao nomear o perfil, tais como restrições sobre o comprimento do nome do diretório.

b. No campo **Diretório de Perfil**, insira o diretório do perfil ou use o botão **Navegar. . .** para acessar o diretório de perfil.

O diretórios especificado conterá os arquivos que definem o ambiente de tempo de execução, tais como comandos, arquivos de configuração e arquivos de log. O diretório padrão é dependente de plataforma:

- v Linux UNIX *install\_root*/profiles/*profile\_name*
- v Windows *install\_root*\profiles\*profile\_name*

em que *profile\_name* é o nome especificado. É exibida uma mensagem de erro se:

- v O *profile\_name* especificando não é exclusivo.
- v O diretório especificado não está vazio.
- v Seu ID do usuário não possui permissões suficientes para o diretório.
- Não há espaço suficiente para criar o perfil.
- c. Opcional: Selecione a caixa de seleção **Tornar este o perfil padrão** se desejar tornar o perfil que está sendo criado o perfil padrão.

Quando um perfil é criado para ser o perfil padrão, os comandos funcionam automaticamente com ele.

**Nota:** Essa caixa de opção aparece apenas se você tiver um perfil existente em seu sistema.

O primeiro perfil que você cria em uma estação de trabalho é o perfil padrão.

O perfil padrão é o destino padrão para comandos que são emitidos a partir do diretório bin na raiz da instalação do produto. Quando só pode existir um perfil em uma estação de trabalho, todo comando funciona nesse perfil. Se existir mais de um perfil, determinados comandos exigem que você especifique o perfil ao qual o comando se aplica. Consulte Comandos de Perfil em um Ambiente de Múltiplos Perfis para obter mais informações.

- 3. Na página Nomes de Nó, Host e Célula, execute as seguintes ações para o perfil que está sendo criado:
	- v No campo **Nome do nó**, insira um nome para o nó ou aceite o valor padrão.

Tente manter o nome do nó o mais curto possível, mas certifique-se de que os nomes dos nós sejam exclusivos no ambiente de implementação. Consulte *Considerações sobre Nomenclatura para* *Perfis, Nós, Servidores, Hosts e Células* para obter informações sobre termos reservados e outros problemas que devem ser considerados ao nomear.

- v No campo **Nome do host**, insira um nome para o host ou aceite o valor padrão.
- v No campo **Nome da célula**, insira um nome para a célula ou aceite o valor padrão.

Clique em **Avançar** para exibir a página Segurança Administrativa.

4. Na página Segurança Administrativa, insira os valores para **Nome de usuário** e **Senha** e **Senha de confirmação**. A senha especificada durante a instalação para administração será usada para todos os usuários internos incluindo tw\_admin e tw\_user.

**Nota:** O botão **Avançar** será inicialmente desativado. Não há nenhuma opção para desativar a segurança administrativa, portanto é necessário especificar o ID do usuário, a senha e a senha de confirmação, a fim de ativar o botão **Avançar** .

Clique em **Avançar**.

5. Na página Certificado de Segurança (Parte 1), especifique se deseja criar novos certificados ou importar certificados existentes.

Execute as seguintes ações:

- v Para criar um novo certificado pessoal e um novo certificado de assinatura raiz, selecione os botões de opções **Criar um novo certificado pessoal padrão** e **Criar um novo certificado de assinatura raiz** e, então, clique em **Avançar**.
- v Para importar um certificado existente, selecione os botões de opções **Importar um certificado pessoal existente padrão** e **Importar um certificado pessoal existente de assinatura raiz** e forneça as seguintes informações:
	- No campo **Caminho**, insira o caminho do diretório para o certificado existente.
	- No campo **Senha**, insira a senha do certificado.
	- No campo **Tipo de keystore**, selecione o tipo de keystore para o certificado que está sendo importado.
	- No campo **Alias de keystore**, selecione o alias de keystore para o certificado que está sendo importado.
	- Clique em **Avançar** para exibir a página Certificado de Segurança (Parte 2)

Ao importar um certificado pessoal como o certificado pessoal padrão, importe o certificado root que assinou o certificado pessoal. Caso contrário, o Profile Management Tool incluirá o assinante do certificado pessoal no arquivo trust.p12.

6. Na página Certificado de Segurança (Parte 2), verifique se as informações do certificado estão corretas e clique em **Avançar** para exibir a página Atribuição de Valores de Porta .

Se criar os certificados, será possível usar os valores padrão ou modificá-los para criar novos certificados. O certificado pessoal padrão é válido, por padrão, por um ano e é assinado pelo certificado root de assinatura. O certificado raiz de assinatura é um certificado autoassinado, válido por 15 anos por padrão. A senha do keystore padrão para o certificado raiz de assinatura é WebAS. Altere a senha. A senha não pode conter nenhum caractere do conjunto de caracteres de byte duplo (DBCS) pois determinados tipos de keystore, incluindo o PKCS12, não suportam esses caracteres. Os tipos de keystore suportados dependem dos provedores no arquivo java.security.

Ao criar um dos certificados ou ambos, ou importar um certificado ou ambos, os arquivos keystore criados são:

- key.p12: Contém o certificado pessoal padrão.
- v trust.p12: Contém o certificado de assinante a partir do certificado raiz padrão.
- v root-key.p12: Contém o certificado raiz de assinatura.
- v default-signers.p12: Contém certificados de assinantes que são incluídos em qualquer novo arquivo keystore que criar após o servidor estar instalado e em execução. Por padrão, o assinante do certificado raiz padrão e um certificado de assinante DataPower estão nesse arquivo keystore.
- v deleted.p12: Mantém certificados excluídos com a tarefa deleteKeyStore para que possam ser recuperados se necessário.
- ltpa.jceks: Contém chaves da Lightweight Third-Party Authentication (LTPA) padrão do servidor que os servidores em seu ambiente usam para se comunicar entre si.

Esses arquivos têm todos a mesma senha ao criar ou importar os certificados, que é a senha padrão ou uma senha especificada por você.

Um certificado importado é incluído no arquivo key.p12 ou no arquivo root-key.p12.

Se importar qualquer certificado e os certificados não contiverem as informações desejadas, clique em **Voltar** para importar outro certificado.

7. Na página Atribuição de Valores de Porta, verifique se as portas especificadas para o perfil são exclusivas e clique em **Avançar**.

O Profile Management Tool detecta as portas atualmente utilizadas por outros produtos WebSphere e exibe valores de porta recomendados que não entram em conflito com os existentes. Se você tiver aplicativos diferentes dos do WebSphere que utilizam portas especificadas, verifique se as portas não estão em conflito. Se escolher não implementar o console administrativo na página Implementação do Aplicativo Opcional, as portas do console administrativo não estarão disponíveis na página Atribuição de Valores de Porta.

As portas serão reconhecidas como estando em utilização se as seguintes condições forem atendidas: v As portas são designadas a um perfil criado em uma instalação desempenhada pelo usuário atual.

v As portas estão em utilização.

Embora a ferramenta valide portas ao acessar a página Designação de Valores de Porta, os conflitos de porta ainda podem ocorrer como resultado de seleções feitas nas páginas subsequentes do Profile Management Tool. As portas não são designadas até que a criação de perfil seja concluída.

Se você suspeitar de um conflito de porta, é possível investigá-lo após a criação do perfil. Determine as portas utilizadas durante a criação do perfil ao examinar o seguinte arquivo:

v Linux UNIX *profile\_root***/properties/portdef.props**

### • Windows *profile\_root* \properties \portdef.props

Incluídos neste arquivo estão as chaves e valores utilizados na configuração das portas. Se você descobrir conflitos de porta, pode reatribuir as portas manualmente. Para redesignar portas, consulte o tópico [Atualizando Portas em um Perfil Existente,](http://www14.software.ibm.com/webapp/wsbroker/redirect?version=compass&product=was-nd-mp&topic=tins_updatePorts) no centro de informações do WebSphere Application Server Network Deployment. Execute o arquivo **updatePorts.ant** por meio do script **ws\_ant** neste tópico.

8. Na página Definição de Serviço, indique se um serviço Windows ou Linux deve ou não ser usado para executar o IBM Business Process Manager

Windows A página Definição de Serviço do Windows será exibida para a plataforma Windows somente quando o ID que instala o serviço do Windows tiver o privilégio do grupo de Administradores. Se o perfil estiver configurado como um serviço do Windows, o produto iniciará os serviços do Windows para os processos iniciados pelos comandos **startServer** ou **startManager**. Por exemplo, se você configurar um servidor ou um gerenciador de implementação como um serviço do Windows e emitir os comandos **startServer** ou **startManager**, o comando **wasservice** iniciará os serviços definidos.

**Importante:** Se você escolher efetuar logon como uma conta de usuário especificada, deverá especificar um ID do usuário e senha para o usuário que deve executar o serviço, e o tipo de inicialização (o padrão é Manual). O ID do usuário não deve ter espaços em seu nome, ele deve pertencer ao grupo Administrador e deve ter os direitos de usuário avançado "Efetuar Logon como um Serviço". Se o ID do usuário pertencer ao grupo Administrador, o Profile Management Tool concederá a ele direitos de usuário avançado, se ele ainda não os tiver.

Durante a exclusão do perfil, você pode remover o serviço do Windows que é incluído durante a criação do perfil.

#### **Considerações sobre IPv6 ao executar perfis como serviços Windows**

Os perfis criados para serem executados como um serviço do Windows falharão ao iniciar durante a utilização do IPv6, se o serviço estiver configurado para ser executado como Sistema Local. Crie uma variável de ambiente específica do usuário para ativar IPv6. Como esta variável de ambiente é uma variável do usuário em vez de uma variável do Sistema Local, apenas um serviço do Windows executado como esse usuário específico pode acessar esta variável de ambiente. Por padrão, quando um novo perfil é criado e configurado para ser executado como um serviço do Windows, o serviço é configurado para ser executado como um Sistema Local. Quando o serviçoIBM Business Process Manager Windows tenta a execução, o serviço não consegue acessar a variável de ambiente do usuário que especifica IPv6 e, assim, tenta iniciar como IPv4. O servidor não iniciará corretamente nesse caso. Para resolver o problema, ao criar o perfil, especifique se o serviço IBM Business Process Manager Windows é executado com o mesmo ID de usuário sob o qual a variável de ambiente que especifica IPv6 está definida, em vez do Sistema Local.

Linux A página Definição de Serviço do Linux será exibida apenas se o sistema operacional atual for uma versão suportada do Linux e o usuário atual tiver as permissões apropriadas.

O IBM Business Process Manager tenta iniciar serviços do Linux para processos do servidor que são iniciados pelos comandos **startServer** ou **startManager**. Por exemplo, se você configurar um servidor ou um gerenciador de implementação como um serviço do Linux e emitir os comandos **startServer** ou **startManager**, o comando **wasservice** iniciará os serviços definidos.

Por padrão, o IBM Business Process Manager não é selecionado para executar como um serviço do Linux.

Para criar o serviço, o usuário que executa o Profile Management Tool deve ser o usuário root. Se você executar o Profile Management Tool com um ID de usuário não root, a página Definição do Serviço Linux não será exibida e nenhum serviço será criado.

Você deve especificar um nome de usuário sob qual o serviço é executado.

Para excluir um serviço do Linux, o usuário deve ser root ou ter os privilégios apropriados para excluir o serviço. Caso contrário, um script de remoção é criado para que o usuário root possa executar, para excluir o serviço em nome do usuário.

- 9. Na página Configuração do Banco de Dados, execute as seguintes ações:
	- v No menu suspenso **Selecionar um produto de banco de dados**, selecione o produto de banco de dados a ser usado pelo perfil.
	- v Selecione a caixa de seleção **Substituir o diretório de saída padrão para scripts do banco de dados** se desejar configurar o diretório no qual os scripts SQL usados para criar as tabelas de banco de dados são gravados.

Se não selecionar a caixa de seleção, os scripts serão enviados para o diretório padrão.

v Selecione se deseja **Criar Um Novo Banco de Dados Local** ou para **Usar um Local Existente ou Banco de Dados Remoto**.

Se você tiver selecionado DB2 como o produto de banco de dados, poderá selecionar para criar um novo banco de dados e o Profile Management Tool criará um novo banco de dados DB2, uma vez que o DB2 está integrado no software.

Se o produto de banco de dados que está sendo usado com o software já existir, selecione **Usar um banco de dados local ou remoto existente**.

- v No campo **Nome do Banco de Dados Comum**, insira um nome para o banco de dados comum ou aceite o valor **CMNDB** padrão.
- v Selecione **Executar Scripts do Banco de Dados para Criar Tabelas de Banco de Dados** se desejar executar os scripts do banco de dados automaticamente (como parte do processo de criação de perfil). Se você não selecionar **Executar scripts do banco de dados para criar tabelas do banco de dados**, você ou o administrador do banco de dados poderão executar os scripts manualmente após a conclusão da criação do perfil.

## **Atenção:**

- Se você selecionar **Usar um banco de dados local ou remoto** e as tabelas já existirem, certifique-se de que **Executar scripts do banco de dados para criar tabelas do banco de dados** *não* esteja selecionado. Se ambas as opções estiverem selecionadas, ocorrerão erros e a criação do perfil falhará.
- Se você selecionar **Executar scripts do banco de dados para criar as tabelas de banco de dados** e se estiver configurando o Oracle ou DB2 para z/OS, o Profile Management Tool precisará acessar o sistema de banco de dados para criar as tabelas. Se o Profile Management Tool não puder conectar-se ao sistema de banco de dados para criar as tabelas, um erro de validação de banco de dados será lançado.
- 10. Na página Resumo do Perfil, clique em **Criar** para criar o perfil ou **Voltar** para alterar as características do perfil.

O progresso da configuração é exibido na janela Progresso da Configuração do Perfil.

Quando a criação do perfil estiver concluída, a página Perfil Concluído será exibida com a mensagem **O Profile Management tool criou o perfil com êxito**.

**Atenção:** Se forem detectados erros durante a criação de perfil, outras mensagens poderão aparecer no local da mensagem de êxito, por exemplo:

- v **A ferramenta Profile Management criou o perfil mas ocorreram erros**, que indica que tal criação de perfil foi concluída mas foram gerados erros.
- v **A ferramenta Profile Management não pode criar o perfil**, que indica que a criação do perfil falhou completamente.

A página Perfil Completo identifica o arquivo de log para referência para resolver os problemas. Para continuar com o Console do First Steps, certifique-se de que a caixa de seleção **Ativar Console do First Steps** esteja marcada e clique em **Concluir**. Além disso, feche a página Perfis, que é aberta em uma janela separada. Use o console do First Steps para acessar a documentação do produto.

Você criou o perfil de gerenciador de implementação do Process Center.

É possível incluir perfis customizados (nós gerenciados) para serem gerenciados pelo gerenciador de implementação e, em seguida, construir os clusters e configurar os componentes nos clusters.

Os componentes disponíveis para configuração em um ambiente de implementação de rede variam com base no IBM Business Process Manager Standard (Avançado ou Padrão) instalado em seu sistema.

É possível construir os clusters e configurar os componentes do IBM Business Process Manager Standard para a configuração da implementação de rede.

### **Conceitos relacionados**:

["Configurando um Ambiente de Implementação de Rede Usando o Assistente do Ambiente de](#page-612-0) [Implementação" na página 605](#page-612-0)

Após executar uma instalação Customizada e criar os perfis do gerenciador de implementação e customizados (nó gerenciado), será possível criar uma configuração de implementação de rede.

["Configurando um Ambiente de Implementação de Rede Usando o Console Administrativo" na página](#page-626-0) [619](#page-626-0)

Após executar uma instalação customizada e criar o gerenciador de implementação e perfis customizados (nó gerenciado), é possível criar um ambiente de implementação de rede usando o console administrativo.

### **Tarefas relacionadas**:

["Criando Perfis de Gerenciador de Implementação do Process Center Usando o Profile Management](#page-170-0) [Tool" na página 163](#page-170-0)

É possível usar o Profile Management Tool para criar os perfis de gerenciador de implementação do Process Center para sua configuração de implementação de rede.

<span id="page-177-0"></span>["Carregando o Banco de Dados com Informações do Sistema" na página 595](#page-602-0) Você deve executar o comando **bootstrapProcessServerData** antes de tentar iniciar ou usar o servidor do IBM Business Process Manager.

### **Referências relacionadas**:

["Campos de Configuração do Banco de Dados para Configuração do Profile Management Tool" na](#page-570-0) [página 563](#page-570-0)

Para criar o perfil para um ambiente independente, as informações do banco de dados são necessárias. As informações necessárias variam, dependendo do banco de dados que você estiver usando.

*Usando a Opção Típica para Criar Perfis de Gerenciador de Implementação do Process Center com o Profile Management Tool:*

É possível usar a opção típica do Profile Management Tool para criar os perfis de gerenciador de implementação do Process Center para sua configuração de implementação de rede.

Conclua as etapas de criação de perfil inicial conforme descrito em ["Criando Perfis de Gerenciador de](#page-170-0) [Implementação do Process Center Usando o Profile Management Tool" na página 163.](#page-170-0)

Use a opção típica se desejar que a Profile Management tool execute as seguintes tarefas:

- v Designa valores padrão a portas, ao local do perfil e aos nomes de perfil, nó, host e célula.
- v Instalar o console administrativo.
- v Crie um certificado de segurança pessoa para o perfil.

O certificado tem uma chave pessoal e uma chave privada, cada uma com um valor-padrão igual a WebAS (você deve alterar essa senha). O período de expiração é um ano.

- v Crie um certificado de segurança de assinatura raiz para assinar outros certificados. O certificado tem uma chave pessoal e uma chave privada, cada uma com um valor-padrão igual a WebAS (você deve alterar essa senha). O período de expiração são 15 anos.
- v Crie um serviço do sistema para executar o servidor.

Aplica-se somente se o sistema operacional e os privilégios da conta de usuário permitirem.

- v Selecione qualquer um dos produtos de banco de dados suportados e a configuração do banco de dados será configurada para , o banco de dados do Process Server e o banco de dados do Performance Data Warehouse.
- 1. Na página Segurança Administrativa, insira os valores para **Nome de usuário** e **Senha** e **Senha de confirmação**. A senha especificada durante a instalação para administração será usada para todos os usuários internos incluindo tw\_admin e tw\_user.

**Nota:** O botão **Avançar** será inicialmente desativado. Não há nenhuma opção para desativar a segurança administrativa, portanto é necessário especificar o ID do usuário, a senha e a senha de confirmação, a fim de ativar o botão **Avançar** .

Clique em **Avançar**.

- 2. Na página Configuração do Banco de Dados, execute as seguintes ações:
	- v No menu suspenso **Selecionar um produto de banco de dados**, selecione o produto de banco de dados a ser usado pelo perfil.
	- v Selecione a caixa de seleção **Substituir o diretório de saída padrão para scripts do banco de dados** se desejar configurar o diretório no qual os scripts SQL usados para criar as tabelas de banco de dados são gravados.

Se não selecionar a caixa de seleção, os scripts serão enviados para o diretório padrão.

v Selecione se deseja **Criar Um Novo Banco de Dados Local** ou para **Usar um Local Existente ou Banco de Dados Remoto**.

Se você tiver selecionado DB2 como o produto de banco de dados, poderá selecionar para criar um novo banco de dados e o Profile Management Tool criará um novo banco de dados DB2, uma vez que o DB2 está integrado no software.

Se o produto de banco de dados que está sendo usado com o software já existir, selecione **Usar um banco de dados local ou remoto existente**.

- v No campo **Nome do Banco de Dados Comum**, insira um nome para o banco de dados comum ou aceite o valor **CMNDB** padrão.
- v Selecione **Executar Scripts do Banco de Dados para Criar Tabelas de Banco de Dados** se desejar executar os scripts do banco de dados automaticamente (como parte do processo de criação de perfil). Se você não selecionar **Executar scripts do banco de dados para criar tabelas do banco de dados**, você ou o administrador do banco de dados poderão executar os scripts manualmente após a conclusão da criação do perfil.

**Atenção:**

- Se você selecionar **Usar um banco de dados local ou remoto** e as tabelas já existirem, certifique-se de que **Executar scripts do banco de dados para criar tabelas do banco de dados** *não* esteja selecionado. Se ambas as opções estiverem selecionadas, ocorrerão erros e a criação do perfil falhará.
- Se você selecionar **Executar scripts do banco de dados para criar as tabelas de banco de dados** e se estiver configurando o Oracle ou DB2 para z/OS, o Profile Management Tool precisará acessar o sistema de banco de dados para criar as tabelas. Se o Profile Management Tool não puder conectar-se ao sistema de banco de dados para criar as tabelas, um erro de validação de banco de dados será lançado.
- 3. Na página Resumo do Perfil, clique em **Criar** para criar o perfil ou **Voltar** para alterar as características do perfil.

O progresso da configuração é exibido na janela Progresso da Configuração do Perfil.

Quando a criação do perfil estiver concluída, a página Perfil Concluído será exibida com a mensagem **O Profile Management tool criou o perfil com êxito**.

**Atenção:** Se forem detectados erros durante a criação de perfil, outras mensagens poderão aparecer no local da mensagem de êxito, por exemplo:

- v **A ferramenta Profile Management criou o perfil mas ocorreram erros**, que indica que tal criação de perfil foi concluída mas foram gerados erros.
- v **A ferramenta Profile Management não pode criar o perfil**, que indica que a criação do perfil falhou completamente.

A página Perfil Completo identifica o arquivo de log para referência para resolver os problemas. Para continuar com o Console do First Steps, certifique-se de que a caixa de seleção **Ativar Console do First Steps** esteja marcada e clique em **Concluir**. Além disso, feche a página Perfis, que é aberta em uma janela separada. Use o console do First Steps para acessar a documentação do produto.

Você criou o perfil de gerenciador de implementação do Process Center.

É possível incluir perfis customizados (nós gerenciados) para serem gerenciados pelo gerenciador de implementação e, em seguida, construir os clusters e configurar os componentes nos clusters.

Os componentes disponíveis para configuração em um ambiente de implementação de rede variam com base no IBM Business Process Manager Standard (Avançado ou Padrão) instalado em seu sistema.

É possível construir os clusters e configurar os componentes do IBM Business Process Manager Standard para a configuração da implementação de rede.

**Conceitos relacionados**:

["Configurando um Ambiente de Implementação de Rede Usando o Assistente do Ambiente de](#page-612-0) [Implementação" na página 605](#page-612-0)

Após executar uma instalação Customizada e criar os perfis do gerenciador de implementação e customizados (nó gerenciado), será possível criar uma configuração de implementação de rede.

["Configurando um Ambiente de Implementação de Rede Usando o Console Administrativo" na página](#page-626-0) [619](#page-626-0)

Após executar uma instalação customizada e criar o gerenciador de implementação e perfis customizados (nó gerenciado), é possível criar um ambiente de implementação de rede usando o console administrativo.

### **Tarefas relacionadas**:

["Criando Perfis de Gerenciador de Implementação do Process Center Usando o Profile Management](#page-170-0) [Tool" na página 163](#page-170-0)

É possível usar o Profile Management Tool para criar os perfis de gerenciador de implementação do Process Center para sua configuração de implementação de rede.

["Carregando o Banco de Dados com Informações do Sistema" na página 595](#page-602-0)

Você deve executar o comando **bootstrapProcessServerData** antes de tentar iniciar ou usar o servidor do IBM Business Process Manager.

## **Referências relacionadas**:

["Campos de Configuração do Banco de Dados para Configuração do Profile Management Tool" na](#page-570-0) [página 563](#page-570-0)

Para criar o perfil para um ambiente independente, as informações do banco de dados são necessárias. As informações necessárias variam, dependendo do banco de dados que você estiver usando.

## **Criando Perfis Customizados do Process Center (Nós Gerenciados) Usando o Profile Management Tool:**

É possível usar o Profile Management Tool para criar e configurar perfis customizados do Process Center (nó gerenciado) para sua configuração de implementação de rede.

- v Você criou o perfil de gerenciador de implementação para o centro de processos.
- v O gerenciador de Implementação está em execução.

Use o procedimento presente neste tópico de tarefa se estiver:

v Criando um perfil customizado do *process center* (nós gerenciados) para sua configuração de implementação de rede do IBM Business Process Manager Standard

**Nota:** Informações que se aplicam apenas no process center ou apenas no servidor de processos, são mencionadas desta forma neste procedimento.

Este tópico descreve os métodos **Típico** e **Avan çado** para criar perfis customizados (nós gerenciados).

Você pode escolher federar o nó em um gerenciador de implementação existente durante o processo de criação ou federá-lo posteriormente usando o comando **addNode**.

1. Inicie o Profile Management Tool do .

Utilize um dos seguintes comandos:

- **•** Linux **UNIX** *install\_root*/bin/ProfileManagement/pmt.sh
- v Windows *install\_root***\bin\ProfileManagement\pmt.bat**

A página de Boas-vindas é exibida.

2. Na página de Boas-vindas, clique em **Ativar Profile Management Tool** ou selecione a guia **Profile Management Tool**.

A guia **Perfis** é exibida.
A guia **Perfis** pode conter uma lista de perfis que foram criados em sua máquina. É possível usar o Profile Management Tool para criar novos perfis ou aumentar perfis existentes.

3. Na guia **Perfis**, clique em **Criar**.

A página Seleção de Ambiente é aberta em uma janela separada.

4. Na página Seleção de Ambiente, localize a configuração do IBM Business Process Manager (Advanced ou Standard) para a qual está criando o perfil customizado e expanda a seção. Selecione a opção para perfil Customizado e clique em **Avançar**.

**Nota:** Também é possível criar perfis do WebSphere Application Server com esse Profile Management Tool. Entretanto, esta documentação aborda apenas a criação de perfis do IBM Business Process Manager .

A página Opções de Criação de Perfil é exibida.

5. Na página Opções de Criação de Perfil, decida se deve criar o perfil customizado usando a opção **Avançada** ou **Típica**.

| Selecionar                 | Quando desejar                                                                                                    |
|----------------------------|----------------------------------------------------------------------------------------------------|
| Criação de perfil avançado | Execute as seguintes ações:<br>· Atribuir valores customizados para portas, para o local do perfil e para os nomes de perfil, nó, host e célula<br>(quando aplicável).<br>• Implementar o console administrativo.<br>· Implementar o aplicativo padrão (que contém os Servlets Snoop, Hello e HitCount).<br>· Criar uma definição de servidor da Web.<br>· Criar um serviço do sistema para executar o servidor, se seu sistema operacional e os privilégios de sua conta<br>de usuário permitirem a criação de serviços. |
| Criação de perfil típica   | Permita que o Profile Management Tool execute as seguintes ações:                                                                                                    |
|                            | · Designa valores padrão a portas, ao local do perfil e aos nomes de perfil, nó, host e célula.                                                                                                    |
|                            | • Instalar o console administrativo.                                                                                                    |
|                            | · Crie um certificado de segurança pessoa para o perfil.                                                                                                    |
|                            | O certificado tem uma chave pessoal e uma chave privada, cada uma com um valor-padrão igual a WebAS (você<br>deve alterar essa senha). O período de expiração é um ano.                                                                                                    |
|                            | • Crie um certificado de segurança de assinatura raiz para assinar outros certificados.                                                                                                    |
|                            | O certificado tem uma chave pessoal e uma chave privada, cada uma com um valor-padrão igual a WebAS (você<br>deve alterar essa senha). O período de expiração são 15 anos.                                                                                                    |
|                            | • Crie um serviço do sistema para executar o servidor.                                                                                                    |
|                            | Aplica-se somente se o sistema operacional e os privilégios da conta de usuário permitirem.                                                                                                    |
|                            | · Selecione qualquer um dos produtos de banco de dados suportados e a configuração do banco de dados será<br>configurada para , o banco de dados do Process Server e o banco de dados do Performance Data Warehouse.                                                                                                    |

*Tabela 62. Selecionando a Opção de Criação de Perfil para seu Perfil Customizado*

É possível escolher a opção típica ou opção avançada para concluir a configuração dos perfis customizados (nós gerenciados) do Process Center usando o Profile Management Tool.

## **Tarefas relacionadas**:

"Usando a Opção Avançada para Criar Perfis Customizados do Process Center com o Profile Management Tool"

Use a opção avançada do Profile Management Tool para criar e configurar perfis customizados (nós gerenciados) do Process Center para sua configuração de implementação de rede.

["Usando a Opção Típica para Criar Perfis Customizados do Process Center com o Profile Management](#page-184-0) [Tool" na página 177](#page-184-0)

Use a opção típica do Profile Management Tool para criar e configurar perfis customizados (nós gerenciados) do Process Center para sua configuração de implementação de rede.

*Usando a Opção Avançada para Criar Perfis Customizados do Process Center com o Profile Management Tool:*

Use a opção avançada do Profile Management Tool para criar e configurar perfis customizados (nós gerenciados) do Process Center para sua configuração de implementação de rede.

Conclua as etapas de criação de perfil inicial conforme descrito em ["Criando Perfis Customizados do](#page-179-0) [Process Center \(Nós Gerenciados\) Usando o Profile Management Tool" na página 172.](#page-179-0)

Use a opção avançada se desejar executar as seguintes ações:

- v Atribuir valores customizados para portas, para o local do perfil e para os nomes de perfil, nó, host e célula (quando aplicável).
- v Implementar o console administrativo.
- v Implementar o aplicativo padrão (que contém os Servlets Snoop, Hello e HitCount).
- v Criar uma definição de servidor da Web.
- v Criar um serviço do sistema para executar o servidor, se seu sistema operacional e os privilégios de sua conta de usuário permitirem a criação de serviços.
- 1. Na página Nome e Local do Perfil, execute as seguintes etapas:
	- a. No campo **Nome do perfil**, especifique um nome exclusivo ou aceite o valor padrão.

Cada perfil criado deve ter um nome. Quando há mais de um perfil, eles podem ser diferenciados em seu nível mais alto por esse nome. Se decidir não usar o nome padrão, consulte Comandos de Perfil em um Ambiente de Diversos Perfis para obter informações sobre problemas que devem ser considerados ao nomear o perfil, tais como restrições sobre o comprimento do nome do diretório.

b. No campo **Perfil**, insira o diretório para o perfil ou use o botão **Procurar. . .** para acessar o diretório de perfil.

O diretórios especificado conterá os arquivos que definem o ambiente de tempo de execução, tais como comandos, arquivos de configuração e arquivos de log. O diretório padrão é dependente de plataforma:

- Linux UNIX *install root*/profiles/*profile name*
- v Windows *install\_root*\profiles\*profile\_name*

em que *profile name* é o nome especificado. É exibida uma mensagem de erro se:

- v O *profile\_name* especificando não é exclusivo.
- v O diretório especificado não está vazio.
- v Seu ID do usuário não possui permissões suficientes para o diretório.
- v Não há espaço suficiente para criar o perfil.
- c. Opcional: Selecione a caixa de seleção **Tornar este o perfil padrão** se desejar tornar o perfil que está sendo criado o perfil padrão.

Quando um perfil é criado para ser o perfil padrão, os comandos funcionam automaticamente com ele.

**Nota:** Essa caixa de opção aparece apenas se você tiver um perfil existente em seu sistema.

O primeiro perfil que você cria em uma estação de trabalho é o perfil padrão.

O perfil padrão é o destino padrão para comandos que são emitidos a partir do diretório bin na raiz da instalação do produto. Quando só pode existir um perfil em uma estação de trabalho, todo comando funciona nesse perfil. Se existir mais de um perfil, determinados comandos exigem que você especifique o perfil ao qual o comando se aplica. Consulte Comandos de Perfil em um Ambiente de Múltiplos Perfis para obter mais informações.

d. Clique em **Avançar**.

**Nota:** Se clicar em **Voltar** e alterar o nome do perfil, poderá ser necessário alterar o nome nesta página quando for exibido novamente.

- 2. Na página Nomes de Nó e Host, execute as seguintes ações para o perfil que está sendo criado:
	- v No campo **Nome do Nó**, insira um nome para o nó ou aceite o valor padrão.

Tente manter o nome do nó o mais curto possível, mas certifique-se de que os nomes dos nós sejam exclusivos no ambiente de implementação. Consulte *Considerações sobre Nomenclatura para Perfis, Nós, Servidores, Hosts e Células* para obter informações sobre termos reservados e outros problemas que devem ser considerados ao nomear.

v No campo **Nome do Host**, insira um nome para o host ou aceite o valor padrão.

Clique em **Avançar** para exibir a página Federação.

3. Na página **Federação**, escolha federar o nó no gerenciador de implementação agora, como parte da criação de perfil, ou em um momento posterior e de forma separada da criação de perfil. Se você escolheu associar o nó como parte da criação de perfil, especifique o nome do host ou o endereço IP e o número da porta SOAP do gerenciador de implementação e um ID do usuário e senha de autenticação a serem usados para autenticar-se no gerenciador de implementação.

# **Importante:**

Marque **Federar Este Nó Posteriormente** se alguma das seguintes situações for verdadeira:

- v Você pretende utilizar esse nó customizado como um destino de migração.
- v Outro perfil está sendo associado. (A federação do nó deve ser serializada.)
- v O gerenciador de implementação não está em execução ou você não tem certeza se ele está em execução.
- v O gerenciador de implementação possui o conector SOAP desativado
- v O gerenciador de implementação ainda não foi aprimorado para o gerenciador de implementação IBM Business Process Manager.
- v O gerenciador de implementação não está em um nível de release igual ou mais alto do que o nível de release do perfil que está sendo criado.
- v O gerenciador de implementação não tem uma porta administrativa JMX ativada.
- v O gerenciador de implementação é configurado novamente para usar o remote method invocation (RMI) não padrão como o conector Java Management Extensions (JMX) preferencial. (Selecione **Administração do Sistema > Gerenciador de Implementação > Serviços de Administração** no console administrativo do gerenciador de implementação para verificar o tipo de conector de preferência.)

## **Processamento associado à federação do nó como parte da criação do perfil customizado:**

- v O Profile Management Tool verifica se o gerenciador de implementação existe e pode ser contactado e se o ID de usuário e senha de autenticação são válidos para esse gerenciador de implementação (se ele estiver protegido).
- v Se tentar associar um nó customizado quando o gerenciador de implementação não estiver em execução ou não estiver disponível por outros motivos, uma caixa de aviso impedirá que continue. Se essa caixa de aviso aparecer, clique em **OK** para sair dela e, então, faça seleções diferentes na página Associação.

Clique em **Avançar** para continuar.

4. Na página Certificado de Segurança (Parte 1), especifique se deseja criar novos certificados ou importar certificados existentes.

Execute as seguintes ações:

- v Para criar um novo certificado pessoal e um novo certificado de assinatura raiz, selecione os botões de opções **Criar um novo certificado pessoal padrão** e **Criar um novo certificado de assinatura raiz** e, então, clique em **Avançar**.
- v Para importar um certificado existente, selecione os botões de opções **Importar um certificado pessoal existente padrão** e **Importar um certificado pessoal existente de assinatura raiz** e forneça as seguintes informações:
	- No campo **Caminho**, insira o caminho do diretório para o certificado existente.
	- No campo **Senha**, insira a senha do certificado.
	- No campo **Tipo de keystore**, selecione o tipo de keystore para o certificado que está sendo importado.
	- No campo **Alias de keystore**, selecione o alias de keystore para o certificado que está sendo importado.
	- Clique em **Avançar** para exibir a página Certificado de Segurança (Parte 2)

Ao importar um certificado pessoal como o certificado pessoal padrão, importe o certificado root que assinou o certificado pessoal. Caso contrário, o Profile Management Tool incluirá o assinante do certificado pessoal no arquivo trust.p12.

5. Na página Certificado de Segurança (Parte 2), verifique se as informações do certificado estão corretas e clique em **Avançar** para exibir a página Atribuição de Valores de Porta .

Se criar os certificados, será possível usar os valores padrão ou modificá-los para criar novos certificados. O certificado pessoal padrão é válido, por padrão, por um ano e é assinado pelo certificado root de assinatura. O certificado raiz de assinatura é um certificado autoassinado, válido por 15 anos por padrão. A senha do keystore padrão para o certificado raiz de assinatura é WebAS. Altere a senha. A senha não pode conter nenhum caractere do conjunto de caracteres de byte duplo (DBCS) pois determinados tipos de keystore, incluindo o PKCS12, não suportam esses caracteres. Os tipos de keystore suportados dependem dos provedores no arquivo java.security.

Ao criar um dos certificados ou ambos, ou importar um certificado ou ambos, os arquivos keystore criados são:

- v key.p12: Contém o certificado pessoal padrão.
- v trust.p12: Contém o certificado de assinante a partir do certificado raiz padrão.
- v root-key.p12: Contém o certificado raiz de assinatura.
- v default-signers.p12: Contém certificados de assinantes que são incluídos em qualquer novo arquivo keystore que criar após o servidor estar instalado e em execução. Por padrão, o assinante do certificado raiz padrão e um certificado de assinante DataPower estão nesse arquivo keystore.
- v deleted.p12: Mantém certificados excluídos com a tarefa deleteKeyStore para que possam ser recuperados se necessário.
- v ltpa.jceks: Contém chaves da Lightweight Third-Party Authentication (LTPA) padrão do servidor que os servidores em seu ambiente usam para se comunicar entre si.

Esses arquivos têm todos a mesma senha ao criar ou importar os certificados, que é a senha padrão ou uma senha especificada por você.

Um certificado importado é incluído no arquivo key.p12 ou no arquivo root-key.p12.

Se importar qualquer certificado e os certificados não contiverem as informações desejadas, clique em **Voltar** para importar outro certificado.

6. Na página Resumo do Perfil, clique em **Criar** para criar o perfil ou **Voltar** para alterar as características do perfil.

O progresso da configuração é exibido na janela Progresso da Configuração do Perfil.

Quando a criação do perfil estiver concluída, a página Perfil Concluído será exibida com a mensagem **O Profile Management tool criou o perfil com êxito**.

**Atenção:** Se forem detectados erros durante a criação de perfil, outras mensagens poderão aparecer no local da mensagem de êxito, por exemplo:

- v **A ferramenta Profile Management criou o perfil mas ocorreram erros**, que indica que tal criação de perfil foi concluída mas foram gerados erros.
- v **A ferramenta Profile Management não pode criar o perfil**, que indica que a criação do perfil falhou completamente.

A página Perfil Completo identifica o arquivo de log para referência para resolver os problemas. Para continuar com o Console do First Steps, certifique-se de que a caixa de seleção **Ativar Console do First Steps** esteja marcada e clique em **Concluir**. Além disso, feche a página Perfis, que é aberta em uma janela separada. Use o console do First Steps para acessar a documentação do produto.

Você criou o seu perfil IBM Business Process Manager.

O nó no perfil fica vazio até você federá-lo e utilizar o console administrativo para customizá-lo.

<span id="page-184-0"></span>Em um ambiente de implementação, você deve criar e configurar os bancos de dados, criar outros perfis customizados e federá-los para seu gerenciador de implementação, criar servidores, criar clusters se desejar recursos de gerenciamento de carga de trabalho e desempenhar outras tarefas específicas para seu ambiente de instalação planejado. Seu ambiente planejado dita as tarefas que você deve executar e a ordem na qual executá-las.

## **Tarefas relacionadas**:

["Criando Perfis Customizados do Process Center \(Nós Gerenciados\) Usando o Profile Management Tool"](#page-179-0) [na página 172](#page-179-0)

É possível usar o Profile Management Tool para criar e configurar perfis customizados do Process Center (nó gerenciado) para sua configuração de implementação de rede.

## **Referências relacionadas**:

["Campos de Configuração do Banco de Dados para Configuração do Profile Management Tool" na](#page-570-0) [página 563](#page-570-0)

Para criar o perfil para um ambiente independente, as informações do banco de dados são necessárias. As informações necessárias variam, dependendo do banco de dados que você estiver usando.

*Usando a Opção Típica para Criar Perfis Customizados do Process Center com o Profile Management Tool:*

Use a opção típica do Profile Management Tool para criar e configurar perfis customizados (nós gerenciados) do Process Center para sua configuração de implementação de rede.

Conclua as etapas de criação de perfil inicial conforme descrito em ["Criando Perfis Customizados do](#page-179-0) [Process Center \(Nós Gerenciados\) Usando o Profile Management Tool" na página 172.](#page-179-0)

Use a opção típica se desejar que a Profile Management Tool execute as seguintes ações:

- v Designa valores padrão a portas, ao local do perfil e aos nomes de perfil, nó, host e célula.
- v Instalar o console administrativo.
- v Crie um certificado de segurança pessoa para o perfil.

O certificado tem uma chave pessoal e uma chave privada, cada uma com um valor-padrão igual a WebAS (você deve alterar essa senha). O período de expiração é um ano.

v Crie um certificado de segurança de assinatura raiz para assinar outros certificados.

O certificado tem uma chave pessoal e uma chave privada, cada uma com um valor-padrão igual a WebAS (você deve alterar essa senha). O período de expiração são 15 anos.

v Crie um serviço do sistema para executar o servidor.

Aplica-se somente se o sistema operacional e os privilégios da conta de usuário permitirem.

- v Selecione qualquer um dos produtos de banco de dados suportados e a configuração do banco de dados será configurada para , o banco de dados do Process Server e o banco de dados do Performance Data Warehouse.
- 1. Na página **Federação**, escolha federar o nó no gerenciador de implementação agora, como parte da criação de perfil, ou em um momento posterior e de forma separada da criação de perfil. Se você escolheu associar o nó como parte da criação de perfil, especifique o nome do host ou o endereço IP e o número da porta SOAP do gerenciador de implementação e um ID do usuário e senha de autenticação a serem usados para autenticar-se no gerenciador de implementação.

## **Importante:**

Marque **Federar Este Nó Posteriormente** se alguma das seguintes situações for verdadeira:

- v Você pretende utilizar esse nó customizado como um destino de migração.
- v Outro perfil está sendo associado. (A federação do nó deve ser serializada.)
- v O gerenciador de implementação não está em execução ou você não tem certeza se ele está em execução.
- v O gerenciador de implementação possui o conector SOAP desativado
- v O gerenciador de implementação ainda não foi aprimorado para o gerenciador de implementação IBM Business Process Manager.
- v O gerenciador de implementação não está em um nível de release igual ou mais alto do que o nível de release do perfil que está sendo criado.
- v O gerenciador de implementação não tem uma porta administrativa JMX ativada.
- v O gerenciador de implementação é configurado novamente para usar o remote method invocation (RMI) não padrão como o conector Java Management Extensions (JMX) preferencial. (Selecione **Administração do Sistema > Gerenciador de Implementação > Serviços de Administração** no console administrativo do gerenciador de implementação para verificar o tipo de conector de preferência.)

## **Processamento associado à federação do nó como parte da criação do perfil customizado:**

- v O Profile Management Tool verifica se o gerenciador de implementação existe e pode ser contactado e se o ID de usuário e senha de autenticação são válidos para esse gerenciador de implementação (se ele estiver protegido).
- v Se tentar associar um nó customizado quando o gerenciador de implementação não estiver em execução ou não estiver disponível por outros motivos, uma caixa de aviso impedirá que continue. Se essa caixa de aviso aparecer, clique em **OK** para sair dela e, então, faça seleções diferentes na página Associação.

Clique em **Avançar** para continuar.

2. Na página Resumo do Perfil, clique em **Criar** para criar o perfil ou **Voltar** para alterar as características do perfil.

O progresso da configuração é exibido na janela Progresso da Configuração do Perfil.

Quando a criação do perfil estiver concluída, a página Perfil Concluído será exibida com a mensagem **O Profile Management tool criou o perfil com êxito**.

**Atenção:** Se forem detectados erros durante a criação de perfil, outras mensagens poderão aparecer no local da mensagem de êxito, por exemplo:

- v **A ferramenta Profile Management criou o perfil mas ocorreram erros**, que indica que tal criação de perfil foi concluída mas foram gerados erros.
- v **A ferramenta Profile Management não pode criar o perfil**, que indica que a criação do perfil falhou completamente.

A página Perfil Completo identifica o arquivo de log para referência para resolver os problemas. Para continuar com o Console do First Steps, certifique-se de que a caixa de seleção **Ativar Console do First Steps** esteja marcada e clique em **Concluir**. Além disso, feche a página Perfis, que é aberta em uma janela separada. Use o console do First Steps para acessar a documentação do produto.

Você criou o seu perfil IBM Business Process Manager.

O nó no perfil fica vazio até você federá-lo e utilizar o console administrativo para customizá-lo.

Em um ambiente de implementação, você deve criar e configurar os bancos de dados, criar outros perfis customizados e federá-los para seu gerenciador de implementação, criar servidores, criar clusters se desejar recursos de gerenciamento de carga de trabalho e desempenhar outras tarefas específicas para seu ambiente de instalação planejado. Seu ambiente planejado dita as tarefas que você deve executar e a ordem na qual executá-las.

# **Tarefas relacionadas**:

["Criando Perfis Customizados do Process Center \(Nós Gerenciados\) Usando o Profile Management Tool"](#page-179-0) [na página 172](#page-179-0)

É possível usar o Profile Management Tool para criar e configurar perfis customizados do Process Center (nó gerenciado) para sua configuração de implementação de rede.

# <span id="page-186-0"></span>**Referências relacionadas**:

["Campos de Configuração do Banco de Dados para Configuração do Profile Management Tool" na](#page-570-0) [página 563](#page-570-0)

Para criar o perfil para um ambiente independente, as informações do banco de dados são necessárias. As informações necessárias variam, dependendo do banco de dados que você estiver usando.

## **Criando os perfis de gerenciador de implementação do Servidor de Processo usando o Profile Management Tool:**

É possível usar o Profile Management Tool para criar os perfis do gerenciador de implementação Process Server para sua configuração de implementação de rede.

- v Revise os [Pré-requisitos para Criar ou Aumentar Perfis.](#page-142-0)
- v Solaris Ao usar o Profile Management Tool com a interface gráfica com o usuário Motif no sistema operacional Solaris, o tamanho padrão do Profile Management Tool pode ser muito pequeno para visualizar todas as mensagens e botões. Para corrigir o problema, inclua as seguintes linhas no arquivo *install\_root*/.Xdefaults:
	- Eclipse\*spacing:0

Eclipse\*fontList:-misc-fixed-medium-r-normal-\*-10-100-75-75-c-60-iso8859-1

Depois que incluir as linhas, execute o seguinte comando antes de iniciar o Profile Management Tool: xrdb -load user\_home/.Xdefaults

Use o procedimento presente neste tópico de tarefa se estiver:

v Criando um perfil de gerenciador de implementação *Process Server* para uma configuração de implementação de rede IBM Business Process Manager Standard

**Nota:** Criar o perfil de gerenciador de implementação é *uma etapa em um processos de diversas etapas* para a criação de uma configuração de implementação de rede.

Uma configuração de ambiente de implementação de rede é qualquer *configuração não independente* do IBM Business Process Manager Standard.

- 1. Inicie o Profile Management Tool do .
	- Utilize um dos seguintes comandos:
	- Linux **UNIX** *install\_root***/bin/ProfileManagement/pmt.sh**
	- Windows *install\_root*\bin\ProfileManagement\pmt.bat

A página de Boas-vindas é exibida.

Consulte [Iniciando o Profile Management Tool](#page-147-0) para conhecer outros métodos para iniciar essa ferramenta.

2. Na página de Boas-vindas, clique em **Ativar Profile Management Tool** ou selecione a guia **Profile Management Tool**.

A guia **Perfis** é exibida.

A guia **Perfis** pode conter uma lista de perfis que foram criados em sua máquina. É possível usar o Profile Management Tool para criar novos perfis ou aumentar perfis existentes.

3. Na guia **Perfis**, clique em **Criar**.

A página Seleção de Ambiente é aberta em uma janela separada.

4. Na página Seleção do Ambiente, localize a configuração IBM Business Process Manager Padrão para a qual você está criando o perfil do gerenciador de implementação e expanda a seção. Selecione a opção para IBM BPM Standard, perfil de gerenciador de implementação do Process Server e clique em **Avançar**.

**Nota:** Também é possível criar perfis do WebSphere Application Server com esse Profile Management Tool. No entanto, esta documentação endereça a criação de perfis IBM Business Process Manager apenas.

A página Opções de Criação do Perfil será exibida.

5. Na página Opções de Criação de Perfil, decida se o perfil de gerenciador de implementação será criado usando a opção **Avançada** ou **Típica**.

*Tabela 63. Selecionando a Opção de Criação de Perfil para o Perfil do Gerenciador de Implementação*

| Select                     | Quando desejar                                                                                                    |
|----------------------------|----------------------------------------------------------------------------------------------------|
| Criação de Perfil Avançado | Desempenhe as seguintes etapas:<br>· Atribuir valores customizados para portas, para o local do perfil e para os nomes de perfil, nó, host e célula<br>(quando aplicável).<br>• Implementar o console administrativo.<br>· Implementar o aplicativo padrão (que contém os Servlets Snoop, Hello e HitCount).<br>· Criar uma definição de servidor da Web.<br>· Criar um serviço do sistema para executar o servidor, se seu sistema operacional e os privilégios de sua conta<br>de usuário permitirem a criação de serviços. |
| Criação de Perfil Típica   | Permita que o Profile Management Tool execute as seguintes etapas:                                                                                                    |
|                            | · Designa valores padrão a portas, ao local do perfil e aos nomes de perfil, nó, host e célula.                                                                                                    |
|                            | · Instalar o console administrativo.                                                                                                    |
|                            | · Crie um certificado de segurança pessoa para o perfil.                                                                                                    |
|                            | O certificado tem uma chave pessoal e uma chave privada, cada uma com um valor-padrão igual a WebAS (você<br>deve alterar essa senha). O período de expiração é um ano.                                                                                                    |
|                            | • Crie um certificado de segurança de assinatura raiz para assinar outros certificados.                                                                                                    |
|                            | O certificado tem uma chave pessoal e uma chave privada, cada uma com um valor-padrão igual a WebAS (você<br>deve alterar essa senha). O período de expiração são 15 anos.                                                                                                    |
|                            | · Crie um serviço do sistema para executar o servidor.                                                                                                    |
|                            | Aplica-se somente se o sistema operacional e os privilégios da conta de usuário permitirem.                                                                                                    |
|                            | · Selecione qualquer um dos produtos de banco de dados suportados e a configuração do banco de dados será<br>configurada para, o banco de dados do Process Server e o banco de dados do Performance Data Warehouse.                                                                                                    |

É possível escolher a opção típica ou a opção avançada para concluir a configuração do perfil de gerenciador de implementação do Process Server.

## **Tarefas relacionadas**:

"Usando a Opção Típica para Criar Perfis de Gerenciador de Implementação do Process Server com o Profile Management Tool"

Use a opção típica do Profile Management Tool para criar perfis de gerenciador de implementação do Process Server para sua configuração de implementação de rede.

["Usando a Opção Avançada para Criar Perfis de Gerenciador de Implementação do Process Server com o](#page-189-0) [Profile Management Tool" na página 182](#page-189-0)

Use a opção avançada do Profile Management Tool para criar perfis de gerenciador de implementação do Process Server para sua configuração de implementação de rede.

*Usando a Opção Típica para Criar Perfis de Gerenciador de Implementação do Process Server com o Profile Management Tool:*

Use a opção típica do Profile Management Tool para criar perfis de gerenciador de implementação do Process Server para sua configuração de implementação de rede.

Conclua as etapas de criação de perfil inicial conforme descrito em ["Criando os perfis de gerenciador de](#page-186-0) [implementação do Servidor de Processo usando o Profile Management Tool" na página 179.](#page-186-0)

Use a opção típica se desejar que a Profile Management Tool execute as seguintes ações:

- v Designa valores padrão a portas, ao local do perfil e aos nomes de perfil, nó, host e célula.
- Instalar o console administrativo.
- v Crie um certificado de segurança pessoa para o perfil.

O certificado tem uma chave pessoal e uma chave privada, cada uma com um valor-padrão igual a WebAS (você deve alterar essa senha). O período de expiração é um ano.

- v Crie um certificado de segurança de assinatura raiz para assinar outros certificados. O certificado tem uma chave pessoal e uma chave privada, cada uma com um valor-padrão igual a WebAS (você deve alterar essa senha). O período de expiração são 15 anos.
- v Crie um serviço do sistema para executar o servidor. Aplica-se somente se o sistema operacional e os privilégios da conta de usuário permitirem.
- v Selecione qualquer um dos produtos de banco de dados suportados e a configuração do banco de dados será configurada para , o banco de dados do Process Server e o banco de dados do Performance Data Warehouse.
- 1. Na página Segurança Administrativa, insira os valores para **Nome de usuário** e **Senha** e **Senha de confirmação**. A senha especificada durante a instalação para administração será usada para todos os usuários internos incluindo tw\_admin e tw\_user.

**Nota:** O botão **Avançar** será inicialmente desativado. Não há nenhuma opção para desativar a segurança administrativa, portanto é necessário especificar o ID do usuário, a senha e a senha de confirmação, a fim de ativar o botão **Avançar** .

Clique em **Avançar**.

2. Na página Resumo do Perfil, clique em **Criar** para criar o perfil ou **Voltar** para alterar as características do perfil.

O progresso da configuração é exibido na janela Progresso da Configuração do Perfil.

Quando a criação do perfil estiver concluída, a página Perfil Concluído será exibida com a mensagem **O Profile Management tool criou o perfil com êxito**.

**Atenção:** Se forem detectados erros durante a criação de perfil, outras mensagens poderão aparecer no local da mensagem de êxito, por exemplo:

- v **A ferramenta Profile Management criou o perfil mas ocorreram erros**, que indica que tal criação de perfil foi concluída mas foram gerados erros.
- v **A ferramenta Profile Management não pode criar o perfil**, que indica que a criação do perfil falhou completamente.

A página Perfil Completo identifica o arquivo de log para referência para resolver os problemas. Para continuar com o Console do First Steps, certifique-se de que a caixa de seleção **Ativar Console do First Steps** esteja marcada e clique em **Concluir**. Além disso, feche a página Perfis, que é aberta em uma janela separada. Use o console do First Steps para acessar a documentação do produto.

Você criou o perfil de gerenciador de implementação Process Server para a configuração de implementação de rede IBM Business Process Manager Standard.

Construa os clusters e configure os componentes nos clusters. Os componentes disponíveis para a configuração em um ambiente de implementação de rede variam de acordo com o IBM Business Process Manager Standard Avançado ou Padrão) instalado no sistema.

Você tem opções para decidir como construir clusters e configurar os componentes do IBM Business Process Manager Standard para a configuração de implementação de rede.

## **Tarefas relacionadas**:

["Criando os perfis de gerenciador de implementação do Servidor de Processo usando o Profile](#page-186-0) [Management Tool" na página 179](#page-186-0)

É possível usar o Profile Management Tool para criar os perfis do gerenciador de implementação Process Server para sua configuração de implementação de rede.

["Carregando o Banco de Dados com Informações do Sistema" na página 595](#page-602-0)

Você deve executar o comando **bootstrapProcessServerData** antes de tentar iniciar ou usar o servidor do IBM Business Process Manager.

## **Referências relacionadas**:

<span id="page-189-0"></span>["Campos de Configuração do Banco de Dados para Configuração do Profile Management Tool" na](#page-570-0) [página 563](#page-570-0)

Para criar o perfil para um ambiente independente, as informações do banco de dados são necessárias. As informações necessárias variam, dependendo do banco de dados que você estiver usando.

*Usando a Opção Avançada para Criar Perfis de Gerenciador de Implementação do Process Server com o Profile Management Tool:*

Use a opção avançada do Profile Management Tool para criar perfis de gerenciador de implementação do Process Server para sua configuração de implementação de rede.

Conclua as etapas de criação de perfil inicial conforme descrito em ["Criando os perfis de gerenciador de](#page-186-0) [implementação do Servidor de Processo usando o Profile Management Tool" na página 179.](#page-186-0)

Use a opção avançada se desejar executar as seguintes ações:

- v Atribuir valores customizados para portas, para o local do perfil e para os nomes de perfil, nó, host e célula (quando aplicável).
- v Implementar o console administrativo.
- v Implementar o aplicativo padrão (que contém os Servlets Snoop, Hello e HitCount).
- v Criar uma definição de servidor da Web.
- v Criar um serviço do sistema para executar o servidor, se seu sistema operacional e os privilégios de sua conta de usuário permitirem a criação de serviços.
- 1. Na página Implementação do Aplicativo Opcional, selecione implementar ou não o console administrativo.

Clique em **Avançar** para exibir a página Nome e Local do Perfil.

- 2. Na página Nome e Local do Perfil, execute as seguintes etapas:
	- a. No campo **Nome do perfil**, especifique um nome exclusivo ou aceite o valor padrão.

Cada perfil criado deve ter um nome. Quando há mais de um perfil, eles podem ser diferenciados em seu nível mais alto por esse nome. Se decidir não usar o nome padrão, consulte Comandos de Perfil em um Ambiente de Diversos Perfis para obter informações sobre problemas que devem ser considerados ao nomear o perfil, tais como restrições sobre o comprimento do nome do diretório.

b. No campo **Diretório de Perfil**, insira o diretório do perfil ou use o botão **Navegar. . .** para acessar o diretório de perfil.

O diretórios especificado conterá os arquivos que definem o ambiente de tempo de execução, tais como comandos, arquivos de configuração e arquivos de log. O diretório padrão é dependente de plataforma:

- v Linux UNIX *install\_root*/profiles/*profile\_name*
- v Windows *install\_root*\profiles\*profile\_name*

em que *profile\_name* é o nome especificado. É exibida uma mensagem de erro se:

- v O *profile\_name* especificando não é exclusivo.
- v O diretório especificado não está vazio.
- v Seu ID do usuário não possui permissões suficientes para o diretório.
- v Não há espaço suficiente para criar o perfil.
- c. Opcional: Selecione a caixa de seleção **Tornar este o perfil padrão** se desejar tornar o perfil que está sendo criado o perfil padrão.

Quando um perfil é criado para ser o perfil padrão, os comandos funcionam automaticamente com ele.

**Nota:** Essa caixa de opção aparece apenas se você tiver um perfil existente em seu sistema. O primeiro perfil que você cria em uma estação de trabalho é o perfil padrão.

O perfil padrão é o destino padrão para comandos que são emitidos a partir do diretório bin na raiz da instalação do produto. Quando só pode existir um perfil em uma estação de trabalho, todo comando funciona nesse perfil. Se existir mais de um perfil, determinados comandos exigem que você especifique o perfil ao qual o comando se aplica. Consulte Comandos de Perfil em um Ambiente de Múltiplos Perfis para obter mais informações.

- 3. Na página Nomes de Nó, Host e Célula, execute as seguintes ações para o perfil que está sendo criado:
	- v No campo **Nome do nó**, insira um nome para o nó ou aceite o valor padrão.

Tente manter o nome do nó o mais curto possível, mas certifique-se de que os nomes dos nós sejam exclusivos no ambiente de implementação. Consulte *Considerações sobre Nomenclatura para Perfis, Nós, Servidores, Hosts e Células* para obter informações sobre termos reservados e outros problemas que devem ser considerados ao nomear.

- v No campo **Nome do host**, insira um nome para o host ou aceite o valor padrão.
- v No campo **Nome da célula**, insira um nome para a célula ou aceite o valor padrão.

Clique em **Avançar** para exibir a página Segurança Administrativa.

4. Na página Segurança Administrativa, insira os valores para **Nome de usuário** e **Senha** e **Senha de confirmação**. A senha especificada durante a instalação para administração será usada para todos os usuários internos incluindo tw\_admin e tw\_user.

**Nota:** O botão **Avançar** será inicialmente desativado. Não há nenhuma opção para desativar a segurança administrativa, portanto é necessário especificar o ID do usuário, a senha e a senha de confirmação, a fim de ativar o botão **Avançar** .

Clique em **Avançar**.

5. Na página Certificado de Segurança (Parte 1), especifique se deseja criar novos certificados ou importar certificados existentes.

Execute as seguintes ações:

- v Para criar um novo certificado pessoal e um novo certificado de assinatura raiz, selecione os botões de opções **Criar um novo certificado pessoal padrão** e **Criar um novo certificado de assinatura raiz** e, então, clique em **Avançar**.
- v Para importar um certificado existente, selecione os botões de opções **Importar um certificado pessoal existente padrão** e **Importar um certificado pessoal existente de assinatura raiz** e forneça as seguintes informações:
	- No campo **Caminho**, insira o caminho do diretório para o certificado existente.
	- No campo **Senha**, insira a senha do certificado.
	- No campo **Tipo de keystore**, selecione o tipo de keystore para o certificado que está sendo importado.
	- No campo **Alias de keystore**, selecione o alias de keystore para o certificado que está sendo importado.
	- Clique em **Avançar** para exibir a página Certificado de Segurança (Parte 2)

Ao importar um certificado pessoal como o certificado pessoal padrão, importe o certificado root que assinou o certificado pessoal. Caso contrário, o Profile Management Tool incluirá o assinante do certificado pessoal no arquivo trust.p12.

6. Na página Certificado de Segurança (Parte 2), verifique se as informações do certificado estão corretas e clique em **Avançar** para exibir a página Atribuição de Valores de Porta .

Se criar os certificados, será possível usar os valores padrão ou modificá-los para criar novos certificados. O certificado pessoal padrão é válido, por padrão, por um ano e é assinado pelo certificado root de assinatura. O certificado raiz de assinatura é um certificado autoassinado, válido por 15 anos por padrão. A senha do keystore padrão para o certificado raiz de assinatura é WebAS. Altere a senha. A senha não pode conter nenhum caractere do conjunto de caracteres de byte duplo (DBCS) pois determinados tipos de keystore, incluindo o PKCS12, não suportam esses caracteres. Os tipos de keystore suportados dependem dos provedores no arquivo java.security.

Ao criar um dos certificados ou ambos, ou importar um certificado ou ambos, os arquivos keystore criados são:

- key.p12: Contém o certificado pessoal padrão.
- v trust.p12: Contém o certificado de assinante a partir do certificado raiz padrão.
- v root-key.p12: Contém o certificado raiz de assinatura.
- v default-signers.p12: Contém certificados de assinantes que são incluídos em qualquer novo arquivo keystore que criar após o servidor estar instalado e em execução. Por padrão, o assinante do certificado raiz padrão e um certificado de assinante DataPower estão nesse arquivo keystore.
- v deleted.p12: Mantém certificados excluídos com a tarefa deleteKeyStore para que possam ser recuperados se necessário.
- v ltpa.jceks: Contém chaves da Lightweight Third-Party Authentication (LTPA) padrão do servidor que os servidores em seu ambiente usam para se comunicar entre si.

Esses arquivos têm todos a mesma senha ao criar ou importar os certificados, que é a senha padrão ou uma senha especificada por você.

Um certificado importado é incluído no arquivo key.p12 ou no arquivo root-key.p12.

Se importar qualquer certificado e os certificados não contiverem as informações desejadas, clique em **Voltar** para importar outro certificado.

7. Na página Atribuição de Valores de Porta, verifique se as portas especificadas para o perfil são exclusivas e clique em **Avançar**.

O Profile Management Tool detecta as portas atualmente utilizadas por outros produtos WebSphere e exibe valores de porta recomendados que não entram em conflito com os existentes. Se você tiver aplicativos diferentes dos do WebSphere que utilizam portas especificadas, verifique se as portas não estão em conflito. Se escolher não implementar o console administrativo na página Implementação do Aplicativo Opcional, as portas do console administrativo não estarão disponíveis na página Atribuição de Valores de Porta.

As portas serão reconhecidas como estando em utilização se as seguintes condições forem atendidas:

- v As portas são designadas a um perfil criado em uma instalação desempenhada pelo usuário atual.
- v As portas estão em utilização.

Embora a ferramenta valide portas ao acessar a página Designação de Valores de Porta, os conflitos de porta ainda podem ocorrer como resultado de seleções feitas nas páginas subsequentes do Profile Management Tool. As portas não são designadas até que a criação de perfil seja concluída.

Se você suspeitar de um conflito de porta, é possível investigá-lo após a criação do perfil. Determine as portas utilizadas durante a criação do perfil ao examinar o seguinte arquivo:

- v Linux UNIX *profile\_root***/properties/portdef.props**
- **Windows** *profile\_root*\properties\portdef.props

Incluídos neste arquivo estão as chaves e valores utilizados na configuração das portas. Se você descobrir conflitos de porta, pode reatribuir as portas manualmente. Para redesignar portas, consulte o tópico [Atualizando Portas em um Perfil Existente,](http://www14.software.ibm.com/webapp/wsbroker/redirect?version=compass&product=was-nd-mp&topic=tins_updatePorts) no centro de informações do WebSphere Application Server Network Deployment. Execute o arquivo **updatePorts.ant** por meio do script **ws\_ant** neste tópico.

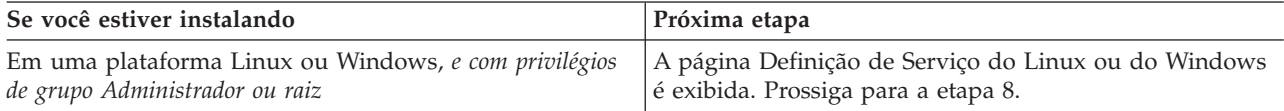

8. Na página Definição de Serviço, indique se um serviço Windows ou Linux deve ou não ser usado para executar o IBM Business Process Manager

**Windows** A página Definição de Serviço do Windows será exibida para a plataforma Windows somente quando o ID que instala o serviço do Windows tiver o privilégio do grupo de Administradores. Se o perfil estiver configurado como um serviço do Windows, o produto iniciará os serviços do Windows para os processos iniciados pelos comandos **startServer** ou **startManager**. Por exemplo, se você configurar um servidor ou um gerenciador de implementação como um serviço do Windows e emitir os comandos **startServer** ou **startManager**, o comando **wasservice** iniciará os serviços definidos.

**Importante:** Se você escolher efetuar logon como uma conta de usuário especificada, deverá especificar um ID do usuário e senha para o usuário que deve executar o serviço, e o tipo de inicialização (o padrão é Manual). O ID do usuário não deve ter espaços em seu nome, ele deve pertencer ao grupo Administrador e deve ter os direitos de usuário avançado "Efetuar Logon como um Serviço". Se o ID do usuário pertencer ao grupo Administrador, o Profile Management Tool concederá a ele direitos de usuário avançado, se ele ainda não os tiver.

Durante a exclusão do perfil, você pode remover o serviço do Windows que é incluído durante a criação do perfil.

## **Considerações sobre IPv6 ao executar perfis como serviços Windows**

Os perfis criados para serem executados como um serviço do Windows falharão ao iniciar durante a utilização do IPv6, se o serviço estiver configurado para ser executado como Sistema Local. Crie uma variável de ambiente específica do usuário para ativar IPv6. Como esta variável de ambiente é uma variável do usuário em vez de uma variável do Sistema Local, apenas um serviço do Windows executado como esse usuário específico pode acessar esta variável de ambiente. Por padrão, quando um novo perfil é criado e configurado para ser executado como um serviço do Windows, o serviço é configurado para ser executado como um Sistema Local. Quando o serviçoIBM Business Process Manager Windows tenta a execução, o serviço não consegue acessar a variável de ambiente do usuário que especifica IPv6 e, assim, tenta iniciar como IPv4. O servidor não iniciará corretamente nesse caso. Para resolver o problema, ao criar o perfil, especifique se o serviço IBM Business Process Manager Windows é executado com o mesmo ID de usuário sob o qual a variável de ambiente que especifica IPv6 está definida, em vez do Sistema Local.

Linux A página Definição de Serviço do Linux será exibida apenas se o sistema operacional atual for uma versão suportada do Linux e o usuário atual tiver as permissões apropriadas.

O IBM Business Process Manager tenta iniciar serviços do Linux para processos do servidor que são iniciados pelos comandos **startServer** ou **startManager**. Por exemplo, se você configurar um servidor ou um gerenciador de implementação como um serviço do Linux e emitir os comandos **startServer** ou **startManager**, o comando **wasservice** iniciará os serviços definidos.

Por padrão, o IBM Business Process Manager não é selecionado para executar como um serviço do Linux.

Para criar o serviço, o usuário que executa o Profile Management Tool deve ser o usuário root. Se você executar o Profile Management Tool com um ID de usuário não root, a página Definição do Serviço Linux não será exibida e nenhum serviço será criado.

Você deve especificar um nome de usuário sob qual o serviço é executado.

Para excluir um serviço do Linux, o usuário deve ser root ou ter os privilégios apropriados para excluir o serviço. Caso contrário, um script de remoção é criado para que o usuário root possa executar, para excluir o serviço em nome do usuário.

9. Na página Resumo do Perfil, clique em **Criar** para criar o perfil ou **Voltar** para alterar as características do perfil.

O progresso da configuração é exibido na janela Progresso da Configuração do Perfil.

Quando a criação do perfil estiver concluída, a página Perfil Concluído será exibida com a mensagem **O Profile Management tool criou o perfil com êxito**.

**Atenção:** Se forem detectados erros durante a criação de perfil, outras mensagens poderão aparecer no local da mensagem de êxito, por exemplo:

v **A ferramenta Profile Management criou o perfil mas ocorreram erros**, que indica que tal criação de perfil foi concluída mas foram gerados erros.

v **A ferramenta Profile Management não pode criar o perfil**, que indica que a criação do perfil falhou completamente.

A página Perfil Completo identifica o arquivo de log para referência para resolver os problemas. Para continuar com o Console do First Steps, certifique-se de que a caixa de seleção **Ativar Console do First Steps** esteja marcada e clique em **Concluir**. Além disso, feche a página Perfis, que é aberta em uma janela separada. Use o console do First Steps para acessar a documentação do produto.

Você criou o perfil de gerenciador de implementação Process Server para a configuração de implementação de rede IBM Business Process Manager Standard.

Construa os clusters e configure os componentes nos clusters. Os componentes disponíveis para a configuração em um ambiente de implementação de rede variam de acordo com o IBM Business Process Manager Standard Avançado ou Padrão) instalado no sistema.

Você tem opções para decidir como construir clusters e configurar os componentes do IBM Business Process Manager Standard para a configuração de implementação de rede.

## **Tarefas relacionadas**:

["Criando os perfis de gerenciador de implementação do Servidor de Processo usando o Profile](#page-186-0) [Management Tool" na página 179](#page-186-0)

É possível usar o Profile Management Tool para criar os perfis do gerenciador de implementação Process Server para sua configuração de implementação de rede.

["Carregando o Banco de Dados com Informações do Sistema" na página 595](#page-602-0) Você deve executar o comando **bootstrapProcessServerData** antes de tentar iniciar ou usar o servidor do IBM Business Process Manager.

#### **Referências relacionadas**:

["Campos de Configuração do Banco de Dados para Configuração do Profile Management Tool" na](#page-570-0) [página 563](#page-570-0)

Para criar o perfil para um ambiente independente, as informações do banco de dados são necessárias. As informações necessárias variam, dependendo do banco de dados que você estiver usando.

## **Criando Perfis Customizados do Process Server (Nós Gerenciados) Usando o Profile Management Tool:**

É possível usar o Profile Management Tool para criar e configurar perfis customizados (nós gerenciados) do Process Server para a configuração de implementação de rede.

Você criou o perfil de gerenciador de implementação do Process Server e executou os scripts de configuração do banco de dados para criar o banco de dados e as tabelas comuns.

Para usar o nó (perfil customizado), você deve federar o nó em um gerenciador de implementação existente. Se quiser federar o nó durante o processo de criação, o gerenciador de implementação deverá estar em execução.

**Dica:** Em vez de usar o Profile Management Tool, é possível usar o utilitário de linha de comandos manageprofiles para criar perfis, conforme descrito em [Configurando o Software Usando Utilitários de](#page-200-0) [Linha de Comandos e wsadmin.](#page-200-0)

Use o procedimento presente neste tópico de tarefa se estiver:

v Criando um Perfil Customizado do *Process Server* (Nós Gerenciados) para sua configuração de implementação de rede IBM Business Process Manager Standard

**Nota:** As informações se aplicam somente ao centro de processos ou somente ao servidor de processos, caso indicado neste procedimento.

Este tópico descreve os métodos **Típico** e **Avan çado** para criar perfis customizados (nós gerenciados).

É possível optar por federar o nó (perfil customizado) em um gerenciador de implementação existente durante o processo de criação ou federar o nó posteriormente usando o comando **addNode**. Se você decidir federar o nó durante o processo de criação, a ferramenta definirá a configuração do banco de dados comum com o mesmo banco de dados que o gerenciador de implementação. Se decidir não federar o nó, a configuração do banco de dados permanecerá desconfigurada.

1. Inicie o Profile Management Tool do .

Utilize um dos seguintes comandos:

- v Linux UNIX *install\_root***/bin/ProfileManagement/pmt.sh**
- v Windows *install\_root***\bin\ProfileManagement\pmt.bat**

A página de Boas-vindas é exibida.

2. Na página de Boas-vindas, clique em **Ativar Profile Management Tool** ou selecione a guia **Profile Management Tool**.

A guia **Perfis** é exibida.

A guia **Perfis** pode conter uma lista de perfis que foram criados em sua máquina. É possível usar o Profile Management Tool para criar novos perfis ou aumentar perfis existentes.

3. Na guia **Perfis**, clique em **Criar**.

A página Seleção de Ambiente é aberta em uma janela separada.

4. Na página Seleção de Ambiente, localize a configuração do IBM Business Process Manager (Advanced ou Standard) para a qual está criando o perfil customizado e expanda a seção. Selecione a opção para perfil Customizado e clique em **Avançar**.

**Nota:** Também é possível criar perfis do WebSphere Application Server com esse Profile Management Tool. Entretanto, esta documentação aborda apenas a criação de perfis do IBM Business Process Manager .

A página Opções de Criação de Perfil é exibida.

5. Na página Opções de Criação de Perfil, decida se criará o perfil customizado usando a opção **Criação de Perfil Típica** ou **Criação de Perfil Avançada**.

| Ouando desejar                                                                                                    |
|----------------------------------------------------------------------------------------------------|
| Permita que o Profile Management Tool                                                                                                    |
| · Designa valores padrão a portas, ao local do perfil e aos nomes de perfil, nó, host e célula.                                                                                                    |
| · Instalar o console administrativo.                                                                                                    |
| · Crie um certificado de segurança pessoa para o perfil.                                                                                                    |
| O certificado tem uma chave pessoal e uma chave privada, cada uma com um valor-padrão igual a WebAS (você<br>deve alterar essa senha). O período de expiração é um ano.                                                                                                    |
| · Crie um certificado de segurança de assinatura raiz para assinar outros certificados.                                                                                                    |
| O certificado tem uma chave pessoal e uma chave privada, cada uma com um valor-padrão igual a WebAS (você<br>deve alterar essa senha). O período de expiração são 15 anos.                                                                                                    |
| • Crie um serviço do sistema para executar o servidor.                                                                                                    |
| Aplica-se somente se o sistema operacional e os privilégios da conta de usuário permitirem.                                                                                                    |
| · Selecione qualquer um dos produtos de banco de dados suportados e a configuração do banco de dados será<br>configurada para, o banco de dados do Process Server e o banco de dados do Performance Data Warehouse.                                                                                                    |
| · Atribuir valores customizados para portas, para o local do perfil e para os nomes de perfil, nó, host e célula<br>(quando aplicável).<br>• Implementar o console administrativo.<br>· Implementar o aplicativo padrão (que contém os Servlets Snoop, Hello e HitCount).<br>· Criar uma definição de servidor da Web.<br>· Criar um serviço do sistema para executar o servidor, se seu sistema operacional e os privilégios de sua conta<br>de usuário permitirem a criação de serviços. |
|                                                                                                    |

*Tabela 64. Selecionando a Opção de Criação de Perfil para o Perfil Customizado*

Se selecionou a **Criação de perfil típico**, vá até a etapa [6 na página 188.](#page-195-0)

Se selecionou a **Criação de perfil avançado**, vá até a etapa [9 na página 189.](#page-196-0)

<span id="page-195-0"></span>6. Na página **Federação**, escolha federar o nó no gerenciador de implementação agora, como parte da criação de perfil, ou em um momento posterior e de forma separada da criação de perfil. Se optar por federar o nó como parte da criação de perfil, especifique o nome do host ou o endereço IP e a porta SOAP do gerenciador de implementação, e um ID de usuário e uma senha de autenticação, se for usado para autenticação com o gerenciador de implementação.

# **Importante:**

Marque **Federar Este Nó Posteriormente** se alguma das seguintes situações for verdadeira:

- v Você pretende utilizar esse nó customizado como um destino de migração.
- v Outro perfil está sendo associado. (A federação do nó deve ser serializada.)
- v O gerenciador de implementação não está em execução ou você não tem certeza se ele está em execução.
- v O gerenciador de implementação possui o conector SOAP desativado
- v O gerenciador de implementação ainda não foi aprimorado para o gerenciador de implementação IBM Business Process Manager.
- v O gerenciador de implementação não está em um nível de release igual ou mais alto do que o nível de release do perfil que está sendo criado.
- v O gerenciador de implementação não tem uma porta administrativa JMX ativada.
- v O gerenciador de implementação é configurado novamente para usar o remote method invocation (RMI) não padrão como o conector Java Management Extensions (JMX) preferencial. (Selecione **Administração do Sistema** > **Gerenciador de Implementação** > **Serviços de Administração** no console administrativo do gerenciador de implementação para verificar o tipo de conector de preferência.)

## **Processamento associado à federação do nó como parte da criação do perfil customizado:**

- v O Profile Management Tool verifica se o gerenciador de implementação existe e pode ser contactado e se o ID de usuário e senha de autenticação são válidos para esse gerenciador de implementação (se ele estiver protegido).
- v Se tentar associar um nó customizado quando o gerenciador de implementação não estiver em execução ou não estiver disponível por outros motivos, uma caixa de aviso impedirá que continue. Se essa caixa de aviso aparecer, clique em **OK** para sair dela e, então, faça seleções diferentes na página Associação.

Clique em **Avançar** para continuar.

- 7. Na página Configuração do Banco de Dados, selecione o banco de dados usado pelo gerenciador de implementação e especifique o local do arquivos do caminho de classe do driver JDBC.
- 8. Na página Resumo do Perfil, clique em **Criar** para criar o perfil ou **Voltar** para alterar as características do perfil.

O progresso da configuração é exibido na janela Progresso da Configuração do Perfil.

Quando a criação do perfil estiver concluída, a página Perfil Concluído será exibida com a mensagem **O Profile Management tool criou o perfil com êxito**.

**Atenção:** Se forem detectados erros durante a criação de perfil, outras mensagens poderão aparecer no local da mensagem de êxito, por exemplo:

- v **A ferramenta Profile Management criou o perfil mas ocorreram erros**, que indica que tal criação de perfil foi concluída mas foram gerados erros.
- v **A ferramenta Profile Management não pode criar o perfil**, que indica que a criação do perfil falhou completamente.

A página Perfil Completo identifica o arquivo de log para referência para resolver os problemas. Para continuar com o Console do First Steps, certifique-se de que a caixa de seleção **Ativar Console** <span id="page-196-0"></span>**do First Steps** esteja marcada e clique em **Concluir**. Além disso, feche a página Perfis, que é aberta em uma janela separada. Utilize o console do First Steps para acessar a documentação do produto. Você concluiu as etapas para criação do perfil com definições de configuração padrão.

As etapas restantes deste tópico são para a **criação do Perfil Avançado**.

- 9. Na página Nome e Local do Perfil, execute as seguintes etapas:
	- a. No campo **Nome do perfil**, especifique um nome exclusivo ou aceite o valor padrão.

Cada perfil criado deve ter um nome. Quando há mais de um perfil, eles podem ser diferenciados em seu nível mais alto por esse nome. Se decidir não usar o nome padrão, consulte Comandos de Perfil em um Ambiente de Diversos Perfis para obter informações sobre problemas que devem ser considerados ao nomear o perfil, tais como restrições sobre o comprimento do nome do diretório.

b. No campo **Diretório de Perfil**, insira o diretório do perfil ou use o botão **Navegar. . .** para acessar o diretório de perfil.

O diretórios especificado conterá os arquivos que definem o ambiente de tempo de execução, tais como comandos, arquivos de configuração e arquivos de log. O diretório padrão é dependente de plataforma:

- v Linux UNIX *install\_root*/profiles/*profile\_name*
- v Windows *install\_root*\profiles\*profile\_name*

em que *profile\_name* é o nome especificado. É exibida uma mensagem de erro se:

- v O *profile\_name* especificando não é exclusivo.
- v O diretório especificado não está vazio.
- v Seu ID do usuário não possui permissões suficientes para o diretório.
- v Não há espaço suficiente para criar o perfil.
- c. Opcional: Selecione a caixa de seleção **Tornar este o perfil padrão** se desejar tornar o perfil que está sendo criado o perfil padrão.

Quando um perfil é criado para ser o perfil padrão, os comandos funcionam automaticamente com ele.

**Nota:** Essa caixa de opção aparece apenas se você tiver um perfil existente em seu sistema.

O primeiro perfil que você cria em uma estação de trabalho é o perfil padrão.

O perfil padrão é o destino padrão para comandos que são emitidos a partir do diretório bin na raiz da instalação do produto. Quando só pode existir um perfil em uma estação de trabalho, todo comando funciona nesse perfil. Se existir mais de um perfil, determinados comandos exigem que você especifique o perfil ao qual o comando se aplica. Consulte Comandos de Perfil em um Ambiente de Múltiplos Perfis para obter mais informações.

d. Clique em **Avançar**.

**Nota:** Se clicar em **Voltar** e alterar o nome do perfil, poderá ser necessário alterar o nome nesta página quando for exibido novamente.

- 10. Na página Nomes de Nó e Host, execute as seguintes ações para o perfil que está sendo criado:
	- v No campo **Nome do Nó**, insira um nome para o nó ou aceite o valor padrão.

Tente manter o nome do nó o mais curto possível, mas certifique-se de que os nomes dos nós sejam exclusivos no ambiente de implementação. Consulte *Considerações sobre Nomenclatura para Perfis, Nós, Servidores, Hosts e Células* para obter informações sobre termos reservados e outros problemas que devem ser considerados ao nomear.

v No campo **Nome do Host**, insira um nome para o host ou aceite o valor padrão.

Clique em **Avançar** para exibir a página Federação.

11. Na página **Federação**, escolha federar o nó no gerenciador de implementação agora, como parte da criação de perfil, ou em um momento posterior e de forma separada da criação de perfil. Se optar

por federar o nó como parte da criação de perfil, especifique o nome do host ou o endereço IP e a porta SOAP do gerenciador de implementação, e um ID de usuário e uma senha de autenticação, se for usado para autenticação com o gerenciador de implementação.

## **Importante:**

Marque **Federar Este Nó Posteriormente** se alguma das seguintes situações for verdadeira:

- v Você pretende utilizar esse nó customizado como um destino de migração.
- v Outro perfil está sendo associado. (A federação do nó deve ser serializada.)
- v O gerenciador de implementação não está em execução ou você não tem certeza se ele está em execução.
- v O gerenciador de implementação possui o conector SOAP desativado
- v O gerenciador de implementação ainda não foi aprimorado para o gerenciador de implementação IBM Business Process Manager.
- v O gerenciador de implementação não está em um nível de release igual ou mais alto do que o nível de release do perfil que está sendo criado.
- v O gerenciador de implementação não tem uma porta administrativa JMX ativada.
- v O gerenciador de implementação é configurado novamente para usar o remote method invocation (RMI) não padrão como o conector Java Management Extensions (JMX) preferencial. (Selecione **Administração do Sistema** > **Gerenciador de Implementação** > **Serviços de Administração** no console administrativo do gerenciador de implementação para verificar o tipo de conector de preferência.)

## **Processamento associado à federação do nó como parte da criação do perfil customizado:**

- v O Profile Management Tool verifica se o gerenciador de implementação existe e pode ser contactado e se o ID de usuário e senha de autenticação são válidos para esse gerenciador de implementação (se ele estiver protegido).
- v Se tentar associar um nó customizado quando o gerenciador de implementação não estiver em execução ou não estiver disponível por outros motivos, uma caixa de aviso impedirá que continue. Se essa caixa de aviso aparecer, clique em **OK** para sair dela e, então, faça seleções diferentes na página Associação.

Clique em **Avançar** para continuar.

12. Na página Certificado de Segurança (Parte 1), especifique se deseja criar novos certificados ou importar certificados existentes.

Execute as seguintes ações:

- v Para criar um novo certificado pessoal e um novo certificado de assinatura raiz, selecione os botões de opções **Criar um novo certificado pessoal padrão** e **Criar um novo certificado de assinatura raiz** e, então, clique em **Avançar**.
- v Para importar um certificado existente, selecione os botões de opções **Importar um certificado pessoal existente padrão** e **Importar um certificado pessoal existente de assinatura raiz** e forneça as seguintes informações:
	- No campo **Caminho**, insira o caminho do diretório para o certificado existente.
	- No campo **Senha**, insira a senha do certificado.
	- No campo **Tipo de keystore**, selecione o tipo de keystore para o certificado que está sendo importado.
	- No campo **Alias de keystore**, selecione o alias de keystore para o certificado que está sendo importado.
	- Clique em **Avançar** para exibir a página Certificado de Segurança (Parte 2)

Ao importar um certificado pessoal como o certificado pessoal padrão, importe o certificado root que assinou o certificado pessoal. Caso contrário, o Profile Management Tool incluirá o assinante do certificado pessoal no arquivo trust.p12.

13. Na página Certificado de Segurança (Parte 2), verifique se as informações do certificado estão corretas e clique em **Avançar** para exibir a página Atribuição de Valores de Porta .

Se criar os certificados, será possível usar os valores padrão ou modificá-los para criar novos certificados. O certificado pessoal padrão é válido, por padrão, por um ano e é assinado pelo certificado root de assinatura. O certificado raiz de assinatura é um certificado autoassinado, válido por 15 anos por padrão. A senha do keystore padrão para o certificado raiz de assinatura é WebAS. Altere a senha. A senha não pode conter nenhum caractere do conjunto de caracteres de byte duplo (DBCS) pois determinados tipos de keystore, incluindo o PKCS12, não suportam esses caracteres. Os tipos de keystore suportados dependem dos provedores no arquivo java.security.

Ao criar um dos certificados ou ambos, ou importar um certificado ou ambos, os arquivos keystore criados são:

- v key.p12: Contém o certificado pessoal padrão.
- v trust.p12: Contém o certificado de assinante a partir do certificado raiz padrão.
- v root-key.p12: Contém o certificado raiz de assinatura.
- v default-signers.p12: Contém certificados de assinantes que são incluídos em qualquer novo arquivo keystore que criar após o servidor estar instalado e em execução. Por padrão, o assinante do certificado raiz padrão e um certificado de assinante DataPower estão nesse arquivo keystore.
- v deleted.p12: Mantém certificados excluídos com a tarefa deleteKeyStore para que possam ser recuperados se necessário.
- v ltpa.jceks: Contém chaves da Lightweight Third-Party Authentication (LTPA) padrão do servidor que os servidores em seu ambiente usam para se comunicar entre si.

Esses arquivos têm todos a mesma senha ao criar ou importar os certificados, que é a senha padrão ou uma senha especificada por você.

Um certificado importado é incluído no arquivo key.p12 ou no arquivo root-key.p12.

Se importar qualquer certificado e os certificados não contiverem as informações desejadas, clique em **Voltar** para importar outro certificado.

- 14. Na página Configuração do Banco de Dados, selecione um produto do banco de dados e o local dos drivers JDBC.
- 15. Na página Resumo do Perfil, clique em **Criar** para criar o perfil ou **Voltar** para alterar as características do perfil.

O progresso da configuração é exibido na janela Progresso da Configuração do Perfil.

Quando a criação do perfil estiver concluída, a página Perfil Concluído será exibida com a mensagem **O Profile Management tool criou o perfil com êxito**.

**Atenção:** Se forem detectados erros durante a criação de perfil, outras mensagens poderão aparecer no local da mensagem de êxito, por exemplo:

- v **A ferramenta Profile Management criou o perfil mas ocorreram erros**, que indica que tal criação de perfil foi concluída mas foram gerados erros.
- v **A ferramenta Profile Management não pode criar o perfil**, que indica que a criação do perfil falhou completamente.

A página Perfil Completo identifica o arquivo de log para referência para resolver os problemas. Para continuar com o Console do First Steps, certifique-se de que a caixa de seleção **Ativar Console do First Steps** esteja marcada e clique em **Concluir**. Além disso, feche a página Perfis, que é aberta em uma janela separada. Use o console do First Steps para acessar a documentação do produto.

16. Na página Perfil Completo, assegure-se de que **Ativar o Console do First Steps** esteja selecionada e clique em **Concluir** para sair. Além disso, feche a página Perfis, que é aberta em uma janela separada. Utilize o console do First Steps para acessar a documentação do produto.

Você criou o perfil customizado.

O nó no perfil fica vazio até você federá-lo em um gerenciador de implementação e usar o console administrativo para customizá-lo.

Em um ambiente de implementação de rede, você deve criar e configurar bancos de dados, criar outros perfis customizados e federá-los no gerenciador de implementação, criar servidores, criar clusters se quiser recursos de gerenciamento de carga de trabalho e executar outras tarefas específicas do ambiente de instalação planejado. Seu ambiente planejado dita as tarefas que você deve executar e a ordem na qual executá-las.

#### *Federando Nós Customizados em um Gerenciador de Implementação:*

É possível utilizar o comando **addNode** para associar um nó customizado em uma célula do gerenciador de implementação. As instruções a seguir orientam você pelo processo de associação e implementação de nós customizados.

Antes de utilizar este procedimento, certifique-se de que os seguintes pré-requisitos sejam atendidos:

- v Você instalou o IBM Business Process Manager e criou um gerenciador de implementação IBM Business Process Manager ou WebSphere ESB e um perfil customizado. Este procedimento assume que você *não* associou o perfil customizado durante sua criação ou aumento, com o Profile Management Tool ou com o utilitário de linha de comandos **manageprofiles**.
- v O gerenciador de implementação está em execução. Se não estiver, inicie-o selecionando **Iniciar o gerenciador de implementação** a partir de seu console do First Steps ou digitando o seguinte comando, em que *profile\_root* representa o local de instalação do perfil do gerenciador de implementação:
	- Linux UNIX *profile\_root*/bin/startManager.sh
	- Windows *profile\_root*\bin\startManager.bat
- v O gerenciador de implementação foi aumentado em um gerenciador de implementação IBM Business Process Manager ou WebSphere ESB.
- v O gerenciador de implementação está no mesmo nível de release ou superior ao perfil customizado criado ou aprimorado.
- v O gerenciador de implementação tem uma porta administrativa JMX ativada. O protocolo padrão é o SOAP.
- v Você não pretende utilizar esse nó customizado como um destino de migração.

Associe um nó customizado para que ele possa ser gerenciado por um gerenciador de implementação. Utilize o comando **addNode** para associar um perfil customizado a uma célula do gerenciador de implementação.

- 1. Vá para o diretório bin do perfil customizado que deseja associar. Abra uma janela de comando e vá para um dos seguintes diretórios (a partir de uma linha de comandos), dependendo da plataforma (em que *profile\_root* representa o local da instalação do perfil customizado):
	- Linux **UNIX** *profile root*/bin
	- Windows profile root\bin
- 2. Emita o comando **addNode**.

Emita um dos comandos a seguir a partir da linha de comandos se a segurança não estiver ativada:

- v Linux UNIX ./addNode.sh *deployment\_manager\_host deployment\_manager\_SOAP\_port*
- Windows addNode.bat*deployment\_manager\_host deployment\_manager\_SOAP\_port*

Emita um dos seguintes comandos a partir da linha de comandos se a segurança estiver ativada:

- v Linux UNIX ./addNode.sh*deployment\_manager\_host deployment\_manager\_SOAP\_port*username*userID\_for\_authentication*-password*password\_for\_authentication*
- v Windows addNode.bat*deployment\_manager\_host deployment\_manager\_SOAP\_port*username*userID\_for\_authentication*-password*password\_for\_authentication*

Uma janela de saída é aberta. Caso veja uma mensagem semelhante à seguinte, seu perfil customizado foi associado com sucesso: ADMU0003I: O nó DMNDID2Node03 foi federado com êxito.

O perfil customizado está associado no gerenciador de implementação. Para obter informações adicionais sobre o comando **addNode** e seus parâmetros, consulte o tópico [Usando o Script wsadmin para Executar o](http://www14.software.ibm.com/webapp/wsbroker/redirect?version=compass&product=was-nd-mp&topic=rxml_addnode) [Comando addNode](http://www14.software.ibm.com/webapp/wsbroker/redirect?version=compass&product=was-nd-mp&topic=rxml_addnode) no centro de informações do WebSphere Application Server Network Deployment.

Após associar o perfil customizado, vá para o console administrativo do gerenciador de implementação para customizar o nó vazio ou para criar um novo servidor.

## **Excluindo Perfis Usando o Utilitário de Linha de Comandos manageprofiles:**

Você pode excluir um perfil da linha de comandos usando o utilitário de linha de comandos **manageprofiles**.

- 1. Abra um prompt de comandos e execute um dos seguintes comandos, com base em seu sistema operacional:
	- **•** Linux UNIX manageprofiles.sh -delete -profileName *profile name*
	- v Windows manageprofiles.bat -delete -profileName *profile\_name*
	- A variável *profile\_name* representa o nome do perfil que você deseja excluir.
- 2. Confirme se a exclusão do perfil foi concluída verificando o seguinte arquivo de log:
	- Linux **UNIX** install root/logs/manageprofiles/*profile name* delete.log
	- windows install root\logs\manageprofiles\profile name delete.log

Se você planeja recriar um perfil excluído usando o mesmo nome de perfil e os mesmos nomes de banco de dados que estão associados ao perfil excluído, você deverá excluir manualmente os nomes de banco de dados associados antes de tentar recriar o nome do perfil e os nomes de banco de dados.

# <span id="page-200-0"></span>**Configurando o Ambiente Usando manageprofiles e wsadmin**

Usando o utilitário de linha de comandos **manageprofiles** e o comando **wsadmin** é possível obter as mesmas configurações que são definidas usando o Profile Management Tool e o assistente do ambiente de implementação.

## **Conceitos relacionados**:

["Criando perfis independentes após uma instalação customizada" na página 141](#page-148-0) Após executar uma instalação Customizada, é possível usar o Profile Management Tool ou o utilitário de linha de comandos **manageprofiles** para criar um perfil do servidor independente.

## **Criando Perfis Usando o Utilitário de Linha de Comandos manageprofiles:**

É possível criar um perfil a partir da linha de comandos usando o utilitário de linha de comandos **manageprofiles** e um arquivo de propriedades.

Para obter mais informações sobre o utilitário de linha de comandos **manageprofiles**, consulte o utilitário de linha de comandos manageprofiles. Os arquivos de resposta de amostra para o utilitário de linha de comandos **manageprofiles** estão localizados no diretório *install\_root*/BPM/samples/manageprofiles.

Antes de executar o utilitário de linha de comandos **manageprofiles**, verifique se você concluiu as seguintes tarefas:

- v Revisou a lista completa de pré-requisitos para criar ou aumentar um perfil em [Pré-requisitos para](#page-142-0) [criar ou aumentar perfis.](#page-142-0)
- v Você revisou os comandos de criação de perfil de exemplo
- v Verificou se o utilitário de linha de comandos **manageprofiles** já não está sendo executado no mesmo perfil. Se uma mensagem de erro for exibida, determine se há outra ação de criação ou aumento de perfil em progresso. Se houver, aguarde até que ela seja concluída.

**Função de segurança necessária para esta tarefa:** Consulte [Concedendo Permissão de Gravação de](#page-144-0) [Arquivos e Diretórios para Usuários não Raiz para Criação de Perfil.](#page-144-0)

Para usar o utilitário de linha de comandos **manageprofiles** para criar um perfil, execute as etapas a seguir.

1. Determine o tipo de perfil que deseja criar que, por sua vez, determina o modelo a ser utilizado para seu novo perfil (utilizando a opção **-templatePath**).

Os modelos para cada perfil estão localizados no diretório *install\_root*/profileTemplates/BPM para BPM modelos.Os seguintes modelos estão disponíveis:

- v default.procctr: para um perfil independente do IBM Business Process Manager Process Center, que define um servidor independente com recursos e funcionalidade específicos para o IBM BPM Standard ou Express.
- v dmgr.procctr: para um perfil de gerenciador de implementação do IBM Business Process Manager Process Center, que define um gerenciador de implementação para o IBM BPM Standard. Um gerenciador de implementação fornece uma interface administrativa para um grupo lógico de servidores em uma ou mais estações de trabalho.
- managed.procctr: para um perfil customizado do IBM Business Process Manager Process Center para IBM BPM Standard, que, quando associado a um gerenciador de implementação, define um nó gerenciado. Se tiver decidido que sua solução necessita de uma ambiente de implementação, seu ambiente de tempo de execução necessita de um ou mais nós gerenciados.

Um perfil customizado contém um nó vazio que você deve associar a uma célula do gerenciador de implementação para torná-lo operacional. A federação de um perfil customizado altera-o em um nó gerenciado. Não associe um nó, a menos que o gerenciador de implementação ao qual você está associando esteja em um nível de release igual ou mais alto do que o do perfil customizado que está sendo criado.

- v default.procsvr: para um perfil independente do Process Server, que define um servidor independente com recursos e funcionalidade específicos para o IBM BPM Standard ou Express.
- v dmgr.procsvr: para um perfil de gerenciador de implementação do IBM Business Process Manager Process Server que define um gerenciador de implementação para o IBM BPM Standard. Um gerenciador de implementação fornece uma interface administrativa para um grupo lógico de servidores em uma ou mais estações de trabalho.
- v managed.procsvr: para um perfil customizado do IBM Business Process Manager Process Server para IBM BPM Standard, que, quando associado a um gerenciador de implementação, define um nó gerenciado.

Se tiver decidido que sua solução necessita de uma configuração de implementação de rede, seu ambiente de tempo de execução necessita de um ou mais nós gerenciados. Um perfil customizado contém um nó vazio que você deve associar a uma célula do gerenciador de implementação para torná-lo operacional. A federação de um perfil customizado altera-o em um nó gerenciado. Não associe um nó, a menos que o gerenciador de implementação ao qual você está associando esteja em um nível de release igual ou mais alto do que o do perfil customizado que está sendo criado.

- 2. Determine quais parâmetros são necessários para seu tipo de perfil revisando os comandos de criação de perfil de exemplo em [Exemplos de manageprofile.](#page-517-0)
- 3. Determine os valores que deseja fornecer para o perfil ao revisar os valores padrão no tópico Parâmetros manageprofiles para ver se eles são o que você precisa para seu perfil.

**Nota:** Se você criar perfis no IBM Business Process Manager usando o utilitário de linha de comandos **manageprofiles** sem especificar o parâmetro **samplesPassword**, a mensagem

**INSTCONFPARTIALSUCCESS** será retornada. Isso ocorre quando os seguintes critérios são atendidos:

- v Você instalou as amostras durante a instalação do IBM Business Process Manager ou do WebSphere Application Server.
- v Use o utilitário de linha de comandos **manageprofiles** para criar os perfis.
- v O parâmetro **samplesPassword** não é especificado no utilitário de linha de comandos **manageprofiles**.
- 4. Crie um arquivo de resposta.

Os arquivos de resposta de amostra estão disponíveis no diretório install\_root/BPM/samples/ manageprofiles/. Escolha um arquivo de resposta apropriado com base no perfil que você deseja criar ( independente ou de rede, Process Center ou Process Server) e customize o arquivo em seu ambiente.

**Importante:** Assegure-se de não deixar espaços em branco após os valores; por exemplo **'personalCertValidityPeriod=1 '** ou **'winserviceCheck=false '**. Os espaços causarão a falha da criação de perfil.

Consulte [Criando um arquivo de resposta usando as amostras do IBM Business Process Manager.](#page-202-0)

- 5. Execute o comando **manageprofiles** a partir da linha de comandos, usando o parâmetro **-response** e o nome do arquivo de resposta que você criou.
	- v Linux UNIX **manageprofiles.sh -response** *myResponseFile*
	- v Windows **manageprofiles.bat -response** *myResponseFile*

O comando exibe o status enquanto é executado. Aguarde sua conclusão. A verificação de sintaxe normal no arquivo de resposta se aplica conforme o arquivo é analisado como qualquer outro arquivo de resposta. Os valores individuais no arquivo de resposta são tratados como parâmetros da linha de comandos.

Você pode ver que sua criação de perfil foi concluída com êxito se receber uma mensagem INSTCONFSUCCESS: Criação de perfil bem-sucedida. , e você poderá consultar o seguinte arquivo de log:

Linux UNIX Windows

- v Linux UNIX *install\_root*/logs/manageprofiles/*profile\_name*\_create.log
- Windows install\_root\logs\manageprofiles\profile\_name\_create.log

Execute a ferramenta IVT (Installation Verification Test) para verificar se o perfil foi criado com êxito. Para isso, execute o seguinte comando:

- Linux **UNIX** *profile root*/bin/wbi ivt.sh
- Windows *profile root*\bin\wbi\_ivt.bat

## **Conceitos relacionados**:

["Drivers JDBC e Locais" na página 60](#page-67-0)

As tabelas a seguir listam os drivers JDBC suportados. A primeira tabela contém os nomes e os locais dos drivers JDBC que são fornecidos com o produto. A segunda tabela contém os nomes dos drivers JDBC que são suportados mas não fornecidos com o produto.

<span id="page-202-0"></span>*Criando um Arquivo de Resposta Usando as Amostras do IBM Business Process Manager:*

O IBM Business Process Manager é fornecido com arquivos de resposta de amostra que podem ser usados para criar um arquivo de resposta que contém todos os detalhes de como você deseja configurar seu sistema.

Instale e configure o WebSphere Application Server que é usado como uma base para sua configuração do IBM Business Process Manager.

O arquivo de resposta criado é baseado em um dos oito arquivos de resposta de amostra a seguir:

v PCStd\_StandAlone\_MSSQLSERVER\_Win.response

É possível criar um arquivo de resposta para ser usado ao configurar o IBM Business Process Manager Standard Process Center em uma configuração independente com um banco de dados SQL Server.

- v PSStd\_StandAlone\_DB2\_UNIVERSAL\_Win.response É possível criar um arquivo de resposta para ser usado ao configurar o IBM Business Process Manager Standard Process Server em uma configuração independente com um banco de dados DB2.
- v PCAdv\_StandAlone\_MSSQLSERVER\_MICROSOFT\_Win.response

É possível criar um arquivo de resposta para ser usado ao configurar o IBM Business Process Manager Standard Process Center em uma configuração independente com um banco de dados SQL Server.

v PSAdv\_StandAlone\_DB2\_UNIVERSAL\_Win.response

É possível criar um arquivo de resposta para ser usado ao configurar o IBM Business Process Manager Standard Process Server em uma configuração independente com um banco de dados DB2.

v PCAdv\_Dmgr\_ORACLE\_Unix.response

É possível criar um arquivo de resposta para ser usado ao configurar o IBM Business Process Manager Standard Process Center em uma configuração do gerenciador de implementação com um banco de dados Oracle.

v PSAdv\_Dmgr\_DB2\_DATASERVER\_Unix.response

É possível criar um arquivo de resposta para ser usado ao configurar o IBM Business Process Manager Standard Process Server em uma configuração do gerenciador de implementação com um banco de dados DB2.

v PCAdv\_Custom\_ORACLE\_Unix.response

É possível criar um arquivo de resposta para ser usado ao configurar o IBM Business Process Manager Standard Process Center em uma configuração customizada com um banco de dados Oracle.

v PSAdv\_Custom\_DB2\_DATASERVER\_Unix.response

É possível criar um arquivo de resposta para ser usado ao configurar o IBM Business Process Manager Standard Process Server em uma configuração customizada com um banco de dados DB2 Dataserver.

- 1. No diretório *Install\_root*\BPM\samples\manageprofiles, localize e copie o arquivo de resposta de amostra para seu diretório de trabalho. Escolha um arquivo de resposta apropriado com base no perfil que você deseja criar ( independente ou de rede, Process Center ou Process Server).
- 2. UNIX Linux Use o comando **chmod** para designar as permissões apropriadas à cópia do arquivo de resposta. Por exemplo:

chmod 644 myResponseFile

3. Edite os parâmetros no arquivo de resposta conforme apropriado para sua configuração. Certifique-se de que o caminho da propriedade **templatePath** corresponda ao seu diretório de instalação específico.

**Importante:** Assegure-se de não deixar espaços em branco após os valores; por exemplo **'personalCertValidityPeriod=1 '** ou **'winserviceCheck=false '**. Os espaços causarão a falha da criação de perfil.

- 4. Salve o arquivo de resposta editado.
- 5. **Apenas z/OS:** Aumente o limite de tempo de OMVS para permitir que o tempo de script de configuração do produto seja concluído. Em um console do MVS, insira o seguinte comando: **SETOMVS MAXCPUTIME=86400**.
- 6. **Apenas z/OS:** Acesse o shell de comando do z/OS UNIX System Services e, em seguida, alterne para o ID de usuário de administrador. Por exemplo: **su wsadmin**.
- 7. Execute o comando **manageprofiles** a partir da linha de comandos, usando o parâmetro **-response** e o nome do arquivo de resposta que você criou.
- **•** Linux **WIX manageprofiles.sh -response** *myResponseFile*
- v Windows **manageprofiles.bat -response** *myResponseFile*

O comando exibe o status enquanto é executado. Aguarde sua conclusão. Verificação de sintaxe normal no arquivo de resposta se aplica conforme o arquivo é analisado como qualquer outro arquivo de resposta. Os valores individuais no arquivo de resposta são tratados como parâmetros da linha de comandos.

8. Inicie o servidor.

O exemplo a seguir mostra um arquivo de resposta para criar um perfil independente do Process Center no Windows.

```
#*****************************************************************************
# Creates a stand-alone Process Center profile on a Windows platform.
# Call manageprofiles -response PCStd StandAlone DB2 UNIVERSAL Win.response
#*****************************************************************************
create
templatePath=C:/Program Files/IBM/WebSphere/AppServer/profileTemplates/BPM/default.procctr
profileName=ProcCtr01
cellName=SampleCell
nodeName=SampleNode01
serverName=server1
hostName=SampleHost.com
winserviceCheck=false
enableAdminSecurity=true
adminUserName=tw_admin
adminPassword=tw_admin
applyPerfTuningSetting=standard
dbJDBCClasspath=${WAS_INSTALL_ROOT}/jdbcdrivers/DB2
dbType=DB2_UNIVERSAL
dbUserId=bpmadmin
dbPassword=bpmadmin1
dbHostName=DB_hostname
dbServerPort=50000
dbCreateNew=true
dbDelayConfig=false
procSvrDbName=PCBPMDB<
dbProcSvrUserId=procadmin
dbProcSvrPassword=procpwd
perfDWDbName=PCPERFDB
dbPerfDWUserId=perfadmin
dbPerfDWPassword=perfpwd
samplesPassword=smppwd
O exemplo a seguir mostra um arquivo de resposta para criar um perfil independente do Process Server
no Windows.
#*****************************************************************************
# Creates a stand-alone Process Server profile on a Windows platform.
# Call manageprofiles -response PSStd_StandAlone_DB2_UNIVERSAL_Win.response
#*****************************************************************************
create
```
templatePath=C:/Program Files/IBM/WebSphere/AppServer/profileTemplates/BPM/default.procsvr profileName=ProcSrv01 cellName=SampleCell nodeName=SampleNode01 serverName=server1 hostName=SampleHost.com environmentName=SampleEnv winserviceCheck=false enableAdminSecurity=true adminUserName=tw\_admin adminPassword=tw\_admin processCenterURL=http://processcenter\_hostname:9080 processCenterUserId=tw\_admin processCenterPassword=tw\_admin applyPerfTuningSetting=standard dbJDBCClasspath=\${WAS\_INSTALL\_ROOT}/jdbcdrivers/DB2 dbType=DB2\_UNIVERSAL dbUserId=bpmadmin dbPassword=bpmadmin1 dbHostName=DB\_hostname dbServerPort=50000 dbCreateNew=true

## **Criando Perfis Independentes Usando manageprofiles após uma Instalação Customizada:**

Após executar uma instalação Customizada , é possível criar perfis do servidor independente usando o Profile Management Tool ou o utilitário de linha de comandos manageprofiles.

As informações nesta seção descrevem como usar o utilitário de linha de comandos manageprofiles para criar perfis independentes. Isso assume que vocês executou o instalador e uma instalação Customizada .

Também é possível usar o Profile Management Tool para criar perfis independentes após executar uma instalação Customizada.

*Criando Perfis Independentes do Process Center Usando manageprofiles:*

Use o utilitário de linha de comandos **manageprofiles** para criar perfis independentes do Process Center para IBM Business Process Manager Standard.

Antes de executar o utilitário de linha de comandos **manageprofiles**, verifique se você concluiu as seguintes tarefas:

- v Revisou a lista completa de pré-requisitos para criar ou aumentar um perfil
- v Revisou comandos de criação do perfil
- v Verificou se o utilitário de linha de comandos **manageprofiles** já não está sendo executado no mesmo perfil. Se uma mensagem de erro for exibida, determine se há outra ação de criação ou aumento de perfil em progresso. Se houver, aguarde até que ela seja concluída.

Esta tarefa descreve como usar o utilitário de linha de comandos **manageprofiles** para criar perfis do Process Center para IBM Business Process Manager Standard.

Para usar o utilitário de linha de comandos **manageprofiles** para criar um perfil, execute as etapas a seguir.

1. Determine o tipo de perfil que deseja criar que, por sua vez, determina o modelo a ser utilizado para seu novo perfil (utilizando a opção **-templatePath**).

Os modelos para cada perfil estão localizados no diretório *install\_root*/profileTemplates/BPM para BPM modelos.

Os seguintes modelos estão disponíveis:

- v default.procctr: para perfis independentes do Process Center, que definem servidores independentes com recursos e funcionalidades específicos das configurações do IBM BPM Standard e Express.
- 2. Determine quais parâmetros são necessários para seu tipo de perfil revisando os comandos de criação de perfil de exemplo em [Exemplos de manageprofile.](#page-517-0)
- 3. Determine os valores que deseja fornecer para o perfil ao revisar os valores padrão no tópico Parâmetros manageprofiles para ver se eles são o que você precisa para seu perfil.
- 4. Crie um arquivo de resposta.

Os arquivos de resposta de amostra estão disponíveis no diretório install\_root/BPM/samples/ manageprofiles/. Escolha um arquivo de resposta apropriado com base no perfil que você deseja criar ( independente ou de rede, Process Center ou Process Server) e customize o arquivo em seu ambiente.

**Importante:** Assegure-se de não deixar espaços em branco após os valores; por exemplo **'personalCertValidityPeriod=1 '** ou **'winserviceCheck=false '**. Os espaços causarão a falha da criação de perfil.

Consulte [Criando um arquivo de resposta usando as amostras do IBM Business Process Manager.](#page-202-0)

- 5. Execute o comando **manageprofiles** a partir da linha de comandos, usando o parâmetro **-response** e o nome do arquivo de resposta que você criou.
	- v Linux UNIX **manageprofiles.sh -response** *myResponseFile*
	- v Windows **manageprofiles.bat -response** *myResponseFile*

O comando exibe o status enquanto é executado. Aguarde sua conclusão. A verificação de sintaxe normal no arquivo de resposta se aplica conforme o arquivo é analisado como qualquer outro arquivo de resposta. Os valores individuais no arquivo de resposta são tratados como parâmetros da linha de comandos.

#### **Conceitos relacionados**:

["Pré-requisitos para a Criação ou Aprimoramentos de Perfis" na página 135](#page-142-1) Antes de criar ou aprimorar um perfil, certifique-se de que uma série de pré-requisitos tenham sido atendidos.

"exemplos de **manageprofiles**[" na página 510](#page-517-1)

Os exemplos nesta seção mostram como criar perfis independentes, perfis do gerenciador de implementação e perfis customizados (nó gerenciado) usando o utilitário de linha de comandos **manageprofiles**.

*Arquivo de Resposta para um Process Center Padrão:*

Use o utilitário de linha de comandos **manageprofiles** e o arquivo de resposta para criar um perfil independente.

*Arquivo de Resposta para Criação de um Perfil Independente do Process Center Padrão para DB2:*

Modifique e use o arquivo de resposta fornecido aqui com o utilitário de linha de comandos **manageprofiles** para criar um perfil independente para um banco de dados DB2.

**Nota:** Talvez seja necessário comentar ou remover o comentário das informações no arquivo de resposta para o seu sistema operacional. Para obter informações adicionais, consulte os comentários no arquivo de resposta.

```
# BEGIN COPYRIGHT
# *************************************************************************
#
# Licensed Materials - Property of IBM
# 5725-C94
# (C) Copyright IBM Corporation 2011, 2012. All Rights Reserved.
# This sample program is provided AS IS and may be used, executed, copied
# and modified without royalty payment by customer (a) for its own
# instruction and study, (b) in order to develop applications designed to
# run with an IBM WebSphere product, either for customer's own internal
# use or for redistribution by customer, as part of such an application,
# in customer's own products.
#
# *************************************************************************
# END COPYRIGHT
################################################################################
# These response file has the applicable parameters for creating a
# Standalone PC Std profile that uses DB2.
#
# Depending on your environment, you may need to change the default values.
#
# To create a profile with this response file specify:
#
# was.install.root/bin/manageprofiles -response PC_Std_Standalone_DB2.response
#
# If you use the -response parameter, it must be the only parameter on
# the command-line. If you include any manageprofile parameters
```
# (in addition to -response) on the command-line, the response file # is ignored. And default WebSphere Application server profile will be created . ################################################################################ ################################################################################ # Parameter: create # # Description: # Creates the profile. If you are creating a profile, this parameter is required. ################################################################################ create ################################################################################ # Parameter: templatePath # # Description: # Specifies the directory path to the template files in the installation # root directory. Within the profileTemplates directory are various directories that correspond to different profile types and that vary with the type of product installed. The profile directories are the paths that you indicate while using the -templatePath option. Use absolute paths. This parameter must exist as a directory and point to a valid template directory. # When using the -templatePath parameter, specify the fully qualified file path for the parameter. # # Valid Values: Varies # Default Values: None ################################################################################ templatePath=BPM/default.procctr ################################################################################ # Parameter: profileName # # Description: # Specifies the name of the profile. Use a unique value when creating a profile. Each profile that shares the same set of product binaries must have a unique name. The default profile name is based on the profile type and a trailing number, for example: profileType ProfileNumberwhere profileType is a value such as ProcSrv, Dmgr, or Custom and ProfileNumber is a sequential number that creates a unique profile name. The value for this parameter must not contain spaces or characters that are not valid such as the following:  $*, ?, ", <, >, ,$ #  $/$ , \, and  $\vert$ . The profile name that you choose must not be in use. On # Windows platforms: If the fully qualified path contains spaces, enclose the value in quotation marks. The default value is based on the # install\_root directory, the profiles subdirectory, and the name of the file. For example, the default for profile creation is: # WS\_WSPROFILE\_DEFAULT\_PROFILE\_HOME/profileNamewhere WS WSPROFILE DEFAULT PROFILE HOME is defined in the wasprofile.properties file in the install\_root/properties directory. The value for this # parameter must be a valid path for the target system and must not be currently in use. You must have permissions to write to the directory. # # Valid Values: Varies # Default Values: None ################################################################################ profileName=ProcCtr01 ################################################################################

```
# Parameter: applyPerfTuningSetting
#
# Description:
# Set a performance tuning level appropriate for the profile you are
     creating.
     This parameter is a WebSphere Application Server parameter.
#
# Valid Values:
# development
    standard
    production
# Default Values:
# None
################################################################################
#applyPerfTuningSetting=standard
################################################################################
# Parameter: cellName
#
# Description:
# Specifies the cell name of the profile. Use a unique cell name for each
# profile.
     The default value for this parameter is based on a combination of the
     short host name, the constant Cell, and a trailing number, for example:
# if (DMgr)
# shortHostNameCellCellNumber
# else
# shortHostNameNodeNodeNumberCell
# where CellNumber is a sequential number starting at 01 and NodeNumber is
# the node number that you used to define the node name.
# The value for this parameter must not contain spaces or any characters
# that are not valid such as the following: *, ?, ", <, >, , , /, \rangle, and |.#
# Valid Values:
# Varies
 Default Values:
# Varies
#
# Parameter: nodeName
#
# Description:
     Specifies the node name for the node that is created with the new profile.
     Use a unique value within the cell or on the workstation. Each profile
# that shares the same set of product binaries must have a unique node name.
# This parameter is required for profile creation only with the
# dmgr.esbserverdefault.procsvrdefault.procctrdefault.procsvr.advdefault.
# procctr.advdmgr.procctrmanaged.procctrmanaged.procsvr templates.
# The default value for this parameter is based on the short host name,
# profile type, and a trailing number, for example:
# if (DMgr)
              shortHostNameCellManagerNodeNumber
# else
# shortHostNameNodeNodeNumber
# where NodeNumber is a sequential number starting at 01.
# The value for this parameter must not contain spaces or any characters
# that are not valid such as the following: *, ?, ", <, >, ,, /, \, and |.
#
# Valid Values:
    Varies
# Default Values:
    Varies
#
# Parameter: serverName
#
# Description:
# Specifies the name of the server.
################################################################################
```
cellName=cell\_name nodeName=node\_name serverName=server1 ################################################################################ # Parameter: enableAdminSecurity # # Description: # For IBM Business Process Manager omit this parameter. Administrative security is always enabled for IBM Business Process Manager profiles. You must also specify the parameters -adminUserName and -adminPassword along with the values for these parameters. # # Valid Values: true # Default Values: true enableAdminSecurity=true adminUserName=adminUser\_ID adminPassword=adminPassword # Parameter: signingCertDN # # Description: # # Valid Values: # Varies # Default Values: # None # # Parameter: signingCertValidityPeriod # # Description:

################################################################################ ################################################################################ # Specifies the distinguished name of the root signing certificate that you create when you create the profile. Specify the distinguished name in # quotation marks. This default personal certificate is located in the # server keystore file. If you do not specifically create or import a root signing certificate, one is created by default. See the -signingCertValidityPeriod parameter and the -keyStorePassword. An optional parameter that specifies the amount of time in years that the root signing certificate is valid. If you do not specify this parameter with the -signingCertDN parameter, the root signing certificate is valid for 20 years. # # Valid Values: **Varies** # Default Values: # None # # Parameter: keyStorePassword # # Description: # Specifies the password to use on all keystore files created during profile creation. Keystore files are created for the default personal certificate and the root signing certificate. # # Valid Values: Varies # Default Values: None ################################################################################ #signingCertDN =distinguished\_name #signingCertValidityPeriod =validity\_period #keyStorePassword =keyStore\_password

```
################################################################################
# Parameter: defaultPorts
#
# Description:
     Assigns the default or base port values to the profile.d o not use this
     parameter when using the -startingPort or -portsFile parameter.
     During profile creation, the manageprofiles command-line utility uses an
     automatically generated set of recommended ports if you do not specify the
# -startingPort parameter, the -defaultPorts parameter or the -portsFile
# parameter. The recommended port values can be different than the default
# port values based on the availability of the default ports.
#
# Valid Values:
# Varies
# Default Values:
    None
#
# Parameter: startingPort
#
# Description:
     Specifies the starting port number for generating and assigning all ports
     for the profile.
     Port values are assigned sequentially from the -startingPort value,
     omitting those ports that are already in use. The system recognizes and
# resolves ports that are currently in use and determines the port
# assignments to avoid port conflicts.
# Do not use this parameter with the -defaultPorts or -portsFile parameters.
     During profile creation, the manageprofiles command-line utility uses an
# automatically generated set of recommended ports if you do not specify the
# -startingPort parameter, the -defaultPorts parameter or the -portsFile
# parameter. The recommended port values can be different than the default
# port values based on the availability of the default ports.
#
# Valid Values:
# Varies
# Default Values:
# None
#
# Parameter: portsFile
#
# Description:
     An optional parameter that specifies the path to a file that defines port
     settings for the new profile.
# Do not use this parameter when using the -startingPort or -defaultPorts
# parameter.
# During profile creation, the manageprofiles command-line utility uses an
# automatically generated set of recommended ports if you do not specify the
# -startingPort parameter, the -defaultPorts parameter or the -portsFile
# parameter. The recommended port values can be different than the default
# port values based on the availability of the default ports.
#
# Valid Values:
# Varies
# Default Values:
    None
################################################################################
#defaultPorts=default_ports
#startingPort=startingPort
#portsFile=file_path
################################################################################
# Parameter: enableService
#
# Description:
# Enables the creation of a Linux service. Valid values include true or
# false. The default value for this parameter is false. When the
```
<sup>#</sup> manageprofiles command-line utility is run with the -enableService option

```
# set to true , the Linux service is created with the profile when the
# command is run by the root user. When a nonroot user runs the
# manageprofiles command-line utility, the profile is created, but the Linux
# service is not. The Linux service is not created because the nonroot user
# does not have sufficient permission to set up the service. An
      INSTCONPARTIALSUCCESS result is displayed at the end of the profile
# creation and the profile creation log
      install root/logs/manageprofiles/profile name create.log contains a
# message indicating the current user does not have sufficient permission to
      set up the Linux service. Use this parameter when creating profiles only.
#
# Valid Values:
    false
     true
# Default Values:
# None
#
# Parameter: serviceUserName
#
# Description:
      Specifies the user ID that is used during the creation of the Linux
     service so that the Linux service will run under this user ID. The Linux
     service runs whenever the user ID is logged on. Not required.
#
# Valid Values:
    Varies
# Default Values:
    None
#
# Parameter: winserviceAccountType
#
# Description:
     The type of the owner account of the Windows service created for the
     profile. Valid values include specifieduser or localsystem. The
      localsystem value runs the Windows service under the local account of the
# user who creates the profile. The default value for this parameter is
# localsystem. Use this parameter when creating profiles only.
#
# Valid Values:
    localsystem
    specifieduser
# Default Values:
    localsystem
#
# Parameter: winserviceUserName
#
# Description:
      Specify your user ID so that the Windows operating system can verify you
      as an ID that is capable of creating a Windows service. Your user ID must
     belong to the Administrator group and have the following advanced user
     rights:
     Act as part of the operating system
      Log on as a service
      The default value for this parameter is the current user name. The value
      for this parameter must not contain spaces or characters that are not
      valid such as the following: *, ?, ", <, >, ,, /, \, and |. The user that
      you specify must have the proper permissions to create a Windows service.
      You must specify the correct password for the user name that you choose.
#
# Valid Values:
     Varies
# Default Values:
    # None
#
# Parameter: winservicePassword
#
# Description:
```

```
# Specify the password for the specified user or the local account that is
# to own the Windows service.
#
# Valid Values:
    Varies
# Default Values:
# None
#
# Parameter: winserviceCheck
#
# Description:
# The value can be either true or false. Specify true to create a Windows
# service for the server process that is created within the profile. Specify
# false to not create the Windows service. The default value for this
# parameter is false.
#
# Valid Values:
# false
# true
# Default Values:
    false
#
# Parameter: winserviceStartupType
#
# Description:
# The following values for Windows service startup can be used:
# manual
# automatic
# disabled
# The default value for this parameter is manual.
#
# Valid Values:
   manual
   automatic
# disabled
# Default Values:
    manual
################################################################################
#enableService=true
#serviceUserName=service_user_ID
#winserviceAccountType=localsystem
#winserviceUserName=winservice_user_ID
#winservicePassword=winservice_password
#winserviceCheck=false
#winserviceStartupType=manual
################################################################################
# Parameter: bpmdbDesign
#
# Description:
# Specifies the file that holds the database configuration design for all of
# the IBM Business Process Manager components .
# This parameter replaces the -wbidbDesign that was used in previous
# versions of WebSphere Process Server.
#
# Note: If a bpmdbDesign file parameter is specified, none of the database
# related properties should be specified.
#
# Valid Values:
    Varies
# Default Values:
# None
################################################################################
#bpmdbDesign=design_file
################################################################################
# Parameter: dbCreateNew
```

```
# Description:
# Indicates a new database is created or if an existing database is to be
# reused. Valid values are true or false. This value cannot be true for an
     Oracle, SQL Server or a DB2 z/OS database. This value can only be true for
     a DB2 database.
#
# Valid Values:
    false
    true
# Default Values:
    None
################################################################################
dbCreateNew=true
################################################################################
# Parameter: dbType
#
 Description:
# The database type. Set one of the following values for the type of
# database product you are using with IBM Business Process Manager.
#
     Required only for one of the following:
     A stand-alone profile when -bpmdbDesign was not specified.
     An advanced dmgr or managed profiles when -bpmdbDesign was not specified.
#
     Note: Do not use this parameter if you are using -bpmdbDesign.
#
# Valid Values:
# DB2_DATASERVER
# Default Values:
# DB2_DATASERVER
#
# Parameter: dbJDBCClasspath
#
# Description:
# The directory path location of JDBC driver files.
#
# Note: Do not use this parameter if you are using -bpmdbDesign.
#
# Valid Values:
    Varies
# Default Values:
    None
#
# Parameter: dbHostName
#
# Description:
# The database server host name or IP address. The default value is the
# local host name. Required when the -bpmdbDesign parameter was not
     specified. (It is not required if the -bpmdbDesign parameter is
     specified.)
#
# Note: Do not use this parameter if you are using -bpmdbDesign.
#
# Valid Values:
    Varies
# Default Values:
    None
#
# Parameter: dbServerPort
#
# Description:
# The database server port number. Depending on the database you are using,
# you can specify a different port number instead of the default port
# number.
#
```
#

```
# Note: Do not use this parameter if you are using -bpmdbDesign.
#
# Valid Values:
# Varies
# Default Values:
    None
################################################################################
dbType=DB2_DATASERVER
dbJDBCClasspath=${WAS_INSTALL_ROOT}/jdbcdrivers/DB2
dbHostName=db_host_name
dbServerPort=db_port_number
################################################################################
# Parameter: dbDelayConfig
#
# Description:
# Indicates whether to postpone table creation until after the profile is
     created. Valid values are true or false. The parameter is set to false by
# default. Setting this parameter to true delays the execution of the
# scripts that create the database tables. No. Specify false if you want the
     database to be set up during profile creation.
#
# Valid Values:
    false
    true
# Default Values:
    # false
################################################################################
dbDelayConfig=false
################################################################################
# Parameter: dbName
#
# Description:
# The name of the database. By default, the value is set to orcl for Oracle
     databases and to CMNDB for all other supported databases.
#
# Note: Do not use this parameter if you are using -bpmdbDesign.
#
# Valid Values:
    Varies
# Default Values:
    CMNDB
#
# Parameter: dbUserId
#
# Description:
# The user ID for all database types. Specifies the user ID that has
# privileges to create and drop the databases. The WebSphere data source
# uses this ID to authenticate the database connection.
     Important: The -dbUserId parameter value must be a valid database
# authorization ID. Required if the -bpmdbDesign file is not set.
#
# Note: Do not use this parameter if you are using -bpmdbDesign.
#
# Valid Values:
# Varies
# Default Values:
    None
#
# Parameter: dbPassword
#
# Description:
# The password required for database authentication. Required when the
# -bpmdbDesign file is not set.
#
# Note: Do not use this parameter if you are using -bpmdbDesign.
```

```
# Valid Values:
# Varies
# Default Values:
# None
################################################################################
dbName=CMNDB
dbUserId=db_userid
dbPassword=db_pswd
################################################################################
# Parameter: procSvrDbName
#
# Description:
     Database name for Process Server database. The value specified for
# -procSvrDbName and -perfDWDbName must be different.
#
     Note: Do not use this parameter if you are using -bpmdbDesign.
#
# Valid Values:
# Varies
# Default Values:
    None
#
# Parameter: dbProcSvrUserId
#
# Description:
# The Process Server user name. Required for setting up the Process Server.
#
# Note: Do not use this parameter if you are using -bpmdbDesign.
#
# Valid Values:
    Varies
# Default Values:
# None
#
# Parameter: dbProcSvrPassword
#
# Description:
# The Process Server password. Required for setting up the Process Server.
#
     Note: Do not use this parameter if you are using -bpmdbDesign.
#
# Valid Values:
# Varies
# Default Values:
# None
################################################################################
procSvrDbName=procSvr_Db_Name
dbProcSvrUserId=db_ProcSvr_UserId_name
dbProcSvrPassword=db_ProcSvr_Password
################################################################################
# Parameter: perfDWDbName
#
# Description:
# Database name for Performance Data Warehouse. The value specified for
# -perfDWDbName and -procSvrDbName must be different.
#
     Note: Do not use this parameter if you are using -bpmdbDesign.
#
# Parameter: dbPerfDWUserId
#
# Description:
# Performance Data Warehouse user name. Required for setting up the
# Performance Data Warehouse.
#
```
#
```
# Note: Do not use this parameter if you are using -bpmdbDesign.
#
# Parameter: dbPerfDWPassword
#
 Description:
# Performance Data Warehouse password. Required for setting up the
# Performance Data Warehouse.
#
# Note: Do not use this parameter if you are using -bpmdbDesign.
################################################################################
perfDWDbName=perfDW_Db_Name
dbPerfDWUserId=db_PerfDW_UserId
dbPerfDWPassword=db_PerfDW_Password
################################################################################
# Parameter: dbProcSvrMeUserId
#
# Description:
# Process Server Messaging Engine user name. Required for setting up the
# Process Server Messaging Engine. If you enter a user-specified a user name
# and password during profile creation and if you specified ORACLE for
# dbType, this parameter is required.
#
      Note: Do not use this parameter if you are using -bpmdbDesign.
#
# Valid Values:
# Varies
# Default Values:
     None
#
# Parameter: dbProcSvrMePassword
#
# Description:
# Note: Do not use this parameter if you are using -bpmdbDesign.
#
# Valid Values:
# Varies
# Default Values:
     None
################################################################################
#dbProcSvrMeUserId=db_ProcSvr_ME_UserID
#dbProcSvrMePassword=db_ProcSvr_Me_Password
################################################################################
# Parameter: dbPerfDWMeUserId
#
# Description:
# Performance Data Warehouse Messaging Engine user name. Required for
# setting up the Performance Data Warehouse Messaging Engine.
#
# Note: Do not use this parameter if you are using -bpmdbDesign.
#
# Valid Values:
# Varies
# Default Values:
     None
#
# Parameter: dbPerfDWMePassword
#
# Description:
      Note: Do not use this parameter if you are using -bpmdbDesign.
#
# Valid Values:
# Varies
# Default Values:
# None
################################################################################
```
#dbPerfDWMeUserId=db\_PerfDW\_Me\_UserId #dbPerfDWMePassword=db\_PerfDW\_ME\_Password

```
################################################################################
# Parameter: cdbSchemaName
#
# Description:
# The schema name for the Common database. If no value is specified, the
# following default database schema names are used:
     DB2 database
# The default schema name is the value specified by the dbUserId parameter.
# The -cdbSchemaName parameter is valid for all database types except for
# Oracle and Microsoft SQL Server.
#
     Note: Do not use this parameter if you are using -bpmdbDesign.
#
# Valid Values:
# Varies
# Default Values:
# None
#
# Parameter: dbCommonUserId
#
# Description:
     The user id to authenticate with the Common database.
#
     Note: Do not use this parameter if you are using -bpmdbDesign.
#
# Valid Values:
# Varies
# Default Values:
# None
#
# Parameter: dbCommonPassword
#
# Description:
# The password for the user id of the dbCommonUserId parameter.
#
# Note: Do not use this parameter if you are using -bpmdbDesign.
#
# Valid Values:
    Varies
# Default Values:
    None
################################################################################
#cdbSchemaName=db_schema_name
#dbCommonUserId=common_db_userid
#dbCommonPassword=common_db_pswd
################################################################################
# Parameter: environmentName
#
# Description:
# Specifies the name of the environment you are configuring. This parameter
     has no default value, and it must not be empty.
#
# Valid Values:
    Varies
# Default Values:
    None
################################################################################
environmentName=environment_name
################################################################################
# Parameter: environmentType
#
# Description:
```

```
# Specifies the environment type. The environment type refers to how IBM
# Business Process Manager is used; for example, in a production, stage or
# test environment. Load testing might be done on a test server, while a
# stage environment type might be used as a temporary location to host
# changes before putting those changes into production. You might specify
# Stage as the Environment type if the server you are configuring will be
# accessed and used to review content and new functionality. Valid values
# are as follows:<br># Test
     Test
# Use Test if the server you are configuring is to be used as a testing
# environment.
# Stage
# Use Stage if the server is to serve as a staging platform to be used as a
# preproduction server.
# Production
# Use Production if the server is to serve in a production capacity.
# The default value is Test.
#
# Valid Values:
    Test
    Production
# Stage
# Default Values:
    Test.
################################################################################
environmentType=Test
################################################################################
# Parameter: isDeveloperServer
#
# Description:
# Specifies whether the server is intended for development purposes only.
     This parameter is useful when creating profiles to test applications on a
# non-production server prior to deploying the applications on their
# production application servers. If -isDeveloperServer is set when
     creating an IBM Business Process Manager profile, then a preconfigured VMM
# file repository is installed. This file repository contains a sample
# organization that can be used to test Business Process Choreographer
     people resolution, ready for you to use as is.
#
# Valid Values:
    false
    true
# Default Values:
# false
################################################################################
#isDeveloperServer=false
################################################################################
# Parameter: samplesPassword
#
# Description:
# Creates a password to be used for samples. The password is used to
     restrict access to Web application samples installed during the
# installation of the application server.
#
# Valid Values:
    Varies
# Default Values:
    None
################################################################################
samplesPassword=samplesPassword
```
*Arquivo de Resposta para Criação de um Perfil Independente do Process Center Padrão para DB2 for z/OS:*

Modifique e use o arquivo de resposta fornecido aqui com o utilitário de linha de comandos **manageprofiles** para criar um perfil independente para um banco de dados DB2 for z/OS.

**Nota:** Talvez seja necessário comentar ou remover o comentário das informações no arquivo de resposta para o seu sistema operacional. Para obter informações adicionais, consulte os comentários no arquivo de resposta.

```
# BEGIN COPYRIGHT
# *************************************************************************
#
# Licensed Materials - Property of IBM
# 5725-C94
# (C) Copyright IBM Corporation 2011, 2012. All Rights Reserved.
# This sample program is provided AS IS and may be used, executed, copied
# and modified without royalty payment by customer (a) for its own
# instruction and study, (b) in order to develop applications designed to
# run with an IBM WebSphere product, either for customer's own internal
# use or for redistribution by customer, as part of such an application,
# in customer's own products.
#
# *************************************************************************
# END COPYRIGHT
################################################################################
# These response file has the applicable parameters for creating a
# Standalone PC Std profile that uses DB2zOS.
#
# Depending on your environment, you may need to change the default values.
#
# To create a profile with this response file specify:
#
# was.install.root/bin/manageprofiles -response PC_Std_Standalone_DB2zOS.response
#
# If you use the -response parameter, it must be the only parameter on
# the command-line. If you include any manageprofile parameters
# (in addition to -response) on the command-line, the response file
# is ignored. And default WebSphere Application server profile will be created .
################################################################################
################################################################################
# Parameter: create
#
# Description:
# Creates the profile.
# If you are creating a profile, this parameter is required.
################################################################################
create
################################################################################
# Parameter: templatePath
#
# Description:
      Specifies the directory path to the template files in the installation
     root directory. Within the profileTemplates directory are various
     directories that correspond to different profile types and that vary with
     the type of product installed. The profile directories are the paths that
     you indicate while using the -templatePath option.
     Use absolute paths. This parameter must exist as a directory and point to
     a valid template directory.
#
# When using the -templatePath parameter, specify the fully qualified file
     path for the parameter.
#
# Valid Values:
```
# Varies # Default Values: # None ################################################################################ templatePath=BPM/default.procctr ################################################################################ # Parameter: profileName # # Description: # Specifies the name of the profile. Use a unique value when creating a # profile. # Each profile that shares the same set of product binaries must have a # unique name. The default profile name is based on the profile type and a trailing number, for example: # profileType ProfileNumberwhere profileType is a value such as ProcSrv, # Dmgr, or Custom and ProfileNumber is a sequential number that creates a # unique profile name. The value for this parameter must not contain spaces # or characters that are not valid such as the following:  $*, ?, ", <, >, ,$  $\#$  /, \, and  $\vert$ . The profile name that you choose must not be in use. On # Windows platforms: If the fully qualified path contains spaces, enclose # the value in quotation marks. The default value is based on the install root directory, the profiles subdirectory, and the name of the file. For example, the default for profile creation is: # WS\_WSPROFILE\_DEFAULT\_PROFILE\_HOME/profileNamewhere # WS\_WSPROFILE\_DEFAULT\_PROFILE\_HOME is defined in the wasprofile.properties # file in the install\_root/properties directory. The value for this # parameter must be a valid path for the target system and must not be # currently in use. You must have permissions to write to the directory. # # Valid Values: Varies # Default Values: None ################################################################################ profileName=ProcCtr01 ################################################################################ # Parameter: applyPerfTuningSetting # # Description: Set a performance tuning level appropriate for the profile you are creating. This parameter is a WebSphere Application Server parameter. # # Valid Values: # development # standard production # Default Values: None ################################################################################ #applyPerfTuningSetting=standard ################################################################################ # Parameter: cellName # # Description: # Specifies the cell name of the profile. Use a unique cell name for each profile. The default value for this parameter is based on a combination of the # short host name, the constant Cell, and a trailing number, for example: # if (DMgr) shortHostNameCellCellNumber # else # shortHostNameNodeNodeNumberCell # where CellNumber is a sequential number starting at 01 and NodeNumber is

```
# The value for this parameter must not contain spaces or any characters
# that are not valid such as the following: *, ?, ", <, >, , , /, \setminus, and |.#
# Valid Values:
    Varies
# Default Values:
    Varies
#
# Parameter: nodeName
#
# Description:
# Specifies the node name for the node that is created with the new profile.
# Use a unique value within the cell or on the workstation. Each profile
     that shares the same set of product binaries must have a unique node name.
# This parameter is required for profile creation only with the
\# dmgr.esbserverdefault.procsvrdefault.procctrdefault.procsvr.advdefault.
# procctr.advdmgr.procctrmanaged.procctrmanaged.procsvr templates.
# The default value for this parameter is based on the short host name,
     profile type, and a trailing number, for example:
# if (DMgr)
              shortHostNameCellManagerNodeNumber
     else
              shortHostNameNodeNodeNumber
     where NodeNumber is a sequential number starting at 01.
     The value for this parameter must not contain spaces or any characters
     that are not valid such as the following: *, ?, ", <, >, , , /, \setminus, and |.#
# Valid Values:
# Varies
# Default Values:
# Varies
#
# Parameter: serverName
#
# Description:
# Specifies the name of the server.
################################################################################
cellName=cell_name
nodeName=node_name
serverName=server1
################################################################################
# Parameter: enableAdminSecurity
#
# Description:
     For IBM Business Process Manager omit this parameter. Administrative
     security is always enabled for IBM Business Process Manager profiles.
# You must also specify the parameters -adminUserName and -adminPassword
# along with the values for these parameters.
#
# Valid Values:
# true
# Default Values:
    true
################################################################################
enableAdminSecurity=true
adminUserName=adminUser_ID
adminPassword=adminPassword
################################################################################
# Parameter: signingCertDN
#
# Description:
# Specifies the distinguished name of the root signing certificate that you
# create when you create the profile. Specify the distinguished name in
# quotation marks. This default personal certificate is located in the
```
# the node number that you used to define the node name.

```
# server keystore file. If you do not specifically create or import a root
# signing certificate, one is created by default. See the
# -signingCertValidityPeriod parameter and the -keyStorePassword.
#
# Valid Values:
    Varies
# Default Values:
    None
#
# Parameter: signingCertValidityPeriod
#
# Description:
# An optional parameter that specifies the amount of time in years that the
# root signing certificate is valid. If you do not specify this parameter
     with the -signingCertDN parameter, the root signing certificate is valid
# for 20 years.
#
# Valid Values:
    Varies
# Default Values:
    None
#
# Parameter: keyStorePassword
#
# Description:
# Specifies the password to use on all keystore files created during profile
# creation. Keystore files are created for the default personal certificate
     and the root signing certificate.
#
# Valid Values:
   Varies
# Default Values:
    None
################################################################################
#signingCertDN =distinguished_name
#signingCertValidityPeriod =validity period
#keyStorePassword =keyStore_password
################################################################################
# Parameter: defaultPorts
#
# Description:
     Assigns the default or base port values to the profile.d o not use this
     parameter when using the -startingPort or -portsFile parameter.
# During profile creation, the manageprofiles command-line utility uses an
# automatically generated set of recommended ports if you do not specify the
# -startingPort parameter, the -defaultPorts parameter or the -portsFile
# parameter. The recommended port values can be different than the default
# port values based on the availability of the default ports.
#
# Valid Values:
# Varies
# Default Values:
# None
#
# Parameter: startingPort
#
# Description:
     Specifies the starting port number for generating and assigning all ports
     for the profile.
     Port values are assigned sequentially from the -startingPort value,
# omitting those ports that are already in use. The system recognizes and
# resolves ports that are currently in use and determines the port
# assignments to avoid port conflicts.
# Do not use this parameter with the -defaultPorts or -portsFile parameters.
# During profile creation, the manageprofiles command-line utility uses an
# automatically generated set of recommended ports if you do not specify the
```

```
# -startingPort parameter, the -defaultPorts parameter or the -portsFile
# parameter. The recommended port values can be different than the default
# port values based on the availability of the default ports.
#
 Valid Values:
    Varies
# Default Values:
    None
#
# Parameter: portsFile
#
# Description:
# An optional parameter that specifies the path to a file that defines port
# settings for the new profile.
     Do not use this parameter when using the -startingPort or -defaultPorts
     parameter.
     During profile creation, the manageprofiles command-line utility uses an
# automatically generated set of recommended ports if you do not specify the
     -startingPort parameter, the -defaultPorts parameter or the -portsFile
     parameter. The recommended port values can be different than the default
     port values based on the availability of the default ports.
#
# Valid Values:
    Varies
# Default Values:
    None
################################################################################
#defaultPorts=default_ports
#startingPort=startingPort
#portsFile=file_path
################################################################################
# Parameter: enableService
#
# Description:
# Enables the creation of a Linux service. Valid values include true or
     false. The default value for this parameter is false. When the
# manageprofiles command-line utility is run with the -enableService option
# set to true , the Linux service is created with the profile when the
# command is run by the root user. When a nonroot user runs the
     manageprofiles command-line utility, the profile is created, but the Linux
     service is not. The Linux service is not created because the nonroot user
     does not have sufficient permission to set up the service. An
     INSTCONPARTIALSUCCESS result is displayed at the end of the profile
# creation and the profile creation log
# install_root/logs/manageprofiles/profile_name_create.log contains a
# message indicating the current user does not have sufficient permission to
# set up the Linux service. Use this parameter when creating profiles only.
#
# Valid Values:
    false
    # true
# Default Values:
# None
#
# Parameter: serviceUserName
#
# Description:
     Specifies the user ID that is used during the creation of the Linux
     service so that the Linux service will run under this user ID. The Linux
     service runs whenever the user ID is logged on. Not required.
#
# Valid Values:
    Varies
# Default Values:
# None
#
```

```
# Parameter: winserviceAccountType
#
# Description:
# The type of the owner account of the Windows service created for the
     profile. Valid values include specifieduser or localsystem. The
# localsystem value runs the Windows service under the local account of the
# user who creates the profile. The default value for this parameter is
     localsystem. Use this parameter when creating profiles only.
#
# Valid Values:
# localsystem
# specifieduser
# Default Values:
# localsystem
#
# Parameter: winserviceUserName
#
# Description:
# Specify your user ID so that the Windows operating system can verify you
     as an ID that is capable of creating a Windows service. Your user ID must
# belong to the Administrator group and have the following advanced user
# rights:
     Act as part of the operating system
     Log on as a service
# The default value for this parameter is the current user name. The value
# for this parameter must not contain spaces or characters that are not
# valid such as the following: *, ?, ", < , > , , , /, \setminus, and |. The user that
# you specify must have the proper permissions to create a Windows service.
# You must specify the correct password for the user name that you choose.
#
# Valid Values:
# Varies
# Default Values:
# None
#
# Parameter: winservicePassword
#
# Description:
# Specify the password for the specified user or the local account that is
     to own the Windows service.
#
# Valid Values:
    Varies
# Default Values:
# None
#
# Parameter: winserviceCheck
#
# Description:
# The value can be either true or false. Specify true to create a Windows
     service for the server process that is created within the profile. Specify
# false to not create the Windows service. The default value for this
# parameter is false.
#
# Valid Values:
    false
    # true
# Default Values:
    false
#
# Parameter: winserviceStartupType
#
# Description:
# The following values for Windows service startup can be used:
# manual
# automatic
# disabled
```

```
# The default value for this parameter is manual.
#
# Valid Values:
# manual
    automatic
# disabled
# Default Values:
    manual
################################################################################
#enableService=true
#serviceUserName=service_user_ID
#winserviceAccountType=localsystem
#winserviceUserName=winservice_user_ID
#winservicePassword=winservice_password
#winserviceCheck=false
#winserviceStartupType=manual
################################################################################
# Parameter: bpmdbDesign
#
# Description:
# Specifies the file that holds the database configuration design for all of
     the IBM Business Process Manager components.
     This parameter replaces the -wbidbDesign that was used in previous
     versions of WebSphere Process Server.
#
# Note: If a bpmdbDesign file parameter is specified, none of the database
     related properties should be specified.
#
# Valid Values:
    Varies
# Default Values:
    None
################################################################################
#bpmdbDesign=design_file
################################################################################
# Parameter: dbCreateNew
#
# Description:
# Indicates a new database is created or if an existing database is to be
     reused. Valid values are true or false. This value cannot be true for an
     Oracle, SQL Server or a DB2 z/OS database. This value can only be true for
     a DB2 database.
#
# Valid Values:
    false
# Default Values:
# false
################################################################################
dbCreateNew=false
################################################################################
# Parameter: dbType
#
# Description:
# The database type. Set one of the following values for the type of
# database product you are using with IBM Business Process Manager.
#
     Required only for one of the following:
     A stand-alone profile when -bpmdbDesign was not specified.
     An advanced dmgr or managed profiles when -bpmdbDesign was not specified.
#
     Note: Do not use this parameter if you are using -bpmdbDesign.
#
# Valid Values:
    DB2UDB0S390
```

```
# Default Values:
# DB2UDBOS390
################################################################################
dbType=DB2UDBOS390
################################################################################
# Parameter: dbDelayConfig
#
# Description:
# Indicates whether to postpone table creation until after the profile is
# created. Valid values are true or false. The parameter is set to false by
# default. Setting this parameter to true delays the execution of the
# scripts that create the database tables. No. Specify false if you want the
# database to be set up during profile creation.
#
# Valid Values:
# false
# true
# Default Values:
    false
################################################################################
dbDelayConfig=true
################################################################################
# Parameter: dbName
#
# Description:
# The name of the database. By default, the value is set to orcl for Oracle
# databases and to CMNDB for all other supported databases.
#
# Note: Do not use this parameter if you are using -bpmdbDesign.
#
# Valid Values:
# Varies
# Default Values:
# CMNDB
#
# Parameter: dbUserId
#
# Description:
# The user ID for all database types. Specifies the user ID that has
     privileges to create and drop the databases. The WebSphere data source
# uses this ID to authenticate the database connection.
# Important: The -dbUserId parameter value must be a valid database
# authorization ID. Required if the -bpmdbDesign file is not set.
#
# Note: Do not use this parameter if you are using -bpmdbDesign.
#
# Valid Values:
# Varies
# Default Values:
# None
#
# Parameter: dbPassword
#
# Description:
# The password required for database authentication. Required when the
# -bpmdbDesign file is not set.
#
     Note: Do not use this parameter if you are using -bpmdbDesign.
#
# Valid Values:
    Varies
# Default Values:
    None
################################################################################
dbName=CMNDB
```

```
dbUserId=db_userid
dbPassword=db_pswd
################################################################################
# Parameter: procSvrDbName
#
# Description:
# Database name for Process Server database. The value specified for
     -procSvrDbName and -perfDWDbName must be different.
#
# Note: Do not use this parameter if you are using -bpmdbDesign.
#
# Valid Values:
    Varies
# Default Values:
# None
#
# Parameter: dbProcSvrUserId
#
# Description:
     The Process Server user name. Required for setting up the Process Server.
#
     Note: Do not use this parameter if you are using -bpmdbDesign.
#
# Valid Values:
    Varies
# Default Values:
    None
#
# Parameter: dbProcSvrPassword
#
# Description:
# The Process Server password. Required for setting up the Process Server.
#
# Note: Do not use this parameter if you are using -bpmdbDesign.
#
# Valid Values:
     Varies
# Default Values:
# None
################################################################################
procSvrDbName=procSvr_Db_Name
dbProcSvrUserId=db_ProcSvr_UserId_name
dbProcSvrPassword=db_ProcSvr_Password
################################################################################
# Parameter: perfDWDbName
#
# Description:
# Database name for Performance Data Warehouse. The value specified for
      -perfDWDbName and -procSvrDbName must be different.
#
# Note: Do not use this parameter if you are using -bpmdbDesign.
#
# Parameter: dbPerfDWUserId
#
# Description:
# Performance Data Warehouse user name. Required for setting up the
     Performance Data Warehouse.
#
     Note: Do not use this parameter if you are using -bpmdbDesign.
#
# Parameter: dbPerfDWPassword
#
# Description:
# Performance Data Warehouse password. Required for setting up the
# Performance Data Warehouse.
```

```
#
# Note: Do not use this parameter if you are using -bpmdbDesign.
################################################################################
perfDWDbName=perfDW_Db_Name
dbPerfDWUserId=db_PerfDW_UserId
dbPerfDWPassword=db_PerfDW_Password
################################################################################
# Parameter: dbStorageGroup
#
# Description:
# The storage group name for DB2 z/OS databases.
#
# Note: Do not use this parameter if you are using -bpmdbDesign.
#
# Valid Values:
# Varies
# Default Values:
    None
#
# Parameter: dbConnectionLocation
#
# Description:
     The location of DB2 for z/OS database.
#
     Note: Do not use this parameter if you are using -bpmdbDesign.
#
# Valid Values:
    Varies
# Default Values:
# None<br>############################
                                 ################################################################################
dbStorageGroup=db_stg_group
dbConnectionLocation=db2_location
################################################################################
# Parameter: environmentName
#
# Description:
# Specifies the name of the environment you are configuring. This parameter
     has no default value, and it must not be empty.
#
# Valid Values:
    Varies
# Default Values:
    None
################################################################################
environmentName=environment_name
################################################################################
# Parameter: environmentType
#
# Description:
# Specifies the environment type. The environment type refers to how IBM
     Business Process Manager is used; for example, in a production, stage or
     test environment. Load testing might be done on a test server, while a
# stage environment type might be used as a temporary location to host
# changes before putting those changes into production. You might specify
# Stage as the Environment type if the server you are configuring will be
     accessed and used to review content and new functionality. Valid values
     are as follows:
# Test
# Use Test if the server you are configuring is to be used as a testing #environment.
# Stage
# Use Stage if the server is to serve as a staging platform to be used as a
```

```
# preproduction server.
```

```
# Production
# Use Production if the server is to serve in a production capacity.
# The default value is Test.
#
# Valid Values:
    Test
    Production
# Stage
# Default Values:
    Test
################################################################################
environmentType=Test
################################################################################
# Parameter: isDeveloperServer
#
# Description:
# Specifies whether the server is intended for development purposes only.
# This parameter is useful when creating profiles to test applications on a
# non-production server prior to deploying the applications on their
# production application servers. If -isDeveloperServer is set when
     creating an IBM Business Process Manager profile, then a preconfigured VMM
     file repository is installed. This file repository contains a sample
     organization that can be used to test Business Process Choreographer
     people resolution, ready for you to use as is.
#
# Valid Values:
    false
    true
# Default Values:
   false
################################################################################
#isDeveloperServer=false
################################################################################
# Parameter: samplesPassword
#
# Description:
# Creates a password to be used for samples. The password is used to
# restrict access to Web application samples installed during the
     installation of the application server.
#
# Valid Values:
    Varies
# Default Values:
    None
################################################################################
samplesPassword=samplesPassword
```
*Arquivo de Resposta para Criação de um Perfil Independente do Process Center Padrão para Oracle:*

Modifique e use o arquivo de resposta fornecido aqui com o utilitário de linha de comandos **manageprofiles** para criar um perfil independente para um banco de dados Oracle.

**Nota:** Talvez seja necessário comentar ou remover o comentário das informações no arquivo de resposta para o seu sistema operacional. Para obter informações adicionais, consulte os comentários no arquivo de resposta.

```
# BEGIN COPYRIGHT
# *************************************************************************
#
# Licensed Materials - Property of IBM
# 5725-C94
# (C) Copyright IBM Corporation 2011, 2012. All Rights Reserved.
# This sample program is provided AS IS and may be used, executed, copied
# and modified without royalty payment by customer (a) for its own
```

```
# instruction and study, (b) in order to develop applications designed to
# run with an IBM WebSphere product, either for customer's own internal
# use or for redistribution by customer, as part of such an application,
  in customer's own products.
#
# *************************************************************************
# END COPYRIGHT
################################################################################
# These response file has the applicable parameters for creating a
# Standalone PC Std profile that uses Oracle.
#
# Depending on your environment, you may need to change the default values.
#
# To create a profile with this response file specify:
#
# was.install.root/bin/manageprofiles -response PC_Std_Standalone_Oracle.response
#
# If you use the -response parameter, it must be the only parameter on
# the command-line. If you include any manageprofile parameters
# (in addition to -response) on the command-line, the response file
# is ignored. And default WebSphere Application server profile will be created .
################################################################################
################################################################################
# Parameter: create
#
# Description:
# Creates the profile.
# If you are creating a profile, this parameter is required.
################################################################################
create
################################################################################
# Parameter: templatePath
#
# Description:
# Specifies the directory path to the template files in the installation
# root directory. Within the profileTemplates directory are various
# directories that correspond to different profile types and that vary with
# the type of product installed. The profile directories are the paths that
      you indicate while using the -templatePath option.
      Use absolute paths. This parameter must exist as a directory and point to
      a valid template directory.
#
# When using the -templatePath parameter, specify the fully qualified file
# path for the parameter.
#
# Valid Values:
     Varies
# Default Values:
     None
################################################################################
templatePath=BPM/default.procctr
################################################################################
# Parameter: profileName
#
# Description:
      Specifies the name of the profile. Use a unique value when creating a
      profile.
      Each profile that shares the same set of product binaries must have a
      unique name. The default profile name is based on the profile type and a
# trailing number, for example:
# profileType ProfileNumberwhere profileType is a value such as ProcSrv,
# Dmgr, or Custom and ProfileNumber is a sequential number that creates a
```

```
# unique profile name. The value for this parameter must not contain spaces
```

```
# or characters that are not valid such as the following: *, ?, ", <, >, , ,\# /, \, and |. The profile name that you choose must not be in use. On
# Windows platforms: If the fully qualified path contains spaces, enclose
# the value in quotation marks. The default value is based on the
# install root directory, the profiles subdirectory, and the name of the
# file. For example, the default for profile creation is:
# WS_WSPROFILE_DEFAULT_PROFILE_HOME/profileNamewhere
     WS_WSPROFILE_DEFAULT_PROFILE_HOME is defined in the wasprofile.properties
# file in the install_root/properties directory. The value for this
# parameter must be a valid path for the target system and must not be
# currently in use. You must have permissions to write to the directory.
#
# Valid Values:
    Varies
# Default Values:
# None
################################################################################
profileName=ProcCtr01
################################################################################
# Parameter: applyPerfTuningSetting
#
# Description:
     Set a performance tuning level appropriate for the profile you are
     creating.
     This parameter is a WebSphere Application Server parameter.
#
# Valid Values:
    development
    standard
# production
# Default Values:
    None
################################################################################
#applyPerfTuningSetting=standard
################################################################################
# Parameter: cellName
#
# Description:
# Specifies the cell name of the profile. Use a unique cell name for each
     profile.
     The default value for this parameter is based on a combination of the
     short host name, the constant Cell, and a trailing number, for example:
# if (DMgr)
# shortHostNameCellCellNumber
# else
# shortHostNameNodeNodeNumberCell
# where CellNumber is a sequential number starting at 01 and NodeNumber is
# the node number that you used to define the node name.
     The value for this parameter must not contain spaces or any characters
# that are not valid such as the following: \ast, ?, ", \lt, \gt, ,, /, \, and \vert.
#
# Valid Values:
# Varies
# Default Values:
    Varies
#
# Parameter: nodeName
#
# Description:
     Specifies the node name for the node that is created with the new profile.
     Use a unique value within the cell or on the workstation. Each profile
     that shares the same set of product binaries must have a unique node name.
# This parameter is required for profile creation only with the
\# dmgr.esbserverdefault.procsvrdefault.procctrdefault.procsvr.advdefault.
     procctr.advdmgr.procctrmanaged.procctrmanaged.procsvr templates.
```

```
# The default value for this parameter is based on the short host name,
# profile type, and a trailing number, for example:
# if (DMgr)
# shortHostNameCellManagerNodeNumber
     else
# shortHostNameNodeNodeNumber
# where NodeNumber is a sequential number starting at 01.
# The value for this parameter must not contain spaces or any characters \frac{4}{7} that are not valid such as the following: \frac{4}{7} ( \frac{2}{7} ) and l
     that are not valid such as the following: *, ?, ", <, >, ,, /, \, and |.
#
# Valid Values:
# Varies
# Default Values:
# Varies
#
# Parameter: serverName
#
# Description:
# Specifies the name of the server.
################################################################################
cellName=cell_name
nodeName=node_name
serverName=server1
################################################################################
# Parameter: enableAdminSecurity
#
# Description:
# For IBM Business Process Manager omit this parameter. Administrative
# security is always enabled for IBM Business Process Manager profiles.
# You must also specify the parameters -adminUserName and -adminPassword
     along with the values for these parameters.
#
# Valid Values:
# true
# Default Values:
    # true
################################################################################
enableAdminSecurity=true
adminUserName=adminUser_ID
adminPassword=adminPassword
################################################################################
# Parameter: signingCertDN
#
# Description:
# Specifies the distinguished name of the root signing certificate that you
# create when you create the profile. Specify the distinguished name in
# quotation marks. This default personal certificate is located in the
# server keystore file. If you do not specifically create or import a root
     signing certificate, one is created by default. See the
# -signingCertValidityPeriod parameter and the -keyStorePassword.
#
# Valid Values:
# Varies
# Default Values:
    None
#
# Parameter: signingCertValidityPeriod
#
# Description:
# An optional parameter that specifies the amount of time in years that the
     root signing certificate is valid. If you do not specify this parameter
     with the -signingCertDN parameter, the root signing certificate is valid
# for 20 years.
#
# Valid Values:
```

```
# Varies
# Default Values:
# None
#
# Parameter: keyStorePassword
#
# Description:
     Specifies the password to use on all keystore files created during profile
     creation. Keystore files are created for the default personal certificate
     and the root signing certificate.
#
# Valid Values:
    Varies
# Default Values:
    None
################################################################################
#signingCertDN =distinguished_name
#signingCertValidityPeriod =validity_period
#keyStorePassword =keyStore_password
################################################################################
# Parameter: defaultPorts
#
# Description:
     Assigns the default or base port values to the profile.d o not use this
# parameter when using the -startingPort or -portsFile parameter.
# During profile creation, the manageprofiles command-line utility uses an
     automatically generated set of recommended ports if you do not specify the
# -startingPort parameter, the -defaultPorts parameter or the -portsFile
# parameter. The recommended port values can be different than the default
     port values based on the availability of the default ports.
#
# Valid Values:
    Varies
# Default Values:
# None
#
# Parameter: startingPort
#
# Description:
     Specifies the starting port number for generating and assigning all ports
     for the profile.
     Port values are assigned sequentially from the -startingPort value,
     omitting those ports that are already in use. The system recognizes and
# resolves ports that are currently in use and determines the port
     assignments to avoid port conflicts.
     Do not use this parameter with the -defaultPorts or -portsFile parameters.
# During profile creation, the manageprofiles command-line utility uses an
# automatically generated set of recommended ports if you do not specify the
# -startingPort parameter, the -defaultPorts parameter or the -portsFile
     parameter. The recommended port values can be different than the default
# port values based on the availability of the default ports.
#
# Valid Values:
# Varies
# Default Values:
    None
#
# Parameter: portsFile
#
# Description:
# An optional parameter that specifies the path to a file that defines port
     settings for the new profile.
# Do not use this parameter when using the -startingPort or -defaultPorts
# parameter.
# During profile creation, the manageprofiles command-line utility uses an
     automatically generated set of recommended ports if you do not specify the
```

```
226 Instalando
```

```
# -startingPort parameter, the -defaultPorts parameter or the -portsFile
# parameter. The recommended port values can be different than the default
# port values based on the availability of the default ports.
#
# Valid Values:
    Varies
# Default Values:
    None
################################################################################
#defaultPorts=default_ports
#startingPort=startingPort
#portsFile=file_path
################################################################################
# Parameter: enableService
#
# Description:
# Enables the creation of a Linux service. Valid values include true or
# false. The default value for this parameter is false. When the
# manageprofiles command-line utility is run with the -enableService option
# set to true , the Linux service is created with the profile when the
# command is run by the root user. When a nonroot user runs the
     manageprofiles command-line utility, the profile is created, but the Linux
     service is not. The Linux service is not created because the nonroot user
# does not have sufficient permission to set up the service. An
# INSTCONPARTIALSUCCESS result is displayed at the end of the profile
# creation and the profile creation log
# install root/logs/manageprofiles/profile name create.log contains a
# message indicating the current user does not have sufficient permission to
# set up the Linux service. Use this parameter when creating profiles only.
#
# Valid Values:
    false
    # true
# Default Values:
    None
#
# Parameter: serviceUserName
#
# Description:
     Specifies the user ID that is used during the creation of the Linux
     service so that the Linux service will run under this user ID. The Linux
     service runs whenever the user ID is logged on. Not required.
#
# Valid Values:
    Varies
# Default Values:
    None
#
# Parameter: winserviceAccountType
#
# Description:
# The type of the owner account of the Windows service created for the
     profile. Valid values include specifieduser or localsystem. The
     localsystem value runs the Windows service under the local account of the
     user who creates the profile. The default value for this parameter is
     localsystem. Use this parameter when creating profiles only.
#
# Valid Values:
    localsystem
    specifieduser
# Default Values:
    localsystem
#
# Parameter: winserviceUserName
#
# Description:
```

```
# Specify your user ID so that the Windows operating system can verify you
# as an ID that is capable of creating a Windows service. Your user ID must
# belong to the Administrator group and have the following advanced user
# rights:
# Act as part of the operating system
     Log on as a service
     The default value for this parameter is the current user name. The value
     for this parameter must not contain spaces or characters that are not
     valid such as the following: *, ?, ", <, >, ,, /, \, and |. The user that
     you specify must have the proper permissions to create a Windows service.
     You must specify the correct password for the user name that you choose.
#
# Valid Values:
    Varies
# Default Values:
# None
#
# Parameter: winservicePassword
#
# Description:
     Specify the password for the specified user or the local account that is
     to own the Windows service.
#
# Valid Values:
    Varies
# Default Values:
    None
#
# Parameter: winserviceCheck
#
# Description:
# The value can be either true or false. Specify true to create a Windows
     service for the server process that is created within the profile. Specify
# false to not create the Windows service. The default value for this
# parameter is false.
#
# Valid Values:
    false
# true
# Default Values:
    false
#
# Parameter: winserviceStartupType
#
# Description:
# The following values for Windows service startup can be used:
     manual
# automatic
# disabled
# The default value for this parameter is manual.
#
# Valid Values:
    manual
    automatic
# disabled
# Default Values:
    manual################################################################################
#enableService=true
#serviceUserName=service_user_ID
#winserviceAccountType=localsystem
#winserviceUserName=winservice_user_ID
#winservicePassword=winservice_password
#winserviceCheck=false
#winserviceStartupType=manual
```

```
################################################################################
```

```
# Parameter: bpmdbDesign
#
# Description:
# Specifies the file that holds the database configuration design for all of
# the IBM Business Process Manager components .
# This parameter replaces the -wbidbDesign that was used in previous
# versions of WebSphere Process Server.
#
     Note: If a bpmdbDesign file parameter is specified, none of the database
# related properties should be specified.
#
# Valid Values:
   Varies
# Default Values:
    None
################################################################################
#bpmdbDesign=design_file
################################################################################
# Parameter: dbCreateNew
#
# Description:
# Indicates a new database is created or if an existing database is to be
     reused. Valid values are true or false. This value cannot be true for an
# Oracle, SQL Server or a DB2 z/OS database. This value can only be true for
     a DB2 database.
#
# Valid Values:
   false
# Default Values:
  # false
################################################################################
dbCreateNew=false
################################################################################
# Parameter: dbType
#
# Description:
# The database type. Set one of the following values for the type of
# database product you are using with IBM Business Process Manager.
#
# Required only for one of the following:
# A stand-alone profile when -bpmdbDesign was not specified.
# An advanced dmgr or managed profiles when -bpmdbDesign was not specified.
#
# Note: Do not use this parameter if you are using -bpmdbDesign.
#
# Valid Values:
# ORACLE
# Default Values:
# ORACLE
#
# Parameter: dbDriverType
#
# Description:
# The database driver type. For an Oracle database, specify ORACLE. For
# databases other than Oracle, the value is automatically set based on the
# server operating system. Server installations on all operating systems use
# type 4.
#
     Note: Do not use this parameter if you are using -bpmdbDesign.
#
# Valid Values:
    Varies
# Default Values:
# None
#
```

```
# Parameter: dbJDBCClasspath
#
# Description:
# The directory path location of JDBC driver files.
#
# Note: Do not use this parameter if you are using -bpmdbDesign.
#
# Valid Values:
# Varies
# Default Values:
    None
################################################################################
dbType=ORACLE
dbDriverType=ORACLE_THIN
dbJDBCClasspath=${WAS_INSTALL_ROOT}/jdbcdrivers/Oracle
################################################################################
# Parameter: dbLocation
#
# Description:
# The directory of the ORACLE_HOME directory. This parameter is required
# when the parameter dbDelayConfig is set to false. No, this parameter is
     only valid if you are using Oracle databases.
#
     Note: Do not use this parameter if you are using -bpmdbDesign.
#
# Valid Values:
    Varies
# Default Values:
# None
################################################################################
dbLocation=db_location
################################################################################
# Parameter: dbDelayConfig
#
# Description:
# Indicates whether to postpone table creation until after the profile is
# created. Valid values are true or false. The parameter is set to false by
# default. Setting this parameter to true delays the execution of the
     scripts that create the database tables. No. Specify false if you want the
     database to be set up during profile creation.
#
# Valid Values:
# false
# true
# Default Values:
    false
################################################################################
dbDelayConfig=false
################################################################################
# Parameter: dbName
#
# Description:
# The name of the database. By default, the value is set to orcl for Oracle
# databases and to CMNDB for all other supported databases.
#
     Note: Do not use this parameter if you are using -bpmdbDesign.
#
# Valid Values:
# Varies
# Default Values:
# orcl
#
# Parameter: dbUserId
#
```

```
# Description:
# The user ID for all database types. Specifies the user ID that has
# privileges to create and drop the databases. The WebSphere data source
# uses this ID to authenticate the database connection.
# Important: The -dbUserId parameter value must be a valid database
# authorization ID. Required if the -bpmdbDesign file is not set.
#
     Note: Do not use this parameter if you are using -bpmdbDesign.
#
# Valid Values:
    Varies
# Default Values:
# None
#
# Parameter: dbPassword
#
# Description:
# The password required for database authentication. Required when the
# -bpmdbDesign file is not set.
#
# Note: Do not use this parameter if you are using -bpmdbDesign.
#
# Valid Values:
    Varies
# Default Values:
    None
################################################################################
dbName=orcl
dbUserId=db_userid
dbPassword=db_pswd
################################################################################
# Parameter: procSvrDbName
#
# Description:
     Database name for Process Server database. The value specified for
# -procSvrDbName and -perfDWDbName can be the same.
#
# Note: Do not use this parameter if you are using -bpmdbDesign.
#
# Valid Values:
    Varies
# Default Values:
    None
#
# Parameter: dbProcSvrUserId
#
# Description:
# The Process Server user name. Required for setting up the Process Server.
#
# Note: Do not use this parameter if you are using -bpmdbDesign.
#
# Valid Values:
# Varies
# Default Values:
    None
#
# Parameter: dbProcSvrPassword
#
# Description:
     The Process Server password. Required for setting up the Process Server.
#
     Note: Do not use this parameter if you are using -bpmdbDesign.
#
# Valid Values:
# Varies
# Default Values:
```

```
# None
################################################################################
procSvrDbName=procSvr_Db_Name
dbProcSvrUserId=db_ProcSvr_UserId_name
dbProcSvrPassword=db_ProcSvr_Password
################################################################################
# Parameter: perfDWDbName
#
# Description:
# Database name for Performance Data Warehouse. The value specified for
      -perfDWDbName and -procSvrDbName can be the same.
#
# Note: Do not use this parameter if you are using -bpmdbDesign.
#
# Parameter: dbPerfDWUserId
#
# Description:
# Performance Data Warehouse user name. Required for setting up the
     Performance Data Warehouse.
#
# Note: Do not use this parameter if you are using -bpmdbDesign.
#
# Parameter: dbPerfDWPassword
#
# Description:
# Performance Data Warehouse password. Required for setting up the
     Performance Data Warehouse.
#
# Note: Do not use this parameter if you are using -bpmdbDesign.
################################################################################
perfDWDbName=perfDW_Db_Name
dbPerfDWUserId=db_PerfDW_UserId
dbPerfDWPassword=db_PerfDW_Password
################################################################################
# Parameter: dbProcSvrMeUserId
#
# Description:
# Process Server Messaging Engine user name. Required for setting up the
     Process Server Messaging Engine. If you enter a user-specified a user name
     and password during profile creation and if you specified ORACLE for
     dbType, this parameter is required.
#
     Note: Do not use this parameter if you are using -bpmdbDesign.
#
# Valid Values:
    Varies
# Default Values:
# None
#
# Parameter: dbProcSvrMePassword
#
# Description:
# Note: Do not use this parameter if you are using -bpmdbDesign.
#
# Valid Values:
    Varies
# Default Values:
# None
                                                    ################################################################################
dbProcSvrMeUserId=db_ProcSvr_ME_UserID
dbProcSvrMePassword=db_ProcSvr_Me_Password
################################################################################
# Parameter: dbPerfDWMeUserId
#
```

```
# Description:
# Performance Data Warehouse Messaging Engine user name. Required for
# setting up the Performance Data Warehouse Messaging Engine. This
# parameter is required.
#
# Valid Values:
# Varies
# Default Values:
# None
#
# Parameter: dbPerfDWMePassword
#
# Valid Values:
# Varies
# Default Values:
    None
################################################################################
dbPerfDWMeUserId=db_PerfDW_Me_UserId
dbPerfDWMePassword=db_PerfDW_ME_Password
################################################################################
# Parameter: dbCommonUserId
#
# Description:
# The user id to authenticate with the Common database. For Oracle, the
# default user name is the first three characters of the Oracle database
# service name. For example: If the database service name is ORCL,
# dbCommonUserId is ORCCOMM. Required for all stand-alone IBM Business
# Process Manager profiles and advanced deployment manager (dmgr.*.adv)
# profiles, if the -dbType parameter is set to ORACLE or MICROSOFT_SQLSERVER
# and no bpmdbDesign file was specified.
#
# Note: Do not use this parameter if you are using -bpmdbDesign.
#
# Valid Values:
# Varies
# Default Values:
# None
#
# Parameter: dbCommonPassword
#
# Description:
     The password for the user id of the dbCommonUserId parameter. Required for
# all stand-alone IBM Business Process Manager profiles and advanced
# deployment manager (dmgr.*.adv) profiles, if the -dbType parameter is set
# to ORACLE or MICROSOFT_SQLSERVER and no bpmdbDesign file was specified.
#
# Note: Do not use this parameter if you are using -bpmdbDesign.
#
# Valid Values:
   Varies
# Default Values:
# None
################################################################################
dbCommonUserId=common_db_userid
dbCommonPassword=common_db_pswd
################################################################################
# Parameter: environmentName
#
# Description:
# Specifies the name of the environment you are configuring. This parameter
     has no default value, and it must not be empty.
#
# Valid Values:
# Varies
# Default Values:
```

```
None
################################################################################
environmentName=environment_name
```
## ################################################################################ # Parameter: environmentType

```
#
# Description:
# Specifies the environment type. The environment type refers to how IBM
# Business Process Manager is used; for example, in a production, stage or
# test environment. Load testing might be done on a test server, while a
# stage environment type might be used as a temporary location to host
# changes before putting those changes into production. You might specify
# Stage as the Environment type if the server you are configuring will be
     accessed and used to review content and new functionality. Valid values
# are as follows:
# Test
# Use Test if the server you are configuring is to be used as a testing
# environment.
# Stage
# Use Stage if the server is to serve as a staging platform to be used as a
# preproduction server.
     Production
     Use Production if the server is to serve in a production capacity.
     The default value is Test.
#
# Valid Values:
    Test
# Production
# Stage
# Default Values:
    Test.
################################################################################
environmentType=Test
################################################################################
# Parameter: isDeveloperServer
#
# Description:
# Specifies whether the server is intended for development purposes only.
# This parameter is useful when creating profiles to test applications on a
     non-production server prior to deploying the applications on their
     production application servers. If -isDeveloperServer is set when
     creating an IBM Business Process Manager profile, then a preconfigured VMM
# file repository is installed. This file repository contains a sample
# organization that can be used to test Business Process Choreographer
# people resolution, ready for you to use as is.
#
# Valid Values:
    false
    # true
# Default Values:
# false
################################################################################
#isDeveloperServer=false
################################################################################
# Parameter: samplesPassword
#
# Description:
     Creates a password to be used for samples. The password is used to
# restrict access to Web application samples installed during the
# installation of the application server.
#
# Valid Values:
    Varies
```

```
# Default Values:
    None
################################################################################
samplesPassword=samplesPassword
```
*Arquivo de Resposta para Criação de um Perfil Independente do Process Center Padrão para SQL:*

Modifique e use o arquivo de resposta fornecido aqui com o utilitário de linha de comandos **manageprofiles** para criar um perfil independente para um banco de dados SQL.

**Nota:** Talvez seja necessário comentar ou remover o comentário das informações no arquivo de resposta para o seu sistema operacional. Para obter informações adicionais, consulte os comentários no arquivo de resposta.

```
# BEGIN COPYRIGHT
# *************************************************************************
#
# Licensed Materials - Property of IBM
# 5725-C94
  (C) Copyright IBM Corporation 2011, 2012. All Rights Reserved.
  This sample program is provided AS IS and may be used, executed, copied
# and modified without royalty payment by customer (a) for its own
# instruction and study, (b) in order to develop applications designed to
# run with an IBM WebSphere product, either for customer's own internal
# use or for redistribution by customer, as part of such an application,
# in customer's own products.
#
# *************************************************************************
# END COPYRIGHT
################################################################################
# These response file has the applicable parameters for creating a
# Standalone PC Std profile that uses SQLServer.
#
# Depending on your environment, you may need to change the default values.
#
# To create a profile with this response file specify:
#
# was.install.root/bin/manageprofiles -response PC_Std_Standalone_SQLServer.response
#
# If you use the -response parameter, it must be the only parameter on
# the command-line. If you include any manageprofile parameters
# (in addition to -response) on the command-line, the response file
# is ignored. And default WebSphere Application server profile will be created .
################################################################################
################################################################################
# Parameter: create
#
# Description:
# Creates the profile.
     If you are creating a profile, this parameter is required.
################################################################################
create
################################################################################
# Parameter: templatePath
#
# Description:
     Specifies the directory path to the template files in the installation
     root directory. Within the profileTemplates directory are various
     directories that correspond to different profile types and that vary with
     the type of product installed. The profile directories are the paths that
# you indicate while using the -templatePath option.
# Use absolute paths. This parameter must exist as a directory and point to
# a valid template directory.
```

```
# When using the -templatePath parameter, specify the fully qualified file
# path for the parameter.
#
 Valid Values:
    Varies
# Default Values:
    None
################################################################################
templatePath=BPM/default.procctr
################################################################################
# Parameter: profileName
#
# Description:
# Specifies the name of the profile. Use a unique value when creating a
     profile.
# Each profile that shares the same set of product binaries must have a
\# unique name. The default profile name is based on the profile type and a
     trailing number, for example:
# profileType ProfileNumberwhere profileType is a value such as ProcSrv,
     Dmgr, or Custom and ProfileNumber is a sequential number that creates a
     unique profile name. The value for this parameter must not contain spaces
     or characters that are not valid such as the following: *, ?, ", <, >, ,/, \backslash, and \mid. The profile name that you choose must not be in use. On
# Windows platforms: If the fully qualified path contains spaces, enclose
# the value in quotation marks. The default value is based on the
# install root directory, the profiles subdirectory, and the name of the
# file. For example, the default for profile creation is:
# WS_WSPROFILE_DEFAULT_PROFILE_HOME/profileNamewhere
     WS_WSPROFILE_DEFAULT_PROFILE_HOME is defined in the wasprofile.properties
     f_i\overline{f} in the install_root/properties directory. The value for this
     parameter must be a valid path for the target system and must not be
     currently in use. You must have permissions to write to the directory.
#
# Valid Values:
# Varies
# Default Values:
    None
################################################################################
profileName=ProcCtr01
################################################################################
# Parameter: applyPerfTuningSetting
#
# Description:
     Set a performance tuning level appropriate for the profile you are
# creating.
# This parameter is a WebSphere Application Server parameter.
#
# Valid Values:
    development
    standard
# production
# Default Values:
    None
################################################################################
#applyPerfTuningSetting=standard
################################################################################
# Parameter: cellName
#
# Description:
# Specifies the cell name of the profile. Use a unique cell name for each
# profile.
# The default value for this parameter is based on a combination of the
# short host name, the constant Cell, and a trailing number, for example:
```
#

```
# if (DMgr)
# shortHostNameCellCellNumber
# else
# shortHostNameNodeNodeNumberCell
     where CellNumber is a sequential number starting at 01 and NodeNumber is
# the node number that you used to define the node name.
# The value for this parameter must not contain spaces or any characters
     that are not valid such as the following: *, ?, ", <, >, , , /, \setminus, and |.
#
# Valid Values:
    Varies
# Default Values:
# Varies
#
# Parameter: nodeName
#
# Description:
# Specifies the node name for the node that is created with the new profile.
     Use a unique value within the cell or on the workstation. Each profile
      that shares the same set of product binaries must have a unique node name.
# This parameter is required for profile creation only with the
# dmgr.esbserverdefault.procsvrdefault.procctrdefault.procsvr.advdefault.
     procctr.advdmgr.procctrmanaged.procctrmanaged.procsvr templates.
     The default value for this parameter is based on the short host name,
# profile type, and a trailing number, for example:
     if (DMgr)
# shortHostNameCellManagerNodeNumber
# else
# shortHostNameNodeNodeNumber
# where NodeNumber is a sequential number starting at 01.
# The value for this parameter must not contain spaces or any characters
# that are not valid such as the following: *, ?, ", <, >, , , /, \setminus, and |.
#
# Valid Values:
# Varies
# Default Values:
# Varies
#
# Parameter: serverName
#
# Description:
     Specifies the name of the server.
################################################################################
cellName=cell_name
nodeName=node_name
serverName=server1
################################################################################
# Parameter: enableAdminSecurity
#
# Description:
     For IBM Business Process Manager omit this parameter. Administrative
# security is always enabled for IBM Business Process Manager profiles.
# You must also specify the parameters -adminUserName and -adminPassword
# along with the values for these parameters.
#
# Valid Values:
   # true
# Default Values:
    true
################################################################################
enableAdminSecurity=true
adminUserName=adminUser_ID
adminPassword=adminPassword
################################################################################
# Parameter: signingCertDN
```

```
#
# Description:
# Specifies the distinguished name of the root signing certificate that you
# create when you create the profile. Specify the distinguished name in
     quotation marks. This default personal certificate is located in the
     server keystore file. If you do not specifically create or import a root
     signing certificate, one is created by default. See the
      -signingCertValidityPeriod parameter and the -keyStorePassword.
#
# Valid Values:
    Varies
# Default Values:
# None
#
# Parameter: signingCertValidityPeriod
#
# Description:
# An optional parameter that specifies the amount of time in years that the
      root signing certificate is valid. If you do not specify this parameter
      with the -signingCertDN parameter, the root signing certificate is valid
      for 20 years.
#
# Valid Values:
    Varies
# Default Values:
    N \cap \cap#
# Parameter: keyStorePassword
#
# Description:
     Specifies the password to use on all keystore files created during profile
     creation. Keystore files are created for the default personal certificate
     and the root signing certificate.
#
# Valid Values:
     Varies
# Default Values:
     None
################################################################################
#signingCertDN =distinguished_name
#signingCertValidityPeriod =validity_period
#keyStorePassword =keyStore_password
################################################################################
# Parameter: defaultPorts
#
# Description:
# Assigns the default or base port values to the profile.d o not use this
     parameter when using the -startingPort or -portsFile parameter.
     During profile creation, the manageprofiles command-line utility uses an
     automatically generated set of recommended ports if you do not specify the
      -startingPort parameter, the -defaultPorts parameter or the -portsFile
\# parameter. The recommended port values can be different than the default
# port values based on the availability of the default ports.
#
# Valid Values:
     Varies
# Default Values:
    None
#
# Parameter: startingPort
#
# Description:
# Specifies the starting port number for generating and assigning all ports
# for the profile.
# Port values are assigned sequentially from the -startingPort value,
     omitting those ports that are already in use. The system recognizes and
```

```
# resolves ports that are currently in use and determines the port
# assignments to avoid port conflicts.
# Do not use this parameter with the -defaultPorts or -portsFile parameters.
# During profile creation, the manageprofiles command-line utility uses an
     automatically generated set of recommended ports if you do not specify the
# -startingPort parameter, the -defaultPorts parameter or the -portsFile
# parameter. The recommended port values can be different than the default
     port values based on the availability of the default ports.
#
# Valid Values:
    Varies
# Default Values:
# None
#
# Parameter: portsFile
#
# Description:
# An optional parameter that specifies the path to a file that defines port
     settings for the new profile.
# Do not use this parameter when using the -startingPort or -defaultPorts
# parameter.
# During profile creation, the manageprofiles command-line utility uses an
     automatically generated set of recommended ports if you do not specify the
     -startingPort parameter, the -defaultPorts parameter or the -portsFile
     parameter. The recommended port values can be different than the default
     port values based on the availability of the default ports.
#
# Valid Values:
    Varies
# Default Values:
    None
################################################################################
#defaultPorts=default_ports
#startingPort=startingPort
#portsFile=file_path
################################################################################
# Parameter: enableService
#
# Description:
     Enables the creation of a Linux service. Valid values include true or
      false. The default value for this parameter is false. When the
     manageprofiles command-line utility is run with the -enableService option
# set to true , the Linux service is created with the profile when the
# command is run by the root user. When a nonroot user runs the
# manageprofiles command-line utility, the profile is created, but the Linux
# service is not. The Linux service is not created because the nonroot user
# does not have sufficient permission to set up the service. An
# INSTCONPARTIALSUCCESS result is displayed at the end of the profile
# creation and the profile creation log
     install_root/logs/manageprofiles/profile_name_create.log contains a
# message indicating the current user does not have sufficient permission to
# set up the Linux service. Use this parameter when creating profiles only.
#
# Valid Values:
     false
     t.rue
# Default Values:
    None
#
# Parameter: serviceUserName
#
# Description:
# Specifies the user ID that is used during the creation of the Linux
# service so that the Linux service will run under this user ID. The Linux
# service runs whenever the user ID is logged on. Not required.
#
```

```
# Valid Values:
    Varies
# Default Values:
    None
#
# Parameter: winserviceAccountType
#
# Description:
# The type of the owner account of the Windows service created for the
     profile. Valid values include specifieduser or localsystem. The
# localsystem value runs the Windows service under the local account of the
# user who creates the profile. The default value for this parameter is
# localsystem. Use this parameter when creating profiles only.
#
# Valid Values:
    localsystem
    specifieduser
# Default Values:
# localsystem
#
# Parameter: winserviceUserName
#
# Description:
     Specify your user ID so that the Windows operating system can verify you
     as an ID that is capable of creating a Windows service. Your user ID must
     belong to the Administrator group and have the following advanced user
     rights:
     Act as part of the operating system
# Log on as a service
# The default value for this parameter is the current user name. The value
     for this parameter must not contain spaces or characters that are not
     valid such as the following: *, ?, ", <, >, ,, /, \, and |. The user that
     you specify must have the proper permissions to create a Windows service.
     You must specify the correct password for the user name that you choose.
#
# Valid Values:
# Varies
# Default Values:
# None
#
 Parameter: winservicePassword
#
# Description:
# Specify the password for the specified user or the local account that is
     to own the Windows service.
#
# Valid Values:
    Varies
# Default Values:
# None
#
# Parameter: winserviceCheck
#
# Description:
# The value can be either true or false. Specify true to create a Windows
     service for the server process that is created within the profile. Specify
# false to not create the Windows service. The default value for this
     parameter is false.
#
# Valid Values:
    false
    # true
# Default Values:
# false
#
# Parameter: winserviceStartupType
#
```

```
# Description:
# The following values for Windows service startup can be used:
# manual
# automatic
     disabled
# The default value for this parameter is manual.
#
# Valid Values:
# manual
    automatic
    disabled
# Default Values:
  manual
################################################################################
#enableService=true
#serviceUserName=service_user_ID
#winserviceAccountType=localsystem
#winserviceUserName=winservice_user_ID
#winservicePassword=winservice_password
#winserviceCheck=false
#winserviceStartupType=manual
################################################################################
# Parameter: bpmdbDesign
#
# Description:
# Specifies the file that holds the database configuration design for all of
# the IBM Business Process Manager components .
# This parameter replaces the -wbidbDesign that was used in previous
# versions of WebSphere Process Server.
#
# Note: If a bpmdbDesign file parameter is specified, none of the database
     related properties should be specified.
#
# Valid Values:
# Varies
# Default Values:
    None
################################################################################
#bpmdbDesign=design_file
################################################################################
# Parameter: dbCreateNew
#
# Description:
# Indicates a new database is created or if an existing database is to be
# reused. Valid values are true or false. This value cannot be true for an
# Oracle, SQL Server or a DB2 z/OS database. This value can only be true for
# a DB2 database.
#
# Valid Values:
    false
# Default Values:
# false
################################################################################
dbCreateNew=false
################################################################################
# Parameter: dbType
#
# Description:
# The database type. Set one of the following values for the type of
     database product you are using with IBM Business Process Manager.
#
# Required only for one of the following:
# A stand-alone profile when -bpmdbDesign was not specified.
# An advanced dmgr or managed profiles when -bpmdbDesign was not specified.
```

```
#
# Note: Do not use this parameter if you are using -bpmdbDesign.
#
# Valid Values:
# MSSQLSERVER_MICROSOFT
# Default Values:
    MSSQLSERVER_MICROSOFT
#
# Parameter: dbJDBCClasspath
#
# Description:
# The directory path location of JDBC driver files.
#
# Note: Do not use this parameter if you are using -bpmdbDesign.
#
# Valid Values:
# Varies
# Default Values:
    None
################################################################################
dbType=MSSQLSERVER_MICROSOFT
dbJDBCClasspath=${WAS_INSTALL_ROOT}/jdbcdrivers/SQLServer
################################################################################
# Parameter: dbDelayConfig
#
# Description:
# Indicates whether to postpone table creation until after the profile is
# created. Valid values are true or false. The parameter is set to false by
# default. Setting this parameter to true delays the execution of the
# scripts that create the database tables. No. Specify false if you want the
     database to be set up during profile creation.
#
# Valid Values:
    false
     # true
# Default Values:
     false
################################################################################
dbDelayConfig=false
################################################################################
# Parameter: dbName
#
# Description:
# The name of the database. By default, the value is set to orcl for Oracle
     databases and to CMNDB for all other supported databases.
#
# Note: Do not use this parameter if you are using -bpmdbDesign.
#
# Valid Values:
# Varies
# Default Values:
# CMNDB
#
# Parameter: dbUserId
#
# Description:
     The user ID for all database types. Specifies the user ID that has
     privileges to create and drop the databases. The WebSphere data source
     uses this ID to authenticate the database connection.
      Important: The -dbUserId parameter value must be a valid database
     authorization ID. Required if the -bpmdbDesign file is not set.
#
# Note: Do not use this parameter if you are using -bpmdbDesign.
#
# Valid Values:
```

```
# Varies
# Default Values:
# None
#
# Parameter: dbPassword
#
# Description:
# The password required for database authentication. Required when the
     -bpmdbDesign file is not set.
#
# Note: Do not use this parameter if you are using -bpmdbDesign.
#
# Valid Values:
    Varies
# Default Values:
    None
################################################################################
dbName=CMNDB
dbUserId=db_userid
dbPassword=db_pswd
################################################################################
# Parameter: procSvrDbName
#
# Description:
# Database name for Process Server database. The value specified for
# -procSvrDbName and -perfDWDbName must be different.
#
# Note: Do not use this parameter if you are using -bpmdbDesign.
#
# Valid Values:
# Varies
# Default Values:
# None
#
# Parameter: dbProcSvrUserId
#
# Description:
# The Process Server user name. Required for setting up the Process Server.
#
# Note: Do not use this parameter if you are using -bpmdbDesign.
#
# Valid Values:
# Varies
# Default Values:
    None
#
# Parameter: dbProcSvrPassword
#
# Description:
# The Process Server password. Required for setting up the Process Server.
#
# Note: Do not use this parameter if you are using -bpmdbDesign.
#
# Valid Values:
    Varies
# Default Values:
    None
################################################################################
procSvrDbName=procSvr_Db_Name
dbProcSvrUserId=db_ProcSvr_UserId_name
dbProcSvrPassword=db_ProcSvr_Password
################################################################################
# Parameter: perfDWDbName
#
# Description:
```

```
# Database name for Performance Data Warehouse. The value specified for
# -perfDWDbName and -procSvrDbName must be different.
#
# Note: Do not use this parameter if you are using -bpmdbDesign.
#
# Parameter: dbPerfDWUserId
#
# Description:
# Performance Data Warehouse user name. Required for setting up the
     Performance Data Warehouse.
#
# Note: Do not use this parameter if you are using -bpmdbDesign.
#
# Parameter: dbPerfDWPassword
#
# Description:
# Performance Data Warehouse password. Required for setting up the
     Performance Data Warehouse.
#
# Note: Do not use this parameter if you are using -bpmdbDesign.
################################################################################
perfDWDbName=perfDW_Db_Name
dbPerfDWUserId=db_PerfDW_UserId
dbPerfDWPassword=db_PerfDW_Password
################################################################################
# Parameter: dbProcSvrMeUserId
#
# Description:
# Process Server Messaging Engine user name. Required for setting up the
# Process Server Messaging Engine. If you enter a user-specified a user name
# and password during profile creation and if you specified ORACLE for
# dbType, this parameter is required.
#
# Note: Do not use this parameter if you are using -bpmdbDesign.
#
# Valid Values:
# Varies
# Default Values:
    None
#
# Parameter: dbProcSvrMePassword
#
# Description:
# Note: Do not use this parameter if you are using -bpmdbDesign.
#
# Valid Values:
    Varies
# Default Values:
   - None
################################################################################
dbProcSvrMeUserId=db_ProcSvr_ME_UserID
dbProcSvrMePassword=db_ProcSvr_Me_Password
################################################################################
# Parameter: dbPerfDWMeUserId
#
# Description:
# Performance Data Warehouse Messaging Engine user name. Required for
     setting up the Performance Data Warehouse Messaging Engine.
#
# Valid Values:
    Varies
# Default Values:
# None
#
# Parameter: dbPerfDWMePassword
```
```
#
# Valid Values:
# Varies
# Default Values:
    None
################################################################################
dbPerfDWMeUserId=db_PerfDW_Me_UserId
dbPerfDWMePassword=db_PerfDW_ME_Password
################################################################################
# Parameter: dbCommonUserId
#
# Description:
# The user id to authenticate with the Common database. For Oracle, the
     default user name is the first three characters of the Oracle database
# service name. For example: If the database service name is ORCL,
# dbCommonUserId is ORCCOMM. Required for all stand-alone IBM Business
# Process Manager profiles and advanced deployment manager (dmgr.*.adv)
# profiles, if the -dbType parameter is set to ORACLE or MICROSOFT SQLSERVER
# and no bpmdbDesign file was specified.
#
     Note: Do not use this parameter if you are using -bpmdbDesign.
#
# Valid Values:
    Varies
# Default Values:
    None
#
# Parameter: dbCommonPassword
#
# Description:
# The password for the user id of the dbCommonUserId parameter. Required for
     all stand-alone IBM Business Process Manager profiles and advanced
# deployment manager (dmgr.*.adv) profiles, if the -dbType parameter is set
# to ORACLE or MICROSOFT_SQLSERVER and no bpmdbDesign file was specified.
#
# Note: Do not use this parameter if you are using -bpmdbDesign.
#
# Valid Values:
    Varies
# Default Values:
    None
################################################################################
dbCommonUserId=common_db_userid
dbCommonPassword=common_db_pswd
################################################################################
# Parameter: dbWinAuth
#
# Description:
# An optional parameter that is valid in all default profile templates.
# Specify true to indicate that you are running SQL Server using integrated
# windows authentication.
#
# Note: Do not use this parameter if you are using -bpmdbDesign.
#
# Valid Values:
    false
    true
# Default Values:
    None
################################################################################
#dbWinAuth=true
################################################################################
# Parameter: environmentName
#
```

```
# Description:
      Specifies the name of the environment you are configuring. This parameter
# has no default value, and it must not be empty.
#
# Valid Values:
    Varies
# Default Values:
    None
################################################################################
environmentName=environment_name
################################################################################
# Parameter: environmentType
#
# Description:
# Specifies the environment type. The environment type refers to how IBM
# Business Process Manager is used; for example, in a production, stage or
# test environment. Load testing might be done on a test server, while a
# stage environment type might be used as a temporary location to host
# changes before putting those changes into production. You might specify
# Stage as the Environment type if the server you are configuring will be
     accessed and used to review content and new functionality. Valid values
     are as follows:
     Test.
     Use Test if the server you are configuring is to be used as a testing
# environment.
# Stage
# Use Stage if the server is to serve as a staging platform to be used as a
# preproduction server.
# Production
# Use Production if the server is to serve in a production capacity.
# The default value is Test.
#
# Valid Values:
    Test.
    Production
# Stage
# Default Values:
# Test
################################################################################
environmentType=Test
################################################################################
# Parameter: isDeveloperServer
#
# Description:
# Specifies whether the server is intended for development purposes only.
     This parameter is useful when creating profiles to test applications on a
# non-production server prior to deploying the applications on their
# production application servers. If -isDeveloperServer is set when
     # creating an IBM Business Process Manager profile, then a preconfigured VMM
     file repository is installed. This file repository contains a sample
# organization that can be used to test Business Process Choreographer
# people resolution, ready for you to use as is.
#
# Valid Values:
    false
# true
# Default Values:
    false
################################################################################
#isDeveloperServer=false
################################################################################
# Parameter: samplesPassword
#
# Description:
```

```
# Creates a password to be used for samples. The password is used to
# restrict access to Web application samples installed during the
# installation of the application server.
#
# Valid Values:
    Varies
# Default Values:
    None
################################################################################
samplesPassword=samplesPassword
```
*Criando Perfis Independentes Process Server Usando manageprofiles:*

Use o utilitário de linha de comandos **manageprofiles** para criar perfis independentes Process Server para IBM Business Process Manager Standard .

Antes de executar o utilitário de linha de comandos **manageprofiles**, verifique se você concluiu as seguintes tarefas:

- v Você revisou a lista integral de pré-requisitos para criação ou aumento de um perfil em [Pré-requisitos](#page-142-0) [para Criar ou Aumentar os Perfis](#page-142-0)
- v Você revisou comandos de criação do perfil de exemplo.
- v Verificou se o utilitário de linha de comandos **manageprofiles** já não está sendo executado no mesmo perfil. Se uma mensagem de erro for exibida, determine se há outra ação de criação ou aumento de perfil em progresso. Se houver, aguarde até que ela seja concluída.

Esta tarefa descreve como usar o utilitário de linha de comandos **manageprofiles** para criar os perfis independentes do Process Server para IBM Business Process Manager Standard.

Para usar o utilitário de linha de comandos **manageprofiles** para criar um perfil, execute as etapas a seguir.

1. Determine o tipo de perfil que deseja criar que, por sua vez, determina o modelo a ser utilizado para seu novo perfil (utilizando a opção **-templatePath**).

Os modelos para cada perfil estão localizados no diretório *install\_root*/profileTemplates/BPM para BPM modelos.

Os seguintes modelos estão disponíveis:

- v default.procsvr: para perfis independentes do Process Server, que definem servidores independentes com recursos e funcionalidades específicos das configurações do IBM BPM Standard e Express.
- 2. Determine quais parâmetros são necessários para seu tipo de perfil revisando os comandos de criação de perfil de exemplo em [Exemplos de manageprofile.](#page-517-0)
- 3. Determine os valores que deseja fornecer para o perfil ao revisar os valores padrão no tópico Parâmetros manageprofiles para ver se eles são o que você precisa para seu perfil.
- 4. Crie um arquivo de resposta.

Os arquivos de resposta de amostra estão disponíveis no diretório install\_root/BPM/samples/ manageprofiles/. Escolha um arquivo de resposta apropriado com base no perfil que você deseja criar ( independente ou de rede, Process Center ou Process Server) e customize o arquivo em seu ambiente.

**Importante:** Assegure-se de não deixar espaços em branco após os valores; por exemplo **'personalCertValidityPeriod=1 '** ou **'winserviceCheck=false '**. Os espaços causarão a falha da criação de perfil.

Consulte [Criando um arquivo de resposta usando as amostras do IBM Business Process Manager.](#page-202-0)

5. Execute o comando **manageprofiles** a partir da linha de comandos, usando o parâmetro **-response** e o nome do arquivo de resposta que você criou.

**•** Linux **UNIX manageprofiles.sh -response** *myResponseFile* 

v Windows **manageprofiles.bat -response** *myResponseFile*

O comando exibe o status enquanto é executado. Aguarde sua conclusão. A verificação de sintaxe normal no arquivo de resposta se aplica conforme o arquivo é analisado como qualquer outro arquivo de resposta. Os valores individuais no arquivo de resposta são tratados como parâmetros da linha de comandos.

## **Conceitos relacionados**:

["Criando perfis independentes após uma instalação customizada" na página 141](#page-148-0) Após executar uma instalação Customizada, é possível usar o Profile Management Tool ou o utilitário de linha de comandos **manageprofiles** para criar um perfil do servidor independente.

["Pré-requisitos para a Criação ou Aprimoramentos de Perfis" na página 135](#page-142-1) Antes de criar ou aprimorar um perfil, certifique-se de que uma série de pré-requisitos tenham sido atendidos.

"exemplos de **manageprofiles**[" na página 510](#page-517-1)

Os exemplos nesta seção mostram como criar perfis independentes, perfis do gerenciador de implementação e perfis customizados (nó gerenciado) usando o utilitário de linha de comandos **manageprofiles**.

*Arquivo de Resposta para um Process Server Padrão:*

Use o utilitário de linha de comandos **manageprofiles** e o arquivo de resposta para criar um perfil independente.

*Arquivo de Resposta para Criação de um Perfil Independente do Process Server Padrão para DB2:*

Modifique e use o arquivo de resposta fornecido aqui com o utilitário de linha de comandos **manageprofiles** para criar um perfil independente para um banco de dados DB2.

**Nota:** Talvez seja necessário comentar ou remover o comentário das informações no arquivo de resposta para o seu sistema operacional. Para obter informações adicionais, consulte os comentários no arquivo de resposta.

```
# BEGIN COPYRIGHT
# *************************************************************************
#
# Licensed Materials - Property of IBM
# 5725-C94
# (C) Copyright IBM Corporation 2011, 2012. All Rights Reserved.
# This sample program is provided AS IS and may be used, executed, copied
# and modified without royalty payment by customer (a) for its own
# instruction and study, (b) in order to develop applications designed to
# run with an IBM WebSphere product, either for customer's own internal
# use or for redistribution by customer, as part of such an application,
# in customer's own products.
#
# *************************************************************************
# END COPYRIGHT
################################################################################
# These response file has the applicable parameters for creating a
# Standalone PS Std profile that uses DB2.
#
# Depending on your environment, you may need to change the default values.
#
# To create a profile with this response file specify:
#
# was.install.root/bin/manageprofiles -response PS_Std_Standalone_DB2.response
#
# If you use the -response parameter, it must be the only parameter on
# the command-line. If you include any manageprofile parameters
# (in addition to -response) on the command-line, the response file
```
# is ignored. And default WebSphere Application server profile will be created . ################################################################################ ################################################################################ # Parameter: create # # Description: # Creates the profile. # If you are creating a profile, this parameter is required. ################################################################################ create ################################################################################ # Parameter: templatePath # # Description: # Specifies the directory path to the template files in the installation # root directory. Within the profileTemplates directory are various # directories that correspond to different profile types and that vary with # the type of product installed. The profile directories are the paths that # you indicate while using the -templatePath option. # Use absolute paths. This parameter must exist as a directory and point to a valid template directory. # # When using the -templatePath parameter, specify the fully qualified file path for the parameter. # # Valid Values: Varies # Default Values: None ################################################################################ templatePath=BPM/default.procsvr ################################################################################ # Parameter: profileName # # Description: # Specifies the name of the profile. Use a unique value when creating a # profile. # Each profile that shares the same set of product binaries must have a # unique name. The default profile name is based on the profile type and a # trailing number, for example: # profileType ProfileNumberwhere profileType is a value such as ProcSrv, # Dmgr, or Custom and ProfileNumber is a sequential number that creates a # unique profile name. The value for this parameter must not contain spaces # or characters that are not valid such as the following:  $*, ?, ", <, >, , ,$ # /, \, and |. The profile name that you choose must not be in use. On # Windows platforms: If the fully qualified path contains spaces, enclose # the value in quotation marks. The default value is based on the install root directory, the profiles subdirectory, and the name of the # file. For example, the default for profile creation is: # WS\_WSPROFILE\_DEFAULT\_PROFILE\_HOME/profileNamewhere # WS\_WSPROFILE\_DEFAULT\_PROFILE\_HOME is defined in the wasprofile.properties # file in the install\_root/properties directory. The value for this # parameter must be a valid path for the target system and must not be currently in use. You must have permissions to write to the directory. # # Valid Values: Varies # Default Values: # None ################################################################################ profileName=ProcSrv01 ################################################################################ # Parameter: applyPerfTuningSetting

```
# Description:
# Set a performance tuning level appropriate for the profile you are
# creating.
     This parameter is a WebSphere Application Server parameter.
#
# Valid Values:
    development
    standard
# production
# Default Values:
    None
################################################################################
#applyPerfTuningSetting=standard
################################################################################
# Parameter: cellName
#
# Description:
# Specifies the cell name of the profile. Use a unique cell name for each
# profile.
     The default value for this parameter is based on a combination of the
     short host name, the constant Cell, and a trailing number, for example:
     if (DMgr)
        shortHostNameCellCellNumber
# else
# shortHostNameNodeNodeNumberCell
     where CellNumber is a sequential number starting at 01 and NodeNumber is
# the node number that you used to define the node name.
\# The value for this parameter must not contain spaces or any characters
     that are not valid such as the following: *, ?, ", <, >, , , /, \setminus, and |.#
# Valid Values:
    Varies
# Default Values:
# Varies
#
# Parameter: nodeName
#
# Description:
     Specifies the node name for the node that is created with the new profile.
     Use a unique value within the cell or on the workstation. Each profile
     that shares the same set of product binaries must have a unique node name.
     This parameter is required for profile creation only with the
# dmgr.esbserverdefault.procsvrdefault.procctrdefault.procsvr.advdefault.
     procctr.advdmgr.procctrmanaged.procctrmanaged.procsvr templates.
     The default value for this parameter is based on the short host name,
# profile type, and a trailing number, for example:
# if (DMgr)
# shortHostNameCellManagerNodeNumber
     else
              shortHostNameNodeNodeNumber
# where NodeNumber is a sequential number starting at 01.
# The value for this parameter must not contain spaces or any characters
     that are not valid such as the following: *, ?, ", < , > , , / , \setminus, and |.#
# Valid Values:
    Varies
# Default Values:
    Varies
#
# Parameter: serverName
#
# Description:
     Specifies the name of the server.
################################################################################
cellName=cell_name
```
#

```
serverName=server1
################################################################################
# Parameter: processCenterURL
#
# Description:
# Specifies the URL of the Process Center that the Process Server connects
     to. If this parameter is set, the protocol must be either http or https.
# Note: No corresponding useServerOffline parameter exists to use the server
# offline. To use the server offline, omit the processCenterURL parameter.
#
# Valid Values:
   Varies
# Default Values:
# None
#
# Parameter: processCenterUserId
#
# Description:
# Specifies the user ID to be used to connect to the Process Center. This
     parameter is valid for stand-alone Process Server profiles. This parameter
     is required if the Process Server is online (connected to a Process
     Center). It is required for a stand-alone process server (standard or
     advanced) profile if the processCenterURL parameter is specified.
#
# Valid Values:
    Varies
# Default Values:
# None
#
# Parameter: processCenterPassword
#
# Description:
# Specifies the user password to be used to connect to the Process Center.
     This parameter is valid for stand-alone Process Server profiles. This
     parameter is required if the Process Server is online (connected to a
# Process Center). It is required for a stand-alone process server (standard
     or advanced) profile if the processCenterURL parameter is specified.
#
# Valid Values:
    Varies
# Default Values:
# None
                                      ################################################################################
processCenterURL=process_Center_URL
processCenterUserId=process_Center_UserId
processCenterPassword=process_Center_Password
################################################################################
# Parameter: enableAdminSecurity
#
# Description:
# For IBM Business Process Manager omit this parameter. Administrative
     security is always enabled for IBM Business Process Manager profiles.
     You must also specify the parameters -adminUserName and -adminPassword
     along with the values for these parameters.
#
# Valid Values:
    true
# Default Values:
    tr<sub>II</sub>################################################################################
enableAdminSecurity=true
adminUserName=adminUser_ID
adminPassword=adminPassword
```
nodeName=node\_name

```
################################################################################
# Parameter: signingCertDN
#
# Description:
     Specifies the distinguished name of the root signing certificate that you
     create when you create the profile. Specify the distinguished name in
     quotation marks. This default personal certificate is located in the
     server keystore file. If you do not specifically create or import a root
     signing certificate, one is created by default. See the
     -signingCertValidityPeriod parameter and the -keyStorePassword.
#
# Valid Values:
    Varies
# Default Values:
    None
#
# Parameter: signingCertValidityPeriod
#
# Description:
      An optional parameter that specifies the amount of time in years that the
     root signing certificate is valid. If you do not specify this parameter
     with the -signingCertDN parameter, the root signing certificate is valid
     for 20 years.
#
# Valid Values:
    Varies
# Default Values:
    None
#
# Parameter: keyStorePassword
#
# Description:
     Specifies the password to use on all keystore files created during profile
     creation. Keystore files are created for the default personal certificate
# and the root signing certificate.
#
# Valid Values:
     Varies
# Default Values:
    None
################################################################################
#signingCertDN =distinguished_name
#signingCertValidityPeriod =validity_period
#keyStorePassword =keyStore_password
################################################################################
# Parameter: defaultPorts
#
# Description:
# Assigns the default or base port values to the profile.d o not use this
     parameter when using the -startingPort or -portsFile parameter.
# During profile creation, the manageprofiles command-line utility uses an
     automatically generated set of recommended ports if you do not specify the
     -startingPort parameter, the -defaultPorts parameter or the -portsFile
# parameter. The recommended port values can be different than the default
# port values based on the availability of the default ports.
#
# Valid Values:
     Varies
# Default Values:
    None
#
# Parameter: startingPort
#
# Description:
# Specifies the starting port number for generating and assigning all ports
# for the profile.
```

```
# Port values are assigned sequentially from the -startingPort value,
# omitting those ports that are already in use. The system recognizes and
# resolves ports that are currently in use and determines the port
# assignments to avoid port conflicts.
     Do not use this parameter with the -defaultPorts or -portsFile parameters.
# During profile creation, the manageprofiles command-line utility uses an
# automatically generated set of recommended ports if you do not specify the
# -startingPort parameter, the -defaultPorts parameter or the -portsFile
# parameter. The recommended port values can be different than the default
     port values based on the availability of the default ports.
#
# Valid Values:
# Varies
# Default Values:
    None
#
# Parameter: portsFile
#
# Description:
     An optional parameter that specifies the path to a file that defines port
     settings for the new profile.
# Do not use this parameter when using the -startingPort or -defaultPorts
     parameter.
     During profile creation, the manageprofiles command-line utility uses an
     automatically generated set of recommended ports if you do not specify the
# -startingPort parameter, the -defaultPorts parameter or the -portsFile
# parameter. The recommended port values can be different than the default
     port values based on the availability of the default ports.
#
# Valid Values:
    Varies
# Default Values:
    None
################################################################################
#defaultPorts=default_ports
#startingPort=startingPort
#portsFile=file_path
################################################################################
# Parameter: enableService
#
# Description:
     Enables the creation of a Linux service. Valid values include true or
     false. The default value for this parameter is false. When the
# manageprofiles command-line utility is run with the -enableService option
# set to true , the Linux service is created with the profile when the
# command is run by the root user. When a nonroot user runs the
# manageprofiles command-line utility, the profile is created, but the Linux
# service is not. The Linux service is not created because the nonroot user
# does not have sufficient permission to set up the service. An
     INSTCONPARTIALSUCCESS result is displayed at the end of the profile
# creation and the profile creation log
# install_root/logs/manageprofiles/profile_name_create.log contains a
# message indicating the current user does not have sufficient permission to
# set up the Linux service. Use this parameter when creating profiles only.
#
# Valid Values:
    false
    true
# Default Values:
    None
#
# Parameter: serviceUserName
#
# Description:
# Specifies the user ID that is used during the creation of the Linux
     service so that the Linux service will run under this user ID. The Linux
```

```
# service runs whenever the user ID is logged on. Not required.
#
# Valid Values:
# Varies
# Default Values:
    None
#
# Parameter: winserviceAccountType
#
# Description:
# The type of the owner account of the Windows service created for the
# profile. Valid values include specifieduser or localsystem. The
# localsystem value runs the Windows service under the local account of the
# user who creates the profile. The default value for this parameter is
     localsystem. Use this parameter when creating profiles only.
#
# Valid Values:
# localsystem
# specifieduser
# Default Values:
    localsystem
#
# Parameter: winserviceUserName
#
# Description:
# Specify your user ID so that the Windows operating system can verify you
     as an ID that is capable of creating a Windows service. Your user ID must
     belong to the Administrator group and have the following advanced user
# rights:
# Act as part of the operating system
# Log on as a service
     The default value for this parameter is the current user name. The value
     for this parameter must not contain spaces or characters that are not
     valid such as the following: *, ?, ", <, >, , , /, \setminus, and . The user that
     you specify must have the proper permissions to create a Windows service.
     You must specify the correct password for the user name that you choose.
#
# Valid Values:
# Varies
# Default Values:
# None
#
# Parameter: winservicePassword
#
# Description:
# Specify the password for the specified user or the local account that is
     to own the Windows service.
#
# Valid Values:
# Varies
# Default Values:
# None
#
# Parameter: winserviceCheck
#
# Description:
# The value can be either true or false. Specify true to create a Windows
     service for the server process that is created within the profile. Specify
# false to not create the Windows service. The default value for this
     parameter is false.
#
# Valid Values:
# false
# true
# Default Values:
# false
#
```

```
# Parameter: winserviceStartupType
#
# Description:
# The following values for Windows service startup can be used:
# manual
# automatic
# disabled
# The default value for this parameter is manual.
#
# Valid Values:
    manual
# automatic
# disabled
# Default Values:
    manual
################################################################################
#enableService=true
#serviceUserName=service_user_ID
#winserviceAccountType=localsystem
#winserviceUserName=winservice_user_ID
#winservicePassword=winservice_password
#winserviceCheck=false
#winserviceStartupType=manual
################################################################################
# Parameter: bpmdbDesign
#
# Description:
# Specifies the file that holds the database configuration design for all of
# the IBM Business Process Manager components .
# This parameter replaces the -wbidbDesign that was used in previous
# versions of WebSphere Process Server.
#
# Note: If a bpmdbDesign file parameter is specified, none of the database
# related properties should be specified.
#
# Valid Values:
    Varies
# Default Values:
# None
################################################################################
#bpmdbDesign=design_file
################################################################################
# Parameter: dbCreateNew
#
# Description:
# Indicates a new database is created or if an existing database is to be
# reused. Valid values are true or false. This value cannot be true for an
# Oracle, SQL Server or a DB2 z/OS database. This value can only be true for
# a DB2 database.
#
# Valid Values:
# false
     t.rue
# Default Values:
    None
################################################################################
dbCreateNew=true
################################################################################
# Parameter: dbType
#
# Description:
# The database type. Set one of the following values for the type of
# database product you are using with IBM Business Process Manager.
#
```

```
# Required only for one of the following:
# A stand-alone profile when -bpmdbDesign was not specified.
# An advanced dmgr or managed profiles when -bpmdbDesign was not specified.
#
# Note: Do not use this parameter if you are using -bpmdbDesign.
#
# Valid Values:
    DB2_DATASERVER
# Default Values:
    DB2_DATASERVER
#
# Parameter: dbJDBCClasspath
#
# Description:
     The directory path location of JDBC driver files.
#
# Note: Do not use this parameter if you are using -bpmdbDesign.
#
# Valid Values:
     Varies
# Default Values:
    None
#
# Parameter: dbHostName
#
# Description:
# The database server host name or IP address. The default value is the
      local host name. Required when the -bpmdbDesign parameter was not
# specified. (It is not required if the -bpmdbDesign parameter is
# specified.)
#
     Note: Do not use this parameter if you are using -bpmdbDesign.
#
# Valid Values:
# Varies
 Default Values:
# None
#
# Parameter: dbServerPort
#
# Description:
     The database server port number. Depending on the database you are using,
     you can specify a different port number instead of the default port
     number.
#
     Note: Do not use this parameter if you are using -bpmdbDesign.
#
# Valid Values:
# Varies
# Default Values:
# None
                   ################################################################################
dbType=DB2_DATASERVER
dbJDBCClasspath=${WAS_INSTALL_ROOT}/jdbcdrivers/DB2
dbHostName=db_host_name
dbServerPort=db_port_number
################################################################################
# Parameter: dbDelayConfig
#
# Description:
# Indicates whether to postpone table creation until after the profile is
     created. Valid values are true or false. The parameter is set to false by
# default. Setting this parameter to true delays the execution of the
# scripts that create the database tables. No. Specify false if you want the
# database to be set up during profile creation.
#
```

```
# Valid Values:
    false
# true
# Default Values:
   false
################################################################################
dbDelayConfig=false
################################################################################
# Parameter: dbName
#
# Description:
# The name of the database. By default, the value is set to orcl for Oracle
# databases and to CMNDB for all other supported databases.
#
# Note: Do not use this parameter if you are using -bpmdbDesign.
#
# Valid Values:
# Varies
# Default Values:
    CMNDR
#
# Parameter: dbUserId
#
# Description:
# The user ID for all database types. Specifies the user ID that has
# privileges to create and drop the databases. The WebSphere data source
# uses this ID to authenticate the database connection.
# Important: The -dbUserId parameter value must be a valid database
# authorization ID. Required if the -bpmdbDesign file is not set.
#
     Note: Do not use this parameter if you are using -bpmdbDesign.
#
# Valid Values:
# Varies
# Default Values:
# None
#
# Parameter: dbPassword
#
# Description:
     The password required for database authentication. Required when the
# -bpmdbDesign file is not set.
#
# Note: Do not use this parameter if you are using -bpmdbDesign.
#
# Valid Values:
    Varies
# Default Values:
# None
                ################################################################################
dbName=CMNDB
dbUserId=db_userid
dbPassword=db_pswd
################################################################################
# Parameter: procSvrDbName
#
# Description:
     Database name for Process Server database. The value specified for
     -procSvrDbName and -perfDWDbName must be different.
#
     Note: Do not use this parameter if you are using -bpmdbDesign.
#
# Valid Values:
# Varies
# Default Values:
```

```
# None
#
# Parameter: dbProcSvrUserId
#
 Description:
      The Process Server user name. Required for setting up the Process Server.
#
     Note: Do not use this parameter if you are using -bpmdbDesign.
#
# Valid Values:
    Varies
# Default Values:
# None
#
# Parameter: dbProcSvrPassword
#
# Description:
# The Process Server password. Required for setting up the Process Server.
#
# Note: Do not use this parameter if you are using -bpmdbDesign.
#
# Valid Values:
    Varies
# Default Values:
# None
                                    ################################################################################
procSvrDbName=procSvr_Db_Name
dbProcSvrUserId=db_ProcSvr_UserId_name
dbProcSvrPassword=db_ProcSvr_Password
################################################################################
# Parameter: perfDWDbName
#
# Description:
# Database name for Performance Data Warehouse. The value specified for
# -perfDWDbName and -procSvrDbName must be different.
#
# Note: Do not use this parameter if you are using -bpmdbDesign.
#
# Parameter: dbPerfDWUserId
#
# Description:
     Performance Data Warehouse user name. Required for setting up the
     Performance Data Warehouse.
#
     Note: Do not use this parameter if you are using -bpmdbDesign.
#
# Parameter: dbPerfDWPassword
#
# Description:
     Performance Data Warehouse password. Required for setting up the
     Performance Data Warehouse.
#
# Note: Do not use this parameter if you are using -bpmdbDesign.
################################################################################
perfDWDbName=perfDW_Db_Name
dbPerfDWUserId=db_PerfDW_UserId
dbPerfDWPassword=db_PerfDW_Password
################################################################################
# Parameter: dbProcSvrMeUserId
#
# Description:
# Process Server Messaging Engine user name. Required for setting up the
# Process Server Messaging Engine. If you enter a user-specified a user name
# and password during profile creation and if you specified ORACLE for
# dbType, this parameter is required.
```

```
#
# Note: Do not use this parameter if you are using -bpmdbDesign.
#
# Valid Values:
# Varies
# Default Values:
# None
#
# Parameter: dbProcSvrMePassword
#
# Description:
# Note: Do not use this parameter if you are using -bpmdbDesign.
#
# Valid Values:
    Varies
# Default Values:
# None
################################################################################
#dbProcSvrMeUserId=db_ProcSvr_ME_UserID
#dbProcSvrMePassword=db_ProcSvr_Me_Password
################################################################################
# Parameter: dbPerfDWMeUserId
#
# Description:
# Performance Data Warehouse Messaging Engine user name. Required for
# setting up the Performance Data Warehouse Messaging Engine.
#
# Note: Do not use this parameter if you are using -bpmdbDesign.
#
# Valid Values:
   Varies
# Default Values:
# None
#
# Parameter: dbPerfDWMePassword
#
# Description:
# Note: Do not use this parameter if you are using -bpmdbDesign.
#
# Valid Values:
    Varies
# Default Values:
    None
################################################################################
#dbPerfDWMeUserId=db_PerfDW_Me_UserId
#dbPerfDWMePassword=db_PerfDW_ME_Password
################################################################################
# Parameter: cdbSchemaName
#
# Description:
# The schema name for the Common database. If no value is specified, the
# following default database schema names are used:
# DB2 database
# The default schema name is the value specified by the dbUserId parameter.
# The -cdbSchemaName parameter is valid for all database types except for
# Oracle and Microsoft SQL Server.
#
     Note: Do not use this parameter if you are using -bpmdbDesign.
#
# Valid Values:
# Varies
# Default Values:
# None
#
# Parameter: dbCommonUserId
```

```
#
# Description:
# The user id to authenticate with the Common database.
#
     Note: Do not use this parameter if you are using -bpmdbDesign.
#
# Valid Values:
    Varies
# Default Values:
    None
#
# Parameter: dbCommonPassword
#
# Description:
     The password for the user id of the dbCommonUserId parameter.
#
# Note: Do not use this parameter if you are using -bpmdbDesign.
#
# Valid Values:
# Varies
# Default Values:
    None
################################################################################
#cdbSchemaName=db_schema_name
#dbCommonUserId=common_db_userid
#dbCommonPassword=common_db_pswd
################################################################################
# Parameter: environmentName
#
# Description:
# Specifies the name of the environment you are configuring. This parameter
     has no default value, and it must not be empty.
#
# Valid Values:
# Varies
# Default Values:
    None
################################################################################
environmentName=environment_name
################################################################################
# Parameter: environmentType
#
# Description:
     Specifies the environment type. The environment type refers to how IBM
     Business Process Manager is used; for example, in a production, stage or
# test environment. Load testing might be done on a test server, while a
# stage environment type might be used as a temporary location to host
# changes before putting those changes into production. You might specify
     Stage as the Environment type if the server you are configuring will be
     accessed and used to review content and new functionality. Valid values
# are as follows:
# Test
# Use Test if the server you are configuring is to be used as a testing
     environment.
# Stage
     Use Stage if the server is to serve as a staging platform to be used as a
     preproduction server.
     Production
     Use Production if the server is to serve in a production capacity.
# The default value is Test.
#
# Valid Values:
# Test
# Production
# Stage
```

```
# Default Values:
    Test
################################################################################
environmentType=Test
################################################################################
# Parameter: isDeveloperServer
#
# Description:
# Specifies whether the server is intended for development purposes only.
# This parameter is useful when creating profiles to test applications on a
# non-production server prior to deploying the applications on their
# production application servers. If -isDeveloperServer is set when
# creating an IBM Business Process Manager profile, then a preconfigured VMM
     file repository is installed. This file repository contains a sample
# organization that can be used to test Business Process Choreographer
# people resolution, ready for you to use as is.
#
# Valid Values:
    false
    true.
# Default Values:
   false
################################################################################
#isDeveloperServer=false
################################################################################
# Parameter: samplesPassword
#
# Description:
# Creates a password to be used for samples. The password is used to
     restrict access to Web application samples installed during the
     installation of the application server.
#
# Valid Values:
# Varies
# Default Values:
    None
################################################################################
samplesPassword=samplesPassword
```
*Arquivo de Resposta para Criação de um Perfil Independente do Process Server Padrão para DB2 for z/OS:*

Modifique e use o arquivo de resposta fornecido aqui com o utilitário de linha de comandos **manageprofiles** para criar um perfil independente para um banco de dados DB2 for z/OS.

**Nota:** Talvez seja necessário comentar ou remover o comentário das informações no arquivo de resposta para o seu sistema operacional. Para obter informações adicionais, consulte os comentários no arquivo de resposta.

```
# BEGIN COPYRIGHT
# *************************************************************************
#
# Licensed Materials - Property of IBM
# 5725-C94
   (C) Copyright IBM Corporation 2011, 2012. All Rights Reserved.
# This sample program is provided AS IS and may be used, executed, copied
# and modified without royalty payment by customer (a) for its own
# instruction and study, (b) in order to develop applications designed to
# run with an IBM WebSphere product, either for customer's own internal
# use or for redistribution by customer, as part of such an application,
# in customer's own products.
#
# *************************************************************************
# END COPYRIGHT
```
################################################################################ # These response file has the applicable parameters for creating a # Standalone PS Std profile that uses DB2zOS. # # Depending on your environment, you may need to change the default values. # # To create a profile with this response file specify: # # was.install.root/bin/manageprofiles -response PS Std Standalone DB2zOS.response # # If you use the -response parameter, it must be the only parameter on # the command-line. If you include any manageprofile parameters # (in addition to -response) on the command-line, the response file # is ignored. And default WebSphere Application server profile will be created . ################################################################################ ################################################################################ # Parameter: create # # Description: # Creates the profile. # If you are creating a profile, this parameter is required. ################################################################################ create ################################################################################ # Parameter: templatePath # # Description: # Specifies the directory path to the template files in the installation root directory. Within the profileTemplates directory are various # directories that correspond to different profile types and that vary with the type of product installed. The profile directories are the paths that you indicate while using the -templatePath option. Use absolute paths. This parameter must exist as a directory and point to # a valid template directory. # # When using the -templatePath parameter, specify the fully qualified file # path for the parameter. # # Valid Values: Varies # Default Values: None ################################################################################ templatePath=BPM/default.procsvr ################################################################################ # Parameter: profileName # # Description: # Specifies the name of the profile. Use a unique value when creating a profile. Each profile that shares the same set of product binaries must have a unique name. The default profile name is based on the profile type and a trailing number, for example: profileType ProfileNumberwhere profileType is a value such as ProcSrv, Dmgr, or Custom and ProfileNumber is a sequential number that creates a unique profile name. The value for this parameter must not contain spaces or characters that are not valid such as the following:  $*,$  ?, ",  $\leq, \geq,$  ,,  $/$ ,  $\backslash$ , and  $\mid$ . The profile name that you choose must not be in use. On Windows platforms: If the fully qualified path contains spaces, enclose the value in quotation marks. The default value is based on the install\_root directory, the profiles subdirectory, and the name of the # file. For example, the default for profile creation is: # WS\_WSPROFILE\_DEFAULT\_PROFILE\_HOME/profileNamewhere # WS\_WSPROFILE\_DEFAULT\_PROFILE\_HOME is defined in the wasprofile.properties

```
# file in the install root/properties directory. The value for this
# parameter must be a valid path for the target system and must not be
# currently in use. You must have permissions to write to the directory.
#
# Valid Values:
    Varies
# Default Values:
    None
################################################################################
profileName=ProcSrv01
################################################################################
# Parameter: applyPerfTuningSetting
#
# Description:
# Set a performance tuning level appropriate for the profile you are
     creating.
# This parameter is a WebSphere Application Server parameter.
#
# Valid Values:
     development
    standard
    production
# Default Values:
     None
################################################################################
#applyPerfTuningSetting=standard
################################################################################
# Parameter: cellName
#
# Description:
# Specifies the cell name of the profile. Use a unique cell name for each
     profile.
# The default value for this parameter is based on a combination of the # short host name the constant Cell and a trailing number for example
     short host name, the constant Cell, and a trailing number, for example:
# if (DMgr)
# shortHostNameCellCellNumber
# else
# shortHostNameNodeNodeNumberCell
# where CellNumber is a sequential number starting at 01 and NodeNumber is
     the node number that you used to define the node name.
     The value for this parameter must not contain spaces or any characters
     that are not valid such as the following: *, ?, ", <, >, , , /, \setminus, and |.
#
# Valid Values:
    Varies
# Default Values:
# Varies
#
# Parameter: nodeName
#
# Description:
# Specifies the node name for the node that is created with the new profile.
     Use a unique value within the cell or on the workstation. Each profile
      that shares the same set of product binaries must have a unique node name.
# This parameter is required for profile creation only with the
# dmgr.esbserverdefault.procsvrdefault.procctrdefault.procsvr.advdefault.
# procctr.advdmgr.procctrmanaged.procctrmanaged.procsvr templates.
     The default value for this parameter is based on the short host name,
# profile type, and a trailing number, for example:
# if (DMgr)
# shortHostNameCellManagerNodeNumber
     else
# shortHostNameNodeNodeNumber
# where NodeNumber is a sequential number starting at 01.
# The value for this parameter must not contain spaces or any characters
```

```
# that are not valid such as the following: *, 2, ", <, >, , , /, \setminus, and |.
#
# Valid Values:
# Varies
 Default Values:
    Varies
#
# Parameter: serverName
#
# Description:
# Specifies the name of the server.
################################################################################
cellName=cell_name
nodeName=node_name
serverName=server1
################################################################################
# Parameter: processCenterURL
#
# Description:
# Specifies the URL of the Process Center that the Process Server connects
      to. If this parameter is set, the protocol must be either http or https.
     Note: No corresponding useServerOffline parameter exists to use the server
     offline. To use the server offline, omit the processCenterURL parameter.
#
# Valid Values:
# Varies
# Default Values:
    None
#
# Parameter: processCenterUserId
#
# Description:
     Specifies the user ID to be used to connect to the Process Center. This
     parameter is valid for stand-alone Process Server profiles. This parameter
      is required if the Process Server is online (connected to a Process
      Center). It is required for a stand-alone process server (standard or
      advanced) profile if the processCenterURL parameter is specified.
#
# Valid Values:
    Varies
# Default Values:
    None
#
# Parameter: processCenterPassword
#
# Description:
      Specifies the user password to be used to connect to the Process Center.
     This parameter is valid for stand-alone Process Server profiles. This
     parameter is required if the Process Server is online (connected to a
     Process Center). It is required for a stand-alone process server (standard
# or advanced) profile if the processCenterURL parameter is specified.
#
# Valid Values:
     Varies
# Default Values:
    None
################################################################################
processCenterURL=process_Center_URL
processCenterUserId=process_Center_UserId
processCenterPassword=process_Center_Password
################################################################################
# Parameter: enableAdminSecurity
#
# Description:
```

```
# For IBM Business Process Manager omit this parameter. Administrative
```

```
# security is always enabled for IBM Business Process Manager profiles.
# You must also specify the parameters -adminUserName and -adminPassword
# along with the values for these parameters.
#
# Valid Values:
    # true
# Default Values:
# true<br>###########################
                           ################################################################################
enableAdminSecurity=true
adminUserName=adminUser_ID
adminPassword=adminPassword
################################################################################
# Parameter: signingCertDN
#
# Description:
# Specifies the distinguished name of the root signing certificate that you
# create when you create the profile. Specify the distinguished name in
# quotation marks. This default personal certificate is located in the
# server keystore file. If you do not specifically create or import a root
# signing certificate, one is created by default. See the
     -signingCertValidityPeriod parameter and the -keyStorePassword.
#
# Valid Values:
    Varies
# Default Values:
    None
#
# Parameter: signingCertValidityPeriod
#
# Description:
# An optional parameter that specifies the amount of time in years that the
     root signing certificate is valid. If you do not specify this parameter
# with the -signingCertDN parameter, the root signing certificate is valid
     for 20 years.
#
# Valid Values:
    Varies
# Default Values:
    None
#
# Parameter: keyStorePassword
#
# Description:
# Specifies the password to use on all keystore files created during profile
# creation. Keystore files are created for the default personal certificate
# and the root signing certificate.
#
# Valid Values:
    Varies
# Default Values:
    None
################################################################################
#signingCertDN =distinguished_name
#signingCertValidityPeriod =validity_period
#keyStorePassword =keyStore_password
################################################################################
# Parameter: defaultPorts
#
# Description:
# Assigns the default or base port values to the profile.d o not use this
# parameter when using the -startingPort or -portsFile parameter.
# During profile creation, the manageprofiles command-line utility uses an
# automatically generated set of recommended ports if you do not specify the
# -startingPort parameter, the -defaultPorts parameter or the -portsFile
```

```
# parameter. The recommended port values can be different than the default
# port values based on the availability of the default ports.
#
# Valid Values:
    Varies
# Default Values:
    None
#
# Parameter: startingPort
#
# Description:
# Specifies the starting port number for generating and assigning all ports
     for the profile.
     Port values are assigned sequentially from the -startingPort value,
     omitting those ports that are already in use. The system recognizes and
     resolves ports that are currently in use and determines the port
     assignments to avoid port conflicts.
# Do not use this parameter with the -defaultPorts or -portsFile parameters.
     During profile creation, the manageprofiles command-line utility uses an
     automatically generated set of recommended ports if you do not specify the
     -startingPort parameter, the -defaultPorts parameter or the -portsFile
     parameter. The recommended port values can be different than the default
     port values based on the availability of the default ports.
#
# Valid Values:
    Varies
# Default Values:
    None
#
# Parameter: portsFile
#
# Description:
     An optional parameter that specifies the path to a file that defines port
     settings for the new profile.
     Do not use this parameter when using the -startingPort or -defaultPorts
     parameter.
     During profile creation, the manageprofiles command-line utility uses an
     automatically generated set of recommended ports if you do not specify the
     -startingPort parameter, the -defaultPorts parameter or the -portsFile
     parameter. The recommended port values can be different than the default
     port values based on the availability of the default ports.
#
# Valid Values:
    Varies
# Default Values:
    None
################################################################################
#defaultPorts=default_ports
#startingPort=startingPort
#portsFile=file_path
################################################################################
# Parameter: enableService
#
# Description:
# Enables the creation of a Linux service. Valid values include true or
# false. The default value for this parameter is false. When the
     manageprofiles command-line utility is run with the -enableService option
     set to true, the Linux service is created with the profile when the
     command is run by the root user. When a nonroot user runs the
     manageprofiles command-line utility, the profile is created, but the Linux
     service is not. The Linux service is not created because the nonroot user
# does not have sufficient permission to set up the service. An
# INSTCONPARTIALSUCCESS result is displayed at the end of the profile
# creation and the profile creation log
# install root/logs/manageprofiles/profile name create.log contains a
# message indicating the current user does not have sufficient permission to
```

```
# set up the Linux service. Use this parameter when creating profiles only.
#
# Valid Values:
# false
    true
# Default Values:
# None
#
# Parameter: serviceUserName
#
# Description:
# Specifies the user ID that is used during the creation of the Linux
# service so that the Linux service will run under this user ID. The Linux
# service runs whenever the user ID is logged on. Not required.
#
# Valid Values:
# Varies
# Default Values:
# None
#
# Parameter: winserviceAccountType
#
# Description:
     The type of the owner account of the Windows service created for the
     profile. Valid values include specifieduser or localsystem. The
# localsystem value runs the Windows service under the local account of the
# user who creates the profile. The default value for this parameter is
     localsystem. Use this parameter when creating profiles only.
#
# Valid Values:
# localsystem
# specifieduser
# Default Values:
# localsystem
#
# Parameter: winserviceUserName
#
# Description:
# Specify your user ID so that the Windows operating system can verify you
# as an ID that is capable of creating a Windows service. Your user ID must
     belong to the Administrator group and have the following advanced user
# rights:
# Act as part of the operating system
# Log on as a service
# The default value for this parameter is the current user name. The value
# for this parameter must not contain spaces or characters that are not
# valid such as the following: *, ?, ", <, >, ,, /, \, and |. The user that
# you specify must have the proper permissions to create a Windows service.
# You must specify the correct password for the user name that you choose.
#
# Valid Values:
# Varies
# Default Values:
# None
#
# Parameter: winservicePassword
#
# Description:
# Specify the password for the specified user or the local account that is
     to own the Windows service.
#
# Valid Values:
# Varies
# Default Values:
# None
#
# Parameter: winserviceCheck
```

```
#
# Description:
# The value can be either true or false. Specify true to create a Windows
# service for the server process that is created within the profile. Specify
     false to not create the Windows service. The default value for this
     parameter is false.
#
# Valid Values:
# false
# true
# Default Values:
# false
#
# Parameter: winserviceStartupType
#
# Description:
# The following values for Windows service startup can be used:
# manual
# automatic
# disabled
     The default value for this parameter is manual.
#
# Valid Values:
    manual
    automatic
# disabled
# Default Values:
    manual
################################################################################
#enableService=true
#serviceUserName=service_user_ID
#winserviceAccountType=localsystem
#winserviceUserName=winservice_user_ID
#winservicePassword=winservice_password
#winserviceCheck=false
#winserviceStartupType=manual
################################################################################
# Parameter: bpmdbDesign
#
# Description:
# Specifies the file that holds the database configuration design for all of
# the IBM Business Process Manager components .
# This parameter replaces the -wbidbDesign that was used in previous
# versions of WebSphere Process Server.
#
# Note: If a bpmdbDesign file parameter is specified, none of the database
# related properties should be specified.
#
# Valid Values:
    Varies
# Default Values:
# None
                   ################################################################################
#bpmdbDesign=design_file
################################################################################
# Parameter: dbCreateNew
#
# Description:
     Indicates a new database is created or if an existing database is to be
# reused. Valid values are true or false. This value cannot be true for an
# Oracle, SQL Server or a DB2 z/OS database. This value can only be true for
     a DB2 database.
#
# Valid Values:
# false
```

```
# Default Values:
# false
               ################################################################################
dbCreateNew=false
################################################################################
# Parameter: dbType
#
# Description:
# The database type. Set one of the following values for the type of
# database product you are using with IBM Business Process Manager.
#
# Required only for one of the following:
# A stand-alone profile when -bpmdbDesign was not specified.
# An advanced dmgr or managed profiles when -bpmdbDesign was not specified.
#
# Note: Do not use this parameter if you are using -bpmdbDesign.
#
# Valid Values:
    DB2UDB0S390
# Default Values:
# DB2UDBOS390
################################################################################
dbType=DB2UDBOS390
################################################################################
# Parameter: dbDelayConfig
#
# Description:
# Indicates whether to postpone table creation until after the profile is
# created. Valid values are true or false. The parameter is set to false by
# default. Setting this parameter to true delays the execution of the
# scripts that create the database tables. No. Specify false if you want the
# database to be set up during profile creation.
#
# Valid Values:
    false
     true
# Default Values:
# false
              ################################################################################
dbDelayConfig=true
################################################################################
# Parameter: dbName
#
# Description:
# The name of the database. By default, the value is set to orcl for Oracle
# databases and to CMNDB for all other supported databases.
#
# Note: Do not use this parameter if you are using -bpmdbDesign.
#
# Valid Values:
# Varies
# Default Values:
# CMNDB
#
# Parameter: dbUserId
#
# Description:
     The user ID for all database types. Specifies the user ID that has
# privileges to create and drop the databases. The WebSphere data source
# uses this ID to authenticate the database connection.
     Important: The -dbUserId parameter value must be a valid database
# authorization ID. Required if the -bpmdbDesign file is not set.
#
# Note: Do not use this parameter if you are using -bpmdbDesign.
```

```
#
# Valid Values:
# Varies
# Default Values:
    None
#
# Parameter: dbPassword
#
# Description:
# The password required for database authentication. Required when the
      -bpmdbDesign file is not set.
#
# Note: Do not use this parameter if you are using -bpmdbDesign.
#
# Valid Values:
# Varies
# Default Values:
# None
                  ################################################################################
dbName=CMNDB
dbUserId=db_userid
dbPassword=db_pswd
################################################################################
# Parameter: procSvrDbName
#
# Description:
# Database name for Process Server database. The value specified for
# -procSvrDbName and -perfDWDbName must be different.
#
# Note: Do not use this parameter if you are using -bpmdbDesign.
#
# Valid Values:
    Varies
# Default Values:
# None
#
# Parameter: dbProcSvrUserId
#
# Description:
# The Process Server user name. Required for setting up the Process Server.
#
     Note: Do not use this parameter if you are using -bpmdbDesign.
#
# Valid Values:
    Varies
# Default Values:
    None
#
# Parameter: dbProcSvrPassword
#
# Description:
# The Process Server password. Required for setting up the Process Server.
#
# Note: Do not use this parameter if you are using -bpmdbDesign.
#
# Valid Values:
    Varies
# Default Values:
    None
################################################################################
procSvrDbName=procSvr_Db_Name
dbProcSvrUserId=db_ProcSvr_UserId_name
dbProcSvrPassword=db_ProcSvr_Password
################################################################################
# Parameter: perfDWDbName
```

```
#
# Description:
# Database name for Performance Data Warehouse. The value specified for
# -perfDWDbName and -procSvrDbName must be different.
#
     Note: Do not use this parameter if you are using -bpmdbDesign.
#
# Parameter: dbPerfDWUserId
#
# Description:
# Performance Data Warehouse user name. Required for setting up the
# Performance Data Warehouse.
#
# Note: Do not use this parameter if you are using -bpmdbDesign.
#
# Parameter: dbPerfDWPassword
#
# Description:
# Performance Data Warehouse password. Required for setting up the
# Performance Data Warehouse.
#
# Note: Do not use this parameter if you are using -bpmdbDesign.
################################################################################
perfDWDbName=perfDW_Db_Name
dbPerfDWUserId=db_PerfDW_UserId
dbPerfDWPassword=db_PerfDW_Password
################################################################################
# Parameter: dbStorageGroup
#
# Description:
     The storage group name for DB2 z/OS databases.
#
# Note: Do not use this parameter if you are using -bpmdbDesign.
#
# Valid Values:
    Varies
# Default Values:
    None
#
# Parameter: dbConnectionLocation
#
# Description:
# The location of DB2 for z/OS database.
#
     Note: Do not use this parameter if you are using -bpmdbDesign.
#
# Valid Values:
   Varies
# Default Values:
   None
################################################################################
dbStorageGroup=db_stg_group
dbConnectionLocation=db2_location
################################################################################
# Parameter: environmentName
#
# Description:
     Specifies the name of the environment you are configuring. This parameter
     has no default value, and it must not be empty.
#
# Valid Values:
    Varies
# Default Values:
# None
################################################################################
```
environmentName=environment name

```
################################################################################
# Parameter: environmentType
#
# Description:
# Specifies the environment type. The environment type refers to how IBM
     Business Process Manager is used; for example, in a production, stage or
# test environment. Load testing might be done on a test server, while a
# stage environment type might be used as a temporary location to host
# changes before putting those changes into production. You might specify
# Stage as the Environment type if the server you are configuring will be
# accessed and used to review content and new functionality. Valid values
# are as follows:
     Test.
# Use Test if the server you are configuring is to be used as a testing
# environment.
# Stage
# Use Stage if the server is to serve as a staging platform to be used as a
# preproduction server.
# Production
# Use Production if the server is to serve in a production capacity.
     The default value is Test.
#
# Valid Values:
    T<sub>AC</sub>Production
    Stage
# Default Values:
# Test
################################################################################
environmentType=Test
################################################################################
# Parameter: isDeveloperServer
#
# Description:
# Specifies whether the server is intended for development purposes only.
# This parameter is useful when creating profiles to test applications on a
# non-production server prior to deploying the applications on their
     production application servers. If -isDeveloperServer is set when
     # creating an IBM Business Process Manager profile, then a preconfigured VMM
     file repository is installed. This file repository contains a sample
     organization that can be used to test Business Process Choreographer
# people resolution, ready for you to use as is.
#
# Valid Values:
    false
    # true
# Default Values:
    false
################################################################################
#isDeveloperServer=false
################################################################################
# Parameter: samplesPassword
#
# Description:
     Creates a password to be used for samples. The password is used to
     restrict access to Web application samples installed during the
     installation of the application server.
#
# Valid Values:
    Varies
```

```
# Default Values:
    None
################################################################################
samplesPassword=samplesPassword
```
*Arquivo de Resposta para Criação de um Perfil Independente do Process Server Padrão para Oracle:*

Modifique e use o arquivo de resposta fornecido aqui com o utilitário de linha de comandos **manageprofiles** para criar um perfil independente para um banco de dados Oracle.

**Nota:** Talvez seja necessário comentar ou remover o comentário das informações no arquivo de resposta para o seu sistema operacional. Para obter informações adicionais, consulte os comentários no arquivo de resposta.

```
# BEGIN COPYRIGHT
# *************************************************************************
#
# Licensed Materials - Property of IBM
# 5725-C94
  (C) Copyright IBM Corporation 2011, 2012. All Rights Reserved.
  This sample program is provided AS IS and may be used, executed, copied
# and modified without royalty payment by customer (a) for its own
# instruction and study, (b) in order to develop applications designed to
# run with an IBM WebSphere product, either for customer's own internal
# use or for redistribution by customer, as part of such an application,
# in customer's own products.
#
# *************************************************************************
# END COPYRIGHT
################################################################################
# These response file has the applicable parameters for creating a
# Standalone PS Std profile that uses Oracle.
#
# Depending on your environment, you may need to change the default values.
#
# To create a profile with this response file specify:
#
# was.install.root/bin/manageprofiles -response PS_Std_Standalone_Oracle.response
#
# If you use the -response parameter, it must be the only parameter on
# the command-line. If you include any manageprofile parameters
# (in addition to -response) on the command-line, the response file
# is ignored. And default WebSphere Application server profile will be created .
################################################################################
################################################################################
# Parameter: create
#
# Description:
# Creates the profile.
     If you are creating a profile, this parameter is required.
################################################################################
create
################################################################################
# Parameter: templatePath
#
# Description:
     Specifies the directory path to the template files in the installation
     root directory. Within the profileTemplates directory are various
     directories that correspond to different profile types and that vary with
     the type of product installed. The profile directories are the paths that
# you indicate while using the -templatePath option.
# Use absolute paths. This parameter must exist as a directory and point to
# a valid template directory.
```

```
# When using the -templatePath parameter, specify the fully qualified file
# path for the parameter.
#
 Valid Values:
    Varies
# Default Values:
    None
################################################################################
templatePath=BPM/default.procsvr
################################################################################
# Parameter: profileName
#
# Description:
# Specifies the name of the profile. Use a unique value when creating a
     profile.
# Each profile that shares the same set of product binaries must have a
# unique name. The default profile name is based on the profile type and a
     trailing number, for example:
# profileType ProfileNumberwhere profileType is a value such as ProcSrv,
     Dmgr, or Custom and ProfileNumber is a sequential number that creates a
     unique profile name. The value for this parameter must not contain spaces
     or characters that are not valid such as the following: *, ?, ", <, >, ,/, \backslash, and \mid. The profile name that you choose must not be in use. On
# Windows platforms: If the fully qualified path contains spaces, enclose
\# the value in quotation marks. The default value is based on the
# install root directory, the profiles subdirectory, and the name of the
# file. For example, the default for profile creation is:
# WS_WSPROFILE_DEFAULT_PROFILE_HOME/profileNamewhere
     WS_WSPROFILE_DEFAULT_PROFILE_HOME is defined in the wasprofile.properties
     f_i\overline{f} in the install_root/properties directory. The value for this
     parameter must be a valid path for the target system and must not be
     currently in use. You must have permissions to write to the directory.
#
# Valid Values:
# Varies
# Default Values:
    None
################################################################################
profileName=ProcSrv01
################################################################################
# Parameter: applyPerfTuningSetting
#
# Description:
     Set a performance tuning level appropriate for the profile you are
# creating.
# This parameter is a WebSphere Application Server parameter.
#
# Valid Values:
    development
    standard
# production
# Default Values:
    None
################################################################################
#applyPerfTuningSetting=standard
################################################################################
# Parameter: cellName
#
# Description:
# Specifies the cell name of the profile. Use a unique cell name for each
# profile.
# The default value for this parameter is based on a combination of the
# short host name, the constant Cell, and a trailing number, for example:
```
#

```
# if (DMgr)
# shortHostNameCellCellNumber
# else
# shortHostNameNodeNodeNumberCell
# where CellNumber is a sequential number starting at 01 and NodeNumber is
# the node number that you used to define the node name.
# The value for this parameter must not contain spaces or any characters
     that are not valid such as the following: *, ?, ", <, >, , , /, \setminus, and |.
#
# Valid Values:
    Varies
# Default Values:
# Varies
#
# Parameter: nodeName
#
# Description:
# Specifies the node name for the node that is created with the new profile.
     Use a unique value within the cell or on the workstation. Each profile
      that shares the same set of product binaries must have a unique node name.
# This parameter is required for profile creation only with the
# dmgr.esbserverdefault.procsvrdefault.procctrdefault.procsvr.advdefault.
     procctr.advdmgr.procctrmanaged.procctrmanaged.procsvr templates.
     The default value for this parameter is based on the short host name,
# profile type, and a trailing number, for example:
     if (DMgr)
# shortHostNameCellManagerNodeNumber
# else
# shortHostNameNodeNodeNumber
# where NodeNumber is a sequential number starting at 01.
# The value for this parameter must not contain spaces or any characters
# that are not valid such as the following: *, ?, ", <, >, , , /, \rangle, and |.#
# Valid Values:
# Varies
# Default Values:
# Varies
#
# Parameter: serverName
#
# Description:
     Specifies the name of the server.
################################################################################
cellName=cell_name
nodeName=node_name
serverName=server1
################################################################################
# Parameter: processCenterURL
#
# Description:
# Specifies the URL of the Process Center that the Process Server connects
     to. If this parameter is set, the protocol must be either http or https.
     Note: No corresponding useServerOffline parameter exists to use the server
     offline. To use the server offline, omit the processCenterURL parameter.
#
# Valid Values:
    Varies
# Default Values:
    None
#
# Parameter: processCenterUserId
#
# Description:
# Specifies the user ID to be used to connect to the Process Center. This
# parameter is valid for stand-alone Process Server profiles. This parameter
# is required if the Process Server is online (connected to a Process
```

```
# Center). It is required for a stand-alone process server (standard or
# advanced) profile if the processCenterURL parameter is specified.
#
# Valid Values:
    Varies
# Default Values:
    None
#
# Parameter: processCenterPassword
#
# Description:
# Specifies the user password to be used to connect to the Process Center.
     This parameter is valid for stand-alone Process Server profiles. This
     parameter is required if the Process Server is online (connected to a
     Process Center). It is required for a stand-alone process server (standard
     or advanced) profile if the processCenterURL parameter is specified.
#
# Valid Values:
    Varies
# Default Values:
    None
################################################################################
processCenterURL=process_Center_URL
processCenterUserId=process_Center_UserId
processCenterPassword=process_Center_Password
################################################################################
# Parameter: enableAdminSecurity
#
# Description:
# For IBM Business Process Manager omit this parameter. Administrative
     security is always enabled for IBM Business Process Manager profiles.
     You must also specify the parameters -adminUserName and -adminPassword
# along with the values for these parameters.
#
# Valid Values:
# true
# Default Values:
    # true
################################################################################
enableAdminSecurity=true
adminUserName=adminUser_ID
adminPassword=adminPassword
################################################################################
# Parameter: signingCertDN
#
# Description:
# Specifies the distinguished name of the root signing certificate that you
# create when you create the profile. Specify the distinguished name in
     quotation marks. This default personal certificate is located in the
     server keystore file. If you do not specifically create or import a root
# signing certificate, one is created by default. See the
# -signingCertValidityPeriod parameter and the -keyStorePassword.
#
# Valid Values:
    Varies
# Default Values:
    None
#
# Parameter: signingCertValidityPeriod
#
# Description:
# An optional parameter that specifies the amount of time in years that the
# root signing certificate is valid. If you do not specify this parameter
# with the -signingCertDN parameter, the root signing certificate is valid
# for 20 years.
```

```
#
# Valid Values:
# Varies
# Default Values:
    None
#
# Parameter: keyStorePassword
#
# Description:
# Specifies the password to use on all keystore files created during profile
# creation. Keystore files are created for the default personal certificate
# and the root signing certificate.
#
# Valid Values:
    Varies
# Default Values:
    None
################################################################################
#signingCertDN =distinguished_name
#signingCertValidityPeriod =validity_period
#keyStorePassword =keyStore_password
################################################################################
# Parameter: defaultPorts
#
# Description:
# Assigns the default or base port values to the profile.d o not use this
# parameter when using the -startingPort or -portsFile parameter.
# During profile creation, the manageprofiles command-line utility uses an
# automatically generated set of recommended ports if you do not specify the
# -startingPort parameter, the -defaultPorts parameter or the -portsFile
# parameter. The recommended port values can be different than the default
# port values based on the availability of the default ports.
#
# Valid Values:
# Varies
# Default Values:
    None
#
# Parameter: startingPort
#
# Description:
     Specifies the starting port number for generating and assigning all ports
     for the profile.
# Port values are assigned sequentially from the -startingPort value,
# omitting those ports that are already in use. The system recognizes and
# resolves ports that are currently in use and determines the port
# assignments to avoid port conflicts.
# Do not use this parameter with the -defaultPorts or -portsFile parameters.
# During profile creation, the manageprofiles command-line utility uses an
     automatically generated set of recommended ports if you do not specify the
# -startingPort parameter, the -defaultPorts parameter or the -portsFile
# parameter. The recommended port values can be different than the default
# port values based on the availability of the default ports.
#
# Valid Values:
    Varies
# Default Values:
    None
#
# Parameter: portsFile
#
# Description:
# An optional parameter that specifies the path to a file that defines port
# settings for the new profile.
# Do not use this parameter when using the -startingPort or -defaultPorts
# parameter.
```

```
# During profile creation, the manageprofiles command-line utility uses an
# automatically generated set of recommended ports if you do not specify the
# -startingPort parameter, the -defaultPorts parameter or the -portsFile
# parameter. The recommended port values can be different than the default
     port values based on the availability of the default ports.
#
# Valid Values:
    Varies
# Default Values:
    None
################################################################################
#defaultPorts=default_ports
#startingPort=startingPort
#portsFile=file_path
################################################################################
# Parameter: enableService
#
# Description:
# Enables the creation of a Linux service. Valid values include true or
# false. The default value for this parameter is false. When the
     manageprofiles command-line utility is run with the -enableService option
     set to true, the Linux service is created with the profile when the
     command is run by the root user. When a nonroot user runs the
     manageprofiles command-line utility, the profile is created, but the Linux
     service is not. The Linux service is not created because the nonroot user
# does not have sufficient permission to set up the service. An
     INSTCONPARTIALSUCCESS result is displayed at the end of the profile
# creation and the profile creation log
# install_root/logs/manageprofiles/profile_name_create.log contains a
# message indicating the current user does not have sufficient permission to
     set up the Linux service. Use this parameter when creating profiles only.
#
# Valid Values:
    false
    # true
# Default Values:
    None
#
# Parameter: serviceUserName
#
# Description:
     Specifies the user ID that is used during the creation of the Linux
     service so that the Linux service will run under this user ID. The Linux
     service runs whenever the user ID is logged on. Not required.
#
# Valid Values:
    Varies
# Default Values:
    None
#
# Parameter: winserviceAccountType
#
# Description:
# The type of the owner account of the Windows service created for the
     profile. Valid values include specifieduser or localsystem. The
     localsystem value runs the Windows service under the local account of the
     user who creates the profile. The default value for this parameter is
     localsystem. Use this parameter when creating profiles only.
#
# Valid Values:
    localsystem
    specifieduser
# Default Values:
    localsystem
#
# Parameter: winserviceUserName
```

```
#
# Description:
# Specify your user ID so that the Windows operating system can verify you
# as an ID that is capable of creating a Windows service. Your user ID must
# belong to the Administrator group and have the following advanced user
# rights:
# Act as part of the operating system
# Log on as a service
      The default value for this parameter is the current user name. The value
# for this parameter must not contain spaces or characters that are not
# valid such as the following: \star, ?\, ", \lt, \gt, ,, \wedge, \setminus, and \vert. The user that
# you specify must have the proper permissions to create a Windows service.
# You must specify the correct password for the user name that you choose.
#
# Valid Values:
# Varies
# Default Values:
# None
#
# Parameter: winservicePassword
#
# Description:
      Specify the password for the specified user or the local account that is
      to own the Windows service.
#
# Valid Values:
# Varies
# Default Values:
     None
#
# Parameter: winserviceCheck
#
# Description:
# The value can be either true or false. Specify true to create a Windows
# service for the server process that is created within the profile. Specify<br># false to not create the Windows service. The default value for this
      false to not create the Windows service. The default value for this
# parameter is false.
#
# Valid Values:
     false
     true
# Default Values:
     false
#
# Parameter: winserviceStartupType
#
# Description:
# The following values for Windows service startup can be used:
# manual
# automatic
      disabled
# The default value for this parameter is manual.
#
# Valid Values:
    manual
     automatic
# disabled
# Default Values:
    manual
################################################################################
#enableService=true
#serviceUserName=service_user_ID
#winserviceAccountType=localsystem
#winserviceUserName=winservice_user_ID
#winservicePassword=winservice_password
#winserviceCheck=false
#winserviceStartupType=manual
```

```
################################################################################
# Parameter: bpmdbDesign
#
# Description:
# Specifies the file that holds the database configuration design for all of
# the IBM Business Process Manager components .
# This parameter replaces the -wbidbDesign that was used in previous
     versions of WebSphere Process Server.
#
# Note: If a bpmdbDesign file parameter is specified, none of the database
# related properties should be specified.
#
# Valid Values:
    Varies
# Default Values:
# None
################################################################################
#bpmdbDesign=design_file
################################################################################
# Parameter: dbCreateNew
#
# Description:
     Indicates a new database is created or if an existing database is to be
     reused. Valid values are true or false. This value cannot be true for an
# Oracle, SQL Server or a DB2 z/OS database. This value can only be true for
     a DB2 database.
#
# Valid Values:
    false
# Default Values:
    false
################################################################################
dbCreateNew=false
################################################################################
# Parameter: dbType
#
# Description:
# The database type. Set one of the following values for the type of
     database product you are using with IBM Business Process Manager.
#
     Required only for one of the following:
# A stand-alone profile when -bpmdbDesign was not specified.
     An advanced dmgr or managed profiles when -bpmdbDesign was not specified.
#
# Note: Do not use this parameter if you are using -bpmdbDesign.
#
# Valid Values:
    0RACLE
# Default Values:
# ORACLE
#
# Parameter: dbDriverType
#
# Description:
# The database driver type. For an Oracle database, specify ORACLE. For
     databases other than Oracle, the value is automatically set based on the
     server operating system. Server installations on all operating systems use
     type 4.
#
     Note: Do not use this parameter if you are using -bpmdbDesign.
#
# Valid Values:
    Varies
# Default Values:
```
```
# None
#
# Parameter: dbJDBCClasspath
#
 Description:
# The directory path location of JDBC driver files.
#
     Note: Do not use this parameter if you are using -bpmdbDesign.
#
# Valid Values:
    Varies
# Default Values:
  Mone
################################################################################
dbType=ORACLE
dbDriverType=ORACLE_THIN
dbJDBCClasspath=${WAS_INSTALL_ROOT}/jdbcdrivers/Oracle
################################################################################
# Parameter: dbLocation
#
# Description:
# The directory of the ORACLE_HOME directory. This parameter is required
     when the parameter dbDelayConfig is set to false. No, this parameter is
# only valid if you are using Oracle databases.
#
# Note: Do not use this parameter if you are using -bpmdbDesign.
#
# Valid Values:
# Varies
# Default Values:
  None
################################################################################
dbLocation=db_location
################################################################################
# Parameter: dbDelayConfig
#
# Description:
# Indicates whether to postpone table creation until after the profile is
# created. Valid values are true or false. The parameter is set to false by
# default. Setting this parameter to true delays the execution of the
# scripts that create the database tables. No. Specify false if you want the
     database to be set up during profile creation.
#
# Valid Values:
# false
    true
# Default Values:
# false
################################################################################
dbDelayConfig=false
################################################################################
# Parameter: dbName
#
# Description:
# The name of the database. By default, the value is set to orcl for Oracle
     databases and to CMNDB for all other supported databases.
#
     Note: Do not use this parameter if you are using -bpmdbDesign.
#
# Valid Values:
    Varies
# Default Values:
# orcl
#
```

```
#
# Description:
# The user ID for all database types. Specifies the user ID that has
# privileges to create and drop the databases. The WebSphere data source
# uses this ID to authenticate the database connection.
# Important: The -dbUserId parameter value must be a valid database
     authorization ID. Required if the -bpmdbDesign file is not set.
#
     Note: Do not use this parameter if you are using -bpmdbDesign.
#
# Valid Values:
# Varies
# Default Values:
    None
#
# Parameter: dbPassword
#
# Description:
# The password required for database authentication. Required when the
# -bpmdbDesign file is not set.
#
     Note: Do not use this parameter if you are using -bpmdbDesign.
#
# Valid Values:
# Varies
# Default Values:
    None
################################################################################
dbName=orcl
dbUserId=db_userid
dbPassword=db_pswd
################################################################################
# Parameter: procSvrDbName
#
# Description:
# Database name for Process Server database. The value specified for
# -procSvrDbName and -perfDWDbName can be the same.
#
# Note: Do not use this parameter if you are using -bpmdbDesign.
#
# Valid Values:
    Varies
# Default Values:
    None
#
# Parameter: dbProcSvrUserId
#
# Description:
     The Process Server user name. Required for setting up the Process Server.
#
# Note: Do not use this parameter if you are using -bpmdbDesign.
#
# Valid Values:
    Varies
# Default Values:
# None
#
# Parameter: dbProcSvrPassword
#
# Description:
# The Process Server password. Required for setting up the Process Server.
#
# Note: Do not use this parameter if you are using -bpmdbDesign.
#
# Valid Values:
```
# Parameter: dbUserId

```
# Varies
# Default Values:
# None
                   ################################################################################
procSvrDbName=procSvr_Db_Name
dbProcSvrUserId=db_ProcSvr_UserId_name
dbProcSvrPassword=db_ProcSvr_Password
################################################################################
# Parameter: perfDWDbName
#
# Description:
# Database name for Performance Data Warehouse. The value specified for
     -perfDWDbName and -procSvrDbName can be the same.
#
# Note: Do not use this parameter if you are using -bpmdbDesign.
#
# Parameter: dbPerfDWUserId
#
# Description:
# Performance Data Warehouse user name. Required for setting up the
     Performance Data Warehouse.
#
# Note: Do not use this parameter if you are using -bpmdbDesign.
#
# Parameter: dbPerfDWPassword
#
# Description:
# Performance Data Warehouse password. Required for setting up the
# Performance Data Warehouse.
#
     Note: Do not use this parameter if you are using -bpmdbDesign.
################################################################################
perfDWDbName=perfDW_Db_Name
dbPerfDWUserId=db_PerfDW_UserId
dbPerfDWPassword=db_PerfDW_Password
################################################################################
# Parameter: dbProcSvrMeUserId
#
 Description:
# Process Server Messaging Engine user name. Required for setting up the
# Process Server Messaging Engine. If you enter a user-specified a user name
# and password during profile creation and if you specified ORACLE for
# dbType, this parameter is required.
#
# Note: Do not use this parameter if you are using -bpmdbDesign.
#
# Valid Values:
# Varies
# Default Values:
    None
#
# Parameter: dbProcSvrMePassword
#
# Description:
# Note: Do not use this parameter if you are using -bpmdbDesign.
#
# Valid Values:
   Varies
# Default Values:
    None
################################################################################
dbProcSvrMeUserId=db_ProcSvr_ME_UserID
dbProcSvrMePassword=db_ProcSvr_Me_Password
```

```
################################################################################
```

```
# Parameter: dbPerfDWMeUserId
#
# Description:
# Performance Data Warehouse Messaging Engine user name. Required for
     setting up the Performance Data Warehouse Messaging Engine. This
     parameter is required.
#
# Valid Values:
# Varies
# Default Values:
    None
#
# Parameter: dbPerfDWMePassword
#
# Valid Values:
# Varies
# Default Values:
    None
################################################################################
dbPerfDWMeUserId=db_PerfDW_Me_UserId
dbPerfDWMePassword=db_PerfDW_ME_Password
################################################################################
# Parameter: dbCommonUserId
#
# Description:
# The user id to authenticate with the Common database. For Oracle, the
      default user name is the first three characters of the Oracle database
# service name. For example: If the database service name is ORCL,
# dbCommonUserId is ORCCOMM. Required for all stand-alone IBM Business
     Process Manager profiles and advanced deployment manager (dmgr.*.adv)
     profiles, if the -dbType parameter is set to ORACLE or MICROSOFT SQLSERVER
     and no bpmdbDesign file was specified.
#
# Note: Do not use this parameter if you are using -bpmdbDesign.
#
# Valid Values:
# Varies
# Default Values:
    # None
#
# Parameter: dbCommonPassword
#
# Description:
# The password for the user id of the dbCommonUserId parameter. Required for
     all stand-alone IBM Business Process Manager profiles and advanced
      deployment manager (dmgr.*.adv) profiles, if the -dbType parameter is set
      to ORACLE or MICROSOFT SQLSERVER and no bpmdbDesign file was specified.
#
# Note: Do not use this parameter if you are using -bpmdbDesign.
#
# Valid Values:
# Varies
# Default Values:
    None
################################################################################
dbCommonUserId=common_db_userid
dbCommonPassword=common_db_pswd
################################################################################
# Parameter: environmentName
#
# Description:
# Specifies the name of the environment you are configuring. This parameter
# has no default value, and it must not be empty.
#
# Valid Values:
```

```
# Varies
# Default Values:
# None
################################################################################
environmentName=environment_name
################################################################################
# Parameter: environmentType
#
# Description:
# Specifies the environment type. The environment type refers to how IBM
# Business Process Manager is used; for example, in a production, stage or
# test environment. Load testing might be done on a test server, while a
# stage environment type might be used as a temporary location to host
# changes before putting those changes into production. You might specify
# Stage as the Environment type if the server you are configuring will be
# accessed and used to review content and new functionality. Valid values<br># are as follows:
     are as follows:
# Test
# Use Test if the server you are configuring is to be used as a testing
# environment.
# Stage
# Use Stage if the server is to serve as a staging platform to be used as a
# preproduction server.
# Production
     Use Production if the server is to serve in a production capacity.
# The default value is Test.
#
# Valid Values:
# Test
    Production
    Stage
# Default Values:
    Test
################################################################################
environmentType=Test
################################################################################
# Parameter: isDeveloperServer
#
# Description:
# Specifies whether the server is intended for development purposes only.
# This parameter is useful when creating profiles to test applications on a
# non-production server prior to deploying the applications on their
# production application servers. If -isDeveloperServer is set when
# creating an IBM Business Process Manager profile, then a preconfigured VMM
# file repository is installed. This file repository contains a sample
# organization that can be used to test Business Process Choreographer
# people resolution, ready for you to use as is.
#
# Valid Values:
# false
    # true
# Default Values:
    false
################################################################################
#isDeveloperServer=false
################################################################################
# Parameter: samplesPassword
#
# Description:
# Creates a password to be used for samples. The password is used to
     restrict access to Web application samples installed during the
# installation of the application server.
#
# Valid Values:
```

```
Varies
# Default Values:
    None
    ################################################################################
samplesPassword=samplesPassword
```
*Arquivo de Resposta para Criação de um Perfil Independente do Process Server Padrão para SQL:*

Modifique e use o arquivo de resposta fornecido aqui com o utilitário de linha de comandos **manageprofiles** para criar um perfil independente para um banco de dados SQL.

**Nota:** Talvez seja necessário comentar ou remover o comentário das informações no arquivo de resposta para o seu sistema operacional. Para obter informações adicionais, consulte os comentários no arquivo de resposta.

# BEGIN COPYRIGHT # \*\*\*\*\*\*\*\*\*\*\*\*\*\*\*\*\*\*\*\*\*\*\*\*\*\*\*\*\*\*\*\*\*\*\*\*\*\*\*\*\*\*\*\*\*\*\*\*\*\*\*\*\*\*\*\*\*\*\*\*\*\*\*\*\*\*\*\*\*\*\*\*\* # # Licensed Materials - Property of IBM # 5725-C94 # (C) Copyright IBM Corporation 2011, 2012. All Rights Reserved. # This sample program is provided AS IS and may be used, executed, copied # and modified without royalty payment by customer (a) for its own # instruction and study, (b) in order to develop applications designed to # run with an IBM WebSphere product, either for customer's own internal # use or for redistribution by customer, as part of such an application, # in customer's own products. # # \*\*\*\*\*\*\*\*\*\*\*\*\*\*\*\*\*\*\*\*\*\*\*\*\*\*\*\*\*\*\*\*\*\*\*\*\*\*\*\*\*\*\*\*\*\*\*\*\*\*\*\*\*\*\*\*\*\*\*\*\*\*\*\*\*\*\*\*\*\*\*\*\* # END COPYRIGHT ################################################################################ # These response file has the applicable parameters for creating a # Standalone PS Std profile that uses SQLServer. # # Depending on your environment, you may need to change the default values. # # To create a profile with this response file specify: # # was.install.root/bin/manageprofiles -response PS\_Std\_Standalone\_SQLServer.response # # If you use the -response parameter, it must be the only parameter on # the command-line. If you include any manageprofile parameters # (in addition to -response) on the command-line, the response file # is ignored. And default WebSphere Application server profile will be created . ################################################################################ ################################################################################ # Parameter: create # # Description: Creates the profile. If you are creating a profile, this parameter is required. ################################################################################ create ################################################################################ # Parameter: templatePath # # Description: Specifies the directory path to the template files in the installation root directory. Within the profileTemplates directory are various directories that correspond to different profile types and that vary with the type of product installed. The profile directories are the paths that you indicate while using the -templatePath option. Use absolute paths. This parameter must exist as a directory and point to

```
# a valid template directory.
#
# When using the -templatePath parameter, specify the fully qualified file
# path for the parameter.
#
# Valid Values:
    Varies
# Default Values:
# None
################################################################################
templatePath=BPM/default.procsvr
################################################################################
# Parameter: profileName
#
# Description:
# Specifies the name of the profile. Use a unique value when creating a
# profile.
# Each profile that shares the same set of product binaries must have a
# unique name. The default profile name is based on the profile type and a
# trailing number, for example:
# profileType ProfileNumberwhere profileType is a value such as ProcSrv,
     Dmgr, or Custom and ProfileNumber is a sequential number that creates a
     unique profile name. The value for this parameter must not contain spaces
# or characters that are not valid such as the following: *, ?, ", <, >, ,,
# /, \, and |. The profile name that you choose must not be in use. On
# Windows platforms: If the fully qualified path contains spaces, enclose
# the value in quotation marks. The default value is based on the
# install root directory, the profiles subdirectory, and the name of the
# file. For example, the default for profile creation is:
# WS_WSPROFILE_DEFAULT_PROFILE_HOME/profileNamewhere
# WS_WSPROFILE_DEFAULT_PROFILE_HOME is defined in the wasprofile.properties
# file in the install_root/properties directory. The value for this
# parameter must be a valid path for the target system and must not be
# currently in use. You must have permissions to write to the directory.
#
# Valid Values:
    Varies
# Default Values:
# None
################################################################################
profileName=ProcSrv01
################################################################################
# Parameter: applyPerfTuningSetting
#
# Description:
# Set a performance tuning level appropriate for the profile you are
# creating.
# This parameter is a WebSphere Application Server parameter.
#
# Valid Values:
# development
    standard
    production
# Default Values:
    None
################################################################################
#applyPerfTuningSetting=standard
################################################################################
# Parameter: cellName
#
# Description:
# Specifies the cell name of the profile. Use a unique cell name for each
# profile.
# The default value for this parameter is based on a combination of the
```

```
# short host name, the constant Cell, and a trailing number, for example:
# if (DMgr)
# shortHostNameCellCellNumber
# else
# shortHostNameNodeNodeNumberCell
     where CellNumber is a sequential number starting at 01 and NodeNumber is
      the node number that you used to define the node name.
      The value for this parameter must not contain spaces or any characters
      that are not valid such as the following: *, ?, ", <, >, ,, /, \, and |.
#
# Valid Values:
    Varies
# Default Values:
# Varies
#
# Parameter: nodeName
#
# Description:
# Specifies the node name for the node that is created with the new profile.
      Use a unique value within the cell or on the workstation. Each profile
      that shares the same set of product binaries must have a unique node name.
     This parameter is required for profile creation only with the
      dmgr.esbserverdefault.procsvrdefault.procctrdefault.procsvr.advdefault.
     procctr.advdmgr.procctrmanaged.procctrmanaged.procsvr templates.
      The default value for this parameter is based on the short host name,
# profile type, and a trailing number, for example:
# if (DMgr)
              shortHostNameCellManagerNodeNumber
# else
# shortHostNameNodeNodeNumber
# where NodeNumber is a sequential number starting at 01.
# The value for this parameter must not contain spaces or any characters
      that are not valid such as the following: *, ?, ", <, >, , , /, \setminus, and |.#
# Valid Values:
# Varies
# Default Values:
     Varies
#
# Parameter: serverName
#
# Description:
# Specifies the name of the server.
                                            ################################################################################
cellName=cell_name
nodeName=node_name
serverName=server1
################################################################################
# Parameter: processCenterURL
#
# Description:
# Specifies the URL of the Process Center that the Process Server connects
      to. If this parameter is set, the protocol must be either http or https.
# Note: No corresponding useServerOffline parameter exists to use the server
     offline. To use the server offline, omit the processCenterURL parameter.
#
# Valid Values:
    Varies
# Default Values:
     None
#
# Parameter: processCenterUserId
#
# Description:
# Specifies the user ID to be used to connect to the Process Center. This
# parameter is valid for stand-alone Process Server profiles. This parameter
```

```
# is required if the Process Server is online (connected to a Process
# Center). It is required for a stand-alone process server (standard or
# advanced) profile if the processCenterURL parameter is specified.
#
# Valid Values:
# Varies
# Default Values:
    None
#
# Parameter: processCenterPassword
#
# Description:
# Specifies the user password to be used to connect to the Process Center.
# This parameter is valid for stand-alone Process Server profiles. This
     parameter is required if the Process Server is online (connected to a
# Process Center). It is required for a stand-alone process server (standard
# or advanced) profile if the processCenterURL parameter is specified.
#
# Valid Values:
    Varies
# Default Values:
    None
################################################################################
processCenterURL=process_Center_URL
processCenterUserId=process_Center_UserId
processCenterPassword=process_Center_Password
################################################################################
# Parameter: enableAdminSecurity
#
# Description:
# For IBM Business Process Manager omit this parameter. Administrative
     security is always enabled for IBM Business Process Manager profiles.
# You must also specify the parameters -adminUserName and -adminPassword
# along with the values for these parameters.
#
# Valid Values:
    true
# Default Values:
  true
################################################################################
enableAdminSecurity=true
adminUserName=adminUser_ID
adminPassword=adminPassword
################################################################################
# Parameter: signingCertDN
#
# Description:
# Specifies the distinguished name of the root signing certificate that you
     create when you create the profile. Specify the distinguished name in
# quotation marks. This default personal certificate is located in the
# server keystore file. If you do not specifically create or import a root
# signing certificate, one is created by default. See the
# -signingCertValidityPeriod parameter and the -keyStorePassword.
#
# Valid Values:
    Varies
# Default Values:
    None
#
# Parameter: signingCertValidityPeriod
#
# Description:
# An optional parameter that specifies the amount of time in years that the
# root signing certificate is valid. If you do not specify this parameter
# with the -signingCertDN parameter, the root signing certificate is valid
```

```
# for 20 years.
#
# Valid Values:
# Varies
# Default Values:
    None
#
# Parameter: keyStorePassword
#
# Description:
     Specifies the password to use on all keystore files created during profile
# creation. Keystore files are created for the default personal certificate
# and the root signing certificate.
#
# Valid Values:
    Varies
# Default Values:
    None
################################################################################
#signingCertDN =distinguished_name
#signingCertValidityPeriod =validity_period
#keyStorePassword =keyStore_password
################################################################################
# Parameter: defaultPorts
#
# Description:
# Assigns the default or base port values to the profile.d o not use this
# parameter when using the -startingPort or -portsFile parameter.
# During profile creation, the manageprofiles command-line utility uses an
     automatically generated set of recommended ports if you do not specify the
     -startingPort parameter, the -defaultPorts parameter or the -portsFile
     parameter. The recommended port values can be different than the default
     port values based on the availability of the default ports.
#
# Valid Values:
# Varies
# Default Values:
# None
#
# Parameter: startingPort
#
# Description:
     Specifies the starting port number for generating and assigning all ports
     for the profile.
     Port values are assigned sequentially from the -startingPort value,
     omitting those ports that are already in use. The system recognizes and
     resolves ports that are currently in use and determines the port
# assignments to avoid port conflicts.
# Do not use this parameter with the -defaultPorts or -portsFile parameters.
     During profile creation, the manageprofiles command-line utility uses an
     automatically generated set of recommended ports if you do not specify the
     -startingPort parameter, the -defaultPorts parameter or the -portsFile
     parameter. The recommended port values can be different than the default
     port values based on the availability of the default ports.
#
# Valid Values:
    Varies
# Default Values:
    None
#
# Parameter: portsFile
#
# Description:
# An optional parameter that specifies the path to a file that defines port
# settings for the new profile.
# Do not use this parameter when using the -startingPort or -defaultPorts
```

```
# parameter.
# During profile creation, the manageprofiles command-line utility uses an
# automatically generated set of recommended ports if you do not specify the
# -startingPort parameter, the -defaultPorts parameter or the -portsFile
     parameter. The recommended port values can be different than the default
     port values based on the availability of the default ports.
#
# Valid Values:
    Varies
# Default Values:
    None
################################################################################
#defaultPorts=default_ports
#startingPort=startingPort
#portsFile=file_path
################################################################################
# Parameter: enableService
#
# Description:
# Enables the creation of a Linux service. Valid values include true or
# false. The default value for this parameter is false. When the
     manageprofiles command-line utility is run with the -enableService option
     set to true, the Linux service is created with the profile when the
# command is run by the root user. When a nonroot user runs the
# manageprofiles command-line utility, the profile is created, but the Linux
# service is not. The Linux service is not created because the nonroot user
# does not have sufficient permission to set up the service. An
# INSTCONPARTIALSUCCESS result is displayed at the end of the profile
# creation and the profile creation log
# install root/logs/manageprofiles/profile name create.log contains a
# message indicating the current user does not have sufficient permission to
# set up the Linux service. Use this parameter when creating profiles only.
#
# Valid Values:
# false
# true
# Default Values:
# None
#
# Parameter: serviceUserName
#
# Description:
# Specifies the user ID that is used during the creation of the Linux
# service so that the Linux service will run under this user ID. The Linux
     service runs whenever the user ID is logged on. Not required.
#
# Valid Values:
   Varies
# Default Values:
    None
#
# Parameter: winserviceAccountType
#
# Description:
     The type of the owner account of the Windows service created for the
     profile. Valid values include specifieduser or localsystem. The
     localsystem value runs the Windows service under the local account of the
     user who creates the profile. The default value for this parameter is
     localsystem. Use this parameter when creating profiles only.
#
# Valid Values:
# localsystem
    specifieduser
# Default Values:
# localsystem
#
```

```
#
# Description:
# Specify your user ID so that the Windows operating system can verify you
# as an ID that is capable of creating a Windows service. Your user ID must
     belong to the Administrator group and have the following advanced user
     rights:
     Act as part of the operating system
# Log on as a service
# The default value for this parameter is the current user name. The value
     for this parameter must not contain spaces or characters that are not
# valid such as the following: *, ?, ", <, >, ,, /, \, and |. The user that
# you specify must have the proper permissions to create a Windows service.
# You must specify the correct password for the user name that you choose.
#
# Valid Values:
# Varies
# Default Values:
# None
#
# Parameter: winservicePassword
#
# Description:
     Specify the password for the specified user or the local account that is
     to own the Windows service.
#
# Valid Values:
    Varies
# Default Values:
# None
#
# Parameter: winserviceCheck
#
# Description:
# The value can be either true or false. Specify true to create a Windows
     service for the server process that is created within the profile. Specify
     false to not create the Windows service. The default value for this
# parameter is false.
#
# Valid Values:
    false
    t.rue
# Default Values:
    false
#
# Parameter: winserviceStartupType
#
# Description:
# The following values for Windows service startup can be used:
# manual
     automatic
# disabled
# The default value for this parameter is manual.
#
# Valid Values:
    manual
    automatic
# disabled
# Default Values:
    manual
################################################################################
#enableService=true
#serviceUserName=service_user_ID
#winserviceAccountType=localsystem
#winserviceUserName=winservice_user_ID
#winservicePassword=winservice_password
#winserviceCheck=false
```
# Parameter: winserviceUserName

#winserviceStartupType=manual

```
################################################################################
# Parameter: bpmdbDesign
#
# Description:
# Specifies the file that holds the database configuration design for all of
# the IBM Business Process Manager components .
# This parameter replaces the -wbidbDesign that was used in previous
# versions of WebSphere Process Server.
\begin{array}{c} \# \\ \# \end{array}Note: If a bpmdbDesign file parameter is specified, none of the database
# related properties should be specified.
#
# Valid Values:
# Varies
# Default Values:
# None
################################################################################
#bpmdbDesign=design_file
################################################################################
# Parameter: dbCreateNew
#
# Description:
# Indicates a new database is created or if an existing database is to be
# reused. Valid values are true or false. This value cannot be true for an
# Oracle, SQL Server or a DB2 z/OS database. This value can only be true for
# a DB2 database.
#
# Valid Values:
   false
# Default Values:
    false
################################################################################
dbCreateNew=false
################################################################################
# Parameter: dbType
#
# Description:
# The database type. Set one of the following values for the type of
# database product you are using with IBM Business Process Manager.
#
# Required only for one of the following:
# A stand-alone profile when -bpmdbDesign was not specified.
# An advanced dmgr or managed profiles when -bpmdbDesign was not specified.
#
# Note: Do not use this parameter if you are using -bpmdbDesign.
#
# Valid Values:
# MSSQLSERVER_MICROSOFT
# Default Values:
# MSSQLSERVER_MICROSOFT
#
# Parameter: dbJDBCClasspath
#
# Description:
# The directory path location of JDBC driver files.
#
     Note: Do not use this parameter if you are using -bpmdbDesign.
#
# Valid Values:
   Varies
# Default Values:
# None
################################################################################
```
dbType=MSSQLSERVER\_MICROSOFT dbJDBCClasspath=\${WAS\_INSTALL\_ROOT}/jdbcdrivers/SQLServer

```
################################################################################
# Parameter: dbDelayConfig
#
# Description:
# Indicates whether to postpone table creation until after the profile is
# created. Valid values are true or false. The parameter is set to false by
     default. Setting this parameter to true delays the execution of the
# scripts that create the database tables. No. Specify false if you want the
# database to be set up during profile creation.
#
# Valid Values:
    false
     # true
# Default Values:
# false
################################################################################
dbDelayConfig=false
################################################################################
# Parameter: dbName
#
# Description:
# The name of the database. By default, the value is set to orcl for Oracle
     databases and to CMNDB for all other supported databases.
#
# Note: Do not use this parameter if you are using -bpmdbDesign.
#
# Valid Values:
    Varies
# Default Values:
# CMNDB
#
# Parameter: dbUserId
#
# Description:
# The user ID for all database types. Specifies the user ID that has
     privileges to create and drop the databases. The WebSphere data source
     uses this ID to authenticate the database connection.
     Important: The -dbUserId parameter value must be a valid database
     authorization ID. Required if the -bpmdbDesign file is not set.
#
     Note: Do not use this parameter if you are using -bpmdbDesign.
#
# Valid Values:
# Varies
# Default Values:
# None
#
# Parameter: dbPassword
#
# Description:
# The password required for database authentication. Required when the
# -bpmdbDesign file is not set.
#
     Note: Do not use this parameter if you are using -bpmdbDesign.
#
# Valid Values:
    Varies
# Default Values:
# None
               ################################################################################
dbName=CMNDB
dbUserId=db_userid
dbPassword=db_pswd
```

```
################################################################################
# Parameter: procSvrDbName
#
 Description:
# Database name for Process Server database. The value specified for
# -procSvrDbName and -perfDWDbName must be different.
#
# Note: Do not use this parameter if you are using -bpmdbDesign.
#
# Valid Values:
# Varies
# Default Values:
# None
#
# Parameter: dbProcSvrUserId
#
# Description:
# The Process Server user name. Required for setting up the Process Server.
#
     Note: Do not use this parameter if you are using -bpmdbDesign.
#
# Valid Values:
    Varies
# Default Values:
    None
#
# Parameter: dbProcSvrPassword
#
# Description:
# The Process Server password. Required for setting up the Process Server.
#
# Note: Do not use this parameter if you are using -bpmdbDesign.
#
# Valid Values:
    Varies
# Default Values:
    None
################################################################################
procSvrDbName=procSvr_Db_Name
dbProcSvrUserId=db_ProcSvr_UserId_name
dbProcSvrPassword=db_ProcSvr_Password
################################################################################
# Parameter: perfDWDbName
#
# Description:
# Database name for Performance Data Warehouse. The value specified for
# -perfDWDbName and -procSvrDbName must be different.
#
# Note: Do not use this parameter if you are using -bpmdbDesign.
#
# Parameter: dbPerfDWUserId
#
# Description:
     Performance Data Warehouse user name. Required for setting up the
     Performance Data Warehouse.
#
     Note: Do not use this parameter if you are using -bpmdbDesign.
#
# Parameter: dbPerfDWPassword
#
# Description:
# Performance Data Warehouse password. Required for setting up the
# Performance Data Warehouse.
#
# Note: Do not use this parameter if you are using -bpmdbDesign.
```

```
################################################################################
perfDWDbName=perfDW_Db_Name
dbPerfDWUserId=db_PerfDW_UserId
dbPerfDWPassword=db_PerfDW_Password
################################################################################
# Parameter: dbProcSvrMeUserId
#
# Description:
# Process Server Messaging Engine user name. Required for setting up the
     Process Server Messaging Engine. If you enter a user-specified a user name
# and password during profile creation and if you specified ORACLE for
# dbType, this parameter is required.
#
# Note: Do not use this parameter if you are using -bpmdbDesign.
#
# Valid Values:
# Varies
# Default Values:
# None
#
# Parameter: dbProcSvrMePassword
#
# Description:
     Note: Do not use this parameter if you are using -bpmdbDesign.
#
# Valid Values:
    Varies
# Default Values:
# None
################################################################################
dbProcSvrMeUserId=db_ProcSvr_ME_UserID
dbProcSvrMePassword=db_ProcSvr_Me_Password
################################################################################
# Parameter: dbPerfDWMeUserId
#
# Description:
# Performance Data Warehouse Messaging Engine user name. Required for
     setting up the Performance Data Warehouse Messaging Engine.
#
# Valid Values:
    Varies
# Default Values:
# None
#
# Parameter: dbPerfDWMePassword
#
# Valid Values:
# Varies
# Default Values:
# None
################################################################################
dbPerfDWMeUserId=db_PerfDW_Me_UserId
dbPerfDWMePassword=db_PerfDW_ME_Password
################################################################################
# Parameter: dbCommonUserId
#
# Description:
# The user id to authenticate with the Common database. For Oracle, the
# default user name is the first three characters of the Oracle database
# service name. For example: If the database service name is ORCL,
     dbCommonUserId is ORCCOMM. Required for all stand-alone IBM Business
# Process Manager profiles and advanced deployment manager (dmgr.*.adv)
# profiles, if the -dbType parameter is set to ORACLE or MICROSOFT_SQLSERVER
```

```
# and no bpmdbDesign file was specified.
```

```
# Note: Do not use this parameter if you are using -bpmdbDesign.
#
# Valid Values:
    Varies
# Default Values:
    None
#
# Parameter: dbCommonPassword
#
# Description:
# The password for the user id of the dbCommonUserId parameter. Required for
# all stand-alone IBM Business Process Manager profiles and advanced
# deployment manager (dmgr.*.adv) profiles, if the -dbType parameter is set
# to ORACLE or MICROSOFT SQLSERVER and no bpmdbDesign file was specified.
#
# Note: Do not use this parameter if you are using -bpmdbDesign.
#
# Valid Values:
    Varies
# Default Values:
    None
################################################################################
dbCommonUserId=common_db_userid
dbCommonPassword=common_db_pswd
################################################################################
# Parameter: dbWinAuth
#
# Description:
# An optional parameter that is valid in all default profile templates.
# Specify true to indicate that you are running SQL Server using integrated
     windows authentication.
#
# Note: Do not use this parameter if you are using -bpmdbDesign.
#
# Valid Values:
    false
    # true
# Default Values:
    None
################################################################################
#dbWinAuth=true
################################################################################
# Parameter: environmentName
#
# Description:
# Specifies the name of the environment you are configuring. This parameter
# has no default value, and it must not be empty.
#
# Valid Values:
    Varies
# Default Values:
    None
################################################################################
environmentName=environment_name
################################################################################
# Parameter: environmentType
#
# Description:
# Specifies the environment type. The environment type refers to how IBM
# Business Process Manager is used; for example, in a production, stage or
# test environment. Load testing might be done on a test server, while a
# stage environment type might be used as a temporary location to host
# changes before putting those changes into production. You might specify
```
#

```
# Stage as the Environment type if the server you are configuring will be
# accessed and used to review content and new functionality. Valid values
# are as follows:
# Test
# Use Test if the server you are configuring is to be used as a testing
     environment.
# Stage
# Use Stage if the server is to serve as a staging platform to be used as a
# preproduction server.
# Production
# Use Production if the server is to serve in a production capacity.
# The default value is Test.
#
# Valid Values:
    Test.
    Production
# Stage
# Default Values:
    Test
################################################################################
environmentType=Test
################################################################################
# Parameter: isDeveloperServer
#
# Description:
# Specifies whether the server is intended for development purposes only.
     This parameter is useful when creating profiles to test applications on a
# non-production server prior to deploying the applications on their
# production application servers. If -isDeveloperServer is set when
     creating an IBM Business Process Manager profile, then a preconfigured VMM
     file repository is installed. This file repository contains a sample
     organization that can be used to test Business Process Choreographer
     people resolution, ready for you to use as is.
#
# Valid Values:
    false
    true
# Default Values:
    false
################################################################################
#isDeveloperServer=false
################################################################################
# Parameter: samplesPassword
#
# Description:
     Creates a password to be used for samples. The password is used to
     restrict access to Web application samples installed during the
# installation of the application server.
#
# Valid Values:
    Varies
# Default Values:
    None
################################################################################
samplesPassword=samplesPassword
```
*Arquivo de Resposta para um Process Server Avançado:*

Use o utilitário de linha de comandos **manageprofiles** e o arquivo de resposta para criar um perfil independente.

*Arquivo de Resposta para Criação de um Perfil Independente do Process Server Avançado para DB2:*

Modifique e use o arquivo de resposta fornecido aqui com o utilitário de linha de comandos **manageprofiles** para criar um perfil independente para um banco de dados DB2.

**Nota:** Talvez seja necessário comentar ou remover o comentário das informações no arquivo de resposta para o seu sistema operacional. Para obter informações adicionais, consulte os comentários no arquivo de resposta.

```
# BEGIN COPYRIGHT
# *************************************************************************
#
# Licensed Materials - Property of IBM
# 5725-C94
# (C) Copyright IBM Corporation 2011, 2012. All Rights Reserved.
# This sample program is provided AS IS and may be used, executed, copied
# and modified without royalty payment by customer (a) for its own
# instruction and study, (b) in order to develop applications designed to
# run with an IBM WebSphere product, either for customer's own internal
# use or for redistribution by customer, as part of such an application,
# in customer's own products.
#
# *************************************************************************
# END COPYRIGHT
################################################################################
# These response file has the applicable parameters for creating a
# Standalone PS Adv profile that uses DB2.
#
# Depending on your environment, you may need to change the default values.
#
# To create a profile with this response file specify:
#
# was.install.root/bin/manageprofiles -response PS Adv Standalone DB2.response
#
# If you use the -response parameter, it must be the only parameter on
# the command-line. If you include any manageprofile parameters
# (in addition to -response) on the command-line, the response file
# is ignored. And default WebSphere Application server profile will be created .
################################################################################
################################################################################
# Parameter: create
#
# Description:
# Creates the profile.
# If you are creating a profile, this parameter is required.
################################################################################
create
################################################################################
# Parameter: templatePath
#
# Description:
      Specifies the directory path to the template files in the installation
      root directory. Within the profileTemplates directory are various
      directories that correspond to different profile types and that vary with
      the type of product installed. The profile directories are the paths that
# you indicate while using the -templatePath option.
# Use absolute paths. This parameter must exist as a directory and point to
# a valid template directory.
#
      When using the -templatePath parameter, specify the fully qualified file
      path for the parameter.
#
# Valid Values:
```
Varies # Default Values: # None ################################################################################ templatePath=BPM/default.procsvr.adv ################################################################################ # Parameter: profileName # # Description: # Specifies the name of the profile. Use a unique value when creating a # profile.  $#$  Each profile that shares the same set of product binaries must have a # unique name. The default profile name is based on the profile type and a trailing number, for example: # profileType ProfileNumberwhere profileType is a value such as ProcSrv, # Dmgr, or Custom and ProfileNumber is a sequential number that creates a # unique profile name. The value for this parameter must not contain spaces # or characters that are not valid such as the following:  $*, 2, ", <, >, , ,$  $/$ ,  $\backslash$ , and  $\backslash$ . The profile name that you choose must not be in use. On # Windows platforms: If the fully qualified path contains spaces, enclose # the value in quotation marks. The default value is based on the install root directory, the profiles subdirectory, and the name of the file. For example, the default for profile creation is: WS WSPROFILE DEFAULT PROFILE HOME/profileNamewhere # WS\_WSPROFILE\_DEFAULT\_PROFILE\_HOME is defined in the wasprofile.properties # file in the install\_root/properties directory. The value for this # parameter must be a valid path for the target system and must not be # currently in use. You must have permissions to write to the directory. # # Valid Values: **Varies** # Default Values: **None** ################################################################################ profileName=ProcSrv01 ################################################################################ # Parameter: applyPerfTuningSetting # # Description: Set a performance tuning level appropriate for the profile you are creating. This parameter is a WebSphere Application Server parameter. # # Valid Values: development standard # production # Default Values: None ################################################################################ #applyPerfTuningSetting=standard ################################################################################ # Parameter: cellName # # Description: # Specifies the cell name of the profile. Use a unique cell name for each profile. The default value for this parameter is based on a combination of the # short host name, the constant Cell, and a trailing number, for example: # if (DMgr) shortHostNameCellCellNumber # else # shortHostNameNodeNodeNumberCell # where CellNumber is a sequential number starting at 01 and NodeNumber is

```
# the node number that you used to define the node name.
# The value for this parameter must not contain spaces or any characters
# that are not valid such as the following: *, ?, ", <, >, , , /, \setminus, and |.
#
# Valid Values:
    Varies
# Default Values:
    Varies
#
# Parameter: nodeName
#
# Description:
# Specifies the node name for the node that is created with the new profile.
# Use a unique value within the cell or on the workstation. Each profile
     that shares the same set of product binaries must have a unique node name.
# This parameter is required for profile creation only with the
# dmgr.esbserverdefault.procsvrdefault.procctrdefault.procsvr.advdefault.
# procctr.advdmgr.procctrmanaged.procctrmanaged.procsvr templates.
# The default value for this parameter is based on the short host name,
# profile type, and a trailing number, for example:
# if (DMgr)
# shortHostNameCellManagerNodeNumber
# else
              shortHostNameNodeNodeNumber
     where NodeNumber is a sequential number starting at 01.
# The value for this parameter must not contain spaces or any characters
     that are not valid such as the following: *, ?, ", <, >, , , /, \setminus, and |.#
# Valid Values:
# Varies
# Default Values:
# Varies
#
# Parameter: serverName
#
# Description:
# Specifies the name of the server.
################################################################################
cellName=cell_name
nodeName=node_name
serverName=server1
################################################################################
# Parameter: processCenterURL
#
# Description:
# Specifies the URL of the Process Center that the Process Server connects
# to. If this parameter is set, the protocol must be either http or https.
# Note: No corresponding useServerOffline parameter exists to use the server
# offline. To use the server offline, omit the processCenterURL parameter.
#
# Valid Values:
# Varies
# Default Values:
# None
#
# Parameter: processCenterUserId
#
# Description:
     Specifies the user ID to be used to connect to the Process Center. This
     parameter is valid for stand-alone Process Server profiles. This parameter
# is required if the Process Server is online (connected to a Process
# Center). It is required for a stand-alone process server (standard or
     advanced) profile if the processCenterURL parameter is specified.
#
# Valid Values:
    Varies
```

```
# Default Values:
    None
#
# Parameter: processCenterPassword
#
# Description:
# Specifies the user password to be used to connect to the Process Center.
     This parameter is valid for stand-alone Process Server profiles. This
# parameter is required if the Process Server is online (connected to a
     Process Center). It is required for a stand-alone process server (standard
     or advanced) profile if the processCenterURL parameter is specified.
#
# Valid Values:
    Varies
# Default Values:
    None
################################################################################
processCenterURL=process_Center_URL
processCenterUserId=process_Center_UserId
processCenterPassword=process_Center_Password
################################################################################
# Parameter: enableAdminSecurity
#
# Description:
# For IBM Business Process Manager omit this parameter. Administrative
     security is always enabled for IBM Business Process Manager profiles.
     You must also specify the parameters -adminUserName and -adminPassword
# along with the values for these parameters.
#
# Valid Values:
# true
# Default Values:
    true
################################################################################
enableAdminSecurity=true
adminUserName=adminUser_ID
adminPassword=adminPassword
################################################################################
# Parameter: signingCertDN
#
# Description:
# Specifies the distinguished name of the root signing certificate that you
# create when you create the profile. Specify the distinguished name in
# quotation marks. This default personal certificate is located in the
# server keystore file. If you do not specifically create or import a root
# signing certificate, one is created by default. See the
# -signingCertValidityPeriod parameter and the -keyStorePassword.
#
# Valid Values:
# Varies
# Default Values:
# None
#
# Parameter: signingCertValidityPeriod
#
# Description:
# An optional parameter that specifies the amount of time in years that the
     root signing certificate is valid. If you do not specify this parameter
     with the -signingCertDN parameter, the root signing certificate is valid
     for 20 years.
#
# Valid Values:
    Varies
# Default Values:
    None
```

```
#
# Parameter: keyStorePassword
#
# Description:
     Specifies the password to use on all keystore files created during profile
     creation. Keystore files are created for the default personal certificate
     and the root signing certificate.
#
# Valid Values:
    Varies
# Default Values:
    None
################################################################################
#signingCertDN =distinguished_name
#signingCertValidityPeriod =validity_period
#keyStorePassword =keyStore_password
################################################################################
# Parameter: defaultPorts
#
# Description:
     Assigns the default or base port values to the profile.d o not use this
     parameter when using the -startingPort or -portsFile parameter.
     During profile creation, the manageprofiles command-line utility uses an
     automatically generated set of recommended ports if you do not specify the
# -startingPort parameter, the -defaultPorts parameter or the -portsFile
# parameter. The recommended port values can be different than the default
     port values based on the availability of the default ports.
#
# Valid Values:
   Varies
# Default Values:
# None
#
# Parameter: startingPort
#
# Description:
     Specifies the starting port number for generating and assigning all ports
     for the profile.
# Port values are assigned sequentially from the -startingPort value,
     omitting those ports that are already in use. The system recognizes and
     resolves ports that are currently in use and determines the port
     assignments to avoid port conflicts.
# Do not use this parameter with the -defaultPorts or -portsFile parameters.
# During profile creation, the manageprofiles command-line utility uses an
# automatically generated set of recommended ports if you do not specify the
# -startingPort parameter, the -defaultPorts parameter or the -portsFile
# parameter. The recommended port values can be different than the default
# port values based on the availability of the default ports.
#
# Valid Values:
# Varies
# Default Values:
# None
#
# Parameter: portsFile
#
# Description:
     An optional parameter that specifies the path to a file that defines port
     settings for the new profile.
     Do not use this parameter when using the -startingPort or -defaultPorts
     parameter.
     During profile creation, the manageprofiles command-line utility uses an
     automatically generated set of recommended ports if you do not specify the
# -startingPort parameter, the -defaultPorts parameter or the -portsFile
# parameter. The recommended port values can be different than the default
# port values based on the availability of the default ports.
```

```
#
# Valid Values:
# Varies
# Default Values:
    None
################################################################################
#defaultPorts=default_ports
#startingPort=startingPort
#portsFile=file_path
################################################################################
# Parameter: enableService
#
# Description:
     Enables the creation of a Linux service. Valid values include true or
# false. The default value for this parameter is false. When the
# manageprofiles command-line utility is run with the -enableService option
# set to true , the Linux service is created with the profile when the
# command is run by the root user. When a nonroot user runs the
# manageprofiles command-line utility, the profile is created, but the Linux
# service is not. The Linux service is not created because the nonroot user
# does not have sufficient permission to set up the service. An
     INSTCONPARTIALSUCCESS result is displayed at the end of the profile
     creation and the profile creation log
     install root/logs/manageprofiles/profile name create.log contains a
     message indicating the current user does not have sufficient permission to
     set up the Linux service. Use this parameter when creating profiles only.
#
# Valid Values:
# false
    # true
# Default Values:
# None
#
# Parameter: serviceUserName
#
# Description:
# Specifies the user ID that is used during the creation of the Linux
     service so that the Linux service will run under this user ID. The Linux
     service runs whenever the user ID is logged on. Not required.
#
# Valid Values:
    Varies
# Default Values:
# None
#
# Parameter: winserviceAccountType
#
# Description:
# The type of the owner account of the Windows service created for the
     profile. Valid values include specifieduser or localsystem. The
     localsystem value runs the Windows service under the local account of the
\# user who creates the profile. The default value for this parameter is
# localsystem. Use this parameter when creating profiles only.
#
# Valid Values:
    localsystem
    specifieduser
# Default Values:
    localsystem
#
# Parameter: winserviceUserName
#
# Description:
# Specify your user ID so that the Windows operating system can verify you
# as an ID that is capable of creating a Windows service. Your user ID must
# belong to the Administrator group and have the following advanced user
```

```
# rights:
# Act as part of the operating system
# Log on as a service
# The default value for this parameter is the current user name. The value
# for this parameter must not contain spaces or characters that are not
# valid such as the following: \ast, ?, ", <, >, ,, /, \, and |. The user that
# you specify must have the proper permissions to create a Windows service.
     You must specify the correct password for the user name that you choose.
#
# Valid Values:
    Varies
# Default Values:
# None
#
# Parameter: winservicePassword
#
# Description:
# Specify the password for the specified user or the local account that is
# to own the Windows service.
#
# Valid Values:
    Varies
# Default Values:
    None
#
# Parameter: winserviceCheck
#
# Description:
# The value can be either true or false. Specify true to create a Windows
# service for the server process that is created within the profile. Specify
# false to not create the Windows service. The default value for this #parameter is false.
#
# Valid Values:
# false
     true
# Default Values:
# false
#
# Parameter: winserviceStartupType
#
# Description:
# The following values for Windows service startup can be used:
# manual
# automatic
# disabled
# The default value for this parameter is manual.
#
# Valid Values:
# manual
   automatic
# disabled
# Default Values:
# manual
################################################################################
#enableService=true
#serviceUserName=service_user_ID
#winserviceAccountType=localsystem
#winserviceUserName=winservice_user_ID
#winservicePassword=winservice_password
#winserviceCheck=false
#winserviceStartupType=manual
################################################################################
# Parameter: bpmdbDesign
#
# Description:
```

```
# Specifies the file that holds the database configuration design for all of
# the IBM Business Process Manager components .
# This parameter replaces the -wbidbDesign that was used in previous
# versions of WebSphere Process Server.
#
     Note: If a bpmdbDesign file parameter is specified, none of the database
     related properties should be specified.
#
# Valid Values:
    Varies
# Default Values:
    None
################################################################################
#bpmdbDesign=design_file
################################################################################
# Parameter: dbCreateNew
#
# Description:
# Indicates a new database is created or if an existing database is to be
     reused. Valid values are true or false. This value cannot be true for an
     Oracle, SQL Server or a DB2 z/OS database. This value can only be true for
     a DB2 database.
#
# Valid Values:
    false
    # true
# Default Values:
    None
################################################################################
dbCreateNew=true
################################################################################
# Parameter: dbType
#
 Description:
# The database type. Set one of the following values for the type of
# database product you are using with IBM Business Process Manager.
#
# Required only for one of the following:
     A stand-alone profile when -bpmdbDesign was not specified.
     An advanced dmgr or managed profiles when -bpmdbDesign was not specified.
#
     Note: Do not use this parameter if you are using -bpmdbDesign.
#
# Valid Values:
    DB2_DATASERVER
# Default Values:
# DB2_DATASERVER
#
# Parameter: dbJDBCClasspath
#
# Description:
# The directory path location of JDBC driver files.
#
# Note: Do not use this parameter if you are using -bpmdbDesign.
#
# Valid Values:
    Varies
# Default Values:
    None
#
# Parameter: dbHostName
#
# Description:
# The database server host name or IP address. The default value is the
# local host name. Required when the -bpmdbDesign parameter was not
```

```
# specified. (It is not required if the -bpmdbDesign parameter is
# specified.)
#
# Note: Do not use this parameter if you are using -bpmdbDesign.
#
# Valid Values:
# Varies
# Default Values:
# None
#
# Parameter: dbServerPort
#
# Description:
# The database server port number. Depending on the database you are using,
     you can specify a different port number instead of the default port
# number.
#
# Note: Do not use this parameter if you are using -bpmdbDesign.
#
# Valid Values:
    Varies
# Default Values:
    None
################################################################################
dbType=DB2_DATASERVER
dbJDBCClasspath=${WAS_INSTALL_ROOT}/jdbcdrivers/DB2
dbHostName=db_host_name
dbServerPort=db_port_number
################################################################################
# Parameter: dbDelayConfig
#
# Description:
# Indicates whether to postpone table creation until after the profile is
# created. Valid values are true or false. The parameter is set to false by
# default. Setting this parameter to true delays the execution of the
# scripts that create the database tables. No. Specify false if you want the
# database to be set up during profile creation.
#
# Valid Values:
   false
    true
# Default Values:
# false
                    ################################################################################
dbDelayConfig=false
################################################################################
# Parameter: dbName
#
# Description:
# The name of the database. By default, the value is set to orcl for Oracle
# databases and to CMNDB for all other supported databases.
#
# Note: Do not use this parameter if you are using -bpmdbDesign.
#
# Valid Values:
    Varies
# Default Values:
    CMNDB
#
# Parameter: dbUserId
#
# Description:
# The user ID for all database types. Specifies the user ID that has
# privileges to create and drop the databases. The WebSphere data source
# uses this ID to authenticate the database connection.
```

```
# Important: The -dbUserId parameter value must be a valid database
# authorization ID. Required if the -bpmdbDesign file is not set.
#
# Note: Do not use this parameter if you are using -bpmdbDesign.
#
# Valid Values:
# Varies
# Default Values:
# None
#
# Parameter: dbPassword
#
# Description:
# The password required for database authentication. Required when the
     -bpmdbDesign file is not set.
#
# Note: Do not use this parameter if you are using -bpmdbDesign.
#
# Valid Values:
# Varies
# Default Values:
# None
################################################################################
dbName=CMNDB
dbUserId=db_userid
dbPassword=db_pswd
################################################################################
# Parameter: procSvrDbName
#
# Description:
# Database name for Process Server database. The value specified for
# -procSvrDbName and -perfDWDbName must be different.
#
# Note: Do not use this parameter if you are using -bpmdbDesign.
#
# Valid Values:
# Varies
# Default Values:
    None
#
# Parameter: dbProcSvrUserId
#
# Description:
# The Process Server user name. Required for setting up the Process Server.
#
# Note: Do not use this parameter if you are using -bpmdbDesign.
#
# Valid Values:
# Varies
# Default Values:
# None
#
# Parameter: dbProcSvrPassword
#
# Description:
# The Process Server password. Required for setting up the Process Server.
#
     Note: Do not use this parameter if you are using -bpmdbDesign.
#
# Valid Values:
# Varies
# Default Values:
# None
################################################################################
procSvrDbName=procSvr_Db_Name
dbProcSvrUserId=db_ProcSvr_UserId_name
```
dbProcSvrPassword=db\_ProcSvr\_Password

```
################################################################################
# Parameter: perfDWDbName
#
# Description:
# Database name for Performance Data Warehouse. The value specified for
     -perfDWDbName and -procSvrDbName must be different.
#
     Note: Do not use this parameter if you are using -bpmdbDesign.
#
# Parameter: dbPerfDWUserId
#
# Description:
# Performance Data Warehouse user name. Required for setting up the
# Performance Data Warehouse.
#
# Note: Do not use this parameter if you are using -bpmdbDesign.
#
# Parameter: dbPerfDWPassword
#
# Description:
     Performance Data Warehouse password. Required for setting up the
     Performance Data Warehouse.
#
# Note: Do not use this parameter if you are using -bpmdbDesign.
################################################################################
perfDWDbName=perfDW_Db_Name
dbPerfDWUserId=db_PerfDW_UserId
dbPerfDWPassword=db_PerfDW_Password
################################################################################
# Parameter: dbProcSvrMeUserId
#
# Description:
     Process Server Messaging Engine user name. Required for setting up the
     Process Server Messaging Engine. If you enter a user-specified a user name
# and password during profile creation and if you specified ORACLE for
# dbType, this parameter is required.
#
     Note: Do not use this parameter if you are using -bpmdbDesign.
#
# Valid Values:
# Varies
# Default Values:
    None
#
# Parameter: dbProcSvrMePassword
#
# Description:
# Note: Do not use this parameter if you are using -bpmdbDesign.
#
# Valid Values:
# Varies
# Default Values:
    None
################################################################################
#dbProcSvrMeUserId=db_ProcSvr_ME_UserID
#dbProcSvrMePassword=db_ProcSvr_Me_Password
################################################################################
# Parameter: dbPerfDWMeUserId
#
# Description:
# Performance Data Warehouse Messaging Engine user name. Required for
# setting up the Performance Data Warehouse Messaging Engine.
#
```

```
# Note: Do not use this parameter if you are using -bpmdbDesign.
#
# Valid Values:
# Varies
# Default Values:
    None
#
# Parameter: dbPerfDWMePassword
#
# Description:
# Note: Do not use this parameter if you are using -bpmdbDesign.
#
# Valid Values:
    Varies
# Default Values:
# None
################################################################################
#dbPerfDWMeUserId=db_PerfDW_Me_UserId
#dbPerfDWMePassword=db_PerfDW_ME_Password
################################################################################
# Parameter: cdbSchemaName
#
# Description:
# The schema name for the Common database. If no value is specified, the
     following default database schema names are used:
     DB2 database
     The default schema name is the value specified by the dbUserId parameter.
# The -cdbSchemaName parameter is valid for all database types except for
# Oracle and Microsoft SQL Server.
#
# Note: Do not use this parameter if you are using -bpmdbDesign.
#
# Valid Values:
# Varies
# Default Values:
# None
#
# Parameter: dbCommonUserId
#
# Description:
     The user id to authenticate with the Common database.
#
     Note: Do not use this parameter if you are using -bpmdbDesign.
#
# Valid Values:
    Varies
# Default Values:
# None
#
# Parameter: dbCommonPassword
#
# Description:
# The password for the user id of the dbCommonUserId parameter.
#
# Note: Do not use this parameter if you are using -bpmdbDesign.
#
# Valid Values:
    Varies
# Default Values:
     None
################################################################################
#cdbSchemaName=db_schema_name
#dbCommonUserId=common_db_userid
#dbCommonPassword=common_db_pswd
```
## ################################################################################

```
# Parameter: dbAppMeUserId
#
# Description:
# User name for application messaging engine.
#
# Note: Do not use this parameter if you are using -bpmdbDesign.
#
# Valid Values:
# Varies
# Default Values:
     None
#
# Parameter: dbAppMePassword
#
# Description:
# The password for the user id of the dbAppMeUserId parameter.
#
      Note: Do not use this parameter if you are using -bpmdbDesign.
#
# Valid Values:
     Varies
# Default Values:
     None
################################################################################
#dbAppMeUserId=app_me_userID
#dbAppMePassword=app_me_pwd
################################################################################
# Parameter: dbCeiMeUserId
#
# Description:
      User name for CEI messaging engine.
#
# Note: Do not use this parameter if you are using -bpmdbDesign.
#
# Valid Values:
# Varies
# Default Values:
     None
#
# Parameter: dbCeiMePassword
#
# Description:
# The password for the user id of the dbCeiMeUserId parameter. If you enter
# a user-specified a user name and password during profile creation and if
# you specified ORACLE for -dbType, this parameter is required.
#
# Note: Do not use this parameter if you are using -bpmdbDesign.
#
# Valid Values:
    Varies
# Default Values:
# None
                   ################################################################################
#dbCeiMeUserId=cei_me_userID
#dbCeiMePassword=cei_me_pwd
################################################################################
# Parameter: dbSysMeUserId
#
# Description:
# The default user name for the SCA system bus messaging engine is the first
# three characters of the Oracle database service name. For example: If the
      database service name is ORCL, dbSysMeUserId is ORCSS00.
#
# Note: Do not use this parameter if you are using -bpmdbDesign.
#
```

```
# Valid Values:
    Varies
# Default Values:
    None
#
# Parameter: dbSysMePassword
#
# Description:
# The default password for the SCA system bus messaging engine is
     dbPassword.
#
# Note: Do not use this parameter if you are using -bpmdbDesign.
#
# Valid Values:
    Varies
# Default Values:
# None
################################################################################
#dbSysMeUserId=sys_me_userID
#dbSysMePassword=sys_me_pwd
################################################################################
# Parameter: environmentName
#
# Description:
# Specifies the name of the environment you are configuring. This parameter
     has no default value, and it must not be empty.
#
# Valid Values:
# Varies
# Default Values:
   None
################################################################################
environmentName=environment name
################################################################################
# Parameter: environmentType
#
# Description:
# Specifies the environment type. The environment type refers to how IBM
# Business Process Manager is used; for example, in a production, stage or
     test environment. Load testing might be done on a test server, while a
     stage environment type might be used as a temporary location to host
     changes before putting those changes into production. You might specify
# Stage as the Environment type if the server you are configuring will be
# accessed and used to review content and new functionality. Valid values
# are as follows:
# Test
# Use Test if the server you are configuring is to be used as a testing
# environment.
     Stage
# Use Stage if the server is to serve as a staging platform to be used as a
# preproduction server.
# Production
# Use Production if the server is to serve in a production capacity.
# The default value is Test.
#
# Valid Values:
    Test
     Production
# Stage
# Default Values:
# Test<br>##################
                      ################################################################################
environmentType=Test
################################################################################
```

```
# Parameter: isDeveloperServer
#
# Description:
# Specifies whether the server is intended for development purposes only.
# This parameter is useful when creating profiles to test applications on a
# non-production server prior to deploying the applications on their
# production application servers. If -isDeveloperServer is set when
# creating an IBM Business Process Manager profile, then a preconfigured VMM
     file repository is installed. This file repository contains a sample
# organization that can be used to test Business Process Choreographer
# people resolution, ready for you to use as is.
#
# Valid Values:
# false
    true
# Default Values:
# false
################################################################################
#isDeveloperServer=false
################################################################################
# Parameter: samplesPassword
#
# Description:
     Creates a password to be used for samples. The password is used to
# restrict access to Web application samples installed during the
     installation of the application server.
#
# Valid Values:
# Varies
# Default Values:
  None
################################################################################
samplesPassword=samplesPassword
################################################################################
# Parameter: webFormConfig
#
# Description:
# Indicates if Business Space is configured to use IBM Forms Server to work
# with Human Task Management widgets. The default value for this parameter
# is false. Indicate true to configure Business Space to use IBM Forms
     Server. Both the webFormConfig and webFormInstallRoot parameters are
# required to configure IBM Forms Server. This parameter is valid for
# stand-alone server profiles only.
# Note: IBM Forms Server configuration using these parameters is only valid
# for local IBM Forms Server installations.
#
# Valid Values:
# false
    true
# Default Values:
# false
#
# Parameter: webFormHTTP
#
# Description:
     Specifies the location of the IBM Forms Server Translator. The default URL
     for the location is http://localhost:8085/translator. No. This parameter
     is valid only if the -webFormConfig parameter is set to true. It is valid
     for stand-alone server profiles only.
#
# Valid Values:
    Varies
# Default Values:
# None
#
```

```
# Parameter: webFormInstallRoot
#
# Description:
# Specifies the full path where IBM Forms Server is installed. For example,
# the IBM Forms Server install root might be
# C:/IBM/IBMFormsServer/4.0/WebFormServer. No. This parameter is valid only
# if the -webFormConfig parameter is set to true. It is valid for
     stand-alone server profiles only.
#
# Valid Values:
    Varies
# Default Values:
  # None
################################################################################
#webFormConfig=false
#webFormHTTP=URL
#webFormInstallRoot=Webform_Server_install_root
################################################################################
# Parameter: configureBRM
#
# Description:
     Configures the business process rules manager. The default value is false.
#
# Valid Values:
    false
    # true
# Default Values:
    false
################################################################################
configureBRM=false
################################################################################
# Parameter: configureBPC
#
# Description:
# Determines whether the Business Process Choreographer sample configuration
# is created.
# The following conditions apply:
# Only DB2 databases are supported.
# The default is set to true for DB2.
     It uses its own schema within the common database (CMNDB) and the schema
     name is always BPEDB.
# Business Process Choreographer database parameters set in the Database
# Design Tool and generated to the database design file are ignored by
# Business Process Choreographer at profile creation time.
# See -bpmdbDesign for information about the database design file.
# Note: If these conditions are too restrictive, consider setting
# -configureBPC to false and using other documented methods to configure
# Business Process Choreographer.
#
# Valid Values:
# false
# true
# Default Values:
    true
################################################################################
configureBPC=true
```
*Arquivo de Resposta para Criação de um Perfil Independente do Process Server Avançado para DB2 for z/OS:*

Modifique e use o arquivo de resposta fornecido aqui com o utilitário de linha de comandos **manageprofiles** para criar um perfil independente para um banco de dados DB2 for z/OS.

**Nota:** Talvez seja necessário comentar ou remover o comentário das informações no arquivo de resposta para o seu sistema operacional. Para obter informações adicionais, consulte os comentários no arquivo de resposta.

```
# BEGIN COPYRIGHT
# *************************************************************************
#
# Licensed Materials - Property of IBM
# 5725-C94
# (C) Copyright IBM Corporation 2011, 2012. All Rights Reserved.
# This sample program is provided AS IS and may be used, executed, copied
# and modified without royalty payment by customer (a) for its own
# instruction and study, (b) in order to develop applications designed to
# run with an IBM WebSphere product, either for customer's own internal
# use or for redistribution by customer, as part of such an application,
# in customer's own products.
#
# *************************************************************************
# END COPYRIGHT
################################################################################
# These response file has the applicable parameters for creating a
# Standalone PS Adv profile that uses DB2zOS.
#
# Depending on your environment, you may need to change the default values.
#
# To create a profile with this response file specify:
#
# was.install.root/bin/manageprofiles -response PS_Adv Standalone DB2zOS.response
#
# If you use the -response parameter, it must be the only parameter on
# the command-line. If you include any manageprofile parameters
# (in addition to -response) on the command-line, the response file
# is ignored. And default WebSphere Application server profile will be created .
################################################################################
################################################################################
# Parameter: create
#
# Description:
     Creates the profile.
     If you are creating a profile, this parameter is required.
################################################################################
create
################################################################################
# Parameter: templatePath
#
# Description:
# Specifies the directory path to the template files in the installation
     root directory. Within the profileTemplates directory are various
     directories that correspond to different profile types and that vary with
     the type of product installed. The profile directories are the paths that
     you indicate while using the -templatePath option.
# Use absolute paths. This parameter must exist as a directory and point to
     a valid template directory.
#
     When using the -templatePath parameter, specify the fully qualified file
     path for the parameter.
#
# Valid Values:
    Varies
# Default Values:
    None
################################################################################
templatePath=BPM/default.procsvr.adv
```

```
################################################################################
# Parameter: profileName
#
# Description:
     Specifies the name of the profile. Use a unique value when creating a
     profile.
     Each profile that shares the same set of product binaries must have a
     unique name. The default profile name is based on the profile type and a
# trailing number, for example:
# profileType ProfileNumberwhere profileType is a value such as ProcSrv,
# Dmgr, or Custom and ProfileNumber is a sequential number that creates a
# unique profile name. The value for this parameter must not contain spaces
# or characters that are not valid such as the following: *, 2, ", <, >, , ,# /, \, and \vert. The profile name that you choose must not be in use. On
     Windows platforms: If the fully qualified path contains spaces, enclose
# the value in quotation marks. The default value is based on the
# install_root directory, the profiles subdirectory, and the name of the
# file. For example, the default for profile creation is:
# WS_WSPROFILE_DEFAULT_PROFILE_HOME/profileNamewhere
     WS_WSPROFILE_DEFAULT_PROFILE_HOME is defined in the wasprofile.properties
# file in the install root/properties directory. The value for this
     parameter must be a valid path for the target system and must not be
     currently in use. You must have permissions to write to the directory.
#
# Valid Values:
    Varies
# Default Values:
    None
################################################################################
profileName=ProcSrv01
################################################################################
# Parameter: applyPerfTuningSetting
#
# Description:
# Set a performance tuning level appropriate for the profile you are
     creating.
     This parameter is a WebSphere Application Server parameter.
#
# Valid Values:
    development
    standard
    production
# Default Values:
# None
################################################################################
#applyPerfTuningSetting=standard
################################################################################
# Parameter: cellName
#
# Description:
# Specifies the cell name of the profile. Use a unique cell name for each
# profile.
# The default value for this parameter is based on a combination of the
     short host name, the constant Cell, and a trailing number, for example:
# if (DMgr)
# shortHostNameCellCellNumber
# else
        shortHostNameNodeNodeNumberCell
     where CellNumber is a sequential number starting at 01 and NodeNumber is
     the node number that you used to define the node name.
# The value for this parameter must not contain spaces or any characters
# that are not valid such as the following: *, ?, ", <, >, , , /, \setminus, and |.#
# Valid Values:
    Varies
```
```
# Default Values:
    Varies
#
# Parameter: nodeName
#
# Description:
# Specifies the node name for the node that is created with the new profile.
# Use a unique value within the cell or on the workstation. Each profile # that shares the same set of product binaries must have a unique node na
     that shares the same set of product binaries must have a unique node name.
# This parameter is required for profile creation only with the
# dmgr.esbserverdefault.procsvrdefault.procctrdefault.procsvr.advdefault.
# procctr.advdmgr.procctrmanaged.procctrmanaged.procsvr templates.
# The default value for this parameter is based on the short host name,
# profile type, and a trailing number, for example:
# if (DMgr)
# shortHostNameCellManagerNodeNumber
# else
# shortHostNameNodeNodeNumber
# where NodeNumber is a sequential number starting at 01.
# The value for this parameter must not contain spaces or any characters
     that are not valid such as the following: *, ?, ", <, >, , , /, \setminus, and |.#
# Valid Values:
    Varies
# Default Values:
# Varies
#
# Parameter: serverName
#
# Description:
# Specifies the name of the server.
################################################################################
cellName=cell_name
nodeName=node_name
serverName=server1
################################################################################
# Parameter: processCenterURL
#
# Description:
     Specifies the URL of the Process Center that the Process Server connects
     to. If this parameter is set, the protocol must be either http or https.
     Note: No corresponding useServerOffline parameter exists to use the server
     offline. To use the server offline, omit the processCenterURL parameter.
#
# Valid Values:
    Varies
# Default Values:
# None
#
# Parameter: processCenterUserId
#
# Description:
# Specifies the user ID to be used to connect to the Process Center. This
# parameter is valid for stand-alone Process Server profiles. This parameter
# is required if the Process Server is online (connected to a Process
# Center). It is required for a stand-alone process server (standard or
     advanced) profile if the processCenterURL parameter is specified.
#
# Valid Values:
    Varies
# Default Values:
    None
#
# Parameter: processCenterPassword
#
# Description:
```

```
# Specifies the user password to be used to connect to the Process Center.
# This parameter is valid for stand-alone Process Server profiles. This
# parameter is required if the Process Server is online (connected to a
# Process Center). It is required for a stand-alone process server (standard
     or advanced) profile if the processCenterURL parameter is specified.
#
# Valid Values:
    Varies
# Default Values:
    None
################################################################################
processCenterURL=process_Center_URL
processCenterUserId=process_Center_UserId
processCenterPassword=process_Center_Password
################################################################################
# Parameter: enableAdminSecurity
#
# Description:
# For IBM Business Process Manager omit this parameter. Administrative
     security is always enabled for IBM Business Process Manager profiles.
     You must also specify the parameters -adminUserName and -adminPassword
     along with the values for these parameters.
#
# Valid Values:
    # true
# Default Values:
    true
################################################################################
enableAdminSecurity=true
adminUserName=adminUser_ID
adminPassword=adminPassword
################################################################################
# Parameter: signingCertDN
#
# Description:
# Specifies the distinguished name of the root signing certificate that you
# create when you create the profile. Specify the distinguished name in
     quotation marks. This default personal certificate is located in the
     server keystore file. If you do not specifically create or import a root
     signing certificate, one is created by default. See the
     -signingCertValidityPeriod parameter and the -keyStorePassword.
#
# Valid Values:
    Varies
# Default Values:
    None
#
# Parameter: signingCertValidityPeriod
#
# Description:
# An optional parameter that specifies the amount of time in years that the
# root signing certificate is valid. If you do not specify this parameter
     with the -signingCertDN parameter, the root signing certificate is valid
     for 20 years.
#
# Valid Values:
    Varies
# Default Values:
    None
#
# Parameter: keyStorePassword
#
# Description:
# Specifies the password to use on all keystore files created during profile
# creation. Keystore files are created for the default personal certificate
```

```
# and the root signing certificate.
#
# Valid Values:
# Varies
# Default Values:
    None
################################################################################
#signingCertDN =distinguished_name
#signingCertValidityPeriod =validity period
#keyStorePassword =keyStore_password
################################################################################
# Parameter: defaultPorts
#
# Description:
# Assigns the default or base port values to the profile.d o not use this
# parameter when using the -startingPort or -portsFile parameter.
# During profile creation, the manageprofiles command-line utility uses an
# automatically generated set of recommended ports if you do not specify the
# -startingPort parameter, the -defaultPorts parameter or the -portsFile
# parameter. The recommended port values can be different than the default
     port values based on the availability of the default ports.
#
# Valid Values:
    Varies
# Default Values:
    None
#
# Parameter: startingPort
#
# Description:
# Specifies the starting port number for generating and assigning all ports
     for the profile.
# Port values are assigned sequentially from the -startingPort value,
# omitting those ports that are already in use. The system recognizes and<br># resolves ports that are currently in use and determines the port
     resolves ports that are currently in use and determines the port
# assignments to avoid port conflicts.
# Do not use this parameter with the -defaultPorts or -portsFile parameters.
# During profile creation, the manageprofiles command-line utility uses an
# automatically generated set of recommended ports if you do not specify the
     -startingPort parameter, the -defaultPorts parameter or the -portsFile
     parameter. The recommended port values can be different than the default
     port values based on the availability of the default ports.
#
# Valid Values:
    Varies
# Default Values:
    None
#
# Parameter: portsFile
#
# Description:
# An optional parameter that specifies the path to a file that defines port
     settings for the new profile.
     Do not use this parameter when using the -startingPort or -defaultPorts
     parameter.
# During profile creation, the manageprofiles command-line utility uses an
     automatically generated set of recommended ports if you do not specify the
     -startingPort parameter, the -defaultPorts parameter or the -portsFile
     parameter. The recommended port values can be different than the default
     port values based on the availability of the default ports.
#
# Valid Values:
    Varies
# Default Values:
    None
################################################################################
```
#defaultPorts=default\_ports #startingPort=startingPort #portsFile=file\_path

```
################################################################################
# Parameter: enableService
#
# Description:
# Enables the creation of a Linux service. Valid values include true or
      false. The default value for this parameter is false. When the
# manageprofiles command-line utility is run with the -enableService option
# set to true , the Linux service is created with the profile when the
# command is run by the root user. When a nonroot user runs the
     manageprofiles command-line utility, the profile is created, but the Linux
     service is not. The Linux service is not created because the nonroot user
      does not have sufficient permission to set up the service. An
      INSTCONPARTIALSUCCESS result is displayed at the end of the profile
      creation and the profile creation log
      install_root/logs/manageprofiles/profile_name_create.log contains a
     message indicating the current user does not have sufficient permission to
     set up the Linux service. Use this parameter when creating profiles only.
#
# Valid Values:
     false
     # true
# Default Values:
    None
#
# Parameter: serviceUserName
#
# Description:
# Specifies the user ID that is used during the creation of the Linux
     service so that the Linux service will run under this user ID. The Linux
# service runs whenever the user ID is logged on. Not required.
#
# Valid Values:
# Varies
# Default Values:
    None
#
# Parameter: winserviceAccountType
#
# Description:
      The type of the owner account of the Windows service created for the
     profile. Valid values include specifieduser or localsystem. The
      localsystem value runs the Windows service under the local account of the
      user who creates the profile. The default value for this parameter is
      localsystem. Use this parameter when creating profiles only.
#
# Valid Values:
    localsystem
     specifieduser
# Default Values:
# localsystem
#
# Parameter: winserviceUserName
#
# Description:
     Specify your user ID so that the Windows operating system can verify you
      as an ID that is capable of creating a Windows service. Your user ID must
     belong to the Administrator group and have the following advanced user
     rights:
     Act as part of the operating system
# Log on as a service
# The default value for this parameter is the current user name. The value
# for this parameter must not contain spaces or characters that are not
# valid such as the following: *, ?, ", <, >, , , /, \setminus, and |. The user that
```

```
# you specify must have the proper permissions to create a Windows service.
# You must specify the correct password for the user name that you choose.
#
# Valid Values:
    Varies
# Default Values:
# None
#
# Parameter: winservicePassword
#
# Description:
# Specify the password for the specified user or the local account that is
# to own the Windows service.
#
# Valid Values:
# Varies
# Default Values:
# None
#
# Parameter: winserviceCheck
#
# Description:
# The value can be either true or false. Specify true to create a Windows
     service for the server process that is created within the profile. Specify
# false to not create the Windows service. The default value for this
# parameter is false.
#
# Valid Values:
# false
# true
# Default Values:
# false
#
# Parameter: winserviceStartupType
#
# Description:
# The following values for Windows service startup can be used:
# manual
# automatic
# disabled
     The default value for this parameter is manual.
#
# Valid Values:
    manual
# automatic
# disabled
# Default Values:
    manual
################################################################################
#enableService=true
#serviceUserName=service_user_ID
#winserviceAccountType=localsystem
#winserviceUserName=winservice_user_ID
#winservicePassword=winservice_password
#winserviceCheck=false
#winserviceStartupType=manual
################################################################################
# Parameter: bpmdbDesign
#
# Description:
# Specifies the file that holds the database configuration design for all of
# the IBM Business Process Manager components .
     This parameter replaces the -wbidbDesign that was used in previous
# versions of WebSphere Process Server.
#
# Note: If a bpmdbDesign file parameter is specified, none of the database
```

```
# related properties should be specified.
#
# Valid Values:
# Varies
# Default Values:
# None
################################################################################
#bpmdbDesign=design_file
################################################################################
# Parameter: dbCreateNew
#
# Description:
# Indicates a new database is created or if an existing database is to be
     reused. Valid values are true or false. This value cannot be true for an
# Oracle, SQL Server or a DB2 z/OS database. This value can only be true for
# a DB2 database.
#
# Valid Values:
# false
# Default Values:
# false
################################################################################
dbCreateNew=false
################################################################################
# Parameter: dbType
#
# Description:
# The database type. Set one of the following values for the type of
# database product you are using with IBM Business Process Manager.
#
# Required only for one of the following:
# A stand-alone profile when -bpmdbDesign was not specified.
# An advanced dmgr or managed profiles when -bpmdbDesign was not specified.
#
# Note: Do not use this parameter if you are using -bpmdbDesign.
#
# Valid Values:
# DB2UDBOS390
# Default Values:
    DB2UDB0S390
################################################################################
dbType=DB2UDBOS390
################################################################################
# Parameter: dbDelayConfig
#
# Description:
# Indicates whether to postpone table creation until after the profile is
     created. Valid values are true or false. The parameter is set to false by
# default. Setting this parameter to true delays the execution of the
# scripts that create the database tables. No. Specify false if you want the
# database to be set up during profile creation.
#
# Valid Values:
    false
# true
# Default Values:
    false
################################################################################
dbDelayConfig=true
################################################################################
# Parameter: dbName
#
# Description:
```

```
# The name of the database. By default, the value is set to orcl for Oracle
# databases and to CMNDB for all other supported databases.
#
# Note: Do not use this parameter if you are using -bpmdbDesign.
#
# Valid Values:
# Varies
# Default Values:
# CMNDB
#
# Parameter: dbUserId
#
# Description:
# The user ID for all database types. Specifies the user ID that has
     privileges to create and drop the databases. The WebSphere data source
# uses this ID to authenticate the database connection.
# Important: The -dbUserId parameter value must be a valid database
# authorization ID. Required if the -bpmdbDesign file is not set.
#
# Note: Do not use this parameter if you are using -bpmdbDesign.
#
# Valid Values:
    Varies
# Default Values:
    None
#
# Parameter: dbPassword
#
# Description:
# The password required for database authentication. Required when the
# -bpmdbDesign file is not set.
#
# Note: Do not use this parameter if you are using -bpmdbDesign.
#
# Valid Values:
# Varies
# Default Values:
    None
################################################################################
dbName=CMNDB
dbUserId=db_userid
dbPassword=db_pswd
################################################################################
# Parameter: procSvrDbName
#
# Description:
# Database name for Process Server database. The value specified for
# -procSvrDbName and -perfDWDbName must be different.
#
# Note: Do not use this parameter if you are using -bpmdbDesign.
#
# Valid Values:
# Varies
# Default Values:
    None
#
# Parameter: dbProcSvrUserId
#
# Description:
     The Process Server user name. Required for setting up the Process Server.
#
     Note: Do not use this parameter if you are using -bpmdbDesign.
#
# Valid Values:
# Varies
# Default Values:
```

```
# None
#
# Parameter: dbProcSvrPassword
#
 Description:
# The Process Server password. Required for setting up the Process Server.
#
     Note: Do not use this parameter if you are using -bpmdbDesign.
#
# Valid Values:
    Varies
# Default Values:
   Mone
################################################################################
procSvrDbName=procSvr_Db_Name
dbProcSvrUserId=db_ProcSvr_UserId_name
dbProcSvrPassword=db_ProcSvr_Password
################################################################################
# Parameter: perfDWDbName
#
# Description:
     Database name for Performance Data Warehouse. The value specified for
     -perfDWDbName and -procSvrDbName must be different.
#
     Note: Do not use this parameter if you are using -bpmdbDesign.
#
# Parameter: dbPerfDWUserId
#
# Description:
# Performance Data Warehouse user name. Required for setting up the
     Performance Data Warehouse.
#
# Note: Do not use this parameter if you are using -bpmdbDesign.
#
# Parameter: dbPerfDWPassword
#
# Description:
# Performance Data Warehouse password. Required for setting up the
# Performance Data Warehouse.
#
     Note: Do not use this parameter if you are using -bpmdbDesign.
################################################################################
perfDWDbName=perfDW_Db_Name
dbPerfDWUserId=db_PerfDW_UserId
dbPerfDWPassword=db_PerfDW_Password
################################################################################
# Parameter: dbStorageGroup
#
# Description:
# The storage group name for DB2 z/OS databases.
#
# Note: Do not use this parameter if you are using -bpmdbDesign.
#
# Valid Values:
     Varies
# Default Values:
    None
#
# Parameter: dbConnectionLocation
#
# Description:
# The location of DB2 for z/OS database.
#
# Note: Do not use this parameter if you are using -bpmdbDesign.
#
```

```
# Valid Values:
    Varies
# Default Values:
# None
                              ################################################################################
dbStorageGroup=db_stg_group
dbConnectionLocation=db2_location
################################################################################
# Parameter: environmentName
#
# Description:
# Specifies the name of the environment you are configuring. This parameter
# has no default value, and it must not be empty.
#
# Valid Values:
# Varies
# Default Values:
     None
################################################################################
environmentName=environment_name
################################################################################
# Parameter: environmentType
#
# Description:
# Specifies the environment type. The environment type refers to how IBM
     Business Process Manager is used; for example, in a production, stage or
# test environment. Load testing might be done on a test server, while a
# stage environment type might be used as a temporary location to host
# changes before putting those changes into production. You might specify
# Stage as the Environment type if the server you are configuring will be
# accessed and used to review content and new functionality. Valid values
# are as follows:
# Test<br># Ilse
     Use Test if the server you are configuring is to be used as a testing
# environment.
# Stage
# Use Stage if the server is to serve as a staging platform to be used as a
# preproduction server.
     Production
# Use Production if the server is to serve in a production capacity.
     The default value is Test.
#
# Valid Values:
    Test
# Production
# Stage
# Default Values:
   Test
################################################################################
environmentType=Test
################################################################################
# Parameter: isDeveloperServer
#
# Description:
     Specifies whether the server is intended for development purposes only.
     This parameter is useful when creating profiles to test applications on a
     non-production server prior to deploying the applications on their
# production application servers. If -isDeveloperServer is set when
     creating an IBM Business Process Manager profile, then a preconfigured VMM
# file repository is installed. This file repository contains a sample
# organization that can be used to test Business Process Choreographer
# people resolution, ready for you to use as is.
#
# Valid Values:
```

```
# false
# true
# Default Values:
    false
################################################################################
#isDeveloperServer=false
################################################################################
# Parameter: samplesPassword
#
# Description:
# Creates a password to be used for samples. The password is used to
# restrict access to Web application samples installed during the
# installation of the application server.
#
# Valid Values:
# Varies
# Default Values:
    None
################################################################################
samplesPassword=samplesPassword
################################################################################
# Parameter: webFormConfig
#
# Description:
# Indicates if Business Space is configured to use IBM Forms Server to work
     with Human Task Management widgets. The default value for this parameter
# is false. Indicate true to configure Business Space to use IBM Forms
# Server. Both the webFormConfig and webFormInstallRoot parameters are
     required to configure IBM Forms Server. This parameter is valid for
     stand-alone server profiles only.
     Note: IBM Forms Server configuration using these parameters is only valid
# for local IBM Forms Server installations.
#
# Valid Values:
    false
# true
# Default Values:
    false
#
# Parameter: webFormHTTP
#
# Description:
# Specifies the location of the IBM Forms Server Translator. The default URL
     for the location is http://localhost:8085/translator. No. This parameter
     is valid only if the -webFormConfig parameter is set to true. It is valid
     for stand-alone server profiles only.
#
# Valid Values:
    Varies
# Default Values:
# None
#
# Parameter: webFormInstallRoot
#
# Description:
# Specifies the full path where IBM Forms Server is installed. For example,
     the IBM Forms Server install root might be
     C:/IBM/IBMFormsServer/4.0/WebFormServer. No. This parameter is valid only
     if the -webFormConfig parameter is set to true. It is valid for
     stand-alone server profiles only.
#
# Valid Values:
    Varies
# Default Values:
    None
```
################################################################################ #webFormConfig=false #webFormHTTP=URL #webFormInstallRoot=Webform\_Server\_install\_root

```
################################################################################
# Parameter: configureBRM
#
# Description:
      Configures the business process rules manager. The default value is false.
#
# Valid Values:
   # false
     true
# Default Values:
     false
################################################################################
configureBRM=false
```
*Arquivo de Resposta para Criação de um Perfil Independente do Process Server Avançado para Oracle:*

Modifique e use o arquivo de resposta fornecido aqui com o utilitário de linha de comandos **manageprofiles** para criar um perfil independente para um banco de dados Oracle.

**Nota:** Talvez seja necessário comentar ou remover o comentário das informações no arquivo de resposta para o seu sistema operacional. Para obter informações adicionais, consulte os comentários no arquivo de resposta.

```
# BEGIN COPYRIGHT
# *************************************************************************
#
# Licensed Materials - Property of IBM
# 5725-C94
# (C) Copyright IBM Corporation 2011, 2012. All Rights Reserved.
# This sample program is provided AS IS and may be used, executed, copied
# and modified without royalty payment by customer (a) for its own
# instruction and study, (b) in order to develop applications designed to
# run with an IBM WebSphere product, either for customer's own internal
# use or for redistribution by customer, as part of such an application,
# in customer's own products.
#
# *************************************************************************
# END COPYRIGHT
################################################################################
# These response file has the applicable parameters for creating a
# Standalone PS Adv profile that uses Oracle.
#
# Depending on your environment, you may need to change the default values.
#
# To create a profile with this response file specify:
#
# was.install.root/bin/manageprofiles -response PS Adv Standalone Oracle.response
#
# If you use the -response parameter, it must be the only parameter on
# the command-line. If you include any manageprofile parameters
# (in addition to -response) on the command-line, the response file
# is ignored. And default WebSphere Application server profile will be created .
################################################################################
################################################################################
# Parameter: create
#
# Description:
# Creates the profile.
# If you are creating a profile, this parameter is required.
```
################################################################################ create ################################################################################ # Parameter: templatePath # # Description: Specifies the directory path to the template files in the installation root directory. Within the profileTemplates directory are various # directories that correspond to different profile types and that vary with # the type of product installed. The profile directories are the paths that # you indicate while using the -templatePath option. # Use absolute paths. This parameter must exist as a directory and point to a valid template directory. # # When using the -templatePath parameter, specify the fully qualified file # path for the parameter. # # Valid Values: Varies # Default Values: # None ################################################################################ templatePath=BPM/default.procsvr.adv ################################################################################ # Parameter: profileName # # Description: # Specifies the name of the profile. Use a unique value when creating a # profile. # Each profile that shares the same set of product binaries must have a unique name. The default profile name is based on the profile type and a trailing number, for example: # profileType ProfileNumberwhere profileType is a value such as ProcSrv,  $\#$   $\quad$  Dmgr, or Custom and ProfileNumber is a sequential number that creates a # unique profile name. The value for this parameter must not contain spaces # or characters that are not valid such as the following:  $*,$  ?, ", <, >, ,,  $\#$  /, \, and  $\vert$ . The profile name that you choose must not be in use. On Windows platforms: If the fully qualified path contains spaces, enclose the value in quotation marks. The default value is based on the install root directory, the profiles subdirectory, and the name of the file. For example, the default for profile creation is: WS WSPROFILE DEFAULT PROFILE HOME/profileNamewhere # WS\_WSPROFILE\_DEFAULT\_PROFILE\_HOME is defined in the wasprofile.properties # file in the install\_root/properties directory. The value for this  $#$  parameter must be a valid path for the target system and must not be currently in use. You must have permissions to write to the directory. # # Valid Values: Varies # Default Values: None ################################################################################ profileName=ProcSrv01 ################################################################################ # Parameter: applyPerfTuningSetting # # Description: Set a performance tuning level appropriate for the profile you are creating. This parameter is a WebSphere Application Server parameter. # # Valid Values: development standard

```
# production
# Default Values:
\# None
################################################################################
#applyPerfTuningSetting=standard
################################################################################
# Parameter: cellName
#
# Description:
# Specifies the cell name of the profile. Use a unique cell name for each
# profile.
# The default value for this parameter is based on a combination of the
# short host name, the constant Cell, and a trailing number, for example:
# if (DMgr)
# shortHostNameCellCellNumber
# else
# shortHostNameNodeNodeNumberCell
# where CellNumber is a sequential number starting at 01 and NodeNumber is
# the node number that you used to define the node name.
# The value for this parameter must not contain spaces or any characters
     that are not valid such as the following: *, ?, " , < , > , , / , \backslash, and |.
#
# Valid Values:
    Varies
# Default Values:
    Varies
#
# Parameter: nodeName
#
# Description:
# Specifies the node name for the node that is created with the new profile.
     Use a unique value within the cell or on the workstation. Each profile
# that shares the same set of product binaries must have a unique node name.
# This parameter is required for profile creation only with the
     dmgr.esbserverdefault.procsvrdefault.procctrdefault.procsvr.advdefault.
# procctr.advdmgr.procctrmanaged.procctrmanaged.procsvr templates.
# The default value for this parameter is based on the short host name,
# profile type, and a trailing number, for example:
# if (DMgr)
# shortHostNameCellManagerNodeNumber
# else
# shortHostNameNodeNodeNumber
# where NodeNumber is a sequential number starting at 01.
# The value for this parameter must not contain spaces or any characters
     that are not valid such as the following: *, ?, ", <, >, ,, /, \, and |.
#
# Valid Values:
# Varies
# Default Values:
# Varies
#
# Parameter: serverName
#
# Description:
     Specifies the name of the server.
################################################################################
cellName=cell_name
nodeName=node_name
serverName=server1
################################################################################
# Parameter: processCenterURL
#
# Description:
# Specifies the URL of the Process Center that the Process Server connects
     to. If this parameter is set, the protocol must be either http or https.
```

```
# Note: No corresponding useServerOffline parameter exists to use the server
# offline. To use the server offline, omit the processCenterURL parameter.
#
# Valid Values:
    Varies
# Default Values:
    None
#
# Parameter: processCenterUserId
#
# Description:
# Specifies the user ID to be used to connect to the Process Center. This
     parameter is valid for stand-alone Process Server profiles. This parameter
     is required if the Process Server is online (connected to a Process
     Center). It is required for a stand-alone process server (standard or
      advanced) profile if the processCenterURL parameter is specified.
#
# Valid Values:
     Varies
# Default Values:
    None
#
# Parameter: processCenterPassword
#
# Description:
     Specifies the user password to be used to connect to the Process Center.
     This parameter is valid for stand-alone Process Server profiles. This
     parameter is required if the Process Server is online (connected to a
     Process Center). It is required for a stand-alone process server (standard
     or advanced) profile if the processCenterURL parameter is specified.
#
# Valid Values:
    Varies
# Default Values:
    None
################################################################################
processCenterURL=process_Center_URL
processCenterUserId=process_Center_UserId
processCenterPassword=process_Center_Password
################################################################################
# Parameter: enableAdminSecurity
#
# Description:
# For IBM Business Process Manager omit this parameter. Administrative
      security is always enabled for IBM Business Process Manager profiles.
      You must also specify the parameters -adminUserName and -adminPassword
     along with the values for these parameters.
#
# Valid Values:
    true
# Default Values:
     true
################################################################################
enableAdminSecurity=true
adminUserName=adminUser_ID
adminPassword=adminPassword
################################################################################
# Parameter: signingCertDN
#
# Description:
# Specifies the distinguished name of the root signing certificate that you
# create when you create the profile. Specify the distinguished name in
# quotation marks. This default personal certificate is located in the
# server keystore file. If you do not specifically create or import a root
# signing certificate, one is created by default. See the
```

```
# -signingCertValidityPeriod parameter and the -keyStorePassword.
#
# Valid Values:
# Varies
# Default Values:
    None
#
# Parameter: signingCertValidityPeriod
#
# Description:
# An optional parameter that specifies the amount of time in years that the
# root signing certificate is valid. If you do not specify this parameter
# with the -signingCertDN parameter, the root signing certificate is valid
# for 20 years.
#
# Valid Values:
# Varies
# Default Values:
# None
#
# Parameter: keyStorePassword
#
# Description:
     Specifies the password to use on all keystore files created during profile
     creation. Keystore files are created for the default personal certificate
     and the root signing certificate.
#
# Valid Values:
    Varies
# Default Values:
   # None
################################################################################
#signingCertDN =distinguished_name
#signingCertValidityPeriod =validity_period
#keyStorePassword =keyStore_password
################################################################################
# Parameter: defaultPorts
#
# Description:
     Assigns the default or base port values to the profile.d o not use this
     parameter when using the -startingPort or -portsFile parameter.
     During profile creation, the manageprofiles command-line utility uses an
# automatically generated set of recommended ports if you do not specify the
# -startingPort parameter, the -defaultPorts parameter or the -portsFile
# parameter. The recommended port values can be different than the default
# port values based on the availability of the default ports.
#
# Valid Values:
# Varies
# Default Values:
# None
#
# Parameter: startingPort
#
# Description:
# Specifies the starting port number for generating and assigning all ports
     for the profile.
# Port values are assigned sequentially from the -startingPort value,
     omitting those ports that are already in use. The system recognizes and
     resolves ports that are currently in use and determines the port
# assignments to avoid port conflicts.
# Do not use this parameter with the -defaultPorts or -portsFile parameters.
     During profile creation, the manageprofiles command-line utility uses an
# automatically generated set of recommended ports if you do not specify the
# -startingPort parameter, the -defaultPorts parameter or the -portsFile
# parameter. The recommended port values can be different than the default
```

```
# port values based on the availability of the default ports.
#
# Valid Values:
# Varies
 Default Values:
    None
#
# Parameter: portsFile
#
# Description:
# An optional parameter that specifies the path to a file that defines port
# settings for the new profile.
# Do not use this parameter when using the -startingPort or -defaultPorts
     parameter.
     During profile creation, the manageprofiles command-line utility uses an
     automatically generated set of recommended ports if you do not specify the
     -startingPort parameter, the -defaultPorts parameter or the -portsFile
# parameter. The recommended port values can be different than the default
     port values based on the availability of the default ports.
#
# Valid Values:
    Varies
# Default Values:
    None
################################################################################
#defaultPorts=default_ports
#startingPort=startingPort
#portsFile=file_path
################################################################################
# Parameter: enableService
#
# Description:
# Enables the creation of a Linux service. Valid values include true or
     false. The default value for this parameter is false. When the
# manageprofiles command-line utility is run with the -enableService option
# set to true , the Linux service is created with the profile when the
# command is run by the root user. When a nonroot user runs the
# manageprofiles command-line utility, the profile is created, but the Linux
# service is not. The Linux service is not created because the nonroot user
     does not have sufficient permission to set up the service. An
     INSTCONPARTIALSUCCESS result is displayed at the end of the profile
     creation and the profile creation log
     install root/logs/manageprofiles/profile name create.log contains a
# message indicating the current user does not have sufficient permission to
# set up the Linux service. Use this parameter when creating profiles only.
#
# Valid Values:
# false
# true
# Default Values:
# None
#
# Parameter: serviceUserName
#
# Description:
# Specifies the user ID that is used during the creation of the Linux
     service so that the Linux service will run under this user ID. The Linux
     service runs whenever the user ID is logged on. Not required.
#
# Valid Values:
    Varies
# Default Values:
# None
#
# Parameter: winserviceAccountType
#
```

```
# Description:
     The type of the owner account of the Windows service created for the
# profile. Valid values include specifieduser or localsystem. The
# localsystem value runs the Windows service under the local account of the
     user who creates the profile. The default value for this parameter is
     localsystem. Use this parameter when creating profiles only.
#
# Valid Values:
# localsystem
    specifieduser
# Default Values:
# localsystem
#
# Parameter: winserviceUserName
#
# Description:
# Specify your user ID so that the Windows operating system can verify you
# as an ID that is capable of creating a Windows service. Your user ID must
# belong to the Administrator group and have the following advanced user
# rights:
# Act as part of the operating system
# Log on as a service
     The default value for this parameter is the current user name. The value
     for this parameter must not contain spaces or characters that are not
     valid such as the following: *, ?, ", <, >, , , /, \setminus, and . The user that
# you specify must have the proper permissions to create a Windows service.
     You must specify the correct password for the user name that you choose.
#
# Valid Values:
# Varies
# Default Values:
# None
#
# Parameter: winservicePassword
#
# Description:
# Specify the password for the specified user or the local account that is
# to own the Windows service.
#
# Valid Values:
   Varies
# Default Values:
    None
#
# Parameter: winserviceCheck
#
# Description:
# The value can be either true or false. Specify true to create a Windows
# service for the server process that is created within the profile. Specify
# false to not create the Windows service. The default value for this
# parameter is false.
#
# Valid Values:
# false
    t.rue
# Default Values:
    false
#
# Parameter: winserviceStartupType
#
# Description:
# The following values for Windows service startup can be used:
# manual
     automatic
# disabled
# The default value for this parameter is manual.
#
```

```
# Valid Values:
    manual
# automatic
# disabled
# Default Values:
    manual################################################################################
#enableService=true
#serviceUserName=service_user_ID
#winserviceAccountType=localsystem
#winserviceUserName=winservice_user_ID
#winservicePassword=winservice_password
#winserviceCheck=false
#winserviceStartupType=manual
################################################################################
# Parameter: bpmdbDesign
#
 Description:
# Specifies the file that holds the database configuration design for all of
# the IBM Business Process Manager components .
# This parameter replaces the -wbidbDesign that was used in previous
     versions of WebSphere Process Server.
#
# Note: If a bpmdbDesign file parameter is specified, none of the database
     related properties should be specified.
#
# Valid Values:
    Varies
# Default Values:
   None
################################################################################
#bpmdbDesign=design_file
################################################################################
# Parameter: dbCreateNew
#
# Description:
# Indicates a new database is created or if an existing database is to be
# reused. Valid values are true or false. This value cannot be true for an
     Oracle, SQL Server or a DB2 z/OS database. This value can only be true for
     a DB2 database.
#
# Valid Values:
# false
# Default Values:
    false
################################################################################
dbCreateNew=false
################################################################################
# Parameter: dbType
#
 Description:
# The database type. Set one of the following values for the type of
# database product you are using with IBM Business Process Manager.
#
# Required only for one of the following:
     A stand-alone profile when -bpmdbDesign was not specified.
     An advanced dmgr or managed profiles when -bpmdbDesign was not specified.
#
     Note: Do not use this parameter if you are using -bpmdbDesign.
#
# Valid Values:
# ORACLE
# Default Values:
    0RACLE
```

```
#
# Parameter: dbDriverType
#
# Description:
# The database driver type. For an Oracle database, specify ORACLE. For
     databases other than Oracle, the value is automatically set based on the
# server operating system. Server installations on all operating systems use
# type 4.
#
# Note: Do not use this parameter if you are using -bpmdbDesign.
#
# Valid Values:
   Varies
# Default Values:
    None
#
# Parameter: dbJDBCClasspath
#
# Description:
# The directory path location of JDBC driver files.
#
# Note: Do not use this parameter if you are using -bpmdbDesign.
#
# Valid Values:
    Varies
# Default Values:
    None
################################################################################
dbType=ORACLE
dbDriverType=ORACLE_THIN
dbJDBCClasspath=${WAS_INSTALL_ROOT}/jdbcdrivers/Oracle
################################################################################
# Parameter: dbLocation
#
# Description:
# The directory of the ORACLE_HOME directory. This parameter is required
# when the parameter dbDelayConfig is set to false. No, this parameter is
# only valid if you are using Oracle databases.
#
     Note: Do not use this parameter if you are using -bpmdbDesign.
#
# Valid Values:
    Varies
# Default Values:
    None
################################################################################
dbLocation=db_location
################################################################################
# Parameter: dbDelayConfig
#
# Description:
# Indicates whether to postpone table creation until after the profile is
     created. Valid values are true or false. The parameter is set to false by
     default. Setting this parameter to true delays the execution of the
# scripts that create the database tables. No. Specify false if you want the
     database to be set up during profile creation.
#
# Valid Values:
    false
    # true
# Default Values:
   false
################################################################################
dbDelayConfig=false
```

```
################################################################################
# Parameter: dbName
#
# Description:
     The name of the database. By default, the value is set to orcl for Oracle
     databases and to CMNDB for all other supported databases.
#
     Note: Do not use this parameter if you are using -bpmdbDesign.
#
# Valid Values:
    Varies
# Default Values:
# orcl
#
# Parameter: dbUserId
#
# Description:
# The user ID for all database types. Specifies the user ID that has
# privileges to create and drop the databases. The WebSphere data source
      uses this ID to authenticate the database connection.
      Important: The -dbUserId parameter value must be a valid database
     authorization ID. Required if the -bpmdbDesign file is not set.
#
     Note: Do not use this parameter if you are using -bpmdbDesign.
#
# Valid Values:
# Varies
# Default Values:
    None
#
# Parameter: dbPassword
#
# Description:
# The password required for database authentication. Required when the
# -bpmdbDesign file is not set.
#
# Note: Do not use this parameter if you are using -bpmdbDesign.
#
# Valid Values:
# Varies
# Default Values:
    None
################################################################################
dbName=orcl
dbUserId=db_userid
dbPassword=db_pswd
################################################################################
# Parameter: procSvrDbName
#
# Description:
# Database name for Process Server database. The value specified for
# -procSvrDbName and -perfDWDbName can be the same.
#
# Note: Do not use this parameter if you are using -bpmdbDesign.
#
# Valid Values:
    Varies
# Default Values:
    None
#
# Parameter: dbProcSvrUserId
#
# Description:
# The Process Server user name. Required for setting up the Process Server.
#
# Note: Do not use this parameter if you are using -bpmdbDesign.
```

```
#
# Valid Values:
# Varies
# Default Values:
    None
#
# Parameter: dbProcSvrPassword
#
# Description:
# The Process Server password. Required for setting up the Process Server.
#
# Note: Do not use this parameter if you are using -bpmdbDesign.
#
# Valid Values:
    Varies
# Default Values:
    None
################################################################################
procSvrDbName=procSvr_Db_Name
dbProcSvrUserId=db_ProcSvr_UserId_name
dbProcSvrPassword=db_ProcSvr_Password
################################################################################
# Parameter: perfDWDbName
#
# Description:
# Database name for Performance Data Warehouse. The value specified for
     -perfDWDbName and -procSvrDbName can be the same.
#
# Note: Do not use this parameter if you are using -bpmdbDesign.
#
# Parameter: dbPerfDWUserId
#
# Description:
# Performance Data Warehouse user name. Required for setting up the
     Performance Data Warehouse.
#
# Note: Do not use this parameter if you are using -bpmdbDesign.
#
# Parameter: dbPerfDWPassword
#
# Description:
     Performance Data Warehouse password. Required for setting up the
     Performance Data Warehouse.
#
# Note: Do not use this parameter if you are using -bpmdbDesign.
################################################################################
perfDWDbName=perfDW_Db_Name
dbPerfDWUserId=db_PerfDW_UserId
dbPerfDWPassword=db_PerfDW_Password
################################################################################
# Parameter: dbProcSvrMeUserId
#
# Description:
# Process Server Messaging Engine user name. Required for setting up the
# Process Server Messaging Engine. If you enter a user-specified a user name
# and password during profile creation and if you specified ORACLE for
# dbType, this parameter is required.
#
     Note: Do not use this parameter if you are using -bpmdbDesign.
#
# Valid Values:
    Varies
# Default Values:
# None
#
```

```
# Parameter: dbProcSvrMePassword
#
# Description:
# Note: Do not use this parameter if you are using -bpmdbDesign.
#
# Valid Values:
# Varies
# Default Values:
# None
################################################################################
dbProcSvrMeUserId=db_ProcSvr_ME_UserID
dbProcSvrMePassword=db_ProcSvr_Me_Password
################################################################################
# Parameter: dbPerfDWMeUserId
#
# Description:
# Performance Data Warehouse Messaging Engine user name. Required for
# setting up the Performance Data Warehouse Messaging Engine. This
# parameter is required.
#
# Valid Values:
    Varies
# Default Values:
    None
#
# Parameter: dbPerfDWMePassword
#
# Valid Values:
# Varies
# Default Values:
  Mone
################################################################################
dbPerfDWMeUserId=db_PerfDW_Me_UserId
dbPerfDWMePassword=db_PerfDW_ME_Password
################################################################################
# Parameter: dbCommonUserId
#
# Description:
# The user id to authenticate with the Common database. For Oracle, the
     default user name is the first three characters of the Oracle database
     service name. For example: If the database service name is ORCL,
     dbCommonUserId is ORCCOMM. Required for all stand-alone IBM Business
     Process Manager profiles and advanced deployment manager (dmgr.*.adv)
     profiles, if the -dbType parameter is set to ORACLE or MICROSOFT SQLSERVER
     and no bpmdbDesign file was specified.
#
# Note: Do not use this parameter if you are using -bpmdbDesign.
#
# Valid Values:
# Varies
# Default Values:
# None
#
# Parameter: dbCommonPassword
#
# Description:
     The password for the user id of the dbCommonUserId parameter. Required for
     all stand-alone IBM Business Process Manager profiles and advanced
     deployment manager (dmgr.*.adv) profiles, if the -dbType parameter is set
     to ORACLE or MICROSOFT SQLSERVER and no bpmdbDesign file was specified.
#
# Note: Do not use this parameter if you are using -bpmdbDesign.
#
# Valid Values:
    Varies
```

```
# Default Values:
    None
################################################################################
dbCommonUserId=common_db_userid
dbCommonPassword=common_db_pswd
################################################################################
# Parameter: dbAppMeUserId
#
# Description:
# The default user name is the first three characters of the Oracle database
# service name. For example: If the database service name is ORCL,
# dbAppMeUserId is ORCSA00. If you enter a user-specified a user name and
# password during profile creation and if you specified ORACLE for dbType,
# this parameter is required.
#
# Note: Do not use this parameter if you are using -bpmdbDesign.
#
# Valid Values:
    Varies
# Default Values:
    None
#
# Parameter: dbAppMePassword
#
# Description:
# The password for the user id of the dbAppMeUserId parameter. If you enter
# a user-specified a user name and password during profile creation and if
# you specified ORACLE for dbType, this parameter is required.
#
# Note: Do not use this parameter if you are using -bpmdbDesign.
#
# Valid Values:
    Varies
# Default Values:
# None
################################################################################
dbAppMeUserId=app_me_userID
dbAppMePassword=app_me_pwd
################################################################################
# Parameter: dbCeiMeUserId
#
# Description:
# The default user name is the first three characters of the Oracle database
# service name. For example: If the database service name is ORCL,
# dbCeiMeUserId is ORCCM00. If you enter a user-specified a user name and
# password during profile creation and if you specified ORACLE for dbType,
# this parameter is required.
#
# Note: Do not use this parameter if you are using -bpmdbDesign.
#
# Valid Values:
# Varies
# Default Values:
    None
#
# Parameter: dbCeiMePassword
#
# Description:
     The password for the user id of the dbCeiMeUserId parameter. If you enter
# a user-specified a user name and password during profile creation and if
     you specified ORACLE for -dbType, this parameter is required.
#
# Note: Do not use this parameter if you are using -bpmdbDesign.
#
# Valid Values:
```

```
Varies
# Default Values:
    None
################################################################################
dbCeiMeUserId=cei_me_userID
dbCeiMePassword=cei_me_pwd
################################################################################
# Parameter: dbSysMeUserId
#
# Description:
# The default user name for the SCA system bus messaging engine is the first
     three characters of the Oracle database service name. For example: If the
# database service name is ORCL, dbSysMeUserId is ORCSS00. If you enter a
     user-specified a user name and password during profile creation, this
# parameter is required.
#
# Note: Do not use this parameter if you are using -bpmdbDesign.
#
# Valid Values:
# Varies
# Default Values:
    None
#
# Parameter: dbSysMePassword
#
# Description:
     The default password for the SCA system bus messaging engine is
# dbPassword. If you enter a user-specified a user name and password during
# profile creation, this parameter is required.
#
     Note: Do not use this parameter if you are using -bpmdbDesign.
#
# Valid Values:
# Varies
# Default Values:
    None
################################################################################
dbSysMeUserId=sys_me_userID
dbSysMePassword=sys_me_pwd
################################################################################
# Parameter: environmentName
#
# Description:
# Specifies the name of the environment you are configuring. This parameter
     has no default value, and it must not be empty.
#
# Valid Values:
    Varies
# Default Values:
    None
################################################################################
environmentName=environment_name
################################################################################
# Parameter: environmentType
#
# Description:
     Specifies the environment type. The environment type refers to how IBM
     Business Process Manager is used; for example, in a production, stage or
     test environment. Load testing might be done on a test server, while a
     stage environment type might be used as a temporary location to host
# changes before putting those changes into production. You might specify
# Stage as the Environment type if the server you are configuring will be
# accessed and used to review content and new functionality. Valid values
     are as follows:
```

```
# Test
# Use Test if the server you are configuring is to be used as a testing
# environment.
# Stage
# Use Stage if the server is to serve as a staging platform to be used as a
# preproduction server.
# Production
# Use Production if the server is to serve in a production capacity.<br># The default value is Test
     The default value is Test.
#
# Valid Values:
    Test.
    Production
# Stage
# Default Values:
    Test
################################################################################
environmentType=Test
################################################################################
# Parameter: isDeveloperServer
#
# Description:
     Specifies whether the server is intended for development purposes only.
     This parameter is useful when creating profiles to test applications on a
# non-production server prior to deploying the applications on their
# production application servers. If -isDeveloperServer is set when
# creating an IBM Business Process Manager profile, then a preconfigured VMM
# file repository is installed. This file repository contains a sample
# organization that can be used to test Business Process Choreographer
# people resolution, ready for you to use as is.
#
# Valid Values:
# false
    # true
# Default Values:
    false
################################################################################
#isDeveloperServer=false
################################################################################
# Parameter: samplesPassword
#
# Description:
# Creates a password to be used for samples. The password is used to
# restrict access to Web application samples installed during the
# installation of the application server.
#
# Valid Values:
   Varies
# Default Values:
    None
################################################################################
samplesPassword=samplesPassword
################################################################################
# Parameter: webFormConfig
#
# Description:
     Indicates if Business Space is configured to use IBM Forms Server to work
     with Human Task Management widgets. The default value for this parameter
     is false. Indicate true to configure Business Space to use IBM Forms
     Server. Both the webFormConfig and webFormInstallRoot parameters are
# required to configure IBM Forms Server. This parameter is valid for
# stand-alone server profiles only.
# Note: IBM Forms Server configuration using these parameters is only valid
# for local IBM Forms Server installations.
```

```
#
# Valid Values:
# false
# true
 Default Values:
    false
#
# Parameter: webFormHTTP
#
# Description:
# Specifies the location of the IBM Forms Server Translator. The default URL
# for the location is http://localhost:8085/translator. No. This parameter
# is valid only if the -webFormConfig parameter is set to true. It is valid
# for stand-alone server profiles only.
#
# Valid Values:
# Varies
# Default Values:
    None
#
# Parameter: webFormInstallRoot
#
# Description:
     Specifies the full path where IBM Forms Server is installed. For example,
     the IBM Forms Server install root might be
     C:/IBM/IBMFormsServer/4.0/WebFormServer. No. This parameter is valid only
     if the -webFormConfig parameter is set to true. It is valid for
     stand-alone server profiles only.
#
# Valid Values:
    Varies
# Default Values:
    None
################################################################################
#webFormConfig=false
#webFormHTTP=URL
#webFormInstallRoot=Webform_Server_install_root
################################################################################
# Parameter: configureBRM
#
# Description:
# Configures the business process rules manager. The default value is false.
#
# Valid Values:
    false
    true
# Default Values:
# false
################################################################################
configureBRM=false
################################################################################
# Parameter: configureBPC
#
# Description:
# Determines whether the Business Process Choreographer sample configuration
     is created.
# The following conditions apply:
     Only DB2 databases are supported.
# The default is set to true for DB2.
# It uses its own schema within the common database (CMNDB) and the schema
# name is always BPEDB.
# Business Process Choreographer database parameters set in the Database
# Design Tool and generated to the database design file are ignored by
# Business Process Choreographer at profile creation time.
# See -bpmdbDesign for information about the database design file.
```

```
# Note: If these conditions are too restrictive, consider setting
# -configureBPC to false and using other documented methods to configure
# Business Process Choreographer.
#
# Valid Values:
    false
# Default Values:
# false
                    ################################################################################
configureBPC=false
```
*Arquivo de Resposta para Criação de um Perfil Independente do Process Server Avançado para SQL:*

Modifique e use o arquivo de resposta fornecido aqui com o utilitário de linha de comandos **manageprofiles** para criar um perfil independente para um banco de dados SQL.

**Nota:** Talvez seja necessário comentar ou remover o comentário das informações no arquivo de resposta para o seu sistema operacional. Para obter informações adicionais, consulte os comentários no arquivo de resposta.

```
# BEGIN COPYRIGHT
# *************************************************************************
#
# Licensed Materials - Property of IBM
# 5725-C94
# (C) Copyright IBM Corporation 2011, 2012. All Rights Reserved.
# This sample program is provided AS IS and may be used, executed, copied
# and modified without royalty payment by customer (a) for its own
 instruction and study, (b) in order to develop applications designed to
# run with an IBM WebSphere product, either for customer's own internal
# use or for redistribution by customer, as part of such an application,
# in customer's own products.
#
# *************************************************************************
# END COPYRIGHT
################################################################################
# These response file has the applicable parameters for creating a
# Standalone PS Adv profile that uses SQLServer.
#
# Depending on your environment, you may need to change the default values.
#
# To create a profile with this response file specify:
#
# was.install.root/bin/manageprofiles -response PS Adv Standalone SQLServer.response
#
# If you use the -response parameter, it must be the only parameter on
# the command-line. If you include any manageprofile parameters
# (in addition to -response) on the command-line, the response file
# is ignored. And default WebSphere Application server profile will be created .
################################################################################
################################################################################
# Parameter: create
#
# Description:
     Creates the profile.
# If you are creating a profile, this parameter is required.
################################################################################
create
################################################################################
# Parameter: templatePath
#
# Description:
     Specifies the directory path to the template files in the installation
```

```
# root directory. Within the profileTemplates directory are various
# directories that correspond to different profile types and that vary with
# the type of product installed. The profile directories are the paths that
# you indicate while using the -templatePath option.
# Use absolute paths. This parameter must exist as a directory and point to
      a valid template directory.
#
     When using the -templatePath parameter, specify the fully qualified file
     path for the parameter.
#
# Valid Values:
    Varies
# Default Values:
    None
################################################################################
templatePath=BPM/default.procsvr.adv
################################################################################
# Parameter: profileName
#
# Description:
# Specifies the name of the profile. Use a unique value when creating a
     profile.
      Each profile that shares the same set of product binaries must have a
      unique name. The default profile name is based on the profile type and a
      trailing number, for example:
      profileType ProfileNumberwhere profileType is a value such as ProcSrv,
      Dmgr, or Custom and ProfileNumber is a sequential number that creates a
# unique profile name. The value for this parameter must not contain spaces
# or characters that are not valid such as the following: \star, ?, ", <, >, ,,
      /, \backslash, and \mid. The profile name that you choose must not be in use. On
     Windows platforms: If the fully qualified path contains spaces, enclose
      the value in quotation marks. The default value is based on the
      install root directory, the profiles subdirectory, and the name of the
# file. For example, the default for profile creation is:
# WS_WSPROFILE_DEFAULT_PROFILE_HOME/profileNamewhere
      WS_WSPROFILE_DEFAULT_PROFILE_HOME is defined in the wasprofile.properties
# file in the install_root/properties directory. The value for this
      parameter must be a valid path for the target system and must not be
     currently in use. You must have permissions to write to the directory.
#
# Valid Values:
    Varies
# Default Values:
    None
################################################################################
profileName=ProcSrv01
################################################################################
# Parameter: applyPerfTuningSetting
#
# Description:
# Set a performance tuning level appropriate for the profile you are
      creating.
     This parameter is a WebSphere Application Server parameter.
#
# Valid Values:
    development
    standard
    production
# Default Values:
    None
################################################################################
#applyPerfTuningSetting=standard
################################################################################
# Parameter: cellName
```

```
#
# Description:
# Specifies the cell name of the profile. Use a unique cell name for each
# profile.
# The default value for this parameter is based on a combination of the
# short host name, the constant Cell, and a trailing number, for example:
# if (DMgr)
# shortHostNameCellCellNumber
     else
# shortHostNameNodeNodeNumberCell
# where CellNumber is a sequential number starting at 01 and NodeNumber is
# the node number that you used to define the node name.
# The value for this parameter must not contain spaces or any characters
# that are not valid such as the following: *, ?, ", <, >, , , /, \setminus, and |.
#
# Valid Values:
# Varies
# Default Values:
# Varies
#
# Parameter: nodeName
#
# Description:
     Specifies the node name for the node that is created with the new profile.
     Use a unique value within the cell or on the workstation. Each profile
# that shares the same set of product binaries must have a unique node name.
# This parameter is required for profile creation only with the
# dmgr.esbserverdefault.procsvrdefault.procctrdefault.procsvr.advdefault.
# procctr.advdmgr.procctrmanaged.procctrmanaged.procsvr templates.
# The default value for this parameter is based on the short host name,
# profile type, and a trailing number, for example:
# if (DMgr)
# shortHostNameCellManagerNodeNumber
# else
# shortHostNameNodeNodeNumber
     where NodeNumber is a sequential number starting at 01.
# The value for this parameter must not contain spaces or any characters
     that are not valid such as the following: *, ?, ", <, >, , , /, \setminus, and |.
#
# Valid Values:
    Varies
# Default Values:
    Varies
#
# Parameter: serverName
#
# Description:
# Specifies the name of the server.
################################################################################
cellName=cell_name
nodeName=node_name
serverName=server1
################################################################################
# Parameter: processCenterURL
#
# Description:
     Specifies the URL of the Process Center that the Process Server connects
     to. If this parameter is set, the protocol must be either http or https.
     Note: No corresponding useServerOffline parameter exists to use the server
     offline. To use the server offline, omit the processCenterURL parameter.
#
# Valid Values:
    Varies
# Default Values:
# None
#
```

```
# Parameter: processCenterUserId
#
# Description:
# Specifies the user ID to be used to connect to the Process Center. This
     parameter is valid for stand-alone Process Server profiles. This parameter
     is required if the Process Server is online (connected to a Process
     Center). It is required for a stand-alone process server (standard or
     advanced) profile if the processCenterURL parameter is specified.
#
# Valid Values:
    Varies
# Default Values:
# None
#
# Parameter: processCenterPassword
#
# Description:
# Specifies the user password to be used to connect to the Process Center.
      This parameter is valid for stand-alone Process Server profiles. This
      parameter is required if the Process Server is online (connected to a
     Process Center). It is required for a stand-alone process server (standard
     or advanced) profile if the processCenterURL parameter is specified.
#
# Valid Values:
    Varies
# Default Values:
    None
################################################################################
processCenterURL=process_Center_URL
processCenterUserId=process_Center_UserId
processCenterPassword=process_Center_Password
################################################################################
# Parameter: enableAdminSecurity
#
# Description:
# For IBM Business Process Manager omit this parameter. Administrative
      security is always enabled for IBM Business Process Manager profiles.
      You must also specify the parameters -adminUserName and -adminPassword
     along with the values for these parameters.
#
# Valid Values:
    true
# Default Values:
    true
################################################################################
enableAdminSecurity=true
adminUserName=adminUser_ID
adminPassword=adminPassword
################################################################################
# Parameter: signingCertDN
#
# Description:
# Specifies the distinguished name of the root signing certificate that you
     create when you create the profile. Specify the distinguished name in
# quotation marks. This default personal certificate is located in the
     server keystore file. If you do not specifically create or import a root
     signing certificate, one is created by default. See the
      -signingCertValidityPeriod parameter and the -keyStorePassword.
#
# Valid Values:
    Varies
# Default Values:
    None
#
# Parameter: signingCertValidityPeriod
```

```
#
# Description:
# An optional parameter that specifies the amount of time in years that the
# root signing certificate is valid. If you do not specify this parameter
     with the -signingCertDN parameter, the root signing certificate is valid
     for 20 years.
#
# Valid Values:
    Varies
# Default Values:
    None
#
# Parameter: keyStorePassword
#
# Description:
# Specifies the password to use on all keystore files created during profile
# creation. Keystore files are created for the default personal certificate
# and the root signing certificate.
#
# Valid Values:
    Varies
# Default Values:
    None
################################################################################
#signingCertDN =distinguished_name
#signingCertValidityPeriod =validity_period
#keyStorePassword =keyStore_password
################################################################################
# Parameter: defaultPorts
#
# Description:
# Assigns the default or base port values to the profile.d o not use this
     parameter when using the -startingPort or -portsFile parameter.
# During profile creation, the manageprofiles command-line utility uses an<br># automatically generated set of recommended ports if you do not specify the
     automatically generated set of recommended ports if you do not specify the
# -startingPort parameter, the -defaultPorts parameter or the -portsFile
# parameter. The recommended port values can be different than the default
     port values based on the availability of the default ports.
#
# Valid Values:
    Varies
# Default Values:
    None
#
# Parameter: startingPort
#
# Description:
# Specifies the starting port number for generating and assigning all ports
# for the profile.
     Port values are assigned sequentially from the -startingPort value,
# omitting those ports that are already in use. The system recognizes and
# resolves ports that are currently in use and determines the port
# assignments to avoid port conflicts.
# Do not use this parameter with the -defaultPorts or -portsFile parameters.
     During profile creation, the manageprofiles command-line utility uses an
# automatically generated set of recommended ports if you do not specify the
     -startingPort parameter, the -defaultPorts parameter or the -portsFile
     parameter. The recommended port values can be different than the default
     port values based on the availability of the default ports.
#
# Valid Values:
    Varies
# Default Values:
# None
#
# Parameter: portsFile
```

```
#
# Description:
# An optional parameter that specifies the path to a file that defines port
# settings for the new profile.
     Do not use this parameter when using the -startingPort or -defaultPorts
     narameter.
     During profile creation, the manageprofiles command-line utility uses an
     automatically generated set of recommended ports if you do not specify the
     -startingPort parameter, the -defaultPorts parameter or the -portsFile
     parameter. The recommended port values can be different than the default
     port values based on the availability of the default ports.
#
# Valid Values:
    Varies
# Default Values:
    None
################################################################################
#defaultPorts=default_ports
#startingPort=startingPort
#portsFile=file_path
################################################################################
# Parameter: enableService
#
# Description:
# Enables the creation of a Linux service. Valid values include true or
     false. The default value for this parameter is false. When the
     manageprofiles command-line utility is run with the -enableService option
# set to true , the Linux service is created with the profile when the
# command is run by the root user. When a nonroot user runs the
# manageprofiles command-line utility, the profile is created, but the Linux
# service is not. The Linux service is not created because the nonroot user
     does not have sufficient permission to set up the service. An
     INSTCONPARTIALSUCCESS result is displayed at the end of the profile
     creation and the profile creation log
# install_root/logs/manageprofiles/profile_name_create.log contains a
     message indicating the current user does not have sufficient permission to
# set up the Linux service. Use this parameter when creating profiles only.
#
# Valid Values:
    false
    t.rue
# Default Values:
    None
#
# Parameter: serviceUserName
#
# Description:
# Specifies the user ID that is used during the creation of the Linux
# service so that the Linux service will run under this user ID. The Linux
     service runs whenever the user ID is logged on. Not required.
#
# Valid Values:
# Varies
# Default Values:
    None
#
# Parameter: winserviceAccountType
#
# Description:
     The type of the owner account of the Windows service created for the
     profile. Valid values include specifieduser or localsystem. The
     localsystem value runs the Windows service under the local account of the
     user who creates the profile. The default value for this parameter is
# localsystem. Use this parameter when creating profiles only.
#
# Valid Values:
```

```
# localsystem
# specifieduser
# Default Values:
# localsystem
#
# Parameter: winserviceUserName
#
# Description:
# Specify your user ID so that the Windows operating system can verify you
# as an ID that is capable of creating a Windows service. Your user ID must
# belong to the Administrator group and have the following advanced user
# rights:
# Act as part of the operating system
# Log on as a service
# The default value for this parameter is the current user name. The value
# for this parameter must not contain spaces or characters that are not
# valid such as the following: *, ?, ", < , > , , /, \setminus, and |. The user that
# you specify must have the proper permissions to create a Windows service.
# You must specify the correct password for the user name that you choose.
#
# Valid Values:
    Varies
# Default Values:
    None
#
# Parameter: winservicePassword
#
# Description:
# Specify the password for the specified user or the local account that is
# to own the Windows service.
#
# Valid Values:
   Varies
# Default Values:
# None
#
# Parameter: winserviceCheck
#
# Description:
# The value can be either true or false. Specify true to create a Windows
     service for the server process that is created within the profile. Specify
# false to not create the Windows service. The default value for this
# parameter is false.
#
# Valid Values:
    false
# true
# Default Values:
# false
#
# Parameter: winserviceStartupType
#
# Description:
# The following values for Windows service startup can be used:
# manual
# automatic
# disabled
     The default value for this parameter is manual.
#
# Valid Values:
    manual
    automatic
# disabled
# Default Values:
    manual
################################################################################
#enableService=true
```

```
#serviceUserName=service_user_ID
#winserviceAccountType=localsystem
#winserviceUserName=winservice_user_ID
#winservicePassword=winservice_password
#winserviceCheck=false
#winserviceStartupType=manual
################################################################################
# Parameter: bpmdbDesign
#
# Description:
# Specifies the file that holds the database configuration design for all of
# the IBM Business Process Manager components .
# This parameter replaces the -wbidbDesign that was used in previous
     versions of WebSphere Process Server.
#
# Note: If a bpmdbDesign file parameter is specified, none of the database
# related properties should be specified.
#
# Valid Values:
     Varies
# Default Values:
    None
################################################################################
#bpmdbDesign=design_file
################################################################################
# Parameter: dbCreateNew
#
# Description:
# Indicates a new database is created or if an existing database is to be
     reused. Valid values are true or false. This value cannot be true for an
     Oracle, SQL Server or a DB2 z/OS database. This value can only be true for
     a DB2 database.
#
# Valid Values:
# false
# Default Values:
    false
################################################################################
dbCreateNew=false
################################################################################
# Parameter: dbType
#
# Description:
# The database type. Set one of the following values for the type of
     database product you are using with IBM Business Process Manager.
#
# Required only for one of the following:
     A stand-alone profile when -bpmdbDesign was not specified.
     An advanced dmgr or managed profiles when -bpmdbDesign was not specified.
#
# Note: Do not use this parameter if you are using -bpmdbDesign.
#
# Valid Values:
    MSSQLSERVER_MICROSOFT
# Default Values:
    MSSQLSERVER_MICROSOFT
#
# Parameter: dbJDBCClasspath
#
# Description:
# The directory path location of JDBC driver files.
#
# Note: Do not use this parameter if you are using -bpmdbDesign.
#
```

```
# Valid Values:
     Varies
# Default Values:
# None
                                 ################################################################################
dbType=MSSQLSERVER_MICROSOFT
dbJDBCClasspath=${WAS_INSTALL_ROOT}/jdbcdrivers/SQLServer
################################################################################
# Parameter: dbDelayConfig
#
# Description:
# Indicates whether to postpone table creation until after the profile is
# created. Valid values are true or false. The parameter is set to false by
      default. Setting this parameter to true delays the execution of the
# scripts that create the database tables. No. Specify false if you want the
# database to be set up during profile creation.
#
# Valid Values:
     false
     # true
# Default Values:
   false
################################################################################
dbDelayConfig=false
################################################################################
# Parameter: dbName
#
# Description:
# The name of the database. By default, the value is set to orcl for Oracle
# databases and to CMNDB for all other supported databases.
#
# Note: Do not use this parameter if you are using -bpmdbDesign.
#
# Valid Values:
# Varies
# Default Values:
# CMNDB
#
# Parameter: dbUserId
#
# Description:
# The user ID for all database types. Specifies the user ID that has
# privileges to create and drop the databases. The WebSphere data source
# uses this ID to authenticate the database connection.
# Important: The -dbUserId parameter value must be a valid database<br># authorization ID. Required if the -hnmdhDesion file is not set
      authorization ID. Required if the -bpmdbDesign file is not set.
#
# Note: Do not use this parameter if you are using -bpmdbDesign.
#
# Valid Values:
# Varies
# Default Values:
# None
#
# Parameter: dbPassword
#
# Description:
      The password required for database authentication. Required when the
      -bpmdbDesign file is not set.
#
      Note: Do not use this parameter if you are using -bpmdbDesign.
#
# Valid Values:
# Varies
# Default Values:
```

```
# None
################################################################################
dbName=CMNDB
dbUserId=db_userid
dbPassword=db_pswd
################################################################################
# Parameter: procSvrDbName
#
# Description:
# Database name for Process Server database. The value specified for
# -procSvrDbName and -perfDWDbName must be different.
#
# Note: Do not use this parameter if you are using -bpmdbDesign.
#
# Valid Values:
# Varies
# Default Values:
    None
#
# Parameter: dbProcSvrUserId
#
# Description:
     The Process Server user name. Required for setting up the Process Server.
#
     Note: Do not use this parameter if you are using -bpmdbDesign.
#
# Valid Values:
    Varies
# Default Values:
    None
#
# Parameter: dbProcSvrPassword
#
# Description:
# The Process Server password. Required for setting up the Process Server.
#
# Note: Do not use this parameter if you are using -bpmdbDesign.
#
# Valid Values:
    Varies
# Default Values:
    None
################################################################################
procSvrDbName=procSvr_Db_Name
dbProcSvrUserId=db_ProcSvr_UserId_name
dbProcSvrPassword=db_ProcSvr_Password
################################################################################
# Parameter: perfDWDbName
#
# Description:
# Database name for Performance Data Warehouse. The value specified for
# -perfDWDbName and -procSvrDbName must be different.
#
# Note: Do not use this parameter if you are using -bpmdbDesign.
#
# Parameter: dbPerfDWUserId
#
# Description:
     Performance Data Warehouse user name. Required for setting up the
     Performance Data Warehouse.
#
# Note: Do not use this parameter if you are using -bpmdbDesign.
#
# Parameter: dbPerfDWPassword
#
```
```
# Description:
# Performance Data Warehouse password. Required for setting up the
     Performance Data Warehouse.
#
# Note: Do not use this parameter if you are using -bpmdbDesign.
################################################################################
perfDWDbName=perfDW_Db_Name
dbPerfDWUserId=db_PerfDW_UserId
dbPerfDWPassword=db_PerfDW_Password
################################################################################
# Parameter: dbProcSvrMeUserId
#
# Description:
# Process Server Messaging Engine user name. Required for setting up the
# Process Server Messaging Engine. If you enter a user-specified a user name
# and password during profile creation and if you specified ORACLE for
# dbType, this parameter is required.
#
# Note: Do not use this parameter if you are using -bpmdbDesign.
#
# Valid Values:
    Varies
# Default Values:
    None
#
# Parameter: dbProcSvrMePassword
#
# Description:
# Note: Do not use this parameter if you are using -bpmdbDesign.
#
# Valid Values:
   Varies
# Default Values:
    None
################################################################################
dbProcSvrMeUserId=db_ProcSvr_ME_UserID
dbProcSvrMePassword=db_ProcSvr_Me_Password
################################################################################
# Parameter: dbPerfDWMeUserId
#
# Description:
# Performance Data Warehouse Messaging Engine user name. Required for
# setting up the Performance Data Warehouse Messaging Engine.
#
# Valid Values:
# Varies
# Default Values:
# None
#
# Parameter: dbPerfDWMePassword
#
# Valid Values:
# Varies
# Default Values:
# None
################################################################################
dbPerfDWMeUserId=db_PerfDW_Me_UserId
dbPerfDWMePassword=db_PerfDW_ME_Password
################################################################################
# Parameter: dbCommonUserId
#
# Description:
# The user id to authenticate with the Common database. For Oracle, the
# default user name is the first three characters of the Oracle database
```

```
# service name. For example: If the database service name is ORCL,
# dbCommonUserId is ORCCOMM. Required for all stand-alone IBM Business
# Process Manager profiles and advanced deployment manager (dmgr.*.adv)
# profiles, if the -dbType parameter is set to ORACLE or MICROSOFT_SQLSERVER
# and no bpmdbDesign file was specified.
#
     Note: Do not use this parameter if you are using -bpmdbDesign.
#
# Valid Values:
# Varies
# Default Values:
    None
#
# Parameter: dbCommonPassword
#
# Description:
# The password for the user id of the dbCommonUserId parameter. Required for
     all stand-alone IBM Business Process Manager profiles and advanced
      deployment manager (dmgr.*.adv) profiles, if the -dbType parameter is set
      to ORACLE or MICROSOFT_SQLSERVER and no bpmdbDesign file was specified.
#
     Note: Do not use this parameter if you are using -bpmdbDesign.
#
# Valid Values:
    Varies
# Default Values:
    None
################################################################################
dbCommonUserId=common_db_userid
dbCommonPassword=common_db_pswd
################################################################################
# Parameter: dbAppMeUserId
#
# Description:
# User name for application messaging engine.
#
# Note: Do not use this parameter if you are using -bpmdbDesign.
#
# Valid Values:
    Varies
# Default Values:
    None
#
# Parameter: dbAppMePassword
#
# Description:
# The password for the user id of the dbAppMeUserId parameter.
#
# Note: Do not use this parameter if you are using -bpmdbDesign.
#
# Valid Values:
     Varies
# Default Values:
    None
################################################################################
#dbAppMeUserId=app_me_userID
#dbAppMePassword=app_me_pwd
################################################################################
# Parameter: dbCeiMeUserId
#
# Description:
# User name for CEI messaging engine.
#
# Note: Do not use this parameter if you are using -bpmdbDesign.
#
```

```
# Valid Values:
    Varies
# Default Values:
# None
#
# Parameter: dbCeiMePassword
#
# Description:
# The password for the user id of the dbCeiMeUserId parameter. If you enter
# a user-specified a user name and password during profile creation and if
# you specified ORACLE for -dbType, this parameter is required.
#
# Note: Do not use this parameter if you are using -bpmdbDesign.
#
# Valid Values:
# Varies
# Default Values:
    None
################################################################################
#dbCeiMeUserId=cei_me_userID
#dbCeiMePassword=cei_me_pwd
################################################################################
# Parameter: dbSysMeUserId
#
# Description:
# The default user name for the SCA system bus messaging engine is the first
# three characters of the Oracle database service name. For example: If the
# database service name is ORCL, dbSysMeUserId is ORCSS00.
#
# Note: Do not use this parameter if you are using -bpmdbDesign.
#
# Valid Values:
# Varies
# Default Values:
# None
#
# Parameter: dbSysMePassword
#
# Description:
# The default password for the SCA system bus messaging engine is
     dbPassword.
#
     Note: Do not use this parameter if you are using -bpmdbDesign.
#
# Valid Values:
    Varies
# Default Values:
   # None
################################################################################
#dbSysMeUserId=sys_me_userID
#dbSysMePassword=sys_me_pwd
################################################################################
# Parameter: dbWinAuth
#
# Description:
# An optional parameter that is valid in all default profile templates.
# Specify true to indicate that you are running SQL Server using integrated
     windows authentication.
#
     Note: Do not use this parameter if you are using -bpmdbDesign.
#
# Valid Values:
# false
# true
# Default Values:
```
None ################################################################################ #dbWinAuth=true ################################################################################ # Parameter: environmentName # # Description: # Specifies the name of the environment you are configuring. This parameter has no default value, and it must not be empty. # # Valid Values: Varies # Default Values: None ################################################################################ environmentName=environment\_name ################################################################################ # Parameter: environmentType # # Description: Specifies the environment type. The environment type refers to how IBM Business Process Manager is used; for example, in a production, stage or test environment. Load testing might be done on a test server, while a # stage environment type might be used as a temporary location to host # changes before putting those changes into production. You might specify Stage as the Environment type if the server you are configuring will be # accessed and used to review content and new functionality. Valid values # are as follows: Test. # Use Test if the server you are configuring is to be used as a testing environment. # Stage # Use Stage if the server is to serve as a staging platform to be used as a preproduction server. # Production # Use Production if the server is to serve in a production capacity. # The default value is Test. # # Valid Values: Test. Production # Stage # Default Values: Test ################################################################################ environmentType=Test ################################################################################ # Parameter: isDeveloperServer # # Description: # Specifies whether the server is intended for development purposes only. # This parameter is useful when creating profiles to test applications on a non-production server prior to deploying the applications on their # production application servers. If -isDeveloperServer is set when creating an IBM Business Process Manager profile, then a preconfigured VMM file repository is installed. This file repository contains a sample organization that can be used to test Business Process Choreographer people resolution, ready for you to use as is. # # Valid Values: false # true # Default Values: false

```
356 Instalando
```

```
################################################################################
#isDeveloperServer=false
################################################################################
# Parameter: samplesPassword
#
# Description:
# Creates a password to be used for samples. The password is used to
# restrict access to Web application samples installed during the
     installation of the application server.
#
# Valid Values:
   Varies
# Default Values:
    None
################################################################################
samplesPassword=samplesPassword
################################################################################
# Parameter: webFormConfig
#
# Description:
     Indicates if Business Space is configured to use IBM Forms Server to work
     with Human Task Management widgets. The default value for this parameter
# is false. Indicate true to configure Business Space to use IBM Forms
# Server. Both the webFormConfig and webFormInstallRoot parameters are
# required to configure IBM Forms Server. This parameter is valid for
     stand-alone server profiles only.
# Note: IBM Forms Server configuration using these parameters is only valid
# for local IBM Forms Server installations.
#
# Valid Values:
   false
    true
# Default Values:
   false
#
# Parameter: webFormHTTP
#
# Description:
     Specifies the location of the IBM Forms Server Translator. The default URL
     for the location is http://localhost:8085/translator. No. This parameter
     is valid only if the -webFormConfig parameter is set to true. It is valid
     for stand-alone server profiles only.
#
# Valid Values:
# Varies
# Default Values:
# None
#
# Parameter: webFormInstallRoot
#
# Description:
# Specifies the full path where IBM Forms Server is installed. For example,
     the IBM Forms Server install root might be
     C:/IBM/IBMFormsServer/4.0/WebFormServer. No. This parameter is valid only
# if the -webFormConfig parameter is set to true. It is valid for
     stand-alone server profiles only.
#
# Valid Values:
    Varies
# Default Values:
    None
################################################################################
#webFormConfig=false
#webFormHTTP=URL
#webFormInstallRoot=Webform_Server_install_root
```
################################################################################ # Parameter: configureBRM # # Description: Configures the business process rules manager. The default value is false. # # Valid Values: false true # Default Values: false ################################################################################ configureBRM=false ################################################################################ # Parameter: configureBPC # # Description: # Determines whether the Business Process Choreographer sample configuration # is created. # The following conditions apply: Only DB2 databases are supported. The default is set to true for DB2. It uses its own schema within the common database (CMNDB) and the schema # name is always BPEDB. # Business Process Choreographer database parameters set in the Database # Design Tool and generated to the database design file are ignored by # Business Process Choreographer at profile creation time. # See -bpmdbDesign for information about the database design file. # Note: If these conditions are too restrictive, consider setting # -configureBPC to false and using other documented methods to configure Business Process Choreographer. # # Valid Values: false # Default Values: false ################################################################################ configureBPC=false

## **Criando o Gerenciador de Implementação e Perfis Customizados Usando manageprofiles após uma Instalação Customizada:**

Após a execução de uma instalação Customizada você pode criar o gerenciador de implementação e perfis customizados (nó gerenciado) usando o Profile Management Tool ou o utilitário de linha de comandos manageprofiles.

As informações nesta seção descrevem como usar o utilitário de linha de comandos manageprofiles para criar o gerenciador de implementação e perfis customizados (nó gerenciado) para uma configuração de implementação de rede. Isso presume que o instalador e uma instalação Customizada tenham sido executados.

Para informações sobre o uso do Profile Management Tool para criar o gerenciador de implementação e perfis customizados (nó gerenciado) após a execução de uma instalação Customizada , consulte [Criando](#page-193-0) [perfis customizados \(nós gerenciados\) por meio do Profile Management Tool.](#page-193-0)

*Criando Gerenciador de Implementação e Perfis Customizados do Process Center Usando manageprofiles:*

Use o utilitário de linha de comandos **manageprofiles** para criar o gerenciador de implementação e os perfis customizados do Process Center para uma configuração de implementação de rede.

Antes de executar o utilitário de linha de comandos **manageprofiles**, verifique se você concluiu as seguintes tarefas:

- v Revisou a lista completa de pré-requisitos para criar ou aumentar um perfil
- v Revisou comandos de criação do perfil
- v Verificou se o utilitário de linha de comandos **manageprofiles** já não está sendo executado no mesmo perfil. Se uma mensagem de erro for exibida, determine se há outra ação de criação ou aumento de perfil em progresso. Se houver, aguarde até que ela seja concluída.

Esta tarefa descreve como usar o utilitário de linha de comandos **manageprofiles** para criar o gerenciador de implementação e os perfis customizados do Process Center para uma configuração de implementação de rede.

Para usar o utilitário de linha de comandos **manageprofiles** para criar um perfil, execute as etapas a seguir.

1. Determine o tipo de perfil que deseja criar que, por sua vez, determina o modelo a ser utilizado para seu novo perfil (utilizando a opção **-templatePath**).

Os modelos para cada perfil estão localizados no diretório *install\_root*/profileTemplates/BPM para BPM modelos.

Os seguintes modelos estão disponíveis:

- v dmgr.procctr: para um perfil de gerenciador de implementação do Process Center, o qual define um gerenciador de implementação. Um *gerenciador de implementação* fornece uma interface administrativa para um grupo lógico de servidores em uma ou mais estações de trabalho.
- v managed.procctr: para um perfil customizado do Process Center, o qual, quando associado a um gerenciador de implementação, define um nó gerenciado. Se tiver decidido que sua solução necessita de uma ambiente de implementação, seu ambiente de tempo de execução necessita de um ou mais nós gerenciados. Um *perfil customizado* contém um nó vazio que você deve associar a uma célula do gerenciador de implementação para torná-lo operacional. A federação de um perfil customizado altera-o em um nó gerenciado. Não associe um nó, a menos que o gerenciador de implementação ao qual você está associando esteja em um nível de release igual ou mais alto do que o do perfil customizado que está sendo criado.
- 2. Determine quais parâmetros são necessários para seu tipo de perfil revisando os comandos de criação de perfil de exemplo em [Exemplos de manageprofile.](#page-517-0)
- 3. Determine os valores que deseja fornecer para o perfil ao revisar os valores padrão no tópico Parâmetros manageprofiles para ver se eles são o que você precisa para seu perfil.
- 4. Crie um arquivo de resposta.

Os arquivos de resposta de amostra estão disponíveis no diretório install\_root/BPM/samples/ manageprofiles/. Escolha um arquivo de resposta apropriado com base no perfil que você deseja criar ( independente ou de rede, Process Center ou Process Server) e customize o arquivo em seu ambiente.

**Importante:** Assegure-se de não deixar espaços em branco após os valores; por exemplo **'personalCertValidityPeriod=1 '** ou **'winserviceCheck=false '**. Os espaços causarão a falha da criação de perfil.

Consulte [Criando um arquivo de resposta usando as amostras do IBM Business Process Manager.](#page-202-0)

- 5. Execute o comando **manageprofiles** a partir da linha de comandos, usando o parâmetro **-response** e o nome do arquivo de resposta que você criou.
	- v Linux UNIX **manageprofiles.sh -response** *myResponseFile*
	- v Windows **manageprofiles.bat -response** *myResponseFile*

O comando exibe o status enquanto é executado. Aguarde sua conclusão. A verificação de sintaxe normal no arquivo de resposta se aplica conforme o arquivo é analisado como qualquer outro arquivo de resposta. Os valores individuais no arquivo de resposta são tratados como parâmetros da linha de comandos.

*Arquivo de Resposta para um Process Center Padrão:*

Use o utilitário de linha de comandos **manageprofiles** e o arquivo de resposta para criar um perfil de gerenciador de implementação.

*Arquivo de Resposta para Criação de um Perfil de Gerenciador de Implementação do Process Center Padrão para DB2:*

Modifique e use o arquivo de resposta fornecido aqui com o utilitário de linha de comandos **manageprofiles** para criar um perfil de gerenciador de implementação para um banco de dados DB2.

```
# BEGIN COPYRIGHT
# *************************************************************************
#
# Licensed Materials - Property of IBM
# 5725-C94
# (C) Copyright IBM Corporation 2011, 2012. All Rights Reserved.
# This sample program is provided AS IS and may be used, executed, copied
# and modified without royalty payment by customer (a) for its own
# instruction and study, (b) in order to develop applications designed to
# run with an IBM WebSphere product, either for customer's own internal
 use or for redistribution by customer, as part of such an application,
# in customer's own products.
#
# *************************************************************************
# END COPYRIGHT
################################################################################
# These response file has the applicable parameters for creating a
# DMgr PC Std profile that uses DB2.
#
# Depending on your environment, you may need to change the default values.
#
# To create a profile with this response file specify:
#
# was.install.root/bin/manageprofiles -response PC_Std_DMgr_DB2.response
#
# If you use the -response parameter, it must be the only parameter on
# the command-line. If you include any manageprofile parameters
# (in addition to -response) on the command-line, the response file
# is ignored. And default WebSphere Application server profile will be created .
################################################################################
################################################################################
# Parameter: create
#
# Description:
     Creates the profile.
     If you are creating a profile, this parameter is required.
################################################################################
create
################################################################################
# Parameter: templatePath
#
# Description:
     Specifies the directory path to the template files in the installation
      root directory. Within the profileTemplates directory are various
# directories that correspond to different profile types and that vary with
      the type of product installed. The profile directories are the paths that
     you indicate while using the -templatePath option.
```

```
# Use absolute paths. This parameter must exist as a directory and point to
# a valid template directory.
#
# When using the -templatePath parameter, specify the fully qualified file
     path for the parameter.
#
# Valid Values:
    Varies
# Default Values:
    None
################################################################################
templatePath=BPM/dmgr.procctr
################################################################################
# Parameter: profileName
#
# Description:
# Specifies the name of the profile. Use a unique value when creating a
# profile.
# Each profile that shares the same set of product binaries must have a
# unique name. The default profile name is based on the profile type and a
# trailing number, for example:
     profileType ProfileNumberwhere profileType is a value such as ProcSrv,
     Dmgr, or Custom and ProfileNumber is a sequential number that creates a
# unique profile name. The value for this parameter must not contain spaces
# or characters that are not valid such as the following: *, ?, ", <, >, , ,# /, \, and |. The profile name that you choose must not be in use. On
# Windows platforms: If the fully qualified path contains spaces, enclose
# the value in quotation marks. The default value is based on the
# install_root directory, the profiles subdirectory, and the name of the
# file. For example, the default for profile creation is:
# WS_WSPROFILE_DEFAULT_PROFILE_HOME/profileNamewhere
# WS_WSPROFILE_DEFAULT_PROFILE_HOME is defined in the wasprofile.properties
# file in the install root/properties directory. The value for this
# parameter must be a valid path for the target system and must not be # currently in use. You must have permissions to write to the directory
     currently in use. You must have permissions to write to the directory.
#
# Valid Values:
    Varies
# Default Values:
# None
################################################################################
profileName=Dmgr01
################################################################################
# Parameter: cellName
#
# Description:
# Specifies the cell name of the profile. Use a unique cell name for each
# profile.
     The default value for this parameter is based on a combination of the
# short host name, the constant Cell, and a trailing number, for example:
# if (DMgr)
# shortHostNameCellCellNumber
# else
# shortHostNameNodeNodeNumberCell
# where CellNumber is a sequential number starting at 01 and NodeNumber is
     the node number that you used to define the node name.
     The value for this parameter must not contain spaces or any characters
     that are not valid such as the following: *, ?, ", <, >, , , /, \setminus, and |.
#
# Valid Values:
    Varies
# Default Values:
# Varies
#
# Parameter: nodeName
```

```
# Description:
# Specifies the node name for the node that is created with the new profile.
# Use a unique value within the cell or on the workstation. Each profile
# that shares the same set of product binaries must have a unique node name.
      This parameter is required for profile creation only with the
\# dmgr.esbserverdefault.procsvrdefault.procctrdefault.procsvr.advdefault.
      procctr.advdmgr.procctrmanaged.procctrmanaged.procsvr templates.
# The default value for this parameter is based on the short host name,
# profile type, and a trailing number, for example:
# if (DMgr)
# shortHostNameCellManagerNodeNumber
# else
# shortHostNameNodeNodeNumber
      where NodeNumber is a sequential number starting at 01.
# The value for this parameter must not contain spaces or any characters
# that are not valid such as the following: \ast, ?\, \ast, \ast, \ast, \ast, \ast, \ast, \ast, \ast, \ast, \ast, \ast, \ast, \ast, \ast, \ast, \ast, \ast, \ast, \ast, \ast, \ast, \ast, \ast, \ast, \ast, \ast, \ast, \ast#
# Valid Values:
# Varies
# Default Values:
    Varies
################################################################################
cellName=cell_name
nodeName=node_name
################################################################################
# Parameter: enableAdminSecurity
#
# Description:
# For IBM Business Process Manager omit this parameter. Administrative
      security is always enabled for IBM Business Process Manager profiles.
      You must also specify the parameters -adminUserName and -adminPassword
      along with the values for these parameters.
#
# Valid Values:
# true
# Default Values:
    # true
################################################################################
enableAdminSecurity=true
adminUserName=adminUser_ID
adminPassword=adminPassword
################################################################################
# Parameter: signingCertDN
#
# Description:
# Specifies the distinguished name of the root signing certificate that you
# create when you create the profile. Specify the distinguished name in
      quotation marks. This default personal certificate is located in the
      server keystore file. If you do not specifically create or import a root
# signing certificate, one is created by default. See the
# -signingCertValidityPeriod parameter and the -keyStorePassword.
#
# Valid Values:
     Varies
# Default Values:
    None
#
# Parameter: signingCertValidityPeriod
#
# Description:
# An optional parameter that specifies the amount of time in years that the
# root signing certificate is valid. If you do not specify this parameter
# with the -signingCertDN parameter, the root signing certificate is valid
# for 20 years.
```
#

```
#
# Valid Values:
# Varies
# Default Values:
    None
#
# Parameter: keyStorePassword
#
# Description:
# Specifies the password to use on all keystore files created during profile
# creation. Keystore files are created for the default personal certificate
# and the root signing certificate.
#
# Valid Values:
    Varies
# Default Values:
    None
################################################################################
#signingCertDN =distinguished_name
#signingCertValidityPeriod =validity_period
#keyStorePassword =keyStore_password
################################################################################
# Parameter: defaultPorts
#
# Description:
# Assigns the default or base port values to the profile.d o not use this
# parameter when using the -startingPort or -portsFile parameter.
# During profile creation, the manageprofiles command-line utility uses an
# automatically generated set of recommended ports if you do not specify the
# -startingPort parameter, the -defaultPorts parameter or the -portsFile
# parameter. The recommended port values can be different than the default
# port values based on the availability of the default ports.
#
# Valid Values:
# Varies
# Default Values:
    None
#
# Parameter: startingPort
#
# Description:
     Specifies the starting port number for generating and assigning all ports
     for the profile.
# Port values are assigned sequentially from the -startingPort value,
# omitting those ports that are already in use. The system recognizes and
# resolves ports that are currently in use and determines the port
# assignments to avoid port conflicts.
# Do not use this parameter with the -defaultPorts or -portsFile parameters.
# During profile creation, the manageprofiles command-line utility uses an
     automatically generated set of recommended ports if you do not specify the
# -startingPort parameter, the -defaultPorts parameter or the -portsFile
# parameter. The recommended port values can be different than the default
# port values based on the availability of the default ports.
#
# Valid Values:
    Varies
# Default Values:
    None
#
# Parameter: portsFile
#
# Description:
# An optional parameter that specifies the path to a file that defines port
# settings for the new profile.
# Do not use this parameter when using the -startingPort or -defaultPorts
# parameter.
```

```
# During profile creation, the manageprofiles command-line utility uses an
# automatically generated set of recommended ports if you do not specify the
# -startingPort parameter, the -defaultPorts parameter or the -portsFile
# parameter. The recommended port values can be different than the default
     port values based on the availability of the default ports.
#
# Valid Values:
    Varies
# Default Values:
    None
################################################################################
#defaultPorts=default_ports
#startingPort=startingPort
#portsFile=file_path
################################################################################
# Parameter: enableService
#
# Description:
# Enables the creation of a Linux service. Valid values include true or
# false. The default value for this parameter is false. When the
     manageprofiles command-line utility is run with the -enableService option
     set to true, the Linux service is created with the profile when the
     command is run by the root user. When a nonroot user runs the
     manageprofiles command-line utility, the profile is created, but the Linux
     service is not. The Linux service is not created because the nonroot user
# does not have sufficient permission to set up the service. An
     INSTCONPARTIALSUCCESS result is displayed at the end of the profile
# creation and the profile creation log
# install root/logs/manageprofiles/profile name create.log contains a
# message indicating the current user does not have sufficient permission to
     set up the Linux service. Use this parameter when creating profiles only.
#
# Valid Values:
    false
    # true
# Default Values:
    None
#
# Parameter: serviceUserName
#
# Description:
     Specifies the user ID that is used during the creation of the Linux
     service so that the Linux service will run under this user ID. The Linux
     service runs whenever the user ID is logged on. Not required.
#
# Valid Values:
    Varies
# Default Values:
    None
#
# Parameter: winserviceAccountType
#
# Description:
# The type of the owner account of the Windows service created for the
     profile. Valid values include specifieduser or localsystem. The
     localsystem value runs the Windows service under the local account of the
     user who creates the profile. The default value for this parameter is
     localsystem. Use this parameter when creating profiles only.
#
# Valid Values:
    localsystem
    specifieduser
# Default Values:
    localsystem
#
# Parameter: winserviceUserName
```

```
#
# Description:
# Specify your user ID so that the Windows operating system can verify you
# as an ID that is capable of creating a Windows service. Your user ID must
# belong to the Administrator group and have the following advanced user
# rights:
# Act as part of the operating system
# Log on as a service
      The default value for this parameter is the current user name. The value
# for this parameter must not contain spaces or characters that are not
# valid such as the following: \star, ?\, ", \lt, \gt, ,, \wedge, \setminus, and \vert. The user that
# you specify must have the proper permissions to create a Windows service.
# You must specify the correct password for the user name that you choose.
#
# Valid Values:
# Varies
# Default Values:
# None
#
# Parameter: winservicePassword
#
# Description:
      Specify the password for the specified user or the local account that is
      to own the Windows service.
#
# Valid Values:
# Varies
# Default Values:
     None
#
# Parameter: winserviceCheck
#
# Description:
# The value can be either true or false. Specify true to create a Windows
# service for the server process that is created within the profile. Specify<br># false to not create the Windows service. The default value for this
      false to not create the Windows service. The default value for this
# parameter is false.
#
# Valid Values:
     false
     true
# Default Values:
     false
#
# Parameter: winserviceStartupType
#
# Description:
# The following values for Windows service startup can be used:
# manual
# automatic
      disabled
# The default value for this parameter is manual.
#
# Valid Values:
# manual
     automatic
# disabled
# Default Values:
    manual
################################################################################
#enableService=true
#serviceUserName=service_user_ID
#winserviceAccountType=localsystem
#winserviceUserName=winservice_user_ID
#winservicePassword=winservice_password
#winserviceCheck=false
#winserviceStartupType=manual
```

```
################################################################################
# Parameter: environmentType
#
# Description:
     Specifies the environment type. The environment type refers to how IBM
     Business Process Manager is used; for example, in a production, stage or
     test environment. Load testing might be done on a test server, while a
# stage environment type might be used as a temporary location to host
# changes before putting those changes into production. You might specify
# Stage as the Environment type if the server you are configuring will be
# accessed and used to review content and new functionality. Valid values
     are as follows:Test
     Use Test if the server you are configuring is to be used as a testing
# environment.
# Stage
# Use Stage if the server is to serve as a staging platform to be used as a
# preproduction server.
     Production
# Use Production if the server is to serve in a production capacity.
     The default value is Test.
#
# Valid Values:
    Test
    Production
# Stage
# Default Values:
    Test
################################################################################
environmentType=Test
################################################################################
# Parameter: isDeveloperServer
#
# Description:
# Specifies whether the server is intended for development purposes only.
# This parameter is useful when creating profiles to test applications on a
# non-production server prior to deploying the applications on their
     production application servers. If -isDeveloperServer is set when
     creating an IBM Business Process Manager profile, then a preconfigured VMM
     file repository is installed. This file repository contains a sample
     organization that can be used to test Business Process Choreographer
     people resolution, ready for you to use as is.
#
# Valid Values:
    false
    # true
# Default Values:
    false
################################################################################
#isDeveloperServer=false
```
*Arquivo de Resposta para Criação de um Perfil de Gerenciador de Implementação do Process Center Padrão para DB2 for z/OS:*

Modifique e use o arquivo de resposta fornecido aqui com o utilitário de linha de comandos **manageprofiles** para criar um perfil de gerenciador de implementação para um banco de dados DB2 for z/OS.

# BEGIN COPYRIGHT # \*\*\*\*\*\*\*\*\*\*\*\*\*\*\*\*\*\*\*\*\*\*\*\*\*\*\*\*\*\*\*\*\*\*\*\*\*\*\*\*\*\*\*\*\*\*\*\*\*\*\*\*\*\*\*\*\*\*\*\*\*\*\*\*\*\*\*\*\*\*\*\*\* # # Licensed Materials - Property of IBM # 5725-C94 # (C) Copyright IBM Corporation 2011, 2012. All Rights Reserved. # This sample program is provided AS IS and may be used, executed, copied # and modified without royalty payment by customer (a) for its own # instruction and study, (b) in order to develop applications designed to run with an IBM WebSphere product, either for customer's own internal # use or for redistribution by customer, as part of such an application, # in customer's own products. # # \*\*\*\*\*\*\*\*\*\*\*\*\*\*\*\*\*\*\*\*\*\*\*\*\*\*\*\*\*\*\*\*\*\*\*\*\*\*\*\*\*\*\*\*\*\*\*\*\*\*\*\*\*\*\*\*\*\*\*\*\*\*\*\*\*\*\*\*\*\*\*\*\* # END COPYRIGHT ################################################################################ # These response file has the applicable parameters for creating a # DMgr PC Std profile that uses DB2zOS. # # Depending on your environment, you may need to change the default values. # # To create a profile with this response file specify: # # was.install.root/bin/manageprofiles -response PC\_Std\_DMgr\_DB2zOS.response # # If you use the -response parameter, it must be the only parameter on # the command-line. If you include any manageprofile parameters # (in addition to -response) on the command-line, the response file # is ignored. And default WebSphere Application server profile will be created . ################################################################################ ################################################################################ # Parameter: create # # Description: # Creates the profile. # If you are creating a profile, this parameter is required. ################################################################################ create ################################################################################ # Parameter: templatePath # # Description: # Specifies the directory path to the template files in the installation root directory. Within the profileTemplates directory are various # directories that correspond to different profile types and that vary with # the type of product installed. The profile directories are the paths that # you indicate while using the -templatePath option. Use absolute paths. This parameter must exist as a directory and point to # a valid template directory. # # When using the -templatePath parameter, specify the fully qualified file # path for the parameter. # # Valid Values: Varies # Default Values: None ################################################################################ templatePath=BPM/dmgr.procctr ################################################################################ # Parameter: profileName # # Description:

```
# Specifies the name of the profile. Use a unique value when creating a
# profile.
# Each profile that shares the same set of product binaries must have a
# unique name. The default profile name is based on the profile type and a
     trailing number, for example:
     profileType ProfileNumberwhere profileType is a value such as ProcSrv,
     Dmgr, or Custom and ProfileNumber is a sequential number that creates a
     unique profile name. The value for this parameter must not contain spaces
# or characters that are not valid such as the following: *, ?, ", <, >, ,,
# /, \, and \vert. The profile name that you choose must not be in use. On
     Windows platforms: If the fully qualified path contains spaces, enclose
     the value in quotation marks. The default value is based on the
# install root directory, the profiles subdirectory, and the name of the
     file. For example, the default for profile creation is:
     WS WSPROFILE DEFAULT PROFILE HOME/profileNamewhere
     WS WSPROFILE DEFAULT PROFILE HOME is defined in the wasprofile.properties
     file in the install_root/properties directory. The value for this
     parameter must be a valid path for the target system and must not be
     currently in use. You must have permissions to write to the directory.
#
# Valid Values:
    Varies
# Default Values:
    None
################################################################################
profileName=Dmgr01
################################################################################
# Parameter: cellName
#
# Description:
# Specifies the cell name of the profile. Use a unique cell name for each
     profile.
     The default value for this parameter is based on a combination of the
     short host name, the constant Cell, and a trailing number, for example:
# if (DMgr)
# shortHostNameCellCellNumber
# else
        shortHostNameNodeNodeNumberCell
     where CellNumber is a sequential number starting at 01 and NodeNumber is
     the node number that you used to define the node name.
     The value for this parameter must not contain spaces or any characters
     that are not valid such as the following: *, ?, ", <, >, ,, /, \, and |.
#
# Valid Values:
    Varies
# Default Values:
    Varies
#
# Parameter: nodeName
#
# Description:
# Specifies the node name for the node that is created with the new profile.
     Use a unique value within the cell or on the workstation. Each profile
     that shares the same set of product binaries must have a unique node name.
     This parameter is required for profile creation only with the
     dmgr.esbserverdefault.procsvrdefault.procctrdefault.procsvr.advdefault.
     procctr.advdmgr.procctrmanaged.procctrmanaged.procsvr templates.
     The default value for this parameter is based on the short host name,
     profile type, and a trailing number, for example:
     if (DMgr)
              shortHostNameCellManagerNodeNumber
# else
# shortHostNameNodeNodeNumber
# where NodeNumber is a sequential number starting at 01.
# The value for this parameter must not contain spaces or any characters
# that are not valid such as the following: *, 2, ", <, >, , , /, \setminus, and |.
```

```
#
# Valid Values:
# Varies
# Default Values:
    Varies
################################################################################
cellName=cell_name
nodeName=node_name
################################################################################
# Parameter: enableAdminSecurity
#
# Description:
# For IBM Business Process Manager omit this parameter. Administrative
     security is always enabled for IBM Business Process Manager profiles.
# You must also specify the parameters -adminUserName and -adminPassword
# along with the values for these parameters.
#
# Valid Values:
    true
# Default Values:
  true
################################################################################
enableAdminSecurity=true
adminUserName=adminUser_ID
adminPassword=adminPassword
################################################################################
# Parameter: signingCertDN
#
# Description:
# Specifies the distinguished name of the root signing certificate that you
     create when you create the profile. Specify the distinguished name in
# quotation marks. This default personal certificate is located in the
# server keystore file. If you do not specifically create or import a root
     signing certificate, one is created by default. See the
# -signingCertValidityPeriod parameter and the -keyStorePassword.
#
# Valid Values:
    Varies
# Default Values:
    None
#
# Parameter: signingCertValidityPeriod
#
# Description:
# An optional parameter that specifies the amount of time in years that the
# root signing certificate is valid. If you do not specify this parameter
# with the -signingCertDN parameter, the root signing certificate is valid
# for 20 years.
#
# Valid Values:
# Varies
# Default Values:
# None
#
# Parameter: keyStorePassword
#
# Description:
     Specifies the password to use on all keystore files created during profile
# creation. Keystore files are created for the default personal certificate
     and the root signing certificate.
#
# Valid Values:
# Varies
# Default Values:
   None
```

```
################################################################################
#signingCertDN =distinguished_name
#signingCertValidityPeriod =validity_period
#keyStorePassword =keyStore_password
```

```
################################################################################
# Parameter: defaultPorts
#
# Description:
# Assigns the default or base port values to the profile.d o not use this
      parameter when using the -startingPort or -portsFile parameter.
     During profile creation, the manageprofiles command-line utility uses an
     automatically generated set of recommended ports if you do not specify the
     -startingPort parameter, the -defaultPorts parameter or the -portsFile
     parameter. The recommended port values can be different than the default
# port values based on the availability of the default ports.
#
# Valid Values:
     Varies
# Default Values:
    None
#
# Parameter: startingPort
#
# Description:
     Specifies the starting port number for generating and assigning all ports
      for the profile.
      Port values are assigned sequentially from the -startingPort value,
# omitting those ports that are already in use. The system recognizes and
# resolves ports that are currently in use and determines the port
     assignments to avoid port conflicts.
     Do not use this parameter with the -defaultPorts or -portsFile parameters.
     During profile creation, the manageprofiles command-line utility uses an
     automatically generated set of recommended ports if you do not specify the
     -startingPort parameter, the -defaultPorts parameter or the -portsFile
\# parameter. The recommended port values can be different than the default
# port values based on the availability of the default ports.
#
# Valid Values:
    Varies
# Default Values:
    None
#
# Parameter: portsFile
#
# Description:
     An optional parameter that specifies the path to a file that defines port
      settings for the new profile.
     Do not use this parameter when using the -startingPort or -defaultPorts
     parameter.
     During profile creation, the manageprofiles command-line utility uses an
      automatically generated set of recommended ports if you do not specify the
     -startingPort parameter, the -defaultPorts parameter or the -portsFile
     parameter. The recommended port values can be different than the default
     port values based on the availability of the default ports.
#
# Valid Values:
    Varies
# Default Values:
# None
                                ################################################################################
#defaultPorts=default_ports
#startingPort=startingPort
#portsFile=file_path
################################################################################
# Parameter: enableService
```

```
#
# Description:
# Enables the creation of a Linux service. Valid values include true or
# false. The default value for this parameter is false. When the
# manageprofiles command-line utility is run with the -enableService option
# set to true , the Linux service is created with the profile when the
# command is run by the root user. When a nonroot user runs the
# manageprofiles command-line utility, the profile is created, but the Linux
     service is not. The Linux service is not created because the nonroot user
# does not have sufficient permission to set up the service. An
# INSTCONPARTIALSUCCESS result is displayed at the end of the profile
# creation and the profile creation log
# install root/logs/manageprofiles/profile name create.log contains a
# message indicating the current user does not have sufficient permission to
# set up the Linux service. Use this parameter when creating profiles only.
#
# Valid Values:
# false
     # true
# Default Values:
    None
#
# Parameter: serviceUserName
#
# Description:
# Specifies the user ID that is used during the creation of the Linux
# service so that the Linux service will run under this user ID. The Linux
     service runs whenever the user ID is logged on. Not required.
#
# Valid Values:
   Varies
# Default Values:
# None
#
# Parameter: winserviceAccountType
#
# Description:
# The type of the owner account of the Windows service created for the
     profile. Valid values include specifieduser or localsystem. The
     localsystem value runs the Windows service under the local account of the
     user who creates the profile. The default value for this parameter is
     localsystem. Use this parameter when creating profiles only.
#
# Valid Values:
# localsystem
    specifieduser
# Default Values:
# localsystem
#
# Parameter: winserviceUserName
#
# Description:
# Specify your user ID so that the Windows operating system can verify you
     as an ID that is capable of creating a Windows service. Your user ID must
     belong to the Administrator group and have the following advanced user
     rights:
# Act as part of the operating system
     Log on as a service
     The default value for this parameter is the current user name. The value
     for this parameter must not contain spaces or characters that are not
     valid such as the following: *, ?, ", <, >, , , /, \setminus, and . The user that
# you specify must have the proper permissions to create a Windows service.
     You must specify the correct password for the user name that you choose.
#
# Valid Values:
# Varies
# Default Values:
```

```
# None
#
# Parameter: winservicePassword
#
 Description:
     Specify the password for the specified user or the local account that is
     to own the Windows service.
#
# Valid Values:
    Varies
# Default Values:
    None
#
# Parameter: winserviceCheck
#
# Description:
\# \hfill The value can be either true or false. Specify true to create a Windows
     service for the server process that is created within the profile. Specify
# false to not create the Windows service. The default value for this
# parameter is false.
#
# Valid Values:
    false
    true
# Default Values:
# false
#
# Parameter: winserviceStartupType
#
# Description:
# The following values for Windows service startup can be used:
     manual
     automatic
# disabled
# The default value for this parameter is manual.
#
# Valid Values:
    manual
    automatic
# disabled
# Default Values:
    manual################################################################################
#enableService=true
#serviceUserName=service_user_ID
#winserviceAccountType=localsystem
#winserviceUserName=winservice_user_ID
#winservicePassword=winservice_password
#winserviceCheck=false
#winserviceStartupType=manual
################################################################################
# Parameter: environmentType
#
# Description:
# Specifies the environment type. The environment type refers to how IBM
     Business Process Manager is used; for example, in a production, stage or
     test environment. Load testing might be done on a test server, while a
     stage environment type might be used as a temporary location to host
     changes before putting those changes into production. You might specify
     Stage as the Environment type if the server you are configuring will be
# accessed and used to review content and new functionality. Valid values
# are as follows:
# Test
# Use Test if the server you are configuring is to be used as a testing
# environment.
# Stage
```

```
# Use Stage if the server is to serve as a staging platform to be used as a
# preproduction server.
# Production
# Use Production if the server is to serve in a production capacity.
     The default value is Test.
#
# Valid Values:
    Test
    Production
    Stage
# Default Values:
    Test
################################################################################
environmentType=Test
################################################################################
# Parameter: isDeveloperServer
#
# Description:
     Specifies whether the server is intended for development purposes only.
     This parameter is useful when creating profiles to test applications on a
# non-production server prior to deploying the applications on their
     production application servers. If -isDeveloperServer is set when
     # creating an IBM Business Process Manager profile, then a preconfigured VMM
     file repository is installed. This file repository contains a sample
# organization that can be used to test Business Process Choreographer
     people resolution, ready for you to use as is.
#
# Valid Values:
# false
    # true
# Default Values:
    false
################################################################################
#isDeveloperServer=false
```
*Arquivo de Resposta para Criação de um Perfil de Gerenciador de Implementação do Process Center Padrão para Oracle:*

Modifique e use o arquivo de resposta fornecido aqui com o utilitário de linha de comandos **manageprofiles** para criar um perfil de gerenciador de implementação para um banco de dados Oracle.

```
# BEGIN COPYRIGHT
```

```
# *************************************************************************
#
# Licensed Materials - Property of IBM
# 5725-C94
# (C) Copyright IBM Corporation 2011, 2012. All Rights Reserved.
# This sample program is provided AS IS and may be used, executed, copied
# and modified without royalty payment by customer (a) for its own
# instruction and study, (b) in order to develop applications designed to
# run with an IBM WebSphere product, either for customer's own internal
# use or for redistribution by customer, as part of such an application,
# in customer's own products.
#
# *************************************************************************
# END COPYRIGHT
################################################################################
# These response file has the applicable parameters for creating a
# DMgr PC Std profile that uses Oracle.
#
```

```
# Depending on your environment, you may need to change the default values.
#
# To create a profile with this response file specify:
#
# was.install.root/bin/manageprofiles -response PC Std DMgr Oracle.response
#
# If you use the -response parameter, it must be the only parameter on
# the command-line. If you include any manageprofile parameters
# (in addition to -response) on the command-line, the response file
# is ignored. And default WebSphere Application server profile will be created .
################################################################################
################################################################################
# Parameter: create
#
# Description:
# Creates the profile.
# If you are creating a profile, this parameter is required.
################################################################################
create
################################################################################
# Parameter: templatePath
#
# Description:
      Specifies the directory path to the template files in the installation
      root directory. Within the profileTemplates directory are various
      directories that correspond to different profile types and that vary with
# the type of product installed. The profile directories are the paths that
     you indicate while using the -templatePath option.
     Use absolute paths. This parameter must exist as a directory and point to
     a valid template directory.
#
# When using the -templatePath parameter, specify the fully qualified file
# path for the parameter.
#
# Valid Values:
     Varies
# Default Values:
    None
################################################################################
templatePath=BPM/dmgr.procctr
################################################################################
# Parameter: profileName
#
# Description:
      Specifies the name of the profile. Use a unique value when creating a
     nrofile.
     Each profile that shares the same set of product binaries must have a
     unique name. The default profile name is based on the profile type and a
      trailing number, for example:
      profileType ProfileNumberwhere profileType is a value such as ProcSrv,
      Dmgr, or Custom and ProfileNumber is a sequential number that creates a
     unique profile name. The value for this parameter must not contain spaces
      or characters that are not valid such as the following: *, ?, " , < , > , ,/, \, and \vert. The profile name that you choose must not be in use. On
      Windows platforms: If the fully qualified path contains spaces, enclose
      the value in quotation marks. The default value is based on the
      install_root directory, the profiles subdirectory, and the name of the
      file. For example, the default for profile creation is:
      WS WSPROFILE DEFAULT PROFILE HOME/profileNamewhere
     WS_WSPROFILE_DEFAULT_PROFILE_HOME is defined in the wasprofile.properties
# file in the install root/properties directory. The value for this
# parameter must be a valid path for the target system and must not be
# currently in use. You must have permissions to write to the directory.
#
```

```
# Valid Values:
    Varies
# Default Values:
# None
                   ################################################################################
profileName=Dmgr01
################################################################################
# Parameter: cellName
#
# Description:
# Specifies the cell name of the profile. Use a unique cell name for each
# profile.
# The default value for this parameter is based on a combination of the
# short host name, the constant Cell, and a trailing number, for example:
# if (DMgr)
# shortHostNameCellCellNumber
     else
# shortHostNameNodeNodeNumberCell
# where CellNumber is a sequential number starting at 01 and NodeNumber is
# the node number that you used to define the node name.
# The value for this parameter must not contain spaces or any characters
     that are not valid such as the following: *, ?, ", <, >, , , /, \setminus, and |.
#
# Valid Values:
    Varies
# Default Values:
    Varies
#
# Parameter: nodeName
#
# Description:
# Specifies the node name for the node that is created with the new profile.
# Use a unique value within the cell or on the workstation. Each profile
# that shares the same set of product binaries must have a unique node name.
     This parameter is required for profile creation only with the
# dmgr.esbserverdefault.procsvrdefault.procctrdefault.procsvr.advdefault.
# procctr.advdmgr.procctrmanaged.procctrmanaged.procsvr templates.
# The default value for this parameter is based on the short host name,
# profile type, and a trailing number, for example:
# if (DMgr)
# shortHostNameCellManagerNodeNumber
# else
# shortHostNameNodeNodeNumber
# where NodeNumber is a sequential number starting at 01.
# The value for this parameter must not contain spaces or any characters
# that are not valid such as the following: *, ?, ", <, >, , , /, \setminus, and |.
#
# Valid Values:
# Varies
# Default Values:
    Varies
################################################################################
cellName=cell_name
nodeName=node_name
################################################################################
# Parameter: enableAdminSecurity
#
# Description:
     For IBM Business Process Manager omit this parameter. Administrative
# security is always enabled for IBM Business Process Manager profiles.
# You must also specify the parameters -adminUserName and -adminPassword
     along with the values for these parameters.
#
# Valid Values:
    true
```

```
# Default Values:
    true
################################################################################
enableAdminSecurity=true
adminUserName=adminUser_ID
adminPassword=adminPassword
################################################################################
# Parameter: signingCertDN
#
# Description:
# Specifies the distinguished name of the root signing certificate that you
     create when you create the profile. Specify the distinguished name in
     quotation marks. This default personal certificate is located in the
     server keystore file. If you do not specifically create or import a root
     signing certificate, one is created by default. See the
     -signingCertValidityPeriod parameter and the -keyStorePassword.
#
# Valid Values:
     Varies
# Default Values:
    None
#
# Parameter: signingCertValidityPeriod
#
# Description:
# An optional parameter that specifies the amount of time in years that the
      root signing certificate is valid. If you do not specify this parameter
# with the -signingCertDN parameter, the root signing certificate is valid
# for 20 years.
#
# Valid Values:
    Varies
# Default Values:
# None
#
# Parameter: keyStorePassword
#
# Description:
# Specifies the password to use on all keystore files created during profile
     creation. Keystore files are created for the default personal certificate
     and the root signing certificate.
#
# Valid Values:
    Varies
# Default Values:
    None
################################################################################
#signingCertDN =distinguished_name
#signingCertValidityPeriod =validity_period
#keyStorePassword =keyStore_password
################################################################################
# Parameter: defaultPorts
#
# Description:
# Assigns the default or base port values to the profile.d o not use this
     parameter when using the -startingPort or -portsFile parameter.
     During profile creation, the manageprofiles command-line utility uses an
     automatically generated set of recommended ports if you do not specify the
      -startingPort parameter, the -defaultPorts parameter or the -portsFile
     parameter. The recommended port values can be different than the default
     port values based on the availability of the default ports.
#
# Valid Values:
    Varies
# Default Values:
```

```
# None
#
# Parameter: startingPort
#
# Description:
     Specifies the starting port number for generating and assigning all ports
     for the profile.
# Port values are assigned sequentially from the -startingPort value,
# omitting those ports that are already in use. The system recognizes and
# resolves ports that are currently in use and determines the port
# assignments to avoid port conflicts.
# Do not use this parameter with the -defaultPorts or -portsFile parameters.
# During profile creation, the manageprofiles command-line utility uses an
# automatically generated set of recommended ports if you do not specify the
     -startingPort parameter, the -defaultPorts parameter or the -portsFile
# parameter. The recommended port values can be different than the default
# port values based on the availability of the default ports.
#
# Valid Values:
    Varies
# Default Values:
    None
#
# Parameter: portsFile
#
# Description:
# An optional parameter that specifies the path to a file that defines port
     settings for the new profile.
# Do not use this parameter when using the -startingPort or -defaultPorts
# parameter.
# During profile creation, the manageprofiles command-line utility uses an
# automatically generated set of recommended ports if you do not specify the
# -startingPort parameter, the -defaultPorts parameter or the -portsFile
# parameter. The recommended port values can be different than the default
# port values based on the availability of the default ports.
#
# Valid Values:
    Varies
# Default Values:
# None
################################################################################
#defaultPorts=default_ports
#startingPort=startingPort
#portsFile=file_path
################################################################################
# Parameter: enableService
#
# Description:
# Enables the creation of a Linux service. Valid values include true or
     false. The default value for this parameter is false. When the
# manageprofiles command-line utility is run with the -enableService option
# set to true , the Linux service is created with the profile when the
# command is run by the root user. When a nonroot user runs the
# manageprofiles command-line utility, the profile is created, but the Linux
# service is not. The Linux service is not created because the nonroot user
# does not have sufficient permission to set up the service. An
     INSTCONPARTIALSUCCESS result is displayed at the end of the profile
     creation and the profile creation log
     install root/logs/manageprofiles/profile name create.log contains a
     message indicating the current user does not have sufficient permission to
     set up the Linux service. Use this parameter when creating profiles only.
#
# Valid Values:
# false
    true
# Default Values:
```

```
# None
#
# Parameter: serviceUserName
#
 Description:
     Specifies the user ID that is used during the creation of the Linux
     service so that the Linux service will run under this user ID. The Linux
     service runs whenever the user ID is logged on. Not required.
#
# Valid Values:
    Varies
# Default Values:
# None
#
# Parameter: winserviceAccountType
#
# Description:
# The type of the owner account of the Windows service created for the
     profile. Valid values include specifieduser or localsystem. The
     localsystem value runs the Windows service under the local account of the
     user who creates the profile. The default value for this parameter is
     localsystem. Use this parameter when creating profiles only.
#
# Valid Values:
    localsystem
    specifieduser
# Default Values:
    localsystem
#
# Parameter: winserviceUserName
#
# Description:
# Specify your user ID so that the Windows operating system can verify you
     as an ID that is capable of creating a Windows service. Your user ID must
     belong to the Administrator group and have the following advanced user
# rights:
# Act as part of the operating system
# Log on as a service
# The default value for this parameter is the current user name. The value
     for this parameter must not contain spaces or characters that are not
     valid such as the following: *, ?, ", <, >, ,, /, \, and |. The user that
     you specify must have the proper permissions to create a Windows service.
     You must specify the correct password for the user name that you choose.
#
# Valid Values:
    Varies
# Default Values:
    None
#
# Parameter: winservicePassword
#
# Description:
# Specify the password for the specified user or the local account that is
# to own the Windows service.
#
# Valid Values:
    Varies
# Default Values:
    Nne
#
# Parameter: winserviceCheck
#
# Description:
# The value can be either true or false. Specify true to create a Windows
# service for the server process that is created within the profile. Specify
# false to not create the Windows service. The default value for this
# parameter is false.
```
# # Valid Values: # false # true # Default Values: false # # Parameter: winserviceStartupType # # Description: # The following values for Windows service startup can be used: # manual # automatic # disabled # The default value for this parameter is manual. # # Valid Values: # manual automatic # disabled # Default Values: # manual ################################################################################ #enableService=true #serviceUserName=service\_user\_ID #winserviceAccountType=localsystem #winserviceUserName=winservice\_user\_ID #winservicePassword=winservice\_password #winserviceCheck=false #winserviceStartupType=manual ################################################################################ # Parameter: dbDriverType # # Description: The database driver type. For an Oracle database, specify ORACLE. For databases other than Oracle, the value is automatically set based on the # server operating system. Server installations on all operating systems use  $#$  type 4. # Note: Do not use this parameter if you are using -bpmdbDesign. # # Valid Values: **Varies** # Default Values: None ################################################################################ dbDriverType=ORACLE\_THIN ################################################################################ # Parameter: environmentType # # Description: # Specifies the environment type. The environment type refers to how IBM Business Process Manager is used; for example, in a production, stage or # test environment. Load testing might be done on a test server, while a # stage environment type might be used as a temporary location to host # changes before putting those changes into production. You might specify # Stage as the Environment type if the server you are configuring will be accessed and used to review content and new functionality. Valid values # are as follows: # Test  $#$  Use Test if the server you are configuring is to be used as a testing  $#$ environment. # Stage # Use Stage if the server is to serve as a staging platform to be used as a # preproduction server.

Capítulo 6. IBM Business Process Manager Standard **379**

```
# Production
# Use Production if the server is to serve in a production capacity.
# The default value is Test.
#
# Valid Values:
    Test
    Production
# Stage
# Default Values:
    Test
################################################################################
environmentType=Test
################################################################################
# Parameter: isDeveloperServer
#
# Description:
# Specifies whether the server is intended for development purposes only.
     This parameter is useful when creating profiles to test applications on a
     non-production server prior to deploying the applications on their
     production application servers. If -isDeveloperServer is set when
     creating an IBM Business Process Manager profile, then a preconfigured VMM
     file repository is installed. This file repository contains a sample
     organization that can be used to test Business Process Choreographer
     people resolution, ready for you to use as is.
#
# Valid Values:
    false
    true
# Default Values:
    false
################################################################################
#isDeveloperServer=false
```
*Arquivo de Resposta para Criação de um Perfil de Gerenciador de Implementação do Process Center Padrão para SQL:*

Modifique e use o arquivo de resposta fornecido aqui com o utilitário de linha de comandos **manageprofiles** para criar um perfil de gerenciador de implementação para um banco de dados SQL.

```
# BEGIN COPYRIGHT
# *************************************************************************
#
# Licensed Materials - Property of IBM
# 5725-C94
# (C) Copyright IBM Corporation 2011, 2012. All Rights Reserved.
# This sample program is provided AS IS and may be used, executed, copied
# and modified without royalty payment by customer (a) for its own
# instruction and study, (b) in order to develop applications designed to
# run with an IBM WebSphere product, either for customer's own internal
# use or for redistribution by customer, as part of such an application,
# in customer's own products.
#
# *************************************************************************
# END COPYRIGHT
################################################################################
# These response file has the applicable parameters for creating a
# DMgr PC Std profile that uses SQLServer.
#
# Depending on your environment, you may need to change the default values.
#
```

```
# To create a profile with this response file specify:
#
# was.install.root/bin/manageprofiles -response PC_Std_DMgr_SQLServer.response
#
# If you use the -response parameter, it must be the only parameter on
# the command-line. If you include any manageprofile parameters
# (in addition to -response) on the command-line, the response file
# is ignored. And default WebSphere Application server profile will be created .
################################################################################
################################################################################
# Parameter: create
#
# Description:
# Creates the profile.
     If you are creating a profile, this parameter is required.
################################################################################
create
################################################################################
# Parameter: templatePath
#
# Description:
     Specifies the directory path to the template files in the installation
      root directory. Within the profileTemplates directory are various
# directories that correspond to different profile types and that vary with
# the type of product installed. The profile directories are the paths that
     you indicate while using the -templatePath option.
# Use absolute paths. This parameter must exist as a directory and point to
# a valid template directory.
#
# When using the -templatePath parameter, specify the fully qualified file
# path for the parameter.
#
# Valid Values:
# Varies
# Default Values:
     None
################################################################################
templatePath=BPM/dmgr.procctr
################################################################################
# Parameter: profileName
#
# Description:
# Specifies the name of the profile. Use a unique value when creating a
# profile.
# Each profile that shares the same set of product binaries must have a
# unique name. The default profile name is based on the profile type and a
# trailing number, for example:
     profileType ProfileNumberwhere profileType is a value such as ProcSrv,
# Dmgr, or Custom and ProfileNumber is a sequential number that creates a
# unique profile name. The value for this parameter must not contain spaces
# or characters that are not valid such as the following: *, ?, ", <, >, ,,
\# /, \, and |. The profile name that you choose must not be in use. On
# Windows platforms: If the fully qualified path contains spaces, enclose
# the value in quotation marks. The default value is based on the
     install_root directory, the profiles subdirectory, and the name of the
     file. For example, the default for profile creation is:
     WS WSPROFILE DEFAULT PROFILE HOME/profileNamewhere
     WS WSPROFILE DEFAULT PROFILE HOME is defined in the wasprofile.properties
# file in the install root/properties directory. The value for this
# parameter must be a valid path for the target system and must not be
     currently in use. You must have permissions to write to the directory.
#
# Valid Values:
```
Varies

```
# Default Values:
    None
################################################################################
profileName=Dmgr01
################################################################################
# Parameter: cellName
#
# Description:
# Specifies the cell name of the profile. Use a unique cell name for each
      profile.
# The default value for this parameter is based on a combination of the
# short host name, the constant Cell, and a trailing number, for example:
# if (DMgr)
        shortHostNameCellCellNumber
# else
        shortHostNameNodeNodeNumberCell
# where CellNumber is a sequential number starting at 01 and NodeNumber is
      the node number that you used to define the node name.
      The value for this parameter must not contain spaces or any characters
      that are not valid such as the following: *, ?, ", <, >, , , /, \setminus, and |.
#
# Valid Values:
    Varies
# Default Values:
    Varies
#
# Parameter: nodeName
#
# Description:
# Specifies the node name for the node that is created with the new profile.
     Use a unique value within the cell or on the workstation. Each profile
      that shares the same set of product binaries must have a unique node name.
      This parameter is required for profile creation only with the
# dmgr.esbserverdefault.procsvrdefault.procctrdefault.procsvr.advdefault.
# procctr.advdmgr.procctrmanaged.procctrmanaged.procsvr templates.
# The default value for this parameter is based on the short host name,
# profile type, and a trailing number, for example:
# if (DMgr)
              shortHostNameCellManagerNodeNumber
# else
              shortHostNameNodeNodeNumber
     where NodeNumber is a sequential number starting at 01.
# The value for this parameter must not contain spaces or any characters
     that are not valid such as the following: *, ?, ", <, >, , , /, \setminus, and |.
#
# Valid Values:
    Varies
# Default Values:
    Varies
################################################################################
cellName=cell_name
nodeName=node_name
################################################################################
# Parameter: enableAdminSecurity
#
# Description:
# For IBM Business Process Manager omit this parameter. Administrative
     security is always enabled for IBM Business Process Manager profiles.
     You must also specify the parameters -adminUserName and -adminPassword
     along with the values for these parameters.
#
# Valid Values:
    true
# Default Values:
    true
```

```
################################################################################
enableAdminSecurity=true
adminUserName=adminUser_ID
adminPassword=adminPassword
```

```
################################################################################
# Parameter: signingCertDN
#
# Description:
# Specifies the distinguished name of the root signing certificate that you
# create when you create the profile. Specify the distinguished name in
# quotation marks. This default personal certificate is located in the
# server keystore file. If you do not specifically create or import a root
# signing certificate, one is created by default. See the
# -signingCertValidityPeriod parameter and the -keyStorePassword.
#
# Valid Values:
# Varies
# Default Values:
    None
#
# Parameter: signingCertValidityPeriod
#
# Description:
     An optional parameter that specifies the amount of time in years that the
# root signing certificate is valid. If you do not specify this parameter
# with the -signingCertDN parameter, the root signing certificate is valid
# for 20 years.
#
# Valid Values:
   Varies
# Default Values:
# None
#
# Parameter: keyStorePassword
#
# Description:
# Specifies the password to use on all keystore files created during profile
# creation. Keystore files are created for the default personal certificate
     and the root signing certificate.
#
# Valid Values:
    Varies
# Default Values:
    None
################################################################################
#signingCertDN =distinguished_name
#signingCertValidityPeriod =validity_period
#keyStorePassword =keyStore_password
################################################################################
# Parameter: defaultPorts
#
# Description:
# Assigns the default or base port values to the profile.d o not use this
     parameter when using the -startingPort or -portsFile parameter.
# During profile creation, the manageprofiles command-line utility uses an
     automatically generated set of recommended ports if you do not specify the
     -startingPort parameter, the -defaultPorts parameter or the -portsFile
     parameter. The recommended port values can be different than the default
     port values based on the availability of the default ports.
#
# Valid Values:
    Varies
# Default Values:
# None
#
```

```
# Parameter: startingPort
#
# Description:
# Specifies the starting port number for generating and assigning all ports
      for the profile.
     Port values are assigned sequentially from the -startingPort value,
     omitting those ports that are already in use. The system recognizes and
     resolves ports that are currently in use and determines the port
# assignments to avoid port conflicts.
     Do not use this parameter with the -defaultPorts or -portsFile parameters.
     During profile creation, the manageprofiles command-line utility uses an
     automatically generated set of recommended ports if you do not specify the
     -startingPort parameter, the -defaultPorts parameter or the -portsFile
     parameter. The recommended port values can be different than the default
     port values based on the availability of the default ports.
#
# Valid Values:
# Varies
# Default Values:
     None
#
# Parameter: portsFile
#
# Description:
      An optional parameter that specifies the path to a file that defines port
     settings for the new profile.
     Do not use this parameter when using the -startingPort or -defaultPorts
     parameter.
# During profile creation, the manageprofiles command-line utility uses an
# automatically generated set of recommended ports if you do not specify the
     -startingPort parameter, the -defaultPorts parameter or the -portsFile
     parameter. The recommended port values can be different than the default
     port values based on the availability of the default ports.
#
# Valid Values:
# Varies
# Default Values:
     None
################################################################################
#defaultPorts=default_ports
#startingPort=startingPort
#portsFile=file_path
################################################################################
# Parameter: enableService
#
# Description:
      Enables the creation of a Linux service. Valid values include true or
     false. The default value for this parameter is false. When the
# manageprofiles command-line utility is run with the -enableService option
     set to true, the Linux service is created with the profile when the
     command is run by the root user. When a nonroot user runs the
     manageprofiles command-line utility, the profile is created, but the Linux
      service is not. The Linux service is not created because the nonroot user
      does not have sufficient permission to set up the service. An
      INSTCONPARTIALSUCCESS result is displayed at the end of the profile
      creation and the profile creation log
      install root/logs/manageprofiles/profile name create.log contains a
     message indicating the current user does not have sufficient permission to
     set up the Linux service. Use this parameter when creating profiles only.
#
# Valid Values:
    false
     # true
# Default Values:
# None
#
```

```
# Parameter: serviceUserName
#
# Description:
# Specifies the user ID that is used during the creation of the Linux
     service so that the Linux service will run under this user ID. The Linux
     service runs whenever the user ID is logged on. Not required.
#
# Valid Values:
# Varies
# Default Values:
    None
#
# Parameter: winserviceAccountType
#
# Description:
# The type of the owner account of the Windows service created for the
# profile. Valid values include specifieduser or localsystem. The
# localsystem value runs the Windows service under the local account of the
# user who creates the profile. The default value for this parameter is
# localsystem. Use this parameter when creating profiles only.
#
# Valid Values:
    localsystem
    specifieduser
# Default Values:
# localsystem
#
# Parameter: winserviceUserName
#
# Description:
# Specify your user ID so that the Windows operating system can verify you
# as an ID that is capable of creating a Windows service. Your user ID must
# belong to the Administrator group and have the following advanced user
# rights:
# Act as part of the operating system<br># Log on as a service
     Log on as a service
# The default value for this parameter is the current user name. The value
# for this parameter must not contain spaces or characters that are not
# valid such as the following: *, ?, ", <, >, ,, /, \, and |. The user that
# you specify must have the proper permissions to create a Windows service.
     You must specify the correct password for the user name that you choose.
#
# Valid Values:
# Varies
# Default Values:
    None
#
# Parameter: winservicePassword
#
# Description:
# Specify the password for the specified user or the local account that is
# to own the Windows service.
#
# Valid Values:
# Varies
# Default Values:
    None
#
# Parameter: winserviceCheck
#
# Description:
# The value can be either true or false. Specify true to create a Windows
     service for the server process that is created within the profile. Specify
     false to not create the Windows service. The default value for this
# parameter is false.
#
# Valid Values:
```
# false # true # Default Values: false # # Parameter: winserviceStartupType # # Description: # The following values for Windows service startup can be used: manual # automatic # disabled # The default value for this parameter is manual. # # Valid Values:  $manual$ automatic # disabled # Default Values: manual ################################################################################ #enableService=true #serviceUserName=service\_user\_ID #winserviceAccountType=localsystem #winserviceUserName=winservice\_user\_ID #winservicePassword=winservice\_password #winserviceCheck=false #winserviceStartupType=manual ################################################################################ # Parameter: dbWinAuth # # Description: # An optional parameter that is valid in all default profile templates. # Specify true to indicate that you are running SQL Server using integrated windows authentication. # # Note: Do not use this parameter if you are using -bpmdbDesign. # # Valid Values: false # true # Default Values: # None ################################################################################ #dbWinAuth=true ################################################################################ # Parameter: environmentType # # Description: # Specifies the environment type. The environment type refers to how IBM Business Process Manager is used; for example, in a production, stage or # test environment. Load testing might be done on a test server, while a stage environment type might be used as a temporary location to host changes before putting those changes into production. You might specify # Stage as the Environment type if the server you are configuring will be accessed and used to review content and new functionality. Valid values  $are as follows:$ **Test** Use Test if the server you are configuring is to be used as a testing # environment. # Stage # Use Stage if the server is to serve as a staging platform to be used as a # preproduction server. # Production # Use Production if the server is to serve in a production capacity.

```
# The default value is Test.
#
# Valid Values:
# Test
    Production
# Stage
# Default Values:
    # Test
################################################################################
environmentType=Test
################################################################################
# Parameter: isDeveloperServer
#
# Description:
# Specifies whether the server is intended for development purposes only.
# This parameter is useful when creating profiles to test applications on a
# non-production server prior to deploying the applications on their
# production application servers. If -isDeveloperServer is set when
     creating an IBM Business Process Manager profile, then a preconfigured VMM
# file repository is installed. This file repository contains a sample
     organization that can be used to test Business Process Choreographer
     people resolution, ready for you to use as is.
#
# Valid Values:
    # false
    # true
# Default Values:
# false<br>#####################
                      ################################################################################
#isDeveloperServer=false
```
*Arquivo de Resposta para um Process Center Padrão:*

Use o utilitário de linha de comandos **manageprofiles** e o arquivo de resposta para criar um perfil customizado.

*Arquivo de Resposta para Criação de um Perfil Customizado do Process Center Padrão para DB2:*

Modifique e use o arquivo de resposta fornecido aqui com o utilitário de linha de comandos **manageprofiles** para criar um perfil customizado para um banco de dados DB2.

```
# BEGIN COPYRIGHT
# *************************************************************************
#
# Licensed Materials - Property of IBM
# 5725-C94
# (C) Copyright IBM Corporation 2011, 2012. All Rights Reserved.
# This sample program is provided AS IS and may be used, executed, copied
# and modified without royalty payment by customer (a) for its own
# instruction and study, (b) in order to develop applications designed to
# run with an IBM WebSphere product, either for customer's own internal
# use or for redistribution by customer, as part of such an application,
# in customer's own products.
#
# *************************************************************************
# END COPYRIGHT
################################################################################
# These response file has the applicable parameters for creating a
```

```
# Managed PC Std profile that uses DB2.
```
# # Depending on your environment, you may need to change the default values. # # To create a profile with this response file specify: # # was.install.root/bin/manageprofiles -response PC\_Std\_Managed\_DB2.response # # If you use the -response parameter, it must be the only parameter on # the command-line. If you include any manageprofile parameters # (in addition to -response) on the command-line, the response file # is ignored. And default WebSphere Application server profile will be created . ################################################################################ ################################################################################ # Parameter: create # # Description: # Creates the profile. # If you are creating a profile, this parameter is required. ################################################################################ create ################################################################################ # Parameter: templatePath # # Description: # Specifies the directory path to the template files in the installation root directory. Within the profileTemplates directory are various # directories that correspond to different profile types and that vary with # the type of product installed. The profile directories are the paths that you indicate while using the -templatePath option. Use absolute paths. This parameter must exist as a directory and point to a valid template directory. # # When using the -templatePath parameter, specify the fully qualified file path for the parameter. # # Valid Values: Varies # Default Values: None ################################################################################ templatePath=BPM/managed.procctr ################################################################################ # Parameter: profileName # # Description: # Specifies the name of the profile. Use a unique value when creating a profile. Each profile that shares the same set of product binaries must have a unique name. The default profile name is based on the profile type and a trailing number, for example: profileType ProfileNumberwhere profileType is a value such as ProcSrv, Dmgr, or Custom and ProfileNumber is a sequential number that creates a unique profile name. The value for this parameter must not contain spaces or characters that are not valid such as the following:  $*, ?, " , < , > , , ,$  $/$ ,  $\backslash$ , and  $\mid$ . The profile name that you choose must not be in use. On Windows platforms: If the fully qualified path contains spaces, enclose the value in quotation marks. The default value is based on the install root directory, the profiles subdirectory, and the name of the file. For example, the default for profile creation is: WS\_WSPROFILE\_DEFAULT\_PROFILE\_HOME/profileNamewhere # WS\_WSPROFILE\_DEFAULT\_PROFILE\_HOME is defined in the wasprofile.properties # file in the install\_root/properties directory. The value for this # parameter must be a valid path for the target system and must not be currently in use. You must have permissions to write to the directory.
```
#
# Valid Values:
# Varies
# Default Values:
    None
################################################################################
profileName=Custom01
################################################################################
# Parameter: cellName
#
# Description:
# Specifies the cell name of the profile. Use a unique cell name for each
# profile.
     The default value for this parameter is based on a combination of the
# short host name, the constant Cell, and a trailing number, for example:
# if (DMgr)
# shortHostNameCellCellNumber
# else
# shortHostNameNodeNodeNumberCell
# where CellNumber is a sequential number starting at 01 and NodeNumber is
     the node number that you used to define the node name.
     The value for this parameter must not contain spaces or any characters
     that are not valid such as the following: *, ?, ", <, >, , , /, \rangle, and |.#
# Valid Values:
# Varies
# Default Values:
    Varies
#
# Parameter: nodeName
#
# Description:
# Specifies the node name for the node that is created with the new profile.
     Use a unique value within the cell or on the workstation. Each profile
# that shares the same set of product binaries must have a unique node name.
# This parameter is required for profile creation only with the
# dmgr.esbserverdefault.procsvrdefault.procctrdefault.procsvr.advdefault.
# procctr.advdmgr.procctrmanaged.procctrmanaged.procsvr templates.
# The default value for this parameter is based on the short host name,
# profile type, and a trailing number, for example:
# if (DMgr)
# shortHostNameCellManagerNodeNumber
# else
# shortHostNameNodeNodeNumber
# where NodeNumber is a sequential number starting at 01.
# The value for this parameter must not contain spaces or any characters
# that are not valid such as the following: *, ?, ", <, >, , , /, \setminus, and |.
#
# Valid Values:
    Varies
# Default Values:
# Varies
                    ################################################################################
cellName=cell_name
nodeName=node_name
################################################################################
# Parameter: enableAdminSecurity
#
# Description:
# For IBM Business Process Manager omit this parameter. Administrative
     security is always enabled for IBM Business Process Manager profiles.
     You must also specify the parameters -adminUserName and -adminPassword
# along with the values for these parameters.
#
# Valid Values:
```

```
true
# Default Values:
    tr<sub>II</sub>################################################################################
enableAdminSecurity=true
adminUserName=adminUser_ID
adminPassword=adminPassword
################################################################################
# Parameter: signingCertDN
#
# Description:
# Specifies the distinguished name of the root signing certificate that you
     create when you create the profile. Specify the distinguished name in
     quotation marks. This default personal certificate is located in the
     server keystore file. If you do not specifically create or import a root
# signing certificate, one is created by default. See the
# -signingCertValidityPeriod parameter and the -keyStorePassword.
#
# Valid Values:
     Varies
# Default Values:
    None
#
# Parameter: signingCertValidityPeriod
#
# Description:
     An optional parameter that specifies the amount of time in years that the
      root signing certificate is valid. If you do not specify this parameter
# with the -signingCertDN parameter, the root signing certificate is valid
     for 20 years.
#
# Valid Values:
     Varies
# Default Values:
# None
#
# Parameter: keyStorePassword
#
# Description:
     Specifies the password to use on all keystore files created during profile
     creation. Keystore files are created for the default personal certificate
     and the root signing certificate.
#
# Valid Values:
     Varies
# Default Values:
    None
################################################################################
#signingCertDN =distinguished_name
#signingCertValidityPeriod =validity_period
#keyStorePassword =keyStore_password
################################################################################
# Parameter: enableService
#
# Description:
# Enables the creation of a Linux service. Valid values include true or
      false. The default value for this parameter is false. When the
     manageprofiles command-line utility is run with the -enableService option
      set to true, the Linux service is created with the profile when the
     command is run by the root user. When a nonroot user runs the
     manageprofiles command-line utility, the profile is created, but the Linux
# service is not. The Linux service is not created because the nonroot user
# does not have sufficient permission to set up the service. An
# INSTCONPARTIALSUCCESS result is displayed at the end of the profile
```

```
# creation and the profile creation log
```

```
# install root/logs/manageprofiles/profile name create.log contains a
# message indicating the current user does not have sufficient permission to
# set up the Linux service. Use this parameter when creating profiles only.
#
# Valid Values:
    false
    true
# Default Values:
# None
#
# Parameter: serviceUserName
#
# Description:
# Specifies the user ID that is used during the creation of the Linux
     service so that the Linux service will run under this user ID. The Linux
# service runs whenever the user ID is logged on. Not required.
#
# Valid Values:
    Varies
# Default Values:
    None
#
# Parameter: winserviceAccountType
#
# Description:
# The type of the owner account of the Windows service created for the
# profile. Valid values include specifieduser or localsystem. The
     localsystem value runs the Windows service under the local account of the
# user who creates the profile. The default value for this parameter is
# localsystem. Use this parameter when creating profiles only.
#
# Valid Values:
# localsystem
    specifieduser
# Default Values:
# localsystem
#
# Parameter: winserviceUserName
#
# Description:
# Specify your user ID so that the Windows operating system can verify you
     as an ID that is capable of creating a Windows service. Your user ID must
     belong to the Administrator group and have the following advanced user
# rights:
# Act as part of the operating system
# Log on as a service
# The default value for this parameter is the current user name. The value
# for this parameter must not contain spaces or characters that are not
# valid such as the following: *, ?, ", < , > , , , /, \backslash, and . The user that
# you specify must have the proper permissions to create a Windows service.
     You must specify the correct password for the user name that you choose.
#
# Valid Values:
# Varies
# Default Values:
    None
#
# Parameter: winservicePassword
#
# Description:
     Specify the password for the specified user or the local account that is
     to own the Windows service.
#
# Valid Values:
# Varies
# Default Values:
    None
```

```
#
# Parameter: winserviceCheck
#
# Description:
     The value can be either true or false. Specify true to create a Windows
     service for the server process that is created within the profile. Specify
     false to not create the Windows service. The default value for this
     parameter is false.
#
# Valid Values:
     false
     true
# Default Values:
    false
#
# Parameter: winserviceStartupType
#
# Description:
# The following values for Windows service startup can be used:
     manual
     automatic
     disabled
     The default value for this parameter is manual.
#
# Valid Values:
    manualautomatic
    disabled
# Default Values:
    manual
################################################################################
#enableService=true
#serviceUserName=service_user_ID
#winserviceAccountType=localsystem
#winserviceUserName=winservice_user_ID
#winservicePassword=winservice_password
#winserviceCheck=false
#winserviceStartupType=manual
################################################################################
# Parameter: federateLaterBPM
#
# Description:
      Indicates if the managed profile is to be federated later using either the
     profileTemplates/managed.esbserver or the
      profileTemplates/BPM/managed.templateName template. Valid values are true
     or false. If the -dmgrHost, -dmgrPort, -dmgrAdminUserName and
      -dmgrAdminPassword parameters are not set, the default value for this
     parameter is true. If you use -federateLaterBPM, you must either omit the
     WebSphere Application Server-based parameter -federateLater or set it to
     true.
#
# Valid Values:
     false
     t.rue
# Default Values:
     true
#
# Parameter: dmgrHost
#
# Description:
      Identifies the workstation where the deployment manager is running.
      Specify this parameter and the dmgrPort parameter to federate a custom
# profile as it is created or augmented. This parameter is available with
# the managed.templateName and managed.esbserver profile templates. The
# host name can be the long or short DNS name or the IP address of the
\# deployment manager workstation. Specifying this optional parameter directs
```

```
the manageprofiles command-line utility to attempt to federate the custom
# node into the deployment manager cell as it creates the custom profile.
# This parameter is ignored when creating a deployment manager profile or
# stand-alone server profile. If you federate a custom node when the
# deployment manager is not running, the installation indicator in the logs
# is INSTCONFFAILED to indicate a complete failure. The resulting custom
# profile is unusable. You must move the custom profile directory out of the
# profile repository (the profile's installation root directory) before
     creating another custom profile with the same profile name. If you have
# changed the default JMX connector type, you cannot federate with the
# manageprofiles command-line utility. Use the addNode command later after
# the node is created instead. The default value for this parameter is
# localhost. The value for this parameter must be a properly formed host
# name and must not contain spaces or characters that are not valid such as
      the following: *, ?, ", <, >, , , /, \, and |. A connection to the
# deployment manager must also be available in conjunction with the dmgrPort
# parameter. Required if you are creating a managed profile with the
# -federateLaterBPM parameter set to false and the deployment manager is not
# on the local machine.
#
# Valid Values:
    Varies
# Default Values:
     None
#
# Parameter: dmgrPort
#
# Description:
# Identifies the SOAP port of the deployment manager. Specify this parameter
# and the dmgrHost parameter to federate a custom profile as it is created
# or augmented. The deployment manager must be running and accessible. If
# you have changed the default JMX connector type, you cannot federate with
     the manageprofiles command-line utility. Use the addNode command later
# after the node is created instead. The default value for this parameter is
# 8879. The port that you indicate must be a positive integer and a<br># connection to the deployment manager must be available in conjunct
     connection to the deployment manager must be available in conjunction with
# the dmgrHost parameter. Required if you are creating a managed profile,
# the -federateLaterBPM parameter is set to false, and the deployment
     manager was configured with a port that was not a default port.
#
# Valid Values:
    Varies
# Default Values:
    None
################################################################################
federateLaterBPM=true
#dmgrHost=dmgr_host_name
#dmgrPort=dmgr_port_number
#dmgrAdminUserName=dmgr_admin_user_name
#dmgrAdminPassword=dmgr_admin_password
################################################################################
# Parameter: environmentType
#
# Description:
# Specifies the environment type. The environment type refers to how IBM
     Business Process Manager is used; for example, in a production, stage or
     test environment. Load testing might be done on a test server, while a
# stage environment type might be used as a temporary location to host
     changes before putting those changes into production. You might specify
     Stage as the Environment type if the server you are configuring will be
# accessed and used to review content and new functionality. Valid values
\# are as follows:<br>\# Test
     Test.
# Use Test if the server you are configuring is to be used as a testing
# environment.
# Stage
```

```
# Use Stage if the server is to serve as a staging platform to be used as a
# preproduction server.
# Production
# Use Production if the server is to serve in a production capacity.
     The default value is Test.
#
# Valid Values:
    Test
    Production
# Stage
# Default Values:
    Test
################################################################################
environmentType=Test
################################################################################
# Parameter: isDeveloperServer
#
# Description:
# Specifies whether the server is intended for development purposes only.
# This parameter is useful when creating profiles to test applications on a
# non-production server prior to deploying the applications on their
     production application servers. If -isDeveloperServer is set when
     # creating an IBM Business Process Manager profile, then a preconfigured VMM
     file repository is installed. This file repository contains a sample
     organization that can be used to test Business Process Choreographer
     people resolution, ready for you to use as is.
#
# Valid Values:
    false
    true.
# Default Values:
    false
################################################################################
#isDeveloperServer=false
```
*Arquivo de Resposta para Criação de um Perfil Customizado do Process Center Padrão para o DB2 for z/OS:*

Modifique e use o arquivo de resposta fornecido aqui com o utilitário de linha de comandos **manageprofiles** para criar um perfil de customização para um banco de dados DB2 for z/OS.

```
# BEGIN COPYRIGHT
# *************************************************************************
#
# Licensed Materials - Property of IBM
# 5725-C94
# (C) Copyright IBM Corporation 2011, 2012. All Rights Reserved.
# This sample program is provided AS IS and may be used, executed, copied
# and modified without royalty payment by customer (a) for its own
# instruction and study, (b) in order to develop applications designed to
# run with an IBM WebSphere product, either for customer's own internal
# use or for redistribution by customer, as part of such an application,
# in customer's own products.
#
# *************************************************************************
# END COPYRIGHT
################################################################################
# These response file has the applicable parameters for creating a
# Managed PC Std profile that uses DB2zOS.
#
# Depending on your environment, you may need to change the default values.
```

```
#
# To create a profile with this response file specify:
#
# was.install.root/bin/manageprofiles -response PC_Std_Managed_DB2zOS.response
#
# If you use the -response parameter, it must be the only parameter on
# the command-line. If you include any manageprofile parameters
# (in addition to -response) on the command-line, the response file
# is ignored. And default WebSphere Application server profile will be created .
################################################################################
################################################################################
# Parameter: create
#
# Description:
# Creates the profile.
# If you are creating a profile, this parameter is required.
################################################################################
create
################################################################################
# Parameter: templatePath
#
# Description:
     Specifies the directory path to the template files in the installation
# root directory. Within the profileTemplates directory are various
# directories that correspond to different profile types and that vary with
# the type of product installed. The profile directories are the paths that
# you indicate while using the -templatePath option.
# Use absolute paths. This parameter must exist as a directory and point to
# a valid template directory.
#
# When using the -templatePath parameter, specify the fully qualified file
# path for the parameter.
#
# Valid Values:
     Varies
# Default Values:
     None
################################################################################
templatePath=BPM/managed.procctr
################################################################################
# Parameter: profileName
#
# Description:
# Specifies the name of the profile. Use a unique value when creating a
# profile.
# Each profile that shares the same set of product binaries must have a
# unique name. The default profile name is based on the profile type and a
     trailing number, for example:
# profileType ProfileNumberwhere profileType is a value such as ProcSrv,
# Dmgr, or Custom and ProfileNumber is a sequential number that creates a
# unique profile name. The value for this parameter must not contain spaces
# or characters that are not valid such as the following: *, ?, ", <, >, ,,
      /, \backslash, and \mid. The profile name that you choose must not be in use. On
# Windows platforms: If the fully qualified path contains spaces, enclose
# the value in quotation marks. The default value is based on the
# install root directory, the profiles subdirectory, and the name of the
      file. For example, the default for profile creation is:
# WS_WSPROFILE_DEFAULT_PROFILE_HOME/profileNamewhere
# WS_WSPROFILE_DEFAULT_PROFILE_HOME is defined in the wasprofile.properties
# file in the install_root/properties directory. The value for this # parameter must be a valid path for the target system and must not b
     parameter must be a valid path for the target system and must not be
# currently in use. You must have permissions to write to the directory.
#
# Valid Values:
```

```
Varies
# Default Values:
# None
################################################################################
profileName=Custom01
################################################################################
# Parameter: cellName
#
# Description:
# Specifies the cell name of the profile. Use a unique cell name for each
# profile.
# The default value for this parameter is based on a combination of the
# short host name, the constant Cell, and a trailing number, for example:
     if (DMgr)
# shortHostNameCellCellNumber
# else
# shortHostNameNodeNodeNumberCell
# where CellNumber is a sequential number starting at 01 and NodeNumber is
     the node number that you used to define the node name.
     The value for this parameter must not contain spaces or any characters
     that are not valid such as the following: *, ?, ", <, >, ,, /, \, and |.
#
# Valid Values:
    Varies
# Default Values:
    Varies
#
# Parameter: nodeName
#
# Description:
# Specifies the node name for the node that is created with the new profile.
     Use a unique value within the cell or on the workstation. Each profile
# that shares the same set of product binaries must have a unique node name.
# This parameter is required for profile creation only with the
# dmgr.esbserverdefault.procsvrdefault.procctrdefault.procsvr.advdefault.
     procctr.advdmgr.procctrmanaged.procctrmanaged.procsvr templates.
# The default value for this parameter is based on the short host name,
# profile type, and a trailing number, for example:
# if (DMgr)
              shortHostNameCellManagerNodeNumber
     else
              shortHostNameNodeNodeNumber
     where NodeNumber is a sequential number starting at 01.
# The value for this parameter must not contain spaces or any characters
     that are not valid such as the following: *, ?, ", \langle, >,, /, \langle, and |.
#
# Valid Values:
# Varies
# Default Values:
    Varies
################################################################################
cellName=cell_name
nodeName=node_name
################################################################################
# Parameter: enableAdminSecurity
#
# Description:
     For IBM Business Process Manager omit this parameter. Administrative
     security is always enabled for IBM Business Process Manager profiles.
     You must also specify the parameters -adminUserName and -adminPassword
     along with the values for these parameters.
#
# Valid Values:
    true
# Default Values:
```

```
t.rue
################################################################################
enableAdminSecurity=true
adminUserName=adminUser_ID
adminPassword=adminPassword
################################################################################
# Parameter: signingCertDN
#
# Description:
# Specifies the distinguished name of the root signing certificate that you
# create when you create the profile. Specify the distinguished name in
# quotation marks. This default personal certificate is located in the
# server keystore file. If you do not specifically create or import a root
     signing certificate, one is created by default. See the
# -signingCertValidityPeriod parameter and the -keyStorePassword.
#
# Valid Values:
    Varies
# Default Values:
    None
#
# Parameter: signingCertValidityPeriod
#
# Description:
# An optional parameter that specifies the amount of time in years that the
     root signing certificate is valid. If you do not specify this parameter
     with the -signingCertDN parameter, the root signing certificate is valid
# for 20 years.
#
# Valid Values:
   Varies
# Default Values:
# None
#
# Parameter: keyStorePassword
#
# Description:
# Specifies the password to use on all keystore files created during profile
# creation. Keystore files are created for the default personal certificate
     and the root signing certificate.
#
# Valid Values:
    Varies
# Default Values:
    None
################################################################################
#signingCertDN =distinguished_name
#signingCertValidityPeriod =validity_period
#keyStorePassword =keyStore_password
################################################################################
# Parameter: enableService
#
# Description:
     Enables the creation of a Linux service. Valid values include true or
     false. The default value for this parameter is false. When the
     manageprofiles command-line utility is run with the -enableService option
# set to true , the Linux service is created with the profile when the
     command is run by the root user. When a nonroot user runs the
     manageprofiles command-line utility, the profile is created, but the Linux
# service is not. The Linux service is not created because the nonroot user
# does not have sufficient permission to set up the service. An
     INSTCONPARTIALSUCCESS result is displayed at the end of the profile
# creation and the profile creation log
# install root/logs/manageprofiles/profile name create.log contains a
# message indicating the current user does not have sufficient permission to
```

```
# set up the Linux service. Use this parameter when creating profiles only.
#
# Valid Values:
    false
# true
# Default Values:
# None
#
# Parameter: serviceUserName
#
# Description:
# Specifies the user ID that is used during the creation of the Linux
# service so that the Linux service will run under this user ID. The Linux
# service runs whenever the user ID is logged on. Not required.
#
# Valid Values:
# Varies
# Default Values:
    None
#
# Parameter: winserviceAccountType
#
# Description:
     The type of the owner account of the Windows service created for the
     profile. Valid values include specifieduser or localsystem. The
     localsystem value runs the Windows service under the local account of the
     user who creates the profile. The default value for this parameter is
     localsystem. Use this parameter when creating profiles only.
#
# Valid Values:
    localsystem
# specifieduser
# Default Values:
# localsystem
#
# Parameter: winserviceUserName
#
# Description:
# Specify your user ID so that the Windows operating system can verify you
     as an ID that is capable of creating a Windows service. Your user ID must
     belong to the Administrator group and have the following advanced user
     rights:
     Act as part of the operating system
     Log on as a service
# The default value for this parameter is the current user name. The value
     for this parameter must not contain spaces or characters that are not
     valid such as the following: *, ?, ", <, >, ,, /, \, and |. The user that
# you specify must have the proper permissions to create a Windows service.
# You must specify the correct password for the user name that you choose.
#
# Valid Values:
# Varies
# Default Values:
# None
#
# Parameter: winservicePassword
#
# Description:
     Specify the password for the specified user or the local account that is
     to own the Windows service.
#
# Valid Values:
    Varies
# Default Values:
    None
#
# Parameter: winserviceCheck
```

```
#
# Description:
# The value can be either true or false. Specify true to create a Windows
# service for the server process that is created within the profile. Specify
     false to not create the Windows service. The default value for this
     parameter is false.
#
# Valid Values:
# false
    true
# Default Values:
# false
#
# Parameter: winserviceStartupType
#
# Description:
# The following values for Windows service startup can be used:
     manual# automatic
# disabled
     The default value for this parameter is manual.
#
# Valid Values:
    manual
    automatic
    haldazih
# Default Values:
    manual
################################################################################
#enableService=true
#serviceUserName=service_user_ID
#winserviceAccountType=localsystem
#winserviceUserName=winservice_user_ID
#winservicePassword=winservice_password
#winserviceCheck=false
#winserviceStartupType=manual
################################################################################
# Parameter: federateLaterBPM
#
# Description:
     Indicates if the managed profile is to be federated later using either the
# profileTemplates/managed.esbserver or the
# profileTemplates/BPM/managed.templateName template. Valid values are true
# or false. If the -dmgrHost, -dmgrPort, -dmgrAdminUserName and
# -dmgrAdminPassword parameters are not set, the default value for this
# parameter is true. If you use -federateLaterBPM, you must either omit the
# WebSphere Application Server-based parameter -federateLater or set it to
# true.
#
# Valid Values:
# false
# true
# Default Values:
# true
#
# Parameter: dmgrHost
#
# Description:
     Identifies the workstation where the deployment manager is running.
     Specify this parameter and the dmgrPort parameter to federate a custom
     profile as it is created or augmented. This parameter is available with
# the managed.templateName and managed.esbserver profile templates. The
# host name can be the long or short DNS name or the IP address of the
# deployment manager workstation. Specifying this optional parameter directs
# the manageprofiles command-line utility to attempt to federate the custom
# node into the deployment manager cell as it creates the custom profile.
```

```
# This parameter is ignored when creating a deployment manager profile or
# stand-alone server profile. If you federate a custom node when the
# deployment manager is not running, the installation indicator in the logs
# is INSTCONFFAILED to indicate a complete failure. The resulting custom
# profile is unusable. You must move the custom profile directory out of the
     profile repository (the profile's installation root directory) before
     creating another custom profile with the same profile name. If you have
     changed the default JMX connector type, you cannot federate with the
# manageprofiles command-line utility. Use the addNode command later after
# the node is created instead. The default value for this parameter is
# localhost. The value for this parameter must be a properly formed host
\# - name and must not contain spaces or characters that are not valid such as
# the following: \ast, ?, ", <, >, , , /, \, and |. A connection to the
     deployment manager must also be available in conjunction with the dmgrPort
     parameter. Required if you are creating a managed profile with the
     -federateLaterBPM parameter set to false and the deployment manager is not
     on the local machine.
#
# Valid Values:
    Varies
# Default Values:
    None
#
# Parameter: dmgrPort
#
# Description:
# Identifies the SOAP port of the deployment manager. Specify this parameter
     and the dmgrHost parameter to federate a custom profile as it is created
# or augmented. The deployment manager must be running and accessible. If
     you have changed the default JMX connector type, you cannot federate with
     the manageprofiles command-line utility. Use the addNode command later
     after the node is created instead. The default value for this parameter is
     8879. The port that you indicate must be a positive integer and a
     connection to the deployment manager must be available in conjunction with
     the dmgrHost parameter. Required if you are creating a managed profile,
# the -federateLaterBPM parameter is set to false, and the deployment
     manager was configured with a port that was not a default port.
#
# Valid Values:
    Varies
# Default Values:
    None
################################################################################
federateLaterBPM=true
#dmgrHost=dmgr_host_name
#dmgrPort=dmgr_port_number
#dmgrAdminUserName=dmgr_admin_user_name
#dmgrAdminPassword=dmgr_admin_password
################################################################################
# Parameter: environmentType
#
# Description:
# Specifies the environment type. The environment type refers to how IBM
     Business Process Manager is used; for example, in a production, stage or
     test environment. Load testing might be done on a test server, while a
     stage environment type might be used as a temporary location to host
     changes before putting those changes into production. You might specify
     Stage as the Environment type if the server you are configuring will be
     accessed and used to review content and new functionality. Valid values
     are as follows:
     Test
# Use Test if the server you are configuring is to be used as a testing
# environment.
# Stage
# Use Stage if the server is to serve as a staging platform to be used as a
     preproduction server.
```

```
400 Instalando
```

```
# Production
# Use Production if the server is to serve in a production capacity.
# The default value is Test.
#
# Valid Values:
    Test
    Production
    Stage
# Default Values:
    Test
################################################################################
environmentType=Test
################################################################################
# Parameter: isDeveloperServer
#
# Description:
# Specifies whether the server is intended for development purposes only.
     This parameter is useful when creating profiles to test applications on a
     non-production server prior to deploying the applications on their
# production application servers. If -isDeveloperServer is set when
# creating an IBM Business Process Manager profile, then a preconfigured VMM
     file repository is installed. This file repository contains a sample
     organization that can be used to test Business Process Choreographer
     people resolution, ready for you to use as is.
#
# Valid Values:
    false
     true
# Default Values:
# false<br>####################
                      ################################################################################
#isDeveloperServer=false
```
*Arquivo de Resposta para Criação de um Perfil Customizado do Process Center Padrão para Oracle:*

Modifique e use o arquivo de resposta fornecido aqui com o utilitário de linha de comandos **manageprofiles** para criar um perfil customizado para um banco de dados Oracle.

```
# BEGIN COPYRIGHT
# *************************************************************************
#
# Licensed Materials - Property of IBM
# 5725-C94
# (C) Copyright IBM Corporation 2011, 2012. All Rights Reserved.
# This sample program is provided AS IS and may be used, executed, copied
# and modified without royalty payment by customer (a) for its own
# instruction and study, (b) in order to develop applications designed to
# run with an IBM WebSphere product, either for customer's own internal
# use or for redistribution by customer, as part of such an application,
# in customer's own products.
#
# *************************************************************************
# END COPYRIGHT
################################################################################
# These response file has the applicable parameters for creating a
# Managed PC Std profile that uses Oracle.
#
# Depending on your environment, you may need to change the default values.
#
# To create a profile with this response file specify:
```

```
#
# was.install.root/bin/manageprofiles -response PC_Std_Managed_Oracle.response
#
# If you use the -response parameter, it must be the only parameter on
# the command-line. If you include any manageprofile parameters
# (in addition to -response) on the command-line, the response file
\# is ignored. And default WebSphere Application server profile will be created .
################################################################################
################################################################################
# Parameter: create
#
# Description:
# Creates the profile.
      If you are creating a profile, this parameter is required.
################################################################################
create
################################################################################
# Parameter: templatePath
#
# Description:
     Specifies the directory path to the template files in the installation
      root directory. Within the profileTemplates directory are various
      directories that correspond to different profile types and that vary with
      the type of product installed. The profile directories are the paths that
     you indicate while using the -templatePath option.
     Use absolute paths. This parameter must exist as a directory and point to
     a valid template directory.
#
      When using the -templatePath parameter, specify the fully qualified file
     path for the parameter.
#
# Valid Values:
# Varies
# Default Values:
    None
################################################################################
templatePath=BPM/managed.procctr
################################################################################
# Parameter: profileName
#
# Description:
# Specifies the name of the profile. Use a unique value when creating a
      profile.
      Each profile that shares the same set of product binaries must have a
      unique name. The default profile name is based on the profile type and a
      trailing number, for example:
      profileType ProfileNumberwhere profileType is a value such as ProcSrv,
      Dmgr, or Custom and ProfileNumber is a sequential number that creates a
      unique profile name. The value for this parameter must not contain spaces
      or characters that are not valid such as the following: *, ?, ", <, >, ,/, \backslash, and \mid. The profile name that you choose must not be in use. On
     Windows platforms: If the fully qualified path contains spaces, enclose
      the value in quotation marks. The default value is based on the
      install_root directory, the profiles subdirectory, and the name of the
      file. For example, the default for profile creation is:
      WS_WSPROFILE_DEFAULT_PROFILE_HOME/profileNamewhere
     WS WSPROFILE DEFAULT PROFILE HOME is defined in the wasprofile.properties
      file in the install root/properties directory. The value for this
      parameter must be a valid path for the target system and must not be
      currently in use. You must have permissions to write to the directory.
#
# Valid Values:
     Varies
```

```
# Default Values:
```
None ################################################################################ profileName=Custom01 ################################################################################ # Parameter: cellName # # Description: # Specifies the cell name of the profile. Use a unique cell name for each profile. # The default value for this parameter is based on a combination of the # short host name, the constant Cell, and a trailing number, for example: # if (DMgr) # shortHostNameCellCellNumber # else # shortHostNameNodeNodeNumberCell # where CellNumber is a sequential number starting at 01 and NodeNumber is # the node number that you used to define the node name. # The value for this parameter must not contain spaces or any characters that are not valid such as the following:  $*, ?, ", <, >, , , /, \setminus,$  and  $|.$ # # Valid Values: Varies # Default Values: **Varies** # # Parameter: nodeName # # Description: # Specifies the node name for the node that is created with the new profile. # Use a unique value within the cell or on the workstation. Each profile # that shares the same set of product binaries must have a unique node name. # This parameter is required for profile creation only with the # dmgr.esbserverdefault.procsvrdefault.procctrdefault.procsvr.advdefault. # procctr.advdmgr.procctrmanaged.procctrmanaged.procsvr templates. # The default value for this parameter is based on the short host name, # profile type, and a trailing number, for example: # if (DMgr) # shortHostNameCellManagerNodeNumber # else shortHostNameNodeNodeNumber # where NodeNumber is a sequential number starting at 01. The value for this parameter must not contain spaces or any characters that are not valid such as the following: \*, ?, ", <, >, ,, /, \, and |. # # Valid Values: **Varies** # Default Values: **Varies** ################################################################################ cellName=cell\_name nodeName=node\_name ################################################################################ # Parameter: enableAdminSecurity # # Description: For IBM Business Process Manager omit this parameter. Administrative security is always enabled for IBM Business Process Manager profiles. You must also specify the parameters -adminUserName and -adminPassword along with the values for these parameters. # # Valid Values: true # Default Values: true ################################################################################ enableAdminSecurity=true adminUserName=adminUser\_ID adminPassword=adminPassword

```
################################################################################
# Parameter: signingCertDN
#
# Description:
# Specifies the distinguished name of the root signing certificate that you
      create when you create the profile. Specify the distinguished name in
      quotation marks. This default personal certificate is located in the
      server keystore file. If you do not specifically create or import a root
     signing certificate, one is created by default. See the
      -signingCertValidityPeriod parameter and the -keyStorePassword.
#
# Valid Values:
# Varies
# Default Values:
    None
#
# Parameter: signingCertValidityPeriod
#
# Description:
      An optional parameter that specifies the amount of time in years that the
      root signing certificate is valid. If you do not specify this parameter
     with the -signingCertDN parameter, the root signing certificate is valid
     for 20 years.
#
# Valid Values:
    Varies
# Default Values:
# None
#
# Parameter: keyStorePassword
#
# Description:
      Specifies the password to use on all keystore files created during profile
      creation. Keystore files are created for the default personal certificate
     and the root signing certificate.
#
# Valid Values:
     Varies
# Default Values:
    None
################################################################################
#signingCertDN =distinguished_name
#signingCertValidityPeriod =validity period
#keyStorePassword =keyStore_password
################################################################################
# Parameter: enableService
#
# Description:
# Enables the creation of a Linux service. Valid values include true or
      false. The default value for this parameter is false. When the
     manageprofiles command-line utility is run with the -enableService option
      set to true, the Linux service is created with the profile when the
     command is run by the root user. When a nonroot user runs the
     manageprofiles command-line utility, the profile is created, but the Linux
      service is not. The Linux service is not created because the nonroot user
      does not have sufficient permission to set up the service. An
# INSTCONPARTIALSUCCESS result is displayed at the end of the profile
# creation and the profile creation log
# install root/logs/manageprofiles/profile name create.log contains a
# message indicating the current user does not have sufficient permission to
# set up the Linux service. Use this parameter when creating profiles only.
#
```

```
# Valid Values:
    false
# true
# Default Values:
    None
#
# Parameter: serviceUserName
#
# Description:
# Specifies the user ID that is used during the creation of the Linux
# service so that the Linux service will run under this user ID. The Linux
# service runs whenever the user ID is logged on. Not required.
#
# Valid Values:
    Varies
# Default Values:
# None
#
# Parameter: winserviceAccountType
#
# Description:
# The type of the owner account of the Windows service created for the
     profile. Valid values include specifieduser or localsystem. The
     localsystem value runs the Windows service under the local account of the
# user who creates the profile. The default value for this parameter is
# localsystem. Use this parameter when creating profiles only.
#
# Valid Values:
# localsystem
# specifieduser
# Default Values:
# localsystem
#
# Parameter: winserviceUserName
#
# Description:
# Specify your user ID so that the Windows operating system can verify you
# as an ID that is capable of creating a Windows service. Your user ID must
# belong to the Administrator group and have the following advanced user
# rights:
# Act as part of the operating system
# Log on as a service
# The default value for this parameter is the current user name. The value
# for this parameter must not contain spaces or characters that are not
# valid such as the following: *, ?, ", < , > , , /, \backslash, and |. The user that
# you specify must have the proper permissions to create a Windows service.
# You must specify the correct password for the user name that you choose.
#
# Valid Values:
# Varies
# Default Values:
# None
#
# Parameter: winservicePassword
#
# Description:
# Specify the password for the specified user or the local account that is
     to own the Windows service.
#
# Valid Values:
    Varies
# Default Values:
    None
#
# Parameter: winserviceCheck
#
# Description:
```

```
# The value can be either true or false. Specify true to create a Windows
# service for the server process that is created within the profile. Specify
# false to not create the Windows service. The default value for this
# parameter is false.
#
# Valid Values:
# false
    true.
# Default Values:
    false
#
# Parameter: winserviceStartupType
#
# Description:
     The following values for Windows service startup can be used:
# manual
# automatic
# disabled
# The default value for this parameter is manual.
#
# Valid Values:
    manual
    automatic
    disabled
# Default Values:
    manual################################################################################
#enableService=true
#serviceUserName=service_user_ID
#winserviceAccountType=localsystem
#winserviceUserName=winservice_user_ID
#winservicePassword=winservice_password
#winserviceCheck=false
#winserviceStartupType=manual
################################################################################
# Parameter: dbDriverType
#
# Description:
# The database driver type. For an Oracle database, specify ORACLE. For
# databases other than Oracle, the value is automatically set based on the
     server operating system. Server installations on all operating systems use
     type 4.
#
     Note: Do not use this parameter if you are using -bpmdbDesign.
#
# Valid Values:
    Varies
# Default Values:
# None
################################################################################
dbDriverType=ORACLE_THIN
################################################################################
# Parameter: federateLaterBPM
#
# Description:
# Indicates if the managed profile is to be federated later using either the
# profileTemplates/managed.esbserver or the
     profileTemplates/BPM/managed.templateName template. Valid values are true
     or false. If the -dmgrHost, -dmgrPort, -dmgrAdminUserName and
     -dmgrAdminPassword parameters are not set, the default value for this
# parameter is true. If you use -federateLaterBPM, you must either omit the
# WebSphere Application Server-based parameter -federateLater or set it to
# true.
#
# Valid Values:
```
**406** Instalando

```
# false
# true
# Default Values:
# true
#
# Parameter: dmgrHost
#
# Description:
# Identifies the workstation where the deployment manager is running.
# Specify this parameter and the dmgrPort parameter to federate a custom
# profile as it is created or augmented. This parameter is available with
# the managed.templateName and managed.esbserver profile templates. The
# host name can be the long or short DNS name or the IP address of the
# deployment manager workstation. Specifying this optional parameter directs
      the manageprofiles command-line utility to attempt to federate the custom
# node into the deployment manager cell as it creates the custom profile.
# This parameter is ignored when creating a deployment manager profile or
# stand-alone server profile. If you federate a custom node when the
# deployment manager is not running, the installation indicator in the logs
# is INSTCONFFAILED to indicate a complete failure. The resulting custom
# profile is unusable. You must move the custom profile directory out of the
# profile repository (the profile's installation root directory) before
     creating another custom profile with the same profile name. If you have
     changed the default JMX connector type, you cannot federate with the
# manageprofiles command-line utility. Use the addNode command later after
# the node is created instead. The default value for this parameter is
# localhost. The value for this parameter must be a properly formed host
# name and must not contain spaces or characters that are not valid such as
# the following: *, ?, ", <, >, , , /, \setminus, and . A connection to the
# deployment manager must also be available in conjunction with the dmgrPort
# parameter. Required if you are creating a managed profile with the
# -federateLaterBPM parameter set to false and the deployment manager is not
# on the local machine.
#
# Valid Values:
# Varies
# Default Values:
# None
#
# Parameter: dmgrPort
#
# Description:
      Identifies the SOAP port of the deployment manager. Specify this parameter
     and the dmgrHost parameter to federate a custom profile as it is created
# or augmented. The deployment manager must be running and accessible. If
# you have changed the default JMX connector type, you cannot federate with
# the manageprofiles command-line utility. Use the addNode command later
# after the node is created instead. The default value for this parameter is
# 8879. The port that you indicate must be a positive integer and a
# connection to the deployment manager must be available in conjunction with
     the dmgrHost parameter. Required if you are creating a managed profile,
# the -federateLaterBPM parameter is set to false, and the deployment<br># manager was configured with a nort that was not a default port
     manager was configured with a port that was not a default port.
#
# Valid Values:
     Varies
# Default Values:
    None
################################################################################
federateLaterBPM=true
#dmgrHost=dmgr_host_name
#dmgrPort=dmgr_port_number
#dmgrAdminUserName=dmgr_admin_user_name
#dmgrAdminPassword=dmgr_admin_password
################################################################################
```
<sup>#</sup> Parameter: environmentType

```
#
# Description:
# Specifies the environment type. The environment type refers to how IBM
# Business Process Manager is used; for example, in a production, stage or
     test environment. Load testing might be done on a test server, while a
     stage environment type might be used as a temporary location to host
     changes before putting those changes into production. You might specify
     Stage as the Environment type if the server you are configuring will be
# accessed and used to review content and new functionality. Valid values
     are as follows:
# Test
# Use Test if the server you are configuring is to be used as a testing
# environment.
# Stage
     Use Stage if the server is to serve as a staging platform to be used as a
     preproduction server.
     Production
# Use Production if the server is to serve in a production capacity.
# The default value is Test.
#
# Valid Values:
    Test
    Production
    Stage
# Default Values:
\# Test
################################################################################
environmentType=Test
################################################################################
# Parameter: isDeveloperServer
#
# Description:
     Specifies whether the server is intended for development purposes only.
     This parameter is useful when creating profiles to test applications on a
# non-production server prior to deploying the applications on their
     production application servers. If -isDeveloperServer is set when
     creating an IBM Business Process Manager profile, then a preconfigured VMM
     file repository is installed. This file repository contains a sample
     organization that can be used to test Business Process Choreographer
     people resolution, ready for you to use as is.
#
# Valid Values:
    false
    true.
# Default Values:
    false
################################################################################
#isDeveloperServer=false
```
*Arquivo de Resposta para Criação de um Perfil Customizado do Process Center Padrão para SQL:*

Modifique e use o arquivo de resposta fornecido aqui com o utilitário de linha de comandos **manageprofiles** para criar um perfil customizado para um banco de dados SQL.

```
# BEGIN COPYRIGHT
# *************************************************************************
#
# Licensed Materials - Property of IBM
# 5725-C94
  (C) Copyright IBM Corporation 2011, 2012. All Rights Reserved.
# This sample program is provided AS IS and may be used, executed, copied
```

```
# and modified without royalty payment by customer (a) for its own
  instruction and study, (b) in order to develop applications designed to
# run with an IBM WebSphere product, either for customer's own internal
# use or for redistribution by customer, as part of such an application,
  in customer's own products.
#
# *************************************************************************
# END COPYRIGHT
################################################################################
# These response file has the applicable parameters for creating a
# Managed PC Std profile that uses SQLServer.
#
# Depending on your environment, you may need to change the default values.
#
# To create a profile with this response file specify:
#
# was.install.root/bin/manageprofiles -response PC_Std_Managed_SQLServer.response
#
# If you use the -response parameter, it must be the only parameter on
# the command-line. If you include any manageprofile parameters
# (in addition to -response) on the command-line, the response file
# is ignored. And default WebSphere Application server profile will be created .
################################################################################
################################################################################
# Parameter: create
#
# Description:
# Creates the profile.
     If you are creating a profile, this parameter is required.
################################################################################
create
################################################################################
# Parameter: templatePath
#
# Description:
# Specifies the directory path to the template files in the installation
# root directory. Within the profileTemplates directory are various
     directories that correspond to different profile types and that vary with
     the type of product installed. The profile directories are the paths that
     you indicate while using the -templatePath option.
# Use absolute paths. This parameter must exist as a directory and point to
# a valid template directory.
#
# When using the -templatePath parameter, specify the fully qualified file
# path for the parameter.
#
# Valid Values:
    Varies
# Default Values:
    None
################################################################################
templatePath=BPM/managed.procctr
################################################################################
# Parameter: profileName
#
# Description:
     Specifies the name of the profile. Use a unique value when creating a
     profile.
     Each profile that shares the same set of product binaries must have a
# unique name. The default profile name is based on the profile type and a
# trailing number, for example:
# profileType ProfileNumberwhere profileType is a value such as ProcSrv,
# Dmgr, or Custom and ProfileNumber is a sequential number that creates a
```

```
# unique profile name. The value for this parameter must not contain spaces
# or characters that are not valid such as the following: *, ?, ", <, >, ,,
# /, \, and |. The profile name that you choose must not be in use. On
# Windows platforms: If the fully qualified path contains spaces, enclose
# the value in quotation marks. The default value is based on the
      install root directory, the profiles subdirectory, and the name of the
      file. For example, the default for profile creation is:
      WS WSPROFILE DEFAULT PROFILE HOME/profileNamewhere
# WS_WSPROFILE_DEFAULT_PROFILE_HOME is defined in the wasprofile.properties
# file in the install_root/properties directory. The value for this
# parameter must be a valid path for the target system and must not be
# currently in use. You must have permissions to write to the directory.
#
# Valid Values:
    Varies
# Default Values:
    None
################################################################################
profileName=Custom01
################################################################################
# Parameter: cellName
#
# Description:
      Specifies the cell name of the profile. Use a unique cell name for each
     profile.
      The default value for this parameter is based on a combination of the
      short host name, the constant Cell, and a trailing number, for example:
# if (DMgr)
# shortHostNameCellCellNumber
# else
        shortHostNameNodeNodeNumberCell
     where CellNumber is a sequential number starting at 01 and NodeNumber is
      the node number that you used to define the node name.
      The value for this parameter must not contain spaces or any characters
# that are not valid such as the following: *, ?, ", <, >, ,, /, \, and \vert .#
# Valid Values:
    Varies
# Default Values:
     Varies
#
# Parameter: nodeName
#
# Description:
      Specifies the node name for the node that is created with the new profile.
      Use a unique value within the cell or on the workstation. Each profile
      that shares the same set of product binaries must have a unique node name.
# This parameter is required for profile creation only with the
\# dmgr.esbserverdefault.procsvrdefault.procctrdefault.procsvr.advdefault.
     procctr.advdmgr.procctrmanaged.procctrmanaged.procsvr templates.
      The default value for this parameter is based on the short host name,
      profile type, and a trailing number, for example:
# if (DMgr)
              shortHostNameCellManagerNodeNumber
# else
              shortHostNameNodeNodeNumber
     where NodeNumber is a sequential number starting at 01.
     The value for this parameter must not contain spaces or any characters
     that are not valid such as the following: *, ?, ", <, >, , , /, \setminus, and |.#
# Valid Values:
    Varies
# Default Values:
     Varies
                     ################################################################################
cellName=cell_name
```
nodeName=node\_name

```
################################################################################
# Parameter: enableAdminSecurity
#
# Description:
# For IBM Business Process Manager omit this parameter. Administrative
     security is always enabled for IBM Business Process Manager profiles.
# You must also specify the parameters -adminUserName and -adminPassword
     along with the values for these parameters.
#
# Valid Values:
   # true
# Default Values:
   true
################################################################################
enableAdminSecurity=true
adminUserName=adminUser_ID
adminPassword=adminPassword
################################################################################
# Parameter: signingCertDN
#
# Description:
# Specifies the distinguished name of the root signing certificate that you
# create when you create the profile. Specify the distinguished name in
# quotation marks. This default personal certificate is located in the
# server keystore file. If you do not specifically create or import a root
# signing certificate, one is created by default. See the
# -signingCertValidityPeriod parameter and the -keyStorePassword.
#
# Valid Values:
   Varies
# Default Values:
# None
#
# Parameter: signingCertValidityPeriod
#
# Description:
# An optional parameter that specifies the amount of time in years that the
     root signing certificate is valid. If you do not specify this parameter
# with the -signingCertDN parameter, the root signing certificate is valid
     for 20 years.
#
# Valid Values:
    Varies
# Default Values:
    None
#
# Parameter: keyStorePassword
#
# Description:
# Specifies the password to use on all keystore files created during profile
# creation. Keystore files are created for the default personal certificate
# and the root signing certificate.
#
# Valid Values:
   Varies
# Default Values:
    None
################################################################################
#signingCertDN =distinguished_name
#signingCertValidityPeriod =validity_period
#keyStorePassword =keyStore_password
################################################################################
# Parameter: enableService
```

```
#
# Description:
# Enables the creation of a Linux service. Valid values include true or
# false. The default value for this parameter is false. When the
# manageprofiles command-line utility is run with the -enableService option
      set to true, the Linux service is created with the profile when the
      command is run by the root user. When a nonroot user runs the
     manageprofiles command-line utility, the profile is created, but the Linux
# service is not. The Linux service is not created because the nonroot user
# does not have sufficient permission to set up the service. An
# INSTCONPARTIALSUCCESS result is displayed at the end of the profile
      creation and the profile creation log
# install root/logs/manageprofiles/profile name create.log contains a
# message indicating the current user does not have sufficient permission to
      set up the Linux service. Use this parameter when creating profiles only.
#
# Valid Values:
     false
# true
# Default Values:
     None
#
# Parameter: serviceUserName
#
# Description:
     Specifies the user ID that is used during the creation of the Linux
     service so that the Linux service will run under this user ID. The Linux
      service runs whenever the user ID is logged on. Not required.
#
# Valid Values:
    Varies
# Default Values:
    None
#
# Parameter: winserviceAccountType
#
# Description:
# The type of the owner account of the Windows service created for the
     profile. Valid values include specifieduser or localsystem. The
      localsystem value runs the Windows service under the local account of the
     user who creates the profile. The default value for this parameter is
      localsystem. Use this parameter when creating profiles only.
#
# Valid Values:
# localsystem
    specifieduser
# Default Values:
    localsystem
#
# Parameter: winserviceUserName
#
# Description:
# Specify your user ID so that the Windows operating system can verify you
      as an ID that is capable of creating a Windows service. Your user ID must
     belong to the Administrator group and have the following advanced user
      rights:
      Act as part of the operating system
      Log on as a service
      The default value for this parameter is the current user name. The value
      for this parameter must not contain spaces or characters that are not
      valid such as the following: *, ?, ", <, >, , , /, \setminus, and . The user that
     you specify must have the proper permissions to create a Windows service.
     You must specify the correct password for the user name that you choose.
#
# Valid Values:
     Varies
# Default Values:
```

```
# None
#
# Parameter: winservicePassword
#
 Description:
# Specify the password for the specified user or the local account that is
# to own the Windows service.
#
# Valid Values:
# Varies
# Default Values:
# None
#
# Parameter: winserviceCheck
#
# Description:
# The value can be either true or false. Specify true to create a Windows
# service for the server process that is created within the profile. Specify
# false to not create the Windows service. The default value for this
# parameter is false.
#
# Valid Values:
    false
    true
# Default Values:
# false
#
# Parameter: winserviceStartupType
#
# Description:
# The following values for Windows service startup can be used:
# manual
# automatic
# disabled
# The default value for this parameter is manual.
#
# Valid Values:
    manual
    automatic
# disabled
# Default Values:
    manual
################################################################################
#enableService=true
#serviceUserName=service_user_ID
#winserviceAccountType=localsystem
#winserviceUserName=winservice_user_ID
#winservicePassword=winservice_password
#winserviceCheck=false
#winserviceStartupType=manual
################################################################################
# Parameter: dbWinAuth
#
# Description:
# An optional parameter that is valid in all default profile templates.
# Specify true to indicate that you are running SQL Server using integrated
# windows authentication.
#
     Note: Do not use this parameter if you are using -bpmdbDesign.
#
# Valid Values:
# false
    true
# Default Values:
# None
################################################################################
```
#dbWinAuth=true

```
################################################################################
# Parameter: federateLaterBPM
#
# Description:
     Indicates if the managed profile is to be federated later using either the
     profileTemplates/managed.esbserver or the
     profileTemplates/BPM/managed.templateName template. Valid values are true
     or false. If the -dmgrHost, -dmgrPort, -dmgrAdminUserName and
     -dmgrAdminPassword parameters are not set, the default value for this
     parameter is true. If you use -federateLaterBPM, you must either omit the
     WebSphere Application Server-based parameter -federateLater or set it to
# true.
#
# Valid Values:
# false
# true
# Default Values:
    true
#
# Parameter: dmgrHost
#
# Description:
     Identifies the workstation where the deployment manager is running.
     Specify this parameter and the dmgrPort parameter to federate a custom
     profile as it is created or augmented. This parameter is available with
      the managed.templateName and managed.esbserver profile templates. The
# host name can be the long or short DNS name or the IP address of the
# deployment manager workstation. Specifying this optional parameter directs
     the manageprofiles command-line utility to attempt to federate the custom
     node into the deployment manager cell as it creates the custom profile.
     This parameter is ignored when creating a deployment manager profile or
     stand-alone server profile. If you federate a custom node when the
     deployment manager is not running, the installation indicator in the logs
# is INSTCONFFAILED to indicate a complete failure. The resulting custom
# profile is unusable. You must move the custom profile directory out of the
# profile repository (the profile's installation root directory) before
# creating another custom profile with the same profile name. If you have
     changed the default JMX connector type, you cannot federate with the
     manageprofiles command-line utility. Use the addNode command later after
     the node is created instead. The default value for this parameter is
     localhost. The value for this parameter must be a properly formed host
     name and must not contain spaces or characters that are not valid such as
     the following: *, ?, ", <, >, , , /, \, and |. A connection to the
     deployment manager must also be available in conjunction with the dmgrPort
     parameter. Required if you are creating a managed profile with the
# -federateLaterBPM parameter set to false and the deployment manager is not
# on the local machine.
#
# Valid Values:
    Varies
# Default Values:
# None
#
# Parameter: dmgrPort
#
# Description:
     Identifies the SOAP port of the deployment manager. Specify this parameter
     and the dmgrHost parameter to federate a custom profile as it is created
     or augmented. The deployment manager must be running and accessible. If
     you have changed the default JMX connector type, you cannot federate with
     the manageprofiles command-line utility. Use the addNode command later
     after the node is created instead. The default value for this parameter is
# 8879. The port that you indicate must be a positive integer and a
# connection to the deployment manager must be available in conjunction with
     the dmgrHost parameter. Required if you are creating a managed profile,
```

```
# the -federateLaterBPM parameter is set to false, and the deployment
# manager was configured with a port that was not a default port.
#
# Valid Values:
    Varies
# Default Values:
    None
################################################################################
federateLaterBPM=true
#dmgrHost=dmgr_host_name
#dmgrPort=dmgr_port_number
#dmgrAdminUserName=dmgr_admin_user_name
#dmgrAdminPassword=dmgr_admin_password
################################################################################
# Parameter: environmentType
#
# Description:
# Specifies the environment type. The environment type refers to how IBM
     Business Process Manager is used; for example, in a production, stage or
# test environment. Load testing might be done on a test server, while a
     stage environment type might be used as a temporary location to host
     changes before putting those changes into production. You might specify
     Stage as the Environment type if the server you are configuring will be
# accessed and used to review content and new functionality. Valid values
# are as follows:
# Test
# Use Test if the server you are configuring is to be used as a testing
# environment.
# Stage
# Use Stage if the server is to serve as a staging platform to be used as a
# preproduction server.
# Production
# Use Production if the server is to serve in a production capacity.
# The default value is Test.
#
# Valid Values:
    Test
    Production
    Stage
# Default Values:
    Test.
################################################################################
environmentType=Test
################################################################################
# Parameter: isDeveloperServer
#
# Description:
# Specifies whether the server is intended for development purposes only.
     This parameter is useful when creating profiles to test applications on a
# non-production server prior to deploying the applications on their
# production application servers. If -isDeveloperServer is set when
# creating an IBM Business Process Manager profile, then a preconfigured VMM
# file repository is installed. This file repository contains a sample
     organization that can be used to test Business Process Choreographer
     people resolution, ready for you to use as is.
#
# Valid Values:
    false
    true
# Default Values:
# false
            ################################################################################
#isDeveloperServer=false
```
*Criando perfis de gerenciador de implementação e customizados do Process Server usando manageprofiles:*

Use o utilitário de linha de comandos **manageprofiles** para criar os perfis do gerenciador de implementação e customizados do Process Server para uma configuração de implementação de rede.

Antes de executar o utilitário de linha de comandos **manageprofiles**, verifique se você concluiu as seguintes tarefas:

- v Revisou a lista completa de pré-requisitos para criar ou aumentar um perfil
- v Revisou comandos de criação do perfil
- v Verificou se o utilitário de linha de comandos **manageprofiles** já não está sendo executado no mesmo perfil. Se uma mensagem de erro for exibida, determine se há outra ação de criação ou aumento de perfil em progresso. Se houver, aguarde até que ela seja concluída.

Esta tarefa descreve como usar o utilitário de linha de comandos **manageprofiles** para criar perfis do gerenciador de implementação e customizados para uma configuração de implementação de rede. Use esta tarefa para perfis de gerenciador de implementação e customizados do Process Server para uma configuração de implementação de rede.

Para usar o utilitário de linha de comandos **manageprofiles** para criar os perfis, execute as seguintes etapas.

1. Determine o tipo de perfil que deseja criar que, por sua vez, determina o modelo a ser utilizado para seu novo perfil (utilizando a opção **-templatePath**).

Os modelos para cada perfil estão localizados no diretório *install\_root*/profileTemplates/BPM para BPM modelos.

Os seguintes modelos estão disponíveis:

- v dmgr.procsvr: para um perfil de gerenciador de implementação, que define um gerenciador de implementação. Um *gerenciador de implementação* fornece uma interface administrativa para um grupo lógico de servidores em uma ou mais estações de trabalho.
- v managed.procsvr: para um perfil customizado do Process Server, o qual, quando associado em um gerenciador de implementação, define um nó gerenciado. Se tiver decidido que sua solução necessita de uma configuração de implementação de rede, seu ambiente de tempo de execução necessita de um ou mais nós gerenciados. Um *perfil customizado* contém um nó vazio que você deve associar a uma célula do gerenciador de implementação para torná-lo operacional. A federação de um perfil customizado altera-o em um nó gerenciado. Não associe um nó, a menos que o gerenciador de implementação ao qual você está associando esteja em um nível de release igual ou mais alto do que o do perfil customizado que está sendo criado. Além disso, : os perfis do Process Server não podem usar um gerenciador de implementação do WebSphere Enterprise Service Bus, mas os perfis do WebSphere Enterprise Service Bus podem usar um : gerenciador de implementação do Process Server.
- v managed.procsvr.adv: para perfis customizados do Process Server que, quando federados em um gerenciador de implementação, definem um nó gerenciado com recursos e funcionalidades específicos a uma configuração do IBM BPM Advanced.
- v dmgr.esbserver: para um perfil de gerenciador de implementação do WebSphere Enterprise Service Bus, que define um gerenciador de implementação.
- v managed.esbserver: para um perfil customizado do WebSphere Enterprise Service Bus, o qual, quando federado em um gerenciador de implementação, define um nó gerenciado. Não associe um nó, a menos que o gerenciador de implementação ao qual você está associando esteja em um nível de release igual ou mais alto do que o do perfil customizado que está sendo criado. Os perfis do WebSphere Enterprise Service Bus podem usar um Enterprise Service Bus ou um gerenciador de implementação IBM Business Process Manager Process Server.
- 2. Determine quais parâmetros são necessários para seu tipo de perfil revisando os comandos de criação de perfil de exemplo em [Exemplos de manageprofile.](#page-517-0)
- 3. Determine os valores que deseja fornecer para o perfil ao revisar os valores padrão no tópico Parâmetros manageprofiles para ver se eles são o que você precisa para seu perfil.
- **416** Instalando

4. Crie um arquivo de resposta.

Os arquivos de resposta de amostra estão disponíveis no diretório install\_root/BPM/samples/ manageprofiles/. Escolha um arquivo de resposta apropriado com base no perfil que você deseja criar ( independente ou de rede, Process Center ou Process Server) e customize o arquivo em seu ambiente.

**Importante:** Assegure-se de não deixar espaços em branco após os valores; por exemplo **'personalCertValidityPeriod=1 '** ou **'winserviceCheck=false '**. Os espaços causarão a falha da criação de perfil.

Consulte [Criando um arquivo de resposta usando as amostras do IBM Business Process Manager.](#page-202-0)

- 5. Execute o comando **manageprofiles** a partir da linha de comandos, usando o parâmetro **-response** e o nome do arquivo de resposta que você criou.
	- v Linux UNIX **manageprofiles.sh -response** *myResponseFile*
	- v Windows **manageprofiles.bat -response** *myResponseFile*

O comando exibe o status enquanto é executado. Aguarde sua conclusão. A verificação de sintaxe normal no arquivo de resposta se aplica conforme o arquivo é analisado como qualquer outro arquivo de resposta. Os valores individuais no arquivo de resposta são tratados como parâmetros da linha de comandos.

## **Conceitos relacionados**:

["Pré-requisitos para a Criação ou Aprimoramentos de Perfis" na página 135](#page-142-0) Antes de criar ou aprimorar um perfil, certifique-se de que uma série de pré-requisitos tenham sido atendidos.

"exemplos de **manageprofiles**[" na página 510](#page-517-1)

Os exemplos nesta seção mostram como criar perfis independentes, perfis do gerenciador de implementação e perfis customizados (nó gerenciado) usando o utilitário de linha de comandos **manageprofiles**.

*Arquivo de Resposta para um Process Server Padrão:*

Use o utilitário de linha de comandos **manageprofiles** e o arquivo de resposta para criar um perfil de gerenciador de implementação.

*Arquivo de Resposta para Criação de um Perfil de Gerenciador de Implementação do Process Server Padrão para DB2:*

Modifique e use o arquivo de resposta fornecido aqui com o utilitário de linha de comandos **manageprofiles** para criar um perfil de gerenciador de implementação para um banco de dados DB2.

```
# BEGIN COPYRIGHT
# *************************************************************************
#
# Licensed Materials - Property of IBM
# 5725-C94
# (C) Copyright IBM Corporation 2011, 2012. All Rights Reserved.
# This sample program is provided AS IS and may be used, executed, copied
# and modified without royalty payment by customer (a) for its own
# instruction and study, (b) in order to develop applications designed to
# run with an IBM WebSphere product, either for customer's own internal
# use or for redistribution by customer, as part of such an application,
# in customer's own products.
#
# *************************************************************************
# END COPYRIGHT
```
################################################################################ # These response file has the applicable parameters for creating a # DMgr PS Std profile that uses DB2. # # Depending on your environment, you may need to change the default values. # # To create a profile with this response file specify: # # was.install.root/bin/manageprofiles -response PS Std DMgr DB2.response # # If you use the -response parameter, it must be the only parameter on # the command-line. If you include any manageprofile parameters # (in addition to -response) on the command-line, the response file # is ignored. And default WebSphere Application server profile will be created . ################################################################################ ################################################################################ # Parameter: create # # Description: # Creates the profile. # If you are creating a profile, this parameter is required. ################################################################################ create ################################################################################ # Parameter: templatePath # # Description: # Specifies the directory path to the template files in the installation root directory. Within the profileTemplates directory are various # directories that correspond to different profile types and that vary with the type of product installed. The profile directories are the paths that you indicate while using the -templatePath option. Use absolute paths. This parameter must exist as a directory and point to # a valid template directory. # # When using the -templatePath parameter, specify the fully qualified file # path for the parameter. # # Valid Values: Varies # Default Values: None ################################################################################ templatePath=BPM/dmgr.procsvr ################################################################################ # Parameter: profileName # # Description: # Specifies the name of the profile. Use a unique value when creating a profile. # Each profile that shares the same set of product binaries must have a unique name. The default profile name is based on the profile type and a trailing number, for example: profileType ProfileNumberwhere profileType is a value such as ProcSrv, Dmgr, or Custom and ProfileNumber is a sequential number that creates a unique profile name. The value for this parameter must not contain spaces or characters that are not valid such as the following:  $*,$  ?, ",  $\leq, \geq,$  ,,  $/$ ,  $\backslash$ , and  $\backslash$ . The profile name that you choose must not be in use. On Windows platforms: If the fully qualified path contains spaces, enclose the value in quotation marks. The default value is based on the install\_root directory, the profiles subdirectory, and the name of the # file. For example, the default for profile creation is: # WS\_WSPROFILE\_DEFAULT\_PROFILE\_HOME/profileNamewhere # WS\_WSPROFILE\_DEFAULT\_PROFILE\_HOME is defined in the wasprofile.properties

```
# file in the install root/properties directory. The value for this
# parameter must be a valid path for the target system and must not be
# currently in use. You must have permissions to write to the directory.
#
# Valid Values:
    Varies
# Default Values:
    None
################################################################################
profileName=Dmgr01
################################################################################
# Parameter: cellName
#
# Description:
     Specifies the cell name of the profile. Use a unique cell name for each
# profile.
# The default value for this parameter is based on a combination of the
# short host name, the constant Cell, and a trailing number, for example:
# if (DMgr)
# shortHostNameCellCellNumber
# else
        shortHostNameNodeNodeNumberCell
     where CellNumber is a sequential number starting at 01 and NodeNumber is
     the node number that you used to define the node name.
# The value for this parameter must not contain spaces or any characters
     that are not valid such as the following: *, ?, ", <, >, , , /, \setminus, and |.#
# Valid Values:
    Varies
# Default Values:
# Varies
#
# Parameter: nodeName
#
# Description:
# Specifies the node name for the node that is created with the new profile.
     Use a unique value within the cell or on the workstation. Each profile
# that shares the same set of product binaries must have a unique node name.
# This parameter is required for profile creation only with the
# dmgr.esbserverdefault.procsvrdefault.procctrdefault.procsvr.advdefault.
# procctr.advdmgr.procctrmanaged.procctrmanaged.procsvr templates.
# The default value for this parameter is based on the short host name,
# profile type, and a trailing number, for example:
# if (DMgr)
# shortHostNameCellManagerNodeNumber
# else
# shortHostNameNodeNodeNumber
# where NodeNumber is a sequential number starting at 01.
# The value for this parameter must not contain spaces or any characters
     that are not valid such as the following: *, ?, ", <, >, , , /, \setminus, and |.
#
# Valid Values:
# Varies
# Default Values:
     Varies
################################################################################
cellName=cell_name
nodeName=node_name
################################################################################
# Parameter: enableAdminSecurity
#
# Description:
# For IBM Business Process Manager omit this parameter. Administrative
# security is always enabled for IBM Business Process Manager profiles.
# You must also specify the parameters -adminUserName and -adminPassword
```

```
# along with the values for these parameters.
#
# Valid Values:
# true
# Default Values:
# true
################################################################################
enableAdminSecurity=true
adminUserName=adminUser_ID
adminPassword=adminPassword
################################################################################
# Parameter: signingCertDN
#
# Description:
# Specifies the distinguished name of the root signing certificate that you
     create when you create the profile. Specify the distinguished name in
# quotation marks. This default personal certificate is located in the
      server keystore file. If you do not specifically create or import a root
      signing certificate, one is created by default. See the
      -signingCertValidityPeriod parameter and the -keyStorePassword.
#
# Valid Values:
    Varies
# Default Values:
    None
#
# Parameter: signingCertValidityPeriod
#
# Description:
# An optional parameter that specifies the amount of time in years that the
     root signing certificate is valid. If you do not specify this parameter
     with the -signingCertDN parameter, the root signing certificate is valid
      for 20 years.
#
# Valid Values:
# Varies
# Default Values:
# None
#
# Parameter: keyStorePassword
#
# Description:
     Specifies the password to use on all keystore files created during profile
     creation. Keystore files are created for the default personal certificate
     and the root signing certificate.
#
# Valid Values:
    Varies
# Default Values:
    None
################################################################################
#signingCertDN =distinguished_name
#signingCertValidityPeriod =validity_period
#keyStorePassword =keyStore_password
################################################################################
# Parameter: defaultPorts
#
# Description:
      Assigns the default or base port values to the profile.d o not use this
# parameter when using the -startingPort or -portsFile parameter.
     During profile creation, the manageprofiles command-line utility uses an
     automatically generated set of recommended ports if you do not specify the
# -startingPort parameter, the -defaultPorts parameter or the -portsFile
# parameter. The recommended port values can be different than the default
     port values based on the availability of the default ports.
```

```
#
# Valid Values:
# Varies
# Default Values:
    None
#
# Parameter: startingPort
#
# Description:
# Specifies the starting port number for generating and assigning all ports
# for the profile.
# Port values are assigned sequentially from the -startingPort value,
# omitting those ports that are already in use. The system recognizes and
# resolves ports that are currently in use and determines the port
     assignments to avoid port conflicts.
# Do not use this parameter with the -defaultPorts or -portsFile parameters.
# During profile creation, the manageprofiles command-line utility uses an
# automatically generated set of recommended ports if you do not specify the
# -startingPort parameter, the -defaultPorts parameter or the -portsFile
# parameter. The recommended port values can be different than the default
     port values based on the availability of the default ports.
#
# Valid Values:
    Varies
# Default Values:
\# None
#
# Parameter: portsFile
#
# Description:
# An optional parameter that specifies the path to a file that defines port
# settings for the new profile.
# Do not use this parameter when using the -startingPort or -defaultPorts
# parameter.
# During profile creation, the manageprofiles command-line utility uses an
     automatically generated set of recommended ports if you do not specify the
# -startingPort parameter, the -defaultPorts parameter or the -portsFile
# parameter. The recommended port values can be different than the default
     port values based on the availability of the default ports.
#
# Valid Values:
    Varies
# Default Values:
    None
################################################################################
#defaultPorts=default_ports
#startingPort=startingPort
#portsFile=file_path
################################################################################
# Parameter: enableService
#
# Description:
# Enables the creation of a Linux service. Valid values include true or
# false. The default value for this parameter is false. When the
     manageprofiles command-line utility is run with the -enableService option
# set to true , the Linux service is created with the profile when the
# command is run by the root user. When a nonroot user runs the
# manageprofiles command-line utility, the profile is created, but the Linux
     service is not. The Linux service is not created because the nonroot user
     does not have sufficient permission to set up the service. An
# INSTCONPARTIALSUCCESS result is displayed at the end of the profile
# creation and the profile creation log
     install_root/logs/manageprofiles/profile_name_create.log contains a
# message indicating the current user does not have sufficient permission to
# set up the Linux service. Use this parameter when creating profiles only.
#
```

```
# Valid Values:
    false
# true
# Default Values:
    None
#
# Parameter: serviceUserName
#
# Description:
# Specifies the user ID that is used during the creation of the Linux
# service so that the Linux service will run under this user ID. The Linux
# service runs whenever the user ID is logged on. Not required.
#
# Valid Values:
    Varies
# Default Values:
# None
#
# Parameter: winserviceAccountType
#
# Description:
# The type of the owner account of the Windows service created for the
     profile. Valid values include specifieduser or localsystem. The
     localsystem value runs the Windows service under the local account of the
     user who creates the profile. The default value for this parameter is
     localsystem. Use this parameter when creating profiles only.
#
# Valid Values:
# localsystem
# specifieduser
# Default Values:
# localsystem
#
# Parameter: winserviceUserName
#
# Description:
# Specify your user ID so that the Windows operating system can verify you
# as an ID that is capable of creating a Windows service. Your user ID must
     belong to the Administrator group and have the following advanced user
     rights:
# Act as part of the operating system
     Log on as a service
     The default value for this parameter is the current user name. The value
     for this parameter must not contain spaces or characters that are not
     valid such as the following: *, ?, ", <, >, ,, /, \, and |. The user that
     you specify must have the proper permissions to create a Windows service.
     You must specify the correct password for the user name that you choose.
#
# Valid Values:
# Varies
# Default Values:
# None
#
# Parameter: winservicePassword
#
# Description:
# Specify the password for the specified user or the local account that is
     to own the Windows service.
#
# Valid Values:
    Varies
# Default Values:
    None
#
# Parameter: winserviceCheck
#
# Description:
```

```
# The value can be either true or false. Specify true to create a Windows
# service for the server process that is created within the profile. Specify
# false to not create the Windows service. The default value for this
# parameter is false.
#
# Valid Values:
# false
    # true
# Default Values:
    false
#
# Parameter: winserviceStartupType
#
# Description:
# The following values for Windows service startup can be used:
     manual# automatic
# disabled
# The default value for this parameter is manual.
#
# Valid Values:
   manual
    automatic
    disabled
# Default Values:
    manual################################################################################
#enableService=true
#serviceUserName=service_user_ID
#winserviceAccountType=localsystem
#winserviceUserName=winservice_user_ID
#winservicePassword=winservice_password
#winserviceCheck=false
#winserviceStartupType=manual
################################################################################
# Parameter: environmentType
#
# Description:
# Specifies the environment type. The environment type refers to how IBM
     Business Process Manager is used; for example, in a production, stage or
# test environment. Load testing might be done on a test server, while a
# stage environment type might be used as a temporary location to host
# changes before putting those changes into production. You might specify
# Stage as the Environment type if the server you are configuring will be
# accessed and used to review content and new functionality. Valid values
# are as follows:
# Test
# Use Test if the server you are configuring is to be used as a testing
# environment.
# Stage
# Use Stage if the server is to serve as a staging platform to be used as a
# preproduction server.
# Production
# Use Production if the server is to serve in a production capacity.
# The default value is Test.
#
# Valid Values:
    Test
    Production
    Stage
# Default Values:
# Test
                      ################################################################################
environmentType=Test
################################################################################
```

```
# Parameter: isDeveloperServer
#
# Description:
# Specifies whether the server is intended for development purposes only.
# This parameter is useful when creating profiles to test applications on a
     non-production server prior to deploying the applications on their
     production application servers. If -isDeveloperServer is set when
      creating an IBM Business Process Manager profile, then a preconfigured VMM
      file repository is installed. This file repository contains a sample
     organization that can be used to test Business Process Choreographer
      people resolution, ready for you to use as is.
#
# Valid Values:
    false
     # true
# Default Values:
    false
################################################################################
#isDeveloperServer=false
```
*Arquivo de Resposta para Criação de um Perfil de Gerenciador de Implementação do Process Server Padrão para DB2 for z/OS:*

Modifique e use o arquivo de resposta fornecido aqui com o utilitário de linha de comandos **manageprofiles** para criar um perfil de gerenciador de implementação para um banco de dados DB2 for z/OS.

```
# BEGIN COPYRIGHT
# *************************************************************************
#
# Licensed Materials - Property of IBM
# 5725-C94
# (C) Copyright IBM Corporation 2011, 2012. All Rights Reserved.
# This sample program is provided AS IS and may be used, executed, copied
# and modified without royalty payment by customer (a) for its own
# instruction and study, (b) in order to develop applications designed to
 run with an IBM WebSphere product, either for customer's own internal
# use or for redistribution by customer, as part of such an application,
# in customer's own products.
#
# *************************************************************************
# END COPYRIGHT
################################################################################
# These response file has the applicable parameters for creating a
# DMgr PS Std profile that uses DB2zOS.
#
# Depending on your environment, you may need to change the default values.
#
# To create a profile with this response file specify:
#
# was.install.root/bin/manageprofiles -response PS_Std_DMgr_DB2zOS.response
#
# If you use the -response parameter, it must be the only parameter on
# the command-line. If you include any manageprofile parameters
# (in addition to -response) on the command-line, the response file
# is ignored. And default WebSphere Application server profile will be created .
################################################################################
################################################################################
# Parameter: create
#
```
# Description: Creates the profile. # If you are creating a profile, this parameter is required. ################################################################################ create ################################################################################ # Parameter: templatePath # # Description: # Specifies the directory path to the template files in the installation # root directory. Within the profileTemplates directory are various # directories that correspond to different profile types and that vary with # the type of product installed. The profile directories are the paths that you indicate while using the -templatePath option. # Use absolute paths. This parameter must exist as a directory and point to # a valid template directory. # # When using the -templatePath parameter, specify the fully qualified file # path for the parameter. # # Valid Values: Varies # Default Values: None ################################################################################ templatePath=BPM/dmgr.procsvr ################################################################################ # Parameter: profileName # # Description: # Specifies the name of the profile. Use a unique value when creating a profile.  $#$  Each profile that shares the same set of product binaries must have a  $#$  unique name. The default profile name is based on the profile type and unique name. The default profile name is based on the profile type and a # trailing number, for example: # profileType ProfileNumberwhere profileType is a value such as ProcSrv, # Dmgr, or Custom and ProfileNumber is a sequential number that creates a # unique profile name. The value for this parameter must not contain spaces or characters that are not valid such as the following:  $*, ?, " , < , > , , ,$ # /, \, and |. The profile name that you choose must not be in use. On # Windows platforms: If the fully qualified path contains spaces, enclose # the value in quotation marks. The default value is based on the # install root directory, the profiles subdirectory, and the name of the # file. For example, the default for profile creation is: # WS\_WSPROFILE\_DEFAULT\_PROFILE\_HOME/profileNamewhere # WS\_WSPROFILE\_DEFAULT\_PROFILE\_HOME is defined in the wasprofile.properties  $#$  file in the install root/properties directory. The value for this # parameter must be a valid path for the target system and must not be currently in use. You must have permissions to write to the directory. # # Valid Values: # Varies # Default Values: None ################################################################################ profileName=Dmgr01 ################################################################################ # Parameter: cellName # # Description: # Specifies the cell name of the profile. Use a unique cell name for each # profile. # The default value for this parameter is based on a combination of the # short host name, the constant Cell, and a trailing number, for example:

```
# if (DMgr)
# shortHostNameCellCellNumber
# else
# shortHostNameNodeNodeNumberCell
# where CellNumber is a sequential number starting at 01 and NodeNumber is
     the node number that you used to define the node name.
     The value for this parameter must not contain spaces or any characters
     that are not valid such as the following: *, ?, ", <, >, , , /, \setminus, and | .#
# Valid Values:
    Varies
# Default Values:
# Varies
#
# Parameter: nodeName
#
# Description:
# Specifies the node name for the node that is created with the new profile.
     Use a unique value within the cell or on the workstation. Each profile
     that shares the same set of product binaries must have a unique node name.
# This parameter is required for profile creation only with the
     dmgr.esbserverdefault.procsvrdefault.procctrdefault.procsvr.advdefault.
     procctr.advdmgr.procctrmanaged.procctrmanaged.procsvr templates.
     The default value for this parameter is based on the short host name,
     profile type, and a trailing number, for example:
# if (DMgr)
# shortHostNameCellManagerNodeNumber
# else
# shortHostNameNodeNodeNumber
# where NodeNumber is a sequential number starting at 01.
# The value for this parameter must not contain spaces or any characters
     that are not valid such as the following: *, ?, ", <, >, ,, /, \, and |.
#
# Valid Values:
# Varies
# Default Values:
    Varies
################################################################################
cellName=cell_name
nodeName=node_name
################################################################################
# Parameter: enableAdminSecurity
#
# Description:
     For IBM Business Process Manager omit this parameter. Administrative
     security is always enabled for IBM Business Process Manager profiles.
# You must also specify the parameters -adminUserName and -adminPassword
# along with the values for these parameters.
#
# Valid Values:
    true
# Default Values:
    # true
################################################################################
enableAdminSecurity=true
adminUserName=adminUser_ID
adminPassword=adminPassword
################################################################################
# Parameter: signingCertDN
#
# Description:
# Specifies the distinguished name of the root signing certificate that you
# create when you create the profile. Specify the distinguished name in
# quotation marks. This default personal certificate is located in the
# server keystore file. If you do not specifically create or import a root
```

```
# signing certificate, one is created by default. See the
# -signingCertValidityPeriod parameter and the -keyStorePassword.
#
# Valid Values:
    Varies
# Default Values:
    None
#
# Parameter: signingCertValidityPeriod
#
# Description:
# An optional parameter that specifies the amount of time in years that the
# root signing certificate is valid. If you do not specify this parameter
# with the -signingCertDN parameter, the root signing certificate is valid
# for 20 years.
#
# Valid Values:
# Varies
# Default Values:
    None
#
# Parameter: keyStorePassword
#
# Description:
     Specifies the password to use on all keystore files created during profile
     creation. Keystore files are created for the default personal certificate
     and the root signing certificate.
#
# Valid Values:
    Varies
# Default Values:
  None
################################################################################
#signingCertDN =distinguished_name
#signingCertValidityPeriod =validity_period
#keyStorePassword =keyStore_password
################################################################################
# Parameter: defaultPorts
#
# Description:
     Assigns the default or base port values to the profile.d o not use this
# parameter when using the -startingPort or -portsFile parameter.
# During profile creation, the manageprofiles command-line utility uses an
# automatically generated set of recommended ports if you do not specify the
# -startingPort parameter, the -defaultPorts parameter or the -portsFile
# parameter. The recommended port values can be different than the default
# port values based on the availability of the default ports.
#
# Valid Values:
    Varies
# Default Values:
# None
#
# Parameter: startingPort
#
# Description:
     Specifies the starting port number for generating and assigning all ports
     for the profile.
     Port values are assigned sequentially from the -startingPort value,
     omitting those ports that are already in use. The system recognizes and
# resolves ports that are currently in use and determines the port
# assignments to avoid port conflicts.
     Do not use this parameter with the -defaultPorts or -portsFile parameters.
# During profile creation, the manageprofiles command-line utility uses an
# automatically generated set of recommended ports if you do not specify the
# -startingPort parameter, the -defaultPorts parameter or the -portsFile
```

```
# parameter. The recommended port values can be different than the default
# port values based on the availability of the default ports.
#
# Valid Values:
    Varies
# Default Values:
    None
#
# Parameter: portsFile
#
# Description:
# An optional parameter that specifies the path to a file that defines port
     settings for the new profile.
# Do not use this parameter when using the -startingPort or -defaultPorts
     parameter.
     During profile creation, the manageprofiles command-line utility uses an
     automatically generated set of recommended ports if you do not specify the
# -startingPort parameter, the -defaultPorts parameter or the -portsFile
# parameter. The recommended port values can be different than the default
# port values based on the availability of the default ports.
#
# Valid Values:
    Varies
# Default Values:
# None
                               ################################################################################
#defaultPorts=default_ports
#startingPort=startingPort
#portsFile=file_path
################################################################################
# Parameter: enableService
#
# Description:
# Enables the creation of a Linux service. Valid values include true or
# false. The default value for this parameter is false. When the
# manageprofiles command-line utility is run with the -enableService option
# set to true , the Linux service is created with the profile when the
# command is run by the root user. When a nonroot user runs the
# manageprofiles command-line utility, the profile is created, but the Linux
     service is not. The Linux service is not created because the nonroot user
     does not have sufficient permission to set up the service. An
     INSTCONPARTIALSUCCESS result is displayed at the end of the profile
     creation and the profile creation log
# install root/logs/manageprofiles/profile name create.log contains a
# message indicating the current user does not have sufficient permission to
# set up the Linux service. Use this parameter when creating profiles only.
#
# Valid Values:
    false
    # true
# Default Values:
# None
#
# Parameter: serviceUserName
#
# Description:
# Specifies the user ID that is used during the creation of the Linux
     service so that the Linux service will run under this user ID. The Linux
     service runs whenever the user ID is logged on. Not required.
#
# Valid Values:
    Varies
# Default Values:
    None
#
# Parameter: winserviceAccountType
```

```
# Description:
# The type of the owner account of the Windows service created for the
# profile. Valid values include specifieduser or localsystem. The
     localsystem value runs the Windows service under the local account of the
# user who creates the profile. The default value for this parameter is
# localsystem. Use this parameter when creating profiles only.
#
# Valid Values:
# localsystem
    specifieduser
# Default Values:
# localsystem
#
# Parameter: winserviceUserName
#
# Description:
# Specify your user ID so that the Windows operating system can verify you
# as an ID that is capable of creating a Windows service. Your user ID must
# belong to the Administrator group and have the following advanced user
# rights:
# Act as part of the operating system
     Log on as a service
     The default value for this parameter is the current user name. The value
     for this parameter must not contain spaces or characters that are not
# valid such as the following: *, ?, ", <, >, , , /, \setminus, and |. The user that
# you specify must have the proper permissions to create a Windows service.
     You must specify the correct password for the user name that you choose.
#
# Valid Values:
# Varies
# Default Values:
# None
#
# Parameter: winservicePassword
#
# Description:
# Specify the password for the specified user or the local account that is
     to own the Windows service.
#
# Valid Values:
    Varies
# Default Values:
    None
#
# Parameter: winserviceCheck
#
# Description:
# The value can be either true or false. Specify true to create a Windows
# service for the server process that is created within the profile. Specify
     false to not create the Windows service. The default value for this
# parameter is false.
#
# Valid Values:
    false
    true
# Default Values:
    false
#
# Parameter: winserviceStartupType
#
# Description:
# The following values for Windows service startup can be used:
     manual
# automatic
# disabled
# The default value for this parameter is manual.
```
#

```
#
# Valid Values:
    manualautomatic
    disabled
# Default Values:
# manual
                                          ################################################################################
#enableService=true
#serviceUserName=service_user_ID
#winserviceAccountType=localsystem
#winserviceUserName=winservice_user_ID
#winservicePassword=winservice_password
#winserviceCheck=false
#winserviceStartupType=manual
################################################################################
# Parameter: environmentType
#
# Description:
# Specifies the environment type. The environment type refers to how IBM
     Business Process Manager is used; for example, in a production, stage or
     test environment. Load testing might be done on a test server, while a
     stage environment type might be used as a temporary location to host
      changes before putting those changes into production. You might specify
     Stage as the Environment type if the server you are configuring will be
     accessed and used to review content and new functionality. Valid values
      are as follows:
# Test
# Use Test if the server you are configuring is to be used as a testing
     environment.
     Stage
     Use Stage if the server is to serve as a staging platform to be used as a
     preproduction server.
# Production
     Use Production if the server is to serve in a production capacity.
# The default value is Test.
#
# Valid Values:
    Test
     Production
# Stage
# Default Values:
     Test.
################################################################################
environmentType=Test
################################################################################
# Parameter: isDeveloperServer
#
# Description:
# Specifies whether the server is intended for development purposes only.
      This parameter is useful when creating profiles to test applications on a
     non-production server prior to deploying the applications on their
     production application servers. If -isDeveloperServer is set when
      creating an IBM Business Process Manager profile, then a preconfigured VMM
      file repository is installed. This file repository contains a sample
     organization that can be used to test Business Process Choreographer
     people resolution, ready for you to use as is.
#
# Valid Values:
     false
     # true
# Default Values:
     false
################################################################################
#isDeveloperServer=false
```
*Arquivo de Resposta para Criação de um Perfil de Gerenciador de Implementação do Process Server Padrão para Oracle:*

Modifique e use o arquivo de resposta fornecido aqui com o utilitário de linha de comandos **manageprofiles** para criar um perfil de gerenciador de implementação para um banco de dados Oracle.

```
# BEGIN COPYRIGHT
# *************************************************************************
#
# Licensed Materials - Property of IBM
# 5725-C94
# (C) Copyright IBM Corporation 2011, 2012. All Rights Reserved.
# This sample program is provided AS IS and may be used, executed, copied
# and modified without royalty payment by customer (a) for its own
# instruction and study, (b) in order to develop applications designed to
# run with an IBM WebSphere product, either for customer's own internal
  use or for redistribution by customer, as part of such an application,
# in customer's own products.
#
# *************************************************************************
# END COPYRIGHT
################################################################################
# These response file has the applicable parameters for creating a
# DMgr PS Std profile that uses Oracle.
#
# Depending on your environment, you may need to change the default values.
#
# To create a profile with this response file specify:
#
# was.install.root/bin/manageprofiles -response PS_Std_DMgr_Oracle.response
#
# If you use the -response parameter, it must be the only parameter on
# the command-line. If you include any manageprofile parameters
# (in addition to -response) on the command-line, the response file
# is ignored. And default WebSphere Application server profile will be created .
################################################################################
################################################################################
# Parameter: create
#
# Description:
# Creates the profile.
# If you are creating a profile, this parameter is required.
################################################################################
create
################################################################################
# Parameter: templatePath
#
# Description:
# Specifies the directory path to the template files in the installation
# root directory. Within the profileTemplates directory are various
# directories that correspond to different profile types and that vary with
     the type of product installed. The profile directories are the paths that
     you indicate while using the -templatePath option.
     Use absolute paths. This parameter must exist as a directory and point to
     a valid template directory.
#
# When using the -templatePath parameter, specify the fully qualified file
# path for the parameter.
#
```

```
# Valid Values:
    Varies
# Default Values:
    # None
################################################################################
templatePath=BPM/dmgr.procsvr
################################################################################
# Parameter: profileName
#
# Description:
# Specifies the name of the profile. Use a unique value when creating a
     nrofile.
     Each profile that shares the same set of product binaries must have a
     unique name. The default profile name is based on the profile type and a
     trailing number, for example:
     profileType ProfileNumberwhere profileType is a value such as ProcSrv,
# Dmgr, or Custom and ProfileNumber is a sequential number that creates a
# unique profile name. The value for this parameter must not contain spaces
     or characters that are not valid such as the following: *, ?, " , < , > , , ,/, \backslash, and \mid. The profile name that you choose must not be in use. On
     Windows platforms: If the fully qualified path contains spaces, enclose
     the value in quotation marks. The default value is based on the
      install root directory, the profiles subdirectory, and the name of the
      file. For example, the default for profile creation is:
     WS WSPROFILE DEFAULT PROFILE HOME/profileNamewhere
     WS_WSPROFILE_DEFAULT_PROFILE_HOME is defined in the wasprofile.properties
     file in the install_root/properties directory. The value for this
# parameter must be a valid path for the target system and must not be
# currently in use. You must have permissions to write to the directory.
#
# Valid Values:
    Varies
# Default Values:
    None
################################################################################
profileName=Dmgr01
################################################################################
# Parameter: cellName
#
# Description:
     Specifies the cell name of the profile. Use a unique cell name for each
     profile.
# The default value for this parameter is based on a combination of the
# short host name, the constant Cell, and a trailing number, for example:
# if (DMgr)
# shortHostNameCellCellNumber
# else
# shortHostNameNodeNodeNumberCell
     where CellNumber is a sequential number starting at 01 and NodeNumber is
     the node number that you used to define the node name.
# The value for this parameter must not contain spaces or any characters
# that are not valid such as the following: *, 2, ", <, >, , , /, \setminus, and |.#
# Valid Values:
# Varies
# Default Values:
    Varies
#
# Parameter: nodeName
#
# Description:
# Specifies the node name for the node that is created with the new profile.
# Use a unique value within the cell or on the workstation. Each profile
# that shares the same set of product binaries must have a unique node name.
# This parameter is required for profile creation only with the
```

```
# dmgr.esbserverdefault.procsvrdefault.procctrdefault.procsvr.advdefault.
# procctr.advdmgr.procctrmanaged.procctrmanaged.procsvr templates.
# The default value for this parameter is based on the short host name,
# profile type, and a trailing number, for example:
     if (DMgr)
# shortHostNameCellManagerNodeNumber
# else
# shortHostNameNodeNodeNumber
     where NodeNumber is a sequential number starting at 01.
# The value for this parameter must not contain spaces or any characters
# that are not valid such as the following: *, ?, ", < , > , , , /, \setminus, and |.
#
# Valid Values:
   Varies
# Default Values:
    Varies
################################################################################
cellName=cell_name
nodeName=node_name
################################################################################
# Parameter: enableAdminSecurity
#
# Description:
# For IBM Business Process Manager omit this parameter. Administrative
# security is always enabled for IBM Business Process Manager profiles.
# You must also specify the parameters -adminUserName and -adminPassword
# along with the values for these parameters.
#
# Valid Values:
   true
# Default Values:
   true
################################################################################
enableAdminSecurity=true
adminUserName=adminUser_ID
adminPassword=adminPassword
################################################################################
# Parameter: signingCertDN
#
# Description:
     Specifies the distinguished name of the root signing certificate that you
# create when you create the profile. Specify the distinguished name in
# quotation marks. This default personal certificate is located in the
# server keystore file. If you do not specifically create or import a root
# signing certificate, one is created by default. See the
# -signingCertValidityPeriod parameter and the -keyStorePassword.
#
# Valid Values:
   Varies
# Default Values:
# None
#
# Parameter: signingCertValidityPeriod
#
# Description:
# An optional parameter that specifies the amount of time in years that the
     root signing certificate is valid. If you do not specify this parameter
     with the -signingCertDN parameter, the root signing certificate is valid
     for 20 years.
#
# Valid Values:
    Varies
# Default Values:
# None
#
```

```
# Parameter: keyStorePassword
#
# Description:
# Specifies the password to use on all keystore files created during profile
     creation. Keystore files are created for the default personal certificate
     and the root signing certificate.
#
# Valid Values:
    Varies
# Default Values:
    None
################################################################################
#signingCertDN =distinguished_name
#signingCertValidityPeriod =validity_period
#keyStorePassword =keyStore_password
################################################################################
# Parameter: defaultPorts
#
# Description:
# Assigns the default or base port values to the profile.d o not use this
# parameter when using the -startingPort or -portsFile parameter.
     During profile creation, the manageprofiles command-line utility uses an
     automatically generated set of recommended ports if you do not specify the
      -startingPort parameter, the -defaultPorts parameter or the -portsFile
     parameter. The recommended port values can be different than the default
     port values based on the availability of the default ports.
#
# Valid Values:
    Varies
# Default Values:
# None
#
# Parameter: startingPort
#
# Description:
# Specifies the starting port number for generating and assigning all ports
      for the profile.
     Port values are assigned sequentially from the -startingPort value,
     omitting those ports that are already in use. The system recognizes and
     resolves ports that are currently in use and determines the port
     assignments to avoid port conflicts.
     Do not use this parameter with the -defaultPorts or -portsFile parameters.
     During profile creation, the manageprofiles command-line utility uses an
# automatically generated set of recommended ports if you do not specify the
      -startingPort parameter, the -defaultPorts parameter or the -portsFile
      parameter. The recommended port values can be different than the default
     port values based on the availability of the default ports.
#
# Valid Values:
    Varies
# Default Values:
# None
#
# Parameter: portsFile
#
# Description:
     An optional parameter that specifies the path to a file that defines port
      settings for the new profile.
     Do not use this parameter when using the -startingPort or -defaultPorts
     parameter.
     During profile creation, the manageprofiles command-line utility uses an
     automatically generated set of recommended ports if you do not specify the
# -startingPort parameter, the -defaultPorts parameter or the -portsFile
# parameter. The recommended port values can be different than the default
# port values based on the availability of the default ports.
#
```

```
# Valid Values:
    Varies
# Default Values:
    None
################################################################################
#defaultPorts=default_ports
#startingPort=startingPort
#portsFile=file_path
################################################################################
# Parameter: enableService
#
# Description:
# Enables the creation of a Linux service. Valid values include true or
     false. The default value for this parameter is false. When the
# manageprofiles command-line utility is run with the -enableService option
# set to true , the Linux service is created with the profile when the
# command is run by the root user. When a nonroot user runs the
# manageprofiles command-line utility, the profile is created, but the Linux
# service is not. The Linux service is not created because the nonroot user
# does not have sufficient permission to set up the service. An
     INSTCONPARTIALSUCCESS result is displayed at the end of the profile
     creation and the profile creation log
     install_root/logs/manageprofiles/profile_name_create.log contains a
# message indicating the current user does not have sufficient permission to
     set up the Linux service. Use this parameter when creating profiles only.
#
# Valid Values:
    false
    true
# Default Values:
# None
#
# Parameter: serviceUserName
#
# Description:
# Specifies the user ID that is used during the creation of the Linux
# service so that the Linux service will run under this user ID. The Linux
     service runs whenever the user ID is logged on. Not required.
#
# Valid Values:
    Varies
# Default Values:
    None
#
# Parameter: winserviceAccountType
#
# Description:
# The type of the owner account of the Windows service created for the
# profile. Valid values include specifieduser or localsystem. The
     localsystem value runs the Windows service under the local account of the
# user who creates the profile. The default value for this parameter is
# localsystem. Use this parameter when creating profiles only.
#
# Valid Values:
    localsystem
    specifieduser
# Default Values:
   localsystem
#
# Parameter: winserviceUserName
#
# Description:
# Specify your user ID so that the Windows operating system can verify you
# as an ID that is capable of creating a Windows service. Your user ID must
# belong to the Administrator group and have the following advanced user
# rights:
```

```
# Act as part of the operating system
# Log on as a service
# The default value for this parameter is the current user name. The value
# for this parameter must not contain spaces or characters that are not
# valid such as the following: \ast, ?, ", <, >, ,, /, \, and |. The user that
     you specify must have the proper permissions to create a Windows service.
     You must specify the correct password for the user name that you choose.
#
# Valid Values:
# Varies
# Default Values:
# None
#
# Parameter: winservicePassword
#
# Description:
# Specify the password for the specified user or the local account that is
# to own the Windows service.
#
# Valid Values:
    Varies
# Default Values:
    None
#
# Parameter: winserviceCheck
#
# Description:
     The value can be either true or false. Specify true to create a Windows
# service for the server process that is created within the profile. Specify
# false to not create the Windows service. The default value for this
     parameter is false.
#
# Valid Values:
    false
# true
 Default Values:
# false
#
# Parameter: winserviceStartupType
#
# Description:
     The following values for Windows service startup can be used:
     manual
     automatic
# disabled
# The default value for this parameter is manual.
#
# Valid Values:
    manualautomatic
    disabled
# Default Values:
    manual
################################################################################
#enableService=true
#serviceUserName=service_user_ID
#winserviceAccountType=localsystem
#winserviceUserName=winservice_user_ID
#winservicePassword=winservice_password
#winserviceCheck=false
#winserviceStartupType=manual
################################################################################
# Parameter: dbDriverType
#
# Description:
# The database driver type. For an Oracle database, specify ORACLE. For
```

```
# databases other than Oracle, the value is automatically set based on the
# server operating system. Server installations on all operating systems use
# type 4.
#
     Note: Do not use this parameter if you are using -bpmdbDesign.
#
# Valid Values:
    Varies
# Default Values:
    None
################################################################################
dbDriverType=ORACLE_THIN
################################################################################
# Parameter: environmentType
#
# Description:
# Specifies the environment type. The environment type refers to how IBM
# Business Process Manager is used; for example, in a production, stage or
# test environment. Load testing might be done on a test server, while a
# stage environment type might be used as a temporary location to host
# changes before putting those changes into production. You might specify
     Stage as the Environment type if the server you are configuring will be
     accessed and used to review content and new functionality. Valid values
# are as follows:<br># Tost
     T<sub>AC</sub># Use Test if the server you are configuring is to be used as a testing
# environment.
# Stage
# Use Stage if the server is to serve as a staging platform to be used as a
# preproduction server.
# Production
# Use Production if the server is to serve in a production capacity.
# The default value is Test.
#
# Valid Values:
    Test
    Production
# Stage
# Default Values:
    Test
################################################################################
environmentType=Test
################################################################################
# Parameter: isDeveloperServer
#
# Description:
# Specifies whether the server is intended for development purposes only.
# This parameter is useful when creating profiles to test applications on a
     non-production server prior to deploying the applications on their
# production application servers. If -isDeveloperServer is set when
# creating an IBM Business Process Manager profile, then a preconfigured VMM
# file repository is installed. This file repository contains a sample
# organization that can be used to test Business Process Choreographer
# people resolution, ready for you to use as is.
#
# Valid Values:
    false
    true
# Default Values:
# false
################################################################################
#isDeveloperServer=false
```
*Arquivo de Resposta para Criação de um Perfil de Gerenciador de Implementação do Process Server Padrão para SQL:*

Modifique e use o arquivo de resposta fornecido aqui com o utilitário de linha de comandos **manageprofiles** para criar um perfil de gerenciador de implementação para um banco de dados SQL.

```
# BEGIN COPYRIGHT
# *************************************************************************
#
# Licensed Materials - Property of IBM
# 5725-C94
 (C) Copyright IBM Corporation 2011, 2012. All Rights Reserved.
# This sample program is provided AS IS and may be used, executed, copied
# and modified without royalty payment by customer (a) for its own
# instruction and study, (b) in order to develop applications designed to
# run with an IBM WebSphere product, either for customer's own internal
# use or for redistribution by customer, as part of such an application,
# in customer's own products.
#
# *************************************************************************
# END COPYRIGHT
################################################################################
# These response file has the applicable parameters for creating a
# DMgr PS Std profile that uses SQLServer.
#
# Depending on your environment, you may need to change the default values.
#
# To create a profile with this response file specify:
#
# was.install.root/bin/manageprofiles -response PS_Std_DMgr_SQLServer.response
#
# If you use the -response parameter, it must be the only parameter on
# the command-line. If you include any manageprofile parameters
 (in addition to -response) on the command-line, the response file
# is ignored. And default WebSphere Application server profile will be created .
################################################################################
################################################################################
# Parameter: create
#
# Description:
     Creates the profile.
     If you are creating a profile, this parameter is required.
################################################################################
create
################################################################################
# Parameter: templatePath
#
# Description:
# Specifies the directory path to the template files in the installation
      root directory. Within the profileTemplates directory are various
      directories that correspond to different profile types and that vary with
     the type of product installed. The profile directories are the paths that
     you indicate while using the -templatePath option.
     Use absolute paths. This parameter must exist as a directory and point to
     a valid template directory.
#
# When using the -templatePath parameter, specify the fully qualified file
     path for the parameter.
#
```

```
# Valid Values:
    Varies
# Default Values:
# None
################################################################################
templatePath=BPM/dmgr.procsvr
################################################################################
# Parameter: profileName
#
# Description:
# Specifies the name of the profile. Use a unique value when creating a
# profile.
# Each profile that shares the same set of product binaries must have a
     unique name. The default profile name is based on the profile type and a
# trailing number, for example:
# profileType ProfileNumberwhere profileType is a value such as ProcSrv,
# Dmgr, or Custom and ProfileNumber is a sequential number that creates a
# unique profile name. The value for this parameter must not contain spaces
# or characters that are not valid such as the following: *, ?, ", <, >, ,,
# /, \, and |. The profile name that you choose must not be in use. On
# Windows platforms: If the fully qualified path contains spaces, enclose
     the value in quotation marks. The default value is based on the
     install root directory, the profiles subdirectory, and the name of the
# file. For example, the default for profile creation is:
# WS_WSPROFILE_DEFAULT_PROFILE_HOME/profileNamewhere
# WS_WSPROFILE_DEFAULT_PROFILE_HOME is defined in the wasprofile.properties
# file in the install root/properties directory. The value for this
# parameter must be a valid path for the target system and must not be
# currently in use. You must have permissions to write to the directory.
#
# Valid Values:
    Varies
# Default Values:
    None
################################################################################
profileName=Dmgr01
################################################################################
# Parameter: cellName
#
# Description:
     Specifies the cell name of the profile. Use a unique cell name for each
     profile.
# The default value for this parameter is based on a combination of the
# short host name, the constant Cell, and a trailing number, for example:
# if (DMgr)
# shortHostNameCellCellNumber
# else
# shortHostNameNodeNodeNumberCell
     where CellNumber is a sequential number starting at 01 and NodeNumber is
# the node number that you used to define the node name.
# The value for this parameter must not contain spaces or any characters
# that are not valid such as the following: *, ?, ", < , > , , , /, \setminus, and |.
#
# Valid Values:
    Varies
# Default Values:
    Varies
#
# Parameter: nodeName
#
# Description:
# Specifies the node name for the node that is created with the new profile.
# Use a unique value within the cell or on the workstation. Each profile
# that shares the same set of product binaries must have a unique node name.
# This parameter is required for profile creation only with the
```

```
# dmgr.esbserverdefault.procsvrdefault.procctrdefault.procsvr.advdefault.
# procctr.advdmgr.procctrmanaged.procctrmanaged.procsvr templates.
# The default value for this parameter is based on the short host name,
# profile type, and a trailing number, for example:
     if (DMgr)
# shortHostNameCellManagerNodeNumber
# else
# shortHostNameNodeNodeNumber
# where NodeNumber is a sequential number starting at 01.
# The value for this parameter must not contain spaces or any characters
# that are not valid such as the following: \ast, ?, ", <, >, ,, /, \, and |.
#
# Valid Values:
    Varies
# Default Values:
    Varies
################################################################################
cellName=cell_name
nodeName=node_name
################################################################################
# Parameter: enableAdminSecurity
#
# Description:
     For IBM Business Process Manager omit this parameter. Administrative
# security is always enabled for IBM Business Process Manager profiles.
# You must also specify the parameters -adminUserName and -adminPassword
     along with the values for these parameters.
#
# Valid Values:
   true
# Default Values:
    true
################################################################################
enableAdminSecurity=true
adminUserName=adminUser_ID
adminPassword=adminPassword
################################################################################
# Parameter: signingCertDN
#
# Description:
     Specifies the distinguished name of the root signing certificate that you
     create when you create the profile. Specify the distinguished name in
# quotation marks. This default personal certificate is located in the
# server keystore file. If you do not specifically create or import a root
# signing certificate, one is created by default. See the
# -signingCertValidityPeriod parameter and the -keyStorePassword.
#
# Valid Values:
    Varies
# Default Values:
# None
#
# Parameter: signingCertValidityPeriod
#
# Description:
# An optional parameter that specifies the amount of time in years that the
     root signing certificate is valid. If you do not specify this parameter
     with the -signingCertDN parameter, the root signing certificate is valid
     for 20 years.
#
# Valid Values:
    Varies
# Default Values:
# None
#
```

```
# Parameter: keyStorePassword
#
# Description:
# Specifies the password to use on all keystore files created during profile
     creation. Keystore files are created for the default personal certificate
     and the root signing certificate.
#
# Valid Values:
    Varies
# Default Values:
    None
################################################################################
#signingCertDN =distinguished_name
#signingCertValidityPeriod =validity_period
#keyStorePassword =keyStore_password
################################################################################
# Parameter: defaultPorts
#
# Description:
# Assigns the default or base port values to the profile.d o not use this
     parameter when using the -startingPort or -portsFile parameter.
     During profile creation, the manageprofiles command-line utility uses an
     automatically generated set of recommended ports if you do not specify the
     -startingPort parameter, the -defaultPorts parameter or the -portsFile
# parameter. The recommended port values can be different than the default
     port values based on the availability of the default ports.
#
# Valid Values:
# Varies
# Default Values:
# None
#
# Parameter: startingPort
#
# Description:
# Specifies the starting port number for generating and assigning all ports
# for the profile.
# Port values are assigned sequentially from the -startingPort value,
# omitting those ports that are already in use. The system recognizes and
# resolves ports that are currently in use and determines the port
     assignments to avoid port conflicts.
     Do not use this parameter with the -defaultPorts or -portsFile parameters.
# During profile creation, the manageprofiles command-line utility uses an
# automatically generated set of recommended ports if you do not specify the
# -startingPort parameter, the -defaultPorts parameter or the -portsFile
# parameter. The recommended port values can be different than the default
# port values based on the availability of the default ports.
#
# Valid Values:
    Varies
# Default Values:
# None
#
# Parameter: portsFile
#
# Description:
     An optional parameter that specifies the path to a file that defines port
     settings for the new profile.
     Do not use this parameter when using the -startingPort or -defaultPorts
     parameter.
     During profile creation, the manageprofiles command-line utility uses an
     automatically generated set of recommended ports if you do not specify the
# -startingPort parameter, the -defaultPorts parameter or the -portsFile
# parameter. The recommended port values can be different than the default
# port values based on the availability of the default ports.
#
```

```
# Valid Values:
    Varies
# Default Values:
# None<br>############################
                             ################################################################################
#defaultPorts=default_ports
#startingPort=startingPort
#portsFile=file_path
################################################################################
# Parameter: enableService
#
# Description:
# Enables the creation of a Linux service. Valid values include true or
      false. The default value for this parameter is false. When the
# manageprofiles command-line utility is run with the -enableService option
\# set to true , the Linux service is created with the profile when the
# command is run by the root user. When a nonroot user runs the
# manageprofiles command-line utility, the profile is created, but the Linux
# service is not. The Linux service is not created because the nonroot user
# does not have sufficient permission to set up the service. An
     INSTCONPARTIALSUCCESS result is displayed at the end of the profile
     creation and the profile creation log
      install_root/logs/manageprofiles/profile_name_create.log contains a
     message indicating the current user does not have sufficient permission to
     set up the Linux service. Use this parameter when creating profiles only.
#
# Valid Values:
    false
# true
# Default Values:
# None
#
# Parameter: serviceUserName
#
# Description:
# Specifies the user ID that is used during the creation of the Linux
# service so that the Linux service will run under this user ID. The Linux
     service runs whenever the user ID is logged on. Not required.
#
# Valid Values:
    Varies
# Default Values:
    None
#
# Parameter: winserviceAccountType
#
# Description:
# The type of the owner account of the Windows service created for the
     profile. Valid values include specifieduser or localsystem. The
      localsystem value runs the Windows service under the local account of the
# user who creates the profile. The default value for this parameter is
# localsystem. Use this parameter when creating profiles only.
#
# Valid Values:
     localsystem
     specifieduser
# Default Values:
    localsystem
#
# Parameter: winserviceUserName
#
# Description:
# Specify your user ID so that the Windows operating system can verify you
# as an ID that is capable of creating a Windows service. Your user ID must
# belong to the Administrator group and have the following advanced user
     rights:
```

```
# Act as part of the operating system
# Log on as a service
# The default value for this parameter is the current user name. The value
# for this parameter must not contain spaces or characters that are not
     valid such as the following: *, ?, ", <, >, ,, /, \, and |. The user that
# you specify must have the proper permissions to create a Windows service.
     You must specify the correct password for the user name that you choose.
#
# Valid Values:
# Varies
# Default Values:
# None
#
# Parameter: winservicePassword
#
# Description:
# Specify the password for the specified user or the local account that is
# to own the Windows service.
#
# Valid Values:
    Varies
# Default Values:
    None
#
# Parameter: winserviceCheck
#
# Description:
# The value can be either true or false. Specify true to create a Windows
# service for the server process that is created within the profile. Specify
# false to not create the Windows service. The default value for this
# parameter is false.
#
# Valid Values:
# false
# true
# Default Values:
# false
#
# Parameter: winserviceStartupType
#
# Description:
     The following values for Windows service startup can be used:
# manual
# automatic
# disabled
# The default value for this parameter is manual.
#
# Valid Values:
# manual
    automatic
    disabled
# Default Values:
# manual
################################################################################
#enableService=true
#serviceUserName=service_user_ID
#winserviceAccountType=localsystem
#winserviceUserName=winservice_user_ID
#winservicePassword=winservice_password
#winserviceCheck=false
#winserviceStartupType=manual
################################################################################
# Parameter: dbWinAuth
#
# Description:
# An optional parameter that is valid in all default profile templates.
```

```
# Specify true to indicate that you are running SQL Server using integrated
# windows authentication.
#
# Note: Do not use this parameter if you are using -bpmdbDesign.
#
# Valid Values:
    false
    true.
# Default Values:
    None
################################################################################
#dbWinAuth=true
################################################################################
# Parameter: environmentType
#
# Description:
# Specifies the environment type. The environment type refers to how IBM
# Business Process Manager is used; for example, in a production, stage or
# test environment. Load testing might be done on a test server, while a
# stage environment type might be used as a temporary location to host
     changes before putting those changes into production. You might specify
     Stage as the Environment type if the server you are configuring will be
     accessed and used to review content and new functionality. Valid values
     are as follows:
# Test
# Use Test if the server you are configuring is to be used as a testing
# environment.
# Stage
\# Use Stage if the server is to serve as a staging platform to be used as a
# preproduction server.
     Production
     Use Production if the server is to serve in a production capacity.
# The default value is Test.
#
# Valid Values:
    Test
    Production
# Stage
# Default Values:
# Test
################################################################################
environmentType=Test
################################################################################
# Parameter: isDeveloperServer
#
# Description:
# Specifies whether the server is intended for development purposes only.
# This parameter is useful when creating profiles to test applications on a
     non-production server prior to deploying the applications on their
     production application servers. If -isDeveloperServer is set when
     creating an IBM Business Process Manager profile, then a preconfigured VMM
     file repository is installed. This file repository contains a sample
# organization that can be used to test Business Process Choreographer
# people resolution, ready for you to use as is.
#
# Valid Values:
    false
    true
# Default Values:
# false
################################################################################
#isDeveloperServer=false
```
*Arquivo de Resposta para um Process Server Avançado:*

Use o utilitário de linha de comandos **manageprofiles** e o arquivo de resposta para criar um perfil de gerenciador de implementação.

*Arquivo de Resposta para Criação de um Perfil de Gerenciador de Implementação do Process Server Avançado para DB2:*

Modifique e use o arquivo de resposta fornecido aqui com o utilitário de linha de comandos **manageprofiles** para criar um perfil de gerenciador de implementação para um banco de dados DB2.

```
# BEGIN COPYRIGHT
# *************************************************************************
#
# Licensed Materials - Property of IBM
# 5725-C94
# (C) Copyright IBM Corporation 2011, 2012. All Rights Reserved.
# This sample program is provided AS IS and may be used, executed, copied
# and modified without royalty payment by customer (a) for its own
# instruction and study, (b) in order to develop applications designed to
# run with an IBM WebSphere product, either for customer's own internal
 use or for redistribution by customer, as part of such an application,
 in customer's own products.
#
# *************************************************************************
# END COPYRIGHT
################################################################################
# These response file has the applicable parameters for creating a
# DMgr PS Adv profile that uses DB2.
#
# Depending on your environment, you may need to change the default values.
#
# To create a profile with this response file specify:
#
# was.install.root/bin/manageprofiles -response PS Adv DMgr DB2.response
#
# If you use the -response parameter, it must be the only parameter on
# the command-line. If you include any manageprofile parameters
# (in addition to -response) on the command-line, the response file
# is ignored. And default WebSphere Application server profile will be created .
################################################################################
################################################################################
# Parameter: create
#
# Description:
     Creates the profile.
     If you are creating a profile, this parameter is required.
################################################################################
create
################################################################################
# Parameter: templatePath
#
# Description:
     Specifies the directory path to the template files in the installation
     root directory. Within the profileTemplates directory are various
# directories that correspond to different profile types and that vary with
# the type of product installed. The profile directories are the paths that
# you indicate while using the -templatePath option.
```

```
# Use absolute paths. This parameter must exist as a directory and point to
# a valid template directory.
#
# When using the -templatePath parameter, specify the fully qualified file
     path for the parameter.
#
# Valid Values:
    Varies
# Default Values:
    None
################################################################################
templatePath=BPM/dmgr.procsvr.adv
################################################################################
# Parameter: profileName
#
# Description:
# Specifies the name of the profile. Use a unique value when creating a
# profile.
     Each profile that shares the same set of product binaries must have a
     unique name. The default profile name is based on the profile type and a
     trailing number, for example:
     profileType ProfileNumberwhere profileType is a value such as ProcSrv,
     Dmgr, or Custom and ProfileNumber is a sequential number that creates a
     unique profile name. The value for this parameter must not contain spaces
     or characters that are not valid such as the following: *, ?, ", <, >, , ,# /, \, and \vert. The profile name that you choose must not be in use. On
     Windows platforms: If the fully qualified path contains spaces, enclose
# the value in quotation marks. The default value is based on the
# install_root directory, the profiles subdirectory, and the name of the
     file. For example, the default for profile creation is:
     WS_WSPROFILE_DEFAULT_PROFILE_HOME/profileNamewhere
     WS_WSPROFILE_DEFAULT_PROFILE_HOME is defined in the wasprofile.properties
     file in the install root/properties directory. The value for this
     parameter must be a valid path for the target system and must not be
# currently in use. You must have permissions to write to the directory.
#
# Valid Values:
    Varies
# Default Values:
# None
################################################################################
profileName=Dmgr01
################################################################################
# Parameter: cellName
#
# Description:
# Specifies the cell name of the profile. Use a unique cell name for each
# profile.
     The default value for this parameter is based on a combination of the
# short host name, the constant Cell, and a trailing number, for example:
# if (DMgr)
# shortHostNameCellCellNumber
# else
        shortHostNameNodeNodeNumberCell
# where CellNumber is a sequential number starting at 01 and NodeNumber is
     the node number that you used to define the node name.
     The value for this parameter must not contain spaces or any characters
     that are not valid such as the following: *, ?, ", <, >, , , /, \setminus, and |.#
# Valid Values:
    Varies
# Default Values:
    Varies
#
# Parameter: nodeName
```

```
#
# Description:
# Specifies the node name for the node that is created with the new profile.
# Use a unique value within the cell or on the workstation. Each profile
# that shares the same set of product binaries must have a unique node name.
# This parameter is required for profile creation only with the
# dmgr.esbserverdefault.procsvrdefault.procctrdefault.procsvr.advdefault.
# procctr.advdmgr.procctrmanaged.procctrmanaged.procsvr templates.
     The default value for this parameter is based on the short host name,
# profile type, and a trailing number, for example:
# if (DMgr)
# shortHostNameCellManagerNodeNumber
# else
# shortHostNameNodeNodeNumber
# where NodeNumber is a sequential number starting at 01.
# The value for this parameter must not contain spaces or any characters
# that are not valid such as the following: *, ?, ", < , > , , , /, \rangle, and |.#
# Valid Values:
    Varies
# Default Values:
    Varies
################################################################################
cellName=cell_name
nodeName=node_name
################################################################################
# Parameter: enableAdminSecurity
#
# Description:
# For IBM Business Process Manager omit this parameter. Administrative
     security is always enabled for IBM Business Process Manager profiles.
# You must also specify the parameters -adminUserName and -adminPassword
# along with the values for these parameters.
#
# Valid Values:
    true
# Default Values:
    # true
################################################################################
enableAdminSecurity=true
adminUserName=adminUser_ID
adminPassword=adminPassword
################################################################################
# Parameter: signingCertDN
#
# Description:
# Specifies the distinguished name of the root signing certificate that you
# create when you create the profile. Specify the distinguished name in
     quotation marks. This default personal certificate is located in the
# server keystore file. If you do not specifically create or import a root
# signing certificate, one is created by default. See the
# -signingCertValidityPeriod parameter and the -keyStorePassword.
#
# Valid Values:
    Varies
# Default Values:
    None
#
# Parameter: signingCertValidityPeriod
#
# Description:
# An optional parameter that specifies the amount of time in years that the
# root signing certificate is valid. If you do not specify this parameter
# with the -signingCertDN parameter, the root signing certificate is valid
# for 20 years.
```

```
#
# Valid Values:
# Varies
# Default Values:
    None
#
# Parameter: keyStorePassword
#
# Description:
     Specifies the password to use on all keystore files created during profile
      creation. Keystore files are created for the default personal certificate
     and the root signing certificate.
#
# Valid Values:
     Varies
# Default Values:
    None
################################################################################
#signingCertDN =distinguished_name
#signingCertValidityPeriod =validity_period
#keyStorePassword =keyStore_password
################################################################################
# Parameter: defaultPorts
#
# Description:
# Assigns the default or base port values to the profile.d o not use this
      parameter when using the -startingPort or -portsFile parameter.
# During profile creation, the manageprofiles command-line utility uses an
     automatically generated set of recommended ports if you do not specify the
     -startingPort parameter, the -defaultPorts parameter or the -portsFile
     parameter. The recommended port values can be different than the default
     port values based on the availability of the default ports.
#
# Valid Values:
# Varies
# Default Values:
     None
#
# Parameter: startingPort
#
# Description:
      Specifies the starting port number for generating and assigning all ports
      for the profile.
     Port values are assigned sequentially from the -startingPort value,
     omitting those ports that are already in use. The system recognizes and
      resolves ports that are currently in use and determines the port
      assignments to avoid port conflicts.
# Do not use this parameter with the -defaultPorts or -portsFile parameters.
     During profile creation, the manageprofiles command-line utility uses an
     automatically generated set of recommended ports if you do not specify the
      -startingPort parameter, the -defaultPorts parameter or the -portsFile
\# parameter. The recommended port values can be different than the default
# port values based on the availability of the default ports.
#
# Valid Values:
     Varies
# Default Values:
    None
#
# Parameter: portsFile
#
# Description:
# An optional parameter that specifies the path to a file that defines port
# settings for the new profile.
# Do not use this parameter when using the -startingPort or -defaultPorts
     parameter.
```

```
# During profile creation, the manageprofiles command-line utility uses an
# automatically generated set of recommended ports if you do not specify the
# -startingPort parameter, the -defaultPorts parameter or the -portsFile
# parameter. The recommended port values can be different than the default
     port values based on the availability of the default ports.
#
# Valid Values:
    Varies
# Default Values:
    None
################################################################################
#defaultPorts=default_ports
#startingPort=startingPort
#portsFile=file_path
################################################################################
# Parameter: enableService
#
# Description:
     Enables the creation of a Linux service. Valid values include true or
     false. The default value for this parameter is false. When the
# manageprofiles command-line utility is run with the -enableService option
     set to true, the Linux service is created with the profile when the
     command is run by the root user. When a nonroot user runs the
# manageprofiles command-line utility, the profile is created, but the Linux
# service is not. The Linux service is not created because the nonroot user
# does not have sufficient permission to set up the service. An
# INSTCONPARTIALSUCCESS result is displayed at the end of the profile
# creation and the profile creation log
# install_root/logs/manageprofiles/profile_name_create.log contains a
# message indicating the current user does not have sufficient permission to
     set up the Linux service. Use this parameter when creating profiles only.
#
# Valid Values:
# false
    true
# Default Values:
# None
#
# Parameter: serviceUserName
#
# Description:
     Specifies the user ID that is used during the creation of the Linux
     service so that the Linux service will run under this user ID. The Linux
     service runs whenever the user ID is logged on. Not required.
#
# Valid Values:
    Varies
# Default Values:
# None
#
# Parameter: winserviceAccountType
#
# Description:
# The type of the owner account of the Windows service created for the
     profile. Valid values include specifieduser or localsystem. The
# localsystem value runs the Windows service under the local account of the
     user who creates the profile. The default value for this parameter is
     localsystem. Use this parameter when creating profiles only.
#
# Valid Values:
# localsystem
    specifieduser
# Default Values:
# localsystem
#
# Parameter: winserviceUserName
```

```
# Description:
# Specify your user ID so that the Windows operating system can verify you
# as an ID that is capable of creating a Windows service. Your user ID must
# belong to the Administrator group and have the following advanced user
     rights:
     Act as part of the operating system
     Log on as a service
# The default value for this parameter is the current user name. The value
# for this parameter must not contain spaces or characters that are not
      valid such as the following: *, ?, ", <, >, ,, /, \, and |. The user that
     you specify must have the proper permissions to create a Windows service.
# You must specify the correct password for the user name that you choose.
#
# Valid Values:
# Varies
# Default Values:
    None
#
# Parameter: winservicePassword
#
# Description:
     Specify the password for the specified user or the local account that is
     to own the Windows service.
#
# Valid Values:
# Varies
# Default Values:
    None
#
# Parameter: winserviceCheck
#
# Description:
# The value can be either true or false. Specify true to create a Windows
     service for the server process that is created within the profile. Specify
# false to not create the Windows service. The default value for this
# parameter is false.
#
# Valid Values:
    false
    true
# Default Values:
    false
#
# Parameter: winserviceStartupType
#
# Description:
# The following values for Windows service startup can be used:
     manual# automatic
     disabled
# The default value for this parameter is manual.
#
# Valid Values:
    manual
    automatic
# disabled
# Default Values:
    manual################################################################################
#enableService=true
#serviceUserName=service_user_ID
#winserviceAccountType=localsystem
#winserviceUserName=winservice_user_ID
#winservicePassword=winservice_password
#winserviceCheck=false
#winserviceStartupType=manual
```
#

```
################################################################################
# Parameter: bpmdbDesign
#
 Description:
# Specifies the file that holds the database configuration design for all of
# the IBM Business Process Manager components .
# This parameter replaces the -wbidbDesign that was used in previous
     versions of WebSphere Process Server.
#
# Note: If a bpmdbDesign file parameter is specified, none of the database
# related properties should be specified.
#
# Valid Values:
    Varies
# Default Values:
# None
################################################################################
#bpmdbDesign=design_file
################################################################################
# Parameter: dbCreateNew
#
# Description:
# Indicates a new database is created or if an existing database is to be
# reused. Valid values are true or false. This value cannot be true for an
# Oracle, SQL Server or a DB2 z/OS database. This value can only be true for
# a DB2 database.
#
# Valid Values:
   false
    true
# Default Values:
    None
################################################################################
dbCreateNew=true
################################################################################
# Parameter: dbType
#
# Description:
# The database type. Set one of the following values for the type of
# database product you are using with IBM Business Process Manager.
#
# Required only for one of the following:
# A stand-alone profile when -bpmdbDesign was not specified.
# An advanced dmgr or managed profiles when -bpmdbDesign was not specified.
#
# Note: Do not use this parameter if you are using -bpmdbDesign.
#
# Valid Values:
# DB2_DATASERVER
# Default Values:
# DB2_DATASERVER
#
# Parameter: dbJDBCClasspath
#
# Description:
# The directory path location of JDBC driver files.
#
     Note: Do not use this parameter if you are using -bpmdbDesign.
#
# Valid Values:
    Varies
# Default Values:
# None
#
```

```
#
# Description:
# The database server host name or IP address. The default value is the
# local host name. Required when the -bpmdbDesign parameter was not
     specified. (It is not required if the -bpmdbDesign parameter is
     specified.)
#
     Note: Do not use this parameter if you are using -bpmdbDesign.
#
# Valid Values:
# Varies
# Default Values:
# None
#
# Parameter: dbServerPort
#
# Description:
# The database server port number. Depending on the database you are using,
# you can specify a different port number instead of the default port
# number.
#
     Note: Do not use this parameter if you are using -bpmdbDesign.
#
# Valid Values:
# Varies
# Default Values:
    None
################################################################################
dbType=DB2_DATASERVER
dbJDBCClasspath=${WAS_INSTALL_ROOT}/jdbcdrivers/DB2
dbHostName=db_host_name
dbServerPort=db_port_number
################################################################################
# Parameter: dbDelayConfig
#
# Description:
# Indicates whether to postpone table creation until after the profile is
# created. Valid values are true or false. The parameter is set to false by
     default. Setting this parameter to true delays the execution of the
     scripts that create the database tables. No. Specify false if you want the
     database to be set up during profile creation.
#
# Valid Values:
    false
    true
# Default Values:
# false
################################################################################
dbDelayConfig=false
################################################################################
# Parameter: dbName
#
# Description:
# The name of the database. By default, the value is set to orcl for Oracle
# databases and to CMNDB for all other supported databases.
#
     Note: Do not use this parameter if you are using -bpmdbDesign.
#
# Valid Values:
# Varies
# Default Values:
# CMNDB
#
# Parameter: dbUserId
```
# Parameter: dbHostName

```
#
# Description:
# The user ID for all database types. Specifies the user ID that has
# privileges to create and drop the databases. The WebSphere data source
# uses this ID to authenticate the database connection.
# Important: The -dbUserId parameter value must be a valid database
# authorization ID. Required if the -bpmdbDesign file is not set.
#
# Note: Do not use this parameter if you are using -bpmdbDesign.
#
# Valid Values:
# Varies
# Default Values:
# None
#
# Parameter: dbPassword
#
# Description:
# The password required for database authentication. Required when the
# -bpmdbDesign file is not set.
#
     Note: Do not use this parameter if you are using -bpmdbDesign.
#
# Valid Values:
    Varies
# Default Values:
    None
################################################################################
dbName=CMNDB
dbUserId=db_userid
dbPassword=db_pswd
################################################################################
# Parameter: environmentType
#
# Description:
# Specifies the environment type. The environment type refers to how IBM
# Business Process Manager is used; for example, in a production, stage or
# test environment. Load testing might be done on a test server, while a
# stage environment type might be used as a temporary location to host
# changes before putting those changes into production. You might specify
# Stage as the Environment type if the server you are configuring will be
# accessed and used to review content and new functionality. Valid values
# are as follows:
# Test
# Use Test if the server you are configuring is to be used as a testing
# environment.
# Stage
# Use Stage if the server is to serve as a staging platform to be used as a
# preproduction server.
# Production
     Use Production if the server is to serve in a production capacity.
# The default value is Test.
#
# Valid Values:
    Test
    Production
    Stage
# Default Values:
    Test
################################################################################
environmentType=Test
################################################################################
# Parameter: isDeveloperServer
#
# Description:
```

```
# Specifies whether the server is intended for development purposes only.
# This parameter is useful when creating profiles to test applications on a
# non-production server prior to deploying the applications on their
# production application servers. If -isDeveloperServer is set when
     creating an IBM Business Process Manager profile, then a preconfigured VMM
     file repository is installed. This file repository contains a sample
     organization that can be used to test Business Process Choreographer
     people resolution, ready for you to use as is.
#
# Valid Values:
    false
    true
# Default Values:
    false
################################################################################
#isDeveloperServer=false
```
*Arquivo de Resposta para Criação de um Perfil de Gerenciador de Implementação do Process Server Avançado para DB2 for z/OS:*

Modifique e use o arquivo de resposta fornecido aqui com o utilitário de linha de comandos **manageprofiles** para criar um perfil de gerenciador de implementação para um banco de dados DB2 for  $z$ /OS.

```
# BEGIN COPYRIGHT
# *************************************************************************
#
 Licensed Materials - Property of IBM
# 5725-C94
# (C) Copyright IBM Corporation 2011, 2012. All Rights Reserved.
# This sample program is provided AS IS and may be used, executed, copied
# and modified without royalty payment by customer (a) for its own
# instruction and study, (b) in order to develop applications designed to
# run with an IBM WebSphere product, either for customer's own internal
# use or for redistribution by customer, as part of such an application,
# in customer's own products.
#
# *************************************************************************
# END COPYRIGHT
################################################################################
# These response file has the applicable parameters for creating a
# DMgr PS Adv profile that uses DB2zOS.
#
# Depending on your environment, you may need to change the default values.
#
# To create a profile with this response file specify:
#
# was.install.root/bin/manageprofiles -response PS_Adv_DMgr_DB2zOS.response
#
# If you use the -response parameter, it must be the only parameter on
# the command-line. If you include any manageprofile parameters
# (in addition to -response) on the command-line, the response file
# is ignored. And default WebSphere Application server profile will be created .
################################################################################
################################################################################
# Parameter: create
#
# Description:
      Creates the profile.
      If you are creating a profile, this parameter is required.
```
################################################################################ create ################################################################################ # Parameter: templatePath # # Description: # Specifies the directory path to the template files in the installation # root directory. Within the profileTemplates directory are various # directories that correspond to different profile types and that vary with # the type of product installed. The profile directories are the paths that # you indicate while using the -templatePath option. # Use absolute paths. This parameter must exist as a directory and point to # a valid template directory. # # When using the -templatePath parameter, specify the fully qualified file # path for the parameter. # # Valid Values: Varies # Default Values: # None ################################################################################ templatePath=BPM/dmgr.procsvr.adv ################################################################################ # Parameter: profileName # # Description: # Specifies the name of the profile. Use a unique value when creating a # profile. # Each profile that shares the same set of product binaries must have a # unique name. The default profile name is based on the profile type and a # trailing number, for example: # profileType ProfileNumberwhere profileType is a value such as ProcSrv, Dmgr, or Custom and ProfileNumber is a sequential number that creates a # unique profile name. The value for this parameter must not contain spaces # or characters that are not valid such as the following: \*, ?, ", <, >, ,, # /, \, and |. The profile name that you choose must not be in use. On # Windows platforms: If the fully qualified path contains spaces, enclose # the value in quotation marks. The default value is based on the # install root directory, the profiles subdirectory, and the name of the # file. For example, the default for profile creation is: # WS\_WSPROFILE\_DEFAULT\_PROFILE\_HOME/profileNamewhere # WS\_WSPROFILE\_DEFAULT\_PROFILE\_HOME is defined in the wasprofile.properties # file in the install root/properties directory. The value for this  $#$  parameter must be a valid path for the target system and must not be # currently in use. You must have permissions to write to the directory. # # Valid Values: **Varies** # Default Values: None ################################################################################ profileName=Dmgr01 ################################################################################ # Parameter: cellName # # Description: Specifies the cell name of the profile. Use a unique cell name for each profile. # The default value for this parameter is based on a combination of the # short host name, the constant Cell, and a trailing number, for example: # if (DMgr) # shortHostNameCellCellNumber # else

```
# shortHostNameNodeNodeNumberCell
# where CellNumber is a sequential number starting at 01 and NodeNumber is
# the node number that you used to define the node name.
\# The value for this parameter must not contain spaces or any characters
      that are not valid such as the following: *, ?, ", <, >, ,, /, \, and |.
#
# Valid Values:
    Varies
# Default Values:
     Varies
#
# Parameter: nodeName
#
# Description:
      Specifies the node name for the node that is created with the new profile.
     Use a unique value within the cell or on the workstation. Each profile
# that shares the same set of product binaries must have a unique node name.
# This parameter is required for profile creation only with the
# dmgr.esbserverdefault.procsvrdefault.procctrdefault.procsvr.advdefault.
      procctr.advdmgr.procctrmanaged.procctrmanaged.procsvr templates.
# The default value for this parameter is based on the short host name,
     profile type, and a trailing number, for example:
     if (DMgr)
              shortHostNameCellManagerNodeNumber
     else
# shortHostNameNodeNodeNumber
# where NodeNumber is a sequential number starting at 01.
      The value for this parameter must not contain spaces or any characters
# that are not valid such as the following: \ast, ?, ", \lt, \gt, ,, /, \, and \vert.
#
# Valid Values:
    Varies
# Default Values:
# Varies
                    ################################################################################
cellName=cell_name
nodeName=node_name
################################################################################
# Parameter: enableAdminSecurity
#
# Description:
      For IBM Business Process Manager omit this parameter. Administrative
      security is always enabled for IBM Business Process Manager profiles.
      You must also specify the parameters -adminUserName and -adminPassword
     along with the values for these parameters.
#
# Valid Values:
# true
# Default Values:
    true
################################################################################
enableAdminSecurity=true
adminUserName=adminUser_ID
adminPassword=adminPassword
################################################################################
# Parameter: signingCertDN
#
# Description:
      Specifies the distinguished name of the root signing certificate that you
# create when you create the profile. Specify the distinguished name in
     quotation marks. This default personal certificate is located in the
     server keystore file. If you do not specifically create or import a root
# signing certificate, one is created by default. See the
# -signingCertValidityPeriod parameter and the -keyStorePassword.
#
```

```
# Valid Values:
    Varies
# Default Values:
    None
#
# Parameter: signingCertValidityPeriod
#
# Description:
# An optional parameter that specifies the amount of time in years that the
# root signing certificate is valid. If you do not specify this parameter
# with the -signingCertDN parameter, the root signing certificate is valid
# for 20 years.
#
# Valid Values:
    Varies
# Default Values:
# None
#
# Parameter: keyStorePassword
#
# Description:
     Specifies the password to use on all keystore files created during profile
     creation. Keystore files are created for the default personal certificate
     and the root signing certificate.
#
# Valid Values:
    Varies
# Default Values:
    None
################################################################################
#signingCertDN =distinguished_name
#signingCertValidityPeriod =validity period
#keyStorePassword =keyStore_password
################################################################################
# Parameter: defaultPorts
#
# Description:
# Assigns the default or base port values to the profile.d o not use this
     parameter when using the -startingPort or -portsFile parameter.
     During profile creation, the manageprofiles command-line utility uses an
     automatically generated set of recommended ports if you do not specify the
     -startingPort parameter, the -defaultPorts parameter or the -portsFile
# parameter. The recommended port values can be different than the default
     port values based on the availability of the default ports.
#
# Valid Values:
# Varies
# Default Values:
# None
#
# Parameter: startingPort
#
# Description:
# Specifies the starting port number for generating and assigning all ports
     for the profile.
# Port values are assigned sequentially from the -startingPort value,
# omitting those ports that are already in use. The system recognizes and
# resolves ports that are currently in use and determines the port
     assignments to avoid port conflicts.
     Do not use this parameter with the -defaultPorts or -portsFile parameters.
# During profile creation, the manageprofiles command-line utility uses an
# automatically generated set of recommended ports if you do not specify the
# -startingPort parameter, the -defaultPorts parameter or the -portsFile
# parameter. The recommended port values can be different than the default
# port values based on the availability of the default ports.
#
```

```
# Valid Values:
    Varies
# Default Values:
    # None
#
# Parameter: portsFile
#
# Description:
# An optional parameter that specifies the path to a file that defines port
# settings for the new profile.
# Do not use this parameter when using the -startingPort or -defaultPorts
# parameter.
# During profile creation, the manageprofiles command-line utility uses an
# automatically generated set of recommended ports if you do not specify the
     -startingPort parameter, the -defaultPorts parameter or the -portsFile
# parameter. The recommended port values can be different than the default
# port values based on the availability of the default ports.
#
# Valid Values:
# Varies
# Default Values:
    None
################################################################################
#defaultPorts=default_ports
#startingPort=startingPort
#portsFile=file_path
################################################################################
# Parameter: enableService
#
# Description:
# Enables the creation of a Linux service. Valid values include true or
     false. The default value for this parameter is false. When the
# manageprofiles command-line utility is run with the -enableService option
# set to true, the Linux service is created with the profile when the #command is run by the root user. When a nonroot user runs the
# manageprofiles command-line utility, the profile is created, but the Linux
# service is not. The Linux service is not created because the nonroot user
# does not have sufficient permission to set up the service. An
# INSTCONPARTIALSUCCESS result is displayed at the end of the profile
     creation and the profile creation log
     install_root/logs/manageprofiles/profile_name create.log contains a
     message indicating the current user does not have sufficient permission to
     set up the Linux service. Use this parameter when creating profiles only.
#
# Valid Values:
    false
    # true
# Default Values:
# None
#
# Parameter: serviceUserName
#
# Description:
# Specifies the user ID that is used during the creation of the Linux
     service so that the Linux service will run under this user ID. The Linux
     service runs whenever the user ID is logged on. Not required.
#
# Valid Values:
    Varies
# Default Values:
    None
#
# Parameter: winserviceAccountType
#
# Description:
# The type of the owner account of the Windows service created for the
```

```
# profile. Valid values include specifieduser or localsystem. The
# localsystem value runs the Windows service under the local account of the
# user who creates the profile. The default value for this parameter is
# localsystem. Use this parameter when creating profiles only.
#
# Valid Values:
# localsystem
    specifieduser
# Default Values:
    localsystem
#
# Parameter: winserviceUserName
#
# Description:
     Specify your user ID so that the Windows operating system can verify you
# as an ID that is capable of creating a Windows service. Your user ID must
# belong to the Administrator group and have the following advanced user
# rights:
# Act as part of the operating system
# Log on as a service
# The default value for this parameter is the current user name. The value
# for this parameter must not contain spaces or characters that are not
     valid such as the following: *, ?,<mark>", <, >, ,, /, \, and |.</mark> The user thatyou specify must have the proper permissions to create a Windows service.
     You must specify the correct password for the user name that you choose.
#
# Valid Values:
    Varies
# Default Values:
# None
#
# Parameter: winservicePassword
#
# Description:
# Specify the password for the specified user or the local account that is
# to own the Windows service.
#
# Valid Values:
# Varies
# Default Values:
    None
#
# Parameter: winserviceCheck
#
# Description:
# The value can be either true or false. Specify true to create a Windows
# service for the server process that is created within the profile. Specify
# false to not create the Windows service. The default value for this
# parameter is false.
#
# Valid Values:
# false
# true
# Default Values:
# false
#
# Parameter: winserviceStartupType
#
# Description:
# The following values for Windows service startup can be used:
# manual
# automatic
# disabled
     The default value for this parameter is manual.
#
# Valid Values:
# manual
```

```
# automatic
# disabled
# Default Values:
    manual
################################################################################
#enableService=true
#serviceUserName=service_user_ID
#winserviceAccountType=localsystem
#winserviceUserName=winservice_user_ID
#winservicePassword=winservice_password
#winserviceCheck=false
#winserviceStartupType=manual
################################################################################
# Parameter: bpmdbDesign
#
# Description:
# Specifies the file that holds the database configuration design for all of
# the IBM Business Process Manager components .
# This parameter replaces the -wbidbDesign that was used in previous
# versions of WebSphere Process Server.
#
     Note: If a bpmdbDesign file parameter is specified, none of the database
     related properties should be specified.
#
# Valid Values:
    Varies
# Default Values:
    None
################################################################################
#bpmdbDesign=design_file
################################################################################
# Parameter: dbCreateNew
#
# Description:
# Indicates a new database is created or if an existing database is to be
      reused. Valid values are true or false. This value cannot be true for an
     Oracle, SQL Server or a DB2 z/OS database. This value can only be true for
     a DB2 database.
#
# Valid Values:
    false
# Default Values:
# false
################################################################################
dbCreateNew=false
################################################################################
# Parameter: dbType
#
# Description:
# The database type. Set one of the following values for the type of
# database product you are using with IBM Business Process Manager.
#
      Required only for one of the following:
# A stand-alone profile when -bpmdbDesign was not specified.
     An advanced dmgr or managed profiles when -bpmdbDesign was not specified.
#
     Note: Do not use this parameter if you are using -bpmdbDesign.
#
# Valid Values:
    DB2UDB0S390
# Default Values:
    DB2UDB0S390
################################################################################
dbType=DB2UDBOS390
```
```
################################################################################
# Parameter: dbDelayConfig
#
 Description:
# Indicates whether to postpone table creation until after the profile is
# created. Valid values are true or false. The parameter is set to false by
# default. Setting this parameter to true delays the execution of the
     scripts that create the database tables. No. Specify false if you want the
# database to be set up during profile creation.
#
# Valid Values:
# false
    true
# Default Values:
    false
################################################################################
dbDelayConfig=true
################################################################################
# Parameter: dbName
#
# Description:
     The name of the database. By default, the value is set to orcl for Oracle
     databases and to CMNDB for all other supported databases.
#
     Note: Do not use this parameter if you are using -bpmdbDesign.
#
# Valid Values:
# Varies
# Default Values:
# CMNDB
#
# Parameter: dbUserId
#
# Description:
# The user ID for all database types. Specifies the user ID that has
# privileges to create and drop the databases. The WebSphere data source
# uses this ID to authenticate the database connection.
# Important: The -dbUserId parameter value must be a valid database
     authorization ID. Required if the -bpmdbDesign file is not set.
#
     Note: Do not use this parameter if you are using -bpmdbDesign.
#
# Valid Values:
# Varies
# Default Values:
    None
#
# Parameter: dbPassword
#
# Description:
# The password required for database authentication. Required when the
# -bpmdbDesign file is not set.
#
# Note: Do not use this parameter if you are using -bpmdbDesign.
#
# Valid Values:
    Varies
# Default Values:
# None<br>##############
                 ################################################################################
#dbName=CMNDB
dbUserId=db_userid
dbPassword=db_pswd
################################################################################
```

```
# Parameter: dbStorageGroup
#
# Description:
# The storage group name for DB2 z/OS databases.
#
     Note: Do not use this parameter if you are using -bpmdbDesign.
#
# Valid Values:
# Varies
# Default Values:
    None
#
# Parameter: dbConnectionLocation
#
# Description:
# The location of DB2 for z/OS database.
#
# Note: Do not use this parameter if you are using -bpmdbDesign.
#
# Valid Values:
    Varies
# Default Values:
    None
################################################################################
dbStorageGroup=db_stg_group
dbConnectionLocation=db2_location
################################################################################
# Parameter: environmentType
#
# Description:
# Specifies the environment type. The environment type refers to how IBM
     Business Process Manager is used; for example, in a production, stage or
# test environment. Load testing might be done on a test server, while a
# stage environment type might be used as a temporary location to host
# changes before putting those changes into production. You might specify
# Stage as the Environment type if the server you are configuring will be
# accessed and used to review content and new functionality. Valid values
# are as follows:
     Test
     Use Test if the server you are configuring is to be used as a testing
     environment.
     Stage
     Use Stage if the server is to serve as a staging platform to be used as a
# preproduction server.
# Production
# Use Production if the server is to serve in a production capacity.
# The default value is Test.
#
# Valid Values:
    Test
    Production
# Stage
# Default Values:
    Test
################################################################################
environmentType=Test
################################################################################
# Parameter: isDeveloperServer
#
# Description:
# Specifies whether the server is intended for development purposes only.
# This parameter is useful when creating profiles to test applications on a
# non-production server prior to deploying the applications on their
# production application servers. If -isDeveloperServer is set when
# creating an IBM Business Process Manager profile, then a preconfigured VMM
```

```
# file repository is installed. This file repository contains a sample
# organization that can be used to test Business Process Choreographer
# people resolution, ready for you to use as is.
#
# Valid Values:
    false
    true
# Default Values:
    # false
################################################################################
#isDeveloperServer=false
```
*Arquivo de Resposta para Criação de um Perfil de Gerenciador de Implementação do Process Server Avançado para Oracle:*

Modifique e use o arquivo de resposta fornecido aqui com o utilitário de linha de comandos **manageprofiles** para criar um perfil de gerenciador de implementação para um banco de dados Oracle.

```
# BEGIN COPYRIGHT
# *************************************************************************
#
# Licensed Materials - Property of IBM
# 5725-C94
# (C) Copyright IBM Corporation 2011, 2012. All Rights Reserved.
# This sample program is provided AS IS and may be used, executed, copied
# and modified without royalty payment by customer (a) for its own
# instruction and study, (b) in order to develop applications designed to
# run with an IBM WebSphere product, either for customer's own internal
  use or for redistribution by customer, as part of such an application,
# in customer's own products.
#
# *************************************************************************
# END COPYRIGHT
################################################################################
# These response file has the applicable parameters for creating a
# DMgr PS Adv profile that uses Oracle.
#
# Depending on your environment, you may need to change the default values.
#
# To create a profile with this response file specify:
#
# was.install.root/bin/manageprofiles -response PS_Adv_DMgr_Oracle.response
#
# If you use the -response parameter, it must be the only parameter on
# the command-line. If you include any manageprofile parameters
# (in addition to -response) on the command-line, the response file
# is ignored. And default WebSphere Application server profile will be created .
################################################################################
################################################################################
# Parameter: create
#
# Description:
# Creates the profile.
# If you are creating a profile, this parameter is required.
################################################################################
create
################################################################################
# Parameter: templatePath
#
```

```
# Description:
      Specifies the directory path to the template files in the installation
# root directory. Within the profileTemplates directory are various
# directories that correspond to different profile types and that vary with
      the type of product installed. The profile directories are the paths that
      you indicate while using the -templatePath option.
      Use absolute paths. This parameter must exist as a directory and point to
      a valid template directory.
#
# When using the -templatePath parameter, specify the fully qualified file
# path for the parameter.
#
# Valid Values:
     Varies
# Default Values:
# None
################################################################################
templatePath=BPM/dmgr.procsvr.adv
################################################################################
# Parameter: profileName
#
# Description:
      Specifies the name of the profile. Use a unique value when creating a
      profile.
      Each profile that shares the same set of product binaries must have a
      unique name. The default profile name is based on the profile type and a
      trailing number, for example:
# profileType ProfileNumberwhere profileType is a value such as ProcSrv,
# Dmgr, or Custom and ProfileNumber is a sequential number that creates a
      unique profile name. The value for this parameter must not contain spaces
      or characters that are not valid such as the following: *, ?, ", <, >, ,/, \backslash, and \backslash. The profile name that you choose must not be in use. On
      Windows platforms: If the fully qualified path contains spaces, enclose
# the value in quotation marks. The default value is based on the
# install_root directory, the profiles subdirectory, and the name of the
# file. For example, the default for profile creation is:
# WS_WSPROFILE_DEFAULT_PROFILE_HOME/profileNamewhere
# WS_WSPROFILE_DEFAULT_PROFILE_HOME is defined in the wasprofile.properties
# file in the install_root/properties directory. The value for this
      parameter must be a valid path for the target system and must not be
      currently in use. You must have permissions to write to the directory.
#
# Valid Values:
     Varies
# Default Values:
     None
################################################################################
profileName=Dmgr01
################################################################################
# Parameter: cellName
#
# Description:
# Specifies the cell name of the profile. Use a unique cell name for each
      profile.
# The default value for this parameter is based on a combination of the
      short host name, the constant Cell, and a trailing number, for example:
# if (DMgr)
# shortHostNameCellCellNumber
# else
# shortHostNameNodeNodeNumberCell
# where CellNumber is a sequential number starting at 01 and NodeNumber is
# the node number that you used to define the node name.
# The value for this parameter must not contain spaces or any characters
# that are not valid such as the following: \ast, ?\,, \ast, \ast, \ast, \ast, \ast, \ast, \ast, \ast, \ast, \ast, \ast, \ast, \ast, \ast, \ast, \ast, \ast, \ast, \ast, \ast, \ast, \ast, \ast, \ast, \ast, \ast, \ast, \ast#
```

```
# Valid Values:
    Varies
# Default Values:
    Varies
#
# Parameter: nodeName
#
# Description:
# Specifies the node name for the node that is created with the new profile.
# Use a unique value within the cell or on the workstation. Each profile
# that shares the same set of product binaries must have a unique node name.
# This parameter is required for profile creation only with the
# dmgr.esbserverdefault.procsvrdefault.procctrdefault.procsvr.advdefault.
# procctr.advdmgr.procctrmanaged.procctrmanaged.procsvr templates.
# The default value for this parameter is based on the short host name,
# profile type, and a trailing number, for example:
# if (DMgr)
# shortHostNameCellManagerNodeNumber
# else
# shortHostNameNodeNodeNumber
# where NodeNumber is a sequential number starting at 01.
# The value for this parameter must not contain spaces or any characters
     that are not valid such as the following: *, ?, ", <, >, , , /, \setminus, and |.
#
# Valid Values:
    Varies
# Default Values:
    Varies
################################################################################
cellName=cell_name
nodeName=node_name
################################################################################
# Parameter: enableAdminSecurity
#
# Description:
# For IBM Business Process Manager omit this parameter. Administrative
      security is always enabled for IBM Business Process Manager profiles.
# You must also specify the parameters -adminUserName and -adminPassword
     along with the values for these parameters.
#
# Valid Values:
    true
# Default Values:
    true
################################################################################
enableAdminSecurity=true
adminUserName=adminUser_ID
adminPassword=adminPassword
################################################################################
# Parameter: signingCertDN
#
# Description:
# Specifies the distinguished name of the root signing certificate that you
# create when you create the profile. Specify the distinguished name in
# quotation marks. This default personal certificate is located in the
# server keystore file. If you do not specifically create or import a root
# signing certificate, one is created by default. See the
     -signingCertValidityPeriod parameter and the -keyStorePassword.
#
# Valid Values:
    Varies
# Default Values:
# None
#
# Parameter: signingCertValidityPeriod
```

```
#
# Description:
# An optional parameter that specifies the amount of time in years that the
# root signing certificate is valid. If you do not specify this parameter
     with the -signingCertDN parameter, the root signing certificate is valid
      for 20 years.
#
# Valid Values:
    Varies
# Default Values:
    None
#
# Parameter: keyStorePassword
#
# Description:
     Specifies the password to use on all keystore files created during profile
     creation. Keystore files are created for the default personal certificate
# and the root signing certificate.
#
# Valid Values:
     Varies
# Default Values:
    None
################################################################################
#signingCertDN =distinguished_name
#signingCertValidityPeriod =validity_period
#keyStorePassword =keyStore_password
################################################################################
# Parameter: defaultPorts
#
# Description:
# Assigns the default or base port values to the profile.d o not use this
     parameter when using the -startingPort or -portsFile parameter.
     During profile creation, the manageprofiles command-line utility uses an
      automatically generated set of recommended ports if you do not specify the
      -startingPort parameter, the -defaultPorts parameter or the -portsFile
# parameter. The recommended port values can be different than the default
     port values based on the availability of the default ports.
#
# Valid Values:
     Varies
# Default Values:
    None
#
# Parameter: startingPort
#
# Description:
# Specifies the starting port number for generating and assigning all ports
      for the profile.
     Port values are assigned sequentially from the -startingPort value,
     omitting those ports that are already in use. The system recognizes and
     resolves ports that are currently in use and determines the port
      assignments to avoid port conflicts.
     Do not use this parameter with the -defaultPorts or -portsFile parameters.
      During profile creation, the manageprofiles command-line utility uses an
      automatically generated set of recommended ports if you do not specify the
      -startingPort parameter, the -defaultPorts parameter or the -portsFile
     parameter. The recommended port values can be different than the default
     port values based on the availability of the default ports.
#
# Valid Values:
    Varies
# Default Values:
     None
#
# Parameter: portsFile
```

```
#
# Description:
# An optional parameter that specifies the path to a file that defines port
# settings for the new profile.
      Do not use this parameter when using the -startingPort or -defaultPorts
# parameter.
# During profile creation, the manageprofiles command-line utility uses an
# automatically generated set of recommended ports if you do not specify the<br># -startingPort parameter the -defaultPorts parameter or the -portsFile
      -startingPort parameter, the -defaultPorts parameter or the -portsFile
# parameter. The recommended port values can be different than the default
# port values based on the availability of the default ports.
#
# Valid Values:
     Varies
# Default Values:
     None
################################################################################
#defaultPorts=default_ports
#startingPort=startingPort
#portsFile=file_path
################################################################################
# Parameter: enableService
#
# Description:
# Enables the creation of a Linux service. Valid values include true or
# false. The default value for this parameter is false. When the
# manageprofiles command-line utility is run with the -enableService option
# set to true , the Linux service is created with the profile when the
# command is run by the root user. When a nonroot user runs the
# manageprofiles command-line utility, the profile is created, but the Linux
# service is not. The Linux service is not created because the nonroot user
# does not have sufficient permission to set up the service. An
# INSTCONPARTIALSUCCESS result is displayed at the end of the profile
# creation and the profile creation log
      install_root/logs/manageprofiles/profile_name_create.log contains a
# message indicating the current user does not have sufficient permission to
# set up the Linux service. Use this parameter when creating profiles only.
#
# Valid Values:
    false
     true
# Default Values:
     None
#
# Parameter: serviceUserName
#
# Description:
# Specifies the user ID that is used during the creation of the Linux
# service so that the Linux service will run under this user ID. The Linux
      service runs whenever the user ID is logged on. Not required.
#
# Valid Values:
# Varies
# Default Values:
     None
#
# Parameter: winserviceAccountType
#
# Description:
      The type of the owner account of the Windows service created for the
# profile. Valid values include specifieduser or localsystem. The
      localsystem value runs the Windows service under the local account of the
      user who creates the profile. The default value for this parameter is
# localsystem. Use this parameter when creating profiles only.
#
# Valid Values:
```

```
# localsystem
# specifieduser
# Default Values:
# localsystem
#
# Parameter: winserviceUserName
#
# Description:
# Specify your user ID so that the Windows operating system can verify you
     as an ID that is capable of creating a Windows service. Your user ID must
# belong to the Administrator group and have the following advanced user
# rights:
# Act as part of the operating system
# Log on as a service
     The default value for this parameter is the current user name. The value
     for this parameter must not contain spaces or characters that are not
     valid such as the following: *, ?, ", <, >, ,, /, \, and |. The user that
     you specify must have the proper permissions to create a Windows service.
     You must specify the correct password for the user name that you choose.
#
# Valid Values:
    Varies
# Default Values:
    None
#
# Parameter: winservicePassword
#
# Description:
# Specify the password for the specified user or the local account that is
# to own the Windows service.
#
# Valid Values:
    Varies
# Default Values:
# None
#
# Parameter: winserviceCheck
#
# Description:
# The value can be either true or false. Specify true to create a Windows
     service for the server process that is created within the profile. Specify
     false to not create the Windows service. The default value for this
     parameter is false.
#
# Valid Values:
    false
    true
# Default Values:
# false
#
# Parameter: winserviceStartupType
#
# Description:
# The following values for Windows service startup can be used:
     manual
     automatic
# disabled
# The default value for this parameter is manual.
#
# Valid Values:
    manual
    automatic
# disabled
# Default Values:
    manual
################################################################################
#enableService=true
```

```
#serviceUserName=service_user_ID
#winserviceAccountType=localsystem
#winserviceUserName=winservice_user_ID
#winservicePassword=winservice_password
#winserviceCheck=false
#winserviceStartupType=manual
################################################################################
# Parameter: bpmdbDesign
#
# Description:
# Specifies the file that holds the database configuration design for all of
# the IBM Business Process Manager components .
# This parameter replaces the -wbidbDesign that was used in previous
# versions of WebSphere Process Server.
#
# Note: If a bpmdbDesign file parameter is specified, none of the database
# related properties should be specified.
#
# Valid Values:
    Varies
# Default Values:
    None
                           ################################################################################
#bpmdbDesign=design_file
################################################################################
# Parameter: dbCreateNew
#
# Description:
# Indicates a new database is created or if an existing database is to be
# reused. Valid values are true or false. This value cannot be true for an
# Oracle, SQL Server or a DB2 z/OS database. This value can only be true for
# a DB2 database.
#
# Valid Values:
    false
# Default Values:
    # false
################################################################################
dbCreateNew=false
################################################################################
# Parameter: dbType
#
# Description:
# The database type. Set one of the following values for the type of
# database product you are using with IBM Business Process Manager.
#
# Required only for one of the following:
     A stand-alone profile when -bpmdbDesign was not specified.
# An advanced dmgr or managed profiles when -bpmdbDesign was not specified.
#
# Note: Do not use this parameter if you are using -bpmdbDesign.
#
# Valid Values:
    ORACLE
# Default Values:
    ORACLE
#
# Parameter: dbDriverType
#
# Description:
# The database driver type. For an Oracle database, specify ORACLE. For
# databases other than Oracle, the value is automatically set based on the
# server operating system. Server installations on all operating systems use
# type 4.
```

```
#
# Note: Do not use this parameter if you are using -bpmdbDesign.
#
# Valid Values:
    Varies
# Default Values:
    None
#
# Parameter: dbJDBCClasspath
#
# Description:
# The directory path location of JDBC driver files.
#
# Note: Do not use this parameter if you are using -bpmdbDesign.
#
# Valid Values:
# Varies
# Default Values:
    None
################################################################################
dbType=ORACLE
dbDriverType=ORACLE_THIN
dbJDBCClasspath=${WAS_INSTALL_ROOT}/jdbcdrivers/Oracle
################################################################################
# Parameter: dbLocation
#
# Description:
# The directory of the ORACLE_HOME directory. This parameter is required
# when the parameter dbDelayConfig is set to false. No, this parameter is
# only valid if you are using Oracle databases.
#
# Note: Do not use this parameter if you are using -bpmdbDesign.
#
# Valid Values:
# Varies
# Default Values:
    None
################################################################################
dbLocation=db_location
################################################################################
# Parameter: dbDelayConfig
#
# Description:
# Indicates whether to postpone table creation until after the profile is
     created. Valid values are true or false. The parameter is set to false by
# default. Setting this parameter to true delays the execution of the
# scripts that create the database tables. No. Specify false if you want the
# database to be set up during profile creation.
#
# Valid Values:
# false
    # true
# Default Values:
    false
################################################################################
dbDelayConfig=false
################################################################################
# Parameter: dbName
#
# Description:
# The name of the database. By default, the value is set to orcl for Oracle
# databases and to CMNDB for all other supported databases.
#
# Note: Do not use this parameter if you are using -bpmdbDesign.
```

```
#
# Valid Values:
# Varies
# Default Values:
     CMNDB
#
# Parameter: dbUserId
#
# Description:
# The user ID for all database types. Specifies the user ID that has
# privileges to create and drop the databases. The WebSphere data source
# uses this ID to authenticate the database connection.
# Important: The -dbUserId parameter value must be a valid database
# authorization ID.
#
# Note: Do not use this parameter if you are using -bpmdbDesign.
#
# Valid Values:
     Varies
# Default Values:
     None
#
# Parameter: dbPassword
#
# Description:
# The password required for database authentication.
#
# Note: Do not use this parameter if you are using -bpmdbDesign.
#
# Valid Values:
    Varies
# Default Values:
     None
################################################################################
#dbName=orcl
#dbUserId=db_userid
#dbPassword=db_pswd
################################################################################
# Parameter: dbCommonUserId
#
# Description:
# The user id to authenticate with the Common database.
#
# Note: Do not use this parameter if you are using -bpmdbDesign.
#
# Valid Values:
# Varies
# Default Values:
# None
#
# Parameter: dbCommonPassword
#
 Description:
# The password for the user id of the dbCommonUserId parameter.
#
# Note: Do not use this parameter if you are using -bpmdbDesign.
#
# Valid Values:
     Varies
# Default Values:
     None
################################################################################
dbCommonUserId=common_db_userid
dbCommonPassword=common_db_pswd
################################################################################
```

```
# Parameter: environmentType
#
# Description:
# Specifies the environment type. The environment type refers to how IBM
# Business Process Manager is used; for example, in a production, stage or
     test environment. Load testing might be done on a test server, while a
     stage environment type might be used as a temporary location to host
     changes before putting those changes into production. You might specify
# Stage as the Environment type if the server you are configuring will be
     accessed and used to review content and new functionality. Valid values
     are as follows:
# Test
# Use Test if the server you are configuring is to be used as a testing
# environment.
     Stage
# Use Stage if the server is to serve as a staging platform to be used as a
# preproduction server.
# Production
# Use Production if the server is to serve in a production capacity.
# The default value is Test.
#
# Valid Values:
    Test
    Production
    Stage
# Default Values:
    Test
################################################################################
environmentType=Test
################################################################################
# Parameter: isDeveloperServer
#
# Description:
# Specifies whether the server is intended for development purposes only.
# This parameter is useful when creating profiles to test applications on a
# non-production server prior to deploying the applications on their
# production application servers. If -isDeveloperServer is set when
     creating an IBM Business Process Manager profile, then a preconfigured VMM
     file repository is installed. This file repository contains a sample
     organization that can be used to test Business Process Choreographer
     people resolution, ready for you to use as is.
#
# Valid Values:
    false
    # true
# Default Values:
    false
################################################################################
#isDeveloperServer=false
```
*Arquivo de Resposta para Criação de um Perfil de Gerenciador de Implementação do Process Server Avançado para SQL:*

Modifique e use o arquivo de resposta fornecido aqui com o utilitário de linha de comandos **manageprofiles** para criar um perfil de gerenciador de implementação para um banco de dados SQL.

```
# BEGIN COPYRIGHT
# *************************************************************************
#
 Licensed Materials - Property of IBM
# 5725-C94
```

```
# (C) Copyright IBM Corporation 2011, 2012. All Rights Reserved.
# This sample program is provided AS IS and may be used, executed, copied
# and modified without royalty payment by customer (a) for its own
# instruction and study, (b) in order to develop applications designed to
# run with an IBM WebSphere product, either for customer's own internal
# use or for redistribution by customer, as part of such an application,
# in customer's own products.
#
# *************************************************************************
# END COPYRIGHT
################################################################################
# These response file has the applicable parameters for creating a
# DMgr PS Adv profile that uses SQLServer.
#
# Depending on your environment, you may need to change the default values.
#
# To create a profile with this response file specify:
#
# was.install.root/bin/manageprofiles -response PS_Adv_DMgr_SQLServer.response
#
# If you use the -response parameter, it must be the only parameter on
# the command-line. If you include any manageprofile parameters
# (in addition to -response) on the command-line, the response file
# is ignored. And default WebSphere Application server profile will be created .
################################################################################
################################################################################
# Parameter: create
#
# Description:
# Creates the profile.
      If you are creating a profile, this parameter is required.
################################################################################
create
################################################################################
# Parameter: templatePath
#
# Description:
      Specifies the directory path to the template files in the installation
      root directory. Within the profileTemplates directory are various
      directories that correspond to different profile types and that vary with
      the type of product installed. The profile directories are the paths that
# you indicate while using the -templatePath option.
# Use absolute paths. This parameter must exist as a directory and point to
# a valid template directory.
#
# When using the -templatePath parameter, specify the fully qualified file
# path for the parameter.
#
# Valid Values:
     Varies
# Default Values:
     None
################################################################################
templatePath=BPM/dmgr.procsvr.adv
################################################################################
# Parameter: profileName
#
# Description:
# Specifies the name of the profile. Use a unique value when creating a
      profile.
# Each profile that shares the same set of product binaries must have a
# unique name. The default profile name is based on the profile type and a
# trailing number, for example:
```

```
# profileType ProfileNumberwhere profileType is a value such as ProcSrv,
# Dmgr, or Custom and ProfileNumber is a sequential number that creates a
# unique profile name. The value for this parameter must not contain spaces
# or characters that are not valid such as the following: *, ?, ", < , > , , ,/, \backslash, and \mid. The profile name that you choose must not be in use. On
      Windows platforms: If the fully qualified path contains spaces, enclose
      the value in quotation marks. The default value is based on the
      install root directory, the profiles subdirectory, and the name of the
# file. For example, the default for profile creation is:
# WS_WSPROFILE_DEFAULT_PROFILE_HOME/profileNamewhere
      WS WSPROFILE DEFAULT PROFILE HOME is defined in the wasprofile.properties
# file in the install root/properties directory. The value for this
# parameter must be a valid path for the target system and must not be
      currently in use. You must have permissions to write to the directory.
#
# Valid Values:
     Varies
# Default Values:
    None
################################################################################
profileName=Dmgr01
################################################################################
# Parameter: cellName
#
# Description:
# Specifies the cell name of the profile. Use a unique cell name for each
      profile.
# The default value for this parameter is based on a combination of the
# short host name, the constant Cell, and a trailing number, for example:
      if (DMgr)
        shortHostNameCellCellNumber
     else
        shortHostNameNodeNodeNumberCell
     where CellNumber is a sequential number starting at 01 and NodeNumber is
      the node number that you used to define the node name.
      The value for this parameter must not contain spaces or any characters
      that are not valid such as the following: *, ?, ", <, >, , , /, \setminus, and | .#
# Valid Values:
    Varies
# Default Values:
     Varies
#
# Parameter: nodeName
#
# Description:
      Specifies the node name for the node that is created with the new profile.
      Use a unique value within the cell or on the workstation. Each profile
      that shares the same set of product binaries must have a unique node name.
      This parameter is required for profile creation only with the
      dmgr.esbserverdefault.procsvrdefault.procctrdefault.procsvr.advdefault.
      procctr.advdmgr.procctrmanaged.procctrmanaged.procsvr templates.
      The default value for this parameter is based on the short host name,
      profile type, and a trailing number, for example:
      if (DMgr)
              shortHostNameCellManagerNodeNumber
# else
              shortHostNameNodeNodeNumber
     where NodeNumber is a sequential number starting at 01.
      The value for this parameter must not contain spaces or any characters
      that are not valid such as the following: *, ?, ", <, >, , , /, \setminus, and | .#
# Valid Values:
     Varies
# Default Values:
     Varies
```
**474** Instalando

```
################################################################################
cellName=cell_name
nodeName=node_name
################################################################################
# Parameter: enableAdminSecurity
#
# Description:
# For IBM Business Process Manager omit this parameter. Administrative
      security is always enabled for IBM Business Process Manager profiles.
# You must also specify the parameters -adminUserName and -adminPassword
      along with the values for these parameters.
#
# Valid Values:
    true
# Default Values:
    true
################################################################################
enableAdminSecurity=true
adminUserName=adminUser_ID
adminPassword=adminPassword
################################################################################
# Parameter: signingCertDN
#
# Description:
# Specifies the distinguished name of the root signing certificate that you
# create when you create the profile. Specify the distinguished name in
# quotation marks. This default personal certificate is located in the
# server keystore file. If you do not specifically create or import a root
# signing certificate, one is created by default. See the<br># signingCertValidityPeriod parameter and the skeyStoreP.
      -signingCertValidityPeriod parameter and the -keyStorePassword.
#
# Valid Values:
# Varies
# Default Values:
# None
#
# Parameter: signingCertValidityPeriod
#
# Description:
      An optional parameter that specifies the amount of time in years that the
# root signing certificate is valid. If you do not specify this parameter
# with the -signingCertDN parameter, the root signing certificate is valid
# for 20 years.
#
# Valid Values:
    Varies
# Default Values:
# None
#
# Parameter: keyStorePassword
#
# Description:
# Specifies the password to use on all keystore files created during profile
# creation. Keystore files are created for the default personal certificate
      and the root signing certificate.
#
# Valid Values:
   Varies
# Default Values:
# None
################################################################################
#signingCertDN =distinguished_name
#signingCertValidityPeriod =validity_period
#keyStorePassword =keyStore_password
```

```
################################################################################
# Parameter: defaultPorts
#
# Description:
     Assigns the default or base port values to the profile.d o not use this
     parameter when using the -startingPort or -portsFile parameter.
     During profile creation, the manageprofiles command-line utility uses an
     automatically generated set of recommended ports if you do not specify the
     -startingPort parameter, the -defaultPorts parameter or the -portsFile
     parameter. The recommended port values can be different than the default
     port values based on the availability of the default ports.
#
# Valid Values:
    Varies
# Default Values:
# None
#
# Parameter: startingPort
#
# Description:
     Specifies the starting port number for generating and assigning all ports
     for the profile.
     Port values are assigned sequentially from the -startingPort value,
     omitting those ports that are already in use. The system recognizes and
     resolves ports that are currently in use and determines the port
     assignments to avoid port conflicts.
# Do not use this parameter with the -defaultPorts or -portsFile parameters.
     During profile creation, the manageprofiles command-line utility uses an
# automatically generated set of recommended ports if you do not specify the
# -startingPort parameter, the -defaultPorts parameter or the -portsFile
     parameter. The recommended port values can be different than the default
     port values based on the availability of the default ports.
#
# Valid Values:
# Varies
 Default Values:
# None
#
# Parameter: portsFile
#
# Description:
     An optional parameter that specifies the path to a file that defines port
     settings for the new profile.
     Do not use this parameter when using the -startingPort or -defaultPorts
     parameter.
     During profile creation, the manageprofiles command-line utility uses an
# automatically generated set of recommended ports if you do not specify the
# -startingPort parameter, the -defaultPorts parameter or the -portsFile
# parameter. The recommended port values can be different than the default
# port values based on the availability of the default ports.
#
# Valid Values:
# Varies
# Default Values:
    None
################################################################################
#defaultPorts=default_ports
#startingPort=startingPort
#portsFile=file_path
################################################################################
# Parameter: enableService
#
# Description:
# Enables the creation of a Linux service. Valid values include true or
# false. The default value for this parameter is false. When the
# manageprofiles command-line utility is run with the -enableService option
```

```
# set to true , the Linux service is created with the profile when the
# command is run by the root user. When a nonroot user runs the
# manageprofiles command-line utility, the profile is created, but the Linux
# service is not. The Linux service is not created because the nonroot user
# does not have sufficient permission to set up the service. An
# INSTCONPARTIALSUCCESS result is displayed at the end of the profile
# creation and the profile creation log
# install_root/logs/manageprofiles/profile_name_create.log contains a
     message indicating the current user does not have sufficient permission to
# set up the Linux service. Use this parameter when creating profiles only.
#
# Valid Values:
# false
    true
# Default Values:
# None
#
# Parameter: serviceUserName
#
# Description:
# Specifies the user ID that is used during the creation of the Linux
     service so that the Linux service will run under this user ID. The Linux
     service runs whenever the user ID is logged on. Not required.
#
# Valid Values:
    Varies
# Default Values:
    None
#
# Parameter: winserviceAccountType
#
# Description:
# The type of the owner account of the Windows service created for the
     profile. Valid values include specifieduser or localsystem. The
# localsystem value runs the Windows service under the local account of the
     user who creates the profile. The default value for this parameter is
# localsystem. Use this parameter when creating profiles only.
#
# Valid Values:
    localsystem
    specifieduser
# Default Values:
    localsystem
#
# Parameter: winserviceUserName
#
# Description:
# Specify your user ID so that the Windows operating system can verify you
# as an ID that is capable of creating a Windows service. Your user ID must
# belong to the Administrator group and have the following advanced user
     rights:
# Act as part of the operating system
# Log on as a service
# The default value for this parameter is the current user name. The value
# for this parameter must not contain spaces or characters that are not
# valid such as the following: *, ?, ", < , > , , , /, \setminus, and |. The user that
# you specify must have the proper permissions to create a Windows service.
     You must specify the correct password for the user name that you choose.
#
# Valid Values:
    Varies
# Default Values:
    None
#
# Parameter: winservicePassword
#
# Description:
```

```
# Specify the password for the specified user or the local account that is
# to own the Windows service.
#
# Valid Values:
    Varies
# Default Values:
# None
#
# Parameter: winserviceCheck
#
# Description:
# The value can be either true or false. Specify true to create a Windows
# service for the server process that is created within the profile. Specify
# false to not create the Windows service. The default value for this
     parameter is false.
#
# Valid Values:
# false
# true
# Default Values:
    false
#
# Parameter: winserviceStartupType
#
# Description:
# The following values for Windows service startup can be used:
# manual
     automatic
# disabled
# The default value for this parameter is manual.
#
# Valid Values:
    manual
    automatic
# disabled
# Default Values:
    manual
################################################################################
#enableService=true
#serviceUserName=service_user_ID
#winserviceAccountType=localsystem
#winserviceUserName=winservice_user_ID
#winservicePassword=winservice_password
#winserviceCheck=false
#winserviceStartupType=manual
################################################################################
# Parameter: bpmdbDesign
#
# Description:
     Specifies the file that holds the database configuration design for all of
# the IBM Business Process Manager components .
# This parameter replaces the -wbidbDesign that was used in previous
# versions of WebSphere Process Server.
#
# Note: If a bpmdbDesign file parameter is specified, none of the database
     related properties should be specified.
#
# Valid Values:
    Varies
# Default Values:
# None
################################################################################
#bpmdbDesign=design_file
################################################################################
# Parameter: dbCreateNew
```

```
#
# Description:
# Indicates a new database is created or if an existing database is to be
# reused. Valid values are true or false. This value cannot be true for an
     Oracle, SQL Server or a DB2 z/OS database. This value can only be true for
     a DB2 database.
#
# Valid Values:
# false
# Default Values:
    false
################################################################################
dbCreateNew=false
################################################################################
# Parameter: dbType
#
# Description:
# The database type. Set one of the following values for the type of
# database product you are using with IBM Business Process Manager.
#
# Required only for one of the following:
     A stand-alone profile when -bpmdbDesign was not specified.
     An advanced dmgr or managed profiles when -bpmdbDesign was not specified.
#
     Note: Do not use this parameter if you are using -bpmdbDesign.
#
# Valid Values:
# MSSQLSERVER_MICROSOFT
# Default Values:
# MSSQLSERVER_MICROSOFT
#
# Parameter: dbJDBCClasspath
#
# Description:
     The directory path location of JDBC driver files.
#
# Note: Do not use this parameter if you are using -bpmdbDesign.
#
# Valid Values:
    Varies
# Default Values:
# None
            ################################################################################
dbType=MSSQLSERVER_MICROSOFT
dbJDBCClasspath=${WAS_INSTALL_ROOT}/jdbcdrivers/SQLServer
################################################################################
# Parameter: dbDelayConfig
#
# Description:
# Indicates whether to postpone table creation until after the profile is
# created. Valid values are true or false. The parameter is set to false by
# default. Setting this parameter to true delays the execution of the
# scripts that create the database tables. No. Specify false if you want the
# database to be set up during profile creation.
#
# Valid Values:
    false
    true
# Default Values:
# false
################################################################################
dbDelayConfig=false
################################################################################
# Parameter: dbName
```

```
# Description:
# The name of the database. By default, the value is set to orcl for Oracle
# databases and to CMNDB for all other supported databases.
#
     Note: Do not use this parameter if you are using -bpmdbDesign.
#
# Valid Values:
# Varies
# Default Values:
    CMNDB
#
# Parameter: dbUserId
#
# Description:
# The user ID for all database types. Specifies the user ID that has
     privileges to create and drop the databases. The WebSphere data source
     uses this ID to authenticate the database connection.
      Important: The -dbUserId parameter value must be a valid database
     authorization ID. Required if the -bpmdbDesign file is not set.
#
     Note: Do not use this parameter if you are using -bpmdbDesign.
#
# Valid Values:
    Varies
# Default Values:
    # None
#
# Parameter: dbPassword
#
# Description:
# The password required for database authentication. Required when the
     -bpmdbDesign file is not set.
#
# Note: Do not use this parameter if you are using -bpmdbDesign.
#
# Valid Values:
     Varies
# Default Values:
    None
################################################################################
#dbName=CMNDB
dbUserId=db_userid
dbPassword=db_pswd
################################################################################
# Parameter: dbCommonUserId
#
# Description:
# The user id to authenticate with the Common database.
#
# Note: Do not use this parameter if you are using -bpmdbDesign.
#
# Valid Values:
     Varies
# Default Values:
    None
#
# Parameter: dbCommonPassword
#
# Description:
# The password for the user id of the dbCommonUserId parameter.
#
# Note: Do not use this parameter if you are using -bpmdbDesign.
#
# Valid Values:
# Varies
```

```
# Default Values:
    None
################################################################################
#dbCommonUserId=common_db_userid
#dbCommonPassword=common_db_pswd
################################################################################
# Parameter: dbWinAuth
#
# Description:
# An optional parameter that is valid in all default profile templates.
# Specify true to indicate that you are running SQL Server using integrated
# windows authentication.
#
# Note: Do not use this parameter if you are using -bpmdbDesign.
#
# Valid Values:
# false
     # true
# Default Values:
    None
################################################################################
#dbWinAuth=true
################################################################################
# Parameter: environmentType
#
# Description:
# Specifies the environment type. The environment type refers to how IBM
# Business Process Manager is used; for example, in a production, stage or
# test environment. Load testing might be done on a test server, while a
# stage environment type might be used as a temporary location to host
# changes before putting those changes into production. You might specify
# Stage as the Environment type if the server you are configuring will be
# accessed and used to review content and new functionality. Valid values<br># are as follows:
     are as follows:
# Test
# Use Test if the server you are configuring is to be used as a testing
# environment.
# Stage
# Use Stage if the server is to serve as a staging platform to be used as a
# preproduction server.
# Production
# Use Production if the server is to serve in a production capacity.
# The default value is Test.
#
# Valid Values:
    Test.
# Production
# Stage
# Default Values:
# Test
################################################################################
environmentType=Test
################################################################################
# Parameter: isDeveloperServer
#
# Description:
     Specifies whether the server is intended for development purposes only.
     This parameter is useful when creating profiles to test applications on a
# non-production server prior to deploying the applications on their
# production application servers. If -isDeveloperServer is set when
     # creating an IBM Business Process Manager profile, then a preconfigured VMM
# file repository is installed. This file repository contains a sample
# organization that can be used to test Business Process Choreographer
# people resolution, ready for you to use as is.
```

```
#
# Valid Values:
    false
# true
# Default Values:
    false
################################################################################
#isDeveloperServer=false
```
*Arquivo de Resposta para um Process Server Padrão:*

Use o utilitário de linha de comandos **manageprofiles** e o arquivo de resposta para criar um perfil customizado.

*Arquivo de Resposta para Criação de um Perfil Customizado do Process Server Padrão para DB2:*

Modifique e use o arquivo de resposta fornecido aqui com o utilitário de linha de comandos **manageprofiles** para criar um perfil customizado para um banco de dados DB2.

```
# BEGIN COPYRIGHT
# *************************************************************************
#
# Licensed Materials - Property of IBM
# 5725-C94
# (C) Copyright IBM Corporation 2011, 2012. All Rights Reserved.
# This sample program is provided AS IS and may be used, executed, copied
# and modified without royalty payment by customer (a) for its own
# instruction and study, (b) in order to develop applications designed to
# run with an IBM WebSphere product, either for customer's own internal
# use or for redistribution by customer, as part of such an application,
# in customer's own products.
#
# *************************************************************************
# END COPYRIGHT
################################################################################
# These response file has the applicable parameters for creating a
# Managed PS Std profile that uses DB2.
#
# Depending on your environment, you may need to change the default values.
#
# To create a profile with this response file specify:
#
# was.install.root/bin/manageprofiles -response PS_Std_Managed_DB2.response
#
# If you use the -response parameter, it must be the only parameter on
# the command-line. If you include any manageprofile parameters
# (in addition to -response) on the command-line, the response file
# is ignored. And default WebSphere Application server profile will be created .
################################################################################
################################################################################
# Parameter: create
#
# Description:
     Creates the profile.
     If you are creating a profile, this parameter is required.
################################################################################
create
################################################################################
```

```
# Parameter: templatePath
#
# Description:
# Specifies the directory path to the template files in the installation
      root directory. Within the profileTemplates directory are various
# directories that correspond to different profile types and that vary with
# the type of product installed. The profile directories are the paths that
# you indicate while using the -templatePath option.
# Use absolute paths. This parameter must exist as a directory and point to
# a valid template directory.
#
# When using the -templatePath parameter, specify the fully qualified file
# path for the parameter.
#
# Valid Values:
# Varies
# Default Values:
# None
################################################################################
templatePath=BPM/managed.procsvr
################################################################################
# Parameter: profileName
#
# Description:
# Specifies the name of the profile. Use a unique value when creating a
# profile.
      Each profile that shares the same set of product binaries must have a
# unique name. The default profile name is based on the profile type and a
# trailing number, for example:
# profileType ProfileNumberwhere profileType is a value such as ProcSrv,
# Dmgr, or Custom and ProfileNumber is a sequential number that creates a
# unique profile name. The value for this parameter must not contain spaces
# or characters that are not valid such as the following: *, ?, ", <, >, ,,
\frac{\#}{4} /, \, and |. The profile name that you choose must not be in use. On \frac{4}{4} Windows platforms: If the fully qualified path contains spaces enclo
      Windows platforms: If the fully qualified path contains spaces, enclose
# the value in quotation marks. The default value is based on the
# install_root directory, the profiles subdirectory, and the name of the
# file. For example, the default for profile creation is:
# WS_WSPROFILE_DEFAULT_PROFILE_HOME/profileNamewhere
      WS_WSPROFILE_DEFAULT_PROFILE_HOME is defined in the wasprofile.properties
      file in the install root/properties directory. The value for this
      parameter must be a valid path for the target system and must not be
      currently in use. You must have permissions to write to the directory.
#
# Valid Values:
     Varies
# Default Values:
   # None
################################################################################
profileName=Custom01
################################################################################
# Parameter: cellName
#
# Description:
# Specifies the cell name of the profile. Use a unique cell name for each
      profile.
# The default value for this parameter is based on a combination of the
      short host name, the constant Cell, and a trailing number, for example:
      if (DMgr)
# shortHostNameCellCellNumber
# else
         shortHostNameNodeNodeNumberCell
# where CellNumber is a sequential number starting at 01 and NodeNumber is
# the node number that you used to define the node name.
# The value for this parameter must not contain spaces or any characters
```

```
# that are not valid such as the following: *, 2, ", <, >, , , /, \setminus, and |.
#
# Valid Values:
# Varies
 Default Values:
    Varies
#
# Parameter: nodeName
#
# Description:
      Specifies the node name for the node that is created with the new profile.
     Use a unique value within the cell or on the workstation. Each profile
# that shares the same set of product binaries must have a unique node name.
      This parameter is required for profile creation only with the
      dmgr.esbserverdefault.procsvrdefault.procctrdefault.procsvr.advdefault.
     procctr.advdmgr.procctrmanaged.procctrmanaged.procsvr templates.
      The default value for this parameter is based on the short host name,
# profile type, and a trailing number, for example:
# if (DMgr)
              shortHostNameCellManagerNodeNumber
# else
              shortHostNameNodeNodeNumber
     where NodeNumber is a sequential number starting at 01.
     The value for this parameter must not contain spaces or any characters
     that are not valid such as the following: *, ?, ", <, >, , , /, \setminus, and |.
#
# Valid Values:
    Varies
# Default Values:
# Varies
################################################################################
cellName=cell_name
nodeName=node_name
################################################################################
# Parameter: enableAdminSecurity
#
# Description:
# For IBM Business Process Manager omit this parameter. Administrative
      security is always enabled for IBM Business Process Manager profiles.
      You must also specify the parameters -adminUserName and -adminPassword
     along with the values for these parameters.
#
# Valid Values:
    true
# Default Values:
    true
################################################################################
enableAdminSecurity=true
adminUserName=adminUser_ID
adminPassword=adminPassword
################################################################################
# Parameter: signingCertDN
#
# Description:
# Specifies the distinguished name of the root signing certificate that you
     create when you create the profile. Specify the distinguished name in
     quotation marks. This default personal certificate is located in the
     server keystore file. If you do not specifically create or import a root
     signing certificate, one is created by default. See the
      -signingCertValidityPeriod parameter and the -keyStorePassword.
#
# Valid Values:
    Varies
# Default Values:
    None
```

```
#
# Parameter: signingCertValidityPeriod
#
# Description:
     An optional parameter that specifies the amount of time in years that the
     root signing certificate is valid. If you do not specify this parameter
     with the -signingCertDN parameter, the root signing certificate is valid
     for 20 years.
#
# Valid Values:
    Varies
# Default Values:
# None
#
# Parameter: keyStorePassword
#
# Description:
# Specifies the password to use on all keystore files created during profile
# creation. Keystore files are created for the default personal certificate
     and the root signing certificate.
#
# Valid Values:
    Varies
# Default Values:
# None
                                     ################################################################################
#signingCertDN =distinguished_name
#signingCertValidityPeriod =validity_period
#keyStorePassword =keyStore_password
################################################################################
# Parameter: enableService
#
# Description:
# Enables the creation of a Linux service. Valid values include true or
     false. The default value for this parameter is false. When the
# manageprofiles command-line utility is run with the -enableService option
# set to true , the Linux service is created with the profile when the
# command is run by the root user. When a nonroot user runs the
# manageprofiles command-line utility, the profile is created, but the Linux
# service is not. The Linux service is not created because the nonroot user
# does not have sufficient permission to set up the service. An
# INSTCONPARTIALSUCCESS result is displayed at the end of the profile
# creation and the profile creation log
# install_root/logs/manageprofiles/profile_name_create.log contains a
# message indicating the current user does not have sufficient permission to
# set up the Linux service. Use this parameter when creating profiles only.
#
# Valid Values:
# false
    t.rue
# Default Values:
# None
#
# Parameter: serviceUserName
#
# Description:
     Specifies the user ID that is used during the creation of the Linux
     service so that the Linux service will run under this user ID. The Linux
     service runs whenever the user ID is logged on. Not required.
#
# Valid Values:
    Varies
# Default Values:
# None
#
# Parameter: winserviceAccountType
```

```
# Description:
# The type of the owner account of the Windows service created for the
# profile. Valid values include specifieduser or localsystem. The
     localsystem value runs the Windows service under the local account of the
     user who creates the profile. The default value for this parameter is
     localsystem. Use this parameter when creating profiles only.
#
# Valid Values:
    localsystem
    specifieduser
# Default Values:
# localsystem
#
# Parameter: winserviceUserName
#
# Description:
# Specify your user ID so that the Windows operating system can verify you
     as an ID that is capable of creating a Windows service. Your user ID must
     belong to the Administrator group and have the following advanced user
     rights:
     Act as part of the operating system
     Log on as a service
     The default value for this parameter is the current user name. The value
     for this parameter must not contain spaces or characters that are not
     valid such as the following: *, ?,<mark>", <, >, ,, /, \, and |.</mark> The user thatyou specify must have the proper permissions to create a Windows service.
     You must specify the correct password for the user name that you choose.
#
# Valid Values:
    Varies
# Default Values:
# None
#
# Parameter: winservicePassword
#
# Description:
# Specify the password for the specified user or the local account that is
     to own the Windows service.
#
# Valid Values:
    Varies
# Default Values:
    None
#
# Parameter: winserviceCheck
#
# Description:
# The value can be either true or false. Specify true to create a Windows
# service for the server process that is created within the profile. Specify
     false to not create the Windows service. The default value for this
# parameter is false.
#
# Valid Values:
    false
# true
# Default Values:
# false
#
# Parameter: winserviceStartupType
#
# Description:
# The following values for Windows service startup can be used:
# manual
# automatic
# disabled
# The default value for this parameter is manual.
```

```
#
# Valid Values:
# manual
    automatic
    disabled
# Default Values:
    manual
################################################################################
#enableService=true
#serviceUserName=service_user_ID
#winserviceAccountType=localsystem
#winserviceUserName=winservice_user_ID
#winservicePassword=winservice_password
#winserviceCheck=false
#winserviceStartupType=manual
################################################################################
# Parameter: federateLaterBPM
#
# Description:
# Indicates if the managed profile is to be federated later using either the
     profileTemplates/managed.esbserver or the
     profileTemplates/BPM/managed.templateName template. Valid values are true
     or false. If the -dmgrHost, -dmgrPort, -dmgrAdminUserName and
     -dmgrAdminPassword parameters are not set, the default value for this
# parameter is true. If you use -federateLaterBPM, you must either omit the
# WebSphere Application Server-based parameter -federateLater or set it to
     true.
#
# Valid Values:
    false
    # true
# Default Values:
# true
#
# Parameter: dmgrHost
#
# Description:
     Identifies the workstation where the deployment manager is running.
     Specify this parameter and the dmgrPort parameter to federate a custom
     profile as it is created or augmented. This parameter is available with
     the managed.templateName and managed.esbserver profile templates. The
# host name can be the long or short DNS name or the IP address of the
# deployment manager workstation. Specifying this optional parameter directs
# the manageprofiles command-line utility to attempt to federate the custom
# node into the deployment manager cell as it creates the custom profile.
# This parameter is ignored when creating a deployment manager profile or
# stand-alone server profile. If you federate a custom node when the
# deployment manager is not running, the installation indicator in the logs
# is INSTCONFFAILED to indicate a complete failure. The resulting custom
     profile is unusable. You must move the custom profile directory out of the
# profile repository (the profile's installation root directory) before
# creating another custom profile with the same profile name. If you have
# changed the default JMX connector type, you cannot federate with the
# manageprofiles command-line utility. Use the addNode command later after
# the node is created instead. The default value for this parameter is
# localhost. The value for this parameter must be a properly formed host
     name and must not contain spaces or characters that are not valid such as
     the following: *, ?, ", <, >, , , /, \, and |. A connection to the
     deployment manager must also be available in conjunction with the dmgrPort
     parameter. Required if you are creating a managed profile with the
     -federateLaterBPM parameter set to false and the deployment manager is not
     on the local machine.
#
# Valid Values:
    Varies
```

```
# Default Values:
```

```
# None
#
# Parameter: dmgrPort
#
# Description:
     Identifies the SOAP port of the deployment manager. Specify this parameter
     and the dmgrHost parameter to federate a custom profile as it is created
     or augmented. The deployment manager must be running and accessible. If
     you have changed the default JMX connector type, you cannot federate with
     the manageprofiles command-line utility. Use the addNode command later
     after the node is created instead. The default value for this parameter is
     8879. The port that you indicate must be a positive integer and a
     connection to the deployment manager must be available in conjunction with
     the dmgrHost parameter. Required if you are creating a managed profile,
     the -federateLaterBPM parameter is set to false, and the deployment
# manager was configured with a port that was not a default port.
#
# Valid Values:
    Varies
# Default Values:
    None
################################################################################
federateLaterBPM=true
#dmgrHost=dmgr_host_name
#dmgrPort=dmgr_port_number
#dmgrAdminUserName=dmgr_admin_user_name
#dmgrAdminPassword=dmgr_admin_password
################################################################################
# Parameter: environmentType
#
# Description:
     Specifies the environment type. The environment type refers to how IBM
     Business Process Manager is used; for example, in a production, stage or
     test environment. Load testing might be done on a test server, while a
# stage environment type might be used as a temporary location to host
# changes before putting those changes into production. You might specify
# Stage as the Environment type if the server you are configuring will be
# accessed and used to review content and new functionality. Valid values
     are as follows:
     Test
     Use Test if the server you are configuring is to be used as a testing
     environment.
     Stage
# Use Stage if the server is to serve as a staging platform to be used as a
     preproduction server.
     Production
# Use Production if the server is to serve in a production capacity.
# The default value is Test.
#
# Valid Values:
    Test
    Production
# Stage
# Default Values:
    Test
################################################################################
environmentType=Test
################################################################################
# Parameter: isDeveloperServer
#
# Description:
# Specifies whether the server is intended for development purposes only.
# This parameter is useful when creating profiles to test applications on a
# non-production server prior to deploying the applications on their
# production application servers. If -isDeveloperServer is set when
```

```
# creating an IBM Business Process Manager profile, then a preconfigured VMM
# file repository is installed. This file repository contains a sample
# organization that can be used to test Business Process Choreographer
     people resolution, ready for you to use as is.
#
# Valid Values:
    false
    true.
# Default Values:
    false
################################################################################
#isDeveloperServer=false
```
*Arquivo de Resposta para Criação de um Perfil Customizado do Process Server Padrão para o DB2 for z/OS:*

Modifique e use o arquivo de resposta fornecido aqui com o utilitário de linha de comandos **manageprofiles** para criar um perfil de customização para um banco de dados DB2 for z/OS.

```
# BEGIN COPYRIGHT
# *************************************************************************
#
# Licensed Materials - Property of IBM
# 5725-C94
# (C) Copyright IBM Corporation 2011, 2012. All Rights Reserved.
# This sample program is provided AS IS and may be used, executed, copied
# and modified without royalty payment by customer (a) for its own
# instruction and study, (b) in order to develop applications designed to
# run with an IBM WebSphere product, either for customer's own internal
# use or for redistribution by customer, as part of such an application,
# in customer's own products.
#
# *************************************************************************
# END COPYRIGHT
################################################################################
# These response file has the applicable parameters for creating a
# Managed PS Std profile that uses DB2zOS.
#
# Depending on your environment, you may need to change the default values.
#
# To create a profile with this response file specify:
#
# was.install.root/bin/manageprofiles -response PS_Std_Managed_DB2zOS.response
#
# If you use the -response parameter, it must be the only parameter on
# the command-line. If you include any manageprofile parameters
# (in addition to -response) on the command-line, the response file
# is ignored. And default WebSphere Application server profile will be created .
################################################################################
################################################################################
# Parameter: create
#
# Description:
     Creates the profile.
# If you are creating a profile, this parameter is required.
################################################################################
create
################################################################################
# Parameter: templatePath
#
```

```
# Description:
      Specifies the directory path to the template files in the installation
# root directory. Within the profileTemplates directory are various
# directories that correspond to different profile types and that vary with
      the type of product installed. The profile directories are the paths that
      you indicate while using the -templatePath option.
      Use absolute paths. This parameter must exist as a directory and point to
      a valid template directory.
#
# When using the -templatePath parameter, specify the fully qualified file
# path for the parameter.
#
# Valid Values:
     Varies
# Default Values:
# None
################################################################################
templatePath=BPM/managed.procsvr
################################################################################
# Parameter: profileName
#
# Description:
      Specifies the name of the profile. Use a unique value when creating a
      profile.
      Each profile that shares the same set of product binaries must have a
      unique name. The default profile name is based on the profile type and a
      trailing number, for example:
# profileType ProfileNumberwhere profileType is a value such as ProcSrv,
# Dmgr, or Custom and ProfileNumber is a sequential number that creates a
      unique profile name. The value for this parameter must not contain spaces
      or characters that are not valid such as the following: *, ?, ", <, >, ,/, \backslash, and \backslash. The profile name that you choose must not be in use. On
      Windows platforms: If the fully qualified path contains spaces, enclose
# the value in quotation marks. The default value is based on the
# install_root directory, the profiles subdirectory, and the name of the
# file. For example, the default for profile creation is:
# WS_WSPROFILE_DEFAULT_PROFILE_HOME/profileNamewhere
# WS_WSPROFILE_DEFAULT_PROFILE_HOME is defined in the wasprofile.properties
# file in the install_root/properties directory. The value for this
      parameter must be a valid path for the target system and must not be
      currently in use. You must have permissions to write to the directory.
#
# Valid Values:
     Varies
# Default Values:
     None
################################################################################
profileName=Custom01
################################################################################
# Parameter: cellName
#
# Description:
# Specifies the cell name of the profile. Use a unique cell name for each
      profile.
# The default value for this parameter is based on a combination of the
      short host name, the constant Cell, and a trailing number, for example:
# if (DMgr)
# shortHostNameCellCellNumber
# else
# shortHostNameNodeNodeNumberCell
# where CellNumber is a sequential number starting at 01 and NodeNumber is
# the node number that you used to define the node name.
# The value for this parameter must not contain spaces or any characters
# that are not valid such as the following: \ast, ?\,, \ast, \ast, \ast, \ast, \ast, \ast, \ast, \ast, \ast, \ast, \ast, \ast, \ast, \ast, \ast, \ast, \ast, \ast, \ast, \ast, \ast, \ast, \ast, \ast, \ast, \ast, \ast, \ast#
```

```
# Valid Values:
    Varies
# Default Values:
    Varies
#
# Parameter: nodeName
#
# Description:
# Specifies the node name for the node that is created with the new profile.
# Use a unique value within the cell or on the workstation. Each profile
# that shares the same set of product binaries must have a unique node name.
# This parameter is required for profile creation only with the
# dmgr.esbserverdefault.procsvrdefault.procctrdefault.procsvr.advdefault.
# procctr.advdmgr.procctrmanaged.procctrmanaged.procsvr templates.
# The default value for this parameter is based on the short host name,
# profile type, and a trailing number, for example:
# if (DMgr)
# shortHostNameCellManagerNodeNumber
# else
# shortHostNameNodeNodeNumber
# where NodeNumber is a sequential number starting at 01.
# The value for this parameter must not contain spaces or any characters
     that are not valid such as the following: *, ?, ", <, >, , , /, \setminus, and |.
#
# Valid Values:
    Varies
# Default Values:
    Varies
################################################################################
cellName=cell_name
nodeName=node_name
################################################################################
# Parameter: enableAdminSecurity
#
# Description:
# For IBM Business Process Manager omit this parameter. Administrative
      security is always enabled for IBM Business Process Manager profiles.
# You must also specify the parameters -adminUserName and -adminPassword
     along with the values for these parameters.
#
# Valid Values:
    true
# Default Values:
    true
################################################################################
enableAdminSecurity=true
adminUserName=adminUser_ID
adminPassword=adminPassword
################################################################################
# Parameter: signingCertDN
#
# Description:
# Specifies the distinguished name of the root signing certificate that you
# create when you create the profile. Specify the distinguished name in
# quotation marks. This default personal certificate is located in the
# server keystore file. If you do not specifically create or import a root
# signing certificate, one is created by default. See the
     -signingCertValidityPeriod parameter and the -keyStorePassword.
#
# Valid Values:
    Varies
# Default Values:
# None
#
# Parameter: signingCertValidityPeriod
```

```
# Description:
# An optional parameter that specifies the amount of time in years that the
# root signing certificate is valid. If you do not specify this parameter
     with the -signingCertDN parameter, the root signing certificate is valid
      for 20 years.
#
# Valid Values:
# Varies
# Default Values:
    None
#
# Parameter: keyStorePassword
#
# Description:
     Specifies the password to use on all keystore files created during profile
     creation. Keystore files are created for the default personal certificate
# and the root signing certificate.
#
# Valid Values:
     Varies
# Default Values:
    None
################################################################################
#signingCertDN =distinguished_name
#signingCertValidityPeriod =validity_period
#keyStorePassword =keyStore_password
################################################################################
# Parameter: enableService
#
# Description:
# Enables the creation of a Linux service. Valid values include true or
      false. The default value for this parameter is false. When the
# manageprofiles command-line utility is run with the -enableService option
# set to true , the Linux service is created with the profile when the
# command is run by the root user. When a nonroot user runs the
# manageprofiles command-line utility, the profile is created, but the Linux
# service is not. The Linux service is not created because the nonroot user
     does not have sufficient permission to set up the service. An
     INSTCONPARTIALSUCCESS result is displayed at the end of the profile
     creation and the profile creation log
      install_root/logs/manageprofiles/profile_name_create.log contains a
     message indicating the current user does not have sufficient permission to
# set up the Linux service. Use this parameter when creating profiles only.
#
# Valid Values:
    false
     # true
# Default Values:
    None
#
# Parameter: serviceUserName
#
# Description:
      Specifies the user ID that is used during the creation of the Linux
      service so that the Linux service will run under this user ID. The Linux
     service runs whenever the user ID is logged on. Not required.
#
# Valid Values:
     Varies
# Default Values:
    None
#
# Parameter: winserviceAccountType
#
# Description:
```

```
# The type of the owner account of the Windows service created for the
# profile. Valid values include specifieduser or localsystem. The
# localsystem value runs the Windows service under the local account of the
# user who creates the profile. The default value for this parameter is
     localsystem. Use this parameter when creating profiles only.
#
# Valid Values:
# localsystem
    specifieduser
# Default Values:
# localsystem
#
# Parameter: winserviceUserName
#
# Description:
# Specify your user ID so that the Windows operating system can verify you
# as an ID that is capable of creating a Windows service. Your user ID must
# belong to the Administrator group and have the following advanced user
# rights:
# Act as part of the operating system
# Log on as a service
     The default value for this parameter is the current user name. The value
     for this parameter must not contain spaces or characters that are not
     valid such as the following: *, ?, ", <, >, ,, /, \, and |. The user that
     you specify must have the proper permissions to create a Windows service.
     You must specify the correct password for the user name that you choose.
#
# Valid Values:
# Varies
# Default Values:
# None
#
# Parameter: winservicePassword
#
# Description:
# Specify the password for the specified user or the local account that is
# to own the Windows service.
#
# Valid Values:
    Varies
# Default Values:
    None
#
# Parameter: winserviceCheck
#
# Description:
# The value can be either true or false. Specify true to create a Windows
# service for the server process that is created within the profile. Specify
# false to not create the Windows service. The default value for this
     parameter is false.
#
# Valid Values:
# false
# true
# Default Values:
# false
#
# Parameter: winserviceStartupType
#
# Description:
# The following values for Windows service startup can be used:
# manual
# automatic
     disabled
# The default value for this parameter is manual.
#
# Valid Values:
```

```
# manual
# automatic
# disabled
# Default Values:
    manual################################################################################
#enableService=true
#serviceUserName=service_user_ID
#winserviceAccountType=localsystem
#winserviceUserName=winservice_user_ID
#winservicePassword=winservice_password
#winserviceCheck=false
#winserviceStartupType=manual
################################################################################
# Parameter: federateLaterBPM
#
# Description:
# Indicates if the managed profile is to be federated later using either the
      profileTemplates/managed.esbserver or the
      profileTemplates/BPM/managed.templateName template. Valid values are true
     or false. If the -dmgrHost, -dmgrPort, -dmgrAdminUserName and
      -dmgrAdminPassword parameters are not set, the default value for this
      parameter is true. If you use -federateLaterBPM, you must either omit the
      WebSphere Application Server-based parameter -federateLater or set it to
      # true.
#
# Valid Values:
    false
     true
# Default Values:
# true
#
# Parameter: dmgrHost
#
# Description:
# Identifies the workstation where the deployment manager is running.
      Specify this parameter and the dmgrPort parameter to federate a custom
      profile as it is created or augmented. This parameter is available with
      the managed.templateName and managed.esbserver profile templates. The
      host name can be the long or short DNS name or the IP address of the
      deployment manager workstation. Specifying this optional parameter directs
      the manageprofiles command-line utility to attempt to federate the custom
      node into the deployment manager cell as it creates the custom profile.
# This parameter is ignored when creating a deployment manager profile or
      stand-alone server profile. If you federate a custom node when the
      deployment manager is not running, the installation indicator in the logs
      is INSTCONFFAILED to indicate a complete failure. The resulting custom
# profile is unusable. You must move the custom profile directory out of the
     profile repository (the profile's installation root directory) before
      creating another custom profile with the same profile name. If you have
      changed the default JMX connector type, you cannot federate with the
     manageprofiles command-line utility. Use the addNode command later after
      the node is created instead. The default value for this parameter is
      localhost. The value for this parameter must be a properly formed host
      name and must not contain spaces or characters that are not valid such as
      the following: *, ?, ", <, >, , , /, \, and |. A connection to the
      deployment manager must also be available in conjunction with the dmgrPort
     parameter. Required if you are creating a managed profile with the
      -federateLaterBPM parameter set to false and the deployment manager is not
     on the local machine.
#
# Valid Values:
     Varies
# Default Values:
# None
```

```
# Parameter: dmgrPort
#
# Description:
# Identifies the SOAP port of the deployment manager. Specify this parameter
     and the dmgrHost parameter to federate a custom profile as it is created
# or augmented. The deployment manager must be running and accessible. If
# you have changed the default JMX connector type, you cannot federate with
# the manageprofiles command-line utility. Use the addNode command later
# after the node is created instead. The default value for this parameter is
# 8879. The port that you indicate must be a positive integer and a
# connection to the deployment manager must be available in conjunction with
# the dmgrHost parameter. Required if you are creating a managed profile,
# the -federateLaterBPM parameter is set to false, and the deployment
# manager was configured with a port that was not a default port.
#
# Valid Values:
# Varies
# Default Values:
    None
################################################################################
federateLaterBPM=true
#dmgrHost=dmgr_host_name
#dmgrPort=dmgr_port_number
#dmgrAdminUserName=dmgr_admin_user_name
#dmgrAdminPassword=dmgr_admin_password
################################################################################
# Parameter: environmentType
#
# Description:
# Specifies the environment type. The environment type refers to how IBM
     Business Process Manager is used; for example, in a production, stage or
     test environment. Load testing might be done on a test server, while a
# stage environment type might be used as a temporary location to host
# changes before putting those changes into production. You might specify
     Stage as the Environment type if the server you are configuring will be
# accessed and used to review content and new functionality. Valid values
# are as follows:
# Test
# Use Test if the server you are configuring is to be used as a testing
# environment.
# Stage
# Use Stage if the server is to serve as a staging platform to be used as a
# preproduction server.
# Production
# Use Production if the server is to serve in a production capacity.
# The default value is Test.
#
# Valid Values:
# Test
    Production
# Stage
# Default Values:
# Test
################################################################################
environmentType=Test
################################################################################
# Parameter: isDeveloperServer
#
# Description:
# Specifies whether the server is intended for development purposes only.
     This parameter is useful when creating profiles to test applications on a
     non-production server prior to deploying the applications on their
# production application servers. If -isDeveloperServer is set when
# creating an IBM Business Process Manager profile, then a preconfigured VMM
# file repository is installed. This file repository contains a sample
```

```
# organization that can be used to test Business Process Choreographer
# people resolution, ready for you to use as is.
#
# Valid Values:
     false
     # true
# Default Values:
# false
                            ################################################################################
#isDeveloperServer=false
```
*Arquivo de Resposta para Criação de um Perfil Customizado do Process Server Padrão para Oracle:*

Modifique e use o arquivo de resposta fornecido aqui com o utilitário de linha de comandos **manageprofiles** para criar um perfil customizado para um banco de dados Oracle.

```
# BEGIN COPYRIGHT
# *************************************************************************
#
# Licensed Materials - Property of IBM
# 5725-C94
# (C) Copyright IBM Corporation 2011, 2012. All Rights Reserved.
# This sample program is provided AS IS and may be used, executed, copied
# and modified without royalty payment by customer (a) for its own
 instruction and study, (b) in order to develop applications designed to
# run with an IBM WebSphere product, either for customer's own internal
# use or for redistribution by customer, as part of such an application,
# in customer's own products.
#
# *************************************************************************
# END COPYRIGHT
################################################################################
# These response file has the applicable parameters for creating a
# Managed PS Std profile that uses Oracle.
#
# Depending on your environment, you may need to change the default values.
#
# To create a profile with this response file specify:
#
# was.install.root/bin/manageprofiles -response PS_Std_Managed_Oracle.response
#
# If you use the -response parameter, it must be the only parameter on
# the command-line. If you include any manageprofile parameters
# (in addition to -response) on the command-line, the response file
# is ignored. And default WebSphere Application server profile will be created .
################################################################################
################################################################################
# Parameter: create
#
# Description:
# Creates the profile.
# If you are creating a profile, this parameter is required.
################################################################################
create
################################################################################
# Parameter: templatePath
#
# Description:
# Specifies the directory path to the template files in the installation
```
```
# root directory. Within the profileTemplates directory are various
# directories that correspond to different profile types and that vary with
# the type of product installed. The profile directories are the paths that
# you indicate while using the -templatePath option.
     Use absolute paths. This parameter must exist as a directory and point to
# a valid template directory.
#
# When using the -templatePath parameter, specify the fully qualified file
     path for the parameter.
#
# Valid Values:
    Varies
# Default Values:
    None
################################################################################
templatePath=BPM/managed.procsvr
################################################################################
# Parameter: profileName
#
# Description:
     Specifies the name of the profile. Use a unique value when creating a
     profile.
     Each profile that shares the same set of product binaries must have a
     unique name. The default profile name is based on the profile type and a
# trailing number, for example:
# profileType ProfileNumberwhere profileType is a value such as ProcSrv,
     Dmgr, or Custom and ProfileNumber is a sequential number that creates a
# unique profile name. The value for this parameter must not contain spaces
# or characters that are not valid such as the following: *, ?, ", <, >, , ,# /, \, and |. The profile name that you choose must not be in use. On
# Windows platforms: If the fully qualified path contains spaces, enclose
# the value in quotation marks. The default value is based on the
# install root directory, the profiles subdirectory, and the name of the
# file. For example, the default for profile creation is:
     WS_WSPROFILE_DEFAULT_PROFILE_HOME/profileNamewhere
# WS<sup>T</sup>WSPROFILE<sup>T</sup>DEFAULT<sup>T</sup>PROFILE<sup>T</sup>HOME is defined in the wasprofile.properties
# file in the install root/properties directory. The value for this
# parameter must be a valid path for the target system and must not be
     currently in use. You must have permissions to write to the directory.
#
# Valid Values:
    Varies
# Default Values:
    None
################################################################################
profileName=Custom01
################################################################################
# Parameter: cellName
#
# Description:
# Specifies the cell name of the profile. Use a unique cell name for each
     profile.
     The default value for this parameter is based on a combination of the
     short host name, the constant Cell, and a trailing number, for example:
# if (DMgr)
# shortHostNameCellCellNumber
# else
        shortHostNameNodeNodeNumberCell
     where CellNumber is a sequential number starting at 01 and NodeNumber is
     the node number that you used to define the node name.
# The value for this parameter must not contain spaces or any characters
# that are not valid such as the following: *, ?, ", <, >, , , /, \rangle, and |.#
# Valid Values:
    Varies
```

```
# Default Values:
     Varies
#
# Parameter: nodeName
#
# Description:
# Specifies the node name for the node that is created with the new profile.
     Use a unique value within the cell or on the workstation. Each profile
# that shares the same set of product binaries must have a unique node name.
# This parameter is required for profile creation only with the
# dmgr.esbserverdefault.procsvrdefault.procctrdefault.procsvr.advdefault.
# procctr.advdmgr.procctrmanaged.procctrmanaged.procsvr templates.
# The default value for this parameter is based on the short host name,
# profile type, and a trailing number, for example:
      if (DMgr)
               shortHostNameCellManagerNodeNumber
# else
               shortHostNameNodeNodeNumber
# where NodeNumber is a sequential number starting at 01.
      The value for this parameter must not contain spaces or any characters
      that are not valid such as the following: *, ?, ", <, >, , , /, \setminus, and | .#
# Valid Values:
    Varies
# Default Values:
    Varies
################################################################################
cellName=cell_name
nodeName=node_name
################################################################################
# Parameter: enableAdminSecurity
#
# Description:
# For IBM Business Process Manager omit this parameter. Administrative
      security is always enabled for IBM Business Process Manager profiles.
      You must also specify the parameters -adminUserName and -adminPassword
# along with the values for these parameters.
#
# Valid Values:
    true
# Default Values:
# true<br>##########################
                           ################################################################################
enableAdminSecurity=true
adminUserName=adminUser_ID
adminPassword=adminPassword
################################################################################
# Parameter: signingCertDN
#
# Description:
# Specifies the distinguished name of the root signing certificate that you
     create when you create the profile. Specify the distinguished name in
     quotation marks. This default personal certificate is located in the
      server keystore file. If you do not specifically create or import a root
# signing certificate, one is created by default. See the
      -signingCertValidityPeriod parameter and the -keyStorePassword.
#
# Valid Values:
    Varies
# Default Values:
    None
#
# Parameter: signingCertValidityPeriod
#
# Description:
```

```
# An optional parameter that specifies the amount of time in years that the
# root signing certificate is valid. If you do not specify this parameter
# with the -signingCertDN parameter, the root signing certificate is valid
# for 20 years.
#
# Valid Values:
    Varies
# Default Values:
    None
#
# Parameter: keyStorePassword
#
# Description:
# Specifies the password to use on all keystore files created during profile
     creation. Keystore files are created for the default personal certificate
# and the root signing certificate.
#
# Valid Values:
    Varies
# Default Values:
    None
################################################################################
#signingCertDN =distinguished_name
#signingCertValidityPeriod =validity_period
#keyStorePassword =keyStore_password
################################################################################
# Parameter: enableService
#
# Description:
# Enables the creation of a Linux service. Valid values include true or
     false. The default value for this parameter is false. When the
     manageprofiles command-line utility is run with the -enableService option
# set to true , the Linux service is created with the profile when the
# command is run by the root user. When a nonroot user runs the
# manageprofiles command-line utility, the profile is created, but the Linux
# service is not. The Linux service is not created because the nonroot user
# does not have sufficient permission to set up the service. An
# INSTCONPARTIALSUCCESS result is displayed at the end of the profile
# creation and the profile creation log
     install_root/logs/manageprofiles/profile_name_create.log contains a
     message indicating the current user does not have sufficient permission to
     set up the Linux service. Use this parameter when creating profiles only.
#
# Valid Values:
    false
    t.rue
# Default Values:
# None
#
# Parameter: serviceUserName
#
# Description:
# Specifies the user ID that is used during the creation of the Linux
     service so that the Linux service will run under this user ID. The Linux
     service runs whenever the user ID is logged on. Not required.
#
# Valid Values:
    Varies
# Default Values:
    None
#
# Parameter: winserviceAccountType
#
# Description:
# The type of the owner account of the Windows service created for the
# profile. Valid values include specifieduser or localsystem. The
```

```
# localsystem value runs the Windows service under the local account of the
# user who creates the profile. The default value for this parameter is
# localsystem. Use this parameter when creating profiles only.
#
 Valid Values:
    localsystem
    specifieduser
# Default Values:
# localsystem
#
# Parameter: winserviceUserName
#
# Description:
# Specify your user ID so that the Windows operating system can verify you
     as an ID that is capable of creating a Windows service. Your user ID must
     belong to the Administrator group and have the following advanced user
# rights:
# Act as part of the operating system
# Log on as a service
     The default value for this parameter is the current user name. The value
     for this parameter must not contain spaces or characters that are not
     valid such as the following: *, ?, ", <, >, ,, /, \, and |. The user that
     you specify must have the proper permissions to create a Windows service.
     You must specify the correct password for the user name that you choose.
#
# Valid Values:
# Varies
# Default Values:
# None
#
# Parameter: winservicePassword
#
# Description:
# Specify the password for the specified user or the local account that is
# to own the Windows service.
#
# Valid Values:
# Varies
# Default Values:
    # None
#
# Parameter: winserviceCheck
#
# Description:
# The value can be either true or false. Specify true to create a Windows
     service for the server process that is created within the profile. Specify
     false to not create the Windows service. The default value for this
# parameter is false.
#
# Valid Values:
    false
    # true
# Default Values:
# false
#
# Parameter: winserviceStartupType
#
# Description:
# The following values for Windows service startup can be used:
     manual
     automatic
     disabled
     The default value for this parameter is manual.
#
# Valid Values:
# manual
# automatic
```

```
disabled
# Default Values:
    manual################################################################################
#enableService=true
#serviceUserName=service_user_ID
#winserviceAccountType=localsystem
#winserviceUserName=winservice_user_ID
#winservicePassword=winservice_password
#winserviceCheck=false
#winserviceStartupType=manual
################################################################################
# Parameter: dbDriverType
#
# Description:
# The database driver type. For an Oracle database, specify ORACLE. For
     databases other than Oracle, the value is automatically set based on the
# server operating system. Server installations on all operating systems use
# type 4.
#
     Note: Do not use this parameter if you are using -bpmdbDesign.
#
# Valid Values:
    Varies
# Default Values:
    None
################################################################################
dbDriverType=ORACLE_THIN
################################################################################
# Parameter: federateLaterBPM
#
# Description:
# Indicates if the managed profile is to be federated later using either the
     profileTemplates/managed.esbserver or the
     profileTemplates/BPM/managed.templateName template. Valid values are true
# or false. If the -dmgrHost, -dmgrPort, -dmgrAdminUserName and
     -dmgrAdminPassword parameters are not set, the default value for this
     parameter is true. If you use -federateLaterBPM, you must either omit the
     WebSphere Application Server-based parameter -federateLater or set it to
     true.
#
# Valid Values:
    false
    # true
# Default Values:
    true
#
# Parameter: dmgrHost
#
# Description:
# Identifies the workstation where the deployment manager is running.
     Specify this parameter and the dmgrPort parameter to federate a custom
     profile as it is created or augmented. This parameter is available with
     the managed.templateName and managed.esbserver profile templates. The
# host name can be the long or short DNS name or the IP address of the
     deployment manager workstation. Specifying this optional parameter directs
     the manageprofiles command-line utility to attempt to federate the custom
     node into the deployment manager cell as it creates the custom profile.
     This parameter is ignored when creating a deployment manager profile or
# stand-alone server profile. If you federate a custom node when the
# deployment manager is not running, the installation indicator in the logs
# is INSTCONFFAILED to indicate a complete failure. The resulting custom
# profile is unusable. You must move the custom profile directory out of the
# profile repository (the profile's installation root directory) before
# creating another custom profile with the same profile name. If you have
```

```
# changed the default JMX connector type, you cannot federate with the
# manageprofiles command-line utility. Use the addNode command later after
# the node is created instead. The default value for this parameter is
# localhost. The value for this parameter must be a properly formed host
# name and must not contain spaces or characters that are not valid such as
      the following: *, ?, ", <, >, , , /, \, and |. A connection to the
      deployment manager must also be available in conjunction with the dmgrPort
      parameter. Required if you are creating a managed profile with the
      -federateLaterBPM parameter set to false and the deployment manager is not
     on the local machine.
#
# Valid Values:
    Varies
# Default Values:
    None
#
# Parameter: dmgrPort
#
# Description:
      Identifies the SOAP port of the deployment manager. Specify this parameter
      and the dmgrHost parameter to federate a custom profile as it is created
     or augmented. The deployment manager must be running and accessible. If
     you have changed the default JMX connector type, you cannot federate with
      the manageprofiles command-line utility. Use the addNode command later
      after the node is created instead. The default value for this parameter is
     8879. The port that you indicate must be a positive integer and a
      connection to the deployment manager must be available in conjunction with
      the dmgrHost parameter. Required if you are creating a managed profile,
# the -federateLaterBPM parameter is set to false, and the deployment
# manager was configured with a port that was not a default port.
#
# Valid Values:
    Varies
# Default Values:
    None
################################################################################
federateLaterBPM=true
#dmgrHost=dmgr_host_name
#dmgrPort=dmgr_port_number
#dmgrAdminUserName=dmgr_admin_user_name
#dmgrAdminPassword=dmgr_admin_password
                                 ################################################################################
# Parameter: environmentType
#
# Description:
      Specifies the environment type. The environment type refers to how IBM
      Business Process Manager is used; for example, in a production, stage or
# test environment. Load testing might be done on a test server, while a
# stage environment type might be used as a temporary location to host
      changes before putting those changes into production. You might specify
      Stage as the Environment type if the server you are configuring will be
      accessed and used to review content and new functionality. Valid values
      are as follows:
      Test
     Use Test if the server you are configuring is to be used as a testing
      environment.
      Stage
     Use Stage if the server is to serve as a staging platform to be used as a
      preproduction server.
      Production
     Use Production if the server is to serve in a production capacity.
     The default value is Test.
#
# Valid Values:
     Test
     Production
```

```
# Stage
# Default Values:
# Test
################################################################################
environmentType=Test
################################################################################
# Parameter: isDeveloperServer
#
# Description:
# Specifies whether the server is intended for development purposes only.
# This parameter is useful when creating profiles to test applications on a
# non-production server prior to deploying the applications on their
# production application servers. If -isDeveloperServer is set when
     # creating an IBM Business Process Manager profile, then a preconfigured VMM
# file repository is installed. This file repository contains a sample
# organization that can be used to test Business Process Choreographer
# people resolution, ready for you to use as is.
#
# Valid Values:
    false
    true
# Default Values:
# false<br>##########################
                           ################################################################################
#isDeveloperServer=false
```
*Arquivo de Resposta para Criação de um Perfil Customizado do Process Server Padrão para SQL:*

Modifique e use o arquivo de resposta fornecido aqui com o utilitário de linha de comandos **manageprofiles** para criar um perfil customizado para um banco de dados SQL.

**Nota:** Talvez seja necessário comentar ou remover o comentário das informações no arquivo de resposta para o seu sistema operacional. Para obter informações adicionais, consulte os comentários no arquivo de resposta.

```
# BEGIN COPYRIGHT
# *************************************************************************
#
# Licensed Materials - Property of IBM
# 5725-C94
  (C) Copyright IBM Corporation 2011, 2012. All Rights Reserved.
# This sample program is provided AS IS and may be used, executed, copied
# and modified without royalty payment by customer (a) for its own
# instruction and study, (b) in order to develop applications designed to
# run with an IBM WebSphere product, either for customer's own internal
# use or for redistribution by customer, as part of such an application,
# in customer's own products.
#
# *************************************************************************
# END COPYRIGHT
################################################################################
# These response file has the applicable parameters for creating a
# Managed PS Std profile that uses SQLServer.
#
# Depending on your environment, you may need to change the default values.
#
# To create a profile with this response file specify:
#
# was.install.root/bin/manageprofiles -response PS_Std_Managed_SQLServer.response
#
# If you use the -response parameter, it must be the only parameter on
# the command-line. If you include any manageprofile parameters
# (in addition to -response) on the command-line, the response file
```

```
# is ignored. And default WebSphere Application server profile will be created .
```
################################################################################ ################################################################################ # Parameter: create # # Description: Creates the profile. If you are creating a profile, this parameter is required. ################################################################################ create ################################################################################ # Parameter: templatePath # # Description: # Specifies the directory path to the template files in the installation root directory. Within the profileTemplates directory are various # directories that correspond to different profile types and that vary with # the type of product installed. The profile directories are the paths that you indicate while using the -templatePath option. # Use absolute paths. This parameter must exist as a directory and point to a valid template directory. # When using the -templatePath parameter, specify the fully qualified file path for the parameter. # # Valid Values: Varies # Default Values: None ################################################################################ templatePath=BPM/managed.procsvr ################################################################################ # Parameter: profileName # # Description: # Specifies the name of the profile. Use a unique value when creating a # profile. Each profile that shares the same set of product binaries must have a unique name. The default profile name is based on the profile type and a trailing number, for example: profileType ProfileNumberwhere profileType is a value such as ProcSrv, Dmgr, or Custom and ProfileNumber is a sequential number that creates a # unique profile name. The value for this parameter must not contain spaces # or characters that are not valid such as the following:  $\star$ , ?, ", <, >, ,,  $/$ ,  $\backslash$ , and  $\mid$ . The profile name that you choose must not be in use. On # Windows platforms: If the fully qualified path contains spaces, enclose # the value in quotation marks. The default value is based on the # install\_root directory, the profiles subdirectory, and the name of the file. For example, the default for profile creation is: WS WSPROFILE DEFAULT PROFILE HOME/profileNamewhere WS\_WSPROFILE\_DEFAULT\_PROFILE\_HOME is defined in the wasprofile.properties  $#$  file in the install root/properties directory. The value for this # parameter must be a valid path for the target system and must not be # currently in use. You must have permissions to write to the directory. # # Valid Values: Varies # Default Values: None ################################################################################ profileName=Custom01 ################################################################################ # Parameter: cellName #

```
# Description:
     Specifies the cell name of the profile. Use a unique cell name for each
# profile.
# The default value for this parameter is based on a combination of the
# short host name, the constant Cell, and a trailing number, for example:
# if (DMar)
# shortHostNameCellCellNumber
# else
        shortHostNameNodeNodeNumberCell
# where CellNumber is a sequential number starting at 01 and NodeNumber is
# the node number that you used to define the node name.
# The value for this parameter must not contain spaces or any characters
# that are not valid such as the following: *, ?, ", <, >, , , /, \setminus, and |.
#
# Valid Values:
# Varies
# Default Values:
# Varies
#
# Parameter: nodeName
#
# Description:
     Specifies the node name for the node that is created with the new profile.
     Use a unique value within the cell or on the workstation. Each profile
     that shares the same set of product binaries must have a unique node name.
# This parameter is required for profile creation only with the
# dmgr.esbserverdefault.procsvrdefault.procctrdefault.procsvr.advdefault.
     procctr.advdmgr.procctrmanaged.procctrmanaged.procsvr templates.
# The default value for this parameter is based on the short host name,
# profile type, and a trailing number, for example:
# if (DMgr)
# shortHostNameCellManagerNodeNumber
# else
# shortHostNameNodeNodeNumber
# where NodeNumber is a sequential number starting at 01.
     The value for this parameter must not contain spaces or any characters
# that are not valid such as the following: *, ?, ", <, >, , , /, \rangle, and |.#
# Valid Values:
    Varies
# Default Values:
    Varies
################################################################################
cellName=cell_name
nodeName=node_name
################################################################################
# Parameter: enableAdminSecurity
#
# Description:
     For IBM Business Process Manager omit this parameter. Administrative
# security is always enabled for IBM Business Process Manager profiles.
# You must also specify the parameters -adminUserName and -adminPassword
# along with the values for these parameters.
#
# Valid Values:
    true
# Default Values:
    # true
################################################################################
enableAdminSecurity=true
adminUserName=adminUser_ID
adminPassword=adminPassword
################################################################################
# Parameter: signingCertDN
#
```

```
# Description:
      Specifies the distinguished name of the root signing certificate that you
# create when you create the profile. Specify the distinguished name in
# quotation marks. This default personal certificate is located in the
     server keystore file. If you do not specifically create or import a root
     signing certificate, one is created by default. See the
      -signingCertValidityPeriod parameter and the -keyStorePassword.
#
# Valid Values:
    Varies
# Default Values:
    None
#
# Parameter: signingCertValidityPeriod
#
# Description:
# An optional parameter that specifies the amount of time in years that the
      root signing certificate is valid. If you do not specify this parameter
# with the -signingCertDN parameter, the root signing certificate is valid
      for 20 years.
#
# Valid Values:
    Varies
# Default Values:
    None
#
# Parameter: keyStorePassword
#
# Description:
# Specifies the password to use on all keystore files created during profile
      creation. Keystore files are created for the default personal certificate
     and the root signing certificate.
#
# Valid Values:
# Varies
# Default Values:
    None
################################################################################
#signingCertDN =distinguished_name
#signingCertValidityPeriod =validity_period
#keyStorePassword =keyStore_password
################################################################################
# Parameter: enableService
#
# Description:
      Enables the creation of a Linux service. Valid values include true or
      false. The default value for this parameter is false. When the
# manageprofiles command-line utility is run with the -enableService option
# set to true , the Linux service is created with the profile when the
     command is run by the root user. When a nonroot user runs the
     manageprofiles command-line utility, the profile is created, but the Linux
     service is not. The Linux service is not created because the nonroot user
# does not have sufficient permission to set up the service. An
      INSTCONPARTIALSUCCESS result is displayed at the end of the profile
      creation and the profile creation log
      install root/logs/manageprofiles/profile name create.log contains a
     message indicating the current user does not have sufficient permission to
     set up the Linux service. Use this parameter when creating profiles only.
#
# Valid Values:
    false
     true
# Default Values:
     None
#
# Parameter: serviceUserName
```

```
#
# Description:
# Specifies the user ID that is used during the creation of the Linux
# service so that the Linux service will run under this user ID. The Linux
     service runs whenever the user ID is logged on. Not required.
#
# Valid Values:
# Varies
# Default Values:
    None
#
# Parameter: winserviceAccountType
#
# Description:
     The type of the owner account of the Windows service created for the
# profile. Valid values include specifieduser or localsystem. The
# localsystem value runs the Windows service under the local account of the
# user who creates the profile. The default value for this parameter is
# localsystem. Use this parameter when creating profiles only.
#
# Valid Values:
    localsystem
    specifieduser
# Default Values:
    localsystem
#
# Parameter: winserviceUserName
#
# Description:
# Specify your user ID so that the Windows operating system can verify you
# as an ID that is capable of creating a Windows service. Your user ID must
# belong to the Administrator group and have the following advanced user
# rights:
# Act as part of the operating system
# Log on as a service
     The default value for this parameter is the current user name. The value
# for this parameter must not contain spaces or characters that are not
\frac{1}{\pi} valid such as the following: *, ?, ", <, >, ,, /, \, and |. The user that
# you specify must have the proper permissions to create a Windows service.
     You must specify the correct password for the user name that you choose.
#
# Valid Values:
    Varies
# Default Values:
# None
#
# Parameter: winservicePassword
#
# Description:
# Specify the password for the specified user or the local account that is
     to own the Windows service.
#
# Valid Values:
# Varies
# Default Values:
# None
#
# Parameter: winserviceCheck
#
# Description:
     The value can be either true or false. Specify true to create a Windows
# service for the server process that is created within the profile. Specify
# false to not create the Windows service. The default value for this
     parameter is false.
#
# Valid Values:
    false
```

```
# true
# Default Values:
# false
#
# Parameter: winserviceStartupType
#
# Description:
# The following values for Windows service startup can be used:
# manual
     automatic
# disabled
# The default value for this parameter is manual.
#
# Valid Values:
    manual
    automatic
# disabled
# Default Values:
    manual################################################################################
#enableService=true
#serviceUserName=service_user_ID
#winserviceAccountType=localsystem
#winserviceUserName=winservice_user_ID
#winservicePassword=winservice_password
#winserviceCheck=false
#winserviceStartupType=manual
################################################################################
# Parameter: dbWinAuth
#
# Description:
# An optional parameter that is valid in all default profile templates.
     Specify true to indicate that you are running SQL Server using integrated
# windows authentication.
#
# Note: Do not use this parameter if you are using -bpmdbDesign.
#
# Valid Values:
    false
# true
# Default Values:
# None
################################################################################
#dbWinAuth=true
################################################################################
# Parameter: federateLaterBPM
#
# Description:
     Indicates if the managed profile is to be federated later using either the
     profileTemplates/managed.esbserver or the
# profileTemplates/BPM/managed.templateName template. Valid values are true
     or false. If the -dmgrHost, -dmgrPort, -dmgrAdminUserName and
     -dmgrAdminPassword parameters are not set, the default value for this
     parameter is true. If you use -federateLaterBPM, you must either omit the
# WebSphere Application Server-based parameter -federateLater or set it to
     true.
#
# Valid Values:
    false
# true
# Default Values:
# true
#
# Parameter: dmgrHost
#
```
**508** Instalando

```
# Description:
     Identifies the workstation where the deployment manager is running.
# Specify this parameter and the dmgrPort parameter to federate a custom
# profile as it is created or augmented. This parameter is available with
# the managed.templateName and managed.esbserver profile templates. The
# host name can be the long or short DNS name or the IP address of the
# deployment manager workstation. Specifying this optional parameter directs
# the manageprofiles command-line utility to attempt to federate the custom
     node into the deployment manager cell as it creates the custom profile.
# This parameter is ignored when creating a deployment manager profile or
# stand-alone server profile. If you federate a custom node when the
# deployment manager is not running, the installation indicator in the logs
# is INSTCONFFAILED to indicate a complete failure. The resulting custom
# profile is unusable. You must move the custom profile directory out of the
# profile repository (the profile's installation root directory) before
# creating another custom profile with the same profile name. If you have
# changed the default JMX connector type, you cannot federate with the
# manageprofiles command-line utility. Use the addNode command later after
# the node is created instead. The default value for this parameter is
# localhost. The value for this parameter must be a properly formed host
# name and must not contain spaces or characters that are not valid such as
# the following: *, ?, ", < , > , , , / , \setminus, and |. A connection to the
     deployment manager must also be available in conjunction with the dmgrPort
     parameter. Required if you are creating a managed profile with the
# -federateLaterBPM parameter set to false and the deployment manager is not
     on the local machine.
#
# Valid Values:
# Varies
# Default Values:
# None
#
# Parameter: dmgrPort
#
# Description:
# Identifies the SOAP port of the deployment manager. Specify this parameter
     and the dmgrHost parameter to federate a custom profile as it is created
# or augmented. The deployment manager must be running and accessible. If
# you have changed the default JMX connector type, you cannot federate with
# the manageprofiles command-line utility. Use the addNode command later
     after the node is created instead. The default value for this parameter is
# 8879. The port that you indicate must be a positive integer and a
# connection to the deployment manager must be available in conjunction with
# the dmgrHost parameter. Required if you are creating a managed profile,
# the -federateLaterBPM parameter is set to false, and the deployment
# manager was configured with a port that was not a default port.
#
# Valid Values:
# Varies
# Default Values:
    None
################################################################################
federateLaterBPM=true
#dmgrHost=dmgr_host_name
#dmgrPort=dmgr_port_number
#dmgrAdminUserName=dmgr_admin_user_name
#dmgrAdminPassword=dmgr_admin_password
################################################################################
# Parameter: environmentType
#
# Description:
# Specifies the environment type. The environment type refers to how IBM
# Business Process Manager is used; for example, in a production, stage or
# test environment. Load testing might be done on a test server, while a
# stage environment type might be used as a temporary location to host
# changes before putting those changes into production. You might specify
```

```
# Stage as the Environment type if the server you are configuring will be
# accessed and used to review content and new functionality. Valid values
# are as follows:
# Test
# Use Test if the server you are configuring is to be used as a testing
# environment.
# Stage
# Use Stage if the server is to serve as a staging platform to be used as a
     preproduction server.
# Production
# Use Production if the server is to serve in a production capacity.
# The default value is Test.
#
# Valid Values:
    Test
    Production
# Stage
# Default Values:
    Test
################################################################################
environmentType=Test
################################################################################
# Parameter: isDeveloperServer
#
# Description:
# Specifies whether the server is intended for development purposes only.
     This parameter is useful when creating profiles to test applications on a
# non-production server prior to deploying the applications on their
# production application servers. If -isDeveloperServer is set when
# creating an IBM Business Process Manager profile, then a preconfigured VMM
     file repository is installed. This file repository contains a sample
     organization that can be used to test Business Process Choreographer
     people resolution, ready for you to use as is.
#
# Valid Values:
    false
    true.
# Default Values:
   false
################################################################################
#isDeveloperServer=false
```
### **exemplos de manageprofiles:**

Os exemplos nesta seção mostram como criar perfis independentes, perfis do gerenciador de implementação e perfis customizados (nó gerenciado) usando o utilitário de linha de comandos **manageprofiles**.

### **Tarefas relacionadas**:

["Criando perfis de gerenciador de implementação e customizados do Process Server usando](#page-423-0) [manageprofiles" na página 416](#page-423-0)

Use o utilitário de linha de comandos **manageprofiles** para criar os perfis do gerenciador de implementação e customizados do Process Server para uma configuração de implementação de rede.

["Criando Perfis Independentes Process Server Usando manageprofiles" na página 247](#page-254-0) Use o utilitário de linha de comandos **manageprofiles** para criar perfis independentes Process Server para IBM Business Process Manager Standard .

["Criando Perfis Independentes do Process Center Usando manageprofiles" na página 198](#page-205-0) Use o utilitário de linha de comandos **manageprofiles** para criar perfis independentes do Process Center para IBM Business Process Manager Standard.

*Exemplos: Criando Perfis do Process Server com o Utilitário de Linha de Comandos manageprofiles Utilizando um Banco de Dados DB2:*

Este tópico contém comandos de criação de perfil de exemplo para ajudar a criar perfis *Process Server* de servidor independente, de gerenciador de implementação e customizados usando o utilitário de linha de comandos **manageprofiles** na sua instalação com um banco de dados DB2.

### **Perfil do Servidor Independente**

O seguinte exemplo de comando cria um perfil de servidor independente IBM Business Process Manager denominado *my\_BPM\_PSVRSA\_profile* em um servidor Windows. Os parâmetros no [Parâmetros de](#page-518-0) [utilitário de linha de comandos](#page-518-0)**manageprofiles** especificados e [Parâmetros de utilitário de linha de](#page-519-0) comandos **[manageprofiles](#page-519-0)** padronizados especificam o seguinte:

- v O produto do banco de dados DB2 será usado para bancos de dados Process Server e Performance Data Warehouse, que são todos os bancos de dados assumidos por já existirem no host local. Todos os bancos de dados são definidos para configuração posterior (o valor de parâmetro de comando **-dbDelayConfig "true"** especifica que os scripts de configuração serão criados, mas não executados). Para obter listagens completas de parâmetros **manageprofiles** relacionados a banco de dados, consulte o tópico *Parâmetros de manageprofiles*.
- v O serviço do Windows será configurado para inicialização manual.
- v O processo de criação de perfil configurará os valores de porta automaticamente (exceto para portas relacionadas ao banco de dados). O processo validará o novo perfil em relação a outros perfis para assegurar que não há conflitos de portas.

**Dica:** Para substituir os valores de porta que o utilitário de linha de comandos **manageprofiles** especificará, use o parâmetro **-portsFile**. Consulte os *parâmetros manageprofiles* na documentação de referência para obter uma listagem de todos os parâmetros **manageprofiles** válidos.

v A segurança administrativa será ativada.

[Os parâmetros do utilitário de linha de comandos manageprofiles especificados](#page-518-0) mostram os parâmetros do utilitário de linha de comandos **manageprofiles** com valores de exemplo usados para criar um perfil de servidor independente.

| Parâmetro      | Valor                                                                      |
|----------------|----------------------------------------------------------------------------|
| -create        | N/A                                                                        |
| -templatePath  | "install_root\profileTemplates\BPM\default.procsvr"<br>(deve ser completo) |
| -profileName   | "my_BPM_PSVRSA_profile"                                                    |
| -adminPassword | "admin_pwd"                                                                |
| -adminUserName | "admin_id"                                                                 |
| -dbServerPort  | "50000"                                                                    |
| -dbHostName    | "localhost"                                                                |
| -dbType        | "DB2_UNIVERSAL" ou "DB2_DATASERVER"                                        |
| -procSvrDbName | "BPMDB"                                                                    |
| -perfDWDbName  | "PDWDB"                                                                    |
| -dbCreateNew   | "false"                                                                    |
| -dbDelayConfig | "true"                                                                     |
| -dbUserId      | "db_id"                                                                    |
| -dbPassword    | "db_pwd"                                                                   |

<span id="page-518-0"></span>*Tabela 65. Parâmetros Especificados do Utilitário de Linha de Comandos* **manageprofiles**

*Tabela 65. Parâmetros Especificados do Utilitário de Linha de Comandos* **manageprofiles** *(continuação)*

| Parâmetro        | <b>Valor</b>       |
|------------------|--------------------|
| -samplesPassword | "samples_pwd"      |
| -environmentName | "environment name" |

**Lembre-se:** O parâmetro **enableAdminSecurity** é sempre verdadeiro e não pode ser falso; portanto, não precisa ser especificado.

**Dica:** O parâmetro **samplesPassword** é necessário apenas ao usar Amostras.

[Os parâmetros do utilitário de linha de comandos manageprofiles padronizados](#page-519-0) mostram os parâmetros do utilitário da linha de comandos **manageprofiles** com valores padrão que normalmente não precisam ser alterados.

<span id="page-519-0"></span>*Tabela 66. Parâmetros Padronizados do Utilitário de Linha de Comandos* **manageprofiles**

| Parâmetro                                | Valores Padrão                                                                |
|------------------------------------------|-------------------------------------------------------------------------------|
| -profilePath                             | "install_root\profiles\my_BPM_PSVRSA_profile"                                 |
| -hostName                                | "host_name"                                                                   |
| -nodeName                                | "host nameNodenode number"                                                    |
| -cellName                                | "host_nameNodenode_numbercell_numberCell"                                     |
| <b>Windows</b><br>-environmentType       | "Test"                                                                        |
| <b>Windows</b><br>-processCenterURL      | Padronizado para um servidor off-line quando nenhuma<br>URL for especificada. |
| <b>Windows</b><br>-winserviceCheck       | "true"                                                                        |
| <b>Windows</b><br>-winserviceAccountType | "localsystem"                                                                 |
| <b>Windows</b><br>-winserviceStartupType | "manual"                                                                      |
| <b>Windows</b><br>-winserviceUserName    | "Administrator"                                                               |
| -dbJDBCClasspath                         | "install_root\jdbcdrivers\DB2"                                                |
| -dbOutputScriptDir                       | "install_root\profiles\my_BPM_PSVRSA_profile\dbscripts"                       |

### **Perfil de gerenciador de implementação**

O exemplo de comando a seguir cria um perfil do gerenciador de implementação chamado *my\_BPM\_PSVRDMGR\_profile* em um servidor Windows.

Os parâmetros no [Tabela 67 na página 513](#page-520-0) e no [Tabela 68 na página 513](#page-520-0) especificam o seguinte:

- v O serviço do Windows será configurado para inicialização manual.
- v O processo de criação de perfil configurará os valores de porta automaticamente (exceto para portas relacionadas ao banco de dados). O processo validará o novo perfil em relação a outros perfis para assegurar que não há conflitos de portas.

**Dica:** Para substituir os valores de porta que o utilitário de linha de comandos **manageprofiles** especificará, use o parâmetro **-portsFile**. Consulte os *parâmetros manageprofiles* na documentação de referência para obter uma listagem de todos os parâmetros **manageprofiles** válidos.

v A segurança administrativa será ativada.

<span id="page-520-0"></span>[Os parâmetros do utilitário de linha de comandos manageprofiles especificados](#page-520-1) mostram os parâmetros do utilitário de linha de comandos **manageprofiles** com valores de exemplo usados para criar um perfil de gerenciador de implementação.

| Parâmetro      | Valor                                                                   |
|----------------|-------------------------------------------------------------------------|
| -create        | N/A                                                                     |
| -templatePath  | "install_root\profileTemplates\BPM\dmgr.procsvr" (deve<br>ser completo) |
| -profileName   | "my_BPM_PSVRDMGR_profile"                                               |
| -adminPassword | "admin_pwd"                                                             |
| -adminUserName | "admin_id"                                                              |
| -dbType        | "DB2_UNIVERSAL" ou "DB2_DATASERVER"                                     |
| -dbCreateNew   | "false"                                                                 |
| -dbDelayConfig | "true"                                                                  |
| -dbUserId      | "db_id"                                                                 |
| -dbPassword    | "db_pwd"                                                                |
| -dbHostName    | "remote_host_name"                                                      |
| -dbServerPort  | "50000"                                                                 |

<span id="page-520-1"></span>*Tabela 67. Parâmetros Especificados do Utilitário de Linha de Comandos* **manageprofiles**

**Lembre-se:** O parâmetro **enableAdminSecurity** é sempre verdadeiro e não pode ser falso; portanto, não precisa ser especificado.

[Parâmetros do utilitário da linha de comando](#page-520-2) **manageprofiles** padronizados mostram os parâmetros do utilitário de linha de comandos **manageprofiles** com os valores padrão que normalmente não precisam ser alterados.

<span id="page-520-2"></span>*Tabela 68. Parâmetros Padronizados do Utilitário de Linha de Comandos* **manageprofiles**

| Parâmetro                                | Valores Padrão                                                |
|------------------------------------------|---------------------------------------------------------------|
| -profilePath                             | "install_root\profiles\my_BPM_PSVRDMGR_profile"               |
| -hostName                                | "host_name"                                                   |
| -nodeName                                | "host_nameCellManagernode_number"                             |
| -cellName                                | "host nameCellcell number"                                    |
| <b>Windows</b><br>-winserviceCheck       | "true"                                                        |
| <b>Windows</b><br>-winserviceAccountType | "localsystem"                                                 |
| Windows<br>-winserviceStartupType        | "manual"                                                      |
| <b>Windows</b><br>-winserviceUserName    | "Administrator"                                               |
| -dbJDBCClasspath                         | "install_root\jdbcdrivers\DB2"                                |
| -dbOutputScriptDir                       | "install_root\profiles\my_BPM_PSVRDMGR_profile\<br>dbscripts" |

#### **Perfil Customizado**

O exemplo de comando a seguir cria um perfil customizado denominado *my\_BPM\_PSVRCUSTOM\_profile* em um servidor Windows.

Este exemplo é configurado para operar com o perfil de gerenciador de implementação criado acima.

Os parâmetros no Tabela 69 e no Tabela 70 especificam o seguinte:

- v A segurança administrativa será ativada no gerenciador de implementação ao qual o perfil customizado será associado.
- v O nó customizado será federado durante a criação de perfil para a qual o gerenciador de implementação deve estar em execução.

**Dica:** Se o gerenciador de implementação não estiver em execução ou você desejar federar o nó customizado após a criação de perfil, configure **federateLaterBPM** como true.

Consulte os *parâmetros manageprofiles* na documentação de referência para obter uma listagem de todos os parâmetros **manageprofiles** válidos.

[Os parâmetros especificados do utilitário de linha de comandos](#page-521-0) **manageprofiles** mostram os parâmetros do utilitário de linha de comandos **manageprofiles** com os valores de exemplo usados para criar um perfil customizado.

| Parâmetro          | Valor                                                                                                    |
|--------------------|----------------------------------------------------------------------------------------------------|
| -create            | N/A                                                                                                    |
| -templatePath      | "install_root\profileTemplates\BPM\managed.procsvr"<br>(deve ser completo)                                                                                                    |
| -profileName       | "my_BPM_PSVRCUSTOM_profile"                                                                                                    |
| -dmgrHost          | "remote host"                                                                                                    |
| -dmgrPort          | "8879" (Para localizar o valor -dmgrPort, vá para o<br>diretório dmgr_profile_root\logs para o gerenciador de<br>implementação associado a este perfil customizado.<br>Neste diretório, abra o arquivo AboutThisProfile.txt e<br>localize o valor para a entrada "Porta do Conector SOAP<br>de Gerenciamento:".) |
| -dmgrAdminPassword | "admin_pwd"                                                                                                    |
| -dmgrAdminUserName | "admin_id"                                                                                                    |
| -federateLaterBPM  | "false"                                                                                                    |
| -dbType            | "DB2_UNIVERSAL" ou "DB2_DATASERVER"                                                                                                    |
| -dbJDBCClasspath   | " <i>install_root</i> \jdbcdrivers\DB2"                                                                                                    |

<span id="page-521-0"></span>*Tabela 69. Parâmetros Especificados do Utilitário de Linha de Comandos* **manageprofiles**

**Lembre-se:** Se o parâmetro **federateLaterBPM** for configurado como true, então dmgrHost, dmgrPort, dmgrAdminPassword e dmgrAdminUserName não precisará ser especificado.

[Parâmetros do utilitário da linha de comando](#page-521-1) **manageprofiles** padronizados mostram os parâmetros do utilitário de linha de comandos **manageprofiles** com os valores padrão que normalmente não precisam ser alterados.

<span id="page-521-1"></span>*Tabela 70. Parâmetros Padronizados do Utilitário de Linha de Comandos* **manageprofiles**

| Parâmetro        | Valores Padrão                                    |
|------------------|---------------------------------------------------|
| $ $ -profilePath | "install_root\profiles\my_BPM_PSVRCUSTOM_profile" |
| -hostName        | "host name"                                       |
| -nodeName        | "host nameNodenode number"                        |

<span id="page-522-1"></span>*Exemplos: Criando Perfis do Process Center com o Utilitário de Linha de Comandos com o manageprofiles Usando um Banco de Dados Oracle:*

Este tópico contém comandos de criação de perfil de exemplo para ajudá-lo a criar um servidor independente do Process Center, um gerenciador de implementação e perfis customizados usando o utilitário de linha de comandos manageprofiles em sua instalação com um banco de dados Oracle.

### **Perfil do Servidor Independente**

O exemplo de comando a seguir cria um perfil independente do Process Center chamado *my\_BPM\_PCTRSA\_profile* em um servidor Windows.

Os parâmetros no [Parâmetros de utilitário de linha de comandos](#page-522-0) **manageprofiles** especificados especificam os seguintes recursos:

- v O produto de banco de dados Oracle será usado para os bancos de dados Process Server e Performance Data Warehouse, que são assumidos como já existentes no host local. Todos os bancos de dados são definidos para serem configurados posteriormente (o valor do parâmetro de comando **-dbDelayConfig "true"** especifica que os scripts de configuração são criados mas não executados).
- v O serviço do Windows será configurado para inicialização manual.
- v O processo de criação de perfil configurará os valores de porta automaticamente (exceto para portas relacionadas ao banco de dados). O processo validará o novo perfil em relação a outros perfis para assegurar que não há conflitos de portas.

**Dica:** Para substituir os valores de porta que o utilitário de linha de comandos **manageprofiles** especificará, use o parâmetro **-portsFile**. Consulte *Parâmetros manageprofiles* na documentação de referência para obter uma listagem de todos os parâmetros **manageprofiles** válidos.

v A segurança administrativa será ativada.

Todos os IDs do usuário especificados para criação de perfil já devem existir no banco de dados antes de qualquer configuração do banco de dados ser executada:

- v Se **dbDelayConfig** estiver configurado como false, os IDs do usuário deverão ser criados antes da criação de perfil.
- v Se **dbDelayConfig** estiver configurado como true, os IDs do usuário poderão ser criados ao mesmo tempo que as tabelas de banco de dados após a criação de perfil ser concluída e antes do início do servidor.

**Nota:** Se **dbDelayConfig** for configurado como true, o script bootstrapPocessServerData deve ser executado antes de iniciar o servidor. Consulte ["Carregando o Banco de Dados com Informações do](#page-602-0) [Sistema" na página 595](#page-602-0) para obter detalhes. Neste cenário, esta etapa se aplica aos perfis independentes.

[Parâmetros do Utilitário de Linha de Comandos manageprofiles Especificados](#page-522-0) mostra parâmetros do utilitário de linha de comandos **manageprofiles** com valores de exemplo usados para criar um perfil do servidor independente.

| Parâmetro      | Valor                                                                      |
|----------------|----------------------------------------------------------------------------|
| -create        | N/A                                                                        |
| -templatePath  | "install_root\profileTemplates\BPM\default.procctr"<br>(deve ser completo) |
| -profileName   | "my_BPM_PCTRSA_profile"                                                    |
| -adminPassword | "admin_pwd"                                                                |
| -adminUserName | "admin id"                                                                 |

<span id="page-522-0"></span>*Tabela 71. Parâmetros Especificados do Utilitário de Linha de Comandos* **manageprofiles**

| Parâmetro          | Valor              |
|--------------------|--------------------|
| -dbServerPort      | "1521"             |
| -dbType            | "ORACLE"           |
| -procSvrDbName     | "BPMDB"            |
| -dbProcSvrUserId   | "procsvr_db_id"    |
| -dbProcSvrPassword | "procsvr_db_pwd"   |
| -perfDWDbName      | "PDWDB"            |
| -dbPerfDWUserId    | "perfdw_db_id"     |
| -dbPerfDWPassword  | "perfdw_db_pwd"    |
| -dbDelayConfig     | "true"             |
| -samplesPassword   | "samples_pwd"      |
| -environmentName   | "environment_name" |

*Tabela 71. Parâmetros Especificados do Utilitário de Linha de Comandos* **manageprofiles** *(continuação)*

**Lembre-se:** O parâmetro **enableAdminSecurity** é sempre true e não pode ser false, portanto, ele não precisa ser especificado.

**Dica:** O parâmetro **samplesPassword** é necessário apenas ao usar Amostras.

**Restrição:** Os parâmetros **dbProcSvrUserId** e **dbPerfDWUserId** não podem ter o mesmo valor se o mesmo valor for dado para os parâmetros **procSvrDbname** e **perfDWDbName**.

[Parâmetros do Utilitário de Linha de Comandos manageprofiles Padronizados](#page-523-0) mostra parâmetros do utilitário de linha de comandos**manageprofiles** com valores padrão que normalmente não precisam ser alterados.

<span id="page-523-0"></span>*Tabela 72. Parâmetros Padronizados do Utilitário de Linha de Comandos* **manageprofiles**

| Parâmetro                                | Valores Padrão                                          |
|------------------------------------------|---------------------------------------------------------|
| -profilePath                             | "install_root\profiles\my_BPM_PCTRSA_profile"           |
| -hostName                                | "host_name"                                             |
| -nodeName                                | "host_nameNodenode_number"                              |
| -cellName                                | "host_nameNodenode_numbercell_numberCell"               |
| <b>Windows</b><br>-environmentType       | "Test"                                                  |
| <b>Windows</b><br>-winserviceCheck       | "true"                                                  |
| <b>Windows</b><br>-winserviceAccountType | "localsystem"                                           |
| Windows<br>-winserviceStartupType        | "manual"                                                |
| <b>Windows</b><br>-winserviceUserName    | "Administrator"                                         |
| -dbJDBCClasspath                         | "install_root\jdbcdrivers\Oracle"                       |
| -dbOutputscriptDir                       | "install_root\profiles\my_BPM_PCTRSA_profile\dbscripts" |
| -dbHostName                              | "local_host_name"                                       |

[Parâmetros do Utilitário de Linha de Comandos manageprofiles para Oracle](#page-524-0) mostra parâmetros de utilitário de linha de comandos **manageprofiles** adicionais que não são exibidos por meio do Profile Management Tool que podem ser especificados para selecionar suas próprias combinações de nome de usuário e senha para o Oracle.

| Parâmetro        | Valor                                                          | Observações                                                                                                    |
|------------------|----------------------------------------------------------------|----------------------------------------------------------------------------------------------------|
| -dbCeiMeUserId   | "cei_me_userID" (utilizado para<br>criar objetos ME de CEI)    | Este parâmetro é necessário se você selecionar a<br>opção Usuários Customizados e Senhas durante a<br>criação do perfil.                                                                                |
|                  |                                                                | Para a opção Gerar Usuários com Senha Única, este<br>usuário será gerado automaticamente com base no<br>nome do Banco de Dados Oracle [SID]. Por<br>exemplo: Se SID for ORCL, dbCeiMeId será<br>ORCCM00 |
| -dbCeiMePassword | "cei_me_pwd"                                                   | Este parâmetro é necessário se você selecionar a<br>opção Usuários Customizados e Senhas durante a<br>criação do perfil.                                                                                |
|                  |                                                                | Para a opção Gerar Usuários com Senha Única,<br>dbCeiPassword será configurado como<br>dbPassword. Por exemplo: dbCeiMePassword =<br>dbPassword                                                         |
| -dbAppMeUserId   | "app_me_userID" (utilizado para<br>criar objetos ME de SCAAPP) | Este parâmetro é necessário se você selecionar a<br>opção Usuários Customizados e Senhas durante a<br>criação do perfil.                                                                                |
|                  |                                                                | Para a opção Gerar Usuários com Senha Única, este<br>usuário será gerado automaticamente com base no<br>nome do Banco de Dados Oracle [SID]. Por<br>exemplo: Se SID for ORCL, dbAppMeId será<br>ORCSA00 |
| -dbAppMePassword | "app_me_pwd"                                                   | Este parâmetro é necessário se você selecionar a<br>opção Usuários Customizados e Senhas durante a<br>criação do perfil.                                                                                |
|                  |                                                                | Para a opção Gerar Usuários com Senha Única,<br>dbCeiPassword será configurado como<br>dbPassword. Por exemplo: dbAppMePassword =<br>dbPassword                                                         |

<span id="page-524-0"></span>*Tabela 73. Parâmetros do Utilitário de Linha de Comandos* **manageprofiles** *para Oracle*

### **Perfil de gerenciador de implementação**

O seguinte exemplo de comando cria um perfil do gerenciador de implementação chamado *my\_BPM\_PCTRDMGR\_profile* em um servidor Windows.

Os parâmetros em [Parâmetros do Utilitário de Linha de Comandos manageprofiles Especificados](#page-525-0) especifique o seguinte:

- v O serviço do Windows será configurado para inicialização manual.
- v O processo de criação de perfil configurará os valores de porta automaticamente (exceto para portas relacionadas ao banco de dados). O processo validará o novo perfil em relação a outros perfis para assegurar que não há conflitos de portas.

**Dica:** Para substituir os valores de porta que o utilitário de linha de comandos **manageprofiles** especificará, use o parâmetro **-portsFile**. Consulte *Parâmetros manageprofiles* na documentação de referência para obter uma listagem de todos os parâmetros **manageprofiles** válidos.

v A segurança administrativa será ativada.

[Parâmetros do Utilitário de Linha de Comandos manageprofiles Especificados](#page-525-0) mostra parâmetros do utilitário de linha de comandos **manageprofiles** com valores de exemplo usados para criar um perfil de gerenciador de implementação.

| Parâmetro      | Valor                                                                   |
|----------------|-------------------------------------------------------------------------|
| -create        | N/D                                                                     |
| -templatePath  | "install_root\profileTemplates\BPM\dmgr.procctr" (deve<br>ser completo) |
| -profileName   | "my_BPM_PCTRDMGR_profile"                                               |
| -adminPassword | "admin_pwd"                                                             |
| -adminUserName | "admin id"                                                              |
| -dbType        | "ORACLE"                                                                |
| -dbDelayConfig | "true"                                                                  |
| -dbHostName    | "remote host name"                                                      |
| -dbServerPort  | "1521"                                                                  |

<span id="page-525-0"></span>*Tabela 74. Parâmetros Especificados do Utilitário de Linha de Comandos* **manageprofiles**

**Lembre-se:** O parâmetro **enableAdminSecurity** é sempre true e não pode ser false, portanto, ele não precisa ser especificado.

[Parâmetros do Utilitário de Linha de Comandos manageprofiles Padronizados](#page-525-1) mostra parâmetros do utilitário de linha de comandos**manageprofiles** com valores padrão que normalmente não precisam ser alterados.

<span id="page-525-1"></span>*Tabela 75. Parâmetros Padronizados do Utilitário de Linha de Comandos* **manageprofiles**

| Parâmetro                                | Valores Padrão                                                |
|------------------------------------------|---------------------------------------------------------------|
| -profilePath                             | "install_root\profiles\my_BPM_PCTRDMGR_profile"               |
| -hostName                                | "host name"                                                   |
| -nodeName                                | "host_nameCellManagernode_number"                             |
| -cellName                                | "host nameCellcell number"                                    |
| <b>Windows</b><br>-winserviceCheck       | "true"                                                        |
| Windows<br>-winserviceAccountType        | "localsystem"                                                 |
| <b>Windows</b><br>-winserviceStartupType | "manual"                                                      |
| <b>Windows</b><br>-winserviceUserName    | "Administrator"                                               |
| -dbJDBCClasspath                         | "install_root\jdbcdrivers\Oracle"                             |
| -dbOutputScriptDir                       | "install_root\profiles\my_BPM_PCTRDMGR_profile\<br>dbscripts" |

[Parâmetros do Utilitário de Linha de Comandos manageprofiles para Oracle](#page-522-1) mostra parâmetros de utilitário de linha de comandos **manageprofiles** adicionais que não são exibidos por meio do Profile Management Tool que podem ser especificados para selecionar suas próprias combinações de nome de usuário e senha para o Oracle.

# **Perfil Customizado**

O exemplo de comando a seguir cria um perfil customizado chamado *my\_BPM\_PCTRCUSTOM\_profile* em um servidor Windows.

Este exemplo é configurado para operar com o perfil de gerenciador de implementação criado acima.

Os parâmetros no Tabela 76 e no Tabela 77 especificam o seguinte:

- v A segurança administrativa será ativada no gerenciador de implementação ao qual o perfil customizado será associado.
- v O nó customizado será federado durante a criação de perfil para a qual o gerenciador de implementação deve estar em execução.

**Dica:** Se o gerenciador de implementação não estiver em execução ou você desejar federar o nó customizado após a criação de perfil, configure **federateLaterBPM** como true.

Consulte *Parâmetros manageprofiles* na documentação de referência para obter uma listagem de todos os parâmetros **manageprofiles** válidos.

[Parâmetros do Utilitário de Linha de Comandos](#page-526-0)**manageprofiles** Especificados mostra parâmetros do utilitário de linha de comandos **manageprofiles** com valores de exemplo usados para criar um perfil customizado.

| Parâmetro          | Valor                                                                                                    |
|--------------------|----------------------------------------------------------------------------------------------------|
| -create            | N/D                                                                                                    |
| -templatePath      | "install_root\profileTemplates\BPM\managed.procctr"<br>(deve ser completo)                                                                                                    |
| -profileName       | "my_BPM_PCTRCUSTOM_profile"                                                                                                    |
| -dmgrHost          | "remote host"                                                                                                    |
| -dmgrPort          | "8879" (Para localizar o valor -dmgrPort, acesse o<br>diretório dmgr profile root\logs para o gerenciador de<br>implementação associado a este perfil customizado.<br>Neste diretório, abra o arquivo AboutThisProfile.txt e<br>localize o valor para a entrada "Porta do Conector SOAP<br>de Gerenciamento:".) |
| -dmgrAdminPassword | "admin_pwd"                                                                                                    |
| -dmgrAdminUserName | "admin_id"                                                                                                    |
| -federateLaterBPM  | "false"                                                                                                    |
| -dbType            | "ORACLE"                                                                                                    |
| -dbJDBCClasspath   | "install_root\jdbcdrivers\Oracle"                                                                                                    |

<span id="page-526-0"></span>*Tabela 76. Parâmetros Especificados do Utilitário de Linha de Comandos* **manageprofiles**

**Lembre-se:** Se o parâmetro **federateLaterBPM** for configurado como true, dmgrHost, dmgrPort, dmgrAdminPassword e dmgrAdminUserName não precisarão ser especificados.

[Parâmetros Adicionais do Utilitário de Linha de Comandos](#page-526-1) **manageprofiles** Padronizados mostra parâmetros do utilitário de linha de comandos **manageprofiles** com valores padrão que normalmente não precisam ser alterados.

<span id="page-526-1"></span>*Tabela 77. Parâmetros Padronizados do Utilitário de Linha de Comandos* **manageprofiles**

| Parâmetro    | Valores Padrão                                    |
|--------------|---------------------------------------------------|
| -profilePath | "install_root\profiles\my_BPM_PCTRCUSTOM_profile" |
| -hostName    | "host name"                                       |
| -nodeName    | "host nameNodenode number"                        |

*Exemplos: Criando perfis do Process Server e do WebSphere ESB com o utilitário de linha de comandos* **manageprofiles** *usando um banco de dados do Oracle :*

Este tópico contém comandos de criação de perfil de exemplo para ajudar a criar perfis *Process Server* de servidor independente, de gerenciador de implementação e customizados usando o utilitário de linha de comandos **manageprofiles** em sua instalação com um banco de dados Oracle.

### **Perfil do Servidor Independente**

O seguinte exemplo de comando cria um perfil independente IBM Business Process Manager denominado *my\_BPM\_PSVRSA\_profile* em um servidor Windows.

Os parâmetros nos [Parâmetros de utilitário de linha de comandos](#page-527-0)**manageprofiles** especificados, [Parâmetros de utilitário de linha de comandos](#page-528-0)**manageprofiles** padronizados e [Parâmetros de utilitário de](#page-529-0) linha de comandos **manageprofiles** [padronizados para Oracle](#page-529-0) especificam os seguintes recursos:

- v O produto do banco de dados Oracle será usado para bancos de dados Process Server e Performance Data Warehouse, que são todos os bancos de dados assumidos por já existirem no host local. Todos os bancos de dados são definidos para configuração posterior (o valor de parâmetro de comando **-dbDelayConfig "true"** especifica que os scripts de configuração serão criados, mas não executados). Para obter listagens completas de parâmetros **manageprofiles** relacionados a banco de dados, consulte o tópico *Parâmetros de manageprofiles*.
- v O serviço do Windows será configurado para inicialização manual.
- v O processo de criação de perfil configurará os valores de porta automaticamente (exceto para portas relacionadas ao banco de dados). O processo validará o novo perfil em relação a outros perfis para assegurar que não há conflitos de portas.

**Dica:** Para substituir os valores de porta que o utilitário de linha de comandos **manageprofiles** especificará, use o parâmetro **-portsFile**. Consulte os *parâmetros manageprofiles* na documentação de referência para obter uma listagem de todos os parâmetros **manageprofiles** válidos.

v A segurança administrativa será ativada.

Todos os IDs do usuário especificados para criação de perfil já devem existir no banco de dados antes de qualquer configuração do banco de dados ser executada:

- v Se **dbDelayConfig** estiver configurado como false, os IDs do usuário deverão ser criados antes da criação de perfil.
- v Se **dbDelayConfig** estiver configurado como true, os IDs do usuário poderão ser criados ao mesmo tempo que as tabelas de banco de dados após a criação de perfil ser concluída e antes do início do servidor.

[Parâmetros do Utilitário de Linha de Comandos manageprofiles Especificados](#page-527-0) mostra parâmetros do utilitário de linha de comandos **manageprofiles** com valores de exemplo usados para criar um perfil do servidor independente.

| Parâmetro      | Valor                                                                      |
|----------------|----------------------------------------------------------------------------|
| -create        | N/A                                                                        |
| -templatePath  | "install_root\profileTemplates\BPM\default.procsvr"<br>(deve ser completo) |
| -profileName   | "my_BPM_PSVRSA_profile"                                                    |
| -adminPassword | "admin_pwd"                                                                |
| -adminUserName | "admin_id"                                                                 |
| -dbServerPort  | "1521"                                                                     |

<span id="page-527-0"></span>*Tabela 78. Parâmetros Especificados do Utilitário de Linha de Comandos* **manageprofiles**

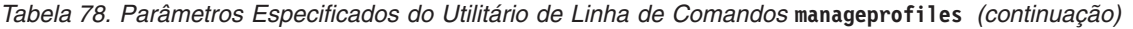

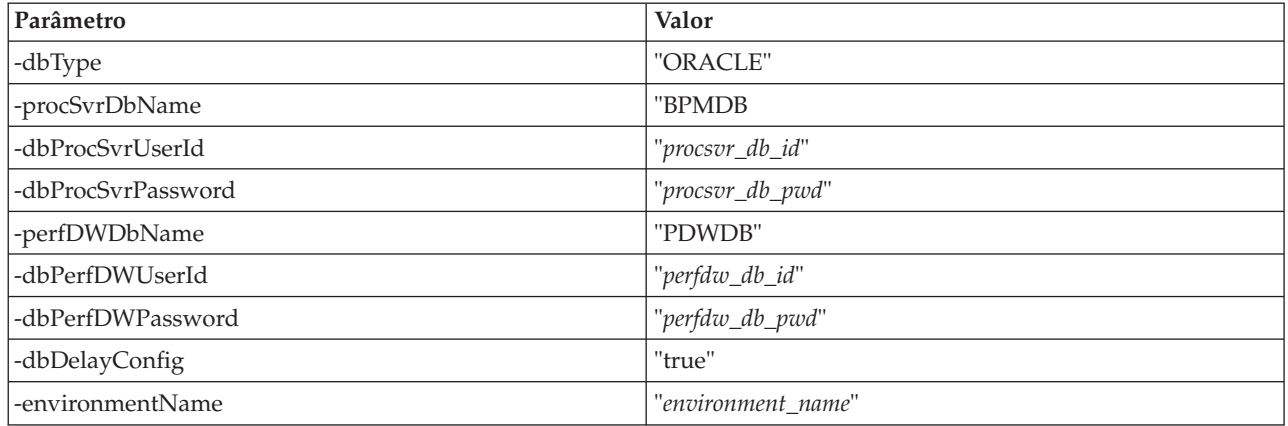

**Lembre-se:** O parâmetro **enableAdminSecurity** é sempre verdadeiro e não pode ser falso; portanto, não precisa ser especificado.

**Dica:** O parâmetro **samplesPassword** só é necessário ao usar Amostras.

**Restrição:** Os parâmetros **dbProcSvrUserId** e **dbPerfDWUserId** não podem ter o mesmo valor se o mesmo valor for dado para os parâmetros **procSvrDbname** e **perfDWDbName**.

[Os parâmetros do utilitário de linha de comandos manageprofiles padronizados](#page-528-0) mostram os parâmetros do utilitário da linha de comandos **manageprofiles** com valores padrão que normalmente não precisam ser alterados.

| Parâmetro                                | Valores Padrão                                          |
|------------------------------------------|---------------------------------------------------------|
| -profilePath                             | "install_root\profiles\my_BPM_PSVRSA_profile"           |
| -hostName                                | "host name"                                             |
| -nodeName                                | "host nameNodenode number"                              |
| -cellName                                | "host_nameNodenode_numbercell_numberCell"               |
| <b>Windows</b><br>-winserviceCheck       | "true"                                                  |
| <b>Windows</b><br>-winserviceAccountType | "localsystem"                                           |
| <b>Windows</b><br>-winserviceStartupType | "manual"                                                |
| <b>Windows</b><br>-winserviceUserName    | "Administrator"                                         |
| -dbJDBCClasspath                         | "install_root\jdbcDrivers\Oracle"                       |
| -dbOutputscriptDir                       | "install_root\profiles\my_BPM_PSVRSA_profile\dbscripts" |
| -dbHostName                              | "local host name"                                       |

<span id="page-528-0"></span>*Tabela 79. Parâmetros Padronizados do Utilitário de Linha de Comandos* **manageprofiles**

[Os parâmetros adicionais do utilitário de linha de comandos manageprofiles para Oracle](#page-529-0) mostram parâmetros adicionais do utilitário de linha de comandos **manageprofiles** que não são exibidos via Profile Management Tool que podem ser especificados para selecionar seu próprio nome de usuário e combinações de senha para Oracle.

| Parâmetro        | Valor                                                          | Observações                                                                                                    |
|------------------|----------------------------------------------------------------|----------------------------------------------------------------------------------------------------|
| -dbCeiMeUserId   | "cei_me_userID" (utilizado para<br>criar objetos ME de CEI)    | Este parâmetro é necessário se você selecionar a<br>opção Usuários Customizados e Senhas durante a<br>criação do perfil.<br>Para a opção Gerar Usuários com Senha Única, este<br>usuário será gerado automaticamente com base no |
|                  |                                                                | nome do Banco de Dados Oracle [SID]. Por<br>exemplo: Se SID for ORCL, dbCeiMeId será<br>ORCCM00                                                                                                    |
| -dbCeiMePassword | "cei_me_pwd"                                                   | Este parâmetro é necessário se você selecionar a<br>opção Usuários Customizados e Senhas durante a<br>criação do perfil.                                                                                                    |
|                  |                                                                | Para a opção Gerar Usuários com Senha Única,<br>dbCeiPassword será configurado como<br>dbPassword. Por exemplo: dbCeiMePassword =<br>dbPassword                                                                                  |
| -dbAppMeUserId   | "app_me_userID" (utilizado para<br>criar objetos ME de SCAAPP) | Este parâmetro é necessário se você selecionar a<br>opção Usuários Customizados e Senhas durante a<br>criação do perfil.                                                                                                    |
|                  |                                                                | Para a opção Gerar Usuários com Senha Única, este<br>usuário será gerado automaticamente com base no<br>nome do Banco de Dados Oracle [SID]. Por<br>exemplo: Se SID for ORCL, dbAppMeId será<br>ORCSA00                          |
| -dbAppMePassword | "app_me_pwd"                                                   | Este parâmetro é necessário se você selecionar a<br>opção Usuários Customizados e Senhas durante a<br>criação do perfil.                                                                                                    |
|                  |                                                                | Para a opção Gerar Usuários com Senha Única,<br>dbCeiPassword será configurado como<br>dbPassword. Por exemplo: dbAppMePassword =<br>dbPassword                                                                                  |

<span id="page-529-0"></span>*Tabela 80. Parâmetros Adicionais do Utilitário de Linha de Comandos* **manageprofiles** *para Oracle*

### **Perfil de gerenciador de implementação**

O exemplo de comando a seguir cria um perfil de gerenciador de implementação chamado *my\_BPM\_PSVRDMGR\_profile* em um servidor Windows.

Os parâmetros na [Tabela 81 na página 523](#page-530-0) e [Tabela 82 na página 523](#page-530-0) especificam o seguinte:

- v O serviço do Windows será configurado para inicialização manual.
- v O processo de criação de perfil configurará os valores de porta automaticamente (exceto para portas relacionadas ao banco de dados). O processo validará o novo perfil em relação a outros perfis para assegurar que não há conflitos de portas.

**Dica:** Para substituir os valores de porta que o utilitário de linha de comandos **manageprofiles** especificará, use o parâmetro **-portsFile**. Consulte os *parâmetros manageprofiles* na documentação de referência para obter uma listagem de todos os parâmetros **manageprofiles** válidos.

v A segurança administrativa será ativada.

<span id="page-529-1"></span>[Os parâmetros do utilitário de linha de comandos manageprofiles especificados](#page-529-1) mostram os parâmetros do utilitário de linha de comandos **manageprofiles** com valores de exemplo usados para criar um perfil de gerenciador de implementação.

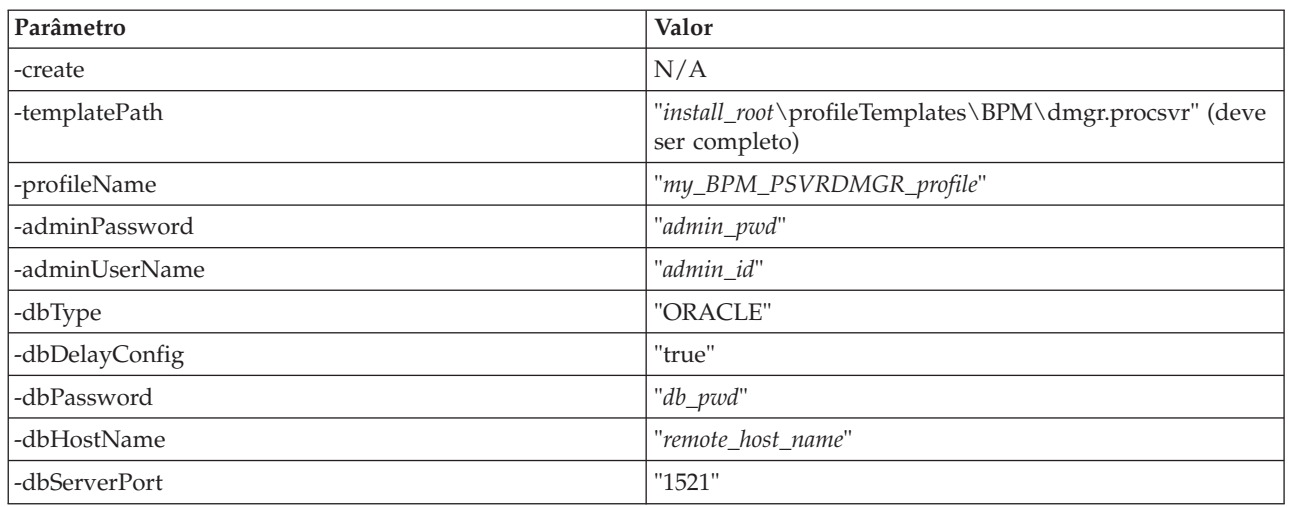

<span id="page-530-0"></span>*Tabela 81. Parâmetros Especificados do Utilitário de Linha de Comandos* **manageprofiles**

**Lembre-se:** O parâmetro **enableAdminSecurity** é sempre verdadeiro e não pode ser falso; portanto, não precisa ser especificado.

[Os parâmetros do utilitário de linha de comandos manageprofiles padronizados](#page-530-1) mostram os parâmetros do utilitário da linha de comandos **manageprofiles** com valores padrão que normalmente não precisam ser alterados.

<span id="page-530-1"></span>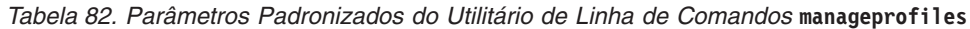

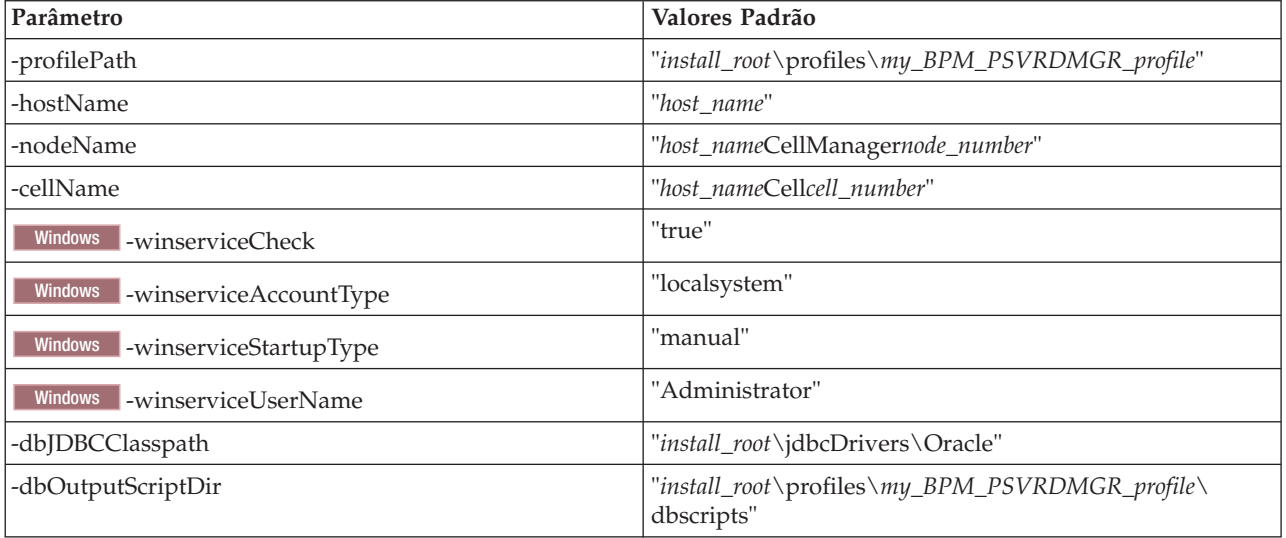

#### **Perfil Customizado**

O exemplo de comando a seguir cria um perfil customizado chamado *my\_BPM\_PSVRCUSTOM\_profile* em um servidor Windows.

Este exemplo é configurado para operar com o perfil de gerenciador de implementação criado acima.

Os parâmetros no [Tabela 83 na página 524](#page-531-0) e no [Tabela 84 na página 524](#page-531-0) especificam o seguinte:

v O produto de banco de dados do Oracle será utilizado para o banco de dados Comum, que é assumido como já existente. A criação do perfil customizado precisa apontar para o banco de dados usado pelo gerenciador de implementação ao qual o perfil customizado será associado.

<span id="page-531-0"></span>v A segurança administrativa será ativada no gerenciador de implementação ao qual o perfil customizado será associado.

Consulte os *parâmetros manageprofiles* na documentação de referência para obter uma listagem de todos os parâmetros **manageprofiles** válidos.

[Os parâmetros especificados do utilitário de linha de comandos](#page-531-1) **manageprofiles** mostram os parâmetros do utilitário de linha de comandos **manageprofiles** com os valores de exemplo usados para criar um perfil customizado.

| Parâmetro          | Valor                                                                                                    |
|--------------------|----------------------------------------------------------------------------------------------------|
| -create            | N/A                                                                                                    |
| -templatePath      | "install_root\profileTemplates\BPM\managed.procsvr"<br>(deve ser completo)                                                                                                    |
| -profileName       | "my_BPM_PSVRCUSTOM_profile"                                                                                                    |
| -dmgrHost          | "remote host"                                                                                                    |
| -dmgrPort          | "8879" (Para localizar o valor -dmgrPort, vá para o<br>diretório dmgr profile root\logs para o gerenciador de<br>implementação associado a este perfil customizado.<br>Neste diretório, abra o arquivo AboutThisProfile.txt e<br>localize o valor para a entrada "Porta do Conector SOAP<br>de Gerenciamento:".) |
| -dmgrAdminPassword | "admin_pwd"                                                                                                    |
| -dmgrAdminUserName | "admin_id"                                                                                                    |
| -federateLaterBPM  | "false"                                                                                                    |
| -dbType            | "ORACLE"                                                                                                    |
| -dbJDBCClasspath   | "install_root\jdbcDrivers\Oracle"                                                                                                    |

<span id="page-531-1"></span>*Tabela 83. Parâmetros Especificados do Utilitário de Linha de Comandos* **manageprofiles**

**Lembre-se:** Se o parâmetro **federateLaterBPM** for configurado como true, então dmgrHost, dmgrPort, dmgrAdminPassword e dmgrAdminUserName não precisará ser especificado.

[Parâmetros do utilitário da linha de comando](#page-531-2) **manageprofiles** padronizados mostram os parâmetros do utilitário de linha de comandos **manageprofiles** com os valores padrão que normalmente não precisam ser alterados.

<span id="page-531-2"></span>*Tabela 84. Parâmetros Padronizados do Utilitário de Linha de Comandos* **manageprofiles**

| Parâmetro    | Valores Padrão                                    |
|--------------|---------------------------------------------------|
| -profilePath | "install_root\profiles\my_BPM_PSVRCUSTOM_profile" |
| l-hostName   | "host name"                                       |
| l-nodeName   | "host nameNodenode number"                        |

*Exemplos: Utilizando um Arquivo de Design de Banco de Dados com o Comando manageprofiles:*

Se você criar um arquivo de design do banco de dados usando a ferramenta de design do banco de dados, o arquivo gerado conterá os valores para o comando manageprofiles.

Se você especificar o parâmetro **-bpmdbDesign** e fornecer o nome para o arquivo de design do banco de dados, o único parâmetro de banco de dados diferente que precisará ser especificado é o parâmetro **dbDelayConfig**.

# **Perfil do Servidor Independente para BPM Standard**

O seguinte exemplo cria um perfil do servidor independente chamado *SAPC* para o BPM Standard: manageprofiles.bat -create -templatePath C:\w\4210\profileTemplates\BPM\default.procctr -profileName SAPC -profilePath C:\w\4210\profiles\SAPC -cellNa

### **Perfil do Servidor Independente para o BPM Advanced**

O seguinte exemplo cria um perfil do servidor independente chamado *SAAPC* para o BPM Advanced: manageprofiles.bat -create -templatePath C:\w\4210\profileTemplates\BPM\default.procctr.adv -profileName SAAPC -profilePath C:\w\4210\profiles\SAAPC manageprofiles.bat -create -templatePath C:\w\4210\profileTemplates\default.esbserver -profileName SAESB -profilePath C:\w\4210\profiles\SAESB -cellNa

# **Aprimorando Perfis**

É possível aumentar um perfil existente para o WebSphere Application Server versão 7.0 ou o WebSphere Application Server Network Deployment versão 7.0 para incluir suporte para o WebSphere Enterprise Service Bus.

- v Consulte a lista de pré-requisitos para criação ou aumento de perfis no tópico [Pré-requisitos para Criar](#page-142-0) [ou Aumentar os Perfis.](#page-142-0)
- v Certifique-se de que o perfil tenha as seguintes características:
	- Ele exista em um sistema com uma instalação do IBM Business Process Manager.
	- Não esteja associado a um gerenciador de implementação. Não é possível usar o Profile Management Tool ou o utilitário de linha de comandos **manageprofiles** para aumentar perfis associados.
	- Não tenha servidores em execução.

Se tiver perfis existentes do WebSphere Application Server ou WebSphere Application Server Network Deployment em seu sistema, você pode querer que os ambientes operacionais definidos por esses perfis tenham WebSphere ESB .

### **Restrições:**

v Não é possível usar o Profile Management Tool para alterar perfis nas instalações do IBM Business Process Manager em arquiteturas de 64 bits, exceto na plataforma Linux on zSeries. Para aumentar perfis em outras arquiteturas de 64 bits, você pode usar o utilitário de linha de comandos **manageprofiles**. Para obter informações sobre como usar o utilitário de linha de comandos **manageprofiles**, consulte [Aumentando Perfis Usando o Utilitário de Linha de Comandos](#page-564-0) [manageprofiles.](#page-564-0) Também é possível usar o Profile Management Tool nestas arquiteturas se você usar uma instalação de 32 bits do IBM Business Process Manager.

Use as instruções nesta seção e suas subseções para aumentar os perfis Process Server e Process Center interativamente usando a interface gráfica com o usuário (GUI) do Profile Management Tool ou, de uma linha de comandos, usando o utilitário de linha de comandos **manageprofiles**.

### **Aprimorando Perfis Utilizando o Profile Management Tool:**

Use o Profile Management Tool para alterar os perfis do Os perfis do WebSphere Application Server versão 7.0, do WebSphere Application Server Network Deployment versão 7.0 ou do WebSphere Enterprise Service Bus versão 7.5.1 nos perfis do Servidor de Processos do IBM Business Process Manager versão 7.5.1.

Certifique-se de que os seguintes pré-requisitos sejam atendidos:

- v O tipo de perfil para o qual você alterará (servidor independente, gerenciador de implementação ou customizado) seja igual ao tipo de perfil do qual você alterará.
- v Você revisou a lista de pré-requisitos para criar ou alterar perfis em ["Pré-requisitos para a Criação ou](#page-142-1) [Aprimoramentos de Perfis" na página 135.](#page-142-1)
- v Que você tenha encerrado quaisquer servidores associados ao perfil que pretende aprimorar.
- v Se você planeja alterar um perfil customizado ou do servidor independente, você verificou se ele *não* está associado a um gerenciador de implementação.
- v Solaris Quando você usa o Profile Management Tool com a interface gráfica com o usuário Motif no sistema operacional, o tamanho padrão do Profile Management Tool pode ser muito pequeno para visualizar todas as mensagens e botões do Profile Management Tool. Para corrigir o problema, inclua as seguintes linhas no arquivo *install\_root*/.Xdefaults:

Eclipse\*spacing:0 Eclipse\*fontList:-misc-fixed-medium-r-normal-\*-10-100-75-75-c-60-iso8859-1

Depois que incluir as linhas, execute o seguinte comando antes de iniciar o Profile Management Tool: xrdb -load user\_home/.Xdefaults

- 1. Inicie o Profile Management Tool do IBM Business Process Manager.
	- Utilize um dos seguintes comandos:
	- v Linux UNIX *install\_root***/bin/ProfileManagement/pmt.sh**
	- Windows *install\_root*\bin\ProfileManagement\pmt.bat

Consulte o tópico [Iniciando o Profile Management Tool](#page-147-0) para obter outros métodos de início desta ferramenta.

A página de Boas-vindas será exibida.

2. Na página de Boas-vindas, clique no botão **Ativar Profile Management Tool** ou na guia **Profile Management Tool**.

A guia **Perfis** será exibida.

3. Na guia **Perfis**, realce o perfil que deseja alterar e clique em **Alterar**.

A guia **Perfis** lista os perfis que existem no sistema. Para este procedimento, supõe-se que você esteja alterando um perfil existente.

#### **Restrições:**

- v Você não pode aumentar os perfis do WebSphere Application Server, WebSphere Application Server Network Deployment ou WebSphere Enterprise Service Bus versão 6.2 nos perfis IBM Business Process Manager versão 7.0.
- v Não é possível alterar os perfis de servidor independente de célula, de agente administrativo de gerenciamento, de gerenciador de tarefa de gerenciamento ou de proxy seguro.
- v Se você aprimorar um perfil do WebSphere Application Server ou do WebSphere Application Server Network Deployment, ele deve ser a partir da versão do WebSphere Application Server no qual o IBM Business Process Manager está instalado. O botão **Alterar** não pode ser selecionado, a menos que um perfil possa ser alterado.

A página Alterar Seleção for aberta em uma janela separada.

4. Na página Alterar Seleção, selecione o tipo de alteração que deseja aplicar ao perfil. Em seguida, clique em **Avançar**.

A página Opções de Aumento do Perfil é exibida.

5. Na página Opções de Aumento do Perfil, escolha para executar um aumento do perfil **Típico** ou **Avan**

**çado** e clique em **Avançar**.

A opção **Típica** aumenta um perfil com definições de configuração padrão.

A opção **Avançada** permite especificar seus próprios valores de configuração para um perfil.

**Restrição:** O Profile Management Tool exibe uma mensagem de aviso se qualquer uma das seguintes condições ocorrer:

v O perfil selecionado para o aprimoramento tiver um servidor em execução. Você não pode aprimorar o perfil até parar o servidor ou clicar em **Voltar** e escolher outro perfil que não tenha servidores em execução.

- v O perfil que você selecionou para aumentar é associado. Você não pode aumentar um perfil associado. Você deve clicar em **Voltar** e escolher outro perfil que não esteja associado.
- v O perfil selecionado para aprimoramento já foi aprimorado com o produto que você selecionou. Você deve clicar em **Voltar** e escolher outro perfil para aprimorar.

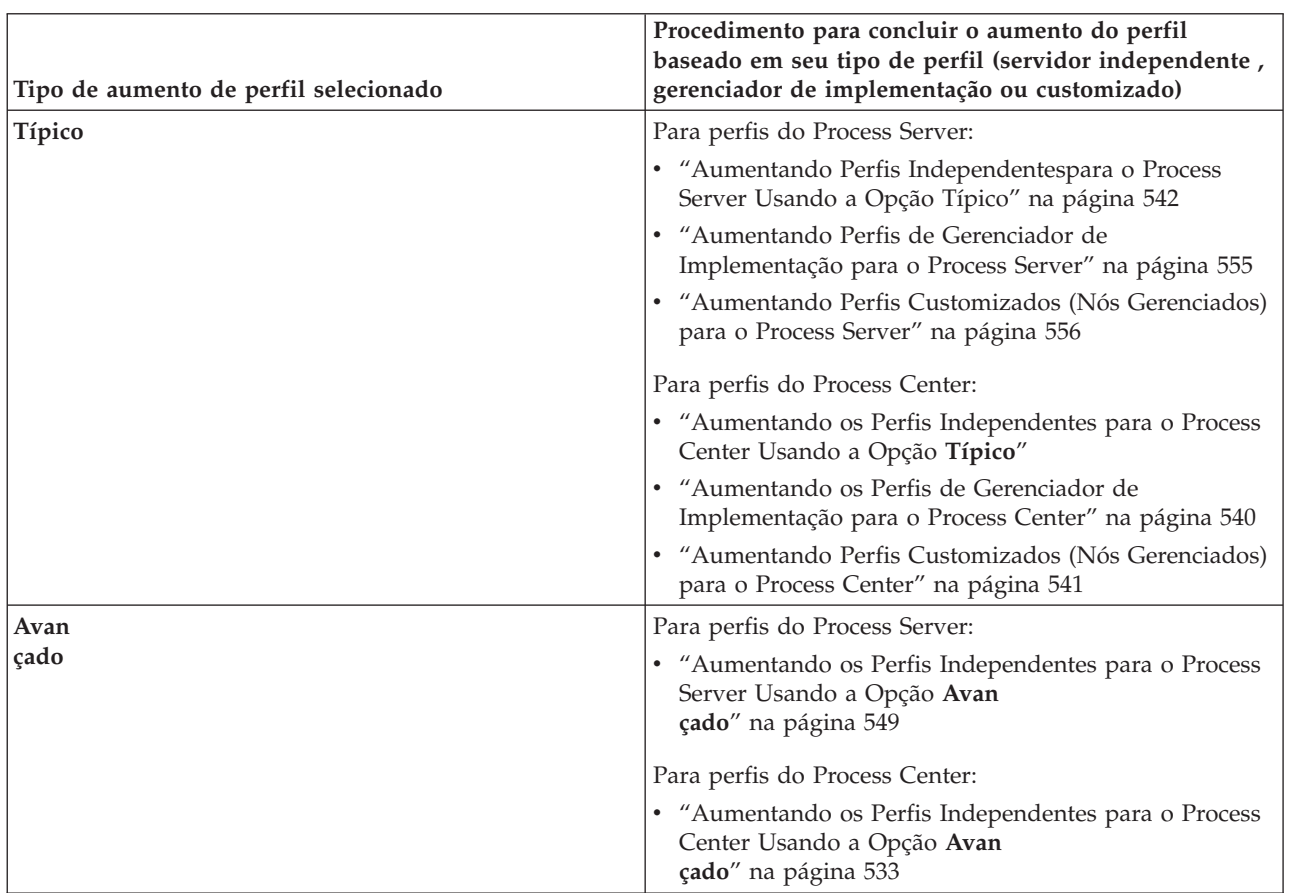

6. Antes de prosseguir para a próxima página no Profile Management Tool, continue com um dos tópicos a seguir para configurar e concluir o aumento do seu perfil.

*Perfis de aumento para o Process Center:*

É possível usar a opção de aumento de perfil **Típico** ou a opção de aumento de perfil **Avan çado** para aumentar os perfis para o Process Center.

*Aumentando os Perfis Independentes para o Process Center Usando a Opção* **Típico***:*

Use o Profile Management Tool para aumentar os perfis independentes para o Process Center.

Entenda os conceitos de perfis, incluindo as diferenças entre perfis independentes, de implementação de rede e customizados.

Entenda as diferenças entre a opção **Aumento do Perfil Típico** e a opção **Aumento do Perfil Avançado**, incluindo sob quais cenários você deve usar um sobre o outro.

v Revise a lista de pré-requisitos para criar ou alterar perfis em ["Pré-requisitos para a Criação ou](#page-142-1) [Aprimoramentos de Perfis" na página 135.](#page-142-1)

- Solaris Quando você usa o Profile Management Tool com a interface gráfica com o usuário Motif no sistema operacional Solaris, o tamanho padrão do Profile Management Tool pode ser muito pequeno para visualizar todas as mensagens e botões. Para corrigir o problema, inclua as seguintes linhas no arquivo *install\_root*/.Xdefaults:
	- Eclipse\*spacing:0

Eclipse\*fontList:-misc-fixed-medium-r-normal-\*-10-100-75-75-c-60-iso8859-1

Depois que incluir as linhas, execute o seguinte comando antes de iniciar o Profile Management Tool: xrdb -load user\_home/.Xdefaults

Use o procedimento presente neste tópico de tarefa se estiver:

v Aumentando um perfil de servidor independente para o *Process Center*.

# As etapas descrevem o **Aumento do Perfil Típico**.

1. Inicie o Profile Management Tool do .

Utilize um dos seguintes comandos:

- **•** Linux **UNIX** *install\_root*/bin/ProfileManagement/pmt.sh
- v Windows *install\_root***\bin\ProfileManagement\pmt.bat**
- A página de Boas-vindas é exibida.
- 2. Na página de Boas-Vindas, clique em **Ativar Profile Management Tool** ou selecione a guia **Profile Management Tool**.

A guia **Perfis** é exibida.

A guia **Perfis** contém uma lista de perfis atualmente em sua máquina. Para este procedimento, presume-se que você esteja aumentando um perfil independente existente para o Process Center. Para obter instruções sobre como criar um novo perfil do Process Center, consulte ["Criando Perfis](#page-149-0) [Independentes do Process Center Usando o Profile Management Tool" na página 142](#page-149-0)

### **Restrições:**

- v Não é possível alterar os perfis de servidor independente de célula, de agente administrativo de gerenciamento, de gerenciador de tarefa de gerenciamento ou de proxy seguro.
- v Se você aprimorar um perfil do WebSphere Application Server ou do WebSphere Application Server Network Deployment, ele deve ser a partir da versão do WebSphere Application Server no qual o IBM Business Process Manager está instalado. O botão **Aumentar** não pode ser selecionado, a menos que um perfil possa ser aumentado.

A página Seleção de Aumento é aberta em uma janela separada.

3. Na página Seleção de Aumento, selecione o tipo de aumento que deseja aplicar ao perfil. Em seguida, clique em **Avançar**

A página Opções de Aumento do Perfil é exibida.

A partir da página Opções de Aumento do Perfil , selecione o método de aumento do perfil a ser aplicado. As opções a seguir estão disponíveis:

v **Aumento do Perfil Típico**

Aumenta um perfil com definições de configuração padrão.

v **Aumento do Perfil Avançado**

Permite especificar seus próprios valores de configuração para o perfil que está aumentando.

**Restrição:** O Profile Management Tool exibe uma mensagem de aviso se qualquer uma das seguintes condições ocorrer:

v O perfil selecionado para o aprimoramento tiver um servidor em execução. Você não pode aprimorar o perfil até parar o servidor ou clicar em **Voltar** e escolher outro perfil que não tenha servidores em execução.

- v O perfil que você selecionou para aumentar é associado. Você não pode aumentar um perfil associado. Você deve clicar em **Voltar** e escolher outro perfil que não esteja associado.
- v O perfil selecionado para aprimoramento já foi aprimorado com o produto que você selecionou. Você deve clicar em **Voltar** e escolher outro perfil para aprimorar.
- 4. Na página Segurança Administrativa, reinsira o ID e a senha do usuário administrativo para o perfil que está sendo aumentado.
- 5. Selecione as definições de configuração para o Performance Data Warehouse.

Para configurar a funcionalidade do armazém de dados de desempenho para o perfil, marque a caixa de seleção **Configurar o Performance Data Warehouse**.

- 6. Configure os bancos de dados usando um arquivo de design. **Esta opção é apenas para o caminho Avançado.**
	- a. Selecione **Usar um Arquivo de Design do Banco de Dados**.
	- b. Clique em **Procurar**.
	- c. Especifique o nome do caminho completo para o arquivo de design.
	- d. Para executar os scripts do banco de dados automaticamente (como parte do processo de criação de perfil), selecione **Executar scripts do banco de dados para criar tabelas de banco de dados**. Se você não marcar a caixa de seleção, você ou o administrador do banco de dados poderá executar os scripts manualmente depois que a criação do perfil ser concluída.

**Importante:** Se você selecionar **Executar scripts do banco de dados para criar tabelas de banco de dados**, certifique-se de que **Usar um banco de dados local ou remoto existente** *não* esteja selecionado. Se ambas as opções estiverem selecionadas, ocorrerão erros.

e. Clique em **Avançar**.

Se você escolher especificar um arquivo de design, os painéis de configuração do banco de dados no Profile Management Tool serão ignorados. Em vez disso, o local do arquivo de design é passado para a linha de comandos para concluir a configuração do banco de dados. Para obter mais informações sobre o uso de um arquivo de design para configuração do banco de dados, consulte ["Criando](#page-590-0) [Arquivos de Design do Banco de Dados Usando o Database Design Tool" na página 583.](#page-590-0)

- 7. Na página Configuração do Banco de Dados Parte 1, execute as ações a seguir:
	- v No menu suspenso **Selecionar um produto de banco de dados**, selecione o produto de banco de dados a ser usado pelo perfil.
	- v Selecione se deseja **Criar Um Novo Banco de Dados Local** ou para **Usar um Local Existente ou Banco de Dados Remoto**.

Se você tiver selecionado DB2 como o produto de banco de dados, poderá selecionar para criar um novo banco de dados e o Profile Management Tool criará um novo banco de dados DB2, uma vez que o DB2 está integrado no software.

Se o produto do banco de dados que você está usando com o software já existir, selecione **Usar um Banco de Dados Existente Local ou Remoto**.

- v No campo **Nome do Banco de Dados Process Server**, insira um nome para o banco de dados ou aceite o valor padrão **BPMDB**.
- v No campo **Nome do Banco de Dados do Performance Data Warehouse**, insira um nome para o banco de dados ou aceite o valor padrão **PDWDB**.
- v Selecione a caixa de seleção **Substituir o diretório de saída padrão para scripts do banco de dados** se desejar configurar o diretório no qual os scripts sql usados para criar as tabelas do banco de dados são gravados.

Se não selecionar a caixa de seleção, os scripts serão enviados para o diretório padrão.

v Selecione a caixa de seleção **Executar Scripts de Banco de Dados para Inicializar os Banco de Dados** se deseja executar os scripts de banco de dados automaticamente (como parte do processo de criação de perfil). Se não selecionar a caixa de seleção, você ou o administrador de banco de dados poderá executar os scripts manualmente após a conclusão da criação do perfil.

8. Na página Configuração do Banco de Dados - Parte 2, conclua a configuração do banco de dados e clique em **Avançar**.

**Nota:** É necessário preencher essa página, mesmos que tenha decidido não executar os scripts do banco de dados. Nos valores que você escolhe na página Configuração do Banco de Dados - Parte 2 são incluídos nos scripts de configuração do banco de dados, no diretório especificado no campo **Diretório de saída do script do banco de dados**, na página anterior (ou no diretório padrão para esses scripts, caso não tenha especificado um local diferente).

**Restrição:** Não será possível criar um novo banco de dados, se estiver usando o DB2 para z/OS V8 ou V9 ou Oracle. Nesses casos, devem existir bancos de dados Process Server / Performance Data Warehouse.

Na seguinte lista, selecione o link que nomeia o banco de dados que está sendo usado.

- v Banco de dados DB2
- $\cdot$  DB2 para z/OS V8, V9 e V10
- Microsoft SQL Server
- Oracle
- a. Configure valores para o Banco de Dados DB2

A tabela a seguir lista os campos que deve preencher na página Configuração do Banco de Dados (Parte 2) ao selecionar o DB2 Universal Database como seu produto de banco de dados.

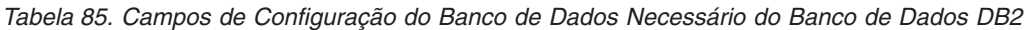

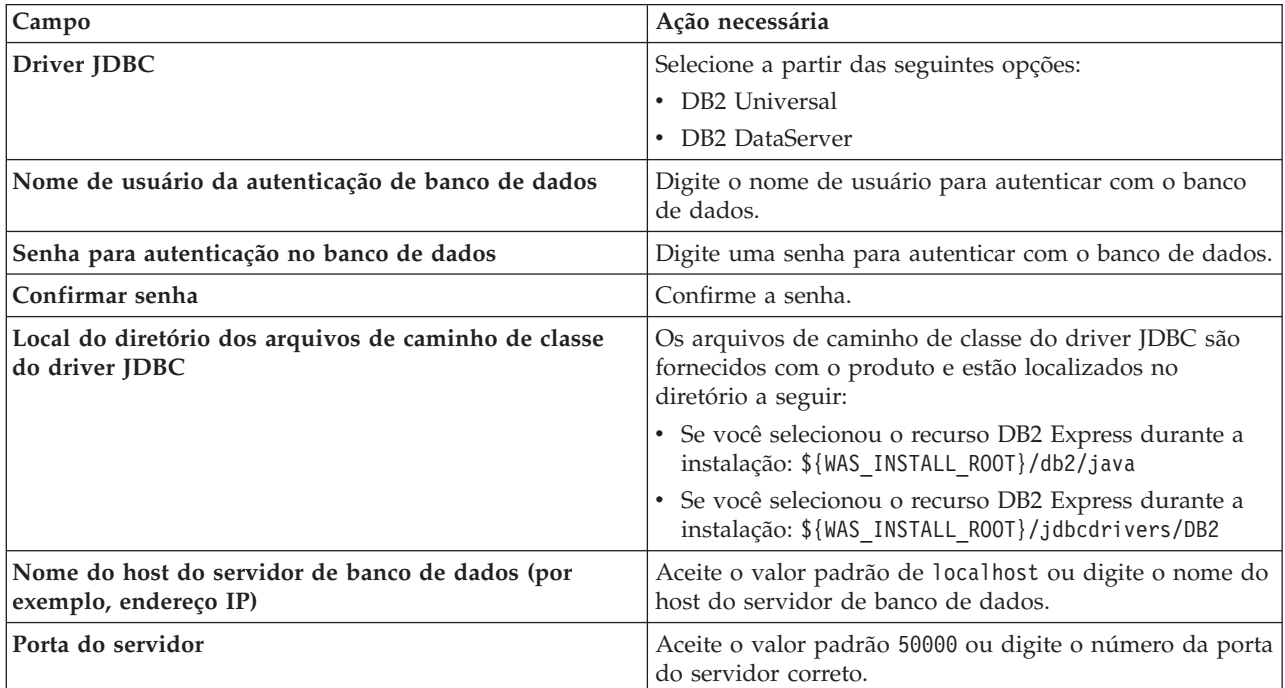

b. Configure os valores para o DB2 para z/OS V8, V9 e V10

A tabela a seguir lista os campos que devem ser preenchidos na página Configuração do Banco de Dados (Parte 2) ao selecionar DB2 para z/OS V8 e V9 como o produto do banco de dados. Não é possível criar um novo banco de dados usando esses bancos de dados. O banco de dados do armazém de dados de desempenho e, para um perfil do servidor independente, o banco de dados do servidor, deverão existir.

| Campo                                                                    | Ação necessária                                                                                                    |
|--------------------------------------------------------------------------|----------------------------------------------------------------------------------------------------|
| Nome de usuário da autenticação de banco de dados                        | Digite o nome de usuário para autenticar com o banco<br>de dados.                                                                                                  |
| Senha para autenticação no banco de dados                                | Digite uma senha para autenticar com o banco de dados.                                                                                                    |
| Confirmar senha                                                          | Confirme a senha.                                                                                                    |
| Local do diretório dos arquivos de caminho de classe<br>do driver JDBC   | Os arquivos de caminho de classe do driver JDBC são<br>fornecidos com o produto e estão localizados no diretório<br>a seguir: \${WAS_INSTALL_ROOT}/jdbcdrivers/DB2 |
| Nome do host do servidor de banco de dados (por<br>exemplo, endereço IP) | Digite o nome do host do servidor de banco de dados.                                                                                                    |
| Porta do servidor                                                        | Aceite o valor padrão 446 ou digite o número da porta<br>do servidor correto.                                                                                      |
| Nome do Esquema do Process Server                                        | Insira o nome do esquema do banco de dados para<br>Process Server.                                                                                                 |
| Nome do Esquema do Performance Server                                    | Insira o nome do esquema do banco de dados para<br>Performance Server.                                                                                             |
| Local da Conexão                                                         | Digite o local da conexão.                                                                                                    |
| Nome do Grupo de Armazenamento                                           | Digite o nome do grupo de armazenamento.                                                                                                    |

*Tabela 86. Campos de Configuração do Banco de Dados Necessários para DB2 Universal Database para z/OS*

c. Configure os valores para o Microsoft SQL Server

A tabela a seguir lista os campos que devem ser preenchidos na página Configuração do Banco de Dados (Parte 2) ao selecionar Microsoft SQL Server como o produto de banco de dados.

*Tabela 87. Campos necessários da configuração de banco de dados do Microsoft SQL Server*

| Campo                            | Ação necessária                                                                                                    |
|----------------------------------|----------------------------------------------------------------------------------------------------|
| Driver JDBC                      | Selecione a partir das seguintes opções                                                                                                    |
|                                  | • Microsoft SQL Server JDBC 2.0<br>Nota: JDBC 3.0 também é suportado. Selecione<br>Microsoft SQL Server JDBC 2.0 para JDBC 3.0.<br>• Microsoft SQL Server JDBC 1.2 |
| Banco de Dados do Process Server | Para o banco de dados Process Server, insira os valores<br>para os seguintes parâmetros:                                                                           |
|                                  | <b>Nome do Usuário</b>                                                                                                    |
|                                  | Insira o nome do usuário do banco de dados Process<br>Server.                                                                                                    |
|                                  | • Senha                                                                                                    |
|                                  | Insira uma senha para autenticação com o banco de<br>dados Process Server.                                                                                         |
|                                  | • Confirmar senha                                                                                                    |
|                                  | Confirme a senha a inserindo novamente.                                                                                                    |

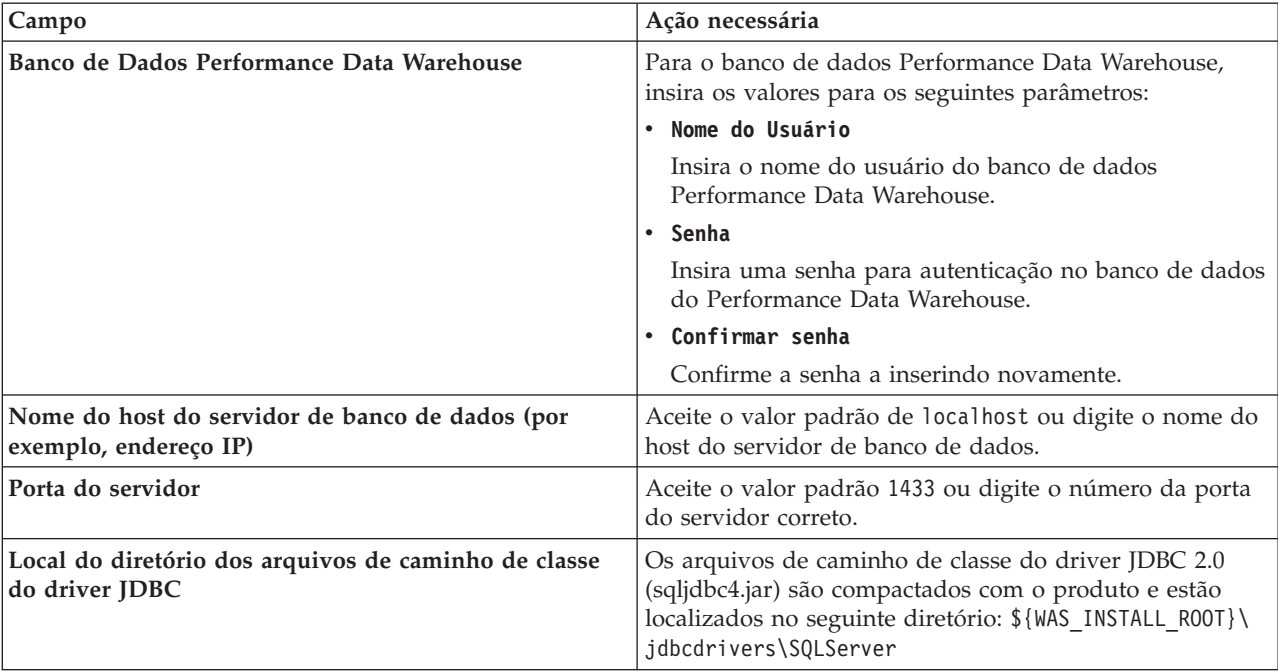

*Tabela 87. Campos necessários da configuração de banco de dados do Microsoft SQL Server (continuação)*

d. Configure os valores para o banco de dados Oracle

A tabela a seguir lista os campos que devem ser preenchidos na página Configuração do Banco de Dados (Parte 2) ao selecionar Oracle como seu produto de banco de dados. Não é possível criar um novo banco de dados usando este banco de dados.

**Importante:** É necessário ter um ID de usuário que tenha privilégios SYSDBA, antes de criar qualquer perfil.

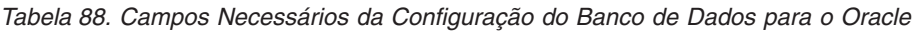

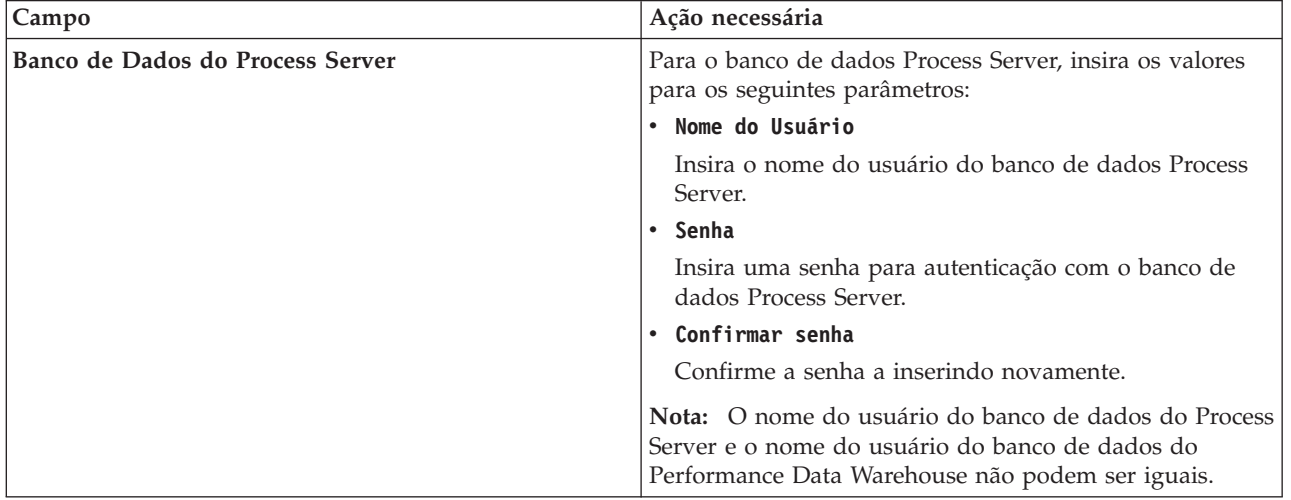
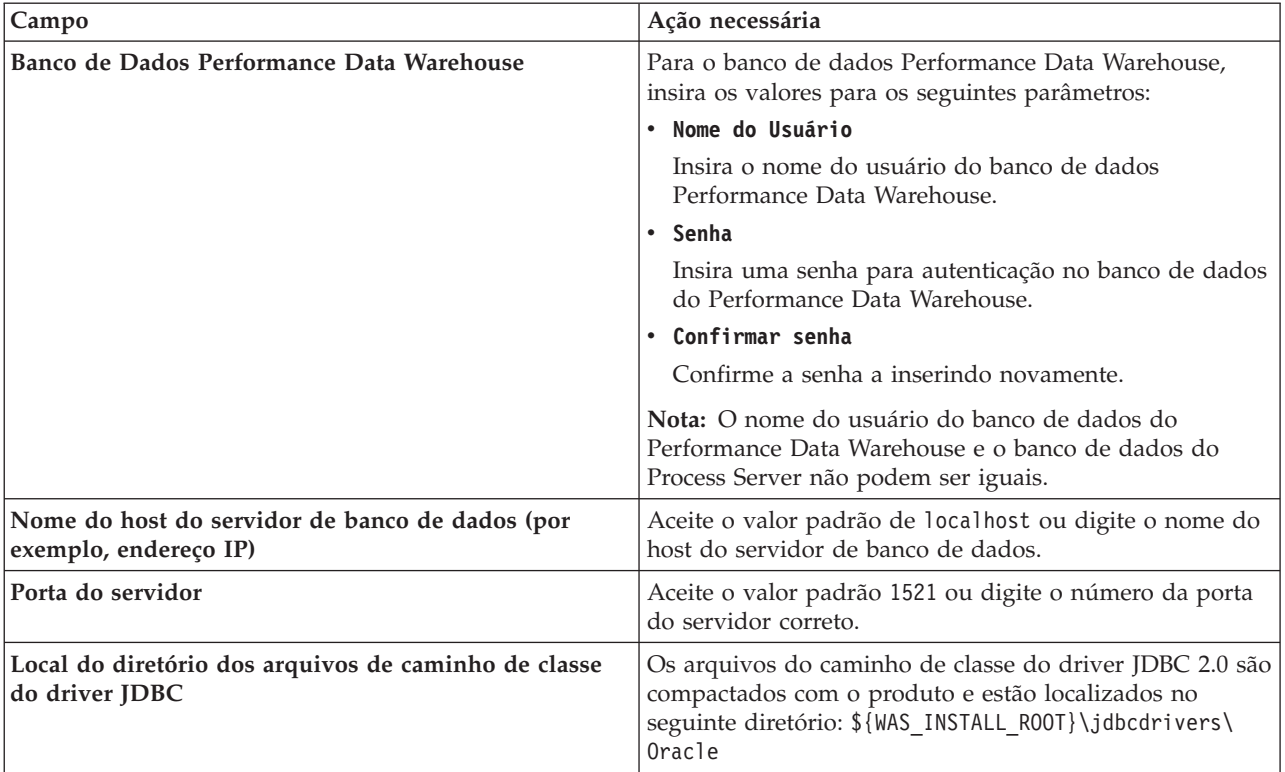

<span id="page-540-0"></span>*Tabela 88. Campos Necessários da Configuração do Banco de Dados para o Oracle (continuação)*

9. Na página Resumo de Aumento do Perfil, clique em **Aumentar** para aumentar o perfil ou **Voltar** para alterar as características do perfil.

O progresso da configuração é exibido na janela Progresso da Configuração do Perfil.

Quando o aumento do perfil for concluído, a página Aumento de Perfil Completo será exibida com a mensagem **O Profile Management tool aumentou o perfil com êxito**.

**Atenção:** Se forem detectados erros durante o aumento do perfil, outras mensagens poderão ser exibidas no lugar da mensagem de êxito, como por exemplo:

- v **O Profile Management Tool aprimorou o perfil mas ocorreram erros**, o que indica que o aprimoramento do perfil foi concluído, mas foram gerados erros.
- v **O Profile Management Tool não pode aprimorar o perfil**, que indica que o aprimoramento do perfil falhou completamente.
- A página Perfil Completo identifica o arquivo de log para referência para resolver os problemas.

*Aumentando os Perfis Independentes para o Process Center Usando a Opção* **Avan çado***:*

Use a opção **Aumento do Perfil Avançado** na interface gráfica com o usuário (GUI) do Profile Management Tool para aumentar perfis independentes para o Process Server. A seleção da opção **Avan çado** altera os perfis com definições de configuração customizadas.

Entenda os conceitos de perfis, incluindo as diferenças entre perfis independentes, de implementação de rede e customizados.

v Revise a lista de pré-requisitos para criar ou alterar perfis em ["Pré-requisitos para a Criação ou](#page-142-0) [Aprimoramentos de Perfis" na página 135.](#page-142-0)

• Solaris Quando você usa o Profile Management Tool com a interface gráfica com o usuário Motif no sistema operacional Solaris, o tamanho padrão do Profile Management Tool pode ser muito pequeno para visualizar todas as mensagens e botões. Para corrigir o problema, inclua as seguintes linhas no arquivo *install\_root*/.Xdefaults:

Eclipse\*spacing:0

Eclipse\*fontList:-misc-fixed-medium-r-normal-\*-10-100-75-75-c-60-iso8859-1

Depois que incluir as linhas, execute o seguinte comando antes de iniciar o Profile Management Tool: xrdb -load user\_home/.Xdefaults

Um *perfil independente do IBM BPM Advanced, Process Center* é um ambiente do servidor definido que é gerenciado a partir de seu próprio console e funciona de maneira independente de todos os outros process centers.

Esta tarefa descreve como usar a opção **Aumento do Perfil Avançado** no Profile Management Tool para aumentar um perfil independente.

Ao selecionar a opção **Avan**

**çado**, é possível executar as seguintes tarefas:

v Configurar os bancos de dados usando um arquivo de design no banco de dados.

**Importante:** O procedimento neste tópico inclui todas as páginas do Profile Management Tool que podem ser exibidas ao aumentar um perfil do servidor de processos independente usando a opção Avançada. Entretanto, se o perfil que você está aumentando já incluir componentes configurados (por exemplo, o banco de dados comum ou o Business Space fornecido pelo WebSphere) as páginas no Profile Management Tool para estes componentes não será exibida.

Use o procedimento do ["Aprimorando Perfis Utilizando o Profile Management Tool" na página 525](#page-532-0) para iniciar com seu aumento do perfil e, em seguida, continue com as etapas a seguir, dependendo se você desistiu.

**Lembre-se:** Todos os perfis do IBM Business Process Manager têm a segurança administrativa ativada.

- 1. Usando o Profile Management Tool, selecione o perfil que você deseja aumentar para o Process Center e clique em **Aumentar**. A página Aumentar Seleção é aberta.
- 2. Selecione o tipo de aumento a aplicar no perfil e clique em **Avançar**. A página Opção de Aumento do Perfil é aberta.
- 3. Selecione **Aumento do Perfil Avançado** e clique em **Avançar**. A página Segurança Administrativa é aberta.
- 4. Na página Segurança Administrativa, reinsira o ID e a senha do usuário administrativo para o perfil que está sendo aumentado.

Se o perfil que está sendo aumentado tiver o aplicativo de amostra do WebSphere(r) Application Server implementado, ele irá requerer uma conta sob a qual executar. Forneça a senha para a conta. Não é possível alterar o nome de usuário da conta.

5. Se você tiver diversos servidores definidos em seu sistema, selecione o servidor. A página Configuração do Planejador de Aplicativos é aberta. Na seção **Para aumento do perfil avançado quando o perfil tiver diversos servidores definidos:** da página Configuração do Planejador de Aplicativos, selecione o servidor na lista suspensa e clique em **Avançar**.

Você concluiu as etapas iniciais para aumentar um perfil independente para o Process Center usando a opção **Avançada**.

Conclua o processo de aumento dependendo da seguinte configuração de sistema:

- v Os bancos de dados ainda *não* estão definidos no sistema.
- v Os bancos de dados já *estão* definidos no sistema.

**Tarefas relacionadas**:

"Aumentando Perfis Independentes para o Process Center com a Opção Avançada com um Banco de Dados Definido"

Use a opção **Aumento do perfil avançado** na interface gráfica com o usuário (GUI) do Profile Management Tool para aumentar perfis independentes para o Process Center com definições de configuração customizadas. É possível aumentar os perfis independentes quando já existe um banco de dados configurado em seu sistema.

["Aumentando Perfis Independentes para o Process Center com a Opção Avançado com Bancos de Dados](#page-543-0) [Não Definidos" na página 536](#page-543-0)

Use a opção **Aumento do perfil avançado** na interface gráfica com o usuário (GUI) do Profile Management Tool para aumentar perfis independentes para o Process Center com definições de configuração customizadas. É possível aumentar os perfis independentes quando você ainda não tiver uma configuração de banco de dados em seu sistema.

["Carregando o Banco de Dados com Informações do Sistema" na página 595](#page-602-0)

Você deve executar o comando **bootstrapProcessServerData** antes de tentar iniciar ou usar o servidor do IBM Business Process Manager.

### **Referências relacionadas**:

["Campos de Configuração do Banco de Dados para Configuração do Profile Management Tool" na](#page-570-0) [página 563](#page-570-0)

Para criar o perfil para um ambiente independente, as informações do banco de dados são necessárias. As informações necessárias variam, dependendo do banco de dados que você estiver usando.

*Aumentando Perfis Independentes para o Process Center com a Opção Avançada com um Banco de Dados Definido:*

Use a opção **Aumento do perfil avançado** na interface gráfica com o usuário (GUI) do Profile Management Tool para aumentar perfis independentes para o Process Center com definições de configuração customizadas. É possível aumentar os perfis independentes quando já existe um banco de dados configurado em seu sistema.

Use o procedimento ["Aumentando os Perfis Independentes para o Process Center Usando a Opção](#page-540-0) **Avan çado**[" na página 533](#page-540-0) para começar com o seu aumento de perfil avançado e, em seguida, continue com as etapas nesta tarefa.

Esta tarefa descreve o uso da opção **Aumento do perfil avançado** na interface com o usuário do Profile Management Tool para aumentar perfis independentes se os bancos de dados já *estiverem* definidos em seu sistema.

**Lembre-se:** Todos os perfis do IBM Business Process Manager têm a segurança administrativa ativada.

1. Na página Resumo do Aumento do Perfil, clique em **Aumentar** para aumentar o perfil ou **Voltar** para alterar as características do perfil.

O progresso da configuração é exibido na janela Progresso da Configuração do Perfil.

Quando o aumento do perfil é concluído, a página Aumento de Perfil Concluído é exibida com a seguinte mensagem: **O Profile Management Tool aumentou o perfil com êxito**.

**Atenção:** Se forem detectados erros durante o aumento do perfil, outras mensagens poderão ser exibidas no lugar da mensagem de êxito, por exemplo:

**A ferramenta de Gerenciamento de Perfis aumentou o perfil, mas ocorreram erros** Indica que o aumento do perfil foi concluído, mas que erros foram gerados.

**A ferramenta de Gerenciamento de Perfis não pode aumentar o perfil** Indica que o aumento do perfil falhou completamente.

A página Perfil Completo identifica o arquivo de log para referência na resolução de problemas.

- <span id="page-543-0"></span>2. Conclua a configuração de perfil independente do Process Center executando uma das tarefas a seguir, dependendo se você escolhe adiar a configuração de banco de dados real produzindo scripts a serem executados manualmente.
	- v Se você concluiu a configuração do banco de dados do Performance Data Warehouse e o banco de dados do Process Center usando o Profile Management Tool, conclua as seguintes etapas:
		- a. Certifique-se de que a opção **Ativar o console First Steps** esteja selecionada.
		- b. Clique em **Finish** para sair.
		- c. Feche a página Perfis, que é aberta em uma janela separada.
		- d. Utilize o console do First Steps para iniciar o servidor.
	- v Se você optar por adiar a configuração do banco de dados real produzindo scripts para serem executados manualmente, desempenhe as seguintes etapas:
		- a. Limpe a caixa de seleção ao lado de **Ativar o console First Steps**.
		- b. Clique em **Concluir** para fechar o Profile Management Tool.
		- c. Feche a página Perfis, que é aberta em uma janela separada.
		- d. Use as ferramentas e procedimentos de definição de banco de dados padrão de seu site para editar e executar os scripts que o Profile Management Tool gerou para criar ou crie e configure os bancos de dados .
		- e. Quando os bancos de dados estiverem configurados, inicie o console do First Steps associado ao perfil, conforme descrito em [Iniciando o Console do First Steps.](#page-681-0)

Você aumentou um perfil do WebSphere Application Server ou do WebSphere Application Server Network Deployment para um perfil do IBM Business Process Manager.

Verifique a operação do servidor selecionando **Iniciar o Servidor** no console do First Steps. Uma janela de saída é aberta. Se você vir uma mensagem semelhante à seguinte, seu servidor estará operando corretamente:

ADMU3000I: Server server1 open for e-business; process id is 3348

Você também pode verificar a operação do servidor executando o teste de verificação de instalação (IVT) a partir do console do First Steps ou executando o utilitário de linha de comandos **wbi\_ivt**. O propósito deste teste é verificar se sua instalação do gerenciador de implementação ou do servidor independente está operando corretamente.

### **Tarefas relacionadas**:

["Aumentando os Perfis Independentes para o Process Center Usando a Opção](#page-540-0) **Avan çado**[" na página 533](#page-540-0)

Use a opção **Aumento do Perfil Avançado** na interface gráfica com o usuário (GUI) do Profile Management Tool para aumentar perfis independentes para o Process Server. A seleção da opção **Avan çado** altera os perfis com definições de configuração customizadas.

*Aumentando Perfis Independentes para o Process Center com a Opção Avançado com Bancos de Dados Não Definidos:*

Use a opção **Aumento do perfil avançado** na interface gráfica com o usuário (GUI) do Profile Management Tool para aumentar perfis independentes para o Process Center com definições de configuração customizadas. É possível aumentar os perfis independentes quando você ainda não tiver uma configuração de banco de dados em seu sistema.

Use o procedimento ["Aumentando os Perfis Independentes para o Process Center Usando a Opção](#page-540-0) **Avan çado**[" na página 533](#page-540-0) para começar com o seu aumento de perfil avançado e, em seguida, continue com as etapas nesta tarefa.

Esta tarefa descreve o uso da opção **Aumento do perfil avançado** na interface com o usuário do Profile Management Tool para aumentar perfis independentes se os bancos de dados *não* estiverem definidos em seu sistema e necessitam ser definidos. A página Design do Banco de Dados é exibida.

**Lembre-se:** Todos os perfis do IBM Business Process Manager têm a segurança administrativa ativada.

- 1. Opcional: Configure os bancos de dados usando um arquivo de design. Esta opção está disponível para o servidor independente e os perfis de gerenciador de implementação criados usando a opção **Avan**
	- **çado**.

**Nota:** Usar um arquivo de design de banco de dados *não* é recomendado para configurações do IBM Business Process Manager Express.

- a. Selecione **Usar um arquivo de design do banco de dados para a configuração do banco de dados**.
- b. Clique em **Procurar**.
- c. Especifique o nome do caminho completo para o arquivo de design.
- d. Clique em **Avançar**.

Se você escolher especificar um arquivo de design, os painéis de configuração do banco de dados no Profile Management Tool serão ignorados. Em vez disso, o local do arquivo de design é passado para a linha de comandos para concluir a configuração do banco de dados. Para obter mais informações sobre o uso de um arquivo de design para configuração do banco de dados, consulte ["Criando](#page-590-0) [Arquivos de Design do Banco de Dados Usando o Database Design Tool" na página 583.](#page-590-0)

2. Na página Configuração do Process Center, configure os valores para os seguintes parâmetros:

#### **Nome do Ambiente**

Especifica o nome do ambiente que está sendo configurado.

#### **Selecione um tipo de ambiente**

O tipo de ambiente refere-se a como o Process Center é usado. Selecione uma das seguintes opções:

#### **Produção**

Selecione **Produção** se o servidor será usado em uma capacidade de produção.

#### **Estágio**

Selecione **estágio** se o servidor será uma plataforma de temporariedade a ser usada como um servidor de pré-produção.

#### **Teste**

Selecione **Teste** se o servidor será usado como um ambiente de teste.

Por exemplo, o teste de carregamento pode ser realizado em um servidor de teste, enquanto um tipo de ambiente de estágio pode ser usado como um local temporário para hospedar mudanças antes de colocar essas mudanças em produção. É possível especificar **Estágio** como o **Tipo de Ambiente** se o Process Center sendo configurado será acessado e usado para revisar o conteúdo e a nova funcionalidade.

#### **Informações de configuração do Process Center**

Configure o Process Server ao qual o Process Center se conectará. Configure os parâmetros para os campos a seguir:

#### **Usar servidor offline**

Indique se o servidor que está sendo configurado é um servidor offline. Um servidor offline é um Process Server que não está conectado ao Process Center. Os servidores offline podem ser usados ao implementar capturas instantâneas de aplicativos de

processo. Entretanto, o método para implementar aplicativos de processo em um servidor de processos offline difere do método para implementar aplicativos de processo em um servidor de processos online.

#### **Protocolo**

Selecione **http://** ou **https://** como o protocolo de conexão para o Process Server.

#### **Nome do host**

Digite o host ou o host virtual que este Process Center precisa para se comunicar com o Process Server. Use um nome completo do host.

Em um ambiente com um balanceador de carga ou servidor proxy entre os serviços do Process Center e do Process Server, certifique-se de que o que você designar aqui corresponda à URL para acessar o Process Server.

**Porta** Digite o número da porta do Process Server. Em um ambiente com um balanceador de carga ou servidor proxy entre o Process Server e o Process Center, certifique-se de que o que você designar aqui corresponda à URL para acessar o Process Server.

É possível testar a conexão com o Process Server clicando em **Conexão de Teste**.

#### Clique em **Avançar**.

- 3. Na página Configuração do Banco de Dados Parte 1, execute as ações a seguir:
	- v No menu suspenso **Selecionar um produto de banco de dados**, selecione o produto de banco de dados a ser usado pelo perfil.
	- v Selecione se deseja **Criar Um Novo Banco de Dados Local** ou para **Usar um Local Existente ou Banco de Dados Remoto**.

Se você tiver selecionado DB2 como o produto de banco de dados, poderá selecionar para criar um novo banco de dados e o Profile Management Tool criará um novo banco de dados DB2, uma vez que o DB2 está integrado no software.

Se o produto do banco de dados que você está usando com o software já existir, selecione **Usar um Banco de Dados Existente Local ou Remoto**.

- v No campo **Nome do Banco de Dados Process Server**, insira um nome para o banco de dados ou aceite o valor padrão **BPMDB**.
- v No campo **Nome do Banco de Dados do Performance Data Warehouse**, insira um nome para o banco de dados ou aceite o valor padrão **PDWDB**.
- v Selecione a caixa de seleção **Substituir o diretório de saída padrão para scripts do banco de dados** se desejar configurar o diretório no qual os scripts sql usados para criar as tabelas do banco de dados são gravados.

Se não selecionar a caixa de seleção, os scripts serão enviados para o diretório padrão.

- v Selecione a caixa de seleção **Executar Scripts de Banco de Dados para Inicializar os Banco de Dados** se deseja executar os scripts de banco de dados automaticamente (como parte do processo de criação de perfil). Se não selecionar a caixa de seleção, você ou o administrador de banco de dados poderá executar os scripts manualmente após a conclusão da criação do perfil.
- 4. Na página Configuração do Banco de Dados Parte 2, conclua a configuração do banco de dados que você selecionou. Consulte as informações de *Parâmetros de Configuração do Banco de Dados para Configuração do Profile Management Tool* para obter detalhes sobre cada campo obrigatório.

É possível configurar parâmetros para os seguintes bancos de dados:

**DB2** Após configurar os valores para o Banco de Dados DB2 na página Configuração do Banco de Dados - Parte 2, clique em **Avançar** para acessar a [página Resumo do Aumento do Perfil.](#page-546-0)

#### **DB2 Universal Database para z/OS**

Não é possível criar um novo banco de dados usando o DB2 Universal Database para z/OS. O banco de dados do Performance Data Warehouse e, para um perfil do servidor independente, o banco de dados do Process Server, devem existir. Após configurar os valores para o DB2 Universal Database para z/OS na página Configuração do Banco de Dados - Parte 2, clique em **Avançar** para acessar a [página Resumo do Aumento do Perfil.](#page-546-0)

#### **Microsoft SQL Server**

Após configurar os valores para o banco de dados do Microsoft SQL Server na página Configuração do Banco de Dados - Parte 2, clique em **Avançar** para acessar a [página Resumo](#page-546-0) [do Aumento do Perfil.](#page-546-0)

**Oracle** Não é possível criar um novo banco de dados usando este banco de dados.

**Importante:** É necessário ter um ID de usuário que tenha privilégios SYSDBA, antes de criar qualquer perfil.

Após configurar os valores para o banco de dados Oracle na página Configuração do Banco de Dados - Parte 2, clique em **Avançar** para acessar a [página Resumo do Aumento do Perfil.](#page-546-0)

<span id="page-546-0"></span>5. Na página Resumo do Aumento do Perfil, clique em **Aumentar** para aumentar o perfil ou **Voltar** para alterar as características do perfil.

O progresso da configuração é exibido na janela Progresso da Configuração do Perfil.

Quando o aumento do perfil é concluído, a página Aumento de Perfil Concluído é exibida com a seguinte mensagem: **O Profile Management Tool aumentou o perfil com êxito**.

**Atenção:** Se forem detectados erros durante o aumento do perfil, outras mensagens poderão ser exibidas no lugar da mensagem de êxito, por exemplo:

### **A ferramenta de Gerenciamento de Perfis aumentou o perfil, mas ocorreram erros** Indica que o aumento do perfil foi concluído, mas que erros foram gerados.

**A ferramenta de Gerenciamento de Perfis não pode aumentar o perfil** Indica que o aumento do perfil falhou completamente.

A página Perfil Completo identifica o arquivo de log para referência na resolução de problemas.

- 6. Conclua a configuração de perfil independente do Process Center executando uma das tarefas a seguir, dependendo se você optar por adiar a configuração de banco de dados real produzindo scripts a serem executados manualmente:
	- v Se você concluiu a configuração do banco de dados do Performance Data Warehouse e o banco de dados do Process Center usando o Profile Management Tool, conclua as seguintes etapas:
		- a. Certifique-se de que a opção **Ativar o console First Steps** esteja selecionada.
		- b. Clique em **Finish** para sair.
		- c. Feche a página Perfis, que é aberta em uma janela separada.
		- d. Utilize o console do First Steps para iniciar o servidor.
	- v Se você optar por adiar a configuração do banco de dados real produzindo scripts para serem executados manualmente, desempenhe as seguintes etapas:
		- a. Desmarque a caixa de seleção **Ativar o console do First Steps**.
		- b. Clique em **Concluir** para fechar o Profile Management Tool.
		- c. Feche a página Perfis que está aberta em uma janela separada.
		- d. Use as ferramentas e procedimentos de definição de banco de dados padrão de seu site para editar e executar os scripts que o Profile Management Tool gerou para criar ou crie e configure os bancos de dados .
		- e. Quando os bancos de dados estiverem configurados, inicie o console do First Steps associado ao perfil, conforme descrito em [Iniciando o Console do First Steps](#page-681-0) para obter informações adicionais.

Você aumentou um perfil do WebSphere Application Server ou do WebSphere Application Server Network Deployment para um perfil do IBM Business Process Manager.

Verifique a operação do servidor selecionando **Iniciar o Servidor** no console do First Steps. Uma janela de saída é aberta. Se você vir uma mensagem semelhante à seguinte, seu servidor estará operando corretamente:

ADMU3000I: Server server1 open for e-business; process id is 3348

Você também pode verificar a operação do servidor executando o teste de verificação de instalação (IVT) a partir do console do First Steps ou executando o utilitário de linha de comandos **wbi\_ivt**. O propósito deste teste é verificar se sua instalação do gerenciador de implementação ou do servidor independente está operando corretamente.

### **Tarefas relacionadas**:

["Aumentando os Perfis Independentes para o Process Center Usando a Opção](#page-540-0) **Avan çado**[" na página 533](#page-540-0)

Use a opção **Aumento do Perfil Avançado** na interface gráfica com o usuário (GUI) do Profile Management Tool para aumentar perfis independentes para o Process Server. A seleção da opção **Avan çado** altera os perfis com definições de configuração customizadas.

*Aumentando os Perfis de Gerenciador de Implementação para o Process Center:*

Use interface gráfica com o usuário (GUI) do Profile Management Tool para aumentar e configurar um perfil de gerenciador de implementação para o Process Center.

Entenda os conceitos de perfis, incluindo as diferenças entre perfis independentes, de implementação de rede e customizados.

- v Revise a lista de pré-requisitos para criar ou alterar perfis em ["Pré-requisitos para a Criação ou](#page-142-0) [Aprimoramentos de Perfis" na página 135.](#page-142-0)
- v Solaris Quando você usa o Profile Management Tool com a interface gráfica com o usuário Motif no sistema operacional Solaris, o tamanho padrão do Profile Management Tool pode ser muito pequeno para visualizar todas as mensagens e botões. Para corrigir o problema, inclua as seguintes linhas no arquivo *install\_root*/.Xdefaults:

Eclipse\*spacing:0

Eclipse\*fontList:-misc-fixed-medium-r-normal-\*-10-100-75-75-c-60-iso8859-1

Depois que incluir as linhas, execute o seguinte comando antes de iniciar o Profile Management Tool: xrdb -load user\_home/.Xdefaults

Este tópico assume que você está usando o Profile Management Tool para aumentar perfis. Como resultado, presume-se que você iniciou o Profile Management Tool e escolheu aumentar um perfil de gerenciador de implementação para o Process Center.

A tarefa descreve o procedimento para aumentar um perfil de gerenciador de implementação para o Process Center.

Como resultado de seguir o procedimento em ["Aprimorando Perfis Utilizando o Profile Management](#page-532-0) [Tool" na página 525,](#page-532-0) você está visualizando a página Segurança Administrativa. Todos os perfis do IBM Business Process Manager têm a segurança ativada.

1. Ative a segurança administrativa

Na página Segurança Administrativa, reinsira o ID e a senha do usuário administrativo para o perfil que está sendo aumentado.

Se o perfil que está sendo aumentado tiver o aplicativo de amostra do WebSphere(r) Application Server implementado, ele irá requerer uma conta sob a qual executar. Forneça a senha para a conta. Não é possível alterar o nome de usuário da conta.

2. Na página Resumo de Aumento do Perfil, clique em **Aumentar** para aumentar o perfil ou **Voltar** para alterar as características do perfil.

O progresso da configuração é exibido na janela Progresso da Configuração do Perfil.

Quando o aumento do perfil for concluído, a página Aumento de Perfil Completo será exibida com a mensagem **O Profile Management tool aumentou o perfil com êxito**.

**Atenção:** Se forem detectados erros durante o aumento do perfil, outras mensagens poderão ser exibidas no lugar da mensagem de êxito, como por exemplo:

- v **O Profile Management Tool aprimorou o perfil mas ocorreram erros**, o que indica que o aprimoramento do perfil foi concluído, mas foram gerados erros.
- v **O Profile Management Tool não pode aprimorar o perfil**, que indica que o aprimoramento do perfil falhou completamente.

A página Perfil Completo identifica o arquivo de log para referência para resolver os problemas.

3. Na página Perfil Completo, assegure que **Ativar o Console do First Steps** esteja selecionado e clique em **Concluir** para sair. Além disso, feche a página Perfis, que é aberta em uma janela separada. Utilize o console do First Steps para iniciar o servidor.

Você aumentou um perfil do WebSphere Application Server ou do WebSphere Application Server Network Deployment para um perfil do IBM Business Process Manager.

Verifique a operação do servidor selecionando **Iniciar o Gerenciador de Implementação** a partir do console do First Steps. Uma janela de saída é aberta. Se você vir uma mensagem semelhante à seguinte, seu gerenciador de implementação estará operando corretamente: ADMU3000I: Servidor dmgr aberto para e-business; o ID do processo é 3072

Em um ambiente de implementação, você deve criar e configurar outros bancos de dados, criar perfis customizados e federá-los para seu gerenciador de implementação, criar servidores, criar clusters se desejar recursos de gerenciamento de carga de trabalho e executar outras tarefas específicas para o seu ambiente de instalação planejado. Seu ambiente planejado dita as tarefas que você deve executar e a ordem na qual executá-las.

#### *Aumentando Perfis Customizados (Nós Gerenciados) para o Process Center:*

Use a opção de aumento na interface gráfica com o usuário (GUI) do Profile Management Tool para aumentar e configurar perfis customizados do WebSphere Application Server versão 7.0 ou WebSphere Application Server Network Deployment versão 7.0 (nós gerenciados).

Você iniciou o Profile Management Tool e escolheu aumentar um perfil customizado.

Nesse tipo de configuração, você pode escolher federar o nó em um gerenciador de implementação existente durante o processo de aumento ou federá-lo posteriormente usando o comando **addNode**.

- 1. Na página Federação, escolha federar o nó ao gerenciador de implementação agora como parte do aumento do perfil ou, posteriormente, e de forma separada do aumento do perfil.
	- v Se optar por federar o nó como parte do aumento do perfil, especifique o nome do host ou o endereço IP e a porta SOAP do gerenciador de implementação, e um ID de usuário e senha de autenticação, se a segurança administrativa estiver ativada no gerenciador de implementação. Deixe a caixa de opção **Federar este nó mais tarde** desmarcada. Em seguida, clique em **Avançar**.

O Profile Management Tool verifica se o gerenciador de implementação existe e pode ser contactado e se o ID de usuário e senha de autenticação são válidos para esse gerenciador de implementação (se ele estiver protegido).

**Atenção:** Federe o nó customizado durante o aumento de perfil apenas se todas as seguintes condições forem verdadeiras:

- Você não pretende utilizar esse nó customizado como um destino de migração.
- Nenhum outro nó está sendo federado. (A federação do nó deve ser serializada.)
- O gerenciador de implementação está em execução.
- O gerenciador de implementação é um gerenciador de implementação do IBM Business Process Manager. Os perfis do
- O gerenciador de implementação está no mesmo nível ou em um nível de release mais alto do que o do perfil customizado que está sendo aumentado.
- O gerenciador de implementação tem uma porta administrativa JMX ativada. O protocolo padrão é o SOAP. (Clique em **Administração do Sistema > Gerenciador de Implementação > Serviços de Administração** no console administrativo do gerenciador de implementação para verificar o tipo de conector preferencial.)

Se tentar associar um nó customizado quando o gerenciador de implementação não estiver em execução ou não estiver disponível por outros motivos, uma caixa de aviso impedirá que continue. Se essa caixa de aviso aparecer, clique em **OK** para sair dela e, então, faça seleções diferentes na página Associação.

v Se você escolher federar o nó posteriormente e de forma separada do aumento do perfil, selecione a caixa de opção **Federar este nó posteriormente** e clique em **Avançar**.

A página Resumo do Perfil será exibida.

2. Na página Resumo do Perfil, clique em **Aumentar** para aumentar o perfil ou **Voltar** para alterar as características do perfil.

Quando o aumento do perfil é concluído, a página Perfil Completo é exibida com a mensagem **O Profile Management Tool alterou o perfil com êxito**.

**Atenção:** Se forem detectados erros durante o aumento do perfil, outras mensagens poderão aparecer no local da mensagem de êxito, por exemplo:

- v **O Profile Management Tool aprimorou o perfil mas ocorreram erros**, o que indica que o aprimoramento do perfil foi concluído, mas foram gerados erros.
- v **O Profile Management Tool não pode aprimorar o perfil**, que indica que o aprimoramento do perfil falhou completamente.

A página Perfil Completo identifica o arquivo de log para referência para resolver os problemas.

3. Na página Perfil Completo, assegure-se de que **Ativar o Console do First Steps** esteja selecionada e clique em **Concluir** para sair. Além disso, feche a página Perfis, que é aberta em uma janela separada. Utilize o console do First Steps para acessar a documentação do produto.

Você aumentou um perfil do WebSphere Application Server ou do WebSphere Application Server Network Deployment em um perfil do Process Center.

Se você não federou o perfil durante aumento do perfil, realize agora sua federação. O nó no perfil fica vazio até que seja federado e você utilize o Deployment Manager para customizá-lo.

*Aumentando os perfis para Process Server:*

É possível usar a opção de aumento do perfil **Típico** ou a opção de aumento do perfil**Avançada** para aumentar os perfis para o Process Server.

### <span id="page-549-0"></span>*Aumentando Perfis Independentespara o Process Server Usando a Opção Típico:*

Use a opção **Aumento do Perfil Típico** do Profile Management Tool para aumentar e configurar perfis independentes para o IBM Business Process Manager Process Server. A seleção da opção **Típico** aumenta os perfis com definições de configuração padrão.

Entenda os conceitos de perfis, incluindo as diferenças entre perfis independentes, de implementação de rede e customizados.

Entenda as diferenças entre a opção **Aumento do Perfil Típico** e a opção **Aumento do Perfil Avançado**, incluindo sob quais cenários você deve usar um sobre o outro.

v Revise a lista de pré-requisitos para criar ou alterar perfis em ["Pré-requisitos para a Criação ou](#page-142-0) [Aprimoramentos de Perfis" na página 135.](#page-142-0)

Este tópico assume que você está usando o Profile Management Tool para aumentar perfis. Presume-se que você tenha iniciado o Profile Management Tool, escolhido aumentar um perfil independente para o Process Server e selecionado a opção **Aumento do Perfil Típico**.

Nesse tipo de configuração, o Profile Management Tool executa as seguintes tarefas:

v Fornece a opção para implementar o console administrativo.

**Restrição:** Se você planeja associar esse perfil do servidor independente a um gerenciador de implementação, não use a opção **Típico** para criá-lo. Os valores-padrão para o armazenamento do mecanismo de mensagens e o tipo do banco de dados fornecidos em um aumento de perfil **Típico** não são adequados para instalações do ambiente de implementação. Em vez disso, use a opção **Avan çado** para alterar o perfil. Consulte a seção ["Aumentando os Perfis Independentes para o Process Server](#page-556-0) [Usando a Opção](#page-556-0) **Avan**

**çado**[" na página 549](#page-556-0) para obter instruções.

Como resultado de seguir o procedimento em ["Aprimorando Perfis Utilizando o Profile Management](#page-532-0) [Tool" na página 525,](#page-532-0) você está visualizando a página Segurança Administrativa. Todos os perfis do IBM Business Process Manager têm a segurança ativada.

1. Na página Segurança Administrativa, reinsira o ID e a senha do usuário administrativo para o perfil que está sendo aumentado.

Se o perfil que está sendo aumentado tiver o aplicativo de amostra do WebSphere(r) Application Server implementado, ele irá requerer uma conta sob a qual executar. Forneça a senha para a conta. Não é possível alterar o nome de usuário da conta.

2. Na página Configuração do Process Server, configure os valores para os parâmetros a seguir

#### **Nome do Ambiente**

Especifica o nome do ambiente que está sendo configurado.

#### **Selecione um tipo de ambiente**

As opções são as seguintes:

• Produção

Selecione **Produção** se o servidor servirá em uma capacidade de produção.

• Estágio

Selecione **Estágio** se o servidor servirá como uma plataforma de temporariedade a ser usada como um servidor pré-produção.

• Testar

Selecione **Teste** se o servidor que está sendo configurado será usado como um ambiente de teste.

O tipo de ambiente refere-se a como o Process Server é usado. Por exemplo, com qual capacidade o Process Server será usado - *produção*, *estágio* ou *teste*. O carregamento do teste pode ser feito em um servidor de teste, enquanto um tipo de ambiente de estágio pode ser usado como um local temporário para hospedar mudanças antes de colocar essas mudanças em produção. É possível especificar **Estágio** como o **Tipo de Ambiente** se o Process Server que está sendo configurado será acessado e usado para revisar o conteúdo e a nova funcionalidade.

#### **Informações de configuração do Process Center**

Configure o Process Center ao qual o Process Server se conectará.

Configure os parâmetros para os campos a seguir:

v **Usar servidor off-line**

Indique se o servidor que está sendo configurado é um servidor off-line.

Um servidor off-line é um Process Server que não está conectado ao Process Center.

Os servidores off-line ainda podem ser usados ao implementar capturas instantâneas de aplicativos de processo. Entretanto, o método para implementar aplicativos de processo em um servidor de processos off-line difere do método para implementar aplicativos de processo em um servidor de processos on-line.

v **Protocolo**

Selecione **http://** ou **https://** como o protocolo de conexão para o Process Center.

v **Nome do host**

Digite o host ou o host virtual com o qual este Process Server precisa para se comunicar com o Process Center. Use um nome completo do host.

Em um ambiente com um balanceador de carga ou servidor proxy entre os serviços do Process Server e do Process Center, certifique-se de que o que você designar aqui corresponda à URL para acessar o Process Center.

v **Porta**

Digite o número da porta do Process Center. Em um ambiente com um balanceador de carga ou servidor proxy entre o Process Server e o Process Center, certifique-se de que o que você designar aqui corresponda à URL para acessar o Process Center.

É possível testar a conexão com o Process Center clicando em **Conexão de Teste**.

Clique em **Avançar**.

- 3. Na página Configuração do Banco de Dados Parte 1, execute as ações a seguir: Ao aumentar um Process Server para IBM Business Process Manager Standard, os campos **Nome do Banco de Dados do Performance Data Warehouse** e **Nome do Banco de Dados do Process Server** não são exibidos.
	- v No menu suspenso **Selecionar um produto de banco de dados**, selecione o produto de banco de dados a ser usado pelo perfil.
	- v Selecione se deseja **Criar Um Novo Banco de Dados Local** ou para **Usar um Local Existente ou Banco de Dados Remoto**.

Se você tiver selecionado DB2 como o produto de banco de dados, poderá selecionar para criar um novo banco de dados e o Profile Management Tool criará um novo banco de dados DB2, uma vez que o DB2 está integrado no software.

Se o produto do banco de dados que você está usando com o software já existir, selecione **Usar um Banco de Dados Existente Local ou Remoto**.

- v No campo **Nome do Banco de Dados Process Server**, insira um nome para o banco de dados ou aceite o valor padrão **BPMDB**.
- v No campo **Nome do Banco de Dados do Performance Data Warehouse**, insira um nome para o banco de dados ou aceite o valor padrão **PDWDB**.
- v Selecione a caixa de seleção **Substituir o diretório de saída padrão para scripts do banco de dados** se desejar configurar o diretório no qual os scripts sql usados para criar as tabelas do banco de dados são gravados.

Se não selecionar a caixa de seleção, os scripts serão enviados para o diretório padrão.

v Selecione a caixa de seleção **Executar Scripts de Banco de Dados para Inicializar os Banco de Dados** se deseja executar os scripts de banco de dados automaticamente (como parte do processo de criação de perfil). Se não selecionar a caixa de seleção, você ou o administrador de banco de dados poderá executar os scripts manualmente após a conclusão da criação do perfil.

4. Na página Configuração do Banco de Dados - Parte 2, conclua a configuração do banco de dados e clique em **Avançar**.

**Nota:** É necessário preencher essa página, mesmos que tenha decidido não executar os scripts do banco de dados. Nos valores que você escolhe na página Configuração do Banco de Dados - Parte 2 são incluídos nos scripts de configuração do banco de dados, no diretório especificado no campo **Diretório de saída do script do banco de dados**, na página anterior (ou no diretório padrão para esses scripts, caso não tenha especificado um local diferente).

**Restrição:** Não será possível criar um novo banco de dados, se estiver usando o DB2 para z/OS V8 ou V9 ou Oracle. Nesses casos, devem existir bancos de dados Process Server / Performance Data Warehouse.

Na seguinte lista, selecione o link que nomeia o banco de dados que está sendo usado.

- v [Banco de dados DB2](#page-549-0)
- $\cdot$  [DB2 para z/OS V8, V9 e V10](#page-549-0)
- [Microsoft SQL Server](#page-549-0)
- [Oracle](#page-549-0)
- a. Configure valores para o Banco de Dados DB2

A tabela a seguir lista os campos que deve preencher na página Configuração do Banco de Dados (Parte 2) ao selecionar o DB2 Universal Database como seu produto de banco de dados.

| Campo                                                                    | Ação necessária                                                                                                    |
|--------------------------------------------------------------------------|----------------------------------------------------------------------------------------------------|
| Driver JDBC                                                              | Selecione a partir das seguintes opções:                                                                                      |
|                                                                          | DB2 Universal<br>$\bullet$                                                                                                    |
|                                                                          | DB <sub>2</sub> DataServer<br>$\bullet$                                                                                       |
| Nome de usuário da autenticação de banco de dados                        | Digite o nome de usuário para autenticar com o banco<br>de dados.                                                             |
| Senha para autenticação no banco de dados                                | Digite uma senha para autenticar com o banco de dados.                                                                        |
| Confirmar senha                                                          | Confirme a senha.                                                                                                    |
| Local do diretório dos arquivos de caminho de classe<br>do driver JDBC   | Os arquivos de caminho de classe do driver JDBC são<br>fornecidos com o produto e estão localizados no<br>diretório a seguir: |
|                                                                          | · Se você selecionou o recurso DB2 Express durante a<br>instalação: \${WAS_INSTALL_ROOT}/db2/java                             |
|                                                                          | · Se você selecionou o recurso DB2 Express durante a<br>instalação: \${WAS INSTALL ROOT}/jdbcdrivers/DB2                      |
| Nome do host do servidor de banco de dados (por<br>exemplo, endereço IP) | Aceite o valor padrão de localhost ou digite o nome do<br>host do servidor de banco de dados.                                 |
| Porta do servidor                                                        | Aceite o valor padrão 50000 ou digite o número da porta<br>do servidor correto.                                               |

*Tabela 89. Campos de Configuração do Banco de Dados Necessário do Banco de Dados DB2*

b. Configure os valores para o DB2 para z/OS V8, V9 e V10

A tabela a seguir lista os campos que devem ser preenchidos na página Configuração do Banco de Dados (Parte 2) ao selecionar DB2 para z/OS V8 e V9 como o produto do banco de dados. Não é possível criar um novo banco de dados usando esses bancos de dados. O banco de dados do armazém de dados de desempenho e, para um perfil do servidor independente, o banco de dados do servidor, deverão existir.

| Campo                                                                    | Ação necessária                                                                                                    |
|--------------------------------------------------------------------------|----------------------------------------------------------------------------------------------------|
| Nome de usuário da autenticação de banco de dados                        | Digite o nome de usuário para autenticar com o banco<br>de dados.                                                                                                  |
| Senha para autenticação no banco de dados                                | Digite uma senha para autenticar com o banco de dados.                                                                                                    |
| Confirmar senha                                                          | Confirme a senha.                                                                                                    |
| Local do diretório dos arquivos de caminho de classe<br>do driver JDBC   | Os arquivos de caminho de classe do driver JDBC são<br>fornecidos com o produto e estão localizados no diretório<br>a seguir: \${WAS_INSTALL_ROOT}/jdbcdrivers/DB2 |
| Nome do host do servidor de banco de dados (por<br>exemplo, endereço IP) | Digite o nome do host do servidor de banco de dados.                                                                                                    |
| Porta do servidor                                                        | Aceite o valor padrão 446 ou digite o número da porta<br>do servidor correto.                                                                                      |
| Nome do Esquema do Process Server                                        | Insira o nome do esquema do banco de dados para<br>Process Server.                                                                                                 |
| Nome do Esquema do Performance Server                                    | Insira o nome do esquema do banco de dados para<br>Performance Server.                                                                                             |
| Local da Conexão                                                         | Digite o local da conexão.                                                                                                    |
| Nome do Grupo de Armazenamento                                           | Digite o nome do grupo de armazenamento.                                                                                                    |

*Tabela 90. Campos de Configuração do Banco de Dados Necessários para DB2 Universal Database para z/OS*

c. Configure os valores para o Microsoft SQL Server

A tabela a seguir lista os campos que devem ser preenchidos na página Configuração do Banco de Dados (Parte 2) ao selecionar Microsoft SQL Server como o produto de banco de dados.

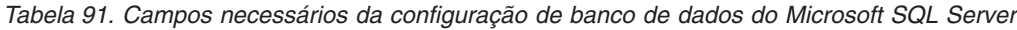

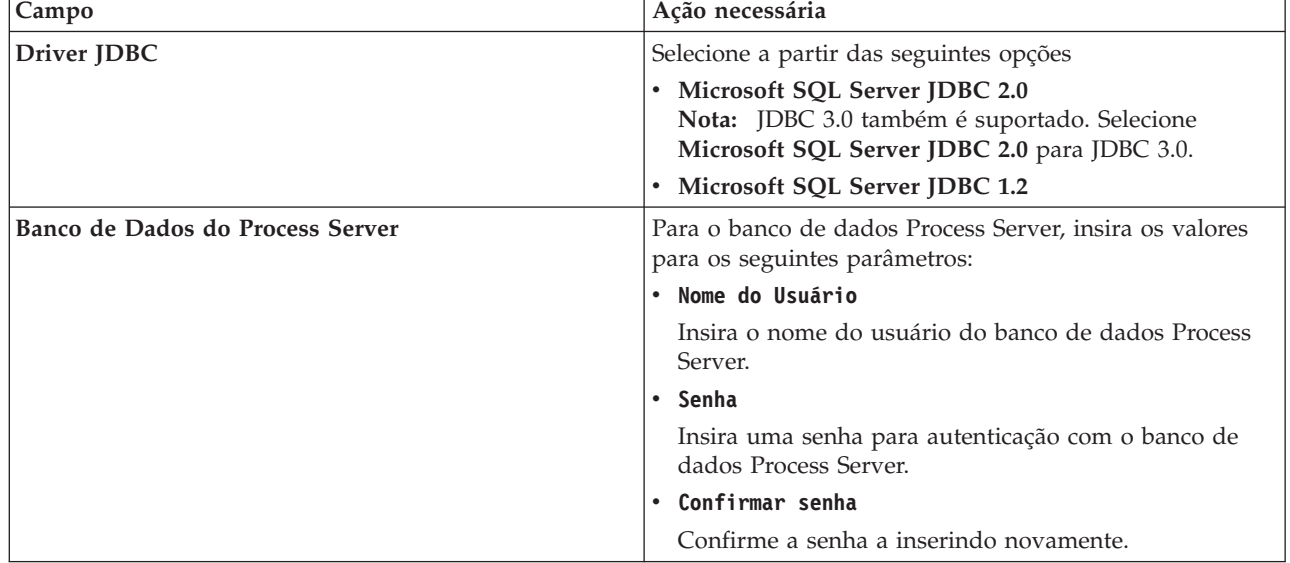

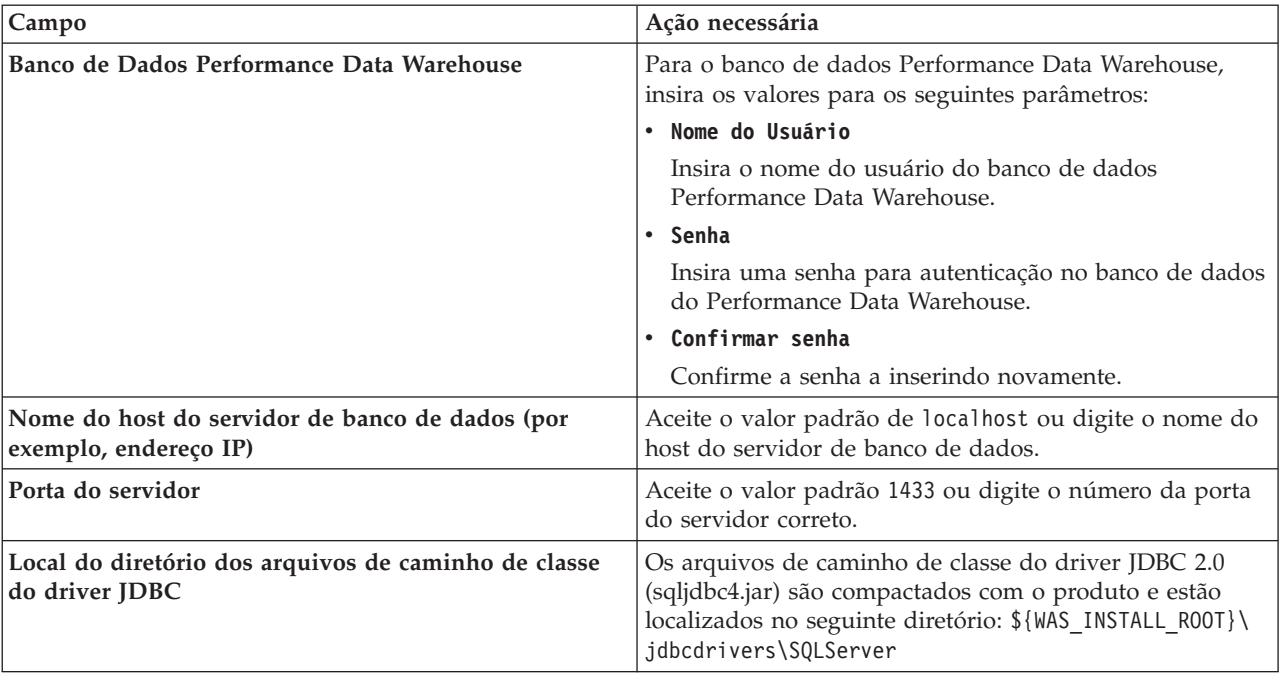

*Tabela 91. Campos necessários da configuração de banco de dados do Microsoft SQL Server (continuação)*

d. Configure os valores para o banco de dados Oracle

A tabela a seguir lista os campos que devem ser preenchidos na página Configuração do Banco de Dados (Parte 2) ao selecionar Oracle como seu produto de banco de dados. Não é possível criar um novo banco de dados usando este banco de dados.

**Importante:** É necessário ter um ID de usuário que tenha privilégios SYSDBA, antes de criar qualquer perfil.

*Tabela 92. Campos Necessários da Configuração do Banco de Dados para o Oracle*

| Campo                            | Ação necessária                                                                                                    |
|----------------------------------|----------------------------------------------------------------------------------------------------|
| Banco de Dados do Process Server | Para o banco de dados Process Server, insira os valores<br>para os seguintes parâmetros:                                                                    |
|                                  | <b>Nome do Usuário</b>                                                                                                    |
|                                  | Insira o nome do usuário do banco de dados Process<br>Server.                                                                                               |
|                                  | • Senha                                                                                                    |
|                                  | Insira uma senha para autenticação com o banco de<br>dados Process Server.                                                                                  |
|                                  | • Confirmar senha                                                                                                    |
|                                  | Confirme a senha a inserindo novamente.                                                                                                    |
|                                  | Nota: O nome do usuário do banco de dados do Process<br>Server e o nome do usuário do banco de dados do<br>Performance Data Warehouse não podem ser iguais. |

| Campo                                                                    | Ação necessária                                                                                                    |
|--------------------------------------------------------------------------|----------------------------------------------------------------------------------------------------|
| Banco de Dados Performance Data Warehouse                                | Para o banco de dados Performance Data Warehouse,<br>insira os valores para os seguintes parâmetros:                                                                           |
|                                                                          | • Nome do Usuário                                                                                                    |
|                                                                          | Insira o nome do usuário do banco de dados<br>Performance Data Warehouse.                                                                                                    |
|                                                                          | • Senha                                                                                                    |
|                                                                          | Insira uma senha para autenticação no banco de dados<br>do Performance Data Warehouse.                                                                                         |
|                                                                          | • Confirmar senha                                                                                                    |
|                                                                          | Confirme a senha a inserindo novamente.                                                                                                    |
|                                                                          | Nota: O nome do usuário do banco de dados do<br>Performance Data Warehouse e o banco de dados do<br>Process Server não podem ser iguais.                                       |
| Nome do host do servidor de banco de dados (por<br>exemplo, endereço IP) | Aceite o valor padrão de localhost ou digite o nome do<br>host do servidor de banco de dados.                                                                                  |
| Porta do servidor                                                        | Aceite o valor padrão 1521 ou digite o número da porta<br>do servidor correto.                                                                                                 |
| Local do diretório dos arquivos de caminho de classe<br>do driver JDBC   | Os arquivos do caminho de classe do driver JDBC 2.0 são<br>compactados com o produto e estão localizados no<br>seguinte diretório: \${WAS_INSTALL_R00T}\jdbcdrivers\<br>Oracle |

*Tabela 92. Campos Necessários da Configuração do Banco de Dados para o Oracle (continuação)*

5. Na página Resumo de Aumento do Perfil, clique em **Aumentar** para aumentar o perfil ou **Voltar** para alterar as características do perfil.

O progresso da configuração é exibido na janela Progresso da Configuração do Perfil.

Quando o aumento do perfil for concluído, a página Aumento de Perfil Completo será exibida com a mensagem **O Profile Management tool aumentou o perfil com êxito**.

**Atenção:** Se forem detectados erros durante o aumento do perfil, outras mensagens poderão ser exibidas no lugar da mensagem de êxito, como por exemplo:

- v **O Profile Management Tool aprimorou o perfil mas ocorreram erros**, o que indica que o aprimoramento do perfil foi concluído, mas foram gerados erros.
- v **O Profile Management Tool não pode aprimorar o perfil**, que indica que o aprimoramento do perfil falhou completamente.

A página Perfil Completo identifica o arquivo de log para referência para resolver os problemas.

Você concluiu uma das seguintes tarefas:

- v Foi aumentado um perfil do WebSphere Application Server, do WebSphere Application Server Network Deployment ou do WebSphere Enterprise Service Bus em um perfil do IBM Business Process Manager.
- v Aprimorou um perfil do WebSphere Application Server ou do WebSphere Application Server Network Deployment em um perfil do WebSphere Enterprise Service Bus.

Verifique a operação do servidor selecionando **Iniciar o Servidor** no console do First Steps. Uma janela de saída é aberta. Se você vir uma mensagem semelhante à seguinte, seu servidor estará operando corretamente:

ADMU3000I: Server server1 open for e-business; process id is 3348

Você também pode verificar a operação do servidor executando o teste de verificação de instalação (IVT) a partir do console do First Steps ou executando o utilitário de linha de comandos **wbi\_ivt**. O propósito

<span id="page-556-0"></span>deste teste é verificar se sua instalação do gerenciador de implementação ou do servidor independente está operando corretamente. Para obter um perfil do servidor independente do Process Server, ele também executa uma verificação de Funcionamento do Sistema e gera um relatório.

*Aumentando os Perfis Independentes para o Process Server Usando a Opção* **Avan çado***:*

Use a opção **Aumento do Perfil Avançado** na interface gráfica com o usuário (GUI) do Profile Management Tool para aumentar perfis independentes para o Process Server. Selecione a opção **Avan çado** para aumentar perfis com definições de configuração customizadas.

Um *perfil independente do IBM BPM Advanced, Process Server* é um ambiente do servidor definido que é gerenciado a partir de seu próprio console e funciona independentemente de todos os outros servidores de processos. Antes de iniciar, você deverá ter parado o servidor para esse perfil e ativado o Profile Management Tool a partir de sua instalação do BPM Advanced.

Esta tarefa descreve como usar a opção **Aumento do Perfil Avançado** no Profile Management Tool para aumentar um perfil independente.

### Ao selecionar a opção **Avan**

**çado**, é possível executar as seguintes tarefas:

v Configurar os bancos de dados usando um arquivo de design no banco de dados.

**Importante:** O procedimento neste tópico inclui todas as páginas do Profile Management Tool que podem ser exibidas ao aumentar um perfil do servidor de processos independente usando a opção Avançada. Entretanto, se o perfil que você está aumentando já incluir componentes configurados (por exemplo, o banco de dados comum ou o Business Space fornecido pelo WebSphere) as páginas no Profile Management Tool para estes componentes não será exibida.

Use o procedimento do ["Aprimorando Perfis Utilizando o Profile Management Tool" na página 525](#page-532-0) para iniciar com seu aumento do perfil e, em seguida, continue com as etapas a seguir, dependendo se você desistiu.

**Lembre-se:** Todos os perfis do IBM Business Process Manager têm a segurança administrativa ativada.

- 1. Usando o Profile Management Tool, selecione o perfil que você deseja aumentar para o Process Server e clique em **Aumentar**. A página Aumentar Seleção é aberta.
- 2. Selecione o tipo de aumento a aplicar no perfil e clique em **Avançar**. A página Opção de Aumento do Perfil é aberta.
- 3. Selecione **Aumento do Perfil Avançado** e clique em **Avançar**. A página Segurança Administrativa é aberta.
- 4. Na página Segurança Administrativa, reinsira o ID e a senha do usuário administrativo para o perfil que está sendo aumentado.

Se o perfil que está sendo aumentado tiver o aplicativo de amostra do WebSphere(r) Application Server implementado, ele irá requerer uma conta sob a qual executar. Forneça a senha para a conta. Não é possível alterar o nome de usuário da conta.

5. Se você tiver diversos servidores definidos em seu sistema, selecione o servidor. A página Configuração do Planejador de Aplicativos é aberta. Na seção **Para aumento do perfil avançado quando o perfil tiver diversos servidores definidos:** da página Configuração do Planejador de Aplicativos, selecione o servidor na lista suspensa e clique em **Avançar**.

Você concluiu as etapas iniciais para aumentar um perfil independente para o Process Server usando a opção **Avan çado**.

Conclua o processo de aumento dependendo da seguinte configuração de sistema:

- v Os bancos de dados ainda *não* estão definidos no sistema.
- v Os bancos de dados já *estão* definidos no sistema.

### **Tarefas relacionadas**:

"Aumentando Perfis Independentes com a Opção **Avan çado** quando Bancos de Dados Estão Definidos"

Use a opção **Aumento de perfil avançado** na interface gráfica com o usuário (GUI) do Profile Management Tool para aumentar perfis independentes para o Process Server com definições de configuração customizadas. É possível aumentar esses perfis independentes para o Process Server se os bancos de dados já *estiverem* definidos em seu sistema.

["Aumentando Perfis Independentes com a Opção](#page-558-0) **Avançada** quando Bancos de Dados Não Estão [Definidos" na página 551](#page-558-0)

Use a opção **Aumento de perfil avançado** na interface gráfica com o usuário (GUI) do Profile Management Tool para aumentar perfis independentes para o Process Server com definições de configuração customizadas. É possível aumentar esses perfis independentes para o Process Server se os bancos de dados ainda *não* estiverem definidos em seu sistema.

["Carregando o Banco de Dados com Informações do Sistema" na página 595](#page-602-0) Você deve executar o comando **bootstrapProcessServerData** antes de tentar iniciar ou usar o servidor do IBM Business Process Manager.

### **Referências relacionadas**:

["Campos de Configuração do Banco de Dados para Configuração do Profile Management Tool" na](#page-570-0) [página 563](#page-570-0)

Para criar o perfil para um ambiente independente, as informações do banco de dados são necessárias. As informações necessárias variam, dependendo do banco de dados que você estiver usando.

*Aumentando Perfis Independentes com a Opção* **Avan çado** *quando Bancos de Dados Estão Definidos:*

Use a opção **Aumento de perfil avançado** na interface gráfica com o usuário (GUI) do Profile Management Tool para aumentar perfis independentes para o Process Server com definições de configuração customizadas. É possível aumentar esses perfis independentes para o Process Server se os bancos de dados já *estiverem* definidos em seu sistema.

Um *perfil independente do IBM BPM Advanced, Process Server* é um ambiente do servidor definido que é gerenciado a partir de seu próprio console e funciona independentemente de todos os outros servidores de processos. Antes de iniciar, você deverá ter parado o servidor para esse perfil e ativado o Profile Management Tool a partir de sua instalação do BPM Advanced. Use o procedimento ["Aumentando os](#page-556-0) [Perfis Independentes para o Process Server Usando a Opção](#page-556-0) **Avan**

**çado**[" na página 549](#page-556-0) para começar com o seu aumento de perfil avançado e, em seguida, continue com as etapas nesta tarefa.

Esta tarefa descreve o uso da opção **Aumento do perfil avançado** na interface com o usuário do Profile Management Tool para aumentar perfis independentes se os bancos de dados já *estiverem* definidos em seu sistema.

**Lembre-se:** Todos os perfis do IBM Business Process Manager têm a segurança administrativa ativada.

1. Na página Resumo de Aumento do Perfil, clique em **Aumentar** para aumentar o perfil ou **Voltar** para alterar as características do perfil.

O progresso da configuração é exibido na janela Progresso da Configuração do Perfil.

Quando o aumento do perfil é concluído, a página Aumento de Perfil Concluído é exibida com a seguinte mensagem: **O Profile Management Tool aumentou o perfil com êxito**.

**Atenção:** Se forem detectados erros durante o aumento do perfil, outras mensagens poderão ser exibidas no lugar da mensagem de êxito, por exemplo:

### <span id="page-558-0"></span>**A ferramenta de Gerenciamento de Perfis aumentou o perfil, mas ocorreram erros** Indica que o aumento do perfil foi concluído, mas que erros foram gerados.

**A ferramenta de Gerenciamento de Perfis não pode aumentar o perfil**

Indica que o aumento do perfil falhou completamente.

A página Perfil Completo identifica o arquivo de log para referência na resolução de problemas.

- 2. Conclua a configuração do perfil independente do Process Server executando uma das tarefas a seguir, dependendo se escolhe adiar a configuração do banco de dados real produzindo scripts a serem executados manualmente.
	- v Se você concluiu a configuração do banco de dados do Performance Data Warehouse e o banco de dados Process Server usando o Profile Management Tool, conclua as seguintes etapas:
		- a. Certifique-se de que a opção **Ativar o console First Steps** esteja selecionada.
		- b. Clique em **Finish** para sair.
		- c. Feche a página Perfis, que é aberta em uma janela separada.
		- d. Utilize o console do First Steps para iniciar o servidor.
	- v Se você optar por adiar a configuração do banco de dados real produzindo scripts para serem executados manualmente, desempenhe as seguintes etapas:
		- a. Limpe a caixa de seleção ao lado de **Ativar o console First Steps**.
		- b. Clique em **Concluir** para fechar o Profile Management Tool.
		- c. Feche a página Perfis, que é aberta em uma janela separada.
		- d. Use as ferramentas e procedimentos de definição de banco de dados padrão de seu site para editar e executar os scripts que o Profile Management Tool gerou para criar, ou crie e configure os bancos de dados .
		- e. Quando os bancos de dados são configurados, inicie o console do First Steps associado ao perfil.

Você concluiu uma das seguintes tarefas:

- v Foi aumentado um perfil do WebSphere Application Server, do WebSphere Application Server Network Deployment ou do WebSphere Enterprise Service Bus em um perfil do IBM Business Process Manager.
- v Aprimorou um perfil do WebSphere Application Server ou do WebSphere Application Server Network Deployment em um perfil do WebSphere Enterprise Service Bus.

Verifique a operação do servidor selecionando **Iniciar o Servidor** no console do First Steps. Uma janela de saída é aberta. Se você vir uma mensagem semelhante à seguinte, seu servidor estará operando corretamente:

ADMU3000I: Server server1 open for e-business; process id is 3348

Você também pode verificar a operação do servidor executando o teste de verificação de instalação (IVT) a partir do console do First Steps ou executando o utilitário de linha de comandos **wbi\_ivt**. O propósito deste teste é verificar se sua instalação do gerenciador de implementação ou do servidor independente está operando corretamente. Para obter um perfil do servidor independente do Process Server, ele também executa uma verificação de Funcionamento do Sistema e gera um relatório.

### **Tarefas relacionadas**:

["Aumentando os Perfis Independentes para o Process Server Usando a Opção](#page-556-0) **Avan çado**[" na página 549](#page-556-0)

Use a opção **Aumento do Perfil Avançado** na interface gráfica com o usuário (GUI) do Profile Management Tool para aumentar perfis independentes para o Process Server. Selecione a opção **Avan çado** para aumentar perfis com definições de configuração customizadas.

### *Aumentando Perfis Independentes com a Opção* **Avançada** *quando Bancos de Dados Não Estão Definidos:*

Use a opção **Aumento de perfil avançado** na interface gráfica com o usuário (GUI) do Profile Management Tool para aumentar perfis independentes para o Process Server com definições de configuração customizadas. É possível aumentar esses perfis independentes para o Process Server se os bancos de dados ainda *não* estiverem definidos em seu sistema.

Um *perfil independente do IBM BPM Advanced, Process Server* é um ambiente do servidor definido que é gerenciado a partir de seu próprio console e funciona independentemente de todos os outros servidores de processos. Antes de iniciar, você deverá ter parado o servidor para esse perfil e ativado o Profile Management Tool a partir de sua instalação do BPM Advanced. Use o procedimento ["Aumentando os](#page-556-0) [Perfis Independentes para o Process Server Usando a Opção](#page-556-0) **Avan**

**çado**[" na página 549](#page-556-0) para começar com o seu aumento de perfil avançado e, em seguida, continue com as etapas nesta tarefa.

**Lembre-se:** Todos os perfis do IBM Business Process Manager têm a segurança administrativa ativada.

1. Opcional: Configure os bancos de dados usando um arquivo de design. Esta opção está disponível para o servidor independente e os perfis de gerenciador de implementação criados usando a opção **Avan**

**çado**.

- a. Selecione **Usar um arquivo de design do banco de dados para a configuração do banco de dados**.
- b. Clique em **Procurar**.
- c. Especifique o nome do caminho completo para o arquivo de design.
- d. Clique em **Avançar**.

Se você escolher especificar um arquivo de design, os painéis de configuração do banco de dados no Profile Management Tool serão ignorados. Em vez disso, o local do arquivo de design é passado para a linha de comandos para concluir a configuração do banco de dados. Para obter mais informações sobre o uso de um arquivo de design para configuração do banco de dados, consulte ["Criando](#page-590-0) [Arquivos de Design do Banco de Dados Usando o Database Design Tool" na página 583.](#page-590-0)

2. Na página Configuração do Process Server, configure os valores para os parâmetros a seguir.

#### **Nome do Ambiente**

Especifica o nome do ambiente que está sendo configurado.

#### **Selecione um tipo de ambiente**

As opções são as seguintes:

• Produção

Selecione **Produção** se o servidor servirá em uma capacidade de produção.

• Estágio

Selecione **Estágio** se o servidor servirá como uma plataforma de temporariedade a ser usada como um servidor pré-produção.

• Testar

Selecione **Teste** se o servidor que está sendo configurado será usado como um ambiente de teste.

O tipo de ambiente refere-se a como o Process Server é usado. Por exemplo, com qual capacidade o Process Server será usado - *produção*, *estágio* ou *teste*. O carregamento do teste pode ser feito em um servidor de teste, enquanto um tipo de ambiente de estágio pode ser usado como um local temporário para hospedar mudanças antes de colocar essas mudanças em produção. É possível especificar **Estágio** como o **Tipo de Ambiente** se o Process Server que está sendo configurado será acessado e usado para revisar o conteúdo e a nova funcionalidade.

#### **Informações de configuração do Process Center**

Configure o Process Center ao qual o Process Server se conectará.

Configure os parâmetros para os campos a seguir:

v **Usar servidor off-line**

Indique se o servidor que está sendo configurado é um servidor off-line.

Um servidor off-line é um Process Server que não está conectado ao Process Center.

Os servidores off-line ainda podem ser usados ao implementar capturas instantâneas de aplicativos de processo. Entretanto, o método para implementar aplicativos de processo em um servidor de processos off-line difere do método para implementar aplicativos de processo em um servidor de processos on-line.

v **Protocolo**

Selecione **http://** ou **https://** como o protocolo de conexão para o Process Center.

v **Nome do host**

Digite o host ou o host virtual com o qual este Process Server precisa para se comunicar com o Process Center. Use um nome completo do host.

Em um ambiente com um balanceador de carga ou servidor proxy entre os serviços do Process Server e do Process Center, certifique-se de que o que você designar aqui corresponda à URL para acessar o Process Center.

v **Porta**

Digite o número da porta do Process Center. Em um ambiente com um balanceador de carga ou servidor proxy entre o Process Server e o Process Center, certifique-se de que o que você designar aqui corresponda à URL para acessar o Process Center.

v **Nome do Usuário**

Digite o nome de usuário que deseja usar para efetuar login no Process Center.

v **Senha**

Digite a senha que deseja usar para efetuar login no Process Center.

v **Confirmar Senha**

Confirme a senha que deseja usar para efetuar login no Process Center.

É possível testar a conexão com o Process Center clicando em **Conexão de Teste**.

Clique em **Avançar**.

- 3. Na página Configuração do Banco de Dados Parte 1, execute as ações a seguir:
	- v No menu suspenso **Selecionar um produto de banco de dados**, selecione o produto de banco de dados a ser usado pelo perfil.
	- v Selecione se deseja **Criar Um Novo Banco de Dados Local** ou para **Usar um Local Existente ou Banco de Dados Remoto**.

Se você tiver selecionado DB2 como o produto de banco de dados, poderá selecionar para criar um novo banco de dados e o Profile Management Tool criará um novo banco de dados DB2, uma vez que o DB2 está integrado no software.

Se o produto do banco de dados que você está usando com o software já existir, selecione **Usar um Banco de Dados Existente Local ou Remoto**.

- v No campo **Nome do Banco de Dados Process Server**, insira um nome para o banco de dados ou aceite o valor padrão **BPMDB**.
- v No campo **Nome do Banco de Dados do Performance Data Warehouse**, insira um nome para o banco de dados ou aceite o valor padrão **PDWDB**.
- v Selecione a caixa de seleção **Substituir o diretório de saída padrão para scripts do banco de dados** se desejar configurar o diretório no qual os scripts sql usados para criar as tabelas do banco de dados são gravados.

Se não selecionar a caixa de seleção, os scripts serão enviados para o diretório padrão.

v Selecione a caixa de seleção **Executar Scripts de Banco de Dados para Inicializar os Banco de Dados** se deseja executar os scripts de banco de dados automaticamente (como parte do processo de criação de perfil). Se não selecionar a caixa de seleção, você ou o administrador de banco de dados poderá executar os scripts manualmente após a conclusão da criação do perfil.

4. Na página Configuração do Banco de Dados - Parte 2, conclua a configuração do banco de dados selecionado. Consulte as informações de *Parâmetros de Configuração do Banco de Dados para Configuração do Profile Management Tool* para obter detalhes sobre cada campo obrigatório.

É possível configurar parâmetros para os seguintes bancos de dados:

**DB2** Após configurar os valores para o Banco de Dados DB2 na página Configuração do Banco de Dados (Parte 2), clique em **Avançar** para acessar a [página Resumo do Aumento do Perfil.](#page-561-0)

#### **DB2 Universal Database para z/OS**

Não é possível criar um novo banco de dados usando o DB2 Universal Database para z/OS. O banco de dados do Performance Data Warehouse e, para um perfil do servidor independente, o banco de dados do Process Server, devem existir. Após configurar os valores para o DB2 Universal Database para z/OS na página Configuração do Banco de Dados (Parte 2) , clique em **Avançar** para acessar a [página Resumo do Aumento do Perfil.](#page-561-0)

#### **Microsoft SQL Server**

Após configurar os valores para o banco de dados do Microsoft SQL Server na página Configuração do Banco de Dados - Parte 2, clique em **Avançar** para acessar a [página Resumo](#page-561-0) [do Aumento do Perfil.](#page-561-0)

**Oracle** Não é possível criar um novo banco de dados usando este banco de dados.

**Importante:** É necessário ter um ID de usuário que tenha privilégios SYSDBA, antes de criar qualquer perfil.

Após configurar os valores para o banco de dados Oracle na página Configuração do Banco de Dados - Parte 2, clique em **Avançar** para acessar a [página Resumo do Aumento do Perfil.](#page-561-0)

<span id="page-561-0"></span>5. Na página Resumo de Aumento do Perfil, clique em **Aumentar** para aumentar o perfil ou **Voltar** para alterar as características do perfil. O progresso da configuração é exibido na janela Progresso da Configuração do Perfil.

Quando o aumento do perfil é concluído, a página Aumento de Perfil Concluído é exibida com a seguinte mensagem: O Profile Management Tool aumentou o perfil com êxito.

**Atenção:** Se forem detectados erros durante o aumento do perfil, outras mensagens poderão ser exibidas no lugar da mensagem de êxito, por exemplo:

**A ferramenta de Gerenciamento de Perfis aumentou o perfil, mas ocorreram erros** Indica que o aumento do perfil foi concluído, mas que erros foram gerados.

**A ferramenta de Gerenciamento de Perfis não pode aumentar o perfil** Indica que o aumento do perfil falhou completamente.

A página Perfil Completo identifica o arquivo de log para referência na resolução de problemas.

- 6. Conclua a configuração do perfil independente do Process Server executando uma das tarefas a seguir, dependendo se escolhe adiar a configuração do banco de dados real produzindo scripts a serem executados manualmente.
	- v Se você concluiu a configuração do banco de dados do Performance Data Warehouse e o banco de dados do Process Server usando o Profile Management Tool, execute as seguintes etapas:
		- a. Certifique-se de que a opção **Ativar o console First Steps** esteja selecionada.
		- b. Clique em **Finish** para sair.
		- c. Feche a página Perfis, que é aberta em uma janela separada.
		- d. Utilize o console do First Steps para iniciar o servidor.
	- v Se você optar por adiar a configuração do banco de dados real produzindo scripts para serem executados manualmente, desempenhe as seguintes etapas:
		- a. Limpe a caixa de seleção ao lado de **Ativar o console First Steps**.
		- b. Clique em **Concluir** para fechar o Profile Management Tool.
		- c. Feche a página Perfis, que é aberta em uma janela separada.
- d. Use as ferramentas e procedimentos de definição de banco de dados padrão de seu site para editar e executar os scripts que o Profile Management Tool gerou para criar, ou crie e configure os bancos de dados .
- e. Quando os bancos de dados são configurados, inicie o console do First Steps associado ao perfil.

Você concluiu uma das seguintes tarefas:

- v Foi aumentado um perfil do WebSphere Application Server, do WebSphere Application Server Network Deployment ou do WebSphere Enterprise Service Bus em um perfil do IBM Business Process Manager.
- v Aprimorou um perfil do WebSphere Application Server ou do WebSphere Application Server Network Deployment em um perfil do WebSphere Enterprise Service Bus.

Verifique a operação do servidor selecionando **Iniciar o Servidor** no console do First Steps. Uma janela de saída é aberta. Se você vir uma mensagem semelhante à seguinte, seu servidor estará operando corretamente:

ADMU3000I: Server server1 open for e-business; process id is 3348

Você também pode verificar a operação do servidor executando o teste de verificação de instalação (IVT) a partir do console do First Steps ou executando o utilitário de linha de comandos **wbi\_ivt**. O propósito deste teste é verificar se sua instalação do gerenciador de implementação ou do servidor independente está operando corretamente. Para obter um perfil do servidor independente do Process Server, ele também executa uma verificação de Funcionamento do Sistema e gera um relatório.

### **Tarefas relacionadas**:

["Aumentando os Perfis Independentes para o Process Server Usando a Opção](#page-556-0) **Avan çado**[" na página 549](#page-556-0)

Use a opção **Aumento do Perfil Avançado** na interface gráfica com o usuário (GUI) do Profile Management Tool para aumentar perfis independentes para o Process Server. Selecione a opção **Avan çado** para aumentar perfis com definições de configuração customizadas.

*Aumentando Perfis de Gerenciador de Implementação para o Process Server:*

Use interface gráfica com o usuário do Profile Management Tool para aumentar e configurar um perfil de gerenciador de implementação para o Process Server ou .

Entenda os conceitos de perfis, incluindo as diferenças entre perfis independentes, de implementação de rede e customizados.

- v Revise a lista de pré-requisitos para criar ou alterar perfis em ["Pré-requisitos para a Criação ou](#page-142-0) [Aprimoramentos de Perfis" na página 135.](#page-142-0)
- Solaris Quando você usa o Profile Management Tool com a interface gráfica com o usuário Motif no sistema operacional Solaris, o tamanho padrão do Profile Management Tool pode ser muito pequeno para visualizar todas as mensagens e botões. Para corrigir o problema, inclua as seguintes linhas no arquivo *install\_root*/.Xdefaults:

```
Eclipse*spacing:0
```
Eclipse\*fontList:-misc-fixed-medium-r-normal-\*-10-100-75-75-c-60-iso8859-1

Depois que incluir as linhas, execute o seguinte comando antes de iniciar o Profile Management Tool: xrdb -load user\_home/.Xdefaults

Este tópico assume que você está usando o Profile Management Tool para aumentar perfis. Como resultado, presume-se que você tenha iniciado o Profile Management Tool, escolhido aumentar um perfil de gerenciador de implementação para o Process Server.

A tarefa descreve o procedimento para aumentar um perfil de gerenciador de implementação para o Process Server.

Como resultado de seguir o procedimento em ["Aprimorando Perfis Utilizando o Profile Management](#page-532-0) [Tool" na página 525,](#page-532-0) você está visualizando a página Segurança Administrativa. Todos os perfis do IBM Business Process Manager têm a segurança ativada.

1. Ative a segurança administrativa

Na página Segurança Administrativa, reinsira o ID e a senha do usuário administrativo para o perfil que está sendo aumentado.

Se o perfil que está sendo aumentado tiver o aplicativo de amostra do WebSphere(r) Application Server implementado, ele irá requerer uma conta sob a qual executar. Forneça a senha para a conta. Não é possível alterar o nome de usuário da conta.

2. Na página Resumo de Aumento do Perfil, clique em **Aumentar** para aumentar o perfil ou **Voltar** para alterar as características do perfil.

O progresso da configuração é exibido na janela Progresso da Configuração do Perfil.

Quando o aumento do perfil for concluído, a página Aumento de Perfil Completo será exibida com a mensagem **O Profile Management tool aumentou o perfil com êxito**.

**Atenção:** Se forem detectados erros durante o aumento do perfil, outras mensagens poderão ser exibidas no lugar da mensagem de êxito, como por exemplo:

- v **O Profile Management Tool aprimorou o perfil mas ocorreram erros**, o que indica que o aprimoramento do perfil foi concluído, mas foram gerados erros.
- v **O Profile Management Tool não pode aprimorar o perfil**, que indica que o aprimoramento do perfil falhou completamente.

A página Perfil Completo identifica o arquivo de log para referência para resolver os problemas.

3. Na página Perfil Completo, assegure que **Ativar o Console do First Steps** esteja selecionado e clique em **Concluir** para sair. Além disso, feche a página Perfis, que é aberta em uma janela separada. Utilize o console do First Steps para iniciar o servidor.

O nó definido pelo perfil possui um gerenciador de implementação chamado **Dmgr**.

Verifique a operação do servidor selecionando **Iniciar o Gerenciador de Implementação** a partir do console do First Steps. Uma janela de saída é aberta. Se você vir uma mensagem semelhante à seguinte, seu gerenciador de implementação estará operando corretamente:

ADMU3000I: Servidor dmgr aberto para e-business; o ID do processo é 3072

Em um ambiente de implementação, você deve criar e configurar outros bancos de dados, criar perfis customizados e federá-los para seu gerenciador de implementação, criar servidores, criar clusters se desejar recursos de gerenciamento de carga de trabalho e executar outras tarefas específicas para o seu ambiente de instalação planejado. Seu ambiente planejado dita as tarefas que você deve executar e a ordem na qual executá-las.

### *Aumentando Perfis Customizados (Nós Gerenciados) para o Process Server:*

Use Profile Management Tool para aumentar e configurar perfis customizados (nós gerenciados) do WebSphere Application Server versão 7.0, WebSphere Application Server Network Deployment versão 7.0 ou WebSphere Enterprise Service Bus versão 7.0 para perfis do Process Server.

Você iniciou o Profile Management Tool e escolheu aumentar um perfil customizado.

Nesse tipo de configuração, você pode escolher federar o nó em um gerenciador de implementação existente durante o processo de aumento ou federá-lo posteriormente usando o comando **addNode**.

1. Na página Federação, escolha federar o nó ao gerenciador de implementação agora como parte do aumento do perfil ou, posteriormente, e de forma separada do aumento do perfil.

v Se optar por federar o nó como parte do aumento do perfil, especifique o nome do host ou o endereço IP e a porta SOAP do gerenciador de implementação, e um ID de usuário e senha de autenticação, se a segurança administrativa estiver ativada no gerenciador de implementação. Deixe a caixa de opção **Federar este nó mais tarde** desmarcada. Em seguida, clique em **Avançar**.

O Profile Management Tool verifica se o gerenciador de implementação existe e pode ser contactado e se o ID de usuário e senha de autenticação são válidos para esse gerenciador de implementação (se ele estiver protegido).

**Atenção:** Federe o nó customizado durante o aumento de perfil apenas se todas as seguintes condições forem verdadeiras:

- Você não pretende utilizar esse nó customizado como um destino de migração.
- Nenhum outro nó está sendo federado. (A federação do nó deve ser serializada.)
- O gerenciador de implementação está em execução.
- O gerenciador de implementação é um gerenciador de implementação do IBM Business Process Manager. Os perfis do
- O gerenciador de implementação está no mesmo nível ou em um nível de release mais alto do que o do perfil customizado que está sendo aumentado.
- O gerenciador de implementação tem uma porta administrativa JMX ativada. O protocolo padrão é o SOAP. (Clique em **Administração do Sistema > Gerenciador de Implementação > Serviços de Administração** no console administrativo do gerenciador de implementação para verificar o tipo de conector preferencial.)

Se tentar associar um nó customizado quando o gerenciador de implementação não estiver em execução ou não estiver disponível por outros motivos, uma caixa de aviso impedirá que continue. Se essa caixa de aviso aparecer, clique em **OK** para sair dela e, então, faça seleções diferentes na página Associação.

v Se você escolher federar o nó posteriormente e de forma separada do aumento do perfil, selecione a caixa de opção **Federar este nó posteriormente** e clique em **Avançar**.

A página Resumo do Perfil será exibida.

2. Na página Resumo do Perfil, clique em **Aumentar** para aumentar o perfil ou **Voltar** para alterar as características do perfil.

Quando o aumento do perfil é concluído, a página Perfil Completo é exibida com a mensagem **O Profile Management Tool alterou o perfil com êxito**.

**Atenção:** Se forem detectados erros durante o aumento do perfil, outras mensagens poderão aparecer no local da mensagem de êxito, por exemplo:

- v **O Profile Management Tool aprimorou o perfil mas ocorreram erros**, o que indica que o aprimoramento do perfil foi concluído, mas foram gerados erros.
- v **O Profile Management Tool não pode aprimorar o perfil**, que indica que o aprimoramento do perfil falhou completamente.

A página Perfil Completo identifica o arquivo de log para referência para resolver os problemas.

3. Na página Perfil Completo, assegure-se de que **Ativar o Console do First Steps** esteja selecionada e clique em **Concluir** para sair. Além disso, feche a página Perfis, que é aberta em uma janela separada. Utilize o console do First Steps para acessar a documentação do produto.

Se você não federou o perfil durante aumento do perfil, realize agora sua federação. O nó no perfil fica vazio até que seja federado e você utilize o Deployment Manager para customizá-lo.

### **Aumentando Perfis Usando o Utilitário de Linha de Comandos manageprofiles:**

Aumento é a capacidade de alterar um perfil existente com um modelo de aumento. É possível aumentar perfis existentes do WebSphere Application Server ou do WebSphere Application Server Network Deployment em perfis do IBM Business Process Manager.É possível aumentar perfis existentes do

WebSphere Application Server ou do WebSphere Application Server Network Deployment em perfis do WebSphere Enterprise Service Bus. É possível aumentar um perfil usando o utilitário de linha de comandos **manageprofiles**.

Antes de utilizar este procedimento, assegure que você realizou as seguintes tarefas:

- v Você revisou a lista integral de pré-requisitos para criação ou aumento de um perfil em [Pré-requisitos](#page-142-1) [para Criar ou Aumentar os Perfis.](#page-142-1)
- v Você encerrou quaisquer servidores associados ao perfil que planeja aumentar.
- v Se você pretende aprimorar um perfil de servidor independente ou customizado, que você tenha determinado se ele já foi associado a um gerenciador de implementação:
	- Se o perfil que você deseja aumentar já tiver sido associado a um gerenciador de implementação, você não poderá aumentá-lo usando o utilitário de linha de comandos **manageprofiles**.
	- Se o perfil que você deseja aumentar ainda não tiver sido federado em um gerenciador de implementação, ao federá-lo posteriormente usando o comando **addNode**, o seguinte deverá ser verdadeiro em relação ao gerenciador de implementação no qual ele está federado para que o aumento seja concluído com sucesso:
		- Ele deve estar em execução.
		- Ele deve ser um perfil de gerenciador de implementação do IBM Business Process Manager.
		- Ele deve estar em um nível de release igual ou superior ao do perfil que está sendo aprimorado.
			- v Os perfis do IBM Business Process Manager não podem usar um gerenciador de implementação do WebSphere Enterprise Service Bus.
			- v Os perfis do WebSphere Enterprise Service Bus podem usar um gerenciador de implementação do WebSphere Enterprise Service Bus ou do IBM Business Process Manager.
		- Ele deve ter uma porta administrativa JMX ativada. O protocolo padrão é o SOAP.
- v Você revisou os parâmetros manageprofiles e os valores padrão nos parâmetros manageprofiles.
- v Verificou se o utilitário de linha de comandos **manageprofiles** já não está sendo executado no mesmo perfil. Se uma mensagem de erro for exibida, determine se há outra ação de criação ou aumento de perfil em progresso. Se houver, aguarde até que ela seja concluída.

**Função de segurança necessária para esta tarefa:** Consulte [Concedendo Permissão de Gravação de](#page-144-0) [Arquivos e Diretórios para Usuários não Raiz para Criação de Perfil.](#page-144-0)

Para usar o utilitário de linha de comandos **manageprofiles** para aumentar um perfil, execute as etapas a seguir.

- 1. Determine o modelo com o qual o perfil existente foi criado (gerenciador de implementação, independente ou gerenciado). Você pode determinar o modelo que foi utilizado para criação do perfil visualizando o registro do perfil em *install\_root*/properties/profileRegistry.xml. Não modifique este arquivo, utilize-o apenas para visualizar os modelos.
- 2. Localize o modelo apropriado para o qual aprimorar. É possível aumentar um perfil existente do WebSphere Application Server ou do WebSphere Application Server Network Deployment em um perfil do IBM Business Process Manager ou do WebSphere ESB.

Os modelos para cada perfil estão localizados no diretório *install\_root*/profileTemplates/BPM para BPM modelos.

Os seguintes modelos de perfil estão disponíveis:

- v default.procctr: para um perfil independente do Process Center, que define um servidor independente com recursos e funcionalidade específicos para o IBM BPM Standard ou Express.
- v default.procsvr: para um perfil independente do Process Server, que define um servidor independente com recursos e funcionalidade específicos para o IBM BPM Standard ou Express.
- v dmgr.procctr: para um perfil de gerenciador de implementação do Process Center para IBM BPM Standard, que define um gerenciador de implementação. Um *gerenciador de implementação* fornece uma interface administrativa para um grupo lógico de servidores em uma ou mais estações de trabalho.
- v dmgr.procsvr: para um perfil de gerenciador de implementação do Process Server para IBM BPM Standard, que define um gerenciador de implementação. Um *gerenciador de implementação* fornece uma interface administrativa para um grupo lógico de servidores em uma ou mais estações de trabalho.
- v managed.procctr para um perfil customizado do Process Center para IBM BPM Standard ou Express, que, quando associado a um gerenciador de implementação, define um nó gerenciado. Se tiver decidido que sua solução necessita de uma ambiente de implementação, seu ambiente de tempo de execução necessita de um ou mais nós gerenciados. Um *perfil customizado* contém um nó vazio que você deve associar a uma célula do gerenciador de implementação para torná-lo operacional. A federação de um perfil customizado altera-o em um nó gerenciado. Não associe um nó, a menos que o gerenciador de implementação ao qual você está associando esteja em um nível de release igual ou mais alto do que o do perfil customizado que está sendo criado.
- v managed.procsvr: para um perfil customizado do Process Server para IBM BPM Standard, que, quando associado a um gerenciador de implementação, define um nó gerenciado. Se tiver decidido que sua solução necessita de uma configuração de implementação de rede, seu ambiente de tempo de execução necessita de um ou mais nós gerenciados. Um *perfil customizado* contém um nó vazio que você deve associar a uma célula do gerenciador de implementação para torná-lo operacional. A federação de um perfil customizado altera-o em um nó gerenciado. Não associe um nó, a menos que o gerenciador de implementação ao qual você está associando esteja em um nível de release igual ou mais alto do que o do perfil customizado que está sendo criado.

Utilize o parâmetro augment para fazer as alterações em um perfil existente com um modelo de aumento. O parâmetro de aumento faz com que o utilitário de linha de comandos **manageprofiles** atualize e aumente o perfil identificado no parâmetro **-profileName** usando o modelo no parâmetro **-templatePath**. Os modelos de aprimoramento que você pode utilizar são determinados por quais produtos IBM e versões estão instalados em seu ambiente. Certifique-se de que você especificou o caminho de arquivo completo para **-templatePath**, pois um caminho de arquivo relativo para o parâmetro **-templatePath** resulta no perfil especificado não sendo totalmente aprimorado.

**Nota:** Não modifique manualmente os arquivos que estão localizados no diretório *install\_dir*/profileTemplates.

3. Crie um arquivo de resposta. Não forneça um parâmetro **-profilePath** e substitua "create" por "augment" ao criar o arquivo de resposta. Para obter a lista completa de parâmetros e seus valores padrão, consulte parâmetros manageprofiles.

Os arquivos de resposta de amostra estão disponíveis no diretório install\_root/BPM/samples/ manageprofiles/. Escolha um arquivo de resposta apropriado com base no perfil que você deseja criar ( independente ou de rede, Process Center ou Process Server) e customize o arquivo em seu ambiente.

**Importante:** Assegure-se de não deixar espaços em branco após os valores; por exemplo **'personalCertValidityPeriod=1 '** ou **'winserviceCheck=false '**. Os espaços causarão a falha da criação de perfil.

Consulte [Criando um Arquivo de Resposta Usando as Amostras IBM Business Process Manager.](#page-202-0)

- 4. Execute o comando **manageprofiles** a partir da linha de comandos, usando o parâmetro **-response** e o nome do arquivo de resposta que você criou.
	- v Linux UNIX **manageprofiles.sh -response** *myResponseFile*
	- **Windows manageprofiles.bat -response** *myResponseFile*

O comando exibe o status enquanto é executado. Aguarde sua conclusão. A verificação de sintaxe normal no arquivo de resposta se aplica conforme o arquivo é analisado como qualquer outro arquivo de resposta. Os valores individuais no arquivo de resposta são tratados como parâmetros da linha de comandos.

Você pode ver que o aprimoramento do seu perfil foi concluído com êxito se você receber a mensagem INSTCONFSUCCESS: O aprimoramento de perfil foi bem-sucedido. , e você poderá consultar o seguinte arquivo de log:

- v Linux UNIX *install\_root*/logs/manageprofiles/*profile\_name*\_augment.log
- v Windows *install\_root*\logs\manageprofiles\*profile\_name*\_augment.log

Execute a ferramenta Installation Verification Test (IVT) para verificar se o perfil foi aprimorado com êxito. Para isso, execute o seguinte comando:

- **Linux UNIX Em plataformas Linux e UNIX:** profile\_root/bin/wbi\_ivt.sh
- **Windows Em plataformas Windows:** *profile\_root*\bin\wbi\_ivt.bat

*Aumentando Perfis Independentes do Process Center Usando o Utilitário de Linha de Comandos manageprofiles:*

Aumento é a capacidade de alterar um perfil existente com um modelo de aumento. É possível aumentar um perfil a partir de uma linha de comandos usando o utilitário de linha de comandos **manageprofiles**.

- v Que tenha revisado a lista de pré-requisitos para criar ou aprimorar um perfil em ["Pré-requisitos para](#page-142-0) [a Criação ou Aprimoramentos de Perfis" na página 135.](#page-142-0)
- v Você encerrou quaisquer servidores associados ao perfil que planeja aumentar.
- v Se você pretende aprimorar um perfil de servidor independente ou customizado, que você tenha determinado se ele já foi associado a um gerenciador de implementação:
	- Se o perfil que você deseja aumentar já tiver sido associado a um gerenciador de implementação, você não poderá aumentá-lo usando o utilitário de linha de comandos **manageprofiles**.
	- Se o perfil que você deseja aprimorar ainda não foi associado em um gerenciador de implementação, ao federá-lo através do comando **addNode** posteriormente, o seguinte deve ser verdadeiro em relação ao gerenciador de implementação com o qual ele é associado para que o aprimoramento seja concluído com êxito.
		- Ele deve estar em execução.
		- Ele deve estar em um nível de release igual ou superior ao do perfil que está sendo aprimorado. Perfis do
		- Ele deve ter uma porta administrativa JMX ativada. O protocolo padrão é o SOAP.
		- Ele já deve ter sido aumentado para um perfil do IBM Business Process Manager ou do WebSphere Enterprise Service Bus, dependendo do produto que foi instalado.
- v Você revisou comandos de aumento do perfil de exemplo nesta seção.
- v Verificou se o utilitário de linha de comandos **manageprofiles** já não está sendo executado no mesmo perfil. Se uma mensagem de erro for exibida, determine se há outra ação de criação ou aumento de perfil em progresso. Se houver, aguarde até que ela seja concluída.

**Função de segurança necessária para esta tarefa:** Consulte ["Concedendo Permissão de Gravação de](#page-144-1) [Arquivos e Diretórios para Usuários Não Raiz para Criação de Perfil" na página 137.](#page-144-1)

Determine o modelo com o qual o perfil existente foi criado (gerenciador de implementação, independente ou gerenciado). Você pode determinar o modelo que foi utilizado para criação do perfil visualizando o registro do perfil em *install\_root*/properties/profileRegistry.xml. Não modifique este arquivo, utilize-o apenas para visualizar os modelos. Para este procedimento, é assumido que você está aumentando um perfil independente do Process Center.

Esta tarefa descreve como usar o **manageprofiles** para aumentar perfis independentes do Process Center.

Para usar o utilitário de linha de comandos **manageprofiles** para aumentar um perfil independente, execute as etapas a seguir.

1. Localize o modelo apropriado para o qual aprimorar. É possível aumentar um perfil do WebSphere Application Server ou do WebSphere Application Server Network Deployment existente para um perfil do IBM Business Process Manager ou do WebSphere ESB.

Os modelos para cada perfil estão localizados no diretório *install\_root*/profileTemplates/BPM para BPM modelos.

Os seguintes modelos de perfil estão disponíveis:

v default.procctr: para um perfil independente do Process Server, que define um servidor independente que inclui os recursos e a funcionalidade do IBM Business Process Manager Standard ou Express.

Utilize o parâmetro augment para fazer as alterações em um perfil existente com um modelo de aumento. O parâmetro de aumento faz com que o utilitário de linha de comandos **manageprofiles** atualize e aumente o perfil identificado no parâmetro **-profileName** usando o modelo no parâmetro **-templatePath**. Os modelos de aprimoramento que você pode utilizar são determinados por quais produtos IBM e versões estão instalados em seu ambiente. Certifique-se de que você especificou o caminho de arquivo completo para **-templatePath**, pois um caminho de arquivo relativo para o parâmetro **-templatePath** resulta no perfil especificado não sendo totalmente aprimorado.

**Nota:** Não modifique manualmente os arquivos que estão localizados no diretório *install\_dir*/profileTemplates/BPM.

2. Crie um arquivo de resposta. Não forneça um parâmetro **-profilePath** e substitua "create" por "augment" ao criar o arquivo de resposta. Para obter a lista completa de parâmetros e seus valores padrão, consulte parâmetros manageprofiles.

Os arquivos de resposta de amostra estão disponíveis no diretório install\_root/BPM/samples/ manageprofiles/. Escolha um arquivo de resposta apropriado com base no perfil que você deseja criar ( independente ou de rede, Process Center ou Process Server) e customize o arquivo em seu ambiente.

**Importante:** Assegure-se de não deixar espaços em branco após os valores; por exemplo **'personalCertValidityPeriod=1 '** ou **'winserviceCheck=false '**. Os espaços causarão a falha da criação de perfil.

Consulte [Criando um Arquivo de Resposta Usando as Amostras IBM Business Process Manager.](#page-202-0)

- 3. Execute o comando **manageprofiles** a partir da linha de comandos, usando o parâmetro **-response** e o nome do arquivo de resposta que você criou.
	- v Linux UNIX **manageprofiles.sh -response** *myResponseFile*
	- v Windows **manageprofiles.bat -response** *myResponseFile*

O comando exibe o status enquanto é executado. Aguarde sua conclusão. A verificação de sintaxe normal no arquivo de resposta se aplica conforme o arquivo é analisado como qualquer outro arquivo de resposta. Os valores individuais no arquivo de resposta são tratados como parâmetros da linha de comandos.

*Aumentando os Perfis Independentes do Process Server Usando o Utilitário de Linha de Comandos manageprofiles:*

Aumento é a capacidade de alterar um perfil existente com um modelo de aumento. É possível aumentar perfis existentes do WebSphere Application Server ou do WebSphere Application Server Network Deployment nos Perfis do IBM Business Process Manager. É possível aumentar um perfil a partir de uma linha de comandos usando o utilitário de linha de comandos **manageprofiles**.

- v Que tenha revisado a lista de pré-requisitos para criar ou aprimorar um perfil em ["Pré-requisitos para](#page-142-0) [a Criação ou Aprimoramentos de Perfis" na página 135.](#page-142-0)
- v Você encerrou quaisquer servidores associados ao perfil que planeja aumentar.
- v Se você pretende aprimorar um perfil de servidor independente ou customizado, que você tenha determinado se ele já foi associado a um gerenciador de implementação:
	- Se o perfil que você deseja aumentar já tiver sido associado a um gerenciador de implementação, você não poderá aumentá-lo usando o utilitário de linha de comandos **manageprofiles**.
- Se o perfil que você deseja aprimorar ainda não foi associado em um gerenciador de implementação, ao federá-lo através do comando **addNode** posteriormente, o seguinte deve ser true em relação ao gerenciador de implementação com o qual ele é associado para que o aprimoramento seja concluído com êxito.
	- Ele deve estar em execução.
	- Ele deve estar em um nível de release igual ou superior ao do perfil que está sendo aprimorado.
	- Ele deve ter uma porta administrativa JMX ativada. O protocolo padrão é o SOAP.
	- Você já deverá ter aumentado em um perfil do IBM Business Process Manager ou do WebSphere Enterprise Service Bus, dependendo do produto instalado.
- v Você revisou comandos de aumento de perfil de exemplo nesta seção.
- v Verificou se o utilitário de linha de comandos **manageprofiles** já não está sendo executado no mesmo perfil. Se uma mensagem de erro for exibida, determine se há outra ação de criação ou aumento de perfil em progresso. Se houver, aguarde até que ela seja concluída.

**Função de segurança necessária para esta tarefa:** Consulte ["Concedendo Permissão de Gravação de](#page-144-1) [Arquivos e Diretórios para Usuários Não Raiz para Criação de Perfil" na página 137.](#page-144-1)

Determine o modelo com o qual o perfil existente foi criado (gerenciador de implementação, independente ou gerenciado). Você pode determinar o modelo que foi utilizado para criação do perfil visualizando o registro do perfil em *install\_root*/properties/profileRegistry.xml. Não modifique este arquivo, utilize-o apenas para visualizar os modelos. Para este procedimento, é assumido que você esteja aumentando um perfil independente Process Server.

Esta tarefa descreve como usar **manageprofiles** para aumentar os perfis independentes Process Server.

Para usar o utilitário de linha de comandos **manageprofiles** para aumentar um perfil independente, execute as etapas a seguir.

1. Localize o modelo apropriado para o qual aprimorar. É possível aumentar um perfil existente do WebSphere Application Server ou do WebSphere Application Server Network Deployment em um perfil do IBM Business Process Manager ou do WebSphere ESB.

Os modelos para cada perfil estão localizados no diretório *install\_root*/profileTemplates/BPM para BPM modelos.

Os seguintes modelos de perfil estão disponíveis:

- v default.procsvr: para um perfil independente Process Server, que define um servidor independente que inclui os recursos e a funcionalidade das configurações IBM Business Process Manager Standard e Express.
- v default.esbserver: para um perfil do servidor independente do WebSphere Enterprise Service Bus, que define um servidor independente.

Utilize o parâmetro augment para fazer as alterações em um perfil existente com um modelo de aumento. O parâmetro de aumento faz com que o utilitário de linha de comandos **manageprofiles** atualize e aumente o perfil identificado no parâmetro **-profileName** usando o modelo no parâmetro **-templatePath**. Os modelos de aprimoramento que você pode utilizar são determinados por quais produtos IBM e versões estão instalados em seu ambiente. Certifique-se de que você especificou o caminho de arquivo completo para **-templatePath**, pois um caminho de arquivo relativo para o parâmetro **-templatePath** resulta no perfil especificado não sendo totalmente aprimorado.

**Nota:** Não modifique manualmente os arquivos que estão localizados no diretório *install\_dir*/profileTemplates/BPM.

2. Crie um arquivo de resposta. Não forneça um parâmetro **-profilePath** e substitua "create" por "augment" ao criar o arquivo de resposta. Para obter a lista completa de parâmetros e seus valores padrão, consulte parâmetros manageprofiles.

<span id="page-570-0"></span>Os arquivos de resposta de amostra estão disponíveis no diretório install\_root/BPM/samples/ manageprofiles/. Escolha um arquivo de resposta apropriado com base no perfil que você deseja criar ( independente ou de rede, Process Center ou Process Server) e customize o arquivo em seu ambiente.

**Importante:** Assegure-se de não deixar espaços em branco após os valores; por exemplo **'personalCertValidityPeriod=1 '** ou **'winserviceCheck=false '**. Os espaços causarão a falha da criação de perfil.

Consulte [Criando um Arquivo de Resposta Usando as Amostras IBM Business Process Manager.](#page-202-0)

- 3. Execute o comando **manageprofiles** a partir da linha de comandos, usando o parâmetro **-response** e o nome do arquivo de resposta que você criou.
	- **•** Linux **WIIX manageprofiles.sh -response** *myResponseFile*
	- v Windows **manageprofiles.bat -response** *myResponseFile*

O comando exibe o status enquanto é executado. Aguarde sua conclusão. A verificação de sintaxe normal no arquivo de resposta se aplica conforme o arquivo é analisado como qualquer outro arquivo de resposta. Os valores individuais no arquivo de resposta são tratados como parâmetros da linha de comandos.

Você pode ver que o aprimoramento do seu perfil foi concluído com êxito se você receber a mensagem INSTCONFSUCCESS: O aprimoramento de perfil foi bem-sucedido. , e você poderá consultar o seguinte arquivo de log:

- v Linux UNIX *install\_root*/logs/manageprofiles/*profile\_name*\_augment.log
- windows *install root*\logs\manageprofiles\profile name augment.log

Execute a ferramenta Installation Verification Test (IVT) para verificar se o perfil foi aprimorado com êxito. Para isso, execute o seguinte comando:

- **•** Linux UNIX **Em plataformas Linux e UNIX:** *profile root*/bin/bpm ivt.sh
- Windows **Em plataformas Windows:** *profile\_root*\bin\bpm\_ivt.bat

### **Campos de Configuração do Banco de Dados para Configuração do Profile Management Tool:**

Para criar o perfil para um ambiente independente, as informações do banco de dados são necessárias. As informações necessárias variam, dependendo do banco de dados que você estiver usando.

Consulte uma das tabelas a seguir para determinar os parâmetros de banco de dados necessários para o seu tipo de banco de dados específico.

*Tabela 93. Parâmetros de Configuração de Banco de Dados para Configuração do Profile Management Tool*

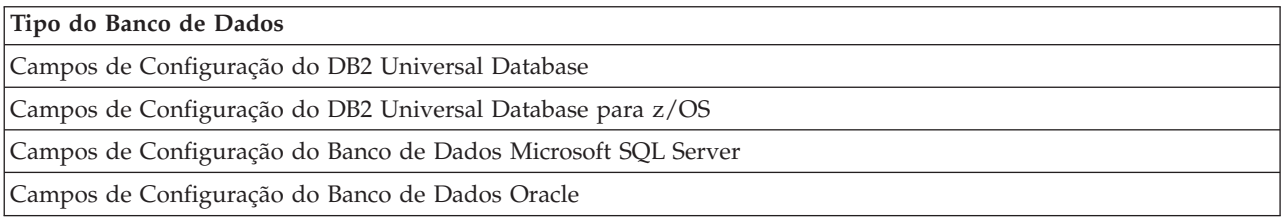

#### **Campos de Configuração do DB2 Universal Database**

<span id="page-570-1"></span>A tabela a seguir lista os campos que você deve preencher na página Configuração do Banco de Dados - Parte 2 ao selecionar DB2 Universal Database como o seu produto de banco de dados.

| Campo                                                                    | Ação necessária                                                                                                    |
|--------------------------------------------------------------------------|----------------------------------------------------------------------------------------------------|
| Driver JDBC                                                              | Selecione a partir das seguintes opções:                                                                                               |
|                                                                          | DB2 Universal                                                                                                    |
|                                                                          | DB2 DataServer                                                                                                    |
| Nome de usuário da autenticação de banco de dados                        | Digite o nome de usuário para autenticar com o banco<br>de dados.                                                                      |
| Senha para autenticação no banco de dados                                | Digite uma senha para autenticar com o banco de dados.                                                                                 |
| Confirmar senha                                                          | Confirme a senha.                                                                                                    |
| Local do diretório dos arquivos de caminho de classe<br>do driver JDBC   | Os arquivos de caminho de classe do driver JDBC são<br>fornecidos com o produto e estão localizados em um dos<br>seguintes diretórios: |
|                                                                          | · Se você selecionou o recurso DB2 Express durante a<br>instalação: \${WAS_INSTALL_ROOT}/db2/java                                      |
|                                                                          | · Se você não selecionou o recurso DB2 Express durante<br>a instalação: \${WAS INSTALL ROOT}/jdbcdrivers/DB2                           |
| Nome do host do servidor de banco de dados (por<br>exemplo, endereço IP) | Aceite o valor padrão de localhost ou digite o nome do<br>host do servidor de banco de dados.                                          |
| Porta do servidor                                                        | Aceite o valor padrão 50000 ou digite o número da porta<br>do servidor correto.                                                        |

*Tabela 94. Campos Necessários de Configuração do Banco de Dados para o DB2 Database*

Apenas para configurações independentes, quando você configurar o banco de dados do Process Server, as tabelas do mecanismo do sistema de mensagens são criadas nesse banco de dados. Ao configurar o banco de dados do Performance Data Warehouse, as tabelas do mecanismo do sistema de mensagens do Performance Data Warehouse são criadas no banco de dados do Performance Data Warehouse.

### **Campos de Configuração do DB2 Universal Database para z/OS**

A tabela a seguir lista os campos que você deve preencher na página Configuração do Banco de Dados - Parte 2 ao selecionar DB2 Universal Database para z/OS como seu produto de banco de dados.

<span id="page-571-0"></span>*Tabela 95. Campos de Configuração do Banco de Dados Necessários para DB2 Universal Database para z/OS*

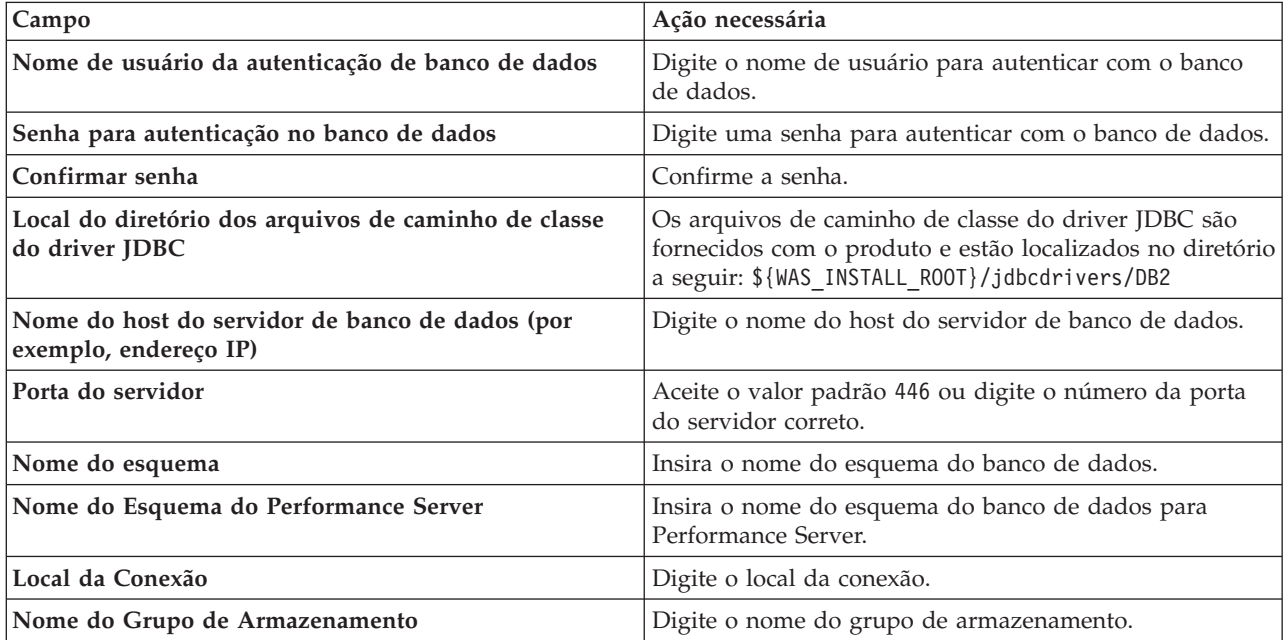

Não é possível criar um novo banco de dados usando o DB2 Universal Database para z/OS. O banco de dados do Performance Data Warehouse e, para um perfil do servidor independente, o banco de dados do Process Server, devem existir.

### **Campos de Configuração do Banco de Dados Microsoft SQL Server**

A tabela a seguir lista os campos que você deve preencher na página Configuração do Banco de Dados - Parte 2 ao selecionar Microsoft SQL Server como seu produto de banco de dados.

<span id="page-572-0"></span>*Tabela 96. Campos necessários da configuração de banco de dados do Microsoft SQL Server*

| Campo                                                                                                    | Ação necessária                                                                                                    |
|----------------------------------------------------------------------------------------------------|----------------------------------------------------------------------------------------------------|
| Selecione a opção Aplicar Autenticação do Windows para indicar que a conexão com o banco de dados será feita<br>usando as informações de autenticação do Windows. Se você selecionar essa opção, os campos do banco de dados<br>Comum, do banco de dados do Process Server e do banco de dados do Performance Data Warehouse ficarão<br>inativos. |                                                                                                    |
| Banco de Dados Comum                                                                                                    | Para o banco de dados Comum, insira os valores para os<br>seguintes parâmetros:                                                                                                    |
|                                                                                                    | · Nome do Usuário                                                                                                    |
|                                                                                                    | Insira o nome do usuário do banco de dados Comum.<br>• Senha                                                                                                    |
|                                                                                                    | Insira uma senha para autenticação com o banco de<br>dados Comum.                                                                                                    |
|                                                                                                    | • Confirmar senha                                                                                                    |
|                                                                                                    | Confirme a senha para autenticar com o banco de<br>dados Comum.                                                                                                    |
| Banco de Dados do Process Server                                                                                                    | Para o banco de dados Process Server, insira os valores<br>para os seguintes parâmetros:                                                                                                    |
|                                                                                                    | • Nome do Usuário                                                                                                    |
|                                                                                                    | Insira o nome do usuário do banco de dados Process<br>Server.                                                                                                    |
|                                                                                                    | • Senha                                                                                                    |
|                                                                                                    | Insira uma senha para autenticação com o banco de<br>dados Process Server.                                                                                                    |
|                                                                                                    | • Confirmar senha                                                                                                    |
|                                                                                                    | Confirme a senha para autenticar com o banco de<br>dados do Process Server.                                                                                                    |
| Banco de Dados Performance Data Warehouse                                                                                                    | Para o banco de dados Performance Data Warehouse,<br>insira os valores para os seguintes parâmetros:                                                                                             |
|                                                                                                    | • Nome do Usuário                                                                                                    |
|                                                                                                    | Insira o nome do usuário do banco de dados<br>Performance Data Warehouse.                                                                                                    |
|                                                                                                    | • Senha                                                                                                    |
|                                                                                                    | Insira uma senha para autenticação no banco de dados<br>do Performance Data Warehouse.                                                                                                    |
|                                                                                                    | • Confirmar senha                                                                                                    |
|                                                                                                    | Confirme a senha para autenticar com o banco de<br>dados do Performance Data Warehouse.                                                                                                    |
| Local do diretório dos arquivos de caminho de classe<br>do driver JDBC                                                                                                    | Os arquivos de caminho de classe do driver JDBC 2.0<br>(sqljdbc4.jar) são compactados com o produto e estão<br>localizados no seguinte diretório: \${WAS_INSTALL_R00T}\<br>jdbcdrivers\SQLServer |

| <b>Campo</b>                                                             | Ação necessária                                                                               |
|--------------------------------------------------------------------------|-----------------------------------------------------------------------------------------------|
| Nome do host do servidor de banco de dados (por<br>exemplo, endereço IP) | Aceite o valor padrão de localhost ou digite o nome do<br>host do servidor de banco de dados. |
| Porta do servidor                                                        | Aceite o valor padrão 1433 ou digite o número da porta<br>do servidor correto.                |

*Tabela 96. Campos necessários da configuração de banco de dados do Microsoft SQL Server (continuação)*

Apenas para configurações independentes, quando você configurar o banco de dados do Process Server, as tabelas do mecanismo do sistema de mensagens são criadas nesse banco de dados. Ao configurar o banco de dados do Performance Data Warehouse, as tabelas do mecanismo do sistema de mensagens do Performance Data Warehouse são criadas no banco de dados do Performance Data Warehouse.

Apenas para configurações independentes, há algumas considerações adicionais para os usuários e esquemas.

- Autenticação SQL:
	- Quando você configura o Process Server, as tabelas do mecanismo do sistema de mensagens do Process Server são criadas usando o usuário e a senha especificados para o mecanismo do sistema de mensagens do Process Server. Se esses valores não forem especificados, o usuário e a senha para o Process Server serão usados.
	- Quando você configura o Performance Data Warehouse, as tabelas do mecanismo do sistema de mensagens do Performance Data Warehouse são criadas usando o usuário e a senha especificados para o mecanismo do sistema de mensagens do Performance Data Warehouse. Se esses valores não forem especificados, o usuário e a senha para o Performance Data Warehouse serão usados.
	- As tabelas do mecanismo do sistema de mensagens do sistema Service Component Architecture (SCA), do aplicativo SCA, da Common Event Infrastructure (CEI) e do Business Process Choreographer devem ser configuradas com diferentes usuários e senhas. Elas não podem usar o mesmo usuário e senha que qualquer outro mecanismo do sistema de mensagens.
- v Autenticação do Windows:
	- Com a Autenticação do Windows, como o usuário e a senha são sempre os mesmos, todos os mecanismos do sistema de mensagens devem ter esquemas customizados para que as tabelas possam ser criadas com um esquema diferente para cada mecanismo do sistema de mensagens. Quando os mecanismos do sistema de mensagens são configurados, os esquemas são automaticamente criados usando o usuário do Windows. Se o usuário do Windows não tiver privilégios para criar os esquemas, eles devem ser criados antes do produto ser configurado.
	- Para os nomes de esquema do mecanismo do sistema de mensagens, consulte a etapa 2 em *Criando um perfil independente para uso com o Microsoft SQL Server*.

### **Campos de Configuração do Banco de Dados Oracle**

<span id="page-573-0"></span>A tabela a seguir lista os campos que você deve preencher ao selecionar Oracle como o seu produto de banco de dados.

| Campo                                                                    | Ação necessária                                                                                                    |
|--------------------------------------------------------------------------|----------------------------------------------------------------------------------------------------|
| Banco de Dados Comum                                                     | Para o banco de dados Comum, insira os valores para os<br>seguintes parâmetros:                                                                                                    |
|                                                                          | Nome do Usuário<br>Insira o nome do usuário do banco de dados<br>Comum.                                                                                                    |
|                                                                          | Insira uma senha para autenticação com o banco<br>Senha<br>de dados Comum.                                                                                                    |
|                                                                          | Confirmar senha<br>Confirme a senha a inserindo novamente.                                                                                                    |
| Banco de Dados do Process Server                                         | Para o banco de dados Process Server, insira os valores<br>para os seguintes parâmetros:                                                                                                    |
|                                                                          | Nome do Usuário<br>Insira o nome do usuário do banco de dados<br>Process Server.                                                                                                    |
|                                                                          | Insira uma senha para autenticação com o banco<br>Senha<br>de dados Process Server.                                                                                                    |
|                                                                          | Confirmar senha<br>Confirme a senha a inserindo novamente.<br>Nota: O nome do usuário do banco de dados do Process<br>Server e o nome do usuário do banco de dados do<br>Performance Data Warehouse não podem ser iguais. |
| Banco de Dados Performance Data Warehouse                                | Para o banco de dados Performance Data Warehouse,<br>insira os valores para os seguintes parâmetros:                                                                                                    |
|                                                                          | Nome do Usuário<br>Insira o nome do usuário do banco de dados<br>Performance Data Warehouse.                                                                                                    |
|                                                                          | Insira uma senha para autenticação no banco de<br>Senha<br>dados do Performance Data Warehouse.                                                                                                    |
|                                                                          | Confirmar senha<br>Confirme a senha a inserindo novamente.<br>Nota: O nome do usuário do banco de dados do<br>Performance Data Warehouse e o nome do usuário do<br>banco de dados do Process Server não podem ser iguais. |
| Nome do host do servidor de banco de dados (por<br>exemplo, endereço IP) | Aceite o valor padrão de localhost ou digite o nome do<br>host do servidor de banco de dados.                                                                                                    |
| Porta do servidor                                                        | Aceite o valor padrão 1521 ou digite o número da porta<br>do servidor correto.                                                                                                    |
| Local do diretório dos arquivos de caminho de classe<br>do driver JDBC   | Os arquivos do caminho de classe do driver JDBC 2.0 são<br>compactados com o produto e estão localizados no<br>seguinte diretório: \${WAS_INSTALL_R00T}\jdbcdrivers\<br>Oracle                                            |

*Tabela 97. Campos Necessários da Configuração do Banco de Dados para o Oracle*

Como todos os componentes usam a mesma instância do Oracle, não há diferença nos banco de dados usados para componentes individuais.

Apenas para configurações independentes, há algumas considerações adicionais para os usuários e esquemas.

- v Quando você configura o Process Server, as tabelas do mecanismo do sistema de mensagens do Process Server são criadas usando o usuário e a senha especificados para o mecanismo do sistema de mensagens do Process Server. Se esses valores não forem especificados, o usuário e a senha para o Process Server serão usados.
- v Quando você configura o Performance Data Warehouse, as tabelas do mecanismo do sistema de mensagens do Performance Data Warehouse são criadas usando o usuário e a senha especificados para o mecanismo do sistema de mensagens do Performance Data Warehouse. Se esses valores não forem especificados, o usuário e a senha para o Performance Data Warehouse serão usados.
- v As tabelas do mecanismo do sistema de mensagens do sistema Service Component Architecture (SCA), do aplicativo SCA, da Common Event Infrastructure (CEI) e do Business Process Choreographer devem ser configuradas com diferentes usuários e senhas. Elas não podem usar o mesmo usuário e senha que qualquer outro mecanismo do sistema de mensagens.

### **Tarefas relacionadas**:

["Criando Perfis Independentes do Process Center Usando o Profile Management Tool" na página 142](#page-149-0) Use o Profile Management Tool para criar perfis independentes do Process Center.

["Criando um Perfil Independente para Uso com o Microsoft SQL Server" na página 575](#page-582-0) Você pode criar um perfil independente do Process Server para uso com o Microsoft SQL Server ao transmitir os parâmetros necessários usando o Profile Management Tool ou o utilitário de linha de comandos manageprofiles. Também é possível criar o perfil usando o arquivo de design que é gerado pela Database Design Tool (DDT).

# **Configurando Bancos de Dados**

Antes de iniciar um perfil, você deve configurar os bancos de dados a serem usados com o perfil.

Você deve ter planejado os requisitos do banco de dados, incluindo uma lista de todos os bancos de dados e nomes do esquema. Para obter mais informações, consulte [Planejando a Configuração do Banco](#page-60-0) [de Dados](#page-60-0)

## **Criando Bancos de Dados usando os Scripts Fornecidos**

Se você não criou os bancos de dados durante a criação de perfis, arquivos de script do banco de dados serão gerados para serem executados posteriormente.

É possível criar os bancos de dados como parte da criação de um perfil independente ou do gerenciador de implementação, usar a ferramenta de design do banco de dados (dbDesignGenerator), criar manualmente os bancos de dados ou criar os bancos de dados ao executar os arquivos de script do banco de dados após a criação de perfil. Em um ambiente de implementação de rede, você deve criar os bancos de dados antes de iniciar o gerenciador de implementação e criar os perfis customizados.

**Restrição:** Para o Oracle, nenhuma instância do banco de dados é criada como parte da execução do arquivo SQL; você deve criar uma instância manualmente, usando a documentação do produto Oracle.

Para criar os bancos de dados executando os scripts SQL gerados:

1. Localize os scripts nos diretórios a seguir:

- v Para o banco de dados do Process Server: *install\_root*\dbscripts\ProcessServer\*db\_type*\createDatabase.sql
- v Para o banco de dados do Performance Data Warehouse: *install\_root*\dbscripts\PerformanceDW\*db\_type*\createDatabase.sql
- 2. Faça todas as alterações necessárias no script adequado. Procure por **@** para descobrir onde as alterações são necessárias. Por exemplo, substitua **@DB\_NAME@** pelo nome do banco de dados que gostaria.

**Nota: Para SQL Server**, certifique-se de que os bancos de dados que forem criados para o Process Server e Performance Data Warehouse não façam distinção entre maiúsculas e minúsculas. As letras
<span id="page-576-0"></span>**CI** no valor de atributo **COLLATE** especificam isso. Assegure-se de que essa variável se pareça com o seguinte: **SQL\_Latin1\_General\_CP1\_CI\_AS** (não **SQL\_Latin1\_General\_CP1\_CS\_AS**). Se isso não acontecer, pode ocorrer um erro como o seguinte:

org.springframework.beans.factory.BeanCreationException: Error creating bean with name 'message.routingCache' defined in class path resource [registry.xml]: Instantiation of bean failed; nested exception is org.springframework.beans.BeanInstantiationException: Could not instantiate bean class [com.lombardisoftware.bpd.runtime.engine.message.DefaultMessageRoutingCache]: Constructor threw exception; nested exception is org.springframework.jdbc.BadSqlGrammarException: PreparedStatementCallback; bad SQL grammar [select "value" from lsw\_system where "key"=?]; nested exception is com.microsoft.sqlserver.jdbc.SQLServerException: Invalid object name 'lsw\_system'. Caused by: com.microsoft.sqlserver.jdbc.SQLServerException: Invalid object name 'lsw\_system'.

at com.microsoft.sqlserver.jdbc.SQLServerException.makeFromDatabaseError(SQLServerException.java:196)

at com.microsoft.sqlserver.jdbc.SQLServerStatement.getNextResult(SQLServerStatement.java:1454)

```
at com.microsoft.sqlserver.jdbc.SQLServerPreparedStatement.doExecutePreparedStatement
(SQLServerPreparedStatement.java:388)
```

```
at com.microsoft.sqlserver.jdbc.SQLServerPreparedStatement$PrepStmtExecCmd.doExecute
(SQLServerPreparedStatement.java:338)
```

```
at com.microsoft.sqlserver.jdbc.TDSCommand.execute(IOBuffer.java:4026)
```

```
at com.microsoft.sqlserver.jdbc.SQLServerConnection.executeCommand(SQLServerConnection.java:1416)
```

```
at com.microsoft.sqlserver.jdbc.SQLServerStatement.executeCommand(SQLServerStatement.java:185)
```

```
at com.microsoft.sqlserver.jdbc.SQLServerStatement.executeStatement(SQLServerStatement.java:160)
```

```
at com.microsoft.sqlserver.jdbc.SQLServerPreparedStatement.executeQuery(SQLServerPreparedStatement.java:281)
```

```
at org.apache.commons.dbcp.DelegatingPreparedStatement.executeQuery(DelegatingPreparedStatement.java:205)
```

```
at org.springframework.jdbc.core.JdbcTemplate$1.doInPreparedStatement(JdbcTemplate.java:648)
```

```
at org.springframework.jdbc.core.JdbcTemplate.execute(JdbcTemplate.java:591)
```

```
[...]
```
3. Execute o script adequado e certifique-se de que ele conclua sem erros.

## **Tarefas relacionadas**:

["Criando as Tabelas de Banco de Dados do Process Center ou Process Server" na página 571](#page-578-0) Execute os scripts SQL para criar as tabelas de banco de dados para a configuração do IBM Process Center ou IBM Process Server.

["Criando as Tabelas de Banco de Dados do Performance Data Warehouse" na página 572](#page-579-0) Execute os scripts SQL para criar tabelas de bancos de dados para seu IBM Performance Data Warehouse.

["Configurando Transações XA" na página 574](#page-581-0)

Você deve configurar as transações XA depois que o banco de dados for instalado e antes de iniciar o servidor. O Driver JDBC do Microsoft SQL Server fornece suporte para transações distribuídas opcionais de Java Platform, Enterprise Edition/JDBC 2.0. As conexões JDBC obtidas da classe **SQLServerXADataSource** podem participar de ambientes de processamento de transações distribuídas padrão, como servidores de aplicativos Java Platform, Enterprise Edition (Java EE).

# **Criando Bancos de Dados Manualmente**

O IBM Business Process Manager Standard requer um banco de dados do Process Server e um banco de dados do Performance Data Warehouse.. Antes de instalar o IBM Business Process Manager Standard usando uma instalação típica, você deve certificar-se de que os bancos de dados estejam disponíveis.

O Process Server e o Performance Data Warehouse requerem seus próprios bancos de dados separados e não podem ser configurados no mesmo banco de dados que outros componentes de BPM.

Estas instruções são apenas para DB2 e SQL Server. Para Oracle, é possível usar uma única instância do Oracle para configurar o BPM. A instância do Oracle deve existir e estar disponível para acesso. Consulte a documentação do Oracle para criar uma instância do Oracle. Se você usar uma única instância do Oracle, certifique-se de usar IDs de usuários diferentes para os diferentes bancos de dados de BPM.

Use o comando a seguir para criar os bancos de dados (substitua as sequências com o marcador @ pelos valores adequados):

v **Para DB2:**

create database @DB\_NAME@ automatic storage yes using codeset UTF-8 territory US pagesize 32768; connect to @DB\_NAME@; grant dbadm on database to user @DB\_USER@; UPDATE DB CFG FOR @DB\_NAME@ USING LOGFILSIZ 4096 DEFERRED; UPDATE DB CFG FOR @DB\_NAME@ USING LOGSECOND 64 DEFERRED; connect reset;

#### v **Para o SQL Server:**

osql -b -S *hostname* -U *db\_user\_account* -P *db\_user\_password* -Q "CREATE DATABASE *database\_name* COLLATE SQL\_Latin1\_General\_CP1\_CI\_AS"

em que **hostname** é o nome do host do sistema que hospeda o SQL Server, **db\_user\_account** e **db\_user\_password** são o nome de usuário e a senha que são usados para efetuar login para criar o banco de dados e **database\_name** é o nome do banco de dados que você está criando. **COLLATE SQL\_Latin1\_General\_CP1\_CI\_AS** é incluído porque esses bancos de dados não devem fazer distinção entre maiúsculas e minúsculas.

Você deve configurar as transações XA após o banco de dados do SQL Server ser instalado e antes de iniciar o servidor.

**Nota: Para SQL Server**, certifique-se de que os bancos de dados que forem criados para o Process Server e Performance Data Warehouse não façam distinção entre maiúsculas e minúsculas. As letras **CI** no valor de atributo **COLLATE** especificam isso. Assegure-se de que essa variável se pareça com o seguinte: **SQL\_Latin1\_General\_CP1\_CI\_AS** (não **SQL\_Latin1\_General\_CP1\_CS\_AS**). Se isso não acontecer, pode ocorrer um erro como o seguinte:

org.springframework.beans.factory.BeanCreationException: Error creating bean with name 'message.routingCache' defined in class path resource [registry.xml]: Instantiation of bean failed; nested exception is org.springframework.beans.BeanInstantiationException: Could not instantiate bean class [com.lombardisoftware.bpd.runtime.engine.message.DefaultMessageRoutingCache]: Constructor threw exception; nested exception is org.springframework.jdbc.BadSqlGrammarException: PreparedStatementCallback; bad SQL grammar [select "value" from lsw\_system where "key"=?]; nested exception is com.microsoft.sqlserver.jdbc.SQLServerException: Invalid object name 'lsw\_system'.

Caused by: com.microsoft.sqlserver.jdbc.SQLServerException: Invalid object name 'lsw\_system'. at com.microsoft.sqlserver.jdbc.SQLServerException.makeFromDatabaseError(SQLServerException.java:196) at com.microsoft.sqlserver.jdbc.SQLServerStatement.getNextResult(SQLServerStatement.java:1454) at com.microsoft.sqlserver.jdbc.SQLServerPreparedStatement.doExecutePreparedStatement (SQLServerPreparedStatement.java:388) at com.microsoft.sqlserver.jdbc.SQLServerPreparedStatement\$PrepStmtExecCmd.doExecute (SQLServerPreparedStatement.java:338) at com.microsoft.sqlserver.jdbc.TDSCommand.execute(IOBuffer.java:4026) at com.microsoft.sqlserver.jdbc.SQLServerConnection.executeCommand(SQLServerConnection.java:1416) at com.microsoft.sqlserver.jdbc.SQLServerStatement.executeCommand(SQLServerStatement.java:185) at com.microsoft.sqlserver.jdbc.SQLServerStatement.executeStatement(SQLServerStatement.java:160) at com.microsoft.sqlserver.jdbc.SQLServerPreparedStatement.executeQuery(SQLServerPreparedStatement.java:281) at org.apache.commons.dbcp.DelegatingPreparedStatement.executeQuery(DelegatingPreparedStatement.java:205) at org.springframework.jdbc.core.JdbcTemplate\$1.doInPreparedStatement(JdbcTemplate.java:648) at org.springframework.jdbc.core.JdbcTemplate.execute(JdbcTemplate.java:591) [...]

Ao usar o Microsoft SQL Server como o banco de dados para o Performance Data Warehouse, a seguinte mensagem de erro pode ser exibida durante a geração de relatórios usando o otimizador ou o portal para um aplicativo de processo existente. Isto impede a exibição do relatório.

com.microsoft.sqlserver.jdbc.SQLServerException: Invalid object name 'slathresholdtraversals'.

at com.microsoft.sqlserver.jdbc.SQLServerStatement.getNextResult(SQLServerStatement.java:1454) at com.microsoft.sqlserver.jdbc.SQLServerStatement.doExecuteCursored(SQLServerStatement.java:1824)

at com.microsoft.sqlserver.jdbc.SQLServerStatement.doExecuteStatement(SQLServerStatement.java:760)

at com.microsoft.sqlserver.jdbc.SQLServerStatement\$StmtExecCmd.doExecute(SQLServerStatement.java:685)

No Microsoft SQL Server, o nome do esquema padrão associado a um usuário deve ser igual ao nome de usuário. Por exemplo, se o nome de usuário do banco de dados do Performance Data Warehouse for *perfDB* o nome do esquema padrão associado ao usuário *perfDB* também deverá ser chamado de

at com.microsoft.sqlserver.jdbc.SQLServerException.makeFromDatabaseError(SQLServerException.java:196)

<span id="page-578-0"></span>*perfDB*. Você deve criar um usuário do banco de dados comum e designar os direitos necessários ao usuário em vez de usar um super usuário, como *sa*. Isso ocorre porque o esquema padrão para o super usuário é dbo e isso não pode ser alterado.

Será possível concluir as seguintes etapas se as tabelas existentes não estiverem associadas a um esquema que é igual ao nome de usuário.

- 1. No SQL Server Management Studio Object Explorer, clique com o botão direito do mouse no nome da tabela e, em seguida, clique em **Design**.
- 2. Na visualização Design, pressione F4 para visualizar a janela Propriedades.
- 3. Na janela Propriedades, atualize o nome do esquema.
- 4. Clique com o botão direito do mouse na guia e selecione **Fechar** para fechar a visualização Design.
- 5. Clique em **OK** quando for solicitado que salve. A tabela selecionada é transferida para o esquema.
- 6. Repita as etapas anteriores para todas as tabelas no banco de dados do Performance Data Warehouse.

### **Tarefas relacionadas**:

"Criando as Tabelas de Banco de Dados do Process Center ou Process Server" Execute os scripts SQL para criar as tabelas de banco de dados para a configuração do IBM Process Center ou IBM Process Server.

["Criando as Tabelas de Banco de Dados do Performance Data Warehouse" na página 572](#page-579-0) Execute os scripts SQL para criar tabelas de bancos de dados para seu IBM Performance Data Warehouse.

["Configurando Transações XA" na página 574](#page-581-0)

Você deve configurar as transações XA depois que o banco de dados for instalado e antes de iniciar o servidor. O Driver JDBC do Microsoft SQL Server fornece suporte para transações distribuídas opcionais de Java Platform, Enterprise Edition/JDBC 2.0. As conexões JDBC obtidas da classe **SQLServerXADataSource** podem participar de ambientes de processamento de transações distribuídas padrão, como servidores de aplicativos Java Platform, Enterprise Edition (Java EE).

### **Criando as Tabelas de Banco de Dados do Process Center ou Process Server**

Execute os scripts SQL para criar as tabelas de banco de dados para a configuração do IBM Process Center ou IBM Process Server.

Você executou todas as etapas necessárias para sua configuração e selecionou não executar os scripts de banco de dados para inicializar os bancos de dados durante a configuração. Você também criou o banco de dados no qual deseja criar as tabelas de banco de dados do Process Center ou Process Server. Para obter informações sobre a criação do banco de dados, consulte *Criando Bancos de Dados*.

Para executar os scripts SQL do Process Center ou do Process Server que foram produzidos ao concluir sua configuração, siga as etapas abaixo:

**Nota:** O Process Server não suporta esquema. Você deve efetuar login como o usuário e, em seguida, executar o arquivo SQL.

- 1. Acesse o diretório que retém os scripts SQL para criação das tabelas de banco de dados. Por padrão, os scripts SQL são enviados para *profile\_root*/dbscripts/ProcessServer/*DB\_product* no momento da criação do perfil. Por exemplo, *profile\_root*/dbscripts/ProcessServer/DB2
- 2. Execute o comando a seguir como um usuário raiz ou administrador.
	- **v** Linux **unix** configProcessServerDB.sh createDB
	- v Windows **configProcessServerDB.bat createDB**

<span id="page-579-0"></span>**Nota:** O parâmetro **createDB** é usado para criar um banco de dados local. Ignore este parâmetro se já tiver criado o banco de dados necessário. O parâmetro **createDB** não é aplicável para um banco de dados Oracle e deve ser excluído do comando.

3. Para um banco de dados SQL, crie as tabelas para o Process Center ou Process Server.

No diretório navegado na etapa 1, execute **createTable\_ProcessServer.sql** na banco de dados configurado para o Process Center ou Process Server (BPMDB).

Certifique-se de que todas as instruções SQL foram bem-sucedidas, sem qualquer erro.

4. Para um banco de dados SQL, crie os procedimentos de tabela para o Process Center ou Process Server.

No diretório navegado na etapa 1, execute **createProcedure\_ProcessServer.sql** no banco de dados configurado para o Process Center ou Process Server (BPMDB).

Certifique-se de que todas as instruções SQL foram bem-sucedidas, sem qualquer erro.

5. Reconfigure a conexão.

Você criou as tabelas de banco de dados para a configuração do Process Center ou Process Server e concluiu a configuração do banco de dados.

Agora é possível carregar o banco de dados com informações do sistema e iniciar os servidores ou clusters na configuração do Process Center ou Process Server.

### **Tarefas relacionadas**:

["Criando Bancos de Dados usando os Scripts Fornecidos" na página 568](#page-575-0)

Se você não criou os bancos de dados durante a criação de perfis, arquivos de script do banco de dados serão gerados para serem executados posteriormente.

["Criando Bancos de Dados Manualmente" na página 569](#page-576-0)

O IBM Business Process Manager Standard requer um banco de dados do Process Server e um banco de dados do Performance Data Warehouse.. Antes de instalar o IBM Business Process Manager Standard usando uma instalação típica, você deve certificar-se de que os bancos de dados estejam disponíveis.

## **Criando as Tabelas de Banco de Dados do Performance Data Warehouse**

Execute os scripts SQL para criar tabelas de bancos de dados para seu IBM Performance Data Warehouse.

Você executou todas as etapas necessárias para sua configuração e selecionou não executar os scripts de banco de dados para inicializar os bancos de dados durante a configuração. Você também criou o banco de dados no qual deseja criar as tabelas de banco de dados do Performance Data Warehouse. Para obter informações sobre a criação do banco de dados, consulte *Criando bancos de dados*.

Para executar os scripts SQL do Performance Data Warehouse que foram produzidos ao concluir sua configuração, siga as etapas abaixo:

**Nota:** O Performance Data Warehouse não suporta esquema. Você deve efetuar login como o usuário e, em seguida, executar o arquivo SQL.

1. Acesse o diretório que retém os scripts SQL para criação das tabelas de banco de dados.

Por padrão, os scripts SQL são enviados para *profile\_root*/dbscripts/PerformanceDW/*DB\_product* no momento da criação do perfil. Por exemplo:

*profile\_root*/dbscripts/PerformanceDW/DB2

- 2. Execute o comando a seguir como um usuário raiz ou administrador.
	- **•** Linux **UNIX** configPerformanceDWDB.sh createDB
	- v Windows **configPerformanceDWDB.bat createDB**

**Nota:** O parâmetro **createDB** é usado para criar um banco de dados local. O parâmetro **createDB** não é aplicável para um banco de dados Oracle e deve ser excluído do comando.

3. Para um banco de dados SQL, crie as tabelas para o Performance Data Warehouse.

Do diretório navegado na etapa 1, execute **createTable\_PerformanceDW.sql** no banco de dados configurado para o Performance Data Warehouse (PDWDB).

Certifique-se de que todas as instruções SQL foram bem-sucedidas, sem qualquer erro.

Você criou as tabelas de banco de dados para seu Performance Data Warehouse e concluiu a configuração do banco de dados.

Agora, é possível carregar o banco de dados com informações do sistema e iniciar os servidores ou clusters em seu Performance Data Warehouse.

### **Tarefas relacionadas**:

["Criando Bancos de Dados usando os Scripts Fornecidos" na página 568](#page-575-0)

Se você não criou os bancos de dados durante a criação de perfis, arquivos de script do banco de dados serão gerados para serem executados posteriormente.

["Criando Bancos de Dados Manualmente" na página 569](#page-576-0)

O IBM Business Process Manager Standard requer um banco de dados do Process Server e um banco de dados do Performance Data Warehouse.. Antes de instalar o IBM Business Process Manager Standard usando uma instalação típica, você deve certificar-se de que os bancos de dados estejam disponíveis.

## **Configurando um Banco de Dados Microsoft SQL Server**

É possível criar um perfil independente para usar com o Microsoft SQL Server.

### **Pré-requisito**

Antes de criar um perfil, você deve-se instalar o Microsoft SQL Server no servidor que hospeda o banco de dados.

## **Privilégios do Banco de Dados e Considerações de Segurança**

Ao criar os esquemas de banco de dados, você deve ter um ID de usuário com autoridade suficiente para criar suas tabelas. Depois que as tabelas são criadas, os aplicativos devem ter autoridade suficiente para selecionar, inserir, atualizar e excluir informações nas tabelas.

O Tabela 98 mostra os privilégios de banco de dados necessários para acessar o armazenamento de dados.

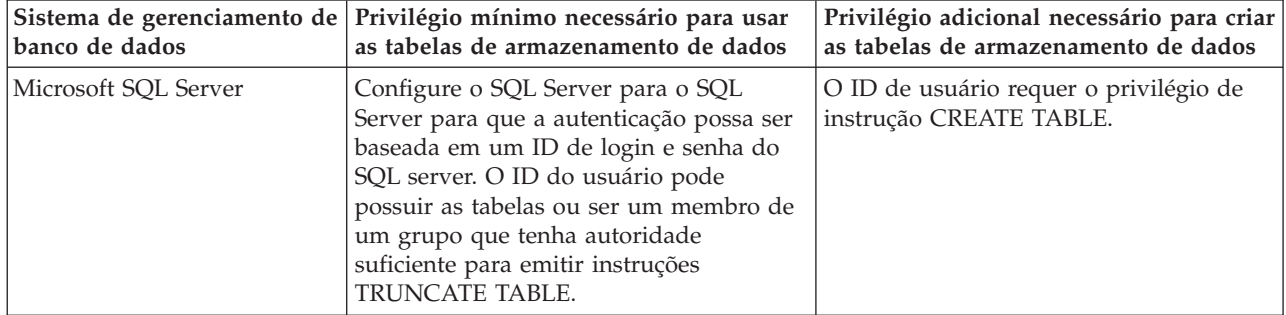

*Tabela 98. Privilégios do Banco de Dados*

Nível de isolamento especifica o comportamento de bloqueio de transação. Você deve configurar o nível de isolamento para READ\_COMMITTED\_SNAPSHOT. É possível verificar o nível de isolamento do banco de dados do Process Server, o Performance Data Warehouse e o banco de dados Comum com o seguinte comando SQL: **SELECT name, is\_read\_committed\_snapshot\_on FROM sys.database**. É possível configurar o nível de isolamento com o seguinte comando SQL: **ALTER DATABASE <database> SET READ\_COMMITTED\_SNAPSHOT ON**.

### **Tarefas relacionadas**:

["Configurando um Banco de Dados Existente Durante uma Instalação Típica" na página 110](#page-117-0) Use as informações neste tópico para determinar os valores corretos do banco de dados para configurar <span id="page-581-0"></span>seu servidor de banco de dados existente durante uma instalação típica.

### **Configurando Transações XA:**

Você deve configurar as transações XA depois que o banco de dados for instalado e antes de iniciar o servidor. O Driver JDBC do Microsoft SQL Server fornece suporte para transações distribuídas opcionais de Java Platform, Enterprise Edition/JDBC 2.0. As conexões JDBC obtidas da classe **SQLServerXADataSource** podem participar de ambientes de processamento de transações distribuídas padrão, como servidores de aplicativos Java Platform, Enterprise Edition (Java EE).

A falha ao configurar as transações XA pode resultar no seguinte erro durante a inicialização do servidor: **javax.transaction.xa.XAException: com.microsoft.sqlserver.jdbc.SQLServerException: Falha ao criar a conexão de controle XA. Erro: "Não foi possível localizar o procedimento armazenado 'master..xp\_sqljdbc\_xa\_init\_ex'.".**.

1. O serviço MS DTC deve ser marcado como Automático no Gerenciador de Serviços para assegurar-se de que esteja em execução quando o serviço do SQL Server for iniciado. Para ativar o MS DTC para transações XA, você deve seguir estas etapas:

**No Windows XP e Windows Server 2003:**

- a. Selecione **Painel de Controle** > **Ferramentas Administrativas** > **Serviços de Componente**.
- b. Selecione **Serviços de Componentes** > **Computadores**, clique com o botão direito do mouse em **Meu Computador** e selecione **Propriedades**.
- c. Clique na guia **MSDTC** e depois clique em **Configuração de Segurança**.
- d. Selecione a caixa de seleção **Ativar Transações XA** e, em seguida, clique em **OK**. Isso causará um reinício do serviço MS DTC.
- e. Clique em **OK** novamente para fechar a caixa de diálogo **Propriedades** e, em seguida, feche **Serviços de Componentes**.
- f. Reinicie o SQL Server para assegurar-se de sincronizá-lo com as mudanças do MS DTC.

**No Windows Vista e Windows 7:**

- a. Selecione **Painel de Controle** > **Ferramentas Administrativas** > **Serviços de Componente**.
- b. Selecione **Serviços de Componentes** > **Computadores** > **Meu Computador** > **Coordenador de Transação Distribuída**.
- c. Clique com o botão direito do mouse em **DTC Local** e, em seguida, selecione **Propriedades**.
- d. Clique na guia **Segurança** na caixa de diálogo **Propriedades de DTC Local**.
- e. Selecione a caixa de seleção **Ativar Transações XA** e clique em **OK**. Isso reiniciará o serviço MS DTC.
- f. Clique em OK novamente para fechar a caixa de diálogo Propriedades e, em seguida, feche Serviços de Componentes.
- g. Reinicie o SQL Server para assegurar-se de sincronizá-lo com as mudanças do MS DTC.
- 2. Configure os Componentes de Transações Distribuídas JDBC:
	- a. Faça download do driver "Microsoft SQL Server JDBC Drive 2.0" no Site da Microsoft usando a seção URL de Recursos.
	- b. Descompacte o archive em qualquer pasta.
	- c. Copie o arquivo sqljdbc\_xa.dll do diretório JDBC unarchived para o diretório Binn do computador do SQL Server. Se você estiver usando transações XA com um SQL Server de 32 bits, use o arquivo sqljdbc\_xa.dll na pasta x86, mesmo que o SQL Server esteja instalado em um processador x64. Se você estiver usando transações XA com um SQL Server de 64 bits no processador x64, use o arquivo sqljdbc\_xa.dll na pasta x64.
	- d. Execute o script de banco de dados xa\_install.sql no SQL Server. Esse script instala os procedimentos armazenados estendidos que são chamados por sqljdbc\_xa.dll. Esses

procedimentos armazenados estendidos implementam transação distribuída e suporte XA para o Driver JDBC do Microsoft SQL Server. Será necessário executar esse script como administrador da instância do SQL Server.

e. Para conceder permissões a um usuário específico para que ele participe de transações distribuídas com o driver JDBC, inclua o usuário na função SqlJDBCXAUser no banco de dados principal (por exemplo, para o usuário lombardi, inclua o banco de dados principal em Mapeamentos de Usuário e marque a função SqlJDBCXAUser).

### **Criando um Perfil Independente para Uso com o Microsoft SQL Server:**

Você pode criar um perfil independente do Process Server para uso com o Microsoft SQL Server ao transmitir os parâmetros necessários usando o Profile Management Tool ou o utilitário de linha de comandos manageprofiles. Também é possível criar o perfil usando o arquivo de design que é gerado pela Database Design Tool (DDT).

Antes de criar um perfil, complete os seguintes pré-requisitos:

- v Instale o Microsoft SQL Server no servidor que hospeda o banco de dados.
- v Crie os bancos de dados CMNDB (CommonDB) e BPEDB (Business Process Choreographer), BPMDB (Process Server) e PDWDB (Performance Data Warehouse). O exemplo de comando a seguir é usado para criar um banco de dados para o Microsoft SQL Server:

osql -b -S *hostname* -U *db\_user\_account* -P *db\_user\_password* -Q "CREATE DATABASE *database\_name* COLLATE SQL\_Latin1\_General\_CP1\_CI\_AS"

em que **hostname** é o nome do host do sistema que hospeda o SQL Server, **db\_user\_account** e **db\_user\_password** são o nome de usuário e a senha que são usados para efetuar login para criar o banco de dados e **database\_name** é o nome do banco de dados que você está criando. **COLLATE SQL\_Latin1\_General\_CP1\_CI\_AS** é incluído porque os bancos de dados BPMDB (Process Server) e PDWDB (Performance Data Warehouse) não devem fazer distinção entre maiúsculas e minúsculas.

- v Se o Business Space estiver configurado, ele criará tabelas no banco de dados CMNDB com um nome do esquema igual a IBMBUSSP. Para criar as tabelas de mecanismos do sistema de mensagens no banco de dados CMNDB, você deverá criar manualmente os esquemas, conforme descrito na etapa [2 na página 580.](#page-587-0) Se estiver usando um banco de dados local, o banco de dados do Common Event Infrastructure será criado quando o perfil for criado; caso contrário, será necessário usar o script gerado na criação do perfil para criar o banco de dados do Common Event Infrastructure.
- v Se for usar o Common Event Infrastructure, você deverá criar o banco de dados CEI manualmente. Consulte *Configurando um Banco de Dados de Common Event Infrastructure (CEI)*.

O IBM Business Process Manager fornece drivers JDBC para SQL Server. Para obter informações sobre os drivers JDBC (incluindo informações sobre nível e versão), consulte a página [Requisitos detalhados de](http://www14.software.ibm.com/webapp/wsbroker/redirect?version=wbpm751&product=ibpm&topic=bpms_det_sysreqs) [hardware e software para IBM Business Process Manager](http://www14.software.ibm.com/webapp/wsbroker/redirect?version=wbpm751&product=ibpm&topic=bpms_det_sysreqs) .

**Nota:** Você é responsável por fornecer níveis de driver JDBC fora do que é fornecido com o IBM Business Process Manager.

É possível configurar o CommonDB, o Process Server, o Performance Data Warehouse, o Business Space, o Service Component Architecture (SCA) System Messaging Engine e o SCA Application Messaging Engine quando o perfil independente é criado.

Configure o contêiner do Business Process Choreographer, o Business Process Choreographer Messaging Engine e o Business Process Choreographer Explorer usando o script bpeconfig.jacl ou o console administrativo. Consulte a etapa [3 na página 580](#page-587-0) para obter informações sobre como configurar o Business Process Choreographer.

1. Crie o perfil usando a Profile Management Tool, o utilitário de linha de comandos manageprofiles, ou importando o arquivo dbDesign, que é gerado pelo DDT.

v Para criar o perfil usando o Profile Management Tool, consulte ["Criando Perfis Independentes](#page-158-0) [Usando o Profile Management Tool" na página 151.](#page-158-0) Tabela 99 lista os campos que você deve preencher na página Configuração do Banco de Dados (Parte 2) e os [Campos de configuração do](#page-584-0) [banco de dados necessários para Microsoft SQL Server - Parte 3.](#page-584-0)

| Campo                                                                    | Ação necessária                                                                                                    |
|--------------------------------------------------------------------------|----------------------------------------------------------------------------------------------------|
| Driver JDBC                                                              | Selecione a partir das seguintes opções:                                                                                                    |
|                                                                          | • Microsoft SQL Server JDBC 2.0<br>Nota: O JDBC 3.0 também é suportado. Selecione<br>Microsoft SQL Server JDBC 2.0 para JDBC 3.0.                                                               |
|                                                                          | • Microsoft SQL Server JDBC 1.2                                                                                                    |
| Banco de Dados Comum                                                     | Para o banco de dados Comum, insira valores para os<br>parâmetros a seguir:                                                                                                    |
|                                                                          | · Nome do Usuário                                                                                                    |
|                                                                          | Insira o nome do usuário do banco de dados Comum.                                                                                                    |
|                                                                          | • Senha                                                                                                    |
|                                                                          | Insira uma senha para autenticação com o banco de<br>dados Comum.                                                                                                    |
|                                                                          | • Confirmar senha                                                                                                    |
|                                                                          | Confirme a senha a inserindo novamente.                                                                                                    |
| Banco de dados do Process Server                                         | Para o banco de dados do Process Server, insira valores<br>para os parâmetros a seguir:                                                                                                    |
|                                                                          | • Nome do Usuário                                                                                                    |
|                                                                          | Insira o nome do usuário do banco de dados do<br>Process Server.                                                                                                    |
|                                                                          | • Senha                                                                                                    |
|                                                                          | Insira uma senha para autenticação no banco de dados<br>do Process Server.                                                                                                    |
|                                                                          | • Confirmar senha                                                                                                    |
|                                                                          | Confirme a senha a inserindo novamente.                                                                                                    |
| Banco de dados do Performance Data Warehouse                             | Para o banco de dados do Performance Data Warehouse,<br>insira os valores para os parâmetros a seguir:                                                                                          |
|                                                                          | <b>• Nome do Usuário</b>                                                                                                    |
|                                                                          | Insira o nome do usuário do banco de dados do<br>Performance Data Warehouse.                                                                                                    |
|                                                                          | • Senha                                                                                                    |
|                                                                          | Insira uma senha para autenticação no banco de dados<br>do Performance Data Warehouse.                                                                                                    |
|                                                                          | • Confirmar senha                                                                                                    |
|                                                                          | Confirme a senha a inserindo novamente.                                                                                                    |
| Nome do host do servidor de banco de dados (por<br>exemplo, endereço IP) | Aceite o valor padrão de localhost ou digite o nome do<br>host do servidor de banco de dados.                                                                                                   |
| Porta do servidor                                                        | Aceite o valor padrão 1433 ou digite o número da porta<br>do servidor correto.                                                                                                    |
| Local do diretório dos arquivos de caminho de classe<br>do driver JDBC   | Os arquivos de caminho de classe do driver JDBC 2.0<br>(sqljdbc4.jar) são fornecidos com o produto e estão<br>localizados no diretório a seguir: \${WAS_INSTALL_R00T}\<br>jdbcdrivers\SQLServer |

*Tabela 99. Campos de Configuração do Banco de Dados Necessários para Microsoft SQL Server - Parte 2*

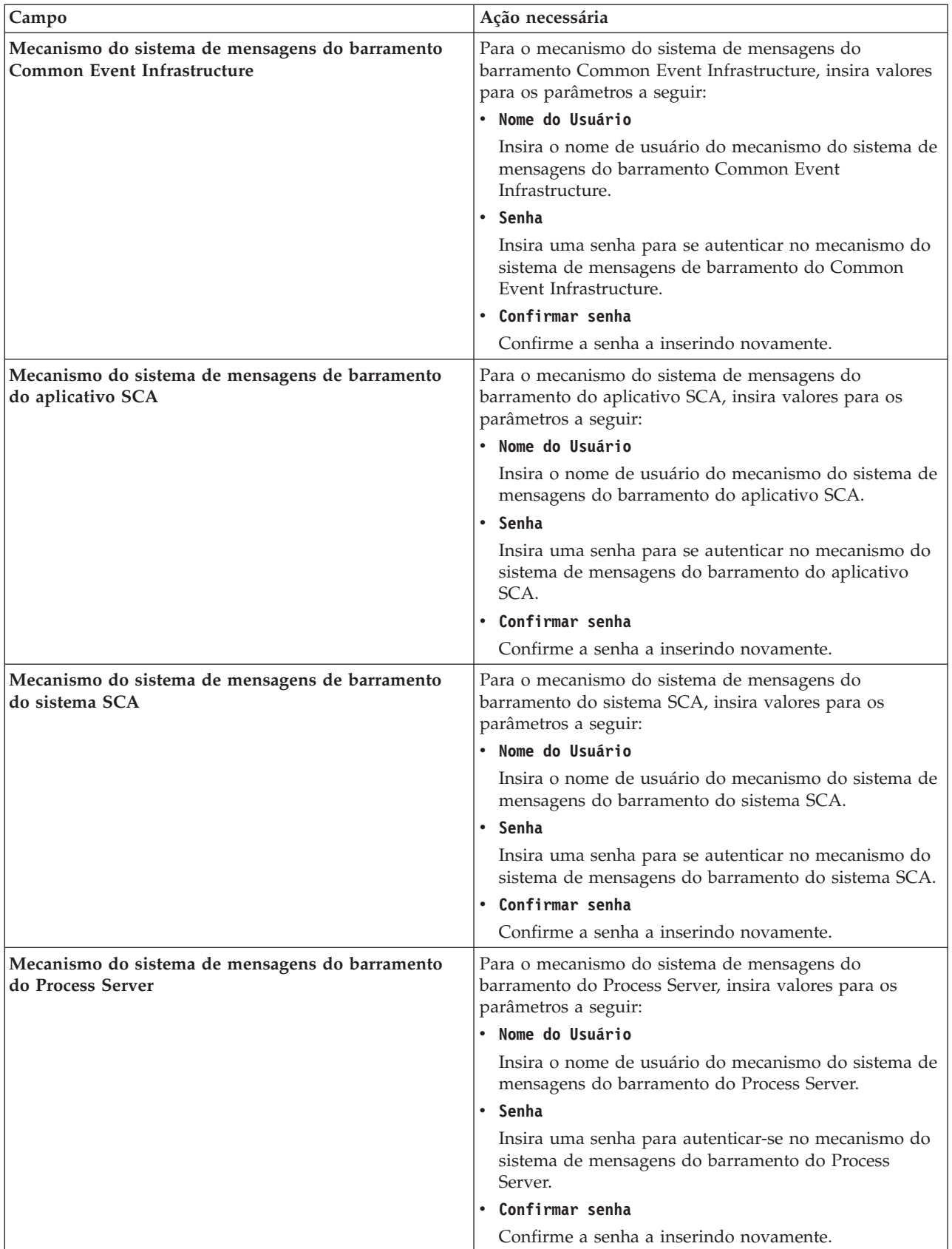

<span id="page-584-0"></span>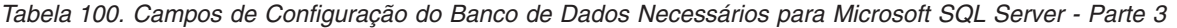

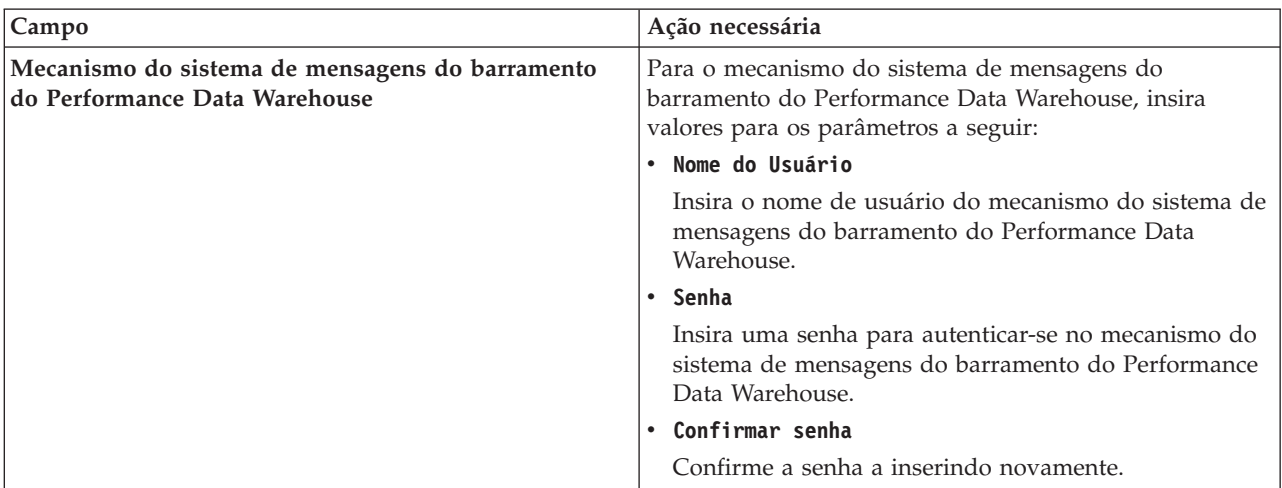

*Tabela 100. Campos de Configuração do Banco de Dados Necessários para Microsoft SQL Server - Parte 3 (continuação)*

Durante uma configuração de perfil independente do Process Server, o Profile Management Tool executa as ações a seguir:

- Designa valores customizados a portas, ao local do perfil e aos nomes do perfil, do nó, do servidor, do host e da célula (quando aplicável)
- Configura o banco de dados Comum
- Configura os Bancos de Dados do Process Server e do Performance Data Warehouse
- Cria as tabelas de cada um dos respectivos bancos de dados se o parâmetro **-dbDelayConfig** estiver configurado como **false**. Se esse parâmetro estiver configurado como **true**, será necessário executar manualmente os scripts SQL, que estão localizados no diretório *install\_root*/profiles/ *profile\_name*/dbscripts.

**Nota:** Se estiver usando um banco de dados remoto e desejar atrasar a execução dos scripts do banco de dados, configure o parâmetro **-dbDelayConfig** para **true**.

- Implementa o console administrativo e o aplicativo de amostra do WebSphere Application Server
- Implementa o aplicativo padrão (que contém os servlets Snoop, Hello e HitCount)
- Cria uma definição de servidor da Web
- Ativa a segurança administrativa
- Se o seu sistema operacional e os privilégios de sua conta de usuário permitirem a criação de serviços, cria um serviço do sistema para executar o servidor
- v Para criar o perfil usando o utilitário de linha de comandos **manageprofiles**, consulte ["Criando](#page-254-0) [Perfis Independentes Process Server Usando manageprofiles" na página 247.](#page-254-0)

Os exemplos de comandos a seguir são usados para criar um perfil independente que inclui os componentes do CommonDB, do Common Event Infrastructure, dos Messaging Engines e do Business Space em um banco de dados.

Para o Driver JDBC 1.2 do Microsoft SQL Server:

*install\_root*/bin/manageprofiles -create -templatePath *install\_root*/profileTemplates/BPM/ default.procsvr -dbType MSSQLSERVER\_MICROSOFT -dbJDBCClasspath *path to JDBC driver* -dbDriverVersion 1.2 -dbUserId *userID* -dbPassword *password* -dbCommonForME true -dbCeiMeSchemaName *ceiSchema* -dbSysMeSchemaName *sysSchema* -dbAppMeSchemaName *appSchema*

Para o Driver JDBC 2.0 do Microsoft SQL Server:

*install\_root*/bin/manageprofiles -create -templatePath *install\_root*/profileTemplates/BPM/ default.procsvr -dbType MSSQLSERVER MICROSOFT -dbJDBCClasspath *path to JDBC driver* -dbDriverVersion 2.0 -dbUserId *userID* -dbPassword *password* -dbCommonForME true -dbCeiMeSchemaName *ceiSchema* -dbSysMeSchemaName *sysSchema* -dbAppMeSchemaName *appSchema*

[Tabela 101 na página 579](#page-586-0) mostra os parâmetros **manageprofiles** que estão disponíveis para configurar o banco de dados comum no Microsoft SQL Server.

| Parâmetros                            | Descrição                                                                                                    |
|---------------------------------------|----------------------------------------------------------------------------------------------------|
| -dbJDBCClasspath jdbc_driver_location | O padrão é <install_root>/jdbcdrivers/<dbproduct>, em<br/>que <dbproduct>,</dbproduct></dbproduct></install_root>                                                                                                    |
|                                       | em que dbProduct=SQLServer                                                                                                    |
| -dbType db_type                       | O tipo de banco de dados. Configure o seguinte valor:                                                                                                    |
|                                       | • MSSQLSERVER_MICROSOFT para um banco de<br>dados Microsoft SQL Server usando o Microsoft JDBC<br>Driver V1.2 ou V2.0                                                                                                    |
| -dbCreateNew true   false             | Indica quando você criará ou reutilizará um banco de<br>dados. Os valores válidos são true ou false. O valor-padrão<br>é true.                                                                                                    |
| -dbDelayConfig true   false           | Indica se você criará a tabela depois que o perfil for criado.<br>Os valores válidos são true ou false. O parâmetro é<br>configurado como false por padrão. Se estiver usando um<br>banco de dados remoto desejar atrasar a execução dos<br>scripts do banco de dados, configure esse parâmetro para<br>true.                      |
| -dbDriverVersion db_driver_version    | A versão do driver de banco de dados. Este parâmetro é<br>válido somente para Microsoft SQL Server. Para um banco<br>de dados SQL Server, especifique 1.2 para o driver JDBC<br>do Microsoft SQL V1.2 ou 2.0 para o driver JDBC 2.0 do<br>Microsoft SQL Se não especificado, o valor será<br>automaticamente padronizado como 2.0. |
| -dbHostName db_host_name              | O nome do host ou endereço IP do servidor de banco de<br>dados. O valor padrão é localhost.                                                                                                    |
| -dbName db_name                       | O nome do banco de dados. O valor padrão é CMNDB.                                                                                                    |
| -db0utputScriptDir db_output_dir      | O valor deve ser um caminho absoluto. Se um caminho<br>relativo for configurado, os scripts SQL não serão<br>exportados nem executados, o que resultará em diversas<br>exceções durante a inicialização do servidor. O local para<br>scripts do banco de dados exportado. O valor padrão é<br>dbscripts\CommonDB\DB2               |
| -dbPassword db_pswd                   | A senha necessária para autenticação do banco de dados.<br>Este parâmetro é obrigatório.                                                                                                    |
| -dbServerPort db_port_number          | O número da porta do servidor de banco de dados.<br>Dependendo do banco de dados que você está usando, é<br>possível especificar um número de porta diferente em vez<br>do númerode porta padrão. O valor padrão é 1433.                                                                                                    |
| -dbUserId db_userid                   | Especifica o ID de usuário que possui privilégios para criar<br>e eliminar os bancos de dados. A origem de dados<br>WebSphere usa este ID para autenticar a conexão com o<br>banco de dados. Para bancos de dados Microsoft SQL<br>Server, especifica o ID do usuário SQL Server que possuirá<br>as tabelas de banco de dados.     |

<span id="page-586-0"></span>*Tabela 101. Parâmetros manageprofiles Disponíveis para Configurar o Banco de Dados Common Usando o Microsoft SQL Server*

- v Para criar a configuração do banco de dados importando o arquivo dbDesign, que é gerado pelo DDT, selecione a opção **Usar um Arquivo de Design do Banco de Dados**, que está disponível para perfis do servidor independentes criados usando a opção Avançada e é exibida na página Configuração do Banco de Dados do Profile Management Tool.
	- a. Selecione **Usar um arquivo de design do banco de dados**.
	- b. Clique em **Procurar**.
- <span id="page-587-0"></span>c. Especifique o nome do caminho completo para o arquivo de design e, em seguida, clique em **Avançar**.
- d. Para executar automaticamente os scripts do banco de dados (como parte do processo de criação de perfil), selecione **Execute scripts do banco de dados para criar tabelas de banco de dados**. Se você não marcar a caixa de seleção, você ou o administrador do banco de dados poderá executar os scripts manualmente depois que a criação do perfil ser concluída.

**Atenção:** Se você selecionar **Usar um banco de dados local ou remoto** e as tabelas já existirem, certifique-se de que **Executar scripts do banco de dados para criar tabelas do banco de dados** *não* esteja selecionado. Se ambas as opções estiverem selecionadas, ocorrerão erros e a criação do perfil falhará.

e. Clique em **Avançar**

Se você escolher especificar um arquivo de design, o local do arquivo de design será passado para a linha de comandos para concluir a configuração do banco de dados. Para obter mais informações sobre o uso de um arquivo de design para configuração do banco de dados, consulte ["Criando](#page-590-0) [Arquivos de Design do Banco de Dados Usando o Database Design Tool" na página 583.](#page-590-0)

2. Crie os esquemas a seguir no banco de dados CMNDB como o proprietário sdo usando o SQL Server Studio. Esses esquemas são necessários para os mecanismos de sistema de mensagens do SIBus.

**Importante:** É necessário configurar esses esquemas antes de iniciar o mecanismo do sistema de mensagens ou durante o início do mecanismo do sistema de mensagens.

- v MEDPS00 (Mecanismo do sistema de mensagens do Process Server)
- v MEDPE00 (Mecanismo do sistema de mensagens do Performance Data Warehouse)

em que MED são os três primeiros caracteres do nome do banco de dados do mecanismo de mensagem.

- 3. Configure o Business Process Choreographer.
	- a. Planejando o Banco de Dados BPEDB
	- b. Usando o Script bpeconfig.jacl para Configurar o Business Process Choreographer
	- c. Criando um banco de dados Microsoft SQL Server para o Business Process Choreographer
- 4. Opcional: Se escolher atrasar a execução dos scripts do banco de dados no Profile Management Tool ou no utilitário de linha de comandos manageprofiles, será necessário criar manualmente as tabelas do banco de dados executando os seguintes scripts SQL:

**Importante:** Antes de executar os scripts, copie a pasta *install\_root*/profiles/*profile\_name*/ dbscripts na máquina do banco de dados.

- a. *install\_root*/profiles/*profile\_name*/dbscripts/CommonDB/SQLServer/configCommonDB
- b. *install\_root*/profiles/*profile\_name*/dbscripts/BusinessSpace/SQLServer/ configBusinessSpaceDB
- c. install\_root/profiles/profile\_name/dbscripts/ProcessServer
- d. install root/profiles/profile name/dbscripts/PerformanceDW
- 5. Inicie o servidor.

### **Referências relacionadas**:

["Campos de Configuração do Banco de Dados para Configuração do Profile Management Tool" na](#page-570-0) [página 563](#page-570-0)

Para criar o perfil para um ambiente independente, as informações do banco de dados são necessárias. As informações necessárias variam, dependendo do banco de dados que você estiver usando.

### **Criando Ambientes de Implementação de Rede para Uso com o Microsoft SQL Server:**

Este tópico descreve como criar um ambiente de implementação de rede para uso com o Microsoft SQL Server.

Antes de criar um perfil, conclua os seguintes pré-requisitos:

- <span id="page-588-0"></span>v Instale o Microsoft SQL Server no servidor que hospeda o banco de dados.
- v Crie os bancos de dados BPMDB (Process Server) e PDWDB (Performance Data Warehouse). O seguinte comando de exemplo é usado para criar um banco de dados para o Microsoft SQL Server: osql -b -S *hostname* -U *db\_user\_account* -P *db\_user\_password* -Q "CREATE DATABASE *database\_name* COLLATE SQL\_Latin1\_General\_CP1\_CI\_AS"

em que **hostname** é o nome do host do sistema que hospeda o SQL Server, **db\_user\_account** e **db\_user\_password** são o nome de usuário e a senha que são usados para efetuar login para criar o banco de dados e **database\_name** é o nome do banco de dados que você está criando. **COLLATE SQL\_Latin1\_General\_CP1\_CI\_AS** é incluído porque os bancos de dados BPMDB (Process Server) e PDWDB (Performance Data Warehouse) não devem fazer distinção entre maiúsculas e minúsculas.

v Se for usar o Common Event Infrastructure, você deverá criar o banco de dados CEI manualmente. Consulte *Configurando um Banco de Dados de Common Event Infrastructure (CEI)*.

O IBM Business Process Manager fornece drivers JDBC para SQL Server. Para obter informações sobre os drivers JDBC (incluindo informações sobre nível e versão), consulte a página [Requisitos detalhados de](http://www14.software.ibm.com/webapp/wsbroker/redirect?version=wbpm751&product=ibpm&topic=bpms_det_sysreqs) [hardware e software para IBM Business Process Manager](http://www14.software.ibm.com/webapp/wsbroker/redirect?version=wbpm751&product=ibpm&topic=bpms_det_sysreqs) .

**Nota:** Você é responsável por fornecer níveis de driver JDBC fora do que é fornecido com o IBM Business Process Manager.

É possível configurar o CommonDB ao criar o perfil do Deployment Manager (apenas IBM Business Process Manager Advanced); entretanto, os componentes restantes devem ser configurados usando os painéis do Ambiente de Implementação no console administrativo. Os componentes a serem configurados são:

- Common Event Infrastructure
- v Espaço de Negócios
- v Mecanismos de Sistemas de Mensagens
- 1. Crie o perfil de Gerenciador de Implementação Use um dos seguintes métodos:
	- v Usando o Profile Management Tool. Para obter informações adicionais, consulte ["Criando os perfis](#page-186-0) [de gerenciador de implementação do Servidor de Processo usando o Profile Management Tool" na](#page-186-0) [página 179.](#page-186-0)
	- v Usando o comando **manageprofiles**. Para obter informações adicionais, consulte ["Criando perfis](#page-423-0) [de gerenciador de implementação e customizados do Process Server usando manageprofiles" na](#page-423-0) [página 416.](#page-423-0)
- 2. Inicie o gerenciador de implementação usando um dos seguintes métodos:
	- v Windows No menu **Iniciar**, selecione **IBM** > **BPM Advanced** > **Perfis** > *profile\_name* > **Iniciar o Gerenciador de Implementação**.
	- v No console do First Steps, clique em **Iniciar o Gerenciador de Implementação**.
	- v Utilize o comando **startManager**.
- 3. Crie pelo menos um nó (perfil gerenciado) para usar no ambiente de implementação. Para obter informações adicionais, consulte ["Criando perfis de gerenciador de implementação e customizados](#page-423-0) [do Process Server usando manageprofiles" na página 416.](#page-423-0)
- 4. Crie o ambiente de implementação:
	- a. No console administrativo, selecione **Servidores** > **Ambiente de Implementação**.
	- b. Clique em **Novo**.
	- c. Forneça informações para cada etapa até a etapa para configurar o banco de dados.
	- d. Na página do Banco de Dados, atualize os valores padrão para os componentes que seu ambiente está usando.

Certifique-se de inserir os valores corretos para o nome de usuário e o nome do esquema para os componentes abaixo. A configuração do Ambiente de Implementação não cria nenhum esquema e usuário como parte da configuração. Eles devem existir antes da geração do ambiente de implementação ser concluída. No SQL Server, é necessário certificar-se de que o esquema padrão para o usuário esteja configurado no banco de dados. É recomendado que, para cada usuário foi configurado o mesmo valor para o esquema no banco de dados - se você não configurar o esquema padrão para cada usuário, ele será padronizado como 'dbo' e todos os componentes serão configurados com esse esquema, resultando em um ambiente ocioso. O painel do banco de dados deve ter valores do esquema que correspondam a esse usuário. Se não houver a opção para inserir um valor de esquema no campo, é esperado que o esquema padrão seja o mesmo que o usuário configuraria no banco de dados.

- e. Como o componente requer etapas manuais para criar as tabelas necessárias, as caixas de seleção Criar Tabela do Business Space são desativadas. Crie as tabelas para estes componentes seguindo a etapa 6.
- f. Conclua o restante das etapas para criar o ambiente e salve as configurações. É possível ver **Servidores** > **Ambiente de Implementação**, mas o ambiente de implementação não é iniciado. Não inicie o ambiente de implementação nesse momento.
- 5. Opcional: Se você desmarcou **Criar Tabelas** quando criou o perfil no [4 na página 581,](#page-588-0) gere os scripts para o mecanismo de mensagens.
	- a. No console administrativo, selecione **Servidores** > **Ambiente de Implementação** > *your\_deployment\_environment* > **Configuração Adiada**.
	- b. Na linha de comandos, acesse onde deseja gerar os scripts.
	- c. Execute o utilitário sibDDLGenerator.bat para gerar os scripts para cada um dos esquemas necessários em seu ambiente. Para obter informações adicionais sobre a execução do utilitário, consulte a página Configuração Adiada. Os nomes de esquema são os valores escolhidos no painel de banco de dados acima.

sibDDLGenerator.bat -system sqlserver -version *2005* -platform windows -schema WPRCM00 -user *user\_name* -statementend ; > *output\_script\_filename*

Lembre-se de usar o esquema correto, que está listado na página Configuração Adiada, e nome do usuário. Além disso, redirecione o resultado para um arquivo. Caso contrário, o script gerado será impresso no prompt de comandos em vez de em um arquivo.

**Nota:** Se você configurou o banco de dados usando um arquivo de design do banco de dados, não é necessário executar o utilitário sibDDLGenerator.bat. Para obter informações adicionais, consulte ["Criando Arquivos de Design do Banco de Dados Usando o Database Design Tool" na](#page-590-0) [página 583.](#page-590-0)

- 6. Crie manualmente o banco de dados do Business Space:
	- a. No console administrativo, selecione **Servidores** > **Ambiente de Implementação** > *your\_deployment\_environment* > **Configuração Adiada**.
	- b. Localize os scripts do Business Space.
	- c. Execute o script createDatabase BusinessSpace.sql e depois o script createTable\_BusinessSpace.sql.
- 7. No console administrativo, selecione **Servidores** > **Ambiente de Implementação** > *your\_deployment\_environment* > **Configuração Adiada** e clique em **Configuração Concluída**.
- 8. Efetue logoff do console administrativo, encerre o gerenciador de implementação e, em seguida, encerre todos os perfis customizados.
- 9. Opcional: Limpe todos os logs de perfil aplicáveis ou salve-os em outro diretório. Você pode querer limpar ou mover os logs conforme eles serão anexados com a última configuração. Isso pode dificultar a visualização das informações mais atuais.
- 10. Inicie os perfis customizados, inicie o gerenciador de implementação e, em seguida, efetue login no console administrativo.
- 11. Inicie o ambiente de implementação:
- <span id="page-590-0"></span>a. No console administrativo, inicie o ambiente de implementação clicando em **Servidores** > **Tipos de Servidor** > **Ambientes de Implementação**. Selecione a caixa de seleção ao lado do ambiente de implementação clicando em**Iniciar**.
- b. Depois de 5 a 10 minutos (ou mais, dependendo do sistema), atualize a página do ambiente de implementação; o Status do ambiente de implementação muda para **iniciado**.
- 12. Opcional: Verifique o status dos seguintes itens:
	- a. No console administrativo, selecione **Aplicativos** > **Aplicativos Corporativos** e verifique se os aplicativos instalados foram iniciados com sucesso.
	- b. Selecione **Recursos** > **JDBC** > **Origens de Dados** e teste se a conexão de cada componente que não está relacionado ao mecanismo de mensagem (ou seja, cada componente que não inclui **ME** no nome) foi bem sucedida.

## **Criando Arquivos de Design do Banco de Dados Usando o Database Design Tool**

Use a ferramenta de design do banco de dados para criar e gerar um design de sua configuração do banco de dados. O design pode ser para um componente específico ou para uma configuração do banco de dados em nível corporativo que suporte a funcionalidade completa do IBM Business Process Manager.

### **Conceitos relacionados**:

["Exemplos: Utilizando um Arquivo de Design de Banco de Dados com o Comando manageprofiles" na](#page-531-0) [página 524](#page-531-0)

Se você criar um arquivo de design do banco de dados usando a ferramenta de design do banco de dados, o arquivo gerado conterá os valores para o comando manageprofiles.

### **Criando um Arquivo de Design do Banco de Dados para um Perfil Independente ou Ambiente de Implementação Usando o Database Design Tool:**

É possível usar a ferramenta de design do banco de dados para gerar um arquivo de design para tabelas de banco de dados que podem ser usadas pela criação de perfil ou ao usar o assistente do ambiente de implementação. A ferramenta de design do banco de dados gera o arquivo de design a partir da entrada interativa do usuário ou de um arquivo de design existente.

Certifique-se de ter instalando o IBM Business Process Manager. A ferramenta de design do banco de dados está disponível apenas a partir dos arquivos binários de instalação.

Antes de executar a ferramenta de design do banco de dados, prepare as seguintes informações:

- v Informações sobre a configuração do banco de dados que você está projetando. Elas devem ser um documento que descreva o propósito geral da configuração do banco de dados, fornecida pelo arquiteto de soluções ou administrador de banco de dados (DBA). Como alternativa, pode ser uma descrição dos parâmetros e das propriedades necessárias.
- v Informações sobre como o IBM Business Process Manager e seus componentes foram instalados, o software de banco de dados é usado e as propriedades são necessárias por esse tipo de banco de dados.
- v Um entendimento das propriedades que você planeja criar, especialmente, o relacionamento funcional entre os tipos de perfil e os bancos de dados.
- v Informações sobre o padrão a ser implementado e o entendimento sobre como o design do banco de dados se ajusta ao padrão que planeja usar.

Antes de executar a ferramenta do design do banco de dados, certifique-se de ter tomado as seguintes decisões:

- v O tipo de ambiente de implementação no qual o banco de dados será usado (independente ou ambiente de implementação de rede) com base nos requisitos de escalabilidade e alta disponibilidade.
- v O local das tabelas de banco de dados.
- v Detalhes sobre o tipo de banco de dados, especialmente, mas não limitado a, os seguintes itens:
	- Tipo de banco de dados (DB2, Oracle, DB2 para zOS, SQL Server)
- Localização do driver JDBC no sistema em que o perfil do servidor será criado
- ID do usuário e senha para autenticar o banco de dados

**Dica:** Planejamento para uso do banco de dados quando você revisar informações sobre o uso planejado do IBM Business Process Manager de modo que tome as decisões necessárias sobre as informações necessárias pela ferramenta de design do banco de dados.

Esta tarefa descreve como usar a ferramenta de design do banco de dados para criar um arquivo de design do banco de dados para um perfil independente ou ambiente de implementação. A entrada para a ferramenta de design do banco de dados é uma entrada interativa do usuário ou um arquivo de design existente. As opções disponíveis se alteram, dependendo do seu ambiente.

O comando **DbDesignGenerator** possui as seguintes opções.

-? , -help display help info. -e db design file name edit the specified database design file (e.g.  $\ast$ .dbDesign,  $\ast$ .properties). -v db\_design\_file | db\_scripts\_output\_directory when a db\_design\_file is given, validation will be done on the specified database design file based on the database specs. When a db\_scripts\_output\_directory is given, the database scripts in the specified directory will be validated. Currently only scripts generated from template ddl generator can be validated. -g db\_design\_file [-d output\_directory] [db\_design\_file2] [-d output\_directory2] ...<br>[db design fileN] [-d output directoryN]

generate the database scripts from the specified design files in batch mode. The generated scripts will be put in the corresponding output directories or the default locations if output directories are absent.

1. Acesse o comando **DbDesignGenerator** e execute o arquivo.

É possível localizar o comando **DbDesignGenerator** no seguinte local:

windows install root\util\dbUtils

Por exemplo, **C:\Program Files\IBM\WebSphere\AppServer\util\dbUtils> DbDesignGenerator.bat**

v Linux UNIX /*install\_root*/util/dbUtils

Por exemplo, **/opt/IBM/WebSphere/AppServer/util/dbUtils> DbDesignGenerator.sh**

**Dica:** Se você receber a mensagem O Sistema Não Pode Localizar o Caminho Especificado, é possível que tenha inserido o nome do caminho incorretamente. Insira o caminho novamente. Quando a ferramenta de design do banco de dados for ativada com êxito, as seguintes informações serão exibidas:

[info] running DbDesignGenerator in interactive mode...

[info] Enter 'q' to quit without saving; '-' for back to previous menu; '?' for help at any time. [info] To accept the given default values, simply press the 'Enter' key.

[info] Please pick one of the following [design option(s)] :

(1)Create a database design for Standalone profile or Deployment Environment (2)Create a database design for a single component (3)Edit an existing database design (4)Generate database scripts from a database design (5)exit [q]

Please enter the number for the design option :

2. Para selecionar a opção **(1)Criar um Design do Banco de Dados para o Perfil Independente ou o Ambiente de Implementação**, digite o número 1 e pressione Enter.

É solicitado que escolha um padrão de banco de dados; por exemplo:

[info] Please pick one of the following [database pattern(s)] :

(1)bpm.advanced.nd.topology

(2)bpm.advanced.standalone (3)bpm.standard.standalone (4)wesb.nd.topology (5)wesb.standalone

3. Para criar um padrão de design do banco de dados para o perfil independente ou ambiente de implementação que planeja configurar, digite o número para a opção apropriada e pressione Enter. Para um perfil independente, selecione as opções que incluem ".standalone;" para um ambiente de implementação, selecione as opções que incluem ".nd."

Por exemplo, para configurar o padrão de banco de dados para um ambiente de implementação para IBM Business Process Manager Advanced, digite o número 1 para selecionar a opção **(1)bpm.advanced.nd.topology** e pressione Enter. Você verá informações semelhantes ao exemplo a seguir:

[info] Please edit any database component with status of 'not complete' for required properties. [info] Completed database components can be edited to change existing or defaulted property values. [info] Design the 'master' component first, and then any parent components, since other components may inherit value [info] Please pick one of the following [database component(s)] : (1)[CommonDB] WBI\_CommonDB : [master] [status = not complete] (2)[BPCReporting] WBI\_BPCEventCollector : [status = not complete]  $(3)$ [BPC] WBI BPC : [status = not complete] (4)[BPM\_PerformanceDW] BPM\_PerformanceDW : [status = not complete] (5)[BPM\_ProcessServer] BPM\_ProcessServer : [status = not complete] (6)[BSpace] WBI\_BSPACE : [status = not complete] (7)[SibME] WBI\_BPC\_ME : [status = not complete] (8)[SibME] WBI\_CEI\_ME : [status = not complete] (9)[SibME] WBI\_SCA\_APP\_ME : [status = not complete] (10)[SibME] WBI\_SCA\_SYS\_ME : [status = not complete] (11)[SibMe] BPM\_PerformanceDW\_ME : [parent = BPM\_PerformanceDW] [status = not complete] (12)[SibMe] BPM\_ProcessServer\_ME : [parent = BPM\_ProcessServer] [status = not complete]

- (13)[save and exit]
- 4. Digite o número para a opção apropriada para configurar o componente de banco de dados principal e pressione Enter. É possível ver os componentes de banco de dados que podem ser configurados para o ambiente selecionado anteriormente. O componente de banco de dados listado como o componente principal lista **[master]** além do nome e deve ser configurado primeiro.

Por exemplo, para configurar o componente principal para o padrão de design **(1)bpm.advanced.nd.topology**, digite o número 1 para selecionar a opção **(1)[CommonDB] WBI\_CommonDB : [master] [status = not complete]** e pressione Enter. Você vê informações similares aos exemplos:

[status] WBI\_CommonDB is not complete with 1 remaining item(s): [ 1 ] CommonDB.WBI\_CommonDB : : DbType key is not set.

Edit this database component?  $(y/n)$  [default=y] :

5. Para editar o componente do banco de dados e selecionar o tipo de banco de dados que você está configurando, digite y e pressione Enter.

Após optar por editar o componente do banco de dados, você verá informações semelhantes ao exemplo a seguir:

[info] Please pick one of the following [database type(s)] :

(1)DB2-distributed  $(2)$ DB2-zOS (3)Oracle (4)SQL Server

6. Digite o número que corresponde ao tipo de banco de dados que deseja usar para o seu ambiente e pressione Enter. Obtenha um conjunto de prompts para especificar as propriedades do banco de dados. Esses prompts variam de acordo com o tipo de banco de dados que planeja usar.

Por exemplo, digite o número 1 para selecionar **(1)DB2-distributed** como o tipo de banco de dados. Após selecionar esse tipo de banco de dados para configuração do Common BD, você verá informações semelhantes ao exemplo a seguir:

```
[info] Please enter the values for the properties in the database objects section.
Database name[default=CMNDB] :
Database User name[default=] :
System password(this is required ONLY for creating the database as a part of standalone profile creation.)[default=] :
[info] Please pick one of the following [Is this database for a Process Center?(s)] :
(1)false
(2)true
Please enter the number for the Is this database for a Process Center? [default=false] :1
The user ID you use for administrative security[default=] :
The password for the name specified with the adminUserName parameter[default=] :1
Regular pagesize[default=32k] :
Regular TableSpace[default=WBISPACE] :
Temporary pagesize[default=32k] :
```
Temporary TableSpace[default=WBITEMPSPACE] :

7. Em cada prompt, se um valor padrão for listado, insira o valor apropriado para a sua configuração do banco de dados ou pressione Enter para aceitar o valor padrão. O prompt de segurança administrativa (se estiver presente) refere-se ao nome do usuário e à senha para o console administrativo do WebSphere.

Após concluir o último prompt para as propriedades do banco de dados, você verá informações semelhantes ao exemplo a seguir:

[info] You have completed database objects section properties needed for database scripts generation.

To skip data source properties, enter 's'; or enter anything else to continue :

8. Para configurar o componente de propriedades da origem de dados, digite algo diferente de **s** e pressione Enter. Para ignorar esta configuração e aceitar os padrões, digite s e pressione Enter.

**Dica:** Se planeja usar a ferramenta de design do banco de dados para gerar um arquivo de design do banco de dados para uso como entrada para a criação de perfil ou configuração de topologia, você deve configurar a origem de dados. Se planeja usar a ferramenta de design do banco de dados para gerar SQL, esta etapa é opcional.

Se escolher configurar a origem de dados para seu tipo de banco de dados selecionado, você verá a lista de provedores de bancos de dados para a origem de dados. Por exemplo, é possível ver os seguintes provedores de banco de dados para o tipo de banco de dados **DB2-distributed**:

[info] Please pick one of the following [database provider(s)] :

(1)DB2 Universal JDBC Driver Provider # XA data source # DB2 Universal JDBC Driver Provider (XA) (2)DB2 Using IBM JCC Driver # XA data source # DB2 Using IBM JCC Driver (XA)

a. Digite o número apropriado para selecionar um provedor de banco de dados para a origem de dados e pressione Enter. Por exemplo, para selecionar a opção para **(1)DB2 Universal JDBC Driver Provider # XA data source # DB2 Universal JDBC Driver Provider (XA)** como o provedor de banco de dados, digite o número 1 e pressione Enter. Após selecionar esse provedor de banco de dados, você verá informações semelhantes ao exemplo a seguir:

```
[info] Please enter the values for the properties in the data source properties section.
Database server host[default=] :
Database server port[default=50000] :
Data source user name[default=] :
Data source password[default=] :
DB2 Universal JDBC driver path[default=${WAS_INSTALL_ROOT}/jdbcdrivers/DB2] :
Universal JDBC driver path[default=${WAS_INSTALL_ROOT}/jdbcdrivers/DB2] :
```
**Nota:** A senha é criptografada nos arquivos de saída gerados.

b. Em cada prompt, insira o valor apropriado para a sua configuração do banco de dados ou se um valor padrão estiver listado, pressione Enter para aceitar o valor padrão. Se for perguntado se deseja criar as tabelas de banco de dados durante a configuração, especifique **No** se estiver usando o arquivo de design do banco de dados como entrada para criação de um perfil, porque

esta opção também está disponível no Profile Management Tool e causa um conflito. Se estiver usando o console administrativo para criar seu ambiente de implementação, é possível decidir se deseja ou não criar as tabelas automaticamente.

Após concluir o último prompt, você verá informações semelhantes ao exemplo a seguir:

```
[status] WBI_CommonDB is complete with 0 remaining item(s):
------------------------------------------------------------------------------------
[info] Please edit any database component with status of 'not complete' for required properties.
[info] Completed database components can be edited to change existing or defaulted property values.
[info] Design the 'master' component first, and then any parent components, since other components may inherit value
[info] Please pick one of the following [database component(s)] :
(1)[CommonDB] WBI_CommonDB : [master] [status = complete]
(2)[BPCReporting] WBI_BPCEventCollector : [status = complete]
(3)[BPC] WBI_BPC : [status = complete]
(4)[BPM_PerformanceDW] BPM_PerformanceDW : [status = complete]
(5)[BPM_ProcessServer] BPM_ProcessServer : [status = not complete]
(6)[BSpace] WBI_BSPACE : [status = complete]
(7)[SibME] WBI_BPC_ME : [status = complete]
(8)[SibME] WBI_CEI_ME : [status = complete]
(9)[SibME] WBI_SCA_APP_ME : [status = complete]
(10)[SibME] WBI_SCA_SYS_ME : [status = complete]
(11)[SibMe] BPM_PerformanceDW_ME : [parent = BPM_PerformanceDW] [status = complete]
(12)[SibMe] BPM_ProcessServer_ME : [parent = BPM_ProcessServer] [status = complete]
(13)[save and exit]
```
Depois de concluir a configuração do componente de banco de dados principal, a ferramenta de design do banco de dados propaga os valores que você inseriu, para os componentes restantes. Se isso puder ser feito com êxito, esses componentes também serão marcados como **[status = complete]** juntamente com o componente principal. Se isso não puder ser feito por algum motivo, eles permanecerão listados como **[status = not complete]**.

9. Opcional: Siga as etapas anteriores para configurar os componentes de banco de dados restantes que são listados como **[status = not complete]**. Para todos os componentes de banco de dados que forem listados como pai para outro componente, configure o pai antes dos outros componentes porque as informações fornecidas serão usadas como configurações padrão para o componente de banco de dados que lista o pai. Também é possível reconfigurar todos os componentes que forem listados como **[status = complete]** como resultado da configuração do componente de banco de dados principal.

**Nota:** Se o tipo de banco de dados for DB2 para z/OS, você deve configurar cada um dos componentes restantes. As diretrizes a seguir são aplicadas:

- v Assegure de especificar o nome de esquema adequado para cada um dos componentes de banco de dados restantes. Você também pode ser solicitado a inserir outros valores que são exclusivos para o tipo de componente que está sendo configurado como, por exemplo, um prefixo para os nomes de espaço de tabela ou um valor para nomes de catálogo do VSAM (VCAT).
- v Se pretender usar um único banco de dados para todos os mecanismos do sistema de mensagens do barramento de integração do sistema, especifique prefixos exclusivos para seus nomes de espaços de tabela, pois esses prefixos serão usados para manter o nome do espaço de tabela de cada mecanismo do sistema de mensagens exclusivo dentro do banco de dados.
- v Ao configurar o componente do Process Server (**BPM\_ProcessServer**), você é solicitado a especificar se o banco de dados é para um Process Center ou Process Server:

[info] Please pick one of the following [Is this database for a Process Center?(s)] :

 $(1)$ false  $(2)$ true

Se desejar criar um perfil ou cluster de Process Center em um ambiente de implementação de rede, você deve escolher a opção **true**. Se você especificar a opção para **false**, você não poderá acessar o console do Process Center.

Se o banco de dados for um Process Server, você deve escolher a opção **false**.

- v Conforme configurar cada componente, verifique se os valores herdados do componente principal são adequados e adite conforme necessário. Por exemplo, se você planeja usar mais de um banco de dados, talvez deseje aditar o nome do banco de dados para refletir a distribuição planejada dos objetos de banco de dados ao longo do subsistema DB2 para z/OS.
- 10. Quando todos os componentes de banco de dados para o padrão do banco de dados tiverem sido configurados e forem listados como **[status = complete]** na ferramenta do design do banco de dados, insira o número apropriado para selecionar **[save and exit]** e pressione Enter. Por exemplo, depois de concluir a configuração do padrão de banco de dados **(1)bpm.advanced.nd.topology**, digite o número 13 e pressione Enter. Você vê informações similares aos exemplos:

[status] bpm.advanced.nd.topology is complete with 0 remaining item(s):

Please enter the output directory [default=C:\IBM\WebSphere\AppServer\util\dbUtils] :

11. Insira o local no qual deseja salvar o arquivo de design do banco de dados e pressione Enter. Após inserir o local no prompt, você verá informações semelhantes ao exemplo a seguir:

Please enter the output filename [default=bpm.advanced.nd.topology.dbDesign] :

- 12. Insira o nome do arquivo para o arquivo do design do banco de dados gerado e pressione Enter. Após inserir o nome do arquivo no prompt, você verá informações semelhantes ao exemplo a seguir: generate database scripts? (y/n) [default=y] :
- 13. Opcional: Se também desejar gerar scripts do banco de dados baseados nas informações fornecidas para a ferramenta de design do banco de dados, digite y e pressione Enter.
	- a. Especifique o caminho completo do diretório de saída que conterá os scripts para esse componente de banco de dados e pressione Enter.

Após digitar y e pressionar Enter para indicar que deseja gerar scripts de banco de dados, você verá informações semelhantes ao exemplo a seguir para cada componente de banco de dados: Please enter the output directory for WBI\_CommonDB [default=DB2-distributed-CommonDB] :

Após digitar o local do diretório de saída e pressionar Enter, você verá informações semelhantes ao exemplo a seguir após cada entrada:

[info] The script(s) have been generated in C:\IBM\WebSphere\AppServer\util\dbUtils\DB2-distributed-CommonDB

Após inserir os valores para cada prompt, você verá informações semelhantes ao exemplo a seguir: [info] thanks, quitting now ...

Um arquivo de design do banco de dados e, opcionalmente, os scripts do banco de dados são criados nos locais que você especificou.

É possível optar por usar a saída da ferramenta de design do banco de dados de uma das seguintes maneiras:

- v Se você gerou apenas o arquivo de design do banco de dados, é possível especificar o arquivo de design do banco de dados e selecionar a opção para fazer com que crie as tabelas de banco de dados como parte dessas etapas de configuração.
- Se você gerou o arquivo de design do banco de dados e scripts SQL, será possível especificar apenas o arquivo de design do banco de dados para assegurar que o tempo de execução configurado corresponde às tabelas de banco de dados criadas a partir de scripts SQL.

É possível especificar o arquivo de design do banco de dados de diversas maneiras:

- v quando você usar a ferramenta de gerenciamento de perfil para criar um perfil
- v quando você usar o utilitário de linha de comandos **manageprofiles** para criar um perfil
- v quando você usar o assistente de Ambiente de Implementação para criar o seu ambiente

O arquivo de design do banco de dados também pode ser usado quando você configurar um servidor como um Process Server, Process Center ou Performance Data Warehouse Server no console administrativo.

### **Conceitos relacionados**:

["Exemplos: Utilizando um Arquivo de Design de Banco de Dados com o Comando manageprofiles" na](#page-531-0) [página 524](#page-531-0)

Se você criar um arquivo de design do banco de dados usando a ferramenta de design do banco de dados, o arquivo gerado conterá os valores para o comando manageprofiles.

### **Criando um Arquivo de Design do Banco de Dados para um Componente Específico Usando o Database Design Tool:**

É possível usar a ferramenta de design do banco de dados para gerar um arquivo de design para tabelas de banco de dados necessárias para componentes específicos. A ferramenta de design do banco de dados gera o arquivo de design a partir da entrada interativa do usuário ou de um arquivo de design existente.

Assegure que instalou o IBM Business Process Manager. A ferramenta de design do banco de dados está disponível apenas a partir dos arquivos binários de instalação.

Antes de executar a ferramenta de design do banco de dados, prepare as informações a seguir:

- v Informações sobre a configuração do banco de dados que está projetando. Isto pode ser um documento que descreve o propósito geral da configuração do banco de dados, fornecido pelo administrador de banco de dados (DBA) ou pelo arquiteto de soluções. Alternativamente, pode ser uma descrição dos parâmetros e das propriedades necessários.
- v As informações sobre como o IBM Business Process Manager e seus componentes foram instalados, o software de banco de dados usado e as propriedades requeridas por esse tipo de banco de dados.
- v Um entendimento dos perfis que planeja criar, especificamente, o relacionamento funcional entre os tipos de perfil e os bancos de dados.
- v Informações sobre o padrão de topologia a ser implementado e um entendimento de como o design do banco de dados se ajusta no padrão que planeja usar.

Antes de executar a ferramenta de design do banco de dados, assegure que tomou as seguintes decisões:

- v O tipo de ambiente de implementação no qual o banco de dados será usado (perfil independente ou ambiente de implementação de rede) com base nos requisitos de escalabilidade e de alta disponibilidade.
- v O local das tabelas de banco de dados.
- v Detalhes sobre o tipo de banco de dados, especificamente, mas não se limitando aos, itens a seguir:
	- Tipo de banco de dados (DB2, Oracle, DB2 para zOS, SQL Server)
	- Local do driver JDBC no sistema no qual o perfil do servidor será criado
	- ID do usuário e senha para autenticação no banco de dados

**Dica:** Planeje o uso do banco de dados quando revisar informações sobre seu uso planejado do IBM Business Process Manager para que você tome as decisões necessárias sobre informações necessárias para a ferramenta de design do banco de dados.

Esta tarefa descreve como usar a ferramenta de design do banco de dados para criar um arquivo de design do banco de dados para um componente específico. A entrada para a ferramenta de design do banco de dados é uma entrada interativa do usuário ou um arquivo de design existente. As opções disponíveis se alteram, dependendo do seu ambiente.

O comando **DbDesignGenerator** possui as seguintes opções.

-? , -help

exibir as informações de ajuda.

-e db design file name editar o arquivo de design de banco de dados especificado (por exemplo, \*.dbDesign, \*.properties).

```
-v db_design_file | db_scripts_output_directory
 when a db_design_file is given, validation will be done on the specified
database design file based on the database specs.
When a db_scripts_output_directory is given, the database scripts
in the specified directory will be validated. Currently only
scripts generated from template ddl generator can be validated.
```
-g db\_design\_file [-d output\_directory] [db\_design\_file2] [-d output\_directory2] ...<br>[db design fileN] [-d output directoryN] gerar os scripts de banco de dados a partir de arquivos de design especificados no modo em lote. The generated scripts will be put in the corresponding output directories or the default locations if output directories are absent.

**Importante:** Se pretender gerar scripts de banco de dados para os mecanismos do sistema de mensagens do barramento de integração de serviços, você deve repetir da etapa 1 até a etapa [9 na página 592](#page-599-0) do procedimento a seguir, para definir a configuração do banco de dados e gerar os scripts para cada mecanismo do sistema de mensagens que precisar. Por exemplo, se precisar de scripts para seis mecanismos do sistema de mensagens, execute esse procedimento seis vezes. Para obter informações adicionais sobre as considerações para criação de armazenamentos de dados do mecanismo do sistema de mensagens em um subsistema DB2 para z/OS, consulte Criando Armazéns de Dados do Mecanismo do Sistema de Mensagens.

1. Acesse o comando **DbDesignGenerator** e execute o arquivo.

É possível localizar o comando **DbDesignGenerator** no seguinte local:

• Windows *install root*\util\dbUtils

Por exemplo, **C:\Program Files\IBM\WebSphere\AppServer\util\dbUtils> DbDesignGenerator.bat**

• Linux **UNIX** /*install root*/util/dbUtils

Por exemplo, **/opt/IBM/WebSphere/AppServer/util/dbUtils> DbDesignGenerator.sh**

**Dica:** Se você encontrar a mensagem **O Sistema Não Pode Localizar o Caminho Especificado** talvez tenha inserido o nome do caminho incorretamente. Reinsira o caminho.

Quando a ferramenta de design do banco de dados é ativada com êxito, você vê informações semelhantes ao exemplo a seguir:

[info] running DbDesignGenerator in interactive mode...

[info] Enter 'q' to quit without saving; '-' for back to previous menu; '?' for help at any time. [info] To accept the given default values, simply press the 'Enter' key.

[info] Please pick one of the following [design option(s)] :

(1)Create a database design for Standalone profile or Deployment Environment (2)Create a database design for a single component (3)Edit an existing database design (4)Generate database scripts from a database design (5)exit [q]

2. Para selecionar a opção **(2)Criar um design do banco de dados para um único componente**, digite o número 2 e pressione Enter.

Será solicitado um componente; por exemplo:

[info] Selecione um dos seguintes [componentes] :

(3)bpm\_performancedw (4)bpm\_processserver (6)cei

- (7)commondb
- (8)sca (9)sibme
- 3. Para criar um design do banco de dados para o componente que planeja configurar, digite o número para a opção e pressione Enter.

Por exemplo, para configurar o componente de banco de dados do IBM Process Server, digite o número 4 para selecionar aopção **(4)bpm\_processserver** e pressione Enter. Você vê informações similares aos exemplos:

[info] Please pick one of the following [database type(s)] :

(1)DB2-distributed  $(2)$ DB2-zOS  $(3)$ Oracle (4)SQL Server

4. Digite o número que corresponde ao tipo de banco de dados que deseja usar para o seu ambiente e pressione Enter. Obtenha um conjunto de prompts para especificar as propriedades do banco de dados. Os prompts variam de acordo com o tipo de banco de dados que planeja usar.

Por exemplo, digite o número 1 para selecionar **(1)DB2-distributed** como o tipo de banco de dados. Após selecionar esse tipo de banco de dados para configuração do banco de dados, você verá informações semelhantes ao exemplo a seguir:

```
[info] Please enter the values for the properties in the database objects section.
Database name[default=BPMDB] :
Database User name[default=] :
System password(this is required ONLY for creating the database as a part of standalone profile creation.)[default=] :
[info] Please pick one of the following [Is this database for a Process Center?(s)] :
(1)false
(2)true
Please enter the number for the Is this database for a Process Center? [default=false] :1
The user ID you use for administrative security\lceil detault = \rceil:
The password for the name specified with the adminUserName parameter[default=] :1
Regular pagesize[default=32k] :
Regular TableSpace[default=TWPSSPACE] :
Temporary pagesize[default=32k] :
Temporary TableSpace[default=TWPSTEMPSPACE] :
```
5. Em cada prompt, insira o valor apropriado para a sua configuração do banco de dados ou se um valor padrão estiver listado, pressione Enter para aceitar o valor padrão. O prompt de segurança administrativa (se estiver presente) refere-se ao nome do usuário e à senha para o console administrativo do WebSphere.

Após concluir o último prompt, você verá informações semelhantes ao exemplo a seguir:

[info] You have completed database objects section properties needed for database scripts generation.

To skip data source properties, enter 's'; or enter anything else to continue :

6. Para configurar o componente de propriedades da origem de dados, digite algo diferente de **s** e pressione Enter. Para ignorar esta configuração e aceitar os padrões, digite **s** e pressione Enter.

**Dica:** Se planeja usar a ferramenta de design do banco de dados para gerar um arquivo de design do banco de dados para uso como entrada para a criação de perfil ou configuração de topologia, você deve configurar a origem de dados. Se planeja usar a ferramenta de design do banco de dados para gerar SQL, esta etapa é opcional.

Se você decidiu configurar a origem de dados para um banco de dados após ter selecionado **DB2-distributed** como seu tipo de banco de dados, você verá informações semelhantes ao exemplo a seguir:

[info] Please pick one of the following [database provider(s)] :

(1)DB2 Universal JDBC Driver Provider # XA data source # DB2 Universal JDBC Driver Provider (XA) (2)DB2 Using IBM JCC Driver # XA data source # DB2 Using IBM JCC Driver (XA)

a. Digite o número para a opção apropriada para selecionar o provedor de banco de dados para a origem de dados e pressione Enter. Por exemplo, para selecionar a opção para **(1)DB2 Universal JDBC Driver Provider # XA data source # DB2 Universal JDBC Driver Provider (XA)** como o provedor de banco de dados, digite o número 1 e pressione Enter. Após selecionar esse provedor de banco de dados para a origem de dados, você verá informações semelhantes ao exemplo a seguir:

<span id="page-599-0"></span>[info] Please enter the values for the properties in the data source properties section. Database server host[default=] : Database server port[default=50000] : Data source user name[default=] : Data source password[default=] : DB2 Universal JDBC driver path[default=\${WAS\_INSTALL\_ROOT}/jdbcdrivers/DB2] : Universal JDBC driver path[default=\${WAS\_INSTALL\_ROOT}/jdbcdrivers/DB2] :

**Nota:** A senha é criptografada nos arquivos de saída gerados.

b. Em cada prompt, se um valor padrão for listado, pressione Enter para acessar o padrão ou insira o valor apropriado para a sua configuração.

Após concluir o último prompt, você verá informações semelhantes ao exemplo a seguir: Please enter the output directory [default=C:\IBM\WebSphere\AppServer\util\dbUtils] :

- 7. Insira o local no qual deseja salvar o arquivo de design do banco de dados e pressione Enter. Após inserir o local, você verá informações semelhantes ao exemplo a seguir: Please enter the output filename [default=BPM\_ProcessServer\_DB2-distributed.properties] :
- 8. Insira o nome do arquivo para o arquivo do design do banco de dados gerado e pressione Enter. Após inserir o nome do arquivo, você verá informações semelhantes ao exemplo a seguir: generate database scripts? (y/n) [default=y] :
- 9. Opcional: Se também deseja gerar scripts de banco de dados com base nas informações fornecidas para a ferramenta de design do banco de dados, execute as seguintes etapas:
	- a. Digite y e pressione Enter.

Após digitar y e pressionar Enter para indicar que deseja gerar scripts de banco de dados, você verá informações semelhantes ao exemplo a seguir:

Please enter the output directory for BPM ProcessServer [default=DB2-distributed-BPM ProcessServer] :

b. Especifique o caminho completo do diretório de saída que conterá os scripts para esse componente de banco de dados e pressione Enter.

Após inserir o local do diretório de saída, você verá informações semelhantes ao exemplo a seguir:

[info] The script(s) have been generated in C:\IBM\WebSphere\AppServer\util\dbUtils\DB2-distributed-BPM\_ProcessServer

Após inserir os valores para cada prompt, você verá informações semelhantes ao exemplo a seguir: [info] thanks, quitting now ...

Um arquivo de design do banco de dados é criado e, opcionalmente, os scripts de banco de dados são criados no local que você especificou.

Depois de usar a ferramenta de design do banco de dados para configurar um componente específico, os scripts SQL gerados podem ser usados para criar as tabelas do banco de dados. O arquivo de design do banco de dados gerado inclui apenas os valores para este componente configurado e não é suficiente para uso das seguintes maneiras:

- v quando você usar a ferramenta de gerenciamento de perfil para criar um perfil
- v quando você usar o utilitário de linha de comandos **manageprofiles** para criar um perfil
- v quando você usar o assistente de Ambiente de Implementação para criar o seu ambiente

## **Conceitos relacionados**:

["Exemplos: Utilizando um Arquivo de Design de Banco de Dados com o Comando manageprofiles" na](#page-531-0) [página 524](#page-531-0)

Se você criar um arquivo de design do banco de dados usando a ferramenta de design do banco de dados, o arquivo gerado conterá os valores para o comando manageprofiles.

## **Exemplos de Ferramenta de Design de Banco de Dados:**

É possível usar a ferramenta de design do banco de dados para gerar um arquivo de design para diferentes tipos de bancos de dados, incluindo DB2, Oracle e SQL Server.

**DB2**

Se você selecionar **bpm.standard.standalone** ou **bpm.standard.nd**, depois de configurar o componente master, todos os componentes do banco de dados serão listados como completos.

[info] Please pick one of the following [database component(s)] :

(1)[BPM\_ProcessServer] BPM\_ProcessServer : [master] [status = complete] (2)[BPM\_PerformanceDW] BPM\_PerformanceDW : [status = complete]<br>(3)[SibMe] BPM\_PerformanceDW\_ME : [parent = BPM\_PerformanceDW] [status = complete]<br>(4)[SibMe] BPM\_ProcessServer\_ME : [parent = BPM\_ProcessServer] [status = co (5)[save and exit]

Please enter the number for the database component :5

[status] bpm.standard.standalone is complete with 0 remaining item(s):

Se você selecionar **wesb.standard** ou **wesb.nd.topology**, depois de configurar o componente principal, todos os componentes o banco de dados serão listados como concluídos.

[info] Please pick one of the following [database component(s)] :

```
(1)[CommonDB] WBI_CommonDB : [master] [status = complete]
(2)[BSpace] WBI_BSPACE : [status = complete]
(3)[SibMe] WBI_CEI_ME : [status = complete]
(4)[SibMe] WBI_SCA_APP_ME : [status = complete]
(5)[SibMe] WBI_SCA_SYS_ME : [status = complete]
(6)[save and exit]
```
Please enter the number for the database component :6

[status] wesb.standalone is complete with 0 remaining item(s):

#### **Oracle**

Se selecionar **bpm.advanced.standalone** ou **bpm.advanced.nd.topology**, depois de configurar o **CommonDB**, você deve configurar manualmente os componentes **BPM\_ProcessServer** e **BPM\_PerformanceDW** para autenticação necessária do banco de dados.

[info] Please pick one of the following [database component(s)] :

```
(1)[CommonDB] WBI_CommonDB : [master] [status = complete]
(2)[BPCReporting] WBI_BPCEventCollector : [status = complete]
(3)[BPC] WBI_BPC : [status = complete]
(4)[BPM_PerformanceDW] BPM_PerformanceDW : [status = not complete]
(5)[BPM_ProcessServer] BPM_ProcessServer : [status = not complete]
(6)[BSpace] WBI_BSPACE : [status = complete]<br>(7)[SibME] WBI_BPC_ME : [status = complete]<br>(8)[SibME] WBI_CEI_ME : [status = complete]<br>(9)[SibME] WBI_SCA_APP_ME : [status = complete]<br>(10)[SibME] WBI_SCA_SYS_ME : [status = co
(12)[SibMe] BPM_ProcessServer_ME : [status = complete]
(13) save and \overline{exit}]
Please enter the number for the database component :4
------------------------------------------------------------------------------------
[status] BPM_PerformanceDW is not complete with 1 remaining item(s):
[ 1 ] BPM_PerformanceDW.BPM_PerformanceDW : databaseObjects : required property 'databaseUser' for DB_USER is empty.
Edit this database component? (y/n) [default=y] :
[info] Please pick one of the following [database component(s)] :
(1)[CommonDB] WBI_CommonDB : [master] [status = complete]
(2)[BPCReporting] WBI_BPCEventCollector : [status = complete]
(3) [BPC] WBI_BPC : [status = complete]<br>(4) [BPM PerformanceDW] BPM PerformanceDW : [status = complete]
(4) [BPM_PerformanceDW] BPM_PerformanceDW : [status = complete]<br>(5) [BPM_ProcessServer] BPM_ProcessServer : [status = not complete]<br>(6) [BSpace] WBI_BSPACE : [status = complete]<br>(7) [SibME] WBI_BPC_ME : [status = complete]
(11)[SibMe] BPM_PerformanceDW_ME : [status = complete]
(12)[SibMe] BPM_ProcessServer_ME : [status = complete]
(13)[save and exit]
```

```
Please enter the number for the database component :5
------------------------------------------------------------------------------------
```
[status] BPM\_ProcessServer is not complete with 3 remaining item(s): [ 1 ] BPM\_ProcessServer.BPM\_ProcessServer : databaseObjects : required property 'databaseUser' for DB\_USER is empty.<br>[ 2 ] BPM ProcessServer.BPM ProcessServer : databaseObjects : required property 'adminUserName' for SECUR [ 3 ] BPM\_ProcessServer.BPM\_ProcessServer : databaseObjects : required property 'adminPassword' for SECURITY\_ADMIN\_PASSWORD is empty.

Edit this database component?  $(y/n)$  [default=y] :

### **SQL Server**

Se selecionar **bpm.standard.standalone** ou **bpm.standard.nd**, depois de configurar o **BPM\_ProcessServer**, deve configurar manualmente o componente **BPM\_PerformanceDW** para a autenticação necessária de banco de dados.

[info] Please pick one of the following [database component(s)] :

(1)[BPM\_ProcessServer] BPM\_ProcessServer : [master] [status = complete] (2)[BPM\_PerformanceDW] BPM\_PerformanceDW : [status = not complete]<br>(3)[SibMe] BPM\_PerformanceDW\_ME : [parent = BPM\_PerformanceDW] [status = complete]<br>(4)[SibMe] BPM\_ProcessServer\_ME : [parent = BPM\_ProcessServer] [status = (5)[save and exit] Please enter the number for the database component :2 ------------------------------------------------------------------------------------

[status] BPM\_PerformanceDW is not complete with 1 remaining item(s): [ 1 ] BPM\_PerformanceDW.BPM\_PerformanceDW : databaseObjects : required property 'databaseUser' for DB\_USER is empty.

Edit this database component? (y/n) [default=y] :

#### **Conceitos relacionados**:

["Exemplos: Utilizando um Arquivo de Design de Banco de Dados com o Comando manageprofiles" na](#page-531-0) [página 524](#page-531-0)

Se você criar um arquivo de design do banco de dados usando a ferramenta de design do banco de dados, o arquivo gerado conterá os valores para o comando manageprofiles.

#### **Resolução de Problemas da Ferramenta de Design do Banco de Dados:**

Se você tiver erros nos scripts de banco de dados, poderá usar as informações de diagnósticos e de validação fornecidas pela ferramenta de design do banco de dados para diagnosticar os problemas.

#### **Erros de Propriedade Necessária Vazia**

Quando as propriedades **userName** e **password** necessárias não forem configuradas, mensagens do seguinte tipo podem aparecer na saída:

[status] WBI BSPACE is not complete with 2 remaining item(s): [ 1 ] BSpace.WBI\_BSPACE : authAlias : required property 'userName' for userId is empty.<br>[ 2 ] BSpace.WBI\_BSPACE : authAlias : required property 'password' for DB\_PASSWORD is empty.

#### **Saída de Amostra da Execução de uma Validação do Design de Banco de Dados Existente**

Ao executar uma validação do design do banco de dados existente, avisos do seguinte tipo podem aparecer na saída:

DbDesignGenerator.bat -v DB2-distributed-

... [WARNING] 2 potential problems are found in the scripts. They are DB\_USER @ line 46 in file configCommonDB.bat DB\_USER @ line 80 in file configCommonDB.sh

#### **Conteúdo do Arquivo de Log de Ferramenta de Design do Banco de Dados**

Ao executar a ferramenta de design do banco de dados, um arquivo dbDesignGenerator.log é criado no local a partir do qual o comando da ferramenta de design do banco de dados é executado. O log contém todos os prompts e valores inseridos. O arquivo de log não contém qualquer saída de rastreio adicional.

#### **Conceitos relacionados**:

["Exemplos: Utilizando um Arquivo de Design de Banco de Dados com o Comando manageprofiles" na](#page-531-0) [página 524](#page-531-0)

Se você criar um arquivo de design do banco de dados usando a ferramenta de design do banco de dados, o arquivo gerado conterá os valores para o comando manageprofiles.

## **Carregando o Banco de Dados com Informações do Sistema**

Você deve executar o comando **bootstrapProcessServerData** antes de tentar iniciar ou usar o servidor do IBM Business Process Manager.

Quando o comando **bootstrapProcessServerData** é executado, os dados de configuração dos aplicativos do BPM são carregados no banco de dados. Esses dados são necessários para a execução correta dos aplicativos do BPM

**Nota:** Este comando é executado automaticamente ao criar um perfil independente e optar por criar o banco de dados durante a criação do perfil.

- v Se você criar um perfil independente e atrasar a configuração da tabela do banco de dados, deverá executar o comando de autoinicialização após a criação do banco de dados e de suas tabelas e antes de o servidor ser iniciado pela primeira vez.
- v Em um ambiente de implementação de rede (ND), execute esse comando após a criação de um servidor ou de um cluster de servidores. **Para um cluster, você precisa executar o comando apenas uma vez**, especificando um único membro de cluster. Execute esse comando após a criação do banco de dados e de suas tabelas, após a criação de perfil e do ambiente de implementação e antes de o servidor ser iniciado pela primeira vez. Você não precisa executar novamente o comando se incluir outro membro de cluster.

Execute o utilitário de autoinicialização na linha de comandos. O utilitário de autoinicialização é localizado no diretório do perfil independente ou do gerenciador de implementação. Por exemplo:

```
<install_root>/profiles/Dmgr01/bin
```

```
C:\<install_root>\profiles\ProcCtr01/bin
```
Execute o utilitário de autoinicialização usando a seguinte sintaxe:

- **•** Linux **DootstrapProcessServerData.sh [-dbJDBCClasspath** *classpath***] -clusterName** *cluster\_name*
- v Linux UNIX **bootstrapProcessServerData.sh [-dbJDBCClasspath** *classpath***] -nodeName** *node\_name* **-serverName** *server\_name*
- v Windows **bootstrapProcessServerData.bat [-dbJDBCClasspath** *classpath***] -clusterName** *cluster\_name*
- v Windows **bootstrapProcessServerData.bat [-dbJDBCClasspath** *classpath***] -nodeName** *node\_name* **-serverName** *server\_name*

em que:

- v **-dbJDBCClasspath** é o local do driver JDBC do banco de dados. O valor especificado para o **dbJBBCClasspath** deve ser colocado entre aspas se houver espaços no caminho. O local padrão é *WAS\_INSTALL\_ROOT*/jdbcdrivers.
- v **-clusterName** é o nome do cluster de destino do aplicativo. Para um ambiente de ND, você deve especificar esse parâmetro ou os parâmetros **-nodeName** e **-serverName**. Não especifique para independente.
- v **-nodeName** é o nome do nó. Para um ambiente de ND, você deve especificar esse parâmetro e o parâmetro **-serverName** ou o parâmetro **-clusterName**. Não especifique para independente.
- v **-serverName** é o nome do servidor. Para um ambiente de ND, você deve especificar esse parâmetro e o parâmetro **-nodeName** ou o parâmetro **-clusterName**. Não especifique para independente.

Os parâmetros fazem distinção entre maiúsculas e minúsculas.

Você carregou o banco de dados com informações do sistema antes de iniciar com êxito o Process Server ou o Process Center.

**Importante: Para SQL Server**, se o utilitário de autoinicialização falhar, verifique se, ao criar os bancos de dados do Process Server e do Performance Data Warehouse, o atributo **COLLATE** indicava sem distinção entre maiúsculas e minúsculas com os símbolos (**CI**) ou (**CS**). Ou seja, o comando de criação deveria se parecer com o seguinte:

CREATE DATABASE *database\_name* COLLATE SQL\_Latin1\_General\_CP1\_**CI**\_AS

Se isso não acontecer, pode ocorrer um erro como o seguinte:

```
org.springframework.beans.factory.BeanCreationException: Error creating bean with name 'message.routingCache'
defined in class path resource [registry.xml]: Instantiation of bean failed; nested exception is
org.springframework.beans.BeanInstantiationException: Could not instantiate bean class
[com.lombardisoftware.bpd.runtime.engine.message.DefaultMessageRoutingCache]: Constructor threw exception;
nested exception is org.springframework.jdbc.BadSqlGrammarException: PreparedStatementCallback;
bad SQL grammar [select "value" from lsw_system where "key"=?]; nested exception is
com.microsoft.sqlserver.jdbc.SQLServerException: Invalid object name 'lsw_system'.
```

```
Caused by: com.microsoft.sqlserver.jdbc.SQLServerException: Invalid object name 'lsw system'.
at com.microsoft.sqlserver.jdbc.SQLServerException.makeFromDatabaseError(SQLServerException.java:196)
at com.microsoft.sqlserver.jdbc.SQLServerStatement.getNextResult(SQLServerStatement.java:1454)
at com.microsoft.sqlserver.jdbc.SQLServerPreparedStatement.doExecutePreparedStatement
(SQLServerPreparedStatement.java:388)
at com.microsoft.sqlserver.jdbc.SQLServerPreparedStatement$PrepStmtExecCmd.doExecute
(SQLServerPreparedStatement.java:338)
at com.microsoft.sqlserver.jdbc.TDSCommand.execute(IOBuffer.java:4026)
at com.microsoft.sqlserver.jdbc.SQLServerConnection.executeCommand(SQLServerConnection.java:1416)
at com.microsoft.sqlserver.jdbc.SQLServerStatement.executeCommand(SQLServerStatement.java:185)
at com.microsoft.sqlserver.jdbc.SQLServerStatement.executeStatement(SQLServerStatement.java:160)
at com.microsoft.sqlserver.jdbc.SQLServerPreparedStatement.executeQuery(SQLServerPreparedStatement.java:281)
at org.apache.commons.dbcp.DelegatingPreparedStatement.executeQuery(DelegatingPreparedStatement.java:205)
at org.springframework.jdbc.core.JdbcTemplate$1.doInPreparedStatement(JdbcTemplate.java:648)
at org.springframework.jdbc.core.JdbcTemplate.execute(JdbcTemplate.java:591)
[...]
```
Dados de autoinicialização em um servidor que faz parte de um ambiente de ND, mas não faz parte de um cluster:

bootstrapProcessServerData -nodeName node01 -serverName server1

Dados de autoinicialização em um cluster que hospeda o Process Center ou o Process Server: bootstrapProcessServerData -clusterName myAppCluster

Dados de autoinicialização no servidor de perfil independente padrão: bootstrapProcessServerData

Dados de autoinicialização no servidor de perfil independente padrão com um local customizado para o driver JDBC:

bootstrapProcessServerData -dbJDBCClasspath c:/DB2/java

É possível iniciar o servidor independente ou primeiro membro do cluster.

## **Criando e Configurando o Banco de Dados DB2 para z/OS**

Se o ambiente de implementação depender de um banco de dados remoto do DB2 para z/OS, use os procedimentos e informações de referência desta seção para ajudá-lo a configurar o banco de dados e criar tabelas de banco de dados.

### **Tarefas relacionadas**:

["Configurando um Banco de Dados Existente Durante uma Instalação Típica" na página 110](#page-117-0) Use as informações neste tópico para determinar os valores corretos do banco de dados para configurar seu servidor de banco de dados existente durante uma instalação típica.

### **Criar os Bancos de Dados DB2 para z/OS e Grupos de Armazenamento Usando SPUFI, DSNTEP2 ou DButility.sh:**

O processo de criação de perfil gera scripts Data Definition Language (DDL) que podem ser usados para criar os objetos de banco de dados do DB2 para a configuração. Existem várias ferramentas que podem ser utilizadas para executar os scripts DDL para criar os objetos de banco de dados para sua configuração. Também é possível usar ferramentas como SPUFI ou DSNTEP2 para criar e preencher o banco de dados.

Antes de criar os bancos de dados DB2 e os grupos de armazenamentos, será necessário concluir as seguintes tarefas:

- v Crie a configuração do servidor. Consulte *Roteiro: Instalando e Configurando o IBM BPM Standard Roteiro: Instalando e Configurando o IBM BPM Express* para obter informações sobre como criar uma configuração para um servidor independente e um ambiente de implementação de rede.
- v Certifique-se de que a DDL foi gerada para todos os componentes com os quais deseja configurar o banco de dados. É possível gerar a DDL concluindo as seguintes tarefas:
	- Projetando a configuração do banco de dados

Para um ambiente de implementação de rede, recomenda-se usar o database design tool (DDT). Para um ambiente de servidor independente, os painéis de banco de dados do Profile Management Tool são geralmente suficientes para perfis independentes, embora seja possível usar o DDT. A saída da DDT é um documento de design (arquivo xml) da configuração do banco de dados e, opcionalmente, os scripts SQL para criar as tabelas de banco de dados.

- Preparar-se para usar os arquivos DDL
	- Talvez seja necessário copiar os arquivos DDL do sistema de arquivos IBM Business Process Manager em um conjunto de dados particionado (PDS). É possível usar uma ferramenta como **Ddl2Pds.sh** para copiar os arquivos.
	- Não há restrição sobre as convenções de nomenclatura ou de organização que se aplicam aos objetos do banco de dados.
	- Os arquivos CEI DDL e SIB DDL precisam ser customizados antes que possam ser executados.

**Nota:** É possível usar o DDL SIB de amostra fornecido para configuração do banco de dados único.

É possível executar scripts DDL usando **DBUtility.sh**, SPUFI ou DSNTEP2. É possível escolher uma ferramenta sobre outra com base na experiência e na familiaridade, ou na preferência pessoal. Sua organização também pode ter implementado padrões ou convenções para as ferramentas usadas para criar objetos DB2, especialmente em um ambiente de produção. As ferramentas podem produzir uma trilha de auditoria dos comandos do banco de dados DB2 que foram emitidos.

Se desejar criar os objetos de banco de dados entre diversos bancos de dados mas ainda quiser trabalhar no ambiente do z/OS UNIX System Services, é possível executar os scripts DDL usando o script **DBUtility.sh** diversas vezes especificando diferentes componentes para cada nome de banco de dados.

**Importante:** Depois de converter de ASCII para EBCDIC, verifique se as instruções SQL excedem 71 caracteres de comprimento. Linhas mais longas levarão a truncamento de linha e instruções inválidas quando copiadas para conjuntos de dados MVS de largura fixa.

- 1. Crie os bancos de dados e os grupos de armazenamentos.
- 2. Preencha os bancos de dados usando os scripts DDL gerados. O local dos scripts DDL gerados depende de como eles foram gerados.

É possível localizar o comando **DbDesignGenerator** no seguinte local:

• Windows *install root*\util\dbUtils

Por exemplo, **C:\Program Files\IBM\WebSphere\AppServer\util\dbUtils> DbDesignGenerator.bat**

• Linux UNIX /*install root*/util/dbUtils

Por exemplo, **/opt/IBM/WebSphere/AppServer/util/dbUtils> DbDesignGenerator.sh**

Para a DDL gerada por outros meios, a DDL encontra-se nos diretórios nos seguintes locais:

- v WAS\_HOME/profiles/default/dbScripts para uma configuração independente.
- v WAS\_HOME/profiles/default/dbScripts para uma configuração de implementação de rede.

Em que WAS\_HOME é o diretório da parte superior da sua configuração WebSphere Application Server.

3. Se estiver executando o DDL a partir de um ambiente do z/OS UNIX, designe as permissões adequadas às cópias dos arquivos como, por exemplo:

chmod 755 createTable\_AppScheduler.sql

4. Edite os valores no arquivo de acordo com suas necessidades. Os nomes de bancos de dados, grupos de armazenamentos e nomes de esquemas são customizados pelo processo de configuração do produto. Verifique os valores em cada arquivo para se certificar de que correspondem aos valores inseridos no arquivo de resposta que forneceu entrada para o script de configuração e se são apropriados para o banco de dados.

**Nota:** Os arquivos podem ser fornecidos em formato ASCII. Se as ferramentas utilizadas para visualizar, editar e executar os scripts exigirem que os scripts estejam em formato EBCDIC, utilize o comando **iconv** para converter o arquivo em EBCDIC. Por exemplo:

iconv –t IBM-1047 –f ISO8859-1 createTable\_AppScheduler.sql > createTable\_AppScheduler\_EBCDIC.sql

Se converteu o arquivo do formato ASCII para o EBCDIC, mas precisar executar o arquivo no formato ASCII, use **iconv** para converter o arquivo de volta para ASCII. Por exemplo:

iconv -t ISO8859-1 -f IBM-1047 createTable\_AppScheduler\_EBCDIC.sql > createTable\_AppScheduler.sql

5. Execute os scripts customizados utilizando a ferramenta de sua opção. Por exemplo:

**SPUFI** Um utilitário que executa scripts SQL a partir do z/OS. SPUFI utiliza entrada EBCDIC.

#### **DSNTEP2**

Um programa de SQL dinâmica fornecido com o produto DB2 para z/OS.

#### **DBUtility.sh**

**DBUtility.sh** é um utilitário fornecido com o IBM Business Process Manager para z/OS e instalado no sistema de arquivos de instalação. Por exemplo: /bin/DBUtility.sh. É possível usar esse utilitário para criar o banco de dados e armazenar grupos, assim como executar o SQL para criar as tabelas de banco de dados posteriormente, a partir do z/OS UNIX. **DBUtility.sh** usa a entrada ASCII. A seguir está um exemplo da sintaxe usada com o script **DBUtility.sh**:

/WebSphere/V7S03Z1/AppServer/profiles/default/bin/DBUtility.sh createTable -DdbStorageGroup=S3DBSTO -DdbSchemaName=S3CELL -DsqlScriptName.default=createTable\_AppScheduler.sql -DsqlScriptPath.default=/WebSphere/V7S03Z1/AppServer/profiles/default/dbscripts/CommonDB/DB2zOS/S3CELLDB /createTable\_AppScheduler.sql -DdbType=DB2UDBOS390 -DdbName=S3CELLDB -DprofileName=default -DprofilePath=/WebSphere/V7S03Z1/AppServer/profiles/default -DdbJDBCProperties=/wps/dbscripts/db2v9 -DdbConnectionLocation=DSN810PP -DdbJDBCClasspath=/usr/lpp/db2910/db2910/jcc/classes -DdbUserId=wsadmin -DdbPassword=password

-DdbDelayConfig=false

-DdbCreateNew=false -DdbHostName=winmvsp1.hursley.ibm.com -DdbServerPort=448 >/tmp/output.out 2>>/tmp/error.out

- 6. Verifique se o banco de dados, grupo de armazenamentos e tabelas foram criados com êxito e sem erros, inspecionando a saída.
- 7. Se estiver criando uma configuração independente, verifique a instalação do IBM Business Process Manager:
	- a. Inicie o servidor.
	- b. Abra o console administrativo abrindo uma janela do navegador e digitando a URL do servidor que deseja visualizar. Por exemplo:
		- http://*server\_name.domain\_name:port\_number*/admin
	- c. Efetue login no console administrativo.
	- d. Verifique se pode visualizar o IBM Business Process Manager para z/OS na página de Boas-vindas. É possível clicar nele para obter mais informações.
	- e. Navegue pelo console para verificar se o servidor possui um status iniciado. Verifique, também se todos os aplicativos e mecanismos do sistema de mensagens foram iniciados. Se ocorreu alguma falha ao iniciar, será possível procurar mensagens "SEVERE" ou "WARNING" que fornecem detalhes sobre a falha, nos logs de tarefa do servidor.

Os bancos de dados DB2 e grupos de armazenamento são criados e preenchidos com os objetos de banco de dados necessários, como tabelas e índices.

Se estiver criando uma configuração independente, agora você poderá implementar aplicativos no servidor.

Se estiver criando uma configuração de implementação de rede, será necessário criar um ou mais nós vazios para serem incluídos na célula do gerenciador de implementação. Consulte [Configurando o](#page-365-0) [Software após uma Instalação Customizada para Criar um Gerenciador de Implementação e Perfis](#page-365-0) [Customizados.](#page-365-0)

#### **Concedendo Privilégios de Tabela para o ID de Usuário do Alias de Autenticação JCA:**

Se o nome do esquema que você está usando não for o mesmo ID de usuário de alias de autenticação JCA, você deve conceder um subconjunto de privilégios DB2 ao ID do usuário do alias de autenticação JCA.

O DDL para Service Integration Bus já contém comandos GRANT comentados que podem ser utilizados como base para conceder acesso às tabelas do SIB. No entanto, os outros componentes do IBM Business Process Manager não fornecem nenhuma instrução GRANT.

Use um nome de esquema que não seja igual ao alias de autenticação JCA para evitar que o ID do usuário do alias tenha a energia para eliminar as tabelas. (A autoridade para eliminar tabelas é implicitamente concedida ao criador, ou seja, o esquema.) Observe que não faz sentido conceder um privilégio como DBADM ao ID do usuário do alias de autenticação JCA porque o DBADM também tem capacidade para eliminar (DROP) tabelas.

Se desejar que o IBM Business Process Manager funcione embora não permitindo que o ID do usuário do alias tenha o recurso DROP, crie algumas instruções GRANT copiando o DDL e editando-o para gerar comandos GRANT a partir dos comandos CREATE. Crie comandos GRANT como:

```
GRANT ALL PRIVILEGES ON TABLE
cell.tablename TO userid/sqlid
```
Em que *userid/sqlid* é o ID de usuário do alias de autenticação JCA.

### **Configurando o Nome do Esquema Correto para os SIBs:**

Para garantir que os mecanismos do sistema de mensagens SIB possam acessar as tabelas apropriadas do DB2, configure o nome do esquema correto das tabelas do sistema de mensagens SIB a ser usado para acessar as tabelas do DB2.

Inicie o servidor (servidor independente ou gerenciador de implementação).

Utilize o console administrativo para alterar os nomes dos esquemas.

- 1. Efetue login no console administrativo.
- 2. Navegue para **Barramentos de Integração** > **de Serviços**.
- 3. Para cada barramento:
	- a. Selecione **Mecanismos do Sistema de Mensagens**, em seguida, clique no nome exibido.
	- b. Clique em **Armazenamento de Mensagem**.
	- c. Altere o valor do **Nome do Esquema** para o nome utilizado na criação de tabelas do DB2 para este SIB.
	- d. Clique em **Aplicar**.
	- e. Salve as alterações da configuração.
- 4. Efetue logout do console administrativo.
- 5. Pare, em seguida, reinicie o servidor.
- 6. Procure na entrada do log de tarefas Adjacente mensagens de inicialização do mecanismo do sistema de mensagens SIB bem-sucedidas. Por exemplo:

BBOO0222I: "BusName" CWSID0016I: O mecanismo do sistema de mensagens MessagingEngineName está no estado Iniciado.

O nome do esquema utilizado pelas tabelas do sistema de mensagens SIB para acessar as tabelas do DB2 é alterado.

### **Verificando a Instalação com DB2 para z/OS:**

Ao verificar uma instalação com um banco de dados DB2 para z/OS, é importante verificar os logs de tarefa Servidor e Auxiliar para ver se há mensagens de erro que possam indicar problemas ao acessar o armazenamento de dados.

- 1. Solicite que o administrador do sistema DB2 verifique as autoridades que foram concedidas para assegurar que não tenha concedido mais autoridade do que o necessário a nenhum ID do usuário. Pode ser tentando conceder autoridade DB2 SYSADM para o alias de autenticação JCA para evitar possíveis problemas com a segurança DB2 durante a configuração.
- 2. Solicite que o administrador do sistema DB2 verifique as designações do grupo de armazenamento e o uso do conjunto de buffers. Designação de grupo de armazenamentos e uso de buffer pool incorretos podem não aparecer como uma mensagem de erro em um log, mas podem causar problemas mais tarde. É recomendável resolver estes problemas agora em vez de quando o sistema tiver sido disponibilizado para ser utilizado por pessoas. Por exemplo, corrigir grupos de armazenamentos e VCATs não é fácil após as tabelas e os índices terem sido usados.
- 3. Efetue login no console administrativo.
- 4. No console administrativo, verifique se todos os aplicativos foram iniciados, se os mecanismos do sistema de mensagens foram iniciados e se todas as origens de dados podem ser acessadas utilizando a opção **Testar Conexão**. Se algum aplicativo tiver falhado ao iniciar, procure nos logs de tarefas Servant e Adjacente as mensagens GRAVES ou de AVISO que fornecem detalhes sobre a falha.
	- v Se aparecer erros do DB2, como o SQLCODE -204, no console administrativo, configure o nome do esquema correto ou o valor currentSQLID na seção de propriedades customizadas das origens de

dados. Se o nome do esquema não for o mesmo do ID do usuário no alias de autenticação JCA, as solicitações SQL tentarão localizar as tabelas qualificadas pelo ID do usuário no alias de autenticação JCA.

v Se você vir erros de conflito do DB2 tal como SQLCODE -913 Código de Razão 00C90088, configure o parâmetro RRULOCK DB2 como YES para evitar bloqueios de espaço de tabela nas tabelas do IBM Business Process Manager.

Se todos os mecanismos do sistema de mensagens tiverem sido inicializados corretamente e você não vir outros erros relacionados à abertura de conexões JDBC, é possível continuar a customizar sua configuração do IBM Business Process Manager.

## **Modificando a Senha do Banco de Dados e o ID do Usuário Após Configuração do Process Server e do Performance Data Warehouse**

É possível reconfigurar a senha do banco de dados e o ID do usuário, conforme necessário, após a configuração do banco de dados ser concluída.

Reconfigure a senha do banco de dados e o ID do usuário utilizando o console administrativo. Há três processos que precisam ser concluídos para alterar a senha do banco de dados e ID do usuário.

- v Atualizar o alias de autenticação para todas as origens de dados
- v Atualizar o alias de autenticação do armazenamento de dados do Mecanismo do Sistema de Mensagens
- v Atualize manualmente a senha do Process Server e do Performance Data Warehouse no arquivo 98database.xml

**Importante:** Antes de fazer mudanças na configuração, sugere-se fazer um backup da pasta de configuração. A pasta de configuração está localizada abaixo do Deployment Manager em <*Dmgr-profile*>/config. Entre em contato com o administrador do WebSphere Application Server para obter informações adicionais.

### **Atualizando o alias de autenticação de origem de dados:**

É necessário atualizar o alias de autenticação de origem de dados antes de alterar uma senha do banco de dados ou nome de usuário.

Certifique-se de cumprir todos os itens a seguir antes de iniciar este procedimento.

- v Para um ambiente de implementação de Rede, certifique-se de que todo envio de solicitações esteja interrompido. Você também deve parar todos os clusters e manter o DMGR e todos os agentes do nó em execução.
- v Para um perfil independente, certifique-se de que todo o envio de solicitações esteja interrompido.

Para modificar o alias de autenticação de origem de dados, conclua as etapas a seguir:

- 1. Efetue login no console administrativo.
- 2. Selecione **Recursos** > **JDBC** > **Origens de Dados**.

**Nota:** Certifique-se de anotar os valores configurados para **Alias de autenticação gerenciado por componente** e **Alias de autenticação para recuperação XA**.

- 3. Selecione a origem de dados desejada.
- 4. Selecione a seção Itens Relacionados e, em seguida, selecione **JAAS Dados de autenticação J2C**.
- 5. Selecione o valor apropriado **Alias de autenticação gerenciado por componente** descrito na etapa 2. Edite a senha ou o nome do usuário e, em seguida, clique em **OK** para salvar a mudança.
- 6. Volte para o painel **JAAS Dados de autenticação J2C** e selecione o valor **Alias de autenticação para recuperação XA** descrito na etapa 2. Edite a senha ou o nome de usuário e, em seguida, clique em **OK** para salvar a mudança.

7. Salve as atualizações e clique em **Sincronização Total** para sincronizar as informações para todos os nós.

### **Atualizando o alias de autenticação de armazenamento de dados do Mecanismo do Sistema de Mensagens:**

É necessário atualizar o alias de autenticação de origem de dados do Mecanismo do Sistema de Mensagens antes de modificar a senha ou o nome de usuário do banco de dados.

Certifique-se de cumprir todos os itens a seguir antes de iniciar este procedimento.

- v Para um ambiente de implementação de Rede, certifique-se de que todo envio de solicitações esteja interrompido. Você também deve parar todos os clusters e manter o DMGR e todos os agentes do nó em execução.
- v Para um perfil independente, certifique-se de que todo o envio de solicitações esteja interrompido.
- v Você deve iniciar o DMGR e todos os agentes do nó depois de parar os clusters e servidores de implementação de rede antes de alterar o alias.

Para atualizar o alias de autenticação de armazenamento de dados do Mecanismo do Sistema de Mensagens, conclua as etapas a seguir:

- 1. Efetue login no console administrativo.
- 2. Selecione **Integração de Serviços** > **Barramentos**.
- 3. Para atualizar o alias de autenticação para cada Barramento, execute as etapas a seguir:
	- a. Selecione **Barramentos** > **[Bus\_NAME]** > **Mecanismos do Sistema de Mensagens** > **[MESSAGING\_ENGINE]** > **Armazenamento de Dados**.

**Lembre-se:** Certifique-se de anotar e salvar o valor **Alias de Autenticação** no Armazenamento de Dados.

- b. Selecione a seção Itens Relacionados e clique em **JAAS Dados de autenticação J2C**.
- c. Selecione o valor anotado na etapa a. Edite a senha e, em seguida, clique em **OK** para salvar a alteração.
- d. Salve as atualizações e clique em **Sincronização Total** para sincronizar as informações para todos os nós.

### **Atualizando a Senha e o Nome de Usuário no Arquivo de Configuração:**

Você precisa atualizar alguns arquivos de configuração para modificar a sua senha de banco de dados.

Certifique-se de que o DMGR e os agentes do nó estejam em operação antes de iniciar a atualização do nome de usuário ou da senha. Depois de atualizar o arquivo 98Database.xml com a nova senha, você deverá clicar em Sincronização Total para implantar as mudanças em todos os nós. Em seguida, você deve reiniciar o ambiente, para certificar-se de que a nova senha esteja ativada no ambiente de implementação de rede ou no ambiente independente.

O IBM Process Center, o IBM Process Server e o IBM Performance Data Warehouse armazenam suas informações de banco de dados no arquivo 98Database.xml que você precisa para atualizar com a nova senha ou ID do usuário. Verifique as tabelas neste tópico para obter todos os locais em que este arquivo existe.

Um arquivo 98Database.xml de amostra pode ter o segmento de código a seguir (este é um exemplo e pode variar com base em sua configuração):

<databases> <default-database-name>default</default-database-name> <database type="default">

<sup>&</sup>lt;driver>com.ibm.db2.jcc.DB2Driver</driver>

<sup>&</sup>lt;url>jdbc:db2://localhost:50000/BA8000\_1</url>

```
<user>bpmdb</user>
 <schema></schema>
 <encrypted-password>GFgs/fnJCC9RnNCHDH3kLA==:acGciJgBON8WTkOZF/dS/A==</encrypted-password>
  <db-name>BA8000_1</db-name>
  <storage-group></storage-group>
</database>
</databases>
```
Para alterar o ID de usuário, inclua um novo valor na tag do usuário: **<user>***new\_userID***</user>**.

Para a senha, a seguinte entrada deve ser atualizada com o valor de senha gerado usando a ferramenta de criptografia. Use o método descrito no tópico Criptografando Senhas na seção de links relacionados.

### **<encrypted-password>7Yu5Kz3XaYL5aUjbWfISHg==:VyP9e8ytnTz6623hERR4lg==</encryptedpassword>**

A Tabela 1 identifica os locais do arquivo de configuração 98Database.xml em um ambiente independente.

*Tabela 102. Locais do Arquivo de Configuração 98Database.xml para um Ambiente Independente*

| Tipo de<br>implementação | Local do arquivo                                                                                                    |
|--------------------------|----------------------------------------------------------------------------------------------------|
| Process Center           | Process Center                                                                                                    |
|                          | <standalone-profile-dir>\config\cells\<cell name="">\nodes\<node name="">\servers\<server name="">\process-center\config\system</server></node></cell></standalone-profile-dir>                  |
|                          | Performance Data Warehouse                                                                                                    |
|                          | <standalone-profile-dir>\config\cells\<cell name="">\nodes\<node name="">\servers\<server name="">\performance-data-warehouse\config\<br/>system</server></node></cell></standalone-profile-dir> |
|                          |                                                                                                    |
| Process Server           | Process Server                                                                                                    |
|                          | <standalone-profile-dir>\config\cells\<cell name="">\nodes\<node name="">\servers\<server name="">\process-server\config\system</server></node></cell></standalone-profile-dir>                  |
|                          | Performance Data Warehouse                                                                                                    |
|                          | <standalone-profile-dir>\config\cells\<cell name="">\nodes\<node name="">\servers\<server name="">\performance-data-warehouse\config\<br/>system</server></node></cell></standalone-profile-dir> |

A Tabela 2 identifica os locais do arquivo de configuração 98Database.xml em um ambiente de implementação de rede.

| Tipo de<br>implementação | Local do arquivo                                                                                                    |
|--------------------------|----------------------------------------------------------------------------------------------------|
| Process Center           | Topologias com 1 ou 2 clusters                                                                                                    |
|                          | Process Center                                                                                                    |
|                          | <dmgr-profile-dir>\config\cells\<cell name="">\clusters\<application-cluster-name>\process-center\config\system</application-cluster-name></cell></dmgr-profile-dir>                                                                          |
|                          | Para cada nó usado como parte do Cluster do Aplicativo - <dmgr-profile-dir>\config\cells\<cell name="">\nodes\<node name="">\servers\<br/><server name="">\process-center\config\system</server></node></cell></dmgr-profile-dir>             |
|                          | Performance Data Warehouse                                                                                                    |
|                          | <dmgr-profile-dir>\config\cells\<cell name="">\clusters\<application-cluster-name>\performance-data-warehouse\config\system</application-cluster-name></cell></dmgr-profile-dir>                                                              |
|                          | Para cada nó usado como parte do Cluster do Aplicativo - <dmgr-profile-dir>\config\cells\<cell name="">\nodes\<node name="">\servers\<br/><server name="">\performance-data-warehouse\config\system</server></node></cell></dmgr-profile-dir> |
|                          | Topologias com 3 ou 4 clusters                                                                                                    |
|                          | Process Center                                                                                                    |
|                          | <dmgr-profile-dir>\config\cells\<cell name="">\clusters\<application-cluster-name>\process-center\config\system</application-cluster-name></cell></dmgr-profile-dir>                                                                          |
|                          | Para cada nó usado como parte do Cluster do Aplicativo - <dmgr-profile-dir>\config\cells\<cell name="">\nodes\<node name="">\servers\<br/><server name="">\process-center\config\system</server></node></cell></dmgr-profile-dir>             |
|                          | Performance Data Warehouse                                                                                                    |
|                          | <dmgr-profile-dir>\config\cells\<cell name="">\clusters\<support-cluster-name>\performance-data-warehouse\config\system</support-cluster-name></cell></dmgr-profile-dir>                                                                      |
|                          | Para cada nó usado como parte do Cluster de Suporte - <dmgr-profile-dir>\config\cells\<cell name="">\nodes\<node name="">\servers\<server<br>name&gt;\performance-data-warehouse\config\system</server<br></node></cell></dmgr-profile-dir>   |
| Process Server           | Topologias com 1 ou 2 clusters                                                                                                    |
|                          | Process Server                                                                                                    |
|                          | <dmgr-profile-dir>\config\cells\<cell name="">\clusters\<application-cluster-name>\process-server\config\system</application-cluster-name></cell></dmgr-profile-dir>                                                                          |
|                          | Para cada nó usado como parte do Cluster do Aplicativo - <dmgr-profile-dir>\config\cells\<cell name="">\nodes\<node name="">\servers\<br/><server name="">\process-server\config\system</server></node></cell></dmgr-profile-dir>             |
|                          | Performance Data Warehouse                                                                                                    |
|                          | <dmgr-profile-dir>\config\cells\<cell name="">\clusters\<application-cluster-name>\performance-data-warehouse\config\system</application-cluster-name></cell></dmgr-profile-dir>                                                              |
|                          | Para cada nó usado como parte do Cluster do Aplicativo - <dmgr-profile-dir>\config\cells\<cell name="">\nodes\<node name="">\servers\<br/><server name="">\performance-data-warehouse\config\system</server></node></cell></dmgr-profile-dir> |
|                          | Topologias com 3 ou 4 clusters                                                                                                    |
|                          | Process Server                                                                                                    |
|                          | <dmgr-profile-dir>\config\cells\<cell name="">\clusters\<application-cluster-name>\process-server\config\system</application-cluster-name></cell></dmgr-profile-dir>                                                                          |
|                          | Para cada nó usado como parte do Cluster do Aplicativo - <dmgr-profile-dir>\config\cells\<cell name="">\nodes\<node name="">\servers\<br/><server name="">\process-server\config\system</server></node></cell></dmgr-profile-dir>             |
|                          | Performance Data Warehouse                                                                                                    |
|                          | <dmgr-profile-dir>\config\cells\<cell name="">\clusters\<support-cluster-name>\performance-data-warehouse\config\system</support-cluster-name></cell></dmgr-profile-dir>                                                                      |
|                          | Para cada nó usado como parte do Cluster de Suporte - <dmgr-profile-dir>\config\cells\<cell name="">\nodes\<node name="">\servers\<server<br>name&gt;\performance-data-warehouse\config\system</server<br></node></cell></dmgr-profile-dir>   |

*Tabela 103. Locais do Arquivo de Configuração 98Database.xml para um Ambiente de Implementação de Rede*

Criptografando Senhas

## **Modificando as Opções de Log de Transações para um Banco de Dados DB2**

Quando você configura o DB2 para uso com o IBM Business Process Manager, você deve modificar as opções de log de transações.

1. Inicie um processador de linha de comandos DB2.

```
2. Execute os seguintes comandos:
         CONNECT TO [DB_name]<br>UPDATE DB CFG FOR DB_name USING LOGFILSIZ 4096 IMMEDIATE<br>UPDATE DB CFG FOR DB_name USING LOGSECOND 64 IMMEDIATE<br>CONNECT RESET
```
<span id="page-612-0"></span>3. Pare e reinicie o DB2.

# **Configurando um Ambiente de Implementação de Rede**

Após concluir a instalação e criar os perfis do gerenciador de implementação e customizados, será possível construir uma configuração de implementação de rede.

# **Criando um Ambiente de Implementação de Rede**

Após executar uma instalação Customizada, é possível usar o Profile Management Tool ou o utilitário de linha de comandos **manageprofiles** para criar um perfil do servidor independente. Para cada célula, crie um perfil de gerenciador de implementação e um ou mais perfis customizados (nó gerenciado). Em seguida, crie a configuração de implementação desejada.

Como alternativa, para configurar uma topologia de implementação de rede simples, é possível usar o comando **configureNode** para criar os perfis e clusters necessários em vez de usar o Profile Management Tool e o assistente Ambiente de Implementação ou o manageprofiles e comandos wsadmin.

As informações desta seção descrevem como configurar um ambiente de implementação de rede; resumindo:

- 1. Crie um perfil de gerenciador de implementação e um ou mais perfis customizados (nó gerenciado) usando o Profile Management Tool
- 2. Crie uma configuração de implementação usando o assistente do Ambiente de Implementação ou o console administrativo.

As informações nesta seção assumem que você tenha executado o instalador para executar uma instalação Customizada.

**Dica:** Em vez de usar o Profile Management Tool, é possível usar o utilitário de linha de comandos manageprofiles para criar perfis, conforme descrito em [Configurando o Software Usando Utilitários de](#page-200-0) [Linha de Comandos e wsadmin.](#page-200-0)

## **Configurando um Ambiente de Implementação de Rede Usando o Assistente do Ambiente de Implementação:**

Após executar uma instalação Customizada e criar os perfis do gerenciador de implementação e customizados (nó gerenciado), será possível criar uma configuração de implementação de rede.

As informações nesta seção descrevem como usar o assistente do ambiente de implementação para criar um ambiente de implementação de rede com base nos modelos de padrões de topologia fornecidos com o software.

As informações nesta seção assumem que você tenha executado o instalador e tenha executado uma instalação Customizada e tenha criado o gerenciador de implementação e perfis customizados (nó gerenciado).

Para obter informações sobre o uso da ferramenta wsadmin para criar uma configuração de implementação de rede, consulte *Criando ambientes de implementação usando a linha de comandos*.

## **Conceitos relacionados**:

["Visão Geral: Topologias e Padrões do Ambiente de Implementação" na página 33](#page-40-0) Um ambiente de implementação de rede pode ter muitas topologias e pode ser criado a partir de vários padrões de topologia.

["Padrões de Topologia e Recursos do Produto Suportados" na página 49](#page-56-0) Uma topologia é o layout físico do ambiente de implementação. Os recursos do produto e o uso padrão dependem de sua opção de padrão de topologia.

# $\mathbb{H}_{\text{Hosts virtual}}$

## **Tarefas relacionadas**:

["Criando Ambientes de Implementação Usando a Linha de Comandos" na página 624](#page-631-0) É possível utilizar o wsadmin para criar um ambiente de implementação do Process Server e do Process Center. **createDeploymentEnvDef** e **generateDeploymentEnv** fornecem uma linha de comandos equivalente a criar o ambiente de implementação usando o assistente do ambiente de implementação.

# $\Box$  [Configurando hosts virtuais](http://publib.boulder.ibm.com/infocenter/wasinfo/v7r0/topic/com.ibm.websphere.nd.doc/info/ae/ae/tcws_plugin_vhost.html)

*Criando o Ambiente de Implementação do Process Server Usando um Padrão:*

Após a determinação do padrão no qual basear sua configuração de implementação de rede, use o assistente de Implementação de Rede para criar o ambiente de implementação do IBM BPM Standard Process Server que é baseado no padrão.

**Dica:** Uma alternativa ao uso de um padrão para criar o ambiente de implementação é o usar um design importado. Para obter informações adicionais, consulte Importando Definições do Ambiente de Implementação com Base nos Documentos de Design Usando o Console Administrativo

**Função de Segurança Necessária para esta Tarefa:** Quando a segurança e a autorização com base na função estão ativadas, você deve efetuar login no console administrativo como um administrador ou configurador para realizar esta tarefa.

Você deve ter planejado os padrões e recursos que deseja configurar. Para obter mais informações, consulte [Planejando um Ambiente de Implementação de Rede.](#page-39-0)

Supõe-se que você tenha instalado o produto e criado o perfil do gerenciador de implementação e os nós associados.

Além disso, uma das etapas no assistente Configuração do Ambiente de Implementação inclui a importação de um documento de design de banco de dados. O documento de design de banco de dados define a configuração do banco de dados para os recursos do ambiente de implementação selecionados. O IBM Business Process Manager inclui um database design tool (DDT) direcionado por resposta que cria um documento de design de banco de dados com base em entradas do usuário. Além, de criar o documento de design, o DDT fornece uma opção para também criar as tabelas de banco de dados. Geralmente, a pessoa que executa o DDT escolheria criar as tabelas de banco de dados nesse ponto. O documento então pode ser usado pelo assistente do ambiente de implementação IBM Business Process Manager para configurar os bancos de dados usados no ambiente de implementação. Para obter mais informações sobre o DDT e a configuração do banco de dados em geral, veja [Configurando Bancos de](#page-575-0) [Dados.](#page-575-0)

Essa tarefa descreve o procedimento para criar um ambiente de implementação baseado em um padrão específico e usa o assistente Configuração do Ambiente de Implementação.

**Nota:** Se cometer algum erro enquanto estiver trabalhando no assistente, você pode voltar clicando em **Voltar**.

- 1. No console administrativo, acesse a página Ambientes de Implementação. Por exemplo, clique em **Servidores** > **Ambientes se Implementação**
- 2. Ative o assistente Configuração do Ambiente de Implementação, clicando em **Novo** na página Ambientes de Implementação.
	- a. A opção **Criar um Ambiente de Implementação Baseado em um Padrão** é selecionada. **Criar um ambiente de implementação baseado em um padrão** é o padrão do sistema e é a opção descrita neste tópico.

<span id="page-614-0"></span>Os padrões de ambiente de implementação capturam topologias de integração de negócios comumente usadas. Um padrão fornece um modelo para o ambiente de implementação que você está criando.

**Nota:** Os padrões possuem um relacionamento direto aos produtos suportados pelo gerenciador de implementação configurado. O IBM Business Process Manager suporta um conjunto específico de padrões, com o padrão *Sistema de Mensagens Remoto e Suporte Remoto* sendo o padrão do sistema. Se seu gerenciador de implementação suportar outros produtos além do IBM Business Process Manager, podem ser aplicados padrões adicionais. Consulte a documentação específica de produto para obter informações sobre os padrões conforme se aplicarem aos produtos.

Para obter informações sobre os tipos de padrões fornecidos com o IBM Business Process Manager, consulte [Tipos de Topologia e Padrões de Ambiente de Implementação.](#page-45-0)

- b. Digite um nome exclusivo para o ambiente de implementação no campo **Nome do ambiente de implementação**.
- c. Opcional: Para visualizar todas as etapas de configuração no assistente, selecione **Detalhado: Mostrar todas as Etapas**.

Se você escolher **Atalho: Mostrar apenas etapas necessárias** o assistente exibirá apenas as páginas que **não** possuem valores-padrão designados. Escolha **Caminho Rápido: Mostrar Apenas Etapas Necessárias** se você concordar em aceitar os valores padrão fornecidos pelo sistema para configuração do ambiente de implementação.

Este tópico presume que escolheu **Detalhado: Mostrar todas as etapas**

- d. Clique em **Avançar** para exibir a página Recursos do Ambiente de Implementação.
- 3. Na página Recursos do Ambiente de Implementação, selecione o recurso para o ambiente de implementação e clique em **Avançar** para visualizar uma lista dos recursos compatíveis ou visualizar uma lista de padrões do ambiente de implementação. Os recursos representam as capacidades de processamento do tempo de execução de seu ambiente de implementação.

A lista de recursos disponíveis na página Recursos do Ambiente de Implementação é baseada no perfil de gerenciador de implementação. Se o seu perfil de gerenciador de implementação foi aumentado para incluir outros produtos ao longo de IBM Business Process Manager (por exemplo, IBM Business Monitor , então a página Recursos do Ambiente de Implementação também lista esses recursos.

Se você tiver instalado e configurado um perfil para o IBM Business Process Manager, a página Recursos do Ambiente de Implementação incluirá os seguintes detalhes:

- Para IBM Business Process Manager Standard:
	- **BPMSPS**, para um perfil do gerenciador de implementação IBM BPM Standard, Process Server, que fornece um ambiente de implementação do Process Server que suporta processos de negócios, tarefas manuais e regras de negócios.
	- **BPMSPC**, para um perfil do gerenciador de implementação IBM BPM Standard, Process Center, que fornece um ambiente de implementação do Process Center que suporta processos de negócios, tarefas manuais e regras de negócios.

O valor-padrão para o recurso de ambiente de implementação corresponde às capacidades de tempo de execução do seu gerenciador de implementação.

4. Na página Selecionar Recursos do Ambiente de Implementação Compatíveis, selecione os recursos adicionais conforme necessário e clique em **Avançar** para visualizar a lista de padrões associados às suas seleções de recurso principais e auxiliares.

**Nota:** A página Selecionar Recursos de Ambiente de Implementação Compatíveis será exibida somente se o gerenciador de implementação tiver sido aumentado com outros recursos do gerenciamento de processos de negócios (BPM), tais como IBM Business Monitor.

Para um entendimento do relacionamento entre recursos e recursos compatíveis, consulte as informações sobre ambientes de implementação na seção Planejamento.

5. Na página Selecionar Padrão de Ambiente de Implementação, selecione o padrão para o ambiente de implementação e clique em **Avançar** para exibir a página Selecionar Nós.

A lista de padrões que é exibida na página Padrões de Ambiente de Implementação é dinâmica. Essa lista é ativada pelas seguintes condições de ambiente e decisões de configuração e é dependente delas:

- A plataforma na qual instalou o software
- v As seleções feitas na página Selecionar o Recurso do Ambiente de Implementação e a página Selecionar Recursos do Ambiente de Implementação Compatíveis.

Para obter uma descrição detalhada do relacionamento de padrões com recursos, consulte [Padrões](#page-56-1) [de topologia e recursos de produto suportados](#page-56-1)

6. Opcional: Na página Selecionar Nós, selecione os nós a serem incluídos no ambiente de implementação, em seguida, clique em **Avançar** para exibir a página Clusters.

Selecione nós que possuem os recursos necessários para o ambiente selecionado na etapa [3 na página](#page-614-0) [607.](#page-614-0) Por exemplo, se você selecionou **BPMSPC** como seu tipo de Ambiente de Implementação, os nós selecionados deverão abordar os recursos desse tipo de ambiente.

Selecione, pelo menos, um nó para o ambiente de implementação. Para ambientes de alta disponibilidade e failover, selecione pelo menos dois nós. Para escalabilidade, selecione todos os nós. Para incluir um nó, selecione a caixa de opção próxima do nome do nó. Utilize **Mapeamento de Nó** para mapear o nó selecionado para outro nome do nó.

7. Opcional: Na página Clusters, designe o número necessário de membros de cluster em cada nó para cada *tipo* de cluster (Destino de Implementação do Aplicativo, Infraestrutura do Sistema de Mensagens e Infraestrutura de Suporte) do ambiente de implementação.

Por padrão, é designado um membro de cluster em cada nó para cada função. Você altera o número substituindo o número em cada coluna. Se você não for familiarizado com as diferentes funções do cluster e as funções fornecidas para cada tipo de cluster, consulte "Tipos de Topologia e Padrões do Ambiente de Implementação."

Um valor de 0 (zero) para um nó significa que o nó não contribui para uma função selecionada, com base nos recursos que selecionou.

Após designar membros de cluster, é possível clicar em **Avançar** para exibir as páginas Nomenclatura de Cluster para cada tipo de cluster do ambiente de implementação. As subetapas Nomenclatura de Cluster exibidas variarão conforme o padrão do ambiente de implementação selecionado.

O sistema gera valores padrão para nomes de clusters e nomes de membros de clusters.

Se você não quiser customizar nomes de cluster nem nomes de membros de clusters, é possível usar a área de janela de navegação do assistente para ir diretamente para a páginas Serviços REST em uma etapa seguinte.

Cada página de subetapa é estruturada da mesma forma e está descrita em [Customizar os Nomes de](#page-615-0) [Clusters e os Nomes de Membros de Clusters.](#page-615-0)

<span id="page-615-0"></span>a. Opcional: Customize os nomes de clusters e os nomes de membros de clusters.

Use a página Nomenclatura de Cluster para customizar nomes de clusters ou nomes de membros de clusters para o tipo de cluster. Há uma página de subetapa para cada *tipo* de cluster no padrão selecionado. Por exemplo, se você tiver selecionado um **Sistema de mensagens remoto e padrão de suporte remoto**, há 3 subetapas, uma para cada tipo de cluster (Destino de Implementação do Aplicativo, Infraestrutura do Sistema de Mensagens e Infraestrutura de Suporte) nesse padrão.

As informações em cada página de subetapa é a seguinte:

#### **Cluster**

Um campo somente leitura especificando a função funcional do cluster.

O valor varia dependendo do tipo de cluster da seguinte forma:

v Destino de Implementação do Aplicativo

- v Infra-estrutura do Sistema de Mensagens
- v Infra-estrutura de Suporte
- v Infraestrutura do Aplicativo da Web

Para obter informações sobre o papel funcional fornecido por cada tipo de cluster, consulte [Tipos de Topologia e Padrões do Ambiente de Implementação](#page-40-1)

### **Nome do Cluster**

Contém o valor-padrão gerado pelo sistema para o nome de cluster.

Os valores padrão são baseados em uma convenção de nomenclatura de **<Deployment Environment Name>.<cluster type name>**, em que **cluster type name** é um dos seguintes valores:

• AppTarget

Para os clusters que executam a função do destino de implementação de aplicativo.

v Sistema de Mensagens

Para os clusters que executam a função de infraestrutura do sistema de mensagens.

• Suporte

Para os clusters que executam a função de infraestrutura de suporte.

• Web

Para os clusters que executam a função de aplicativos da Web de suporte.

**Nota:** Esse nome de tipo de cluster aplica-se a configurações do BPM no qual o WebSphere Business Monitor é o recurso / produto primário.

#### **Nome de Membro de Cluster**

Aceite o valor-padrão gerado pelo sistema ou especifique um nome de sua escolha.

O valor padrão para o nome do membro de cluster é baseado na seguinte convenção de nomenclatura: **<nome do cluster>.<nome de nó>.<sequência do número do nó>** .

O número de nomes de membros de clusters exibidos na tabela corresponde ao número de membros de clusters inserido para a coluna tipo de cluster e linha de nó na página Clusters. Consulte a etapa anterior para a página Clusters.

8. Opcional: Na página Importar a Configuração do Banco de Dados, clique em **Navegar** para acessar o documento de design do banco de dados ou insira o caminho para o documento de design do banco de dados e, em seguida, clique em **Avançar** para acessar a página Origens de Dados. O documento de design pode se basear em um design do banco de dados que foi criado usando o database design tool (DDT) ou pode ser o documento de design fornecido baseado no padrão e no recurso selecionado.

**Nota:** O documento de estrutura de banco de dados que você importa para o ambiente de implementação não altera o commonDB criado no momento da criação de perfil.

9. Necessário: Na página Banco de Dados, configure os parâmetros de banco de dados para origens de dados do ambiente de implementação, em seguida, clique em **Avançar** para acessar a página Segurança.

**Nota:** O banco de dados especificado neste painel já deve existir. A configuração do ambiente de implementação nunca cria um novo banco de dados.

Para bancos de dados DB2 e SQL Server, o IBM Process Server e o IBM Performance Data Warehouse não devem usar o mesmo banco de dados que o restante dos componentes. Entretanto, se estiver usando um banco de dados Oracle, o IBM Process Server e o IBM Performance Data Warehouse poderão usar a mesma instância de banco de dados, mas deverão usar usuários diferentes.

Nesta página, defina as informações de banco de dados para os componentes incluídos neste ambiente de implementação. Quando possível, o assistente fornece informações padrão para os parâmetros, mas altera esses valores para corresponder aos valores definidos ao planejar o ambiente.

**Nota:** Se você importou um documento de design de banco de dados, as informações na página Banco de Dados refletirão a configuração de origem de dados conforme ela existir no documento de design de banco de dados que você importou.

É condicional se esta etapa aparece ou não para uma configuração do ambiente de implementação de atalho. Esta etapa será exibida para uma configuração de ambiente de implementação de atalho, se mais de um banco de dados tiver sido definido.

Esta etapa será sempre exibida se estiver usando um provedor de banco de dados DB2 para z/OS ou Oracle.

**Nota:** Os nomes de esquema padrão que são exibidos nesta página podem entrar em conflito com a convenção de nomenclatura do site ou podem entrar em conflito com os esquemas existentes. Dessa forma, é provável que você precise altere o nome do esquema. Preste muita atenção nos valores especificados para evitar conflitos de nomenclatura em potencial.

## **Considerações sobre o banco de dados Oracle**:

v Certifique-se de que o nome de usuário e o nome do esquema sejam exatamente iguais. O usuário especificado deve existir no banco de dados antes da geração do ambiente.

#### **Considerações sobre o SQL Server**:

- v Antes da conclusão da configuração, certifique-se de que o nome de usuário e o esquema existam. O valor do esquema deve ser o esquema padrão para o usuário escolhido.
- v Para indicar que os usuários se conectarão aos bancos de dados usando credenciais Windows, selecione a origem de dados individual, clique em **Editar** e selecione **Aplicar autenticação Windows**.

Para um ambiente de produção, você deve definir os mesmos valores para **Nome do Usuário** e **Nome do Esquema** e deve cancelar seleção de **Criar Tabelas**. Para um ambiente de execução, crie os esquemas necessários manualmente e use os arquivos SQL gerados para criar as tabelas.

**Nota:** Você não pode selecionar **Criar Tabelas** para o Business Space (a opção não está disponível para seleção). Os arquivos SQL para Business Space precisam ser executadas manualmente. Para obter informações sobre a execução do SQL manual para Business Space, consulte Configurando Tabelas de Banco de Dados do Business Space.

Você pode editar todos os parâmetros-chave, tais como nome do banco de dados, independente de criar ou não as tabelas, o nome do usuário de tempo de execução da origem de dados e a senha para o ambiente de implementação.

Você pode selecionar qual banco de dados usar para o componente fornecido.

**DB2 para z/OS:** A opção **Criar Tabelas** não pode ser usada se você estiver usando um DB2 para o provedor de banco de dados do z/OS.

As etapas que não podem ser concluídas através do assistente Configuração do Ambiente de Implementação e que precisam ser concluídas manualmente estão listadas na página Configuração Adiada.

- 10. Na página Process Server, configure os valores para a configuração Process Server da seguinte maneira:
	- v **Nome do Ambiente**

Insira um nome de ambiente do Process Server.

Um nome do ambiente é o nome pelo qual esse servidor ou cluster será conhecido para um usuário do Process Center.

#### v **Tipo de Ambiente**

Na lista suspensa, selecione o tipo de Ambiente para o Process Server que está sendo configurado.

O tipo de Ambiente refere-se a como o Process Server é usado. Por exemplo, em que capacidade o Process Server será usado - *produção*, *estágio* ou *teste*. Um teste de carregamento deve ser feito em um servidor de teste, enquanto um tipo de ambiente de estágio deve ser usado como um local temporário para hospedar as mudanças antes que elas sejam inseridas na produção. Será possível especificar **Estágio** como o **Tipo de ambiente**, se o Process Server que está sendo configurado for acessado e usado para revisar conteúdo e novas funcionalidades.

Há três tipos de ambientes disponíveis para seleção:

## **Produção**

Selecione **Produção** se o servidor irá servir com uma capacidade de produção.

## **Estágio**

Selecione **Estágio** se o servidor irá servir como uma plataforma de temporariedade a ser usada como um servidor de pré-produção.

**Testar** Selecione **Teste** se o servidor que está sendo configurado será usado como um ambiente de teste.

## v **Usar Servidor Off-line**

Indique se o servidor que está sendo configurado é um servidor offline.

Um servidor offline é um Process Server que não está conectado ao Process Center.

Os servidores offline podem ainda ser usados ao implementar capturas instantâneas dos aplicativos de processo. Entretanto, o método para implementar os aplicativos de processo para um servidor de processos offline difere do método para implementar os aplicativos de processo para um servidor de processos online.

## v **Protocolo**

Selecione **http://** ou **https://** como o protocolo de conexão com o Process Center.

## v **Nome do Host ou Host Virtual em um Ambiente de Carga Equilibrada**

Digite o host ou o host virtual que este Process Server precisa para se comunicar com o Process Center. Use um nome completo do host. Em um ambiente com um balanceador de carga ou servidor proxy entre o Process Server e os serviços do Process Center, certifique-se de designar aqui a correspondência à URL para acessar o Process Center.

v **Porta**

Digite o número da porta do Process Center. Em um ambiente com um balanceador de carga ou servidor proxy entre o Process Server e o Process Center, certifique-se de designar aqui a correspondência à URL para acessar o Process Center.

v **Nome do Usuário**

Digite um nome de usuário válido que exista no Process Center. O Process Server se conectará ao Process Center como esse usuário.

v **Senha**

Digite a senha para o usuário acima.

11. Na página Segurança, configure os alias de autenticação que o WebSphere usa ao acessar componentes seguros.

Você pode alterar o nome de usuário e senha do alias de autenticação nesta página. Esses aliases são utilizados para acessar componentes seguros, mas não fornecem acesso às origens de dados

12. Opcional: Na página Aplicativos da Web do Sistema, configure a raiz de contexto para aplicativos da Web baseados no componente, no ambiente de implementação, ou aceite os valores-padrão fornecidos pelo sistema para as raízes de contexto. Em seguida, clique em **Avançar** para exibir a página Resumo.

A página Aplicativos da Web do Sistema é exibida para ambientes de implementação usando o padrão do sistema de mensagens remoto, de suporte e de aplicativos da Web.

A tabela contém as seguintes informações de controle.

## **Aplicativo da Web**

O nome do aplicativo da web.

Alguns dos componentes que fazem parte do ambiente de implementação que está criando contém aplicativos da web. A coluna **Aplicativo da web** pode incluir os seguintes componentes:

- Business Process Choreographer Explorer
- Business Rules Manager

### **Raiz de Contexto**

O valor atual da raiz de contexto para o componente.

Por padrão, aplica-se a raiz de contexto padrão para o aplicativo da web. É possível alterar as raízes de contexto ao digitar o valor no campo **Raiz de Contexto**.

**Nota:** A raiz de contexto do Business Space é apenas para leitura e não pode ser editada.

- 13. Verifique se as informações na página Resumo estão corretas e execute as subetapas a seguir:
	- a. Opcional: Se não desejar salvar a configuração do ambiente de implementação, você poderá clicar em **Cancelar**.
	- b. Opcional: Se você desejar sair sem gerar a configuração, clique em **Concluir**. Para voltar ao painel (se você saiu sem concluir), execute o seguinte no console administrativo: **Ambientes de Implementação** > *nome do ambiente de implementação* > **Gerar Ambiente**.
	- c. Para salvar a configuração do ambiente de implementação, clique em **Concluir** e, a partir da janela Mensagens, clique em **Salvar**.

Clicar em **Salvar** salva o ambiente de implementação na configuração principal. Se um erro ocorrer durante a geração do ambiente de implementação, as definições de configuração serão salvas na configuração principal.

d. Verifique as Etapas de Configuração Adiadas

Selecione **Ambientes de Implementação** > *nome do ambiente de implementação* > **Configuração Adiada**

É necessário abordar quaisquer etapas de configuração adiadas existentes antes de iniciar o Ambiente de Implementação.

- e. Se estiver satisfeito com a configuração do ambiente de implementação e tiver abordado qualquer uma das etapas de configuração adiadas, clique em **Concluir e Gerar Ambiente** para salvar e concluir a configuração do ambiente de implementação.
- 14. Execute o comando **bootstrapProcessServerData.sh**. Consulte ["Carregando o Banco de Dados com](#page-602-0) [Informações do Sistema" na página 595.](#page-602-0)

**Nota:** Este comando deve ser executado antes de iniciar o Process Center ou os membros de cluster do Process Server.

Quando a configuração for concluída, você pode examinar os arquivos de configuração para visualizar as alterações.

Salve as alterações na configuração principal ou descarte-as.

**Importante:** Se você usar servidores adicionais com portas exclusivas, o WebSphere Application Server não configura automaticamente o host virtual para o servidor. Especificamente, o WebSphere Application Server não inclui automaticamente as portas de alias do host em um host virtual. Todavia, é possível usar o console administrativo para incluir um novo alias de host para cada uma das portas que são usadas pelo novo servidor. Para obter informações adicionais, consulte a documentação do WebSphere Application Server sobre a configuração de hosts virtuais.

## **Conceitos relacionados**:

["Visão Geral: Topologias e Padrões do Ambiente de Implementação" na página 33](#page-40-0) Um ambiente de implementação de rede pode ter muitas topologias e pode ser criado a partir de vários padrões de topologia.

["Padrões de Topologia e Recursos do Produto Suportados" na página 49](#page-56-0) Uma topologia é o layout físico do ambiente de implementação. Os recursos do produto e o uso padrão dependem de sua opção de padrão de topologia.

# $E^*$  [Hosts virtuais](http://publib.boulder.ibm.com/infocenter/wasinfo/v7r0/topic/com.ibm.websphere.nd.doc/info/ae/ae/ccws_vhost.html)

## **Tarefas relacionadas**:

["Concluindo a Configuração do Banco de Dados" na página 629](#page-636-0) Antes de iniciar os clusters em seu ambiente de implementação de rede, você deve concluir a configuração do banco de dados criando as tabelas de banco de dados.

["Carregando o Banco de Dados com Informações do Sistema" na página 595](#page-602-0) Você deve executar o comando **bootstrapProcessServerData** antes de tentar iniciar ou usar o servidor do

IBM Business Process Manager.

# [Configurando hosts virtuais](http://publib.boulder.ibm.com/infocenter/wasinfo/v7r0/topic/com.ibm.websphere.nd.doc/info/ae/ae/tcws_plugin_vhost.html)

*Criando o Ambiente de Implementação do Process Center Usando um Padrão:*

Após determinar o padrão no qual basear sua configuração de implementação de rede, use o assistente de configuração do Ambiente de Implementação para criar o ambiente de implementação do IBM® Process Center que é baseado no padrão.

No console administrativo do gerenciador de implementação, navegue para **Servidores > Ambientes de Implementação**.

**Função de Segurança Necessária para esta Tarefa:** Quando a segurança e a autorização com base na função estão ativadas, você deve efetuar login no console administrativo como um administrador ou configurador para realizar esta tarefa.

O procedimento para criar ambientes de implementação usando o assistente do ambiente de implementação inclui etapas para selecionar padrões e recursos e, portanto, assume-se que você leu e entendeu as informações sobre padrões e recursos documentados na seção de planejamento.

Supõe-se que você tenha instalado o produto e criado o perfil do gerenciador de implementação e os nós associados.

Além disso, uma das etapas no assistente Configuração do Ambiente de Implementação inclui a importação de um documento de design de banco de dados. O documento de design de banco de dados define a configuração do banco de dados para os recursos do ambiente de implementação selecionados. O IBM Business Process Manager inclui um database design tool (DDT) direcionado por resposta que cria um documento de design de banco de dados com base em entradas do usuário. O documento pode, então ser usado pelo DDT para criar os scripts do banco de dados e pelo assistente do ambiente de implementação do IBM Business Process Manager para configurar os bancos de dados usados no ambiente de implementação. Para obter informações adicionais sobre o DDT e para obter informações adicionais sobre a configuração do banco de dados em geral, consulte *Configurando Bancos de Dados*.

Essa tarefa descreve o procedimento para criar um ambiente de implementação baseado em um padrão específico e usa o assistente Configuração do Ambiente de Implementação.

**Nota:** Se cometer algum erro enquanto estiver trabalhando no assistente, você pode voltar clicando em **Voltar**.

- 1. No console administrativo, vá para a página Ambientes de Implementação, clicando em **Servidores** > **Ambientes de Implementação**.
- 2. Ative o assistente Configuração do Ambiente de Implementação, clicando em **Novo** na página Ambientes de Implementação.

<span id="page-621-0"></span>a. A opção **Criar um Ambiente de Implementação Baseado em um Padrão** é selecionada. **Criar um ambiente de implementação baseado em um padrão** é o padrão do sistemaeéa opção descrita neste tópico.

Os padrões de ambiente de implementação capturam topologias de integração de negócios comumente usadas. Um padrão fornece um modelo para o ambiente de implementação que você está criando.

**Nota:** Os padrões possuem um relacionamento direto aos produtos suportados pelo gerenciador de implementação configurado. O IBM Business Process Manager suporta um conjunto específico de padrões, com o padrão *Sistema de Mensagens Remoto e Suporte Remoto* sendo o padrão do sistema. Se seu gerenciador de implementação suportar outros produtos além do IBM Business Process Manager, podem ser aplicados padrões adicionais. Consulte a documentação específica de produto para obter informações sobre os padrões conforme se aplicarem aos produtos.

Para obter informações sobre os padrões incluídos no IBM Business Process Manager e suportados por ele, consulte [Visão Geral: Topologias e Padrões do Ambiente de Implementação.](#page-40-1)

- b. Digite um nome exclusivo para o ambiente de implementação no campo **Nome do ambiente de implementação**.
- c. Opcional: Para visualizar todas as etapas de configuração no assistente, selecione **Detalhado: Mostrar todas as Etapas**.

Se você escolher **Atalho: Mostrar apenas etapas necessárias** o assistente exibirá apenas as páginas que **não** possuem valores-padrão designados. Escolha **Caminho Rápido: Mostrar Apenas Etapas Necessárias** se você concordar em aceitar os valores padrão fornecidos pelo sistema para configuração do ambiente de implementação.

Este tópico presume que escolheu **Detalhado: Mostrar todas as etapas**

- d. Clique em **Avançar** para exibir a página Recursos do Ambiente de Implementação.
- 3. Na página Recursos do Ambiente de Implementação, selecione o recurso para o ambiente de implementação e clique em **Avançar** para visualizar uma lista dos recursos compatíveis ou visualizar uma lista de padrões do ambiente de implementação. Os recursos representam as capacidades de processamento do tempo de execução de seu ambiente de implementação.

A lista de recursos disponíveis na página Recursos do Ambiente de Implementação é baseada no perfil de gerenciador de implementação. Se o seu perfil de gerenciador de implementação foi aumentado para incluir outros produtos ao longo de IBM Business Process Manager (por exemplo, IBM Business Monitor , então a página Recursos do Ambiente de Implementação também lista esses recursos.

Se você instalou e configurou um perfil para IBM Business Process Manager, a página Recursos do Ambiente de Implementação incluirá o seguinte:

- Para IBM Business Process Manager Standard:
	- **BPMSPS**, para um perfil do gerenciador de implementação IBM BPM Standard, Process Server, que fornece um ambiente de implementação do Process Server que suporta processos de negócios, tarefas manuais e regras de negócios.
	- **BPMSPC**, para um perfil do gerenciador de implementação IBM BPM Standard, Process Center, que fornece um ambiente de implementação do Process Center que suporta processos de negócios, tarefas manuais e regras de negócios.
- v Para uma configuração do servidor independente:
	- **WESB**, para WebSphere Enterprise Service Bus, que fornece um ambiente de implementação que suporta mediações.
	- **BPMAPS**, para um perfil do gerenciador de implementação IBM BPM Advanced, Process Server, que fornece um ambiente de implementação do Process Server que suporta mediações, processos de negócios, tarefas manuais, funções de Business Space e regras de negócios.
	- **BPMAPC**, para um perfil do gerenciador de implementação IBM BPM Advanced, Process Center, que fornece um ambiente de implementação do Process Center que suporta mediações, processos de negócios, tarefas manuais, funções de Business Space e regras de negócios.

4. Na página Selecionar Recursos do Ambiente de Implementação Compatíveis, selecione recursos adicionais conforme necessário e clique em **Avançar** para visualizar a lista de padrões associados às suas seleções de recurso.

**Nota:** A página Selecionar Recursos de Ambiente de Implementação Compatíveis será exibida somente se o gerenciador de implementação tiver sido aumentado com outros recursos do gerenciamento de processos de negócios (BPM), tais como IBM Business Monitor.

Para um entendimento do relacionamento entre recursos e recursos compatíveis, consulte as informações sobre ambientes de implementação na seção Planejamento.

5. Na página Selecionar Padrão de Ambiente de Implementação, selecione o padrão para o ambiente de implementação e clique em **Avançar** para exibir a página Selecionar Nós.

A lista de padrões que é exibida na página Padrões de Ambiente de Implementação é dinâmica. Essa lista é ativada pelas seguintes condições de ambiente e decisões de configuração e é dependente delas:

- v A plataforma na qual instalou o software
- v As seleções feitas na página Selecionar o Recurso do Ambiente de Implementação e a página Selecionar Recursos do Ambiente de Implementação Compatíveis.
- 6. Opcional: Na página Selecionar Nós, selecione os nós que você deseja incluir nesse ambiente de implementação, em seguida, clique em **Avançar** para exibir a página Clusters.

Selecione nós que possuem os recursos necessários para o ambiente selecionado na etapa [3 na página](#page-621-0) [614.](#page-621-0) Por exemplo, se você selecionou **BPMSPC** como seu tipo de Ambiente de Implementação, os nós selecionados deverão abordar os recursos desse tipo de ambiente.

Selecione, pelo menos, um nó para o ambiente de implementação. Para ambientes de alta disponibilidade e failover, selecione pelo menos dois nós. Para escalabilidade, selecione todos os nós.

Para incluir um nó, selecione a caixa de opção próxima do nome do nó. Utilize **Mapeamento de Nó** para mapear o nó selecionado para outro nome do nó.

7. Opcional: Na página Clusters, designe o número necessário de membros de cluster em cada nó para cada *tipo* de cluster (Destino de Implementação do Aplicativo, Infraestrutura do Sistema de Mensagens e Infraestrutura de Suporte) do ambiente de implementação.

Por padrão, é designado um membro de cluster em cada nó para cada função. Você altera o número substituindo o número em cada coluna. Se você não for familiarizado com as diferentes funções do cluster e as funções fornecidas para cada tipo de cluster, consulte "Tipos de Topologia e Padrões do Ambiente de Implementação."

Um valor de 0 (zero) para um nó significa que o nó não contribui para uma função selecionada, com base nos recursos que selecionou.

Após designar membros de cluster, é possível clicar em **Avançar** para exibir as páginas Nomenclatura de Cluster para cada tipo de cluster do ambiente de implementação. As subetapas Nomenclatura de Cluster que são exibidas variarão dependendo do padrão de ambiente de implementação selecionado.

O sistema gera valores padrão para nomes de clusters e nomes de membros de clusters.

Se você não quiser customizar nomes de cluster nem nomes de membros de clusters, é possível usar a área de janela de navegação do assistente para ir diretamente para a páginas Serviços REST em uma etapa seguinte.

a. Opcional: Customize os nomes de clusters e os nomes de membros de clusters.

Use a página Nomenclatura de Cluster para customizar nomes de clusters ou nomes de membros de clusters para o tipo de cluster. Há uma página de subetapa para cada *tipo* de cluster no padrão selecionado. Por exemplo, se você selecionou um **Padrão de sistema de mensagens remoto e suporte remoto**, haverá 3 subetapas, uma para cada tipo de cluster (Destino de Implementação do Aplicativo, Infraestrutura do Sistema de Mensagens e Infraestrutura de Apoio) nesse padrão.

As informações em cada página de subetapa é a seguinte:

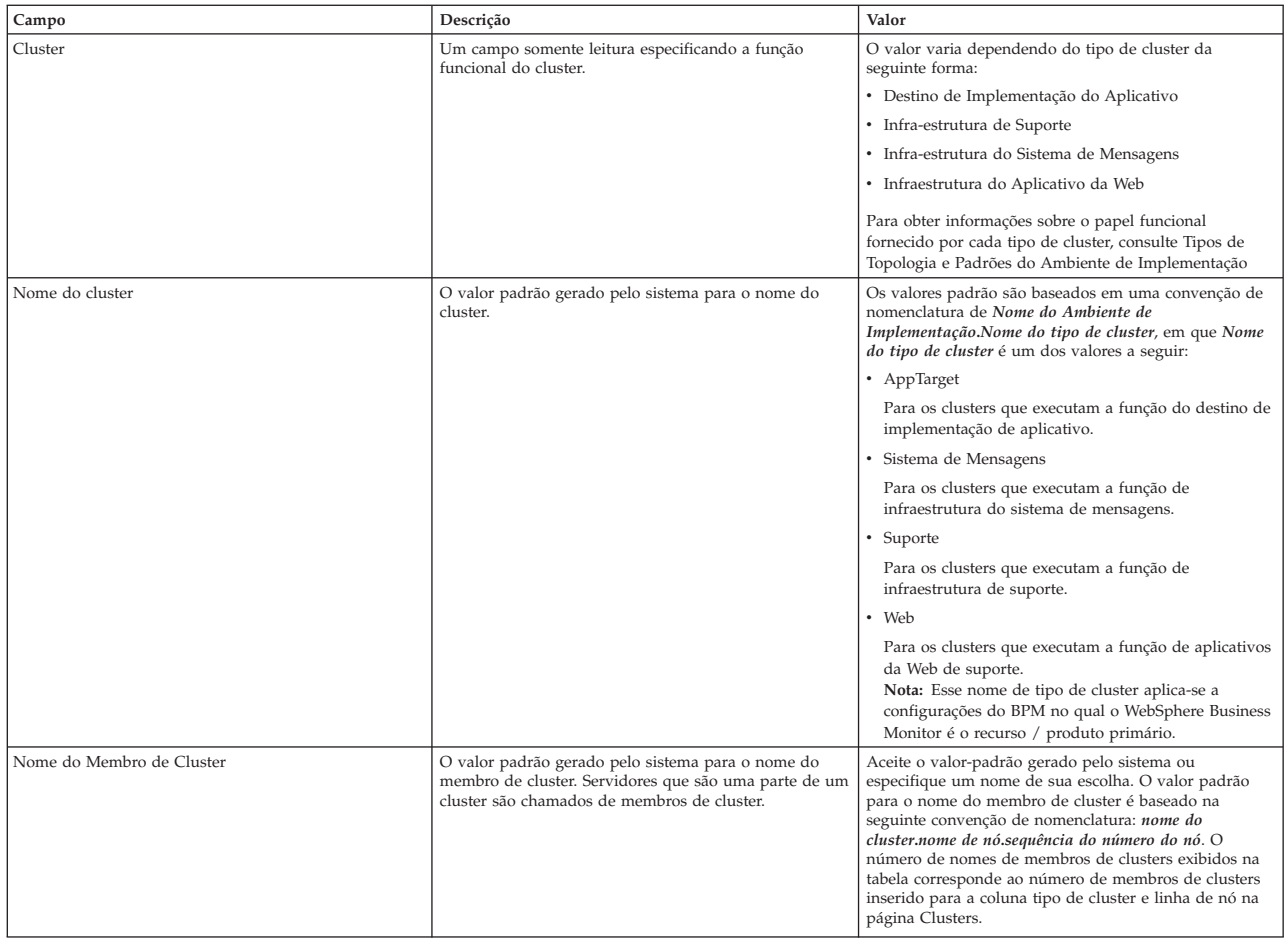

8. Opcional: Na página Importar a Configuração do Banco de Dados, clique em **Navegar** para acessar o documento de design do banco de dados ou insira o caminho para o documento de design do banco de dados e, em seguida, clique em **Avançar** para acessar a página Origens de Dados. Se você importar um documento de design, as informações do documento de design serão refletidas na página Banco de Dados do assistente. O documento de design pode se basear em um design do banco de dados que foi criado usando o database design tool (DDT) ou pode ser o documento de design fornecido baseado no padrão e no recurso selecionado.

**Nota:** O documento de estrutura de banco de dados que você importa para o ambiente de implementação não altera o commonDB criado no momento da criação de perfil.

9. Necessário: Na página Banco de Dados, configure os parâmetros de banco de dados para origens de dados do ambiente de implementação, em seguida, clique em **Avançar** para acessar a página Segurança.

**Nota:** O banco de dados especificado neste painel já deve existir. A configuração do ambiente de implementação nunca cria um novo banco de dados.

Para bancos de dados DB2 e SQL Server, o IBM Process Server e o IBM Performance Data Warehouse não devem usar o mesmo banco de dados que o restante dos componentes. Entretanto, se estiver usando um banco de dados Oracle, o IBM Process Server e o IBM Performance Data Warehouse poderão usar a mesma instância de banco de dados, mas deverão usar usuários diferentes.

Nesta página, defina as informações de banco de dados para os componentes incluídos neste ambiente de implementação. Quando possível, o assistente fornece informações padrão para os parâmetros, mas altera esses valores para corresponder aos valores definidos ao planejar o ambiente. **Nota:** Se você importou um documento de design de banco de dados, as informações na página Banco de Dados refletirão a configuração de origem de dados conforme ela existir no documento de design de banco de dados que você importou. Se fizer alterações na configuração da origem de dados após importar um documento de design do banco de dados, suas alterações poderão ser incompatíveis com o DDL gerado pela ferramenta de design do banco de dados e os valores originais.

É condicional se esta etapa aparece ou não para uma configuração do ambiente de implementação de atalho. Esta etapa será exibida para uma configuração de ambiente de implementação de atalho, se mais de um banco de dados tiver sido definido.

Esta etapa será sempre exibida se estiver usando um provedor de banco de dados DB2 para z/OS ou Oracle.

**Nota:** Os nomes de esquema padrão que são exibidos nesta página podem entrar em conflito com a convenção de nomenclatura do site ou podem entrar em conflito com os esquemas existentes. Dessa forma, é provável que você precise altere o nome do esquema. Preste muita atenção nos valores especificados para evitar conflitos de nomenclatura em potencial.

## **Considerações sobre o banco de dados Oracle**:

v Certifique-se de que o nome do usuário/nome do esquema sejam exatamente iguais. O usuário especificado deve existir no banco de dados antes da geração do ambiente.

#### **Considerações sobre o SQL Server**:

- v Certifique-se de que o nome do usuário/esquema existam antes da configuração ser concluída. O valor do esquema deve ser o esquema padrão para o usuário escolhido.
- v Para indicar que os usuários se conectarão aos bancos de dados usando credenciais Windows, selecione a origem de dados individual, clique em **Editar** e selecione **Aplicar autenticação Windows**.

Para um ambiente de produção, você deve definir os mesmos valores para **Nome do Usuário** e **Nome do Esquema** e deve cancelar seleção de **Criar Tabelas**. Para um ambiente de execução, crie os esquemas necessários manualmente e use os arquivos SQL gerados para criar as tabelas.

Você pode editar todos os parâmetros-chave, tais como nome do banco de dados, independente de criar ou não as tabelas, o nome do usuário de tempo de execução da origem de dados e a senha para o ambiente de implementação.

Você pode selecionar qual banco de dados usar para o componente fornecido.

**DB2 para z/OS:** A opção **Criar Tabelas** não pode ser usada se você estiver usando um DB2 para o provedor de banco de dados do z/OS.

As etapas que não podem ser concluídas através do assistente Configuração do Ambiente de Implementação e que precisam ser concluídas manualmente estão listadas na página Configuração Adiada.

10. Na página Process Center, configure os valores para a configuração do Process Center, conforme a seguir:

#### v **Nome do Ambiente**

Insira um nome de ambiente do Process Server.

Um nome do ambiente é o nome pelo qual este servidor ou cluster será conhecido para um usuário do Process Center.

v **Tipo de Ambiente**

Na lista suspensa, selecione o tipo de ambiente para o Process Center que está configurando.

O tipo de ambiente refere-se a como o Process Center é usado. Por exemplo, com qual capacidade o Process Server será usado - *produção*, *estágio* ou *teste*. O carregamento do teste pode ser feito em um servidor de teste, enquanto um tipo de ambiente de estágio pode ser usado como um local temporário para hospedar mudanças antes de colocar essas mudanças em produção. Você pode especificar **Estágio** como o **Tipo de Ambiente** se o Process Center que está sendo configurado será acessado e usado para revisar o conteúdo e nova funcionalidade.

Há três tipos de ambientes disponíveis para seleção:

#### **Produção**

Selecione **Produção** se o servidor servirá em uma capacidade de produção.

#### **Estágio**

Selecione **Estágio** se o servidor servirá como uma plataforma de temporariedade a ser usada como um servidor pré-produção.

- **Testar** Selecione **Teste** se o servidor que está sendo configurado será usado como um ambiente de teste.
- v **Usar servidor off-line**

Indique se o servidor que está sendo configurado é um servidor off-line.

Um servidor off-line é um Process Server que não está conectado ao Process Center.

Os servidores off-line ainda podem ser usados ao implementar capturas instantâneas de aplicativos de processo. Entretanto, o método para implementar aplicativos de processo em um servidor de processos off-line difere do método para implementar aplicativos de processo em um servidor de processos on-line.

v **Protocolo**

Selecione **http://** ou **https://** como o protocolo de conexão para o Process Center.

v **Nome do Host ou Host Virtual em um Ambiente de Carga Equilibrada**

Digite o host ou o host virtual com o qual este Process Server precisa para se comunicar com o Process Center. Use um nome completo do host. Em um ambiente com um balanceador de carga ou servidor proxy entre os serviços do Process Server e do Process Center, certifique-se de que o que você designar aqui corresponda à URL para acessar o Process Center.

v **Porta**

Digite o número da porta do Process Center. Em um ambiente com um balanceador de carga ou servidor proxy entre o Process Server e o Process Center, certifique-se de que o que você designar aqui corresponda à URL para acessar o Process Center.

11. Na página Segurança, configure os alias de autenticação que o WebSphere usa ao acessar componentes seguros.

Você pode alterar o nome de usuário e senha do alias de autenticação nesta página. Esses aliases são utilizados para acessar componentes seguros, mas não fornecem acesso às origens de dados

12. Opcional: Na página Aplicativos da Web do Sistema, configure a raiz de contexto para aplicativos da Web baseados no componente, no ambiente de implementação, ou aceite os valores-padrão fornecidos pelo sistema para as raízes de contexto. Em seguida, clique em **Avançar** para exibir a página Resumo.

A página Aplicativos da Web do Sistema é exibida para ambientes de implementação usando o padrão do sistema de mensagens remoto, de suporte e de aplicativos da Web.

A tabela contém as seguintes informações de controle.

#### **Aplicativo da Web**

O nome do aplicativo da Web.

#### **Raiz de Contexto**

O valor atual da raiz de contexto para o componente.

Por padrão, aplica-se a raiz de contexto padrão para o aplicativo da web. É possível alterar as raízes de contexto ao digitar o valor no campo **Raiz de Contexto**.

**Nota:** A raiz de contexto do Business Space é apenas para leitura e não pode ser editada.

- 13. Verifique se as informações na página Resumo estão corretas e execute as subetapas a seguir:
	- a. Opcional: Se não desejar salvar a configuração do ambiente de implementação, você poderá clicar em **Cancelar**.
- b. Opcional: Se você desejar sair sem gerar a configuração, clique em **Concluir**.
- c. Para salvar a configuração do ambiente de implementação, clique em **Concluir** e, a partir da janela Mensagens, clique em **Salvar**.

Clicar em **Salvar** salva o ambiente de implementação na configuração principal. Se um erro ocorrer durante a geração do ambiente de implementação, as definições de configuração terão sido salvas na configuração principal.

d. Verifique as Etapas de Configuração Adiadas

Selecione **Ambientes de Implementação** > *nome do ambiente de implementação* > **Configuração Adiada**

É necessário abordar quaisquer etapas de configuração adiadas existentes antes de iniciar o Ambiente de Implementação.

- e. Se estiver satisfeito com a configuração do ambiente de implementação e tiver abordado qualquer uma das etapas de configuração adiadas, clique em **Concluir e Gerar Ambiente** para salvar e concluir a configuração do ambiente de implementação.
- 14. Execute o comando **bootstrapProcessServerData.sh**. Consulte ["Carregando o Banco de Dados com](#page-602-0) [Informações do Sistema" na página 595.](#page-602-0)

Quando a configuração for concluída, você pode examinar os arquivos de configuração para visualizar as alterações.

Salve as alterações na configuração principal ou descarte-as.

**Importante:** Se você usar servidores adicionais com portas exclusivas, o WebSphere Application Server não configura automaticamente o host virtual para o servidor. Especificamente, o WebSphere Application Server não inclui automaticamente as portas de alias do host em um host virtual. Todavia, é possível usar o console administrativo para incluir um novo alias de host para cada uma das portas que são usadas pelo novo servidor. Para obter informações adicionais, consulte a documentação do WebSphere Application Server sobre a configuração de hosts virtuais.

## **Conceitos relacionados**:

["Visão Geral: Topologias e Padrões do Ambiente de Implementação" na página 33](#page-40-0) Um ambiente de implementação de rede pode ter muitas topologias e pode ser criado a partir de vários padrões de topologia.

["Padrões de Topologia e Recursos do Produto Suportados" na página 49](#page-56-0) Uma topologia é o layout físico do ambiente de implementação. Os recursos do produto e o uso padrão dependem de sua opção de padrão de topologia.

# $\Box$  [Hosts virtuais](http://publib.boulder.ibm.com/infocenter/wasinfo/v7r0/topic/com.ibm.websphere.nd.doc/info/ae/ae/ccws_vhost.html)

## **Tarefas relacionadas**:

["Concluindo a Configuração do Banco de Dados" na página 629](#page-636-0) Antes de iniciar os clusters em seu ambiente de implementação de rede, você deve concluir a configuração do banco de dados criando as tabelas de banco de dados.

["Carregando o Banco de Dados com Informações do Sistema" na página 595](#page-602-0)

Você deve executar o comando **bootstrapProcessServerData** antes de tentar iniciar ou usar o servidor do IBM Business Process Manager.

 $\Box$  [Configurando hosts virtuais](http://publib.boulder.ibm.com/infocenter/wasinfo/v7r0/topic/com.ibm.websphere.nd.doc/info/ae/ae/tcws_plugin_vhost.html)

## **Configurando um Ambiente de Implementação de Rede Usando o Console Administrativo:**

Após executar uma instalação customizada e criar o gerenciador de implementação e perfis customizados (nó gerenciado), é possível criar um ambiente de implementação de rede usando o console administrativo.

As informações nesta seção descrevem como usar o console administrativo para criar uma configuração de implementação de rede.

Esta seção presume que as informações a seguir são verdadeiras:

- v O instalador foi executado para criar uma instalação Customizada.
- v O gerenciador de implementação e os perfis customizados (nó gerenciado) foram criados.
- v Você está familiarizado com as topologias e configurações de implementação de rede e com o console administrativo.

**Importante:** Considere o uso do assistente Ambiente de Implementação para criar seu ambiente de implementação de rede.

Qualquer operação que você pode executar a partir do console administrativo também pode ser executada com wsadmin. Além disso, a assistência do comando está disponível para um subconjunto de ações do console administrativo. Quando disponível, a assistência do comando exibe o comando do script wsadmin para a última ação do console que você executou. Para informações sobre a assistência do comando, consulte Ações do console administrativo com assistência do comando.

## *Criando e Configurando Servidores e Clusters:*

É possível usar o console administrativo para criar e configurar os servidores e clusters para IBM Business Process Manager.

As informações nesta seção descrevem como criar os servidores e os clusters para IBM Business Process Manager usando manualmente o console administrativo.

## *Criando um Cluster:*

As instruções a seguir explicam como criar um cluster com um membro de cluster. O benefício de utilizar o console administrativo para criar um cluster é que você pode desfazer suas alterações conforme prossegue e pode utilizar uma interface gráfica com o usuário.

Antes de criar um cluster usando o console administrativo, inicie o gerenciador de implementação.

O procedimento a seguir descreve como criar um cluster com um membro de cluster usando o console administrativo. Observe que as tarefas executadas a partir do console administrativo que são descritas neste tópico também podem ser executadas usando o script administrativo. Para obter informações sobre os parâmetros **createCluster**, consulte [Grupo de Comandos ClusterConfigCommands do Objeto](http://www14.software.ibm.com/webapp/wsbroker/redirect?version=compass&product=was-nd-mp&topic=rxml_atclusterconfig) [AdminTask](http://www14.software.ibm.com/webapp/wsbroker/redirect?version=compass&product=was-nd-mp&topic=rxml_atclusterconfig) no centro de informações do WebSphere Application Server.

Para obter informações sobre como usar a ferramenta wsadmin para criar membros de cluster, consulte [Criando Membros de Cluster Usando Script.](http://www14.software.ibm.com/webapp/wsbroker/redirect?version=compass&product=was-nd-mp&topic=txml_addcluster)

Considere a criação de um cluster mesmo que um único servidor seja suficiente no momento para seus requisitos de alta disponibilidade e escalabilidade porque será mais fácil incluir mais servidores no cluster posteriormente.

- 1. Efetue login no console administrativo e navegue para **Servidores** > **Clusters** > **Clusters do WebSphere Application Server**.
- 2. Clique em **Novo** para exibir a página Criar Novo Cluster.
- 3. Na página Criar Novo Cluster, insira informações básicas do cluster:
	- a. Digite um nome para o cluster no campo **Nome do Cluster**.

b. Selecione **Local Preferido** se quiser ativar a otimização de roteamento com escopo no host. Essa opção fica ativada por padrão. Quando essa opção é ativada, se possível, os pedidos de EJB são roteados para o host cliente. Essa opção melhora o desempenho porque os pedidos de cliente são enviados para os enterprise beans locais.

**Nota:** Se você ativar a otimização preferLocal, o gerenciador de implementação deverá estar em execução para afetar a configuração. Se o gerenciador de implementação for encerrado, a otimização preferLocal não será executada e os pedidos poderão ser distribuídos por todos os membros do cluster

c. Selecione **Configurar a replicação memória-a-memória da sessão HTTP** se quiser que um domínio de replicação memória-a-memória seja criado para esse cluster.

O domínio de replicação recebe o mesmo nome do cluster e é configurado com as definições padrão de um domínio de replicação. Quando as configurações padrão estão em vigor, uma única réplica é criada para cada fragmento de dados e a criptografia é desativada. Além disso, o contêiner de Web de cada membro de cluster é configurado para replicação memória-a-memória.

Para alterar essas configurações do domínio de replicação, clique em **Ambiente** > **Domínios de Replicação** > *replication\_domain\_name*. Para modificar as configurações do contêiner de Web, clique em **Servidores** > **Clusters** > **Clusters do WebSphere Application Server** > *cluster\_name* > **Membros de Clusters** > **cluster\_member\_name**. Em seguida, na seção **Configurações do Contêiner**, clique em **Configurações do Contêiner de Web** > > **Contêiner de Web** > **Gerenciamento de Sessão** > **Configurações do Ambiente Distribuído** no console administrativo. Se você alterar essas configurações para um membro de cluster, talvez também seja necessário alterá-las para os outros membros desse cluster.

- 4. Clique em **Avançar** para acessar a página Criar Primeiro Membro de Cluster.
- 5. Na página Criar Primeiro Membro de Cluster, insira informações sobre o membro de cluster.
	- a. Insira o nome do membro no campo **Nome do Membro**
	- a. Na lista **Selecionar Nó**, clique no nó no qual deseja definir o servidor.
	- b. No campo **Peso**, insira o valor do peso do membro de cluster.

O valor do peso controla a quantidade de trabalho que é direcionado para o servidor de aplicativos. Se o valor do peso desse servidor for maior do que os valores de peso designados a outros servidores no cluster, esse servidor receberá uma parte maior da carga de trabalho. O valor do peso representa uma proporção relativa da carga de trabalho designada a um determinado servidor de aplicativos. O valor pode variar de 0 a 20.

- v Em um **sistema z/OS**, o peso é usado para balancear alguns dos tipos de carga de trabalho, mas outros são balanceados pelo sistema z/OS. Para pedidos de HTTP, os pesos são usados para distribuir tráfego HTTP entre o plug-in de servidor da Web e o controlador que trata do servidor de aplicativos em cluster. Designe um valor de peso maior para o servidor de aplicativos que deve receber o tráfego HTTP.
- v Para chamadas de serviços da Web, as informações são transferidas de um servidor em um servidor de aplicativos para um controlador em outro servidor de aplicativos. O servidor de aplicativos que recebe a chamada possui o valor de peso mais alto.
- v O peso não tem efeito em pedidos de Internet Inter-ORB Protocol (IIOP). Os pedidos de IIOP são distribuídos para o servidor de aplicativos correto usando o sysplex distributor.
- c. Selecione **Gerar Portas HTTP Exclusivas** (a opção padrão) se você quiser gerar números de portas exclusivos para cada transporte HTTP que estiver definido no servidor de origem.

Quando essa opção é selecionada, esse membro de cluster não possui transportes HTTP ou canais de transporte HTTP que entram em conflito com nenhum dos outros servidores definidos no mesmo nó. Se você limpar a caixa de opção **Gerar Portas HTTP Exclusivas**, todos os membros de cluster compartilharão as mesmas portas HTTP.

- 6. Na seção **Selecionar Base para o Primeiro Membro de Cluster**, selecione entre as seguintes opções:
	- v Criar o membro usando um modelo de servidor de aplicativos

Essa é a maneira típica de se criar um cluster. Selecione .

Se você selecionar essa opção e clicar em **Avançar**, será exibido um formulário em branco que pode ser usado para definir membros de cluster adicionais. O servidor recém-criado é listado na parte inferior da tela.

- a. Clique em **Avançar**.
- b. Verifique os detalhes na tela de resumo e clique em **Avançar**.
- c. Salve as alterações da configuração.

O cluster recém-criado é exibido na lista.

- d. Customize os números de portas de acordo com sua configuração.
- v Criar o membro usando um servidor de aplicativos existente como modelo Essa opção não é suportada.
- v Criar o membro convertendo um servidor de aplicativos existente

**Nota:** Não selecione essa opção. O WebSphere Application Server incluiu um novo parâmetro chamado **resourcesScope** nos comandos createCluster e createClusterMember que permite controlar como os recursos serão processados quando o primeiro membro de cluster for incluído em um cluster. Esses parâmetros são descritos na nota técnica intitulada [New parameter named](http://www-01.ibm.com/support/docview.wss?uid=swg21389473) [resourcesScope was added to the createCluster and createClusterMember commands.](http://www-01.ibm.com/support/docview.wss?uid=swg21389473)

É necessário usar o parâmetro **resourcesScope** com o valor **cluster** para o IBM Business Process Manager. O parâmetro **resourcesScope** não fica exposto atualmente no console administrativo. Usar o console administrativo para criar um cluster usando um único servidor existente como o primeiro membro de cluster não é suportado no IBM Business Process Manager. Selecionar essa opção resultará na seguinte mensagem de erro no console administrativo ou no SystemOut.log do gerenciador de implementação:

resourcesScope parameter needs to be set to 'cluster' if creating a cluster from an existing server

Usar a linha de comandos para criar um cluster usando um único servidor existente como o primeiro membro de cluster é válido. É necessário configurar o valor do **resourcesScope** como **Cluster**. Por exemplo,

```
$AdminTask createCluster {-clusterConfig
{-clusterName newcluster -preferLocal true}
-convertServer {-serverNode NODE1Node01 -serverName testserver
-resourcesScope cluster}}
```
Para obter informações sobre os parâmetros **createCluster**, consulte [Grupo de Comandos](http://www14.software.ibm.com/webapp/wsbroker/redirect?version=compass&product=was-nd-mp&topic=rxml_atclusterconfig) [ClusterConfigCommands do Objeto AdminTask](http://www14.software.ibm.com/webapp/wsbroker/redirect?version=compass&product=was-nd-mp&topic=rxml_atclusterconfig) no centro de informações do WebSphere Application Server.

Para obter informações sobre como usar a ferramenta wsadmin para criar membros de cluster, consulte [Criando Membros de Cluster Usando Script.](http://www14.software.ibm.com/webapp/wsbroker/redirect?version=compass&product=was-nd-mp&topic=txml_addcluster)

• Nenhum

Sempre funciona.

- 7. Clique em **Avançar.**
- 8. Crie membros de cluster adicionais.

Antes de criar membros de cluster adicionais, verifique as definições de configuração do primeiro membro de cluster. Essas configurações são exibidas na parte inferior do painel Criar Membros de Cluster Adicionais do assistente Criar um Novo Cluster. Para cada membro adicional que você quiser criar:

- a. Especifique um nome exclusivo para o membro. O nome deve ser exclusivo dentro do nó.
- b. Selecione o nó ao qual você deseja designar o membro de cluster.
- c. Especifique o peso que deseja dar a esse membro. O valor do peso controla a quantidade de trabalho que é direcionado para o servidor de aplicativos. Se o valor do peso do servidor for maior do que os valores de peso designados a outros servidores no cluster, o servidor receberá uma parte maior da carga de trabalho. O valor pode variar de 0 a 20.
- d. Selecione **Gerar Portas HTTP Exclusivas** se você quiser gerar números de portas exclusivos para cada transporte HTTP que estiver definido no servidor de origem.
- e. Clique em **Incluir Membros**. É possível editar as definições de configuração de qualquer um dos membros de cluster recém-criados, exceto o primeiro membro de cluster, ou criar membros de cluster adicionais. Clique em **Anterior** para editar as propriedades do primeiro membro de cluster. As configurações do primeiro membro de cluster tornam-se as configurações do modelo de membro de cluster criado automaticamente durante a criação do primeiro membro de cluster.
- 9. Quando terminar de criar membros de cluster, clique em **Avançar**.
- 10. Visualize o resumo do cluster e, em seguida, clique em **Concluir** para criar o cluster, clique em **Anterior** para retornar para o painel de assistente anterior e alterar o cluster, ou clique em **Cancelar** para sair do assistente sem criar o cluster.
- 11. Para configurar ainda mais um cluster, clique em **Servidores** > **Clusters** > **Clusters do WebSphere Application Server** e, em seguida, clique no nome do cluster. Apenas as guias **Configuração** e **Topologia Local** são exibidas até que as mudanças sejam salvas.
- 12. Clique em **Revisar** para revisar as definições de configuração do cluster. Repita a etapa anterior se precisar fazer mudanças adicionais na configuração.
- 13. Se não quiser fazer mudanças adicionais na configuração, selecione **Sincronizar Mudanças com Nós** e, em seguida, clique em **Salvar**. Suas mudanças serão salvas e sincronizadas em todos os nós.

**Nota:** Se você clicar em **Salvar** , mas não selecionar **Sincronizar Mudanças com Nós**, quando o cluster for reiniciado, o produto não iniciará os servidores de cluster porque não pode localizá-los no nó. Se quiser sempre sincronizar as mudanças na configuração nos nós, poderá selecionar Sincronizar Mudanças com Nós como uma das preferências do console.

14. Reinicie o cluster.

O cluster é criado com o servidor escolhido no nó gerenciado selecionado como o primeiro membro de cluster.

#### **Conceitos relacionados**:

 $\mathbb{H}_{\text{Hosts}}$  virtuais

#### **Tarefas relacionadas**:

[Configurando hosts virtuais](http://publib.boulder.ibm.com/infocenter/wasinfo/v7r0/topic/com.ibm.websphere.nd.doc/info/ae/ae/tcws_plugin_vhost.html)

#### *Criando um Novo Servidor:*

Muitas instalações precisam de vários servidores para identificar as necessidades de serviço de aplicativo do ambiente de produção. Você pode usar a ferramenta de linha de comandos ou o console administrativo para criar os servidores necessários.

Determine se deseja incluir o novo servidor em um cluster. Se esse servidor passar a ser parte de um cluster, você deve criar o servidor com o Assistente para criar um novo cluster em vez de usar o Assistente para criar um novo servidor de aplicativos.

**Importante:** Essa tarefa cria um servidor gerenciado. Se você deseja um servidor independente, não siga essas etapas. Em vez disso, crie um perfil de servidor independente.

Para criar um novo servidor gerenciado, execute as seguintes etapas.

Siga as instruções em [Criando Servidores de Aplicativos,](http://publib.boulder.ibm.com/infocenter/wasinfo/v7r0/topic/com.ibm.websphere.nd.multiplatform.doc/info/ae/ae/trun_svr_create.html) selecionando o modelo ou um modelo definido pelo usuário adequado a partir da página Selecionar um Modelo de Servidor. **Restrição:** O recurso "Iniciar Componentes Conforme Necessário" não é suportado.

<span id="page-631-0"></span>Configure os componentes necessários no servidor. Consulte **Configurando Componentes** para obter informações adicionais.

## **Criando Ambientes de Implementação Usando a Linha de Comandos:**

É possível utilizar o wsadmin para criar um ambiente de implementação do Process Server e do Process Center. **createDeploymentEnvDef** e **generateDeploymentEnv** fornecem uma linha de comandos equivalente a criar o ambiente de implementação usando o assistente do ambiente de implementação.

## **Conceitos relacionados**:

["Configurando um Ambiente de Implementação de Rede Usando o Assistente do Ambiente de](#page-612-0) [Implementação" na página 605](#page-612-0)

Após executar uma instalação Customizada e criar os perfis do gerenciador de implementação e customizados (nó gerenciado), será possível criar uma configuração de implementação de rede.

["Visão Geral: Topologias e Padrões do Ambiente de Implementação" na página 33](#page-40-0) Um ambiente de implementação de rede pode ter muitas topologias e pode ser criado a partir de vários padrões de topologia.

["Padrões de Topologia e Recursos do Produto Suportados" na página 49](#page-56-0) Uma topologia é o layout físico do ambiente de implementação. Os recursos do produto e o uso padrão dependem de sua opção de padrão de topologia.

 $\mathbb{H}_{\text{Hosts}}$  virtuais

## **Tarefas relacionadas**:

[Configurando hosts virtuais](http://publib.boulder.ibm.com/infocenter/wasinfo/v7r0/topic/com.ibm.websphere.nd.doc/info/ae/ae/tcws_plugin_vhost.html)

*Criando Definições do Ambiente de Implementação Utilizando a Linha de Comandos:*

É possível criar a definição do ambiente de implementação usando o comando **wsadmin**. Executar **createDeploymentEnvDef** fornece a definição do ambiente de implementação.

Você deve estar no gerenciador de implementação para criar a definição do ambiente de implementação.

**Função de Segurança Necessária para esta Tarefa:** Quando a segurança e a autorização baseada em função forem ativadas, será necessário utilizar um ID do usuário e senha com autoridade de administrador ou de operador para desempenhar esta tarefa.

O IBM Business Process Manager suporta um conjunto de padrões, *Sistema de mensagens remotas e suporte remoto* como o padrão a ser usado para um ambiente de produção de implementação de rede. Se o seu gerenciador de implementação suportar outro produtos além do IBM Business Process Manager, você pode querer usar padrões para esses produtos ao criar uma definição do ambiente de implementação. Para obter informações sobre padrões para outros produtos, consulte a documentação desses produtos.

Essa tarefa cria uma definição de ambiente de implementação que se baseia em um padrão específico e que usa o comando **wsadmin**.

É possível usar o comando **wsadmin** para criar o mesmo ambiente de implementação que pode ser criado a partir do console administrativo. Esse recurso permite executar a tarefa administrativa para criar uma definição de ambiente de implementação como todos os valores padrão com base em uma configuração existente (a configuração criada no momento da criação de perfil). O comando também inclui uma propriedade opcional que importa um documento de design de banco de dados. O documento de design de banco de dados retém a configuração do banco de dados para a topologia que você está criando.

Quando o ambiente de implementação é gerado, as informações sobre se as tabelas devem ser criadas são coletadas do documento de design. Certifique-se de que o parâmetro **createTables** esteja corretamente configurado no arquivo de design do banco de dados que você especificou.

**Importante:** Se você usar o parâmetro **createTables**, os banco de dados já devem existir. Não use **createTables** para um ambiente de produção no qual desejar customizar os scripts de banco de dados gerados. Não use o **createTables** se tiver um servidor de banco de dados remoto.

Para bancos de dados DB2 e SQL Server, o IBM Process Server e o IBM Performance Data Warehouse não devem usar o mesmo banco de dados que o restante dos componentes. Entretanto, se estiver usando um banco de dados Oracle, o IBM Process Server e o IBM Performance Data Warehouse podem usar a mesma instância de banco de dados, mas você deveria usar usuários diferentes.

Para bancos de dados Oracle, certifique-se de que o nome de usuário e o nome do esquema sejam exatamente os mesmos. O usuário deve existir no banco de dados antes de gerar o ambiente.

Para bancos de dados SQL Server, certifique-se de que o nome de usuário e o esquema existam antes da configuração estar pronta. O valor do esquema deve ser o esquema padrão para o usuário escolhido.

Para um ambiente de produção, configure os mesmos valores para o nome de usuário e o esquema e não selecione **createTables**. Crie os esquemas necessários manualmente e use os arquivos SQL gerados para criar as tabelas.

Uma *definição de ambiente de implementação* descreve o componente específico, a configuração (de clusters, nós e servidores), os recursos e os parâmetros de configuração relacionados que compõem um ambiente de implementação. Essa definição também pode ser referenciada como uma instância de uma configuração de ambiente de implementação. Uma configuração de ambiente de implementação pode ser exportada para uma definição de ambiente de implementação. É possível importar uma definição de ambiente de implementação para incluir uma nova configuração de ambiente de implementação no sistema.

1. Abra uma janela de comando. O comando **wsadmin** pode ser localizado em qualquer um dos diretórios a seguir:

*install\_root*/profiles/*dmgr profile*/bin *install\_root*/bin

- 2. No prompt de comandos, digite o comando **wsadmin** para inserir o ambiente **wsadmin**.
- 3. Utilize o comando **createDeploymentEnvDef** para criar a definição do ambiente de implementação com um nome específico para um tempo de execução e padrão específicos.

**Nota:** Se a segurança administrativa estiver ativada e não tiver fornecido um ID de usuário e uma senha no comando, você o ID de usuário e a senha serão solicitados.

Este exemplo cria uma definição de ambiente de implementação para um sistema de mensagens remoto e padrão de suporte remoto no tempo de execução IBM Business Process Manager, com myDepEnv no host myDmgr com a segurança administrativa ativada. O exemplo importa um documento de design do banco de dados chamado nd.topology.dbDesign:

**Nota:** O valor designado para *-topologyRuntime* varia dependendo da configuração do IBM BPM (Advanced ou Standard) e da seleção do ambiente. Por exemplo:

- v Para IBM BPM Standard, **-topologyRuntime** pode ser:
	- **BPMSPS**, para IBM BPM Standard Process Server
	- **BPMSPC**, para IBM BPM Standard Process Center
- v Para IBM BPM Advanced, **-topologyRuntime** pode ser:
	- **BPMAPS**, para IBM BPM Advanced Process Server
	- **BPMAPC**, para IBM BPM Advanced Process Center

**Nota:** Se você desativar a segurança administrativa, não será necessário fornecer um ID do usuário e uma senha.

Após importar ou criar um ambiente de implementação em um gerenciador de implementação, é possível configurar o ambiente de implementação usando o comando **generateDeploymentEnv**.

**Importante:** Se você usar servidores adicionais com portas exclusivas, o WebSphere Application Server não configura automaticamente o host virtual para o servidor. Especificamente, o WebSphere Application Server não inclui automaticamente as portas de alias do host em um host virtual. Todavia, é possível usar o console administrativo para incluir um novo alias de host para cada uma das portas que são usadas pelo novo servidor. Para obter informações adicionais, consulte a documentação do WebSphere Application Server sobre a configuração de hosts virtuais.

### **Conceitos relacionados**:

["Visão Geral: Topologias e Padrões do Ambiente de Implementação" na página 33](#page-40-0) Um ambiente de implementação de rede pode ter muitas topologias e pode ser criado a partir de vários padrões de topologia.

["Padrões de Topologia e Recursos do Produto Suportados" na página 49](#page-56-0) Uma topologia é o layout físico do ambiente de implementação. Os recursos do produto e o uso padrão dependem de sua opção de padrão de topologia.

# $E^*$  [Hosts virtuais](http://publib.boulder.ibm.com/infocenter/wasinfo/v7r0/topic/com.ibm.websphere.nd.doc/info/ae/ae/ccws_vhost.html)

## **Tarefas relacionadas**:

[Configurando hosts virtuais](http://publib.boulder.ibm.com/infocenter/wasinfo/v7r0/topic/com.ibm.websphere.nd.doc/info/ae/ae/tcws_plugin_vhost.html)

["Gerando Ambientes de Implementação Usando a Linha de Comandos" na página 627](#page-634-0) É possível gerar ambientes de implementação usando a interface **wsadmin** . Esse recurso permite configurar diversos ambientes de implementação não assistidos em um gerenciador de implementação utilizando um script.

*Incluindo Nós em uma Definição de Ambiente de Implementação Usando a Linha de Comandos:*

É possível incluir nós em uma definição de ambiente de implementação usando o comando **wsadmin**.

A tarefa supõe que o nó foi associado ao gerenciador de implementação.

Este comando para incluir um nó na definição do ambiente de implementação falhará se a topologia já estiver configurada.

Você deve estar no gerenciador de implementação para incluir nós.

**Função de Segurança Necessária para esta Tarefa:** Quando a segurança e a autorização baseada em função forem ativadas, será necessário utilizar um ID do usuário e senha com autoridade de administrador ou de operador para desempenhar esta tarefa.

Esta tarefa inclui um nó federado em uma definição do ambiente de implementação e usa o comando **wsadmin**.

1. Abra uma janela de comando. O comando **wsadmin** pode ser localizado em qualquer um dos diretórios a seguir:

*install\_root*/profiles/*dmgr profile*/bin *install\_root*/bin

- 2. No prompt de comandos, digite o comando **wsadmin** para inserir o ambiente **wsadmin**.
- 3. Digite o comando **addNodeToDeploymentEnvDef** para incluir o nó na definição do ambiente de implementação.

**Nota:** Se a segurança administrativa estiver ativa, será solicitado que você forneça um ID do usuário e uma senha, se não fornecê-los no comando.

<span id="page-634-0"></span>Este exemplo inclui um nó (**MyNode**) na definição do ambiente de implementação (**myDepEnv**) com a segurança administrativa ativada:

**Atenção:** Se você estiver incluindo um nó em um único padrão de topologia em cluster, o valor para **-toplogyRole** deve ser configurado como **ADT**. Os padrões de topologia de ambiente de implementação são especificados ao criar o ambiente de implementação usando o comando **createDeploymentEnvDef** ou o assistente de Configuração de Ambiente de Implementação.

**Nota:** Se você desativar a segurança administrativa, não será necessário fornecer um ID do usuário e uma senha.

**Importante:** Se você usar servidores adicionais com portas exclusivas, o WebSphere Application Server não configura automaticamente o host virtual para o servidor. Especificamente, o WebSphere Application Server não inclui automaticamente as portas de alias do host em um host virtual. Todavia, é possível usar o console administrativo para incluir um novo alias de host para cada uma das portas que são usadas pelo novo servidor. Para obter informações adicionais, consulte a documentação do WebSphere Application Server sobre a configuração de hosts virtuais.

*Gerando Ambientes de Implementação Usando a Linha de Comandos:*

É possível gerar ambientes de implementação usando a interface **wsadmin** . Esse recurso permite configurar diversos ambientes de implementação não assistidos em um gerenciador de implementação utilizando um script.

Você deve digitar os comandos no gerenciador de implementação onde está configurando ambientes de implementação.

**Função de Segurança Necessária para esta Tarefa:** Quando a segurança e a autorização com base na função estão ativadas, você deve efetuar login no console administrativo como um administrador ou configurador para realizar esta tarefa.

Após ter importado ou criado ambientes de implementação em um gerenciador de implementação, você pode configurar os ambientes de implementação utilizando o comando **generateDeploymentEnv**.

- 1. Insira o ambiente **wsadmin** .
- 2. Digite o comando **generateDeploymentEnv** para cada topologia que você está configurando.

O comando a seguir configura a topologia eastEnvironment no host myDmgr.

wsadmin -connType SOAP

- -host myDmgr -port 8879
- > \$AdminTask generateDeploymentEnv {-topologyName eastTopology}

> \$AdminConfig save

**Nota:** Se a segurança administrativa estiver ativada, será solicitado um ID de usuário e senha depois que o sistema processar o comando **wsadmin** .

Salve os ambientes de implementação configurados. A partir da linha de comandos, insira **\$AdminConfig save**.

*Validando a Definição do Ambiente de Implementação a partir da Linha de Comandos:*

É possível validar a definição do ambiente de implementação usando o comando **wsadmin**.

A tarefa supõe que o nó foi associado ao gerenciador de implementação.

Você deve estar no gerenciador de implementação em que gerou a definição do ambiente de implementação.

**Função de Segurança Necessária para esta Tarefa:** Quando a segurança e a autorização baseada em função forem ativadas, será necessário utilizar um ID do usuário e senha com autoridade de administrador ou de operador para desempenhar esta tarefa.

Essa tarefa valida a definição do ambiente de implementação e usa o comando **wsadmin**.

1. Abra uma janela de comando. O comando **wsadmin** pode ser localizado em qualquer um dos diretórios a seguir:

*install\_root*/profiles/*dmgr profile*/bin *install\_root*/bin

- 2. No prompt de comandos, digite o comando **wsadmin** para inserir o ambiente **wsadmin**.
- 3. Digite o comando **validateDeploymentEnvDef** para validar a definição do ambiente de implementação.

**Nota:** Se a segurança administrativa estiver ativa, será solicitado que você forneça um ID do usuário e uma senha, se não fornecê-los no comando.

Este exemplo valida a definição do ambiente de implementação (**myDepEnv**) com segurança administrativa ativada:

wsadmin -connType SOAP -host myDmgr -port 8879 -user dmgrAdmin -password -dmgrPass > \$AdminTask validateDeploymentEnvDef { -topologyName topOne}

**Nota:** Se você desativar a segurança administrativa, não será necessário fornecer um ID do usuário e uma senha.

*Exibindo o Status do Ambiente de Implementação Utilizando a Linha de Comandos:*

É possível exibir o status atual de um ambiente de implementação usando o comando **wsadmin**.

O cliente administrador deve conectar-se ao gerenciador de implementação para o qual você está exibindo o status.

**Função de Segurança Necessária para esta Tarefa:** Quando a segurança e a autorização baseada em função forem ativadas, será necessário utilizar um ID do usuário e senha com autoridade de administrador ou de operador para desempenhar esta tarefa.

Essa tarefa exibe o status atual de um ambiente de implementação e usa o comando **wsadmin**.

1. Abra uma janela de comando. O comando **wsadmin** pode ser localizado em qualquer um dos diretórios a seguir:

*install\_root*/profiles/*dmgr profile*/bin *install\_root*/bin

2. No prompt de comandos, digite o comando **wsadmin** para inserir o ambiente do comando.

**Nota:** Certifique-se de o **wsadmin** se conectar ao gerenciador de implementação correto, quando executado no modo conectado.

3. Utilize o comando **showDeploymentEnvStatus** para mostrar o status atual do ambiente de implementação.

**Nota:** Se a segurança administrativa estiver ativa, será solicitado que você forneça um ID do usuário e uma senha, se não fornecê-los no comando. A tabela a seguir lista os resultados que podem ser retornados.

**Nota:** Alguns dos estados listados na tabela são válidos apenas para topologias configuradas. Os estados que se aplicam a topologias configuradas são indicados apenas desta maneira.

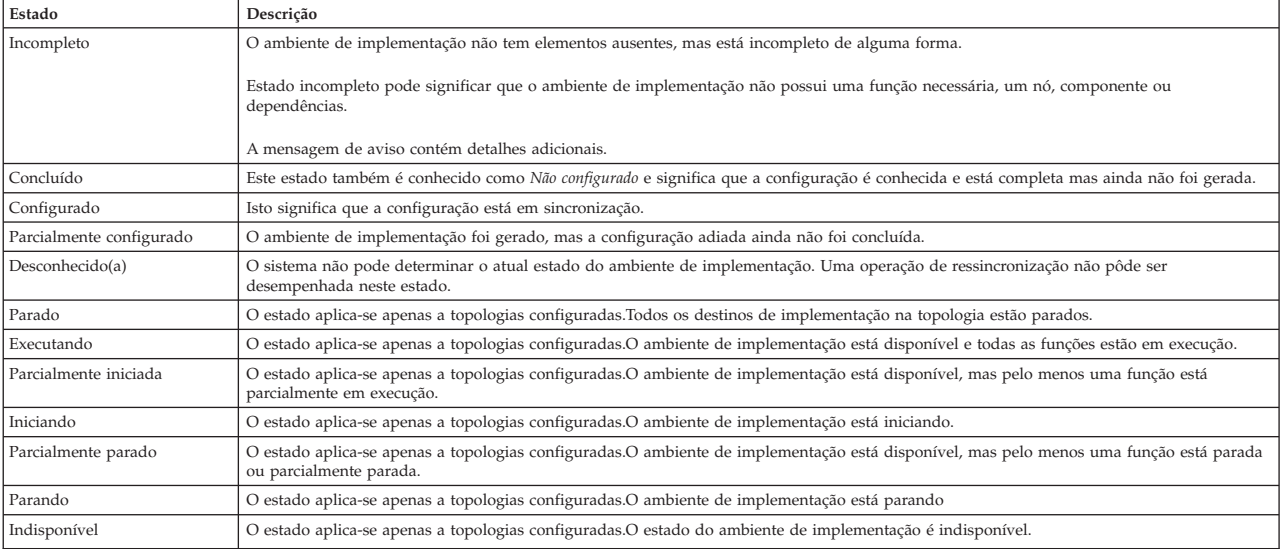

<span id="page-636-0"></span>*Tabela 104. Estados de uma Instância de Topologia do Menos para o Mais Disponível*

Este exemplo exibe o status de um ambiente de implementação (**MyDepEnv**) no host (**myDmgr**) com a segurança administrativa ativada.

**Nota:** Se estiver executando o cliente administrador a partir da pasta bin do gerenciador de implementação, não será necessário incluir os parâmetros **-host** e **-port** no comando.

wsadmin -connType SOAP -host myDmgr -port 8879 -user dmgradmin -password dmgrpass > \$AdminTask showDeploymentEnvStatus {-topologyName myDepEnv}

O parâmetro **-connType** especifica o tipo de conexão a ser utilizada; o argumento padrão é **SOAP**. Como **SOAP** é o padrão, você não precisa explicitá-lo.

O parâmetro **-host** especifica o host utilizado para a conexão SOAP ou RMI. O valor padrão para **-host** é o host local. Se o nó estiver em execução no host local, você não precisa especificar **-host**.

**Nota:** Se você desativar a segurança administrativa, não será necessário fornecer um ID do usuário e uma senha.

## **Concluindo a Configuração do Banco de Dados**

Antes de iniciar os clusters em seu ambiente de implementação de rede, você deve concluir a configuração do banco de dados criando as tabelas de banco de dados.

#### **Criando as Tabelas de Banco de Dados do Process Center ou Process Server:**

Execute os scripts SQL para criar as tabelas de banco de dados para a configuração do IBM Process Center ou IBM Process Server.

Você executou todas as etapas necessárias para sua configuração e selecionou não executar os scripts de banco de dados para inicializar os bancos de dados durante a configuração. Você também criou o banco de dados no qual deseja criar as tabelas de banco de dados do Process Center ou Process Server. Para obter informações sobre a criação do banco de dados, consulte *Criando Bancos de Dados*.

Para executar os scripts SQL do Process Center ou do Process Server que foram produzidos ao concluir sua configuração, siga as etapas abaixo:

**Nota:** O Process Server não suporta esquema. Você deve efetuar login como o usuário e, em seguida, executar o arquivo SQL.

1. Acesse o diretório que retém os scripts SQL para criação das tabelas de banco de dados. Por padrão, os scripts SQL são enviados para *profile\_root*/dbscripts/ProcessServer/*DB\_product* no momento da criação do perfil. Por exemplo, *profile\_root*/dbscripts/ProcessServer/DB2

2. Execute o comando a seguir como um usuário raiz ou administrador.

- **•** Linux **UNIX** configProcessServerDB.sh createDB
- **Windows configProcessServerDB.bat createDB**

**Nota:** O parâmetro **createDB** é usado para criar um banco de dados local. Ignore este parâmetro se já tiver criado o banco de dados necessário. O parâmetro **createDB** não é aplicável para um banco de dados Oracle e deve ser excluído do comando.

3. Para um banco de dados SQL, crie as tabelas para o Process Center ou Process Server.

No diretório navegado na etapa 1, execute **createTable\_ProcessServer.sql** na banco de dados configurado para o Process Center ou Process Server (BPMDB).

Certifique-se de que todas as instruções SQL foram bem-sucedidas, sem qualquer erro.

4. Para um banco de dados SQL, crie os procedimentos de tabela para o Process Center ou Process Server.

No diretório navegado na etapa 1, execute **createProcedure\_ProcessServer.sql** no banco de dados configurado para o Process Center ou Process Server (BPMDB).

Certifique-se de que todas as instruções SQL foram bem-sucedidas, sem qualquer erro.

5. Reconfigure a conexão.

Você criou as tabelas de banco de dados para a configuração do Process Center ou Process Server e concluiu a configuração do banco de dados.

Agora é possível carregar o banco de dados com informações do sistema e iniciar os servidores ou clusters na configuração do Process Center ou Process Server.

## **Tarefas relacionadas**:

["Criando Bancos de Dados usando os Scripts Fornecidos" na página 568](#page-575-1) Se você não criou os bancos de dados durante a criação de perfis, arquivos de script do banco de dados serão gerados para serem executados posteriormente.

["Criando Bancos de Dados Manualmente" na página 569](#page-576-0)

O IBM Business Process Manager Standard requer um banco de dados do Process Server e um banco de dados do Performance Data Warehouse.. Antes de instalar o IBM Business Process Manager Standard usando uma instalação típica, você deve certificar-se de que os bancos de dados estejam disponíveis.

## **Criando as Tabelas de Banco de Dados do Performance Data Warehouse:**

Execute os scripts SQL para criar tabelas de bancos de dados para seu IBM Performance Data Warehouse.

Você executou todas as etapas necessárias para sua configuração e selecionou não executar os scripts de banco de dados para inicializar os bancos de dados durante a configuração. Você também criou o banco de dados no qual deseja criar as tabelas de banco de dados do Performance Data Warehouse. Para obter informações sobre a criação do banco de dados, consulte *Criando bancos de dados*.

Para executar os scripts SQL do Performance Data Warehouse que foram produzidos ao concluir sua configuração, siga as etapas abaixo:

**Nota:** O Performance Data Warehouse não suporta esquema. Você deve efetuar login como o usuário e, em seguida, executar o arquivo SQL.

1. Acesse o diretório que retém os scripts SQL para criação das tabelas de banco de dados.

Por padrão, os scripts SQL são enviados para *profile\_root*/dbscripts/PerformanceDW/*DB\_product* no momento da criação do perfil. Por exemplo:

*profile\_root*/dbscripts/PerformanceDW/DB2

- 2. Execute o comando a seguir como um usuário raiz ou administrador.
	- **v** Linux **UNIX** configPerformanceDWDB.sh createDB
	- v Windows **configPerformanceDWDB.bat createDB**

**Nota:** O parâmetro **createDB** é usado para criar um banco de dados local. O parâmetro **createDB** não é aplicável para um banco de dados Oracle e deve ser excluído do comando.

3. Para um banco de dados SQL, crie as tabelas para o Performance Data Warehouse.

Do diretório navegado na etapa 1, execute **createTable\_PerformanceDW.sql** no banco de dados configurado para o Performance Data Warehouse (PDWDB).

Certifique-se de que todas as instruções SQL foram bem-sucedidas, sem qualquer erro.

Você criou as tabelas de banco de dados para seu Performance Data Warehouse e concluiu a configuração do banco de dados.

Agora, é possível carregar o banco de dados com informações do sistema e iniciar os servidores ou clusters em seu Performance Data Warehouse.

## **Tarefas relacionadas**:

["Criando Bancos de Dados usando os Scripts Fornecidos" na página 568](#page-575-1) Se você não criou os bancos de dados durante a criação de perfis, arquivos de script do banco de dados serão gerados para serem executados posteriormente.

["Criando Bancos de Dados Manualmente" na página 569](#page-576-0)

O IBM Business Process Manager Standard requer um banco de dados do Process Server e um banco de dados do Performance Data Warehouse.. Antes de instalar o IBM Business Process Manager Standard usando uma instalação típica, você deve certificar-se de que os bancos de dados estejam disponíveis.

# **Carregando o Banco de Dados com Informações do Sistema**

Você deve executar o comando **bootstrapProcessServerData** antes de tentar iniciar ou usar o servidor do IBM Business Process Manager.

Quando o comando **bootstrapProcessServerData** é executado, os dados de configuração dos aplicativos do BPM são carregados no banco de dados. Esses dados são necessários para a execução correta dos aplicativos do BPM

**Nota:** Este comando é executado automaticamente ao criar um perfil independente e optar por criar o banco de dados durante a criação do perfil.

- v Se você criar um perfil independente e atrasar a configuração da tabela do banco de dados, deverá executar o comando de autoinicialização após a criação do banco de dados e de suas tabelas e antes de o servidor ser iniciado pela primeira vez.
- v Em um ambiente de implementação de rede (ND), execute esse comando após a criação de um servidor ou de um cluster de servidores. **Para um cluster, você precisa executar o comando apenas uma vez**, especificando um único membro de cluster. Execute esse comando após a criação do banco de dados e de suas tabelas, após a criação de perfil e do ambiente de implementação e antes de o servidor ser iniciado pela primeira vez. Você não precisa executar novamente o comando se incluir outro membro de cluster.

Execute o utilitário de autoinicialização na linha de comandos. O utilitário de autoinicialização é localizado no diretório do perfil independente ou do gerenciador de implementação. Por exemplo:

<install\_root>/profiles/Dmgr01/bin C:\<install\_root>\profiles\ProcCtr01/bin Execute o utilitário de autoinicialização usando a seguinte sintaxe:

- **•** Linux **DootstrapProcessServerData.sh [-dbJDBCClasspath** *classpath***] -clusterName** *cluster\_name*
- v Linux UNIX **bootstrapProcessServerData.sh [-dbJDBCClasspath** *classpath***] -nodeName** *node\_name* **-serverName** *server\_name*
- v Windows **bootstrapProcessServerData.bat [-dbJDBCClasspath** *classpath***] -clusterName** *cluster\_name*
- v Windows **bootstrapProcessServerData.bat [-dbJDBCClasspath** *classpath***] -nodeName** *node\_name* **-serverName** *server\_name*

em que:

- v **-dbJDBCClasspath** é o local do driver JDBC do banco de dados. O valor especificado para o **dbJBBCClasspath** deve ser colocado entre aspas se houver espaços no caminho. O local padrão é *WAS\_INSTALL\_ROOT*/jdbcdrivers.
- v **-clusterName** é o nome do cluster de destino do aplicativo. Para um ambiente de ND, você deve especificar esse parâmetro ou os parâmetros **-nodeName** e **-serverName**. Não especifique para independente.
- v **-nodeName** é o nome do nó. Para um ambiente de ND, você deve especificar esse parâmetro e o parâmetro **-serverName** ou o parâmetro **-clusterName**. Não especifique para independente.
- v **-serverName** é o nome do servidor. Para um ambiente de ND, você deve especificar esse parâmetro e o parâmetro **-nodeName** ou o parâmetro **-clusterName**. Não especifique para independente.

Os parâmetros fazem distinção entre maiúsculas e minúsculas.

Você carregou o banco de dados com informações do sistema antes de iniciar com êxito o Process Server ou o Process Center.

**Importante: Para SQL Server**, se o utilitário de autoinicialização falhar, verifique se, ao criar os bancos de dados do Process Server e do Performance Data Warehouse, o atributo **COLLATE** indicava sem distinção entre maiúsculas e minúsculas com os símbolos (**CI**) ou (**CS**). Ou seja, o comando de criação deveria se parecer com o seguinte:

CREATE DATABASE *database\_name* COLLATE SQL\_Latin1\_General\_CP1\_**CI**\_AS

Se isso não acontecer, pode ocorrer um erro como o seguinte:

```
org.springframework.beans.factory.BeanCreationException: Error creating bean with name 'message.routingCache'
defined in class path resource [registry.xml]: Instantiation of bean failed; nested exception is
org.springframework.beans.BeanInstantiationException: Could not instantiate bean class
[com.lombardisoftware.bpd.runtime.engine.message.DefaultMessageRoutingCache]: Constructor threw exception;
nested exception is org.springframework.jdbc.BadSqlGrammarException: PreparedStatementCallback;
bad SQL grammar [select "value" from lsw_system where "key"=?]; nested exception is
com.microsoft.sqlserver.jdbc.SQLServerException: Invalid object name 'lsw_system'.
```

```
Caused by: com.microsoft.sqlserver.jdbc.SQLServerException: Invalid object name 'lsw_system'.
at com.microsoft.sqlserver.jdbc.SQLServerException.makeFromDatabaseError(SQLServerException.java:196)
at com.microsoft.sqlserver.jdbc.SQLServerStatement.getNextResult(SQLServerStatement.java:1454)
at com.microsoft.sqlserver.jdbc.SQLServerPreparedStatement.doExecutePreparedStatement
(SQLServerPreparedStatement.java:388)
at com.microsoft.sqlserver.jdbc.SQLServerPreparedStatement$PrepStmtExecCmd.doExecute
(SQLServerPreparedStatement.java:338)
at com.microsoft.sqlserver.jdbc.TDSCommand.execute(IOBuffer.java:4026)
at com.microsoft.sqlserver.jdbc.SQLServerConnection.executeCommand(SQLServerConnection.java:1416)
at com.microsoft.sqlserver.jdbc.SQLServerStatement.executeCommand(SQLServerStatement.java:185)
at com.microsoft.sqlserver.jdbc.SQLServerStatement.executeStatement(SQLServerStatement.java:160)
at com.microsoft.sqlserver.jdbc.SQLServerPreparedStatement.executeQuery(SQLServerPreparedStatement.java:281)
```

```
at org.apache.commons.dbcp.DelegatingPreparedStatement.executeQuery(DelegatingPreparedStatement.java:205)
```

```
at org.springframework.jdbc.core.JdbcTemplate$1.doInPreparedStatement(JdbcTemplate.java:648)
```

```
at org.springframework.jdbc.core.JdbcTemplate.execute(JdbcTemplate.java:591)
[...]
```
Dados de autoinicialização em um servidor que faz parte de um ambiente de ND, mas não faz parte de um cluster:

bootstrapProcessServerData -nodeName node01 -serverName server1

Dados de autoinicialização em um cluster que hospeda o Process Center ou o Process Server:

bootstrapProcessServerData -clusterName myAppCluster

Dados de autoinicialização no servidor de perfil independente padrão: bootstrapProcessServerData

Dados de autoinicialização no servidor de perfil independente padrão com um local customizado para o driver JDBC:

bootstrapProcessServerData -dbJDBCClasspath c:/DB2/java

É possível iniciar o servidor independente ou primeiro membro do cluster.

# **Configurando Componentes**

É possível configurar componentes individuais para IBM Business Process Manager.

Os componentes ser configurados de uma de três maneiras:

- 1. Alguns componentes do IBM Business Process Manager podem ser configurados no momento de criação de perfil. Este é o caso especial de um servidor independente, para o qual a maioria dos componentes pode ser configurada no momento de criação de perfil.
- 2. Para uma célula de implementação de rede, os componentes podem ser configurados construindo-se e gerando-se um Ambiente de Implementação. Configurando um Ambiente de Implementação, você constrói clusters de servidor e configura os componentes do IBM Business Process Manager neles.

**Nota:** Não há Ambientes de Implementação disponíveis para um servidor independente.

3. Os servidores e clusters do IBM Business Process Manager (e os componentes que são executados neles) podem ser configurados individualmente, usando o console administrativo ou os scripts administrativos.

As informações nesta seção descrevem como configurar componentes individuais para o IBM Business Process Manager.

# **Configurando um Process Center**

É possível usar o console administrativo para configurar um servidor de aplicativos ou cluster como um Process Center. Configurando um servidor ou cluster como um Process Center, você ativa o servidor ou cluster para suportar um ambiente de desenvolvimento compartilhado no qual o Process Designer e Integration Designer podem compartilhar ativos como aplicativos de processo e seus serviços associados.

Esta tarefa descreve como usar o console administrativo para configurar um servidor ou cluster como um Process Center.

Para obter informações sobre como configurar um servidor ou cluster como um Process Center [usando](http://publib.boulder.ibm.com/infocenter/wasinfo/v7r0/topic/com.ibm.websphere.nd.multiplatform.doc/info/ae/ae/txml_scriptingep.html) [script wsadmin,](http://publib.boulder.ibm.com/infocenter/wasinfo/v7r0/topic/com.ibm.websphere.nd.multiplatform.doc/info/ae/ae/txml_scriptingep.html) incluindo definições e exemplos de parâmetro, consulte o comando configureProcessCenter na documentação de Referência.

## **Nota:**

Se você estiver usando um perfil de servidor independente, ou tiver configurado anteriormente o suporte do Process Center para servidor ou cluster, poderá revisar a configuração atual, mas não poderá alterá-la no console administrativo.

- 1. Ative o console administrativo
- 2. No console administrativo, selecione um caminho para configurar um servidor ou um cluster.

Para configurar um servidor, clique em **Servidores** > **Tipos de Servidor** > **Servidores de Aplicativo WebSphere** > *server\_name* > **Process Center**.

Para configurar um cluster, clique em **Servidores** > **Clusters** > **Clusters do Servidor de Aplicativos do WebSphere** > *cluster\_name* > **Process Center**

- 3. Configure os parâmetros para configurar o servidor ou o cluster como um Process Center. Para obter uma descrição de todos os parâmetros, vá para o painel e selecione **Ajuda da Página** ou, consulte Process Center na seção *Ajuda do Console Administrativo* da documentação de Referência.
- 4. Salve a configuração.

Você configurou o servidor ou o cluster como um Process Center.

Configure quaisquer outros componentes e produtos do Business Process Manager que fazem parte de sua instalação.

Ao configurar componentes do Business Process Manager usando o console administrativo, será necessário configurar o Performance Data Warehouse após ter configurado o Process Center.

Um arquivo TeamWorksConfiguration.running.xml é gerado a partir de vários arquivos XML de configuração local quando cada servidor é iniciado. Este arquivo está localizado em *BPM\_ROOT*\profiles\ *profile\_name*\config\cells\*cellName*\nodes\*nodeName*\servers\*serverName*\process-center\ TeamWorksConfiguration.running.xml.

Verifique o conteúdo de TeamWorksConfiguration.running.xml. Pode ser necessário editar os arquivos de configuração que são usados para gerar o arquivo TeamWorksConfiguration.running.xml.

Se forem necessárias mudanças para a URL, endereços IP e portas, atualize os arquivos de configuração 99Local.xml e 100Custom.xml e reinicie o(s) servidor(es). Você deve atualizar estes arquivos ao incluir um servidor da web em seu cluster, porque as informações destes arquivos são usadas para gerar URLs de aplicativo. Certifique-se de fazer mudanças idênticas para estes arquivos em todos os nós afetados e que os arquivos 99Local.xml e 100Custom.xml sejam locais para os sistemas nos quais eles residem. Eles não são replicados automaticamente entre nós. Para obter mais informações sobre como atualizar arquivos xml, veja os tópicos Gerenciando Definições de Configuração e [Customizando o Cluster do Process](#page-665-0) [Server/Process Center para Funcionar com um Servidor da Web.](#page-665-0)

# **Configurando um Process Server**

É possível usar o console administrativo para configurar um servidor de aplicativos ou cluster como um Process Server. Ao configurar um servidor ou cluster como um Process Server, ative o servidor ou cluster para suportar aplicativos de processo e seus serviços associados.

Esta tarefa descreve como usar o console administrativo para configurar um servidor ou cluster como um Process Server.

Para obter informações sobre como configurar um servidor ou cluster como um Process Server [usando o](http://publib.boulder.ibm.com/infocenter/wasinfo/v7r0/topic/com.ibm.websphere.nd.multiplatform.doc/info/ae/ae/txml_scriptingep.html) [script wsadmin,](http://publib.boulder.ibm.com/infocenter/wasinfo/v7r0/topic/com.ibm.websphere.nd.multiplatform.doc/info/ae/ae/txml_scriptingep.html) incluindo definições e exemplos de parâmetro, consulte o comando configureProcessServer na documentação de Referência.

## **Nota:**

Se você estiver usando um perfil de servidor independente, ou tiver configurado anteriormente o suporte do Process Server para servidor ou cluster, poderá revisar a configuração atual, mas não poderá alterá-la no console administrativo.

1. Ative o console administrativo

2. No console administrativo, selecione um caminho para configurar um servidor ou um cluster. Para configurar um servidor, clique em **Servidores** > **Tipos de Servidor** > **Servidores de Aplicativo do WebSphere** > *server\_name* > **Process Server**.

Para configurar um cluster, clique em **Servidores** > **Clusters** > **Clusters do Servidor de Aplicativo WebSphere** > *cluster\_name* > **Process Server**

- 3. Configure os parâmetros para configurar o servidor ou o cluster como um Process Server. Para obter uma descrição de todos os parâmetros, vá para o painel e selecione **Ajuda da Página** ou, consulte Process Server na seção *Ajuda do Console Administrativo* da documentação de Referência.
- 4. Salve a configuração.

Você configurou o servidor ou o cluster como um Process Server.

Configure quaisquer outros componentes e produtos do Business Process Manager que fazem parte de sua instalação.

Ao configurar os componentes do Business Process Manager usando o console administrativo, será necessário configurar o Performance Data Warehouse após ter configurado o Process Server.

Um arquivo TeamWorksConfiguration.running.xml é gerado a partir de vários arquivos XML de configuração local quando cada servidor é iniciado. Este arquivo está localizado em *BPM\_ROOT*\profiles\ *profile\_name*\config\cells\*cellName*\nodes\*nodeName*\servers\*serverName*\process-center\ TeamWorksConfiguration.running.xml.

Verifique o conteúdo de TeamWorksConfiguration.running.xml. Pode ser necessário editar os arquivos de configuração que são usados para gerar o arquivo TeamWorksConfiguration.running.xml.

Se forem necessárias mudanças para a URL, endereços IP e portas, atualize os arquivos de configuração 99Local.xml e 100Custom.xml e reinicie o(s) servidor(es). Você deve atualizar estes arquivos ao incluir um servidor da web em seu cluster, porque as informações destes arquivos são usadas para gerar URLs de aplicativo. Certifique-se de fazer mudanças idênticas para estes arquivos em todos os nós afetados e que os arquivos 99Local.xml e 100Custom.xml sejam locais para os sistemas nos quais eles residem. Eles não são replicados automaticamente entre nós. Para obter mais informações sobre como atualizar arquivos xml, veja os tópicos Gerenciando Definições de Configuração e [Customizando o Cluster do Process](#page-665-0) [Server/Process Center para Funcionar com um Servidor da Web.](#page-665-0)

# **Configurar o Componente do Business Performance Data Warehouse em um Servidor ou Cluster**

É possível usar o console administrativo para configurar o componente Business Performance Data Warehouse em um servidor ou cluster.

Antes de configurar o componente Performance Data Warehouse em um servidor ou cluster, você deve primeiro configurar o correspondente Process Server ou Process Center. Em um ambiente de implementação de rede, os dois componentes podem estar no mesmo servidor ou cluster ou divididos entre diversos servidores ou clusters.

Esta tarefa descreve como usar o console administrativo para configurar o componente Performance Data Warehouse em um servidor ou cluster.

Para obter informações sobre como configurar o componente Performance Data Warehouse em um servidor ou cluster [usando o script wsadmin,](http://publib.boulder.ibm.com/infocenter/wasinfo/v7r0/topic/com.ibm.websphere.nd.multiplatform.doc/info/ae/ae/txml_scriptingep.html) incluindo definições de parâmetro e exemplos, consulte o comando configurePerfDW na documentação de Referência.

**Nota:**

Se você estiver usando um perfil de servidor independente, ou tiver configurado anteriormente o suporte do Performance Data Warehouse para servidor ou cluster, poderá revisar a configuração atual, mas não poderá alterá-la no console administrativo.

- 1. Ative o console administrativo
- 2. No console administrativo, selecione um caminho para configurar um servidor ou um cluster.

Para configurar um servidor, clique em **Servidores** > **Tipos de Servidor** > **WebSphere Application Servers** > *server\_name* > **Servidor Performance Data Warehouse**.

Para configurar um cluster, clique em **Servidores** > **Clusters** > **Clusters do WebSphere Application Server** > *cluster\_name* > **Servidor Performance Data Warehouse**

3. Defina os parâmetro para configurar o componente Performance Data Warehouse em um servidor ou cluster.

Para obter uma descrição de todos os parâmetros, acesse o painel e selecione **Ajuda da Página** ou consulte Performance Data Warehouse na seção *Ajuda do Console Administrativo* da documentação de Referência.

4. Salvar a Configuração

Você configurou o componente Performance Data Warehouse em um servidor ou cluster.

Configure quaisquer outros componentes e produtos do Business Process Manager que fazem parte de sua instalação.

# **Configurando a Common Event Infrastructure**

É possível configurar os recursos da Common Event Infrastructure ou alterar os recursos existentes usando o objeto AdminTask do servidor.

Use o console administrativo para configurar o CEI quando estiver instalando-o em um ambiente de implementação de rede ou em um cluster ou em uma configuração de servidor independente.

Também é possível utilizar o comando wsadmin para configurar o CEI, ou utilizar o comando para alterar uma configuração do CEI existente. Em qualquer caso, você altera a configuração do CEI utilizando o objeto AdminTask do servidor para executar comandos administrativos.

Depois de alterar a configuração do CEI, é necessário reiniciar o servidor ou cluster.

#### **Componentes Common Event Infrastructure:**

Os componentes de Common Event Infrastructure são instalados como um conjunto de aplicativos, serviços e recursoss no servidor.

Quando você configura o Common Event Infrastructure, diversos componentes são criados e implementados em seu servidor.

#### **Serviço do Common Event Infrastructure**

Um serviço instalado no servidor, que permite que aplicativos e clientes usem Common Event Infrastructure. É possível visualizar a configuração do serviço do Common Event Infrastructure no console administrativo, conforme a seguir:

- v Para um servidor, clique em **Servidores** > **Servidores de Aplicativos** > *server\_name* > **Integração de Negócios** > **Common Event Infrastructure** > **Serviço do Common Event Infrastructure**.
- v Para um cluster, clique em **Servidores** > **Clusters** > *cluster\_name* > **Integração de Negócios** > **Common Event Infrastructure** > **Serviço do Common Event Infrastructure**.

Se a caixa de seleção intitulada Ativar o Servidor de Infraestrutura do Evento for selecionada, o serviço será instalado e estará em execução ou iniciará após você reiniciar seu servidor ou cluster. Se ela estiver desmarcada, isto indica que o serviço não está instalado ou será desinstalado após o reinício do servidor ou cluster

#### **Configurações do Serviço de Evento**

Um conjunto de propriedades utilizadas pelo serviço de eventos que permitem a distribuição e persistência de eventos utilizando o armazém de dados. Geralmente, não será necessária nenhuma configuração para este recurso, mas poderá ser necessário criar configurações adicionais do serviço de eventos, se você desejar configurar vários serviços de eventos na mesma célula. Para visualizar as configurações do serviço de eventos, clique em **Integração de Serviço** > **Serviço de Eventos** > **Configurações do Serviço de Eventos**.

#### **Configuração do Sistema de Mensagens do Evento**

Os recursos que suportam a transmissão de eventos assíncronos para o serviço de eventos utilizando o Java Messaging Service (JMS). A configuração do sistema de mensagens padrão utiliza o sistema de mensagens integrado do servidor. Opcionalmente, você pode configurar um provedor JMS externo para o sistema de mensagens do evento.

#### **Banco de Dados de Eventos**

O banco de dados de eventos é utilizado para armazenar persistentemente eventos recebidos pelo serviço de eventos. É possível configurar um banco de dados de evento externo nos produtos a seguir: DB2, Oracle e SQLServer.

#### **Plug-in do Filtro de Eventos**

Um plug-in do filtro é utilizado para filtrar eventos na origem utilizando seletores de eventos XPath. Para configurar as propriedades do filtro, clique em **Integração de Serviço** > **Common Event Infrastructure** > **Geradores de Emissor de Eventos** > **Configurações do Filtro de Eventos**.

#### **Depósito de informações do emissor**

Um depósito de informações do emissor é um objeto utilizado por fontes de eventos para criar emissores; um emissor é utilizado para enviar eventos para o serviço de eventos. As propriedades de um depósito de informações do emissor afetam o comportamento de qualquer emissor criado utilizando esse depósito de informações do emissor. Para visualizar os depósitos de informações do emissor disponíveis, clique em **Integração de Serviço** > **Common Event Infrastructure** > **Depósitos de Informações do Emissor de Eventos**.

#### **Transmissão do Serviço de Eventos**

Uma transmissão do serviço de eventos é um objeto que define propriedades que determinam como os emissores acessam o serviço de eventos de maneira síncrona utilizando chamadas EJB; estas propriedades são utilizadas por geradores de emissor ao criar novos emissores. É possível visualizar ou alterar as transmissões do serviço de eventos disponíveis nas configurações do depósito de informações do emissor.

#### **Transmissão JMS**

Uma transmissão JMS é um objeto que define propriedades que determinam como os emissores acessam o serviço de eventos de maneira assíncrona utilizando uma fila JMS; estas propriedades são utilizadas por geradores de emissor ao criar novos emissores. É possível visualizar ou alterar as transmissões JMS disponíveis nas configurações do depósito de informações do emissor.

#### **Grupo de Eventos**

Um grupo de eventos é uma coleta lógica de eventos utilizados para categorizar eventos de acordo com seu conteúdo. Ao consultar eventos do serviço de eventos ou ao efetuar assinatura na distribuição de eventos, um consumidor de evento pode especificar um grupo de eventos para recuperar apenas os eventos nesse grupo. Os grupos de eventos também podem ser utilizados para especificar quais eventos devem ser armazenados no armazém de dados persistente. Para visualizar os grupos de eventos disponíveis no console administrativo, clique em **Integração de Serviço** > **Common Event Infrastructure** > **Serviço de Eventos** > **Serviços de Eventos** > *event\_service* > **Grupos de Eventos**.

## **Configurando o Servidor Common Event Infrastructure:**

Configure o Common Event Infrastructure usando o console administrativo do servidor.

Abra o painel Servidor Common Event Infrastructure do console administrativo:

Se você estiver configurando um servidor, selecione **Servidores** > **Tipos de Servidores** > **Servidores de Aplicativos WebSphere** > *server\_name* > **Integração de Negócios** > **Common Event Infrastructure** > **Servidor Common Event Infrastructure**.

Se você estiver configurando um cluster, clique em **Servidores** > **Clusters** > **Clusters do Servidor de Aplicativos WebSphere** > *cluster\_name* > **Integração de Negócios** > **Common Event Infrastructure** > **Servidor Common Event Infrastructure**.

1. Ative a implementação do aplicativo corporativo do Common Event Infrastructure selecionando a caixa de seleção intitulada **Ativar o Servidor de Infraestrutura do Evento**. Se a caixa de seleção de ativação estiver limpa, o Common Event Infrastructure não foi configurado ou uma configuração anterior foi desativada, mas o servidor não foi reiniciado. Uma mensagem de informação mostra se este destino de implementação tem o Common Event Infrastructure configurado.

## **Nota:**

- v Se você marcar a caixa de seleção para ativar o servidor Common Event Infrastructure e o servidor ainda não tiver sido configurado, os parâmetros mostrados serão usados para configurá-lo, a menos que sejam alterados.
- v O serviço do sistema de mensagens é criado com um esquema exclusivo no banco de dados comum.
- v Quando o servidor ou cluster no qual o Common Event Infrastructure foi configurado é reiniciado, as mudanças entram em vigor.
- 2. Opcional: É possível configurar o banco de dados de eventos apenas usando script. Entretanto, não é recomendado usar um banco de dados de eventos devido ao seu impacto negativo no desempenho. O banco de dados de eventos é usado apenas pelo navegador do Common Base Event para visualizar eventos. Consulte "Configurado o Banco de Dados de Eventos".
- 3. Selecione se o barramento de Common Event Infrastructure deve ser **Local** no servidor ou **Remoto** e residir em um outro servidor. Se você escolher **Remoto**, selecione o local remoto no menu ou clique em **Novo** para criar um novo barramento remoto.
- 4. Configure o suporte ao Common Event Infrastructure para sistema de mensagens.
	- v Clique em **Editar** para obter um painel de configuração de banco de dados com uma lista de opções mais extensiva do que as listadas no painel.
	- v Use os campos do painel para para inserir as informações:
	- a. **Nome do Banco de Dados** insira o nome do banco de dados usado para armazenar mensagens.
	- b. **Esquema** insira um nome para o esquema ou aceite o nome padrão.
	- c. **Nome de Usuário** e **Senha** eles são para autenticação no banco de dados do sistema de mensagens.
	- d. **Servidor** o nome do servidor no qual o banco de dados do sistema de mensagens está localizado.
	- e. **Provedor** escolha um provedor para seu banco de dados no menu.
- 5. Crie um alias de autenticação de sistema de mensagens para o barramento de Common Event Infrastructure.
	- a. Selecione **Propriedades Adicionais** > **Alias de Autenticação JMS**.
	- b. Insira o ID do usuário e a senha usados para proteger comunicações no Barramento de Integração do Sistema. É possível aceitar os valores configurados padrão de **CEI** para o ID do usuário e a senha, se a segurança estiver desativada. Se a segurança tiver sido ativada, insira o ID do usuário e a senha usados para a autenticação de barramento. Em um ambiente de produção, selecione seu próprio ID de usuário e senha para proteger o sistema.
- c. Clique em **OK**.
- 6. Clique em **OK** ou em **Aplicar**.
- 7. Reinicie o servidor ou cluster.

Todas as partes principais de Common Event Infrastructure agora estão configuradas e em execução em seu servidor ou cluster. A configuração inclui o armazenamento de dados de eventos, o mecanismo do sistema de mensagens e o aplicativo de eventos. Este painel único pode ser usado no lugar de vários comandos e etapas que, de outra forma, você usaria para configurar o Common Event Infrastructure.

Depois de reiniciar seu servidor ou cluster, será possível armazenar os eventos do componente de serviço que foram emitidos de seus aplicativos. Agora é possível alterar as propriedades de tempo de execução do servidor Common Event Infrastructure selecionando o painel **Destino do Common Event Infrastructure**. É possível escolher se deseja iniciar o servidor Common Event Infrastructure na inicialização e especificar o nome JNDI do gerador de emissor no qual os eventos são enviados.

## **Configurando o Sistema de Mensagens de Eventos:**

É possível modificar a configuração do sistema de mensagens utilizado para transmissão de eventos JMS para o serviço de eventos.

Você criará a infraestrutura do sistema de mensagens para Common Event Infrastructure quando usar o painel do console administrativo para configurar o Common Event Infrastructure em um servidor. Geralmente, a configuração do sistema de mensagens utilizará o provedor de sistemas de mensagens padrão e criará uma única fila JMS para transmissão assíncrona de eventos para o serviço de eventos. Se necessário, você pode modificar esta configuração do sistema de mensagens.

## *Configurando Filas JMS Adicionais:*

Se estiver utilizando a configuração do sistema de mensagens de eventos padrão, será possível incluir filas JMS adicionais para transmissão de eventos para o serviço de eventos.

Para configurar filas JMS adicionais para usar a configuração de sistema de mensagens padrão, é possível configurar diversas filas JMS que são roteadas para o destino de fila de barramento de integração de serviços. O destino de fila de barramento de integração de serviços do Common Event Infrastructure depende do escopo no qual o serviço de evento é implementado:

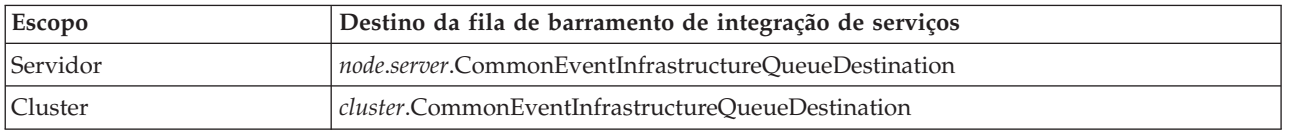

#### *Configurando o Sistema de Mensagens de Eventos Utilizando um Provedor JMS Externo:*

Se não desejar utilizar a configuração do sistema de mensagens integrado padrão para transmissão de eventos, você poderá configurar o transporte de mensagens assíncronas para utilizar um provedor Java Messaging Service (JMS) externo.

Antes de configurar o sistema de mensagens de eventos utilizando um provedor JMS externo, primeiro será necessário criar uma fila JMS e uma connection factory utilizando as interfaces apropriadas para seu provedor JMS. Também é necessário criar uma porta listener ou especificação de ativação.

Para configurar o sistema de mensagens de eventos utilizando um provedor JMS externo:

Na ferramenta wsadmin, execute o comando administrativo **deployEventServiceMdb** em modo em lote ou interativo. Os parâmetros do comando **deployEventServiceMdb** são os seguintes:

#### **applicationName**

O nome do aplicativo do bean acionado por mensagens do serviço de eventos a ser implementado. Este parâmetro é obrigatório.

#### **nodeName**

O nome do nó onde o bean acionado por mensagens de serviço de evento deve ser implementado. Se você especificar um nome do nó, também deverá especificar um nome do servidor. O nome de nó é um parâmetro opcional; o valor padrão é o nó atual. Não especifique este parâmetro se estiver implementando o aplicativo em um cluster.

#### **serverName**

O nome do servidor onde o bean acionado por mensagens de serviço de evento deve ser implementado. Este parâmetro será necessário se você estiver implementando o aplicativo no escopo do servidor; caso contrário, ele será opcional. Não especifique um nome do servidor se estiver implementando o aplicativo em um cluster.

#### **clusterName**

O nome do cluster onde o bean acionado por mensagens de serviço de evento deve ser implementado. Especifique este parâmetro apenas se estiver implementando o aplicativo em um cluster.

#### **listenerPort**

O nome da porta listener usada pelo bean acionado por mensagens de serviço de evento para publicar eventos. A porta listener especificada deve existir. É necessário especificar uma porta listener ou uma especificação de ativação, mas não ambas.

#### **activationSpec**

O nome da JNDI da especificação de ativação usada pelo bean acionado por mensagens de serviço de evento para publicar eventos. A especificação de ativação especificada deve existir. É necessário especificar uma porta listener ou uma especificação de ativação, mas não ambas.

#### **qcfJndiName**

O nome JNDI da connection factory de fila JMS a ser utilizada pelo bean acionado por mensagens do serviço de eventos. Este parâmetro será necessário se você especificar uma especificação de de ativação; caso contrário, ele será opcional. Se você especificar uma connection factory de fila e uma porta listener, a connection factory de fila deverá corresponder à configurada para a porta listener.

O comando administrativo **deployEventServiceMdb** implementa o bean acionado por mensagens para o serviço de eventos, configurado para a porta listener ou especificação de ativação especificada. Também cria um depósito de informações do emissor e transmissão JMS utilizando a configuração JMS externa. Os aplicativos podem utilizar o depósito de informações do emissor padrão (que está configurado para utilizar a configuração do sistema de mensagens padrão) ou o novo depósito de informações do emissor (que utiliza o provedor JMS externo).

Se desejar configurar mais de uma fila JMS para o serviço de eventos, você poderá executar este comando várias vezes, especificando nomes de aplicativos corporativos e filas JMS. Sempre que executar o script, ele implementará um bean acionado por mensagens adicional e configurará novos recursos para utilizar a fila JMS especificada.

#### *Configurando o Alias de Autenticação JMS:*

Se a segurança do WebSphere estiver ativada e você desejar utilizar o sistema de mensagens JMS assíncrono para enviar eventos para o serviço de eventos, deverá configurar o alias de autenticação JMS.

Para configurar o alias de autenticação JMS:

Na ferramenta wsadmin, execute o comando administrativo **setEventServiceJmsAuthAlias** em modo em lote ou interativo. Os parâmetros do comando **setEventServiceJmsAuthAlias** são os seguintes:
### **userName**

O nome do usuário a ser utilizado para o alias de autenticação JMS. Este parâmetro é obrigatório.

# **password**

A senha do usuário a ser utilizada para o alias de autenticação JMS. Este parâmetro é obrigatório.

### **nodeName**

O nome do nó no qual você deseja atualizar ou criar o alias de autenticação JMS. Se você especificar um nome do nó, também deverá especificar um nome do servidor. Não especifique um nome do nó se estiver configurando o alias de autenticação em um cluster.

### **serverName**

O nome do servidor no qual você deseja atualizar ou criar o alias de autenticação JMS. Este parâmetro será necessário apenas se você especificar um nó; ele não será válido se você estiver configurando o alias de autenticação em um cluster.

### **clusterName**

O nome do cluster no qual você deseja atualizar ou criar o alias de autenticação JMS. Especifique este parâmetro apenas se estiver configurando o alias de autenticação em um cluster; se você especificar um nome de cluster, não especifique um nome de nó ou de servidor.

O alias de autenticação JMS utilizado pelos objetos do serviço de eventos é atualizado no escopo especificado; se a autenticação não existir, ela será criada utilizando os valores especificados.

# **Configurando o Banco de Dados de Eventos:**

Você pode configurar a origem de dados do evento utilizando comandos que são específicos de cada produto de banco de dados suportado.

O banco de dados de eventos é necessário para suportar a persistência de eventos. Se você não usou o painel de configuração de Common Event Infrastructure no console administrativo, ainda terá a opção de criar o banco de dados de eventos usando os comandos descritos aqui.

# *Limitações o Banco de Dados de Eventos:*

Algumas limitações se aplicam a configurações do banco de dados de eventos ao utilizar algum software de banco de dados.

Consulte a tabela a seguir para ver quais limitações podem se aplicar a seu ambiente.

| Tipo do Banco de Dados | Limitações                                                                                                    |
|------------------------|----------------------------------------------------------------------------------------------------|
| Oracle                 | • O driver JDBC thin do Oracle 11 impõe algumas<br>restrições de tamanho para valores de cadeias se você<br>estiver usando um conjunto de caracteres Unicode. É<br>possível receber um erro do Oracle ORA-01461 quando<br>eventos contendo grandes valores (como um atributo<br>de mensagem longa) estão armazenados no banco de<br>dados de eventos. Para obter informações adicionais<br>sobre essa restrição, consulte a documentação do<br>Oracle 11.<br>Para evitar esse problema, use o driver OCI do Oracle<br>11 ou o driver thin do Oracle 11.<br>• O software de banco de dados Oracle trata uma cadeia<br>vazia como um valor NULL. Se você especificar uma<br>cadeia vazia como um valor de atributo do evento,<br>essa cadeia será convertida em um NULL quando for<br>armazenada em um banco de dados de eventos<br>Oracle. |
| <b>SQL</b> Server      | • O banco de dados SQL Server deve ser configurado<br>para utilizar um modo de autenticação combinado. As<br>conexões confiáveis não são suportadas.<br>Os procedimentos armazenados XA devem ser<br>instalados. Estes procedimentos armazenados são<br>fornecidos com o driver JDBC da Microsoft<br>Corporation.<br>· O arquivo sqljdbc.dll deve estar disponível em um<br>diretório especificado na instrução PATH. Este arquivo<br>é fornecido com o driver JDBC da Microsoft<br>Corporation.<br>• O serviço Distributed Transaction Coordinator (DTC)<br>deve ser iniciado.                                                                                                    |

*Tabela 105. Limitações o Banco de Dados de Eventos*

*Configurando um Banco de Dados de Eventos DB2 (Sistemas Linux, UNIX e Windows):*

Você pode configurar um banco de dados de eventos externo utilizando o DB2 Universal Database em um sistema Linux, UNIX ou Windows.

Para configurar um banco de dados de eventos DB2 em um sistema Linux, UNIX ou Windows:

- 1. Inicie a ferramenta wsadmin.
- 2. Utilize o objeto AdminTask para executar o comando administrativo **configEventServiceDB2DB** em modo em lote ou interativo. Os parâmetros mínimos necessários do comando **configEventServiceDB2DB** são os seguintes:

# **createDB**

Indica se o comando administrativo cria e executa os scripts de configuração do banco de dados. Especifique **true** ou **false**. Se este parâmetro for configurado como **false**, os scripts serão criados mas não executados. Você deverá, então, executar os scripts de configuração do banco de dados para concluir a configuração do banco de dados.

# **nodeName**

O nome do nó que contém o servidor no qual a origem de dados de serviço de eventos é criada. Se você especificar um nome do nó, também deverá especificar um nome do servidor. É necessário especificar um dos seguintes:

v Nome do nó e nome do servidor

• Nome do cluster

# **serverName**

O nome do servidor no qual a origem de dados de serviço de eventos é criada.

# **clusterName**

O nome do cluster no qual a origem de dados de serviço de eventos é criada. Se você especificar um nome de cluster, não especifique nomes do nó e do servidor.

# **jdbcClassPath**

O caminho para o driver JDBC. Especifique somente o caminho para o arquivo do driver; não especifique o nome do arquivo.

# **dbHostName**

O nome do host do servidor no qual o banco de dados está instalado.

# **dbUser**

O ID do usuário do DB2 utilizado ao criar o banco de dados de eventos. O ID do usuário especificado deve ter privilégios suficientes para criar e eliminar bancos de dados.

# **dbPassword**

A senha do DB2 a ser utilizada.

Outros parâmetros podem ser necessários para seu ambiente. Para obter uma lista completa de parâmetros e informações de uso, consulte a ajuda para o comando administrativo **configEventServiceDB2DB**.

O comando administrativo cria a origem de dados necessária no escopo especificado; se você especificou **true** para o parâmetro createDB, o comando também executará o script de configuração do banco de dados gerado para criar o banco de dados.

Os scripts de configuração do banco de dados gerados estão armazenados, por padrão, no diretório *profile\_root*/databases/event/*node*/*server*/dbscripts/db2. (Em um ambiente do Network Deployment, estes scripts estão armazenados no diretório de perfil do gerenciador de implementação.) Se você especificou um valor para o parâmetro opcional outputScriptDir, os scripts serão então armazenados nesse local. É possível utilizar estes scripts para configurar manualmente o banco de dados de eventos a qualquer momento.

*Configurando um Banco de Dados DB2 em um Sistema z/OS:*

É possível configurar um banco de dados de eventos em um sistema z/OS utilizando o software de banco de dados DB2.

Para configurar o banco de dados DB2 a partir de um cliente remoto, deve-se ter o produto DB2 Connect instalado com os fix packs mais recentes.

Para configurar o banco de dados de eventos:

- 1. Linux UNIX Windows Se você estiver configurando o banco de dados de eventos z/OS a partir de um sistema do cliente Linux, UNIX ou Windows, siga estas etapas para criar e catalogar o banco de dados:
	- a. No sistema z/OS, use o menu de administração do DB2 para criar um subsistema.
	- b. Opcional: Crie o grupo de armazenamento que deseja utilizar para o banco de dados de eventos. Você também pode utilizar um grupo de armazenamento existente (por exemplo, **sysdeflt**).
	- c. Ative os buffer pools de 4 K, 8 K e 16 K que deseja usar para o banco de dados de eventos.
	- d. Conceda as permissões necessárias para o ID do usuário que você deseja que seja utilizado pela origem de dados. Este ID do usuário deve ter direitos para acessar o banco de dados e o grupo de armazenamento criados; ele também deve ter permissão para criar novas tabelas, espaços de tabelas e índices para o banco de dados.

e. Catalogue o banco de dados remoto. Execute os seguintes comandos, em um script ou em uma janela de linha de comandos do DB2:

```
catalog tcpip node zosnode remote hostname server IP_port
    system db_subsystem
catalog database db_name as db_name at node zosnode authentication DCS
```
Para obter informações adicionais sobre como catalogar um nó e seus bancos de dados, consulte a documentação do DB2 Connect.

f. Verifique se é possível estabelecer uma conexão com o subsistema remoto. O comando a seguir pode ser executado para executar a verificação:

db2 connect to *subsystem* user *userid* using *password*

g. Ligue-se ao banco de dados do host. Execute os seguintes comandos:

```
db2 connect to db_name user userid using password
db2 bind db2_root/bnd/@ddcsmvs.lst blocking all sqlerror continue message
      mvs.msg grant public
db2 connect reset
```
Para obter informações adicionais sobre como ligar um cliente a um banco de dados de host, consulte a documentação do DB2 Connect.

- 2. No sistema WebSphere, inicie a ferramenta wsadmin.
- 3. Utilize o objeto AdminTask para executar o comando administrativo **configEventServiceDB2ZOSDB** em modo em lote ou interativo. Os parâmetros mínimos necessários do comando **configEventServiceDB2ZOSDB** são os seguintes:

#### **createDB**

Linux UNIX Windows Indica se o comando administrativo cria e executa os scripts de configuração do banco de dados. Este parâmetro será aplicado apenas se você estiver executando o comando administrativo a partir de um sistema do cliente Linux, UNIX ou Windows. Especifique **true** ou **false**.

Se este parâmetro for configurado como **false** ou se você estiver executando o comando no sistema z/OS, os scripts serão criados mas não executados. Você deverá, então, executar os scripts de configuração do banco de dados para concluir a configuração do banco de dados.

#### **nodeName**

O nome do nó que contém o servidor no qual a origem de dados de serviço de eventos é criada. Se você especificar um nome do nó, também deverá especificar um nome do servidor. É necessário especificar um dos seguintes:

- v Nome do nó e nome do servidor
- Nome do cluster

#### **serverName**

O nome do servidor no qual a origem de dados de serviço de eventos é criada.

#### **clusterName**

O nome do cluster no qual a origem de dados de serviço de eventos é criada. Se você especificar um nome de cluster, não especifique nomes do nó e do servidor.

### **jdbcClassPath**

O caminho para o driver JDBC. Especifique somente o caminho para o arquivo do driver; não especifique o nome do arquivo.

#### **dbHostName**

O nome do host do servidor no qual o banco de dados está instalado.

#### **dbUser**

O ID do usuário do DB2 utilizado ao criar o banco de dados de eventos. O ID do usuário especificado deve ter privilégios suficientes para criar e eliminar bancos de dados.

#### **dbPassword**

A senha do DB2 a ser utilizada.

## **dbPort**

A porta da instância do DB2.

### **dbSubSystemName**

O nome do subsistema do banco de dados.

### **storageGroup**

O grupo de armazenamento para o banco de dados de eventos e o banco de dados do catálogo de eventos.

### **eventDBName**

O nome do banco de dados de eventos a ser criado.

### **eventCatalogDBName**

O banco de dados do catálogo de eventos a ser criado.

# **bufferPool4K**

O nome do conjunto de buffers de 4 K.

# **bufferPool8K**

O nome do conjunto de buffers de 8 K.

### **bufferPool16K**

O nome do conjunto de buffers de 16 K.

Outros parâmetros podem ser necessários para seu ambiente. Para obter uma lista completa de parâmetros e informações de uso, consulte a ajuda para o comando administrativo **configEventServiceDB2ZOSDB**.

O comando administrativo cria a origem de dados necessária no escopo especificado, se você estiver executando o comando em um cliente Linux, UNIX ou Windows DB2 e tiver especificado **true** para o parâmetro createDB, o comando também executará o script de configuração do banco de dados gerado para criar o banco de dados. Em um sistema z/OS, é necessário utilizar o recurso SQL Processor Using File Input (SPUFI) para executar os arquivos DDL gerados. Os arquivos DDL são armazenados no diretório *profile\_root*/databases/event/*node*/*server*/db2zos/ddl.

Por padrão, os scripts de configuração do banco de dados gerados são armazenados no diretório *profile\_root*/databases/event/*node*/*server*/dbscripts/db2zos. (Em um ambiente do Network Deployment, estes scripts estão armazenados no diretório de perfil do gerenciador de implementação.) Se você especificou um valor para o parâmetro opcional outputScriptDir, os scripts serão então armazenados nesse local. É possível utilizar estes scripts para configurar manualmente o banco de dados de eventos a qualquer momento.

Depois de concluir a configuração do banco de dados, será possível utilizar o console administrativo do servidor para testar a configuração do banco de dados. Para executar essa tarefa, navegue até a origem de dados JDBC apropriada e selecione a opção **Conexão de Teste**.

# *Configurando um Banco de Dados de Eventos Oracle:*

Você pode configurar um banco de dados de eventos externo utilizando o Banco de Dados Oracle em um sistema Linux, UNIX ou Windows.

Antes de configurar um banco de dados de eventos Oracle, primeiro será necessário criar o banco de dados. O SID Oracle já deve existir antes da execução do comando de configuração do banco de dados de eventos. O SID padrão para o banco de dados de eventos é **event**.

Para configurar um banco de dados de eventos Oracle:

1. Inicie a ferramenta wsadmin.

2. Utilize o objeto AdminTask para executar o comando administrativo **configEventServiceOracleDB** em modo em lote ou interativo. Os parâmetros mínimos necessários do comando **configEventServiceOracleDB** são os seguintes:

### **createDB**

Indica se o comando administrativo deve criar e executar os scripts de configuração do banco de dados. Especifique **true** ou **false**. Se este parâmetro for configurado como **false**, os scripts serão criados mas não executados. Você deverá, então, executar os scripts de configuração do banco de dados para concluir a configuração do banco de dados.

### **nodeName**

O nome do nó que contém o servidor no qual a origem de dados de serviço de eventos deve ser criada. Se você especificar um nome do nó, também deverá especificar um nome do servidor. É necessário especificar um dos seguintes:

- v Nome do nó e nome do servidor
- Nome do cluster

# **serverName**

O nome do servidor no qual a origem de dados de serviço de eventos deve ser criada.

# **clusterName**

O nome do cluster no qual a origem de dados de serviço de eventos deve ser criada. Se você especificar um nome de cluster, não especifique nomes do nó e do servidor.

### **jdbcClassPath**

O caminho para o driver JDBC. Especifique somente o caminho para o arquivo do driver; não especifique o nome do arquivo.

### **oracleHome**

O diretório ORACLE\_HOME. Este parâmetro será necessário apenas se você especificou **true** para o parâmetro createDB.

# **dbPassword**

A senha a ser utilizada para o ID do usuário do esquema durante a configuração do banco de dados (o ID do usuário padrão é **ceiuser**. Esta senha é utilizada para autenticar a conexão com o banco de dados Oracle.

# **sysUser**

O ID do usuário SYSUSER do Oracle. Este ID de usuário deve ter privilégios SYSDBA.

# **sysPassword**

A senha para o ID do usuário SYSUSER especificado.

Outros parâmetros podem ser necessários para seu ambiente. Para obter uma lista completa de parâmetros e informações de uso, consulte a ajuda para o comando administrativo **configEventServiceOracleDB**.

O comando administrativo cria a origem de dados necessária no escopo especificado; se você especificou **true** para o parâmetro createDB, o comando também executará o script de configuração do banco de dados gerado para criar o banco de dados.

Os scripts de configuração do banco de dados gerados estão armazenados, por padrão, no diretório *profile\_root*/databases/event/*node*/*server*/dbscripts/oracle. (Em um ambiente do Network Deployment, estes scripts estão armazenados no diretório de perfil do gerenciador de implementação.) Se você especificou um valor para o parâmetro opcional outputScriptDir, os scripts serão então armazenados nesse local. É possível utilizar estes scripts para configurar manualmente o banco de dados de eventos a qualquer momento.

*Configurando um Banco de Dados de Eventos SQL Server:*

É possível configurar um banco de dados de eventos externo utilizando o Microsoft SQL Server Enterprise em um sistema Windows.

Para configurar um banco de dados de eventos SQL Server:

- 1. No sistema do servidor de banco de dados SQL Server, crie o diretório utilizado para conter os arquivos de banco de dados. Por padrão, os arquivos são gravados no diretório c:\program files\ibm\event\ceiinst1\sqlserver\_data. Se precisar especificar um local diferente, será necessário editar o script de configuração do banco de dados gerado para modificar o valor do parâmetro ceiInstancePrefix e, em seguida, executar o script manualmente.
- 2. No sistema do servidor, inicie e ferramenta wsadmin.
- 3. Utilize o objeto AdminTask para executar o comando administrativo **configEventServiceSQLServerDB** em modo em lote ou interativo. Os parâmetros mínimos necessários do comando **configEventServiceSQLServerDB** são os seguintes:

### **createDB**

Indica se o comando administrativo deve criar e executar os scripts de configuração do banco de dados. Especifique **true** ou **false**. Se este parâmetro for configurado como **false**, os scripts serão criados mas não executados. Você deverá, então, executar os scripts de configuração do banco de dados para concluir a configuração do banco de dados.

#### **nodeName**

O nome do nó que contém o servidor no qual a origem de dados de serviço de eventos deve ser criada. Se você especificar um nome do nó, também deverá especificar um nome do servidor. É necessário especificar um dos seguintes:

- v Nome do nó e nome do servidor
- Nome do cluster

#### **serverName**

O nome do servidor no qual a origem de dados de serviço de eventos deve ser criada. Se você especificar um nome do servidor, também deverá especificar um nome do nó.

#### **clusterName**

O nome do cluster no qual a origem de dados de serviço de eventos deve ser criada. Se você especificar um nome de cluster, não especifique nomes do nó e do servidor.

#### **dbServerName**

O nome do servidor do banco de dados SQL Server. Este parâmetro será necessário apenas se você especificou **true** para o parâmetro createDB.

#### **dbHostName**

O nome do host do servidor no qual o banco de dados SQL Server está em execução.

# **dbPassword**

A senha a ser utilizada para o ID do usuário criado para possui as tabelas de banco de dados de eventos (o ID do usuário padrão é ceiuser). A origem de dados do WebSphere utiliza esta senha para autenticar a conexão com o banco de dados SQL Server.

### **saUser**

Um ID do usuário com privilégios para criar e eliminar bancos de dados e usuários. Este parâmetro será necessário apenas se você especificou **true** para o parâmetro createDB.

### **saPassword**

A senha para o usuário SA especificado.

Outros parâmetros podem ser necessários para seu ambiente. Para obter uma lista completa de parâmetros e informações de uso, consulte a ajuda para o comando administrativo **configEventServiceSQLServerDB**.

O comando administrativo cria a origem de dados necessária no escopo especificado; se você especificou **true** para o parâmetro createDB, o comando também executará o script de configuração do banco de dados gerado para criar o banco de dados.

Os scripts de configuração do banco de dados gerados estão armazenados, por padrão, no diretório *profile\_root*/databases/event/*node*/*server*/dbscripts/dbscripts/sqlserver. (Em um ambiente do Network Deployment, estes scripts estão armazenados no diretório de perfil do gerenciador de implementação.) Se você especificou um valor para o parâmetro opcional outputScriptDir, os scripts serão então armazenados nesse local. É possível utilizar estes scripts para configurar manualmente o banco de dados de eventos a qualquer momento.

# *Executando Manualmente Scripts de Configuração do Banco de Dados:*

É possível executar manualmente os scripts gerados pelos comandos administrativo de configuração do banco de dados a qualquer momento.

A configuração do banco de dados é um processo de duas etapas. O comando administrativo de configuração do banco de dados primeiro gera um script específico do banco de dados para seu ambiente; este script gerado então configura o banco de dados de eventos e origens de dados. Se você especificar **true** para o parâmetro createDB ao executar o comando administrativo, as duas etapas ocorrerão automaticamente.

No entanto, se você especificar **false** para o parâmetro createDB, deverá concluir a configuração do banco de dados, executando manualmente o script gerado no sistema de destino. Pode ser necessário executar o script manualmente em qualquer uma das seguintes situações:

- v Pode ser necessário configurar o banco de dados de eventos em um sistema diferente do sistema no qual você executou o comando administrativo.
- v Pode ser necessário recriar o banco de dados de eventos posteriormente.
- v Pode ser necessário modificar as opções padrão utilizadas pelo script gerado antes de executá-lo.

*Criando Manualmente um Banco de Dados de Eventos DB2 em um Sistema Linux, UNIX ou Windows:*

Gere manualmente um script de configuração de banco de dados para um banco de dados de eventos DB2 em um servidorLinux, UNIX ou Windows usando o comando **cr\_event\_db2**.

Execute manualmente o script de configuração de banco de dados gerado para um banco de dados de eventos DB2 no sistema Linux, UNIX ou Windows ao concluir as etapas a seguir:

- 1. No sistema do servidor, vá para o diretório que contém o script gerado. O local padrão é o diretório*profile\_root*/*databases*/*event*/*node*/*server*/dbscripts/db2. Se você especificou um valor para o parâmetro **outputScriptDir** do comando administrativo de configuração do banco de dados, os scripts serão armazenados nesse local.
- 2. Utilizando um editor de texto ASCII, faça as modificações necessárias no script de configuração. O nome do script varia, dependendo do sistema operacional em utilização:
	- **Windows cr\_event\_db2.bat**

# • Linux **unix cr\_event\_db2.sh**

3. Execute o script de criação do banco de dados utilizando a seguinte sintaxe (lembre-se de especificar a extensão do arquivo, se aplicável):

cr\_event\_db2 [client|server] *db\_user* [*db\_password*]

# Os parâmetros são os seguintes:

# **client|server**

Indica se o banco de dados é um cliente ou servidor. É necessário especificar **client** ou **server**.

*db\_user*

O ID do usuário do banco de dados. Este parâmetro é obrigatório.

*db\_password*

A senha para o usuário do banco de dados. Se não for especificada uma senha para um banco de dados do cliente, ela será solicitada.

Por exemplo, o seguinte comando criaria o banco de dados de eventos DB2 para um banco de dados do cliente, utilizando o ID do usuário **db2admin** e a senha **mypassword**:

cr\_event\_db2 client\_db2admin mypassword

4. Reinicie o servidor. Para um nó federado, também é necessário parar e reiniciar o agente do nó utilizando os comandos **stopNode** e **startNode**.

Depois de concluir a configuração do banco de dados, será possível utilizar o console administrativo para testar a configuração do banco de dados. Para isso, navegue para a origem de dados JDBC apropriada e selecione a opção **Testar Conexão**.

*Criando Manualmente um Banco de Dados de Eventos DB2 em um Sistema z/OS:*

Gere manualmente um script de configuração de banco de dados para um banco de dados de eventos DB2 em um sistema z/OS usando um cliente Linux, UNIX ou Windows usando o comando **cr\_event\_db2zos**.

Execute manualmente o script de configuração de banco de dados gerado para um banco de dados de eventos DB2 em um sistema z/OS usando um cliente Linux, UNIX ou Windows ao concluir as etapas a seguir:

- 1. No sistema do servidor, vá para o diretório que contém o script gerado. O local padrão é o diretório*profile\_root*/*databases*/*event*/*node*/*server*/dbscripts/db2. Se você especificou um valor para o parâmetro **outputScriptDir** do comando administrativo de configuração do banco de dados, os scripts serão armazenados nesse local.
- 2. Utilizando um editor de texto ASCII, faça as modificações necessárias no script de configuração. O nome do script varia, dependendo do sistema operacional em utilização:
	- v Windows **cr\_event\_db2zos.bat**
	- **v** Linux **unix cr** event db2zos.sh
- 3. Execute o script de criação do banco de dados utilizando a seguinte sintaxe (lembre-se de especificar a extensão do arquivo, se aplicável):

cr\_event\_db2zos [dbName=*db\_name*] *db\_user* [*db\_password*]

Os parâmetros são os seguintes:

*db\_name*

O nome do banco de dados a ser utilizado. Este parâmetro é opcional; se você não especificar um nome de banco de dados, será gerado um nome.

*db\_user*

O ID do usuário do banco de dados a ser utilizado. Este parâmetro é obrigatório.

*db\_password*

A senha para o usuário do banco de dados. Se você não especificar a senha, o banco de dados DB2 a solicitará.

Por exemplo, o seguinte comando criaria um banco de dados de eventos DB2 chamado **event**, utilizando o ID do usuário **db2admin** e a senha **mypassword**:

cr\_event\_db2zos\_dbName=client\_db2admin mypassword

4. Reinicie o servidor. Para um nó federado, também é necessário parar e reiniciar o agente do nó utilizando os comandos **stopNode** e **startNode**.

Depois de concluir a configuração do banco de dados, será possível utilizar o console administrativo para testar a configuração do banco de dados. Para isso, navegue para a origem de dados JDBC apropriada e selecione a opção **Testar Conexão**.

*Criando Manualmente um Banco de Dados de Eventos Oracle:*

Gere manualmente um script de configuração do banco de dados para um banco de dados Oracle usando o comando **cr\_event\_oracle**.

Execute manualmente o script de configuração do banco de dados gerado para um banco de dados eventos Oracle ao concluir as etapas a seguir:

- 1. No sistema do servidor, vá para o diretório que contém o script gerado. O local padrão é o diretório*profile\_root*/*databases*/*event*/*node*/*server*/dbscripts/db2. Se você especificou um valor para o parâmetro **outputScriptDir** do comando administrativo de configuração do banco de dados, os scripts serão armazenados nesse local.
- 2. Utilizando um editor de texto ASCII, faça as modificações necessárias no script de configuração. O nome do script varia, dependendo do sistema operacional em utilização:
	- v Windows **cr\_event\_oracle.bat**

# v Linux UNIX **cr\_event\_oracle.sh**

3. Execute o script de criação do banco de dados utilizando a seguinte sintaxe (lembre-se de especificar a extensão do arquivo, se aplicável):

cr\_event\_oracle *password sys\_user sys\_password* [sid=*sid*] [oracleHome=*oracle\_home*]

Os parâmetros são os seguintes:

*password*

A senha para o ID do usuário do esquema. Este parâmetro é obrigatório.

*sys\_user*

O ID do usuário que possui privilégios SYSDBA no banco de dados Oracle (geralmente o usuário sys). Este parâmetro é obrigatório.

*sys\_password*

A senha para o ID do usuário sys especificado. Se este ID do usuário não utilizar uma senha, digite **none**.

**sid=***sid*

O identificador do sistema (SID) do Oracle. Este parâmetro é opcional.

# **oracleHome=***oracle\_home*

O diretório home do Oracle. Este parâmetro é opcional; se não for especificado um valor, será utilizado o caminho gerado.

Por exemplo, o seguinte comando criaria o banco de dados de eventos Oracle utilizando o ID do usuário do esquema **auser** e o ID do usuário sys **sys**:

cr\_event\_oracle auser sys syspassword sid=event oracleHome=c:\oracle

4. Reinicie o servidor. Para um nó federado, também é necessário parar e reiniciar o agente do nó utilizando os comandos **stopNode** e **startNode**.

Depois de concluir a configuração do banco de dados, será possível utilizar o console administrativo para testar a configuração do banco de dados. Para isso, navegue para a origem de dados JDBC apropriada e selecione a opção **Testar Conexão**.

*Criando Manualmente um Banco de Dados de Eventos do SQL Server:*

Gere manualmente um script de configuração de banco de dados para um banco de dados de eventos SQL Server usando o comando **cr\_event\_mssql**.

Execute manualmente o script de configuração do banco de dados gerado para um banco de dados de eventos do SQL Server concluindo as etapas a seguir:

- 1. No sistema do servidor, vá para o diretório que contém o script gerado. O local padrão é o diretório*profile\_root*/*databases*/*event*/*node*/*server*/dbscripts/db2. Se você especificou um valor para o parâmetro **outputScriptDir** do comando administrativo de configuração do banco de dados, os scripts serão armazenados nesse local.
- 2. Utilizando um editor de texto ASCII, faça as modificações necessárias no script cr\_event\_mssql.bat.
- 3. Execute o script de criação do banco de dados utilizando a seguinte sintaxe:

cr\_event\_mssql *user\_id password* [server=*server*] sauser=*sa\_user* sapassword=*sa\_password*

Os parâmetros são os seguintes:

# *user\_id*

O ID de usuário para login do SQL Server que possuirá as tabelas criadas. Este ID do usuário deve ser criado no SQL Server para que uma conexão JDBC possa ser estabelecida com o banco de dados. (Os drivers JDBC não suportam conexões confiáveis.)

# *password*

A senha para o novo ID de usuário para login criado.

### **server=***server*

O nome do servidor que contém o banco de dados do SQL Server. Este parâmetro é opcional; o valor padrão é o host local.

# **sauser=***sa\_user*

O ID do usuário sa. Este ID do usuário deve ter privilégios suficientes para criar bancos de dados e logins do usuário.

# **sapassword=***sa\_password*

A senha sa, se estiver utilizando um modo de autenticação combinado. Se o ID do usuário sa não tiver uma senha configurada, especifique **sapassword=** sem nenhum valor. Omita este parâmetro se estiver utilizando uma conexão confiável.

Por exemplo, o seguinte comando criaria o banco de dados de eventos do SQL Server utilizando o ID de usuário para login **userid**:

cr\_event\_mssql userid apassword server=myserver sauser=sa sapassword=sapassword

4. Reinicie o servidor. Para um nó federado, também é necessário parar e reiniciar o agente do nó utilizando os comandos **stopNode** e **startNode**.

Depois de concluir a configuração do banco de dados, será possível utilizar o console administrativo para testar a configuração do banco de dados. Para isso, navegue para a origem de dados JDBC apropriada e selecione a opção **Testar Conexão**.

*Atualizando o Banco de Dados de Eventos a partir de uma Versão Anterior:*

Se você tiver migrado a partir de uma versão anterior do Common Event Infrastructure e estiver usando persistência de evento, poderá ser necessário fazer upgrade de um banco de dados de eventos existente.

O upgrade do banco de dados de eventos é necessário se você estiver migrando do Common Event Infrastructure versão 5.1 ou anterior.

O processo de upgrade do banco de dados atualiza o esquema e metadados do banco de dados de eventos existente para a versão atual enquanto preserva os dados do evento existentes.

O script de upgrade do banco de dados atualiza o esquema e metadados do banco de dados de eventos existente para a versão atual.

**Versões não Suportadas:** Se seu banco de dados de eventos usar uma versão de software de banco de dados que não é mais suportada pelo Common Event Infrastructure 6.0, você deverá primeiro migrar o banco de dados para uma versão suportada usando o procedimento apropriado para o software de banco de dados. Você pode então seguir o processo de upgrade do banco de dados de eventos para atualizar o banco de dados.

*Atualizando um Banco de Dados de Eventos DB2 a partir de uma Versão Anterior:*

Se tiver um banco de dados de eventos do DB2 existente da Versão 5.1 do Common Event Infrastructure em um sistema Linux, UNIX ou Windows, você deverá fazer upgrade dele para a versão atual.

Para atualizar um banco de dados de eventos DB2 em um sistema Linux ou UNIX:

- 1. Faça uma cópia de backup do banco de dados de eventos existente.
- 2. Vá para o diretório *profile\_root*/bin.
- 3. Execute o script de upgrade do DB2 para seu sistema operacional:
	- Windows Sistemas Windows:

eventUpgradeDB2 runUpgrade=[true|false] dbUser=*user* [dbName=*name*] [dbPassword=*pw*] [dbNode=*node*] [scriptDir=*dir*]

• Linux UNIX Sistemas Linux e UNIX: eventUpgradeDB2.sh runUpgrade=[true|false] dbUser=*user*

[dbName=*name*] [dbPassword=*pw*] [dbNode=*node*] [scriptDir=*dir*]

Os parâmetros típicos necessários são os seguintes:

# **runUpgrade**

Indica se você deseja que o script de upgrade execute automaticamente os scripts DDL gerados para concluir o upgrade do banco de dados. Este parâmetro é obrigatório. Especifique **false** se desejar executar manualmente o upgrade do banco de dados posteriormente ou em um sistema diferente.

# **dbUser**

Especifica o ID do usuário do DB2 a ser utilizado. Este parâmetro é obrigatório.

# **dbName**

Especifica o nome do banco de dados DB2. O nome padrão par ao banco de dados de eventos é **event**. Este parâmetro será necessário se você especificou **runUpgrade=true**.

# **dbPassword**

Especifica a senha para o ID do usuário do DB2 especificado. Este parâmetro é opcional; se não especificar uma senha, o DB2 solicitará que você digite-a.

# **dbNode**

Especifica o nome do nó de banco de dados. Este parâmetro será necessário se você estiver executando o script de upgrade a partir de um sistema do cliente DB2.

# **scriptDir**

Especifica o diretório que você deseja que contenha os scripts DDL gerados. Este parâmetro é opcional; se você não especificar um diretório, os scripts serão armazenados no diretório .\eventDBUpgrade\db2.

Para ver uma lista completa de parâmetros e informações de uso, execute o script **eventUpgradeDB2** sem nenhum parâmetro.

O script de upgrade gera os scripts DDL necessários para atualizar o banco de dados de eventos. Se você especificou **runUpgrade=true**, os scripts DDL serão automaticamente executados, concluindo o upgrade.

O exemplo a seguir atualiza um banco de dados DB2 existente em um sistema Windows: eventUpgradeDB2 runUpgrade=true dbUser=db2inst1 dbName=event

Se você especificou **runUpgrade=false**, deverá executar manualmente os scripts DDL no sistema de banco de dados para concluir o upgrade do banco de dados.

*Atualizando um Banco de Dados de Eventos DB2 para z/OS a partir de uma Versão Anterior:*

Se tiver um banco de dados de eventos do DB2 existente da Versão 5.1 do Common Event Infrastructure em um sistema z/OS, você deverá fazer upgrade dele para a versão atual.

Para atualizar um banco de dados de eventos DB2 em um sistema z/OS:

- 1. Faça uma cópia de backup do banco de dados de eventos existente.
- 2. Vá para o diretório *profile\_root*/bin.
- 3. Execute o script de upgrade do DB2 para z/OS para seu sistema operacional cliente:

• Windows Sistemas Windows:

eventUpgradeDB2ZOS runUpgrade=[true|false] dbUser=*user* [dbName=*name*] [dbPassword=*pw*] [scriptDir=*dir*] storageGroup=*group* bufferPool4K=*4kbufpool* bufferPool8k=*8kbufpool* bufferPool16K=*16kbufpool*

#### • Linux UNIX Sistemas Linux e UNIX:

eventUpgradeDB2ZOS.sh runUpgrade=[true|false] dbUser=*user* [dbName=*name*] [dbPassword=*pw*] [scriptDir=*dir*] storageGroup=*group* bufferPool4K=*4kbufpool* bufferPool8k=*8kbufpool* bufferPool16K=*16kbufpool*

Os parâmetros típicos necessários são os seguintes:

#### **runUpgrade**

Indica se você deseja que o script de upgrade execute automaticamente os scripts DDL gerados para concluir o upgrade do banco de dados. Este parâmetro é obrigatório. Especifique false se desejar atualizar manualmente o banco de dados posteriormente ou em um sistema diferente.

**Sistemas z/OS:** Este parâmetro é ignorado em um sistema z/OS nativo. A execução automática dos scripts DDL gerados é suportada apenas em um sistema do cliente.

### **dbUser**

Especifica o ID do usuário do DB2 a ser utilizado. Este parâmetro é obrigatório.

#### **dbName**

Especifica o nome do banco de dados DB2. O nome padrão par ao banco de dados de eventos é **event**. Este parâmetro será necessário se você especificou **runUpgrade=true**.

### **dbPassword**

Especifica a senha para o ID do usuário do DB2 especificado. Este parâmetro é opcional; se não especificar uma senha, o DB2 solicitará que você digite-a.

#### **scriptDir**

Especifica o diretório que você deseja que contenha os scripts DDL gerados. Este parâmetro é opcional; se você não especificar um diretório, os scripts serão armazenados no diretório .\eventDBUpgrade\db2zos.

#### **storageGroup**

Especifica o nome do grupo de armazenamento. Este parâmetro é obrigatório.

#### **bufferPool4K**

Especifica o nome do conjunto de buffers de 4 K. Este parâmetro é obrigatório.

### **bufferPool8K**

Especifica o nome do conjunto de buffers de 8 K. Este parâmetro é obrigatório.

# **bufferPool16K**

Especifica o nome do conjunto de buffers de 16 K. Este parâmetro é obrigatório. Para ver uma lista completa de parâmetros e informações de uso, execute o script **eventUpgradeDB2ZOS** sem nenhum parâmetro.

O script de upgrade gera os scripts DDL necessários para atualizar o banco de dados de eventos. Se você especificou **runUpgrade=true** em um sistema do cliente, os scripts DDL serão automaticamente executados, concluindo o upgrade.

O exemplo a seguir atualiza um banco de dados de eventos DB2 para z/OS a partir de um sistema do cliente Windows:

eventUpgradeDB2ZOS runUpgrade=true dbUser=db2inst1 dbName=event storageGroup=sysdeflt bufferPool4K=BP9 bufferPool8K=BP8K9 bufferPool16K=BP16K9

Se você especificou **runUpgrade=false**, ou se executou o script de upgrade no sistema z/OS, deverá executar manualmente os scripts DDL gerados no sistema z/OS utilizando o recurso SQL Processor Using File Input (SPUFI). Esta etapa conclui o upgrade do banco de dados.

*Atualizando um Banco de Dados de Eventos Oracle a partir da Versão 5:*

Se tiver um banco de dados de eventos Oracle existente da Versão 5.1 do Common Event Infrastructure, você deverá fazer upgrade dele para a versão atual.

Para atualizar um banco de dados de eventos Oracle:

- 1. Faça uma cópia de backup do banco de dados de eventos existente.
- 2. Vá para o diretório *profile\_root*/bin.
- 3. Execute o script de upgrade do Oracle para seu sistema operacional:
	- Sistemas Windows:

```
eventUpgradeOracle runUpgrade=[true|false] schemaUser=schemauser
  [oracleHome=dir] [dbName=name]
  [dbUser=sysuser] [dbPassword=pw]
  [scriptDir=dir]
```
v Sistemas Linux e UNIX:

```
eventUpgradeOracle.sh runUpgrade=[true|false] schemaUser=schemauser
   [oracleHome=dir] [dbName=name]
[dbUser=sysuser] [dbPassword=pw]
   [scriptDir=dir]
```
Os parâmetros típicos necessários são os seguintes:

# **runUpgrade**

Indica se você deseja que o script de upgrade execute automaticamente os scripts DDL gerados para concluir o upgrade do banco de dados. Este parâmetro é obrigatório. Especifique **false** se desejar atualizar manualmente o banco de dados posteriormente ou em um sistema diferente.

# **schemaUser**

Especifica o ID do usuário do Oracle que possui as tabelas de banco de dados. Este parâmetro é obrigatório.

# **oracleHome**

Especifica o diretório inicial do Oracle. Este parâmetro será necessário se você especificou **runUpgrade=true**.

#### **dbName**

Especifica o nome do banco de dados Oracle. O nome padrão par ao banco de dados de eventos é **event**. Este parâmetro será necessário se você especificou **runUpgrade=true**.

#### **dbUser**

Especifica o ID do usuário sys do Oracle. Este parâmetro será necessário se você especificou **runUpgrade=true**.

### **dbPassword**

Especifica a senha para o ID do usuário sys. Não especifique este parâmetro se o ID do usuário sys não tiver nenhuma senha.

### **scriptDir**

Especifica o diretório que você deseja que contenha os scripts DDL gerados. Este parâmetro é opcional; se você não especificar um diretório, os scripts serão armazenados no diretório .\eventDBUpgrade\oracle.

Para ver uma lista completa de parâmetros e informações de uso, execute o script **eventUpgradeOracle** sem nenhum parâmetro.

O script de upgrade gera os scripts DDL necessários para atualizar o banco de dados de eventos. Se você especificou **runUpgrade=true**, os scripts DDL serão automaticamente executados, concluindo o upgrade.

O exemplo a seguir atualiza um banco de dados Oracle existete em um sistema Windows:

```
eventUpgradeOracle runUpgrade=true schemaUser=cei
  dbName=event dbUser=sys
```
Se você especificou **runUpgrade=false**, deverá executar manualmente os scripts DDL no sistema de banco de dados para concluir o upgrade do banco de dados.

# **Configurando o Servidor SMTP**

Defina o servidor Simple Mail Transfer Protocol (SMTP) que o ambiente de tempo de execução do Process Server deve usar para enviar notificações de e-mail. Após uma nova instalação, você deve configurar manualmente o servidor SMTP para ativar notificações de mensagem.

Este tópico fornece as etapas necessárias para alterar as configurações do servidor SMTP para apontar para o servidor SMTP correto. As configurações do servidor SMTP padrão são:

<server merge="mergeChildren">

```
<!-- email properties -->
<email>
   <!-- SMTP server that mail should be sent to -->
   <smtp-server>smtp.yourcompany.com</smtp-server>
</email>
```
- 1. Pare o(s) servidor(es).
- 2. Abra o arquivo 100Custom.xml com um editor de texto.
	- v Para um ambiente de implementação de rede:
		- Clusters Process Server e Process Center:

*DMGR-profile-root*\config\cells\*cell-name*\clusters\*ClusterName*\process-center\config\100Custom.xml

– Membros dos clusters Process Server e Process Center:

*DMGR-profile-root*\config\cells\*cell-name*\nodes\*node-name*\servers\*serverName*\process-center\config\100Custom.xml

v Para um ambiente independente:

*profile-root*\config\cells\*cell-name*\nodes\*node-name*\servers\*serverName*\process-center\config\100Custom.xml

#### 3. Inclua o seguinte no arquivo 100Custom.xml:

```
<properties>
 <server merge="mergeChildren">
  <!-- email properties -->
  <email merge="mergeChildren">
   <!-- SMTP server that mail should be sent to -->
   <smtp-server merge="replace">SMTP.YOURCOMPANY.COM</smtp-server>
  </email>
  </server>
</properties>
```
Em que *SMTP.YOURCOMPANY.COM* é o nome do servidor SMTP real.

4. Salve as mudanças e reinicie o(s) servidor(es).

# <span id="page-663-0"></span>**Configuração Avançada: Customizando o Seu Ambiente**

Depois de instalar e configurar o ambiente de tempo de execução em seu sistema noIBM Business Process Manager, você poderá querer customizar a sua configuração. Por exemplo,você pode querer customizar as configurações, a instalação e o provedor de segurança adicional, configurar as contas de usuário e alterar e criptografar senhas.

# **Customizando as Configurações Usadas pelo Process Server para se Conectar ao Process Center**

Depois de instalar e configurar o IBM Business Process Manager, você pode alterar o Process Server de um servidor offline para um servidor conectado ao Process Center, e vice-versa.

Certifique-se de ter instalado e configurado o componente Process Server do IBM Business Process Manager.

Use o procedimento neste tópico para customizar as configurações de conexão do Process Server para um ambiente de servidor independente ou um ambiente de implementação de rede.

Geralmente, você gerencia a customização da configuração editando o arquivo 100Custom.xml. (Se você precisar alterar a configuração, por exemplo, para alterar o endereço do Process Center, atualize a Configuração do Alias de Autenticação e execute a tarefa administrativa). Para obter um exemplo de como customizar e editar o arquivo 100Custom.xml, consulte ["Alterando Senhas Após a Instalação" na](#page-671-0) [página 664.](#page-671-0)

Por exemplo, você pode executar as seguintes tarefas:

- v Atualize o host e o nome da porta dos detalhes de conexão.
- v Altere o Process Server de um servidor offline para um servidor conectado ao Process Center, e vice-versa. Por exemplo, se você configurou o Process Server como um servidor offline, poderá alterar a configuração para um servidor conectado ao Process Center. Um Process Server conectado ao Process Center pode ser administrado e gerenciado diretamente do console administrativo do Process Center. Para obter informações sobre a administração de um Process Server por meio da interface com o usuário do Process Center, consulte Administrando o IBM Business Process Manager.
- v Altere a URL de conexão.

Se o Process Center estiver conectado a um Process Server, você poderá gerenciá-lo diretamente através da interface com o usuário do Process Center.

Se houver diversos destinos de aplicativo em sua configuração de rede e desejar configurar novos usuários para cada destino para comunicação entre o Process Center e o Process Server, você deverá criar um alias de autenticação para cada novo usuário que ainda não existir no arquivo de configuração.

Para customizar as configurações usadas pelo Process Server para conectar-se a um Process Center, conclua as etapas a seguir:

- 1. Pare o gerenciador de implementação e o cluster ou servidor do Process Server se eles estiverem em execução.
- 2. Atualize a configuração.
	- v **Se você estiver executando a V7.5.1.1:** Atualize a página Configuração de Alias de Autenticação e execute a tarefa administrativa usando as etapas fornecidas aqui.
		- a. Abra o console administrativo.
		- b. Clique em **Segurança** > **Segurança do Business Integration**.
		- c. Clique no alias de autenticação que deseja configurar ou selecione a caixa de seleção associada ao alias de autenticação e clique no botão **Editar**. Para cada conta de usuário do IBM Business Process Manager, aliases de autenticação padrão são fornecidos para componentes externos para

conexão com o Process Server. Por exemplo, BPMPrimaryAdmin\_Auth\_Alias é o alias de autenticação para o usuário administrativo padrão. Forneça o nome de usuário e as credenciais de senha.

**Nota:** É necessário ser um membro da função de administrador ou de configuração para fazer mudanças nas configurações do alias de autenticação.

- d. Atualize os valores fornecidos aqui e execute a tarefa administrativa.
	- **repositoryServerURL**: http://localhost:9190/ProcessCenter
	- **repositoryServerHeartbeat**: 10

**Nota:** Um servidor offline é indicado com **-1** como valor. Para um servidor:

AdminTask updateBPMConfig {-nodeName *Node\_Name* -serverName *Server\_Name* -repositoryServerURL http://localhost:9190/ProcessCenter -repositoryServerHeartbeat 10} AdminConfig save

Para um cluster:

AdminTask updateBPMConfig {-clusterName *Cluster\_Name* -repositoryServerURL http://localhost:9190/ProcessCenter -repositoryServerHeartbeat 10} AdminConfig save

**Nota:** Também é possível atualizar os valores **user-auth-alias** e **designated-user-auth-alias**.

O valor **user-auth-alias** especifica o alias de autenticação para um usuário se conectar a partir do servidor de processos ao Process Center. O usuário e a senha configurados nesse alias devem estar presentes no Process Center.

O valor **designated-user-auth-alias** especifica o alias de autenticação para um usuário acessar e implementar capturas instantâneas no servidor de processos no tempo de execução e acessar esse servidor de processos a partir do Process Inspector, que está localizado no IBM Process Designer. O alias de autenticação deve estar definido nesse servidor de processos e no Process Center e as senhas devem ser correspondentes.

A tarefa administrativa **updateBPMconfig** atualiza os arquivos de configuração XML, incluindo o arquivo 100Custom.xml para fornecer um arquivo único que possui todas as mudanças aplicadas no ambiente. A tarefa administrativa cria o arquivo 100Custom.xml, se ele não existir. Se você tiver diversas versões do arquivo customizado, como 101Custom.xml, 102Custom.xml e outros, apenas o arquivo 100Custom.xml será atualizado.

v **Se você estiver executando a V7.5.1:** Edite os valores de conexão no arquivo 99Local.xml .

O local do caminho do diretório do arquivo 99Local.xml depende se o seu ambiente é independente, de implementação de rede em cluster ou de implementação de rede de servidor único.

#### **Para um ambiente de servidor independente**

*stand-alone-profile-root*\config\cells\*cell-name*\nodes\*stand-alone-node-name*\ servers\*server\_name*\process-server\config\system\99Local.xml

# **Para um ambiente em cluster de implementação de rede**

- No cluster do Process Server de implementação de rede: *DMGR-profile-root*\config\ cells\*cell-name*\clusters\*cluster-name*\process-server\config\system\99Local.xml
- Cada membro de cluster do Process Server em: *DMGR-profile-root*\config\cells\*cellname*\nodes\*custom-node-name*\servers\*cluster-member-name*\process-server\config\ system\99Local.xml

# **Para um ambiente de servidor único de implementação de rede**

*DMGR-profile-root*\config\cells\*cell-name*\nodes\*custom-node-name*\servers\ *server\_name*\process-server\config\system\99Local.xml

Consulte o exemplo a seguir:

# **Antes da atualização:**

<repository-server-url>/ProcessCenter</repository-server-url> <repository-server-interval>-1</repository-server-interval>

# **Depois da atualização:**

<repository-server-url>http://localhost:9190/ProcessCenter</repository-server-url> <repository-server-interval>10</repository-server-interval>

**Importante:** Um servidor offline é indicado com **-1** como um valor, por exemplo, **<repository-server-interval>-1</repository-server-interval>**.

- 3. Reinicie o gerenciador de implementação.
- 4. Se você tiver um ambiente de implementação de rede, sincronize os agentes de nó no console administrativo. O gerenciador de implementação e a sincronização do agente de nó não são necessários para um servidor independente. Para obter informações sobre como sincronizar agentes de nó, consulte o comando **syncNode** no [Centro de Informações do WebSphere Application Server.](http://publib.boulder.ibm.com/infocenter/wasinfo/v7r0/index.jsp?topic=/com.ibm.websphere.nd.multiplatform.doc/info/ae/ae/rxml_syncnode.html)
- 5. Reinicie o cluster ou servidor do Process Server.

As configurações usadas para conectar o Process Server ao Process Center foram customizadas.

# **Tarefas relacionadas**:

["Alterando Senhas Após a Instalação" na página 664](#page-671-0)

Para alterar as senhas especificadas quando instalou o IBM Business Process Manager, use o Process Admin Console para alterar a senha e o console administrativo doWebSphere Application Server para alterar a senha no alias de autenticação correspondente.

# **Informações relacionadas**:

[Centro de Informações do WebSphere Application Server](http://publib.boulder.ibm.com/infocenter/wasinfo/v7r0/index.jsp?topic=/com.ibm.websphere.nd.multiplatform.doc/info/ae/ae/rxml_syncnode.html)

# **Customizando o Cluster do Process Server/Process Center para Trabalhar com um Servidor da Web**

Depois de instalar e configurar o IBM Business Process Manager, você deve customizar seu ambiente para que ele possa funcionar adequadamente como um cluster com um servidor da Web.

Certifique-se de que o Process Server tenha sido instalado e configurado, e de ter criado e configurado os servidores e clusters. O cluster não poderá ser iniciado enquanto você não concluir os procedimentos deste tópico.

**Nota:** A tarefa administrativa **updateBPMconfig** foi incluída na V7.5.1.1. Esta tarefa administrativa atualiza os arquivos de configuração XML incluindo o arquivo 100Custom.xml para fornecer um arquivo único que possui todas as mudanças aplicadas no ambiente. A tarefa administrativa cria o arquivo 100Custom.xml, se ele não existir. Se você tiver diversas versões do arquivo customizado, como 101Custom.xml, 102Custom.xml e outros, apenas o arquivo 100Custom.xml será atualizado.

Os procedimentos neste tópico descrevem como:

- v Configure o arquivo 100Custom.xml no Process Server e no Process Center para apontar para um servidor da web. Em ambientes de implementação de rede, esse arquivo existe diversas vezes. Para obter informações adicionais sobre como criar ou localizar o arquivo 100Custom.xml, consulte Gerenciando Definições de Configuração do IBM Business Process Manager. Embora este tópico fale sobre 100Custom.xml, outros arquivos de nível 100 podem obter informações de configuração. Se você precisar alterar a configuração, por exemplo, para alterar o endereço do Process Center, atualize a configuração do alias de autenticação e execute a tarefa administrativa. Cada alias de autenticação no arquivo 100Custom.xml deve conter um nome de usuário e uma senha válidos.
- v Alterar o Process Server do modo offline para o modo online para usar com um servidor da Web.
- v Configurar a comunicação do Process Center para o Process Server para funcionar com HTTP sobre SSL ou HTTP Seguro (HTTPS).
- 1. Configure o arquivo 100Custom.xml no Process Server e no Process Center para apontar para um servidor da web. Antes de editar diretamente o arquivo de configuração 100Custom.xml, crie um arquivo de backup para ele. Inclua uma extensão .bak para manter o arquivo seguro.
	- a. Pare o gerenciador de implementação.
	- b. Abra o arquivo 99Local.xml e localize a seção <authoring-environment>.
	- c. Copie e cole essa seção no arquivo 100Custom.xml.
	- d. Atualize o texto que colou no arquivo 100Custom.xml com um qualificador merge="mergeChildren". Se não houver servidor da web, todas as URLs nos arquivos 100Custom.xml apontarão para o nome do host e porta do membro de cluster. Se não houver servidor da Web, os arquivos xml do membro do servidor de cluster não precisarão ser alterados. Se você tiver um servidor da Web, altere todos os valores para apontar para o nome do host e porta do servidor da Web com o nome do host e porta reais do servidor da Web. Se estiver usando a porta padrão para http (80) ou https (443), a porta será uma parte opcional da URL. Assegure que não tenha deixado nenhum valor convertido em token no arquivo 100Custom.xml. Aqui, está um exemplo de uma entrada após as mudanças terem sido feitas:

```
<authoring-environment merge="mergeChildren">
<!-- Prefixo para imagens de serviço no Ambiente de Autoria -->
<images-prefix merge="replace">https://server1.ibm.com:9447/teamworks</images-prefix>
      <!-- Prefixo para URLs que fazem referência ao portal -->
      <portal-prefix merge="replace">https://server1.ibm.com:9447/portal</portal-prefix>
       <!-- Prefixo para URLs que fazem referência à visualização de repositório -->
       <repository-prefix merge="replace">https://server1.ibm.com:9447/ProcessCenter</repository-prefix>
       <servlet-prefix merge="replace">https://server1.ibm.com:9447/teamworks</servlet-prefix>
       <!-- Prefixo para URLs que fazem referência à api da web -->
       <webapi-prefix merge="replace">https://server1.ibm.com:9447/webapi></webapi-prefix>
    </authoring-environment>
e. Se você não planeja continuar com o restante deste procedimento, inicie o gerenciador de
    implementação. Caso contrário, prossiga para a próxima etapa.
```
- f. Salve as atualizações. No console administrativo, clique em **Sincronizar Completamente** para sincronizar as informações com todos os nós.
- g. Reinicie o servidor.
- 2. Para configurar o Process Server e o Process Center para apontar para um servidor da web:
	- a. Pare o gerenciador de implementação.
	- b. Atualize a configuração.
		- v **Se você estiver executando a V7.5.1.1 e posterior:** Execute a tarefa administrativa.
			- 1) Atualize o valor fornecido aqui e execute a tarefa administrativa. Para um servidor: AdminTask.updateBPMConfig( [ "-nodeName", *Node\_Name*, "-serverName", *Server\_Name*, "-appServerName", *APPSERVER\_URL*, "-appServerPort", *APPSERVER\_PORT*"]) AdminConfig.save()

Para um cluster:

```
AdminTask.updateBPMConfig( [ "-clusterName", Cluster_Name, "-appServerName", YOUR_APPSERVER_URL, "-appServerPort", YOUR_APPSERVERPORT ] )
AdminConfig.save()
```
**Nota:** Se você tiver um servidor da Web, altere todos os valores para apontar para o nome do host e porta do servidor da Web com o nome do host e porta reais do servidor da Web. Se você estiver usando a porta padrão para http (80), a porta é opcional.

- v **Se você estiver executando a V7.5.1.0:** Edite os valores de conexão no arquivo 100Local.xml localizado na máquina de cluster do Process Server.
	- No cluster do Process Server de implementação de rede: *DMGR-profile-root*\config\cells\ *cell-name*\clusters\*ClusterName*\process-center\config\system\100Local.xml
	- Cada membro de cluster do Process Server em: *DMGR-profile-root*\config\cells\*cell-name*\ nodes\*node-name*\servers\*serverName*\process-center\config\system\100Local.xml

Consulte o exemplo a seguir:

<images-prefix>http://w2k8-64bitp.austin.ibm.com:9080/teamworks</images-prefix> <portal-prefix>http://w2k8-64bitp.austin.ibm.com:9080/portal</portal-prefix> <deploy-snapshot-using-https>true</deploy-snapshot-using-https> --><server-name>Process Server</server-name> <server-description>Process Server Production Cluster</server-description> <server-host>w2k8-64bitps1.austin.ibm.com</server-host> <server-port>80</server-port> <environment-type>Production</environment-type>

# No exemplo anterior:

<images-prefix>http://w2k8-64bitp.austin.ibm.com:9080/teamworks</images-prefix>

- é o prefixo para imagens de serviço no ambiente de autoria. <portal-prefix>http://w2k8-64bitp.austin.ibm.com:9080/portal</portal-prefix>

- é o prefixo para URLs que fazem referência ao Process Portal. <server-host>w2k8-64bitps1.austin.ibm.com</server-host>

- é o nome do host do servidor da Web de cluster do Process Server. <server-port>80</server-port>

- é a porta http do servidor da Web do Process Server. Se você estiver usando https, especifique a porta https.

- c. Se você não planeja continuar com o restante deste procedimento, inicie o gerenciador de implementação. Caso contrário, prossiga para a próxima etapa.
- d. Sincronize os agentes do nó a partir do console administrativo. Para obter mais informações, consulte o comando **syncNode** no [Centro de Informações do WebSphere Application Server.](http://publib.boulder.ibm.com/infocenter/wasinfo/v7r0/index.jsp?topic=/com.ibm.websphere.nd.multiplatform.doc/info/ae/ae/rxml_syncnode.html)
- 3. Para alterar o Process Server do modo offline para o modo online para uso com um servidor da Web:
	- a. Pare o gerenciador de implementação.
	- b. Na máquina de cluster do Process Server, verifique se o alias de autenticação possui nomes de usuário e senhas válidos e execute a tarefa administrativa.
		- 1) Abra o console administrativo.
		- 2) Clique em **Segurança** > **Segurança Global**, em seguida, expanda **Java Authentication and Authorization Service** e clique em **Dados de Autenticação J2C**.
		- 3) Verifique os aliases de autenticação a seguir e altere-os, se necessário:
			- v O alias que é configurado no arquivo 100custom.xml sob **<repository-server-user-authalias>BPMRuntimeServer\_Auth\_Alias</repository-server-user-auth-alias>** deve conter um nome de usuário e uma senha válidos para autenticação no Process Center.
			- v O alias que é configurado no arquivo 100custom.xml sob **<repository-server-designateduser-auth-alias>BPMAuthor\_Auth\_Alias</repository-server-designated-user-auth-alias>** deve conter um nome de usuário e uma senha válidos no IBM Process Server, que é usado pelo IBM Process Center para implementação online.

**Nota:** É necessário ser um membro da função de administrador ou de configuração para fazer mudanças nas configurações do alias de autenticação.

- 4) Atualize os valores fornecidos aqui e execute a tarefa administrativa. Para um cluster:
	- v **repositoryServerURL**: http://*YOUR\_APPSERVER\_URL*/ProcessCenter
	- v **repositoryServerHeartbeat**: 10
	- v **clusterName**: *YOUR\_APPSERVER\_URL*

AdminTask.updateBPMConfig( [ "-clusterName", *Cluster\_Name*, "-repositoryServerURL", " http://*APPSERVER\_URL*/ProcessCenter", "-repositoryServerHeartbeat", "10" ] ) AdminConfig.save()

- c. Se você não planeja continuar com o restante deste procedimento, inicie o gerenciador de implementação. Caso contrário, prossiga para a próxima etapa.
- d. Sincronize os agentes de nós no console administrativo.

Para obter informações sobre como sincronizar os agentes do nó, consulte o comando **syncNode** no [centro de informações do WebSphere Application Server.](http://publib.boulder.ibm.com/infocenter/wasinfo/v7r0/index.jsp?topic=/com.ibm.websphere.nd.multiplatform.doc/info/ae/ae/rxml_syncnode.html)

- 4. Para configurar a comunicação entre o Process Center e o Process Server para funcionar com HTTP sobre SSL ou HTTP Secure (HTTPS).
	- a. Importe o certificado SSL do Process Server para o Process Center:
		- 1) No console administrativo do Process Center, clique em **Segurança** > **Certificado SSL e Gerenciamento de Chaves** > **Gerenciar Configurações de Segurança de Terminal** > *Clique em qualquer nó* > **Armazenamentos de Chaves e Certificados** > **CellDefaultTrustStore** > **Certificados de Assinantes** > **Recuperar da Porta**.
		- 2) Insira um alias, o nome do host e a porta segura do servidor da Web do Process Server. A porta segura do servidor da Web IHS padrão é 443. Se não houver servidor da Web, os valores de nome do host e porta serão iguais aos valores de nome do host e porta do membro de cluster do Process Center.
		- 3) Clique em **Recuperar Informações do Assinante**, clique em **Aplicar** e **Salvar**.
		- 4) Reinicie o cluster.
	- b. Importe o certificado SSL do Process Center para o Process Server:
		- 1) No console administrativo do Process Server, acesse **Segurança** > **Certificado SSL e Gerenciamento de Chaves** > **Gerenciar Configurações de Segurança do Terminal** > *Clique em qualquer nó* > **Armazenamentos de Chaves e Certificados** > **CellDefaultTrustStore** > **Certificados de Assinante** > **Recuperar a partir da Porta**.
		- 2) Insira um alias, o nome do host e a porta segura do servidor da Web do Process Server. A porta segura do servidor da Web IHS padrão é 443. Se não houver servidor da Web, os valores de nome do host e porta serão iguais aos valores de nome do host e porta do membro de cluster do Process Center.
		- 3) Clique em **Recuperar Informações do Assinante**, clique em **Aplicar** e **Salvar**.
		- 4) Reinicie o cluster.
	- c. Atualize o valor fornecido aqui e execute a tarefa administrativa. Para um cluster: AdminTask.updateBPMConfig( [ "-clusterName", *Cluster\_Name*, "-repositoryServerURL". "https://*APPSERVER\_URL*/ProcessCenter" ] ) AdminConfig.save()
	- d. Inicie o gerenciador de implementação.
	- e. Reinicie o cluster.

# **Tarefas relacionadas**:

["Alterando Senhas Após a Instalação" na página 664](#page-671-0)

Para alterar as senhas especificadas quando instalou o IBM Business Process Manager, use o Process Admin Console para alterar a senha e o console administrativo doWebSphere Application Server para alterar a senha no alias de autenticação correspondente.

# **Informações relacionadas**:

[Centro de Informações do WebSphere Application Server](http://publib.boulder.ibm.com/infocenter/wasinfo/v7r0/index.jsp?topic=/com.ibm.websphere.nd.multiplatform.doc/info/ae/ae/rxml_syncnode.html)

# **Configurando o Oracle Real Application Cluster (RAC) para usar com o IBM Business Process Manager**

O Oracle Real Application Clusters (RAC) é uma opção do banco de dados Oracle que reúne dois ou mais computadores para formar um banco de dados armazenado em cluster que se comportam como um único sistema. Em um banco de dados RAC, os processos do Oracle que estão em execução em nós separados acessam os mesmos dados a partir de um armazenamento em disco compartilhado.

Durante a instalação e configuração iniciais do IBM Business Process Manager, não é possível utilizar Oracle RAC como o banco de dados de destino. Você deve especificar o SID da instância única do banco de dados Oracle durante a configuração. A URL JDBC que é gerada automaticamente e suportada para acessar o banco de dados Oracle é **jdbc:oracle:thin:@<***hostname***>:<***port number***>:<***DBName***>**. A URL JDBC deve ser editada como uma etapa de pós-configuração para usar o Oracle RAC.

<span id="page-669-0"></span>Há dois cenários a serem considerados:

- v Se estiver usando um perfil Independente, você precisa criar o perfil usando o SID como o valor do nome do banco de dados.
- v Se estiver configurando um ambiente de Implementação de Rede, os perfis e os clusters precisam ser configurados usando o SID.

O IBM Business Process Manager sempre cria a URL JDBC no seguinte formato: **jdbc:oracle:thin:@[HOST][:PORT]:SID**. O formato pode ser editado para um dos seguintes para usar o Oracle RAC. v

jdbc:oracle:thin:@//[HOST][:PORT]/SERVICE

Em que **SERVICE** é um nome de serviço Oracle.

**Nota:** Esta nova sintaxe pode ser usada com o recurso disponível no Oracle 11g SCAN R2 e não pode ser usada sem o recurso SCAN.

v Formato geral para especificar uma URL para um Oracle RAC:

```
jdbc:oracle:thin:@(DESCRIPTION=
(LOAD_BALANCE=on)
(ADDRESS=(PROTOCOL=TCP)(HOST=host1)(PORT=1521))
(ADDRESS=(PROTOCOL=TCP)(HOST=host2)(PORT=1521))
(CONNECT_DATA=(SERVICE_NAME=service_name)))
```
Se ocorrer um failover do nó Oracle RAC, o IBM Business Process Manager para o processamento e pode ser que seja necessário reiniciar todos os nós do IBM Business Process Manager. Se você enfrentar problemas de recuperação do processo, consulte [Problemas de recuperação de processo em determinadas](http://www-01.ibm.com/support/docview.wss?rs=0&context=SSFTN5&q1=ibpma75relnotes&uid=swg21500698&loc=en_US&cs=utf-8&lang=) [situações no IBM Business Process Manager V7.5.](http://www-01.ibm.com/support/docview.wss?rs=0&context=SSFTN5&q1=ibpma75relnotes&uid=swg21500698&loc=en_US&cs=utf-8&lang=)

- 1. Especifique a URL do RAC como a URL do Oracle ao definir as origens de dados JDBC Oracle relevantes.
	- a. No console administrativo, selecione **Recursos** > **JDBC** > **Origens de dados**.
	- b. Edite todas as origens de dados usando Oracle com a URL JDBC para usar um dos formatos acima.

Consulte [Configurando uma origem de dados usando o console administrativo.](http://publib.boulder.ibm.com/infocenter/wasinfo/v7r0/topic/com.ibm.websphere.base.doc/info/aes/ae/tdat_ccrtpds.html)

- 2. Atualize a página Configuração do Alias de Autenticação e execute a tarefa administrativa para atualizar a URL para usar o Oracle RAC. Para obter informações adicionais, consulte Modificando Aliases de Autenticação.
- 3. Em um ambiente de implementação de rede, você deve sincronizar os nós que contêm membros de cluster do Process Center, Process Server ou Performance Data Warehouse.
	- a. No console administrativo, clique em **Administração do sistema** > **Nós**.
	- b. Selecione todos os nós e clique em **Resincronização Integral**.
	- c. Pare e reinicie todos os clusters e servidores.

# **Configurando um Provedor de Segurança LDAP**

Para usar um provedor de segurança adicional do Lightweight Directory Access Protocol (LDAP) no IBM Business Process Manager, você deve incluir o provedor ao repositório associado.

Por padrão, IBM Business Process Manager é configurado com um único repositório federado que contém apenas o provedor de segurança IBM BPM interno. Adicionalmente, você pode configurar um provedor de segurança LDAP, como o Microsoft Active Directory, com o repositório federado do WebSphere.

Para configurar um provedor de segurança LDAP no IBM Business Process Manager, complete as etapas a seguir:

- 1. Efetue logon no console administrativo WebSphere como tw\_user. A senha padrão para a conta tw\_user é tw\_user.
- 2. Clique em **Segurança** > **Segurança Global**.
- 3. Em **Repositório de conta do usuário**, clique em **Definições do domínio disponível** > **Repositórios federados**.
- 4. Click **Configure**.
- 5. Em **Itens Relacionados**, clique em **Gerenciar Repositórios**.
- 6. Clique em **Incluir** e especifique os parâmetros para o provedor que deseja incluir. Por exemplo, para incluir o Microsoft Active Directory, especifique valores como os exemplos a seguir:

| <u>rabola Too. Faramotroo para molali alli Flovouol</u> |                                           |  |
|---------------------------------------------------------|-------------------------------------------|--|
| Parâmetro                                               | Valores de exemplo                        |  |
| Identificador de Repositório                            | SALOMLDAP // change to suit               |  |
| Tipo de Diretório                                       | <b>Microsoft Windows Active Directory</b> |  |
| Nome do Host Primário                                   | 10.1.5.18                                 |  |
| Nome Distinto da Ligação                                | cn=LDAP_USER,CN=Users,DC=COMPANYOA,DC=com |  |
| Ligar Senha                                             | pwsaaswp                                  |  |

*Tabela 106. Parâmetros para Incluir um Provedor*

# 7. Clique em **OK** e depois em **Salvar**.

8. Clique em **Incluir Entrada de base no Domínio** e especifique valores como os exemplos a seguir:

*Tabela 107. Parâmetros para incluir uma entrada de base em uma região*

| Nome da entrada de base                                                                                     | Valores de exemplo           |
|----------------------------------------------------------------------------------------------------|------------------------------|
| O nome distinto de uma entrada de base que identifica exclusivamente<br>este conjunto de entradas na região | cn=Users,DC=COMPANYOA,DC=com |
| Nome Distinto de uma Entrada de Base neste Repositório                                                      | cn=Users,DC=COMPANYOA,DC=com |

9. Clique em **OK** e depois em **Salvar**.

- 10. Na página Segurança Global, clique em **Configurar como atual** e, em seguida, clique em **Aplicar**.
- 11. Encerre todos os servidores IBM BPM. Para um ambiente de implementação de rede, é possível encerrar todos os servidores que são membros do mesmo cluster ao mesmo tempo parando o cluster.
- 12. Certifique-se de que nenhum usuário duplicado exista no provedor de segurança interno do IBM BPM e no provedor de segurança que recém-incluído. Se existirem usuários duplicados, ocorrerão erros quando executar componentes do produtoIBM Business Process Manager.
- 13. Inicie todos os servidores IBM BPM. Para um ambiente de implementação de rede, é possível iniciar todos os servidores em um cluster (membros de cluster) em uma ação iniciando o cluster.

Se você tiver configurado um cluster de servidores para seu ambiente de tempo de execução, pare e reinicie todos os servidores no cluster.

# **Tarefas relacionadas**:

"Configurando Contas de Usuários para Configurações Independentes"

Você pode usar um provedor de segurança interno no IBM Business Process Manager para criar e manter usuários e grupos. Além disso, é possível combinar o provedor de segurança interno com um provedor de segurança externo, como Lightweight Directory Access Protocol (LDAP).

# **Configurando Contas de Usuários para Configurações Independentes**

Você pode usar um provedor de segurança interno no IBM Business Process Manager para criar e manter usuários e grupos. Além disso, é possível combinar o provedor de segurança interno com um provedor de segurança externo, como Lightweight Directory Access Protocol (LDAP).

O provedor de segurança interno no IBM Business Process Manager inclui diversos usuários e grupos padrão. Ao usar o provedor de segurança interno com um provedor externo, os usuários e grupos de ambos os provedores estão disponíveis para seleção.

**Importante:** Não remova a conta do administrador do IBM BPM padrão, tw\_admin, ou o grupo de administradores padrão, tw\_admins. Você não pode administrar servidores e usuários sem essas contas padrão. Para alterar a senha da conta tw\_admin, consulte Gerenciando Usuários e Grupos Padrão.

A melhor maneira de gerenciar a segurança no IBM BPM é usando grupos. Por exemplo, para conceder acesso administrativo ao IBM BPM, inclua grupos pré-existentes de usuários do provedor de segurança

<span id="page-671-0"></span>externo para tw\_admins, que é um grupo do IBM BPM cujos membros têm acesso administrativo para os componentes do produto IBM BPM por padrão. Assim, quando mudanças forem necessárias, você poderá incluir ou remover usuários individuais dos grupos que existem em seu provedor de segurança externo. Essa prática assegura que a manutenção de segurança executada no provedor externo não exija trabalho adicional no IBM BPM.

Para configurar contas de usuários para configurações independentes, ao fazer a configuração inicial dos servidores IBM BPM, conclua as seguintes etapas:

- 1. Para acessar o Console Administrativo de Processos, no seu navegador da Web, acesse **http://***[host\_name]***:***[port]***/ProcessAdmin**. Efetue logon usando a conta administrativa padrão (tw\_admin). Por padrão, a senha será configurada para a senha administrativa usada durante a criação do perfil.
- 2. Opcional: Crie os diferentes tipos que usuários e grupos de que os seus usuários precisarão no IBM BPM.
- 3. Inclua membros nos grupos do IBM BPM padrão ou em grupos que você criou. Você pode incluir usuários e grupos de qualquer provedor externo configurado, como LDAP, e usuários e grupos internos do IBM BPM.
- 4. Inclua os usuários e grupos que precisam de acesso ao repositório e conceda acesso administrativo aos usuários apropriados. Em seguida, estabeleça quem pode acessar cada aplicativo de processo e kit de ferramentas. A melhor maneira de conceder acesso ao repositório é incluir membros no grupo padrão, tw authors.

# **Tarefas relacionadas**:

["Configurando um Provedor de Segurança LDAP" na página 662](#page-669-0)

Para usar um provedor de segurança adicional do Lightweight Directory Access Protocol (LDAP) no IBM Business Process Manager, você deve incluir o provedor ao repositório associado.

# **Alterando Senhas Após a Instalação**

Para alterar as senhas especificadas quando instalou o IBM Business Process Manager, use o Process Admin Console para alterar a senha e o console administrativo doWebSphere Application Server para alterar a senha no alias de autenticação correspondente.

Se você estiver usando o provedor de segurança interna, use o Process Admin Console para manter as contas de usuário. Se você configurou um tipo diferente de registro do usuário, deverá manter as contas de usuário na interface com o usuário para esse registro do usuário.

Além de alterar as senhas **tw\_admin** e **tw\_user**, também é possível alterar todas as senhas prontas para usar em sue ambiente de implementação de rede.

**Nota:** Se não tiver BPMAdmin\_Auth\_Alias definido em sue ambiente, seus perfis foram criados mais provavelmente antes de você ter atualizado para o IBM Business Process Manager versão 7.5.1. Nesse caso, você deve seguir o processo para alteração da senha no centro de informações do IBM Business Process Manager versão 7.5.0.

# **Tarefas relacionadas**:

["Criptografando Senhas" na página 672](#page-679-0)

Ao instalar componentes do produto IBM Business Process Manager, as senhas nos arquivos instalados geralmente são criptografadas, por padrão. Se você precisar alterar essas senhas, poderá usar o utilitário IBM BPM EncryptPassword para criptografar as novas senhas.

["Customizando as Configurações Usadas pelo Process Server para se Conectar ao Process Center" na](#page-663-0) [página 656](#page-663-0)

Depois de instalar e configurar o IBM Business Process Manager, você pode alterar o Process Server de um servidor offline para um servidor conectado ao Process Center, e vice-versa.

# **Alterando a senha de tw\_admin em um ambiente independente:**

Para alterar a senha **tw\_admin** em um ambiente independente especificado quando você instalou oIBM Business Process Manager, use o Process Admin Console para alterar a senha e o console administrativo do WebSphere Application Server para alterar a senha no alias de autenticação correspondente.

Se não tiver BPMAdmin\_Auth\_Alias definido em sue ambiente, seus perfis foram criados mais provavelmente antes de você ter atualizado para o IBM Business Process Manager versão 7.5.1. Nesse caso, você deve seguir o processo de mudança de senha no centro de informações do IBM Business Process Manager versão 7.5.0.

**Importante:** Se você estiver usando o provedor de segurança interna, use o Process Admin Console para manter as contas de usuário. Se você configurou um tipo diferente de registro do usuário, deverá manter as contas de usuário na interface com o usuário para esse registro do usuário.

Por exemplo, se você usou repositórios federados com o repositório baseado em arquivos, que é o repositório padrão em um ambiente do WebSphere Application Server Network Deployment, use o console administrativo do WebSphere Application Server para fazer mudanças nas contas do usuário.

Por exemplo, se você usar repositórios federados com um ou mais repositórios LDAP, use a interface com o usuário LDAP para fazer alterações nas contas de usuário. Se **tw\_admin** for um usuário **LDAP**, por exemplo, então a senha deverá ser alterada no LDAP.

- 1. Efetue logon no Process Admin Console usando a conta administrativa. A conta administrativa possui o nome de usuário e a senha que foram especificados quando o produto foi instalado.
- 2. Altere a senha para a conta **tw\_admin** no Process Admin Console.
- 3. Efetue login no console administrativo do WebSphere Application Server.
- 4. Altere a senha de BPMAdmin\_Auth\_Alias.
	- a. No console administrativo WebSphere Application Server, clique em**Segurança** > **Segurança global**.
	- b. No lado direito, sob **Autenticação**, clique em **JAASConfiguration** > **Dados de Autenticação de J2C**.
	- c. Navegue até **BPMAdmin\_Auth\_Alias**.
	- d. Altere a senha de **BPMAdmin\_Auth\_Alias**.
- 5. Modifique a senha de **tw\_admin** para as funções associadas ao nome do usuário administrativo **tw\_admin** usando um dos métodos a seguir:
	- v Acesse **Aplicativos Corporativos** > **IBM\_BPM\_Teamworks\_<***local do nó e do servidor***>** > **Funções RunAs do usuário**, por exemplo: **Aplicativos Corporativos** >

**IBM\_BPM\_Teamworks\_Node01\_Server01** > **Funções RunAs do usuário**. Altere a senha para as funções com as quais o nome do usuário administrativo **tw\_admin** está associado e aplique a alteração. Por exemplo, se as funções **twem** e **twuser** forem especificadas com o nome de usuário **tw\_admin**, altere a senha para essas funções.

- v Execute o utilitário **util\Security\bpmModifyMapRunAsRole.py** para atualizar a senha para o usuário administrativo dos aplicativos do sistema. Consulte Definindo as Designações de Usuário das Funções RunAs para Aplicativos do Sistema para obter informações adicionais.
- 6. Efetue logout do console administrativo do WebSphere Application Server.
- 7. Reinicie o servidor.

# **Informações relacionadas**:

[Alterando a Senha Administrativa Padrão no IBM BPM v7.5](http://publib.boulder.ibm.com/infocenter/dmndhelp/v7r5mx/index.jsp?topic=/com.ibm.wbpm.imuc.ebpm.doc/topics/tchanging_admin_password.html)

# **Alterando a senha de tw\_user em um ambiente independente:**

Para alterar a senha **tw\_user** especificada quando você instalou o IBM Business Process Manager em um ambiente independente, use o Process Admin Console para alterar a senha e o console administrativo do WebSphere Application Server para alterar a senha no alias de autenticação correspondente.

Se não tiver BPMAdmin\_Auth\_Alias definido em sue ambiente, seus perfis foram criados mais provavelmente antes de você ter atualizado para o IBM Business Process Manager versão 7.5.1. Nesse caso, você deve seguir o processo para alteração da senha no centro de informações do IBM Business Process Manager versão 7.5.0.

**Importante:** Se você estiver usando o provedor de segurança interna, use o Process Admin Console para manter as contas de usuário. Se você configurou um tipo diferente de registro do usuário, deverá manter as contas de usuário na interface com o usuário para esse registro do usuário.

Por exemplo, se você usou repositórios federados com o repositório baseado em arquivos, que é o repositório padrão em um ambiente do WebSphere Application Server Network Deployment, use o console administrativo do WebSphere Application Server para fazer mudanças nas contas do usuário.

Por exemplo, se você usar repositórios federados com um ou mais repositórios LDAP, use a interface com o usuário LDAP para fazer alterações nas contas de usuário. Se **tw\_user** for um usuário de **LDAP**, por exemplo, então a senha deverá ser alterada no LDAP.

- 1. Efetue logon no Process Admin Console usando a conta administrativa. A conta administrativa possui o nome de usuário e a senha que foram especificados quando o produto foi instalado.
- 2. Altere a senha para a conta **tw\_user**.
	- a. No Process Admin Console, clique em **Gerenciamento de Usuário** > **Gerenciamento de Usuário**.
	- b. Insira **tw\_user** no campo **Recuperar Perfil** e clique em **Recuperar**.
	- c. Clique em **tw\_user** na seção **Usuários Internos IBM BPM**.
	- d. Na seção **Detalhes do Usuário Interno IBM BPM**, digite a nova **Senha**.
	- e. Clique em **Atualizar**.
- 3. Efetue login no console administrativo do WebSphere Application Server.
- 4. Altere a senha se **BPMUser\_Auth\_Alias**.
	- a. No console administrativo WebSphere Application Server, clique em**Segurança** > **Segurança global**.
	- b. No lado direito, sob **Autenticação**, clique em **JAASConfiguration** > **Dados de Autenticação de J2C**.
	- c. Altere a senha se **BPMUser\_Auth\_Alias**.
- 5. Acesse **Aplicativos Corporativos** > **IBM\_BPM\_PerformanceDW\_<***node and server location***>** > **Funções RunAs de Usuário**, por exemplo: **Aplicativos Corporativos** > **IBM\_BPM\_PerformanceDW\_Node01\_Server01** > **Função RunAs de Usuário**.
- 6. Altere a senha para as funções às quais o nome de usuário **tw\_user** está associado e aplique a alteração. Por exemplo, se as funções **twem** e **twuser** estiverem associadas ao nome de usuário **tw\_user**, altere a senha para essas funções.
- 7. Efetue logout do console administrativo do WebSphere Application Server.

**Informações relacionadas**:

[Alterando a Senha Administrativa Padrão no IBM BPM v7.5](http://publib.boulder.ibm.com/infocenter/dmndhelp/v7r5mx/index.jsp?topic=/com.ibm.wbpm.imuc.ebpm.doc/topics/tchanging_admin_password.html)

# **Alterando a senha do tw\_admin em um ambiente em cluster ND:**

Para alterar a senha do **tw\_admin** em um ambiente em cluster ND que você especificou quando instalou o IBM Business Process Manager, use o console administrativo do WebSphere Application Server para alterar a senha.

Se não tiver BPMAdmin\_Auth\_Alias definido em sue ambiente, seus perfis foram criados mais provavelmente antes de você ter atualizado para o IBM Business Process Manager versão 7.5.1. Nesse caso, você deve seguir o processo de mudança de senha no centro de informações do IBM Business Process Manager versão 7.5.0.

**Importante:** Se você estiver usando o provedor de segurança interna, use o Process Admin Console para manter as contas de usuário. Se você configurou um tipo diferente de registro do usuário, deverá manter as contas de usuário na interface com o usuário para esse registro do usuário.

Por exemplo, se você usou repositórios federados com o repositório baseado em arquivos, que é o repositório padrão em um ambiente do WebSphere Application Server Network Deployment, use o console administrativo do WebSphere Application Server para fazer mudanças nas contas do usuário.

Por exemplo, se você usar repositórios federados com um ou mais repositórios LDAP, use a interface com o usuário LDAP para fazer alterações nas contas de usuário. Se o **tw\_admin** for um usuário do **NDCluster LDAP** por exemplo, então a senha deverá ser alterada no NDCluster LDAP.

- 1. Efetue login no console administrativo do WebSphere Application Server.
- 2. Navegue até **Usuários e Grupos** > **Gerenciar Usuários** e localize a conta de usuário **tw\_admin**.
- 3. Altere a senha para a conta de usuário **tw\_admin**.
- 4. Altere a senha de **BPMAdmin\_Auth\_Alias**.
	- a. No console administrativo WebSphere Application Server, clique em**Segurança** > **Segurança global**.
	- b. No lado direito, sob **Autenticação**, clique em **JAASConfiguration** > **Dados de Autenticação de J2C**.
	- c. Navegue até **BPMAdmin\_Auth\_Alias**.
	- d. Altere a senha de **BPMAdmin\_Auth\_Alias**.
- 5. Modifique a senha de **tw\_admin** para as funções associadas ao nome do usuário administrativo **tw\_admin** usando um dos métodos a seguir:
	- v Acesse **Aplicativos Corporativos** > **IBM\_BPM\_Teamworks\_<***local do nó e do servidor***>** > **Funções RunAs do usuário**, por exemplo: **Aplicativos Corporativos** > **IBM\_BPM\_Teamworks\_Node01\_Server01** > **Funções RunAs do usuário**. Altere a senha para as funções com as quais o nome do usuário administrativo **tw\_admin** está associado e aplique a alteração. Por exemplo, se as funções **twem** e **twuser** forem especificadas com o nome de usuário **tw\_admin**, altere a senha para essas funções.
	- v Execute o utilitário **util\Security\bpmModifyMapRunAsRole.py** para atualizar a senha para o usuário administrativo dos aplicativos do sistema. Consulte Definindo as Designações de Usuário das Funções RunAs para Aplicativos do Sistema para obter informações adicionais.

**Importante:** Você deve executar o utilitário **bpmModifyMapRunAsRole.py** duas vezes em um ambiente em cluster. Por exemplo,

wsadmin.bat -port port number -lang jython -user username -password admin -f C:\WAS\_INSTALL\_LOCATION\util\Security\bpmModifyMapRunAsRole.py -usr usern wsadmin.bat -port port number -lang jython -user username -password admin -f C:\WAS\_INSTALL\_LOCATION\util\Security\bpmModifyMapRunAsRole.py -usr usern

6. Em um ambiente de implementação de rede, você deve sincronizar os nós que contêm os membros de cluster do Process Center, Process Server ou Performance Data Warehouse.

a. No console administrativo, clique em **Administração do sistema** > **Nós**.

b. Selecione todos os nós e clique em **Resincronização Integral**.

- c. Pare e reinicie todos os clusters e servidores.
- 7. Reinicie os membros de cluster.

# **Informações relacionadas**:

[Alterando a Senha Administrativa Padrão no IBM BPM v7.5](http://publib.boulder.ibm.com/infocenter/dmndhelp/v7r5mx/index.jsp?topic=/com.ibm.wbpm.imuc.ebpm.doc/topics/tchanging_admin_password.html)

# **Alterando a senha de tw\_user em um ambiente em cluster ND:**

Para alterar a senha **tw\_user** especificada quando você instalou o IBM Business Process Manager em um ambiente de cluster ND, use o Process Admin Console para alterar a senha e o console administrativo do WebSphere Application Server para alterar a senha no alias de autenticação correspondente.

Se não tiver BPMAdmin\_Auth\_Alias definido em sue ambiente, seus perfis foram criados mais provavelmente antes de você ter atualizado para o IBM Business Process Manager versão 7.5.1. Nesse caso, você deve seguir o processo para alteração da senha no centro de informações do IBM Business Process Manager versão 7.5.0.

**Importante:** Se você estiver usando o provedor de segurança interno, use o Process Admin Console para manter as contas de usuário. Se você configurou um tipo diferente de registro do usuário, deverá manter as contas de usuário na interface com o usuário para esse registro do usuário.

Por exemplo, se você usou repositórios federados com o repositório baseado em arquivos, que é o repositório padrão em um ambiente do WebSphere Application Server Network Deployment, use o console administrativo do WebSphere Application Server para fazer mudanças nas contas do usuário.

Por exemplo, se você usar repositórios federados com um ou mais repositórios LDAP, use a interface com o usuário LDAP para fazer alterações nas contas de usuário. Se **tw\_user** for um usuário do **NDCluster LDAP** por exemplo, então a senha deverá ser alterada no NDCluster LDAP.

- 1. Efetue logon no Process Admin Console usando a conta administrativa. A conta administrativa possui o nome de usuário e a senha que foram especificados quando o produto foi instalado.
- 2. Altere a senha para a conta **tw\_user**.
	- a. No Process Admin Console, clique em **Gerenciamento de Usuário** > **Gerenciamento de Usuário**.
	- b. Insira **tw\_user** no campo **Recuperar Perfil** e clique em **Recuperar**.
	- c. Clique em **tw\_user** na seção **Usuários Internos IBM BPM**.
	- d. Na seção **Detalhes do Usuário Interno IBM BPM**, digite a nova **Senha**.
	- e. Clique em **Atualizar**.
- 3. Efetue login no console administrativo do WebSphere Application Server.
- 4. Altere a senha se **BPMUser\_Auth\_Alias**.
	- a. No console administrativo WebSphere Application Server, clique em**Segurança** > **Segurança global**.
	- b. No lado direito, sob **Autenticação**, clique em **JAASConfiguration** > **Dados de Autenticação de J2C**.
	- c. Altere a senha se **BPMUser\_Auth\_Alias**.
- 5. Acesse **Aplicativos Corporativos** > **IBM\_BPM\_PerformanceDW\_<***node and server location***>** > **Funções RunAs de Usuário**, por exemplo: **Aplicativos Corporativos** > **IBM\_BPM\_PerformanceDW\_Node01\_Server01** > **Função RunAs de Usuário**.
- 6. Altere a senha para as funções às quais o nome de usuário **tw\_user** está associado e aplique a alteração. Por exemplo, se as funções **twem** e **twuser** estiverem associadas ao nome de usuário **tw\_user**, altere a senha para essas funções.
- 7. Em um ambiente de implementação de rede, você deve sincronizar os nós que contêm os membros de cluster do Process Center, Process Server ou Performance Data Warehouse.
	- a. No console administrativo, clique em **Administração do sistema** > **Nós**.
- b. Selecione todos os nós e clique em **Resincronização Integral**.
- c. Pare e reinicie todos os clusters e servidores.
- 8. Reinicie os membros de cluster.

# **Informações relacionadas**:

[Alterando a Senha Administrativa Padrão no IBM BPM v7.5](http://publib.boulder.ibm.com/infocenter/dmndhelp/v7r5mx/index.jsp?topic=/com.ibm.wbpm.imuc.ebpm.doc/topics/tchanging_admin_password.html)

# **Modificando a Senha do Banco de Dados e o ID do Usuário Após Configuração do Process Server e do Performance Data Warehouse**

É possível reconfigurar a senha do banco de dados e o ID do usuário, conforme necessário, após a configuração do banco de dados ser concluída.

Reconfigure a senha do banco de dados e o ID do usuário utilizando o console administrativo. Há três processos que precisam ser concluídos para alterar a senha do banco de dados e ID do usuário.

- v Atualizar o alias de autenticação para todas as origens de dados
- v Atualizar o alias de autenticação do armazenamento de dados do Mecanismo do Sistema de Mensagens
- v Atualize manualmente a senha do Process Server e do Performance Data Warehouse no arquivo 98database.xml

**Importante:** Antes de fazer mudanças na configuração, sugere-se fazer um backup da pasta de configuração. A pasta de configuração está localizada abaixo do Deployment Manager em <*Dmgr-profile*>/config. Entre em contato com o administrador do WebSphere Application Server para obter informações adicionais.

# **Atualizando o alias de autenticação de origem de dados:**

É necessário atualizar o alias de autenticação de origem de dados antes de alterar uma senha do banco de dados ou nome de usuário.

Certifique-se de cumprir todos os itens a seguir antes de iniciar este procedimento.

- v Para um ambiente de implementação de Rede, certifique-se de que todo envio de solicitações esteja interrompido. Você também deve parar todos os clusters e manter o DMGR e todos os agentes do nó em execução.
- v Para um perfil independente, certifique-se de que todo o envio de solicitações esteja interrompido.

Para modificar o alias de autenticação de origem de dados, conclua as etapas a seguir:

- 1. Efetue login no console administrativo.
- 2. Selecione **Recursos** > **JDBC** > **Origens de Dados**.

**Nota:** Certifique-se de anotar os valores configurados para **Alias de autenticação gerenciado por componente** e **Alias de autenticação para recuperação XA**.

- 3. Selecione a origem de dados desejada.
- 4. Selecione a seção Itens Relacionados e, em seguida, selecione **JAAS Dados de autenticação J2C**.
- 5. Selecione o valor apropriado **Alias de autenticação gerenciado por componente** descrito na etapa 2. Edite a senha ou o nome do usuário e, em seguida, clique em **OK** para salvar a mudança.
- 6. Volte para o painel **JAAS Dados de autenticação J2C** e selecione o valor **Alias de autenticação para recuperação XA** descrito na etapa 2. Edite a senha ou o nome de usuário e, em seguida, clique em **OK** para salvar a mudança.
- 7. Salve as atualizações e clique em **Sincronização Total** para sincronizar as informações para todos os nós.

# **Atualizando o alias de autenticação de armazenamento de dados do Mecanismo do Sistema de Mensagens:**

É necessário atualizar o alias de autenticação de origem de dados do Mecanismo do Sistema de Mensagens antes de modificar a senha ou o nome de usuário do banco de dados.

Certifique-se de cumprir todos os itens a seguir antes de iniciar este procedimento.

- v Para um ambiente de implementação de Rede, certifique-se de que todo envio de solicitações esteja interrompido. Você também deve parar todos os clusters e manter o DMGR e todos os agentes do nó em execução.
- v Para um perfil independente, certifique-se de que todo o envio de solicitações esteja interrompido.
- v Você deve iniciar o DMGR e todos os agentes do nó depois de parar os clusters e servidores de implementação de rede antes de alterar o alias.

Para atualizar o alias de autenticação de armazenamento de dados do Mecanismo do Sistema de Mensagens, conclua as etapas a seguir:

- 1. Efetue login no console administrativo.
- 2. Selecione **Integração de Serviços** > **Barramentos**.
- 3. Para atualizar o alias de autenticação para cada Barramento, execute as etapas a seguir:
	- a. Selecione **Barramentos** > **[Bus\_NAME]** > **Mecanismos do Sistema de Mensagens** > **[MESSAGING\_ENGINE]** > **Armazenamento de Dados**.

**Lembre-se:** Certifique-se de anotar e salvar o valor **Alias de Autenticação** no Armazenamento de Dados.

- b. Selecione a seção Itens Relacionados e clique em **JAAS Dados de autenticação J2C**.
- c. Selecione o valor anotado na etapa a. Edite a senha e, em seguida, clique em **OK** para salvar a alteração.
- d. Salve as atualizações e clique em **Sincronização Total** para sincronizar as informações para todos os nós.

# **Atualizando a Senha e o Nome de Usuário no Arquivo de Configuração:**

Você precisa atualizar alguns arquivos de configuração para modificar a sua senha de banco de dados.

Certifique-se de que o DMGR e os agentes do nó estejam em operação antes de iniciar a atualização do nome de usuário ou da senha. Depois de atualizar o arquivo 98Database.xml com a nova senha, você deverá clicar em Sincronização Total para implantar as mudanças em todos os nós. Em seguida, você deve reiniciar o ambiente, para certificar-se de que a nova senha esteja ativada no ambiente de implementação de rede ou no ambiente independente.

O IBM Process Center, o IBM Process Server e o IBM Performance Data Warehouse armazenam suas informações de banco de dados no arquivo 98Database.xml que você precisa para atualizar com a nova senha ou ID do usuário. Verifique as tabelas neste tópico para obter todos os locais em que este arquivo existe.

Um arquivo 98Database.xml de amostra pode ter o segmento de código a seguir (este é um exemplo e pode variar com base em sua configuração):

```
<databases>
 <default-database-name>default</default-database-name>
 <database type="default">
 <driver>com.ibm.db2.jcc.DB2Driver</driver>
  <url>jdbc:db2://localhost:50000/BA8000_1</url>
  <user>bpmdb</user>
  <schema></schema>
  <encrypted-password>GFgs/fnJCC9RnNCHDH3kLA==:acGciJgBON8WTkOZF/dS/A==</encrypted-password>
```
Para alterar o ID de usuário, inclua um novo valor na tag do usuário: <user>new\_userID</user>.

Para a senha, a seguinte entrada deve ser atualizada com o valor de senha gerado usando a ferramenta de criptografia. Use o método descrito no tópico Criptografando Senhas na seção de links relacionados.

# **<encrypted-password>7Yu5Kz3XaYL5aUjbWfISHg==:VyP9e8ytnTz6623hERR4lg==</encryptedpassword>**

A Tabela 1 identifica os locais do arquivo de configuração 98Database.xml em um ambiente independente.

*Tabela 108. Locais do Arquivo de Configuração 98Database.xml para um Ambiente Independente*

| Tipo de<br>implementação | Local do arquivo                                                                                                    |
|--------------------------|----------------------------------------------------------------------------------------------------|
| Process Center           | Process Center<br><standalone-profile-dir>\config\cells\<cell name="">\nodes\<node name="">\servers\<server name="">\process-center\config\system<br/>Performance Data Warehouse<br/><standalone-profile-dir>\config\cells\<cell name="">\nodes\<node name="">\servers\<server name="">\performance-data-warehouse\config\<br/>system</server></node></cell></standalone-profile-dir></server></node></cell></standalone-profile-dir> |
|                          |                                                                                                    |
| Process Server           | Process Server                                                                                                    |

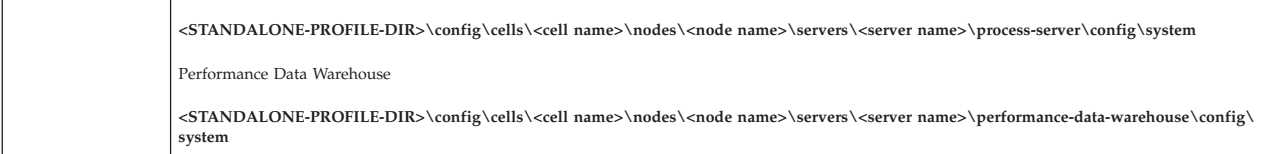

A Tabela 2 identifica os locais do arquivo de configuração 98Database.xml em um ambiente de implementação de rede.

| Tipo de<br>implementação | Local do arquivo                                                                                                    |
|--------------------------|----------------------------------------------------------------------------------------------------|
| Process Center           | Topologias com 1 ou 2 clusters                                                                                                    |
|                          | Process Center                                                                                                    |
|                          | <dmgr-profile-dir>\config\cells\<cell name="">\clusters\<application-cluster-name>\process-center\config\system</application-cluster-name></cell></dmgr-profile-dir>                                                                          |
|                          | Para cada nó usado como parte do Cluster do Aplicativo - <dmgr-profile-dir>\config\cells\<cell name="">\nodes\<node name="">\servers\<br/><server name="">\process-center\config\system</server></node></cell></dmgr-profile-dir>             |
|                          | Performance Data Warehouse                                                                                                    |
|                          | <dmgr-profile-dir>\config\cells\<cell name="">\clusters\<application-cluster-name>\performance-data-warehouse\config\system</application-cluster-name></cell></dmgr-profile-dir>                                                              |
|                          | Para cada nó usado como parte do Cluster do Aplicativo - <dmgr-profile-dir>\config\cells\<cell name="">\nodes\<node name="">\servers\<br/><server name="">\performance-data-warehouse\config\system</server></node></cell></dmgr-profile-dir> |
|                          | Topologias com 3 ou 4 clusters                                                                                                    |
|                          | Process Center                                                                                                    |
|                          | <dmgr-profile-dir>\config\cells\<cell name="">\clusters\<application-cluster-name>\process-center\config\system</application-cluster-name></cell></dmgr-profile-dir>                                                                          |
|                          | Para cada nó usado como parte do Cluster do Aplicativo - <dmgr-profile-dir>\config\cells\<cell name="">\nodes\<node name="">\servers\<br/><server name="">\process-center\config\system</server></node></cell></dmgr-profile-dir>             |
|                          | Performance Data Warehouse                                                                                                    |
|                          | <dmgr-profile-dir>\config\cells\<cell name="">\clusters\<support-cluster-name>\performance-data-warehouse\config\system</support-cluster-name></cell></dmgr-profile-dir>                                                                      |
|                          | Para cada nó usado como parte do Cluster de Suporte - <dmgr-profile-dir>\config\cells\<cell name="">\nodes\<node name="">\servers\<server<br>name&gt;\performance-data-warehouse\config\system</server<br></node></cell></dmgr-profile-dir>   |
| Process Server           | Topologias com 1 ou 2 clusters                                                                                                    |
|                          | Process Server                                                                                                    |
|                          | <dmgr-profile-dir>\config\cells\<cell name="">\clusters\<application-cluster-name>\process-server\config\system</application-cluster-name></cell></dmgr-profile-dir>                                                                          |
|                          | Para cada nó usado como parte do Cluster do Aplicativo - <dmgr-profile-dir>\config\cells\<cell name="">\nodes\<node name="">\servers\<br/><server name="">\process-server\config\system</server></node></cell></dmgr-profile-dir>             |
|                          | Performance Data Warehouse                                                                                                    |
|                          | <dmgr-profile-dir>\config\cells\<cell name="">\clusters\<application-cluster-name>\performance-data-warehouse\config\system</application-cluster-name></cell></dmgr-profile-dir>                                                              |
|                          | Para cada nó usado como parte do Cluster do Aplicativo - <dmgr-profile-dir>\config\cells\<cell name="">\nodes\<node name="">\servers\<br/><server name="">\performance-data-warehouse\config\system</server></node></cell></dmgr-profile-dir> |
|                          | Topologias com 3 ou 4 clusters                                                                                                    |
|                          | Process Server                                                                                                    |
|                          | <dmgr-profile-dir>\config\cells\<cell name="">\clusters\<application-cluster-name>\process-server\config\system</application-cluster-name></cell></dmgr-profile-dir>                                                                          |
|                          | Para cada nó usado como parte do Cluster do Aplicativo - <dmgr-profile-dir>\config\cells\<cell name="">\nodes\<node name="">\servers\<br/><server name="">\process-server\config\system</server></node></cell></dmgr-profile-dir>             |
|                          | Performance Data Warehouse                                                                                                    |
|                          | <dmgr-profile-dir>\config\cells\<cell name="">\clusters\<support-cluster-name>\performance-data-warehouse\config\system</support-cluster-name></cell></dmgr-profile-dir>                                                                      |
|                          | Para cada nó usado como parte do Cluster de Suporte - <dmgr-profile-dir>\config\cells\<cell name="">\nodes\<node name="">\servers\<server<br>name&gt;\performance-data-warehouse\config\system</server<br></node></cell></dmgr-profile-dir>   |

<span id="page-679-0"></span>*Tabela 109. Locais do Arquivo de Configuração 98Database.xml para um Ambiente de Implementação de Rede*

Criptografando Senhas

# **Criptografando Senhas**

Ao instalar componentes do produto IBM Business Process Manager, as senhas nos arquivos instalados geralmente são criptografadas, por padrão. Se você precisar alterar essas senhas, poderá usar o utilitário IBM BPM EncryptPassword para criptografar as novas senhas.

Para criptografar senhas, conclua as seguintes etapas:

1. Em um prompt de comandos, vá para o diretório **[IBM\_BPM\_home]/BPM/Lombardi/lib**.

2. Execute o comando **java -cp utility.jar com.lombardisoftware.utility.EncryptPassword <password>**, em que **<password>** é a senha que você deseja criptografar.

Por exemplo, execute o seguinte comando: java -cp utility.jar com.lombardisoftware.utility.EncryptPassword JohnDoe

O resultado é o seguinte código: taVCmTLTWWgkTvfvavu/7g==:sROM4ZbvqRDFYMobWXqvwg==

**Importante:** Se você estiver executando o utilitário de um diretório diferente, substitua **utility.jar** pelo caminho exato para o arquivo **utility.jar**.

3. Se o utilitário falhar com uma exceção **ClassNotFound**, configure o Java home como o seguinte diretório antes de executar o utilitário novamente: **[IBM\_BPM\_home]/AppServer/java/bin/java** Por exemplo:

Linux UNIX **java -cp /opt/[IBM\_BPM\_home]/BPM/Lombardi/lib/utility.jar com.lombardisoftware.utility.EncryptPassword JohnDoe**

Windows **java -cp c:\[IBM\_BPM\_home]\BPM\Lombardi\lib\utility.jar com.lombardisoftware.utility.EncryptPassword JohnDoe**

4. Substitua a senha criptografada existente nos arquivos de configuração do IBM BPM, como *PROFILE\_HOME*\config\cells\*cell\_name*\nodes\*node\_name*\servers\*server\_name*\process-center\ config100Custom.xml.

**Restrição:** Você não pode usar o utilitário EncryptPassword para decriptografar senhas que já estão criptografadas.

# **Tarefas relacionadas**:

["Alterando Senhas Após a Instalação" na página 664](#page-671-0)

Para alterar as senhas especificadas quando instalou o IBM Business Process Manager, use o Process Admin Console para alterar a senha e o console administrativo doWebSphere Application Server para alterar a senha no alias de autenticação correspondente.

# **Instalando Amostras Manualmente**

É possível importar manualmente as amostras avançadas em um ambiente de implementação de rede ou em um ambiente de servidor independente.

Se estiver usando um perfil, você pode verificar o arquivo de log do perfil do Process Center que foi criado. Um erro informa que não foi possível encontrar amostras avançadas durante a tarefa **importAdvancedSamples**. Isso é esperado e você pode instalar manualmente as amostras avançadas.

Para importar as amostras, forneça o banco de dados do servidor de processo com os dados adequados, executando o script **importAdvancedSamples**.

Escolha uma das opções a seguir para executar o script **importAdvancedSamples**:

v Se estiver usando um perfil, chame o script **importAdvancedSamples**. O script avalia os valores de parâmetro adequados e importa as amostras avançadas para o banco de dados. O exemplo a seguir importa as amostras avançadas para um ambiente do servidor de perfil independente:

Windows importAdvancedSamples.bat

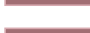

Linux UNIX importAdvancedSamples.sh

v Se um perfil não estiver sendo usado, será possível chamar o script **importAdvancedSamples**, porém você deverá fornecer os valores de parâmetro adequados. É possível usar os parâmetros a seguir, que fazem distinção entre maiúsculas e minúsculas:

# **profileName**

Você deve configurar o nome do perfil se não estiver usando o perfil padrão.

# **dbJDBCClasspath**

O local do diretório que tem o driver JDBC do banco de dados. Embora esse parâmetro seja opcional, se não for especificado, o seguinte local será usado: WAS\_INSTALL\_ROOT/jdbcdrivers.

### **nodeName**

O parâmetro de nome do nó é opcional, entretanto, deve ser especificado com o parâmetro **serverName** em um ambiente de implementação de rede.

### **serverName**

O parâmetro de nome do servidor é opcional, entretanto, deve ser especificado com o parâmetro **nodeName** em um ambiente de implementação de rede.

# **clusterName**

O fornecimento do nome do cluster é opcional.

**Importante:** Qualquer valor de caminho especificado que contenha espaços deve ser colocado entre aspas.

O exemplo a seguir importa as amostras avançadas para um Process Center em um ambiente de implementação de rede:

```
importAdvancedSamples -nodeName node01 -serverName
server1
```
São importadas as seguintes amostras, se estiverem disponíveis:

- advanced-hiring-sample.twx
- procurement-sample.twx

# **Iniciando o Console do First Steps**

Após instalar o IBM Business Process Manager Standard, é possível usar o console First Steps para verificar a instalação, iniciar o Profile Management Tool, acessar a documentação do produto ou direcionar elementos como servidores e consoles administrativos relacionados a perfis individuais.

Uma versão genérica do console e uma versão para cada perfil em sua instalação estão disponíveis. As opções em cada console são exibidas dinamicamente, dependendo dos recursos que você instala e a disponibilidade de elementos em cada sistema operacional. As opções podem incluir a verificação de sua instalação, início ou parada do servidor ou gerenciador de implementação, acesso ao console administrativo, o início do Profile Management Tool e o acesso à documentação do produto.

Você normalmente não desejará instalar a versão para o perfil. As seguintes seções fornecem informações detalhadas sobre como iniciar um console do First steps com base em sua versão e na plataforma usada no sistema:

- v ["Iniciando o Console do First Steps para um Perfil em Plataformas Linux, UNIX e Windows" na](#page-682-0) [página 675](#page-682-0)
- v ["Iniciando a Versão Genérica do Console do First Steps" na página 675](#page-682-0)

**Restrições:** O console do First Steps poderá não ser iniciado se você usar o Mozilla como o navegador padrão e ele estiver instalado em um local que contenha um espaço no nome do caminho. Para corrigir este problema, desempenhe uma destas ações:

- v Instale o Mozilla em um local sem um espaço no nome do caminho.
- Altere a chave de registro para remover o espaço.
- v Configure temporariamente o Internet Explorer como o navegador padrão e, em seguida, configure o Mozilla como o navegador padrão. Esta abordagem remove automaticamente o espaço da chave de registro.

# <span id="page-682-0"></span>**Iniciando o Console do First Steps para um Perfil em Plataformas Linux, UNIX e Windows**

**Linux | UNIX Windows** Inicie um console do First Steps para um perfil executando as seguintes

# etapas:

- 1. Abra uma janela de comando.
- 2. A alteração no diretório a seguir (em que *install\_root* representa o local da instalação do perfil do IBM Business Process Manager ou WebSphere Enterprise Service Bus (*install\_root*/profiles/ *profile\_name*/):
	- v Para perfis do IBM Business Process Manager:
		- Linux UNIX *profile\_root*/firststeps/bpmStd
		- Windows *profile\_root*\firststeps\bpmStd
	- v Para perfis do WebSphere Enterprise Service Bus:
		- Linux UNIX *profile\_root*/firststeps/esb
		- Windows *profile\_root*\firststeps\esb
- 3. Emita o comando **firststeps** para iniciar o console:
	- Linux UNIX ./firststeps.sh
	- Windows firststeps.bat

# **Atalho:**

Também é possível iniciar uma versão do console do First Steps associado a um perfil desempenhando uma das seguintes tarefas:

- v Selecione a caixa de seleção Console do First Steps no painel Criação de Perfil Concluída ou Aumento do Perfil Concluído no final do processo de criação ou aumento do perfil.
- Windows Clique em Iniciar > Programas > IBM > BPM Standard 7.5 > Perfis > profile\_name > First **Steps**.

# **Iniciando a Versão Genérica do Console do First Steps**

Inicie a versão genérica do console do First Steps desempenhando as seguintes etapas.

- 1. Abra uma janela de comando.
- 2. Altere o seguinte diretório:
	- Linux **UNIX** *install root/firststeps/bpmStd*
	- v Windows *install\_root*\firststeps\bpmStd

A variável *install\_root* representa o local da instalação do IBM Business Process Manager nos sistemas Linux, UNIX e Windows.

- 3. Emita um dos seguintes comandos para iniciar o console:
	- Linux UNIX ./firststeps.sh
	- Windows firststeps.bat

# **Atalho:**

Windows Também é possível iniciar a versão genérica do console nas plataformas Windows ao clicar em **Iniciar** > **Programas** > **IBM** > **BPM Standard 7.5** > **First Steps**.